# **Lexium 32M**

# **Servo Drive**

# **User Guide**

**Original instructions**

**0198441113767.13 12/2021**

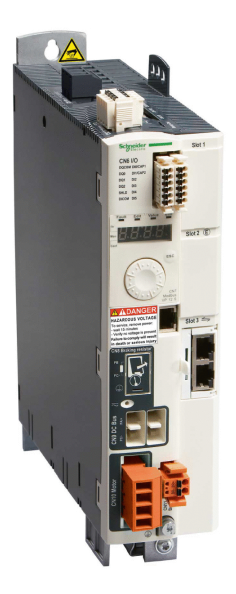

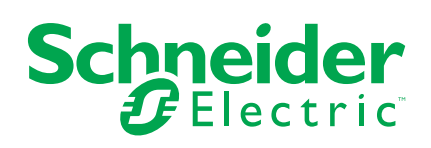

# **Legal Information**

The Schneider Electric brand and any trademarks of Schneider Electric SE and its subsidiaries referred to in this guide are the property of Schneider Electric SE or its subsidiaries. All other brands may be trademarks of their respective owners.

This guide and its content are protected under applicable copyright laws and furnished for informational use only. No part of this guide may be reproduced or transmitted in any form or by any means (electronic, mechanical, photocopying, recording, or otherwise), for any purpose, without the prior written permission of Schneider Electric.

Schneider Electric does not grant any right or license for commercial use of the guide or its content, except for a non-exclusive and personal license to consult it on an "as is" basis. Schneider Electric products and equipment should be installed, operated, serviced, and maintained only by qualified personnel.

As standards, specifications, and designs change from time to time, information contained in this guide may be subject to change without notice.

To the extent permitted by applicable law, no responsibility or liability is assumed by Schneider Electric and its subsidiaries for any errors or omissions in the informational content of this material or consequences arising out of or resulting from the use of the information contained herein.

As part of a group of responsible, inclusive companies, we are updating our communications that contain non-inclusive terminology. Until we complete this process, however, our content may still contain standardized industry terms that may be deemed inappropriate by our customers.

© 2021 Schneider Electric. All Rights Reserved.

# **Table of Contents**

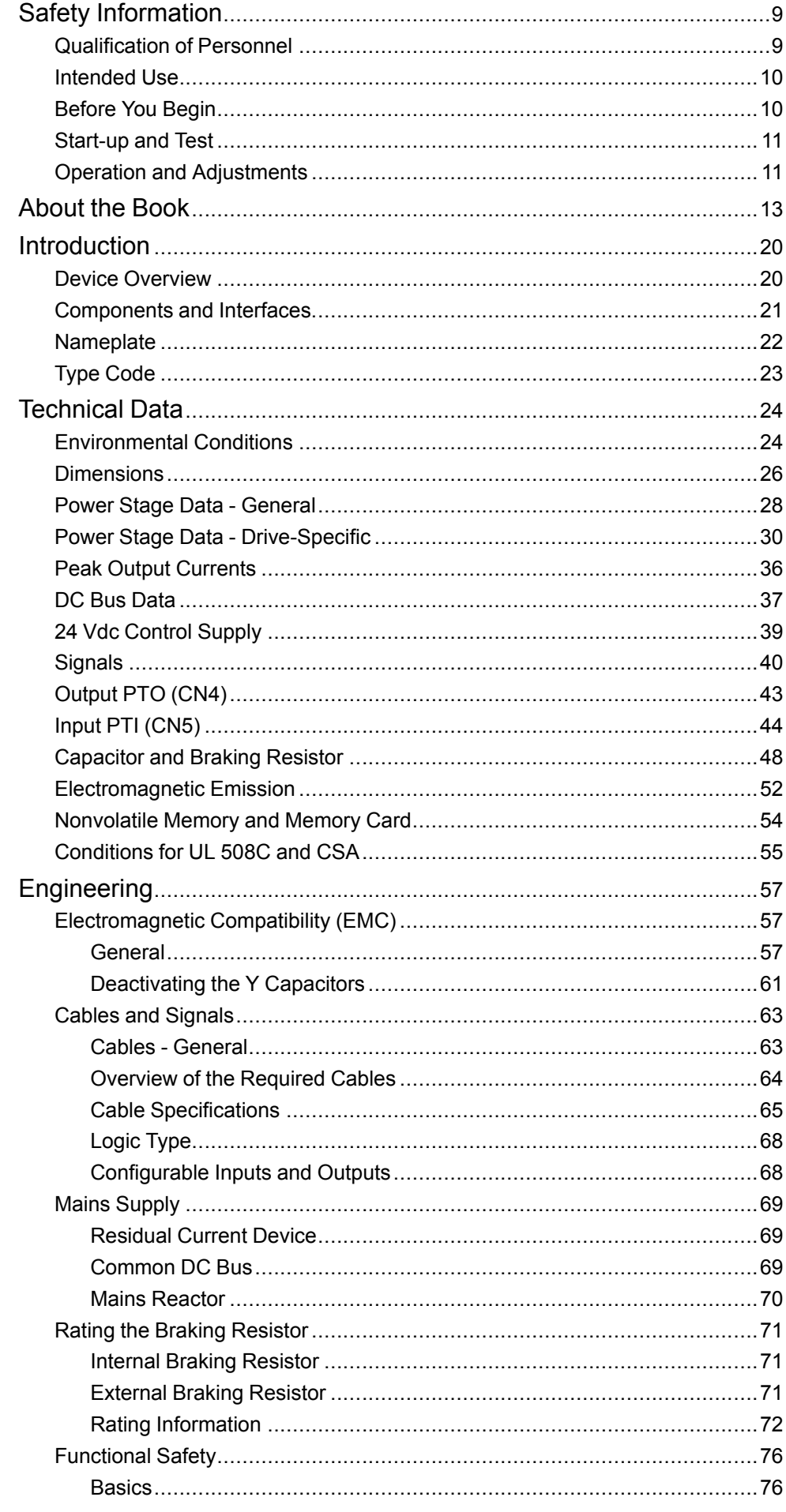

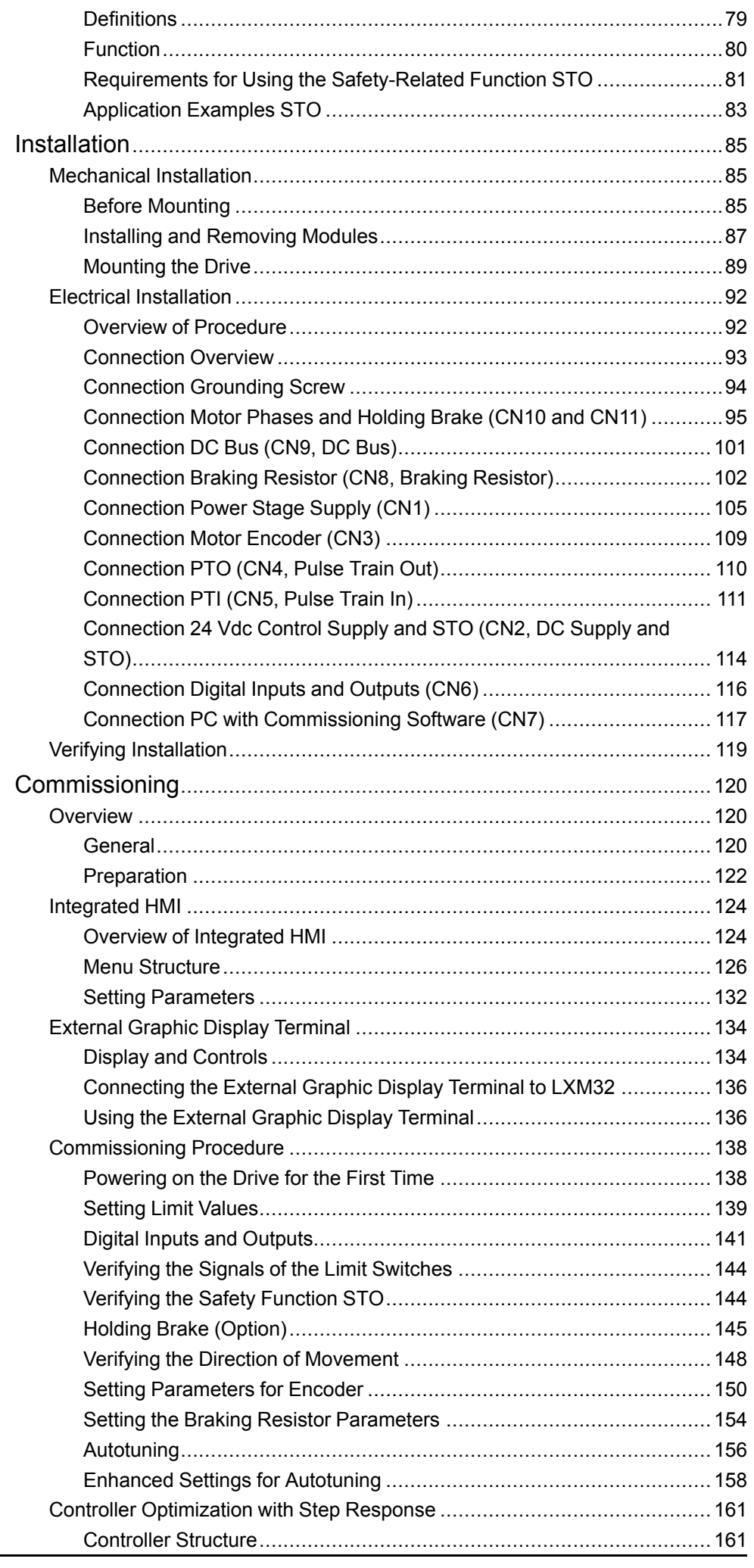

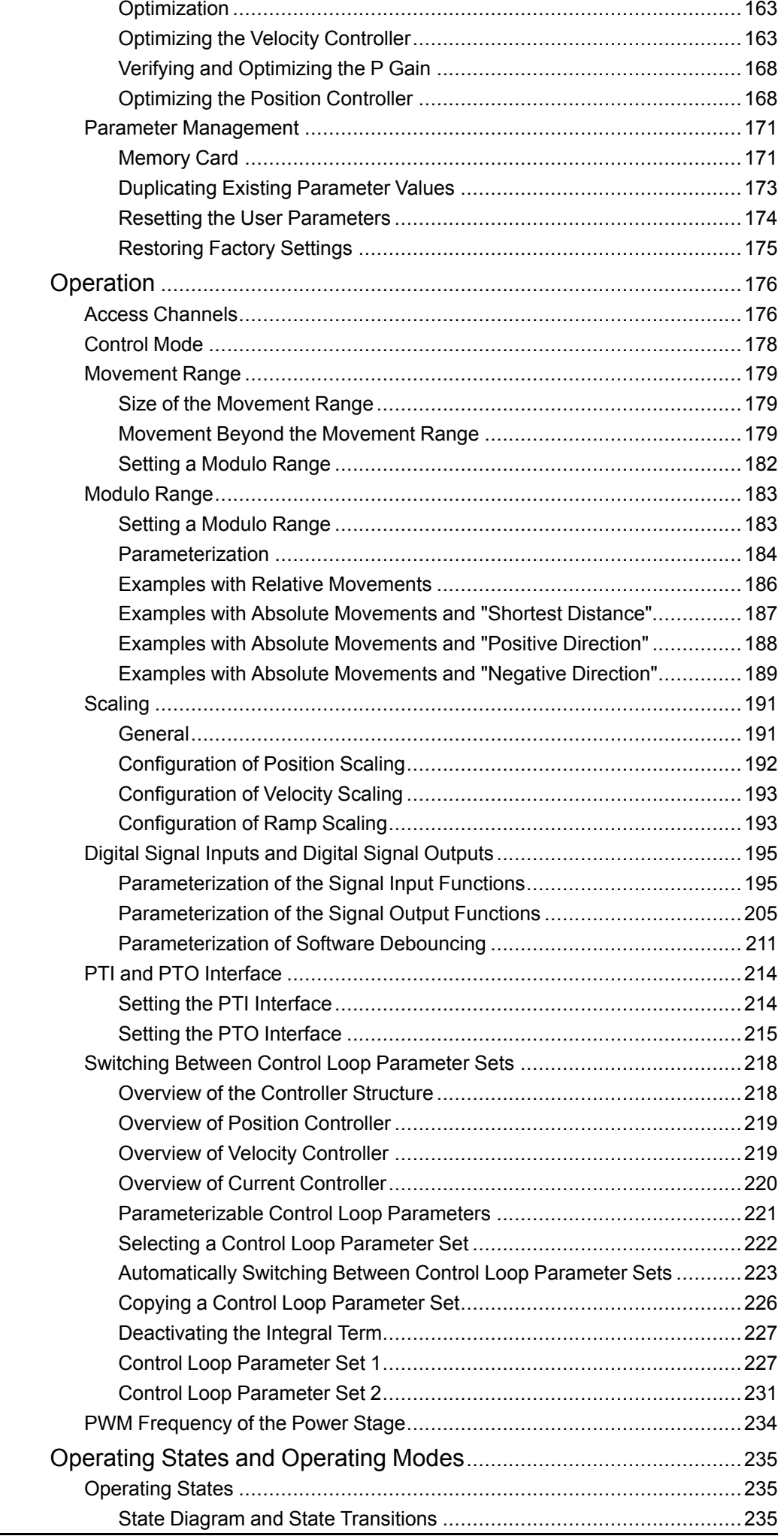

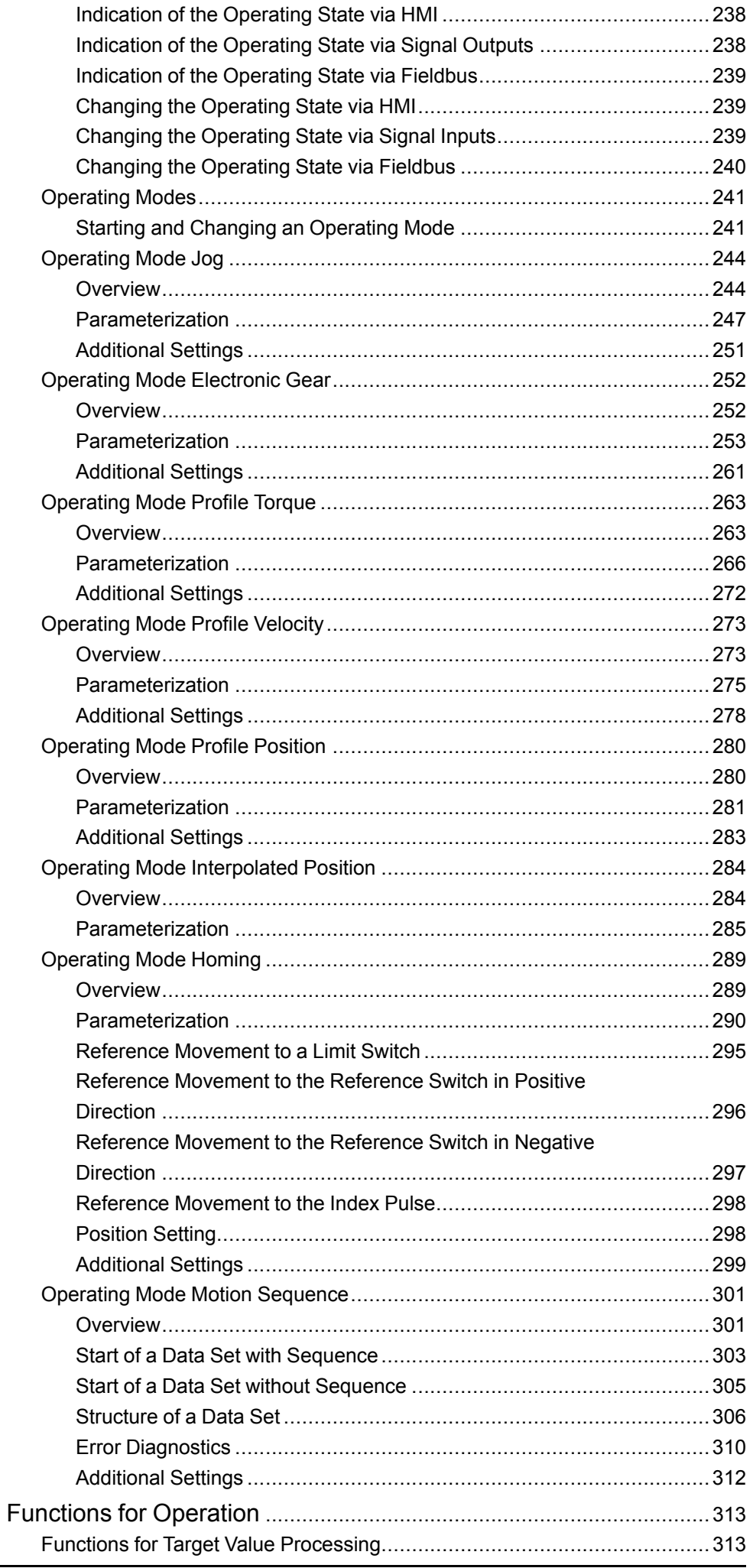

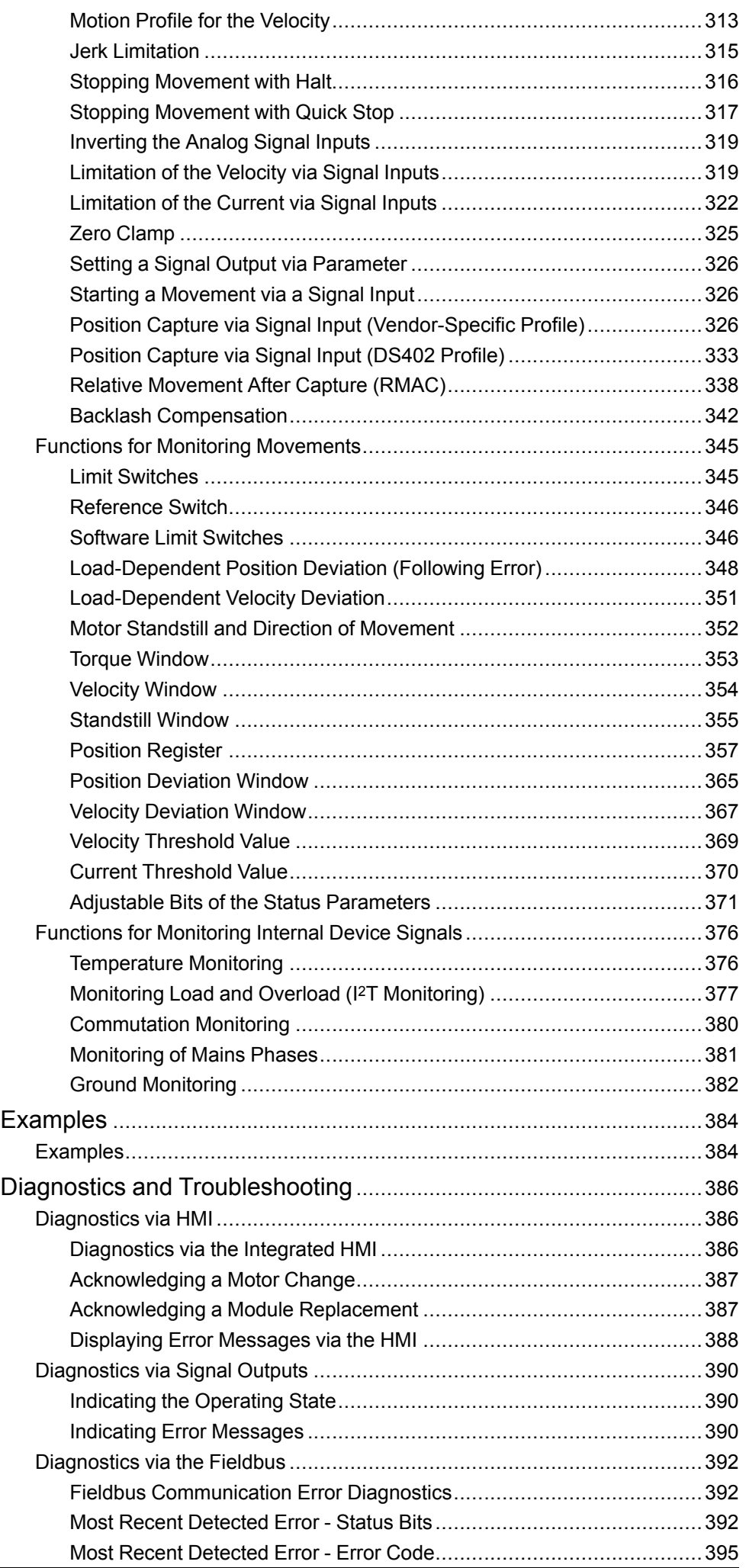

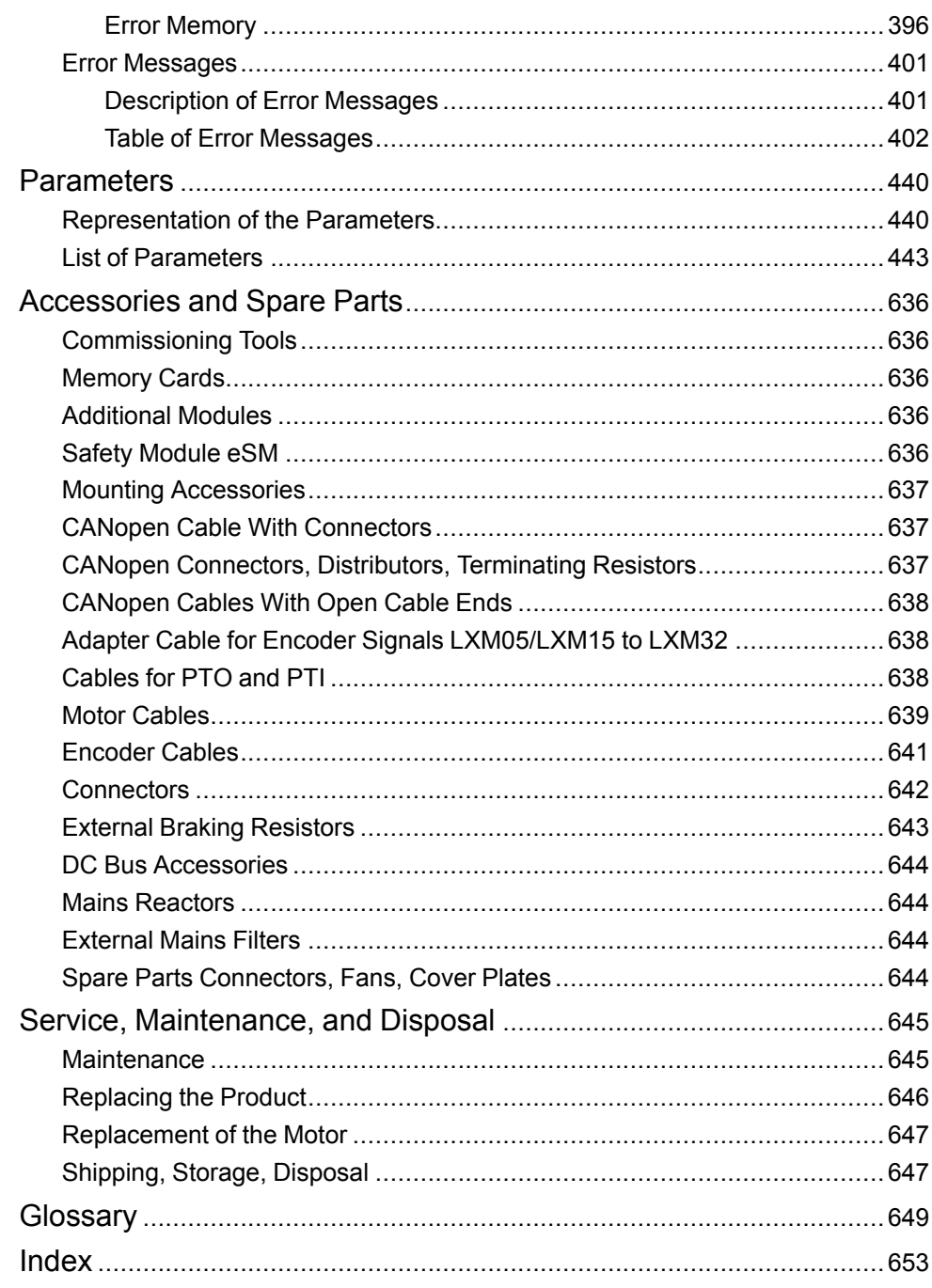

# <span id="page-8-0"></span>**Safety Information**

## **Important Information**

Read these instructions carefully, and look at the equipment to become familiar with the device before trying to install, operate, service, or maintain it. The following special messages may appear throughout this documentation or on the equipment to warn of potential hazards or to call attention to information that clarifies or simplifies a procedure.

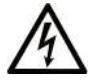

The addition of this symbol to a "Danger" or "Warning" safety label indicates that an electrical hazard exists which will result in personal injury if the instructions are not followed.

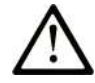

This is the safety alert symbol. It is used to alert you to potential personal injury hazards. Obey all safety messages that follow this symbol to avoid possible injury or death.

### **! DANGER**

**DANGER** indicates a hazardous situation which, if not avoided, **will result in** death or serious injury.

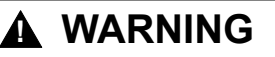

**WARNING** indicates a hazardous situation which, if not avoided, **could result in** death or serious injury.

## **! CAUTION**

**CAUTION** indicates a hazardous situation which, if not avoided, **could result** in minor or moderate injury.

### *NOTICE*

*NOTICE* is used to address practices not related to physical injury.

### **Please Note**

Electrical equipment should be installed, operated, serviced, and maintained only by qualified personnel. No responsibility is assumed by Schneider Electric for any consequences arising out of the use of this material.

A qualified person is one who has skills and knowledge related to the construction and operation of electrical equipment and its installation, and has received safety training to recognize and avoid the hazards involved.

### <span id="page-8-1"></span>**Qualification of Personnel**

Only appropriately trained persons who are familiar with and understand the contents of this manual and all other pertinent product documentation are authorized to work on and with this product. These persons must have sufficient technical training, knowledge and experience and be able to foresee and detect potential hazards that may be caused by using the product, by modifying the settings and by the mechanical, electrical and electronic equipment of the entire system in which the product is used.

The qualified person must be able to detect possible hazards that may arise from parameterization, modifying parameter values and generally from mechanical, electrical, or electronic equipment.

The qualified person must be familiar with the standards, provisions, and regulations for the prevention of industrial accidents, which they must observe when designing and implementing the system.

### <span id="page-9-0"></span>**Intended Use**

The products described or affected by this document are, along with software, accessories and options, servo-drive systems for three-phase servo motors.

The products are intended for industrial use according to the instructions, directions, examples, and safety information contained in the present user guide and other supporting documentation.

The product may only be used in compliance with all applicable safety regulations and directives, the specified requirements and the technical data.

Prior to using the products, you must perform a risk assessment in view of the planned application. Based on the results, the appropriate safety-related measures must be implemented.

Since the products are used as components in an overall machine or process, you must ensure the safety of persons by means of the design of this overall machine or process.

Operate the products only with the specified cables and accessories. Use only genuine accessories and spare parts.

Any use other than the use explicitly permitted as described herein is prohibited and may result in unanticipated hazards.

### <span id="page-9-1"></span>**Before You Begin**

Do not use this product on machinery lacking effective point-of-operation guarding. Lack of effective point-of-operation guarding on a machine can result in serious injury to the operator of that machine.

## **WARNING**

#### **UNGUARDED EQUIPMENT**

- Do not use this software and related automation equipment on equipment which does not have point-of-operation protection.
- Do not reach into machinery during operation.

**Failure to follow these instructions can result in death, serious injury, or equipment damage.**

This automation equipment and related software is used to control a variety of industrial processes. The type or model of automation equipment suitable for each application will vary depending on factors such as the control function required, degree of protection required, production methods, unusual conditions, government regulations, etc. In some applications, more than one processor may be required, as when backup redundancy is needed.

Only you, the user, machine builder or system integrator can be aware of all the conditions and factors present during setup, operation, and maintenance of the machine and, therefore, can determine the automation equipment and the related safeties and interlocks which can be properly used. When selecting automation and control equipment and related software for a particular application, you should refer to the applicable local and national standards and regulations. The National

Safety Council's Accident Prevention Manual (nationally recognized in the United States of America) also provides much useful information.

In some applications, such as packaging machinery, additional operator protection such as point-of-operation guarding must be provided. This is necessary if the operator's hands and other parts of the body are free to enter the pinch points or other hazardous areas and serious injury can occur. Software products alone cannot protect an operator from injury. For this reason the software cannot be substituted for or take the place of point-of-operation protection.

Ensure that appropriate safeties and mechanical/electrical interlocks related to point-of-operation protection have been installed and are operational before placing the equipment into service. All interlocks and safeties related to point-ofoperation protection must be coordinated with the related automation equipment and software programming.

**NOTE:** Coordination of safeties and mechanical/electrical interlocks for pointof-operation protection is outside the scope of the Function Block Library, System User Guide, or other implementation referenced in this documentation.

### <span id="page-10-0"></span>**Start-up and Test**

Before using electrical control and automation equipment for regular operation after installation, the system should be given a start-up test by qualified personnel to verify correct operation of the equipment. It is important that arrangements for such a check are made and that enough time is allowed to perform complete and satisfactory testing.

## **WARNING**

#### **EQUIPMENT OPERATION HAZARD**

- Verify that all installation and set up procedures have been completed.
- Before operational tests are performed, remove all blocks or other temporary holding means used for shipment from all component devices.
- Remove tools, meters, and debris from equipment.

#### **Failure to follow these instructions can result in death, serious injury, or equipment damage.**

Follow all start-up tests recommended in the equipment documentation. Store all equipment documentation for future references.

#### **Software testing must be done in both simulated and real environments.**

Verify that the completed system is free from all short circuits and temporary grounds that are not installed according to local regulations (according to the National Electrical Code in the U.S.A, for instance). If high-potential voltage testing is necessary, follow recommendations in equipment documentation to prevent accidental equipment damage.

Before energizing equipment:

- Remove tools, meters, and debris from equipment.
- Close the equipment enclosure door.
- Remove all temporary grounds from incoming power lines.
- Perform all start-up tests recommended by the manufacturer.

### <span id="page-10-1"></span>**Operation and Adjustments**

The following precautions are from the NEMA Standards Publication ICS 7.1-1995 (English version prevails):

- Regardless of the care exercised in the design and manufacture of equipment or in the selection and ratings of components, there are hazards that can be encountered if such equipment is improperly operated.
- It is sometimes possible to misadjust the equipment and thus produce unsatisfactory or unsafe operation. Always use the manufacturer's instructions as a guide for functional adjustments. Personnel who have access to these adjustments should be familiar with the equipment manufacturer's instructions and the machinery used with the electrical equipment.
- Only those operational adjustments actually required by the operator should be accessible to the operator. Access to other controls should be restricted to prevent unauthorized changes in operating characteristics.

# <span id="page-12-0"></span>**About the Book**

## **Document Scope**

This manual describes technical characteristics, installation, commissioning, operation and maintenance of the servo drive Lexium 32M (LXM32M).

## **Validity Note**

This manual is valid for the standard products listed in the type code, see [Type](#page-22-0) [Code,](#page-22-0) page 23.

For product compliance and environmental information (RoHS, REACH, PEP, EOLI, etc.), go to [www.se.com/ww/en/work/support/green-premium/.](https://www.se.com/ww/en/work/support/green-premium/)

The characteristics that are described in the present document, as well as those described in the documents included in the Related Documents section below, can be found online. To access the information online, go to the Schneider Electric home page [www.se.com/ww/en/download/](https://www.se.com/ww/en/download/).

The characteristics that are described in the present document should be the same as those characteristics that appear online. In line with our policy of constant improvement, we may revise content over time to improve clarity and accuracy. If you see a difference between the document and online information, use the online information as your reference.

## **Related Documents**

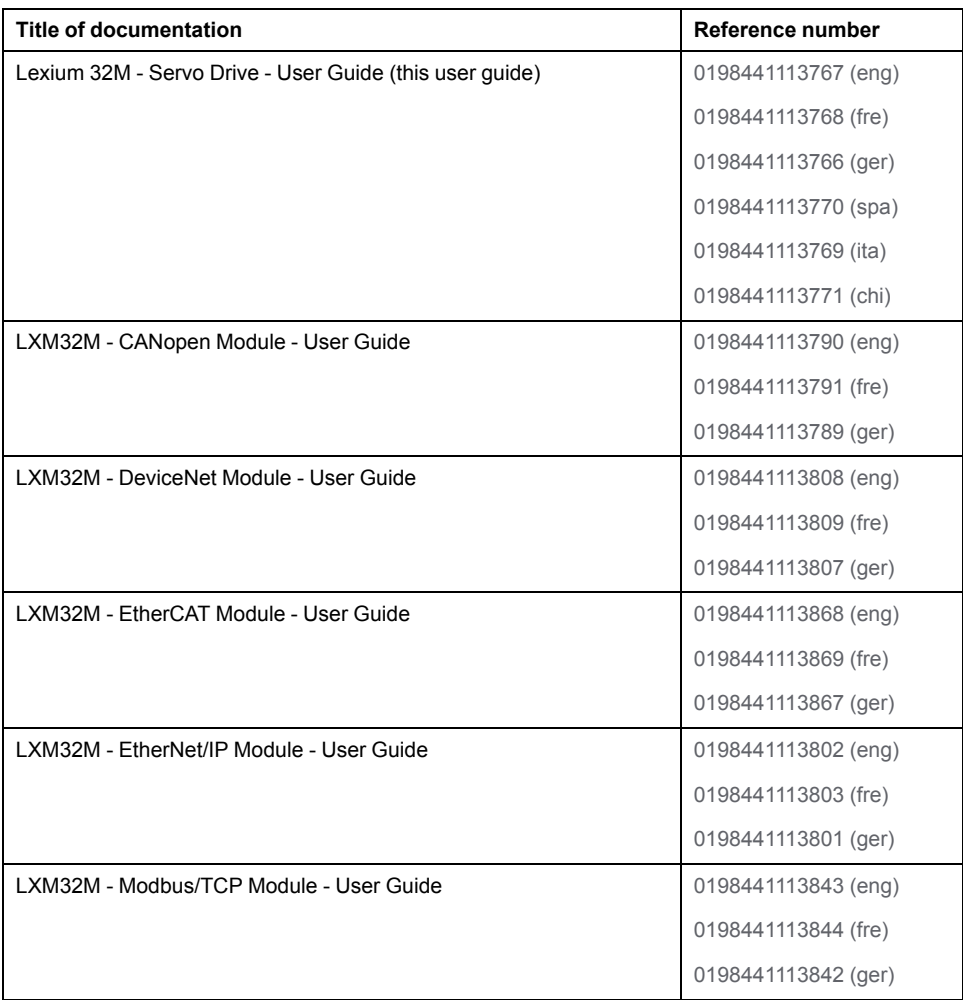

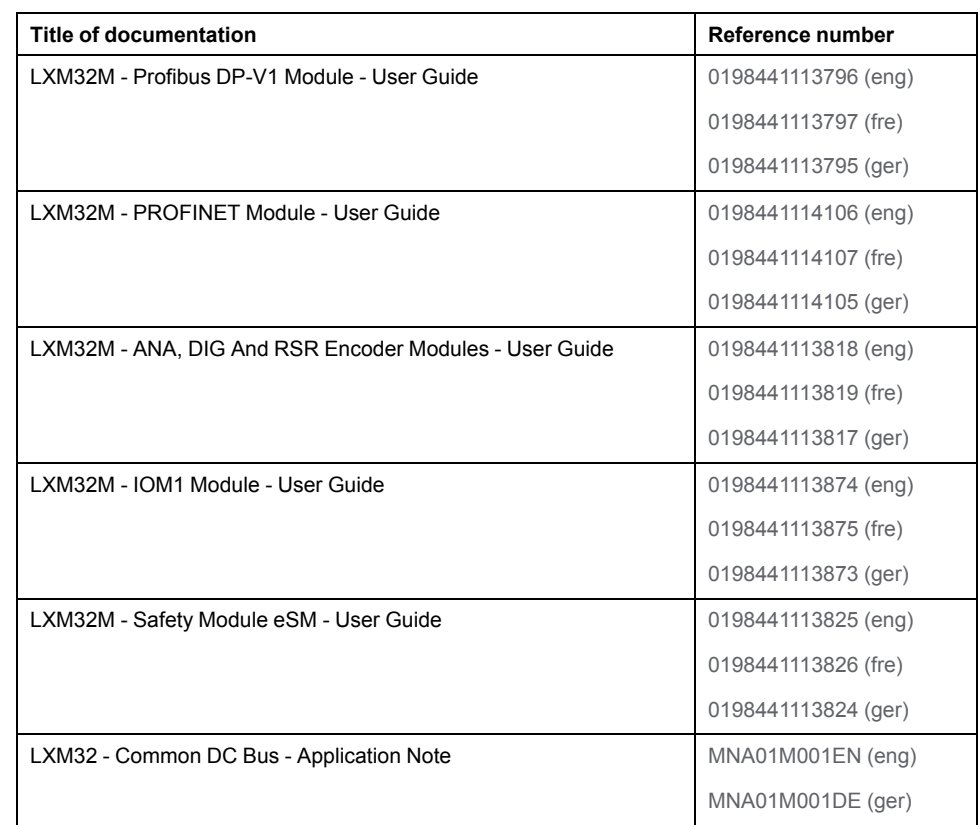

## **Product Related Information**

The use and application of the information contained herein require expertise in the design and programming of automated control systems.

Only you, the user, machine builder or integrator, can be aware of all the conditions and factors present during installation and setup, operation, repair and maintenance of the machine or process.

You must also consider any applicable standards and/or regulations with respect to grounding of all equipment. Verify compliance with any safety information, different electrical requirements, and normative standards that apply to your machine or process in the use of this equipment.

Many components of the equipment, including the printed circuit board, operate with mains voltage, or present transformed high currents, and/or high voltages.

The motor itself generates voltage when the motor shaft is rotated.

# **DANGER**

#### **ELECTRIC SHOCK, EXPLOSION, OR ARC FLASH**

- Disconnect all power from all equipment including connected devices prior to removing any covers or doors, or installing or removing any accessories, hardware, cables, or wires.
- Place a "Do Not Turn On" or equivalent hazard label on all power switches and lock them in the non-energized position.
- Wait 15 minutes to allow the residual energy of the DC bus capacitors to discharge.
- Measure the voltage on the DC bus with a properly rated voltage sensing device and verify that the voltage is less than 42 Vdc.
- Do not assume that the DC bus is voltage-free when the DC bus LED is off.
- Block the motor shaft to prevent rotation prior to performing any type of work on the drive system.
- Do not create a short-circuit across the DC bus terminals or the DC bus capacitors.
- Replace and secure all covers, accessories, hardware, cables, and wires and confirm that a proper ground connection exists before applying power to the unit.
- Use only the specified voltage when operating this equipment and any associated products.

**Failure to follow these instructions will result in death or serious injury.**

This equipment has been designed to operate outside of any hazardous location. Only install this equipment in zones known to be free of a hazardous atmosphere.

## **DANGER**

#### **POTENTIAL FOR EXPLOSION**

Install and use this equipment in non-hazardous locations only.

#### **Failure to follow these instructions will result in death or serious injury.**

If the power stage is disabled unintentionally, for example as a result of power outage, errors or functions, the motor is no longer decelerated in a controlled way. Overload, errors or incorrect use may cause the holding brake to no longer operate properly and may result in premature wear.

## **WARNING**

#### **UNINTENDED EQUIPMENT OPERATION**

- Verify that movements without braking effect cannot cause injuries or equipment damage.
- Verify the function of the holding brake at regular intervals.
- Do not use the holding brake as a service brake.
- Do not use the holding brake for safety-related purposes.

**Failure to follow these instructions can result in death, serious injury, or equipment damage.**

Drive systems may perform unanticipated movements because of incorrect wiring, incorrect settings, incorrect data or other errors.

## **WARNING**

#### **UNINTENDED MOVEMENT OR MACHINE OPERATION**

- Carefully install the wiring in accordance with the EMC requirements.
- Do not operate the product with undetermined settings and data.
- Perform comprehensive commissioning tests that include verification of configuration settings and data that determine position and movement.

**Failure to follow these instructions can result in death, serious injury, or equipment damage.**

## **WARNING**

#### **LOSS OF CONTROL**

- The designer of any control scheme must consider the potential failure modes of control paths and, for certain critical control functions, provide a means to achieve a safe state during and after a path failure. Examples of critical control functions are emergency stop and overtravel stop, power outage and restart.
- Separate or redundant control paths must be provided for critical control functions.
- System control paths may include communication links. Consideration must be given to the implications of unanticipated transmission delays or failures of the link.
- Observe all accident prevention regulations and local safety guidelines.1
- Each implementation of this equipment must be individually and thoroughly tested for proper operation before being placed into service.

#### **Failure to follow these instructions can result in death, serious injury, or equipment damage.**

<sup>1</sup> For additional information, refer to NEMA ICS 1.1 (latest edition), "Safety Guidelines for the Application, Installation, and Maintenance of Solid State Control" and to NEMA ICS 7.1 (latest edition), "Safety Standards for Construction and Guide for Selection, Installation and Operation of Adjustable-Speed Drive Systems" or their equivalent governing your particular location.

Machines, controllers, and related equipment are usually integrated into networks. Unauthorized persons and malware may gain access to the machine as well as to other devices on the network/fieldbus of the machine and connected networks via insufficiently secure access to software and networks.

Schneider Electric adheres to industry best practices in the development and implementation of control systems. This includes a "Defense-in-Depth" approach to secure an Industrial Control System. This approach places the controllers behind one or more firewalls to restrict access to authorized personnel and protocols only.

## **WARNING**

#### **UNAUTHENTICATED ACCESS AND SUBSEQUENT UNAUTHORIZED MACHINE OPERATION**

- Evaluate whether your environment or your machines are connected to your critical infrastructure and, if so, take appropriate steps in terms of prevention, based on Defense-in-Depth, before connecting the automation system to any network.
- Limit the number of devices connected to a network to the minimum necessary.
- Isolate your industrial network from other networks inside your company.
- Protect any network against unintended access by using firewalls, VPN, or other, proven security measures.
- Monitor activities within your systems.
- Prevent subject devices from direct access or direct link by unauthorized parties or unauthenticated actions.
- Prepare a recovery plan including backup of your system and process information.

**Failure to follow these instructions can result in death, serious injury, or equipment damage.**

For more information on organizational measures and rules covering access to infrastructures, refer to ISO/IEC 27000 series, Common Criteria for Information Technology Security Evaluation, ISO/IEC 15408, IEC 62351, ISA/IEC 62443, NIST Cybersecurity Framework, Information Security Forum - Standard of Good Practice for Information Security.

For reasons of Internet security, for those devices that have a native Ethernet connection, TCP/IP forwarding is disabled by default. Therefore, you must manually enable TCP/IP forwarding. However, doing so may expose your network to possible cyberattacks if you do not take additional measures to protect your enterprise. In addition, you may be subject to laws and regulations concerning cybersecurity.

## **WARNING**

#### **UNAUTHENTICATED ACCESS AND SUBSEQUENT NETWORK INTRUSION**

- Observe and respect any and all pertinent national, regional and local cybersecurity and/or personal data laws and regulations when enabling TCP/IP forwarding on an industrial network.
- Isolate your industrial network from other networks inside your company.
- Protect any network against unintended access by using firewalls, VPN, or other, proven security measures.

**Failure to follow these instructions can result in death, serious injury, or equipment damage.**

Consult the Schneider Electric [Cybersecurity](https://www.se.com/ww/en/download/document/CS-Best-Practices-2019-340) Best Practices for additional information.

### **Firmware**

Use the latest firmware version. Visit <https://www.se.com> or contact your Schneider Electric representative for information on firmware updates.

## **DC Bus Voltage Measurement**

The DC bus voltage can exceed 800 Vdc. The DC bus LED is not an indicator of the absence of DC bus voltage.

## **AADANGER**

#### **ELECTRIC SHOCK, EXPLOSION OR ARC FLASH**

- Disconnect the voltage supply to all connections.
- Wait 15 minutes to allow the DC bus capacitors to discharge.
- Use a properly rated voltage-sensing device for measuring (greater than 800) Vdc).
- Measure the DC bus voltage between the DC bus terminals (PA/+ and PC/-) to verify that the voltage is less than 42 Vdc.
- Contact your local Schneider Electric representative if the DC bus capacitors do not discharge to less than 42 Vdc within a period of 15 minutes.
- Do not operate the product if the DC bus capacitors do not discharge properly.
- Do not attempt to repair the product if the DC bus capacitors do not discharge properly.
- Do not assume that the DC bus is voltage-free when the DC bus LED is off.

**Failure to follow these instructions will result in death or serious injury.**

## **Terminology Derived from Standards**

The technical terms, terminology, symbols and the corresponding descriptions in this manual, or that appear in or on the products themselves, are generally derived from the terms or definitions of international standards.

In the area of functional safety systems, drives and general automation, this may include, but is not limited to, terms such as *safety*, *safety function*, *safe state*, *fault*, *fault reset*, *malfunction*, *failure*, *error*, *error message*, *dangerous*, etc.

Among others, these standards include:

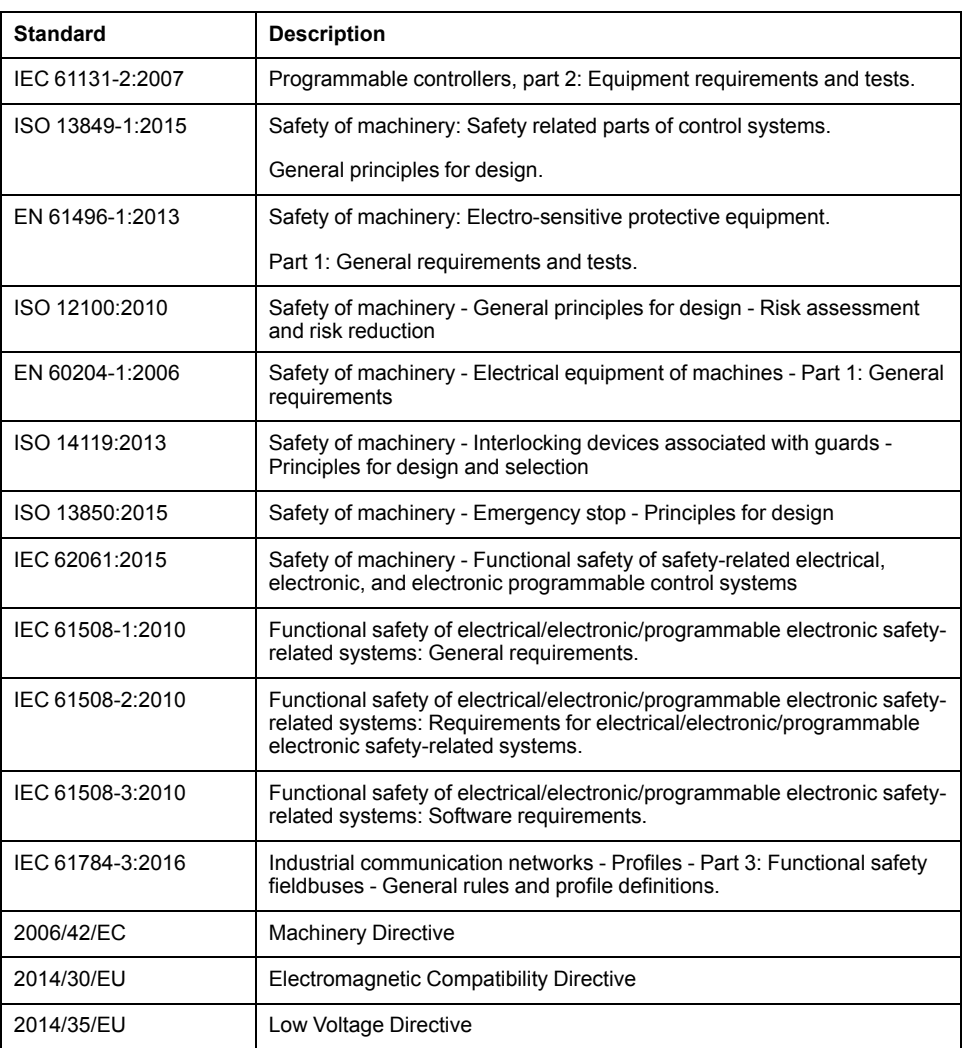

In addition, terms used in the present document may tangentially be used as they are derived from other standards such as:

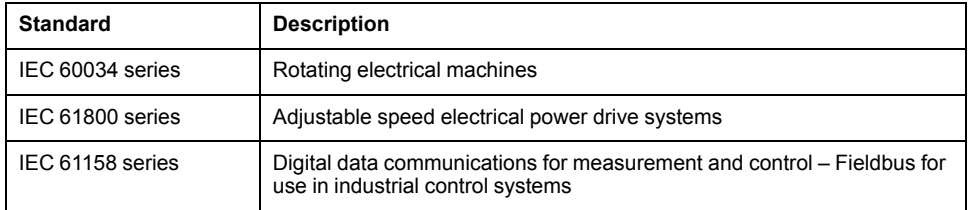

Finally, the term *zone of operation* may be used in conjunction with the description of specific hazards, and is defined as it is for a *hazard zone* or *danger zone* in the *Machinery Directive* (*2006/42/EC*) and *ISO 12100:2010*.

**NOTE:** The aforementioned standards may or may not apply to the specific products cited in the present documentation. For more information concerning the individual standards applicable to the products described herein, see the characteristics tables for those product references.

# <span id="page-19-0"></span>**Introduction**

## <span id="page-19-1"></span>**Device Overview**

#### **General**

The Lexium 32 product family consists of various servo drive models that cover different application areas. Together with Lexium BMH servo motors or Lexium BSH servo motors as well as a comprehensive portfolio of options and accessories, the drives are ideally suited to implement compact, highperformance drive solutions for a wide range of power requirements.

### **Lexium Servo Drive LXM32M**

This product manual describes the LXM32M servo drive.

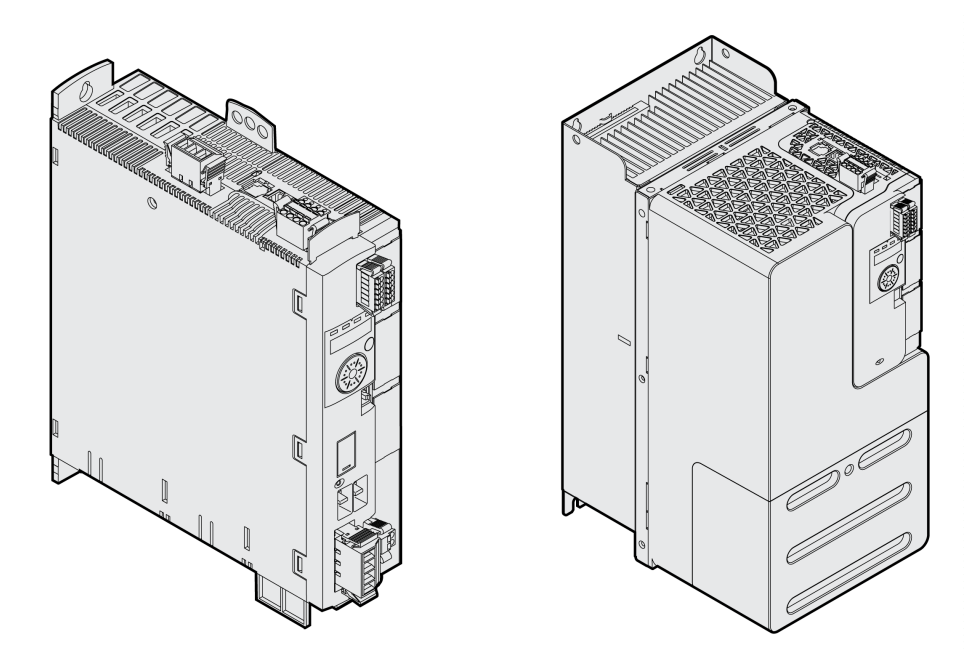

Overview of some of the features of the servo drive:

- The flexible product can be adapted to a wide variety of tasks by means of numerous modules.
- The available fieldbus modules comprise CANopen/CANmotion, Profibus DP, PROFINET, EtherNet/IP, Modbus-TCP and EtherCAT.
- An optional encoder module allows you to add a second encoder interface for digital encoders, analog encoders or resolvers.
- The product is commissioned via the integrated HMI, the external graphic display terminal, a PC with commissioning software or the fieldbus.
- The safety function "Safe Torque Off" (STO) as per IEC 61800-5-2 is integrated into the drive. The optional safety module eSM offers additional safety functions.
- A memory card slot is provided for backup and copying of parameters and fast device replacement.

## <span id="page-20-0"></span>**Components and Interfaces**

### **Overview**

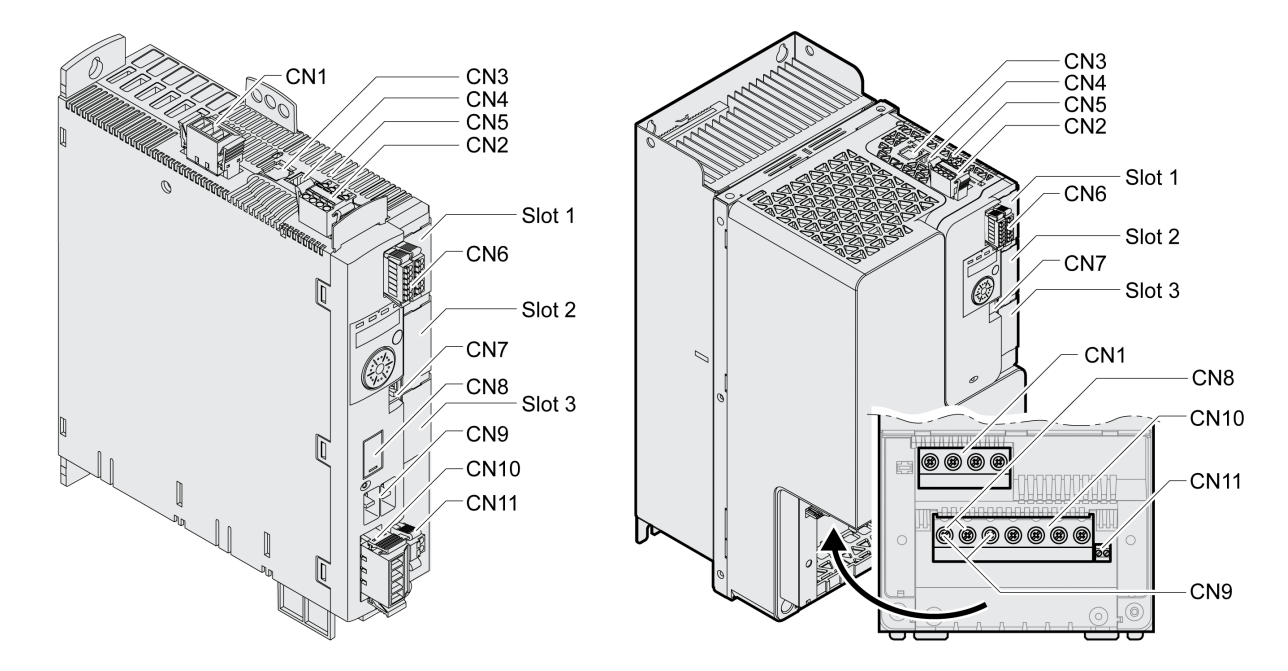

- **CN1** Power stage supply
- **CN2** 24 Vdc control supply and safety function STO
- **CN3** Motor encoder (Encoder 1)
- **CN4** PTO (Pulse Train Out) ESIM (encoder simulation)
- **CN5** PTI (Pulse Train In) P/D, A/B or CW/CCW signals
- **CN6** 6 digital inputs and 3 digital outputs
- **CN7** Modbus (commissioning interface)
- **CN8** External braking resistor
- **CN9** DC bus
- **CN10** Motor phases
- **CN11** Motor holding brake
- **Slot 1** Slot for safety module
- **Slot 2** Slot for encoder module (Encoder 2)
- **Slot 3** Slot for fieldbus module

### <span id="page-21-0"></span>**Nameplate**

### **Description**

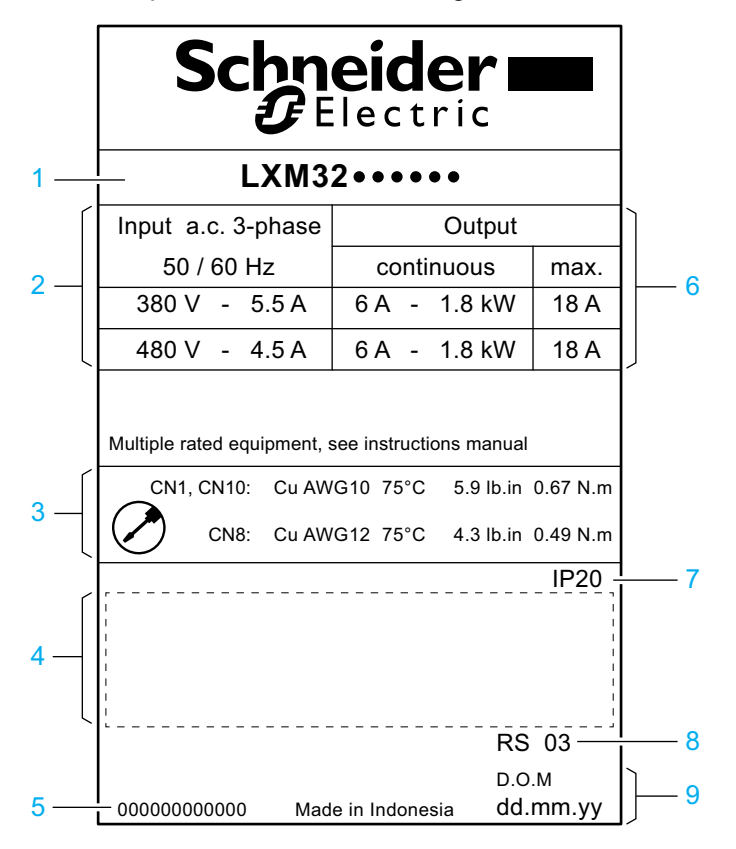

The nameplate contains the following data:

- Product type, see Type [Code,](#page-22-0) page 23
- Power stage supply
- Cable specifications and tightening torque
- Certifications (see product catalog)
- Serial number
- Output power
- Degree of protection
- Hardware version
- Date of manufacture

## <span id="page-22-0"></span>**Type Code**

### **Description**

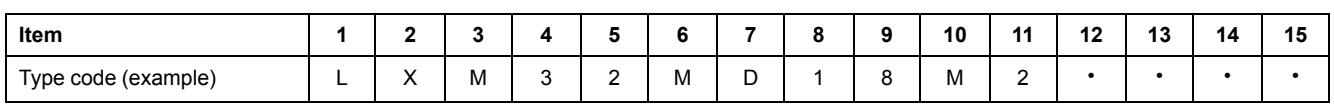

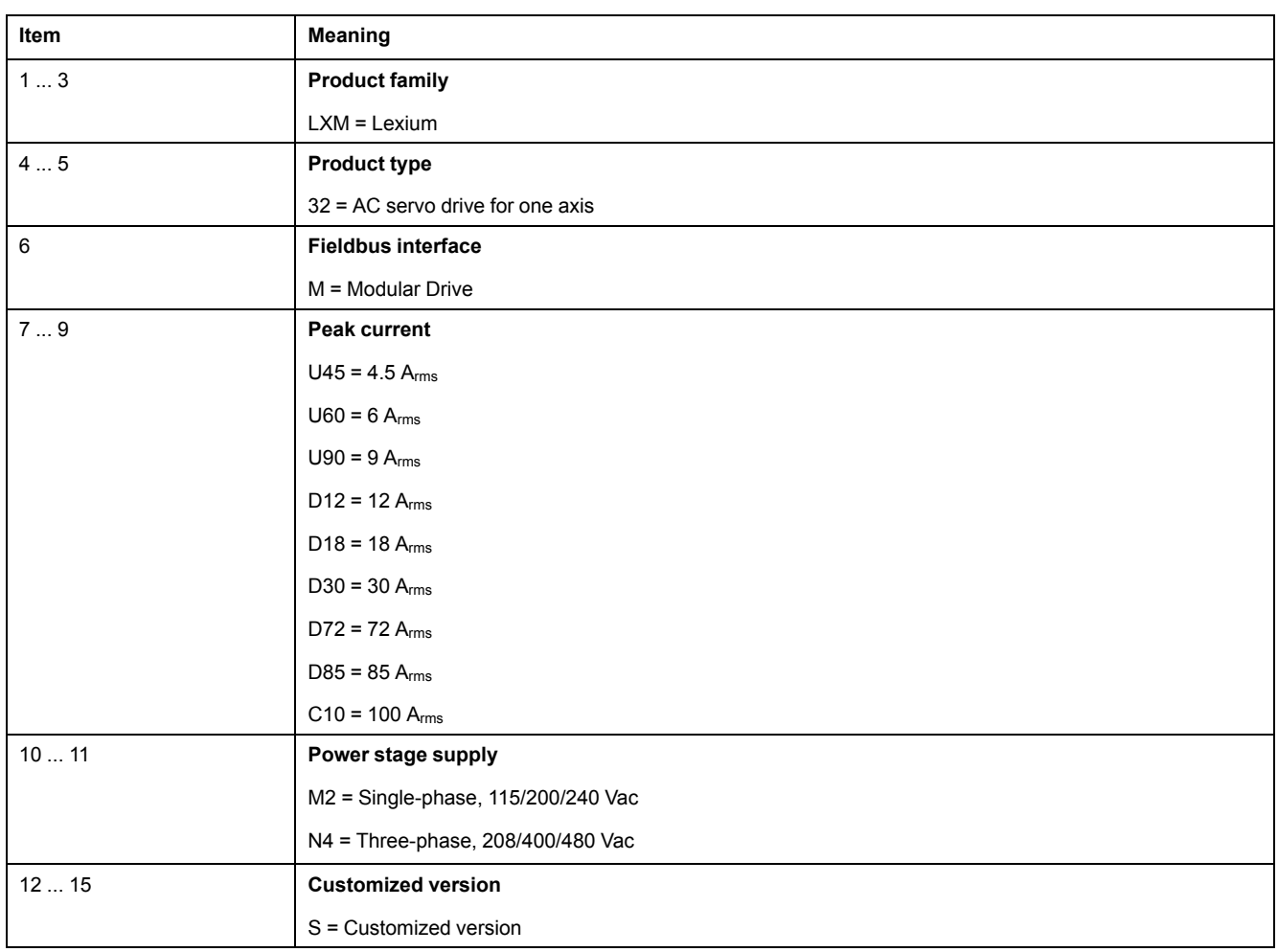

If you have questions concerning the type code, contact your Schneider Electric representative.

### **Designation Customized Version**

In the case of a customized version, position 12 of the type code is an "S". The subsequent number defines the customized version. Example: LXM32••••••S123

Contact your local Schneider Electric service representative if you have questions concerning customized versions.

# <span id="page-23-0"></span>**Technical Data**

## <span id="page-23-1"></span>**Environmental Conditions**

### **Conditions for Operation**

The maximum permissible ambient temperature during operation depends on the clearances between the devices and on the power consumption. Observe the pertinent instructions in the section [Installation,](#page-84-0) page 85.

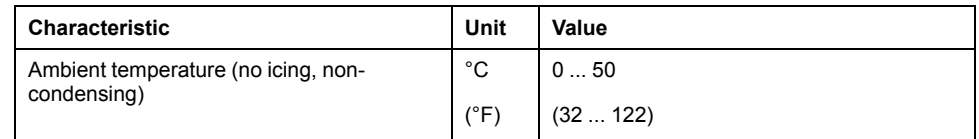

The following relative humidity is permissible during operation:

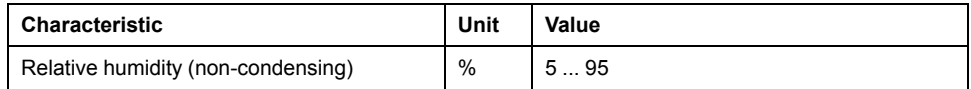

The installation altitude is defined in terms of altitude above mean sea level.

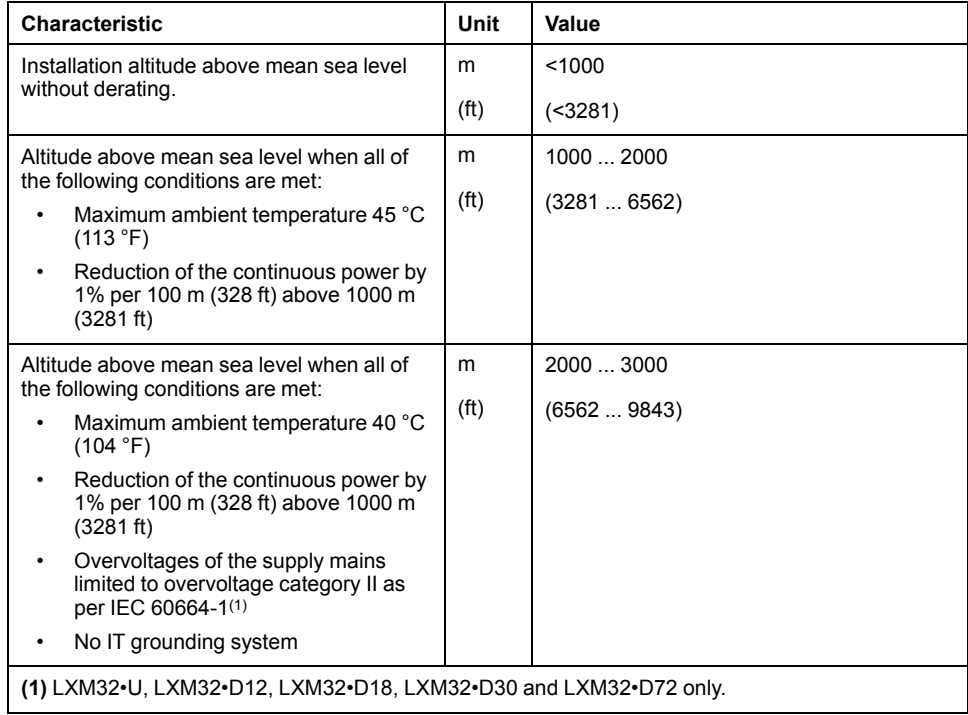

### **Conditions for Transportation and Storage**

The environment during transportation and storage must be dry and free from dust.

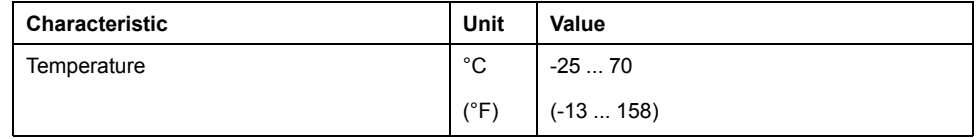

The following relative humidity is permissible during transportation and storage:

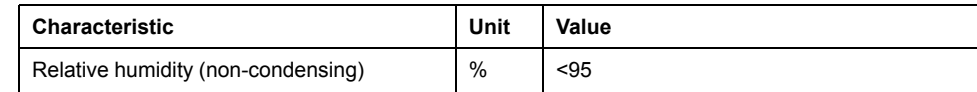

### **Installation Site and Connection**

For operation, the device must be mounted in a closed and appropriately rated control cabinet secured by a keyed or tooled locking mechanism. The device may only be operated with a permanently installed connection.

#### **Pollution Degree and Degree of Protection**

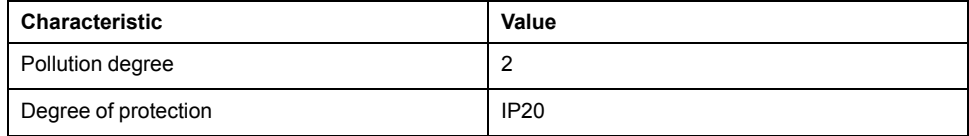

#### **Vibration and Shock**

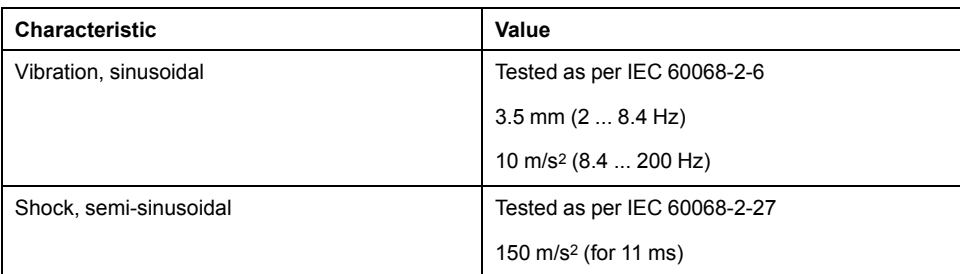

## <span id="page-25-0"></span>**Dimensions**

**LXM32•D30M2**

#### $mm$  $\frac{mn}{in}$  $\epsilon$  $\frac{20}{0.79}$  $\frac{\emptyset5.5}{\emptyset0.22}$  $\frac{7.5}{0.3}$  $\frac{\emptyset10}{\emptyset0.39}$  $\circ$  $\Box$ ٢ ਾਕਾਵ  $\circledS$  $\frac{258}{10.16}$  $\frac{230}{9.06}$  $Q5.5$ G  $\overline{\emptyset}0.22$  $\mathbb{N}^p$  $\overline{\circ}$   $\circ$  $\overline{\mathfrak{a}}$  $\frac{225}{8.86}$  $\overline{B}$

**Dimensions LXM32•U45, LXM32•U60, LXM32•U90, LXM32•D12, LXM32•D18 and**

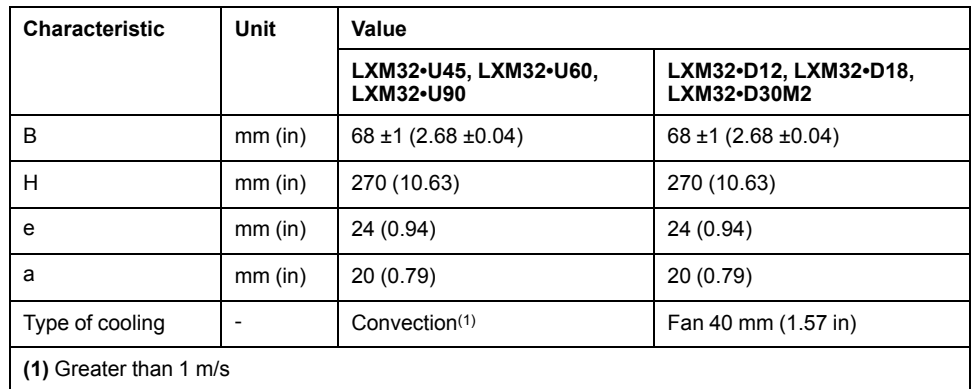

### **Dimensions LXM32•D30N4 and LXM32•D72**

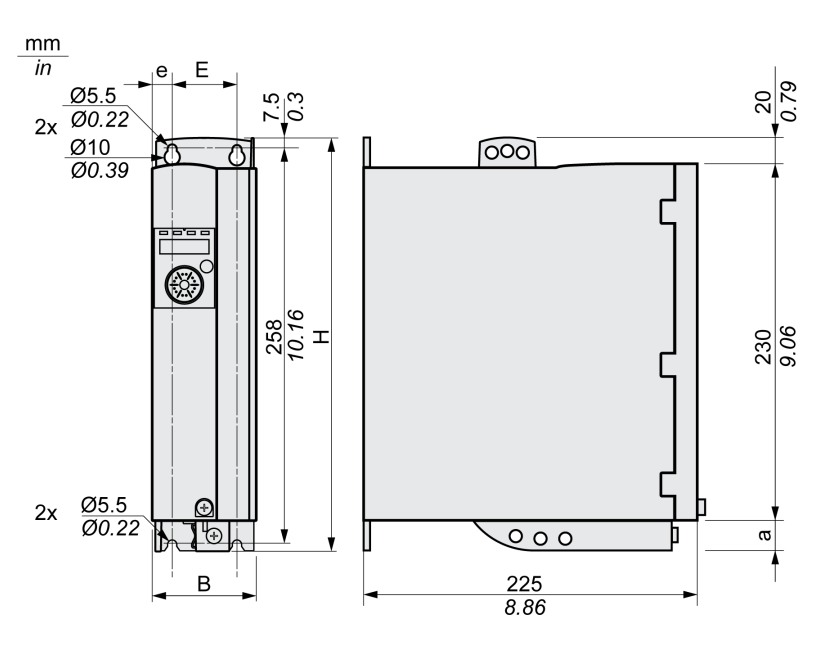

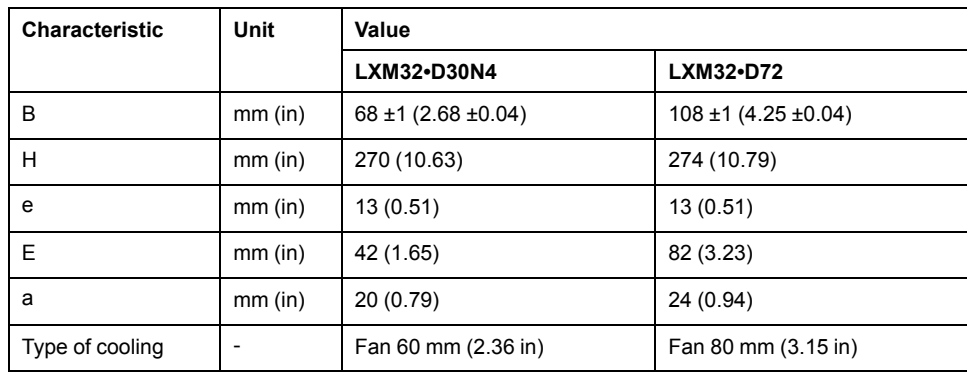

### **Dimensions LXM32•D85 and LXM32•C10**

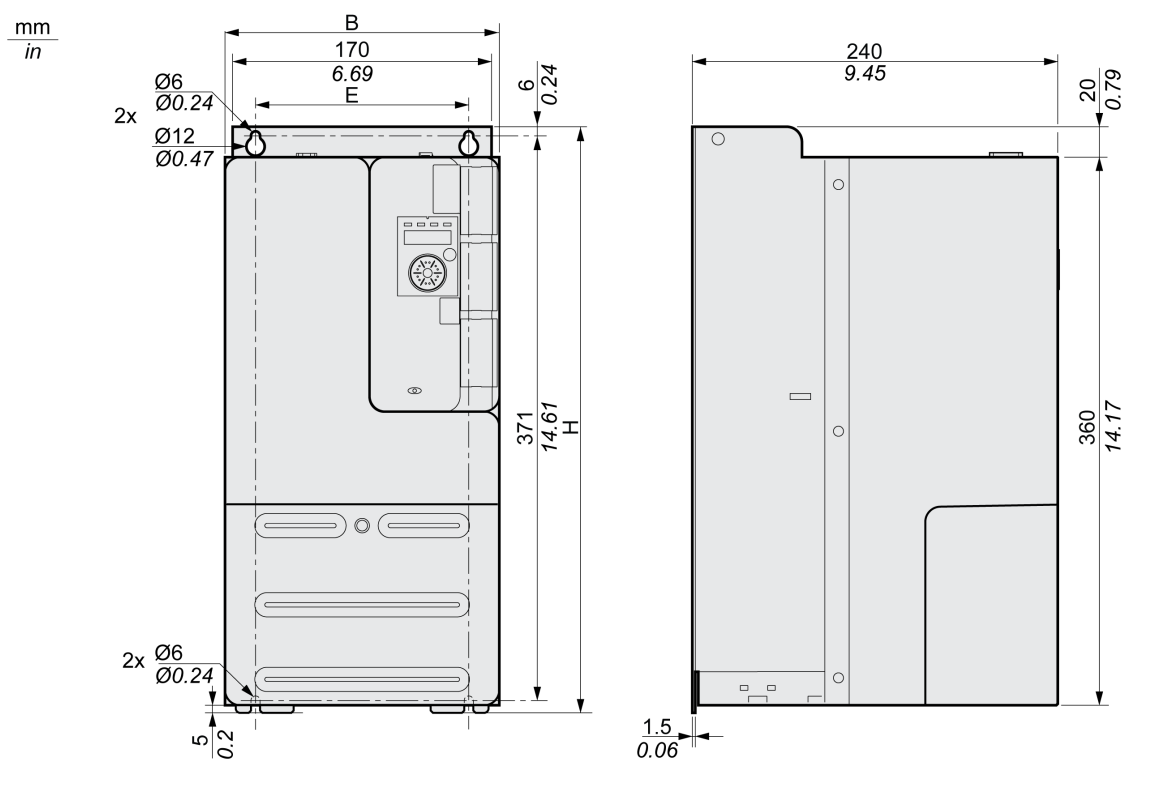

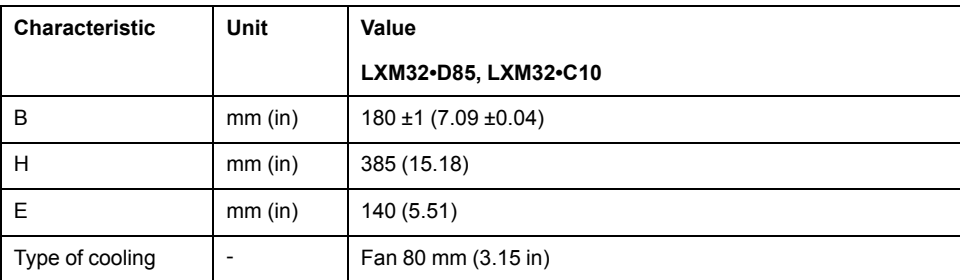

#### **Mass**

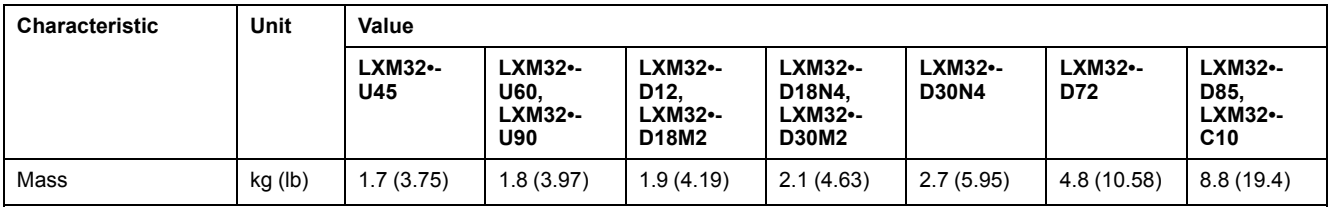

### <span id="page-27-0"></span>**Power Stage Data - General**

#### **Mains Voltage: Range and Tolerance**

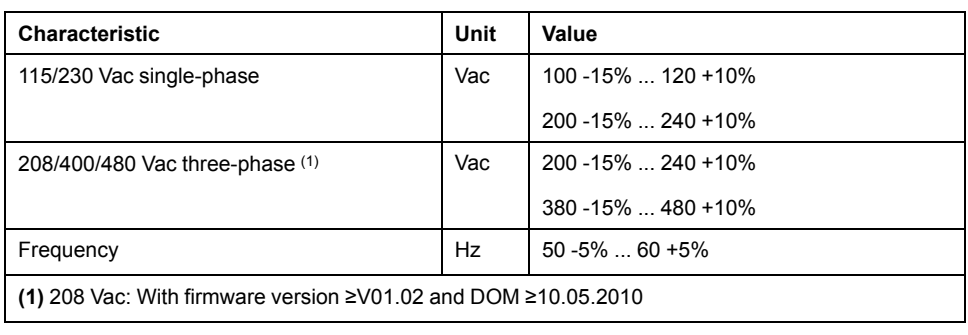

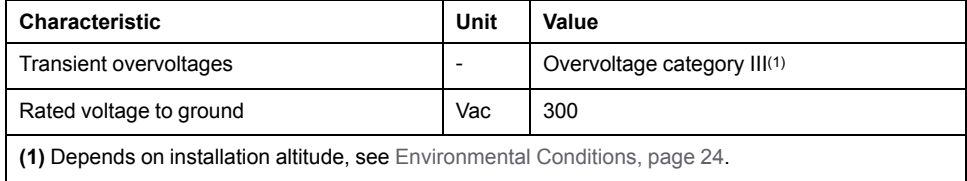

#### **Type of Grounding**

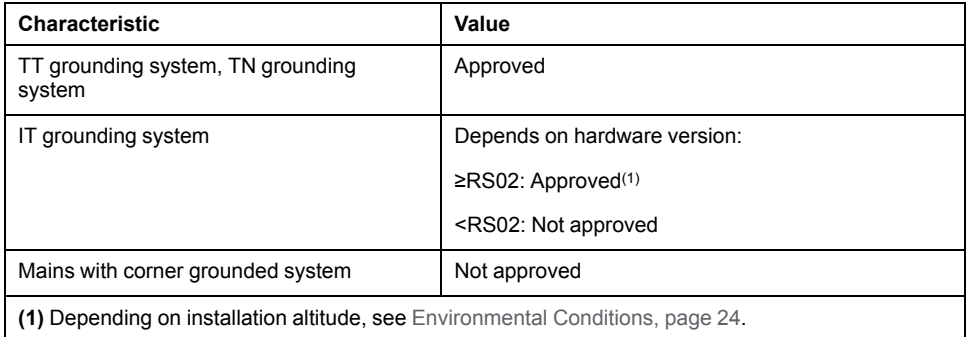

#### **Leakage Current**

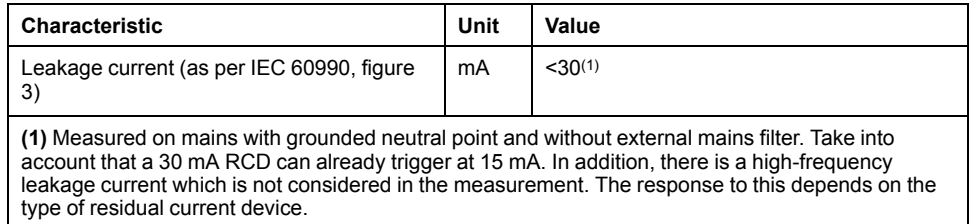

#### **Harmonic Currents and Impedance**

The harmonic currents depend on the impedance of the supply mains. This is expressed in terms of the short-circuit current of the supply mains. If the supply mains has a higher short-circuit current than indicated in the Technical Data for the drive, use upstream mains reactors. See [Accessories](#page-635-0) and Spare Parts, page 636 for suitable mains reactors.

#### **Monitoring the Motor Phases for Short-Circuit**

The drive provides short-circuit protection according to IEC 60364-4-41:2005/ AMD1:-, Clause 411.

#### **Monitoring the Continuous Output Current**

The continuous output current is monitored by the drive. If the continuous output current is permanently exceeded, the drive reduces the output current.

#### **PWM Frequency Power Stage**

The PWM frequency of the power stage depends on the drive version.

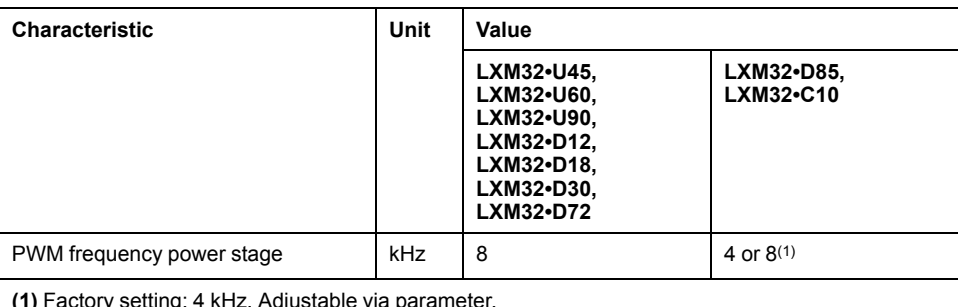

**(1)** Factory setting

#### **Approved Motors**

The following motor families can be connected: BMH, BSH.

When selecting, consider the type and amount of the mains voltage and the motor inductance.

If an encoder module is installed, additional motors can be used. The conditions can be found in the corresponding user guide for the module.

For other motor possibilities, contact your local Schneider Electric representative.

#### **Inductance of Motor**

The permissible minimum inductance of the motor to be connected depends on the drive type and the nominal mains voltage. See [Power](#page-29-0) Stage Data - Drive-[Specific,](#page-29-0) page 30.

The specified minimum inductance value limits the current ripple of the peak output current. If the inductance value of the connected motor is less than the specified minimum inductance value, this may adversely affect current control and trigger motor phase current monitoring.

## <span id="page-29-0"></span>**Power Stage Data - Drive-Specific**

### **Data for Single-Phase Devices at 115 Vac**

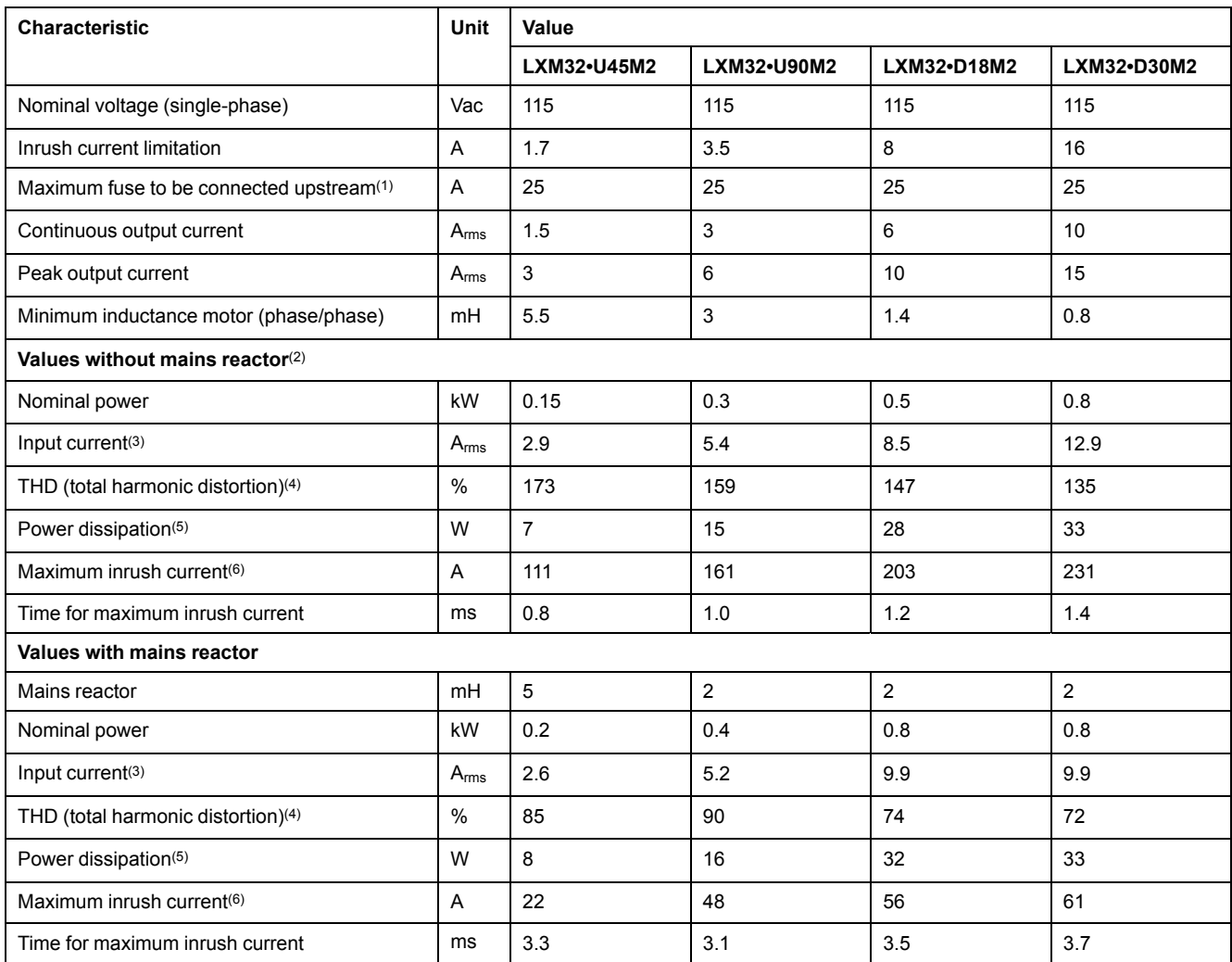

**(1)** As per IEC 60269. Circuit breakers with B or C characteristic. See [Conditions](#page-54-0) for UL 508C and CSA, page 55. Lower ratings are permissible. The fuse must be rated in such a way that the fuse does not trip at the specified input current.

**(2)** At a mains impedance corresponding to a short-circuit current of the supply mains of 1 kA.

**(3)** At nominal power and nominal voltage.

**(4)** With reference to the input current.

**(5)** Condition: internal braking resistor not active. Value at nominal current, nominal voltage and nominal power. Value approximately proportional with output current.

**(6)** Extreme case, off/on pulse before the inrush current limitation responds, see next line for maximum time.

### **Data for Single-Phase Devices at 230 Vac**

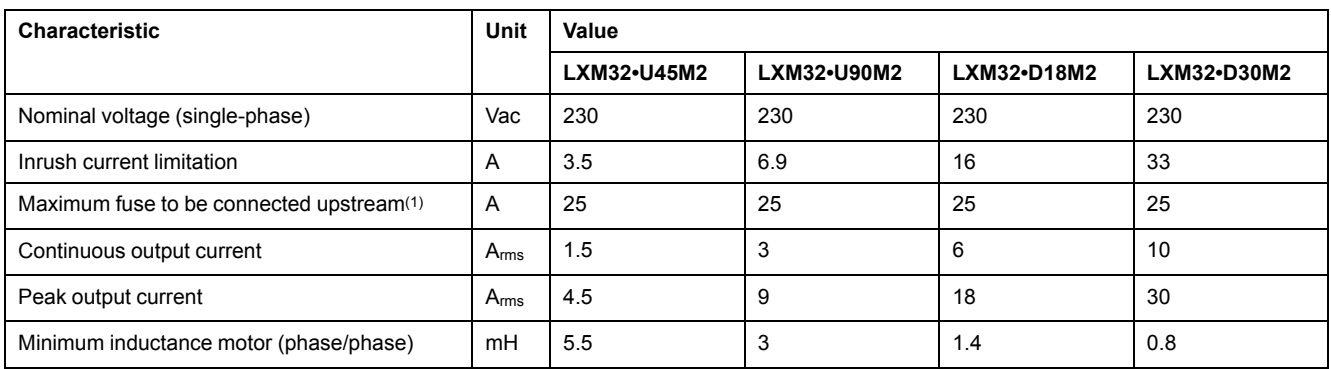

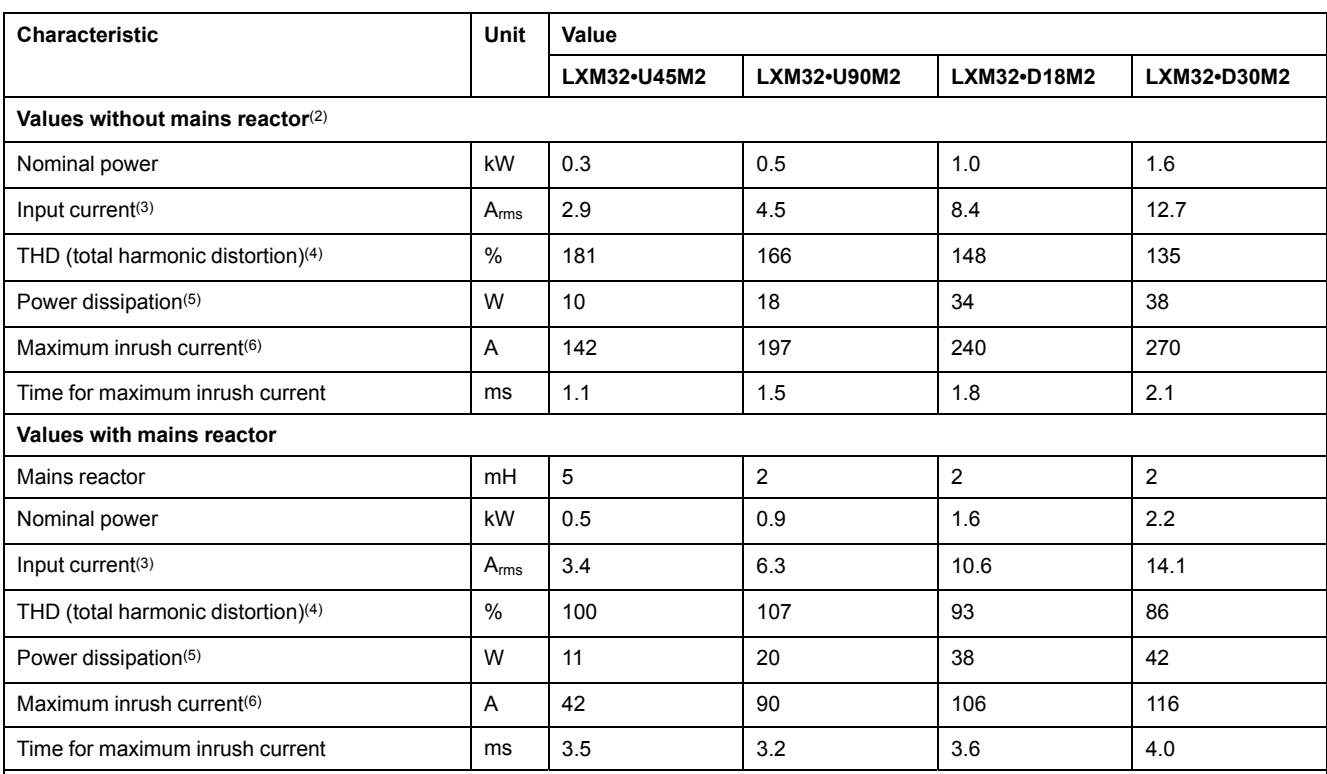

**(2)** At a mains impedance corresponding to a short-circuit current of the supply mains of 1 kA.

**(3)** At nominal power and nominal voltage.

**(4)** With reference to the input current.

**(5)** Condition: internal braking resistor not active. Value at nominal current, nominal voltage and nominal power. Value approximately proportional with output current.

**(6)** Extreme case, off/on pulse before the inrush current limitation responds, see next line for maximum time.

#### **Data for Three-Phase Devices at 208 Vac**

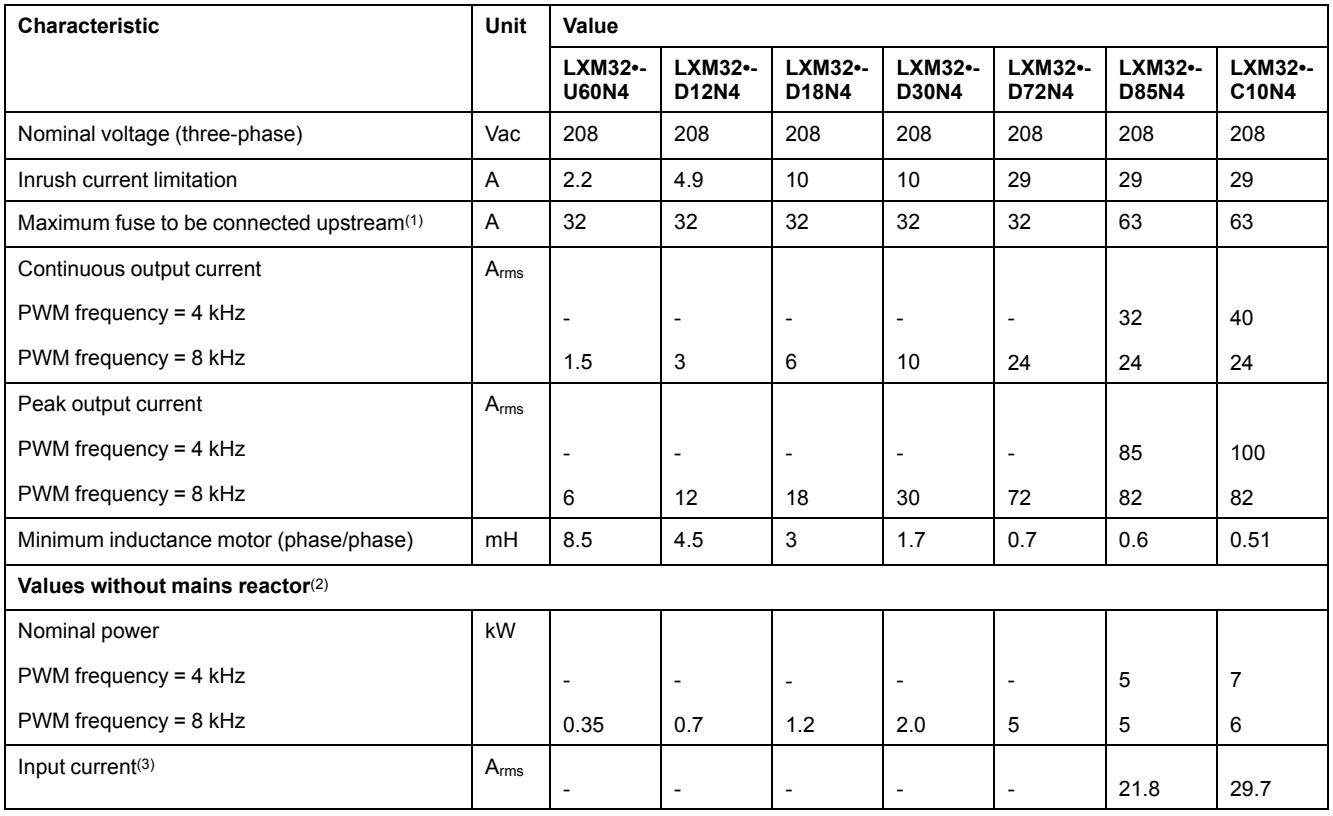

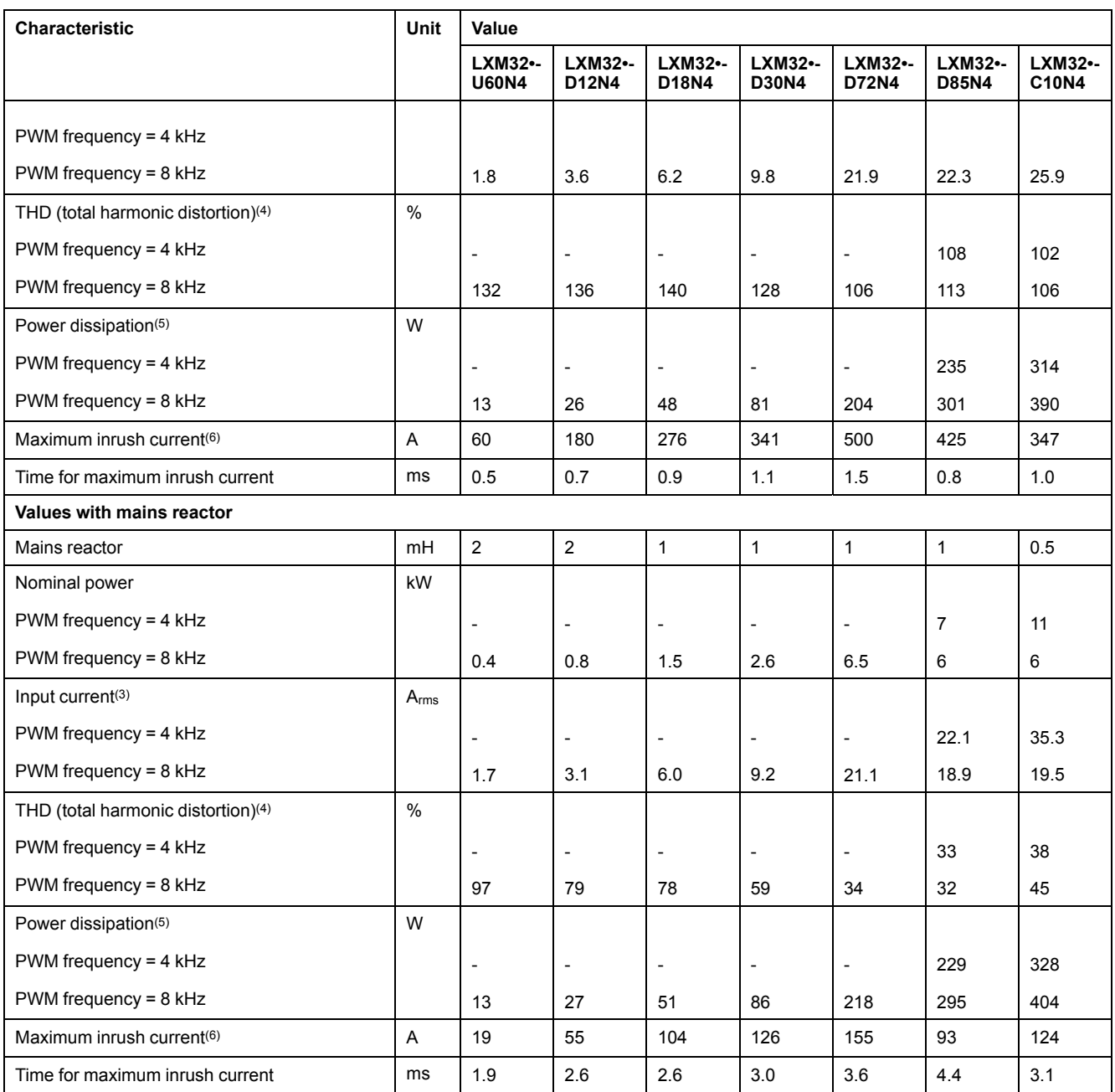

**(2)** At a mains impedance corresponding to a short-circuit current of the supply mains of 5 kA (for LXM32MU60, LXM32MD12, LXM32MD18, LXM32MD30 and LXM32MD72) and of 22 kA (for LXM32MD85 and LXM32MC10)

**(3)** At nominal power and nominal voltage.

**(4)** With reference to the input current.

**(5)** Condition: internal braking resistor not active. Value at nominal current, nominal voltage and nominal power. Value approximately proportional with output current.

**(6)** Extreme case, off/on pulse before the inrush current limitation responds, see next line for maximum time.

#### **Data for Three-Phase Devices at 400 Vac**

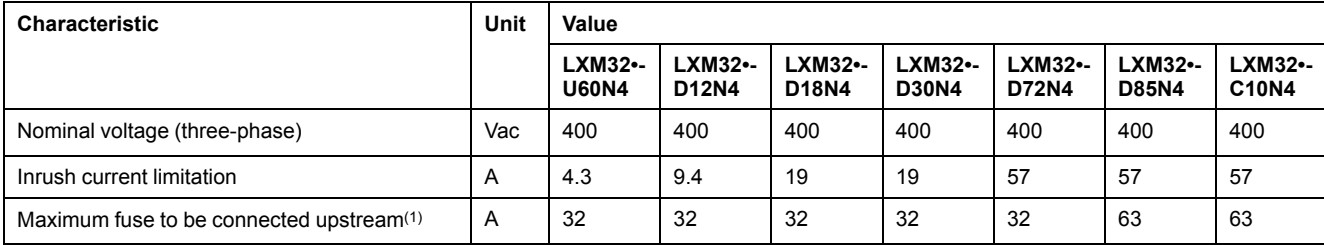

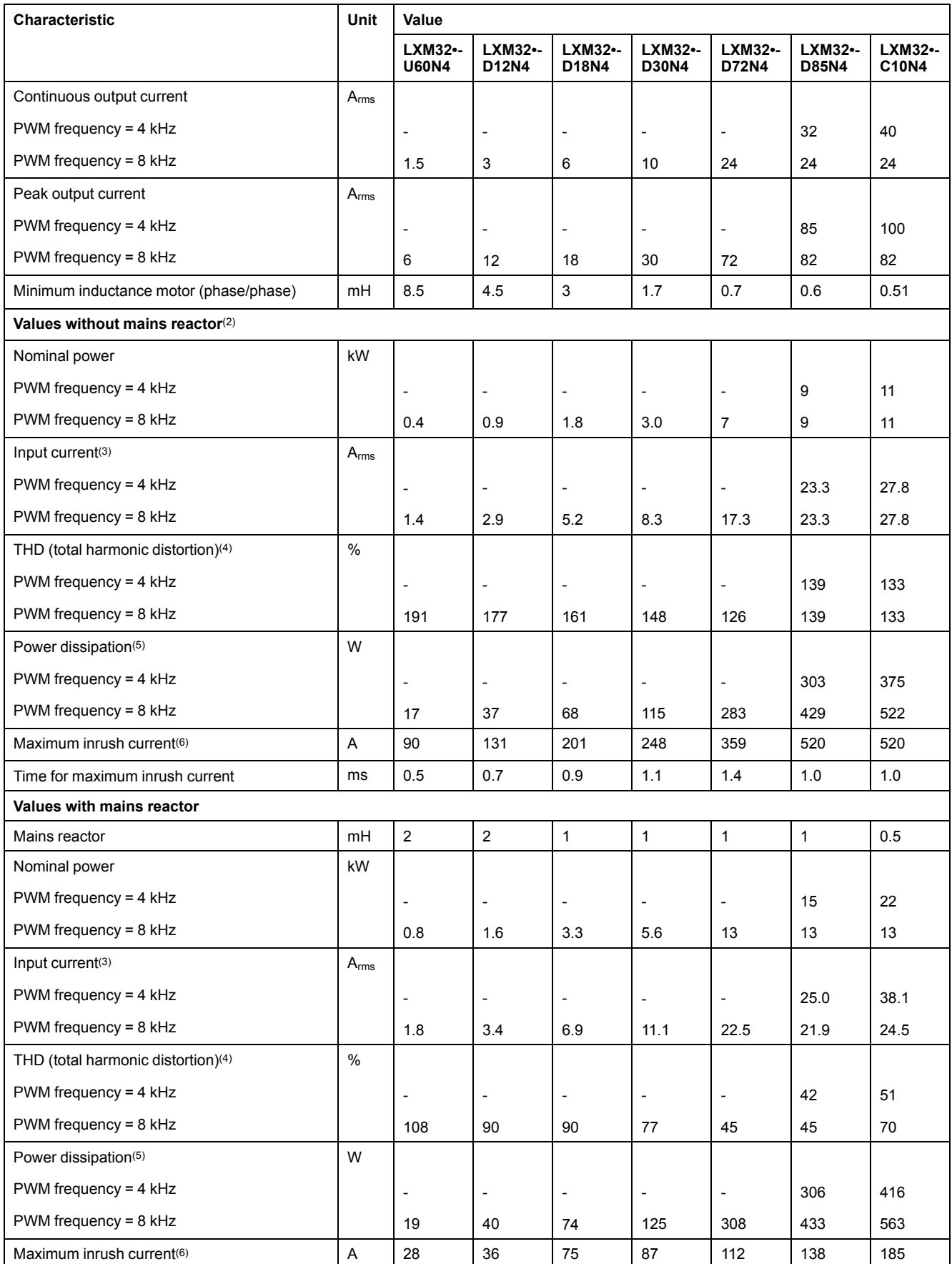

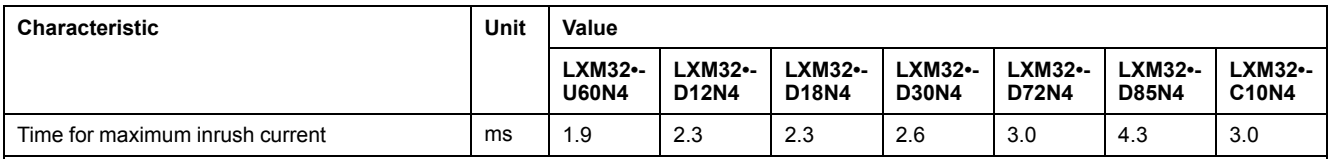

**(2)** At a mains impedance corresponding to a short-circuit current of the supply mains of 5 kA (for LXM32MU60, LXM32MD12, LXM32MD18, LXM32MD30 and LXM32MD72) and of 22 kA (for LXM32MD85 and LXM32MC10)

**(3)** At nominal power and nominal voltage.

**(4)** With reference to the input current.

**(5)** Condition: internal braking resistor not active. Value at nominal current, nominal voltage and nominal power. Value approximately proportional with output current.

**(6)** Extreme case, off/on pulse before the inrush current limitation responds, see next line for maximum time.

### **Data for Three-Phase Devices at 480 Vac**

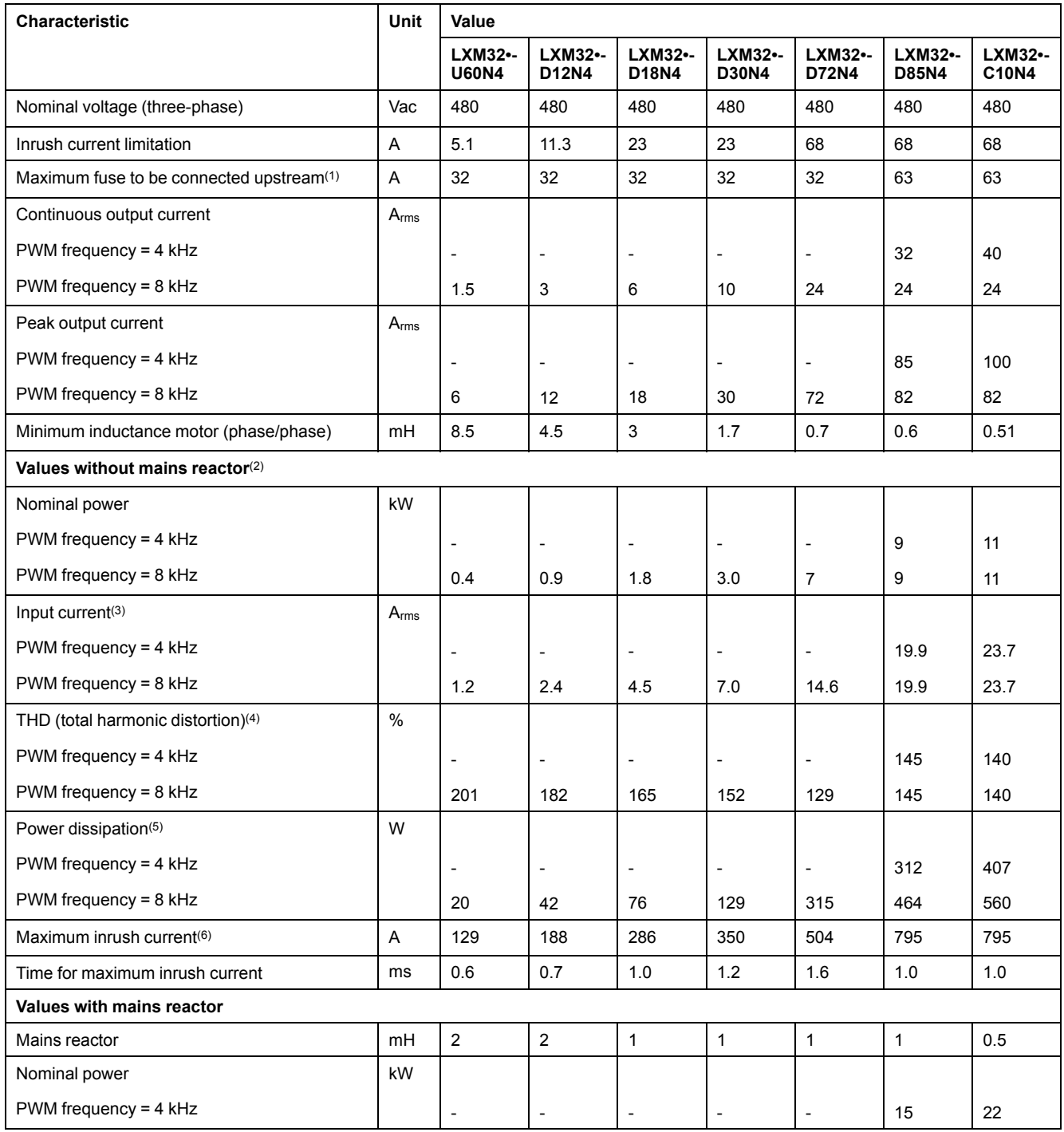

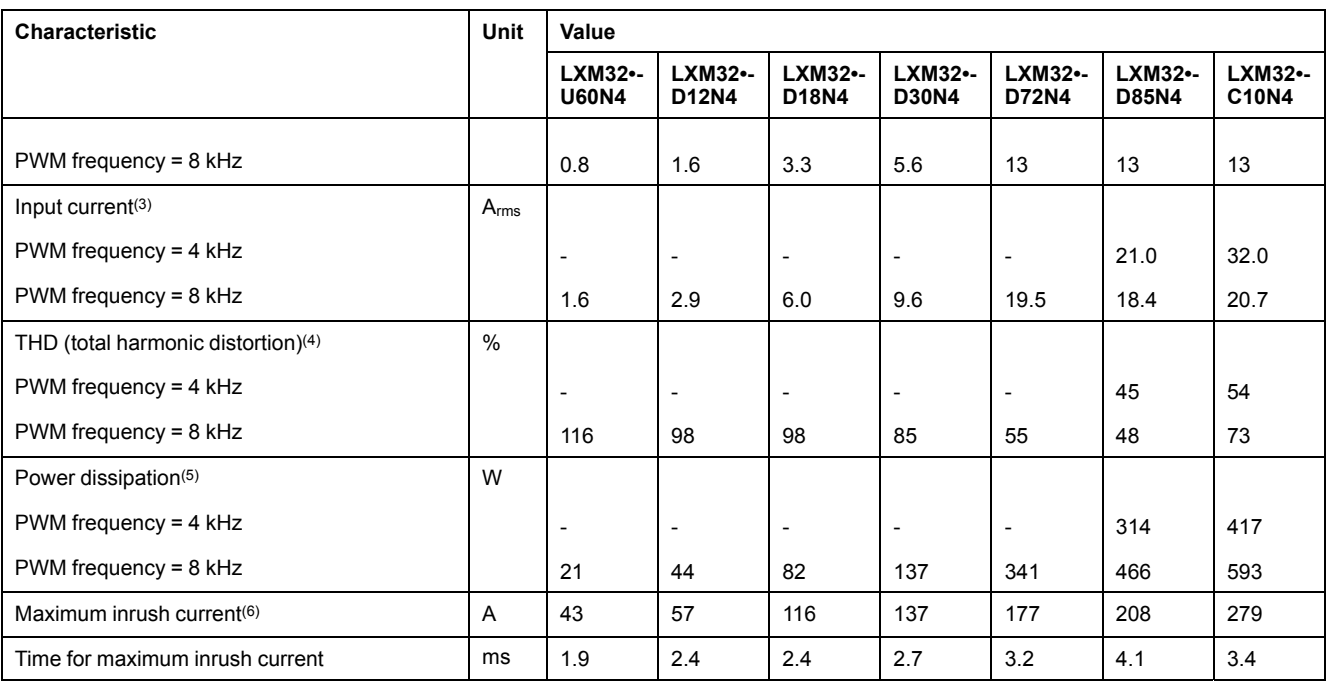

**(2)** At a mains impedance corresponding to a short-circuit current of the supply mains of 5 kA (for LXM32MU60, LXM32MD12, LXM32MD18, LXM32MD30 and LXM32MD72) and of 22 kA (for LXM32MD85 and LXM32MC10)

**(3)** At nominal power and nominal voltage.

**(4)** With reference to the input current.

**(5)** Condition: internal braking resistor not active. Value at nominal current, nominal voltage and nominal power. Value approximately proportional with output current.

**(6)** Extreme case, off/on pulse before the inrush current limitation responds, see next line for maximum time.

## <span id="page-35-0"></span>**Peak Output Currents**

### **Description**

The device can provide the peak output current for a limited period of time. If the peak output current flows when the motor is at a standstill, the higher load on a single semiconductor switch causes the current limitation to become active earlier than when the motor moves.

The period of time for which the peak output current can be provided depends on the hardware version.

Peak output current with hardware version ≥RS03: 5 seconds

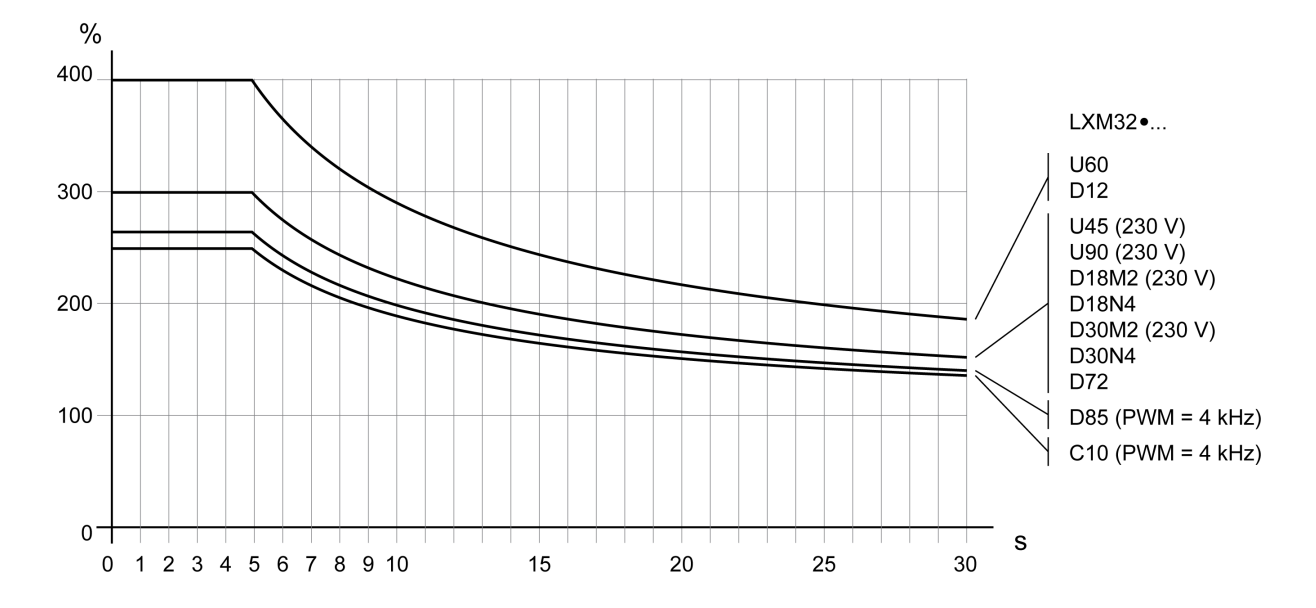

#### Peak output current with hardware version <RS03: 1 second

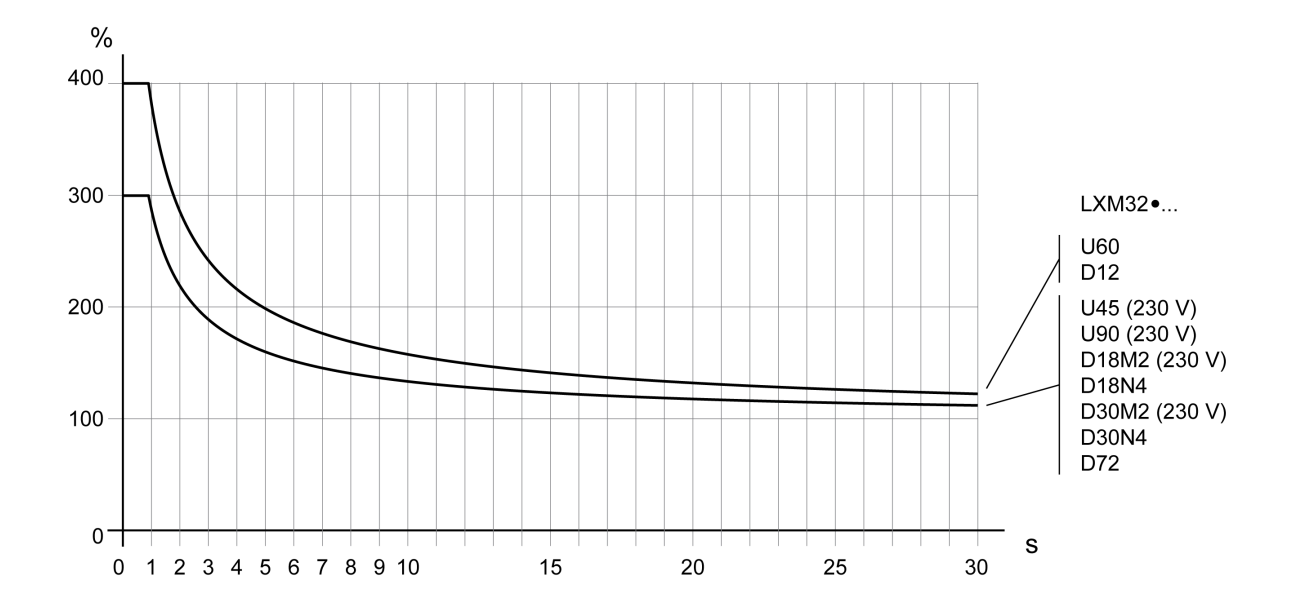
## **DC Bus Data**

## **DC Bus Data for Single-Phase Drives**

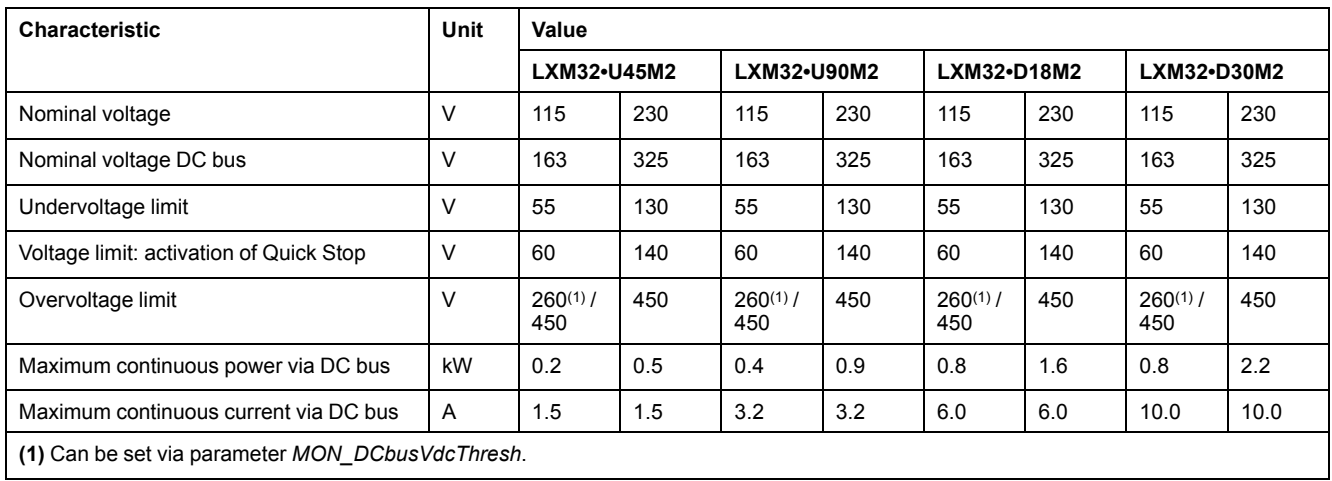

## **DC Bus Data for Three-Phase Drives**

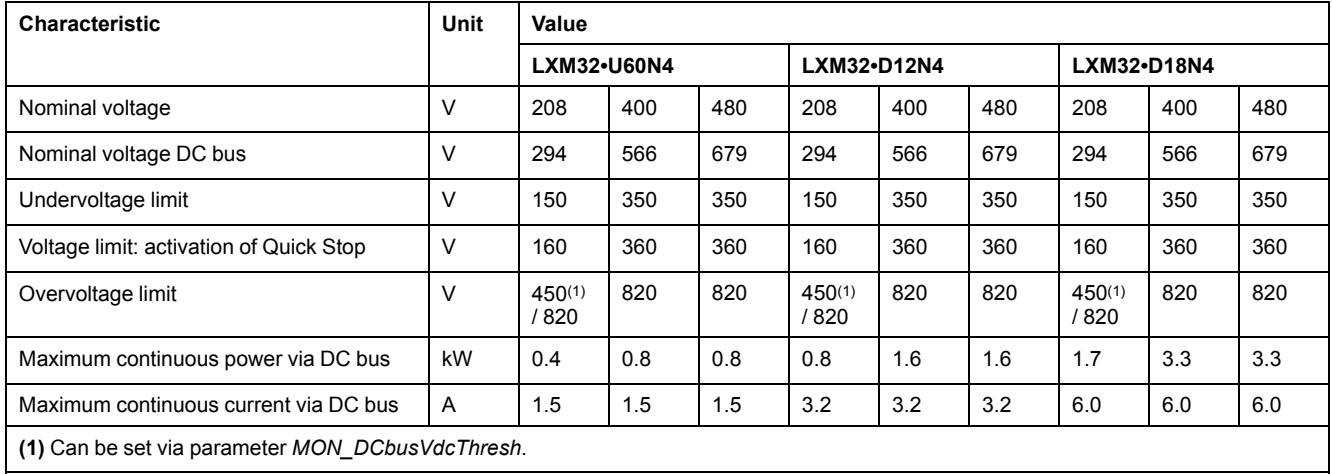

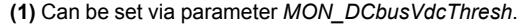

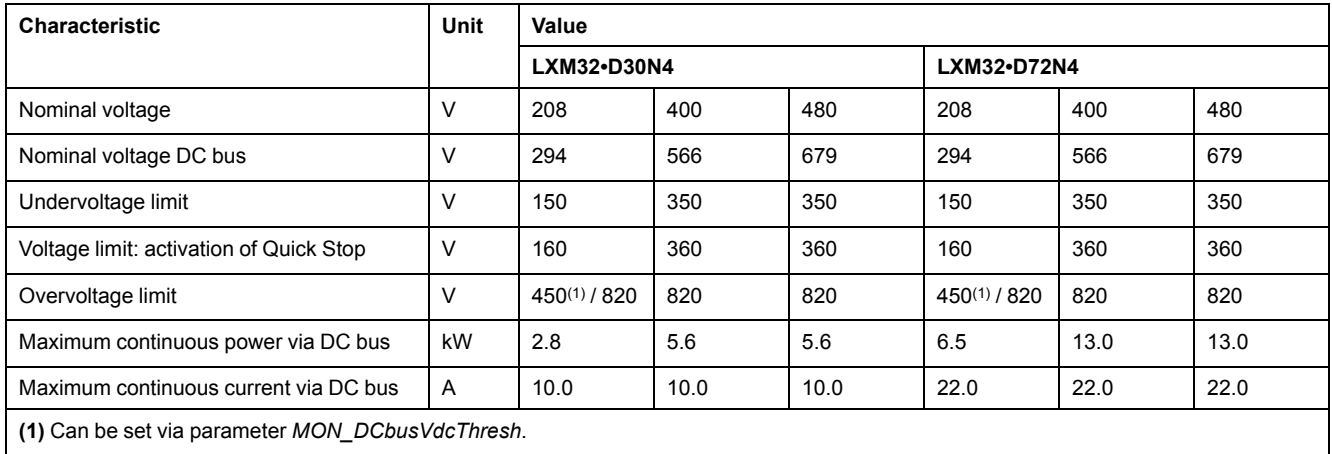

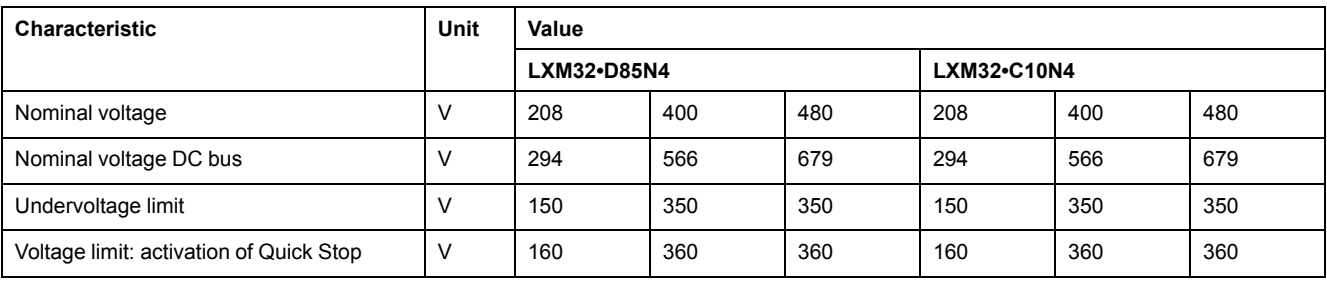

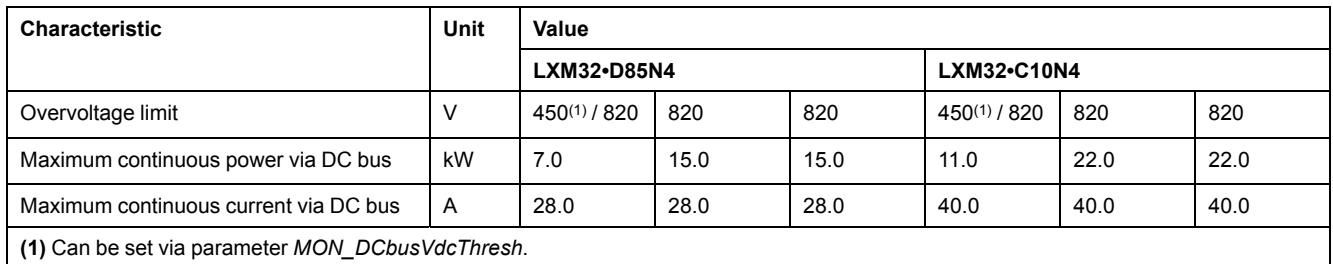

# <span id="page-38-0"></span>**24 Vdc Control Supply**

## **Description**

The 24 Vdc control supply must meet the requirements of IEC 61131-2 (PELV standard power supply unit):

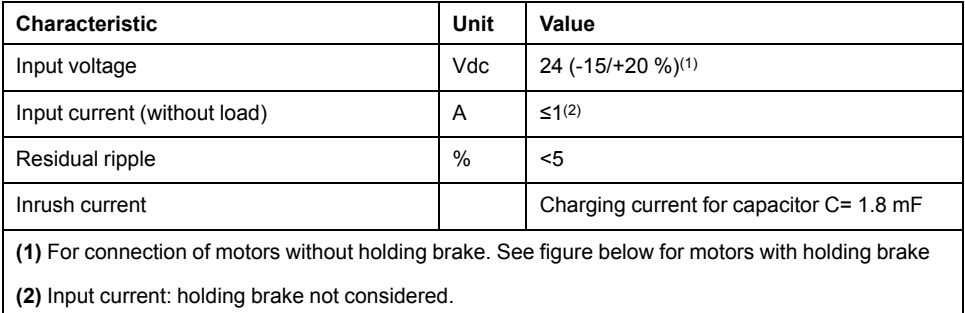

### **24 Vdc Control Supply in the Case of Motor with Holding Brake**

If a motor with holding brake is connected, the 24 Vdc control supply must be adjusted according to the connected motor type, the motor cable length and the cross section of the wires for the holding brake. The following diagram applies to the motor cables available as accessories, see [Accessories](#page-635-0) and Spare Parts, [page](#page-635-0) 636. See the diagram for the voltage that must be available at CN2 for releasing the holding brake. The voltage tolerance is ±5 %.

24 Vdc control supply in the case of motor with holding brake: the voltage depends on the motor type, the motor cable length and the conductor cross section.

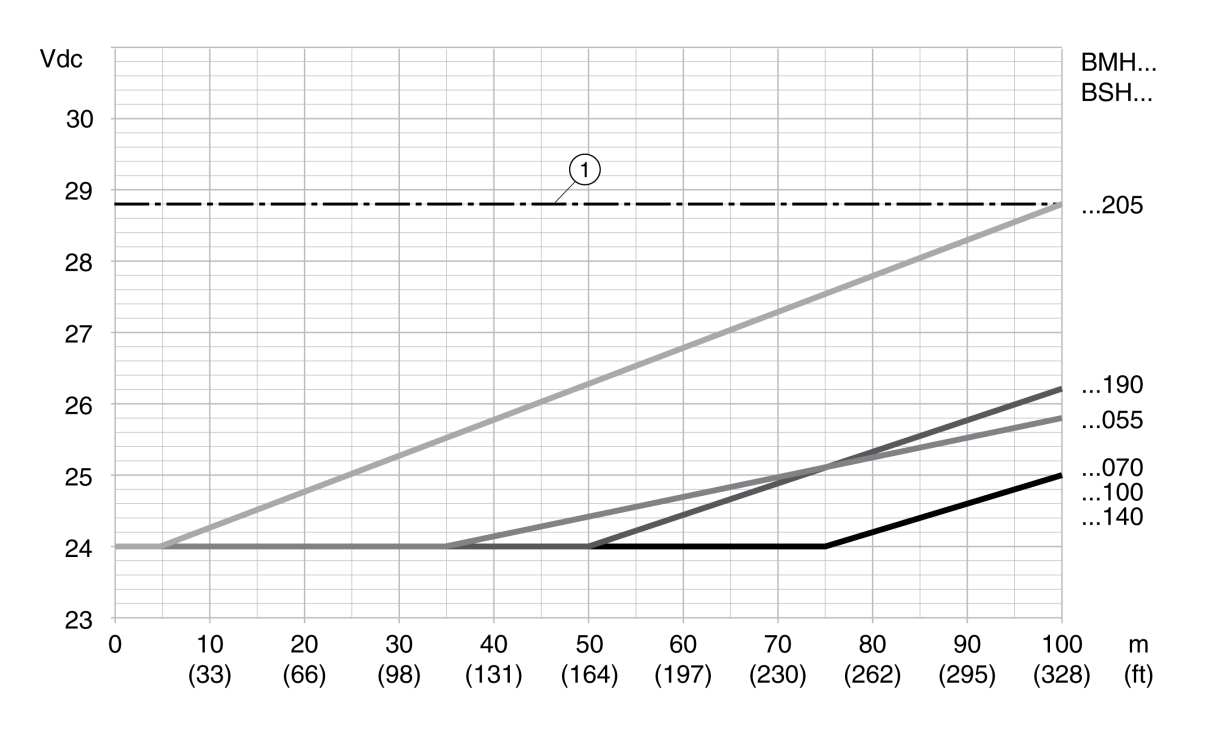

**1** Maximum voltage of the 24 Vdc control supply

## **Signals**

## **Logic Type**

The digital inputs and outputs of this product can be wired to enable positive logic or negative logic.

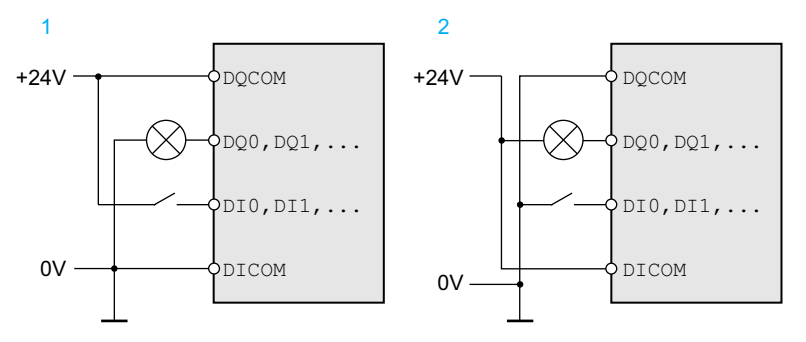

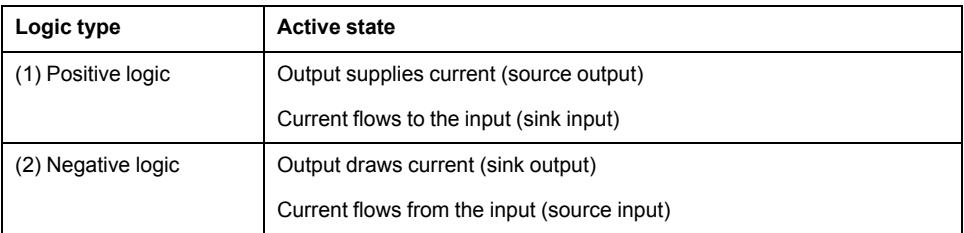

Signal inputs are protected against reverse polarity, outputs are short-circuit protected. The inputs and outputs are functionally isolated.

Refer to Logic [Type,](#page-67-0) page 68 for more information on sinking, sourcing and positive and negative logic.

### **Digital Input Signals 24 V**

When wired as sinking inputs, the levels of the digital inputs comply with IEC 61131-2, type 1. The electrical characteristics are also valid when wired as sourcing inputs unless otherwise indicated.

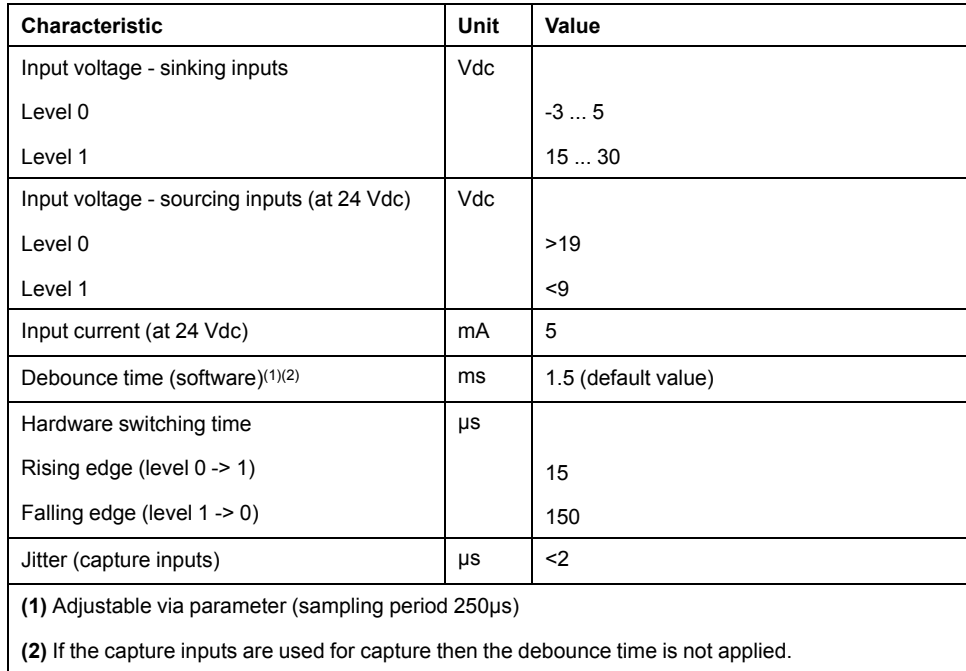

## **Digital Output Signals 24 V**

When wired as sourcing outputs, the levels of the digital outputs comply with IEC 61131-2. The electrical characteristics are also valid when wired as sinking outputs unless otherwise indicated.

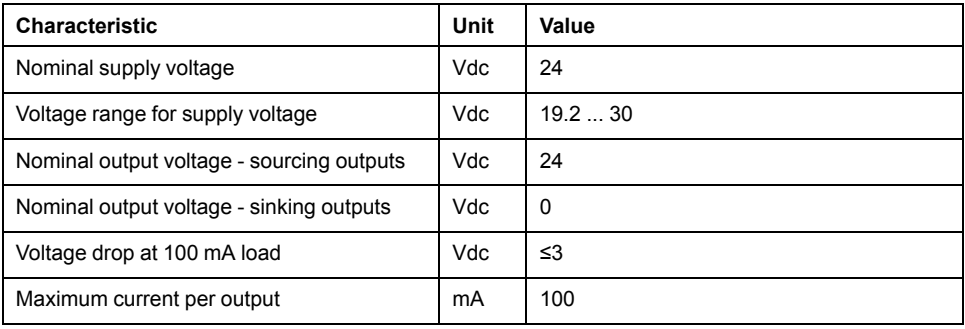

### **Input Signals Safety Function STO**

The inputs for the safety function STO (inputs *STO\_A* and *STO\_B*) can only be wired for sinking inputs. Observe the information provided in section [Functional](#page-75-0) [Safety,](#page-75-0) page 76.

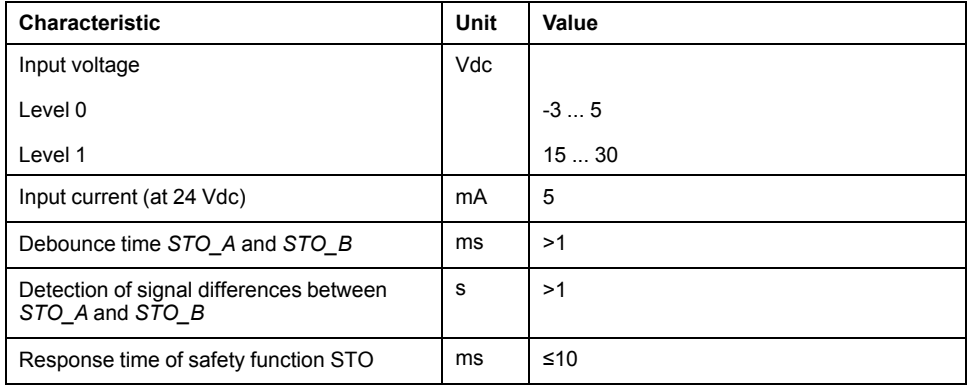

### **Holding Brake Output CN11**

The 24 Vdc holding brake of the BMH motor or the BSH motor can be connected to the output CN11. Data of output CN11:

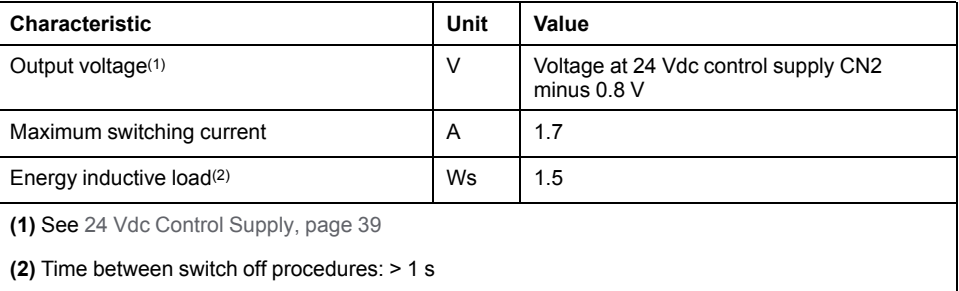

### **Encoder Signals**

The encoder signals comply with the Stegmann Hiperface specification.

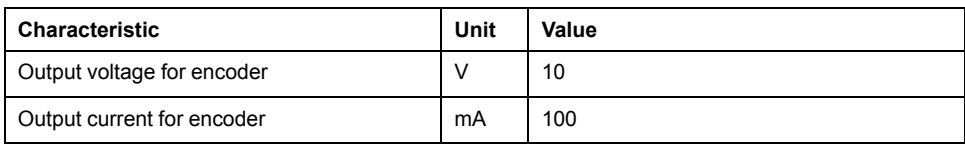

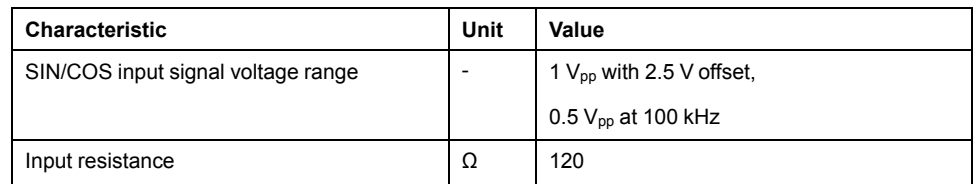

The output voltage is short-circuit protected and overload protected.

## **Output PTO (CN4)**

## **Description**

5 V signals are available at the PTO (Pulse Train Out, CN4) output. Depending on parameter *PTO\_mode*, these signals are ESIM signals (encoder simulation) or directly transmitted PTI input signals (P/D signals, A/B signals, CW/CCW signals). The PTO output signals can be used as PTI input signals for another device. The PTO output signals have 5 V, even if the PTI input signal is a 24 V signal.

### **Output Signal PTO**

The PTO output signals comply with the RS422 interface specification. Due to the input current of the optocoupler in the input circuit, a parallel connection of a driver output to several devices is not permitted.

The basic resolution of the encoder simulation at quadruple resolution is 4096 increments per revolution in the case of rotary motors.

Time chart with A, B and index pulse signal, counting forwards and backwards

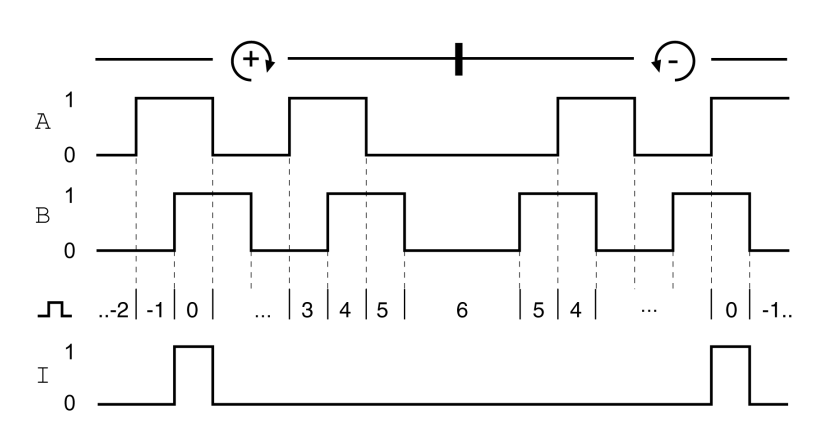

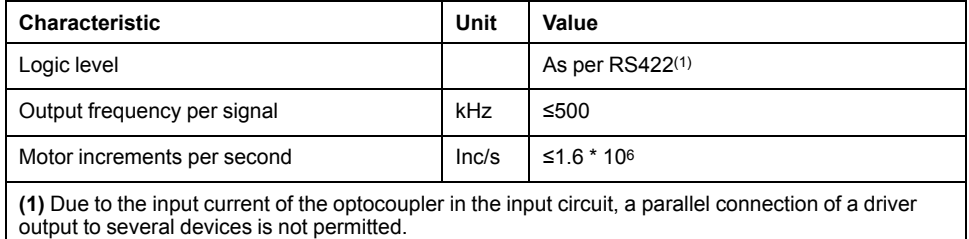

The device connected to the PTO output must be able to process the specified motor increments per second. Even at low velocities, (medium PTO frequency in the kHz range), edges may change at up to 1.6 MHz.

# **Input PTI (CN5)**

## **Description**

5 V signals or 24 V signals can be connected to the PTI (Pulse Train In) input.

The following signals can be connected:

- A/B signals (*ENC\_A*/*ENC\_B*)
- P/D signals (*PULSE*/*DIR*)
- CW/CCW signals (*CW*/*CCW*)

## **Input Circuit and Selection of Method**

The input circuit and the selected method affect the maximum permissible input frequency and the maximum permissible line length:

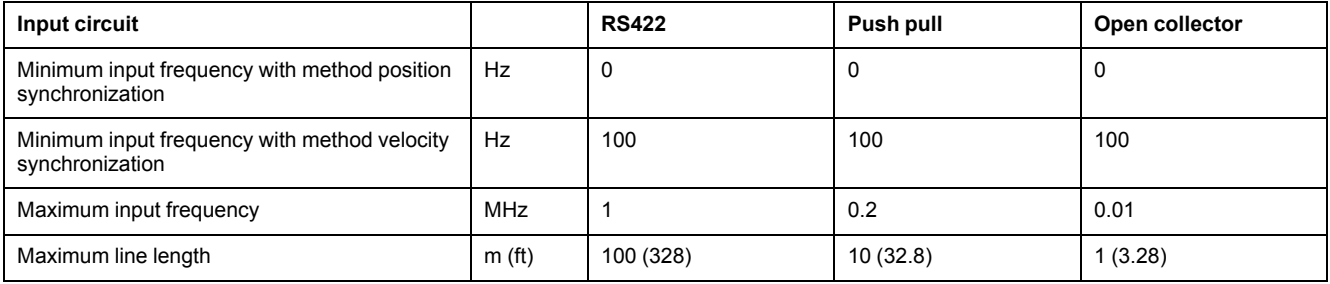

Signal input circuits: RS422, Push Pull and Open Collector

5 Vdc

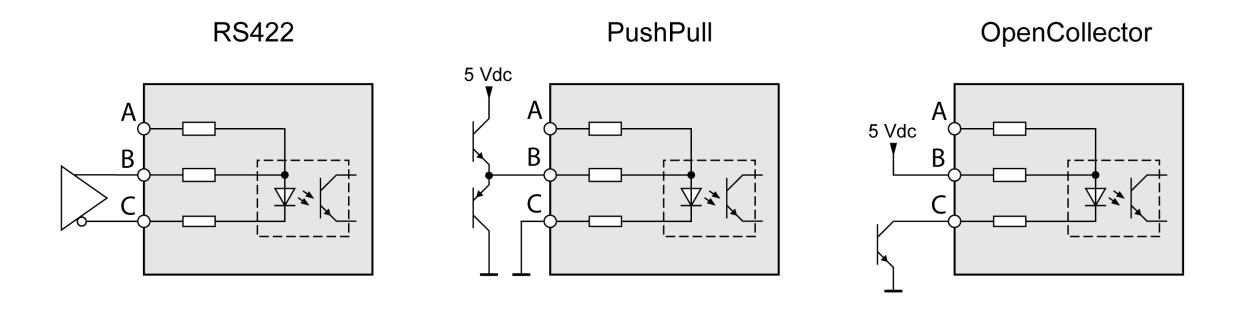

24 Vdc

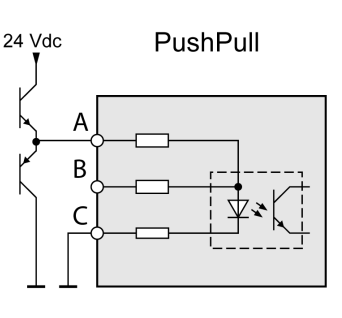

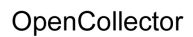

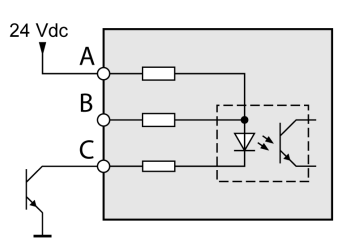

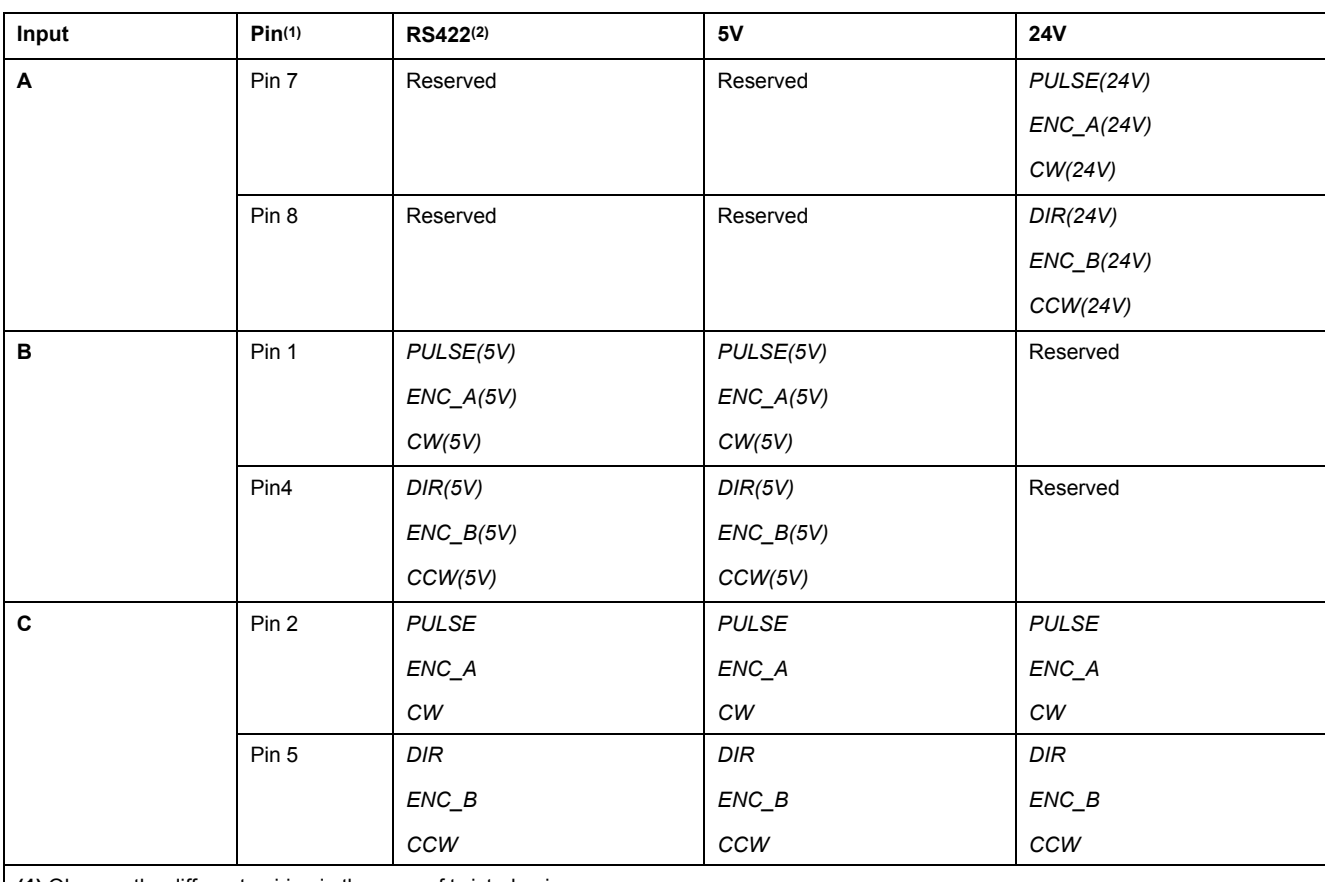

**(1)** Observe the different pairing in the case of twisted pair:

Pin 1 / pin 2 and pin 4 / pin 5 for RS422 and 5V

pin 7 / pin 2 and pin 8 / pin 5 for 24V

**(2)** Due to the input current of the optocoupler in the input circuit, a parallel connection of a driver output to several devices is not permitted.

## **Function A/B Signals**

External A/B signals can be supplied via the PTI input as reference values in operating mode Electronic Gear.

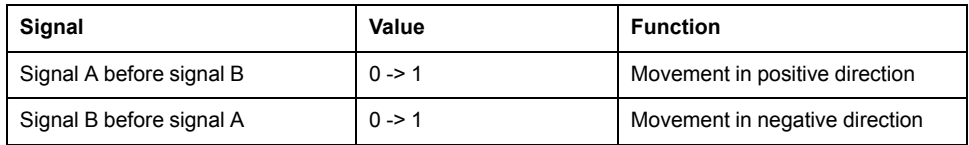

### Time chart with A/B signal, counting forwards and backwards

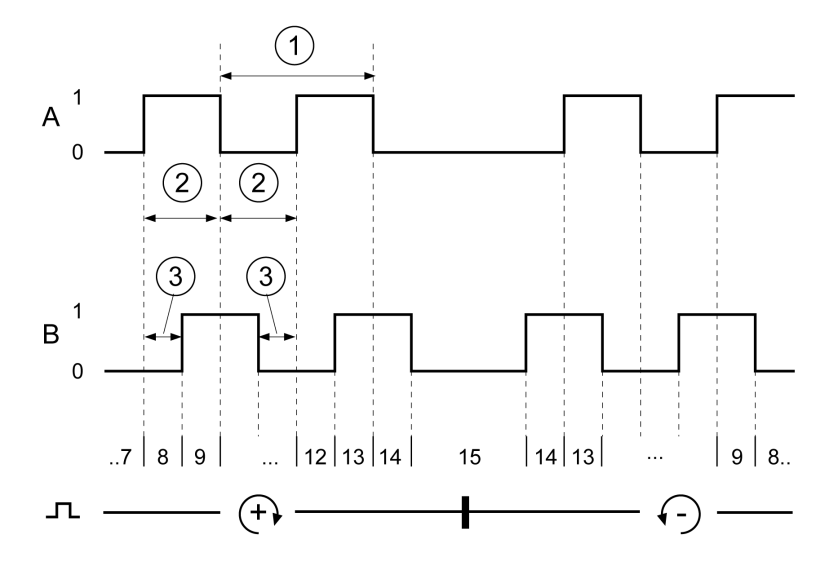

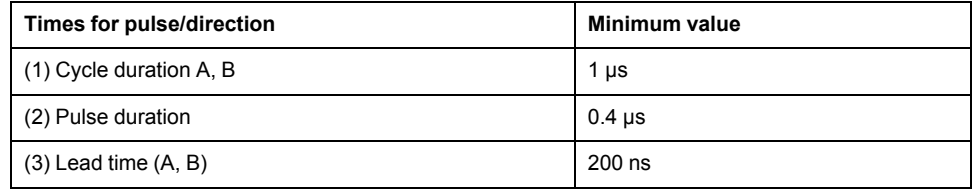

### **Function P/D Signals**

External P/D signals can be supplied via the PTI input as reference values in the operating mode Electronic Gear.

The motor performs a movement in the case of a rising edge of the *PULSE* signal. The direction is controlled with the *DIR* signal.

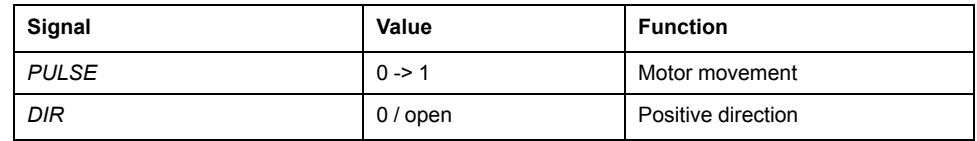

Time chart with pulse/direction signal

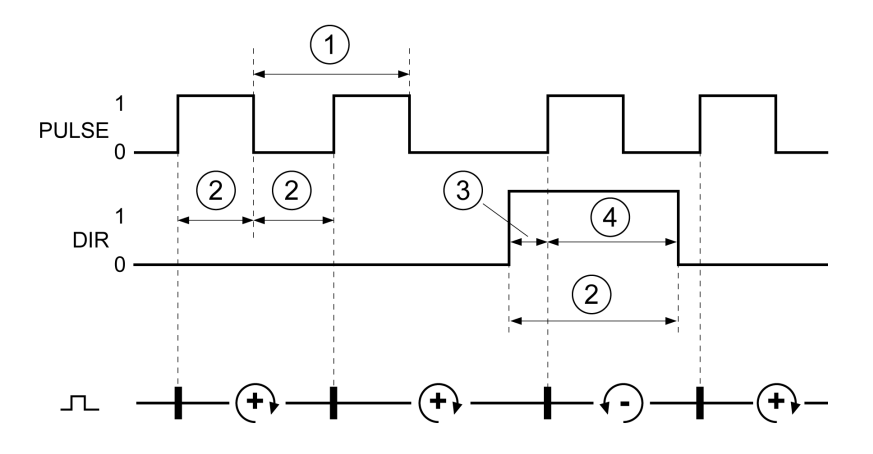

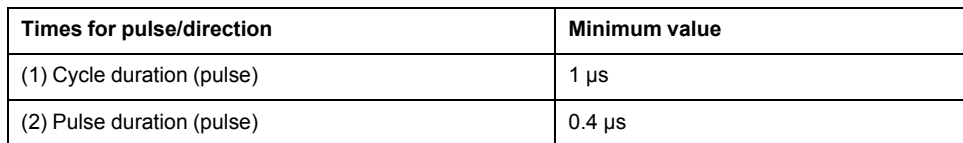

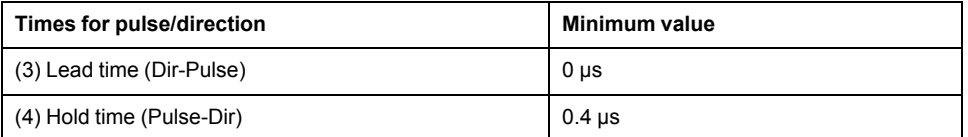

## **Function CW/CCW Signals**

External CW/CCW signals can be supplied via the PTI input as reference values in operating mode Electronic Gear.

The motor performs a movement in positive direction in the case of a rising edge of the *CW* signal. The motor performs a movement in negative direction in the case of a rising edge of the *CCW* signal.

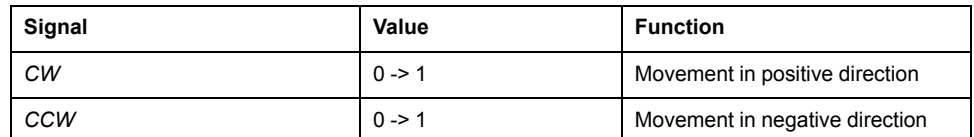

Time chart with "CW/CCW"

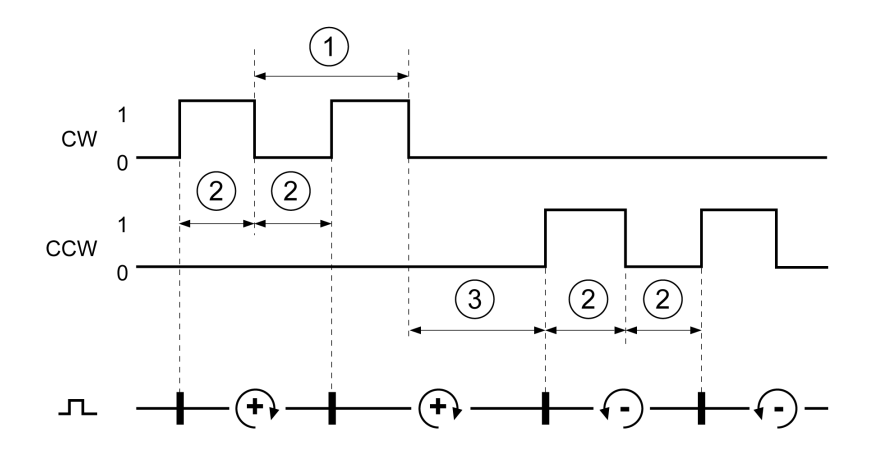

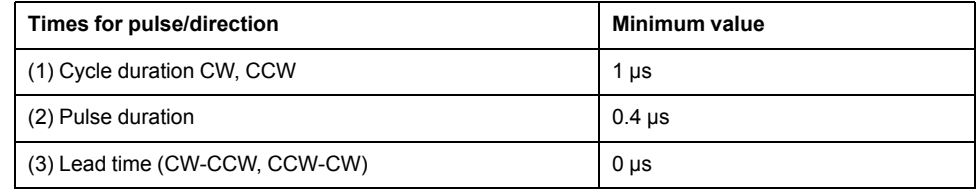

## <span id="page-47-0"></span>**Capacitor and Braking Resistor**

## **Description**

The drive has an internal capacitor and an internal braking resistor. If the internal capacitor and the internal braking resistor are insufficient for the dynamics of the application, one or more external braking resistors must be used.

The resistance values for external braking resistors must not be below the specified minimum resistance. If an external braking resistor is activated by means of the appropriate parameter, the internal braking resistor is deactivated.

### **Data of Internal Capacitor**

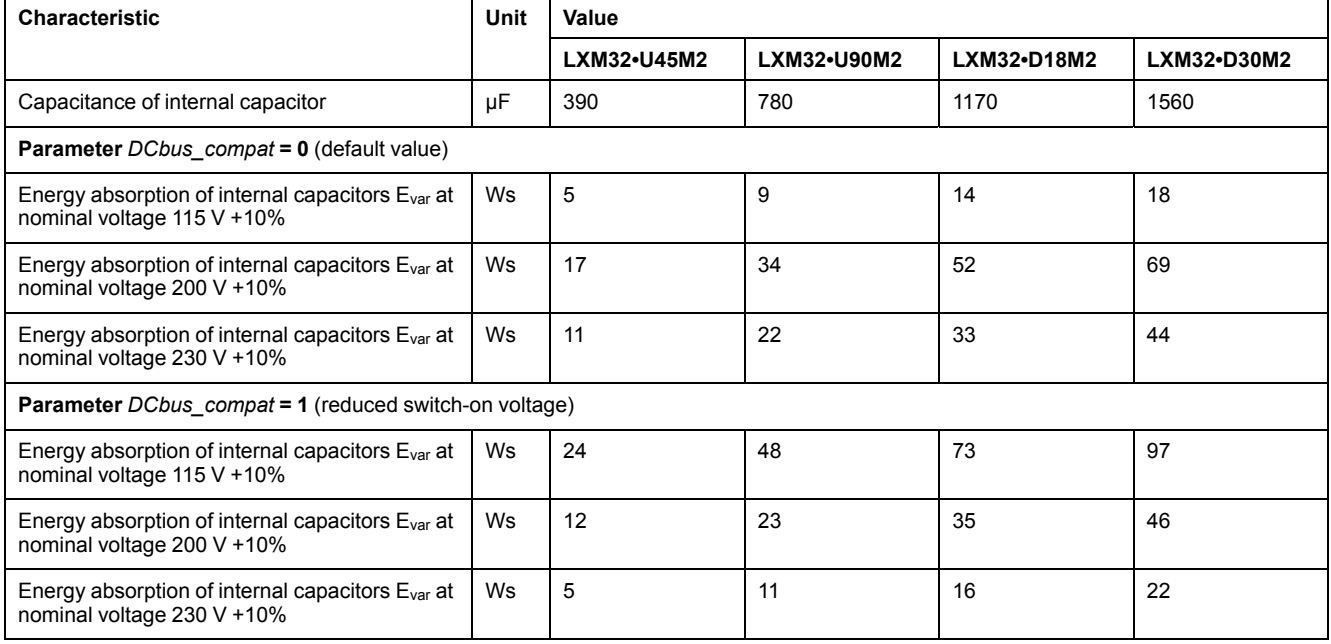

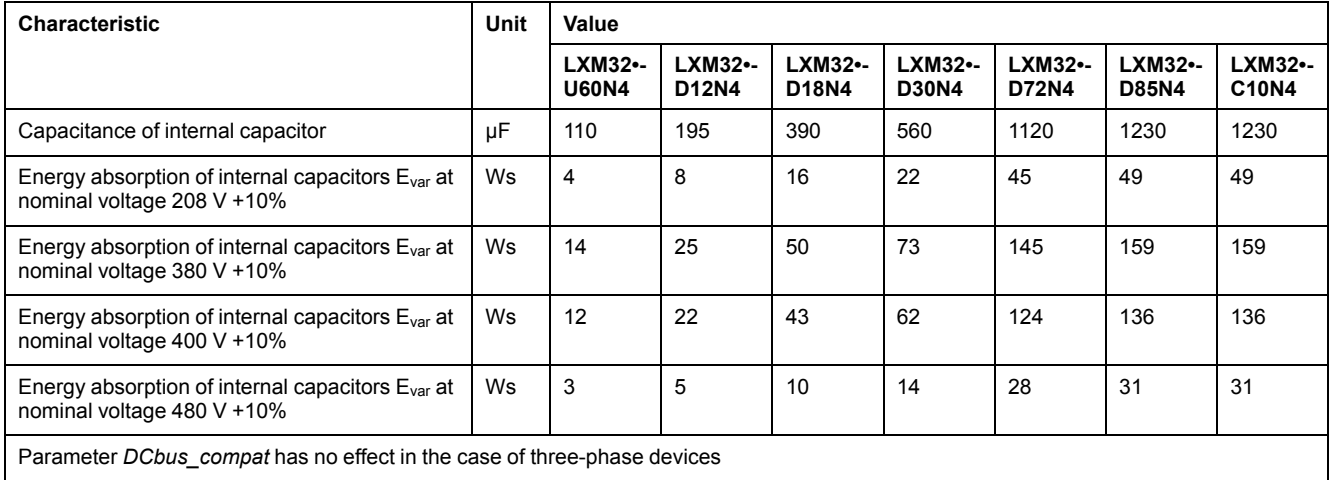

## **Data of Internal Braking Resistor**

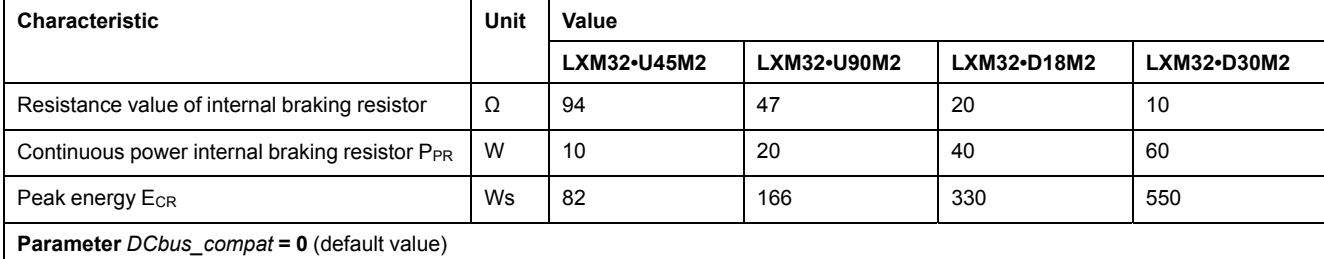

#### [Technical](#page-23-0) Data Servo Drive

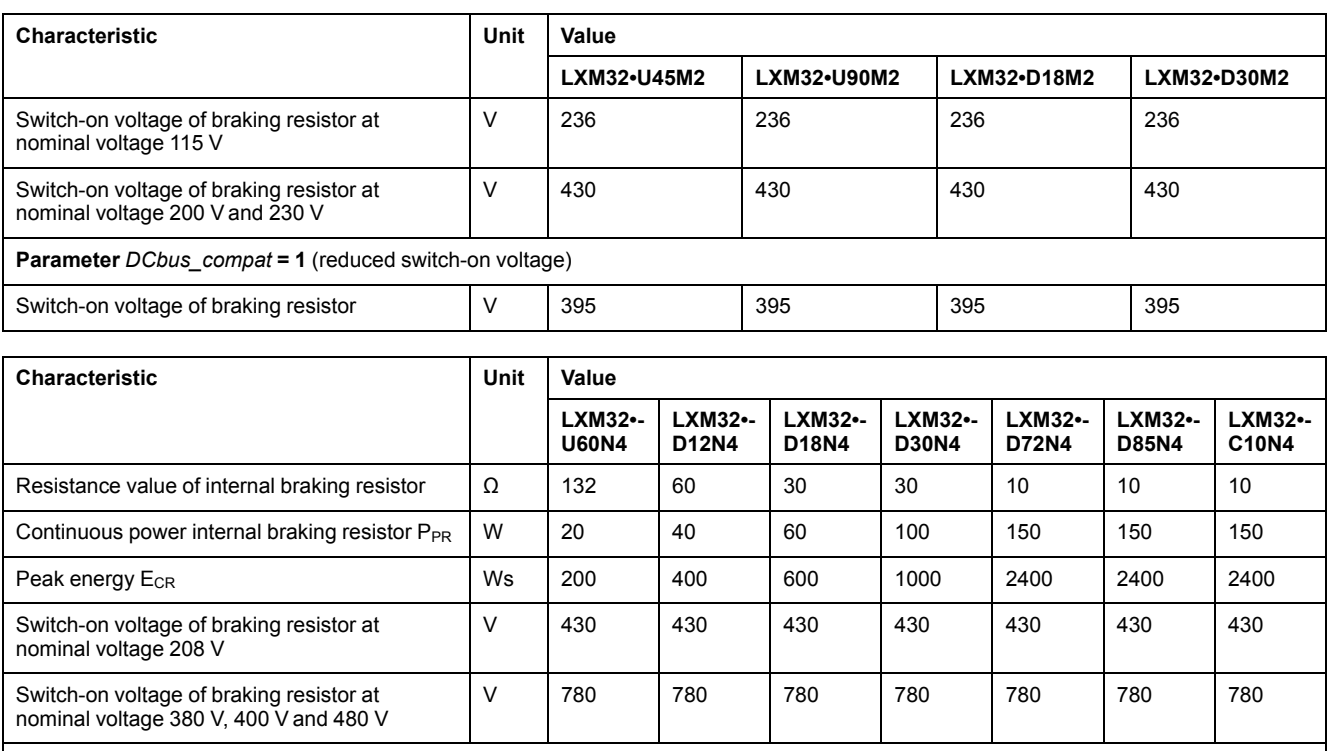

Parameter *DCbus\_compat* has no effect in the case of three-phase devices

## **Data for External Braking Resistor**

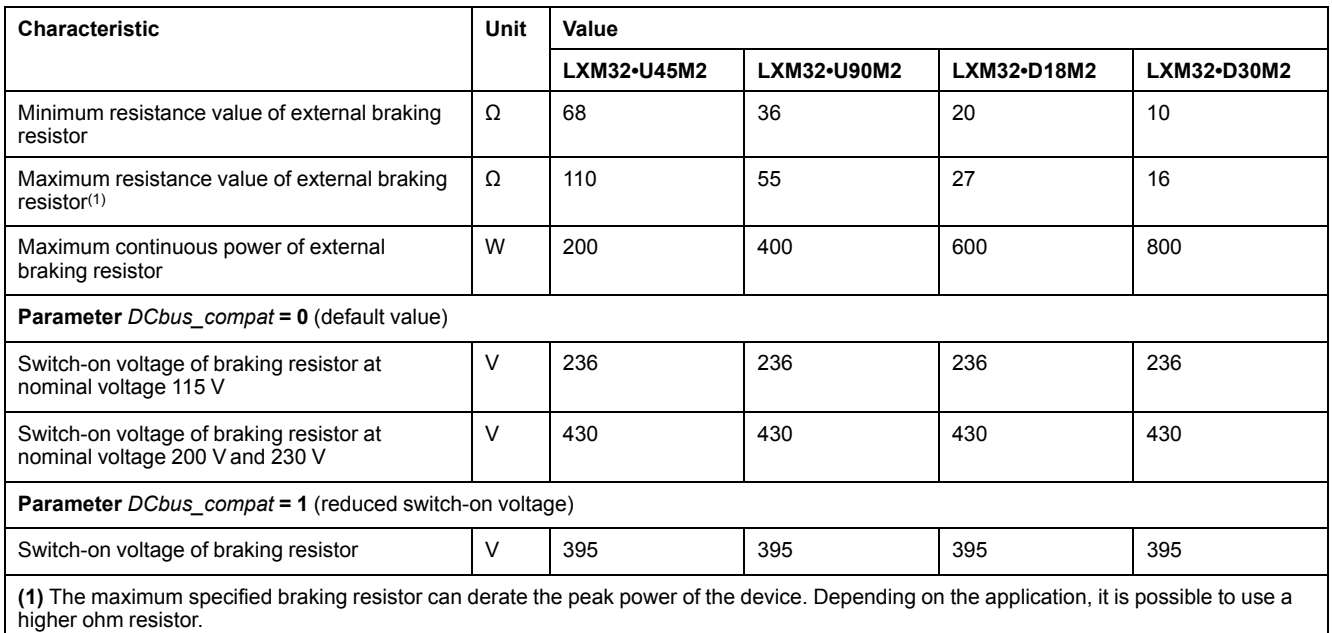

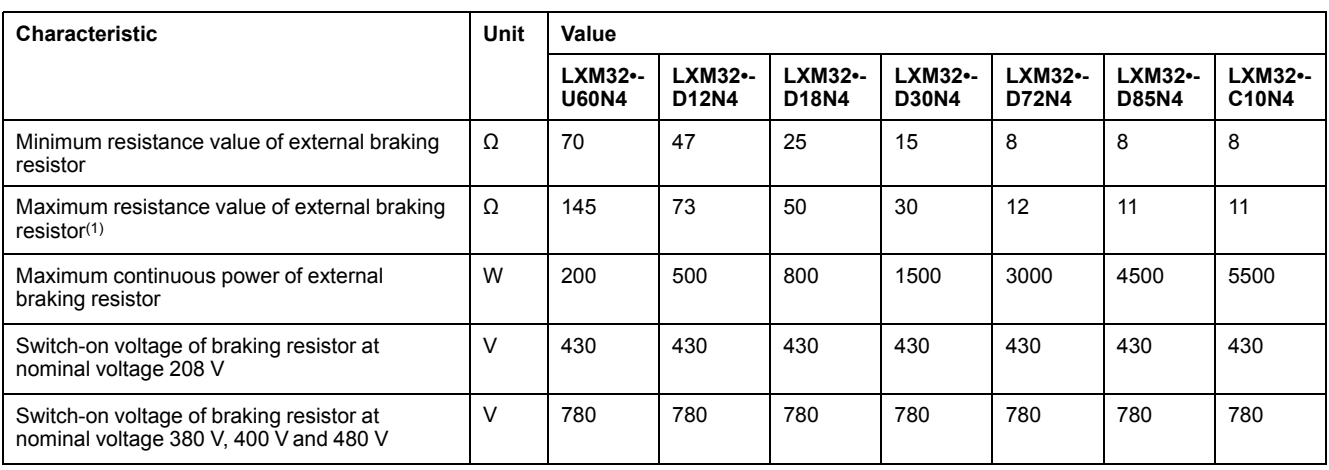

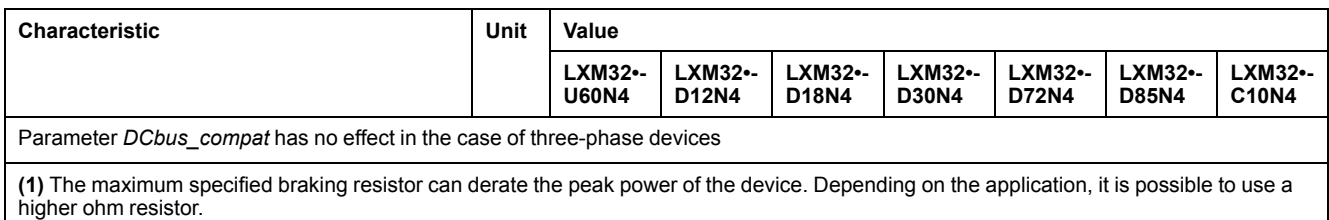

## **Data of External Braking Resistors (Accessories)**

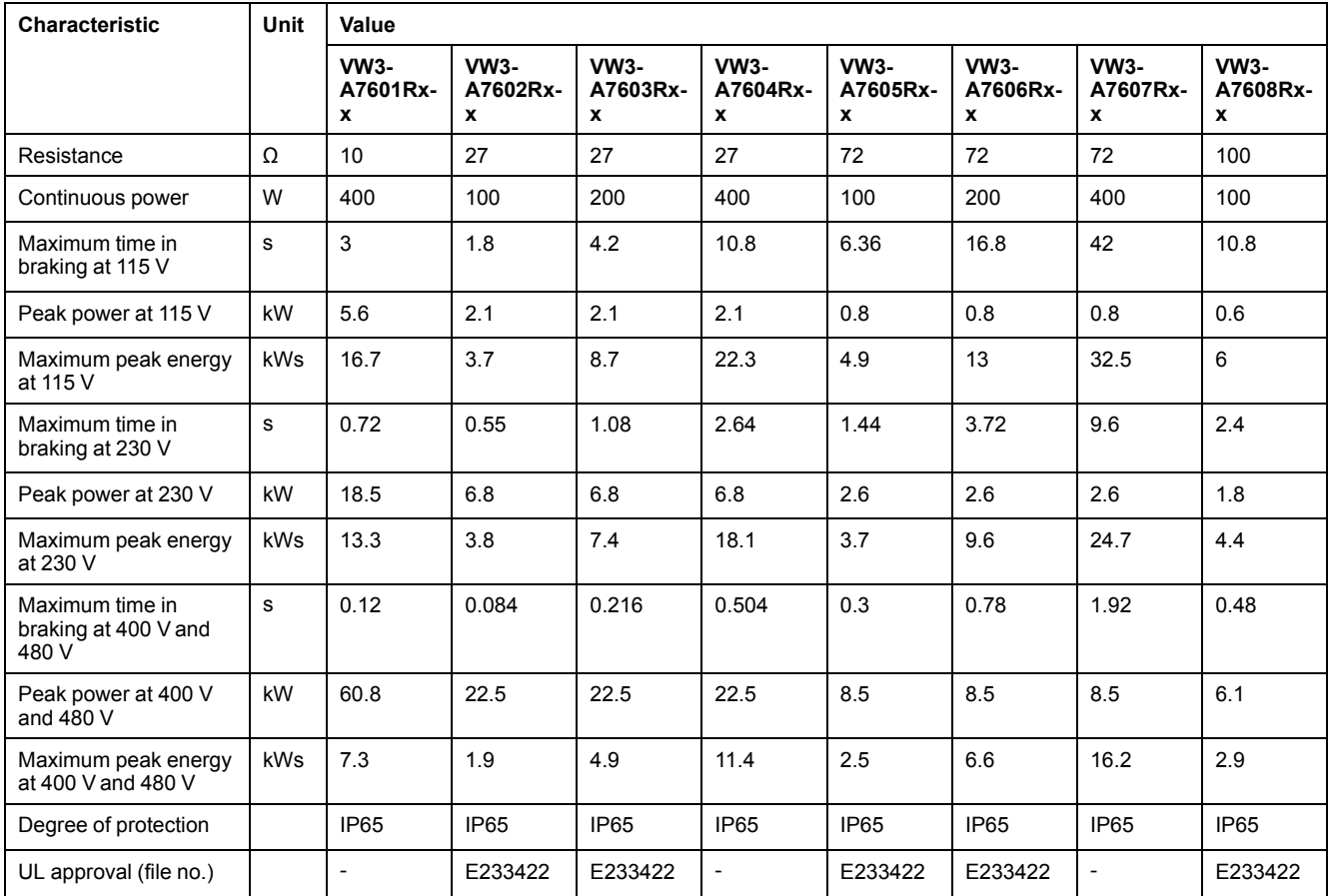

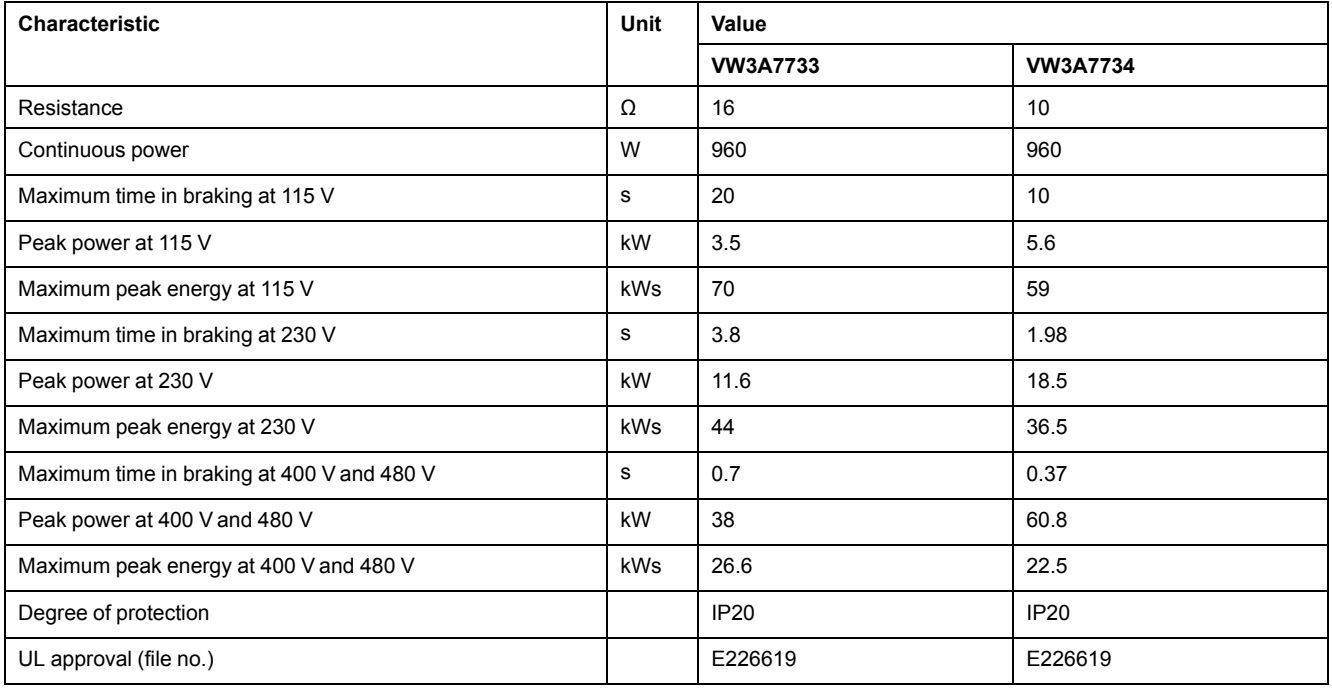

## <span id="page-51-0"></span>**Electromagnetic Emission**

### **Overview**

The products described in the present manual meet the EMC requirements as per IEC 61800-3 if the EMC measures described in the present manual are implemented.

## **WARNING**

#### **ELECTROMAGNETIC DISTURBANCES OF SIGNALS AND DEVICES**

Use proper EMI shielding techniques to help prevent unintended device operation.

**Failure to follow these instructions can result in death, serious injury, or equipment damage.**

These types of devices are not intended to be used on a low-voltage public network which supplies domestic premises. Radio frequency interference is expected if used in such a network.

## **WARNING**

#### **RADIO INTERFERENCE**

Do not use these products in domestic electrical networks.

**Failure to follow these instructions can result in death, serious injury, or equipment damage.**

### **EMC Categories**

The following categories for emission as per IEC 61800-3 are reached if the EMC measures described in the present manual are implemented.

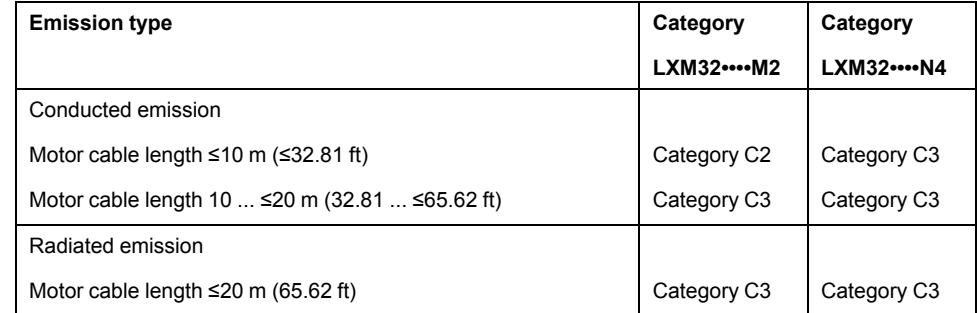

### **EMC Categories With External Mains Filter**

The following categories for emission as per IEC 61800-3 are reached if the EMC measures described in the present manual are implemented and if the external mains filters offered as accessories are used.

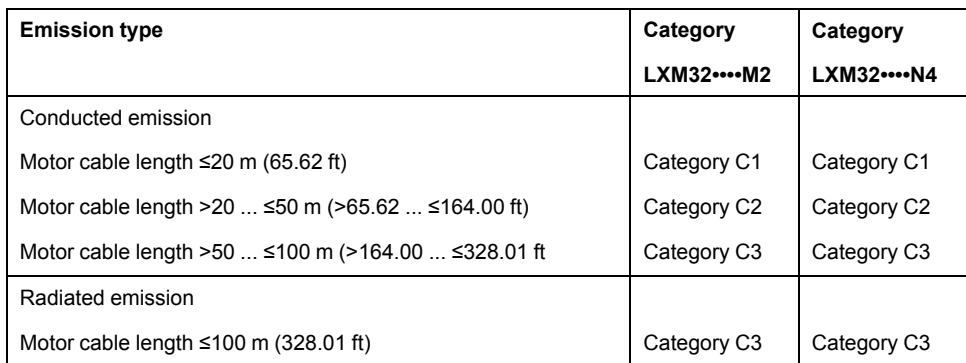

### **Assignment of External Mains Filters**

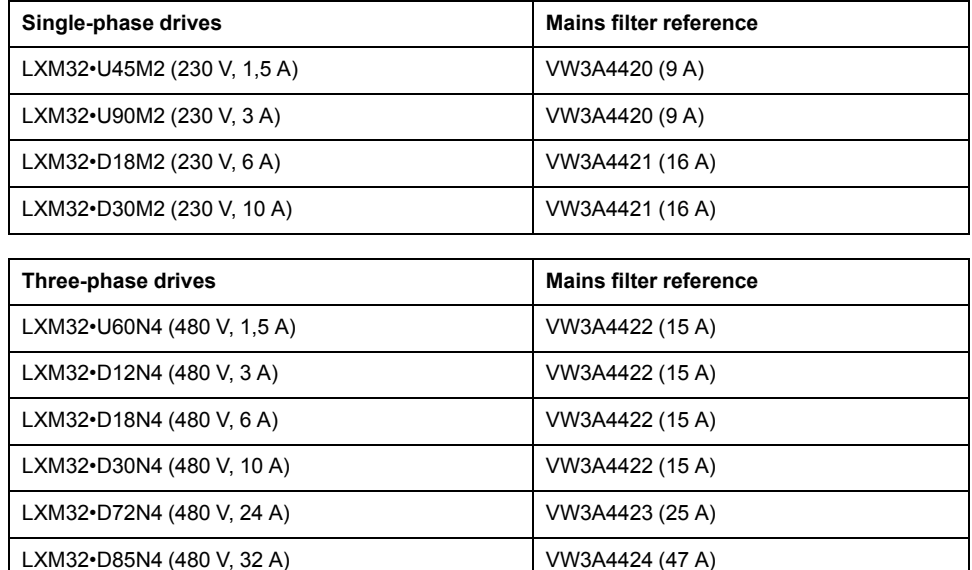

Several drives can be connected to a common external mains filter.

LXM32•C10N4 (480 V, 40 A) VW3A4424 (47 A)

Prerequisites:

- Single-phase drives may only be connected to single-phase mains filters; three-phase drives may only be connected to three-phase mains filters.
- The total input current of the connected drives must be smaller than or equal to the permissible nominal current of the mains filter.

## **Nonvolatile Memory and Memory Card**

## **Nonvolatile Memory**

The following table shows characteristics for the nonvolatile memory:

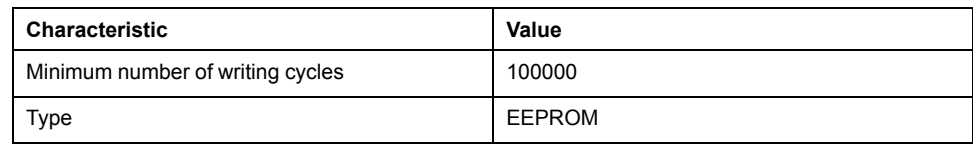

## **Memory Card**

The following table shows characteristics for the memory card:

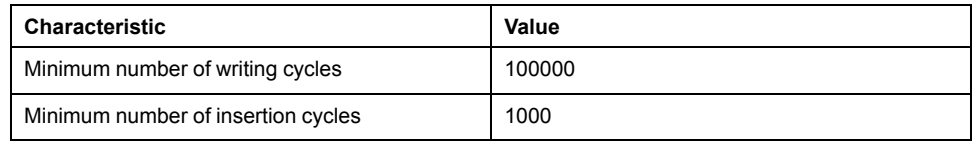

## **Memory Card Holder**

The following table shows characteristics for the memory card holder:

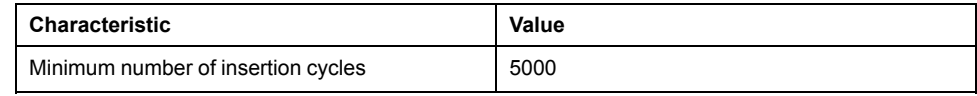

## <span id="page-54-0"></span>**Conditions for UL 508C and CSA**

### **General**

If the product is used to comply with UL 508C or CSA, the following conditions must also be met:

### **Ambient Temperature During Operation**

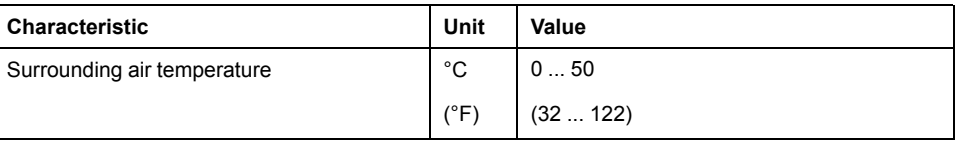

### **Fuses**

Use fuses as per UL 248.

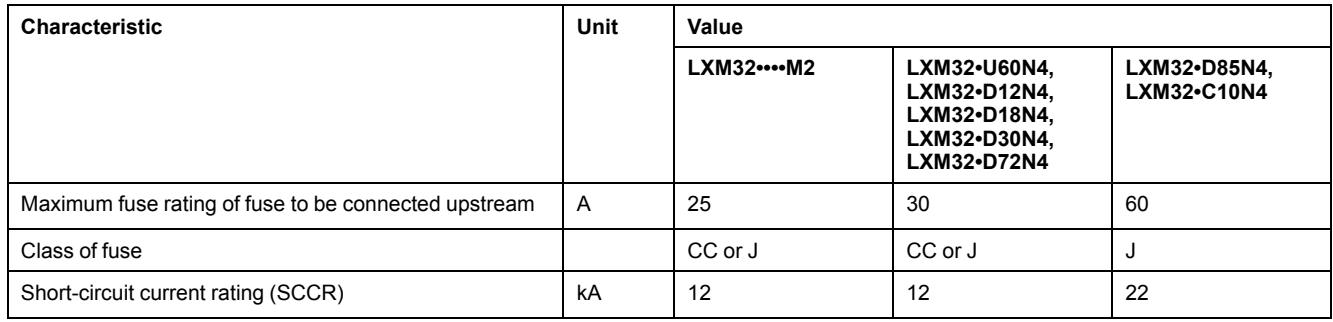

### **Circuit Breaker**

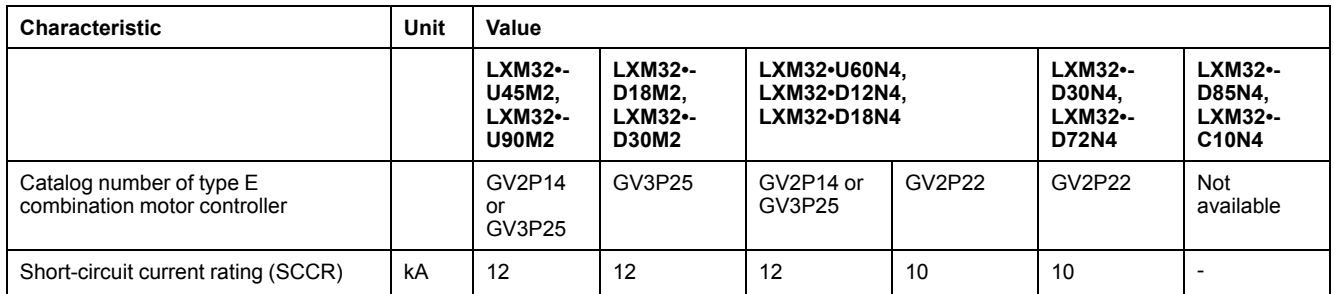

### **Wiring**

Use at least 75 °C (167 °F) copper conductors.

## **400/480 V Three-Phase Devices**

400/480 V three-phase devices may only be operated via mains up to 480Y/ 277Vac.

### **Overvoltage Category**

Use only in overvoltage category III or where the maximum available Rated Impulse Withstand Voltage Peak is equal or less than 4000 Volts.

## **Motor Overload Protection**

This equipment provides Solid State Motor Overload Protection at 200 % of maximum FLA (Full Load Ampacity).

# <span id="page-56-0"></span>**Engineering**

# **Electromagnetic Compatibility (EMC)**

### **General**

### **EMC-Compliant Wiring**

This drive meets the EMC requirements according to the standard IEC 61800-3 if the measures described in this manual are implemented during installation.

Signal interference can cause unexpected responses of the drive system and of other equipment in the vicinity of the drive system.

## **WARNING**

#### **SIGNAL AND EQUIPMENT INTERFERENCE**

- Install the wiring in accordance with the EMC requirements described in the present document.
- Verify compliance with the EMC requirements described in the present document.
- Verify compliance with all EMC regulations and requirements applicable in the country in which the product is to be operated and with all EMC regulations and requirements applicable at the installation site.

**Failure to follow these instructions can result in death, serious injury, or equipment damage.**

# **WARNING**

#### **ELECTROMAGNETIC DISTURBANCES OF SIGNALS AND DEVICES**

Use proper EMI shielding techniques to help prevent unintended device operation.

**Failure to follow these instructions can result in death, serious injury, or equipment damage.**

See [Electromagnetic](#page-51-0) Emission, page 52 for the EMC categories.

#### Overview of wiring with EMC details

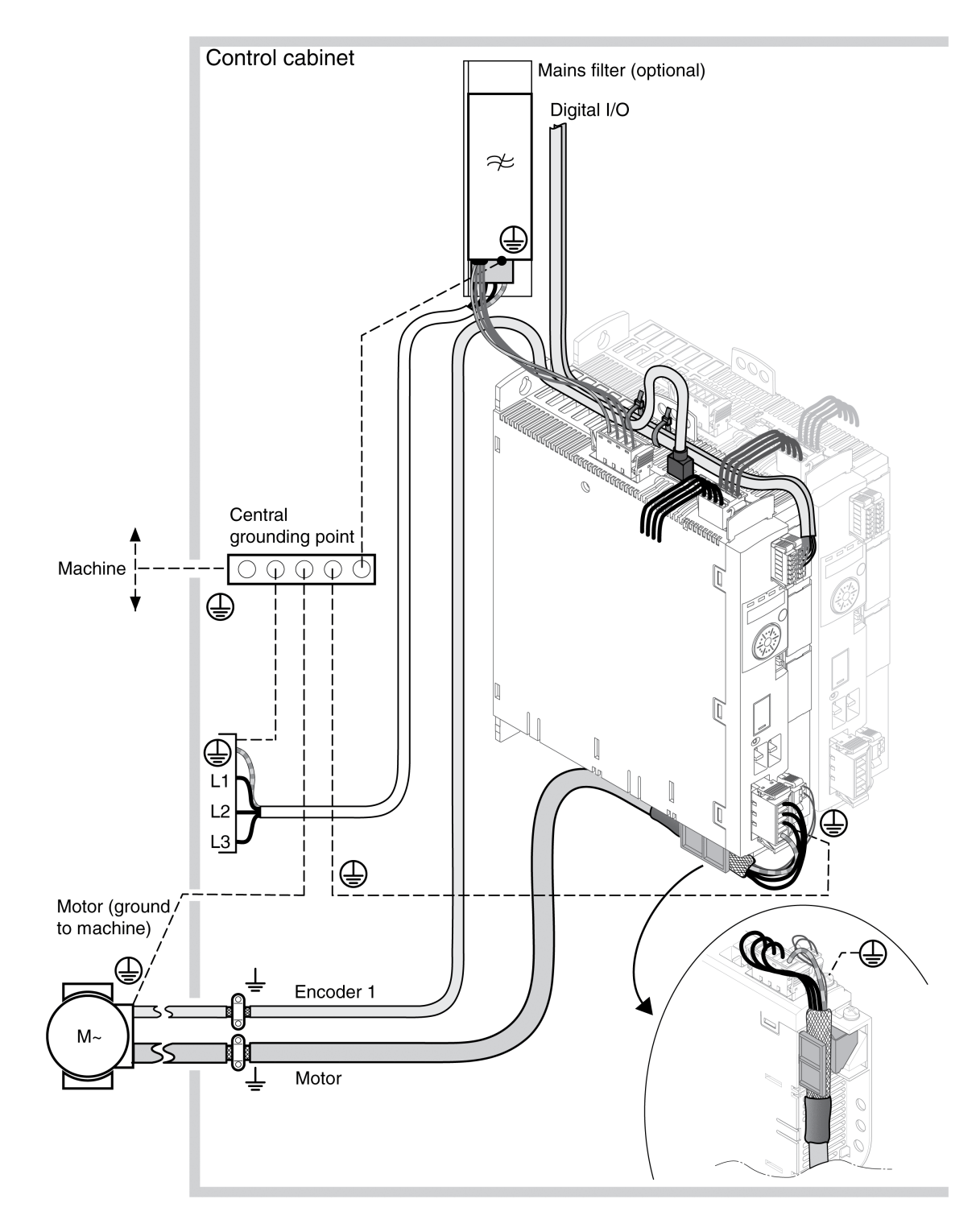

### Overview of wiring with EMC details

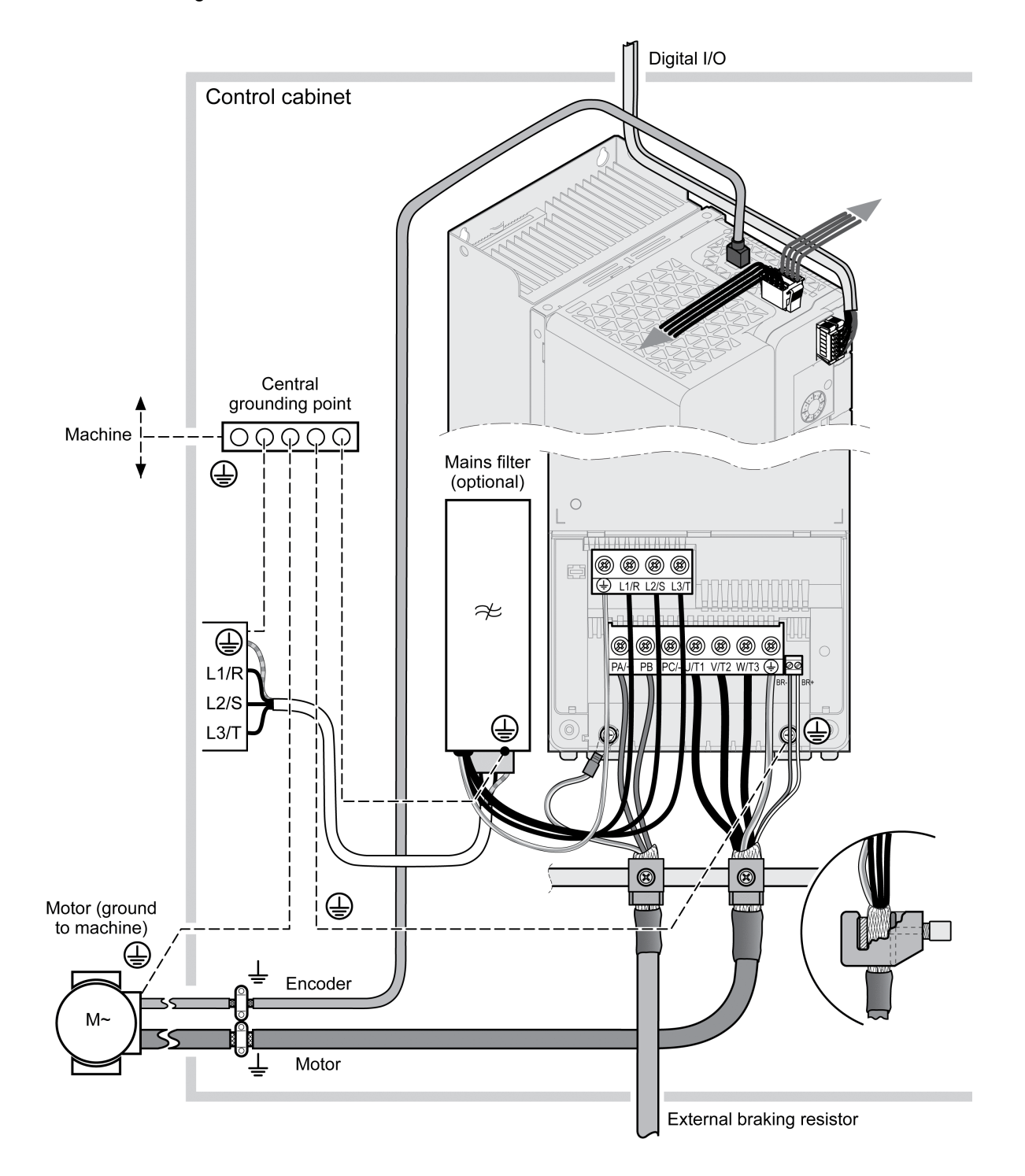

## **EMC Requirements for the Control Cabinet**

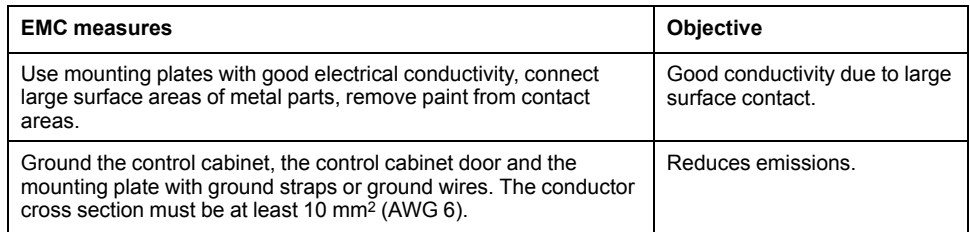

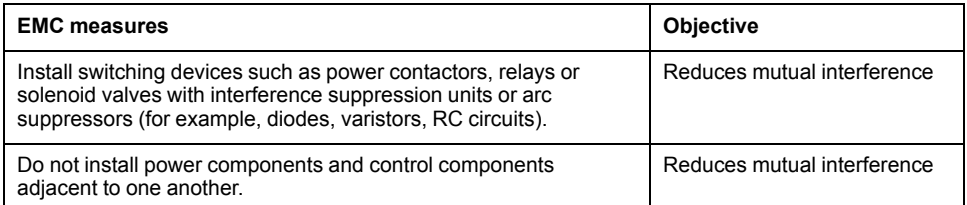

## **Shielded Cables**

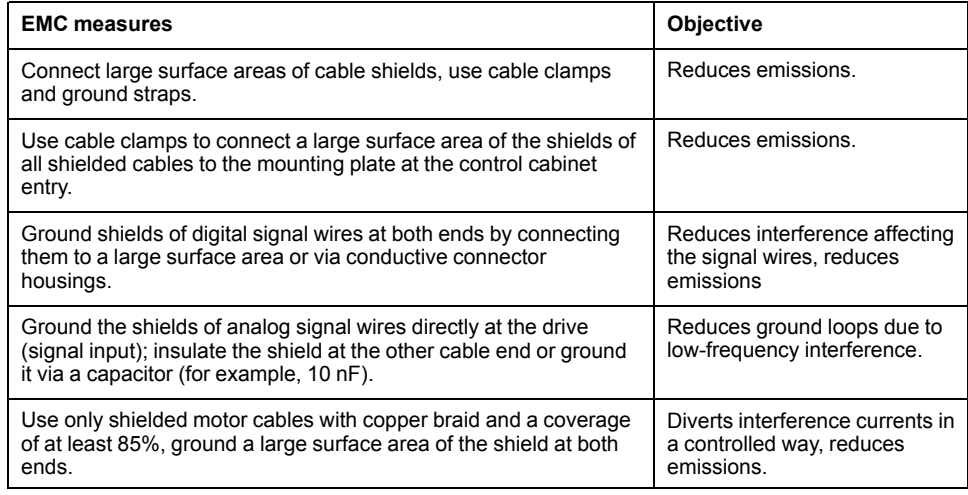

## **Cable Installation**

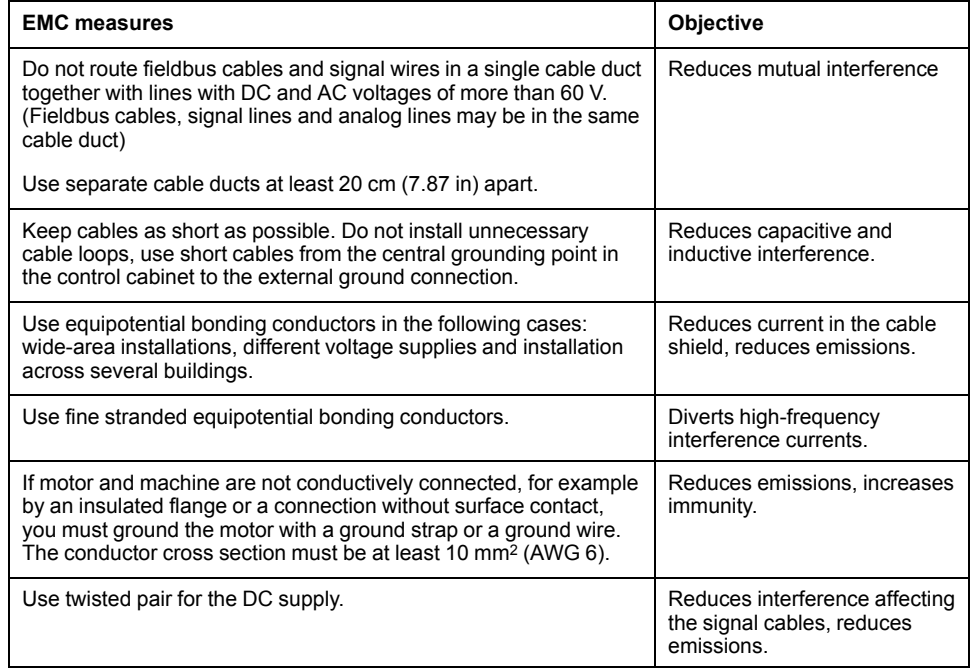

## **Power Supply**

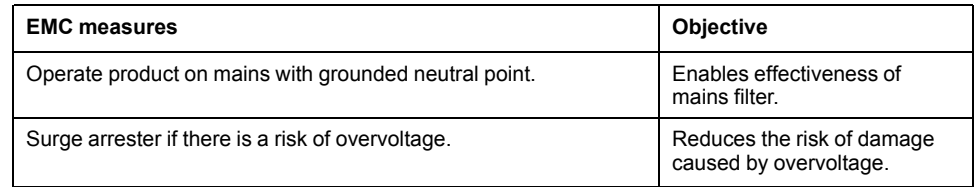

### **Motor and Encoder Cables**

Motor and encoder cables require particular attention in terms of EMC. Use only pre-assembled cables (see [Accessories](#page-635-0) and Spare Parts, page 636) or cables that comply with the specifications (see Cables and [Signals,](#page-62-0) page 63) and implement the EMC measures described below.

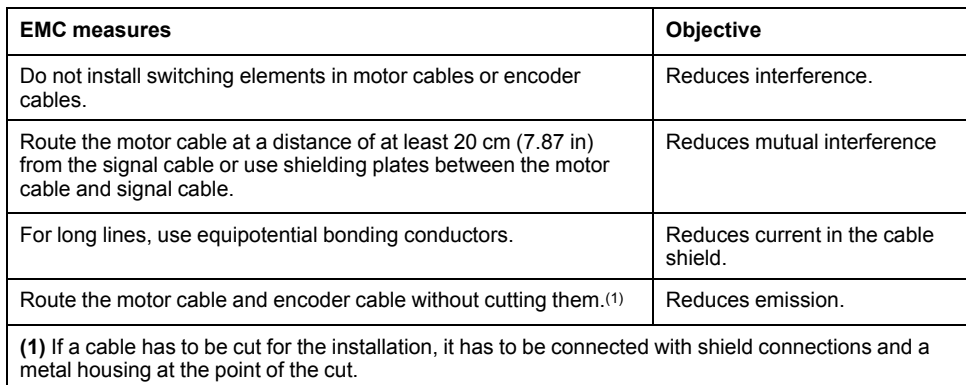

### **Additional Measures for EMC Improvement**

Depending on the application, the following measures can improve the EMCdependent values:

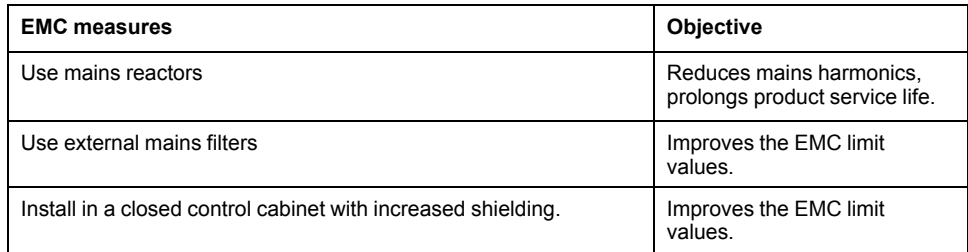

### **Deactivating the Y Capacitors**

### **Description**

The ground connections of the internal Y capacitors can be disconnected (deactivation). Usually, it is not required to deactivate the ground connection of the Y capacitors.

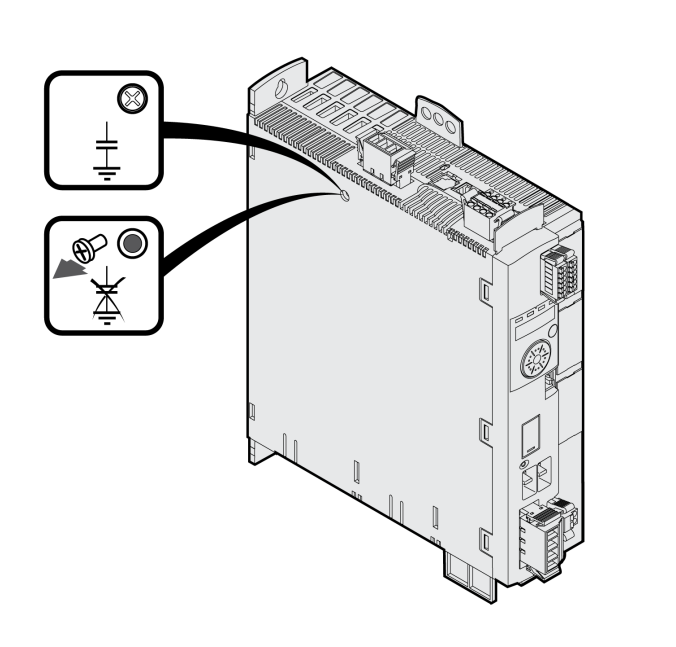

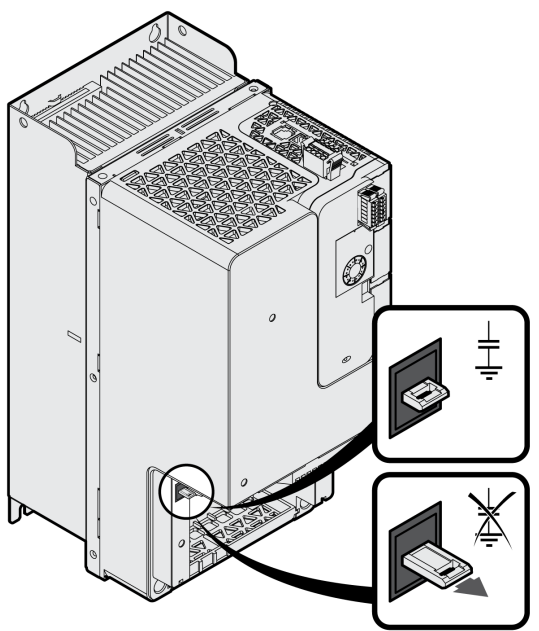

For LXM32MU45, LXM32MU60, LXM32MU90, LXM32MD12, LXM32MD18, LXM32MD30 and LXM32MD72:

To deactivate the Y capacitors, remove the screw. Keep this screw so you can reactivate the Y capacitors, if required.

For LXM32MD85 and LXM32MC10:

To deactivate the Y capacitors, pull out the selector.

The drive no longer complies with the EMC limit values specified if the Y capacitors are deactivated.

## <span id="page-62-0"></span>**Cables and Signals**

### **Cables - General**

#### **Suitability of the Cables**

Cables must not be twisted, stretched, crushed or bent. Use only cables that comply with the cable specification. Consider the following in determining suitability of the cables:

- Suitable for drag chain applications
- Temperature range
- Chemical resistance
- Outdoor installation
- Underground installation

### **Connecting Shields**

Shield connection possibilities:

- Motor cable: The motor cable shield is fastened in the shield clamp at the bottom of the device.
- Other cables: The shields are connected to the shield connection at the bottom of the device.
- Alternative: Connect the shield via shield clamps and rail, for example.

### **Equipotential Bonding Conductors**

Potential differences can result in excessive currents on the cable shields. Use equipotential bonding conductors to reduce currents on the cable shields. The equipotential bonding conductor must be rated for the maximum current.

## **WARNING**

#### **UNINTENDED EQUIPMENT OPERATION**

- Ground cable shields for all fast I/O, analog I/O, and communication signals at a single point. 1)
- Route communications and I/O cables separately from power cables.

#### **Failure to follow these instructions can result in death, serious injury, or equipment damage.**

1) Multipoint grounding is permissible if connections are made to an equipotential ground plane dimensioned to help avoid cable shield damage in the event of power system short-circuit currents.

### **Conductor Cross Sections According to Method of Installation**

The following sections describe the conductor cross sections for two methods of installation:

• Method of installation B2:

Cables in conduits or cable trunking systems

Method of installation E:

Cables on open cable trays

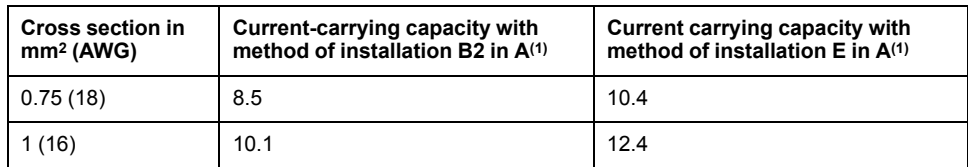

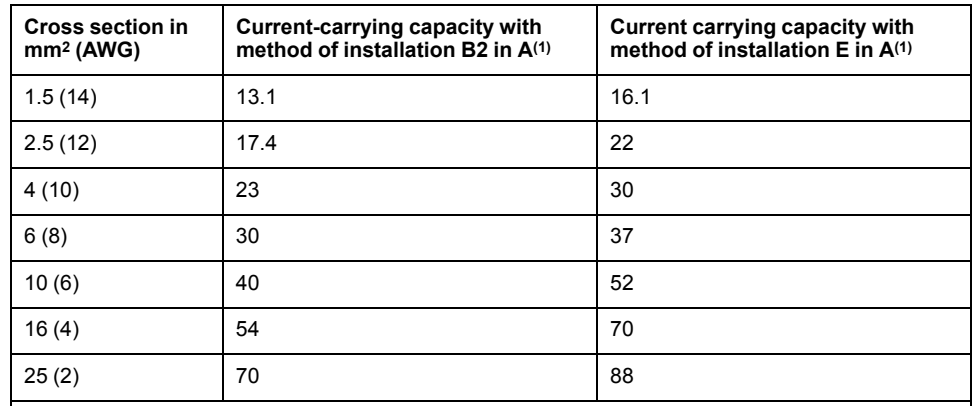

**(1)** Values as per IEC 60204-1 for continuous operation, copper conductors and ambient air temperature 40 °C (104 °F). See IEC 60204-1 for additional information. The table is an excerpt from this standard and also shows cable cross-sections that are not applicable with regard to the product.

Note the derating factors for grouping of cables and correction factors for other ambient conditions (IEC 60204-1).

The conductors must have a sufficiently large cross section so that the upstream fuse can trip.

In the case of longer cables, it may be necessary to use a greater conductor cross section to reduce the energy losses.

### **Overview of the Required Cables**

#### **Overview**

The properties of the required cables are listed in the table below. Use preassembled cables to reduce the risk of wiring errors. Pre-assembled cables can be found in section [Accessories](#page-635-0) and Spare Parts, page 636. If the product is used to comply with the requirements as per UL 508C, the conditions specified in section [Conditions](#page-54-0) for UL 508C and CSA, page 55 must be met.

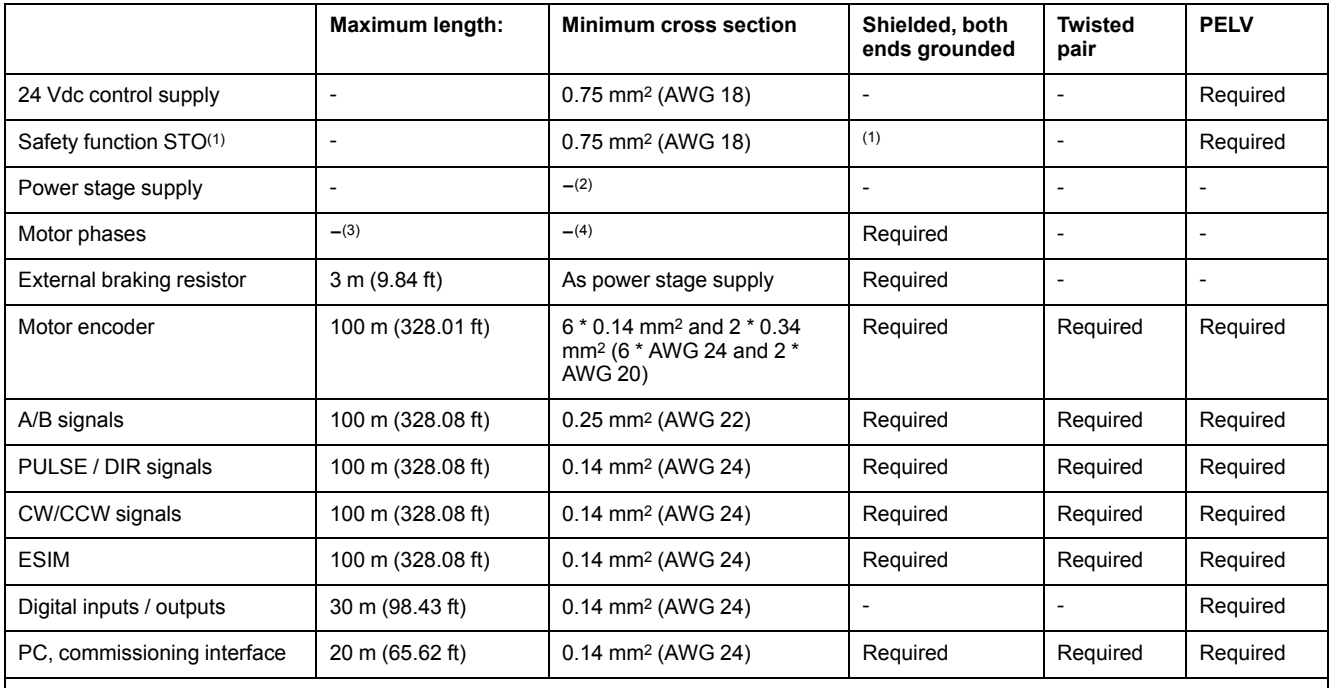

**(1)** Note the installation requirements (protected cable installation), see [Functional](#page-75-0) Safety, page 76.

**(2)** See [Connection](#page-104-0) Power Stage Supply (CN1), page 105

**(3)** Length depends on the required limit values for conducted interference.

**(4)** See [Connection](#page-94-0) Motor Phases and Holding Brake (CN10 and CN11), page 95

## **Cable Specifications**

### **General**

Using pre-assembled cables helps to reduce the possibility of wiring errors. See [Accessories](#page-635-0) and Spare Parts, page 636.

The genuine accessories have the following properties:

### **Motor Cable With Connector**

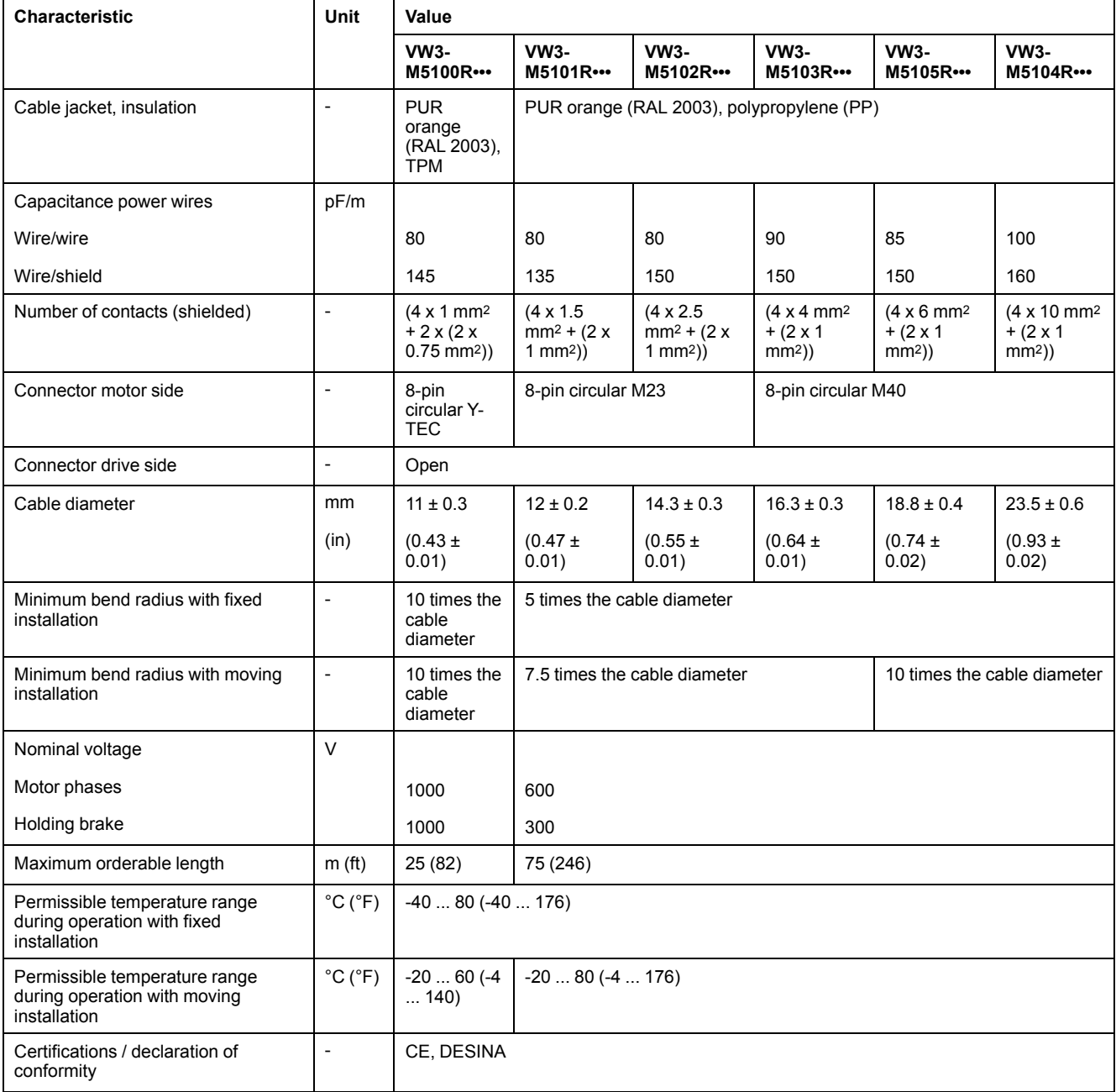

## **Motor Cable Without Connector**

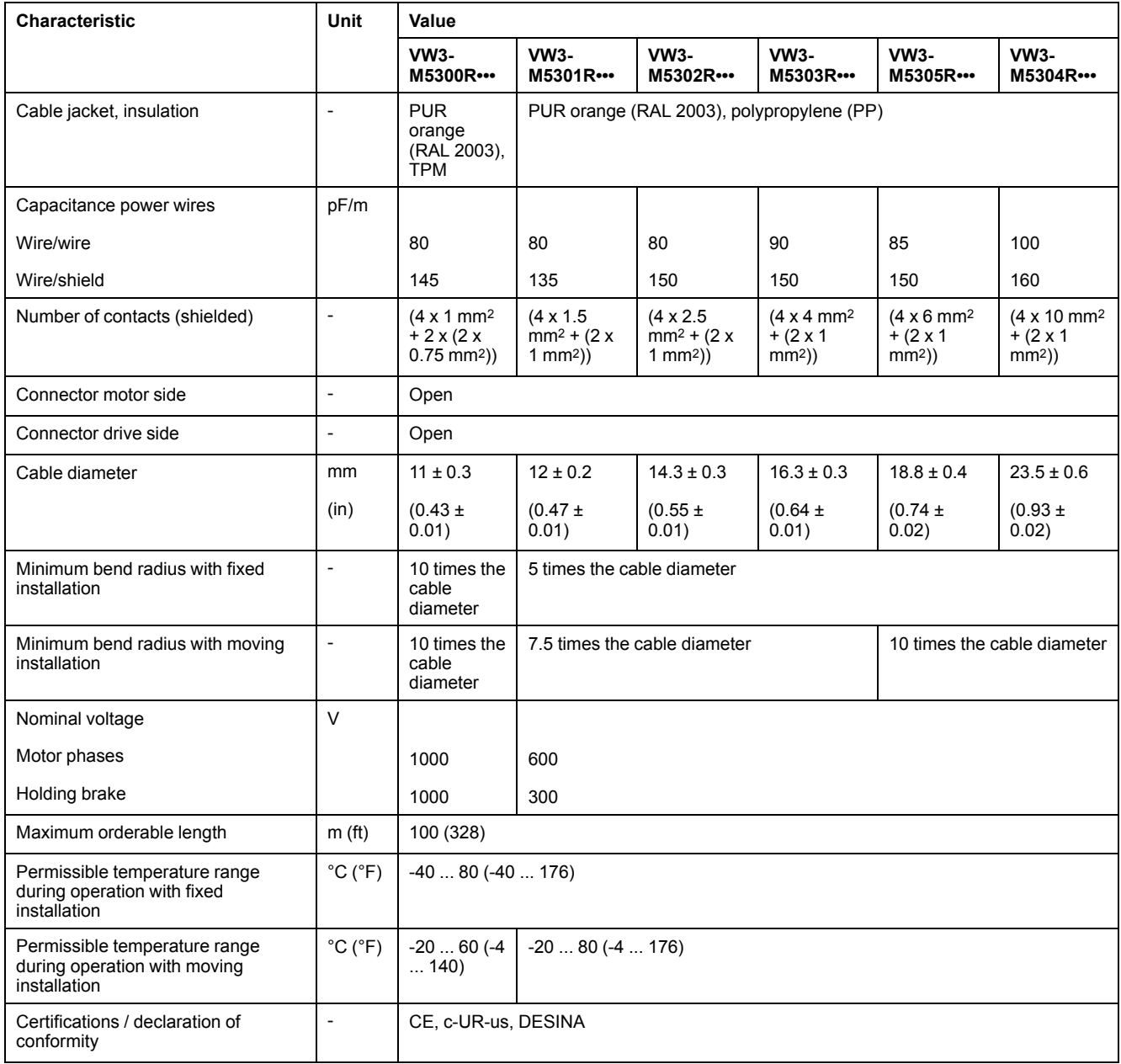

## **Encoder Cable With and Without Connectors**

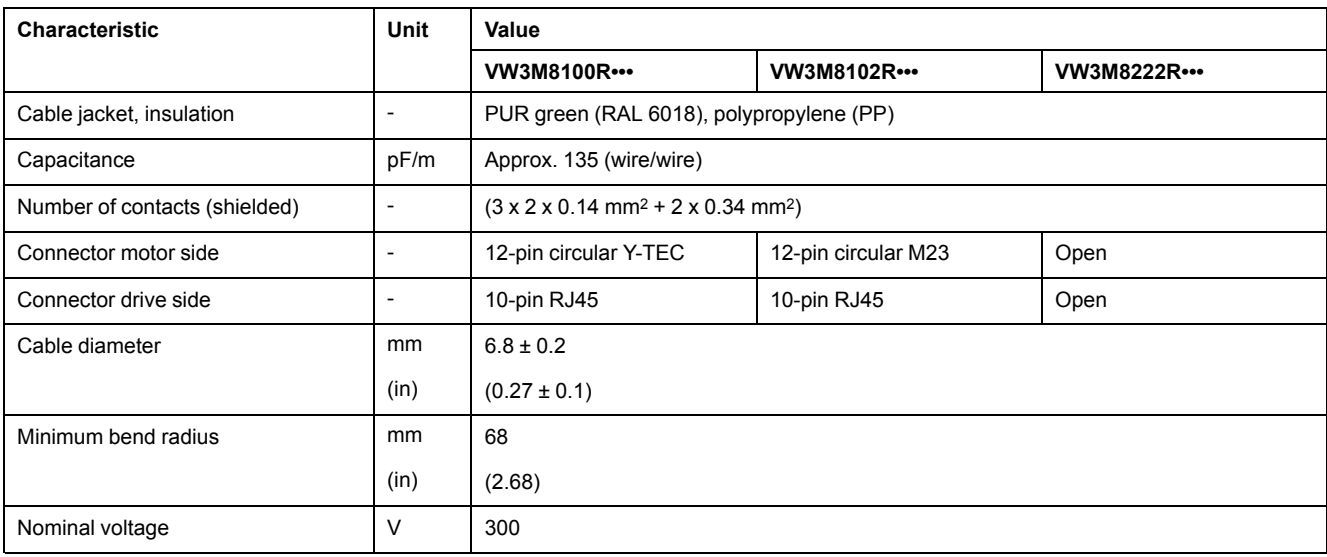

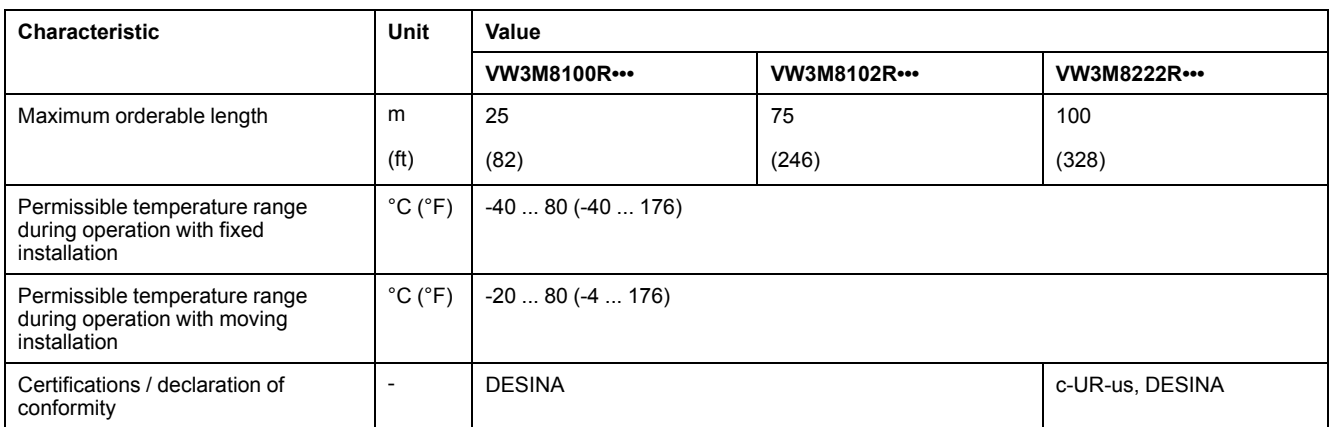

## **Clearance For Connectors**

Straight connectors **Angular connectors** Angular connectors

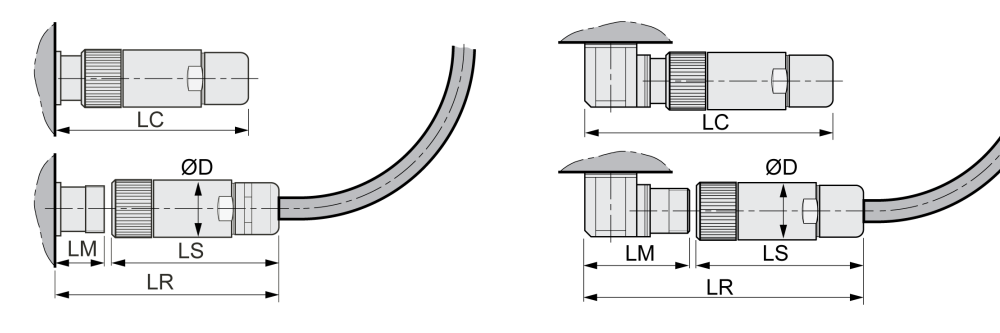

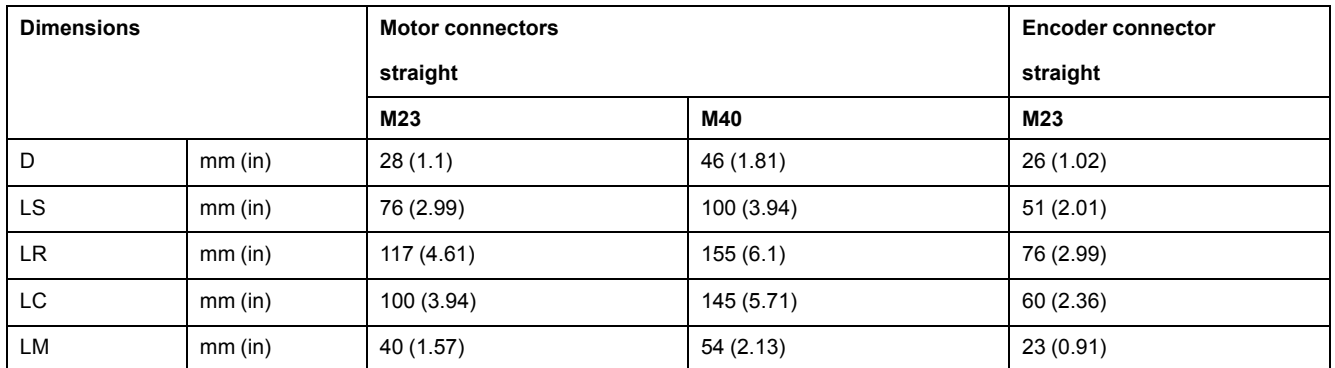

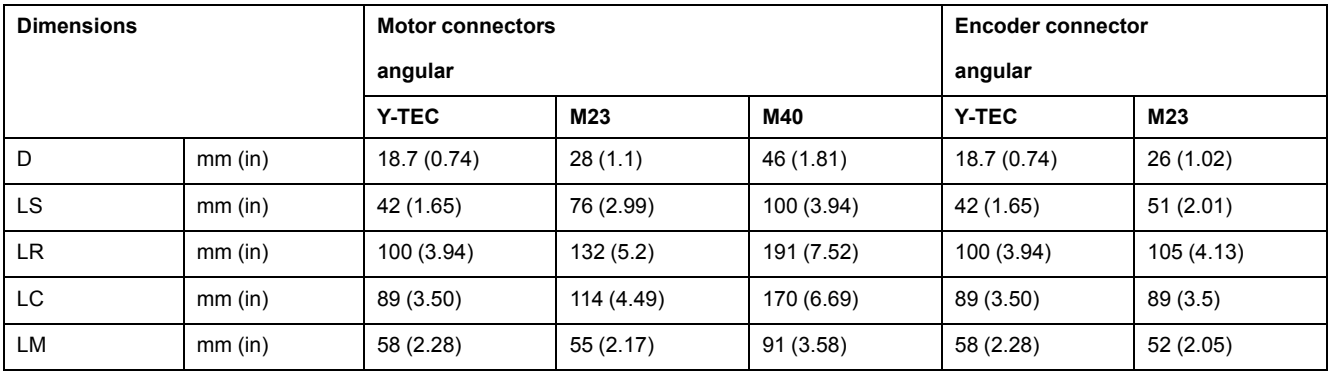

## <span id="page-67-0"></span>**Logic Type**

### **Overview**

The digital inputs and outputs of this product can be wired to enable positive logic or negative logic.

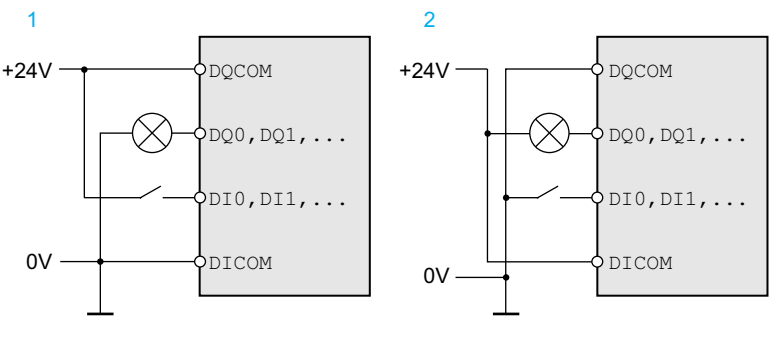

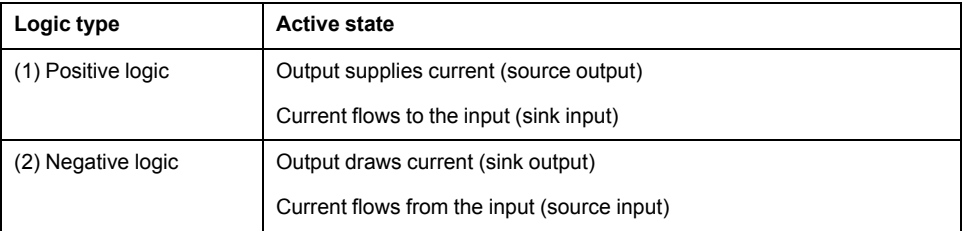

Signal inputs are protected against reverse polarity, outputs are short-circuit protected. The inputs and outputs are functionally isolated.

If negative logic is used, a ground fault of a signal is detected as an On state.

# **WARNING**

#### **UNINTENDED EQUIPMENT OPERATION**

Verify that a short-circuit of a signal cannot cause unintended equipment operation.

**Failure to follow these instructions can result in death, serious injury, or equipment damage.**

### **Selection of the Logic Type**

The logic type is determined by the wiring of *DICOM* and *DQCOM*. The logic type affects wiring and control of the sensors; therefore, you must determine the required value in the engineering phase in view of the application.

### **Special Case: Safety Function STO**

The inputs for the safety function STO (inputs *STO\_A* and *STO\_B*) can only be wired for sinking inputs.

### **Configurable Inputs and Outputs**

### **Description**

This product has digital inputs and outputs that can be configured for specific functional assignments. The inputs and outputs have a defined standard assignment depending on the operating mode. This assignment can be adapted to the requirements of the customer's installation. See Digital [Signal](#page-194-0) Inputs and Digital Signal [Outputs,](#page-194-0) page 195 for information.

## **Mains Supply**

### **Residual Current Device**

#### **Description**

Direct current can be introduced in the protective ground conductor of this drive. If a residual current device (RCD / GFCI) or a residual current monitor (RCM) is used for protection against direct or indirect contact, the following specific types must be used:

## **WARNING**

#### **DIRECT CURRENT CAN BE INTRODUCED INTO THE PROTECTIVE GROUND CONDUCTOR**

- Use a Type A Residual Current Device (RCD / GFCI) or a Residual Current Monitor  $(RCM)$  for single-phase drives connected to a phase and to the neutral conductor.
- Use a Type B Residual Current Device (RCD / GFCI) or a Residual Current Monitor (RCM) that has approval for use with frequency inverters and is sensitive to all types of current for three-phase devices and for single-phase devices not connected to a phase and the neutral conductor.

**Failure to follow these instructions can result in death, serious injury, or equipment damage.**

Further conditions for use of a residual current device:

- The drive has an increased leakage current at the moment power is applied. Use a residual current device (RCD / GFCI) or a residual current monitor (RCM) with a response delay.
- High-frequency currents must be filtered.

### **Common DC Bus**

### **Function Principle**

The DC buses of several drives can be connected so that energy can be used efficiently. If on drive decelerates, a different drive connected to the common DC bus can use the generated braking energy. Without a common DC bus, the braking energy would be converted to heat by the braking resistor while the other drive would have to be supplied with energy from mains.

Another advantage of having a common DC bus is that several drives can share one external braking resistor. The number of the individual external braking resistors can be reduced to a single braking resistor if the braking resistor is properly rated.

This and other important information can be found in the Common DC bus Application Note for the drive. If you wish to take advantage of DC bus sharing, you must first consult the Common DC bus Application Note for important safetyrelated information.

### **Requirements for Use**

The requirements and limit values for parallel connection of multiple drives via the DC bus are described in the Common DC bus Application Note for the drive that can be found on [https://www.se.com.](https://www.se.com) If there are any issues or questions related to obtaining the Common DC bus Application Note, consult your local Schneider Electric representative.

### **Mains Reactor**

### **Description**

A mains reactor must be used under the following conditions:

- Operation via supply mains with low impedance (short-circuit current of supply mains greater than specified in section [Technical](#page-23-0) Data, page 24.
- If the nominal power of the drive is insufficient.
- In the case of operation with supply mains with reactive power compensation systems.
- For improvement of the power factor at the mains input and for reduction of mains harmonics.

A single mains reactor can be used for multiple devices. Use a mains reactor with a properly rated current.

Low-impedance supply mains cause high harmonic currents at the mains input. High harmonic currents result in considerable load on the DC bus capacitors. The load on the DC bus capacitors has a decisive impact on the service life of the devices.

## **Rating the Braking Resistor**

### **Internal Braking Resistor**

### **Description**

The drive is equipped with an internal braking resistor to absorb braking energy.

Braking resistors are required for dynamic applications. During deceleration, the kinetic energy is transformed into electrical energy in the motor. The electrical energy increases the DC bus voltage. The braking resistor is activated when the defined threshold value is exceeded. The braking resistor transforms electrical energy into heat. If highly dynamic deceleration is required, the braking resistor must be well adapted to the system.

An insufficiently rated braking resistor can cause overvoltage on the DC bus. Overvoltage on the DC bus causes the power stage to be disabled. The motor is no longer actively decelerated.

## **WARNING**

#### **UNINTENDED EQUIPMENT OPERATION**

- Verify that the braking resistor has a sufficient rating by performing a test run under maximum load conditions.
- Verify that the parameter settings for the braking resistor are correct.

**Failure to follow these instructions can result in death, serious injury, or equipment damage.**

### **External Braking Resistor**

### **Description**

An external braking resistor is required for applications in which the motor must be decelerated quickly and the internal braking resistor cannot absorb the excess braking energy.

The temperature of the braking resistor may exceed 250 °C (482 °F) during operation.

## **WARNING**

#### **HOT SURFACES**

- Ensure that it is not possible to make any contact with a hot braking resistor.
- Do not allow flammable or heat-sensitive parts in the immediate vicinity of the braking resistor.
- Verify that the heat dissipation is sufficient by performing a test run under maximum load conditions.

**Failure to follow these instructions can result in death, serious injury, or equipment damage.**

### **Monitoring**

The drive monitors the power of the braking resistor. The load on the braking resistor can be read out.

The output for the external braking resistor is short-circuit protected. The drive does not monitor for ground faults of the braking resistor.

### **Selection of the External Braking Resistor**

The rating of an external braking resistor depends on the required peak power and continuous power.

The resistance R is derived from the required peak power and the DC bus voltage.

$$
R = \frac{U^2}{P_{\text{max}}}
$$

R = Resistance in  $Ω$ 

U = Switching threshold for braking resistor V

 $P_{\text{max}}$  = Required peak power in W

If two or more braking resistors are connected to one drive, note the following criteria:

- The total resistance of the connected braking resistors must comply with the approved resistance.
- The braking resistors can be connected in parallel or in series. Only connect braking resistors with identical resistance in parallel in order to evenly distribute the load to the braking resistors.
- The total continuous power of the connected braking resistors must be greater than or equal to the required continuous power.

Use only resistors that are specified as braking resistors. For suitable braking resistors, see [Accessories](#page-635-0) and Spare Parts, page 636.

### **Mounting and Commissioning of an External Braking Resistor**

A parameter is used to switch between the internal braking resistor and an external braking resistor.

The external braking resistors listed in the [Accessories](#page-635-0) and Spare Parts, page 636 section are shipped with an information sheet that provides details on their installation.

### **Rating Information**

#### **Description**

To rate the braking resistor, calculate the proportion contributing to absorbing braking energy.

An external braking resistor is required if the kinetic energy that must be absorbed exceeds the possible total internal energy absorption.

### **Internal Energy Absorption**

Braking energy is absorbed internally by:

- DC bus capacitor  $E_{\text{var}}$
- Internal braking resistor E<sub>I</sub>
- Electrical losses of the drive Eel
- Mechanical losses of the drive  $E_{mech}$

Values for the energy absorption  $E_{var}$  can be found in section [Capacitor](#page-47-0) and Braking [Resistor,](#page-47-0) page 48.
#### **Internal Braking Resistor**

Two characteristic values determine the energy absorption of the internal braking resistor.

- The continuous power  $P_{PR}$  is the amount of energy that can be continuously absorbed without overloading the braking resistor.
- The maximum energy  $E_{CR}$  limits the maximum short-term power that can be absorbed.

If the continuous power was exceeded for a specific time, the braking resistor must remain without load for a corresponding period.

The characteristic values  $P_{PR}$  and  $E_{CR}$  of the internal braking resistor can be found in section [Capacitor](#page-47-0) and Braking Resistor, page 48.

## **Electrical Losses Eel**

The electrical losses  $E_{el}$  of the drive system can be estimated on the basis of the peak power of the drive. The maximum power dissipation is approximately 10% of the peak power at a typical efficiency of 90%. If the current during deceleration is lower, the power dissipation is reduced accordingly.

#### **Mechanical Losses Emech**

The mechanical losses result from friction during operation of the system. Mechanical losses are negligible if the time required by the system to coast to a stop without a driving force is considerably longer than the time required to decelerate the system. The mechanical losses can be calculated from the load torque and the velocity from which the motor is to stop.

#### **Example**

Deceleration of a rotary motor with the following data:

- Initial speed of rotation:  $n = 4000$  RPM
- Rotor inertia:  $J_R = 4$  kgcm<sup>2</sup>
- Load inertia:  $J_L = 6$  kgcm<sup>2</sup>
- Drive:  $E_{var}$  = 23 Ws,  $E_{CR}$  = 80 Ws,  $P_{PR}$  = 10 W

Calculation of the energy to be absorbed:

$$
E_B = \frac{1}{2} J \cdot \left[\frac{2\pi n}{60}\right]^2
$$

to  $E_B$  = 88 Ws. Electrical and mechanical losses are ignored.

In this example, the DC bus capacitors absorb  $E_{\text{var}} = 23$  Ws (the value depends on the drive type).

The internal braking resistor must absorb the remaining 65 Ws. It can absorb a pulse of  $E_{CR}$  = 80 Ws. If the load is decelerated once, the internal braking resistor is sufficient.

If the deceleration is repeated cyclically, the continuous power must be taken into account. If the cycle time is longer than the ratio of the energy to be absorbed  $E_B$ and the continuous power  $P_{PR}$ , the internal braking resistor is sufficient. If the system decelerates more frequently, the internal braking resistor is not sufficient.

In this example, the ratio of  $E_B/P_{PR}$  is 8.8 s. An external braking resistor is required if the cycle time is shorter.

## **Rating the External Braking Resistor**

Characteristic curves for rating the braking resistor

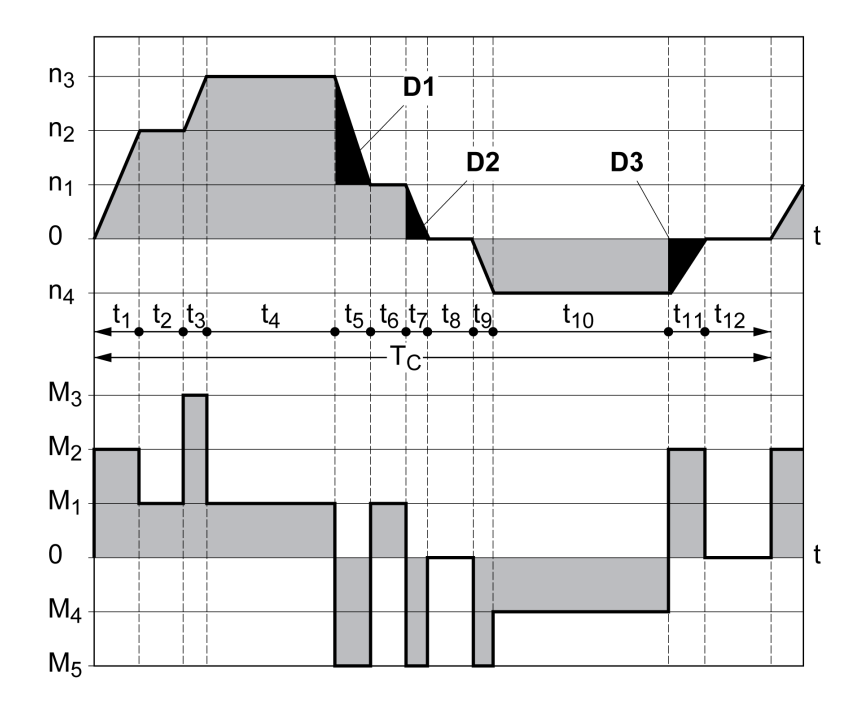

These two characteristics are also used for the rating the motor. The segments of the characteristic curves to be considered are designated by  $D_i$  ( $D_1$  ...  $D_3$ ).

The total inertia  $J_t$  must be known for the calculation of the energy at constant deceleration.

$$
J_t = J_m + J_c
$$

 $J_m$ : Motor inertia (with holding brake)

Jc: Load inertia

The energy for each deceleration segment is calculated as follows:

$$
E_i = \frac{1}{2} J_t \cdot \omega_i^2 = \frac{1}{2} J_t \cdot \left[ \frac{2\pi n_i}{60} \right]^2
$$

Calculation for the segments  $(D_1) \dots (D_3)$ :

$$
E_1 = \frac{1}{2} J_t \cdot \left[ \frac{2\pi}{60} \right]^2 \cdot \left[ n_3^2 - n_1^2 \right]
$$
  

$$
E_2 = \frac{1}{2} J_t \cdot \left[ \frac{2\pi n_1}{60} \right]^2
$$
  

$$
E_3 = \frac{1}{2} J_t \cdot \left[ \frac{2\pi n_4}{60} \right]^2
$$

Units:  $E_i$  in Ws (wattseconds),  $J_t$  in kgm<sup>2</sup>,  $\omega$  in rad and  $n_i$  in RPM.

See the technical data for the energy absorption  $E_{var}$  of the drives (without consideration of a braking resistor).

In the next calculation steps, only consider those segments D<sub>i</sub>, whose energy E<sub>i</sub> exceeds the energy absorption of the drive. These excess energies  $E_{Di}$  must be diverted by means of the braking resistor.

 $E<sub>Di</sub>$  is calculated using the following formula:

 $E_{Di}$  =  $E_i$  -  $E_{var}$  (in Ws)

The continuous power  $P_c$  is calculated for each machine cycle:

$$
P_c = \frac{\sum E_{Di}}{Cycletime}
$$

Units:  $P_c$  in W,  $E_{Di}$  in Ws and cycle time T in s

The selection is made in two steps:

- If the following conditions are met, the internal braking resistor is sufficient.
	- The maximum energy during deceleration must be less than the peak energy that the braking resistor can absorb:  $(E_{Di}) < (E_{Cr})$ .
	- The continuous power of the internal braking resistor must not be exceeded:  $(P_C)$ < $(P<sub>Pr</sub>)$ .
- If the conditions are not met, you must use an external braking resistor that meets the conditions.

For order data for the external braking resistors, see [Accessories](#page-635-0) and Spare [Parts,](#page-635-0) page 636.

## **Functional Safety**

## **Basics**

### **Functional Safety**

Automation and safety engineering are closely related. Engineering, installation and operation of complex automation solutions are simplified by safety-related functions and equipment.

Usually, the safety engineering requirements depend on the application. The level of the requirements results from, among other things, the risk and the hazard potential arising from the specific application and from the applicable standards and regulations.

The goal of designing machines safely is to protect people. The risk associated with machines with electrically controlled drives comes chiefly from moving machine parts and electricity itself.

Only you, the user, machine builder, or system integrator can be aware of all the conditions and factors realized in the design of your application for the machine. Therefore, only you can determine the automation equipment and the related safeties and interlocks which can be properly used, and validate such usage.

## **WARNING**

#### **NON-CONFORMANCE TO SAFETY FUNCTION REQUIREMENTS**

- Specify the requirements and/or measures to be implemented in the risk analysis you perform.
- Verify that your safety-related application complies to applicable safety regulations and standards.
- Make certain that appropriate procedures and measures (according to applicable sector standards) have been established to help avoid hazardous situations when operating the machine.
- Use appropriate safety interlocks where personnel and/or equipment hazards exist.
- Validate the overall safety-related function and thoroughly test the application.

**Failure to follow these instructions can result in death, serious injury, or equipment damage.**

## **Hazard and Risk Analysis**

The standard IEC 61508 "Functional safety of electrical/electronic/programmable electronic safety-related systems" defines the safety-related aspects of systems. Instead of a single functional unit of a safety-related system, the standard treats all elements of a function chain as a unit. These elements must meet the requirements of the specific safety integrity level as a whole.

The standard IEC 61800-5-2 "Adjustable speed electrical power drive systems – Safety requirements – Functional" is a product standard that defines the safetyrelated requirements regarding drives. Among other things, this standard defines the safety-related functions for drives.

Based on the system configuration and utilization, a hazard and risk analysis must be carried out for the system (for example, according to EN ISO 12100 or EN ISO 13849-1). The results of this analysis must be considered when designing the machine, and subsequently applying safety-related equipment and safety-related functions. The results of your analysis may deviate from any application examples contained in the present or related documentation. For example, additional safety components may be required. In principle, the results from the hazard and risk analysis have priority.

# **WARNING**

#### **UNINTENDED EQUIPMENT OPERATION**

- Perform a hazard and risk analysis to determine the appropriate safety integrity level, and any other safety requirements, for your specific application based on all the applicable standards.
- Ensure that the hazard and risk analysis is conducted and respected according to EN/ISO 12100 during the design of your machine.

#### **Failure to follow these instructions can result in death, serious injury, or equipment damage.**

The EN ISO 13849-1 Safety of machinery - Safety-related parts of control systems - Part 1: General Principles for Design describes an iterative process for the selection and design of safety-related parts of controllers to reduce the risk to the machine to a reasonable degree.

To perform risk assessment and risk minimization according to EN ISO 12100, proceed as follows:

- 1. Defining the boundary of the machine.
- 2. Identifying risks associated with the machine.
- 3. Assessing risks.
- 4. Evaluating risks.
- 5. Minimizing risks by:
	- The design
	- Protective devices
	- User information (see EN ISO 12100)
- 6. Designing safety-related controller parts (SRP/CS, Safety-Related Parts of the Control System) in an interactive process.

To design the safety-related controller parts in an interactive process, proceed as follows:

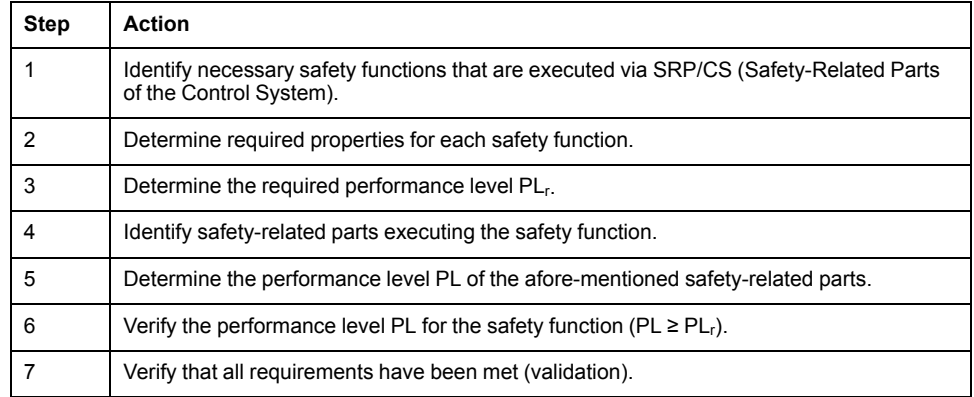

Additional information is available on [https://www.se.com.](https://www.se.com)

## **Safety Integrity Level (SIL)**

The standard IEC 61508 defines 4 safety integrity levels (Safety Integrity Level (SIL)). Safety integrity level SIL1 is the lowest level, safety integrity level SIL4 is the highest level. The safety integrity level required for a given application is determined on the basis of the hazard potential resulting from the hazard and risk analysis. This is used to decide whether the relevant function chain is to be considered as a safety-related function chain and which hazard potential it must cover.

## **Average Frequency of a Dangerous Failure per Hour (PFH)**

To maintain the function of the safety-related system, the IEC 61508 standard requires various levels of measures for avoiding and controlling faults, depending on the required safety integrity level (Safety Integrity Level (SIL)). All components must be subjected to a probability assessment to evaluate the effectiveness of the measures implemented for controlling faults. This assessment determines the probability of a dangerous failure per hour PFH (Average Frequency of a Dangerous Failure per Hour (PFH)) for a safety-related system. This is the frequency per hour with which a safety-related system fails in a hazardous manner so that it can no longer perform its function correctly. Depending on the SIL, the average frequency of a dangerous failure per hour must not exceed certain values for the entire safety-related system. The individual PFH values of a function chain are added. The result must not exceed the maximum value specified in the standard.

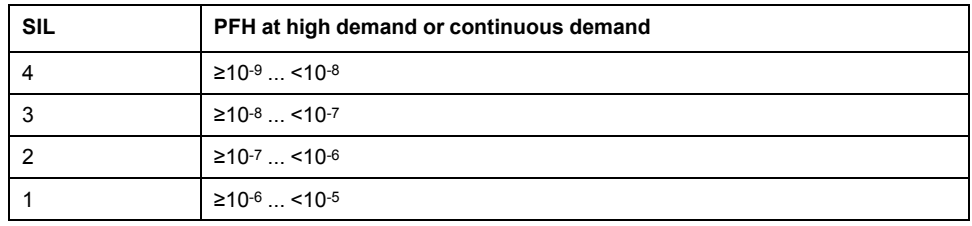

## **Hardware Fault Tolerance (HFT) and Safe Failure Fraction (SFF)**

Depending on the safety integrity level (Safety Integrity Level (SIL)) for the safetyrelated system, the IEC 61508 standard requires a specific hardware fault tolerance (Hardware Fault Tolerance (HFT)) in connection with a specific safe failure fraction (Safe Failure Fraction (SFF)). The hardware fault tolerance is the ability of a safety-related system to execute the required function even if one or more hardware faults are present. The safe failure fraction of a safety-related system is defined as the ratio of the rate of safe failures to the total failure rate of the safety-related system. As per IEC 61508, the maximum achievable safety integrity level of a safety-related system is partly determined by the hardware fault tolerance and the safe failure fraction of the safety-related system.

IEC 61800-5-2 distinguishes two types of subsystems (type A subsystem, type B subsystem). These types are specified on the basis of criteria which the standard defines for the safety-related components.

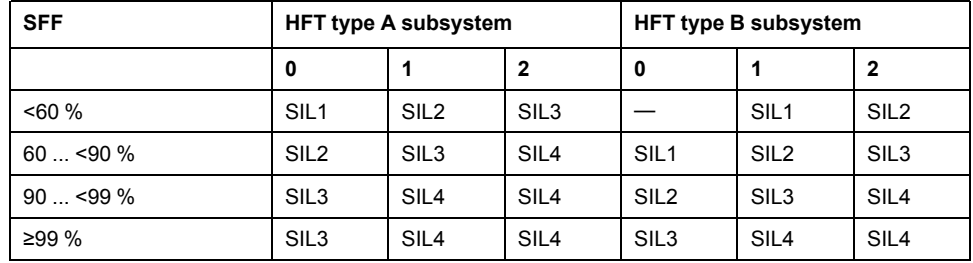

## **Fault Avoidance Measures**

Systematic errors in the specifications, in the hardware and the software, incorrect usage and maintenance of the safety-related system must be avoided to the maximum degree possible. To meet these requirements, IEC 61508 specifies a number of measures for fault avoidance that must be implemented depending on the required safety integrity level (Safety Integrity Level (SIL)). These measures for fault avoidance must cover the entire life cycle of the safety-related system, i.e. from design to decommissioning of the system.

#### **Data for Maintenance Plan and the Calculations for Functional Safety**

The safety function must be tested at regular intervals. The interval depends on the hazard and risk analysis of the total system. The minimum interval is 1 year (high demand mode as per IEC 61508).

Use the following data of the safety function STO for your maintenance plan and for the calculations for functional safety:

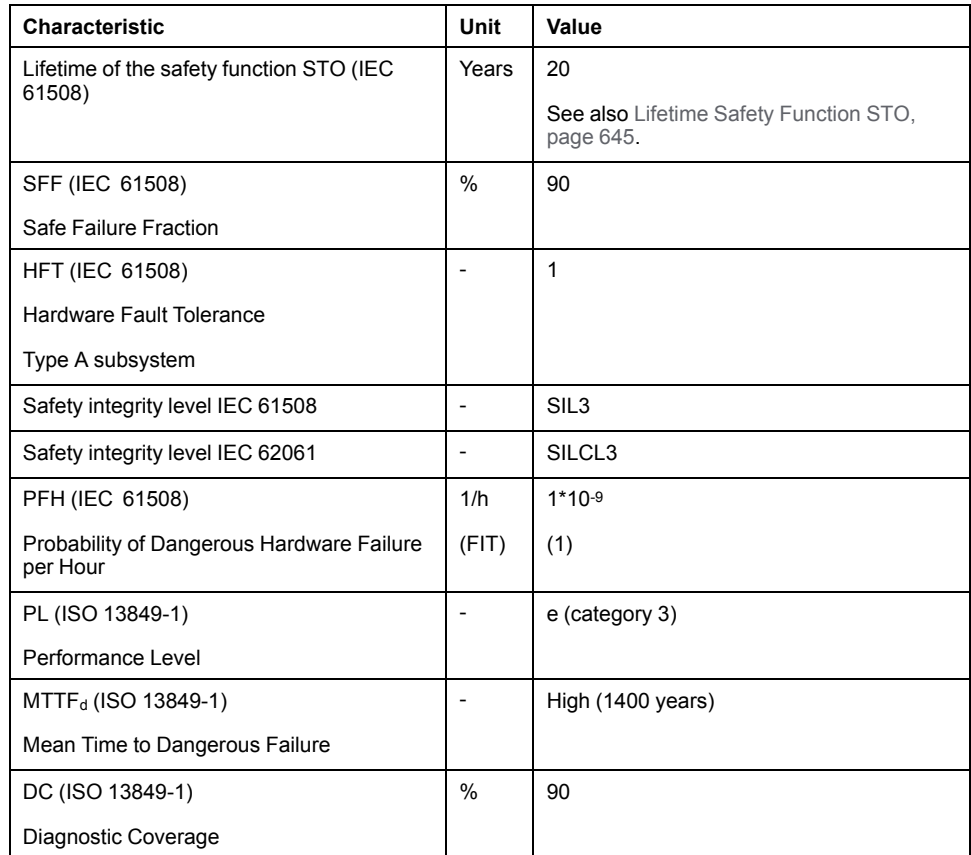

Contact your local Schneider Electric representative for additional data, if required.

The data for the safety module eSM can be found in the product manual for the safety module.

#### **Definitions**

#### **Integrated Safety-Related Function "Safe Torque Off" STO**

The integrated safety-related function STO (IEC 61800-5-2) allows for a category 0 stop as per IEC 60204-1 without external power contactors. It is not necessary to interrupt the supply voltage for a category 0 stop. This reduces the system costs and the response times.

#### **Category 0 Stop (IEC 60204-1)**

In stop category 0 (Safe Torque Off, STO), the drive coasts to a stop (provided there are no external forces operating to the contrary). The safety-related function STO is intended to help prevent an unintended start-up, not stop a motor, and therefore corresponds to an unassisted stop in accordance with IEC 60204-1.

In circumstances where external influences are present, the coast down time depends on physical properties of the components used (such as weight, torque, friction, etc.), and additional measures such as external safety-related brakes may be necessary to help prevent any hazard from materializing. That is to say, if this

means a hazard to your personnel or equipment, you must take appropriate measures.

# **WARNING**

#### **UNINTENDED EQUIPMENT OPERATION**

- Make certain that no hazards can arise for persons or material during the coast down period of the axis/machine.
- Do not enter the zone of operation during the coast down period.
- Ensure that no other persons can access the zone of operation during the coast down period.
- Use appropriate safety interlocks where personnel and/or equipment hazards exist.

**Failure to follow these instructions can result in death, serious injury, or equipment damage.**

## **Category 1 Stop (IEC 60204-1)**

For stops of category 1 (Safe Stop 1, SS1), you can initiate a controlled stop via the control system, or through the use of specific functional safety-related devices. A Category 1 Stop is a controlled stop with power available to the machine actuators to achieve the stop.

The controlled stop by the control/safety-related system is not safety-relevant, nor monitored, and does not perform as defined in the case of a power outage or if an error is detected. This has to be implemented by means of an external safetyrelated switching device with safety-related delay.

#### **Function**

#### **General**

The safety-related function STO integrated into the product can be used to implement an "EMERGENCY STOP" (IEC 60204-1) for category 0 stops. With an additional, approved EMERGENCY STOP safety relay module, it is also possible to implement category 1 stops.

## **Function Principle**

The safety-related function STO is triggered via two redundant signal inputs. The wiring of the two signal inputs must be separate.

The safety-related function STO is triggered if the level at one of the two signal inputs is 0. The power stage is disabled. The motor can no longer generate torque and coasts down without braking. An error of error class 3 is detected.

If, within one second, the level of the other output also becomes 0, the error class remains 3. If, within one second, the level of the other output does not become 0, the error class changes to 4.

## **Requirements for Using the Safety-Related Function STO**

#### **General**

The safety-related function STO (Safe Torque Off) does not remove power from the DC bus. The safety-related function STO only removes power to the motor. The DC bus voltage and the mains voltage to the drive are still present.

## **DANGER**

#### **ELECTRIC SHOCK**

- Do not use the safety-related function STO for any other purposes than its intended function.
- Use an appropriate switch, that is not part of the circuit of the safety-related function STO, to disconnect the drive from the mains power.

**Failure to follow these instructions will result in death or serious injury.**

After the safety-related function STO is triggered, the motor can no longer generate torque and coasts down without braking.

# **WARNING**

### **UNINTENDED EQUIPMENT OPERATION**

Install a dedicated, external safety-related brake if coasting does not meet the deceleration requirements of your application.

**Failure to follow these instructions can result in death, serious injury, or equipment damage.**

## **Logic Type**

The inputs for the safety-related function STO (inputs *STO\_A* and *STO\_B*) can only be wired for sinking inputs.

## <span id="page-80-0"></span>**Holding Brake and Safety-Related Function STO**

When the safety-related function STO is triggered, the power stage is immediately disabled. Applying the holding brake requires a certain amount of time. In the case of vertical axes or external forces acting on the load, you may have to take additional measures to bring the load to a standstill and to keep it at a standstill when the safety-related function STO is used, for example, by using a service brake.

# **WARNING**

#### **FALLING LOAD**

Ensure that all loads come to a secure standstill when the safety-related function STO is used.

#### **Failure to follow these instructions can result in death, serious injury, or equipment damage.**

If the suspension of hanging / pulling loads is a safety objective for the machine, then you can only achieve this objective by using an appropriate external brake as a safety-related measure.

# **WARNING**

#### **UNINTENDED AXIS MOVEMENT**

- Do not use the internal holding brake as a safety-related measure.
- Only use certified external brakes as safety-related measures.

#### **Failure to follow these instructions can result in death, serious injury, or equipment damage.**

**NOTE:** The drive does not provide its own safety-related output to connect an external brake to use as a safety-related measure.

## **Unintended Restart**

# **WARNING**

#### **UNINTENDED EQUIPMENT OPERATION**

- Verify that your risk assessment covers all potential effects of automatic or unintended enabling of the power stage, for example, after power outage.
- Implement all measures such as control functions, guards, or other safetyrelated functions, required to reliably protect against all hazards that may result from automatic or unintended enabling of the power stage.
- Verify that a master controller cannot enable the power stage in an unintended way.

**Failure to follow these instructions can result in death, serious injury, or equipment damage.**

# **WARNING**

#### **UNINTENDED EQUIPMENT OPERATION**

Set the parameter *IO* AutoEnable to "off" if the automatic enabling of the power stage presents hazards in your application.

**Failure to follow these instructions can result in death, serious injury, or equipment damage.**

## **Degree of Protection when the Safety-Related Function STO is Used**

You must ensure that conductive substances cannot get into the product (pollution degree 2). Moreover, conductive substances may cause the safety-related function to become inoperative.

## **WARNING**

#### **INOPERABLE SAFETY-RELATED FUNCTION**

Ensure that conductive substances (water, contaminated or impregnated oils, metal shavings, etc.) cannot get into the drive.

**Failure to follow these instructions can result in death, serious injury, or equipment damage.**

## **Protected Cable Installation**

If short circuits and other wiring errors such as a cross circuit between the signals of the safety-related function STO can be expected in connection with safetyrelated signals, and if these short circuits and cross circuits are not detected by upstream devices, protected cable installation as per ISO 13849-2 is required.

In the case of an unprotected cable installation, the two signals (both channels) of a safety-related function may be connected to external voltage if a cable is damaged. If the two channels are connected to external voltage, the safety-related function is no longer operative.

ISO 13849-2 describes protected cable installation for cables for safety-related signals. The cables for the safety-related function STO must be protected against external voltage. A shield with ground connection helps to keep external voltage away from the cables for the signals of the safety-related function STO.

Ground loops can cause problems in machines. A shield connected at one end only is sufficient for grounding and does not create a ground loop.

- Use shielded cables for the signals of the safety-related function STO.
- Do not use the cable for the signals of the safety-related function STO for other signals.
- Connect one end of the shield.

#### **Application Examples STO**

## **Example of Category 0 stop**

Use without EMERGENCY STOP safety relay module, category 0 stop.

Example of category 0 stop:

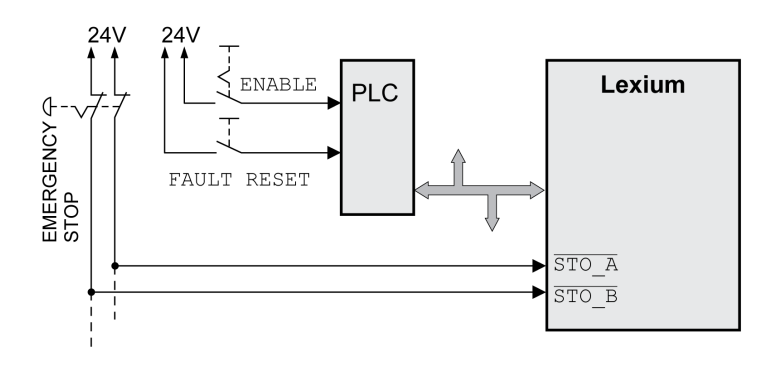

In this example, when an EMERGENCY STOP is activated, it leads to a category 0 stop.

The safety-related function STO is triggered via a simultaneous 0-level at both inputs (time offset of less than 1 s). The power stage is disabled and an error of error class 3 is detected. The motor can no longer generate torque.

If the motor is not already at a standstill when the safety-related function STO is triggered, it decelerates under the salient physical forces (gravity, friction, etc.) active at the time until presumably coasting to a standstill.

If coasting of the motor and its potential load is unsatisfactory as determined by your risk assessment, an external safety-related brake may also be required.

# **WARNING**

#### **UNINTENDED EQUIPMENT OPERATION**

Install a dedicated, external safety-related brake if coasting does not meet the deceleration requirements of your application.

**Failure to follow these instructions can result in death, serious injury, or equipment damage.**

Refer to section Holding Brake and [Safety-Related](#page-80-0) Function STO, page 81.

## **Example of Category 1 stop**

Use with EMERGENCY STOP safety relay module, category 1 stop.

Example of category 1 stop with external Preventa XPS-AV EMERGENCY STOP safety relay module:

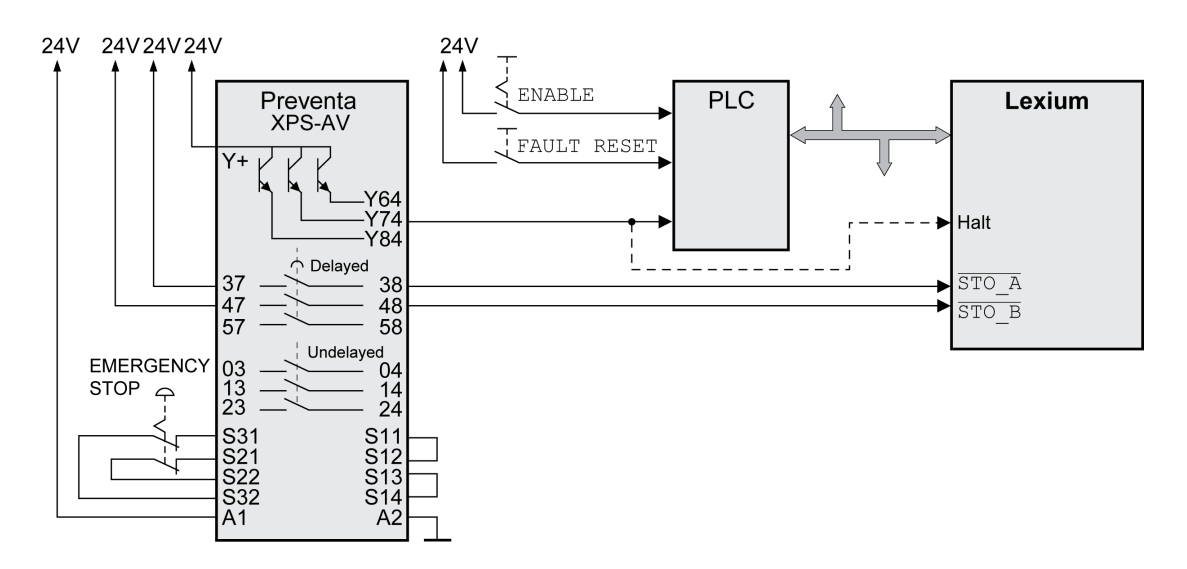

In this example, when an EMERGENCY STOP is activated, it leads to a category 1 stop.

The EMERGENCY STOP safety relay module requests an immediate stop (undelayed) of the drive. After the time delay set in the EMERGENCY STOP safety relay module has elapsed, the EMERGENCY STOP safety relay triggers the safety-related function STO.

The safety-related function STO is triggered via a simultaneous 0-level at both inputs (time offset of less than 1 s). The power stage is disabled and an error of error class 3 is detected. The motor can no longer generate torque.

If coasting of the motor and its potential load is unsatisfactory as determined by your risk assessment, an external safety-related brake may also be required.

## **WARNING**

#### **UNINTENDED EQUIPMENT OPERATION**

Install a dedicated, external safety-related brake if coasting does not meet the deceleration requirements of your application.

**Failure to follow these instructions can result in death, serious injury, or equipment damage.**

Refer to section Holding Brake and [Safety-Related](#page-80-0) Function STO, page 81.

# <span id="page-84-0"></span>**Installation**

## **Mechanical Installation**

## **Before Mounting**

## **General**

An engineering phase is mandatory prior to mechanical and electrical installation. See section [Engineering,](#page-56-0) page 57 for basic information.

## **AADANGER**

#### **ELECTRIC SHOCK CAUSED BY INSUFFICIENT GROUNDING**

- Verify compliance with all local and national electrical code requirements as well as all other applicable regulations with respect to grounding of the entire drive system.
- Ground the drive system before applying voltage.
- Do not use conduits as protective ground conductors; use a protective ground conductor inside the conduit.
- The cross section of the protective ground conductor must comply with the applicable standards.
	- Do not consider cable shields to be protective ground conductors.

**Failure to follow these instructions will result in death or serious injury.**

# **AADANGER**

**ELECTRIC SHOCK OR UNINTENDED EQUIPMENT OPERATION**

- Keep foreign objects from getting into the product.
- Verify the correct seating of seals and cable entries in order to avoid contamination such as deposits and humidity.

**Failure to follow these instructions will result in death or serious injury.**

# **WARNING**

#### **LOSS OF CONTROL**

- The designer of any control scheme must consider the potential failure modes of control paths and, for certain critical control functions, provide a means to achieve a safe state during and after a path failure. Examples of critical control functions are emergency stop and overtravel stop, power outage and restart.
- Separate or redundant control paths must be provided for critical control functions.
- System control paths may include communication links. Consideration must be given to the implications of unanticipated transmission delays or failures of the link.
- Observe all accident prevention regulations and local safety guidelines.1
- Each implementation of this equipment must be individually and thoroughly tested for proper operation before being placed into service.

**Failure to follow these instructions can result in death, serious injury, or equipment damage.**

<sup>1</sup> For additional information, refer to NEMA ICS 1.1 (latest edition), "Safety Guidelines for the Application, Installation, and Maintenance of Solid State Control" and to NEMA ICS 7.1 (latest edition), "Safety Standards for Construction and Guide for Selection, Installation and Operation of Adjustable-Speed Drive Systems" or their equivalent governing your particular location.

Conductive foreign objects, dust or liquids may cause safety-related functions to become inoperative.

## **WARNING**

**LOSS OF SAFETY-RELATED FUNCTION CAUSED BY FOREIGN OBJECTS**

Protect the system against contamination by conductive substances.

**Failure to follow these instructions can result in death, serious injury, or equipment damage.**

The metal surfaces of the product may exceed 70 °C (158 °F) during operation.

## **CAUTION**

#### **HOT SURFACES**

- Avoid unprotected contact with hot surfaces.
- Do not allow flammable or heat-sensitive parts in the immediate vicinity of hot surfaces.
- Verify that the heat dissipation is sufficient by performing a test run under maximum load conditions.

**Failure to follow these instructions can result in injury or equipment damage.**

# **ACAUTION**

#### **INOPERABLE EQUIPMENT DUE TO INCORRECT MAINS VOLTAGE CONNECTION**

- Verify that you use the correct mains voltage; install a transformer, if necessary.
- Do not connect mains voltage to the output terminals (U, V, W).

**Failure to follow these instructions can result in injury or equipment damage.**

### **Inspecting the Product**

- Verify the product version by means of the Type [Code,](#page-22-0) page 23 on the [Nameplate,](#page-21-0) page 22.
- Prior to mounting, inspect the product for visible damage.

Damaged products may cause electric shock or unintended equipment operation.

## **DANGER**

#### **ELECTRIC SHOCK OR UNINTENDED EQUIPMENT OPERATION**

- Do not use damaged products.
- Keep foreign objects (such as chips, screws or wire clippings) from getting into the product.

#### **Failure to follow these instructions will result in death or serious injury.**

Contact your local Schneider Electric representative if you detect any damage whatsoever to the products.

For information concerning the mounting of the motor, see the individual user guide for your particular motor.

#### **Installing and Removing Modules**

#### **Overview**

Many components of the equipment, including the printed circuit board, operate with mains voltage, or present transformed high currents, and/or high voltages.

The motor itself generates voltage when the motor shaft is rotated.

## **DANGER**

#### **ELECTRIC SHOCK, EXPLOSION, OR ARC FLASH**

- Disconnect all power from all equipment including connected devices prior to removing any covers or doors, or installing or removing any accessories, hardware, cables, or wires.
- Place a "Do Not Turn On" or equivalent hazard label on all power switches and lock them in the non-energized position.
- Wait 15 minutes to allow the residual energy of the DC bus capacitors to discharge.
- Measure the voltage on the DC bus with a properly rated voltage sensing device and verify that the voltage is less than 42 Vdc.
- Do not assume that the DC bus is voltage-free when the DC bus LED is off.
- Block the motor shaft to prevent rotation prior to performing any type of work on the drive system.
- Do not create a short-circuit across the DC bus terminals or the DC bus capacitors.
- Replace and secure all covers, accessories, hardware, cables, and wires and confirm that a proper ground connection exists before applying power to the unit.
- Use only the specified voltage when operating this equipment and any associated products.

**Failure to follow these instructions will result in death or serious injury.**

Electrostatic discharge (ESD) may permanently damage the module either immediately or over time.

# *NOTICE*

#### **EQUIPMENT DAMAGE DUE TO ESD**

- Use suitable ESD measures (for example, ESD gloves) when handling the module.
- Do not touch internal components.

#### **Failure to follow these instructions can result in equipment damage.**

The drive has 3 module slots:

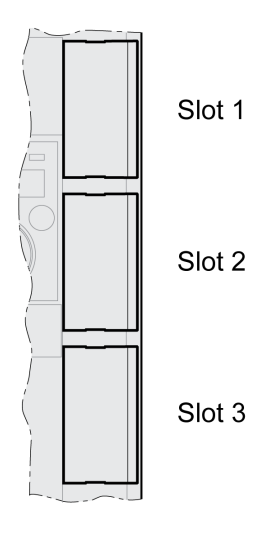

The module slots are designed for the following modules:

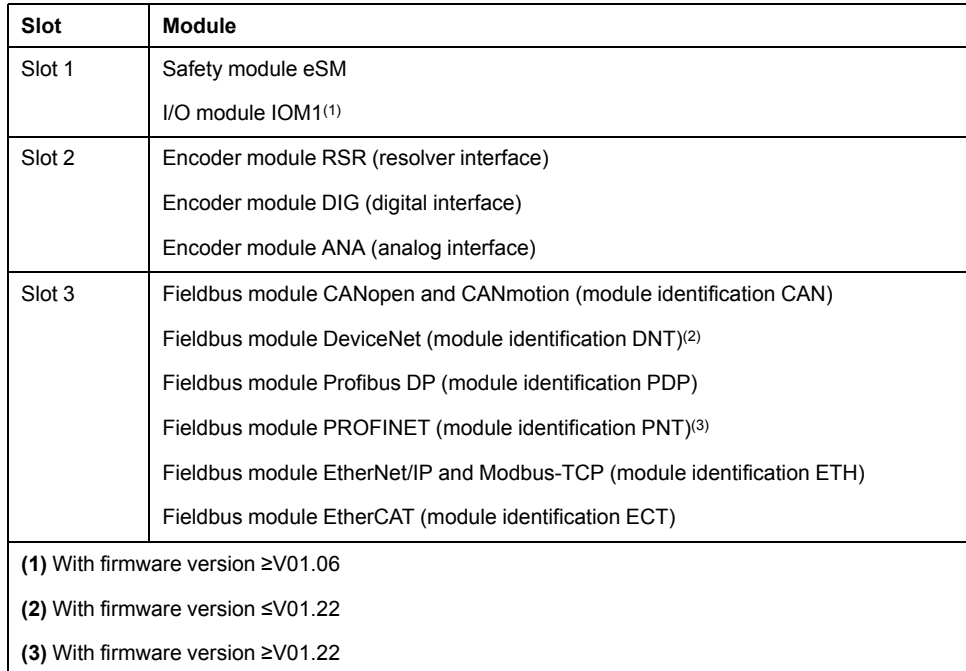

## **Inserting a Module Into a Slot**

Disconnect all power (power stage supply and 24 Vdc control supply) before inserting or removing a module.

Procedure for inserting a module:

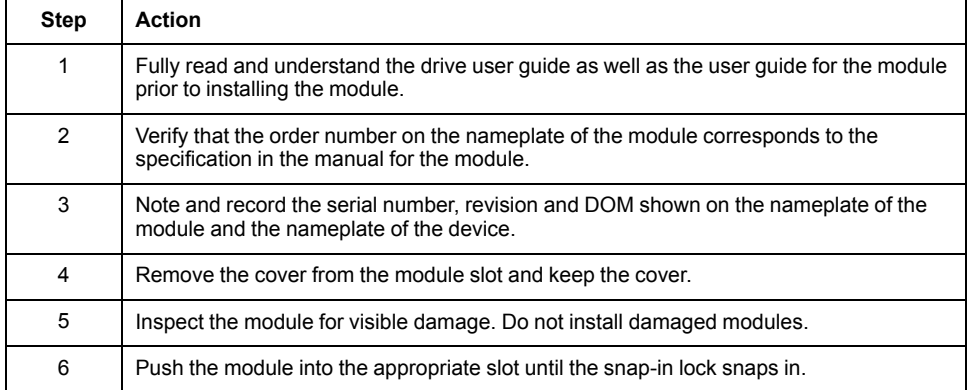

Information on wiring can be found in the section "Installation" of the user guide for the module.

Fasten the connection cable to the cable guide of the device.

Various settings must be made the next time the drive is powered on. See the section "Commissioning" of the user guide for the module for details on these settings.

## **Removing a Module From a Slot**

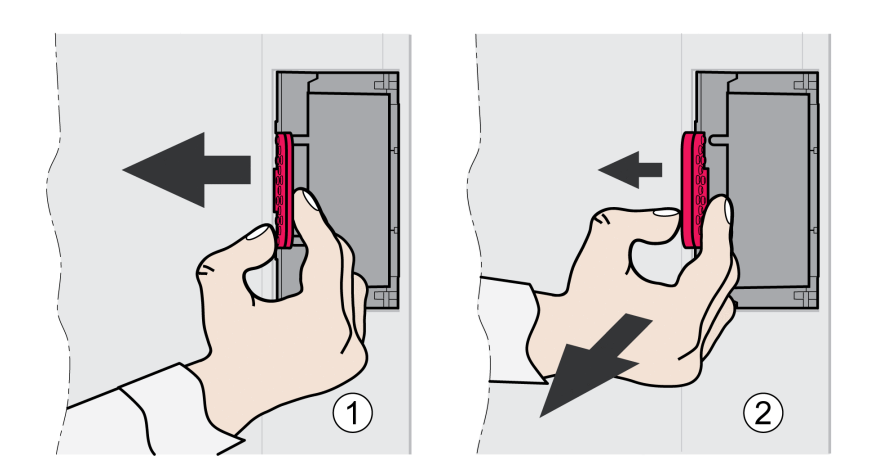

Disconnect all power (power stage supply and 24 Vdc control supply) before inserting or removing a module.

Procedure for removing a module from a slot of the device:

- Label the connection cables. Remove the wiring of the module.
- Push the snap-in lock of the module to the left (1) and pull out the module at the snap-in lock (2) while holding it to the left.
- Close the module slot with the cover.

The next time the drive is powered on, it will signal a module replacement. See section [Acknowledging](#page-386-0) a Module Replacement, page 387 for additional information.

### **Mounting the Drive**

#### **Attaching a Hazard Label with Safety Instructions**

Included in the packaging of the drive are adhesive hazard labels in German, French, Italian, Spanish and Chinese. The English version is affixed to the front of the drive by the factory. If the country to which your final machine or process is to be delivered is other than English speaking:

Select the label suitable for the target country.

Observe the safety regulations in the target country.

• Attach the label to the front of the drive so that it is clearly visible.

### **Control Cabinet**

The control cabinet (enclosure) must have a sufficient size so that all devices and components can be permanently installed and wired in compliance with the EMC requirements.

The ventilation of the control cabinet must be sufficient to comply with the specified ambient conditions for the devices and components operated in the control cabinet.

Install and operate this equipment in a control cabinet rated for its intended environment and secured by a keyed or tooled locking mechanism.

## **Mounting Distances, Ventilation**

When selecting the position of the device in the control cabinet, note the following:

- Mount the device in a vertical position  $(\pm 10^{\circ})$ . This is required for cooling the device.
- Adhere to the minimum installation distances for required cooling. Avoid heat accumulations.
- Do not mount the device close to heat sources.
- Do not mount the device on or near flammable materials.
- The heated airflow from other devices and components must not heat up the air used for cooling the device.
- If the thermal limits are exceeded during operation, the power stage of the drive is disabled (overtemperature).

The connection cables of the devices are routed to the top and to the bottom. The minimum distances must be adhered to for air circulation and cable installation.

Mounting distances and air circulation

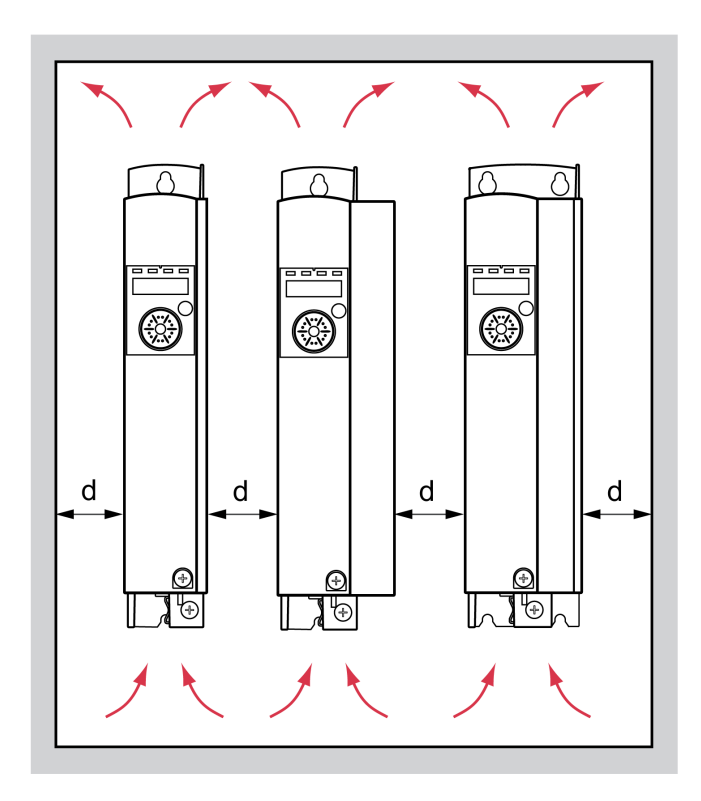

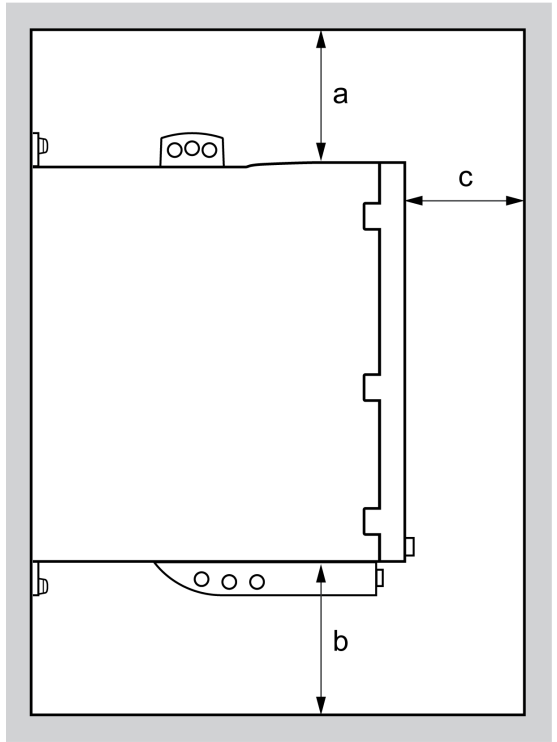

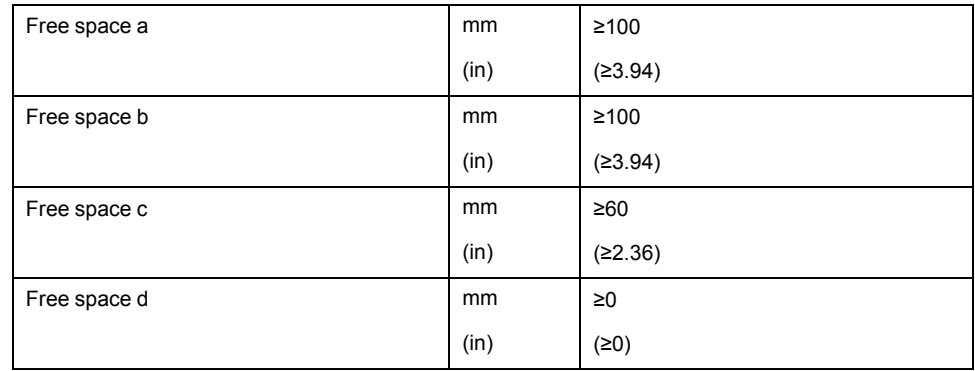

## **Mounting the Device**

See section [Dimensions,](#page-25-0) page 26 for the dimensions of the mounting holes.

Painted surfaces may create electrical resistance or isolation. Before mounting the device to a painted mounting plate, remove all paint across a large area of the mounting points.

## **Electrical Installation**

## **Overview of Procedure**

### **General**

# **AADANGER**

#### **ELECTRIC SHOCK OR UNINTENDED EQUIPMENT OPERATION**

- Keep foreign objects from getting into the product.
- Verify the correct seating of seals and cable entries in order to avoid contamination such as deposits and humidity.

**Failure to follow these instructions will result in death or serious injury.**

# **AADANGER**

#### **ELECTRIC SHOCK CAUSED BY INSUFFICIENT GROUNDING**

- Verify compliance with all local and national electrical code requirements as well as all other applicable regulations with respect to grounding of the entire drive system.
- Ground the drive system before applying voltage.
- Do not use conduits as protective ground conductors; use a protective ground conductor inside the conduit.
- The cross section of the protective ground conductor must comply with the applicable standards.
- Do not consider cable shields to be protective ground conductors.

**Failure to follow these instructions will result in death or serious injury.**

Direct current can be introduced in the protective ground conductor of this drive. If a residual current device (RCD / GFCI) or a residual current monitor (RCM) is used for protection against direct or indirect contact, the following specific types must be used:

## **WARNING**

#### **DIRECT CURRENT CAN BE INTRODUCED INTO THE PROTECTIVE GROUND CONDUCTOR**

- Use a Type A Residual Current Device (RCD / GFCI) or a Residual Current Monitor (RCM) for single-phase drives connected to a phase and to the neutral conductor.
- Use a Type B Residual Current Device (RCD / GFCI) or a Residual Current Monitor (RCM) that has approval for use with frequency inverters and is sensitive to all types of current for three-phase devices and for single-phase devices not connected to a phase and the neutral conductor.

**Failure to follow these instructions can result in death, serious injury, or equipment damage.**

The entire installation procedure must be performed without voltage present.

## **Connection Overview**

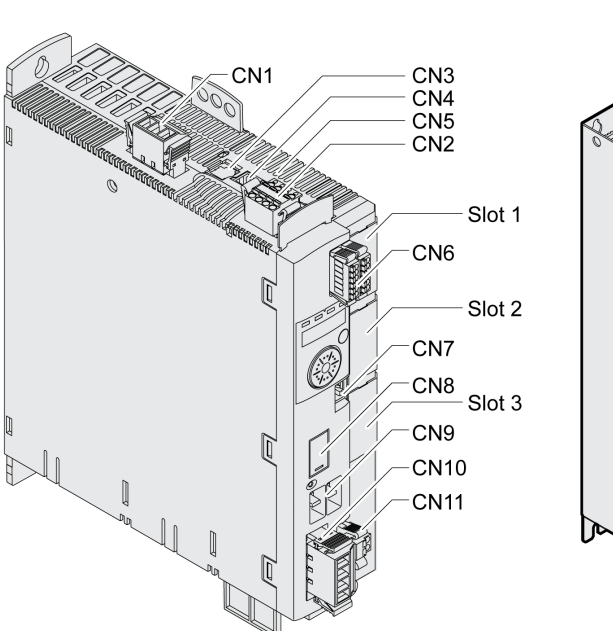

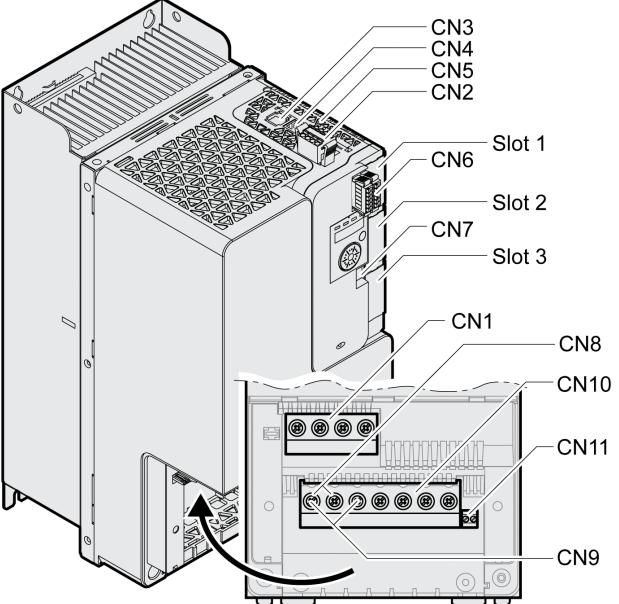

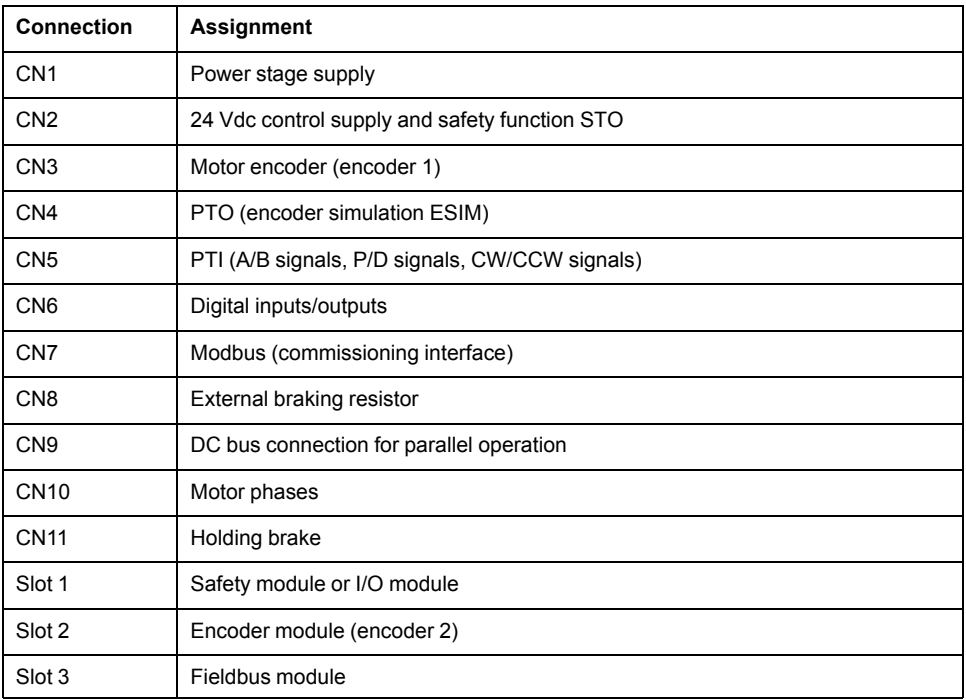

## **Connection Grounding Screw**

## **Description**

This product has a leakage current greater than 3.5 mA. If the protective ground connection is interrupted, a hazardous touch current may flow if the housing is touched.

# **AADANGER**

#### **INSUFFICIENT GROUNDING**

- Use a protective ground conductor with at least 10 mm<sup>2</sup> (AWG 6) or two protective ground conductors with the cross section of the conductors supplying the power terminals.
- Verify compliance with all local and national electrical code requirements as well as all other applicable regulations with respect to grounding of all equipment.
- Ground the drive system before applying voltage.
- Do not use conduits as protective ground conductors; use a protective ground conductor inside the conduit.
- Do not use cable shields as protective ground conductors.

**Failure to follow these instructions will result in death or serious injury.**

The central grounding screw of the product is located at the bottom of the front side.

The figure below shows the device versions LXM32MU45, LXM32MU60, LXM32MU90, LXM32MD12, LXM32MD18, LXM32MD30 and LXM32MD72.

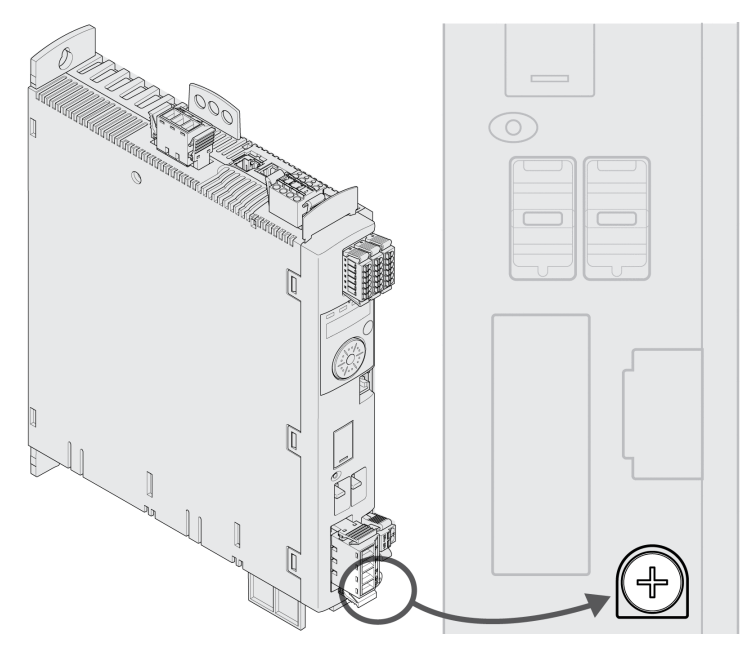

The figure below shows the device versions LXM32MD85 and LXM32MC10.

Open the housing by removing the terminal cover.

Remove the cable guide.

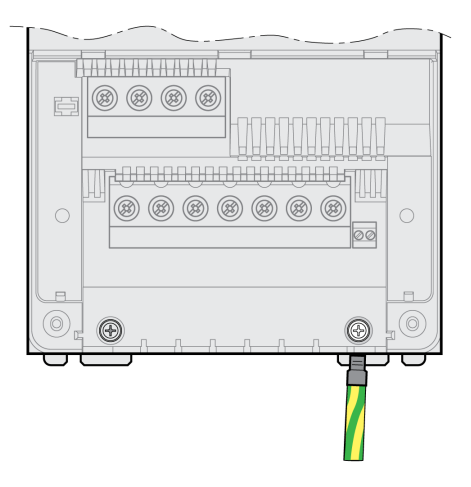

Connect the ground connection of the device to the central grounding point of the system.

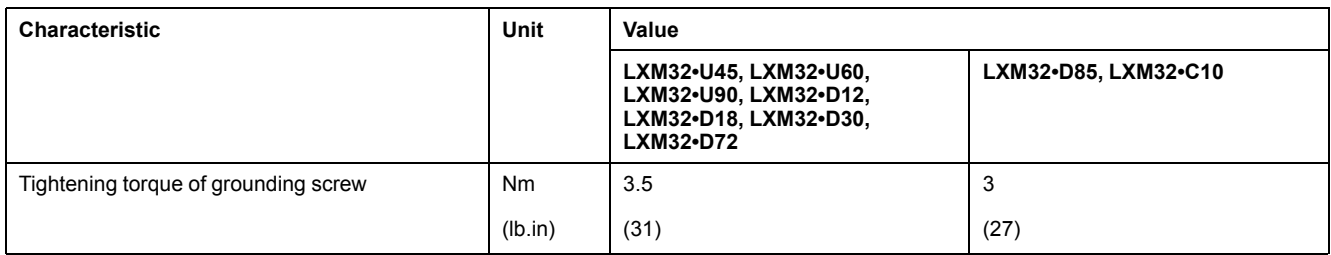

## **Connection Motor Phases and Holding Brake (CN10 and CN11)**

#### **General**

The motor is designed for operation via a drive. Connecting the motor directly to AC voltage will damage the motor and can cause fires and initiate an explosion.

# **ADANGER**

#### **POTENTIAL FOR EXPLOSION**

Only connect the motor to a matching, approved drive in the way described in the present documentation.

#### **Failure to follow these instructions will result in death or serious injury.**

High voltages may be present at the motor connection. The motor itself generates voltage when the motor shaft is rotated. AC voltage can couple voltage to unused conductors in the motor cable.

# **A A DANGER**

#### **ELECTRIC SHOCK**

- Verify that no voltage is present prior to performing any type of work on the drive system.
- Block the motor shaft to prevent rotation prior to performing any type of work on the drive system.
- Insulate both ends of unused conductors of the motor cable.
- Supplement the motor cable grounding conductor with an additional protective ground conductor to the motor housing if the protective ground conductor of the motor cable is insufficient.
- Only touch the motor shaft or the mounted output components if all power has been disconnected.
- Verify compliance with all local and national electrical code requirements as well as all other applicable regulations with respect to grounding of all equipment.

**Failure to follow these instructions will result in death or serious injury.**

If third-party motors are used, insufficient isolation may allow hazardous voltages to enter the PELV circuit.

# **AADANGER**

#### **ELECTRIC SHOCK CAUSED BY INSUFFICIENT ISOLATION**

- Verify protective separation between the temperature sensor and the motor phases.
- Verify that the signals at the encoder connection meet the PELV requirements.
- Verify protective separation between the brake voltage in the motor and the motor cable, and the motor phases.

**Failure to follow these instructions will result in death or serious injury.**

Drive systems may perform unintended movements if unapproved combinations of drive and motor are used. Though the connectors for motor connection and encoder connection may match mechanically, this does not imply that the motor is approved for use.

## **WARNING**

#### **UNINTENDED MOVEMENT**

Only use approved combinations of drive and motor.

**Failure to follow these instructions can result in death, serious injury, or equipment damage.**

See section [Approved](#page-28-0) Motors, page 29 for additional information.

When using pre-assembled cables, route the cables from the motor to the drive starting from the motor. Due to the pre-assembled connectors on the motor side, this direction is often faster and easier.

## **Cable Specifications**

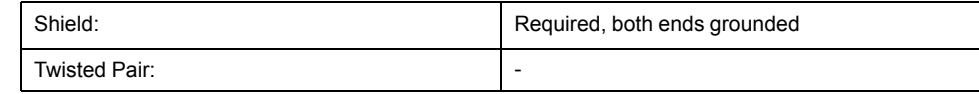

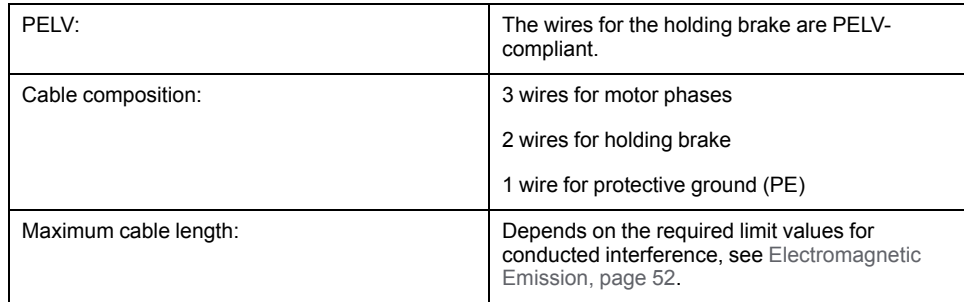

Note the following information:

- You may only connect the Schneider Electric original motor cable either preassembled or open wire.
- The wires for the holding brake must also be connected to the drive at connection CN11 in the case of motors without holding brakes. At the motor end, connect the wires to the appropriate pins for the holding brake; the cable can then be used for motors with or without holding brake. If you do not connect the wires at the motor end, you must isolate each wire individually (inductive voltages).
- Observe the polarity of the holding brake voltage.
- The voltage for the holding brake depends on the 24 Vdc control supply (PELV). Observe the tolerance for the 24 Vdc control supply and the specified voltage for the holding brake, see 24 Vdc Control [Supply,](#page-38-0) page 39.
- Use pre-assembled cables to reduce the risk of wiring errors, see [Accessories](#page-635-0) and Spare Parts, page 636.

The optional holding brake of a motor is connected to connection CN11. The integrated holding brake controller releases the holding brake when the power stage is enabled. When the power stage is disabled, the holding brake is reapplied.

## **Properties of the Connection Terminals CN10**

The terminals are approved for stranded conductors and solid conductors. Use wire cable ends (ferrules), if possible.

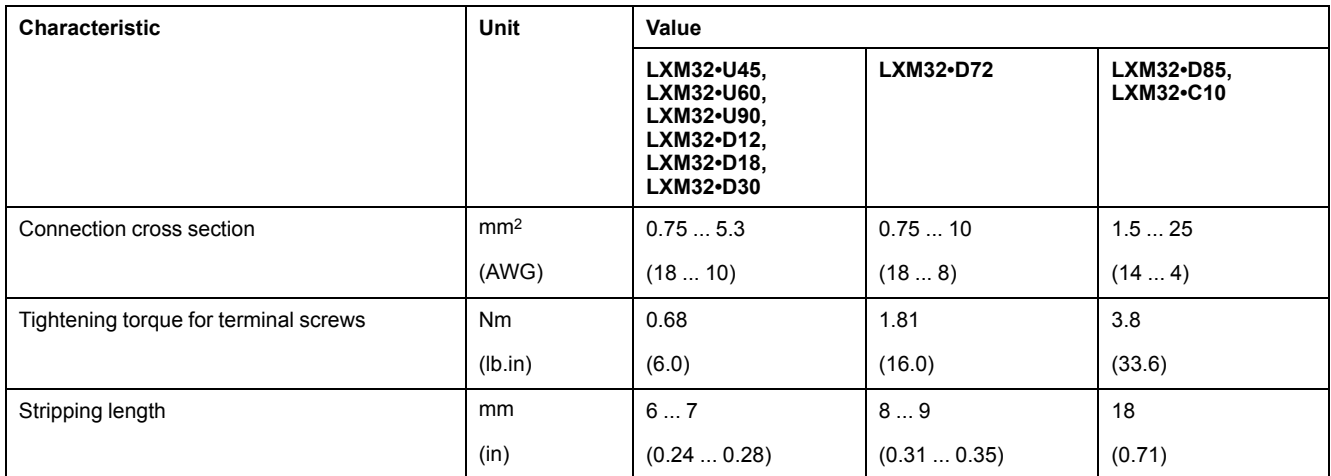

## **Properties of the Connection Terminals CN11**

The terminals are approved for stranded conductors and solid conductors. Use wire cable ends (ferrules), if possible.

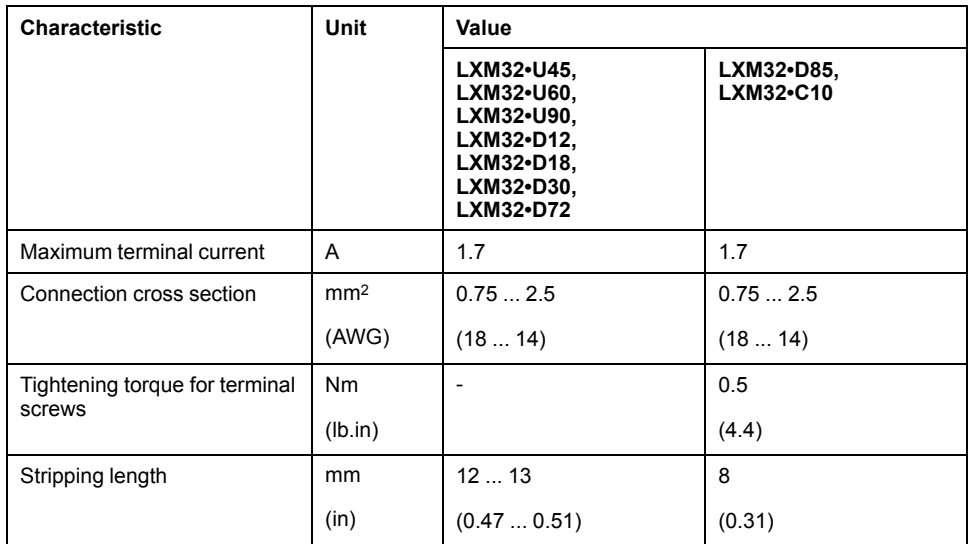

## **Assembling Cables**

Note the dimensions specified when assembling cables.

Steps for assembling the motor cable

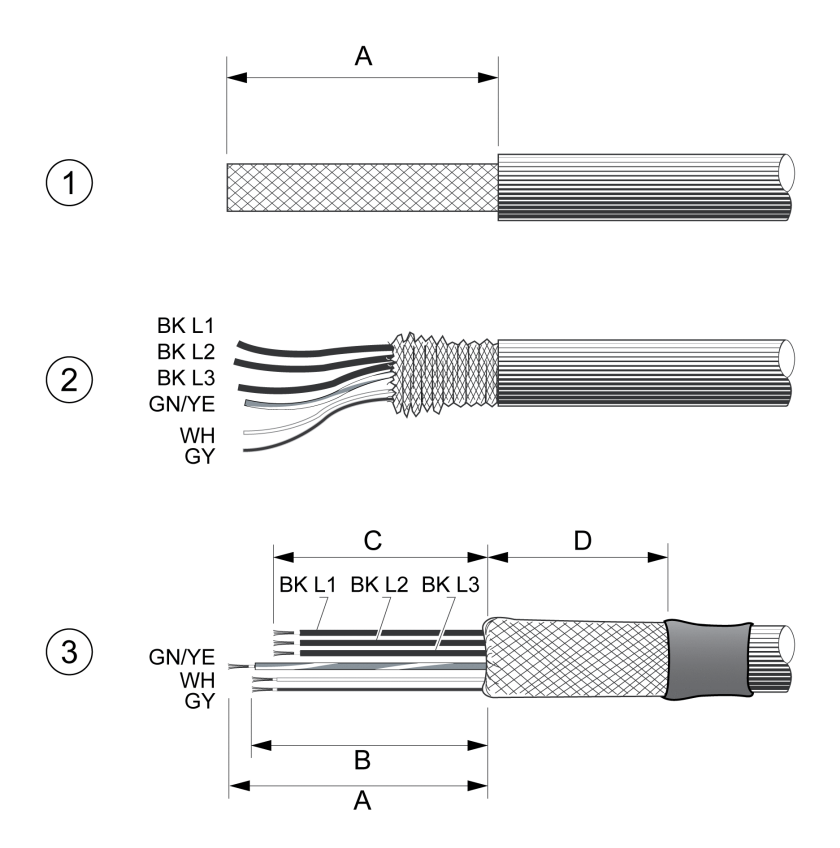

**1** Strip the cable jacket, length A.

**2** Slide the shielding braid back over the cable jacket.

**3** Secure the shielding braid with a heat shrink tube. The shield must have at least length D. Verify that a large surface area of the shielding braid is connected to the EMC shield clamp. Shorten the wires for the holding brake to length B and the three wires for the motor phases to length C. The protective ground conductor has length A. Connect the wires for the holding brake to the drive even in the case of motors without a holding brake (inductive voltage).

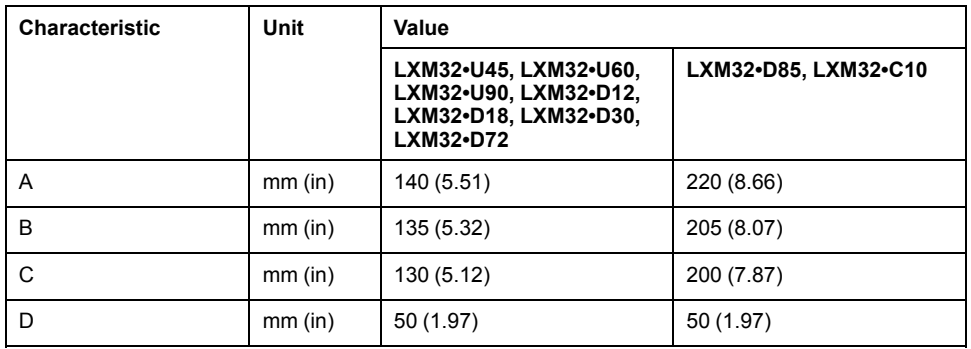

Observe the maximum permissible connection cross section. Take into account the fact that wire cable ends (ferrules) increase the cross section size.

### **Monitoring**

The drive monitors the motor phases for:

- Short-circuit between the motor phases
- Short-circuit between the motor phases and ground

Short-circuits between the motor phases and the DC bus, the braking resistor or the holding brake wires are not detected.

#### **Wiring Diagram Motor and Holding Brake**

The figure below shows the drive versions LXM32MU45, LXM32MU60, LXM32MU90, LXM32MD12, LXM32MD18, LXM32MD30 and LXM32MD72.

Wiring diagram motor with holding brake

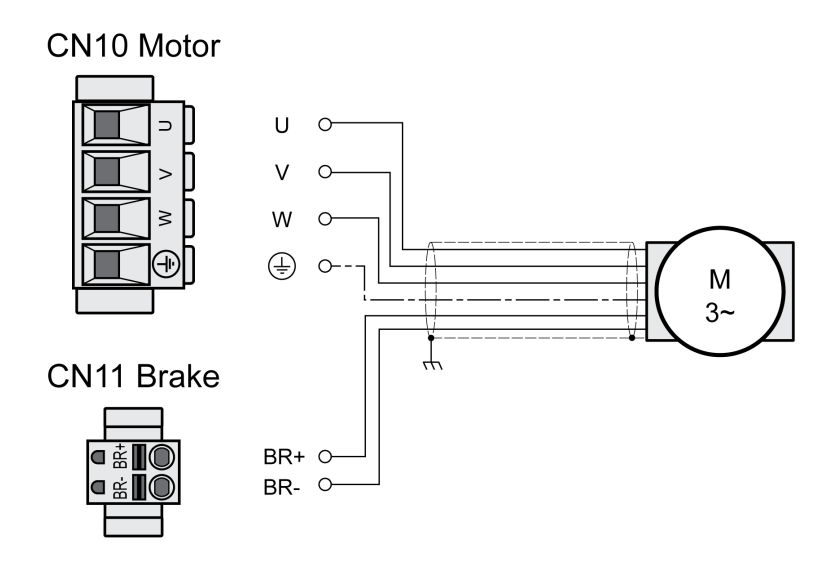

The figure below shows the drive versions LXM32MD85 and LXM32MC10.

#### Wiring diagram motor with holding brake

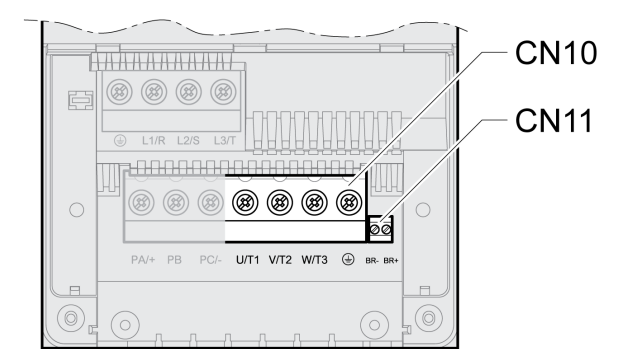

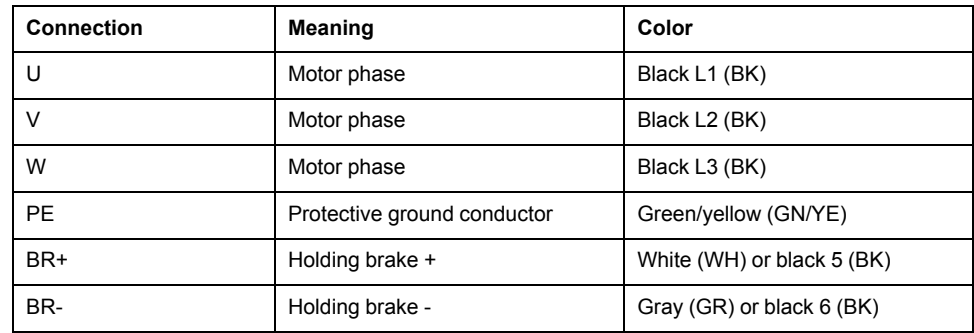

## **Connecting the Motor Cable**

- Connect the motor phases and protective ground conductor to CN10. Verify that the connections U, V, W and PE (ground) match at the motor and the drive.
- Note the tightening torque specified for the terminal screws.
- Connect the white wire or the black wire with the label 5 to connection BR+ of CN11.

Connect the gray wire or the black wire with the label 6 to connection BR- of CN11.

For LXM32MU45, LXM32MU60, LXM32MU90, LXM32MD12, LXM32MD18, LXM32MD30 and LXM32MD72:

- Verify that the connector locks snap in properly.
- Connect the cable shield to the shield clamp (large surface area contact).

Shield clamp motor cable

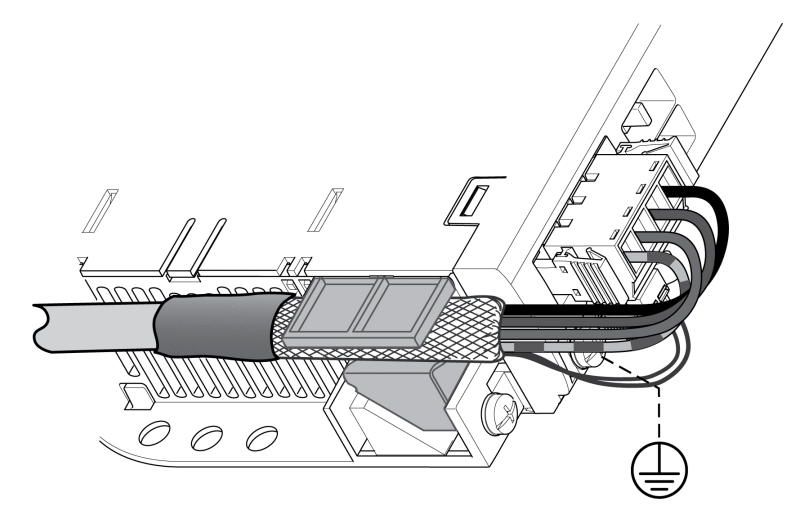

For LXM32MD85 and LXM32MC10:

• Connect the cable shield with a shield clamp to an EMC rail (large surface area contact).

Verify that the individual wires are in the individual guides.

• If you do not connect and external braking resistor, mount the cable guide.

Shield clamp motor cable

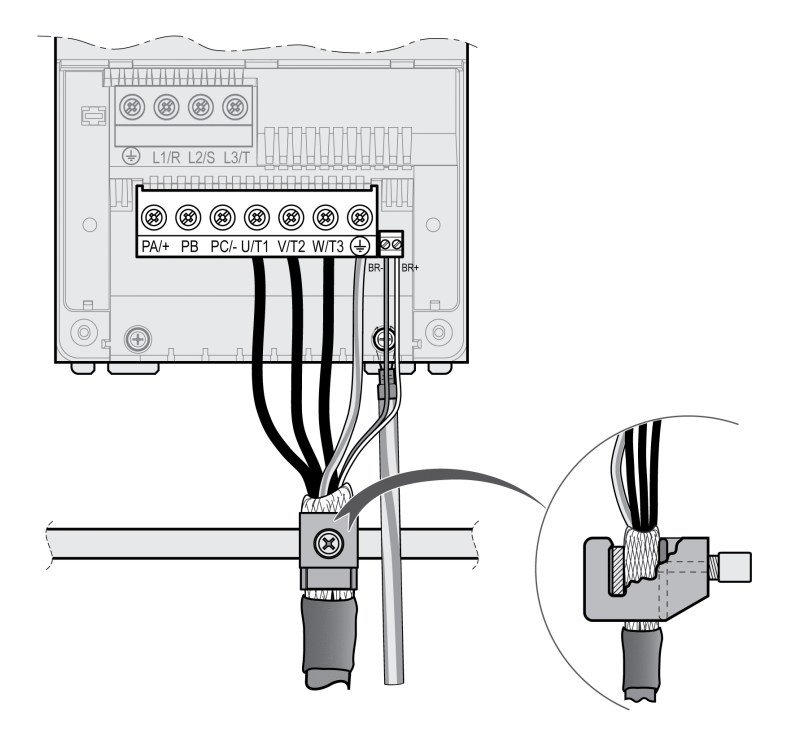

#### **Connection DC Bus (CN9, DC Bus)**

#### **General**

Incorrect use of the DC bus may permanently damage the drives either immediately or over time.

## **WARNING**

**INOPERABLE SYSTEM COMPONENTS AND LOSS OF CONTROL**

Verify that all requirements for using the DC bus are met.

**Failure to follow these instructions can result in death, serious injury, or equipment damage.**

This and other important information can be found in the "LXM32 - Common DC bus - Application note". If you wish to take advantage of DC bus sharing, you must first read the "LXM32 - Common DC bus - Application note".

#### **Requirements for Use**

The requirements and limit values for parallel connection via the DC bus can be found on <https://www.se.com> in the form of an application note. If there are any issues or questions related to obtaining the Common DC bus Application Note, consult your local Schneider Electric representative.

## **Connection Braking Resistor (CN8, Braking Resistor)**

#### **General**

An insufficiently rated braking resistor can cause overvoltage on the DC bus. Overvoltage on the DC bus causes the power stage to be disabled. The motor is no longer actively decelerated.

## **WARNING**

#### **UNINTENDED EQUIPMENT OPERATION**

- Verify that the braking resistor has a sufficient rating by performing a test run under maximum load conditions.
- Verify that the parameter settings for the braking resistor are correct.

**Failure to follow these instructions can result in death, serious injury, or equipment damage.**

## **Internal Braking Resistor**

A braking resistor is integrated in the drive to absorb braking energy. The drive is shipped with the internal braking resistor active.

## **External Braking Resistor**

An external braking resistor is required for applications in which the motor must be decelerated quickly and the internal braking resistor cannot absorb the excess braking energy.

Selection and rating of the external braking resistor are described in section Rating the Braking [Resistor,](#page-70-0) page 71. For suitable braking resistors, see [Accessories](#page-635-0) and Spare Parts, page 636.

## **Cable Specifications**

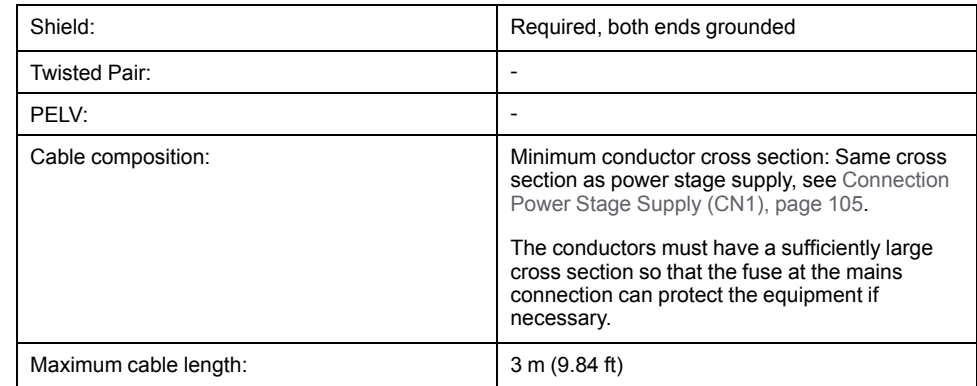

## **Properties of the Connection Terminals CN8**

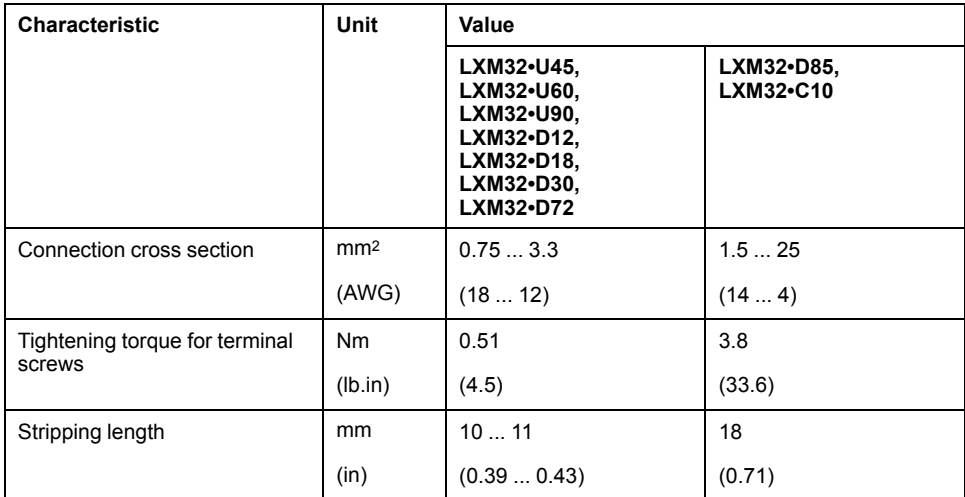

The terminals are approved for fine-stranded conductors and solid conductors. Observe the maximum permissible connection cross section. Take into account the fact that wire cable ends (ferrules) increase the cross section size.

If you use wire cable ends (ferrules), use only wire cable ends (ferrules) with collars for these terminals.

## **Wiring Diagram**

The figure below shows the drive versions LXM32MU45, LXM32MU60, LXM32MU90, LXM32MD12, LXM32MD18, LXM32MD30 and LXM32MD72.

#### **CN8 Braking resistor**

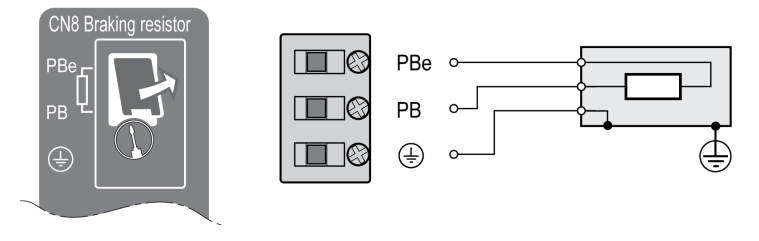

The figure below shows the drive versions LXM32MD85 and LXM32MC10.

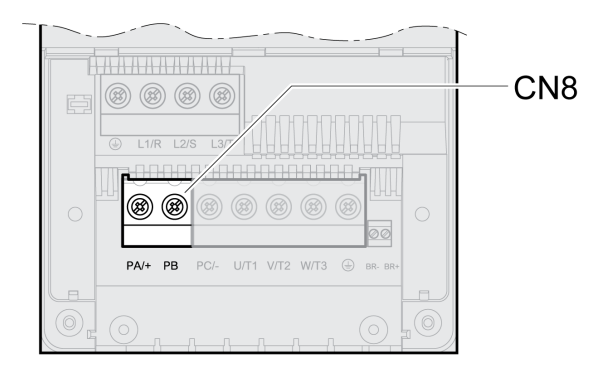

#### **Connecting the External Braking Resistor**

- Power off all supply voltages. Observe the safety instructions concerning electrical installation, see Product Related [Information,](#page-13-0) page 14.
- Verify that no voltages are present (safety instructions).

For LXM32MU45, LXM32MU60, LXM32MU90, LXM32MD12, LXM32MD18, LXM32MD30 and LXM32MD72:

- Remove the cover from the connection.
- Ground the ground connection (PE) of the braking resistor.
- Connect the external braking resistor to the drive. Note the tightening torque specified for the terminal screws.
- Connect the cable shield to the shield connection at the bottom of the drive (large surface area contact).

For LXM32MD85 and LXM32MC10:

- Ground the ground connection (PE) of the braking resistor.
- Connect the external braking resistor to the drive. Note the tightening torque specified for the terminal screws.
- Connect the cable shield with a shield clamp to an EMC rail (large surface area contact).
- Verify that the individual wires are in the individual guides.
- Mount the cable guide.

#### Shield clamp external braking resistor

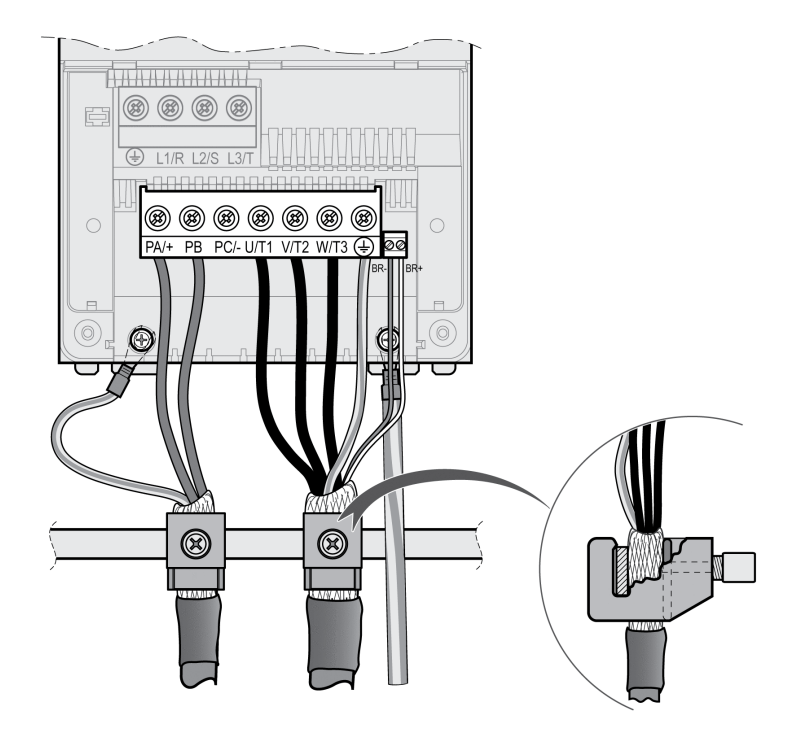

The parameter *RESint\_ext* is used to switch between the internal and an external braking resistor. See section Setting the Braking Resistor [Parameters,](#page-153-0) page 154 for the parameter settings for the braking resistor. Verify correct operation of the braking resistor during commissioning.

## **Wiring Example**

The following graphic shows a functional principle:

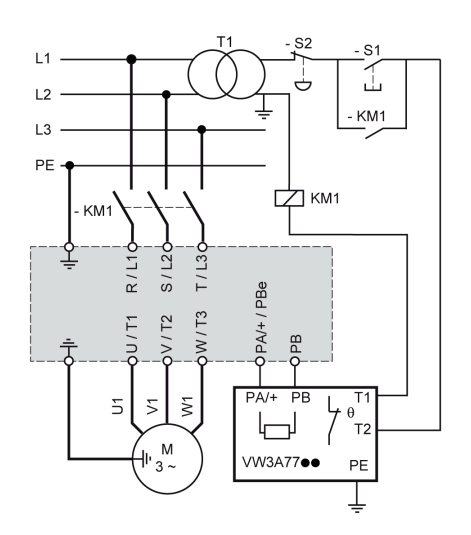

## <span id="page-104-0"></span>**Connection Power Stage Supply (CN1)**

#### **General**

This product has a leakage current greater than 3.5 mA. If the protective ground connection is interrupted, a hazardous touch current may flow if the housing is touched.

## **AADANGER**

#### **INSUFFICIENT GROUNDING**

- Use a protective ground conductor with at least 10 mm<sup>2</sup> (AWG 6) or two protective ground conductors with the cross section of the conductors supplying the power terminals.
- Verify compliance with all local and national electrical code requirements as well as all other applicable regulations with respect to grounding of all equipment.
- Ground the drive system before applying voltage.
- Do not use conduits as protective ground conductors; use a protective ground conductor inside the conduit.
- Do not use cable shields as protective ground conductors.

**Failure to follow these instructions will result in death or serious injury.**

## **WARNING**

#### **INSUFFICIENT PROTECTION AGAINST OVERCURRENT**

- Use the external fuses specified in section "Technical data".
- Do not connect the product to a supply mains whose short-circuit current rating (SCCR) exceeds the value specified in the section "Technical Data".

**Failure to follow these instructions can result in death, serious injury, or equipment damage.**

# **WARNING**

#### **INCORRECT MAINS VOLTAGE**

Verify that the product is approved for the mains voltage before applying power and configuring the product.

#### **Failure to follow these instructions can result in death, serious injury, or equipment damage.**

The products are intended for industrial use and may only be operated with a permanently installed connection.

Prior to connecting the drive, verify the approved mains types, see [Power](#page-27-0) Stage Data - [General,](#page-27-0) page 28.

## **Cable Specifications**

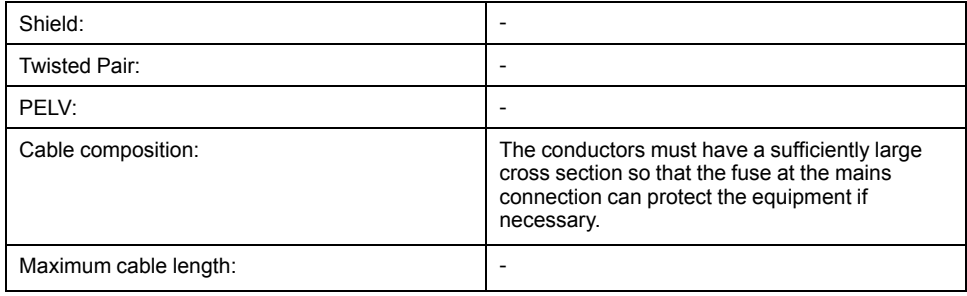

## **Properties of Connection Terminals CN1**

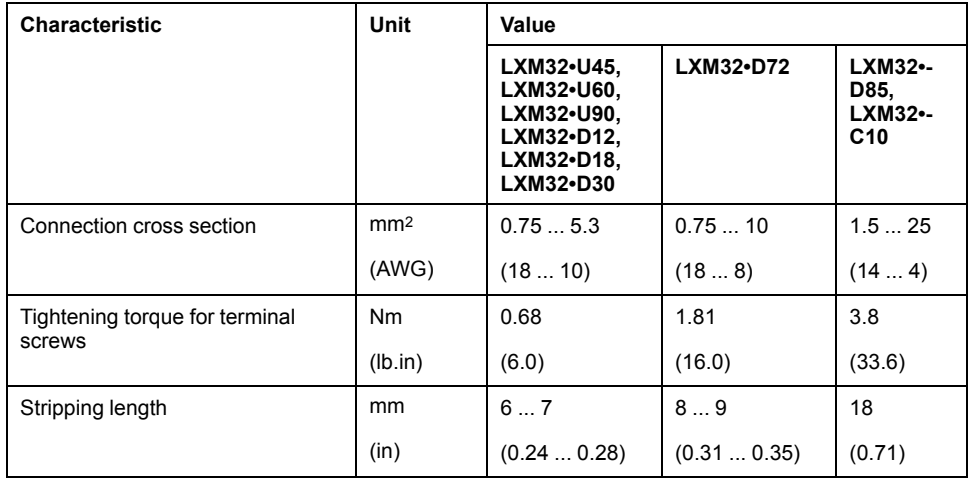

The terminals are approved for stranded conductors and solid conductors. Use wire cable ends (ferrules), if possible.

## **Prerequisites for Connecting the Power Stage Supply**

Note the following information:

- Three-phase drives may only be connected and operated via three phases.
- Use upstream mains fuses.
- If you use an external mains filter, the mains cable must be shielded and grounded at both ends if the length between the external mains filter and the drive exceeds 200 mm (7.87 in).
- See section [Conditions](#page-54-0) for UL 508C and CSA, page 55 for a UL-compliant design.

## **Power Stage Supply Single-Phase Drive**

The illustration shows an overview for wiring the power stage supply for a singlephase drive. The illustration also shows an external mains filter and a mains reactor which are available as accessories.

Overview power stage supply for single-phase drive

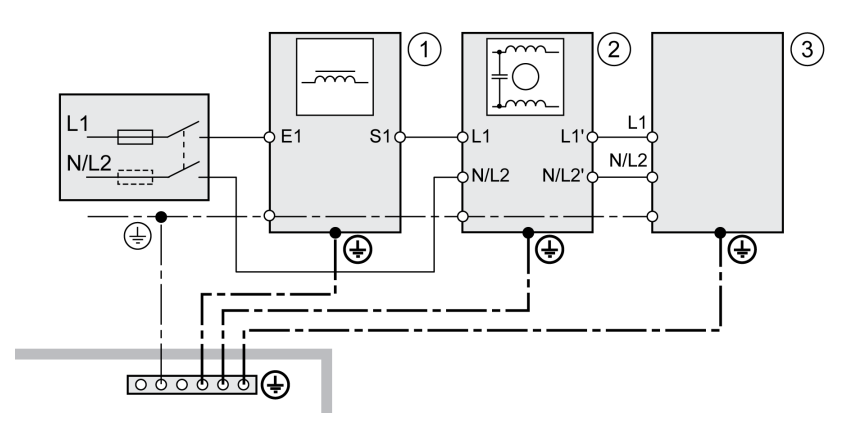

- **1** Mains reactor (accessory)
- **2** External mains filter (accessory)

#### **3** Drive

Wiring diagram power stage supply for single-phase drive.

### CN1 Mains 115/230 Vac

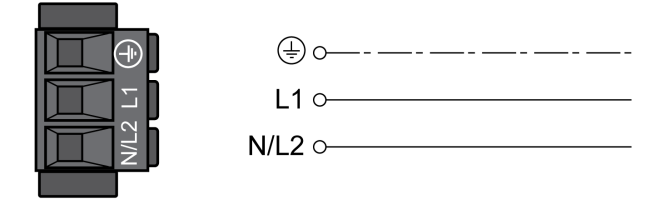

- Verify the type of mains. See section Power Stage Data [General,](#page-27-0) page 28 for the approved types of mains.
- Connect the mains cable. Note the tightening torque specified for the terminal screws.
- Verify that the connector locks snap in properly.

## **Power Stage Supply Three-Phase Drive**

The illustration shows an overview for wiring the power stage supply for a threephase drive. The illustration also shows an external mains filter and a mains reactor which are available as accessories.

Wiring diagram, power stage supply for three-phase drive.

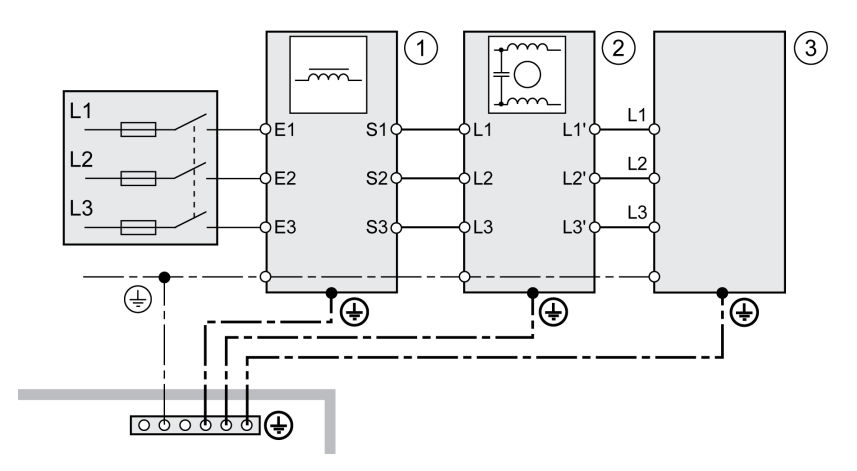

- **1** Mains reactor (accessory)
- **2** External mains filter (accessory)
- **3** Drive

The figure below shows the drive versions LXM32MU60, LXM32MD12, LXM32MD18, LXM32MD30 and LXM32MD72.

Wiring diagram power stage supply for three-phase drive.

## CN1 Mains 208/400/480 Vac

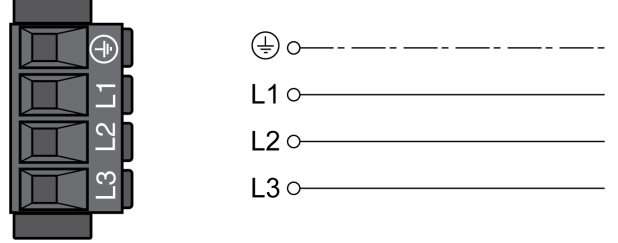

The figure below shows the drive versions LXM32MD85 and LXM32MC10. Wiring diagram power stage supply for three-phase drive.

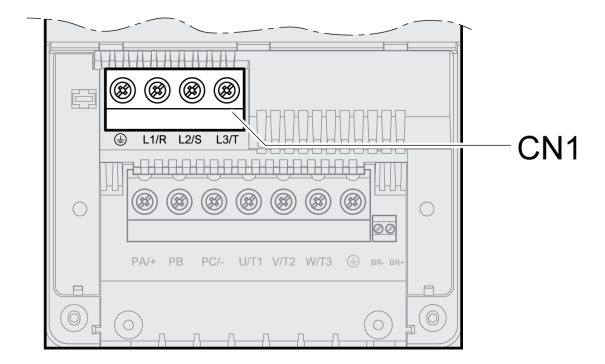

- Verify the type of mains. See section Power Stage Data [General,](#page-27-0) page 28 for the approved types of mains.
- Connect the mains cable. Note the tightening torque specified for the terminal screws.

For LXM32MU60, LXM32MD12, LXM32MD18, LXM32MD30 and LXM32MD72:

• Verify that the connector locks snap in properly.

For LXM32MD85 and LXM32MC10:

• Close the housing by refitting the terminal cover.
## **Connection Motor Encoder (CN3)**

## **Function and Encoder Type**

The motor encoder is a Hiperface encoder integrated in the motor. It provides the device with information on the motor position.

### **Cable Specifications**

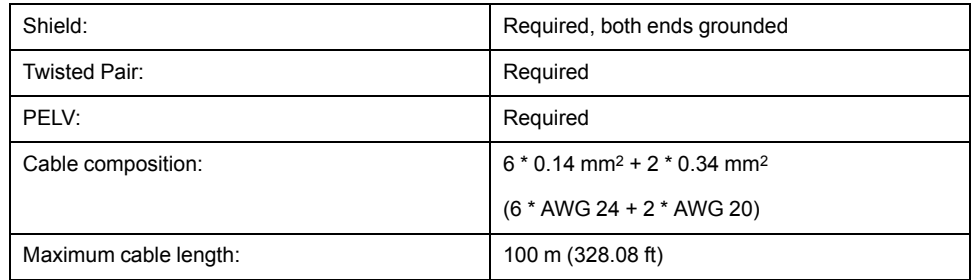

Use pre-assembled cables to reduce the risk of wiring errors, see [Accessories](#page-635-0) and [Spare](#page-635-0) Parts, page 636.

### **Wiring Diagram**

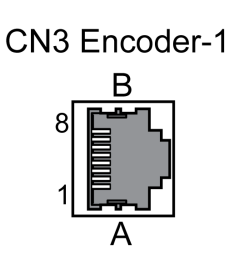

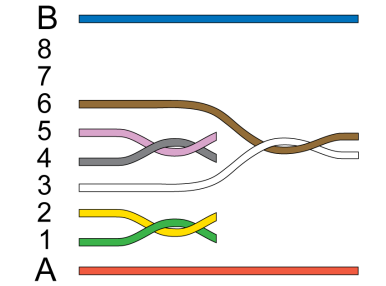

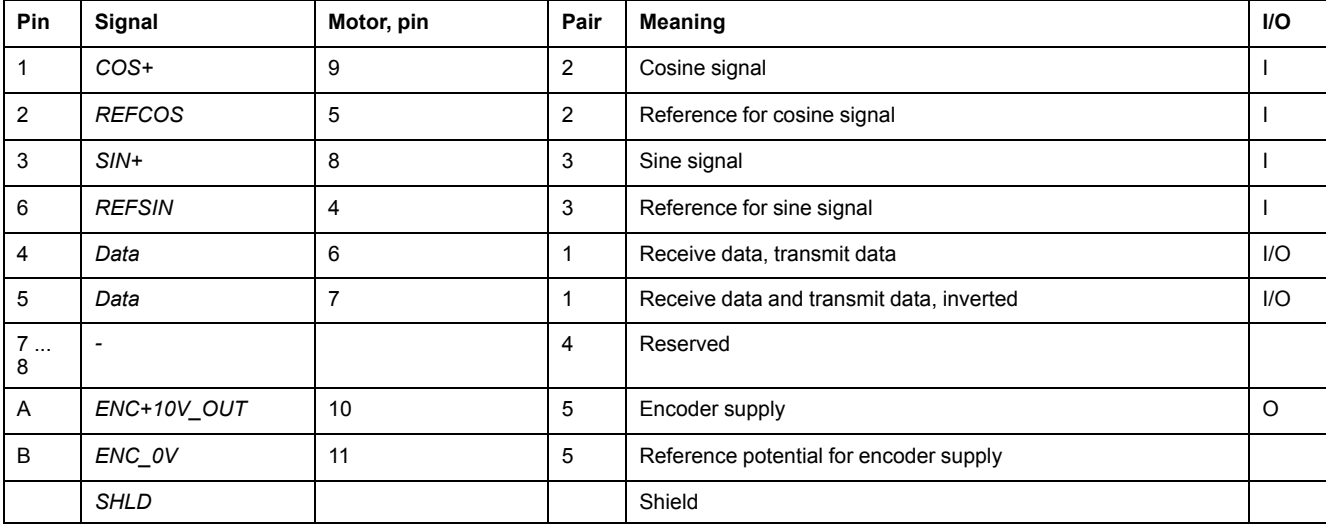

# **WARNING**

#### **UNINTENDED EQUIPMENT OPERATION**

Do not connect any wiring to reserved, unused connections, or to connections designated as No Connection (N.C.).

**Failure to follow these instructions can result in death, serious injury, or equipment damage.**

### **Connecting the Motor Encoder**

- Verify that wiring, cables and connected interfaces meet the PELV requirements.
- Connect the connector to CN3 Encoder-1.
- Verify that the connector locks snap in properly.

When using pre-assembled cables, route the cables from the motor to the drive starting from the motor. Due to the pre-assembled connectors on the motor side, this direction is often faster and easier.

### **Connection PTO (CN4, Pulse Train Out)**

#### **General**

5 V signals are available at the PTO (Pulse Train Out, CN4) output. Depending on parameter *PTO\_mode*, these signals are ESIM signals (encoder simulation) or logically fed through PTI input signals (P/D signals, A/B signals, CW/CCW signals). The PTO output signals can be used as PTI input signals for another drive. The signal level corresponds to RS422, see [Output](#page-42-0) PTO (CN4), page 43. The PTO output supplies 5 V signals, even if the PTI input signal is a 24 V signal.

## **Cable Specifications**

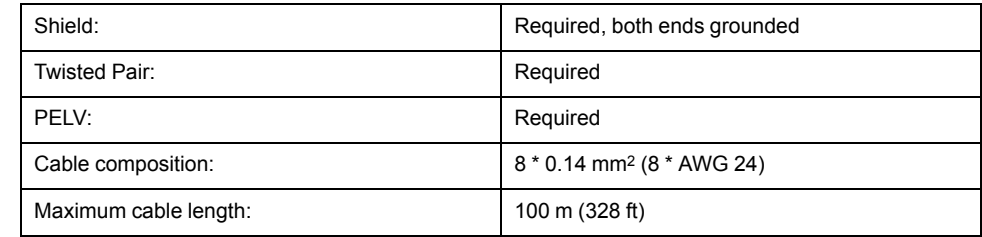

Use pre-assembled cables to reduce the risk of wiring errors, see [Accessories](#page-635-0) and [Spare](#page-635-0) Parts, page 636.

## **Wiring Diagram**

Wiring diagram Pulse Train Out (PTO)

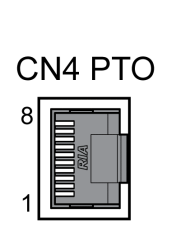

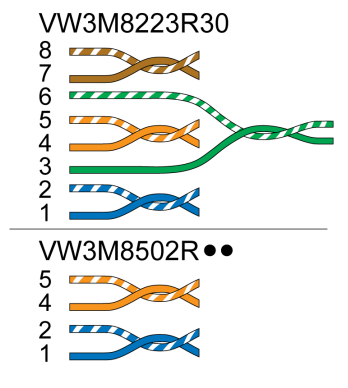

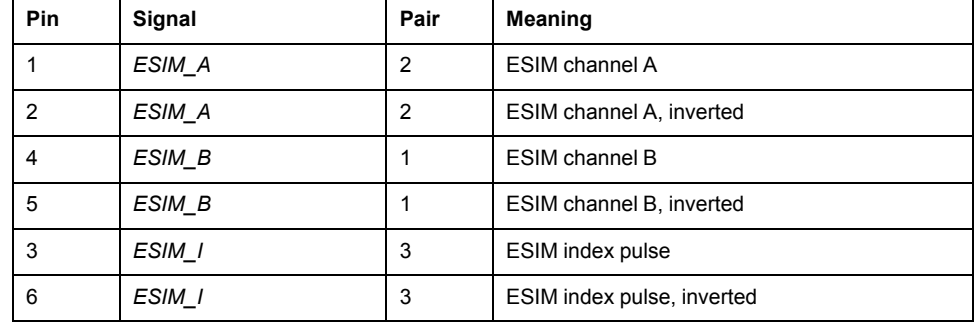

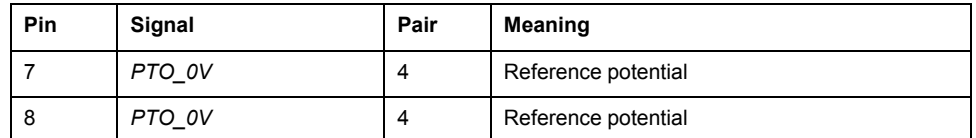

## **PTO: Logically Fed Through PTI Signals**

At the PTO output, the PTI input signals can be made available again to control a subsequent drive (daisy chain). Depending on the input signal, the output signal can be of type P/D signal, A/B signal or CW/CCW signal. The PTO output supplies 5 V signals.

## **Connecting PTO**

- Connect the connector to CN4. Verify correct pin assignment.
- Verify that the connector locks snap in properly.

### **Connection PTI (CN5, Pulse Train In)**

### **General**

P/D (pulse/direction), A/B signals or CW/CCW signals can be connected to the PTI connection (Pulse Train In, CN5).

It is possible to connect 5 V signals or 24 V signals, see Input PTI [\(CN5\),](#page-43-0) page 44. Pin assignments and cables are different.

Incorrect or interfered signals as reference values can cause unintended movements.

# **WARNING**

### **UNINTENDED MOVEMENT**

- Use shielded twisted-pair cables.
- Do not use signals without push-pull in environments subject to interference.
- Use signals with push-pull in the case of cable lengths of more than 3 m (9.84 ft) and limit the frequency to 50 kHz.

**Failure to follow these instructions can result in death, serious injury, or equipment damage.**

## **Cable Specifications PTI**

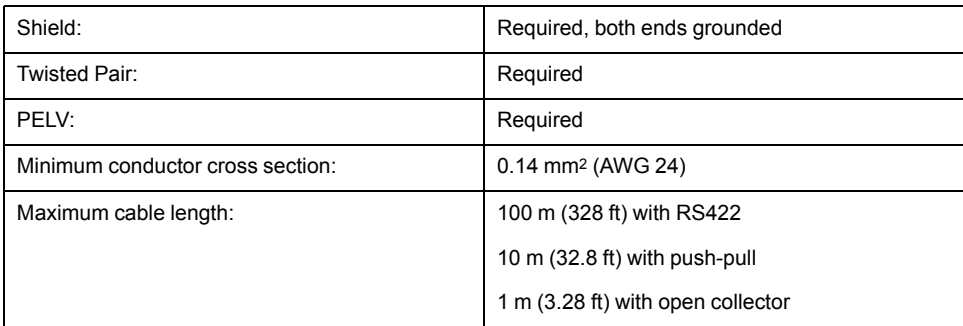

Use pre-assembled cables to reduce the risk of wiring errors, see [Accessories](#page-635-0) and [Spare](#page-635-0) Parts, page 636.

## **Connection Assignment PTI 5 V**

Wiring diagram Pulse Train In (PTI) 5 V

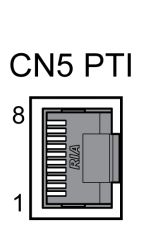

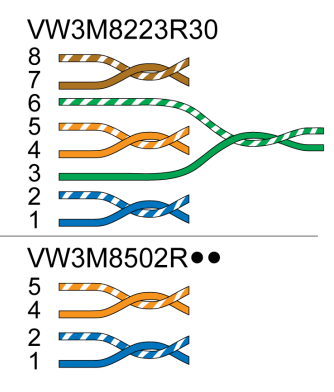

#### P/D signals 5 V

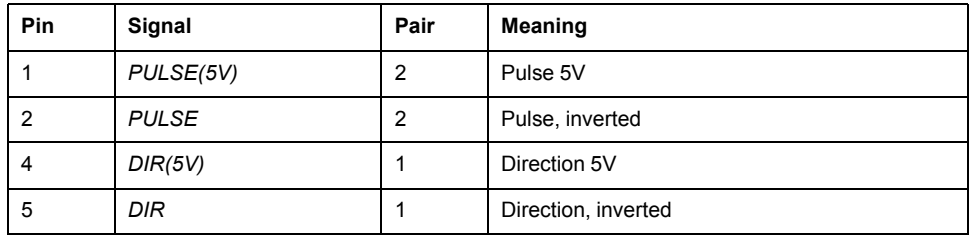

#### A/B signals 5 V

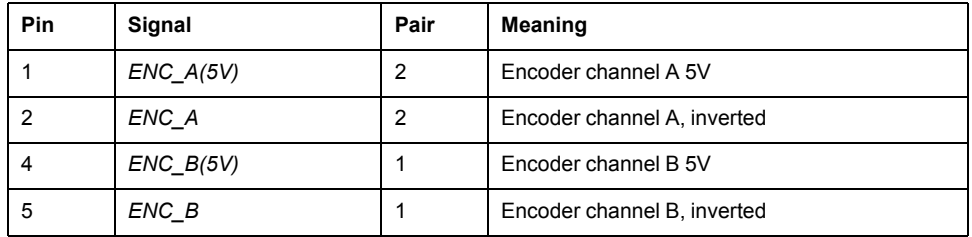

#### CW/CCW signals 5 V

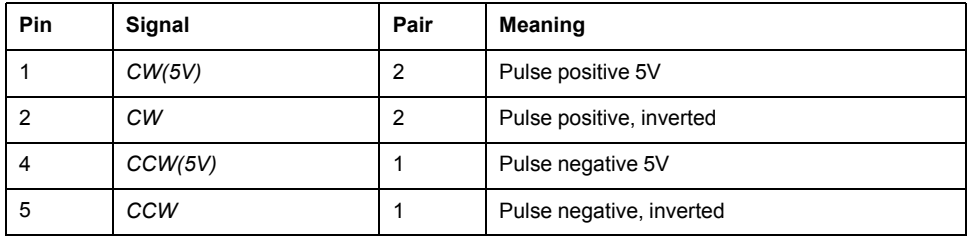

# **WARNING**

#### **UNINTENDED EQUIPMENT OPERATION**

Do not connect any wiring to reserved, unused connections, or to connections designated as No Connection (N.C.).

#### **Failure to follow these instructions can result in death, serious injury, or equipment damage.**

Connecting Pulse Train IN (PTI) 5 V

- Connect the connector to CN5. Verify correct pin assignment.
- Verify that the connector locks snap in properly.

### **Connection Assignment PTI 24 V**

Note that the wire pairs for 24 V signals require assignments different from those for 5 V signals. Use a cable that complies with the cable specification. Assemble the cable as shown in the illustration below.

Wiring diagram Pulse Train In (PTI) 24 V.

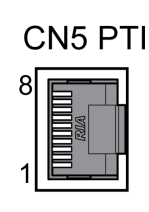

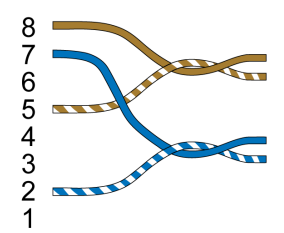

#### P/D signals 24 V

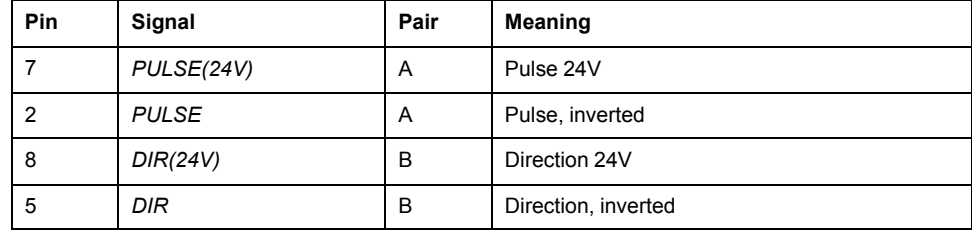

#### A/B signals 24 V

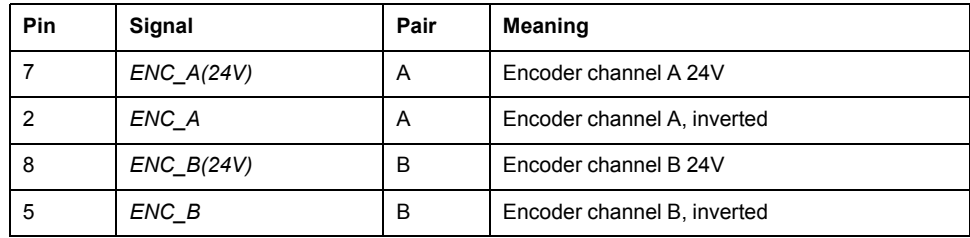

#### CW/CCW signals 24 V

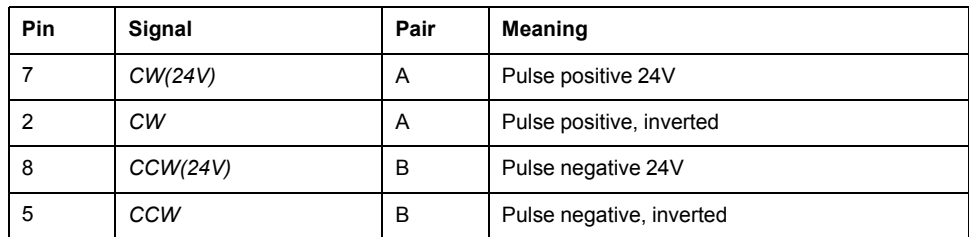

# **WARNING**

### **UNINTENDED EQUIPMENT OPERATION**

Do not connect any wiring to reserved, unused connections, or to connections designated as No Connection (N.C.).

#### **Failure to follow these instructions can result in death, serious injury, or equipment damage.**

Connecting Pulse Train In (PTI) 24 V

- Connect the connector to CN5. Verify correct pin assignment.
- Verify that the connector locks snap in properly.

# **Connection 24 Vdc Control Supply and STO (CN2, DC Supply and STO)**

### **General**

The 24 Vdc supply voltage is connected with many exposed signal connections in the drive system.

# **WARNING**

#### **UNINTENDED EQUIPMENT OPERATION**

- Use power supply units that meet the PELV (Protective Extra Low Voltage) requirements.
- Connect the 0 Vdc outputs of all power supply units to FE (functional earth/ functional ground), for example, for the VDC supply voltage and for the 24 Vdc voltage for the safety-related function STO.
- Interconnect all 0 Vdc outputs (reference potentials) of all power supply units used for the drive.

**Failure to follow these instructions can result in death, serious injury, or equipment damage.**

The connection for the 24 Vdc control supply at the product does not have an inrush current limitation. If the voltage is applied by means of switching of contacts, damage to the contacts or contact welding may result.

# *NOTICE*

#### **PERMANENT DAMAGE TO CONTACTS**

- Switch the power input (primary side) of the power supply unit.
- Do not switch the output voltage (secondary side) of the power supply unit.

**Failure to follow these instructions can result in equipment damage.**

## **Safety Function STO**

Information on the signals of the safety function STO can be found in section [Functional](#page-75-0) Safety, page 76. If the safety function is not required, the inputs *STO\_A* and *STO\_B* must be connected to *+24VDC*.

# **Cable Specifications CN2**

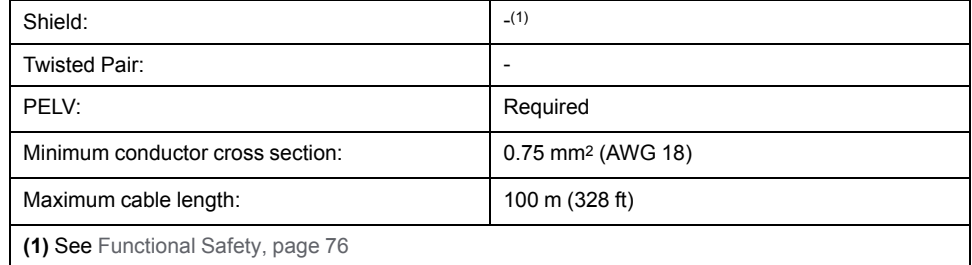

## **Properties of Connection Terminals CN2**

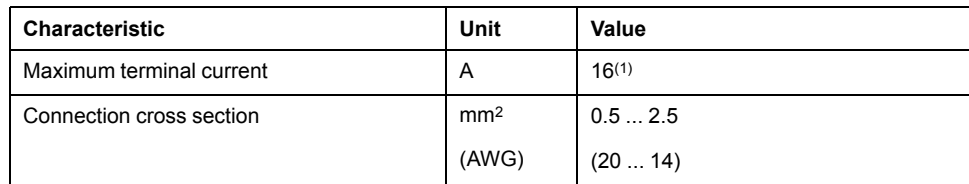

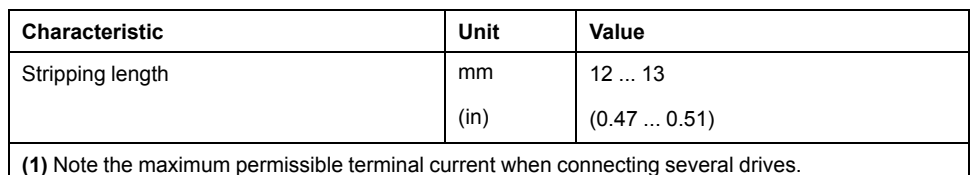

The terminals are approved for stranded conductors and solid conductors. Use wire cable ends (ferrules), if possible.

### **Permissible Terminal Current of 24 Vdc Control Supply**

• Connection CN2, pins 3 and 7 as well as pins 4 and 8 can be used as 24V/0V connections for additional consumers.

In the connector, the following pins are connected: pin 1 to pin 5, pin 2 to pin 6, pin 3 to pin 7 and pin 4 to pin 8.

• The voltage at the holding brake output depends on the 24 Vdc control supply. Note that the current of the holding brake also flows via this terminal.

## **Wiring Diagram**

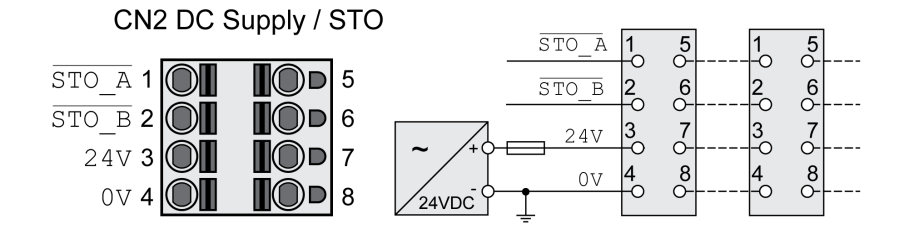

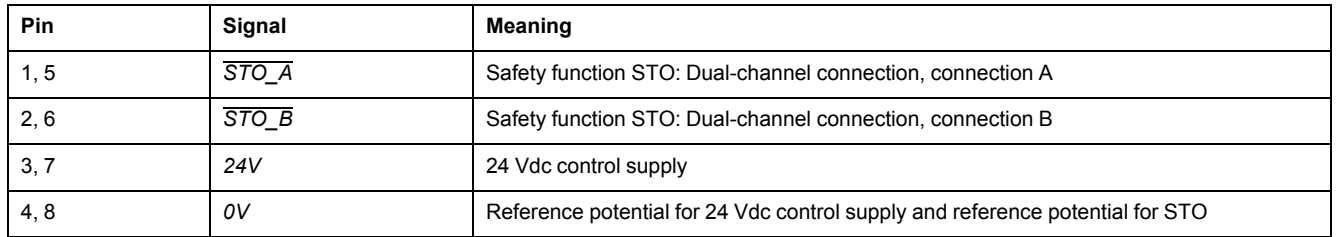

## **Connecting the Safety Function STO**

- Verify that wiring, cables and connected interfaces meet the PELV requirements.
- Connect the safety function in accordance with the specifications in section [Functional](#page-75-0) Safety, page 76.

## **Connecting the 24 Vdc Control Supply**

- Verify that wiring, cables and connected interfaces meet the PELV requirements.
- Route the 24 Vdc control supply from a power supply unit (PELV) to the drive.
- Ground the 0 Vdc output at the power supply unit.
- Note the maximum permissible terminal current when connecting several drives.
- Verify that the connector locks snap in properly at the housing.

# **Connection Digital Inputs and Outputs (CN6)**

### **General**

The device has configurable inputs and configurable outputs. The standard assignment and the configurable assignment depend on the selected operating mode. For more information, see Digital Signal Inputs and Digital Signal [Outputs,](#page-194-0) [page](#page-194-0) 195.

## **Cable Specifications**

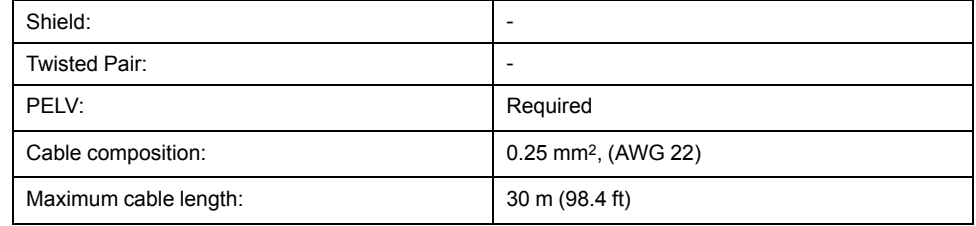

# **Properties of Connection Terminals CN6**

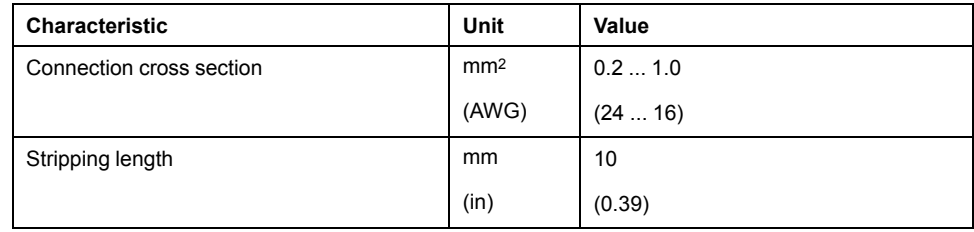

### **Wiring Diagram**

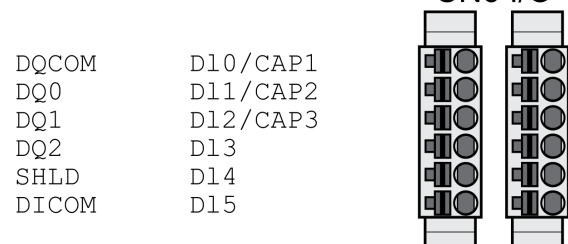

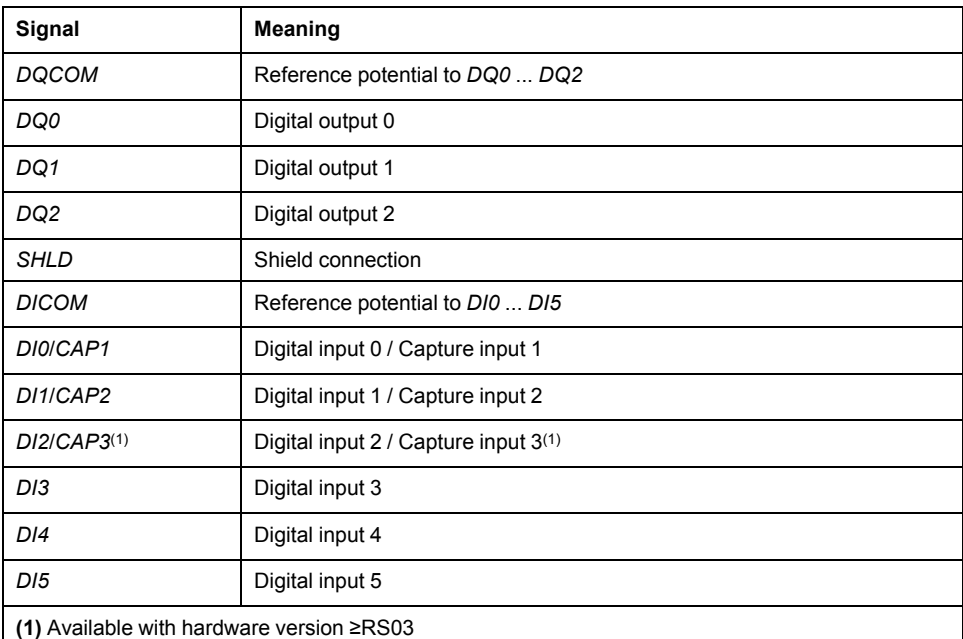

 $C<sub>N6</sub> I/O$ 

The connectors are coded. Verify correct assignment when connecting them.

The configuration and the standard assignment of the inputs and outputs are described in section Digital Signal Inputs and Digital Signal [Outputs,](#page-194-0) page 195.

### **Connecting the Digital Inputs/Outputs**

- Wire the digital connections to CN6.
- Ground the shield to *SHLD*.
- Verify that the connector locks snap in properly.

## **Connection PC with Commissioning Software (CN7)**

### **General**

A PC with the commissioning software Lexium DTM Library can be connected for commissioning. The PC is connected via a bidirectional USB/RS485 converter, see [Accessories](#page-635-0) and Spare Parts, page 636.

If the commissioning interface at the product is directly connected to an Ethernet interface at the PC, the PC interface may be damaged and rendered inoperable.

# *NOTICE*

### **DAMAGE TO PC**

- Use a bidirectional RJ45/USB-A adapter with an RS485/USB converter to connect to a PC.
- Do not directly connect an Ethernet interface to the commissioning interface of this product.

**Failure to follow these instructions can result in equipment damage.**

## **Cable Specifications**

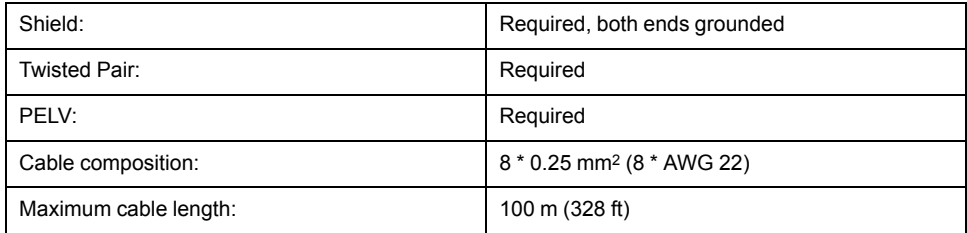

## **Wiring Diagram**

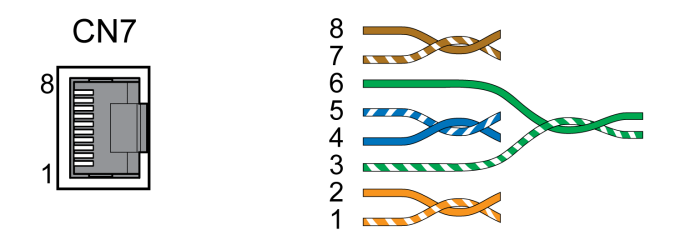

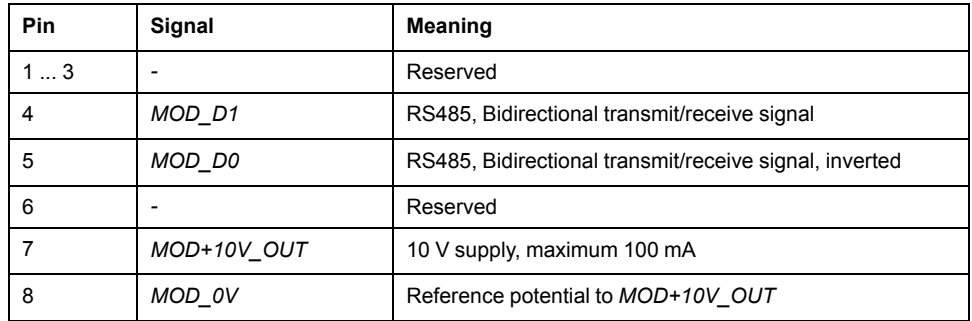

# **WARNING**

### **UNINTENDED EQUIPMENT OPERATION**

Do not connect any wiring to reserved, unused connections, or to connections designated as No Connection (N.C.).

**Failure to follow these instructions can result in death, serious injury, or equipment damage.**

Verify that the connector locks snap in properly.

# **Verifying Installation**

# **Description**

Verify proper installation:

- Verify the mechanical installation of the entire drive system:
- Does the installation meet the specified distance requirements?
- Did you tighten all fastening screws with the specified tightening torque?
- Verify the electrical connections and the cabling:
	- Did you connect all protective ground conductors?
	- Do all fuses have the correct rating; are the fuses of the specified type?
	- Did you connect all wires of the cables or insulate them?
	- Did you properly connect and install all cables and connectors?
	- Are the mechanical locks of the connectors correct and effective?
	- Did you properly connect the signal wires?
	- Are the required shield connections EMC-compliant?
	- Did you take all measures for EMC compliance?
	- Does the drive installation conform to all local, regional, and national electrical safety codes for the eventual placement of the equipment?
- Verify that all covers and seals have been properly installed to achieve the required degree of protection.

# <span id="page-119-0"></span>**Commissioning**

# **Overview**

## **General**

The safety-related function STO (Safe Torque Off) does not remove power from the DC bus. The safety-related function STO only removes power to the motor. The DC bus voltage and the mains voltage to the drive are still present.

# **DANGER**

### **ELECTRIC SHOCK**

- Do not use the safety-related function STO for any other purposes than its intended function.
- Use an appropriate switch, that is not part of the circuit of the safety-related function STO, to disconnect the drive from the mains power.

**Failure to follow these instructions will result in death or serious injury.**

External driving forces acting on the motor can cause high currents to be regenerated and supplied back to the drive.

# **ADANGER**

#### **FIRE DUE TO EXTERNAL DRIVING FORCES ACTING ON MOTOR**

Verify that no external forces can act on the motor in the case of errors of error classes 3 or 4.

### **Failure to follow these instructions will result in death or serious injury.**

Unsuitable parameter values or unsuitable data may trigger unintended movements, trigger signals, damage parts and disable monitoring functions. Some parameter values or data do not become active until after a restart.

# **WARNING**

### **UNINTENDED EQUIPMENT OPERATION**

- Only start the system if there are no persons or obstructions in the zone of operation.
- Do not operate the drive system with undetermined parameter values or data.
- Never modify a parameter value unless you fully understand the parameter and all effects of the modification.
- Restart the drive and verify the saved operational data and/or parameter values after modifications.
- Carefully run tests for all operating states and potential error situations when commissioning, upgrading or otherwise modifying the operation of the drive.
- Verify the functions after replacing the product and also after making modifications to the parameter values and/or other operational data.

**Failure to follow these instructions can result in death, serious injury, or equipment damage.**

If the power stage is disabled unintentionally, for example as a result of power outage, errors or functions, the motor is no longer decelerated in a controlled way.

# **WARNING**

#### **UNINTENDED EQUIPMENT OPERATION**

Verify that movements without braking effect cannot cause injuries or equipment damage.

#### **Failure to follow these instructions can result in death, serious injury, or equipment damage.**

Applying the holding brake while the motor is running will cause excessive wear and degradation of the braking torque.

# **WARNING**

#### **LOSS OF BRAKING FORCE DUE TO WEAR OR HIGH TEMPERATURE**

- Do not use the holding brake as a service brake.
- Do not exceed the maximum number of brake applications and the kinetic energy during braking of moving loads.

**Failure to follow these instructions can result in death, serious injury, or equipment damage.**

When the product is operated for the first time, there is a risk of unanticipated movements caused by, for example, incorrect wiring or unsuitable parameter settings. Releasing the holding brake can cause an unintended movement, for example, a falling load in the case of vertical axes.

# **WARNING**

#### **UNINTENDED MOVEMENT**

- Verify that there are no persons or obstructions in the zone of operation when operating the system.
- Take appropriate measures to avoid hazards caused by falling or lowering loads or other unintended movements.
- Run initial tests without coupled loads.
- Verify that a functioning emergency stop push-button is within reach of all persons involved in running tests.
- Anticipate movements in unintended directions or oscillations of the motor.

**Failure to follow these instructions can result in death, serious injury, or equipment damage.**

The product can be accessed via different types of access channels. Simultaneous access via multiple access channels or the use of exclusive access may cause unintended equipment operation.

# **WARNING**

#### **UNINTENDED EQUIPMENT OPERATION**

- Verify that simultaneous access via multiple access channels cannot cause unintended triggering or blocking of commands.
- Verify that the use of exclusive access cannot cause unintended triggering or blocking of commands.
- Verify that the required access channels are available.

#### **Failure to follow these instructions can result in death, serious injury, or equipment damage.**

The metal surfaces of the product may exceed 70 °C (158 °F) during operation.

# **ACAUTION**

### **HOT SURFACES**

- Avoid unprotected contact with hot surfaces.
- Do not allow flammable or heat-sensitive parts in the immediate vicinity of hot surfaces.
- Verify that the heat dissipation is sufficient by performing a test run under maximum load conditions.

### **Failure to follow these instructions can result in injury or equipment damage.**

If the drive was not connected to mains for more than 24 months, the capacitors must be restored to their full performance before the motor is started.

# *NOTICE*

### **REDUCED CAPACITOR PERFORMANCE**

Apply mains voltage to the drive for at least one hour before enabling the power stage for the first time in case that the drive has not been under power for a period of 24 months or greater.

**Failure to follow these instructions can result in equipment damage.**

If the drive is being commissioned for the first time, verify the date of manufacture and run the procedure specified above if the date of manufacture is more than 24 months in the past.

## **Preparation**

# **Required Components**

The following is required for commissioning:

• Commissioning software "Lexium DTM Library"

[https://www.se.com/ww/en/download/document/Lexium\\_DTM\\_Library/](https://www.se.com/ww/en/download/document/Lexium_DTM_Library)

• Fieldbus converter for the commissioning software for connection via the commissioning interface

### **Interfaces**

The following interfaces can be used for commissioning, parameterization and diagnostics:

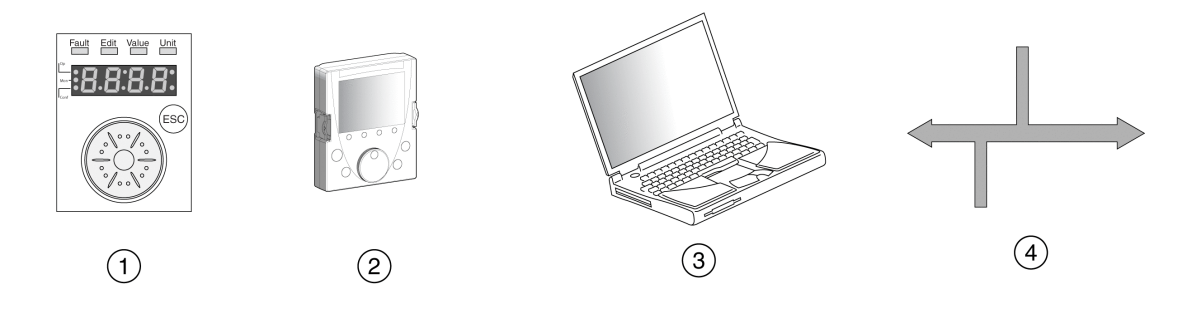

- **1** Integrated HMI
- **2** External graphic display terminal
- **3** PC with commissioning software "Lexium DTM Library"
- **4** Fieldbus

Device settings can be duplicated. Stored device settings can be transferred to a device of the same type. Duplicating the device settings can be used if multiple devices are to have the same settings, for example, when devices are replaced.

## **Commissioning Software**

The commissioning software "Lexium DTM Library" has a graphic user interface and is used for commissioning, diagnostics and testing settings.

- Tuning of the control loop parameters via a graphical user interface
- Comprehensive set of diagnostics tools for optimization and maintenance
- Long-term trace for evaluation of the performance
- Testing the input and output signals
- Tracking signals on the screen
- Archiving of device settings and recordings with export function for further processing in other applications

## **Connecting a PC**

A PC with commissioning software can be connected for commissioning. The PC is connected to a bidirectional USB/RS485 converter, see [Accessories](#page-635-0) and Spare [Parts,](#page-635-0) page 636.

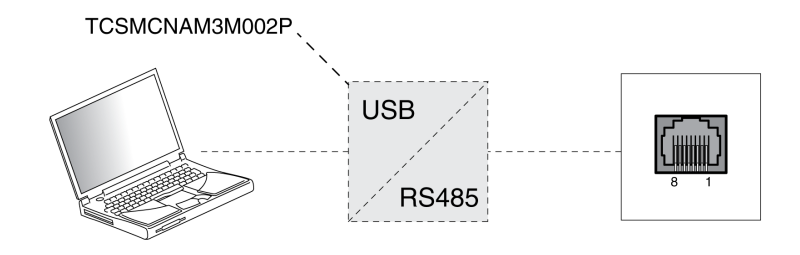

# **Integrated HMI**

## **Overview of Integrated HMI**

#### **Overview**

The device allows you to edit parameters, start the operating mode Jog or perform autotuning via the integrated Human-Machine Interface (HMI). Diagnostics information (such as parameter values or error codes) can also be displayed. The individual sections on commissioning and operation include information on whether a function can be carried out via the integrated HMI or whether the commissioning software must be used.

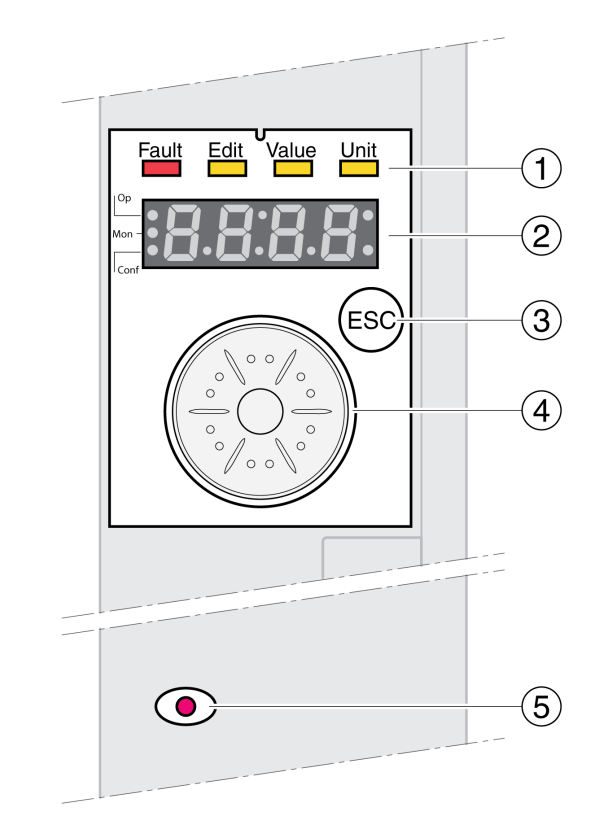

- **1** Status LEDs
- **2** 7-segment display
- **3** ESC key
- **4** Navigation button
- **5** Red LED on: Voltage present at DC bus

Status LEDs and a 4-digit 7-segment display indicate the device status, menu designation, parameter codes, status codes and error codes. By turning the navigation button, you can select menu levels and parameters and increment or decrement values. To confirm a selection, press the navigation button.

The ESC (Escape) button allows you to exit parameters and menus. If values are displayed, the ESC button lets you return to the last saved value.

### **Character Set on the HMI**

The following table shows the assignment of the characters to the symbols displayed by the 4-digit 7-segment display.

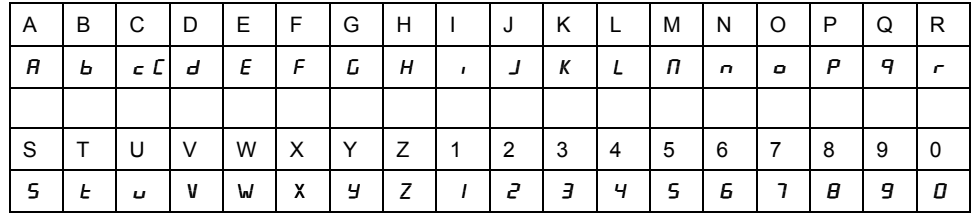

### **Indication of the Device Status**

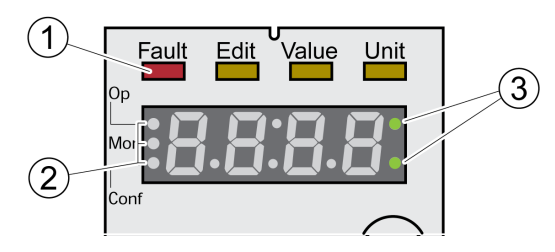

- **1** Four status LEDs
- **2** Three status LEDS for identification of the menu levels
- **3** Flashing dots indicate an error of error class 0
- 1: Four status LEDs are located above the 7-segment display:

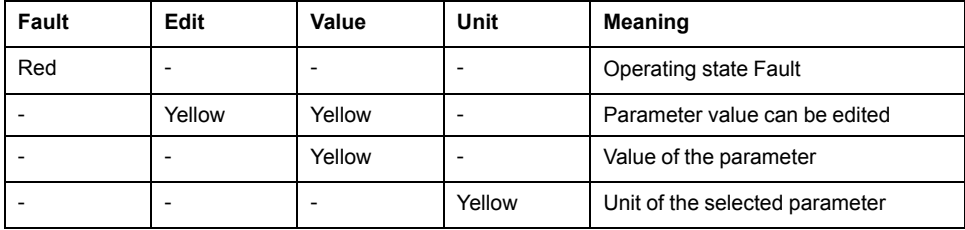

2: Three status LEDS for identification of the menu levels:

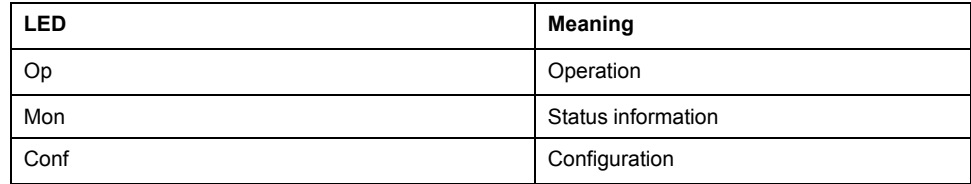

3: Flashing dots indicate an error of error class 0, for example, if a limit value has been exceeded.

### **Display of Values**

The HMI can directly display values up to 999.

Values greater than 999 are displayed in ranges of 1000. Turn the navigation button to select one of the ranges.

Example: Value 1234567890

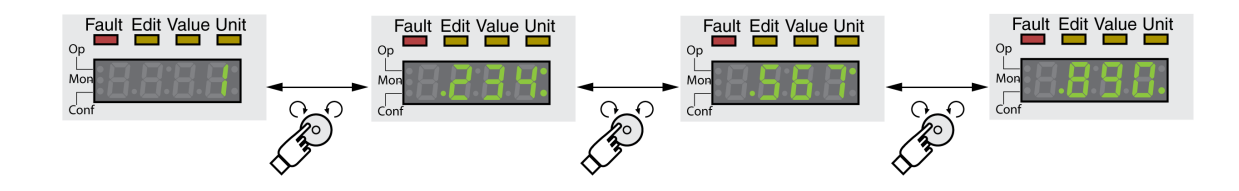

## **Navigation Button**

The navigation button can be turned and pressed. There are two types of pressing: brief pressing (≤1 s) and long pressing (≥3 s).

**Turn** the navigation button to do the following:

- Go to the next or previous menu
- Go to the next or previous parameter
- Increment or decrement values
- Switch between ranges in the case of values greater than 999

Briefly **press** the navigation button to do the following:

- Call the selected menu
- Call the selected parameter
- Save the value to the nonvolatile memory

**Hold down** the navigation button to do the following:

- Display a description of the selected parameter
- Display the unit of the selected parameter

### **Menu Structure**

### **Description**

The integrated HMI is menu-driven. The following illustration shows the top level of the menu structure.

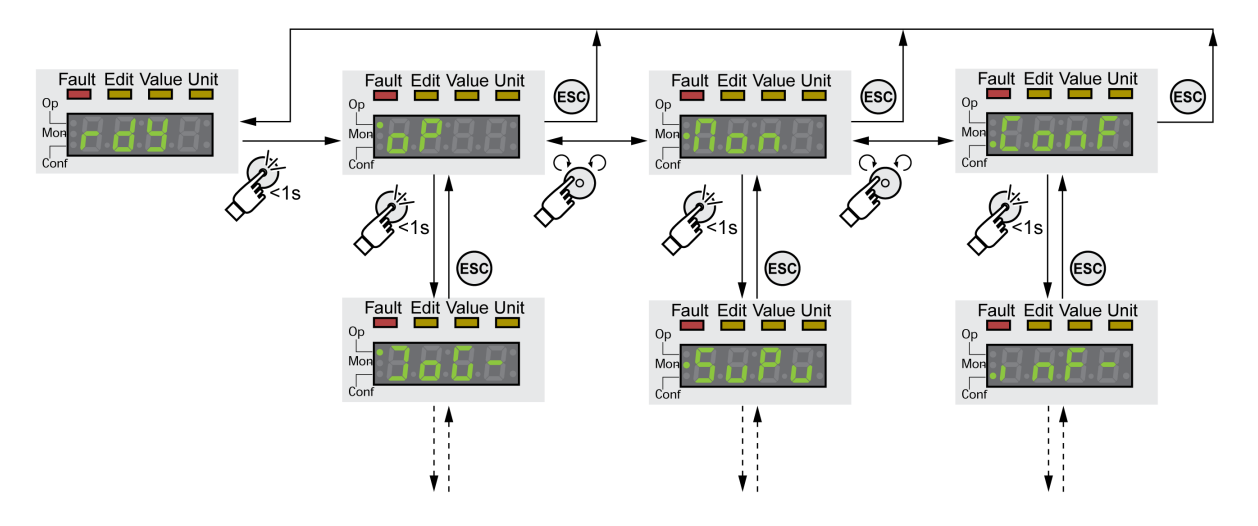

The level below the top level contains the parameters belonging to the respective menu items. To facilitate access, the parameter tables also specify the menu path, for example  $\sigma P \rightarrow J \sigma G$  -.

# **Menu Overview**

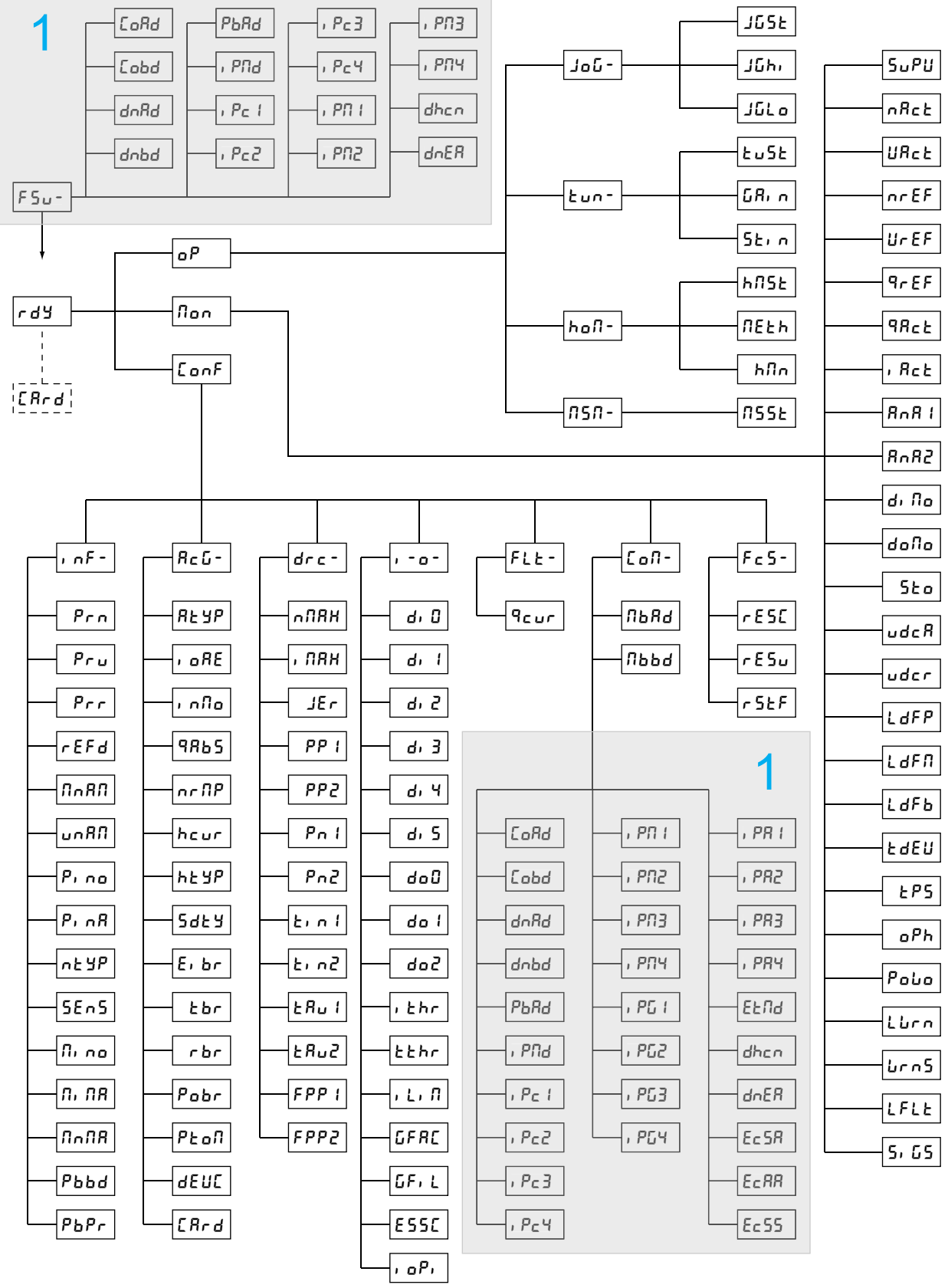

## **1** Depending on module

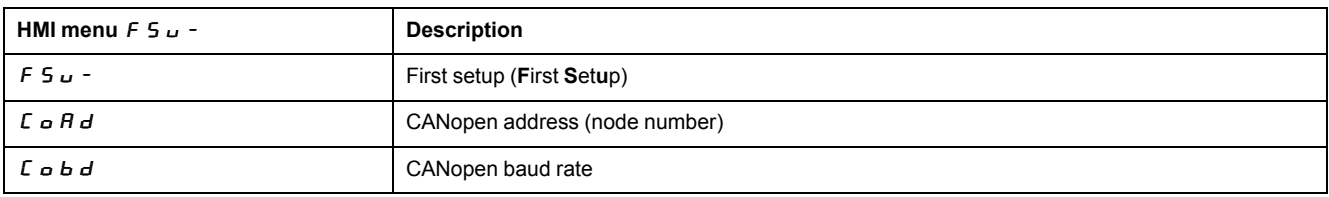

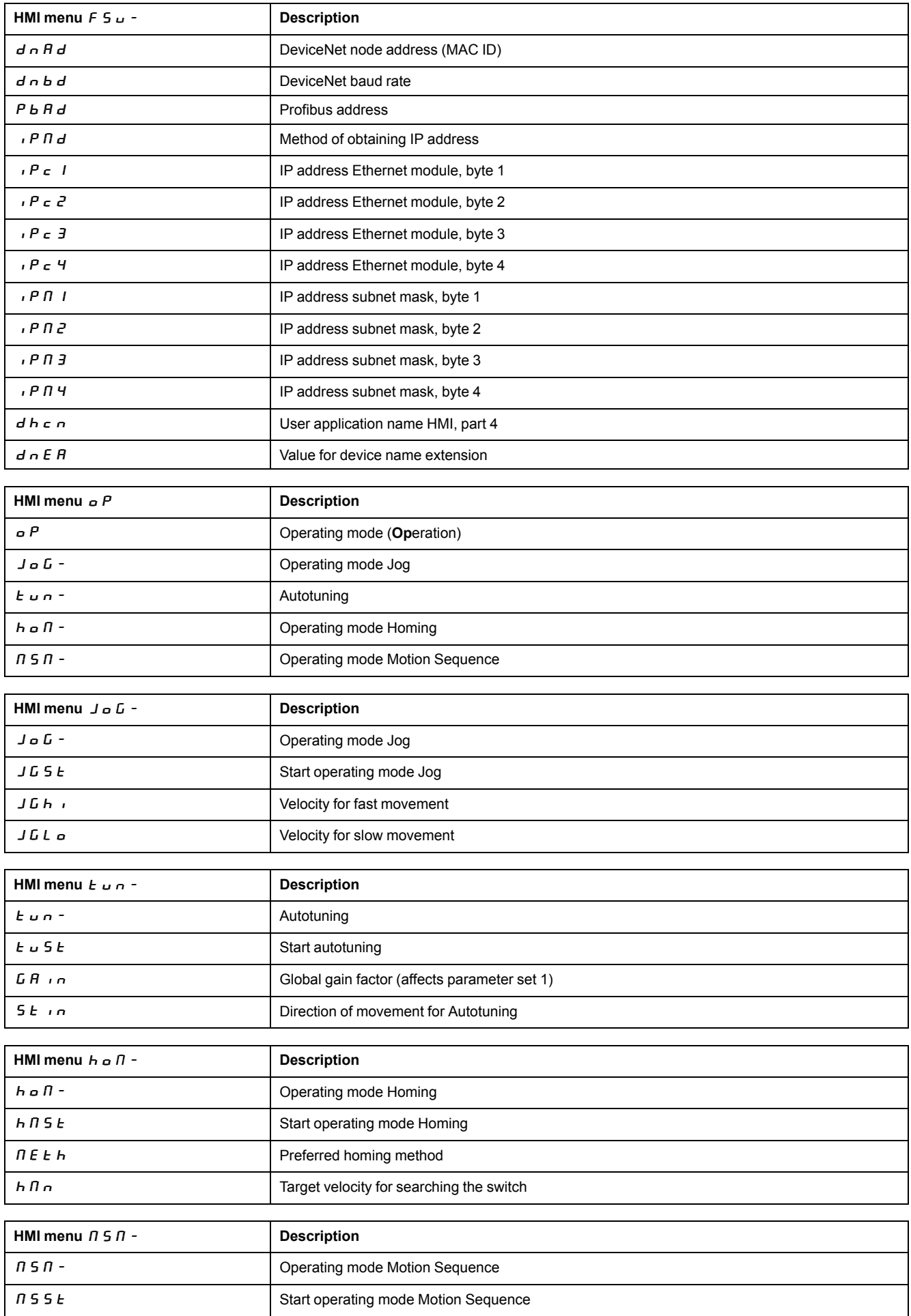

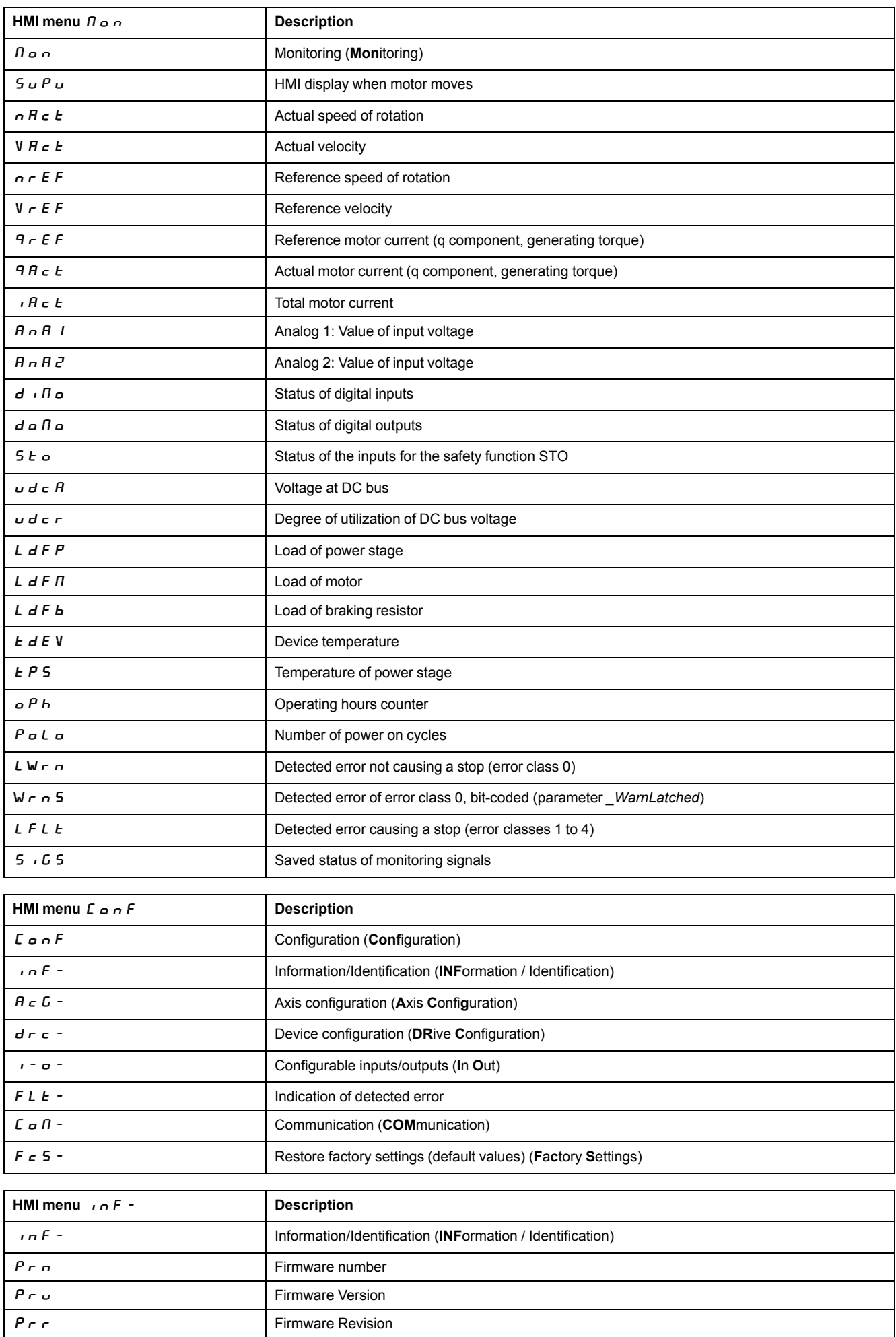

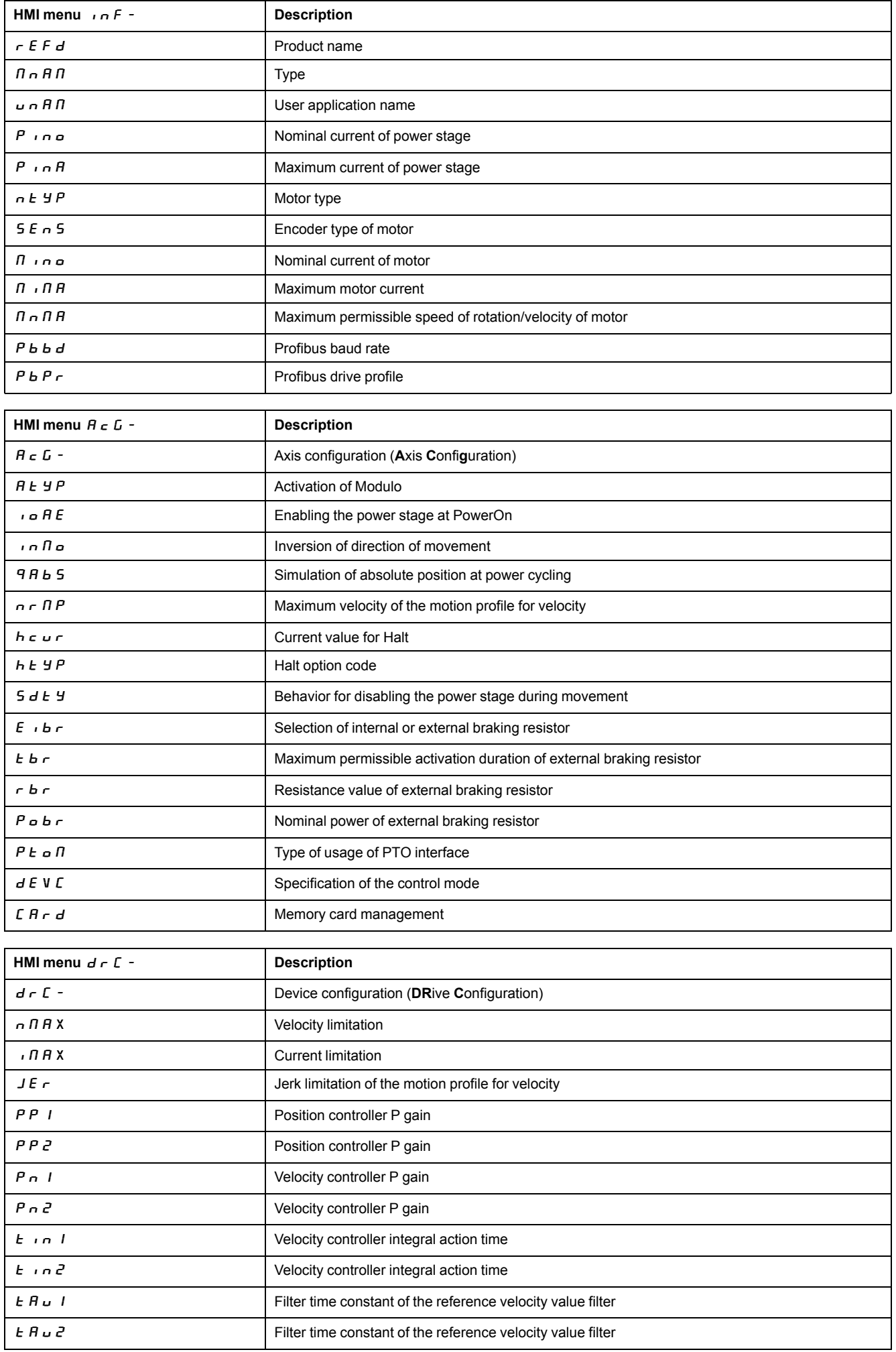

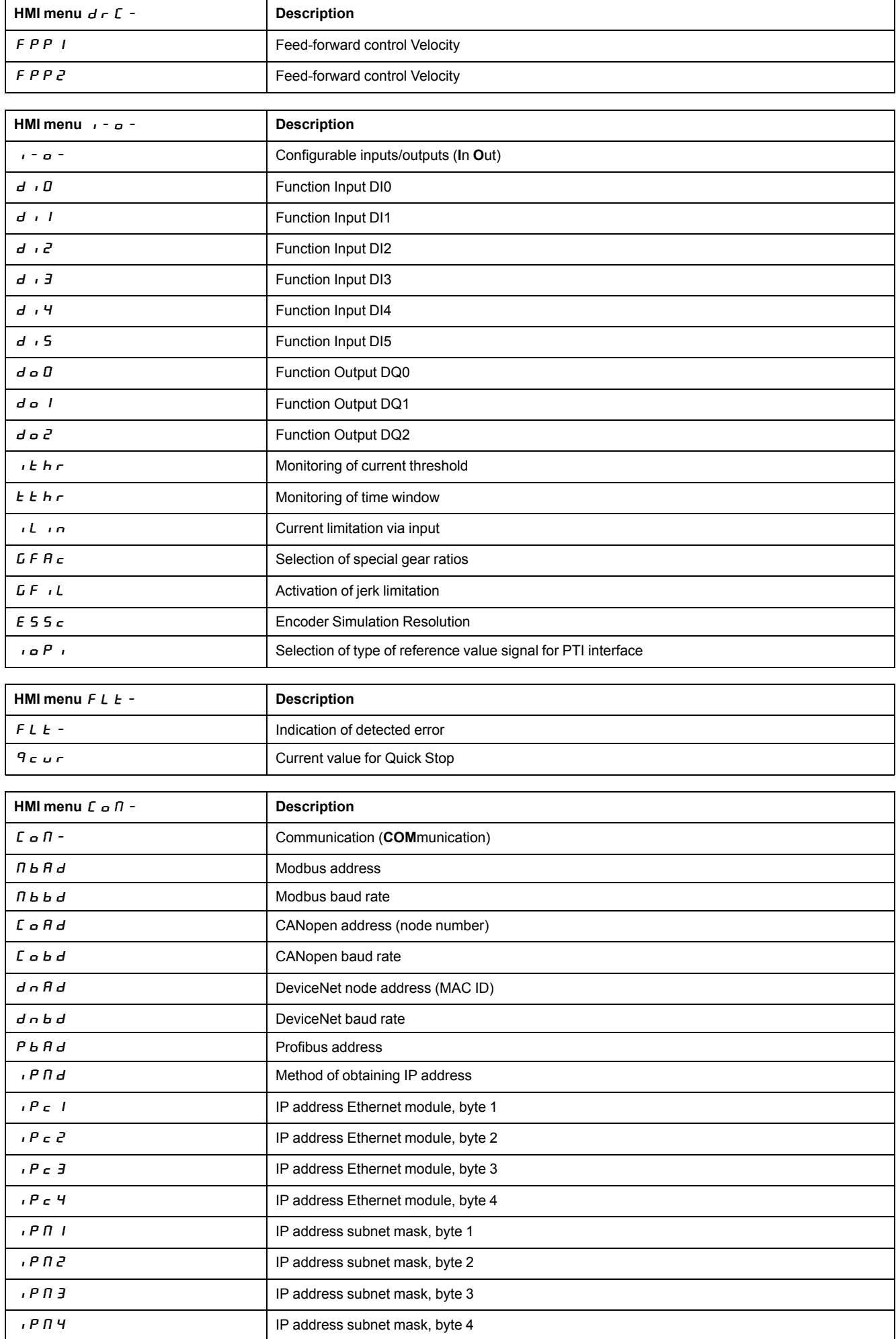

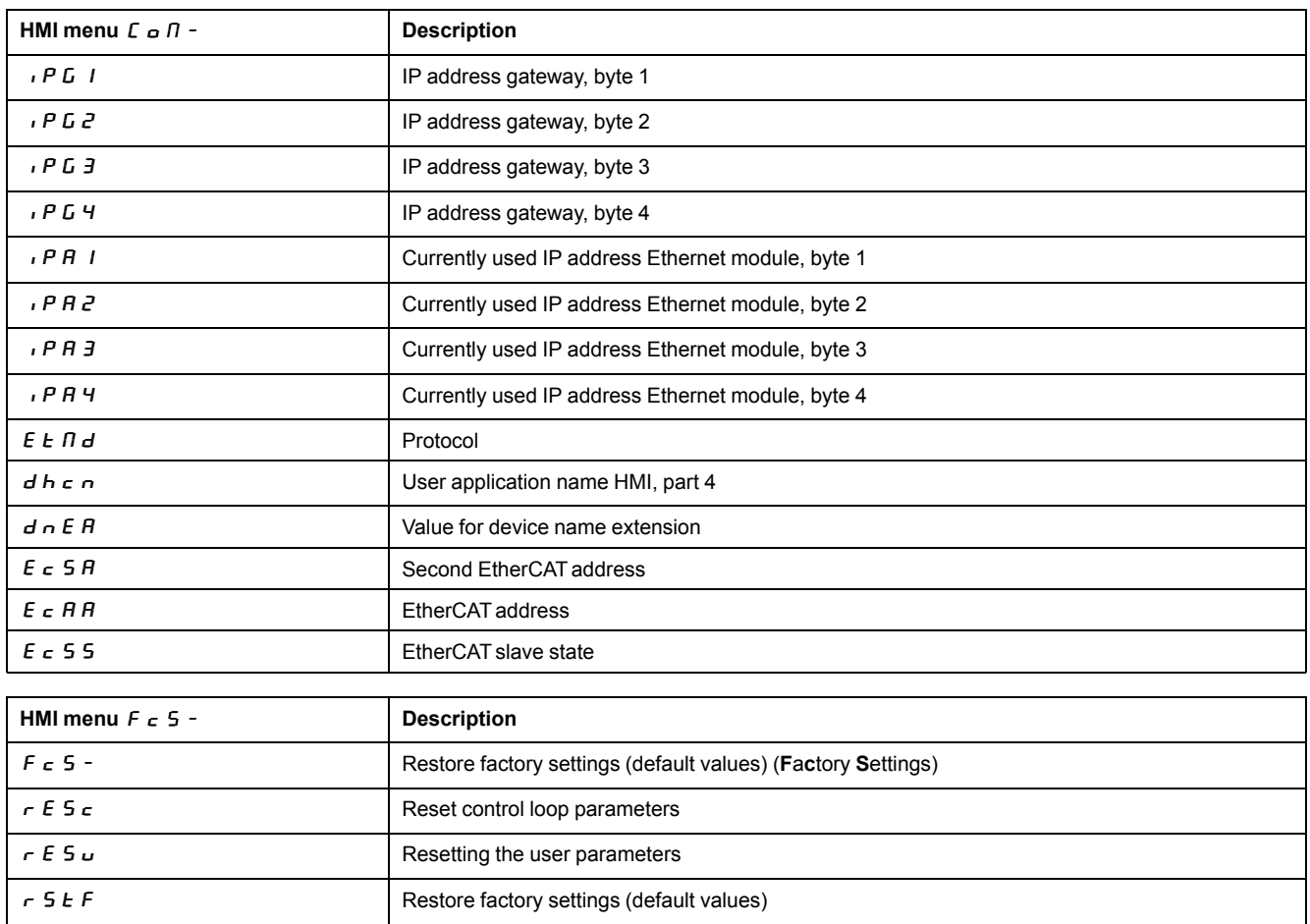

## **Setting Parameters**

## **Displaying and Setting Parameters**

The figure below shows an example of displaying a parameter (second level) and entering or selecting a parameter value (third level).

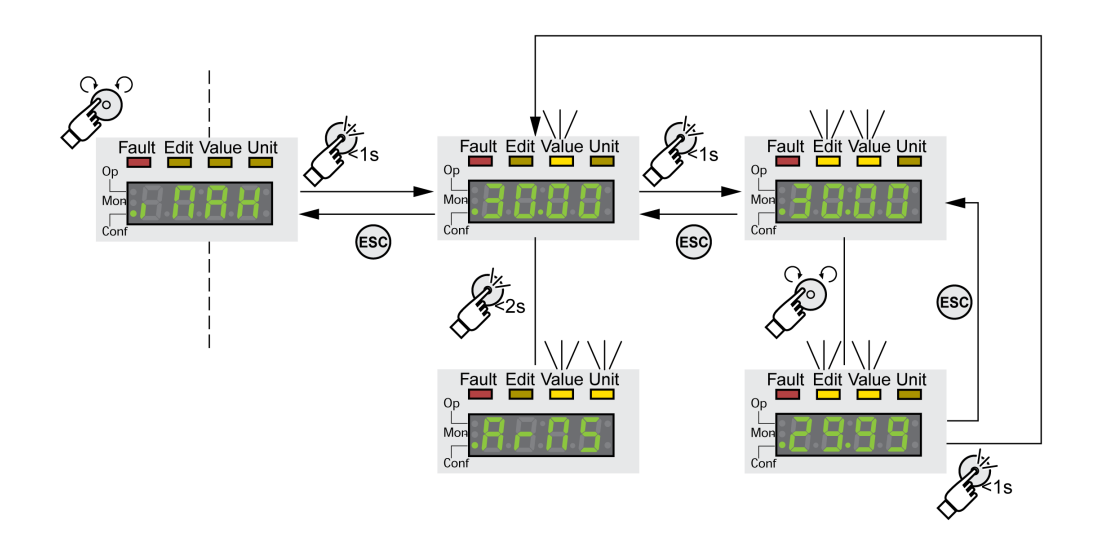

- Go to the parameter  $\iota \Pi H X$  (iMax).
- Press the navigation button for a longer period of time to display a parameter description.

The parameter description is displayed in the form of horizontally scrolling text.

• Briefly press the navigation button to display the value of the selected parameter.

The LED Value illuminates and the parameter value is displayed.

• Press the navigation button for a longer period of time to display the unit of the parameter value.

As long as the navigation button is held down, the status LEDs Value and Unit illuminate. The unit of the parameter value is displayed. Once you release the navigation button, the parameter value is displayed again.

• Press the navigation button to modify the value of the parameter.

The status LEDs Edit and Value illuminate and the parameter value is displayed.

- Turn the navigation button to modify the value of the parameter. The increments and the limit value for each parameter are pre-defined.
- Briefly press the navigation button to save the modified parameter value.

If you do not want to save the modified parameter value, press the ESC button to cancel. The display returns to the original value of the parameter.

The displayed modified value of the parameter flashes once and is written to the nonvolatile memory.

• Press ESC to return to the menu

## **Information to be Displayed During Motor Movements**

By default, the 7-segment display displays the operating state during motor movements.

You can select the type of information to be displayed during motor movements via the menu item  $\Pi$  o  $\overline{h}$  / 5 u P V:

- $5 \tImes$  *H*  $\vdash$  displays the operating state (default)
- $V H c E$  displays the actual velocity of the motor
- $\cdot$   $\vec{H}$   $\vec{c}$   $\vec{c}$  displays the actual torque of the motor

The modified value of the parameter is only taken into account at motor standstill.

# **External Graphic Display Terminal**

# **Display and Controls**

### **Overview**

The external graphic display terminal is designed only for commissioning drives.

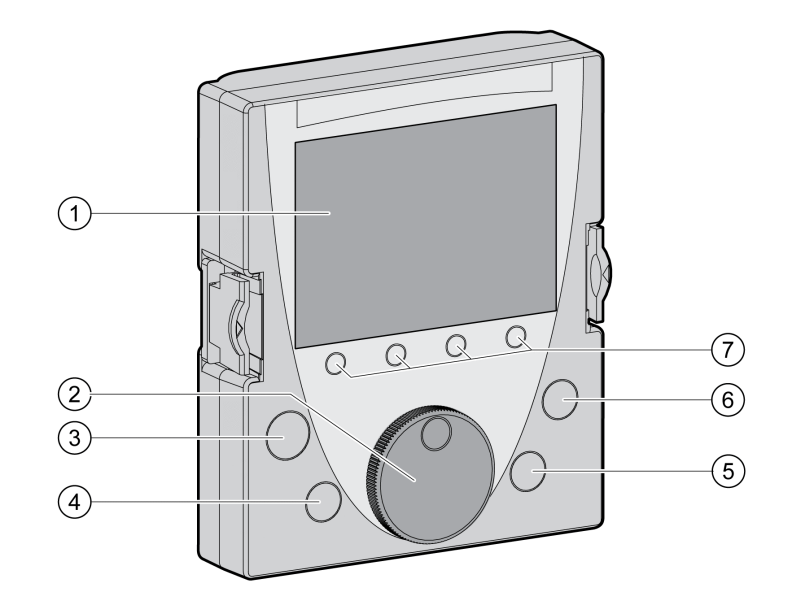

- **1** Display field
- **2** Navigation button
- **3** STOP/RESET key
- **4** RUN key
- **5** FWD/REV key
- **6** ESC key
- **7** Function keys F1 ... F4

Depending on the firmware version of the external graphic display terminal, the information may be represented differently. Use the most up-to-date firmware version.

# **Display Field (1)**

The display is subdivided into 5 areas.

Display of the graphic display terminal (example shows English language)

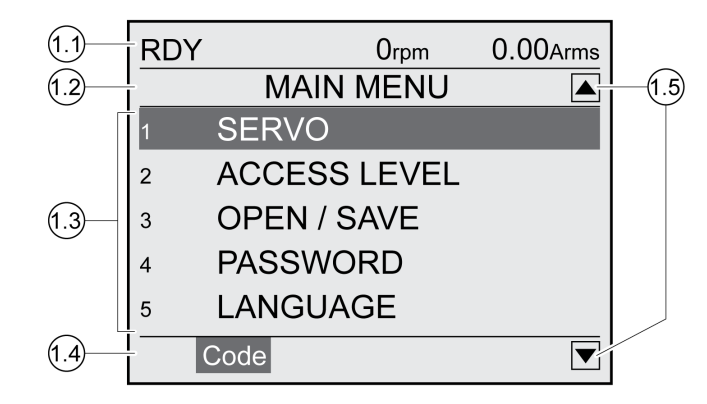

- **1.1** Status information of the drive
- **1.2** Menu bar
- **1.3** Data field
- **1.4** Function bar
- **1.5** Navigation

### **Status Information of the Drive (1.1)**

This line displays the operating state, the actual velocity and the actual current of the motor. If an error has been detected, the error code is displayed.

### **Menu Bar (1.2)**

The menu bar displays the name of the menu.

### **Data Field (1.3)**

The following information can be displayed and values entered in the data field:

- Submenus
- Operating Mode
- Parameters and parameter values
- State of movement
- Error messages

### **Function Bar (1.4)**

The function bar displays the name of the function that is triggered when you press the corresponding function key. Example: Pressing the F1 function key displays the "Code". If you press F1, the HMI name of the displayed parameter is shown.

## **Navigation (1.5)**

Arrows indicate that additional information is available that can be displayed by scrolling.

### **Navigation Button (2)**

By turning the navigation button, you can select menu levels and parameters and increment or decrement values. To confirm a selection, press the navigation button.

### **Key STOP/RESET (3)**

The key STOP/RESET terminates a movement by means of a Quick Stop.

### **Key RUN (4)**

The key RUN allows you to start a movement.

### **Key FWD/REV (5)**

The key FWD/REV allows you to reverse the direction of movement.

### **Key ESC (6)**

The ESC (Escape) button allows you to exit parameters and menus or cancel a movement. If values are displayed, the ESC key lets you return to the last saved value.

### **Function Keys F1 ... F4 (7)**

The function bar displays the name of the function triggered when the corresponding function key is pressed.

### **Connecting the External Graphic Display Terminal to LXM32**

### **Description**

The external graphic display terminal is an accessory for the drive, see [Accessories](#page-635-0) and Spare Parts, page 636. The external graphic display terminal is connected to CN7 (commissioning interface). Only use the cable shipped with the external graphic display terminal to connect it. If the external graphic display terminal is connected to LXM32, the integrated HMI is deactivated. The integrated HMI shows  $d \cdot 5$  P (Display).

### **Using the External Graphic Display Terminal**

### **Example**

The following example shows how to use the external graphic display terminal.

### **Example 'Setting the Language'**

In this example, you set the desired language for the external graphic display terminal. The installation of the drive must have been completed and the 24 Vdc control supply voltage must be on.

- Go to the main menu.
- Rotate the navigation button until item 5 (LANGUAGE) is highlighted.
- Press the navigation button to confirm the selection.

The menu bar shows the selected function 5 (LANGUAGE). The data field displays the selected value, in this case the selected language.

- Press the navigation button to change the value. The menu bar displays the selected function "Language". The supported languages are shown in the data field.
- Turn the navigation button to select the desired language.

The currently active language is highlighted by a check.

Press the navigation button to confirm the selected value.

The menu bar displays the selected function "Language". The selected language is shown in the data field.

• Press ESC to return to the main menu.

The main menu is displayed in the selected language.

# **Commissioning Procedure**

### **Powering on the Drive for the First Time**

## **Performing a "First Setup"**

A "First Setup" is required when the 24 Vdc control supply of the drive is powered on for the first time or after the factory settings have been restored.

## **Automatic Reading of the Motor Data Record**

When the drive is powered on and if an encoder is connected to CN3, the drive automatically reads the electronic nameplate from the Hiperface encoder. The data record is verified and written to the nonvolatile memory.

The data record contains technical information on the motor such as nominal torque and peak torque, nominal current, nominal velocity and number of pole pairs. The data record cannot be modified by the user.

## **Manual Adjustment of the Motor Parameters**

If the motor encoder is not connected to CN3, the motor parameters must be adjusted manually. Refer to the information in the user guide for the encoder modules.

## **Preparation**

If the drive is not to be commissioned exclusively via the HMI, a PC with the commissioning software must be connected.

## **Powering On the Drive**

- Verify that the power stage supply and the 24 Vdc control supply are powered off.
- Disconnect the product from the fieldbus during commissioning in order to help avoid conflicts by simultaneous access.
- Power on the 24 Vdc control supply.

The drive goes through an initialization routine. The segments of the 7 segment display and the status LEDs illuminate.

If a memory card is in the slot of the drive, the message  $\mathcal{L}$   $\mathcal{H}$   $\mathcal{L}$  is displayed by the 7-segment display for a short period of time. This indicates that a memory card has been detected. If the message  $E H \rightarrow d$  is permanently displayed by the 7segment display, there are differences between the content of the memory card and the parameter values stored in the drive. See section [Memory](#page-170-0) Card, page 171 for additional information.

After initialization and if one or more modules are inserted, you must make additional settings depending on the module(s). Make these settings as described in the corresponding user guides for the modules.

### **Restarting the Drive**

Depending on the settings of the parameters, a restart of the drive may be required for the modifications to become effective.

- If the HMI shows  $r d$  y the drive is ready for operation.
- If the HMI shows  $\overline{R}R$  a restart of the drive is required. After the restart, the drive is ready for operation.

### **Further Steps**

- Attach a label to the drive that contains information for servicing the drive such as fieldbus type and device address.
- Make the settings described below for commissioning.

**NOTE:** For more information on the presentation of parameters and a list of all operational parameters of the drive, see [Parameters,](#page-439-0) page 440.

### **Setting Limit Values**

### **Setting Limit Values**

Suitable limit values must be determined and calculated on the basis of the system and motor data. As long as the motor is operated without loads, the default settings do not need to be changed.

### **Current Limitation**

The maximum motor current can be set with the parameter *CTRL\_I\_max*.

The maximum current for the "Quick Stop" function can be limited with the parameter *LIM\_I\_maxQSTP* and for the "Halt" function with the parameter *LIM\_I\_ maxHalt*.

- Use the parameter *CTRL\_I\_max* to set the maximum motor current.
- Use the parameter *LIM\_I\_maxQSTP* to set the maximum motor current for the "Quick Stop" function.
- Use the parameter *LIM\_I\_maxHalt* to set the maximum motor current for the "Halt" function.

The motor can be decelerated via a deceleration ramp or the maximum current for the functions "Quick Stop" and "Halt".

The device limits the maximum permissible current on the basis of the motor data and the device data. Even if the value entered for the maximum current in the parameter *CTRL I\_max* is too high, the value is limited.

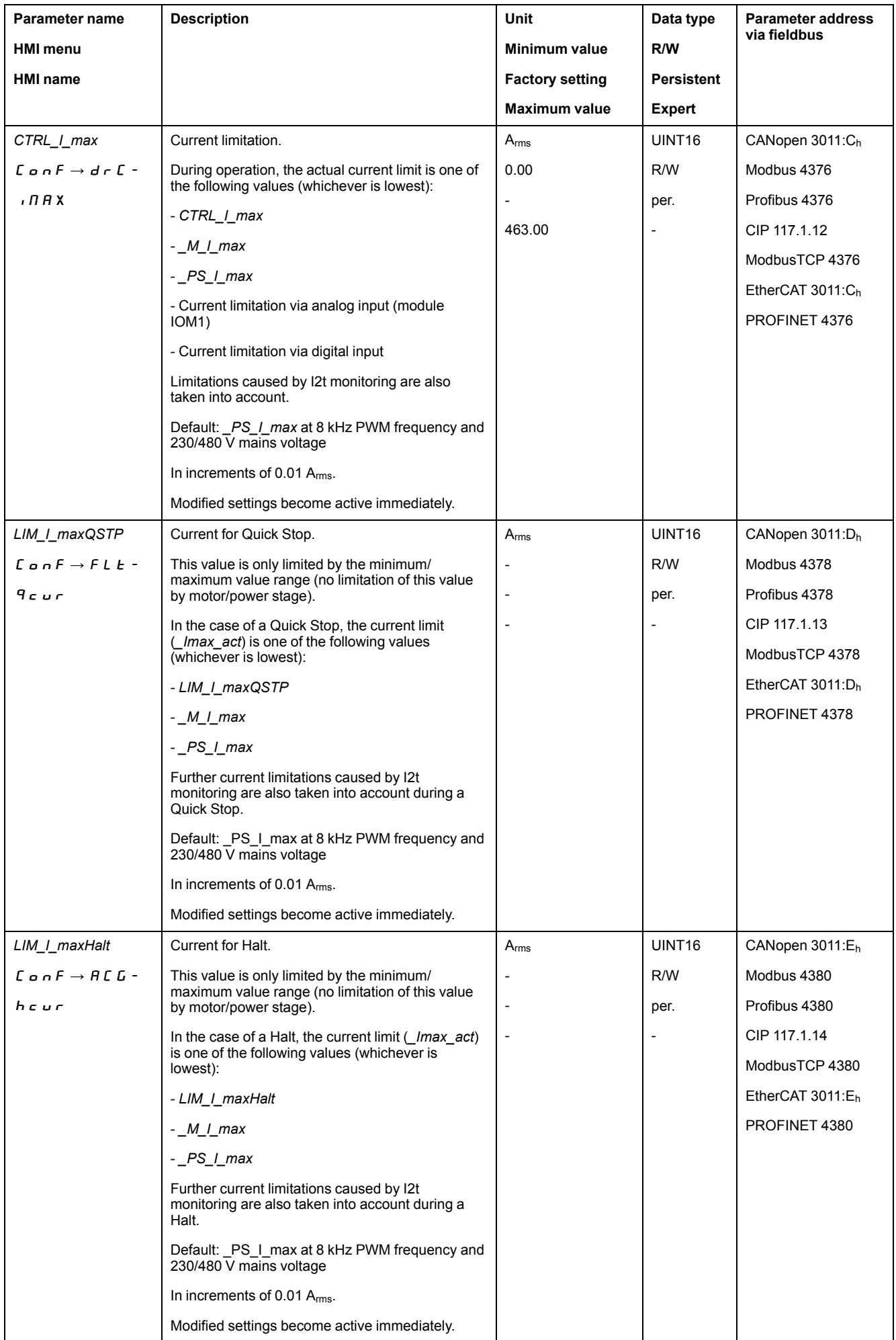

## **Velocity Limitation**

The parameter *CTRL* v max can be used to limit the maximum velocity.

**NOTE:** Values for positions, velocities, acceleration and deceleration are specified in the following user-defined unit:

- usr\_p for positions
- usr\_v for velocities
- usr\_a for acceleration and deceleration

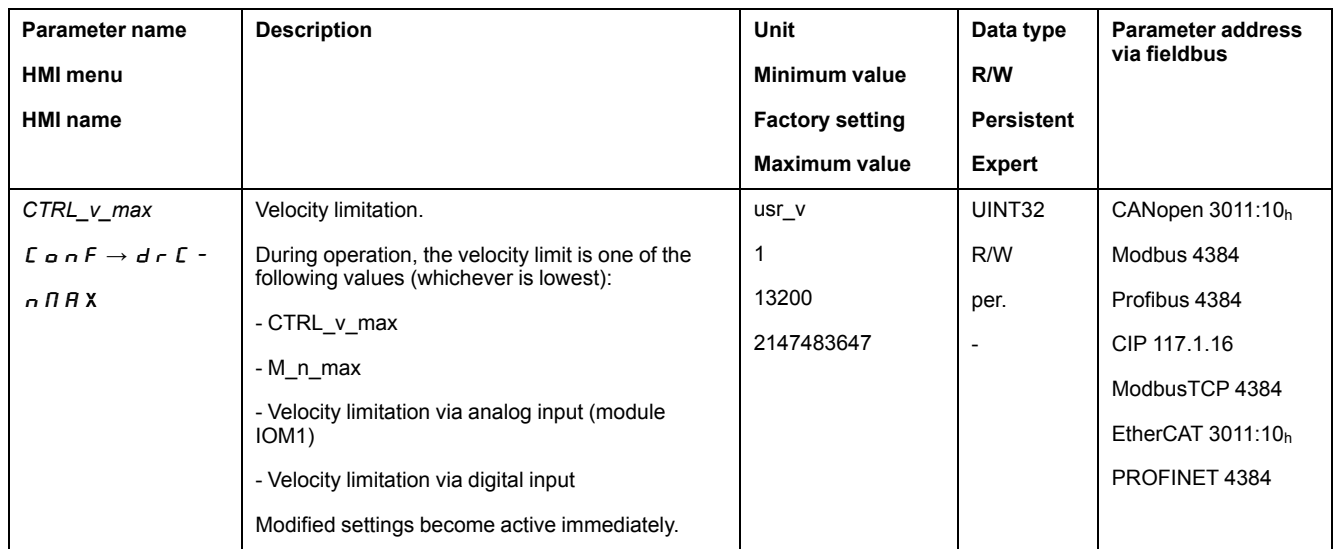

### **Digital Inputs and Outputs**

#### **General**

The device has configurable inputs and configurable outputs. See section [Digital](#page-194-0) Signal Inputs and Digital Signal [Outputs,](#page-194-0) page 195 for additional information.

The signal states of the digital inputs and digital outputs can be displayed on the HMI and via the fieldbus.

### **Integrated HMI**

The signal states can be displayed on the integrated HMI, but they cannot be modified.

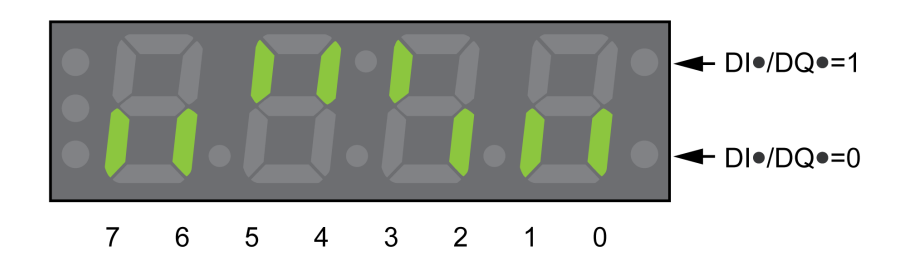

**Inputs** (parameter *\_IO\_DI\_act*):

Open the menu item -  $\overline{\mathbb{R}}$  o  $\overline{\mathbb{R}}$  o  $\rightarrow$  d  $\overline{\mathbb{R}}$  o.

The digital inputs are displayed in a bit-coded way.

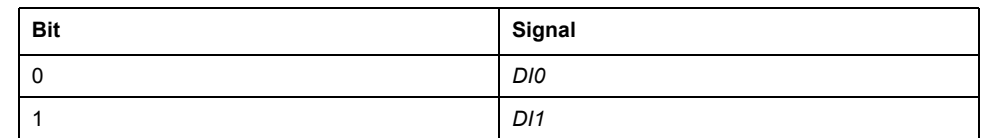

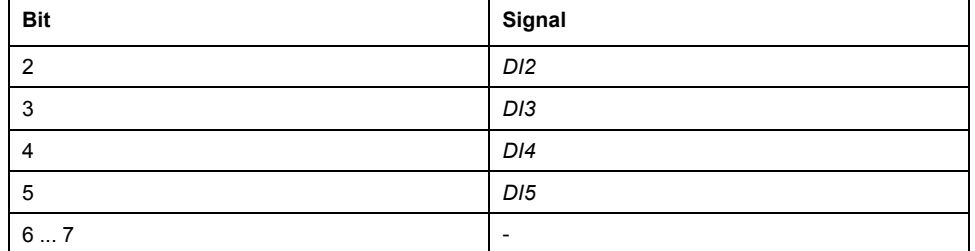

The parameter *\_IO\_DI\_act* does not display the states of the inputs of the safety function STO. Use the parameter *\_IO\_STO\_act* to visualize the states of the inputs of the safety function STO.

**Outputs** (parameter *\_IO\_DQ\_act*):

Open the menu item -  $\Box$  o  $\Box$   $\rightarrow$  d o  $\Box$  o.

The digital outputs are displayed in a bit-coded way.

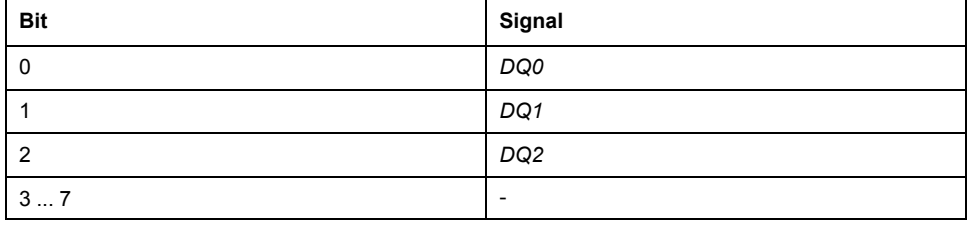

### **Fieldbus**

The signal states are contained in the parameter *\_IO\_act* in a bit-coded way. The values "1" and "0" correspond to the signal state of the input or output.

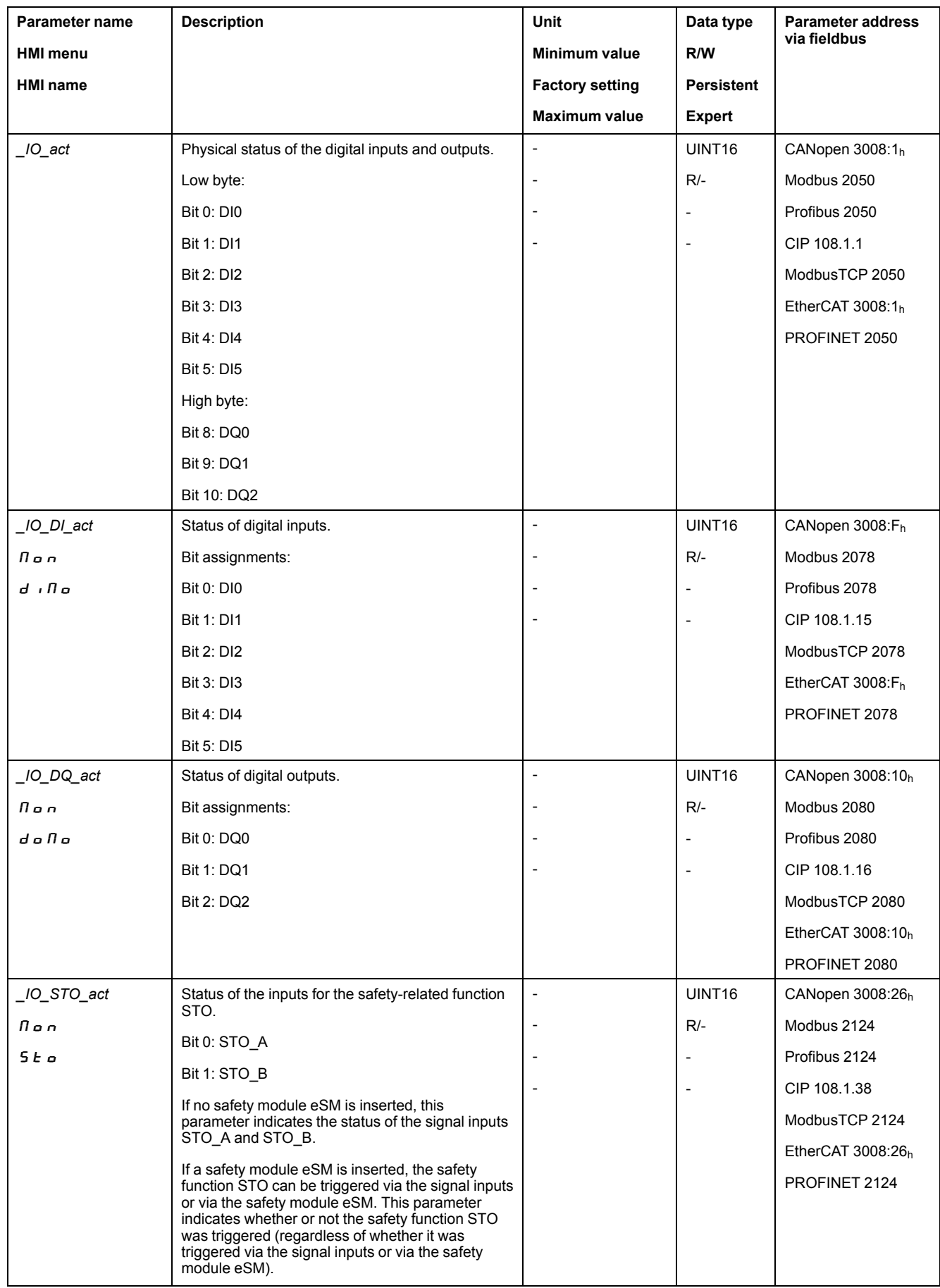

## **Verifying the Signals of the Limit Switches**

### **General**

The use of limit switches can help protect against some hazards (for example, collision with mechanical stop caused by incorrect reference values).

# **WARNING**

### **LOSS OF CONTROL**

- Ensure that limit switches are installed as determined by your risk assessment.
- Verify correct connection of the limit switches.
- Verify that the limit switches are sufficiently distant from the mechanical end to allow an adequate stopping distance.
- Verify correct parameterization and function of the limit switches.

**Failure to follow these instructions can result in death, serious injury, or equipment damage.**

- Install and configure the limit switches in such a way that no movements are made beyond the range defined by the limit switches.
- Trigger the limit switches manually.

If an error message is indicated, the limit switches were triggered.

Parameters can be used to release the limit switches and to set them up as normally closed contacts or normally open contacts, see Limit [Switches,](#page-344-0) page [345](#page-344-0).

## **Verifying the Safety Function STO**

### **Operation with Safety Function STO**

If you want to use the safety function STO, carry out the following steps:

• To help avoid unintended restart after restoration of power, the parameter *IO\_ AutoEnable* must be set to "off". Verify that the parameter *IO\_AutoEnable* is set to "off".

HMI:  $c$  on  $F \rightarrow Hc$   $L \rightarrow$  io  $HE$ .

Power off the power stage supply and the 24 Vdc control supply:

• Verify that the signal wires at the inputs (*STO\_A*) and (*STO\_B*) are isolated from each other. The two signal wires must not be electrically connected.

Power on the power stage supply and the 24 Vdc control supply:

- Enable the power stage without starting a motor movement.
- Trigger the safety function STO.

If the power stage is now disabled and the error message 1300 is indicated, the safety function STO was triggered.

If a different error message is indicated, the safety function STO was not triggered.

• Document all tests of the safety function in your acceptance protocol.

### **Operation without Safety Function STO**

If you do not want to use the safety function STO:

• Verify that the inputs *STO\_A* and *STO\_B* are connected to *+24VDC*.
# **Holding Brake (Option)**

# **Holding Brake**

The holding brake in the motor has the task of holding the motor position when the power stage is disabled. The holding brake is not a safety function and not a service brake.

# **WARNING**

#### **UNINTENDED AXIS MOVEMENT**

- Do not use the internal holding brake as a safety-related measure.
- Only use certified external brakes as safety-related measures.

**Failure to follow these instructions can result in death, serious injury, or equipment damage.**

# **Releasing the Holding Brake**

When the power stage is enabled, current is applied to the motor. When current is applied to the motor, the holding brake is automatically released.

Releasing the holding brake requires a certain amount of time. This time is contained in the electronic nameplate of the motor. Transition to the operating state **6** Operation Enabled is only possible after this time delay has elapsed.

An additional time delay can be set via parameters, see [Additional](#page-144-0) Time Delay for [Releasing](#page-144-0) the Holding Brake, page 145.

# **Applying the Holding Brake**

When the power stage is disabled, the holding brake is automatically applied.

However, applying the holding brake requires a certain amount of time. This time is contained in the electronic nameplate of the motor. Current remains to be applied to the motor during this time delay.

See section [Functional](#page-75-0) Safety, page 76 for additional information on the behavior of the holding brake when the safety function STO is triggered.

An additional time delay can be set via parameters, see [Additional](#page-145-0) Time Delay for [Applying](#page-145-0) the Holding Brake, page 146.

# <span id="page-144-0"></span>**Additional Time Delay for Releasing the Holding Brake**

An additional time delay can be set via the parameter *BRK\_AddT\_release*.

Transition to the operating state **6** Operation Enabled is only possible after the entire time delay has elapsed.

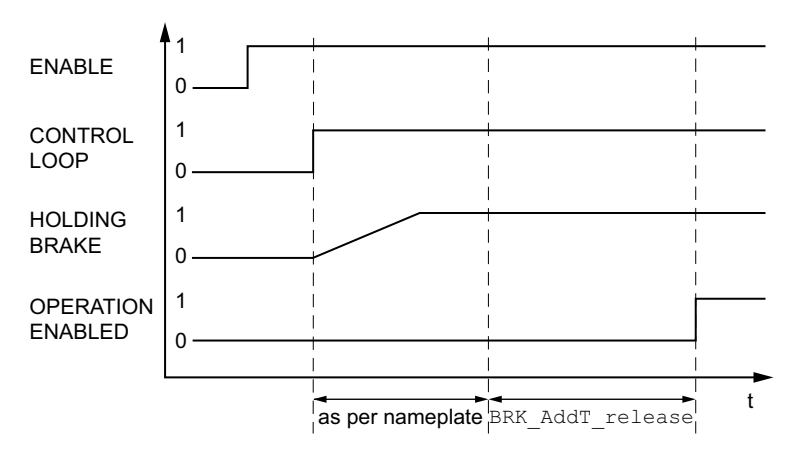

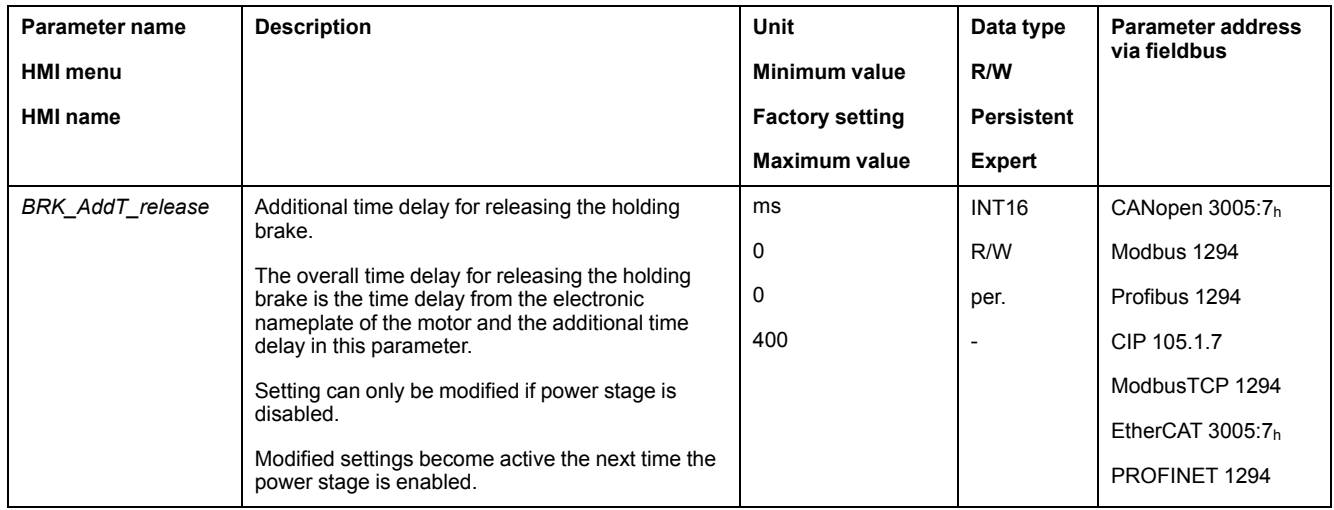

# <span id="page-145-0"></span>**Additional Time Delay for Applying the Holding Brake**

An additional time delay can be set via the parameter *BRK\_AddT\_apply*.

Current continues to be applied to the motor until the entire time delay has passed.

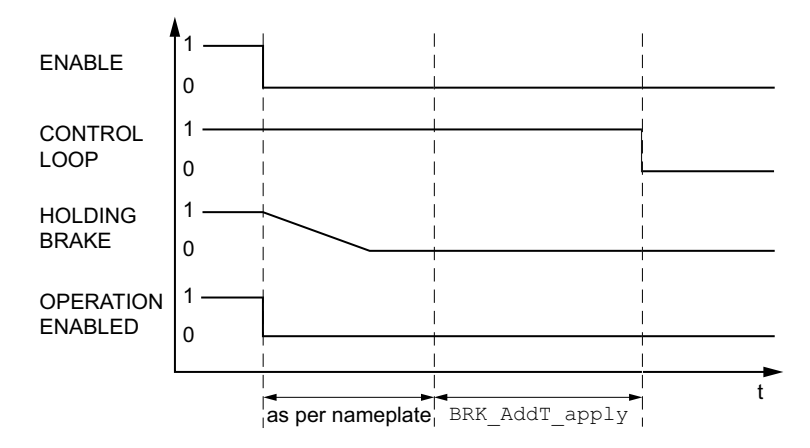

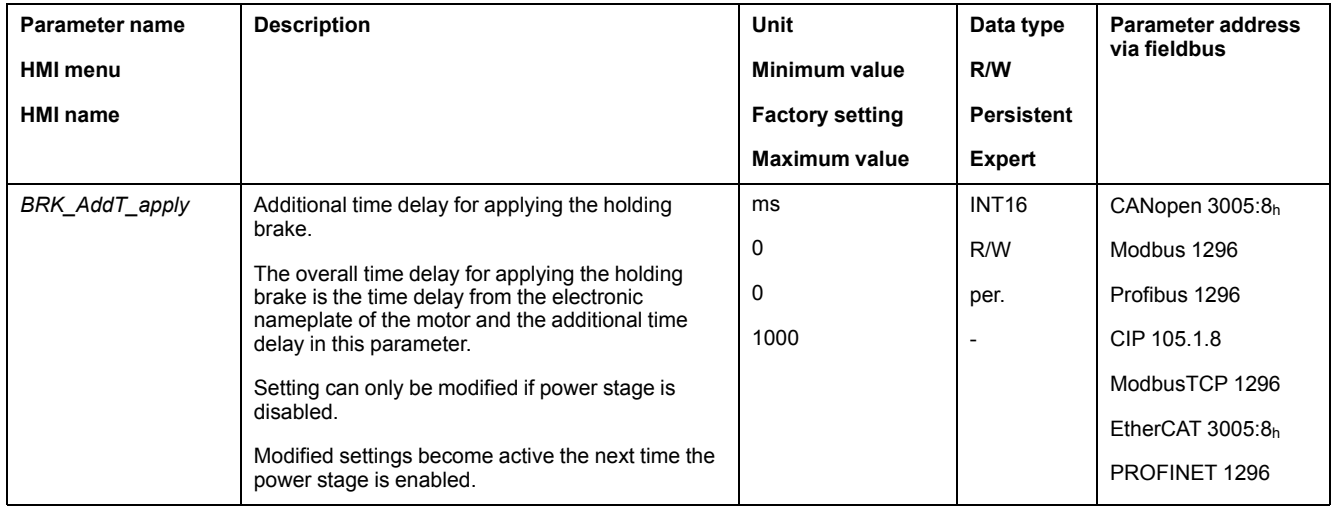

# **Verifying the Function of the Holding Brake**

The device is in the operating state **4** Ready To Switch On.

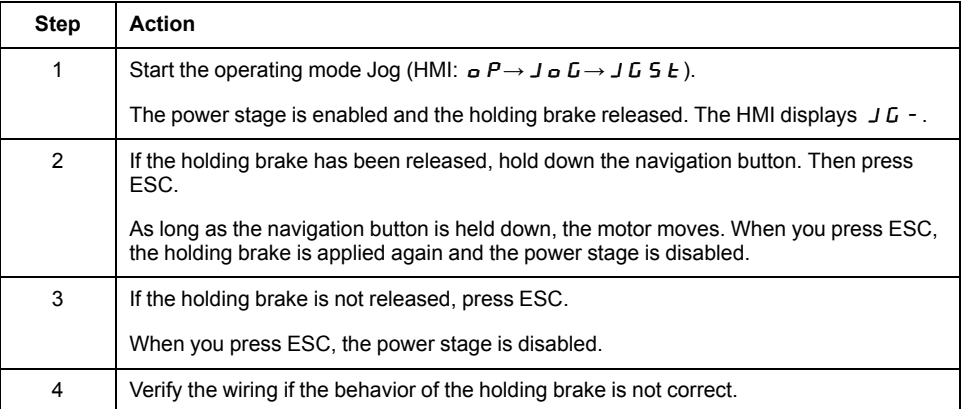

# **Releasing the Holding Brake Manually**

Mechanical adjustments may require you to manually rotate the motor shaft.

Manual release of the holding brake is only possible in the operating states **3** Switch On Disabled, **4** Ready To Switch On or **9** Fault.

When the product is operated for the first time, there is a risk of unanticipated movements caused by, for example, incorrect wiring or unsuitable parameter settings. Releasing the holding brake can cause an unintended movement, for example, a falling load in the case of vertical axes.

# **WARNING**

#### **UNINTENDED MOVEMENT**

- Verify that there are no persons or obstructions in the zone of operation when operating the system.
- Take appropriate measures to avoid hazards caused by falling or lowering loads or other unintended movements.
- Run initial tests without coupled loads.
- Verify that a functioning emergency stop push-button is within reach of all persons involved in running tests.
- Anticipate movements in unintended directions or oscillations of the motor.

**Failure to follow these instructions can result in death, serious injury, or equipment damage.**

As of firmware version ≥V01.12, you can manually release the holding brake.

# **Applying the Holding Brake Manually**

For testing the holding brake, you may want to manually apply the holding brake.

You can only apply the holding brake manually when the motor is at a standstill.

If you enable the power stage after the holding brake has been applied manually, the holding brake remains applied.

Manual application of the holding brake has priority over automatic and manual release of the holding brake.

If a movement is started after the holding brake has been applied manually, this can cause wear.

# *NOTICE*

### **BRAKE WEAR AND LOSS OF BRAKING TORQUE**

- Verify that the generated motor torque is not greater than the holding torque of the holding brake if you have applied the holding brake manually.
- Only apply the holding brake manually for the purpose of testing the holding brake.

**Failure to follow these instructions can result in equipment damage.**

As of firmware version ≥V01.20, you can manually apply the holding brake.

# **Releasing the Holding Brake Manually via a Signal Input**

In order to release the holding brake via a signal input, you must first parameterize the signal input function "Release Holding Brake", see Digital [Signal](#page-194-0) Inputs and Digital Signal [Outputs,](#page-194-0) page 195.

# **Releasing or Applying the Holding Brake Manually via the Fieldbus**

The parameter *BRK\_release* can be used to release the holding brake via the fieldbus.

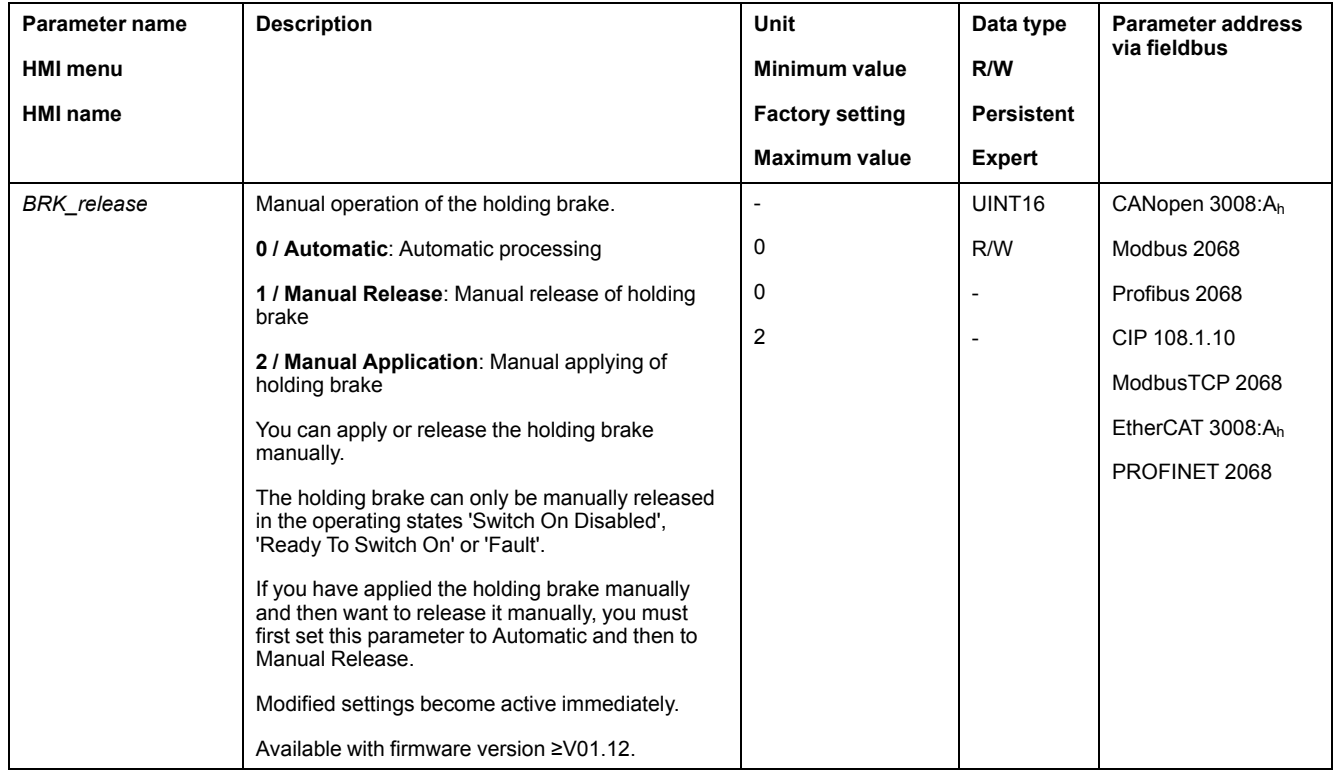

# **Verifying the Direction of Movement**

#### **Definition of Direction of Movement**

In the case of a rotary motors, direction of movement is defined in accordance with IEC 61800-7-204: Positive direction is when the motor shaft rotates clockwise as you look at the end of the protruding motor shaft.

It is important to maintain the IEC 61800-7-204 directional standard within your application because many motion-related function blocks, programming

conventions, and, safety-related and conventional devices expect this underlying assumption within their logic and operational methodologies.

# **WARNING**

#### **UNINTENDED MOVEMENT CAUSED BY INTERCHANGED MOTOR PHASES**

Do not interchange the motor phases.

**Failure to follow these instructions can result in death, serious injury, or equipment damage.**

If your application requires an inversion of the direction of movement, you can parameterize the direction of movement.

The direction of movement can be verified by starting a movement.

# **Verifying the Direction of Movement**

Power supply has been powered on.

• Start the operating mode Jog. (HMI:  $aP \rightarrow JaG \rightarrow JG5E$ ) The HMI displays  $J\bar{L}$  -.

Movement in positive direction:

- Press the navigation button and hold it down.
	- A movement is made in positive direction.

Movement in negative direction:

- Turn the navigation button until the HMI displays  $-J\ddot{b}$ .
- Press the navigation button and hold it down.

A movement is made in negative direction.

# **Changing the Direction of Movement**

You can invert the direction of movement.

- Inversion of direction of movement is off:
	- Movements are made in positive direction with positive target values.
- Inversion of direction of movement is on:

Movements are made in positive direction with negative target values.

The parameter *InvertDirOfMove* allows you to invert the direction of movement.

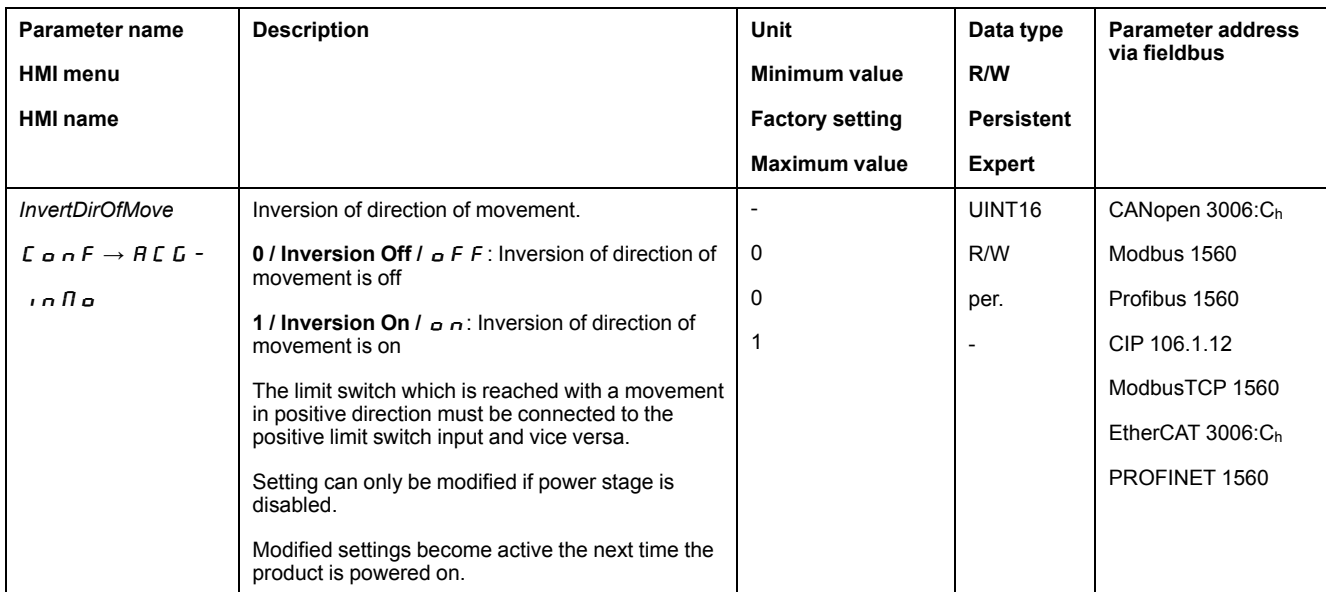

# **Setting Parameters for Encoder**

#### **General**

When starting up, the device reads the absolute position of the motor from the encoder. The absolute position can be read with the parameter *p\_absENC*.

**NOTE:** Values for positions, velocities, acceleration and deceleration are specified in the following user-defined unit:

- usr p for positions
- usr\_v for velocities
- usr\_a for acceleration and deceleration

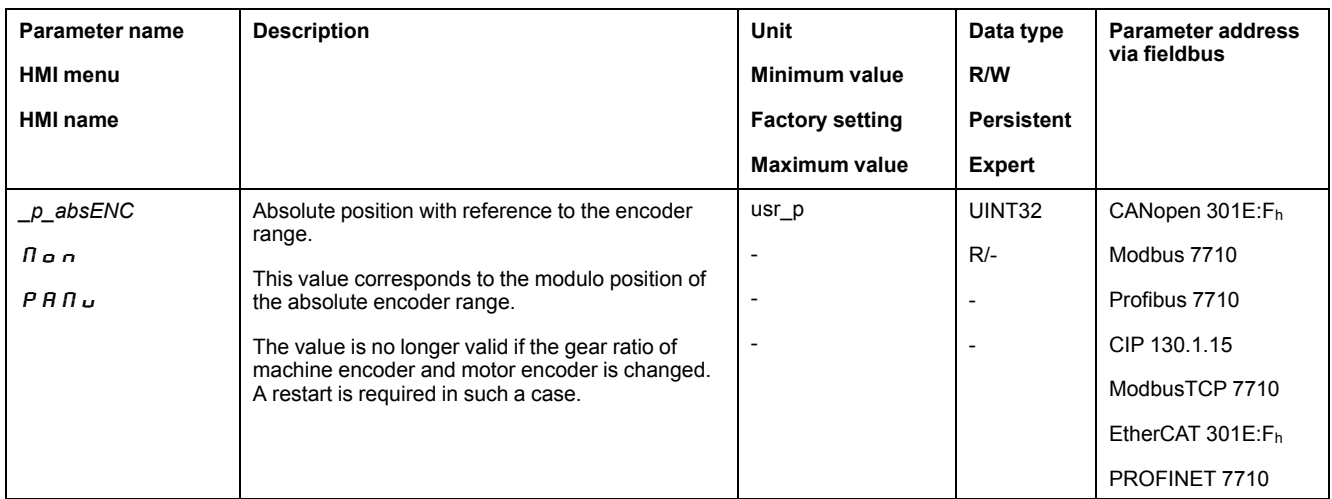

# **Working Range of the Encoder**

The working range of the singleturn encoder is 131072 increments per turn.

The working range of the multiturn encoder is 4096 turns with 131072 increments per turn.

# **Underrun of Absolute Position**

If a motor performs a movement from 0 into negative direction, there is an underrun of the absolute position of the encoder. However, the actual position keeps counting forward and delivers a negative position value. After a power cycle, the actual position no longer corresponds to the negative position value, but to the absolute position of the encoder.

The following options are available to adjust the absolute position of the encoder:

- Adjustment of the absolute position
- Shifting the working range

# **Adjustment of the Absolute Position**

When the motor is at a standstill, the new absolute position of the motor can be set to the current mechanical motor position the with the parameter *ENC1\_ adjustment*.

Adjusting the absolute position also shifts the position of the index pulse.

The absolute position of an encoder at encoder 2 (module) can be adjusted via the parameter ENC2\_adjustment.

Procedure:

Set the absolute position at the negative mechanical limit to a position value greater than 0. This way, the movements remain within the continuous range of the encoder.

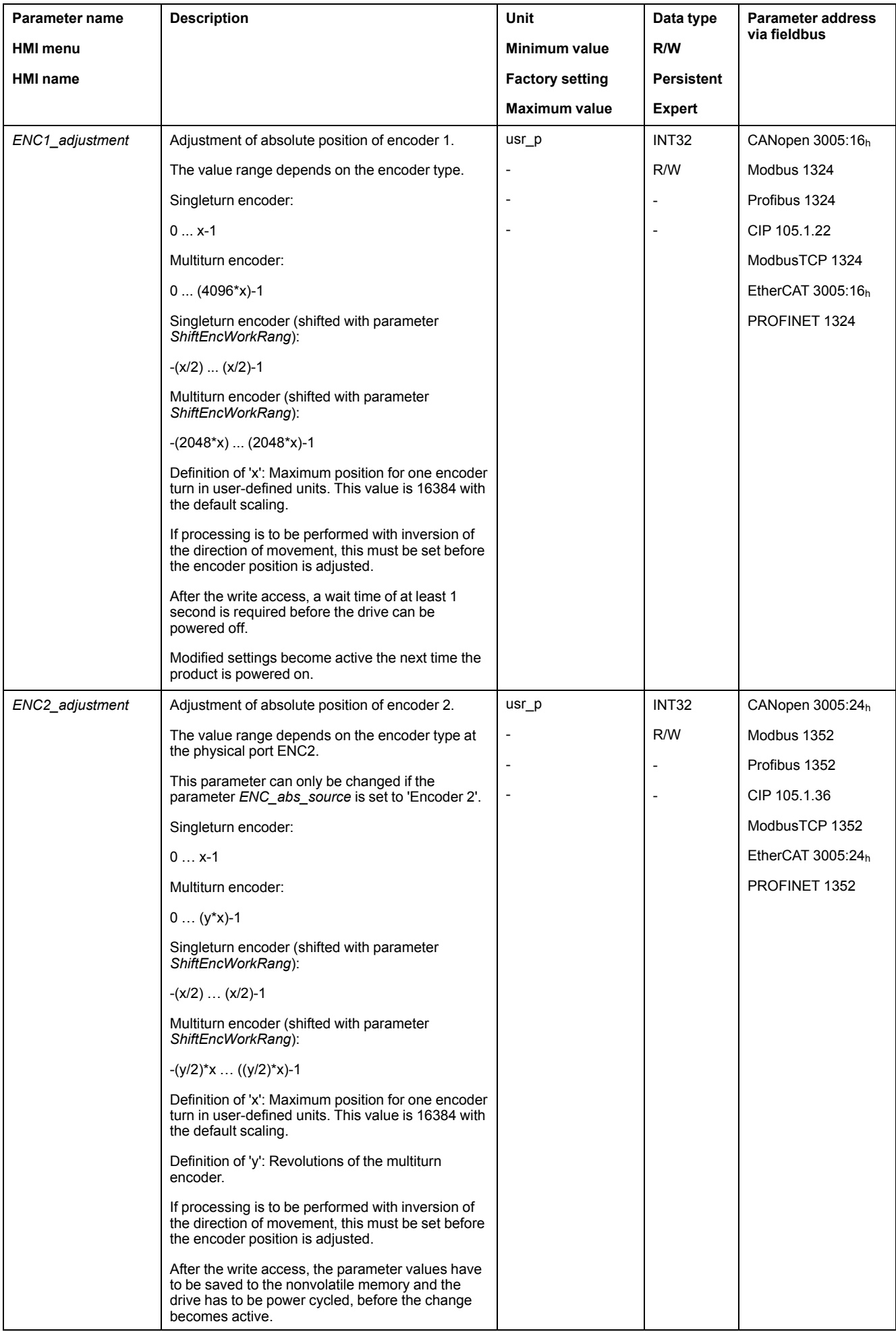

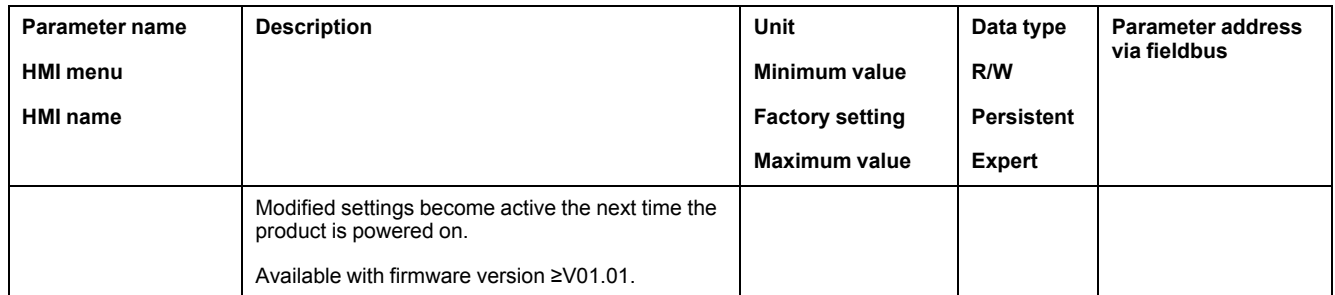

# **Shifting the Working Range**

The parameter *ShiftEncWorkRang* lets you shift the working range.

The working range without shift comprises:

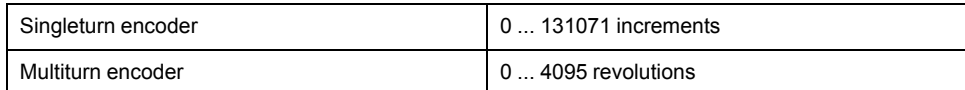

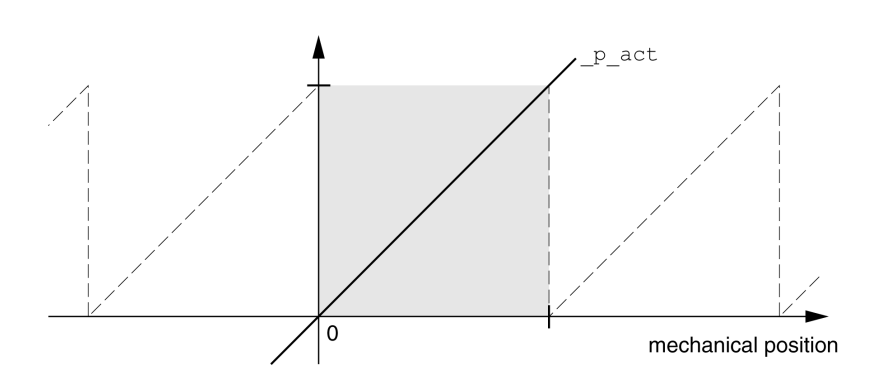

The working range with shift comprises:

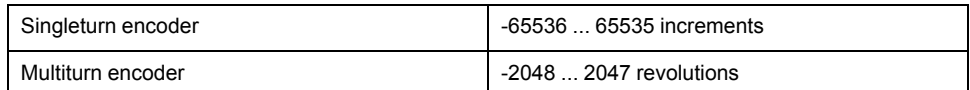

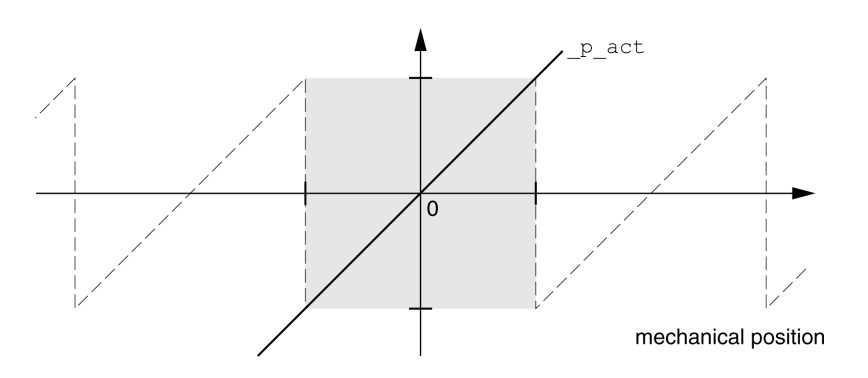

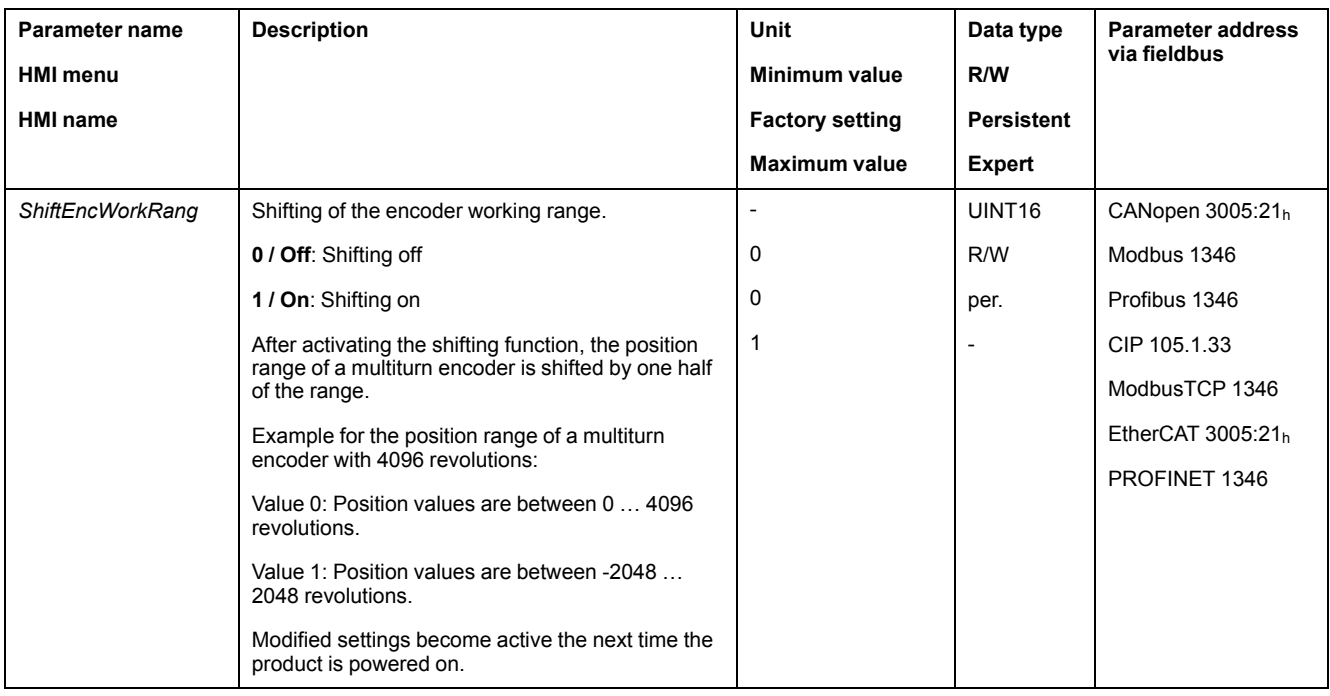

# **Setting the Braking Resistor Parameters**

### **Description**

An insufficiently rated braking resistor can cause overvoltage on the DC bus. Overvoltage on the DC bus causes the power stage to be disabled. The motor is no longer actively decelerated.

# **WARNING**

#### **UNINTENDED EQUIPMENT OPERATION**

- Verify that the braking resistor has a sufficient rating by performing a test run under maximum load conditions.
- Verify that the parameter settings for the braking resistor are correct.

**Failure to follow these instructions can result in death, serious injury, or equipment damage.**

The temperature of the braking resistor may exceed 250 °C (482 °F) during operation.

# **WARNING**

#### **HOT SURFACES**

- Ensure that it is not possible to make any contact with a hot braking resistor.
- Do not allow flammable or heat-sensitive parts in the immediate vicinity of the braking resistor.
- Verify that the heat dissipation is sufficient by performing a test run under maximum load conditions.

**Failure to follow these instructions can result in death, serious injury, or equipment damage.**

If you use an external braking resistor, perform the following steps:

- Set the parameter *RESint* ext to "External Braking Resistor".
- Set the parameters *RESext\_P*, *RESext\_R* and *RESext\_ton*.

The maximum value of *RESext\_P* and the minimum value of *RESext\_R* depend on the power stage, see Data for External Braking [Resistor,](#page-48-0) page 49.

See section Rating the Braking [Resistor,](#page-70-0) page 71 for additional information.

If the regenerated power becomes greater than the power that can be absorbed by the braking resistor, an error message is generated and the power stage is disabled.

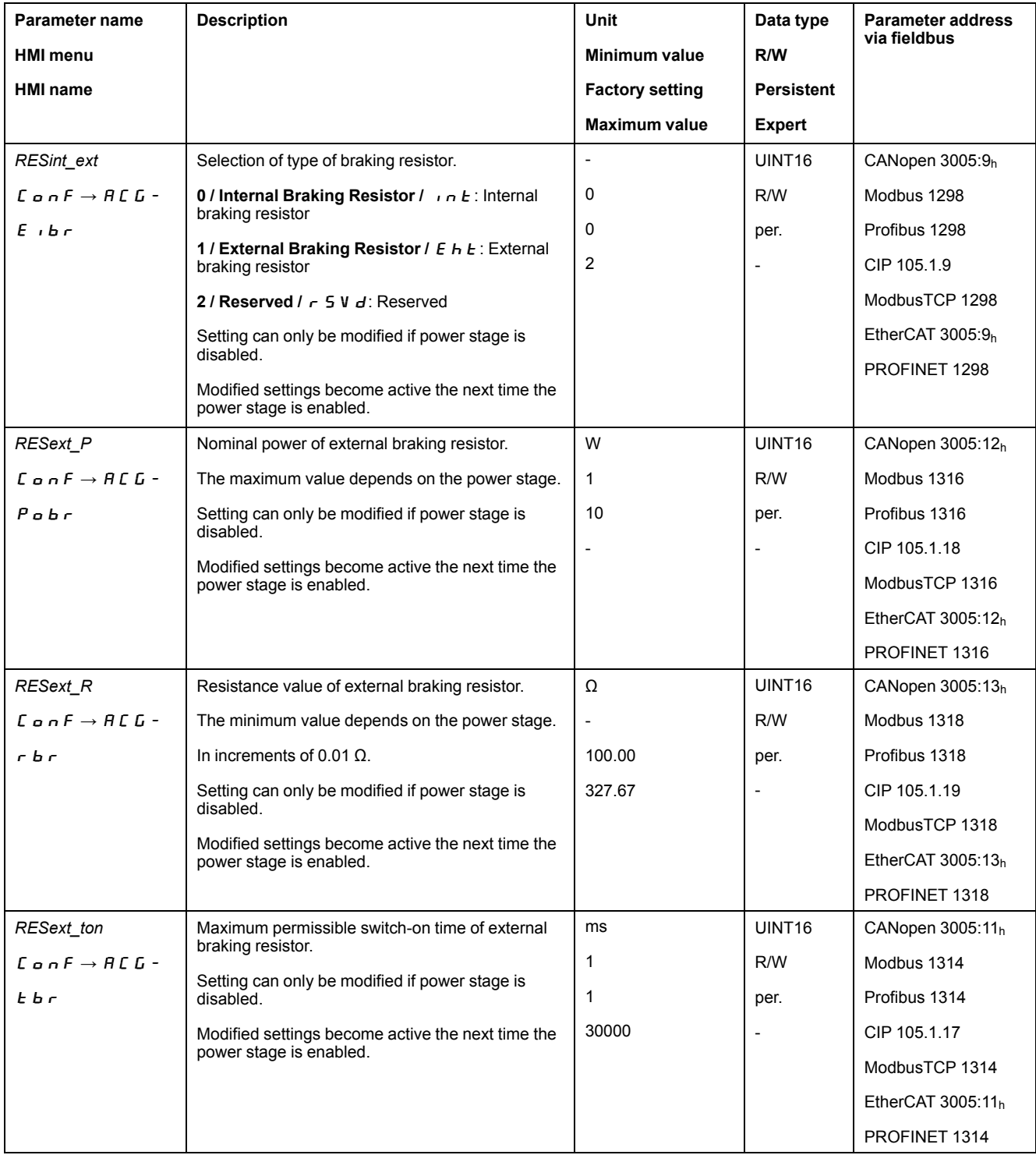

# **Autotuning**

# **General**

Autotuning moves the motor in order to tune the control loops. Incorrect parameters may cause unintended movements or the loss of monitoring functions.

# **WARNING**

#### **UNINTENDED MOVEMENT**

- Only start the system if there are no persons or obstructions in the zone of operation.
- Verify that the values for the parameters *AT\_dir* and *AT\_dis\_usr* (*AT\_dis*) do not exceed the available movement range.
- Verify that the parameterized movement ranges are available, free and clear for the mechanical movement defined by your application logic.
- Include in your calculations when determining the available movement range the additional distance for the deceleration ramp in the case of an emergency stop.
- Verify that the parameter settings for a Quick Stop are correct.
- Verify correct operation of the limit switches.
- Verify that a functioning emergency stop push-button is within reach of all persons involved in all phases of machine operation and maintenance involving this equipment.

**Failure to follow these instructions can result in death, serious injury, or equipment damage.**

Autotuning determines the friction torque as a constantly acting load torque and considers it in the calculation of the moment of inertia of the entire system.

External factors such as a load at the motor are considered. Autotuning optimizes the settings of the control loop parameters, see Controller [Optimization](#page-160-0) with Step [Response,](#page-160-0) page 161.

Autotuning also supports vertical axes.

# **Methods**

There are three ways of tuning the drive control loops:

- Easy Tuning: Automatic autotuning without user intervention. For most applications, autotuning yields good, highly dynamic results.
- Comfort Tuning: Semi-automatic autotuning with user intervention. Parameters for direction and parameters for damping can be set by the user.
- Manual Tuning: The user can set and tune the control loop parameters manually. Manual Tuning is available in the Expert Mode of the commissioning software.

# **Function**

During autotuning, the motor is activated and small movements are made. Noise development and mechanical oscillations of the system are normal.

If you want to perform Easy Tuning, no additional parameters need to be adjusted. To perform Comfort Tuning, the parameters *AT\_dir*, *AT\_dis\_usr* and *AT\_ mechanics* are available to be adjusted to meet the requirements of your application.

The parameter *AT\_Start* is used to start Easy Tuning or Comfort Tuning.

- Start autotuning via the commissioning software.
	- It is also possible to start autotuning via the HMI.

HMI:  $\sigma P \rightarrow E \cup n \rightarrow E \cup S E$ 

Save the new settings to the nonvolatile memory via the commissioning software.

If you have started autotuning via the HMI, press the navigation button to save the new values to the nonvolatile memory.

The product features 2 control loop parameter sets that can be parameterized separately. The values for the control loop parameters determined during autotuning are stored in control loop parameter set 1.

If autotuning cancels with an error message, the default values are used. Change the mechanical position and restart autotuning. If you want to verify the plausibility of the calculated values, you can have them displayed; see [Enhanced](#page-157-0) Settings for [Autotuning,](#page-157-0) page 158.

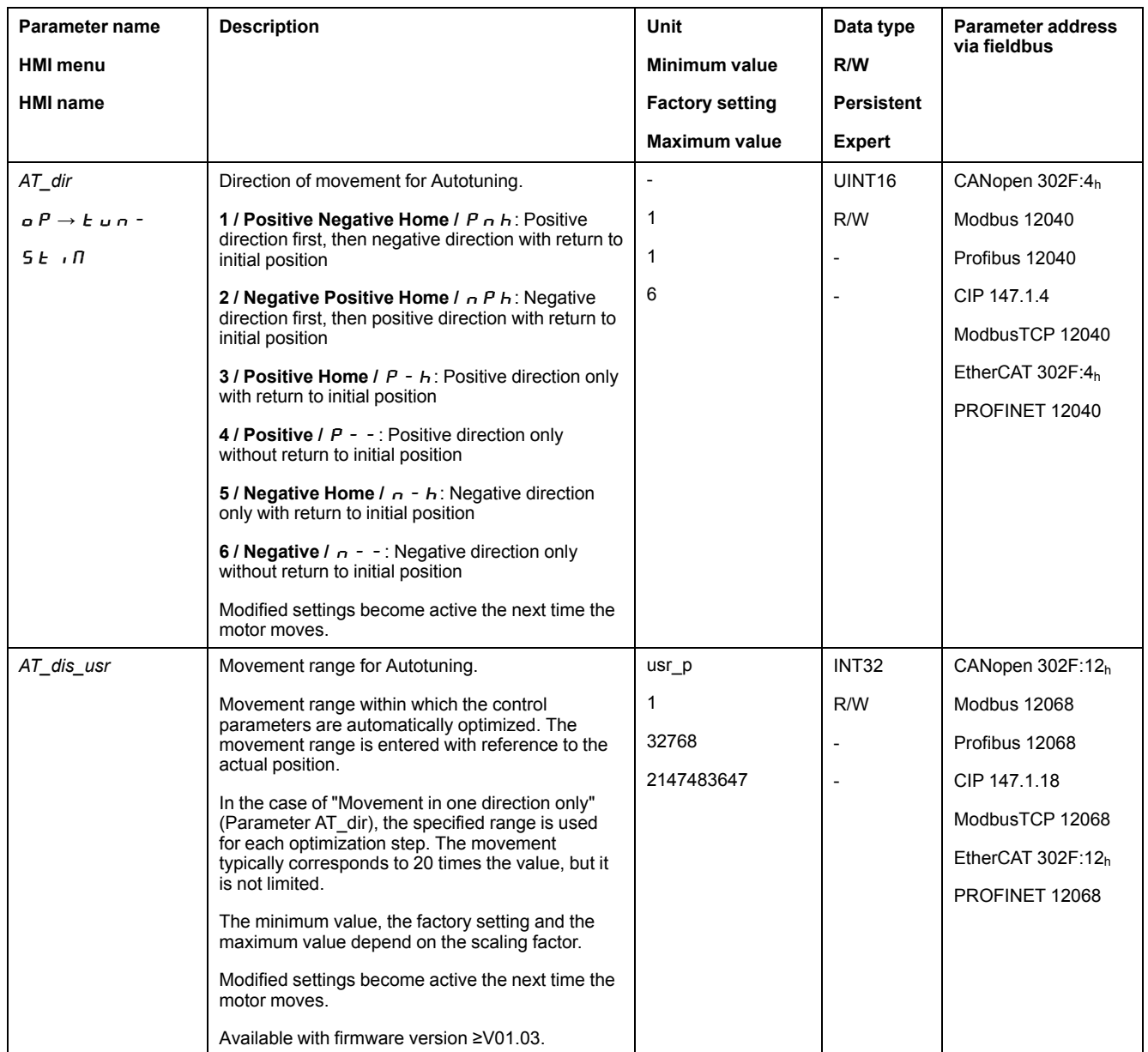

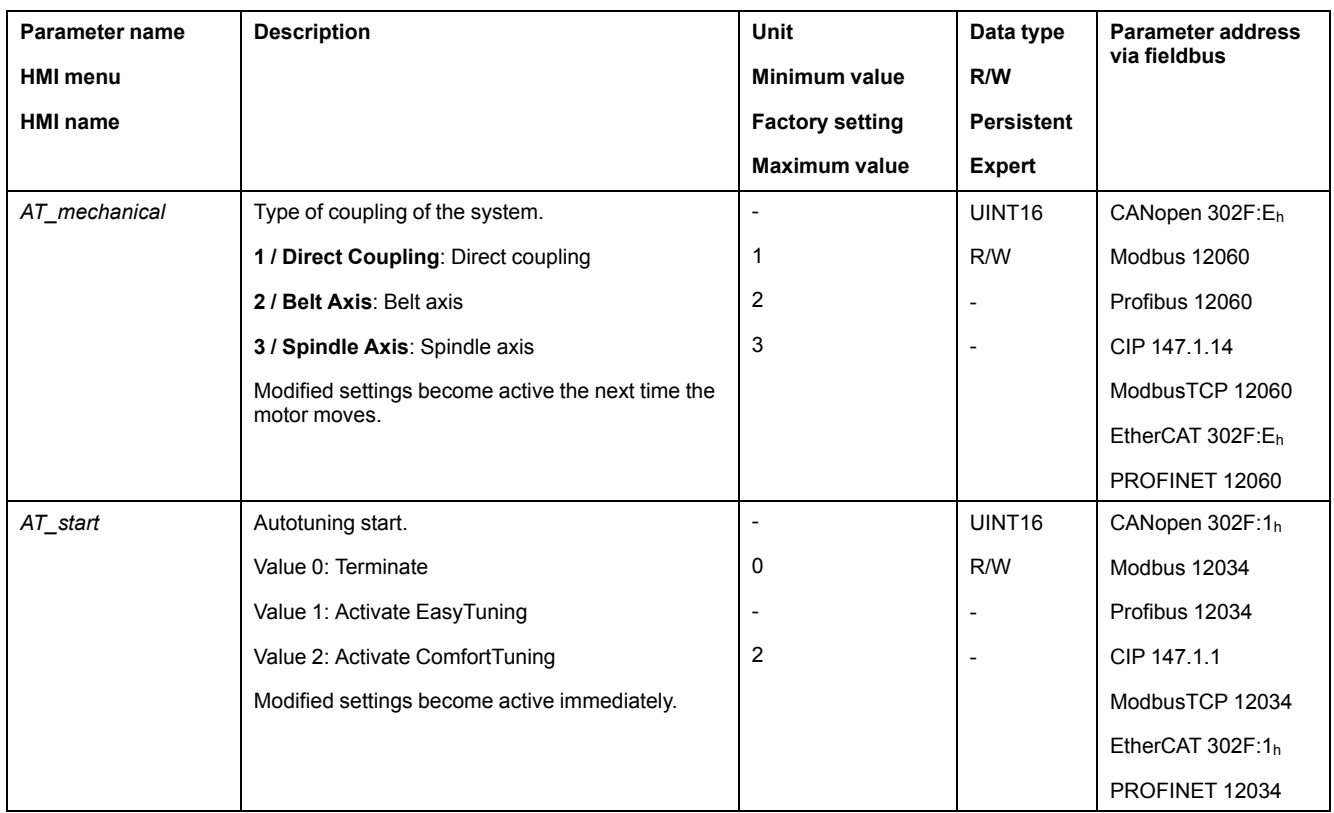

# <span id="page-157-0"></span>**Enhanced Settings for Autotuning**

# **Description**

The following parameters allow you to monitor and influence autotuning.

The parameters *AT\_state* and *AT\_progress* allow you to monitor the progress and status of autotuning.

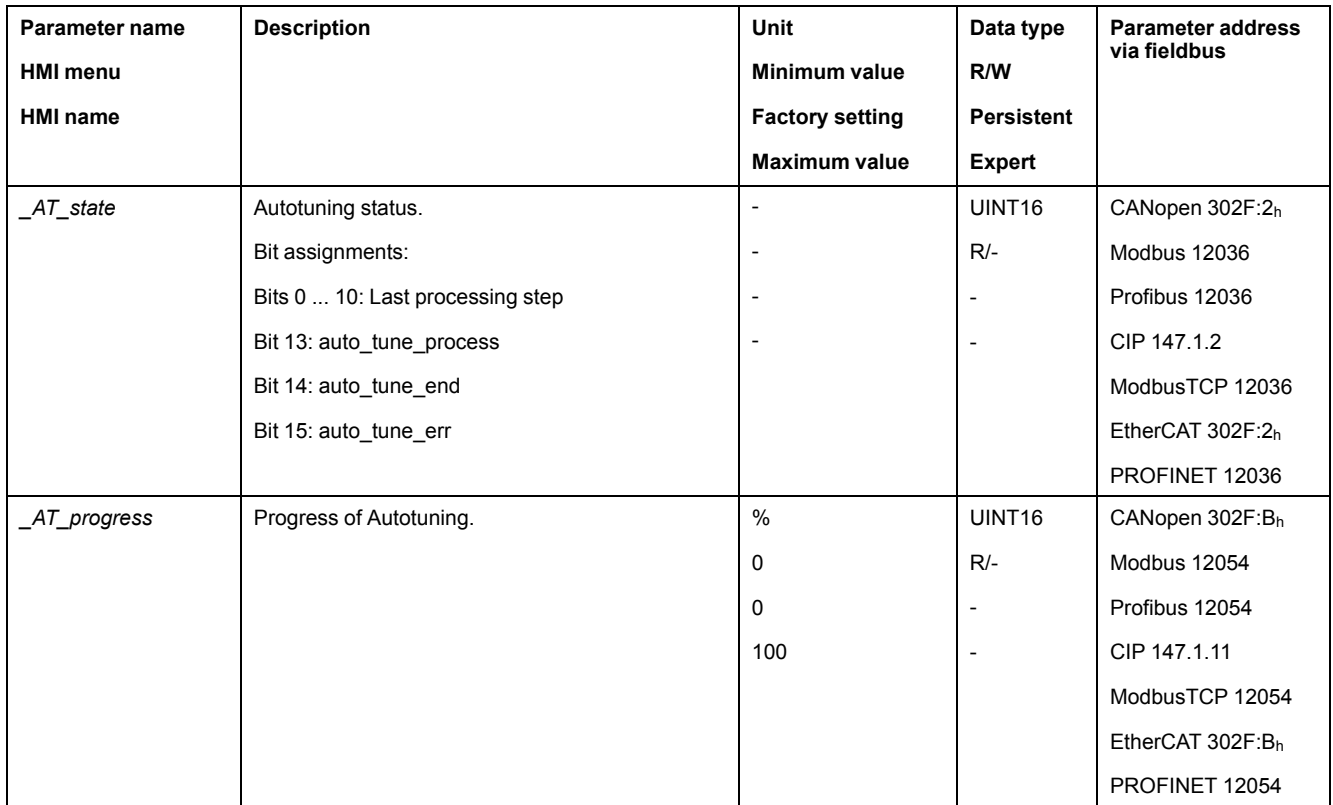

If, in a test run, you want to determine the effects of harder or softer settings of the control loop parameters on your system, you can write the parameter *CTRL\_ GlobGain* to modify the settings determined during autotuning. The parameter *\_AT\_J* allows you to read the moment of inertia of the entire system calculated during autotuning.

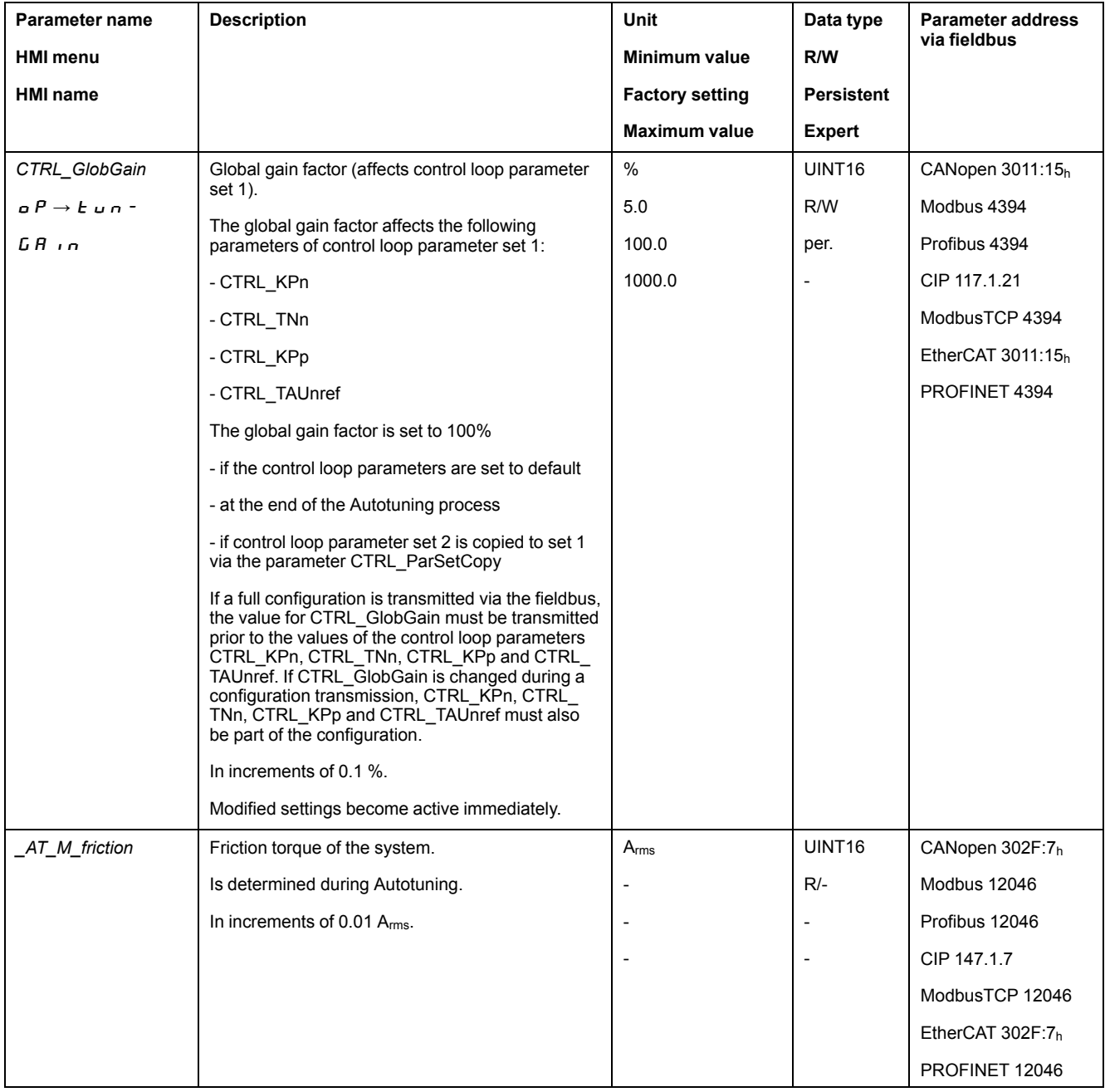

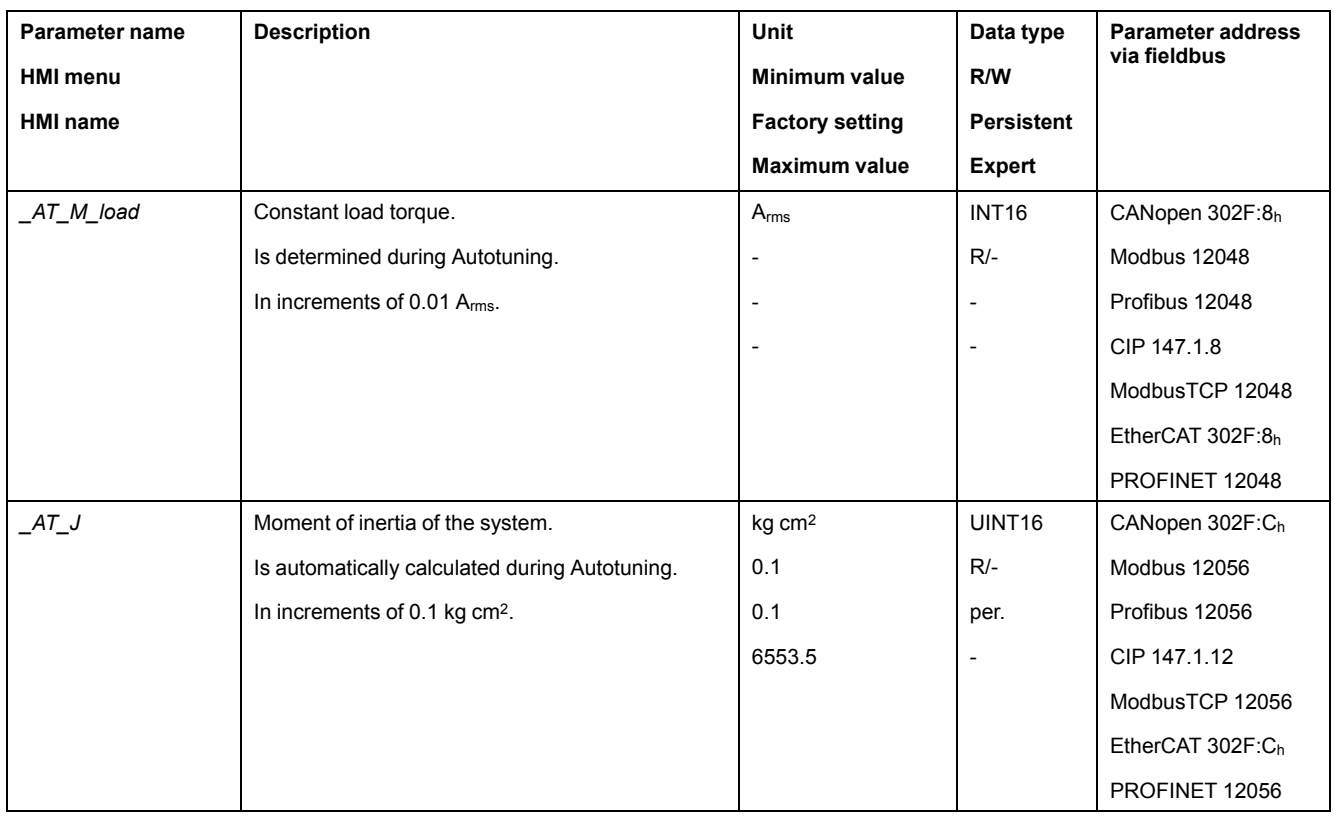

The parameter *AT\_wait* lets you set a waiting time between the individual autotuning steps. Setting a waiting time is only useful in the case of a low-rigidity coupling, in particular so if the next autotuning step (changing the hardness) is already performed while the system is still settling.

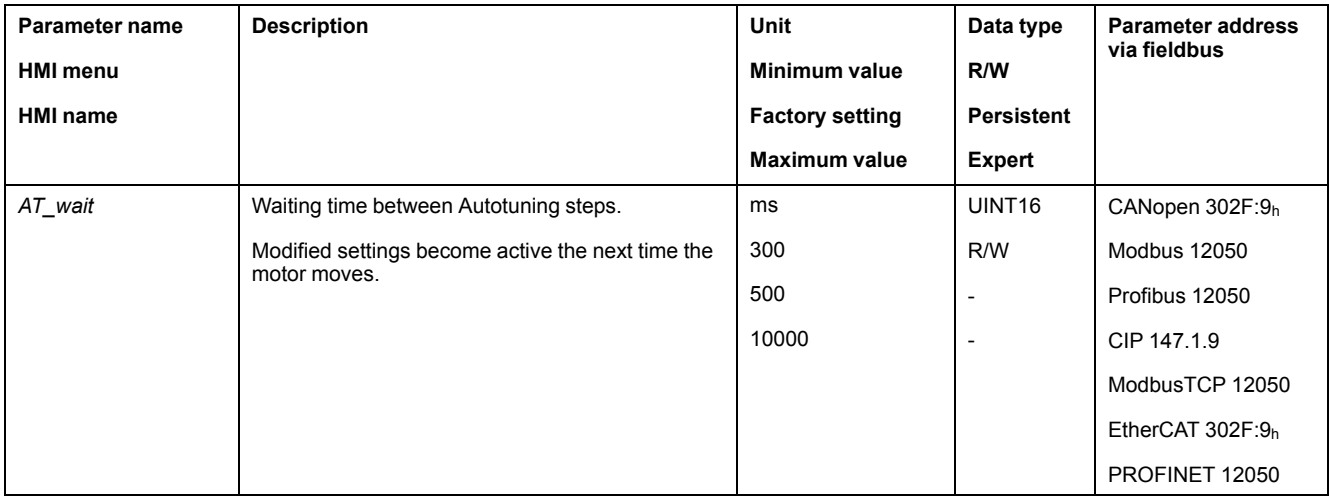

# <span id="page-160-0"></span>**Controller Optimization with Step Response**

# **Controller Structure**

#### **Overview**

The controller structure corresponds to the classical cascaded closed loop with current controller, velocity controller and position controller. In addition, the reference value of the velocity controller can be smoothed via a filter.

The controllers are tuned one after the other from the "inside" to the "outside" in the following sequence: current control, velocity control, position control.

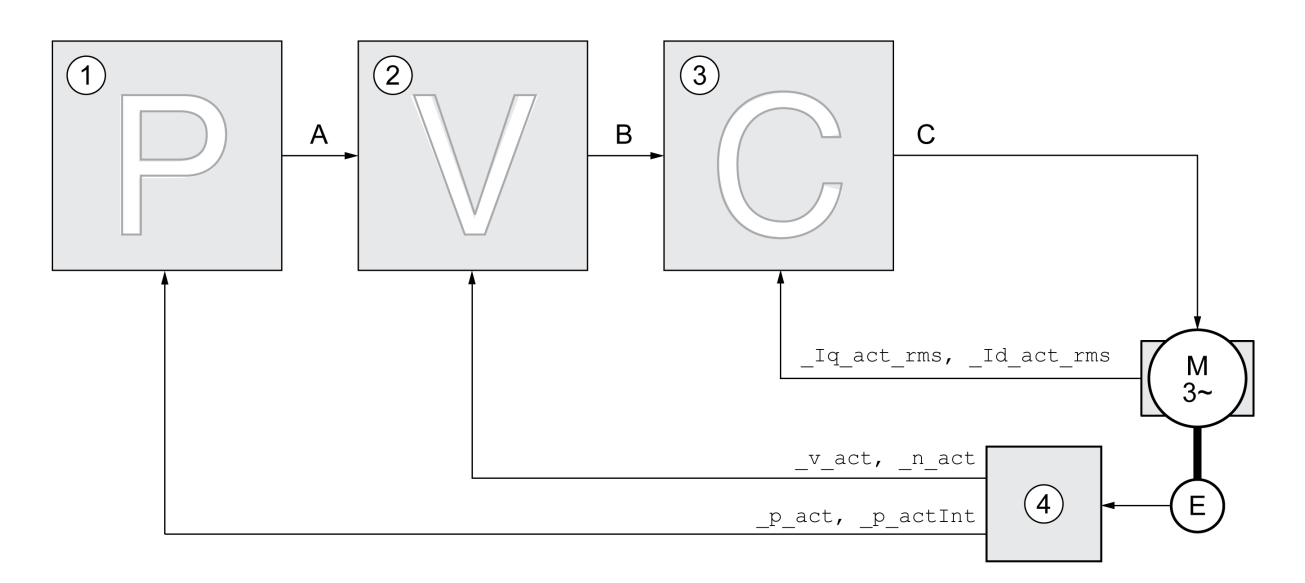

- **1** Position controller
- **2** Velocity controller
- **3** Current controller
- **4** Encoder evaluation

See section Overview of the Controller [Structure,](#page-217-0) page 218 for a detailed description of the controller structure.

#### **Current Controller**

The current controller determines the torque of the motor. The current controller is automatically optimally tuned with the stored motor data.

#### **Velocity Controller**

The velocity controller controls the motor velocity by varying the motor current depending on the load situation. The velocity controller has a decisive influence on the dynamic response of the drive. The dynamics of the velocity controller depend on:

- Moment of inertia of the drive and the controlled system
- Power of the motor
- Stiffness and elasticity of the elements in the flow of forces
- Backlash of the drive elements
- **Friction**

# **Position Controller**

The position controller reduces the difference between the reference position and the actual position of the motor (position deviation) to a minimum. When the motor is at a standstill, the position deviation is close to zero in the case of a well-tuned position controller.

An optimized velocity control loop is a prerequisite for good amplification of the position controller.

# **Control Loop Parameters**

This device allows you to use two control loop parameter sets. It is possible to switch form one set of control loop parameter sets to the other during operation. The active control loop parameter set is selected with the parameter *CTRL\_ SelParSet*.

The corresponding parameters are *CTRL1\_xx* for the first control loop parameter set and *CTRL2\_xx* for the second control loop parameter set. The following descriptions use the notation *CTRL1\_xx* (*CTRL2\_xx*) if there are no functional differences between the two control loop parameter sets.

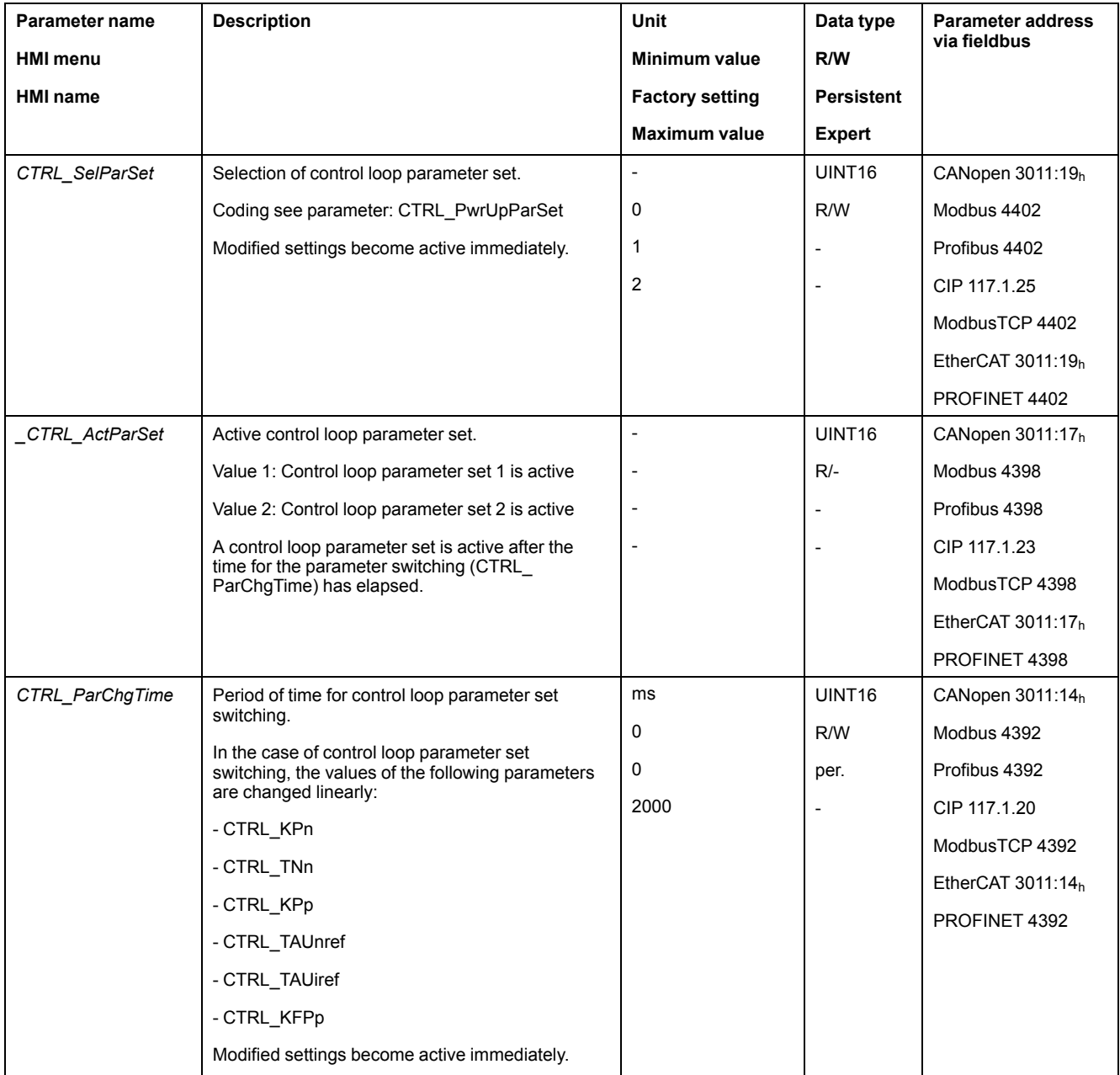

# **Optimization**

### **General**

The drive optimization function matches the device to the application conditions. The following options are available:

- Selecting control loops. Upstream control loops are automatically deactivated.
- Defining reference value signals: signal type, amplitude, frequency and starting point
- Testing control performance with the signal generator.
- Recording the control performance on screen and evaluating it with the commissioning software.

### **Setting Reference Value Signals**

Start controller optimization with the commissioning software.

Set the following values for the reference value signal:

- Signal type: Step "positive"
- Amplitude: 100 RPM
- Cycle duration: 100 ms
- Number of repetitions: 1
- Start the trace.

Only the signal types "Step" and "Square" allow you to determine the entire dynamic behavior of a control loop. The manual shows signal paths for the signal type "Step".

# **Entering Values for Optimization**

The optimization steps described on the following pages require you to enter control loop parameters and test their effect by triggering a step function.

A step function is triggered as soon as you start a trace in the commissioning software.

#### **Control Loop Parameters**

This device allows you to use two control loop parameter sets. It is possible to switch form one set of control loop parameter sets to the other during operation. The active control loop parameter set is selected with the parameter *CTRL\_ SelParSet*.

The corresponding parameters are *CTRL1\_xx* for the first control loop parameter set and *CTRL2\_xx* for the second control loop parameter set. The following descriptions use the notation *CTRL1\_xx* (*CTRL2\_xx*) if there are no functional differences between the two control loop parameter sets.

For details see section Switching Between Control Loop [Parameter](#page-217-1) Sets, page [218.](#page-217-1)

#### **Optimizing the Velocity Controller**

#### **General**

Optimizing complex mechanical control systems require hands-on experience with controller tuning. This includes the ability to calculate control loop parameters and to apply identification procedures.

Less complex mechanical systems can often be optimized by means of experimental adjustment using the aperiodic limit method. The following parameters are used for this:

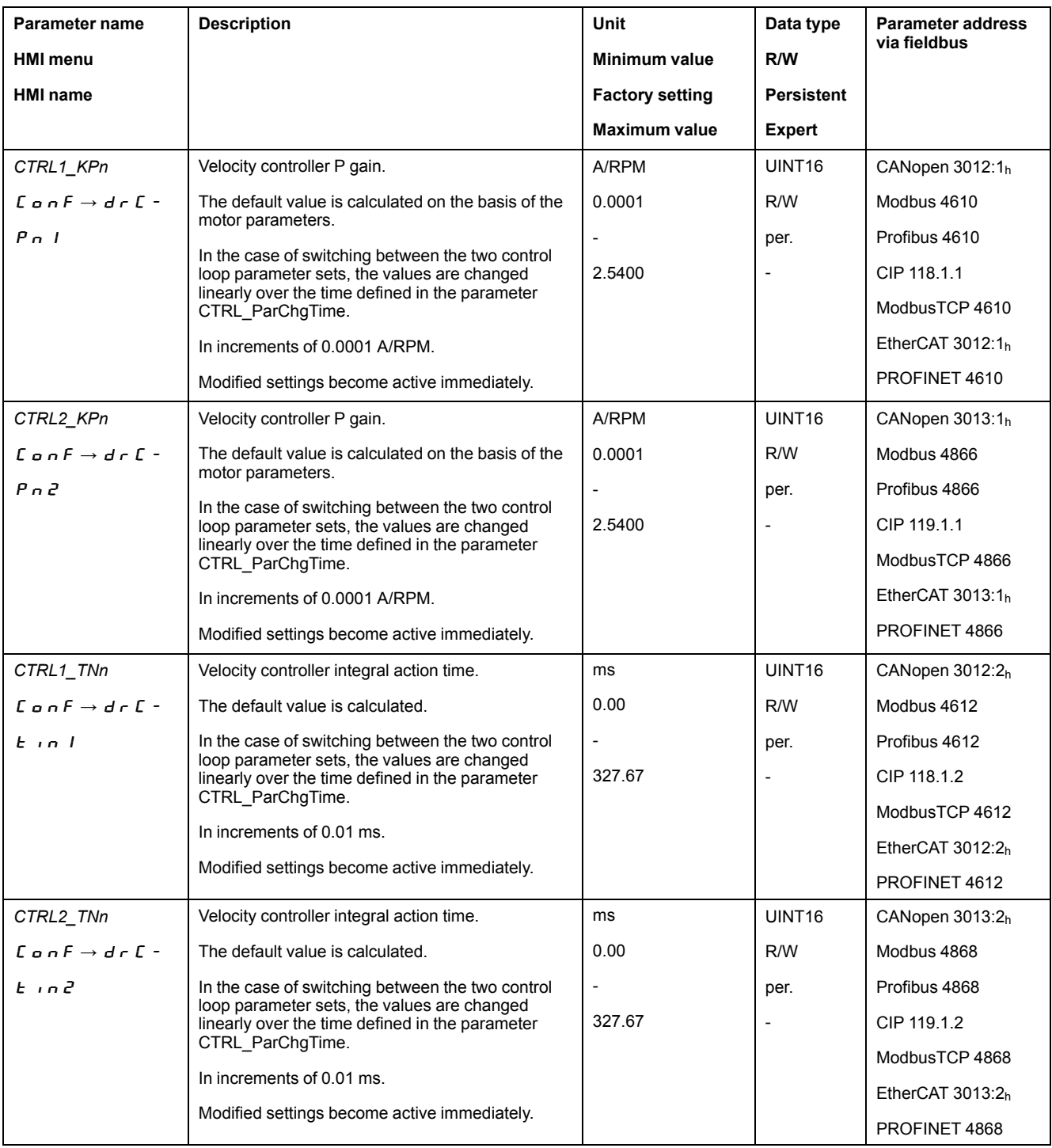

Verify and optimize the calculated values in a second step, see [Verifying](#page-167-0) and [Optimizing](#page-167-0) the P Gain, page 168.

# **Reference Value Filter of the Velocity Controller**

The reference value filter of the velocity controller allows you to improve the transient response at optimized velocity control. The reference value filter must be deactivated for the first setup of the velocity controller.

Deactivate the reference value filter of the velocity controller. Set the parameter *CTRL1\_TAUnref* (*CTRL2\_TAUnref*) to the lower limit value "0".

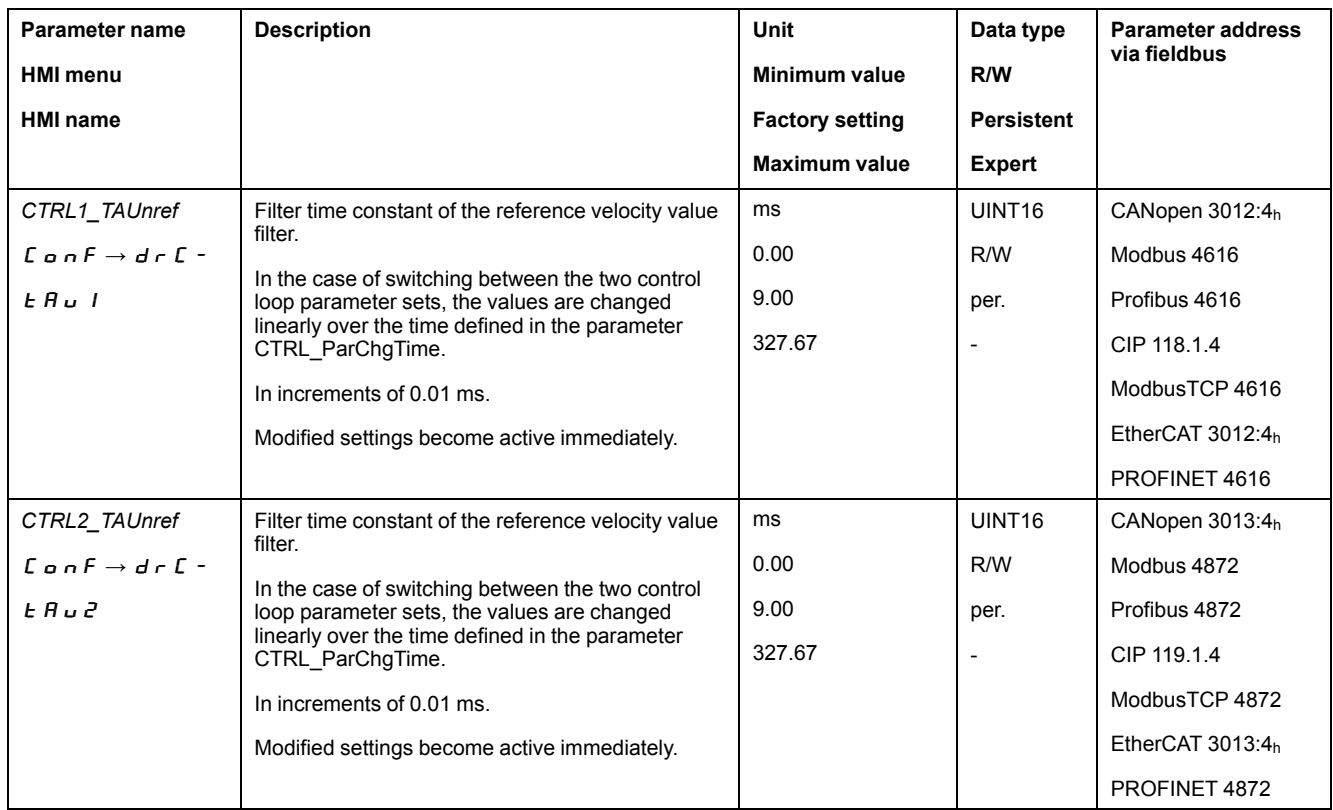

# **Determining the Type of Mechanical System**

To assess and optimize the transient response behavior of your system, group its mechanical system into one of the following two categories.

- System with rigid mechanical system
- System with a less rigid mechanical system

Rigid and less rigid mechanical systems

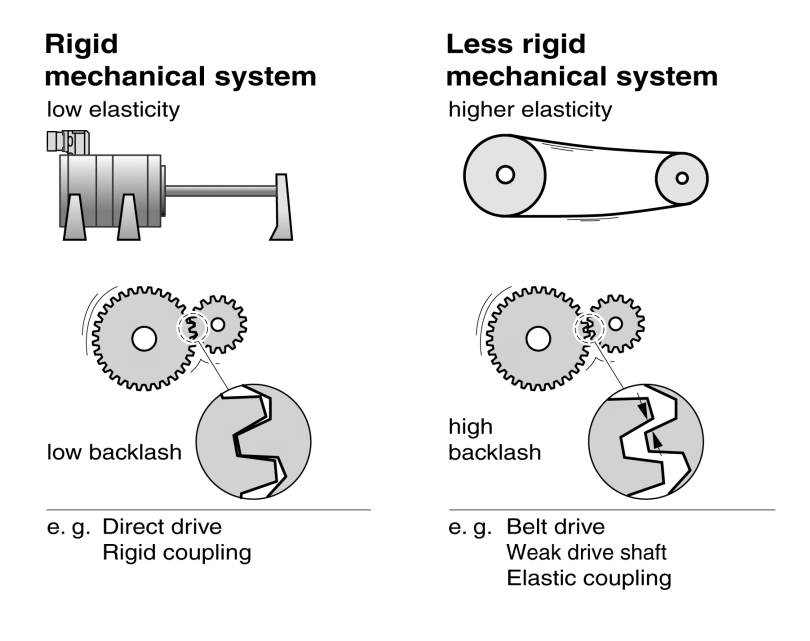

# **Determining Values for Rigid Mechanical Systems**

In the case of a rigid mechanical system, adjusting the control performance on the basis of the table is possible if:

- the moment of inertia of the load and of the motor are known and
- the moment of inertia of the load and of the motor are constant

The P gain *CTRL\_KPn* and the integral action time *CTRL\_TNn* depend on:

- $J_1$ : Moment of inertia of the load
- J<sub>M</sub>: Moment of inertia of the motor
- Determine the values on the basis of the following table:

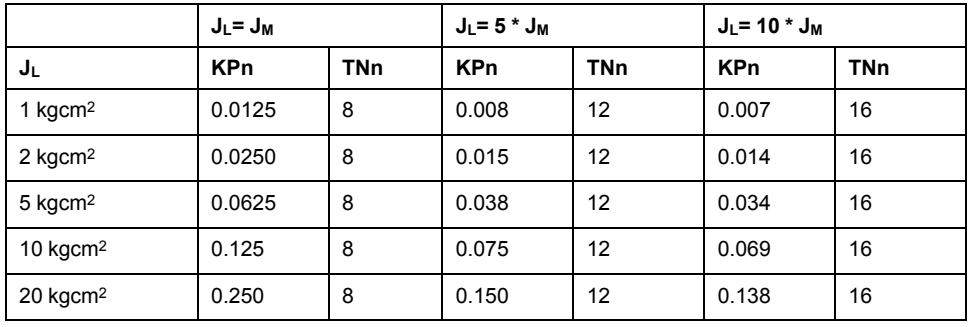

# **Determining Values for Less Rigid Mechanical Systems**

For optimization purposes, determine the P gain of the velocity controller at which the controller adjusts velocity *v* act as quickly as possible without overshooting.

Set the integral action time *CTRL1* TNn (*CTRL2* TNn) to infinite (= 327.67 ms).

If a load torque acts on the motor when the motor is at a standstill, the integral action time must not exceed a value that causes unwanted changes of the motor position.

If the motor is subject to loads when it is at a standstill, setting the integral action time to "infinite" may cause position deviations (for example, in the case of vertical axes). Reduce the integral action time if the position deviation is unacceptable in your application. However, reducing the integral action time can adversely affect optimization results.

The step function moves the motor until the specified time has expired.

# **WARNING**

#### **UNINTENDED MOVEMENT**

- Only start the system if there are no persons or obstructions in the zone of operation.
- Verify that the values for the velocity and the time do not exceed the available movement range.
- Verify that a functioning emergency stop push-button is within reach of all persons involved in the operation.

**Failure to follow these instructions can result in death, serious injury, or equipment damage.**

- Trigger a step function.
- After the first test, verify the maximum amplitude for the reference value for the current *\_Iq\_ref*.

Set the amplitude of the reference value just high enough so the reference value for the current *\_Iq\_ref* remains below the maximum value *CTRL\_I\_max*. On the other hand, the value selected should not be too low, otherwise friction effects of the mechanical system will determine the performance of the control loop.

- Trigger another step function if you had to modify *\_v\_ref* and verify the amplitude of *lq ref.*
- Increase or decrease the P gain in small increments until  $\vee$  *act* is obtained as fast as possible. The following diagram shows the required transient response on the left. Overshooting - as shown on the right - is reduced by reducing *CTRL1\_KPn* (*CTRL2\_KPn*).

Differences between *\_v\_ref* and \_*v\_act* result from setting *CTRL1\_TNn* (*CTRL2 TNn*) to "Infinite".

Determining "TNn" for the aperiodic limit

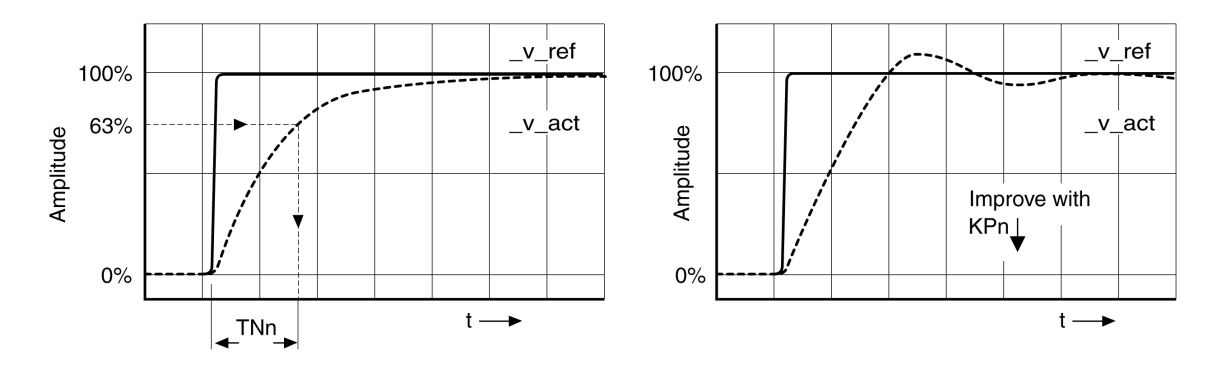

In the case of drive systems in which oscillations occur before the aperiodic limit is reached, the P gain "KPn" must be reduced until oscillations can no longer be detected. This occurs frequently in the case of linear axes with a toothed belt drive.

# **Graphic Determination of the 63% Value**

Graphically determine the point at which the actual velocity *\_v\_act* reaches 63% of the final value. The integral action time *CTRL1\_TNn* (*CTRL2\_TNn*) then results as a value on the time axis. The commissioning software supports you with the evaluation:

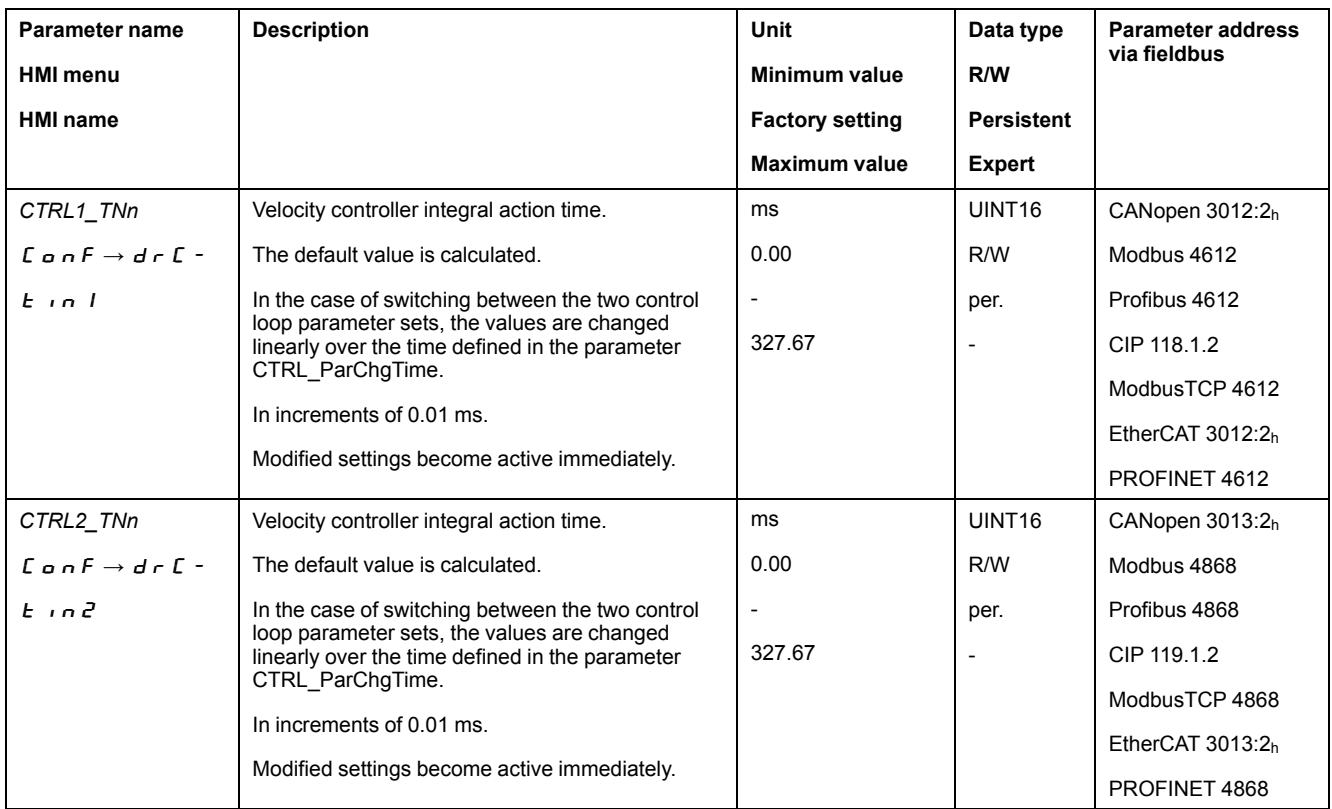

# <span id="page-167-0"></span>**Verifying and Optimizing the P Gain**

#### **General**

Step responses with good control performance

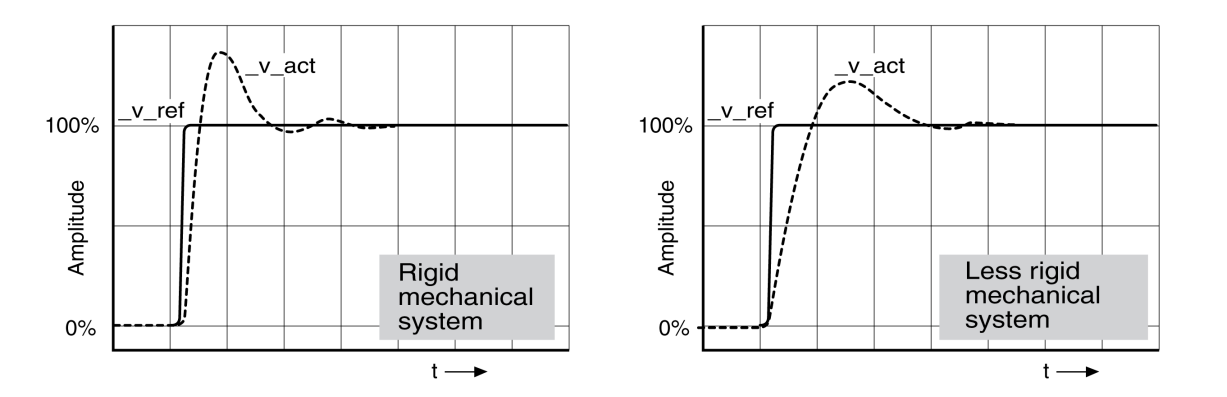

The controller is properly set when the step response is approximately identical to the signal shown. Good control performance is characterized by

- Fast transient response
- Overshooting with 20%, up to a maximum of 40%.

If the control performance does not correspond to the curve shown, change *CTRL\_KPn* in increments of about 10% and then trigger another step function:

- If the control is too slow: Use a higher *CTRL1\_KPn* (*CTRL2\_KPn*) value.
- If the control tends to oscillate: Use a lower *CTRL1\_KPn* (*CTRL2\_KPn*) value.

Oscillation ringing is characterized by continuous acceleration and deceleration of the motor.

Optimizing insufficient velocity controller settings

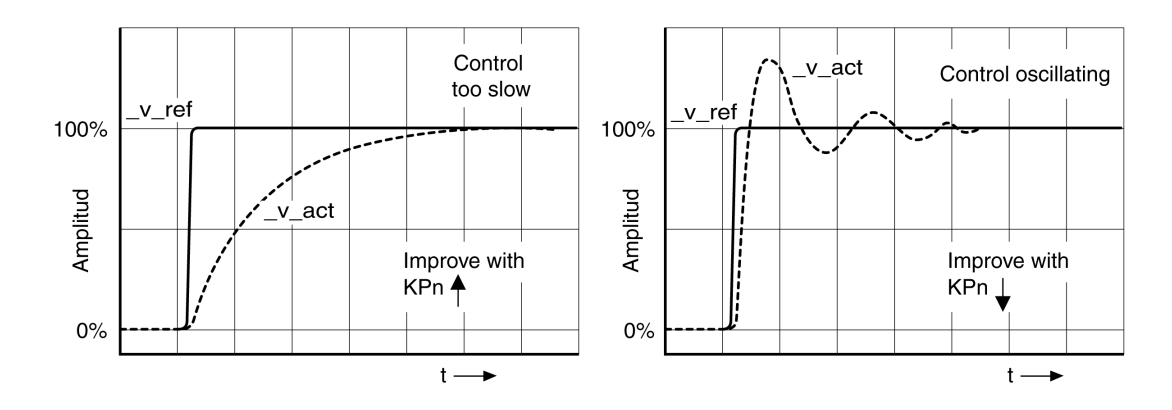

# **Optimizing the Position Controller**

#### **General**

An optimized velocity controller is a prerequisite for optimization of the position controller.

When tuning the position controller, you must optimize the P gain *CTRL1\_KPp* (*CTRL2\_KPp*):

- *CTRL1\_KPp* (*CTRL2\_KPp*) too high: Overshooting, instability
- *CTRL1\_KPp* (*CTRL2\_KPp*) too low: High position deviation

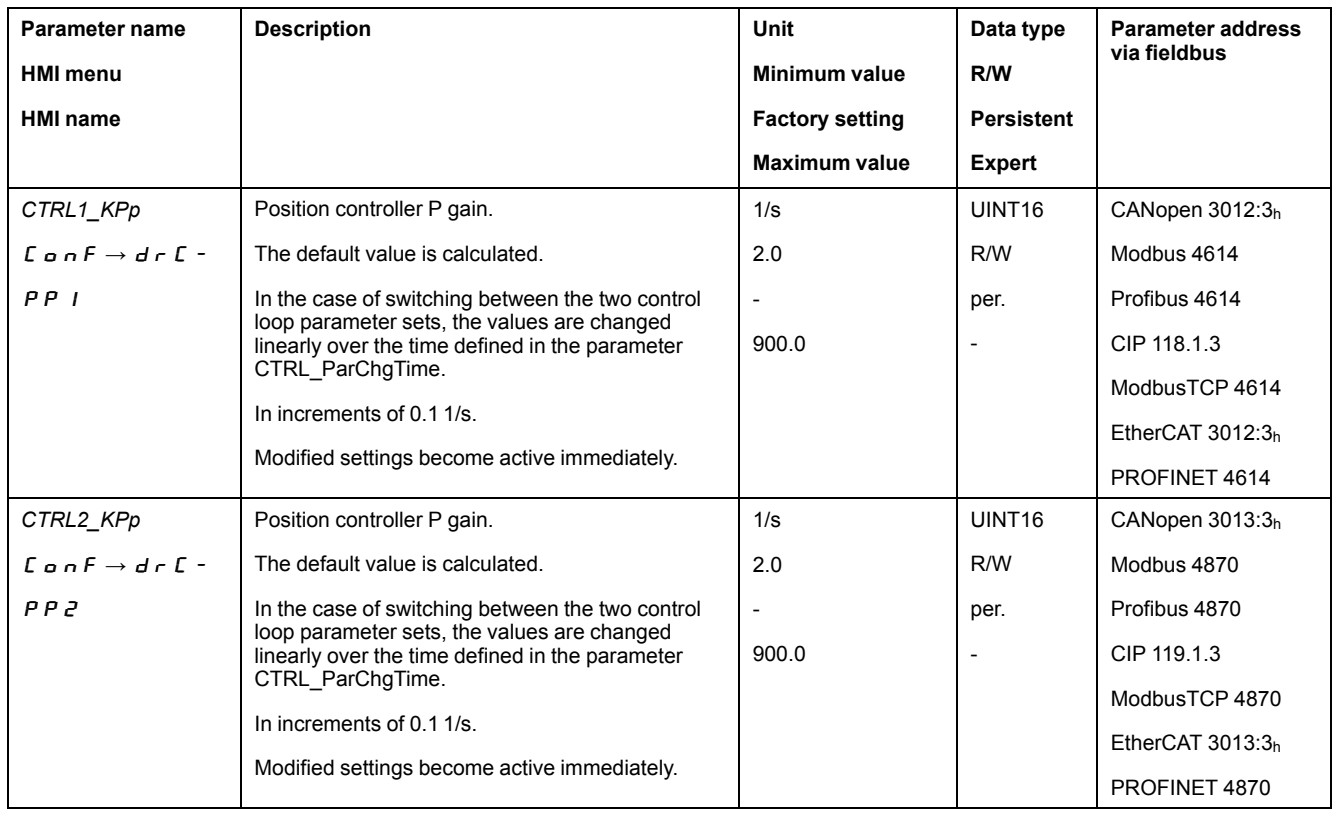

The step function moves the motor until the specified time has expired.

# **WARNING**

#### **UNINTENDED MOVEMENT**

- Only start the system if there are no persons or obstructions in the zone of operation.
- Verify that the values for the velocity and the time do not exceed the available movement range.
- Verify that a functioning emergency stop push-button is within reach of all persons involved in the operation.

**Failure to follow these instructions can result in death, serious injury, or equipment damage.**

# **Setting the Reference Value Signal**

- Select Position Controller as the reference value in the commissioning software.
- Set the reference value signal:
- Signal type: "Step"
- Set the amplitude to approximately 1/10 motor revolution.

The amplitude is entered in user-defined units. With the default scaling, the resolution is 16384 user-defined units per motor revolution.

# **Selecting the Trace Signals**

- Select the values in the box General Trace Parameters:
	- Reference position of position controller *\_p\_refusr* (*\_p\_ref*)
- Actual position of position controller *\_p\_actusr* (*\_p\_act*)
- Actual velocity *\_v\_act*
- Reference value current *\_Iq\_ref*

# **Optimizing the Position Controller Value**

- Trigger a step function with the default controller values.
- After the first test, verify the values achieved for *\_v\_act* and *\_Iq\_ref* for current control and velocity control. The values must not reach the current and velocity limitation range.

Step responses of a position controller with good control performance

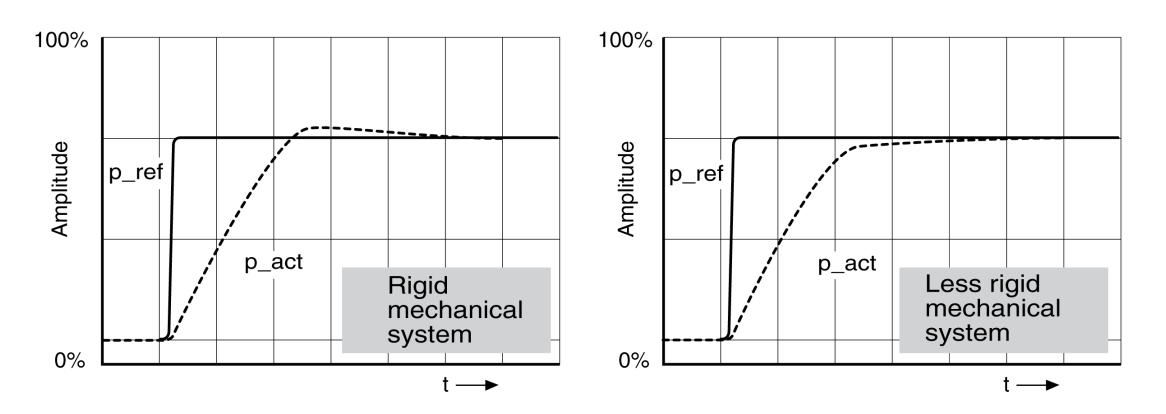

The p gain setting *CTRL1\_KPp* (*CTRL2\_KPp*) is optimal if the reference value is reached rapidly and with little or no overshooting.

If the control performance does not correspond to the curve shown, change the P gain *CTRL1\_KPp* (*CTRL2\_KPp*) in increments of approximately 10% and trigger another step function.

- If the control tends to oscillate: Use a lower KPp value.
- If the actual value is too slow reaching the reference value: Use a higher KPp value.

Optimizing inadequate position controller settings

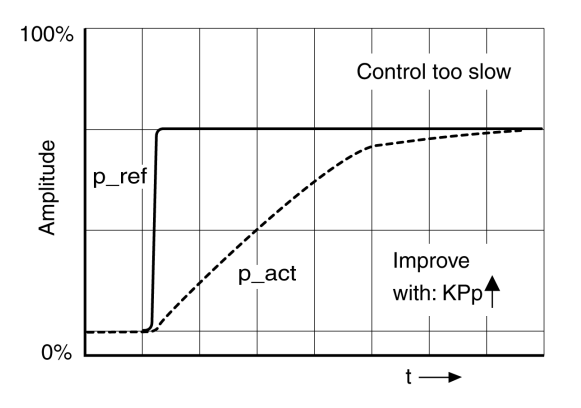

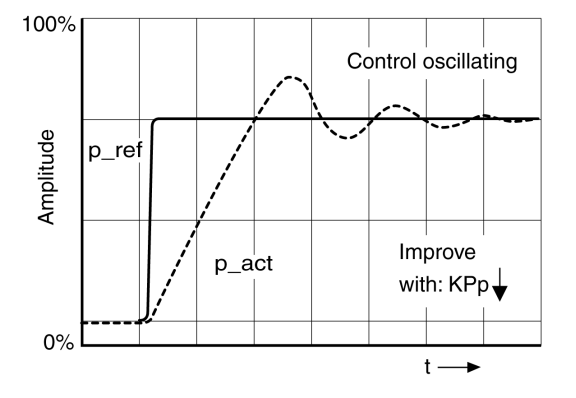

# <span id="page-170-0"></span>**Parameter Management**

# **Memory Card**

#### **Description**

The drives features a card holder for a memory card. The parameters stored on the memory card can be transferred to other drives. If a drive is replaced, a new drive of the same type can be operated with identical parameters.

The contents of the memory card is compared to the parameters stored in the drive when the drive is powered on.

When the parameters are written to the nonvolatile memory, they are also saved to the memory card.

The parameters of the safety module require special treatment. See the module manual of the safety module for additional information.

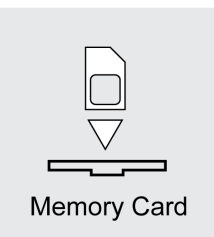

Note the following:

- Use only genuine accessory memory cards.
- Do not touch the gold contacts.
- The insert/remove cycles of the memory card are limited.
- The memory card can remain in the drive.
- The memory card can only be removed from the drive by pulling (not by pushing).

# *NOTICE*

#### **ELECTROSTATIC DISCHARGE OR INTERMITTENT CONTACT AND LOSS OF DATA**

Do not touch the contacts of the memory card.

**Failure to follow these instructions can result in equipment damage.**

#### **Inserting a Memory Card**

- 24 Vdc control supply has been powered off.
- Insert the memory card into the drive with the gold contacts face down; the slanted corner must be face to the mounting plate.
- Power on the 24 Vdc control supply.
- Observe the 7-segment display during the initialization of the drive.

#### Card **is Displayed for a Short Period of Time**

The drive has detected a memory card. User intervention is not required.

The parameter values stored in the drive and the contents of the memory card are identical. The data on the memory card originates from the drive into which the memory card is inserted.

# Card **is Displayed Permanently**

The drive has detected a memory card. User intervention is required.

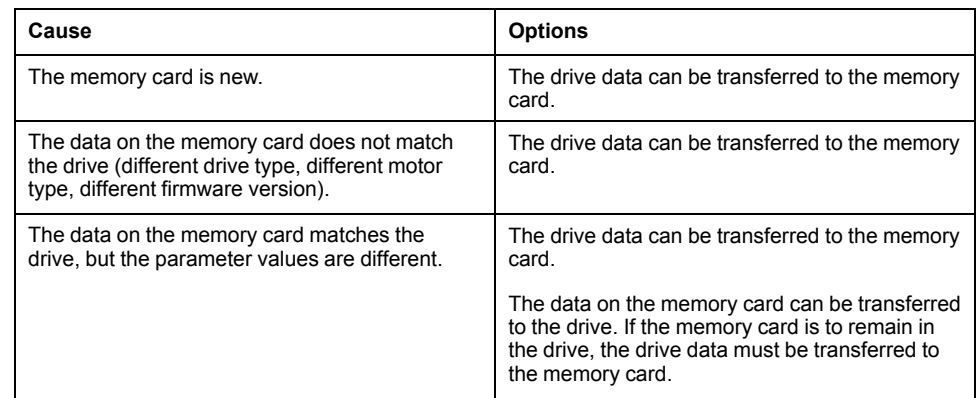

# Card **is Not Displayed**

The drive has not detected a memory card. Power off the 24 Vdc control supply. Verify that the memory card has been properly inserted (contacts, slanted corner).

# **Data Exchange with the Memory Card**

If there are differences between the parameters on the memory card and the parameters stored in the drive, the drive stops after initialization and displays  $CHCH$ .

### **Copying Data or Ignoring the Memory Card (**Card**,** ignr**,** ctod**,** dtoc**)**

If the 7-segment display shows  $E \cdot H - d$ :

- Press the navigation button.
	- The 7-segment display shows the last setting, for example  $\overline{I}$   $\overline{I}$   $\overline{I}$   $\overline{I}$ .
- Briefly press the navigation button to activate the Edit mode.

The 7-segment display continues to display the last setting, the LED Edit illuminates.

- Select with the navigation button:
	- $I \cup I$   $\vdash$  ignores the memory card.
	- $c \nvert c \nvert d$  transfers the data from the memory card to the drive.
	- $dE$   $\sigma$   $\sigma$  transfers the data from the drive to the memory card.

The drive switches to operating state **4** Ready To Switch On.

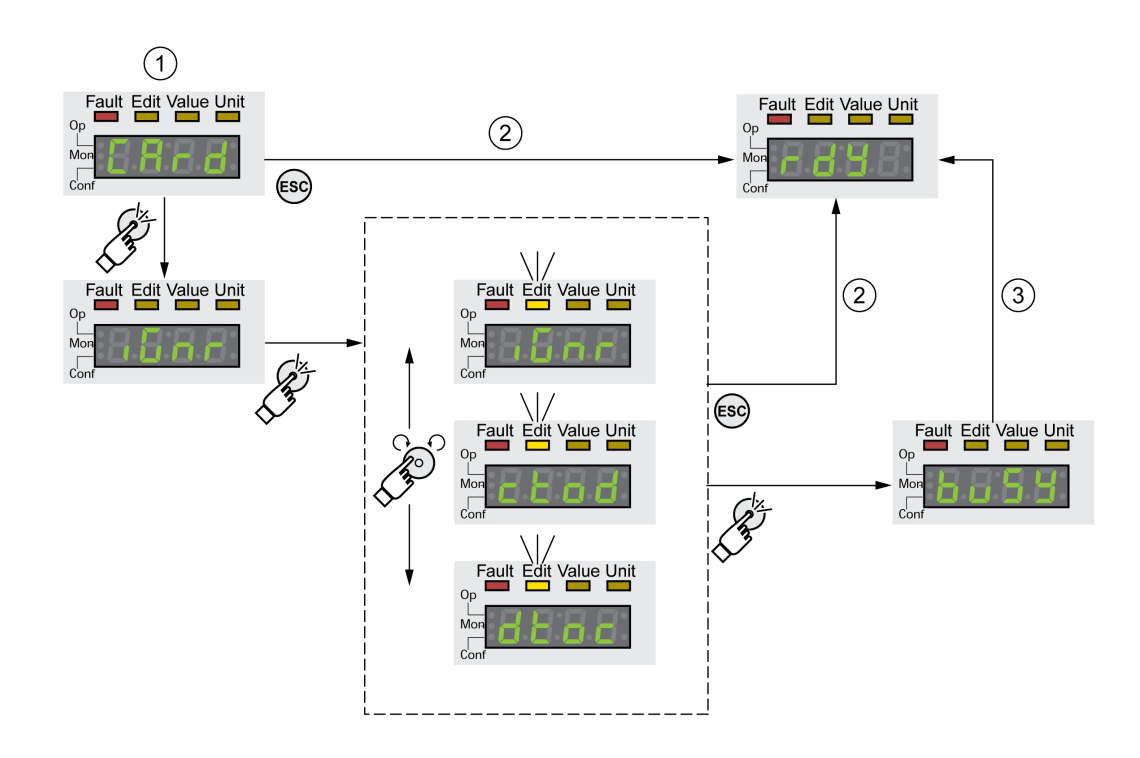

**1** Data on the memory card and in the drive are different: The drive displays  $\epsilon$   $\theta$   $\epsilon$   $\theta$  and waits for user intervention.

**2** Transition to operating state **4** Ready To Switch On (memory card is ignored).

**3** Transfer of data ( $\epsilon$   $\bf{t}$   $\bf{a}$   $\bf{d}$  = card to drive,  $\bf{d}$   $\bf{t}$   $\bf{a}$   $\bf{c}$  = drive to card) and transition to operating state **4** Ready To Switch On.

#### **Memory Card has Been Removed** (*C A - d, N*  $\cdot$  5 5)

If you removed the memory card, the drive displays  $\mathcal{L}H\mathcal{L}H$  after initialization. If you confirm this, the display shows  $\pi$ , 5 5. If you confirm again, the product transitions to the operating state .**4** Ready To Switch On.

# **Write Protection for Memory Card** (*CR<sub>r</sub>d, EnPr, dIPr, Prot*)

It is possible to write-protect the memory card ( $P \rightharpoonup E$ ). For example, you may want to write-protect memory cards used for regular duplication of drive data.

To write-protect the memory card, select  $\mathcal L_{\mathcal D}$  on  $\mathcal F$  -  $\mathcal R$   $\mathcal L$   $\mathcal L$   $\mathcal F$   $\mathcal F$   $\mathcal F$   $\mathcal F$   $\mathcal F$   $\mathcal F$   $\mathcal F$   $\mathcal F$   $\mathcal F$   $\mathcal F$   $\mathcal F$   $\mathcal F$   $\mathcal F$   $\mathcal F$   $\mathcal F$   $\mathcal F$   $\mathcal F$   $\mathcal F$   $\mathcal F$ 

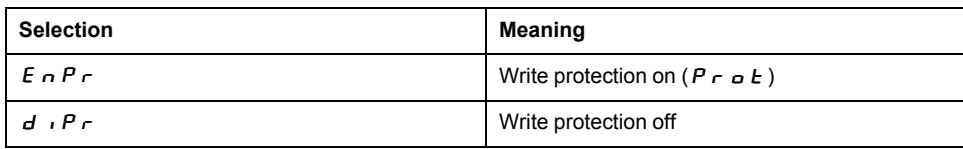

Memory cards can also be write-protected via the commissioning software.

### **Duplicating Existing Parameter Values**

#### **Application**

Multiple devices are to have the same settings, for example, when devices are replaced.

#### **Prerequisites**

• Device type, motor type and firmware version must be identical.

- Tools for duplication:
	- Memory card
	- Commissioning software
- The 24 Vdc control supply must be powered on.

# **Duplication Using a Memory Card**

Device settings can be stored on a memory card (accessories).

The stored device settings can be copied to a device of the same type. Note that the fieldbus address and the settings for the monitoring functions are copied along with this information.

# **Duplication Using the Commissioning Software**

The commissioning software can save the settings of a device in the form of a configuration file. The stored device settings can be copied to a device of the same type. Note that the fieldbus address and the settings for the monitoring functions are copied along with this information.

See the manual for the commissioning software for additional information.

### **Resetting the User Parameters**

### **Description**

The user parameters are reset by means of the parameter *PARuserReset*.

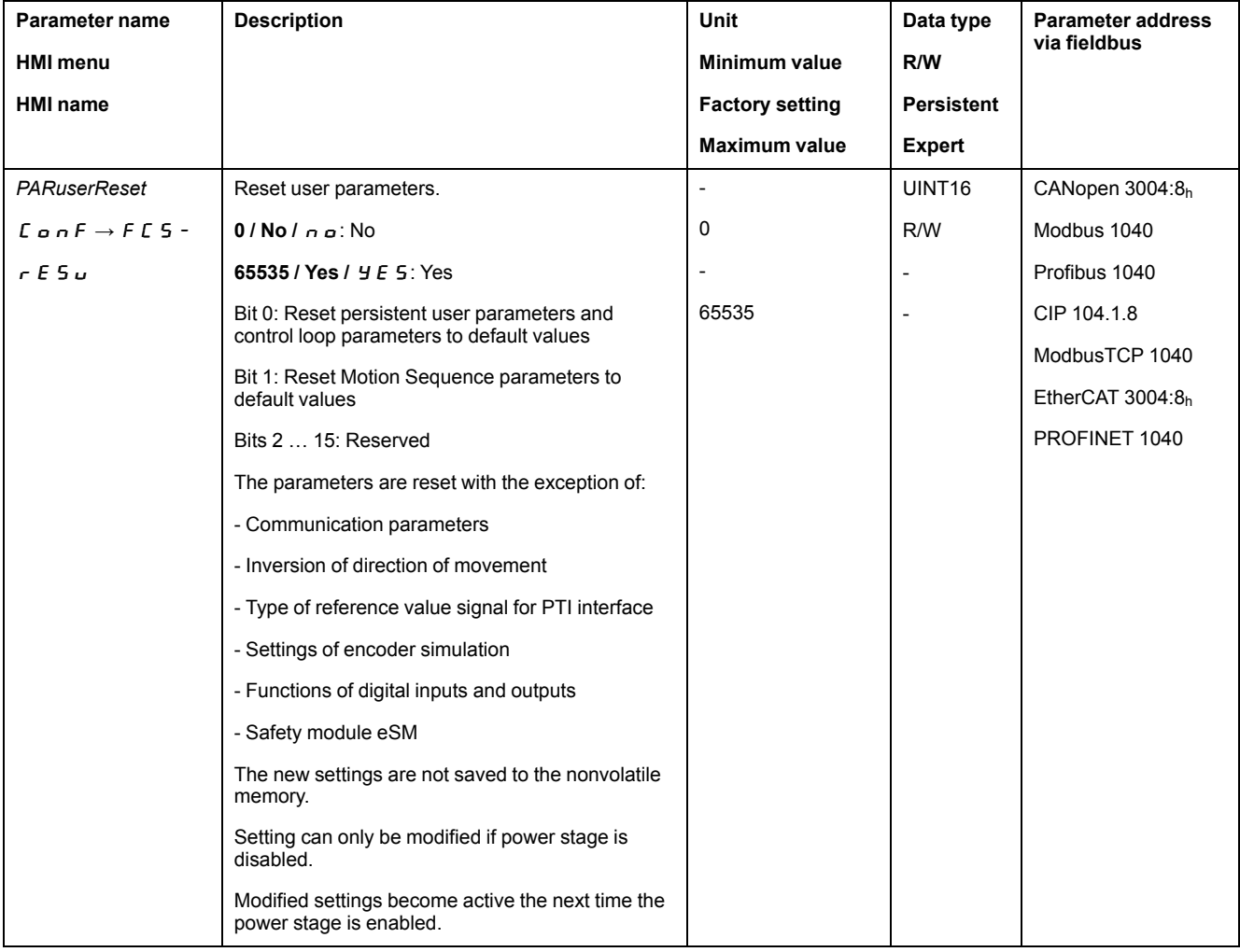

Disconnect the drive from the fieldbus.

#### **Resetting via the HMI**

Use the menu items  $E \nightharpoonup_{B} \nightharpoonup_{B} F \cdot \cdot F \cdot F \cdot F \cdot F \cdot F \cdot F \cdot F$  of the HMI to reset the user parameters. Confirm the selection with  $\overline{y}$  E 5.

The new settings are not saved to the nonvolatile memory.

If the drive transitions to the operating state "**2** Not Ready To Switch On" after the user parameters are reset, the new settings only become active after the 24 Vdc control supply of the drive is power cycled.

### **Resetting via the Commissioning Software**

Use the menu items "Device -> User Functions -> Reset User Parameters" in the commissioning software to reset the user parameters.

If the drive transitions to the operating state "**2** Not Ready To Switch On" after the user parameters are reset, the new settings only become active after the 24 Vdc control supply of the drive is power cycled.

### **Restoring Factory Settings**

### **Description**

The parameter values, both active and those saved in nonvolatile memory, are lost in this process.

# *NOTICE*

#### **LOSS OF DATA**

Perform a backup of the drive parameters prior to restoring factory settings (factory established parameter values).

**Failure to follow these instructions can result in equipment damage.**

The commissioning software allows you to save the parameter values set for a drive as a configuration file. For information on saving the existing parameters in the drive, see Parameter [Management,](#page-170-0) page 171.

The factory settings can be restored via the HMI or the commissioning software.

Disconnect the drive from the fieldbus before you restore the factory settings.

#### **Factory Settings via HMI**

Use the menu items **CONF > FCS- > rStF** of the HMI to restore the factory settings. Confirm the selection with  $4E_5$ .

The new settings only become active until after the 24 Vdc control supply of the drive is power cycled.

#### **Factory Settings via Commissioning Software**

Use the menu items **Device > User Functions > Restore Factory Settings** in the commissioning software to restore the factory settings.

The new settings only become active until after the 24 Vdc control supply of the drive is power cycled.

# <span id="page-175-0"></span>**Operation**

# **Access Channels**

# **Description**

The product can be accessed via different types of access channels. Simultaneous access via multiple access channels or the use of exclusive access may cause unintended equipment operation.

# **WARNING**

### **UNINTENDED EQUIPMENT OPERATION**

- Verify that simultaneous access via multiple access channels cannot cause unintended triggering or blocking of commands.
- Verify that the use of exclusive access cannot cause unintended triggering or blocking of commands.
- Verify that the required access channels are available.

#### **Failure to follow these instructions can result in death, serious injury, or equipment damage.**

The product can be addressed via different access channels. Access channels are:

- Integrated HMI
- External graphic display terminal
- **Fieldbus**
- Commissioning software
- Digital signal inputs

Only one access channel can have exclusive access to the product. An exclusive access can be provided via different access channels:

- Via the integrated HMI:
- The operating mode Jog or Autotuning can be started via the HMI.
- Via a fieldbus:

Exclusive access is provided to a fieldbus by blocking the other access channels with the parameter *AccessLock*.

- Via the commissioning software:
	- The commissioning software receives exclusive access via the switch "Exclusive access" in position "On".

When the drive is powered on, there is no exclusive access via an access channel.

The signal input functions "Halt", "Fault Reset", "Enable", "Positive Limit Switch (LIMP)", "Negative Limit Switch (LIMN)" and "Reference Switch (REF)" as well as the signals of the safety function STO (*STO\_A* and *STO\_B*) are available during exclusive access.

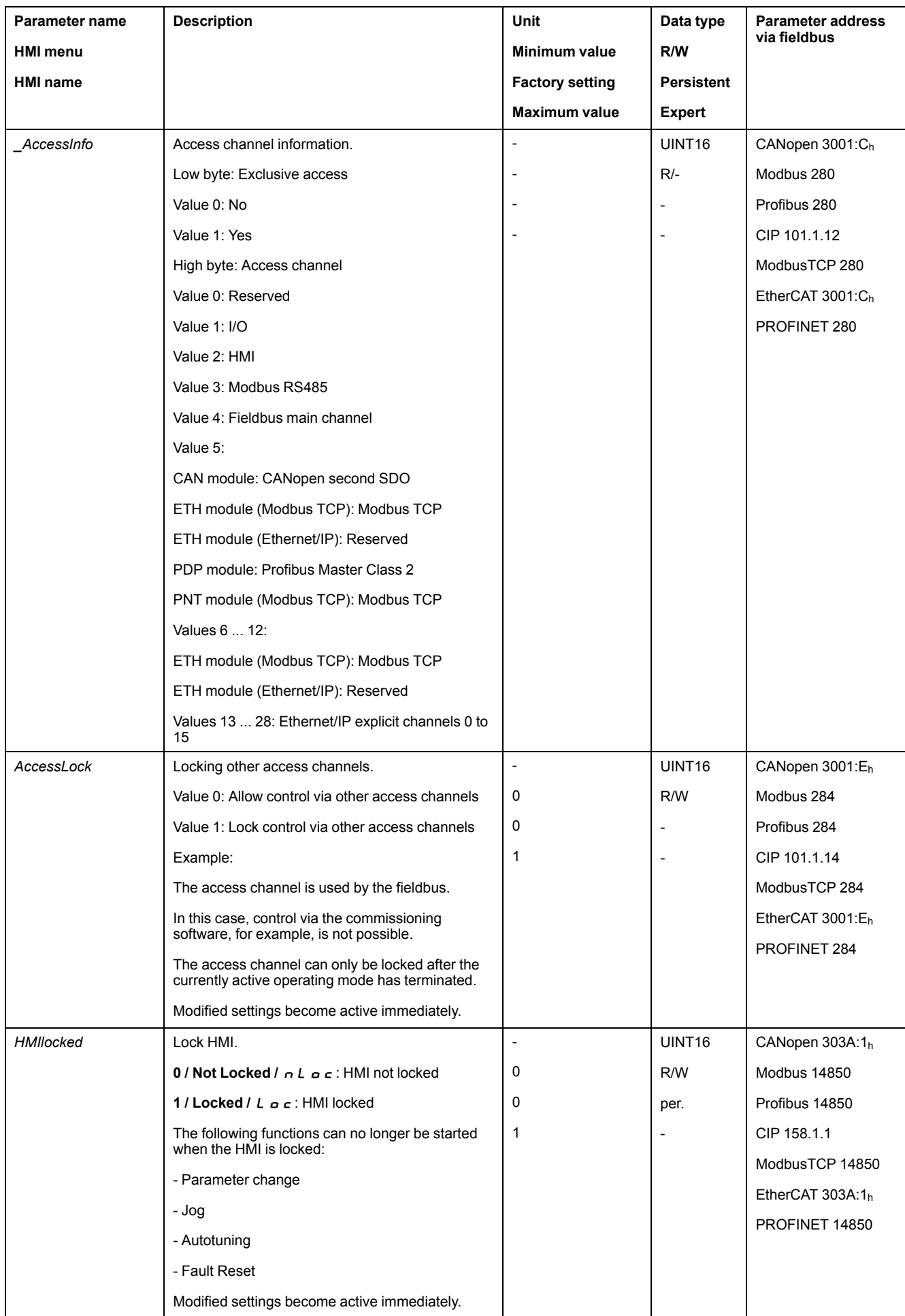

# **Control Mode**

# **Overview**

The control mode determines whether the operating states are changed and the operating modes started and changed via the signal inputs or via the fieldbus.

In local control mode, the operating states are changed and the operating modes started and changed via the digital signal inputs.

In fieldbus control mode, the operating states are changed and the operating modes started and changed via the fieldbus.

# **Availability**

The following table provides an overview of the operating modes available in the different control modes.

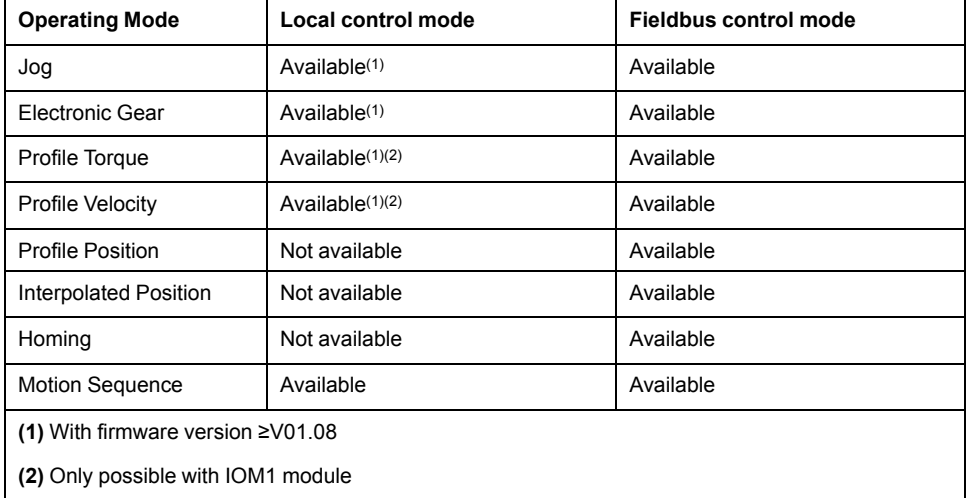

# **Setting the Control Mode**

The parameter *DEVcmdinterf* lets you set the control mode.

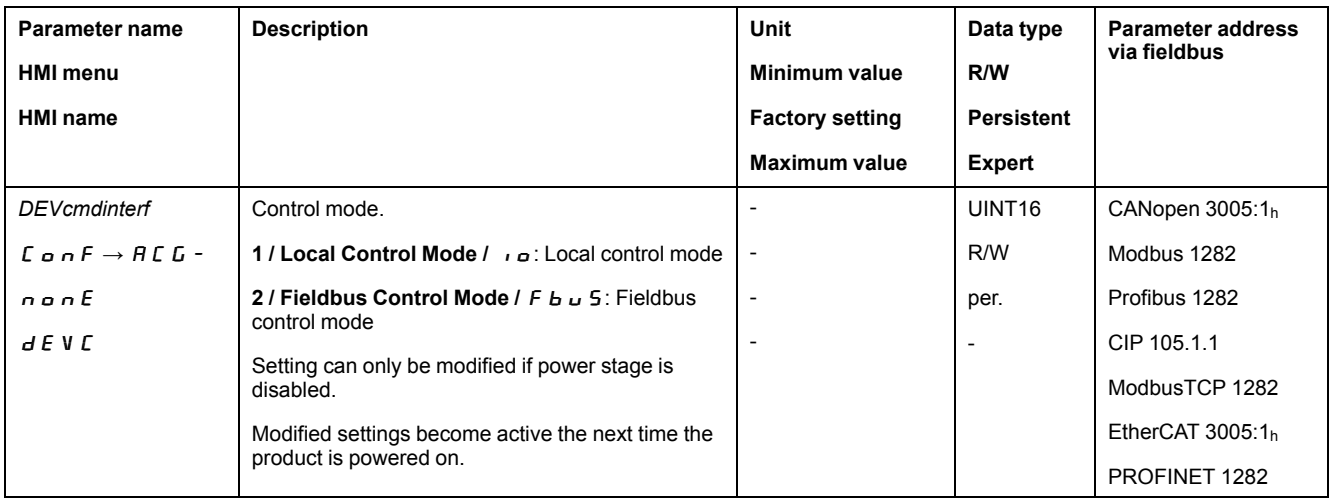

# **Movement Range**

### **Size of the Movement Range**

#### **Description**

The movement range is the maximum possible range within which a movement can be made to any position.

The actual position of the motor is the position in the movement range.

The figure below shows the movement range in user-defined units with the factory scaling.

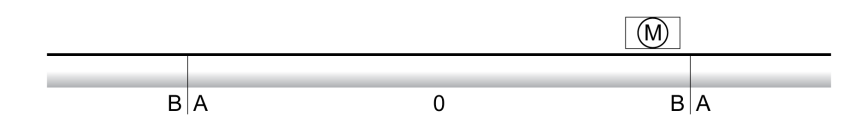

**A** -268435456 user-defined units (usr\_p)

**B** 268435455 user-defined units (usr\_p)

# **Availability**

The movement range is relevant in the following operating modes:

- Jog
- Profile Position
- Homing
- Motion Sequence (Move Absolute, Move Additive, Move Relative and Reference Movement)

#### **Zero Point of the Movement Range**

The zero point is the point of reference for absolute movements in the operating modes Profile Position and Motion Sequence.

### **Valid Zero Point**

The zero point of the movement range is set by means of a reference movement or by position setting.

A reference movement and position setting can be performed in the operating modes Homing and Motion Sequence.

In the case of a movement beyond the movement range (for example, a relative movement), the zero point becomes invalid.

#### **Movement Beyond the Movement Range**

#### **Description**

The behavior in the case of a movement beyond the movement range depends on the operating mode and the type of movement.

The following behavior is possible:

- In the case of a movement beyond the movement range, the movement range restarts.
- In the case of a movement with a target position outside of the movement range, position setting to 0 is performed before the movement is started.

As of firmware version ≥V01.04, you can use the parameter *PP\_ModeRangeLim* to set the behavior.

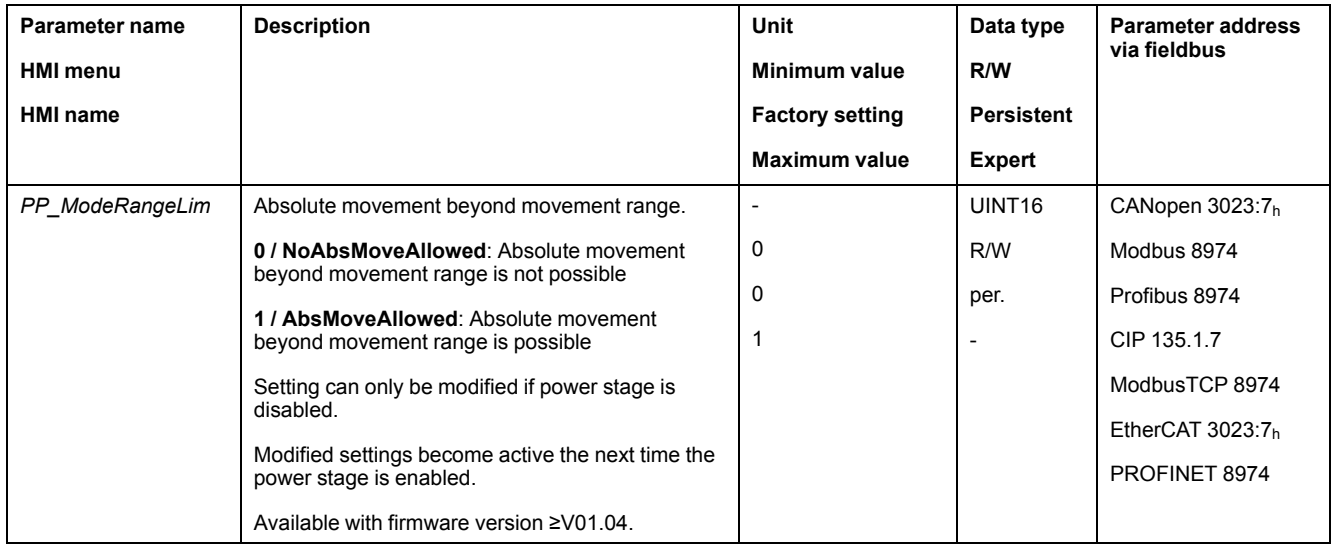

# **Behavior for Operating Mode Jog (Continuous Movement)**

Behavior for continuous movement beyond the movement range:

• The movement range restarts.

# **Behavior for Operating Mode Jog (Step Movement)**

Behavior for step movement beyond the movement range:

• With firmware version ≥V01.04 and setting via parameter *PP\_ ModeRangeLim* = 1:

The movement range restarts.

• With firmware version <V01.04:

Internal position setting to 0.

# **Behavior for Operating Mode Profile Position (Relative Movement)**

Behavior for relative movement beyond the movement range:

• With firmware version ≥V01.04 and setting via parameter *PP\_ ModeRangeLim* = 1:

The movement range restarts.

A relative movement is possible when the motor is at a standstill and during movements

• With firmware version <V01.04:

Internal position setting to 0.

A relative movement is only possible when the motor is at a standstill.

# **Behavior for Operating Mode Profile Position (Absolute Movement)**

Behavior for absolute movement:

• With firmware version ≥V01.04 and setting via parameter *PP\_ ModeRangeLim* = 1:

An absolute movement beyond the movement range is possible.

• With firmware version <V01.04:
An absolute movement is made within the movement range. An absolute movement beyond the movement range is not possible.

Example:

Actual position: 268435000 user-defined units (usr\_p)

Target position absolute: -268435000 user-defined units (usr\_p)

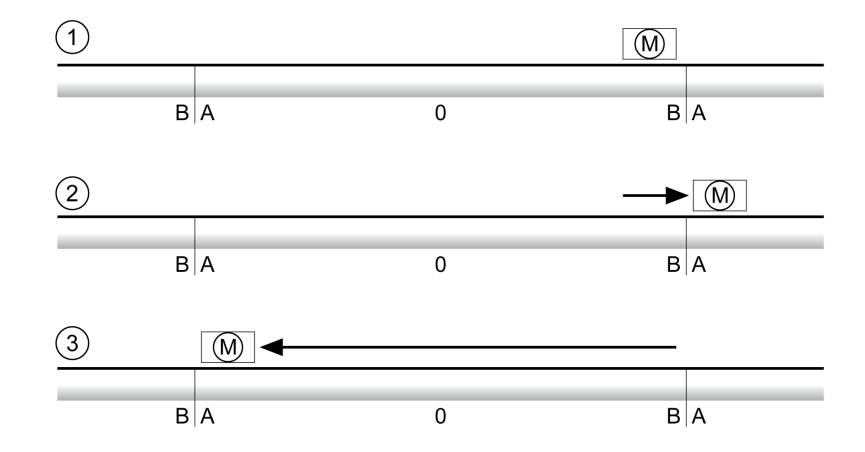

**A** -268435456 user-defined units (usr\_p)

**B** 268435455 user-defined units (usr\_p)

**1** Actual position: 268435000 user-defined units

**2** Absolute movement to -268435000 user-defined units with parameter *PP\_ ModeRangeLim* = 1

**3** Absolute movement to -268435000 user-defined units with parameter *PP\_ ModeRangeLim* = 0

#### **Behavior for Operating Mode Motion Sequence (Move Relative and Move Additive)**

Behavior for movement with Move Relative and Move Additive beyond the movement range:

• With firmware version ≥V01.04 and setting via parameter *PP\_ ModeRangeLim* = 1:

The movement range restarts.

• With firmware version <V01.04:

Internal position setting to 0.

#### **Behavior for Operating Mode Motion Sequence (Move Absolute)**

Behavior for a movement with Move Absolute:

• With firmware version ≥V01.04 and setting via parameter *PP\_ ModeRangeLim* = 1:

An absolute movement beyond the movement range is possible.

• With firmware version <V01.04:

An absolute movement is made within the movement range. An absolute movement beyond the movement range is not possible.

Example:

Actual position: 268435000 user-defined units (usr\_p)

Target position absolute: -268435000 user-defined units (usr\_p)

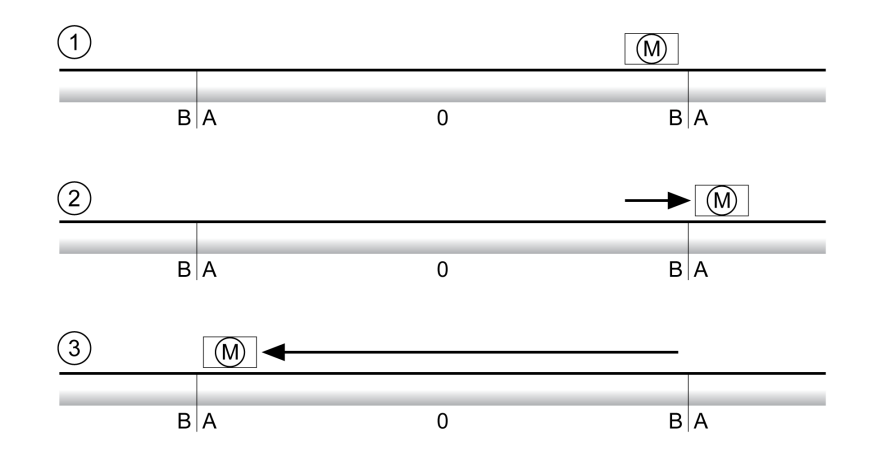

**A** -268435456 user-defined units (usr\_p)

**B** 268435455 user-defined units (usr\_p)

**1** Actual position: 268435000 user-defined units

**2** Absolute movement to -268435000 user-defined units with parameter *PP\_ ModeRangeLim* = 1

**3** Absolute movement to -268435000 user-defined units with parameter *PP\_ ModeRangeLim* = 0

#### **Setting a Modulo Range**

#### **Description**

The modulo range supports applications with repeating arrangements of target positions (such as rotary indexing tables). The target positions are mapped to a parameterizable movement range.

For details see section [Modulo](#page-182-0) Range, page 183.

# <span id="page-182-0"></span>**Modulo Range**

### **Setting a Modulo Range**

#### **Availability**

Available with firmware version ≥V01.01.

#### **Description**

The modulo range supports applications with repeating arrangements of target positions (such as rotary indexing tables). The target positions are mapped to a parameterizable movement range.

#### **Direction of Movement**

The direction of movement for absolute target positions can be adjusted to meet the requirements of the application.

- Shortest distance
- Positive direction of movement only
- Negative direction of movement only

## **Multiple Modulo Range**

In addition, it is possible to set a multiple modulo range for absolute target positions. A movement with an absolute target position beyond the modulo range is performed in a way as if several modulo ranges had been arranged one after the other.

Example:

- Modulo range
	- Minimum position: 0 usr\_p
	- Maximum position: 3600 usr\_p
- Actual position: 700 usr\_p
- Target positions absolute: 5000 usr\_p
- Left: Without multiple modulo range

Right: With multiple modulo range

Multiple modulo range

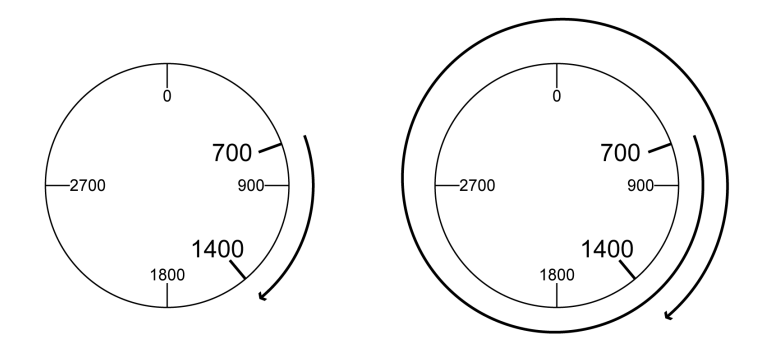

### **Parameterization**

#### **Overview**

#### Overview of parameters

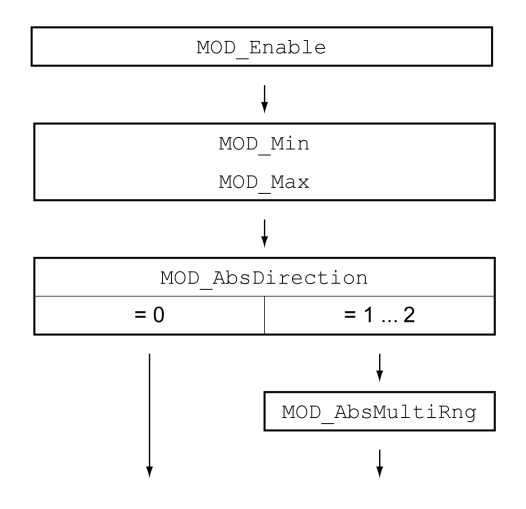

### **Scaling**

Using a modulo range requires the scaling to be adapted. The scaling of the motor must be adapted to the requirements of the application, see [Scaling,](#page-190-0) page 191.

# **Activation**

The modulo range is activated with the parameter *MOD\_Enable*.

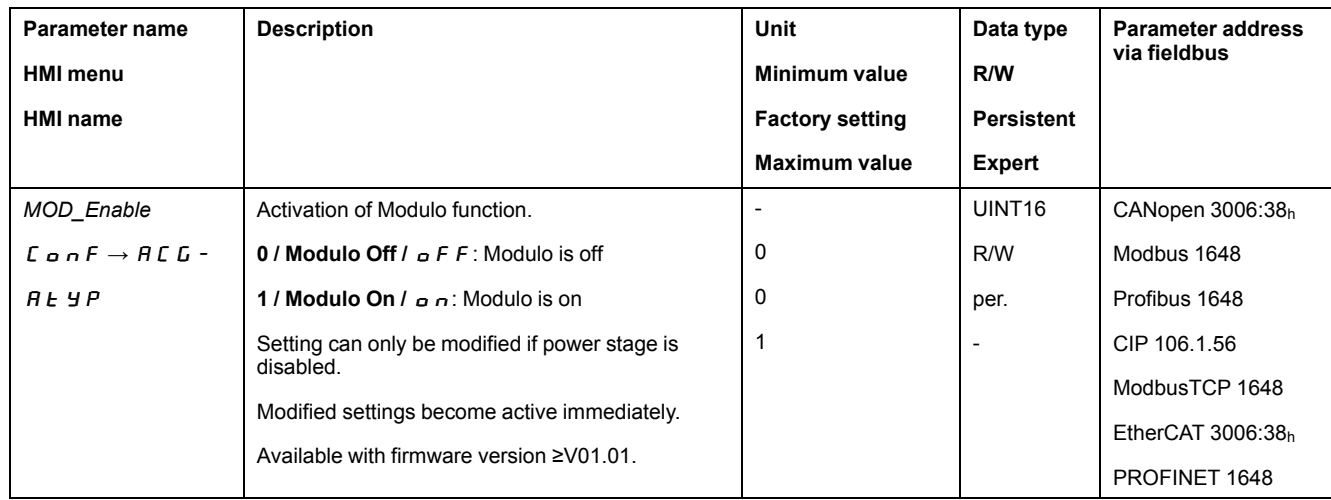

# **Modulo Range**

The parameters *MOD\_Min* and *MOD\_Max* can be used to set the modulo range.

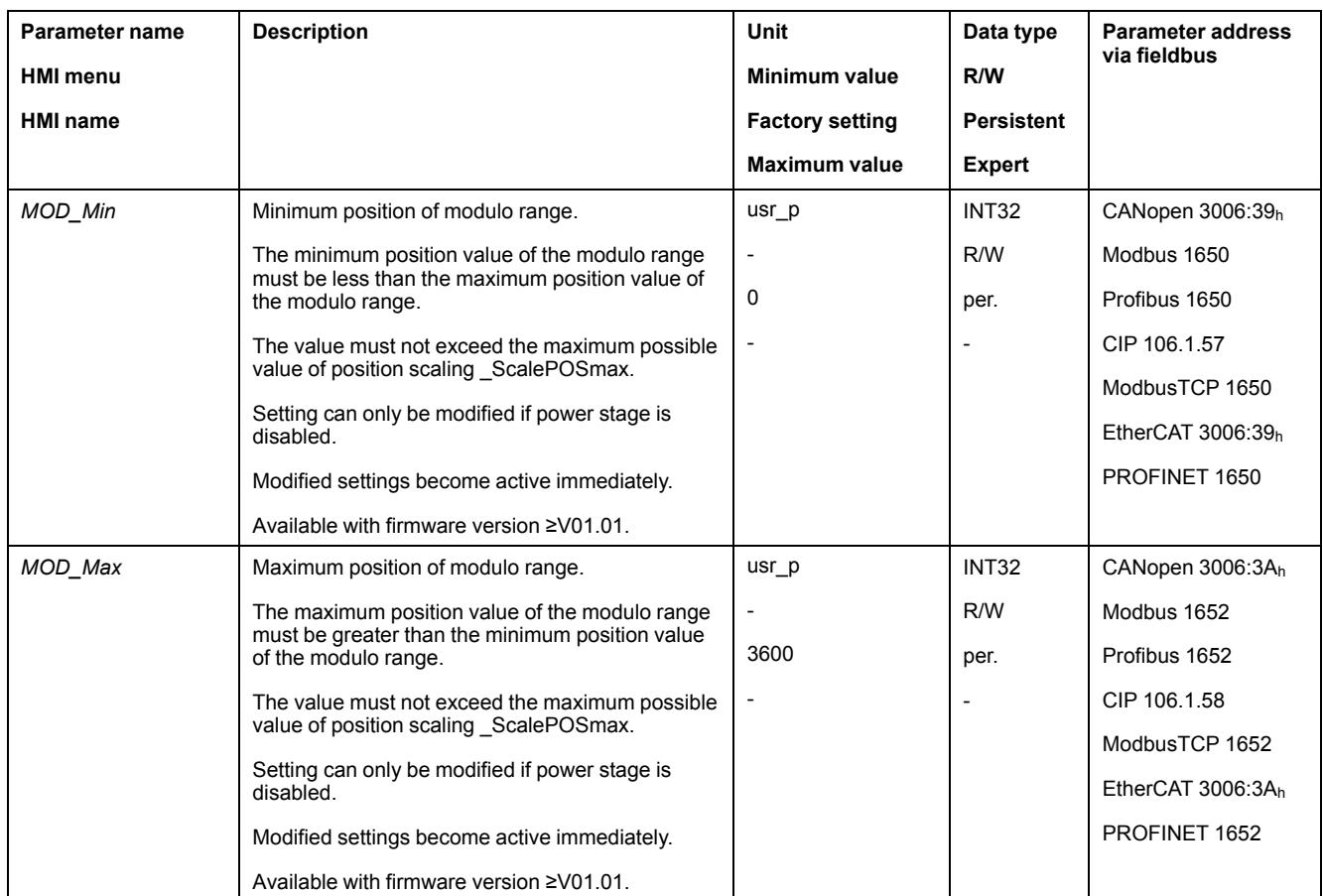

#### **Direction for Absolute Movements**

The parameter *MOD\_AbsDirection* lets you set the direction of movement for absolute movements.

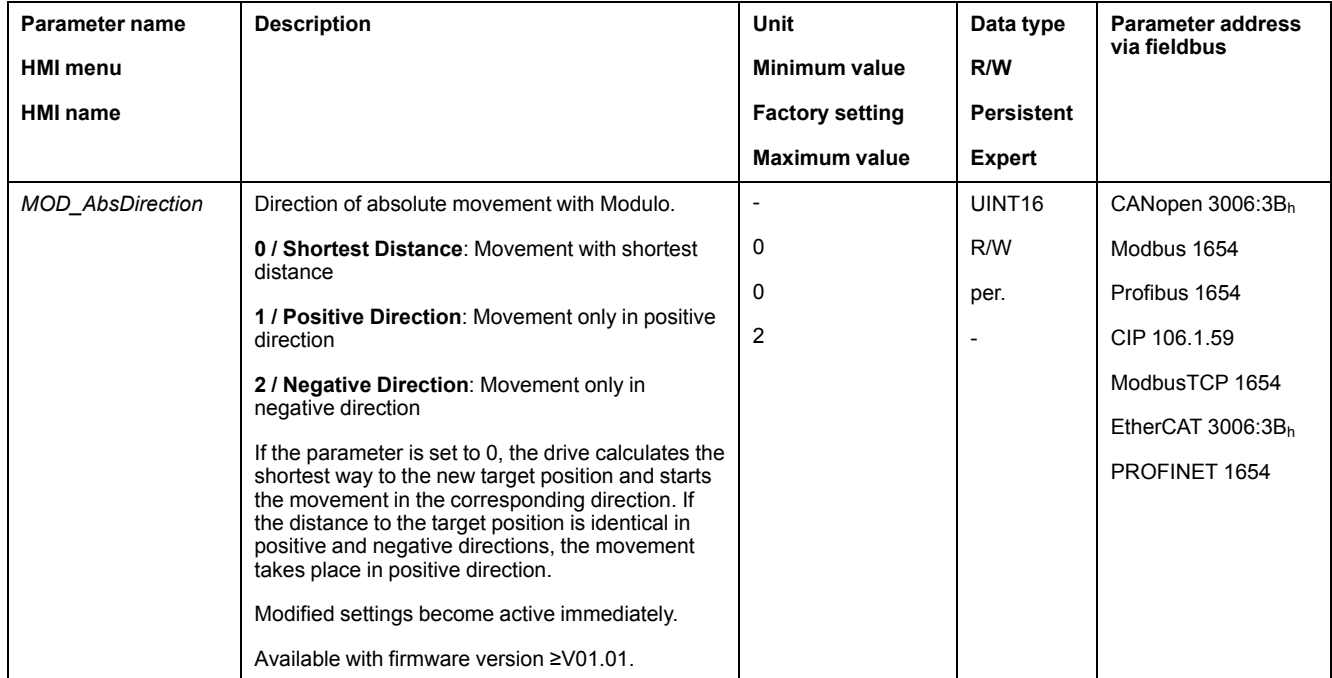

# **Multiple Modulo Range for Absolute Movements**

The parameter *MOD\_AbsMultiRng* lets you set a multiple modulo range for absolute movements.

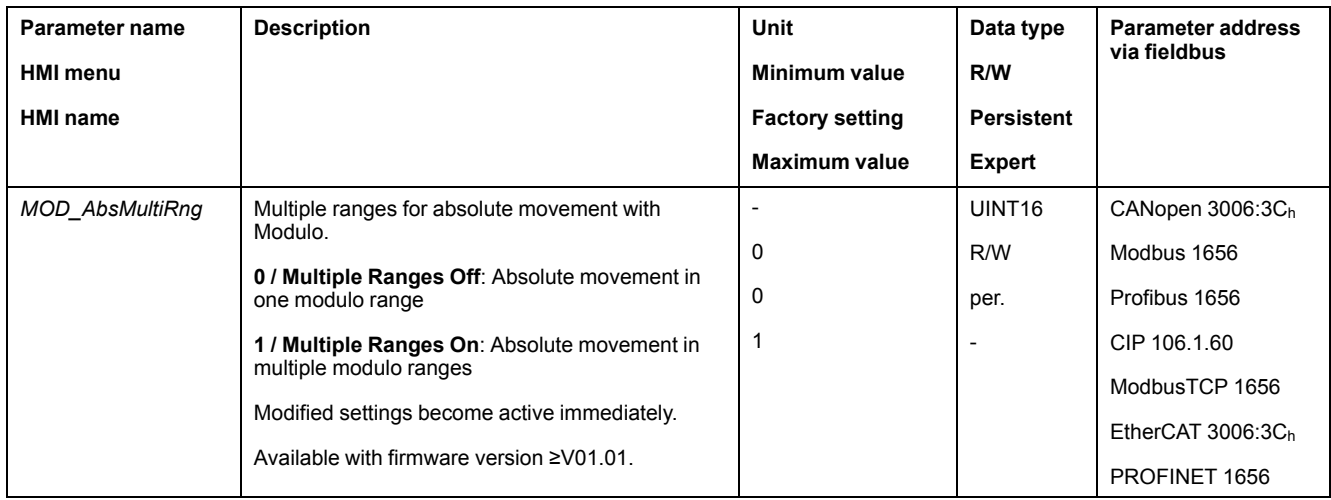

### **Examples with Relative Movements**

#### **Assumptions**

The settings below are assumed for the examples.

- Rotary motor
- Position scaling
	- Numerator: 1
	- Denominator: 3600
- Modulo range
	- Minimum position: 0 usr\_p
	- Maximum position: 3600 usr\_p
- Actual position: 700 usr\_p

## **Example 1**

Target positions relative: 500 usr\_p and 3300 usr\_p

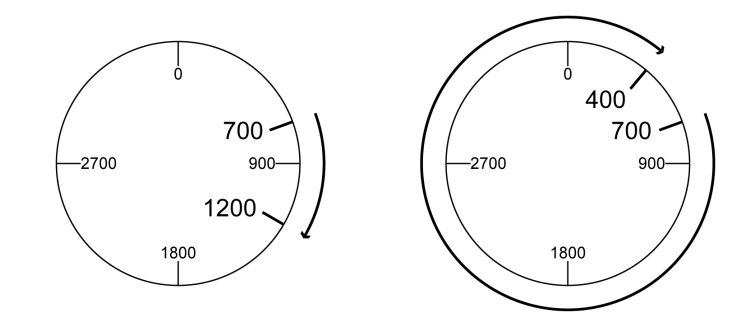

# **Example 2**

Target positions relative: -500 usr\_p and -3300 usr\_p

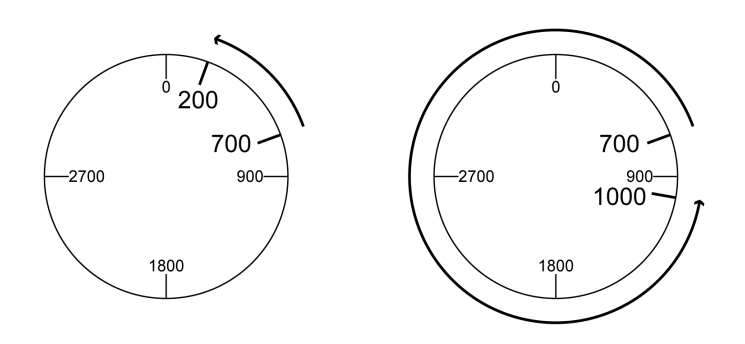

# **Examples with Absolute Movements and "Shortest Distance"**

#### **Assumptions**

The settings below are assumed for the examples.

- Rotary motor
- Position scaling
	- Numerator: 1
	- Denominator: 3600
- Modulo range
	- Minimum position: 0 usr\_p
	- Maximum position: 3600 usr\_p
- Actual position: 700 usr\_p

# **Example 1**

Target positions absolute: 1500 usr\_p and 5000 usr\_p

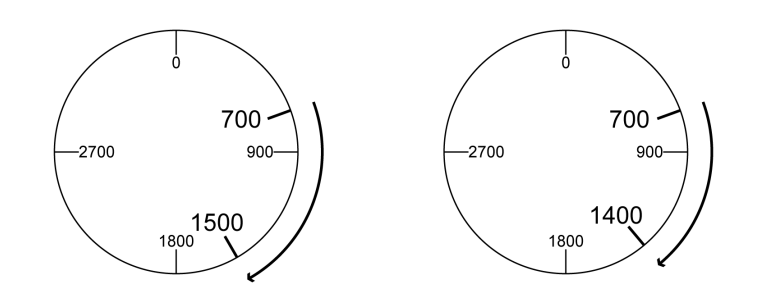

## **Example 2**

Target positions absolute: 2500 usr\_p and 2900 usr\_p

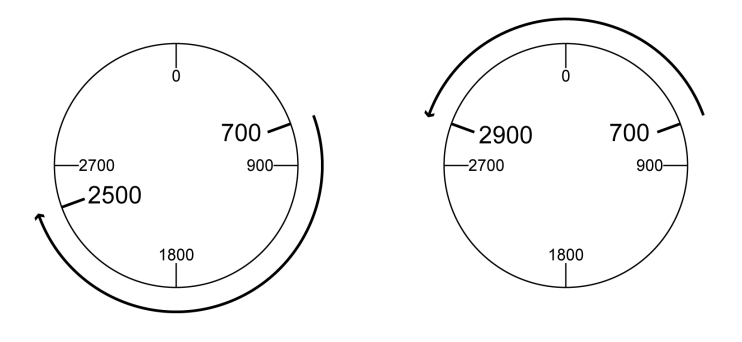

## **Examples with Absolute Movements and "Positive Direction"**

#### **Assumptions**

The settings below are assumed for the examples.

- Rotary motor
- Position scaling
	- Numerator: 1
	- Denominator: 3600
- Modulo range
	- Minimum position: 0 usr\_p
	- Maximum position: 3600 usr\_p
- Actual position: 700 usr\_p

Parameter *MOD\_AbsDirection*: Positive Direction

## **Example 1**

Parameter *MOD\_AbsMultiRng*: Off

Target positions absolute: 1500 usr\_p and 5000 usr\_p

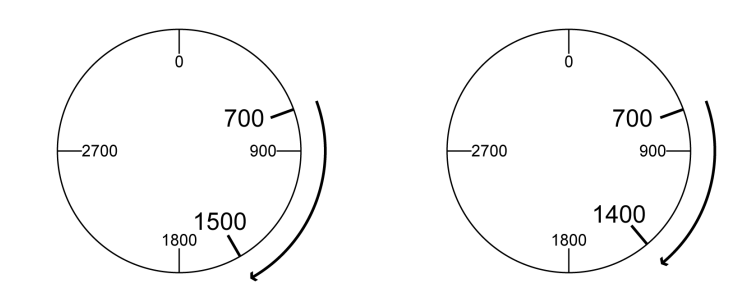

## **Example 2**

Parameter *MOD\_AbsMultiRng*: On Target positions absolute: 1500 usr\_p and 5000 usr\_p

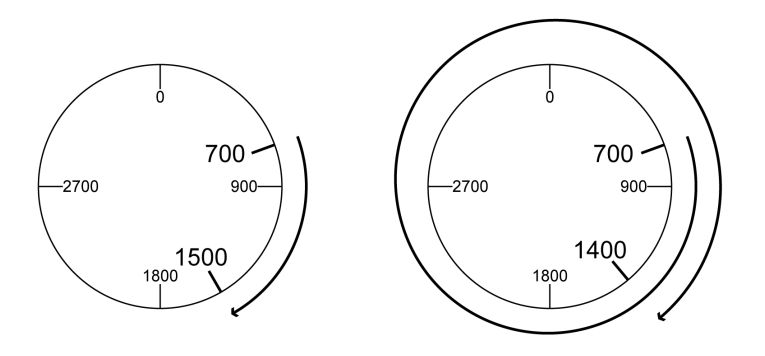

## **Examples with Absolute Movements and "Negative Direction"**

#### **Assumptions**

The settings below are assumed for the examples.

- Rotary motor
- Position scaling
	- Numerator: 1
	- Denominator: 3600
- Modulo range
	- Minimum position: 0 usr\_p
	- Maximum position: 3600 usr\_p
- Actual position: 700 usr\_p

Parameter *MOD\_AbsDirection*: Negative Direction

#### **Example 1**

Parameter *MOD\_AbsMultiRng*: Off

Target positions absolute: 1500 usr\_p and -5000 usr\_p

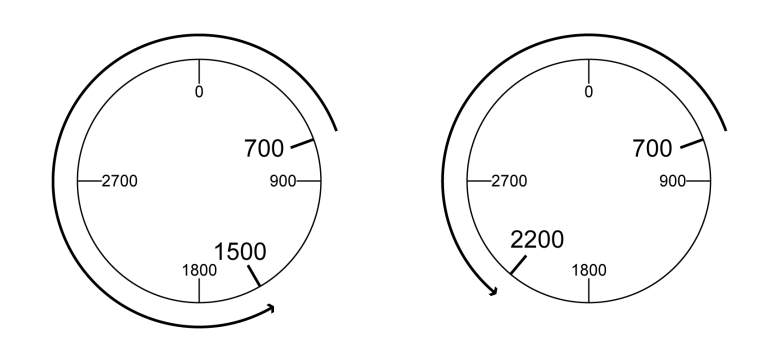

# **Example 2**

Parameter *MOD\_AbsMultiRng*: On Target positions absolute: 1500 usr\_p and -5000 usr\_p

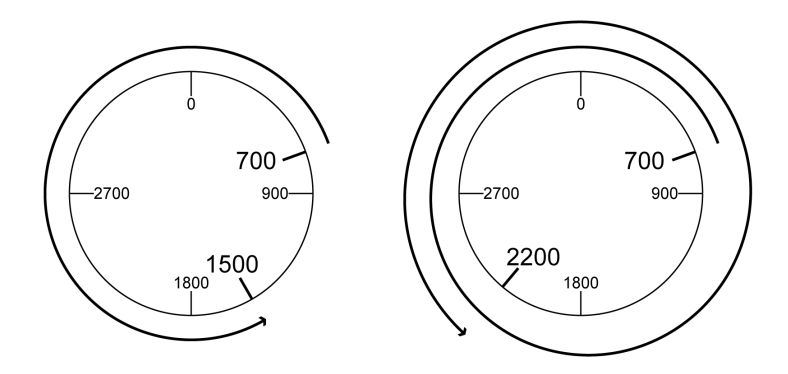

# <span id="page-190-0"></span>**Scaling**

# **General**

#### **Overview**

Scaling converts user-defined units into internal units of the device, and vice versa.

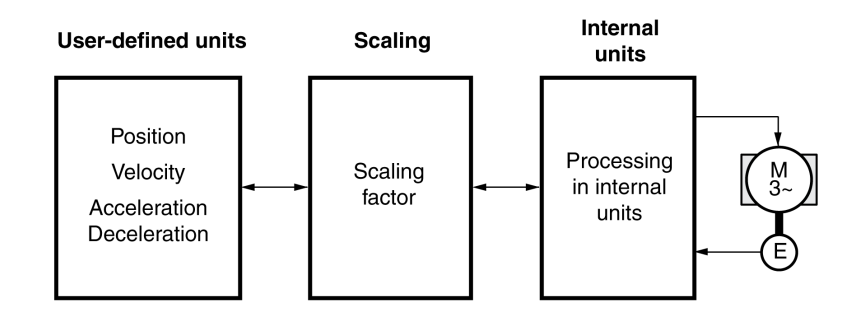

# **User-Defined Units**

Values for positions, velocities, acceleration and deceleration are specified in the following user-defined unit:

- usr\_p for positions
- usr\_v for velocities
- usr\_a for acceleration and deceleration

Modifying the scaling modifies the ratio between user-defined units and internal units. After a modification to the scaling, the same value of a parameter specified in a user-defined unit causes a different movement than before the modification. A modification of the scaling affects all parameters whose values are specified in user-defined units.

# **WARNING**

#### **UNINTENDED MOVEMENT**

- Verify all parameters with user-defined units before modifying the scaling factor.
- Verify that a modification of the scaling factor cannot cause unintended movements.

**Failure to follow these instructions can result in death, serious injury, or equipment damage.**

## **Scaling Factor**

The scaling factor is the relationship between the motor movement and the required user-defined units.

## **Commissioning Software**

As of firmware version ≥V01.04, you can adjust the scaling via the commissioning software. The parameters with user-defined units are automatically adjusted.

# **Configuration of Position Scaling**

### **Description**

Position scaling is the relationship between the number of motor revolutions and the required user-defined units (usr\_p).

#### **Scaling Factor**

Position scaling is specified by means of scaling factor:

In the case of a rotary motor, the scaling factor is calculated as shown below:

Number of revolutions of the motor

Number of user-defined units [usr\_p]

A new scaling factor is activated when you specify the numerator value.

With a scaling factor of < 1 / 131072, it is not possible to perform a movement outside of the movement range.

#### **Factory Setting**

The following factory settings are used:

1 motor revolution corresponds to 16384 user-defined units

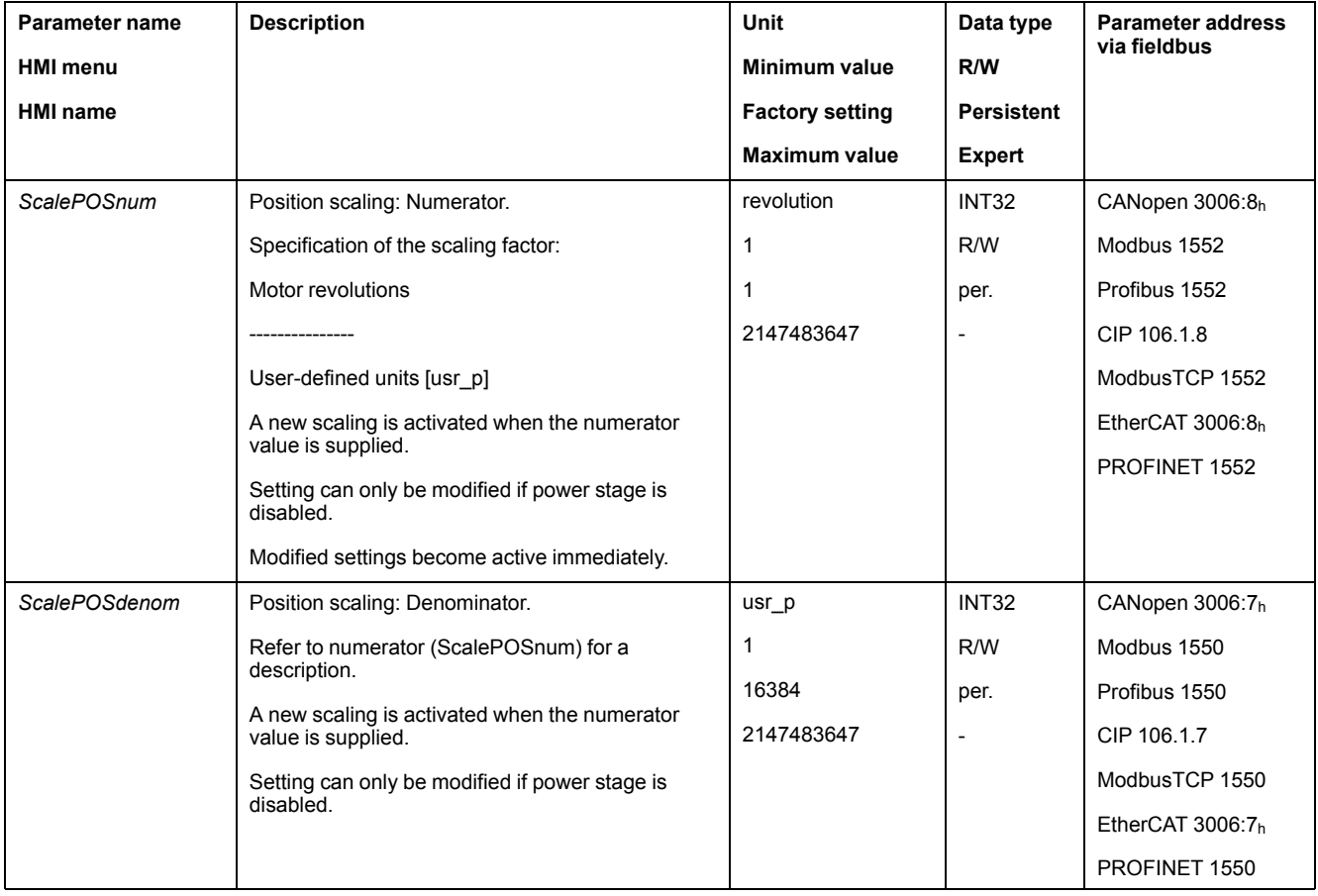

## **Configuration of Velocity Scaling**

#### **Description**

Velocity scaling is the relationship between the number of motor revolutions per minute and the required user-defined units (usr\_v).

#### **Scaling Factor**

Velocity scaling is specified by means of scaling factor:

In the case of a rotary motor, the scaling factor is calculated as shown below:

Number of revolutions of the motor per minute

Number of user-defined units [usr\_v]

# **Factory Setting**

The following factory settings are used:

1 motor revolution per minute corresponds to 1 user-defined unit

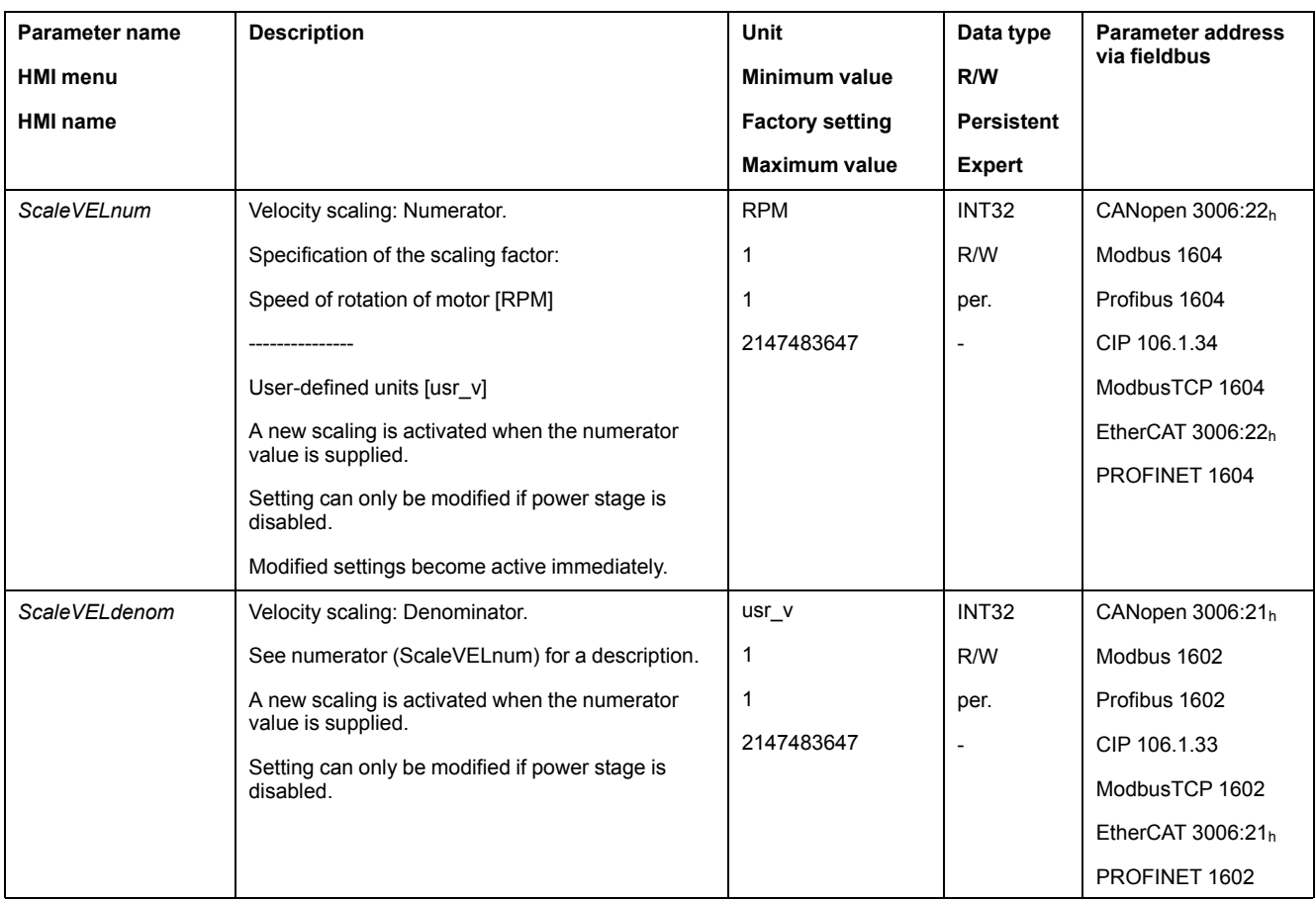

## **Configuration of Ramp Scaling**

#### **Description**

Ramp scaling is the relationship between the change in velocity and the required user-defined units (usr\_a).

# **Scaling Factor**

Ramp scaling is specified by means of scaling factor:

Velocity change per second

Number of user-defined units [usr\_a]

# **Factory Setting**

The following factory settings are used:

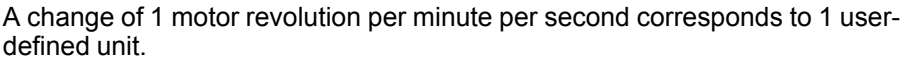

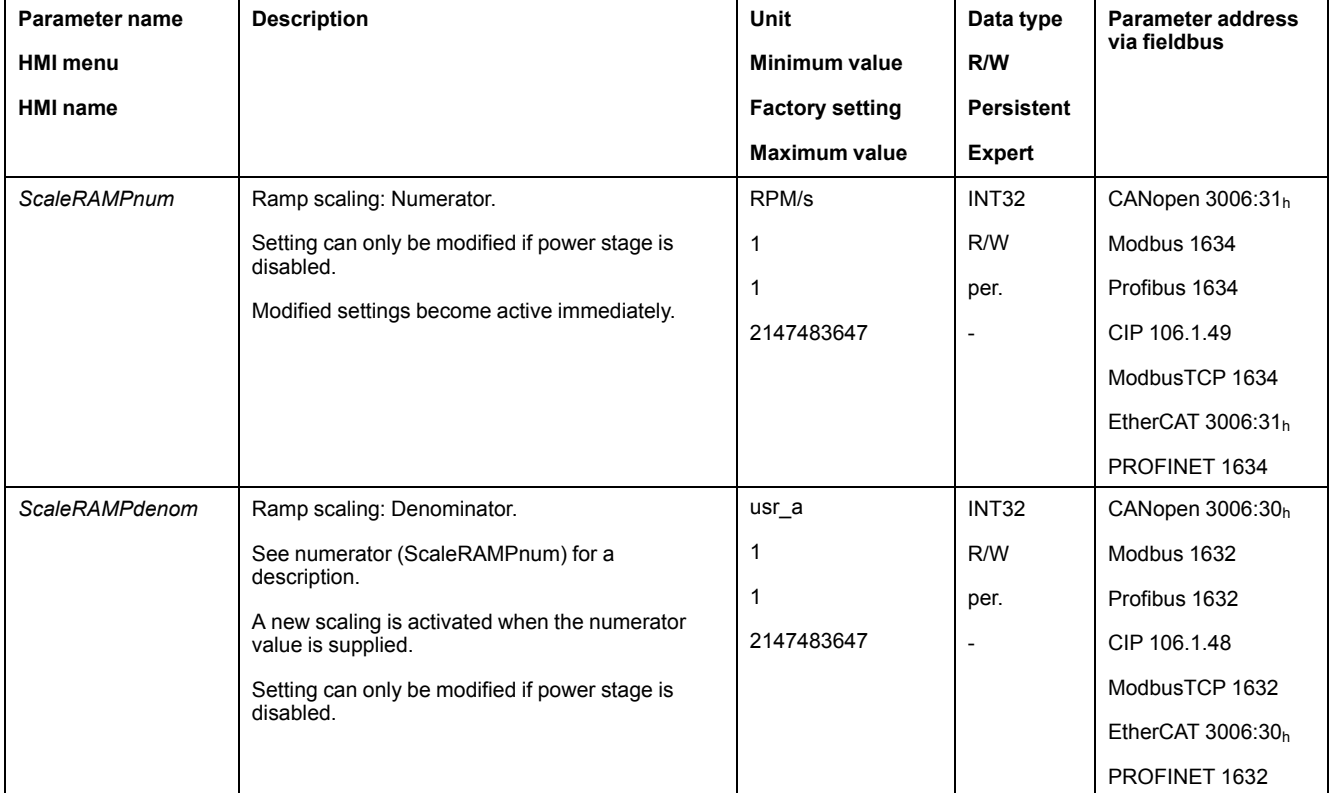

194 0198441113767.13

# **Digital Signal Inputs and Digital Signal Outputs**

## **Parameterization of the Signal Input Functions**

### **Signal Input Function**

Various signal input functions can be assigned to the digital signal inputs.

The functions of the inputs and outputs depend on the selected operating mode and the settings of the corresponding parameters.

# **WARNING**

#### **UNINTENDED EQUIPMENT OPERATION**

- Verify that the wiring is appropriate for the factory settings and any subsequent parameterizations.
- Only start the system if there are no persons or obstructions in the zone of operation.
- Carefully run tests for all operating states and potential error situations when commissioning, upgrading or otherwise modifying the operation of the drive.

**Failure to follow these instructions can result in death, serious injury, or equipment damage.**

### **Factory Settings**

The table below shows the factory settings of the digital signal inputs depending on the selected operating mode in local control mode:

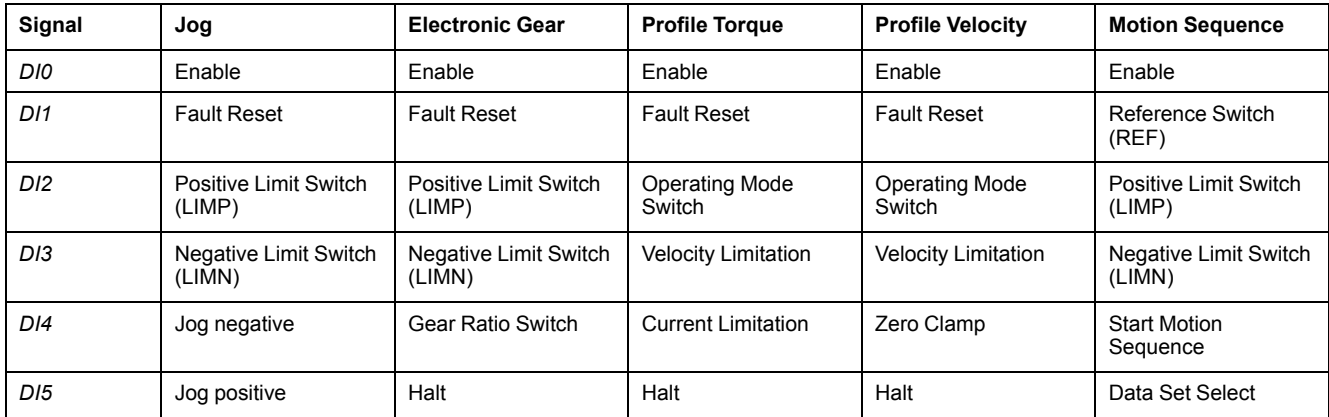

The table below shows the factory settings of the digital signal inputs in fieldbus control mode:

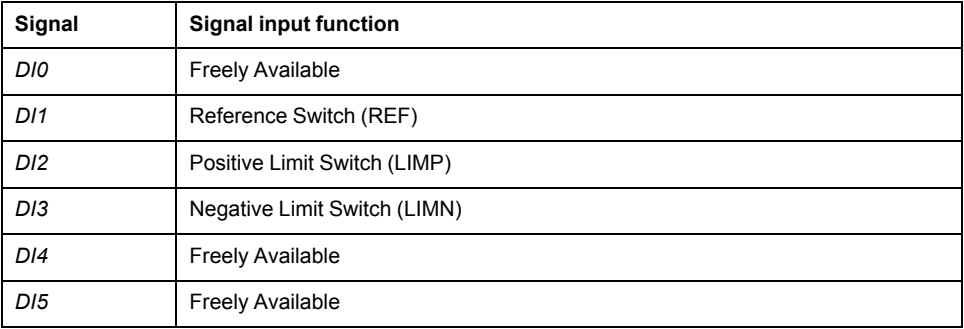

# **Parameterization**

The table below provides an overview of the possible signal input functions depending on the selected operating mode in local control mode:

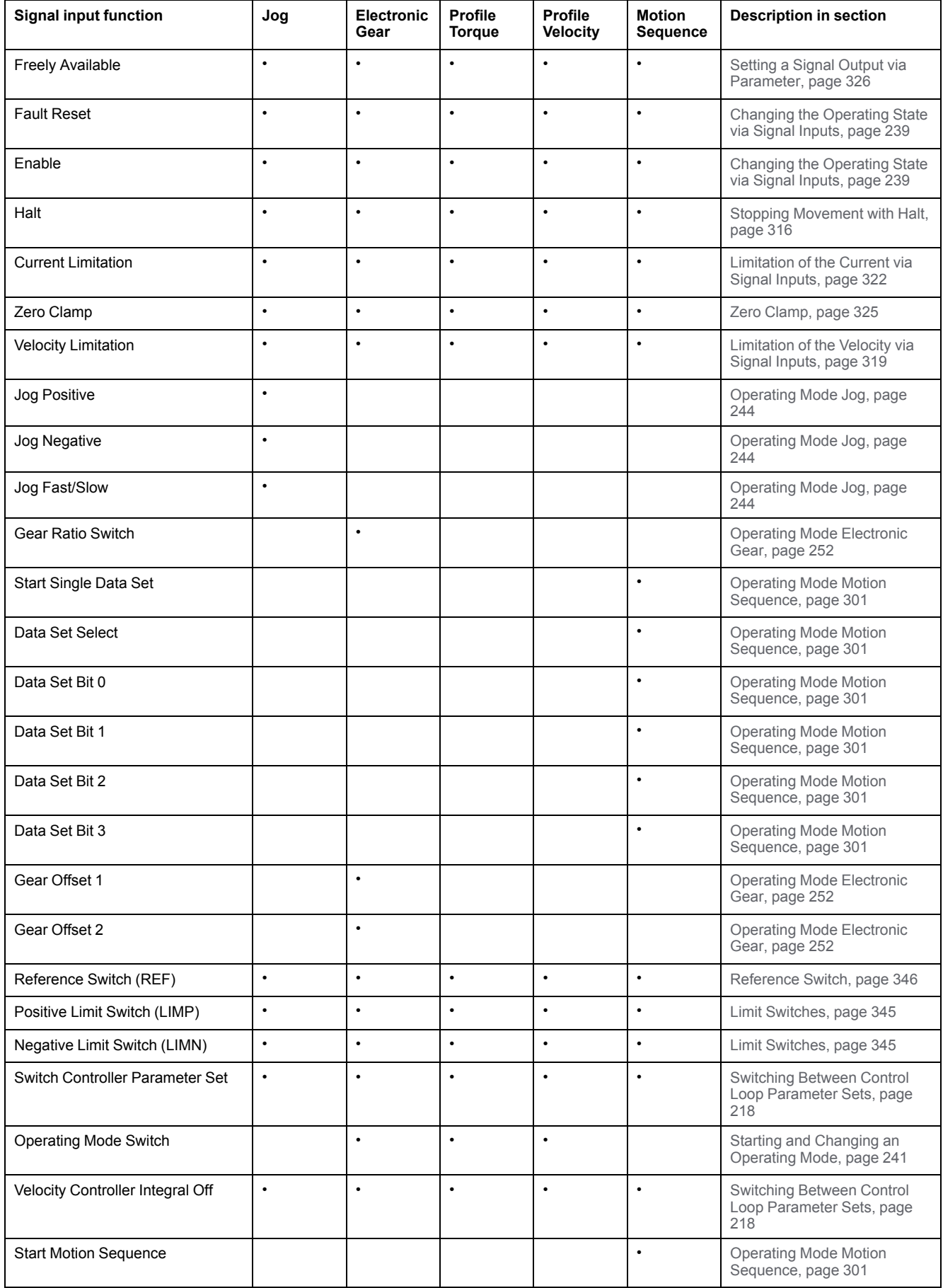

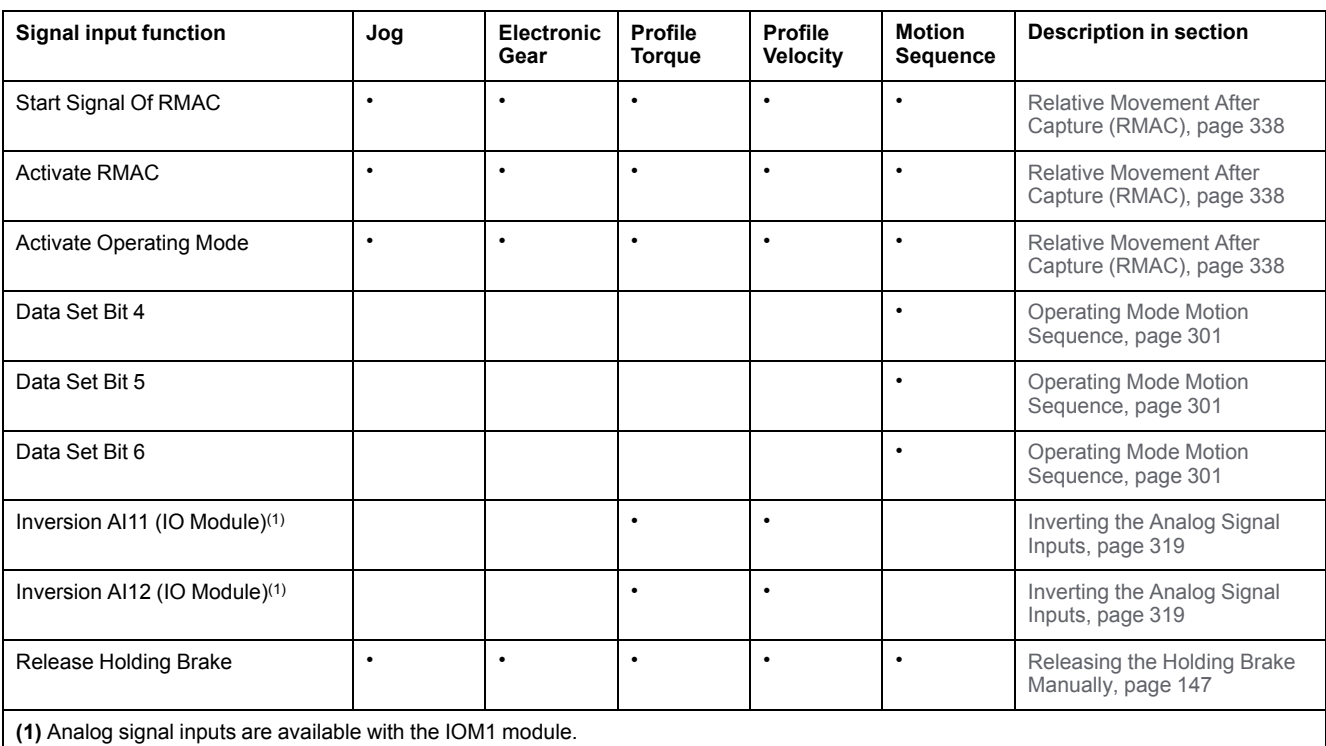

The table below provides an overview of the possible signal input functions in fieldbus control mode:

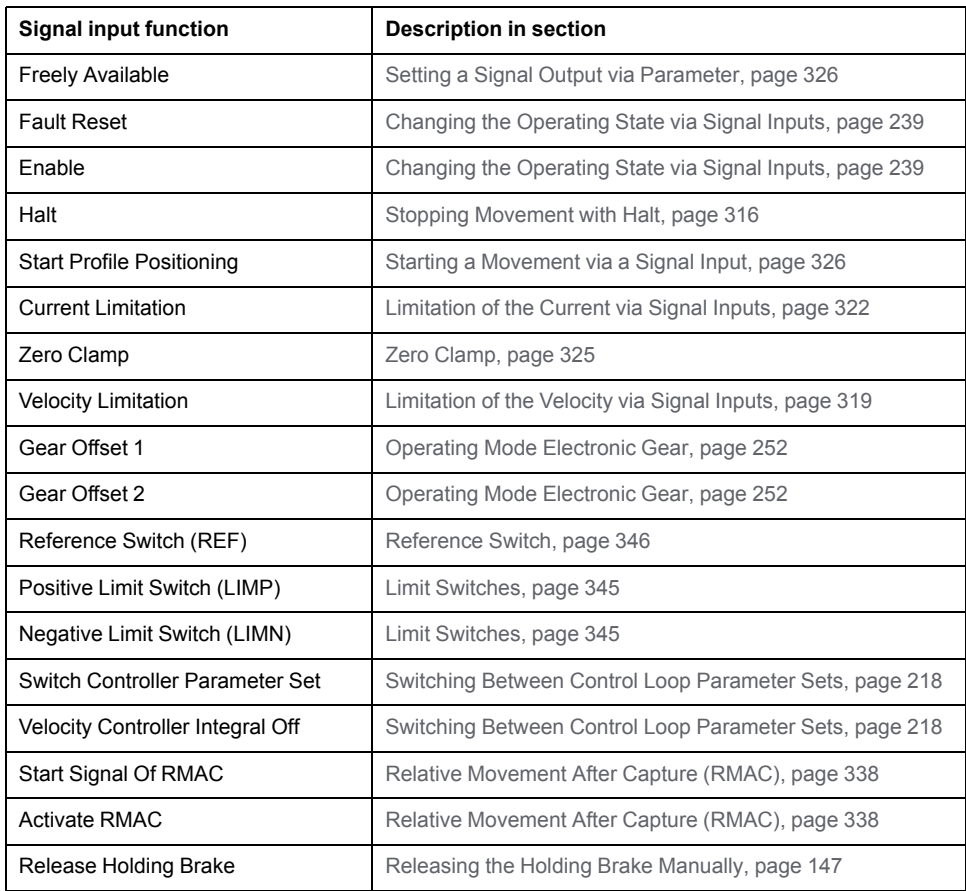

The following parameters can be used to parameterize the digital signal inputs:

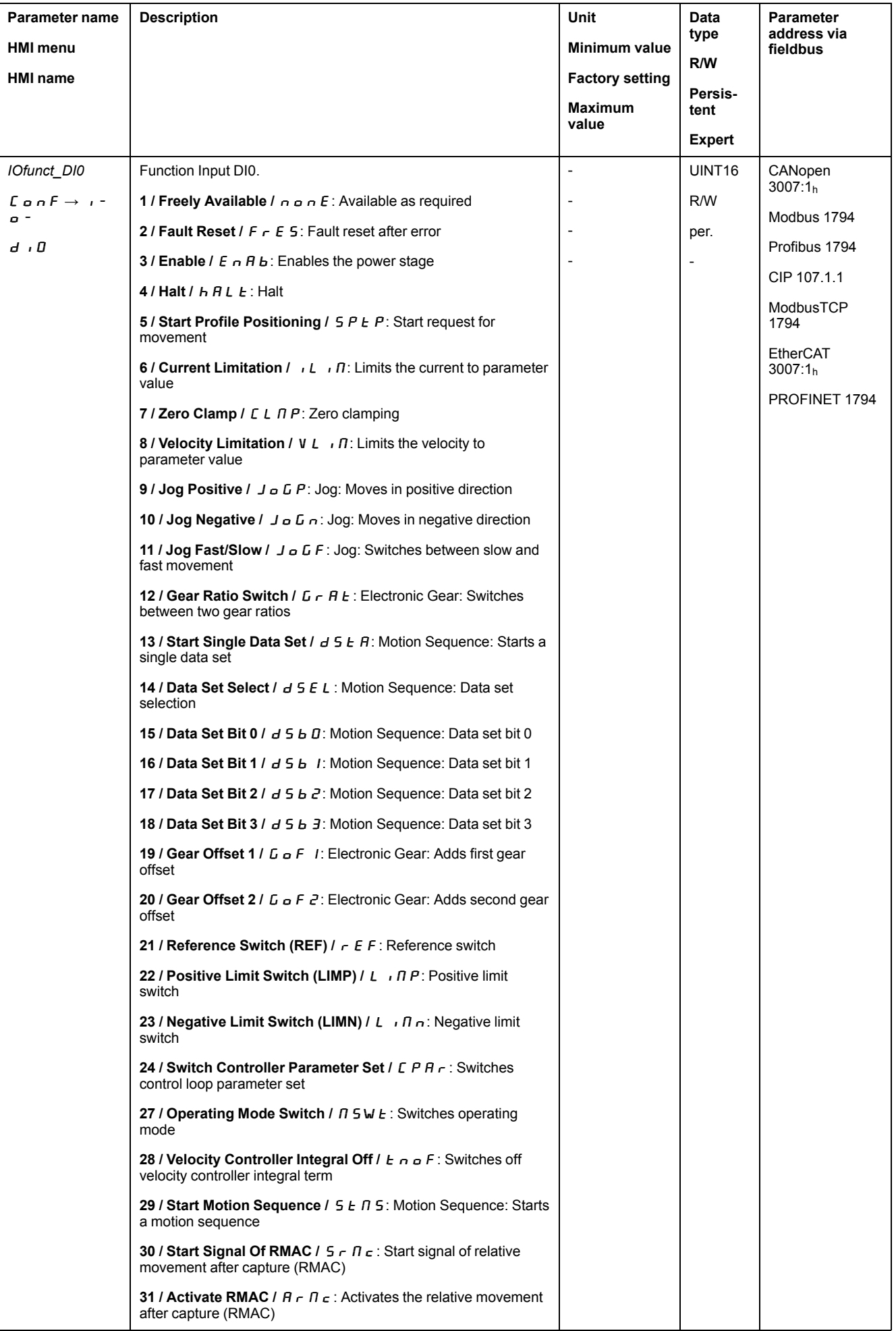

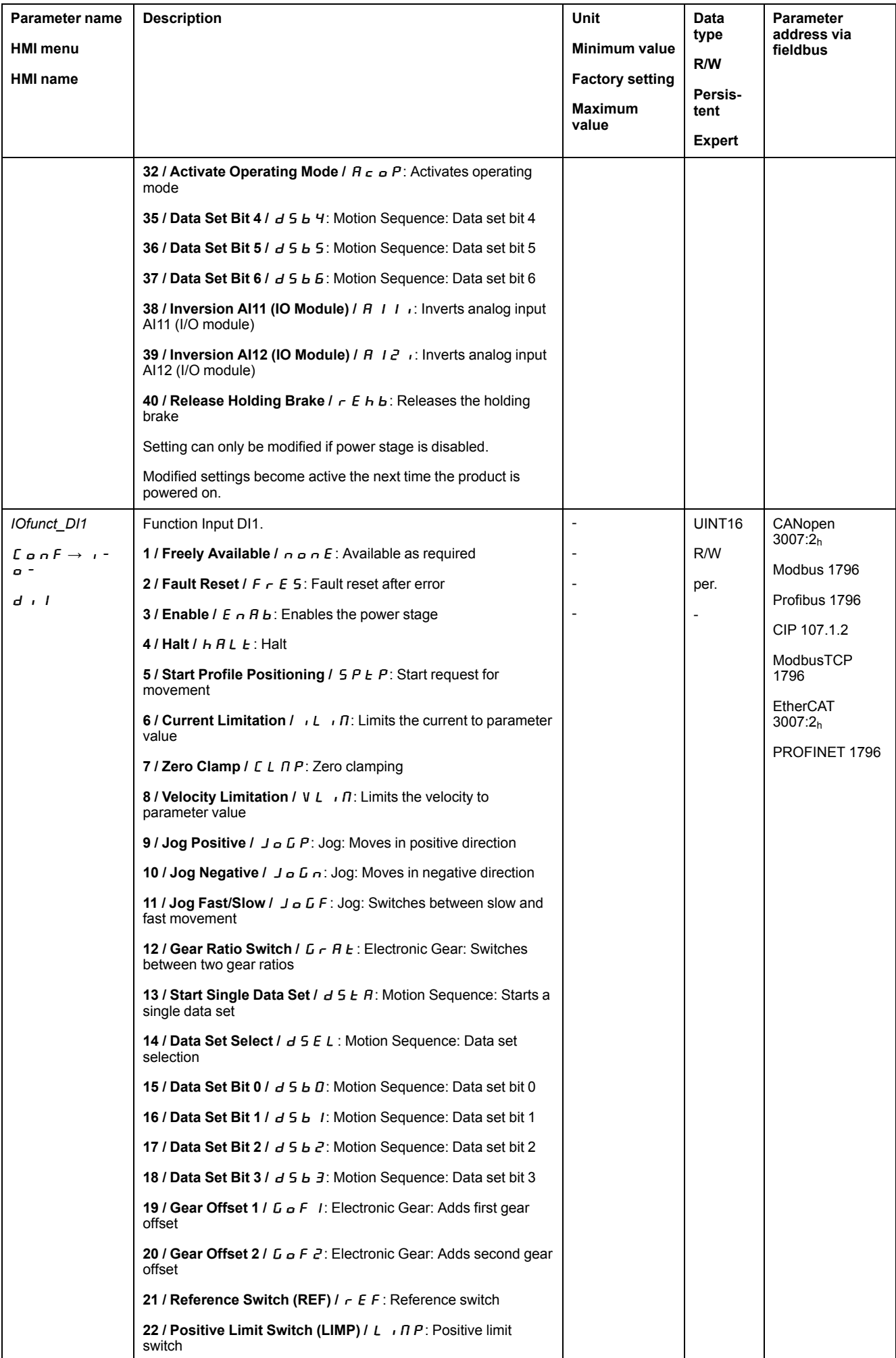

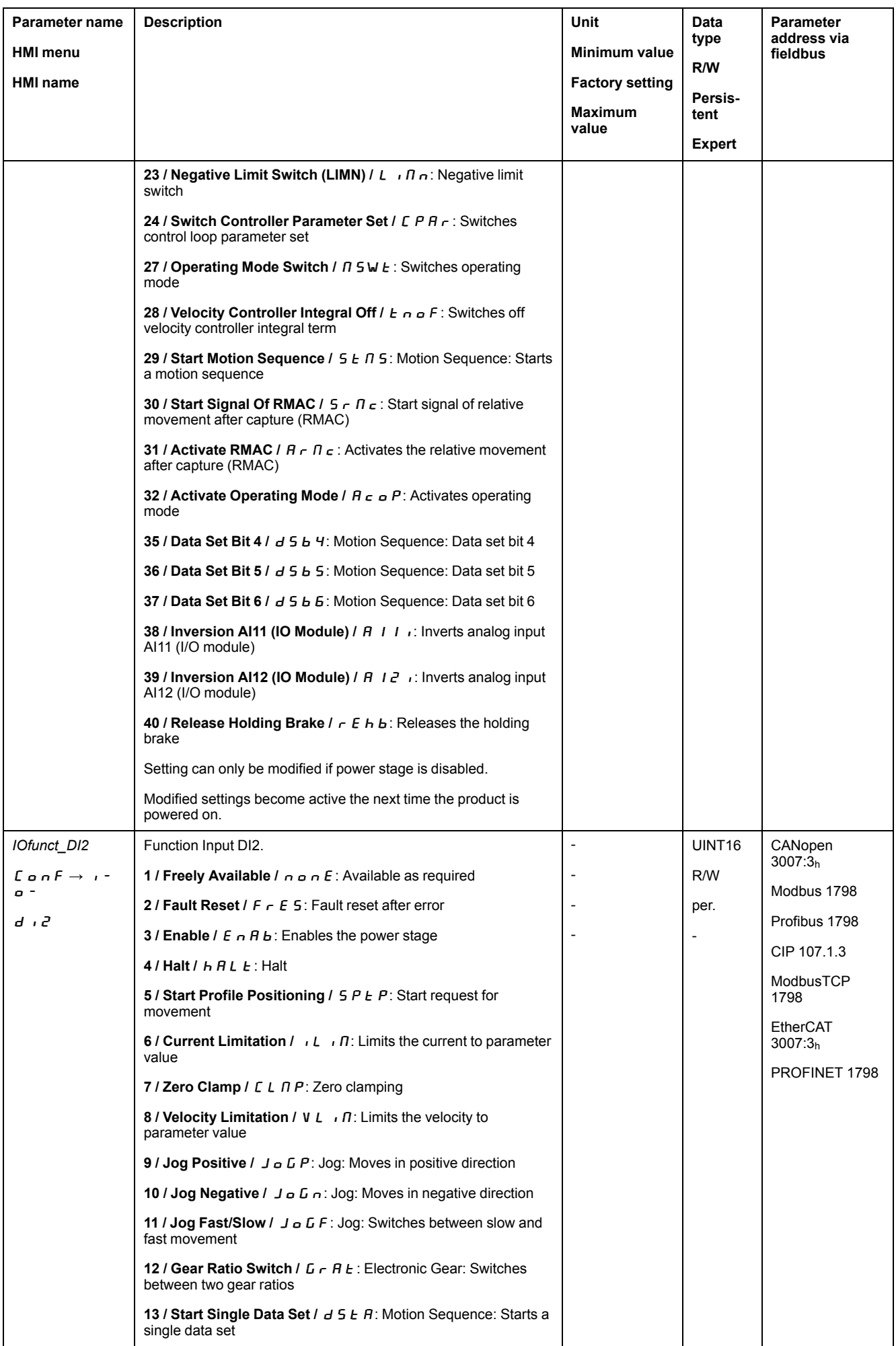

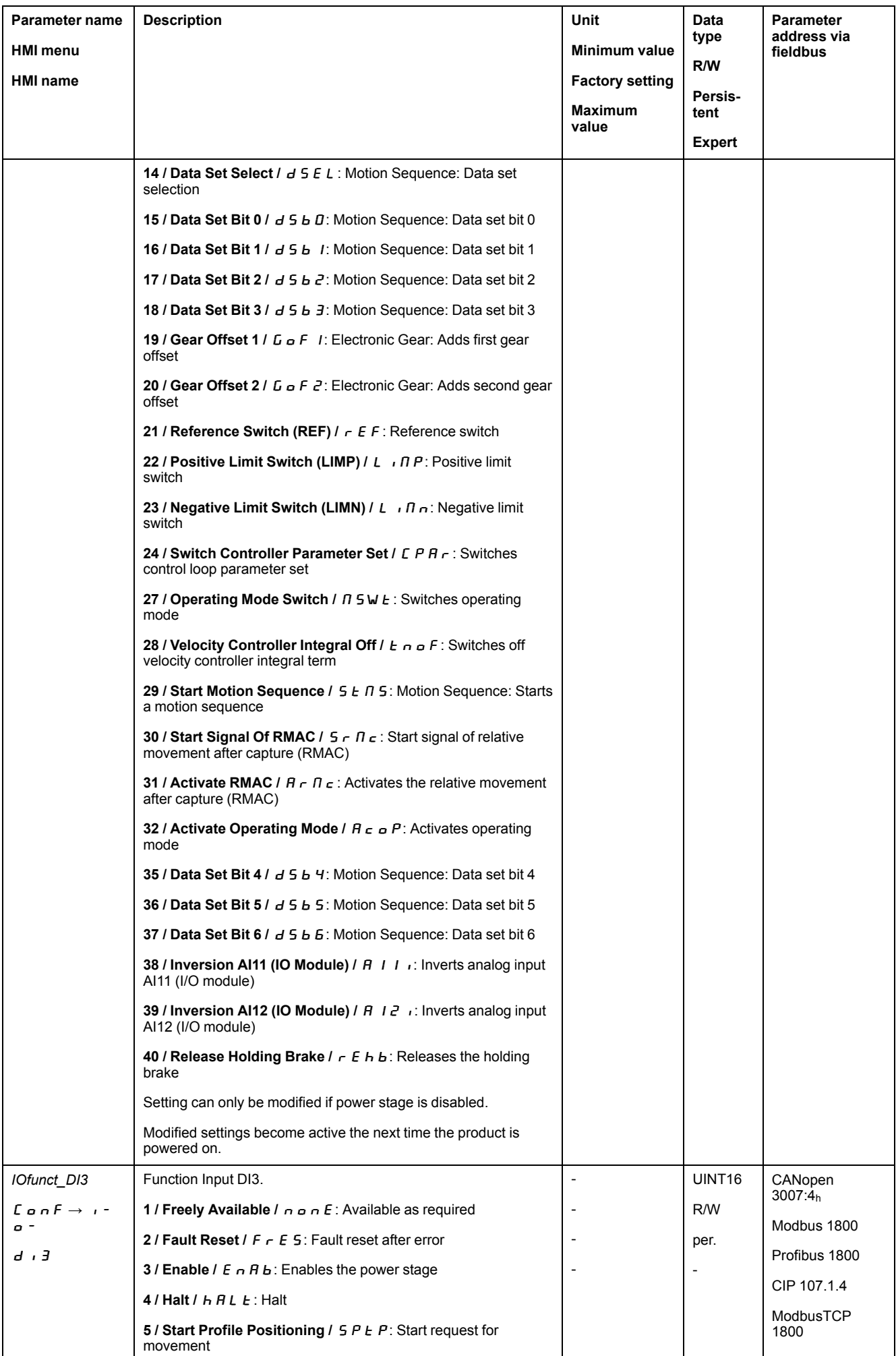

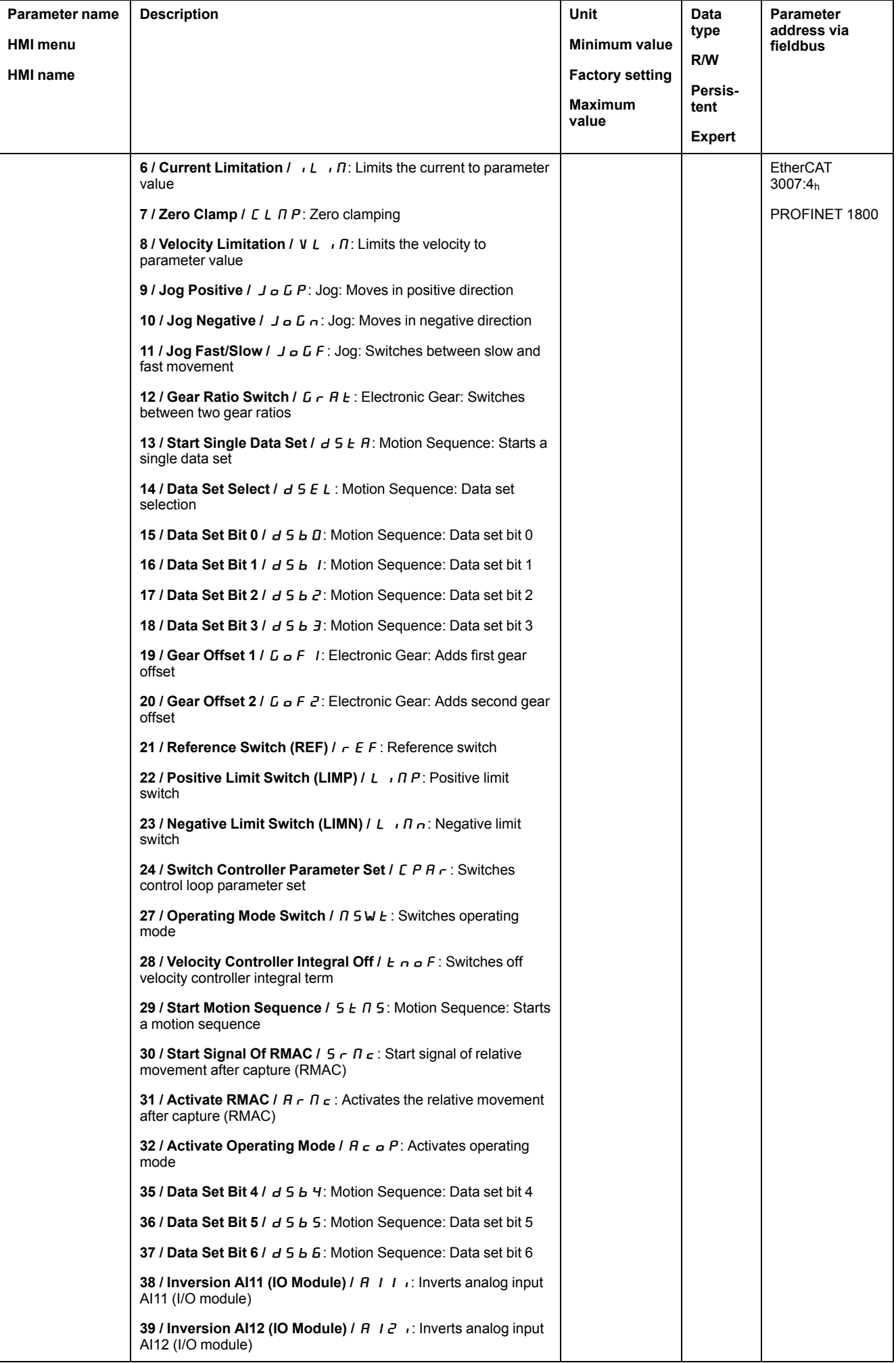

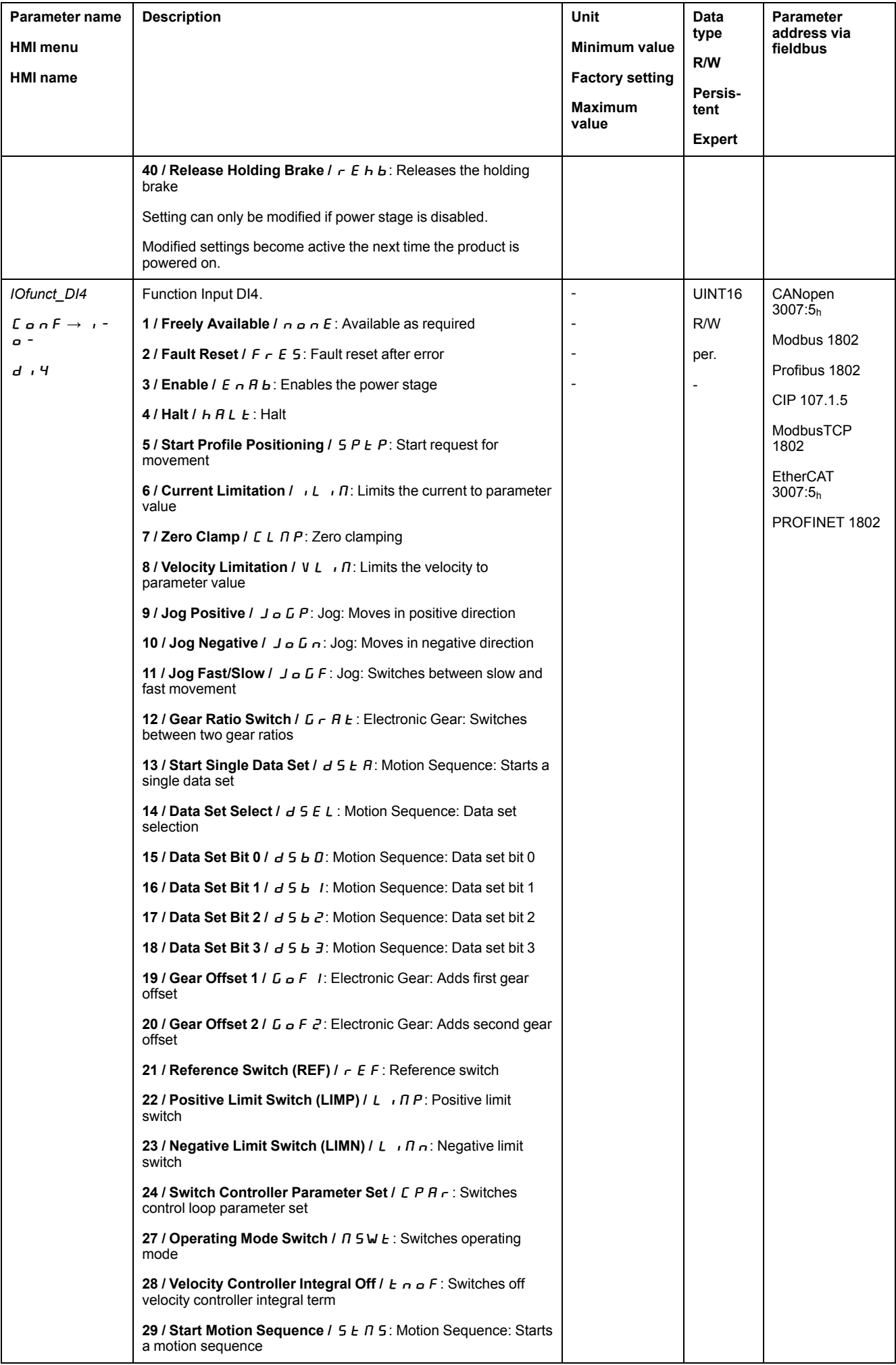

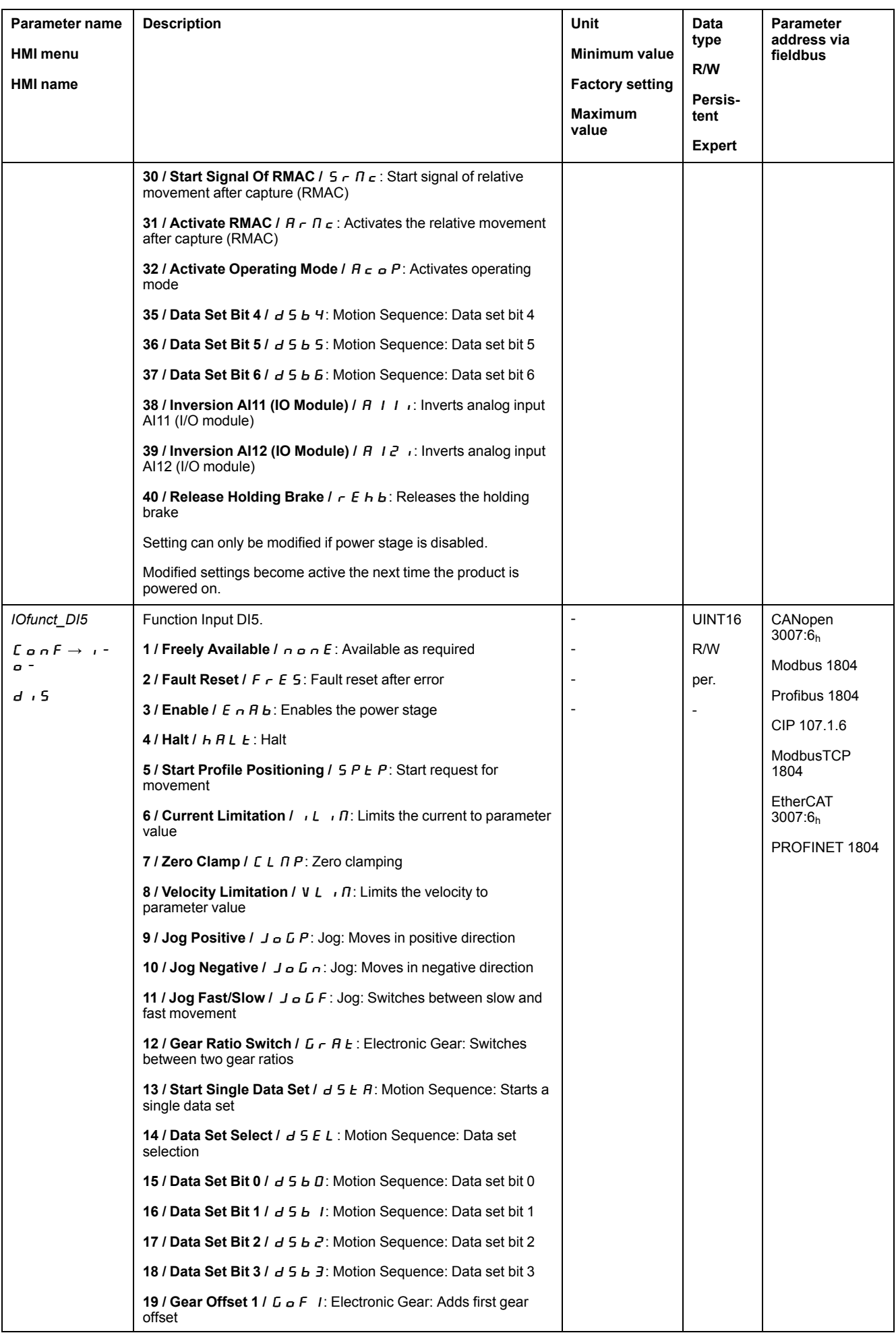

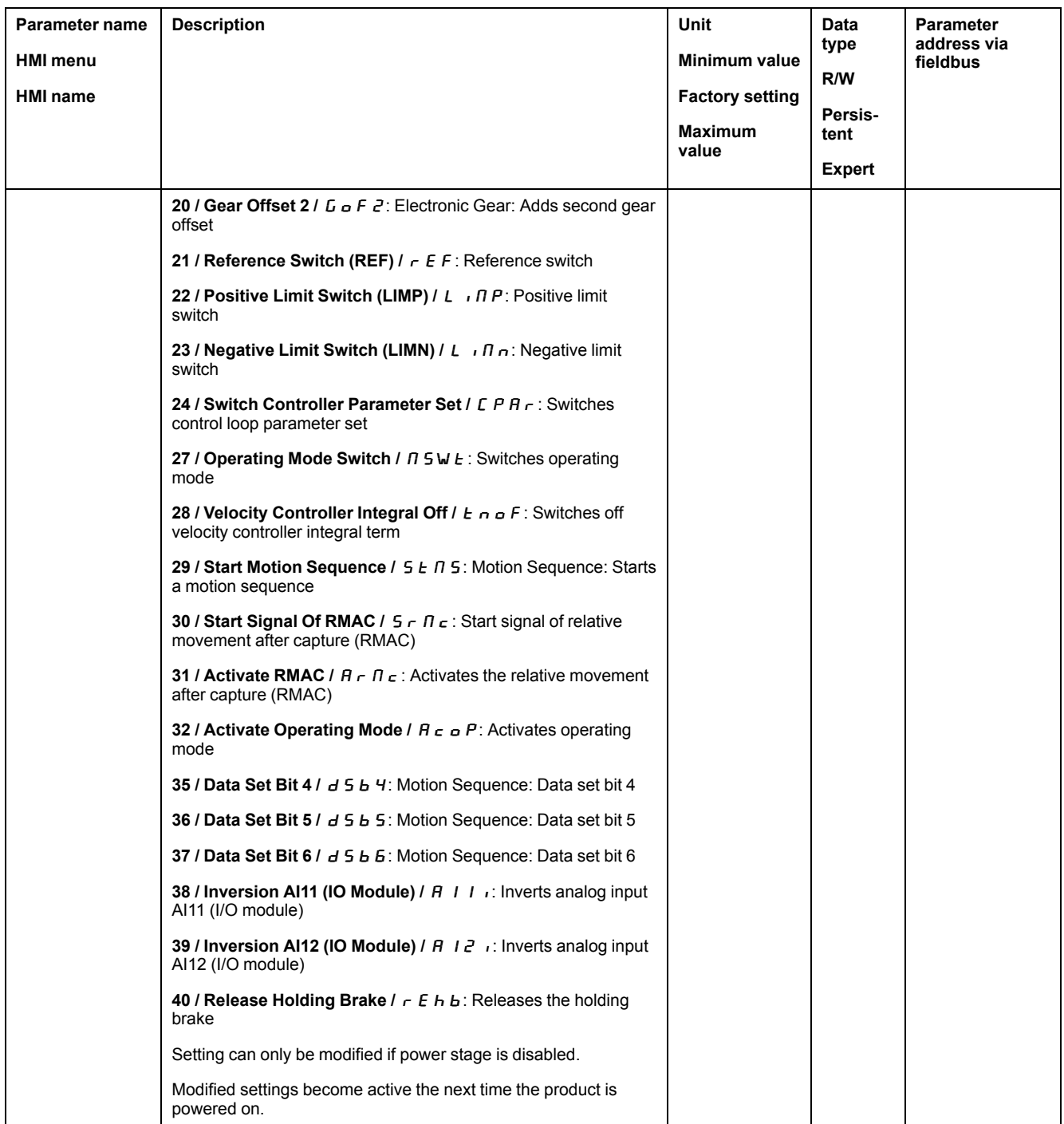

# **Parameterization of the Signal Output Functions**

# **Signal Output Function**

Various signal output functions can be assigned to the digital signal outputs.

The functions of the inputs and outputs depend on the selected operating mode and the settings of the corresponding parameters.

# **WARNING**

#### **UNINTENDED EQUIPMENT OPERATION**

- Verify that the wiring is appropriate for the factory settings and any subsequent parameterizations.
- Only start the system if there are no persons or obstructions in the zone of operation.
- Carefully run tests for all operating states and potential error situations when commissioning, upgrading or otherwise modifying the operation of the drive.

**Failure to follow these instructions can result in death, serious injury, or equipment damage.**

In the case of a detected error the state of the signal outputs remains active according to assigned signal output function.

## **Factory Settings**

The table below shows the factory settings of the digital signal outputs depending on the selected operating mode in local control mode:

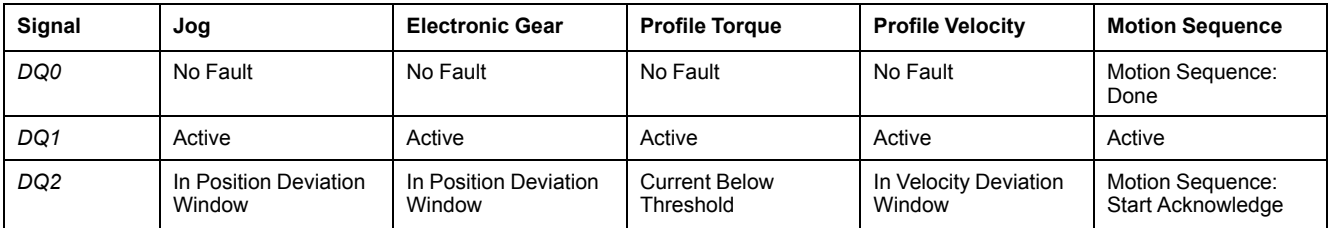

The table below shows the factory settings of the digital signal outputs in fieldbus control mode:

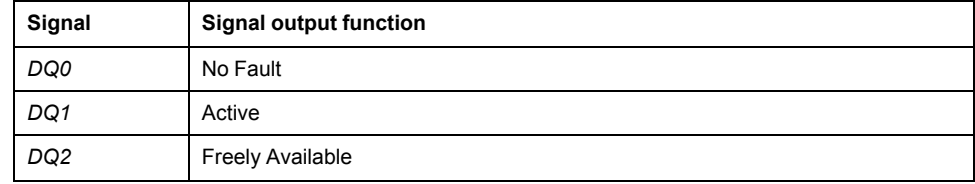

# **Parameterization**

The table below provides an overview of the possible signal output functions depending on the selected operating mode in local control mode:

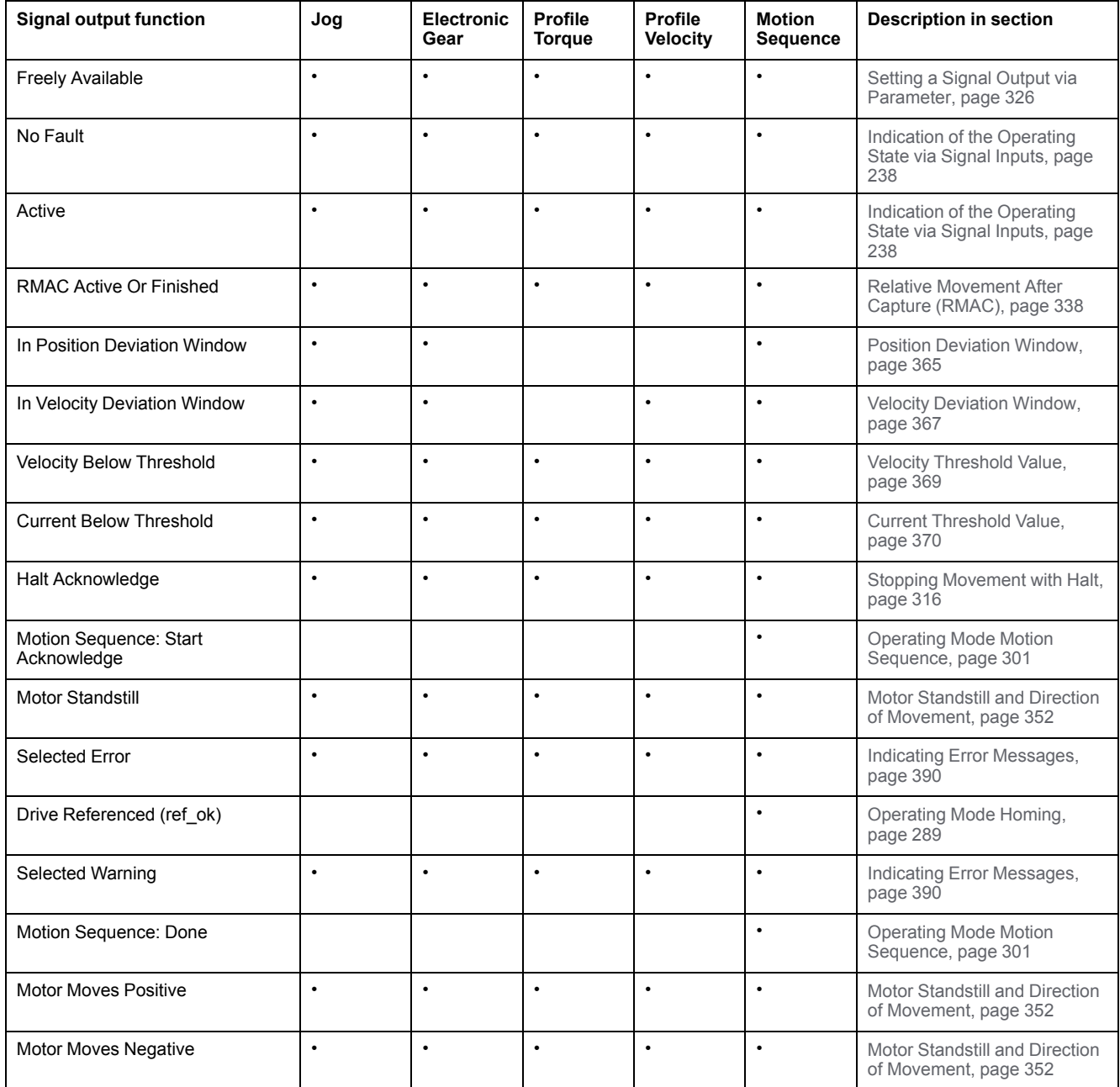

The table below provides an overview of the possible signal output functions in fieldbus control mode:

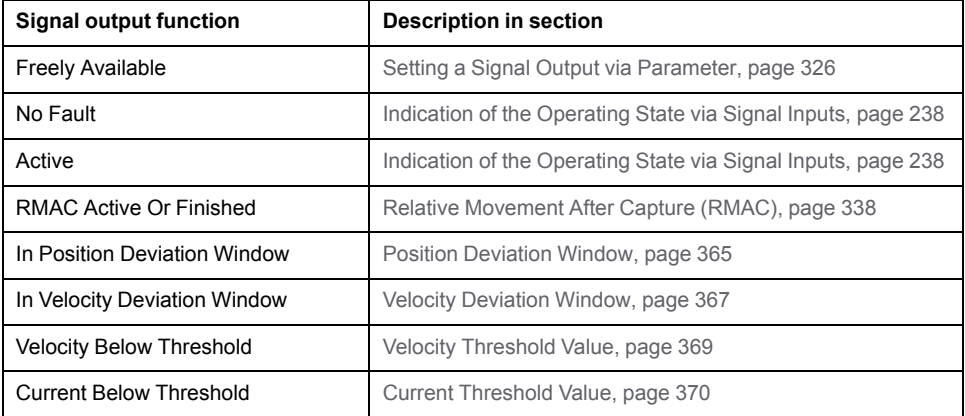

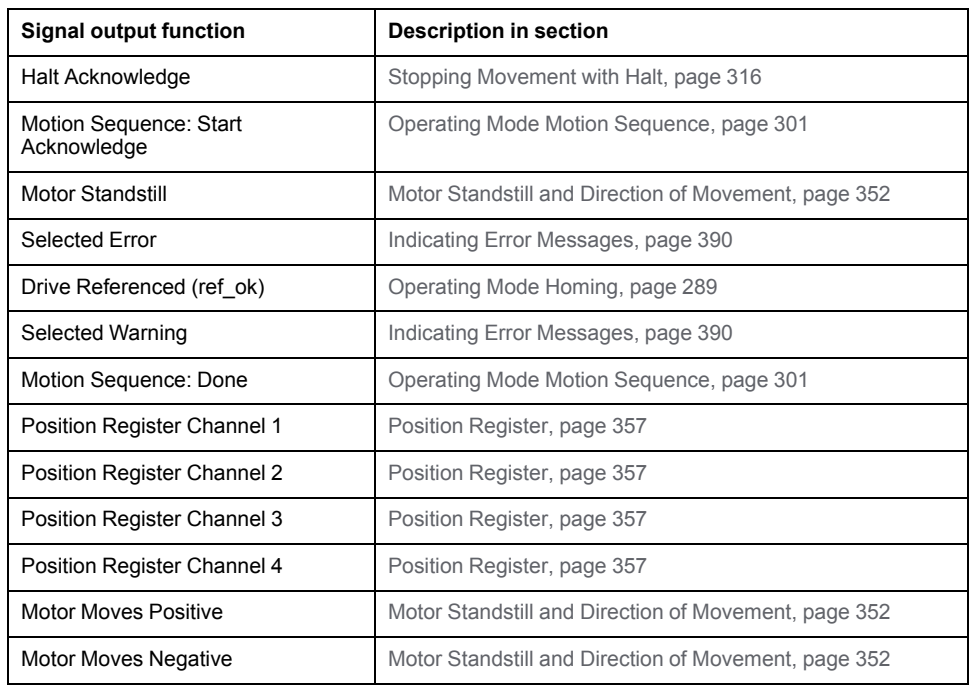

The following parameters can be used to parameterize the digital signal outputs:

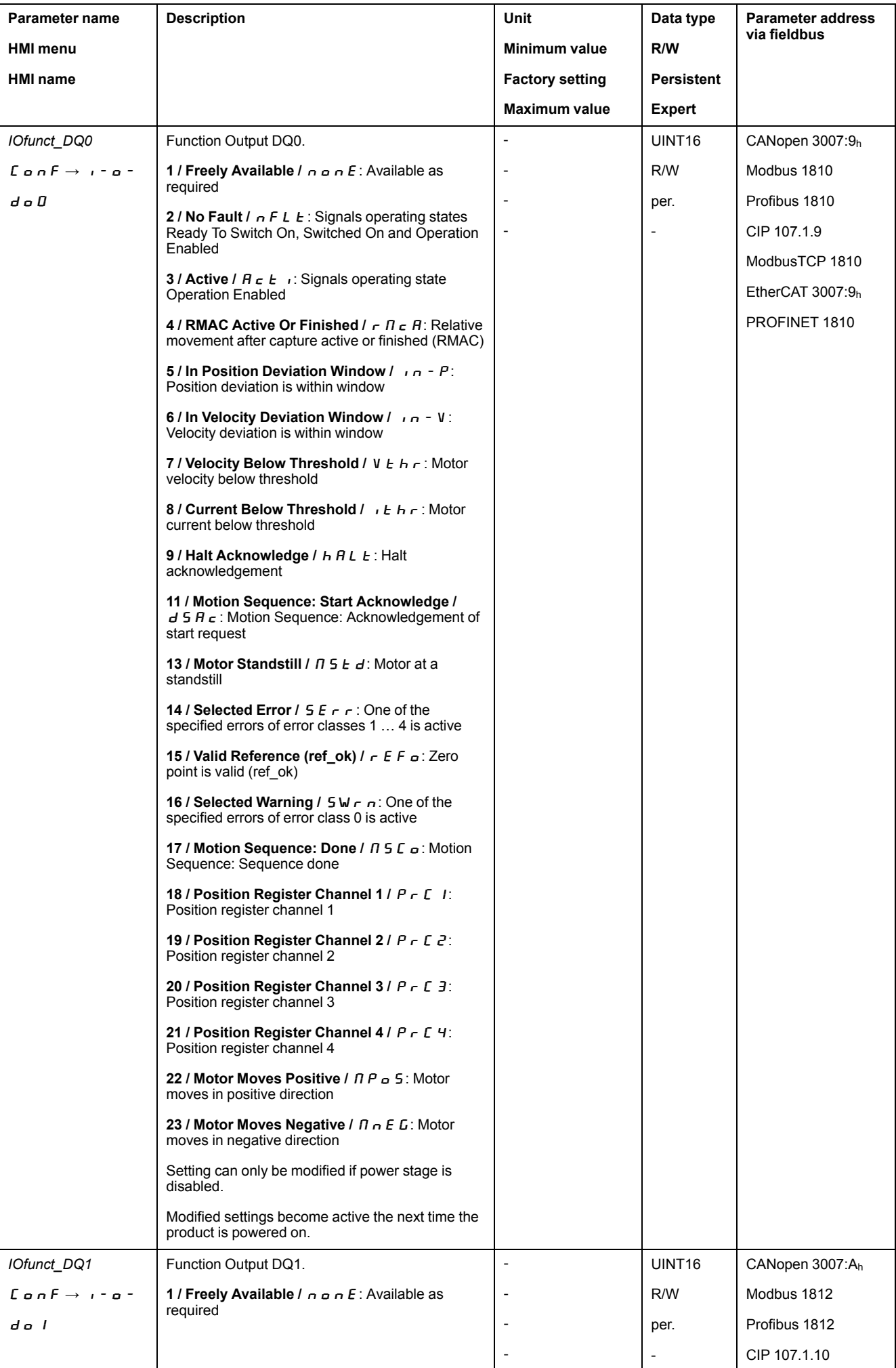

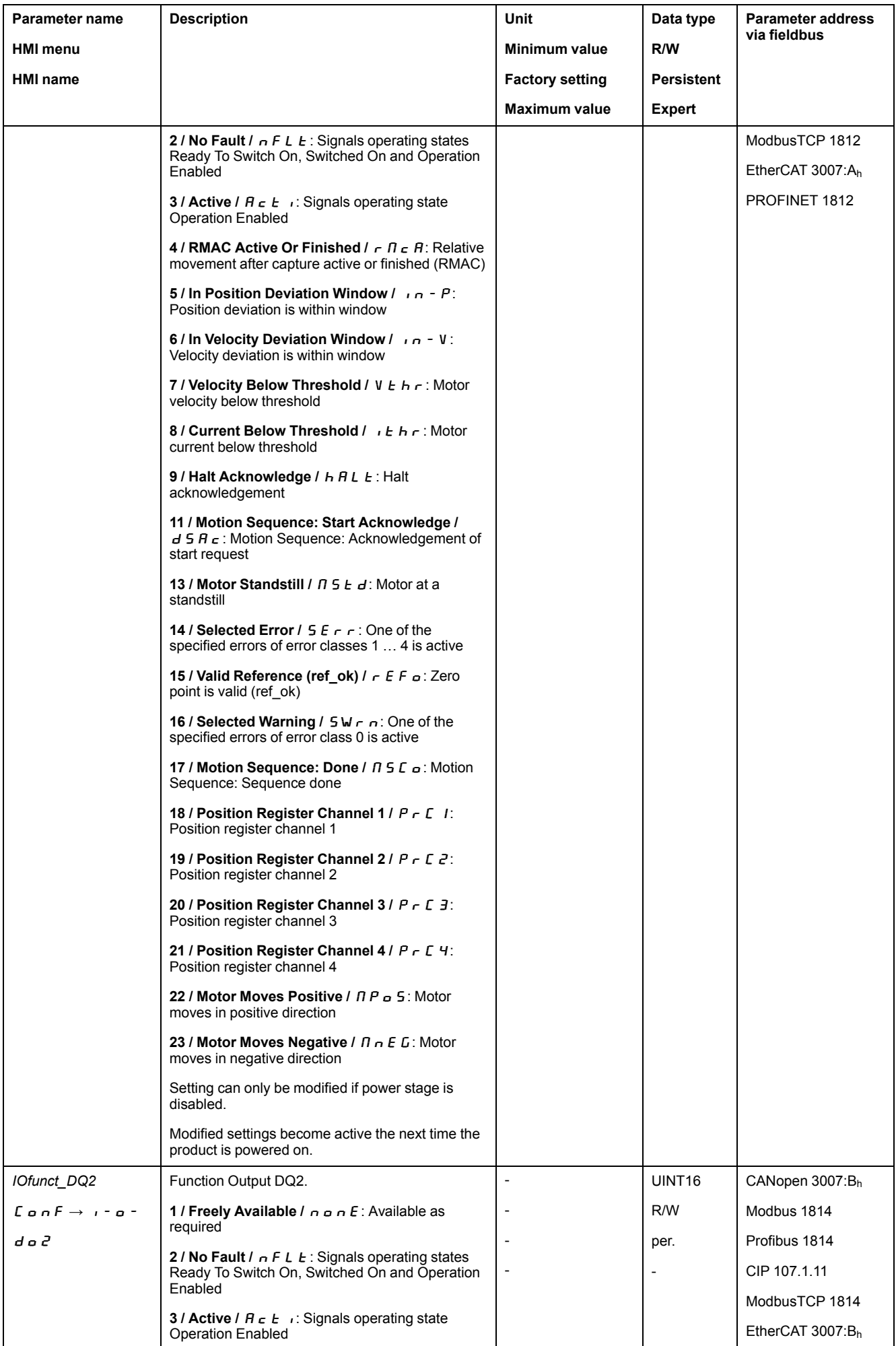

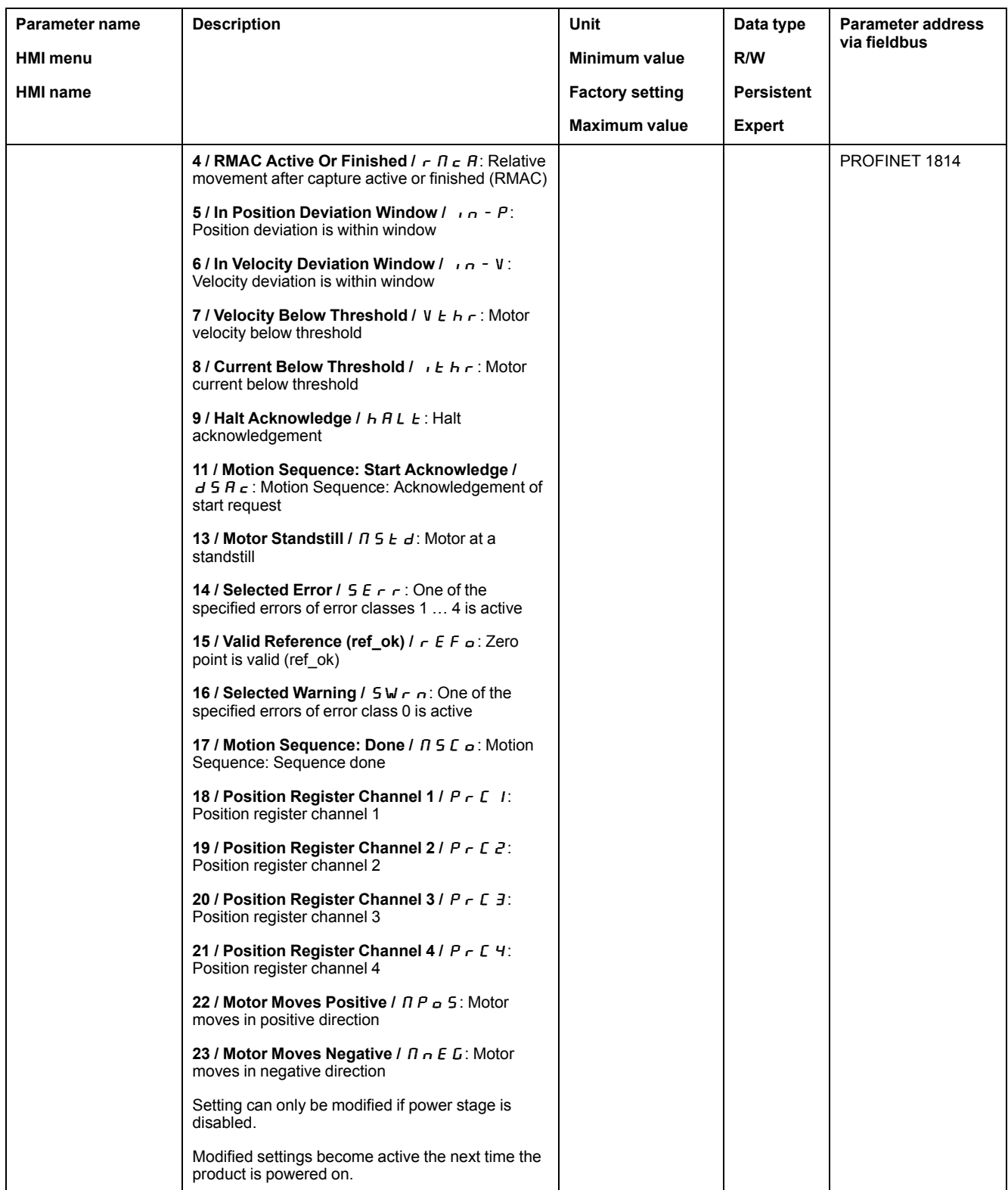

# **Parameterization of Software Debouncing**

#### **Debounce Time**

Signal input debouncing comprises hardware debouncing and software debouncing.

Hardware debounce time is permanently set, see Digital Input [Signals](#page-39-0) 24 V [\(Hardware](#page-39-0) switching time), page 40.

When a set signal function is modified, software debouncing is reset to the factory setting on the next power cycle.

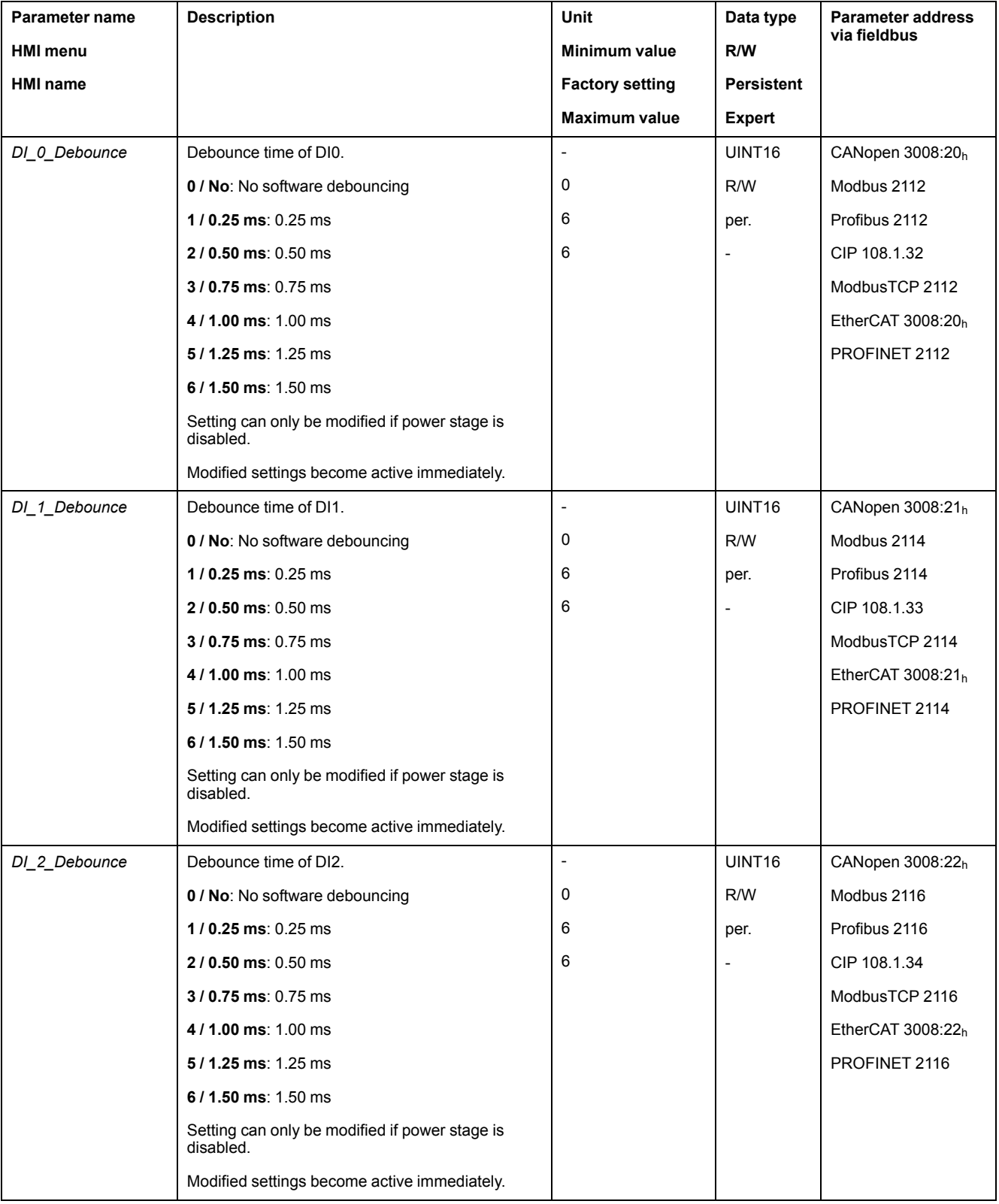

### The software debounce time can be set via the following parameters.

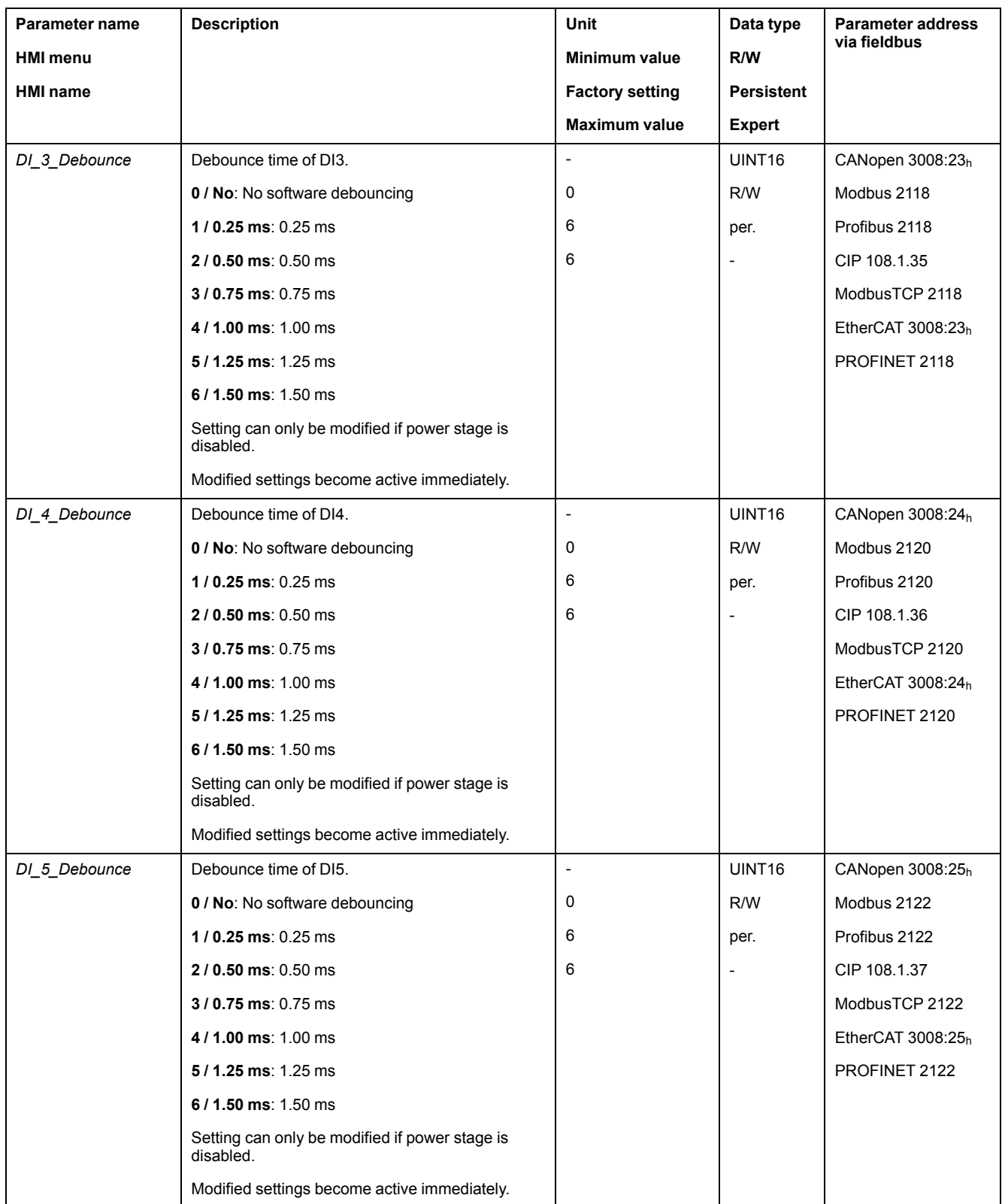

# **PTI and PTO Interface**

# **Setting the PTI Interface**

### **Type of Reference Value Signal**

A/B signals, P/D signals or CW/CCW signals can be connected to the PTI interface.

Set the type of reference value signal for the PTI interface with the parameter *PTI\_ signal\_type*.

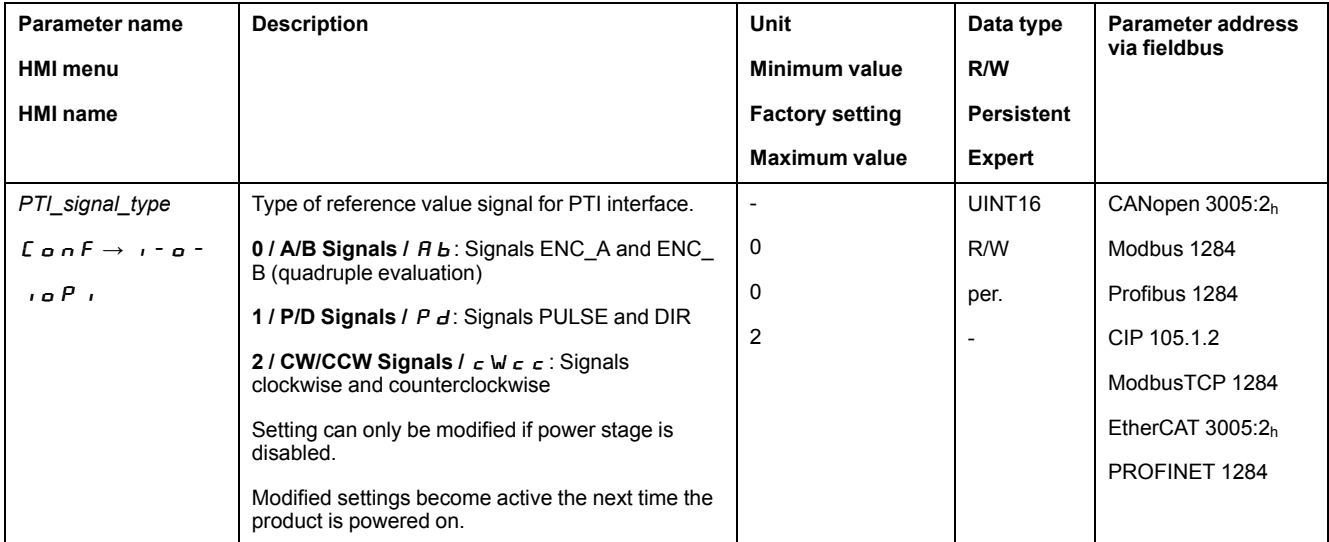

#### **Inverting the Reference Value Signals**

The direction of counting of the reference value signals at the PTI interface can be inverted by means of the parameter *InvertDirOfCount*.

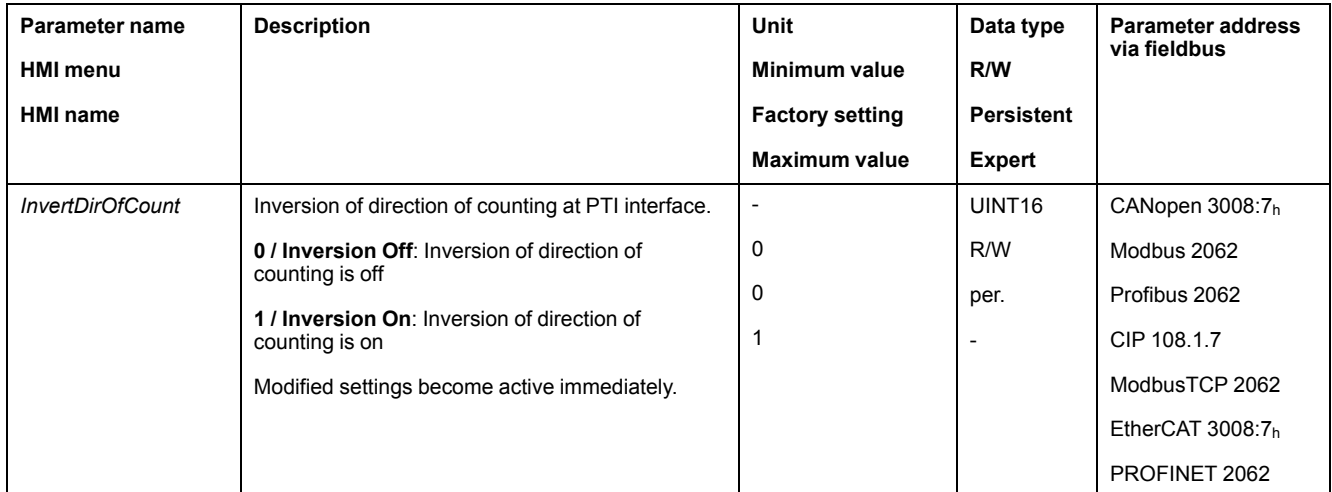

## **Setting the Position Value**

The position value at the PTI interface can be set manually by means of the parameter *p\_PTI\_act\_set*.

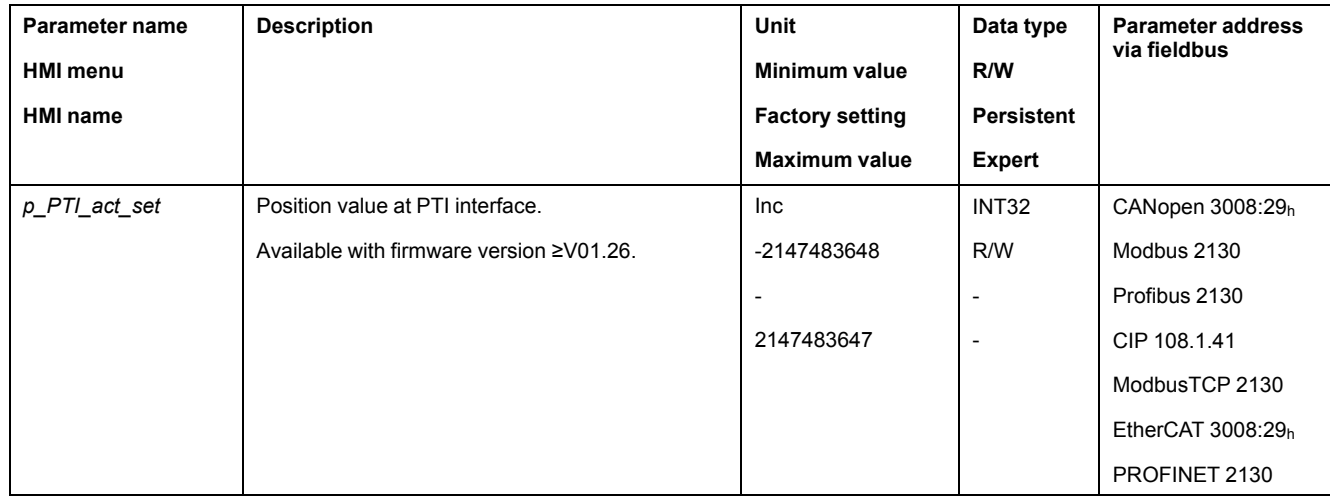

#### **Setting the PTO Interface**

#### **Type of Usage of PTO Interface**

The PTO interface allows you to make reference value signals from the device externally available.

The PTO interface can be used in several ways:

- Encoder simulation based on a position value
- Encoder simulation based on reference current
- PTI signal

The parameter *PTO\_mode* lets you set the way the PTO interface is used.

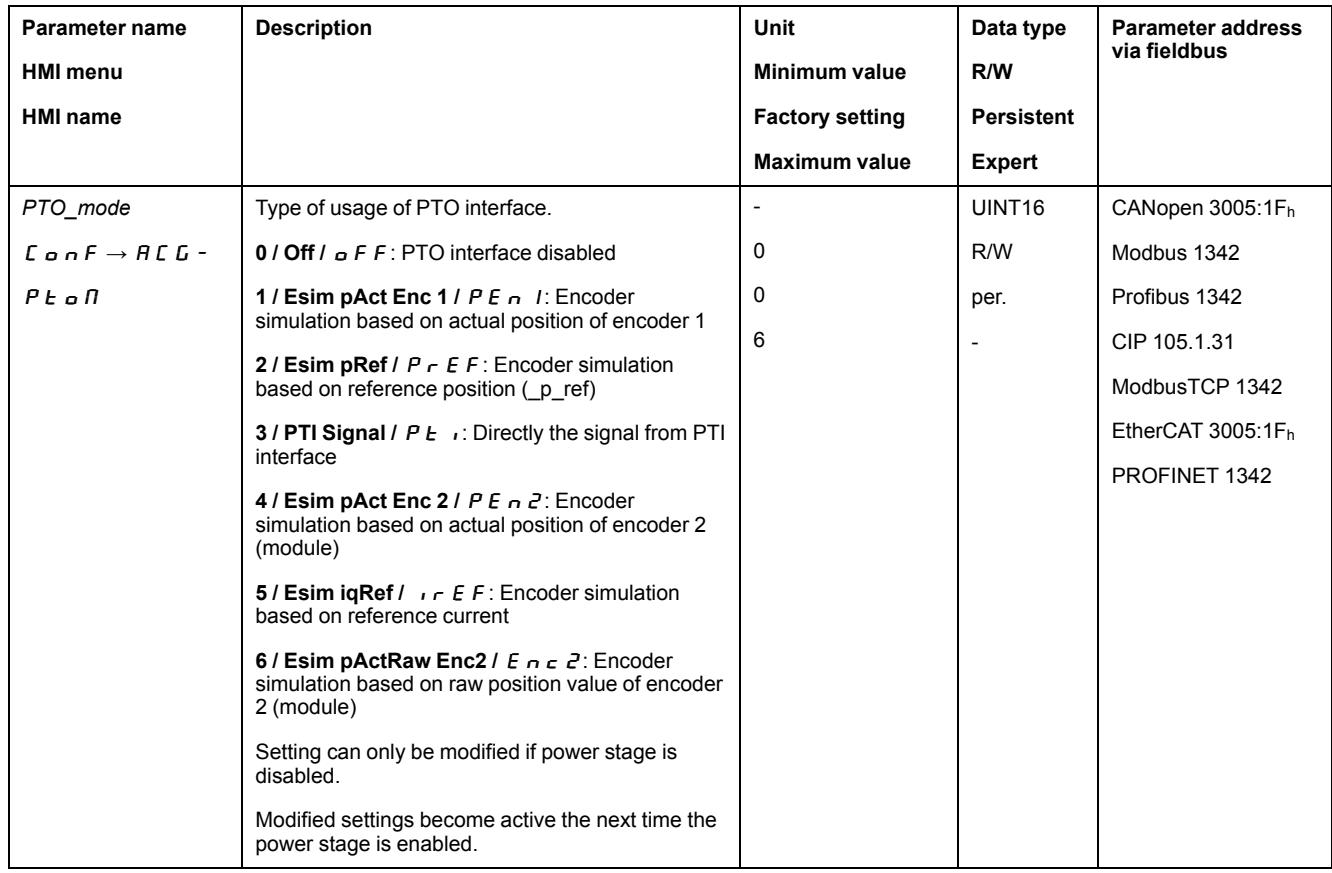

### **Encoder Simulation Based on a Position Value**

The following types of encoder simulation based on a position value are possible:

- Encoder simulation based on actual position of encoder 1
- Encoder simulation based on the reference position values (\_p\_ref)
- Encoder simulation based on actual position of encoder 2
- Encoder simulation based on raw position value (parameter *ResolENC2*) of encoder 2 (with firmware version ≥V01.26)

The resolution for the encoder simulation is set with the parameter *ESIM\_scale*.

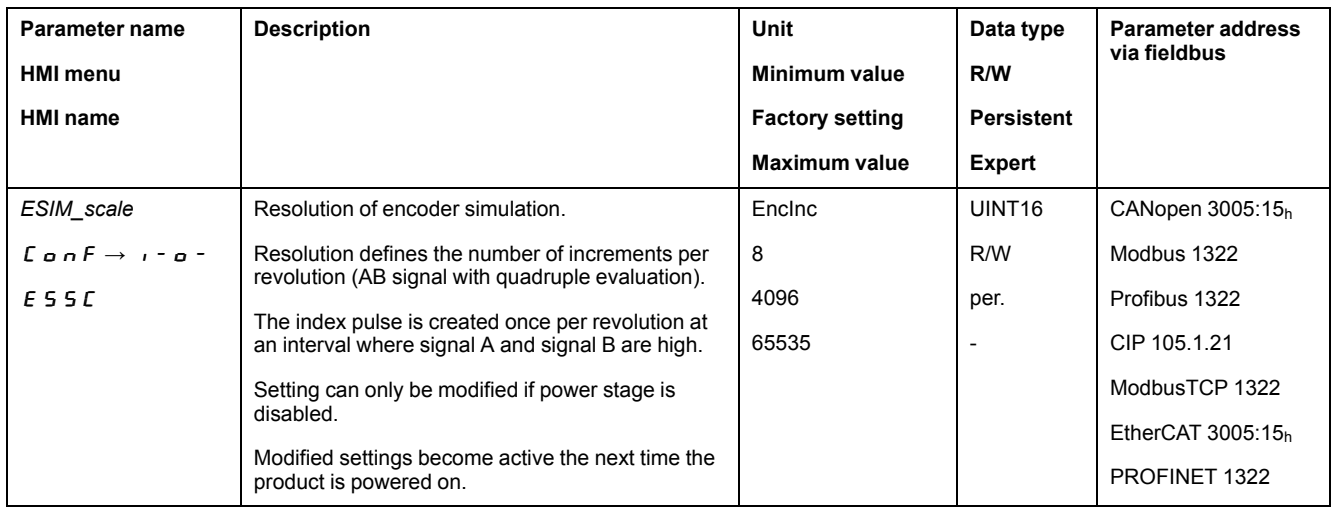

With firmware version ≥V01.10, you can set the resolution with decimal places.

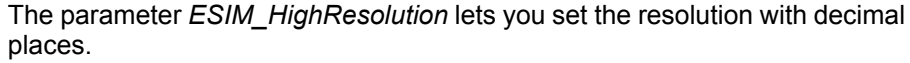

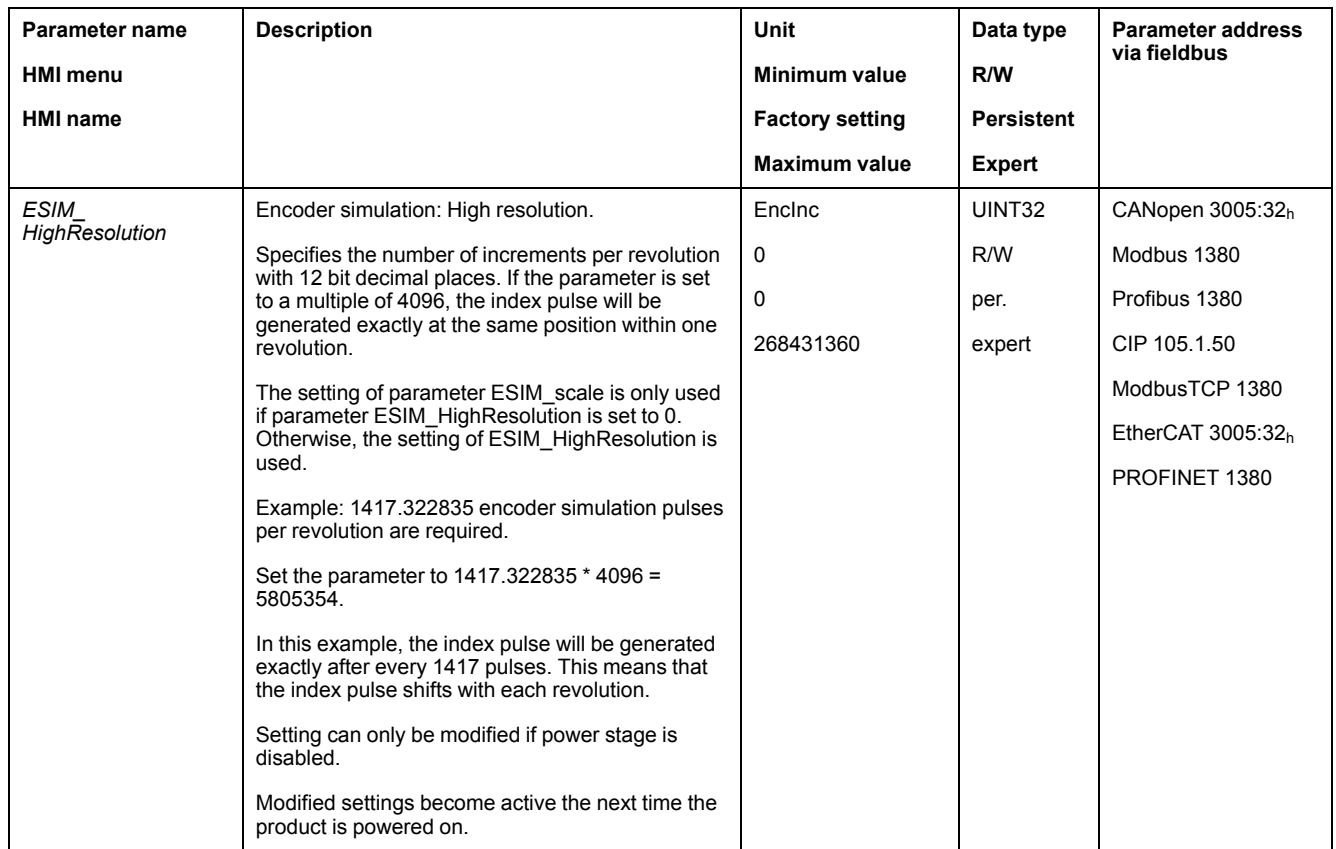

With firmware version ≥V01.10, you can set a phase shift of the encoder simulation.

The phase shift of the encoder simulation is set with the parameter *ESIM\_ PhaseShift*.
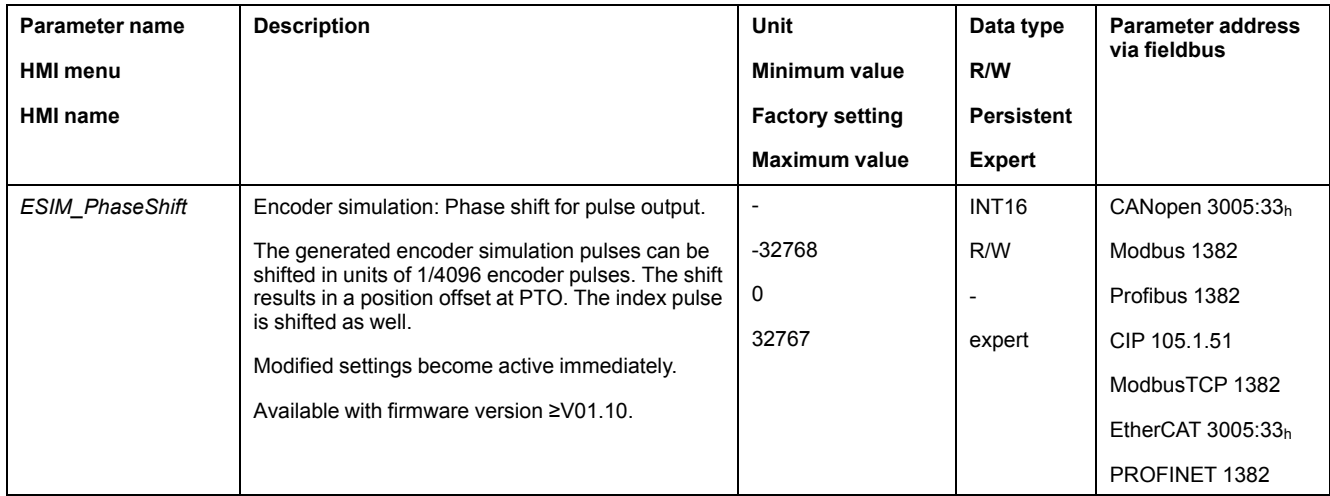

# **Encoder Simulation Based on Reference Current**

In the case of encoder simulation based on the reference current, A/B signals are output. The maximum frequency of the A/B signals is 1.6 \* 10-6 increments per second and corresponds to the maximum reference current (value in parameter *CTRL\_I\_max*).

With firmware version ≥V01.20, you can set encoder simulation based on the reference current.

# **PTI Signal**

If the PTI signal is selected by means of parameter *PTO\_mode*, the signal from the PTI interface is directly made available at the PTO interface.

# **Switching Between Control Loop Parameter Sets**

# **Overview of the Controller Structure**

### **General**

The illustration below provides an overview of the controller structure.

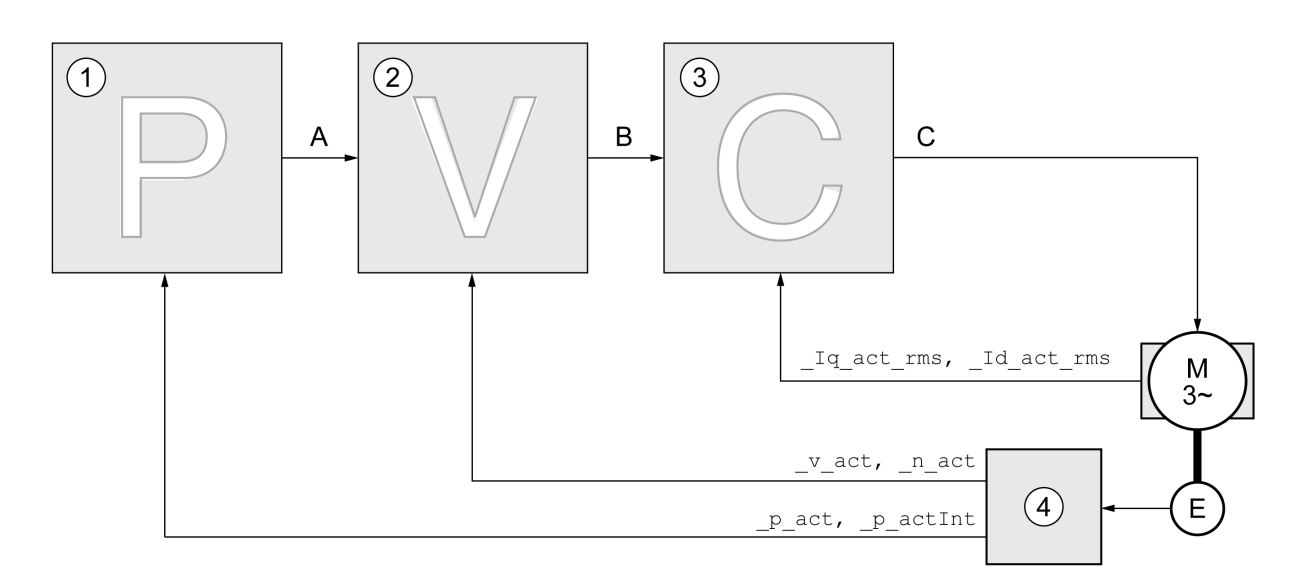

- **1** Position controller
- **2** Velocity controller
- **3** Current controller
- **4** Encoder evaluation

# **Position Controller**

The position controller reduces the difference between the reference position and the actual position of the motor (position deviation) to a minimum. When the motor is at a standstill, the position deviation is close to zero in the case of a well-tuned position controller.

An optimized velocity control loop is a prerequisite for good amplification of the position controller.

# **Velocity Controller**

The velocity controller controls the motor velocity by varying the motor current depending on the load situation. The velocity controller has a decisive influence on the dynamic response of the drive. The dynamics of the velocity controller depend on:

- Moment of inertia of the drive and the controlled system
- Power of the motor
- Stiffness and elasticity of the elements in the flow of forces
- Backlash of the drive elements
- **Friction**

# **Current Controller**

The current controller determines the torque of the motor. The current controller is automatically optimally tuned with the stored motor data.

## **Overview of Position Controller**

#### **Overview**

The illustration below provides an overview of the position controller.

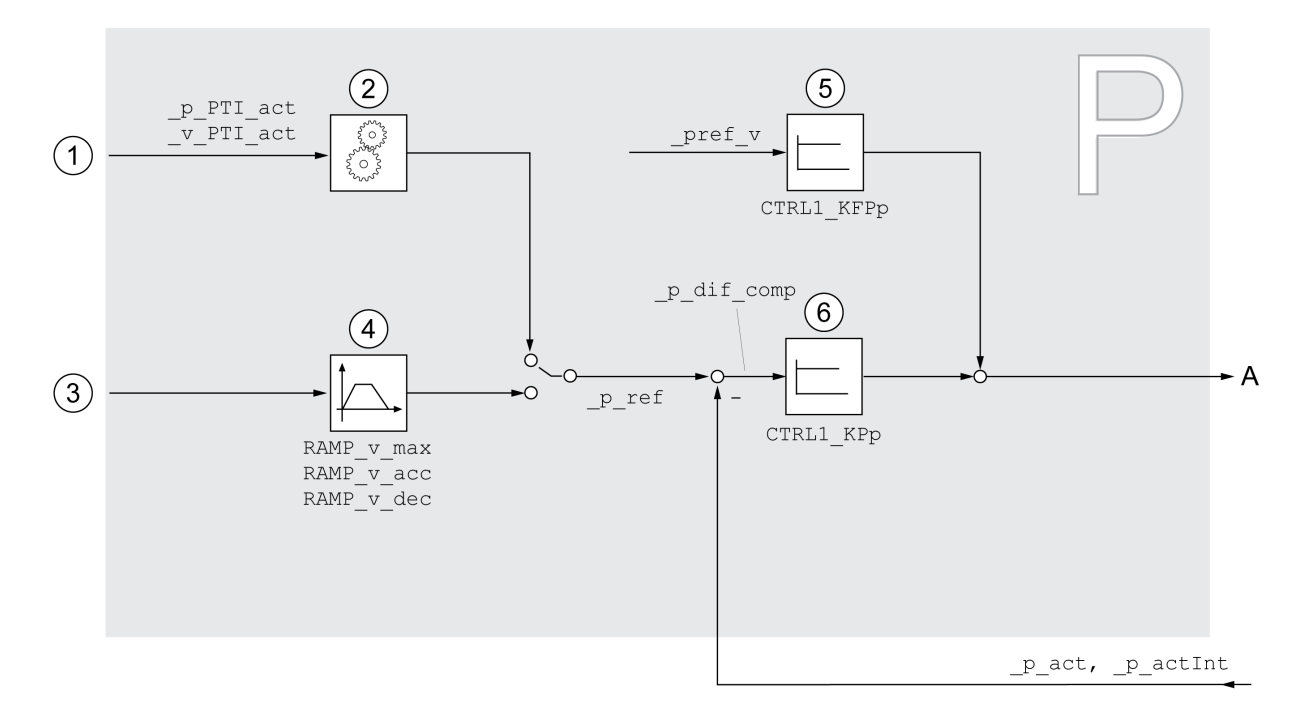

**1** Reference value signals for the operating mode Electronic Gear (position synchronization)

- **2** Evaluation of the reference value signal for the operating mode Electronic Gear
- **3** Target values for the operating modes Jog, Profile Position, Homing and Motion Sequence
- **4** Motion profile for the velocity
- **5** Velocity feed-forward control
- **6** Position controller

#### **Sampling Period**

The sampling period of the position controller is 250 µs.

#### **Overview of Velocity Controller**

#### **Overview**

The illustration below provides an overview of the velocity controller.

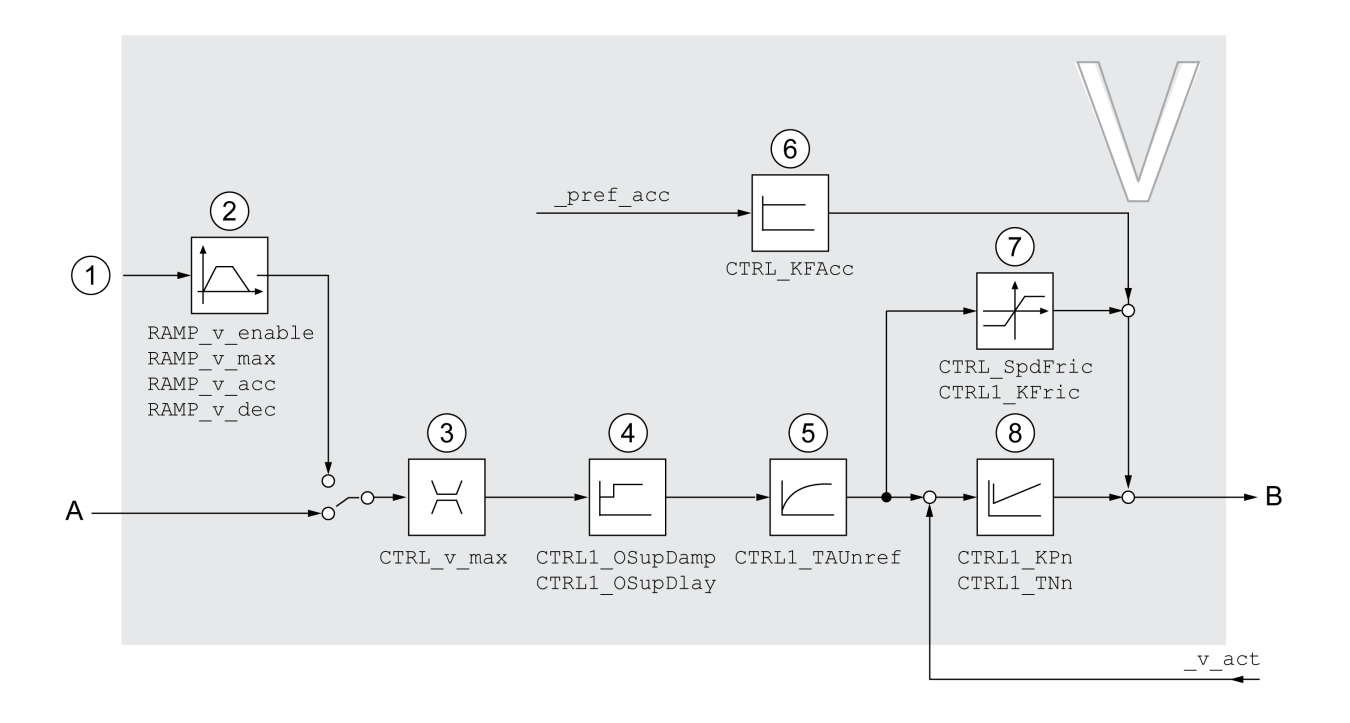

**1** Reference value signals for the operating mode Electronic Gear with the method "Velocity Synchronization" and target values for the operating mode Profile Velocity

- **2** Motion profile for the velocity
- **3** Velocity limitation
- **4** Overshoot suppression filter (parameter accessible in Expert mode)
- **5** Filter time constant of the reference velocity value filter
- **6** Acceleration feed forward control (parameter accessible in Expert mode)
- **7** Friction compensation (parameter accessible in Expert mode)
- **8** Velocity Loop Controller

#### **Sampling Period**

The sampling period of the velocity controller is 62.5 µs.

#### **Overview of Current Controller**

#### **Overview**

The illustration below provides an overview of the current controller.

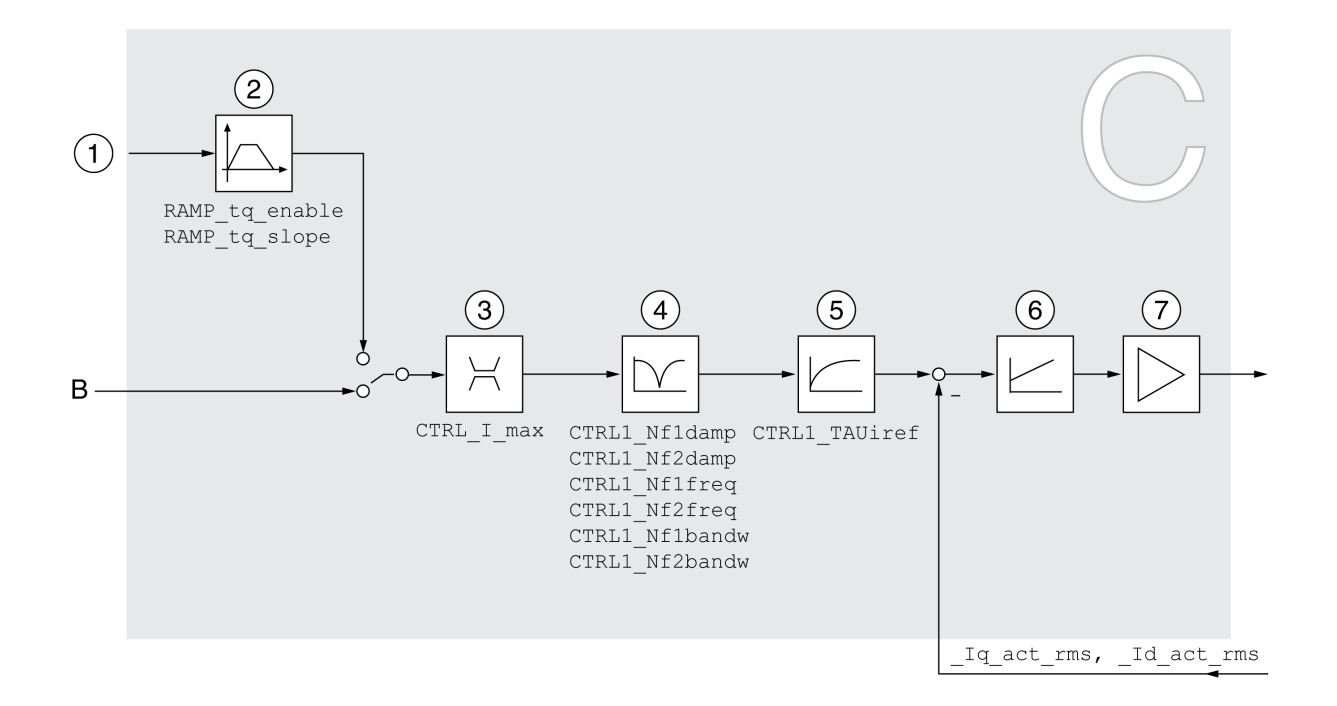

- **1** Target values for the operating mode Profile Torque
- **2** Motion profile for the torque
- **3** Current limitation
- **4** Notch filter (parameter accessible in Expert mode)
- **5** Filter time constant of the reference current value filter
- **6** Current controller
- **7** Power stage

#### **Sampling Period**

The sampling period of the current controller is 62.5 µs.

#### **Parameterizable Control Loop Parameters**

#### **Control Loop Parameter Set**

The product features 2 control loop parameter sets that can be parameterized separately. The values for the control loop parameters determined during autotuning are stored in control loop parameter set 1.

A control loop parameter set consists of freely accessible parameters and parameters which are only accessible in Expert mode.

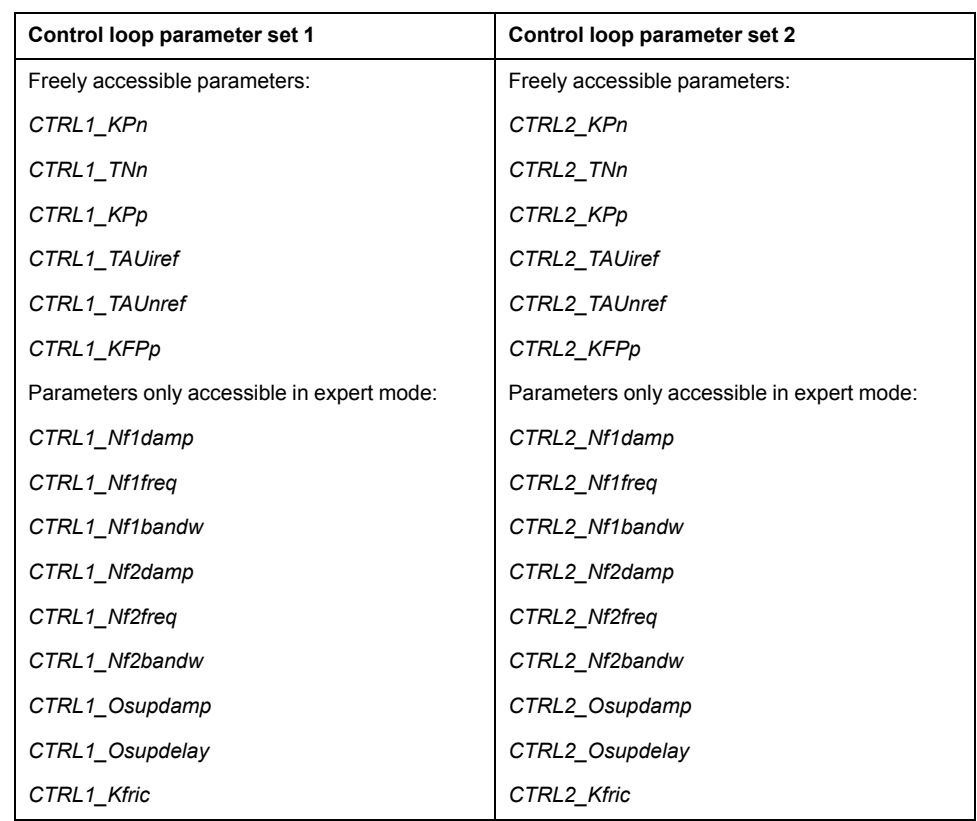

See sections Control Loop [Parameter](#page-226-0) Set 1, page 227 and [Control](#page-230-0) Loop [Parameter](#page-230-0) Set 2, page 231.

# **Parameterization**

• Selecting a control loop parameter set

Select a control loop parameter set after switching on.

See Selecting a Control Loop [Parameter](#page-221-0) Set, page 222.

• Automatically switching between control loop parameter sets

It is possible to switch between the two control loop parameter sets.

See [Automatically](#page-222-0) Switching Between Control Loop Parameter Sets, page [223.](#page-222-0)

• Copying a control loop parameter set

The values of control loop parameter set 1 can be copied to control loop parameter set 2.

See Copying a Control Loop [Parameter](#page-225-0) Set, page 226.

• Deactivating the integral term

The integral term and, by implication, the integral action time, can be deactivated via a digital signal input.

See [Deactivating](#page-226-1) the Integral Term, page 227.

## <span id="page-221-0"></span>**Selecting a Control Loop Parameter Set**

#### **Description**

The active control loop parameter set is indicated via the parameter *\_CTRL\_ ActParSet*.

The parameter *CTRL\_PwrUpParSet* allows you to set the control loop parameter set to be activated after powering on. Alternatively, you can set whether or not the product is to switch automatically between the two control loop parameter sets.

#### The parameter *CTRL\_SelParSet* allows you to switch between the two control loop parameter sets during operation.

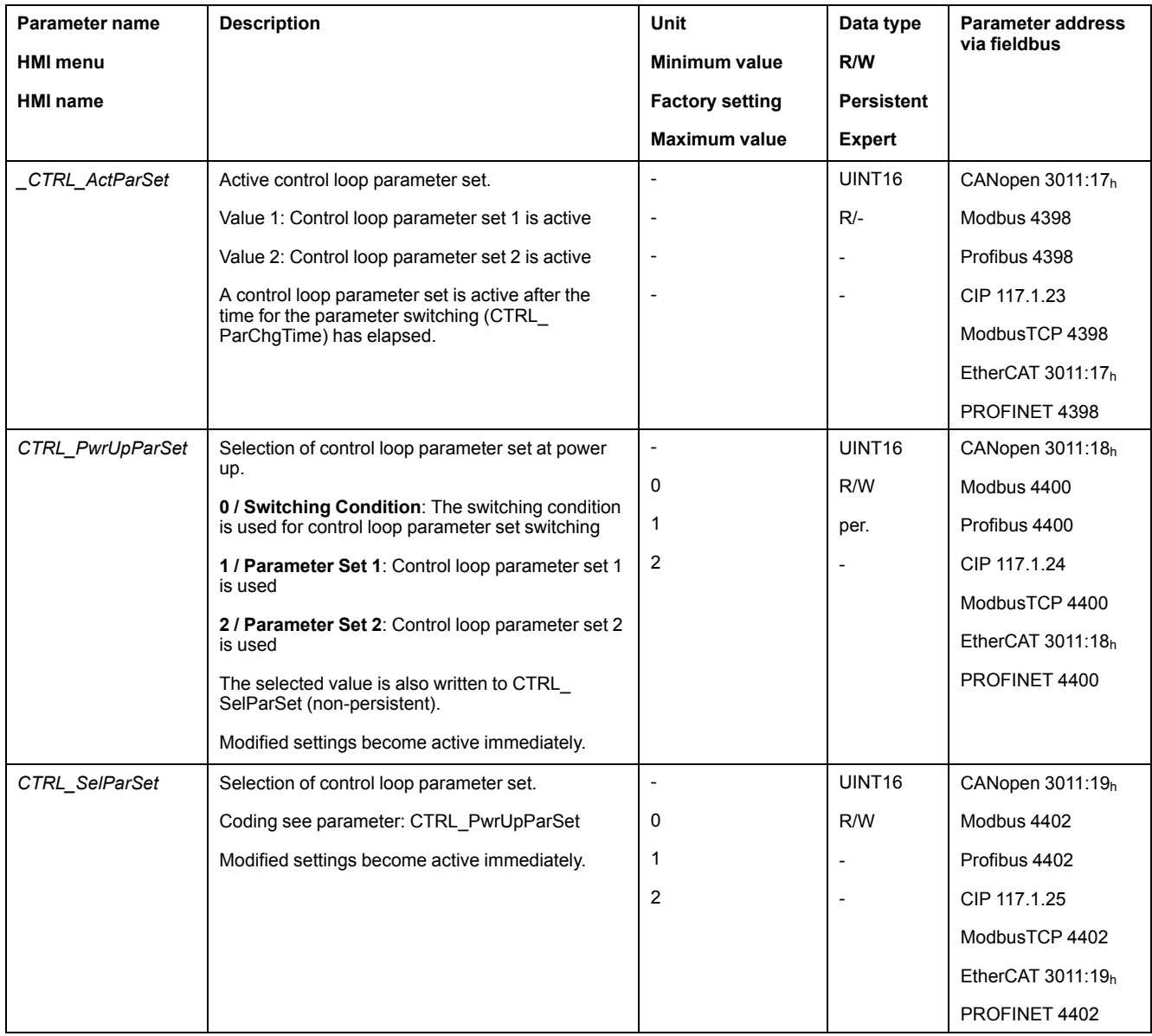

# <span id="page-222-0"></span>**Automatically Switching Between Control Loop Parameter Sets**

## **Description**

It is possible to automatically switch between the two control loop parameter sets.

The following criteria can be set for switching between the control loop parameter sets:

- Digital signal input
- Position deviation window
- Target velocity below parameterizable value
- Actual velocity below parameterizable value

## **Settings**

The illustration below provides an overview of switching between the parameter sets.

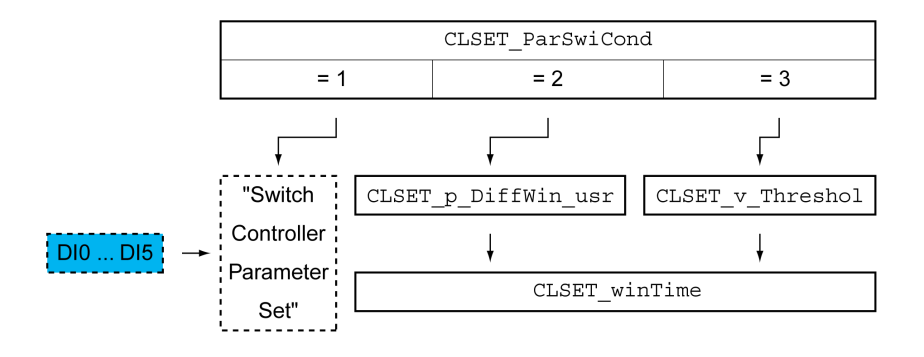

# **Time Chart**

The freely accessible parameters are changed linearly. This linear change of the values of control loop parameter set 1 to the values of control loop parameter set 2 takes place during the parameterizable time *CTRL\_ParChgTime*.

The parameters only accessible in Expert mode are directly changed to the values of the other control loop parameter set after the parameterizable time *CTRL\_ ParChgTime* has passed.

The figure below shows the time chart for switching the control loop parameters.

Time chart for switching the control loop parameter sets

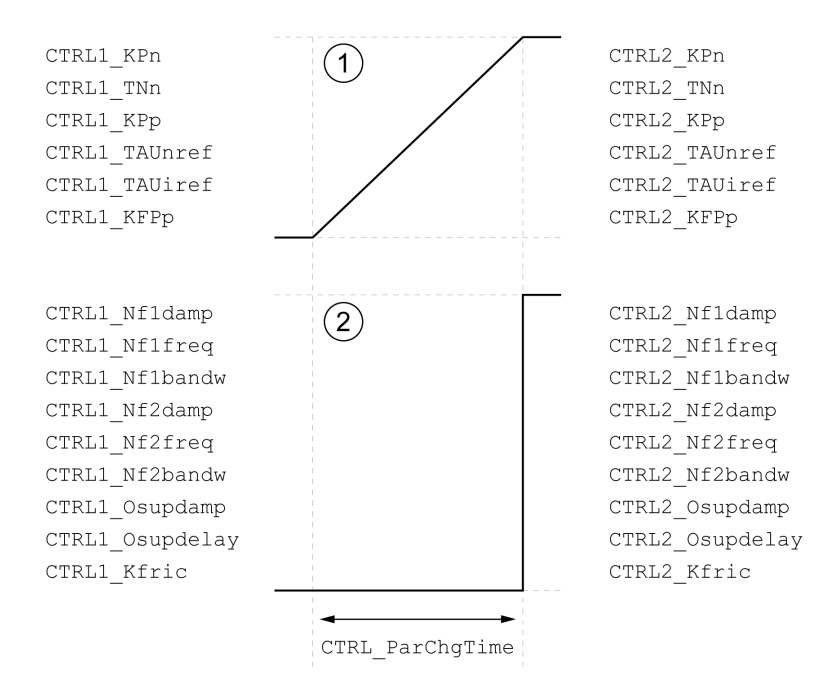

**1** Freely accessible parameters are changed linearly over time

**2** Parameters which are only accessible in Expert mode are switched over directly

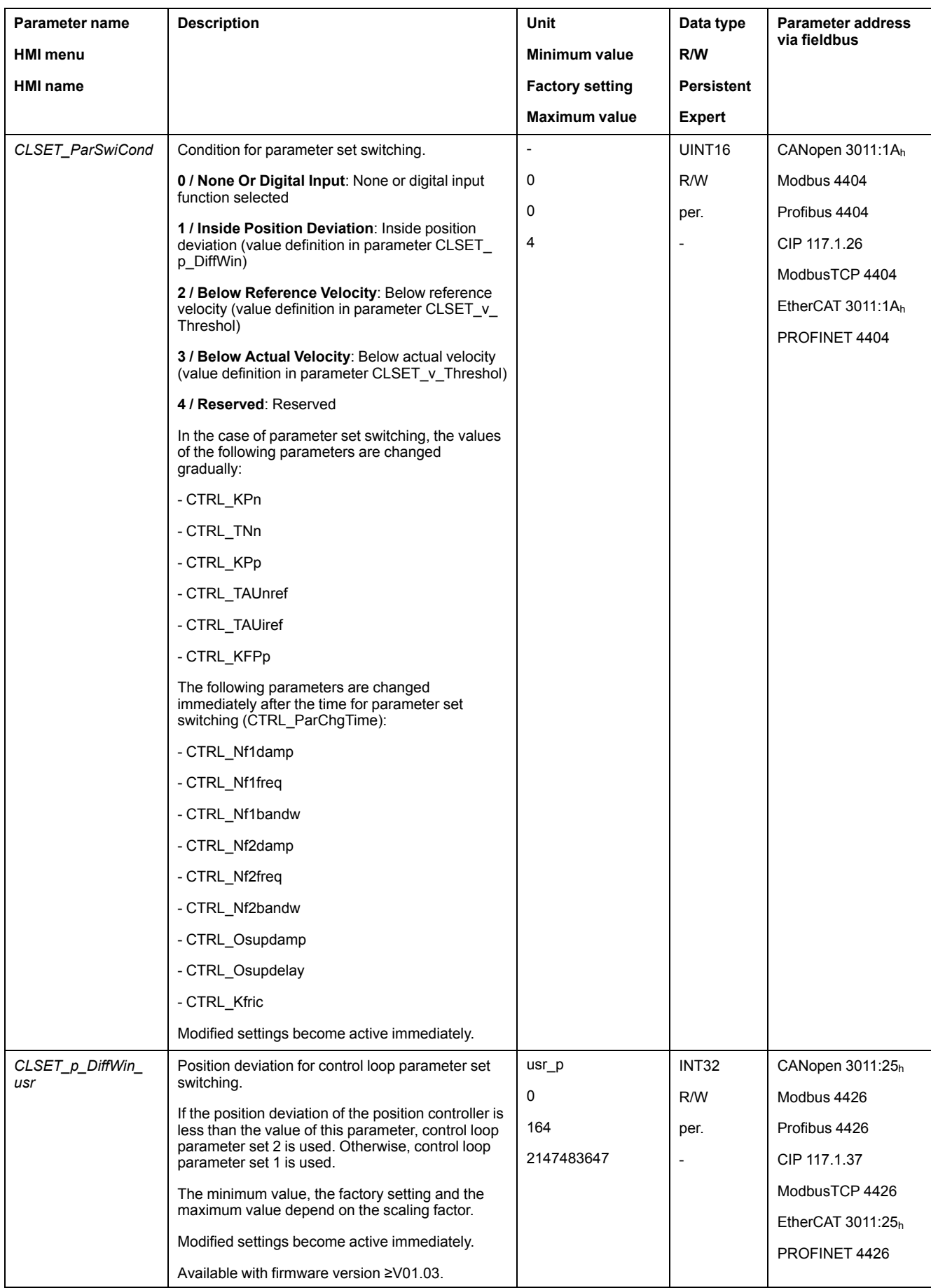

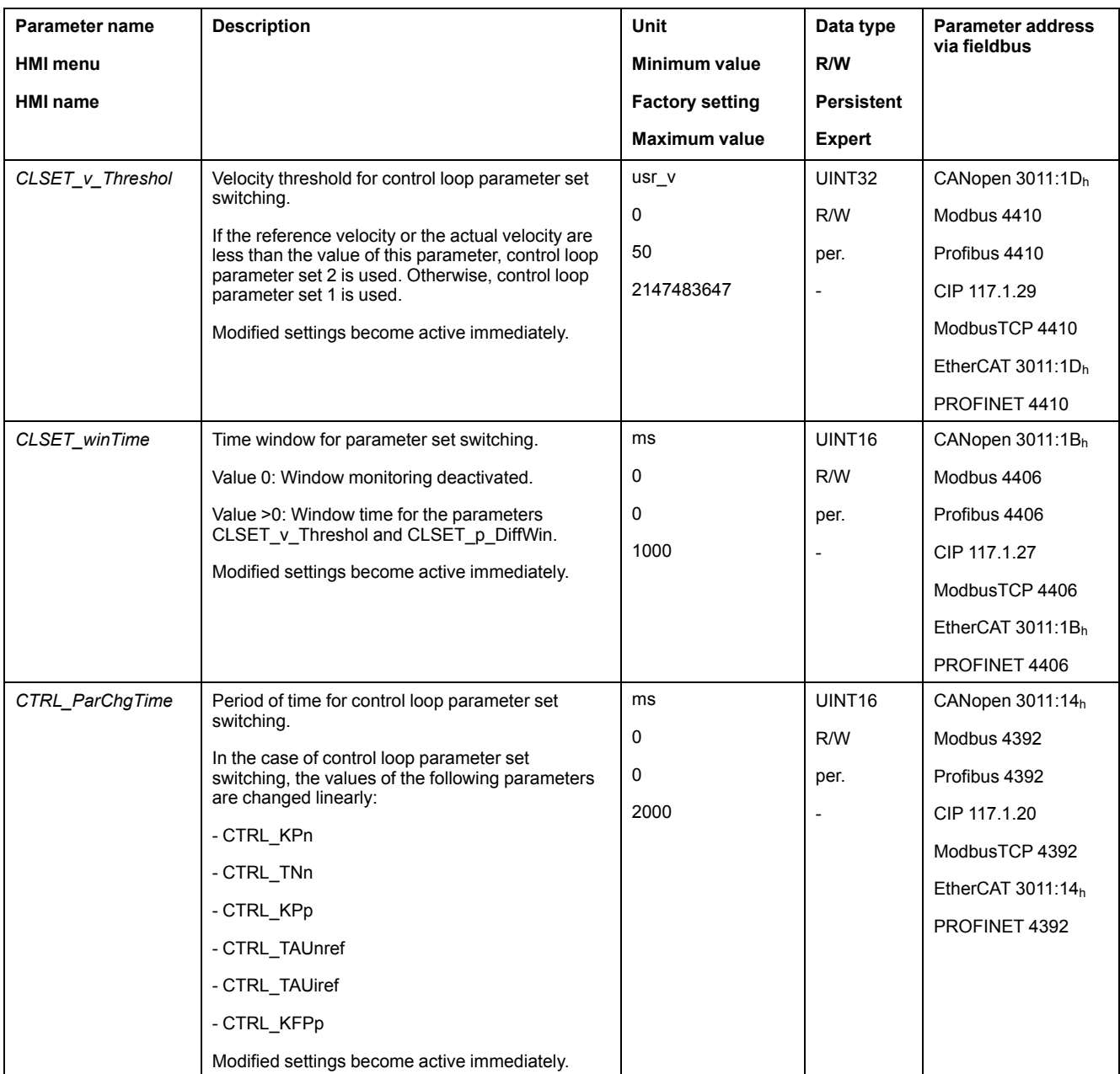

# <span id="page-225-0"></span>**Copying a Control Loop Parameter Set**

# **Description**

The parameter *CTRL\_ParSetCopy* allows you to copy the values of control loop parameter set 1 to control loop parameter set 2 or the values of control loop parameter set 2 to control loop parameter set 1.

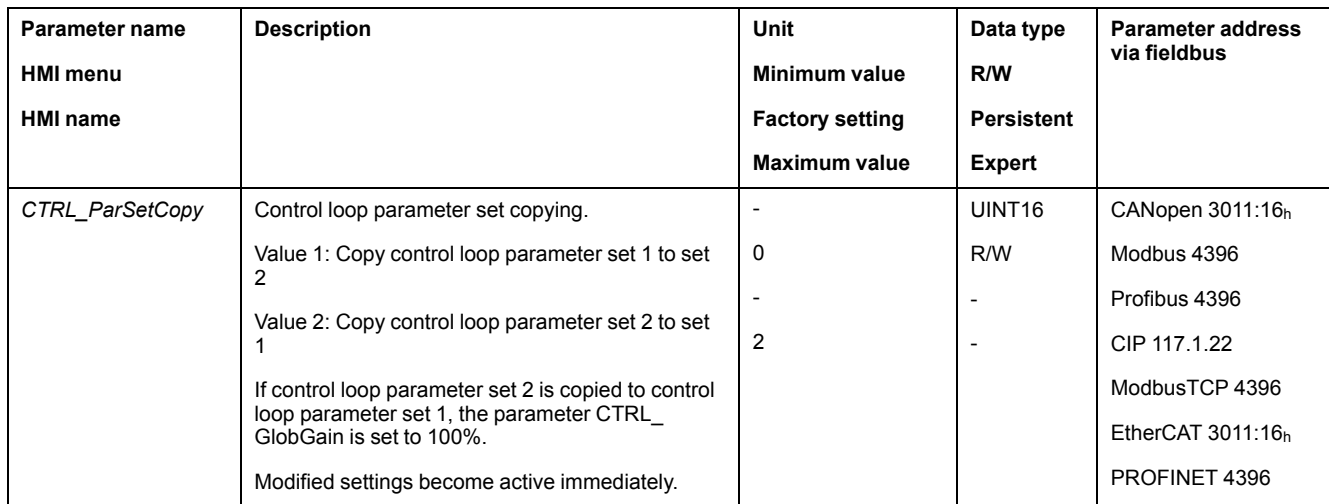

## <span id="page-226-1"></span>**Deactivating the Integral Term**

# **Description**

The integral term of the velocity controller can be deactivated via the signal input function "Velocity Controller Integral Off". If the integral term is deactivated, the integral action time of the velocity controller (*CTRL1\_TNn* and *CTRL2\_TNn*) is implicitly and gradually reduced to zero. The time it takes to reduce the value to zero depends on the parameter *CTRL\_ParChgTime*. In the case of vertical axes, the integral term is needed to reduce position deviations during standstill.

# <span id="page-226-0"></span>**Control Loop Parameter Set 1**

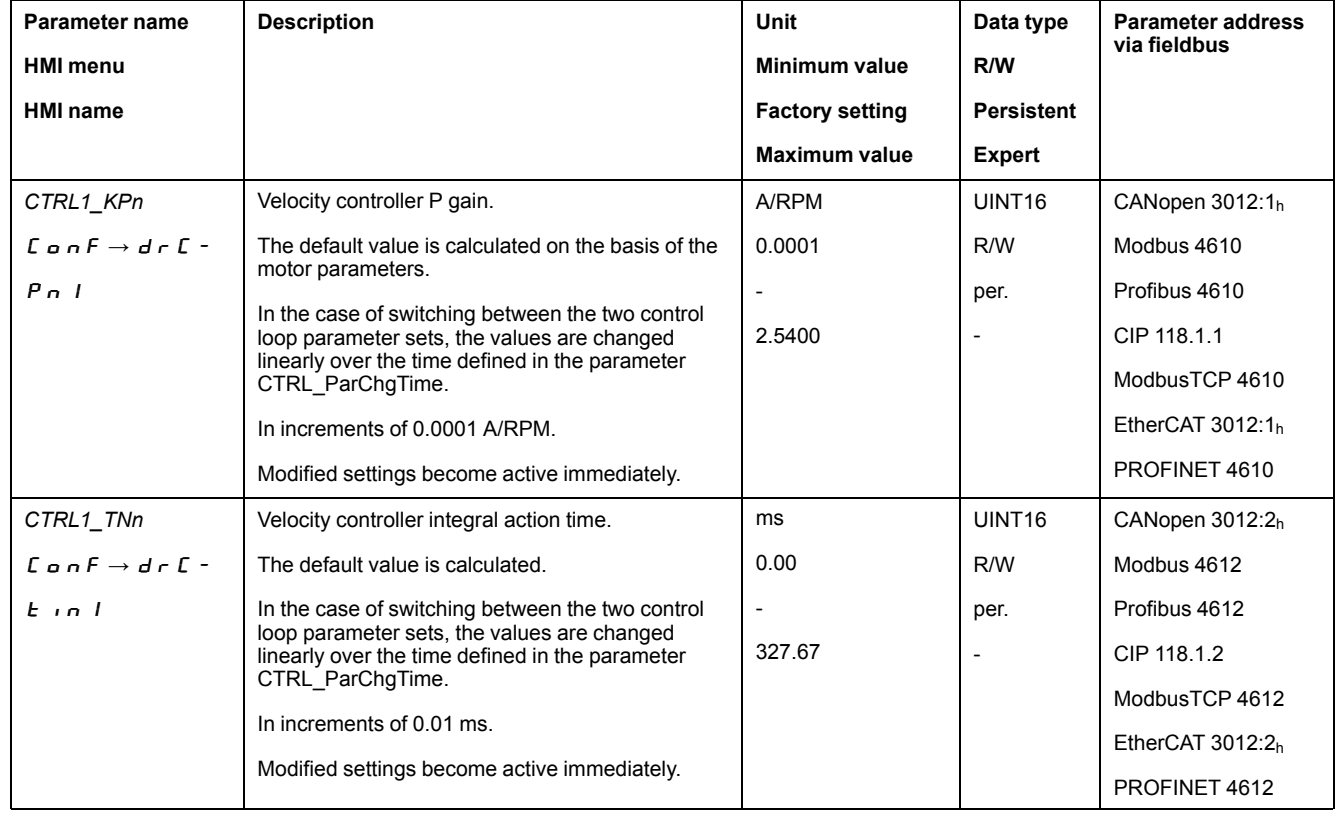

#### **Overview**

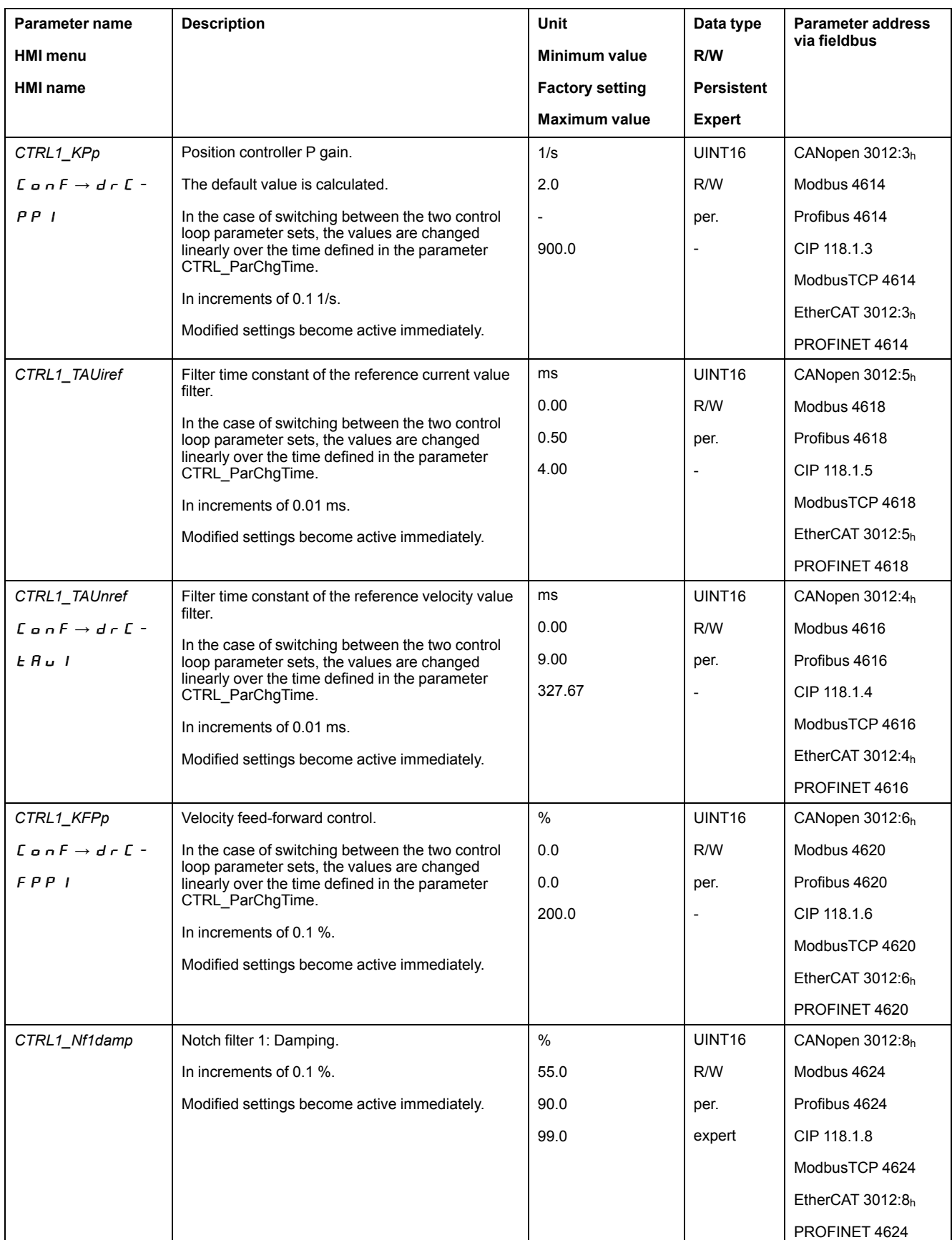

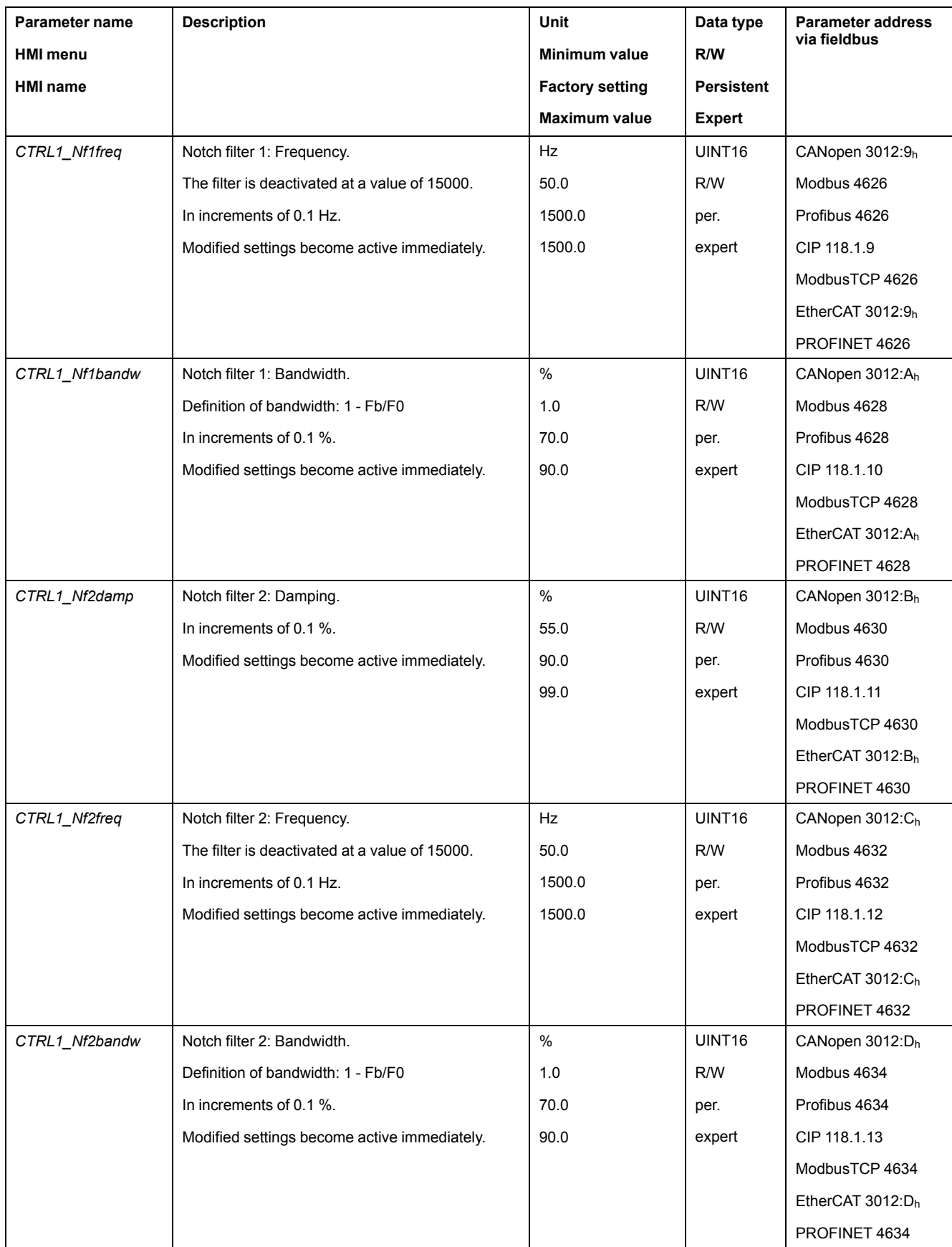

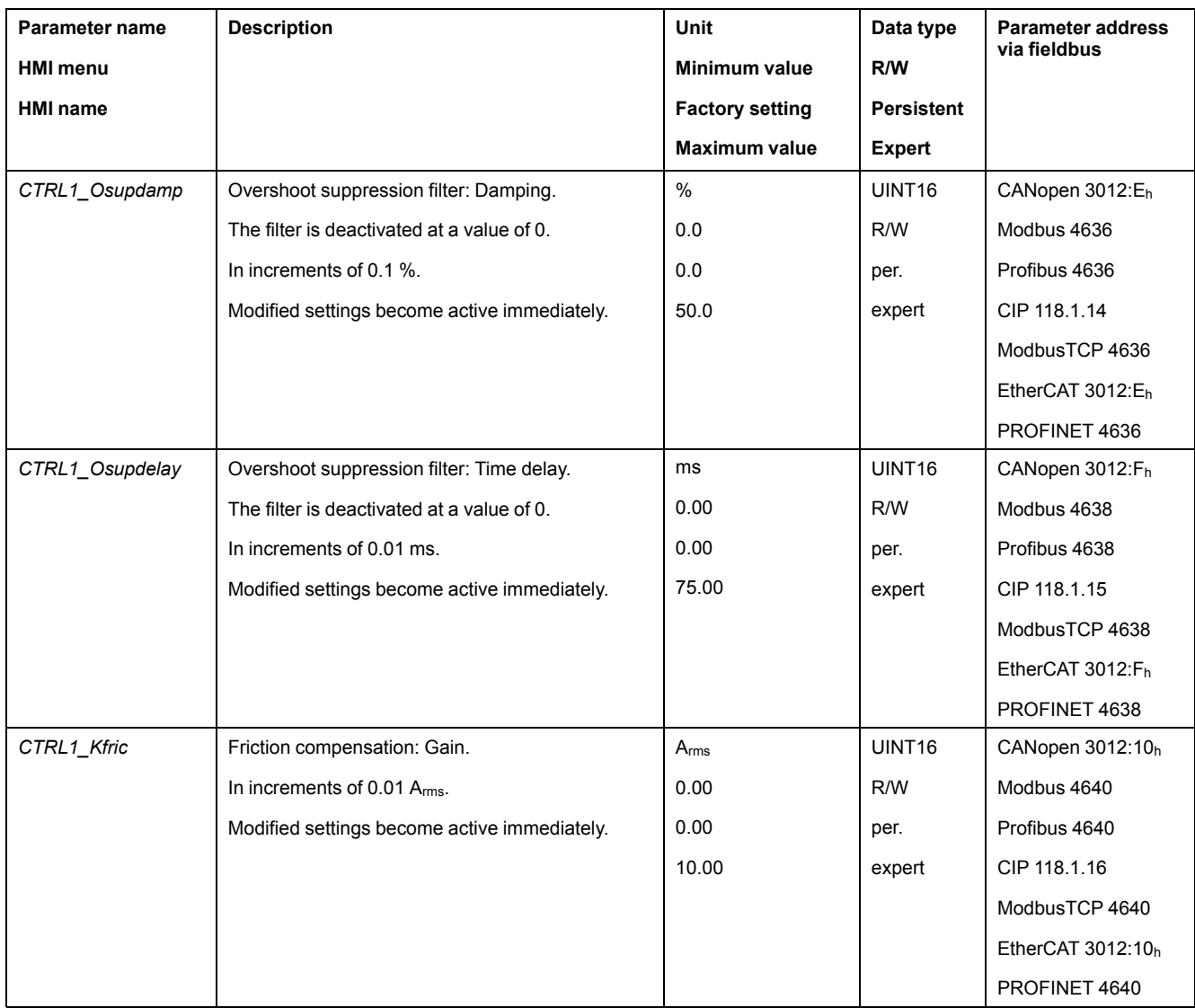

# <span id="page-230-0"></span>**Control Loop Parameter Set 2**

# **Overview**

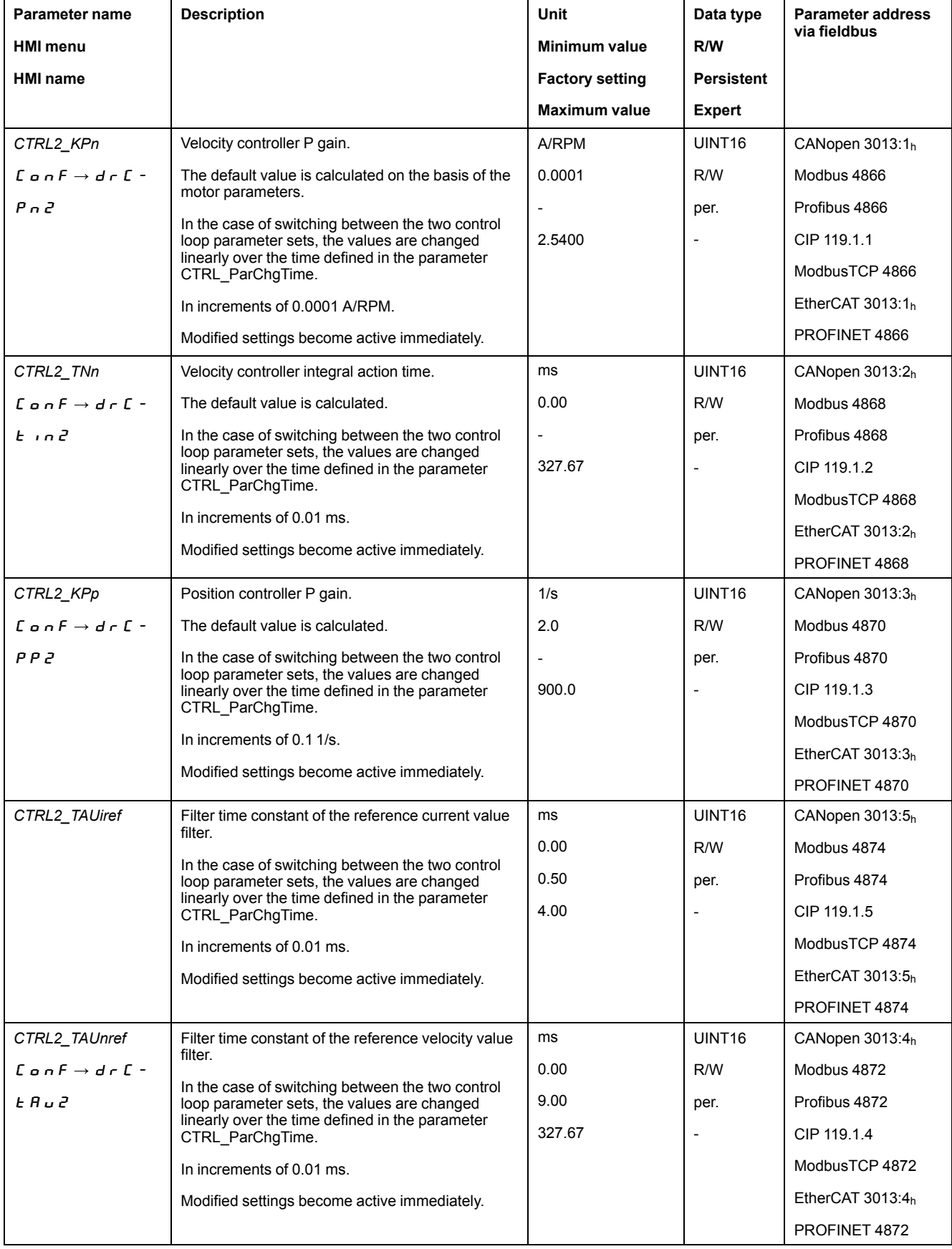

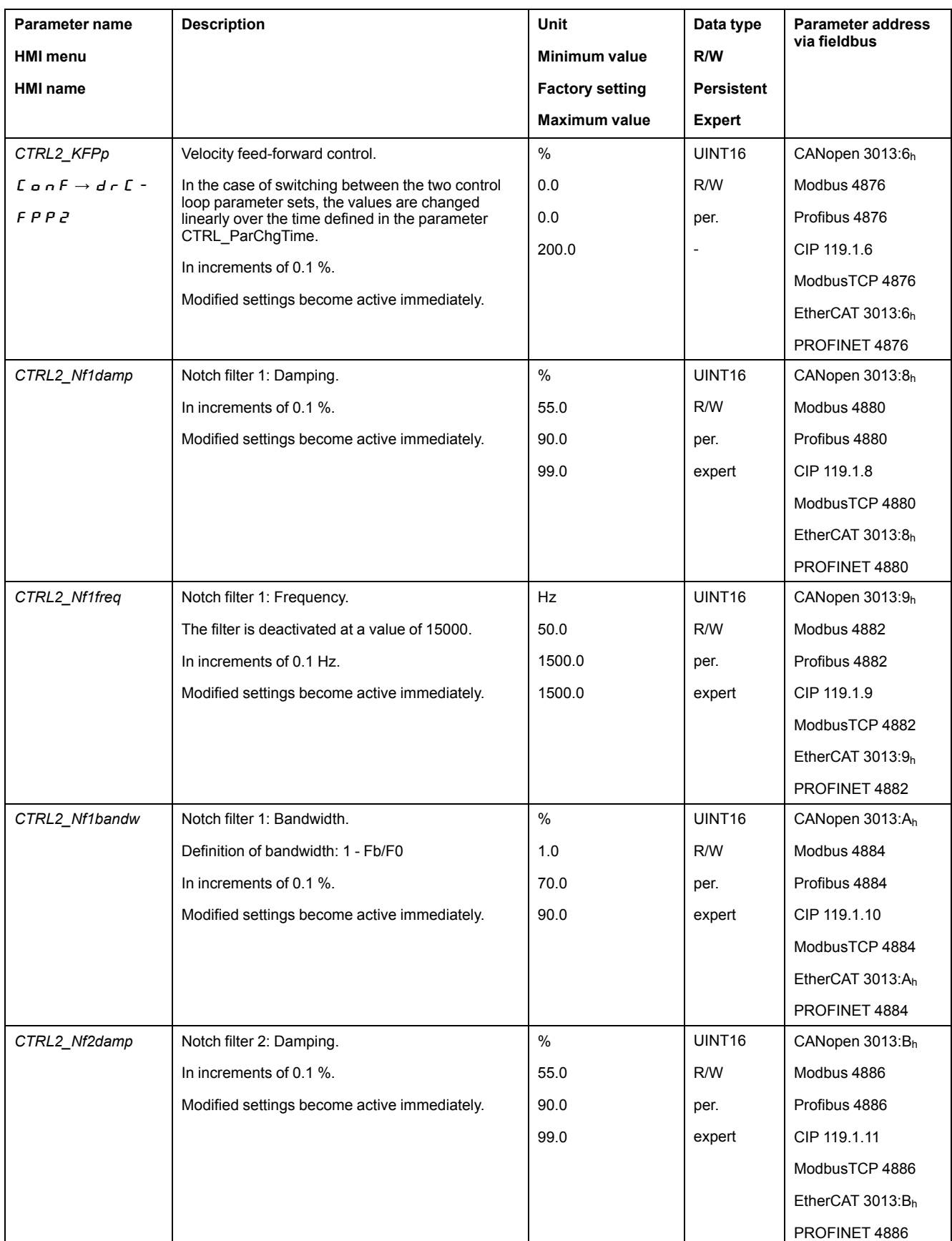

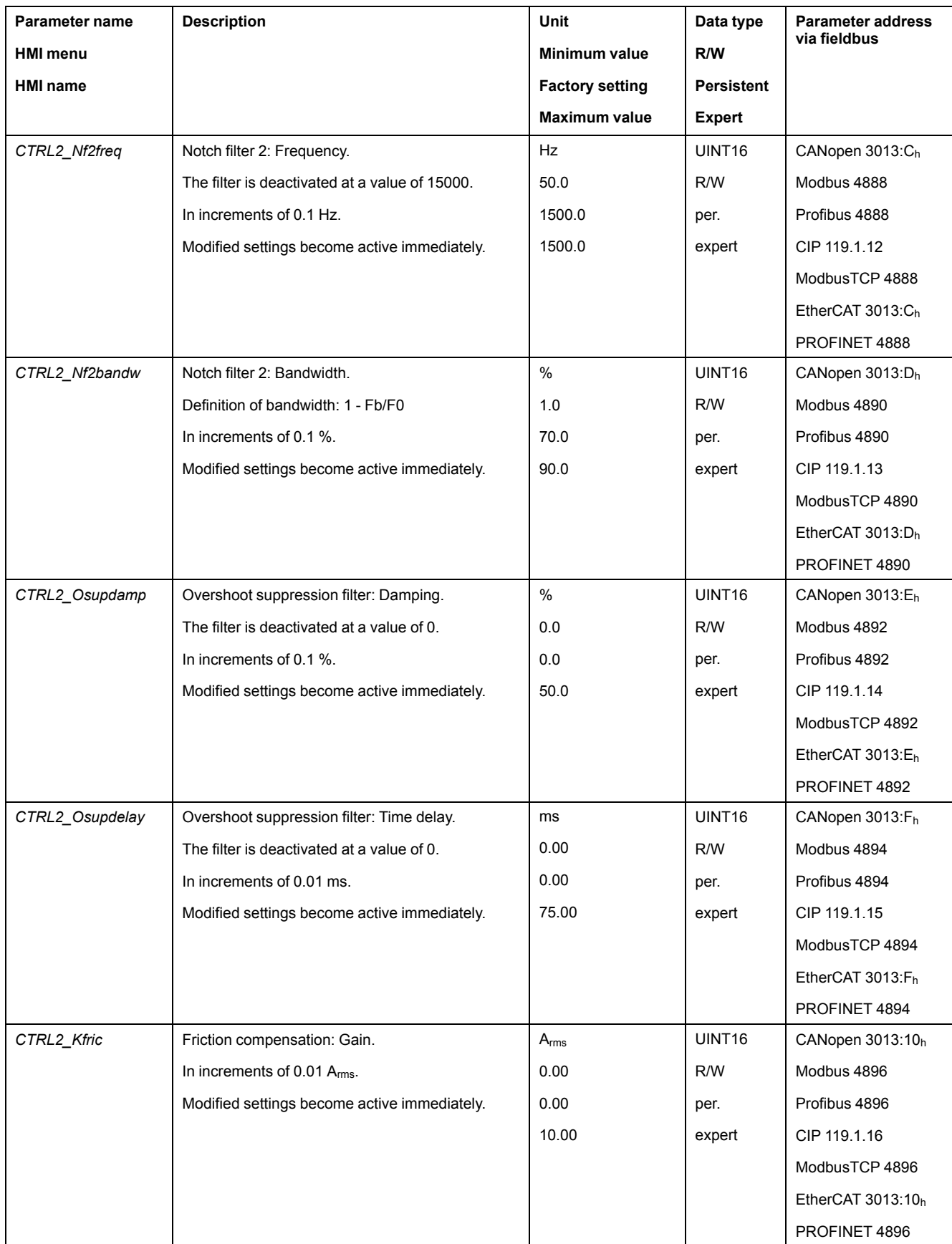

# **PWM Frequency of the Power Stage**

# **PWM Frequency of Power Stage**

The PWM frequency of the power stage depends on the device version.

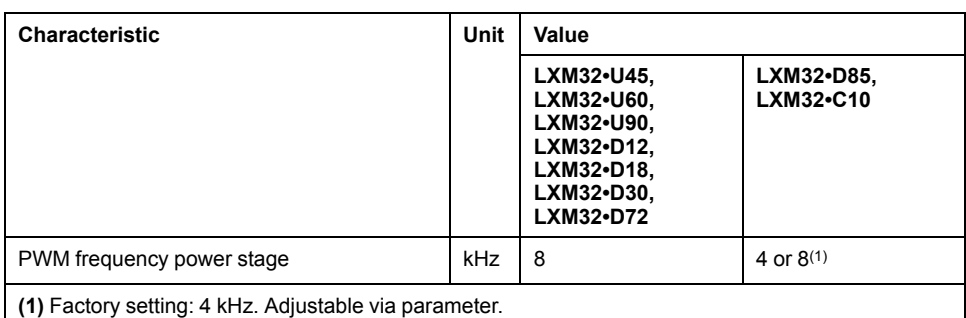

The parameter *PWM\_fChop* lets you set the PWM frequency of the power stage.

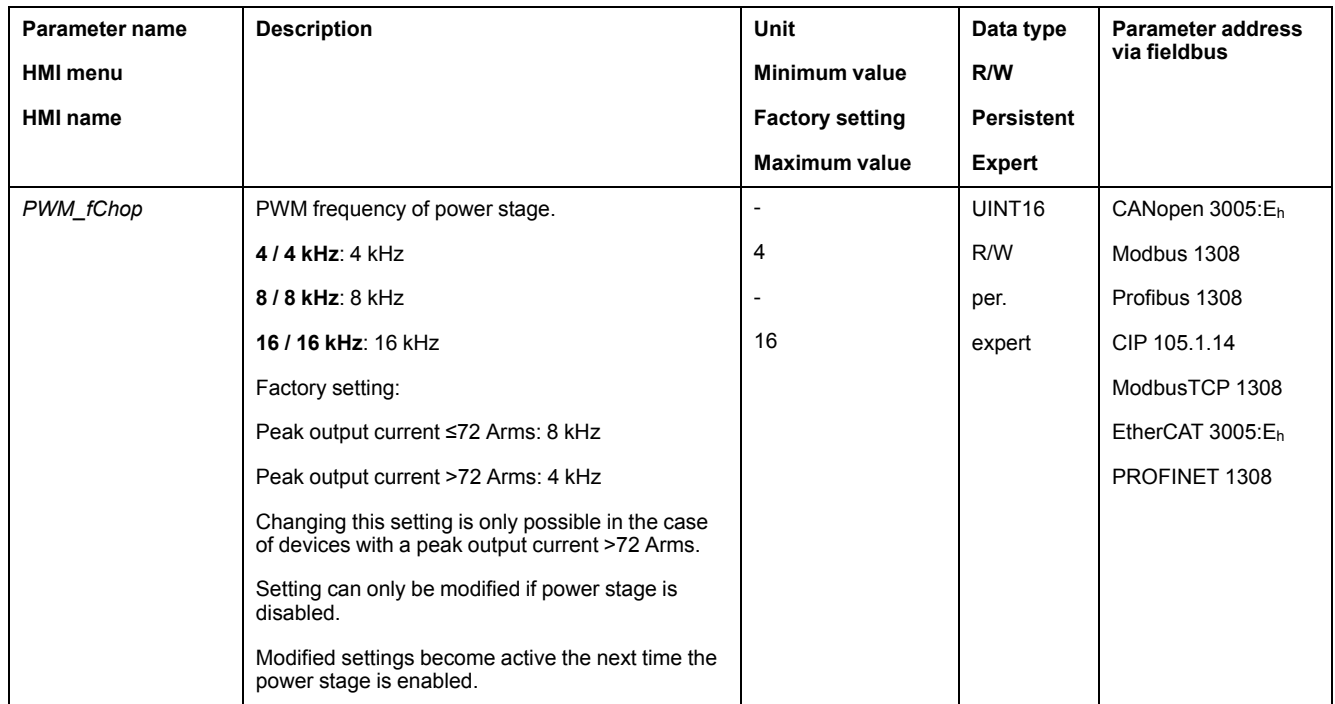

The technical data change depending on the PWM frequency of the power stage, see Power Stage Data - [Drive-Specific,](#page-29-0) page 30.

# <span id="page-234-0"></span>**Operating States and Operating Modes**

# **Operating States**

# **State Diagram and State Transitions**

#### **State Diagram**

When the product is powered on and when an operating mode is started, the product goes through a number of operating states.

The state diagram (state machine) shows the relationships between the operating states and the state transitions.

The operating states are internally monitored and influenced by monitoring functions.

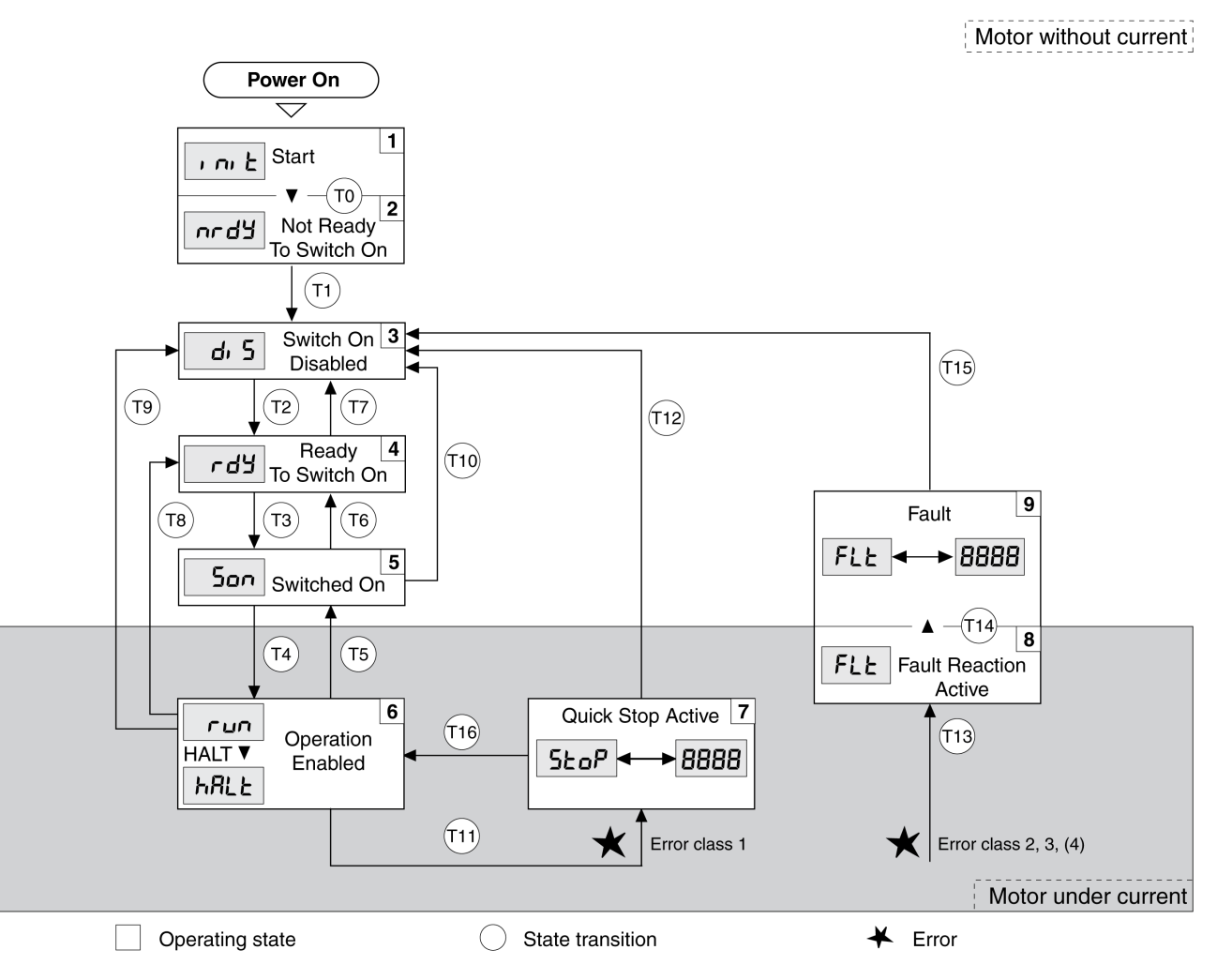

# **Operating States**

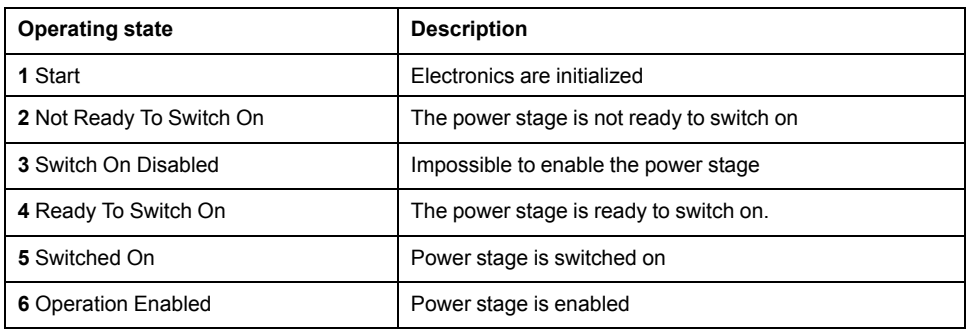

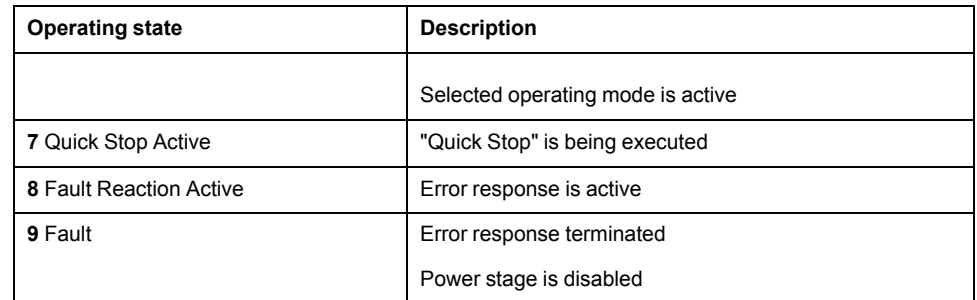

# **Error Class**

The errors are classified according to the following error classes:

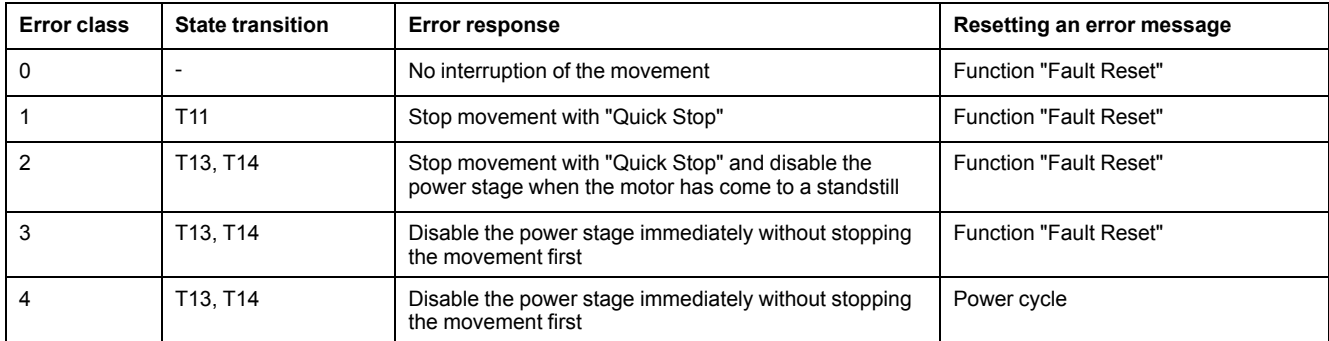

# **Error Response**

The state transition T13 (error class 2, 3 or 4) initiates an error response as soon as an internal occurrence signals an error to which the device must react.

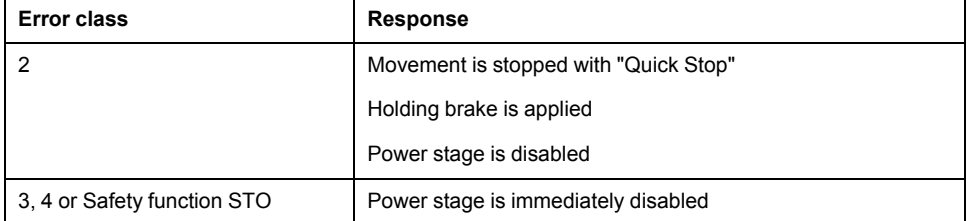

An error can be triggered by a temperature sensor, for example. The drive cancels the movement and triggers an error response. Subsequently, the operating state changes to **9** Fault.

# **Resetting an Error Message**

A "Fault Reset" resets an error message.

In the event of a "Quick Stop" triggered by a detected error of class 1 (operating state **7** Quick Stop Active), a "Fault Reset" causes a direct transition to operating state **6** Operation Enabled.

# **State Transitions**

State transitions are triggered by an input signal, a fieldbus command or as a response to a monitoring function.

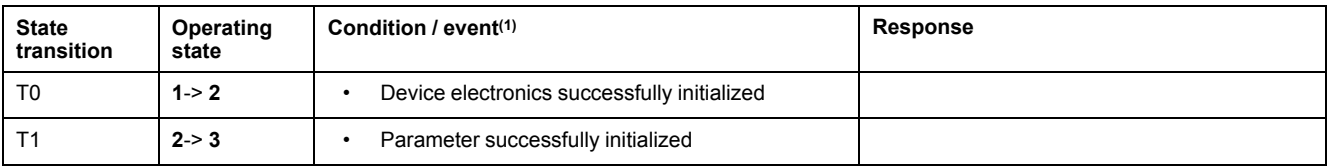

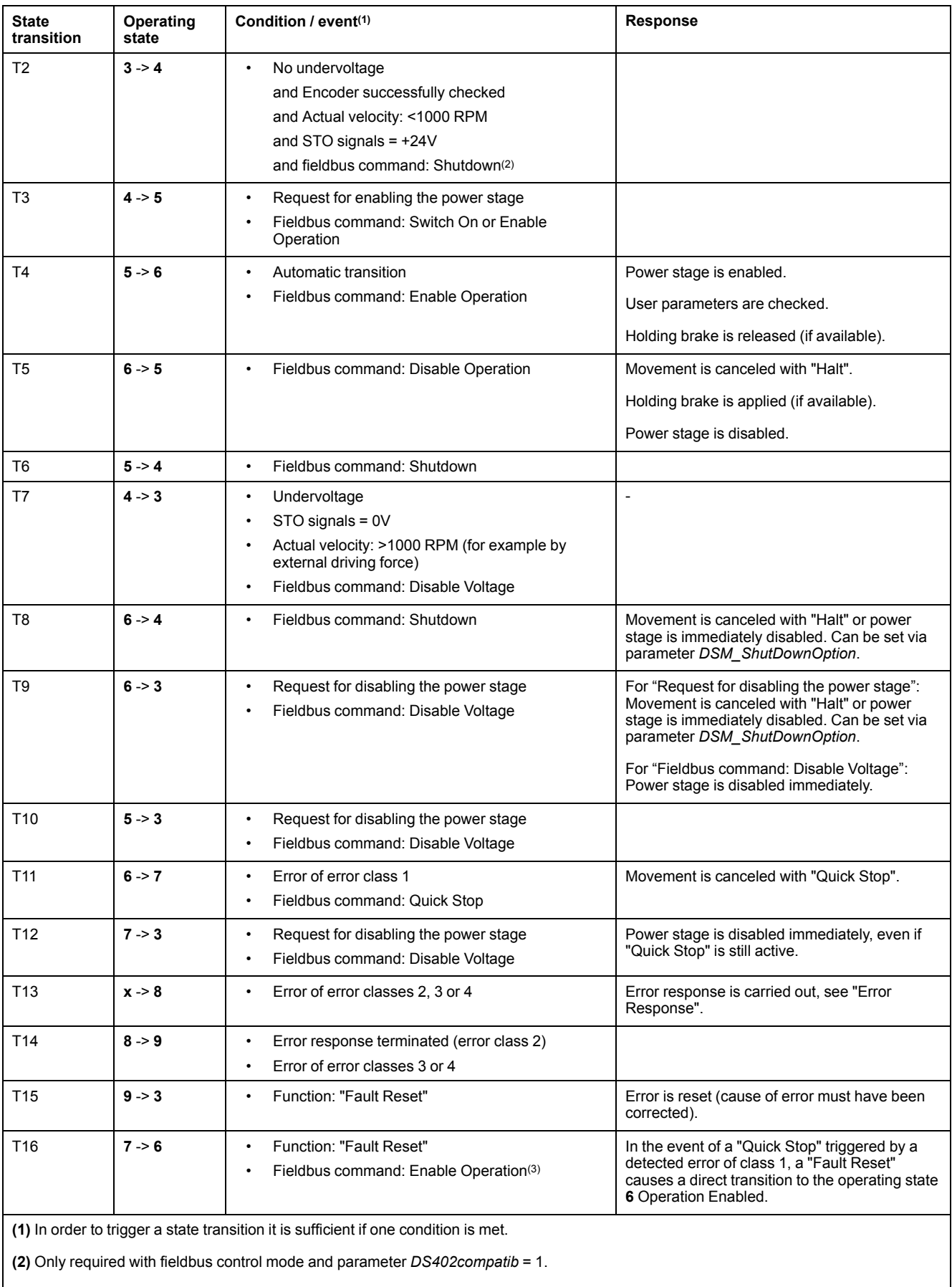

**(3)** Possible only if operating state was triggered via the fieldbus.

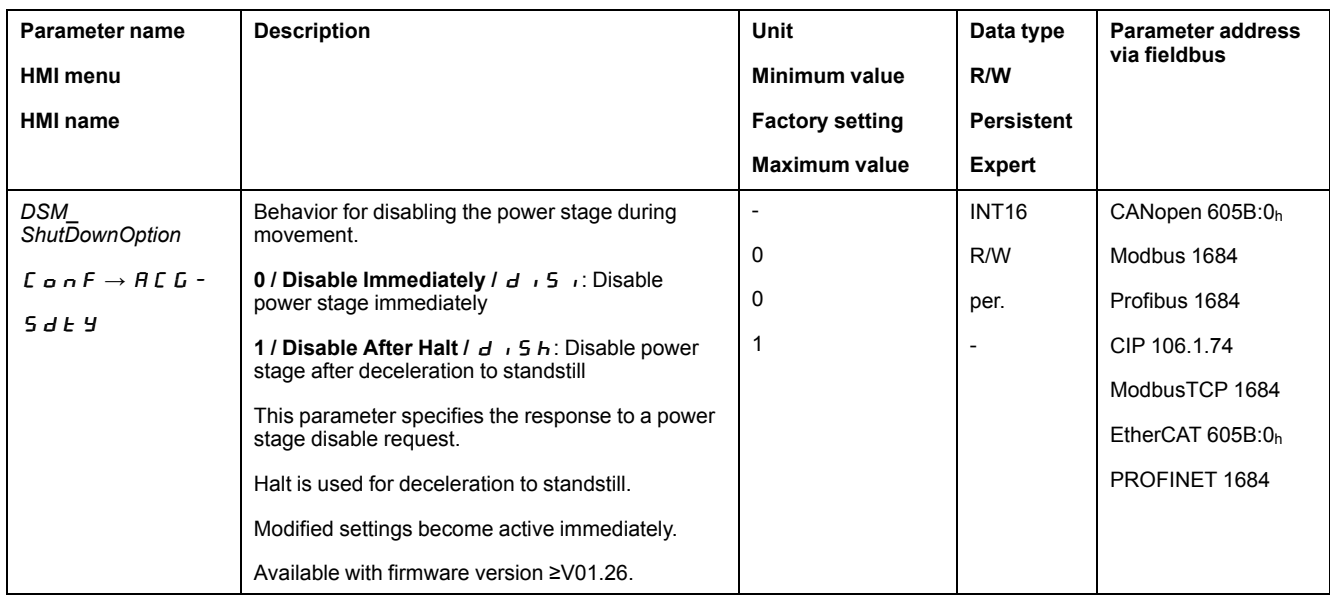

# **Indication of the Operating State via HMI**

# **Description**

The operating state is displayed by the HMI. The table below provides an overview:

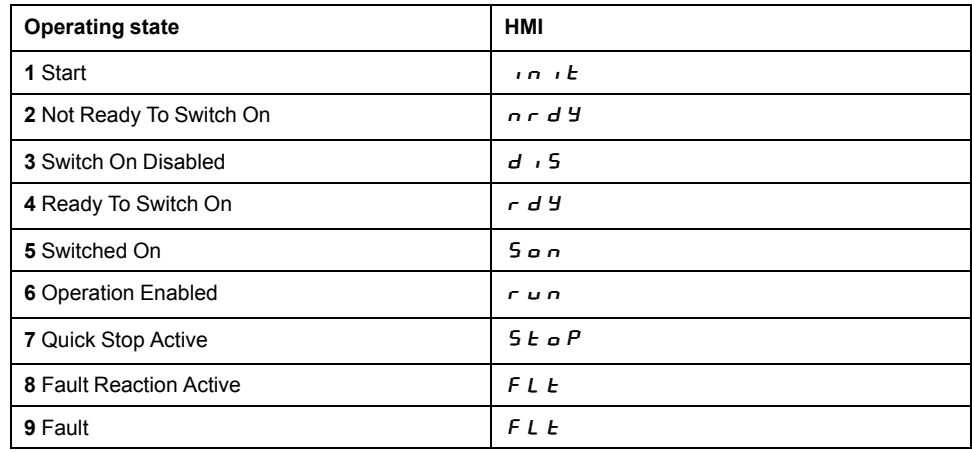

# **Indication of the Operating State via Signal Outputs**

## **Description**

Information on the operating state is available via the signal outputs. The table below provides an overview:

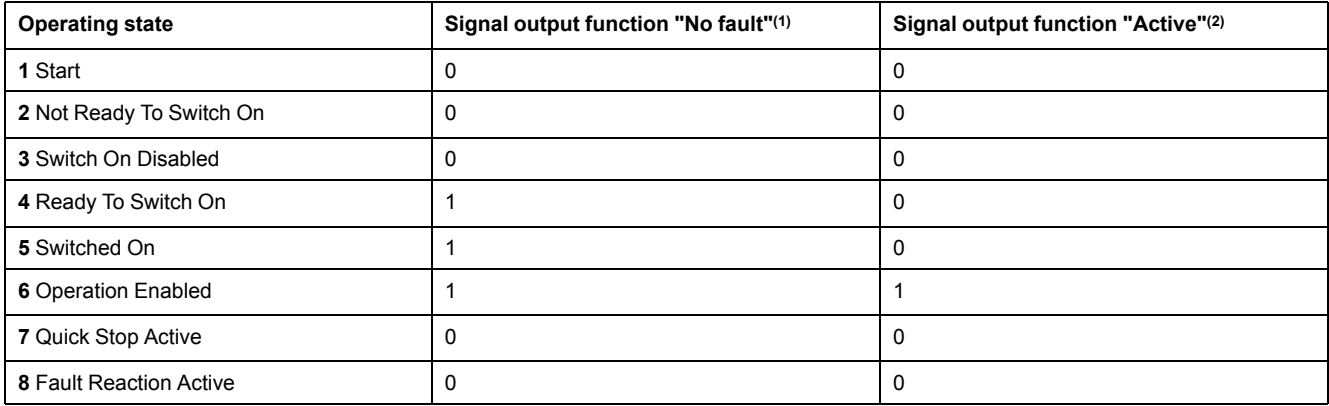

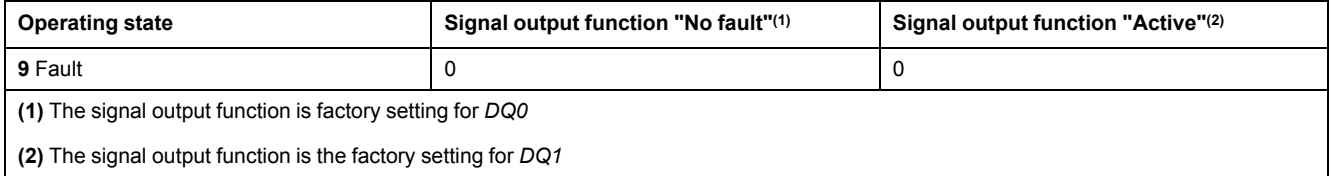

# **Indication of the Operating State via Fieldbus**

#### **Description**

Descriptions of how to indicate the operating states via a fieldbus can be found in the fieldbus user guides.

#### **Changing the Operating State via HMI**

#### **Description**

An error message can be reset via the HMI.

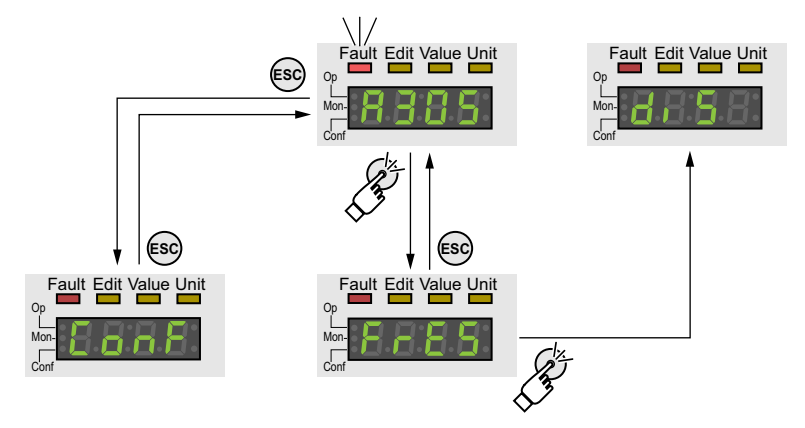

In the case of a detected error of error class 1, resetting the error message causes a transition from operating state **7** Quick Stop Active back to operating state **6** Operation Enabled.

In the case of a detected error of error classes 2 or 3, resetting the error message causes a transition from operating state **9** Fault back to operating state **3** Switch On Disabled.

## **Changing the Operating State via Signal Inputs**

#### **Overview**

It is possible to switch between operating states via the signal inputs.

- Signal input function "Enable"
- Signal input function "Fault Reset"

## **Signal Input Function "Enable"**

The power stage is enabled by means of the signal input function "Enable".

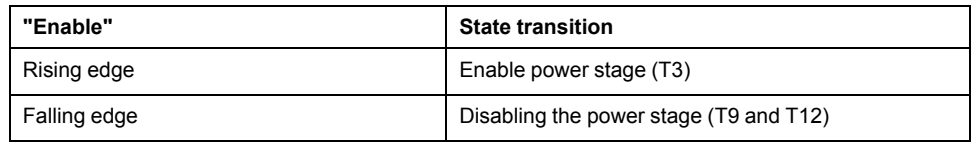

In local control mode, the signal input function "Enable" is the factory setting for *DI0*.

In order to enable the power stage via the signal input in fieldbus control mode, you must first parameterize the signal input function "Enable", see [Digital](#page-194-0) Signal Inputs and Digital Signal [Outputs,](#page-194-0) page 195.

As of firmware version ≥V01.12, it is possible to also reset an error message with a rising or a falling edge at the signal input.

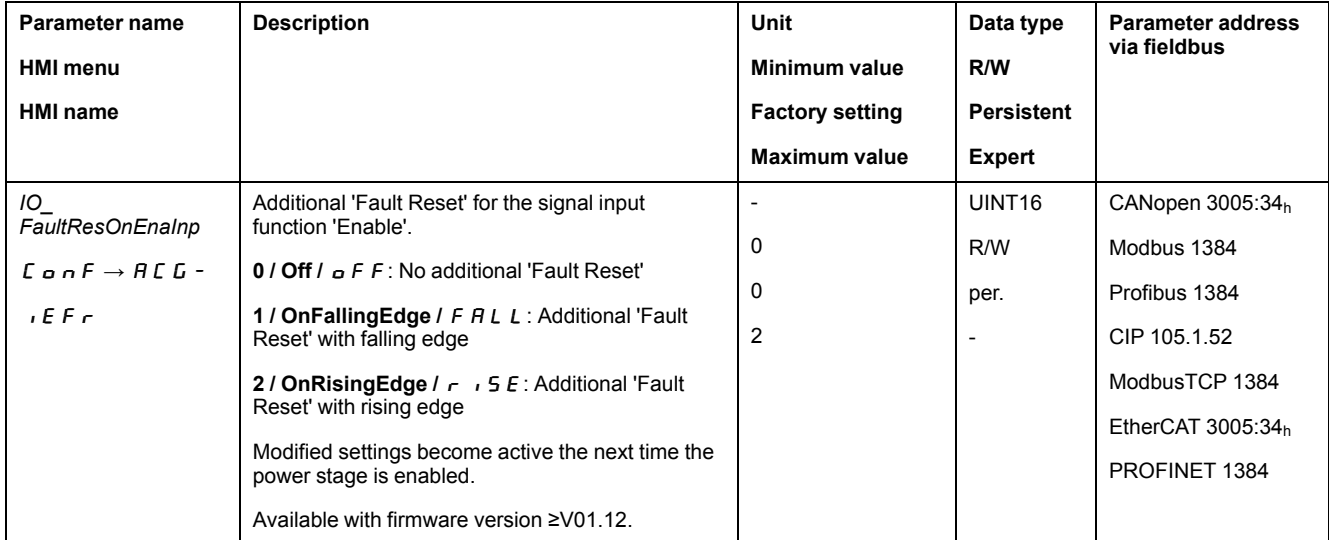

# **Signal Input Function "Fault Reset"**

The signal input function "Fault Reset" is used to reset an error message.

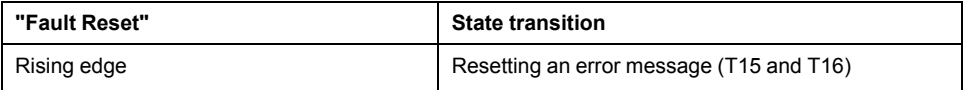

In local control mode, the signal input function "Fault Reset" is the factory setting for *DI1*.

In order to reset an error message via the signal input in fieldbus control mode, you must first parameterize the signal input function "Fault Reset", Digital [Signal](#page-194-0) Inputs and Digital Signal [Outputs,](#page-194-0) page 195.

## **Changing the Operating State via Fieldbus**

#### **Description**

The operating states can only be changed via the fieldbus in fieldbus control mode.

Descriptions of how to change the operating states via a fieldbus can be found in the fieldbus user guides.

# **Operating Modes**

# <span id="page-240-0"></span>**Starting and Changing an Operating Mode**

# **Starting the Operating Mode**

In local control mode, the parameter *IOdefaultMode* is used to set the desired operating mode.

The set operating mode is automatically started by enabling the power stage.

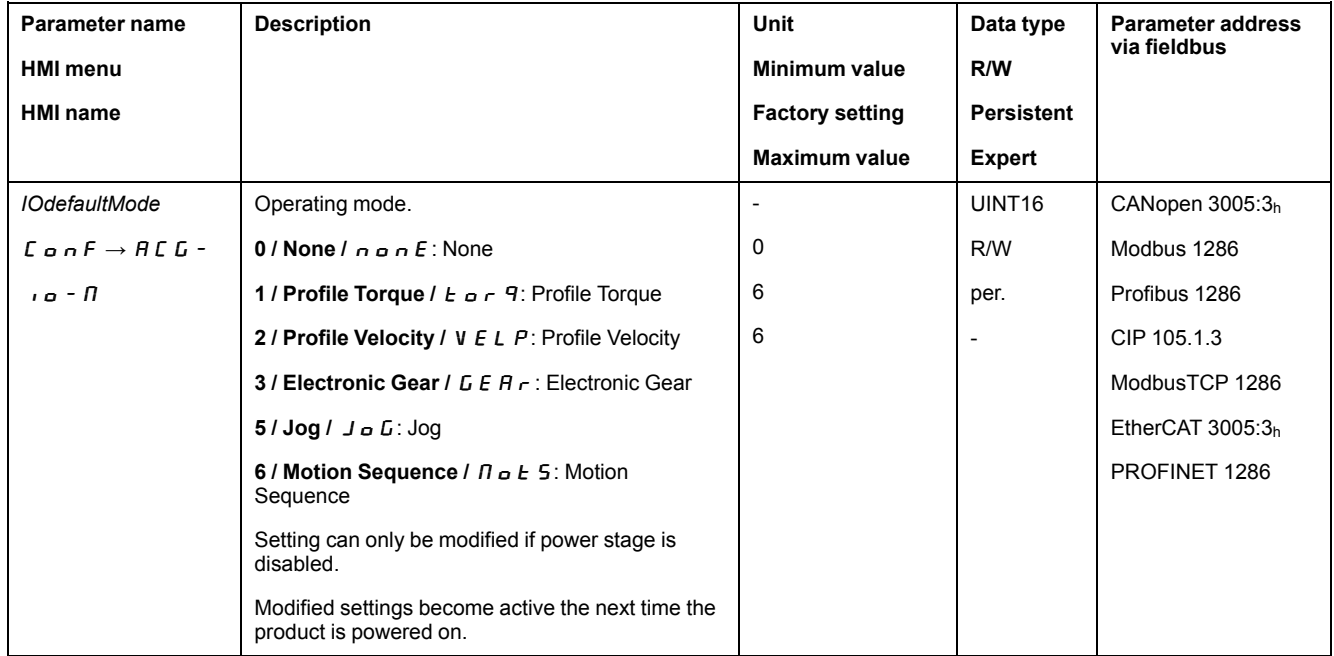

In fieldbus control mode, the desired operating mode is set via the fieldbus.

Descriptions of how to start and change operating modes via the fieldbus can be found in the fieldbus user guides.

# **Starting the Operating Mode via Signal Input**

As of firmware version ≥V01.08, the signal input function "Activate Operating Mode" is available in local control mode.

This means that you can start the set operating mode via a signal input.

If the signal input function "Activate Operating Mode" has been set, the operating mode is not started automatically when the power stage is enabled. The operating mode is only started when a rising edge is available at the edge.

In order to start the set operating mode via a signal input, you must first parameterize the signal input function "Activate Operating Mode", see [Digital](#page-194-0) Signal Inputs and Digital Signal [Outputs,](#page-194-0) page 195.

# **Changing the Operating Mode**

The operating mode can be changed after the active operating mode has been terminated.

In addition, it is also possible to change the operating mode during a running movement; however, this is only possible in certain operating modes.

# **Changing the Operating Mode During a Movement**

You can switch between the following operating modes during a running movement.

- Electronic Gear
- Profile Torque
- Profile Velocity
- Profile Position

The operating mode can be changed while the motor is at a standstill or while the motor is not at a standstill, depending on the new operating mode.

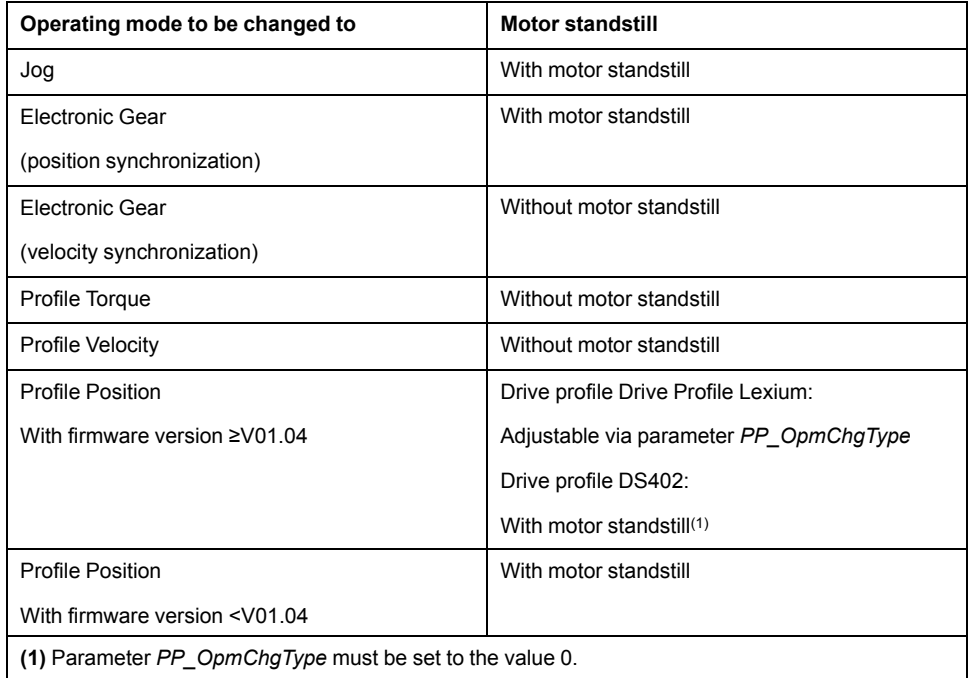

The motor is decelerated to a standstill via the ramp set in the parameter *LIM\_ HaltReaction*, see Stopping [Movement](#page-315-0) with Halt, page 316.

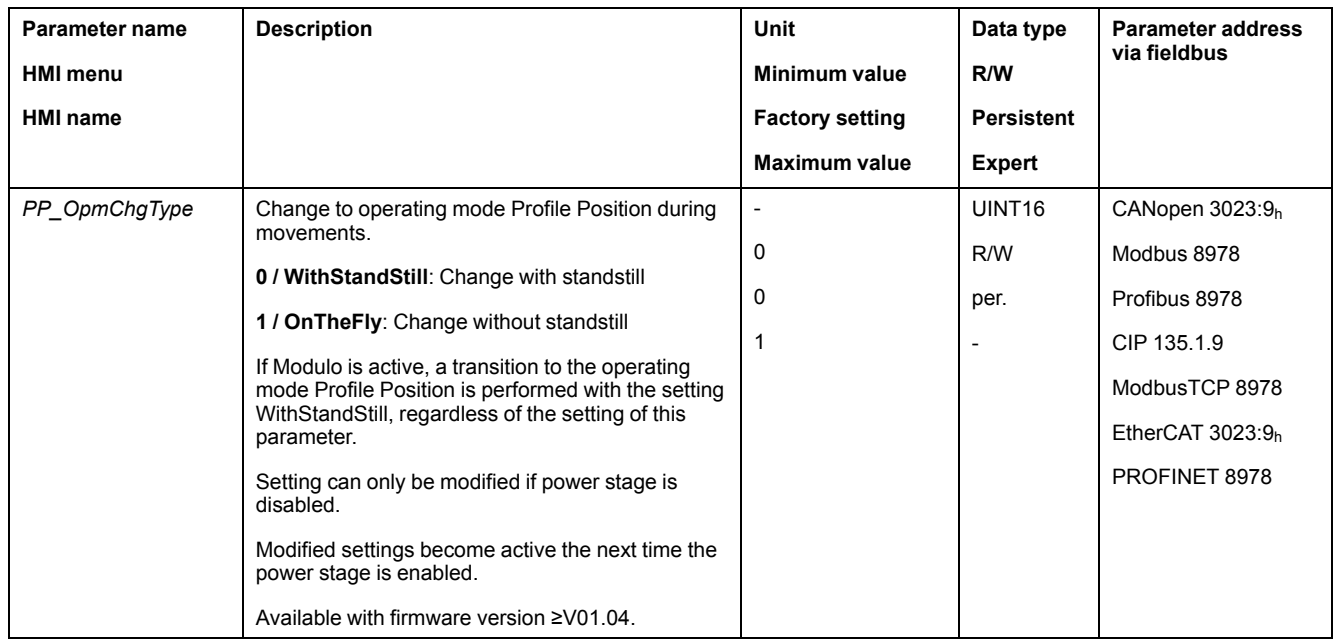

# **Changing the Operating Mode via Signal Input**

In local control mode, the signal input function "Operating Mode Switch" is available.

It allows you to switch via a signal input from the operating mode set in the *IOdefaultMode* to the operating mode set in the parameter *IO\_ModeSwitch*. In order to switch between two operating modes, you must first parameterize the signal input function "Operating Mode Switch", see Digital [Signal](#page-194-0) Inputs and Digital Signal [Outputs,](#page-194-0) page 195.

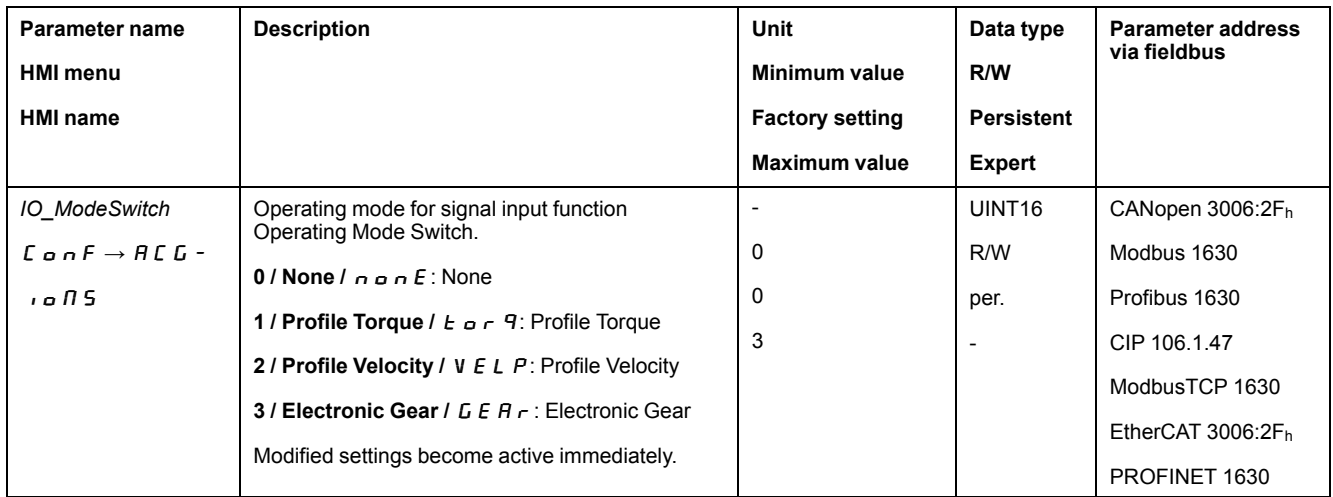

# **Operating Mode Jog**

# **Overview**

# **Availability**

See [Control](#page-177-0) Mode, page 178.

# **Description**

In the operating mode Jog, a movement is made from the actual motor position in the specified direction.

A movement can be made using one of two methods:

- Continuous movement
- Step movement

In addition, the product features two parameterizable velocities.

# **Continuous Movement**

As long as the signal for the direction is available, a continuous movement is made in the desired direction.

The illustration below provides an example of continuous movement via the signal inputs in local control mode:

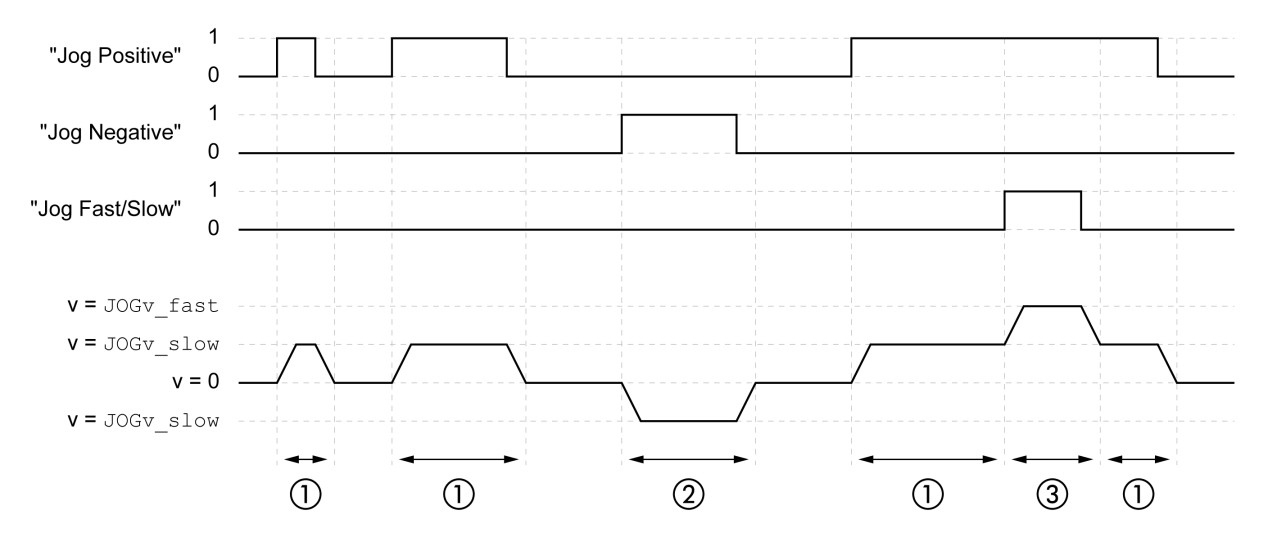

**1** Slow movement in positive direction

**2** Slow movement in negative direction

**3** Fast movement in positive direction

The illustration below provides an example of continuous movement via the fieldbus in fieldbus control mode:

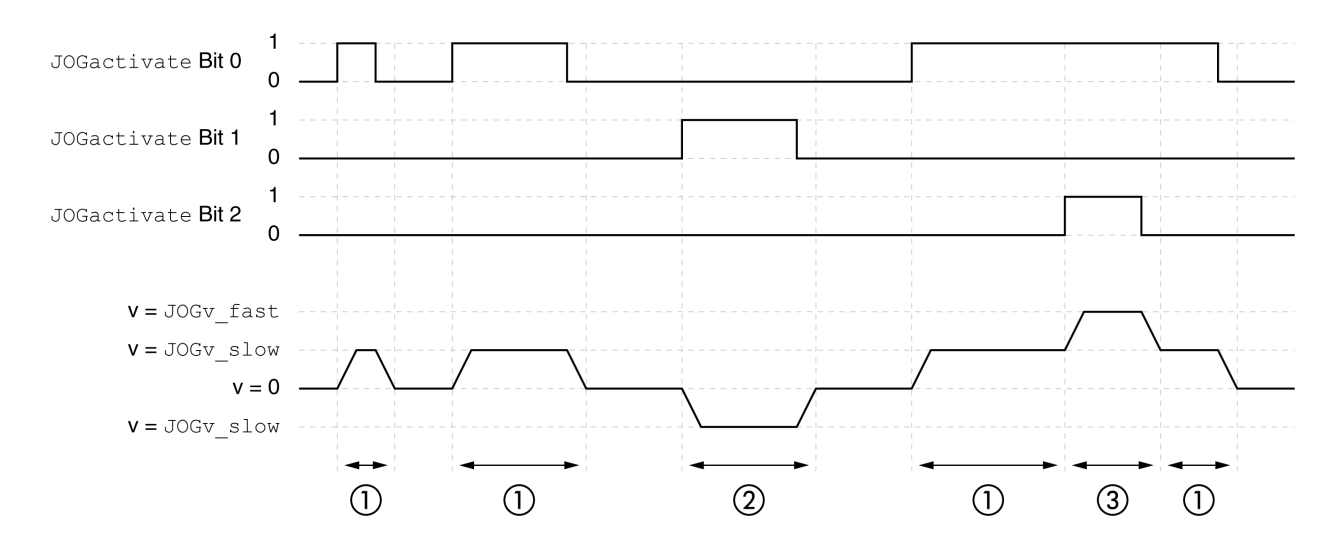

- **1** Slow movement in positive direction
- **2** Slow movement in negative direction
- **3** Fast movement in positive direction

#### **Step Movement**

If the signal for the direction is available for a short period of time, a movement with a parameterizable number of user-defined units is made in the desired direction.

If the signal for the direction is available continuously, a movement with a parameterizable number of user-defined units is made in the desired direction. After this movement, the motor stops for a defined period of time. Then a continuous movement is made in the desired direction.

The illustration below provides an example of step movement via the signal inputs in local control mode:

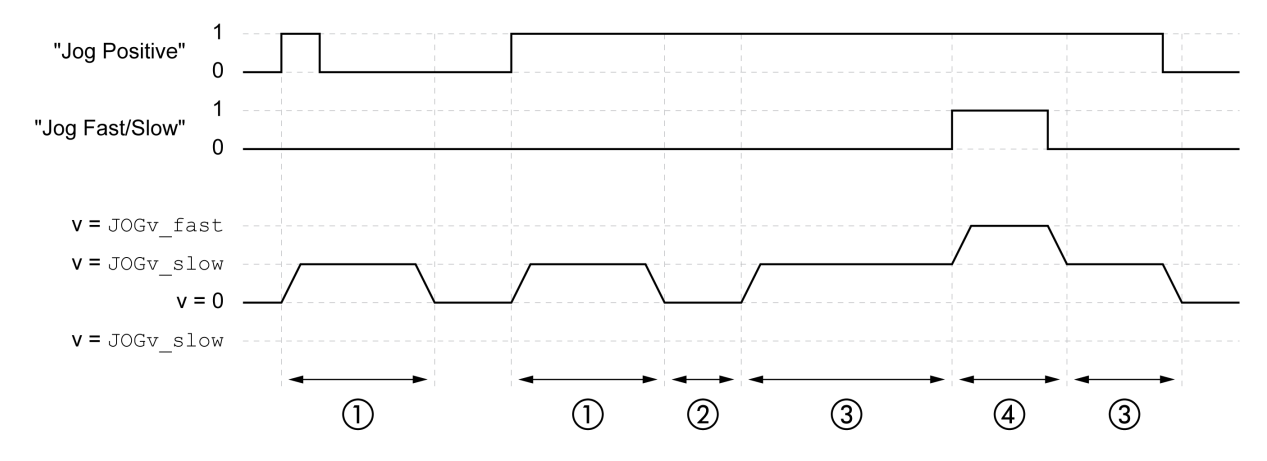

- **1** Slow movement in positive direction with a parameterizable number of user-defined units *JOGstep*
- **2** Waiting time *JOGtime*
- **3** Slow continuous movement in positive direction
- **4** Fast continuous movement in positive direction

The illustration below provides an example of step movement via the fieldbus in fieldbus control mode:

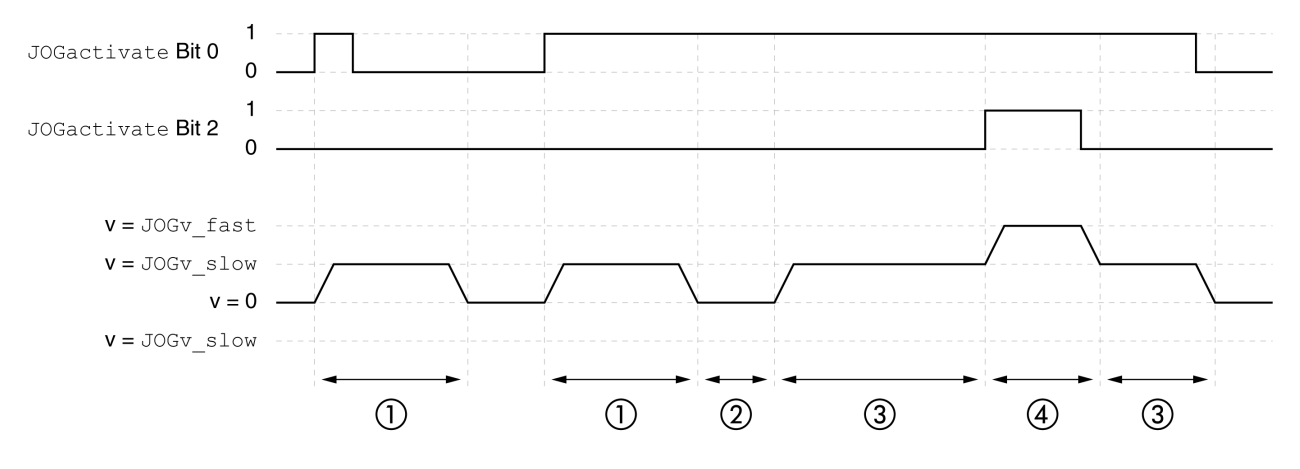

- **1** Slow movement in positive direction with a parameterizable number of user-defined units *JOGstep*
- **2** Waiting time *JOGtime*
- **3** Slow continuous movement in positive direction
- **4** Fast continuous movement in positive direction

## **Starting the Operating Mode**

In local control mode, the operating mode must first have been selected, see Starting and Changing an [Operating](#page-240-0) Mode, page 241. After the power stage is enabled, the operating mode is started automatically.

The power stage is enabled via the signal inputs. The table below provides an overview of the factory settings of the signal inputs:

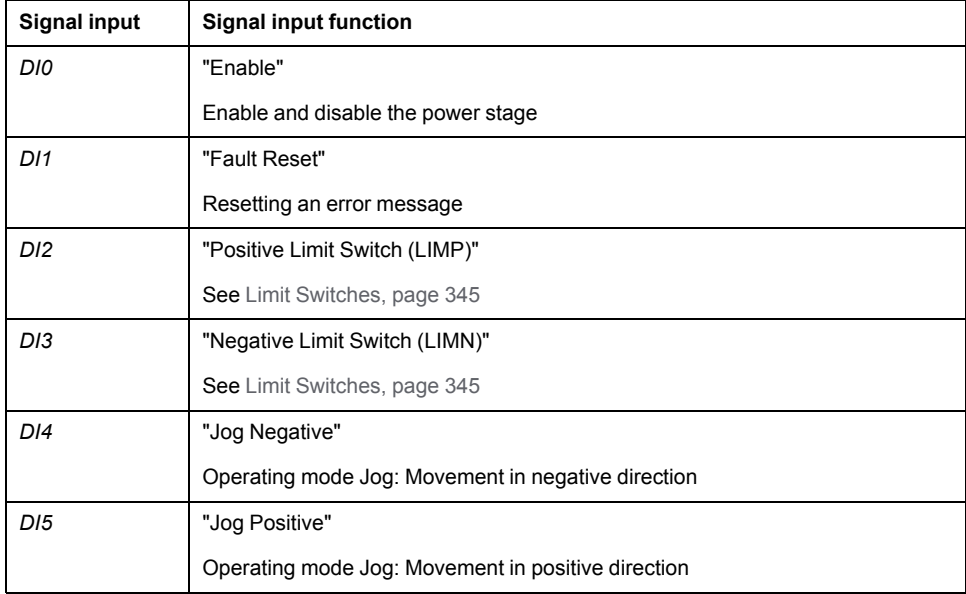

The factory settings of the signal inputs depend on the selected operating mode; they can be adapted, see Digital Signal Inputs and Digital Signal [Outputs,](#page-194-0) page [195](#page-194-0).

In fieldbus control mode, the operating mode is started via the fieldbus. See the fieldbus user guides for a description.

#### **Integrated HMI**

It is also possible to start the operating mode via the HMI. Calling  $\rightarrow$   $\sigma$  P $\rightarrow$  J $\sigma$  G  $\rightarrow$  J $\sigma$  S E enables the power stage and starts the operating mode.

The method Continuous Movement is controlled via the HMI.

Turn the navigation button to select one of 4 types of movement:

- $J\bar{L}$  : slow movement in positive direction
- $J\bar{L}$  = : fast movement in positive direction
- $J\bar{G}$  : slow movement in negative direction
- $\cdot$   $\cdot$   $\cdot$  J  $\sim$  : fast movement in negative direction

Press the navigation button to start the movement.

### **Status Messages**

In local control mode, information on the operating state and the ongoing movement is available via signal outputs.

In fieldbus control mode, information on the operating state and the ongoing movement is available via the fieldbus and the signal outputs.

Descriptions on obtaining information on the operating state and the ongoing movement can be found in the fieldbus user guides.

The table below provides an overview of the signal outputs:

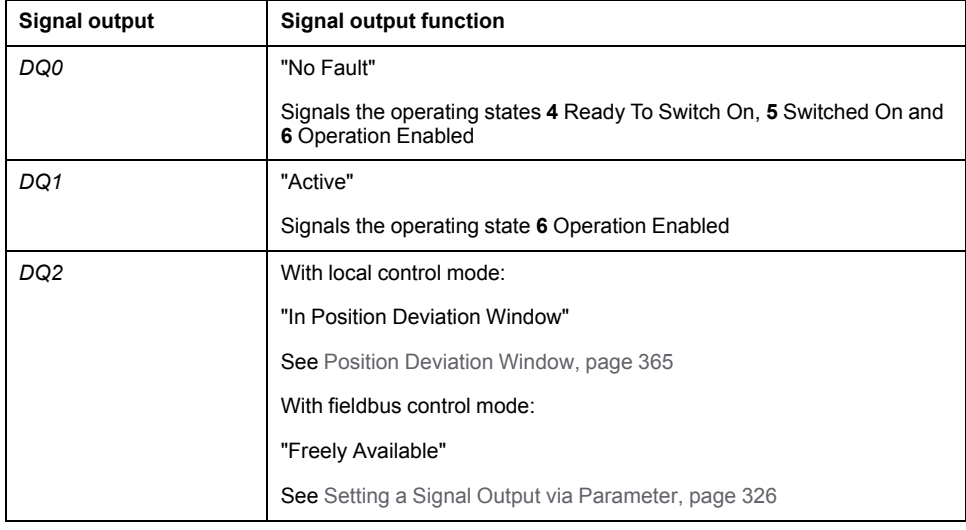

The factory settings of the signal outputs depend on the selected control mode and the selected operating mode; they can be adapted, see Digital [Signal](#page-194-0) Inputs and Digital Signal [Outputs,](#page-194-0) page 195.

## **Terminating the Operating Mode**

The operating mode is terminated when the motor is at a standstill and one of the following conditions is met:

- Stop caused by "Halt" or "Quick Stop"
- Stop caused by a detected error

# **Parameterization**

#### **Overview**

The illustration below provides an overview of the parameters that can be adjusted in local control mode.

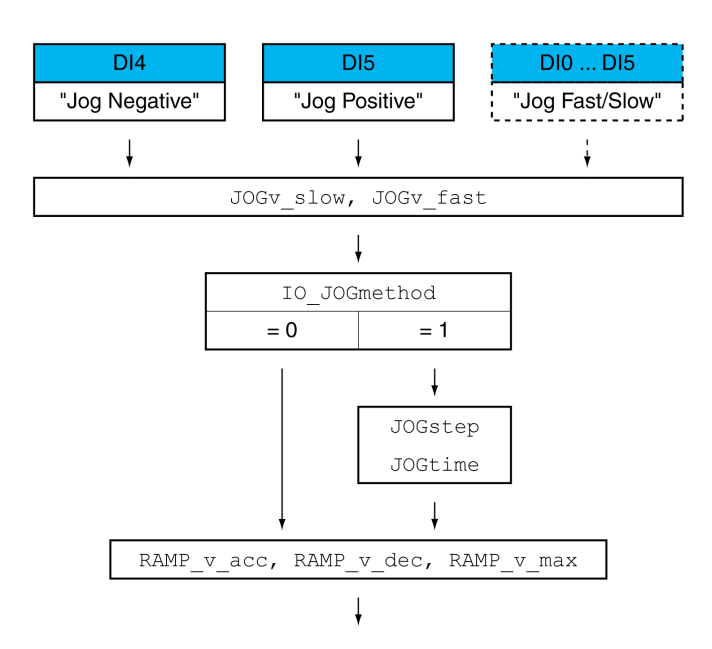

The illustration below provides an overview of the parameters that can be adjusted in fieldbus control mode.

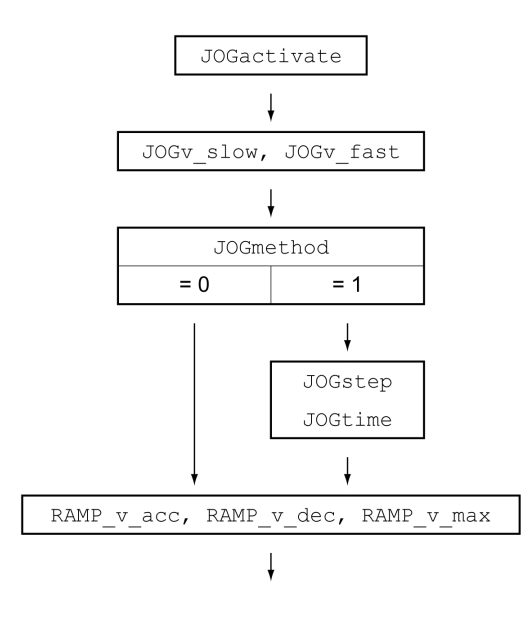

# **Velocities**

Two parameterizable velocities are available.

Set the desired values with the parameters *JOGv\_slow* and *JOGv\_fast*.

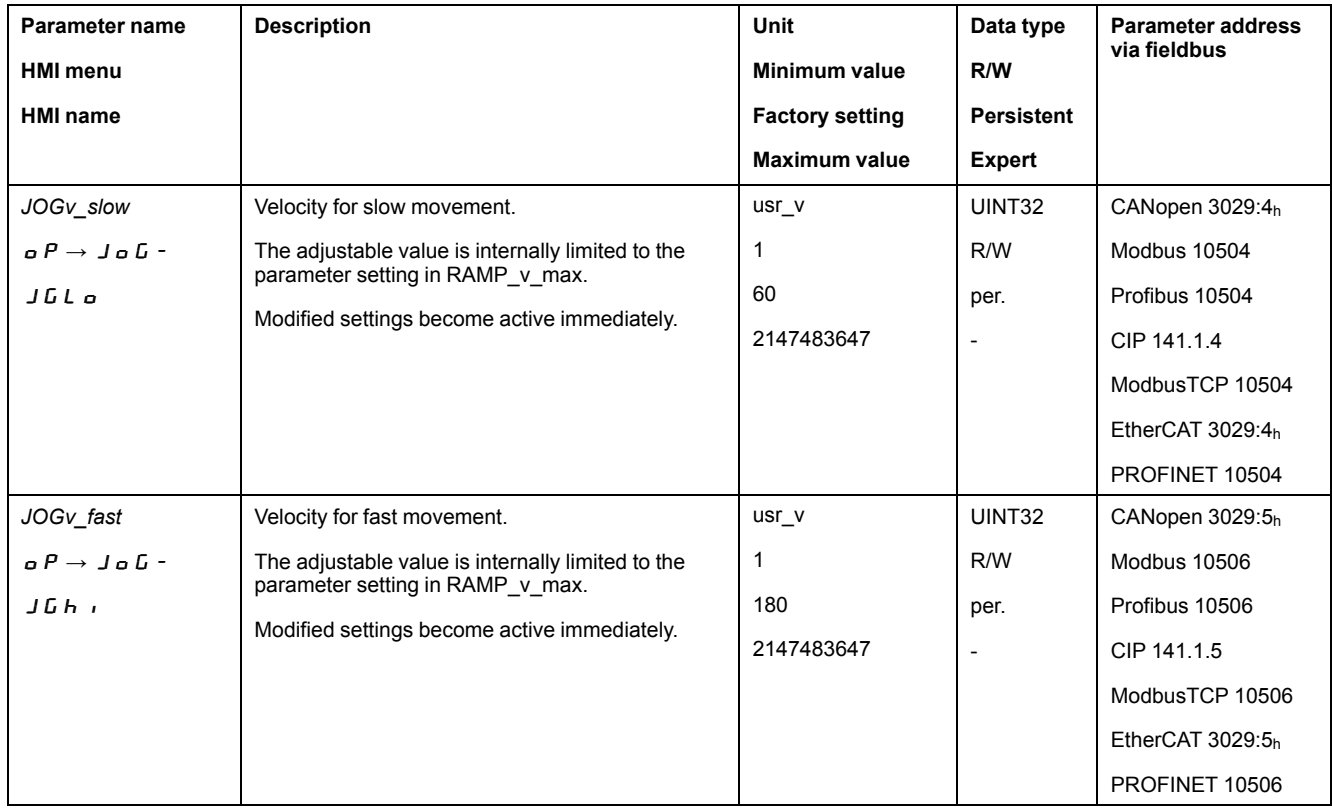

## **Switching Between Velocities**

In local control mode, the signal input function "Jog Fast/Slow" is available. It allows you to switch between the two velocities via a signal input.

In order to switch between the two velocities, you must first parameterize the signal input function "Jog Fast/Slow", see Digital [Signal](#page-194-0) Inputs and Digital Signal [Outputs,](#page-194-0) page 195.

# **Selection of the Method**

In local control mode, the parameter *IO\_JOGmethod* is used to set the method.

In fieldbus control mode, the parameter *JOGmethod* is used to set the method.

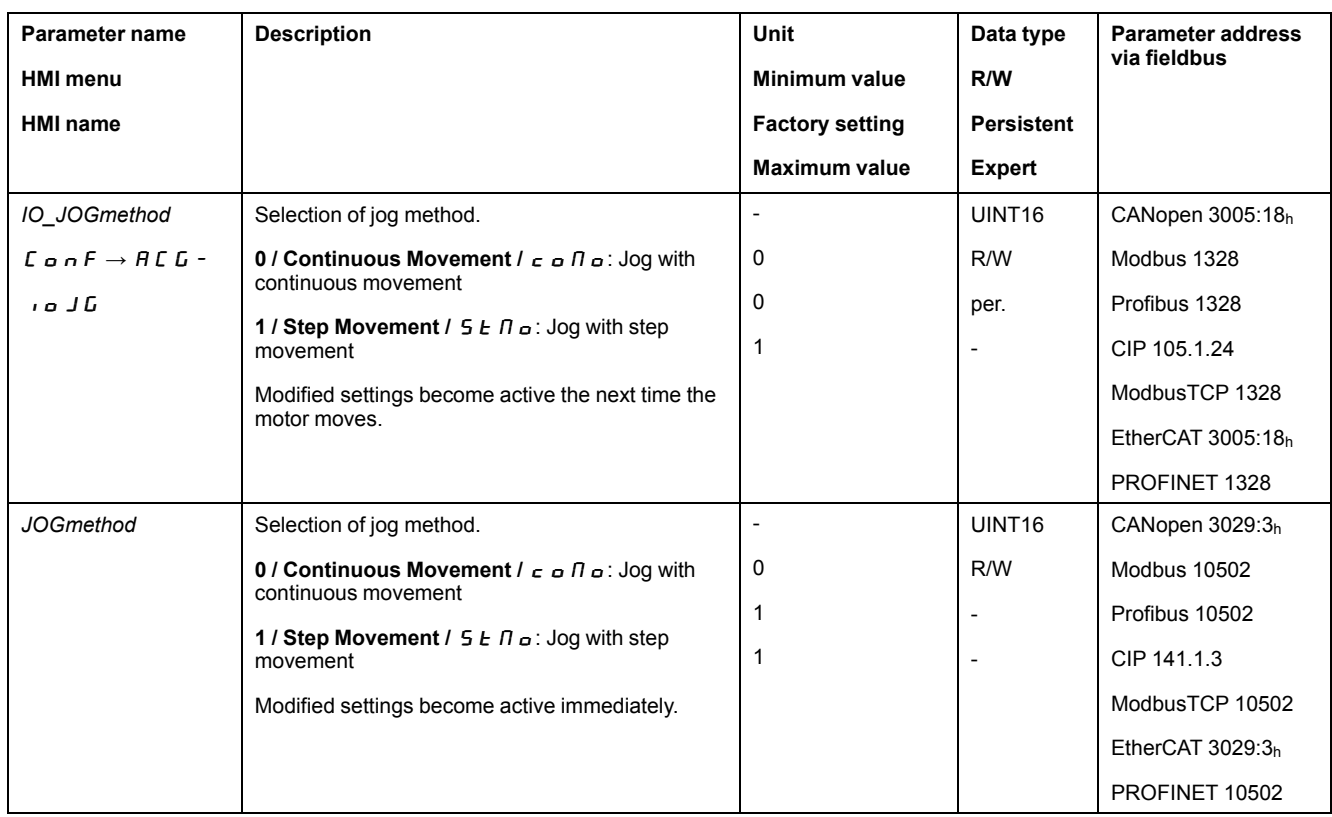

# **Setting the Step Movement**

The parameters *JOGstep* and *JOGtime* are used to set the parameterizable number of user-defined units and the time for which the motor is stopped.

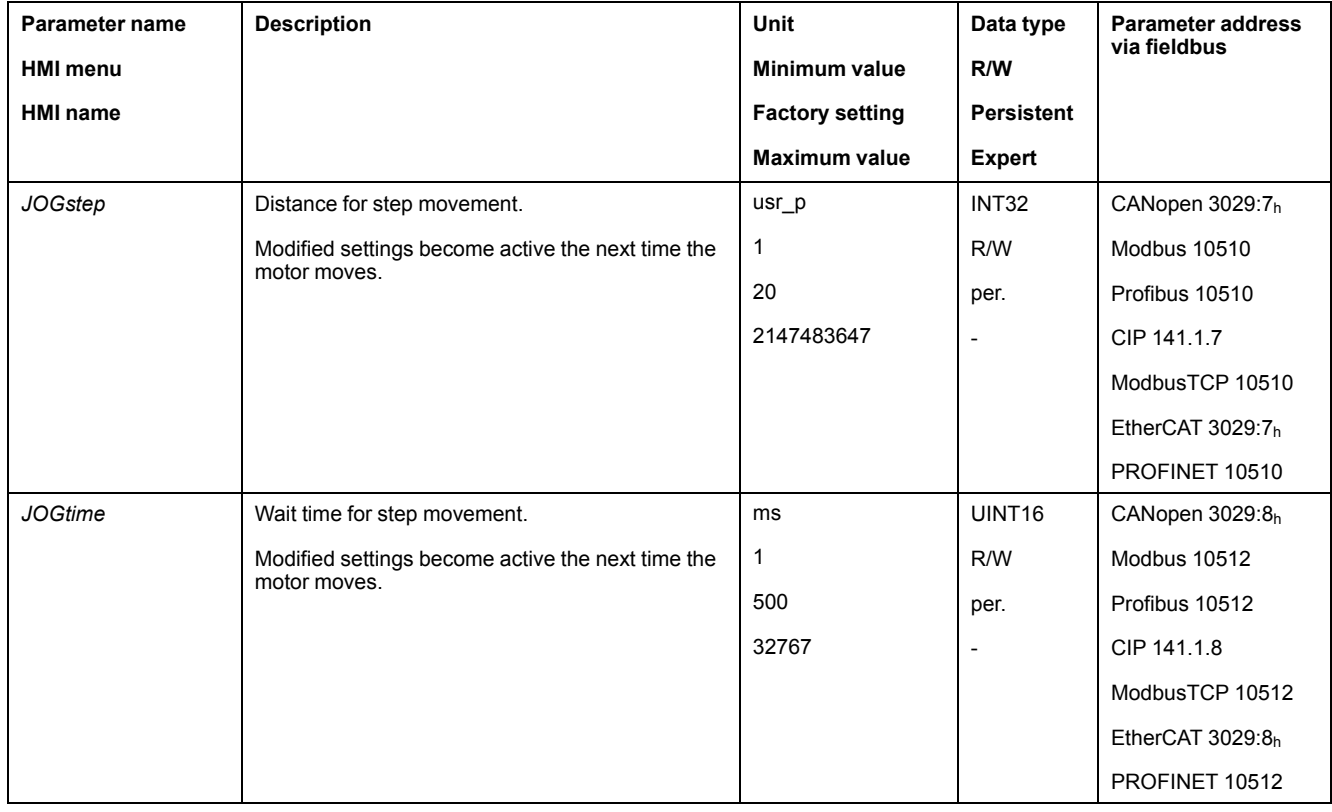

# **Changing the Motion Profile for the Velocity**

It is possible to change the parameterization of the Motion Profile for the [Velocity,](#page-312-0) [page](#page-312-0) 313.

# **Additional Settings**

## **Overview**

The following functions can be used for target value processing:

- Jerk [Limitation,](#page-314-0) page 315
- Stopping [Movement](#page-315-0) with Halt, page 316
- Stopping [Movement](#page-316-0) with Quick Stop, page 317
- [Limitation](#page-318-0) of the Velocity via Signal Inputs, page 319
- [Limitation](#page-321-0) of the Current via Signal Inputs, page 322
- Setting a Signal Output via [Parameter,](#page-325-0) page 326
- Position Capture via Signal Input [\(Vendor-Specific](#page-325-1) Profile), page 326
- Position [Capture](#page-332-0) via Signal Input (DS402 Profile), page 333
- Relative [Movement](#page-337-0) After Capture (RMAC), page 338

#### The following functions can be used for monitoring the movement:

- Limit [Switches,](#page-344-0) page 345
- Software Limit [Switches,](#page-345-0) page 346
- [Load-Dependent](#page-347-0) Position Deviation (Following Error), page 348
- Motor Standstill and Direction of [Movement,](#page-351-0) page 352
- [Standstill](#page-354-0) Window, page 355

#### This function is only available for a step movement.

- Position [Register,](#page-356-0) page 357
- Position [Deviation](#page-364-0) Window, page 365
- Velocity [Deviation](#page-366-0) Window, page 367
- Velocity [Threshold](#page-368-0) Value, page 369
- Current [Threshold](#page-369-0) Value, page 370

# **Operating Mode Electronic Gear**

# **Overview**

# **Availability**

See [Control](#page-177-0) Mode, page 178.

# **Description**

In the operating mode Electronic Gear, movements are carried out according to externally supplied reference value signals. A position reference value is calculated on the basis of these external reference values plus an adjustable gear ratio. The reference value signals can be A/B signals, P/D signals or CW/CCW signals.

A movement can be made using one of 3 methods:

- Position synchronization without compensation movement
	- In the case of position synchronization without compensation movement, the movement is made synchronously (position synchronicity) with the supplied reference value signals. Reference value signals supplied during an interruption caused by Halt or by a detected error of error class 1 are not taken into account.
- Position synchronization with compensation movement

In the case of position synchronization with compensation movement, the movement is made synchronously (position synchronicity) with the supplied reference value signals. Reference value signals supplied during an interruption caused by Halt or by a detected error of error class 1 are taken into account and compensated for.

• Velocity synchronization

In the case of velocity synchronization, the movement is made synchronously (velocity synchronicity) with the supplied reference value signals.

# **Internal Units**

The position value for the movement depends on the internal units.

The internal units are 131072 increments per revolution.

# **Starting the Operating Mode**

In local control mode, the operating mode must first have been selected, see Starting and Changing an [Operating](#page-240-0) Mode, page 241. After the power stage is enabled, the operating mode is started automatically.

The power stage is enabled via the signal inputs. The table below provides an overview of the factory settings of the signal inputs:

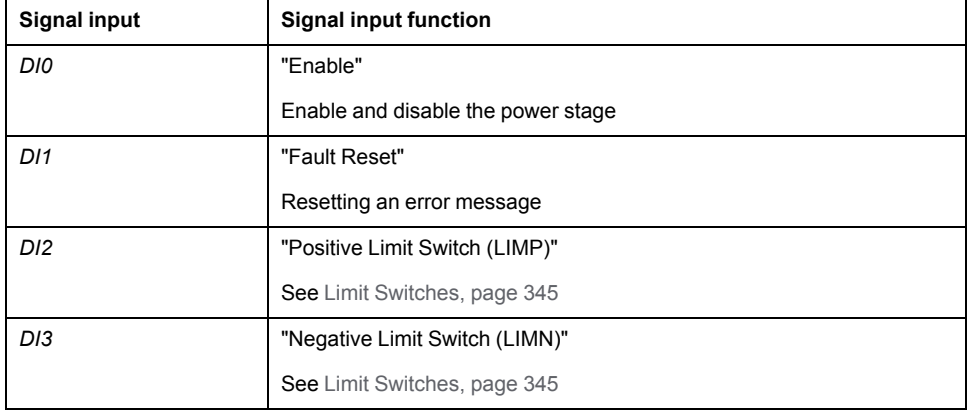
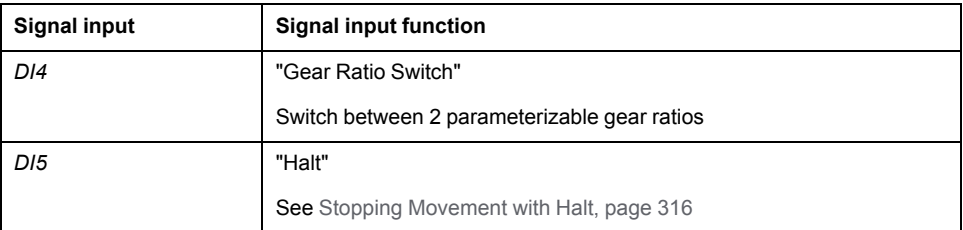

The factory settings of the signal inputs depend on the selected operating mode; they can be adapted, see Digital Signal Inputs and Digital Signal [Outputs,](#page-194-0) page [195.](#page-194-0)

In the case of fieldbus control mode, the operating mode is started via the fieldbus. See the fieldbus user guides for a description.

#### **Status Messages**

In local control mode, information on the operating state and the ongoing movement is available via signal outputs.

In fieldbus control mode, information on the operating state and the ongoing movement is available via the fieldbus and the signal outputs.

Descriptions on obtaining information on the operating state and the ongoing movement can be found in the fieldbus user guides.

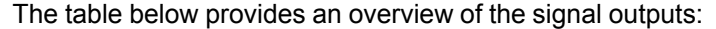

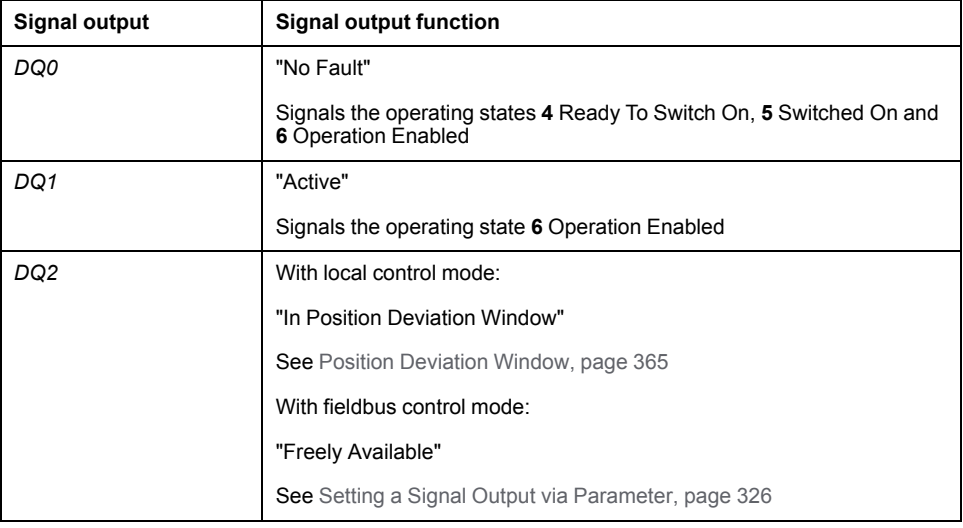

The factory settings of the signal outputs depend on the selected control mode and the selected operating mode; they can be adapted, see Digital [Signal](#page-194-0) Inputs and Digital Signal [Outputs,](#page-194-0) page 195.

#### **Terminating the Operating Mode**

In local control mode, the operating mode is automatically terminated by disabling the power stage.

In fieldbus control mode, the operating mode is terminated via the fieldbus. See the fieldbus user guides for a description.

#### **Parameterization**

#### **Overview**

The illustration below provides an overview of the parameters that can be adjusted in local control mode.

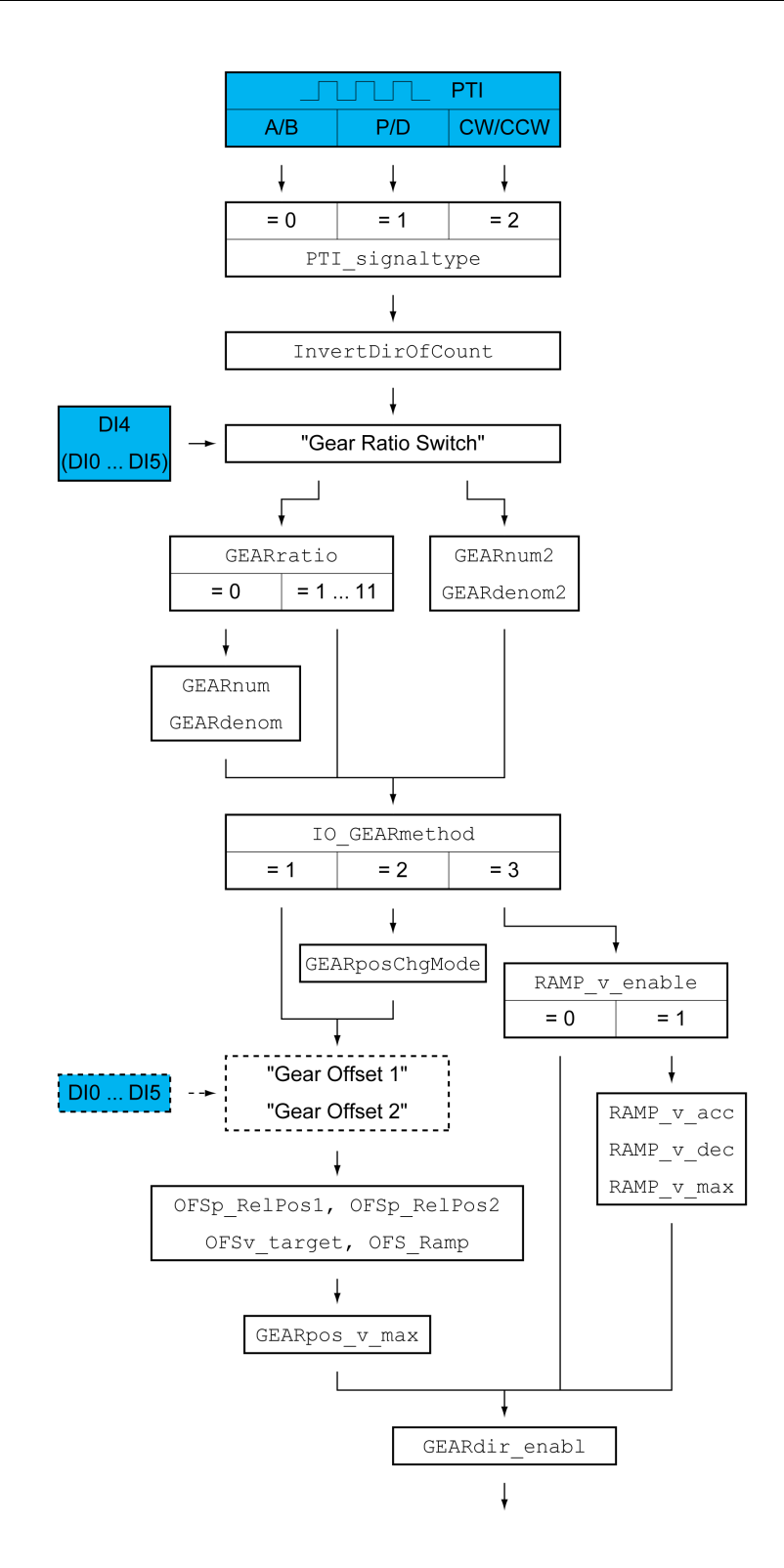

The illustration below provides an overview of the parameters that can be adjusted in fieldbus control mode.

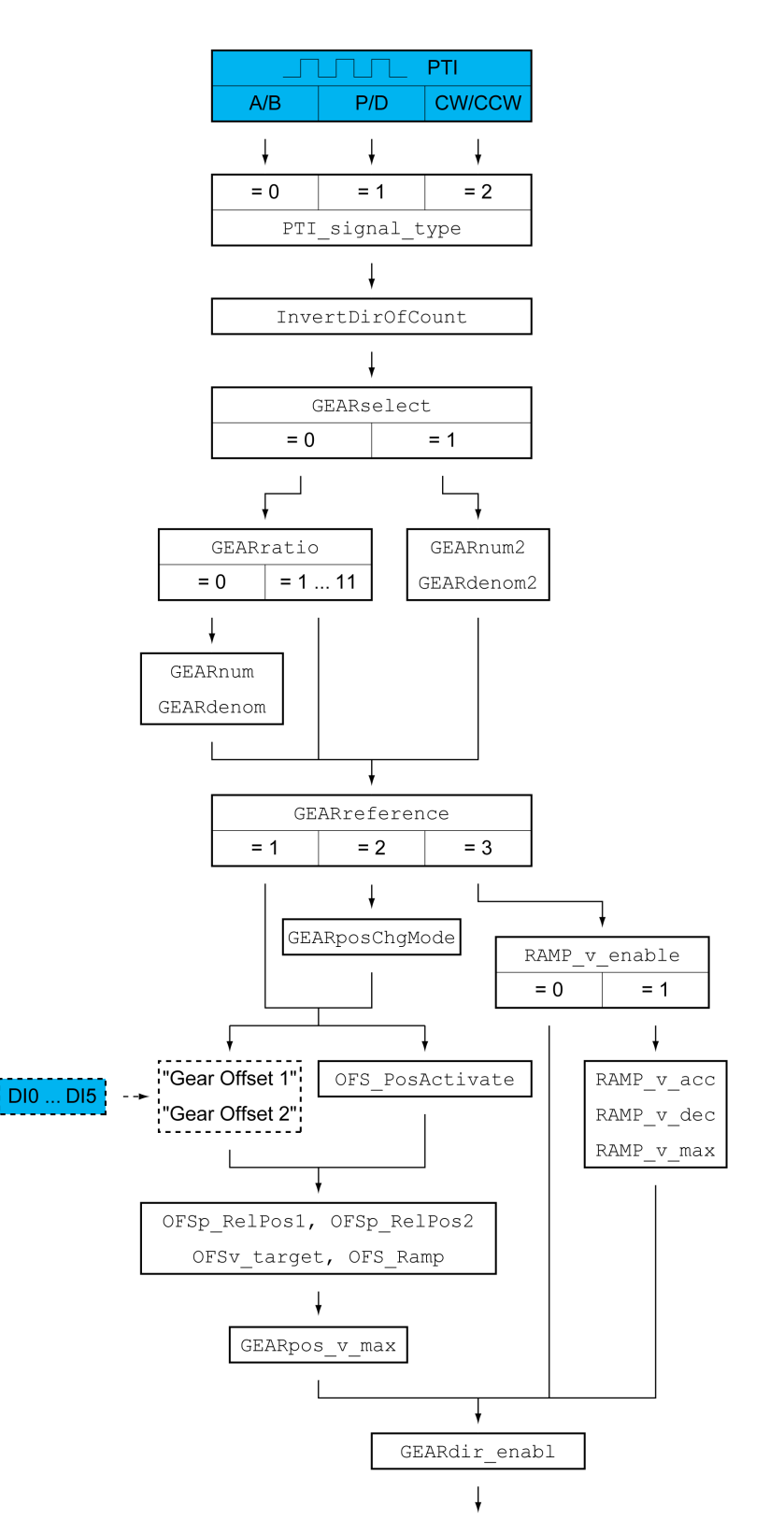

#### **Type of Reference Value Signal and Inversion of the Reference Value Signals**

The PTI interface can be set:

- Type of reference value signal
- Inverting the reference value signals

See section Setting the PTI [Interface,](#page-213-0) page 214 for information on setting the PTI interface.

#### **Gear Ratio**

The gear ratio is the ratio of the number of motor increments and the number of externally supplied reference increments.

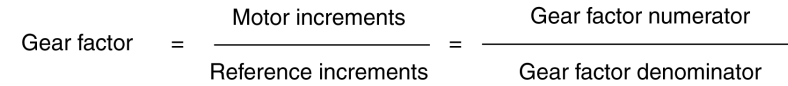

In local control mode, the signal input function "Gear Ratio Switch" allows you to switch between 2 parameterizable gear ratios during operation.

In fieldbus control mode, the parameter *GEARselect* allows you to switch between 2 parameterizable gear ratios during operation.

The parameter *GEARratio* allows you to set a predefined gear ratio. It is also possible to set a parameterizable gear ratio.

The parameterizable gear ratio is defined with the parameters *GEARnum* and *GEARdenom*. A negative numerator value reverses the motor's direction of movement.

Set the desired gear ratio with the parameters *GEARratio*, *GEARnum*, *GEARdenom*, *GEARnum2* and *GEARdenom2*.

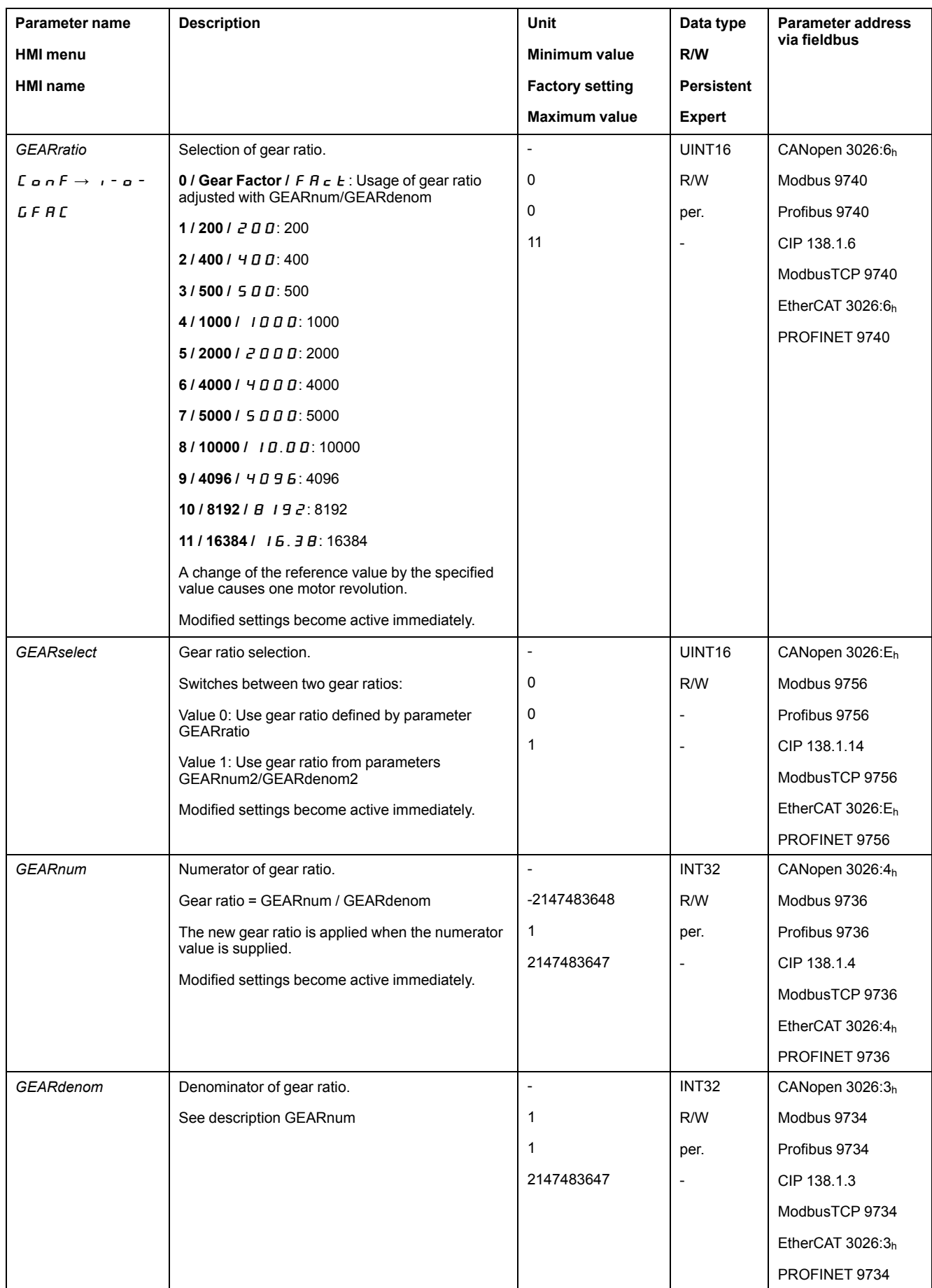

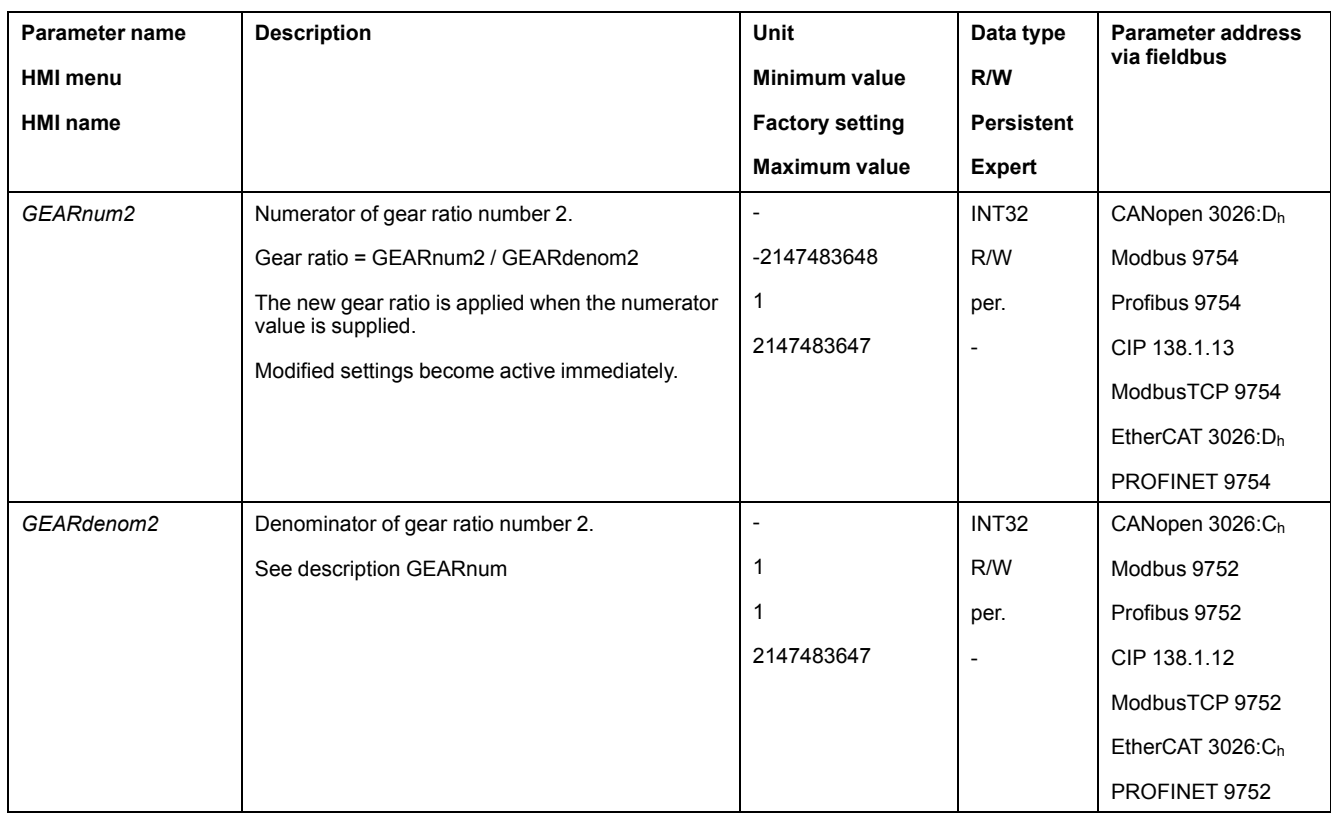

## **Selection of the Method**

The method specifies the way the movement is to be performed.

- In local control mode, set the desired method with the parameter *IO\_ GEARmethod*.
- In fieldbus control mode, set the desired method with the parameter *GEARreference*.

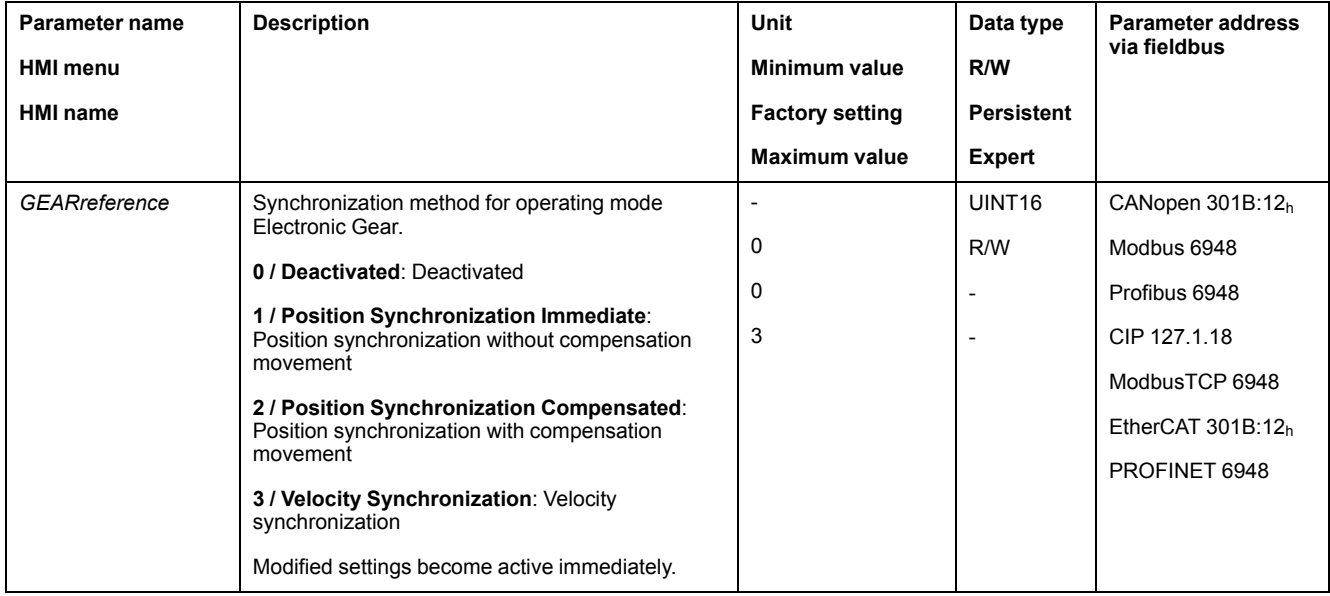

## **Position Change with Power Stage Disabled**

If the method "Synchronization With Compensation Movement" is selected, the parameter *GEARposChgMode* determines the way changes to the motor position and to the reference value signals are handled with disabled power stage.

Position changes can be ignored or taken into account during a transition to operating state **6** Operation Enabled.

- Off: Position changes with disabled power stage are ignored.
- On: Position changes with disabled power stage are taken into account.

Position changes between starting the operating mode and the subsequent enabling of the power stage are not taken into account.

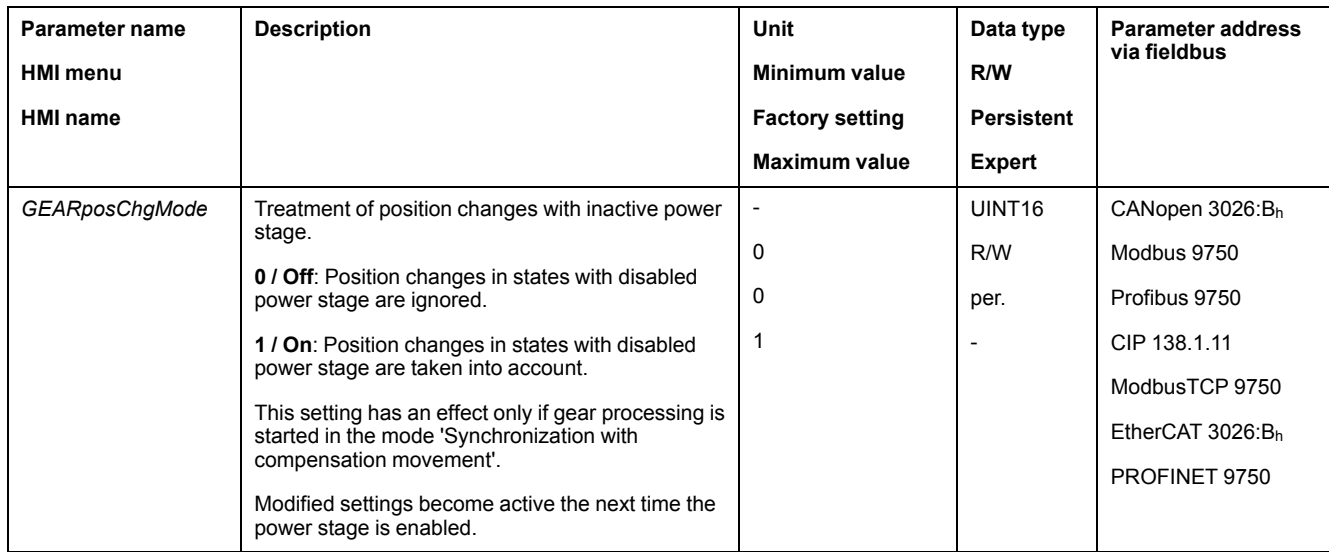

#### **Offset Movement**

The offset movement allows you to perform a movement with a parameterizable number of increments.

Offset movements are only available for the methods "Position Synchronization Without Compensation Movement" and "Position Synchronization With Compensation Movement".

Two parameterizable offset positions are available. The parameters *OFSp\_ RelPos1* and *OFSp\_RelPos2* are used to set the offset positions.

In local control mode, an offset movement is started via a signal input.

In fieldbus control mode, an offset movement is started via a signal input or via the fieldbus.

In order to start offset movements via the signal input, you must first parameterize the signal input functions "Gear Offset 1" and "Gear Offset 2", see Digital [Signal](#page-194-0) Inputs and Digital Signal [Outputs,](#page-194-0) page 195.

The velocity and the acceleration for the offset movement are set via the parameters *OFSv\_target* and *OFS\_Ramp*.

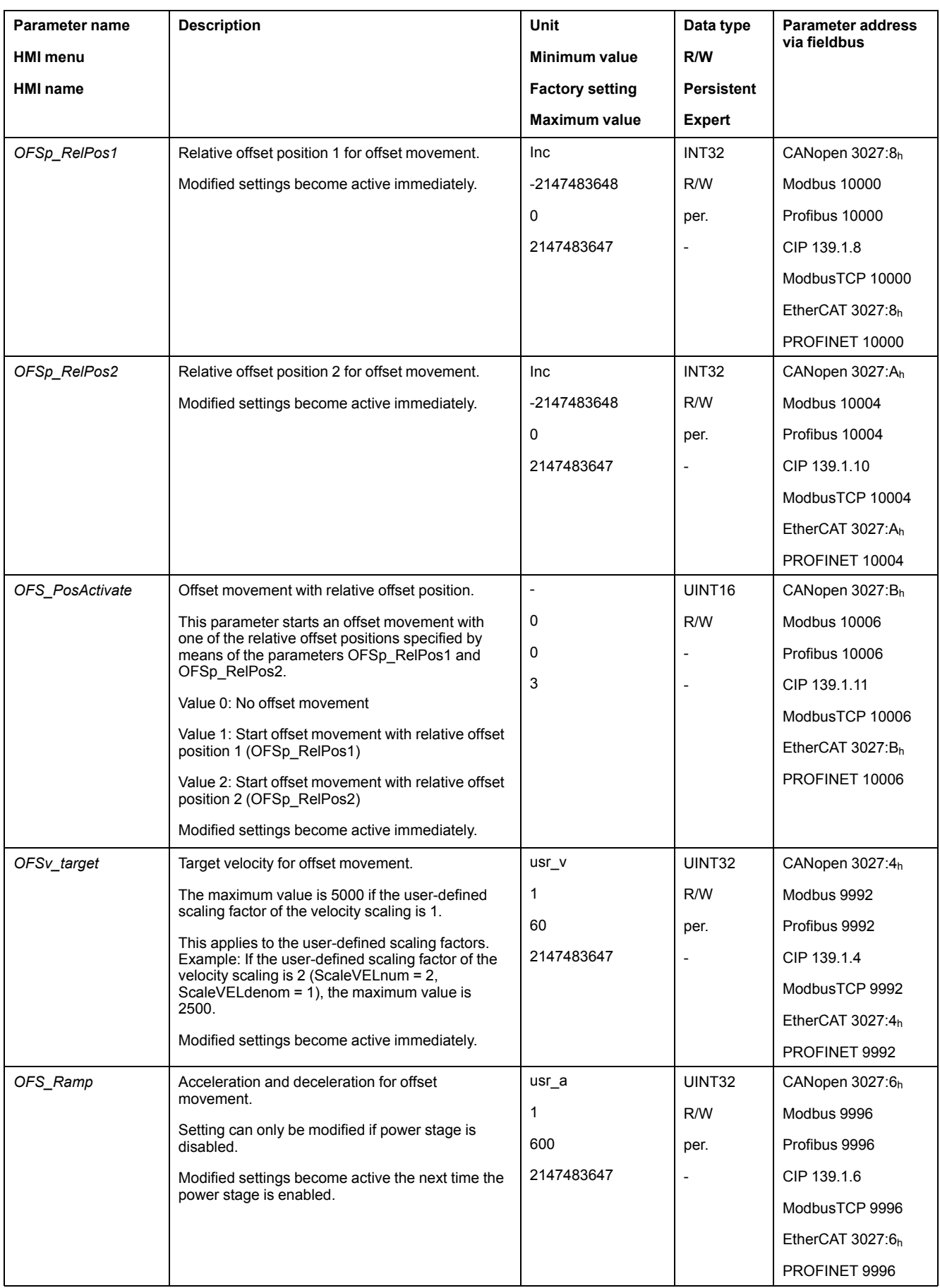

# **Changing the Motion Profile for the Velocity**

If the method "Velocity Synchronization" is selected, the motion profile for the velocity can be changed.

It is possible to change the parameterization of the motion profile for the velocity, see Motion Profile for the [Velocity,](#page-312-0) page 313.

## **Velocity Limitation**

As of firmware version ≥V01.10 a velocity limitation can be activated for the methods "Positions synchronization without compensation movement" and "Positions synchronisation with compensation movement".

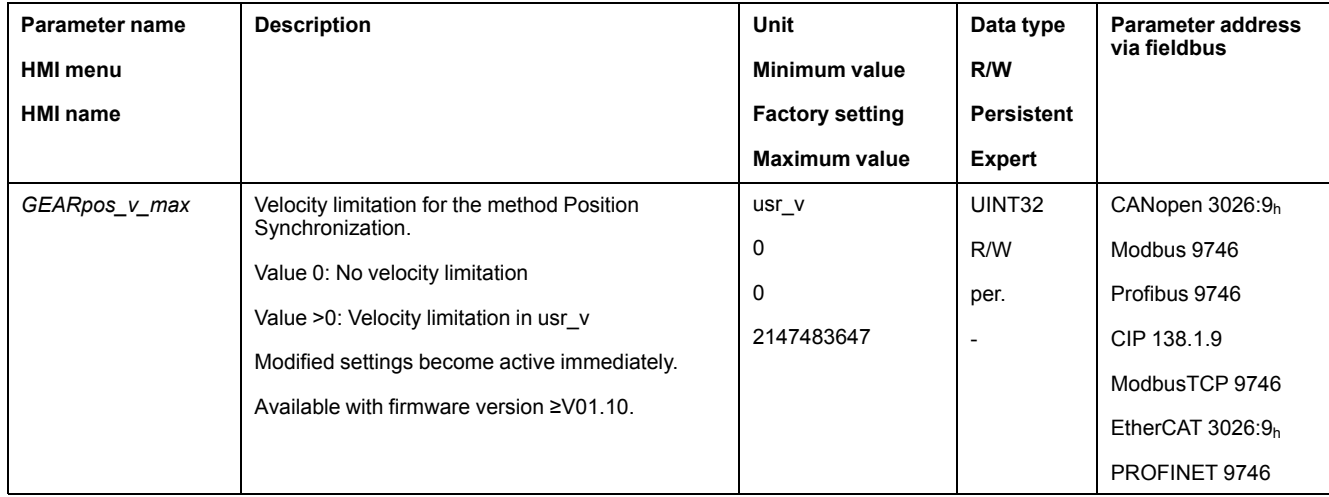

## **Release of Direction**

Release of direction allows you to limit movements to positive or negative direction. Release of direction is set with the parameter *GEARdir\_enabl*.

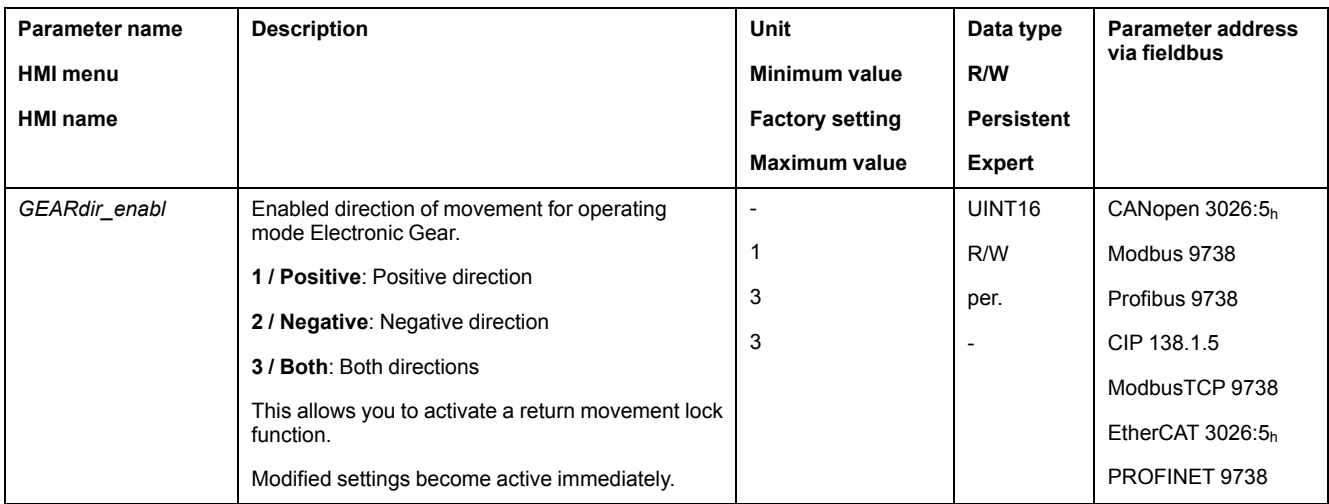

## **Additional Settings**

#### **Overview**

The following functions can be used for target value processing:

- Jerk [Limitation,](#page-314-0) page 315
	- This function is only available for the methods "Position Synchronization Without Compensation Movement" and "Position Synchronization With Compensation Movement".
- Stopping [Movement](#page-315-0) with Halt, page 316
- Stopping [Movement](#page-316-0) with Quick Stop, page 317
- [Limitation](#page-318-0) of the Velocity via Signal Inputs, page 319
- [Limitation](#page-321-0) of the Current via Signal Inputs, page 322
- Zero [Clamp,](#page-324-0) page 325
- This function is only available with the method "Velocity Synchronization".
- Setting a Signal Output via [Parameter,](#page-325-0) page 326
- Position Capture via Signal Input [\(Vendor-Specific](#page-325-1) Profile), page 326
- Position [Capture](#page-332-0) via Signal Input (DS402 Profile), page 333
- Relative [Movement](#page-337-0) After Capture (RMAC), page 338

#### The following functions can be used for monitoring the movement:

- Limit [Switches,](#page-344-0) page 345
- Software Limit [Switches,](#page-345-0) page 346
- [Load-Dependent](#page-347-0) Position Deviation (Following Error), page 348

#### This function is only available for the methods "Position Synchronization Without Compensation Movement" and "Position Synchronization With Compensation Movement".

- Motor Standstill and Direction of [Movement,](#page-351-0) page 352
- Velocity [Window,](#page-353-0) page 354
	- This function is only available with the method "Velocity Synchronization".
- Position [Register,](#page-356-0) page 357
- Position [Deviation](#page-364-0) Window, page 365

This function is only available for the methods "Position Synchronization Without Compensation Movement" and "Position Synchronization With Compensation Movement".

• Velocity [Deviation](#page-366-0) Window, page 367

This function is only available with the method "Velocity Synchronization".

- Velocity [Threshold](#page-368-0) Value, page 369
- Current [Threshold](#page-369-0) Value, page 370

# **Operating Mode Profile Torque**

## **Overview**

## **Availability**

See [Control](#page-177-0) Mode, page 178.

## **Description**

In the operating mode Profile Torque, a movement is made with a specified target torque.

In local control mode, the torque can be set via the following interface:

- Target torque via analog inputs (module IOM1)
- Reference current via PTI interface (with firmware version ≥V01.20)

In fieldbus control mode, the torque can be set via the following interface:

- Target torque via parameter
- Target torque via analog inputs (module IOM1)
- Reference current via PTI interface (with firmware version ≥V01.20)

Without a proper limit value, the motor can reach an unintentionally high velocity in this operating mode.

# **WARNING**

#### **UNINTENTIONALLY HIGH VELOCITY**

Verify that the parameterized velocity limitation is appropriate for the motor.

**Failure to follow these instructions can result in death, serious injury, or equipment damage.**

#### **Starting the Operating Mode**

In local control mode, the operating mode must first have been selected, see Starting and Changing an [Operating](#page-240-0) Mode, page 241. After the power stage is enabled, the operating mode is started automatically.

The power stage is enabled via the signal inputs. The table below provides an overview of the factory settings of the signal inputs:

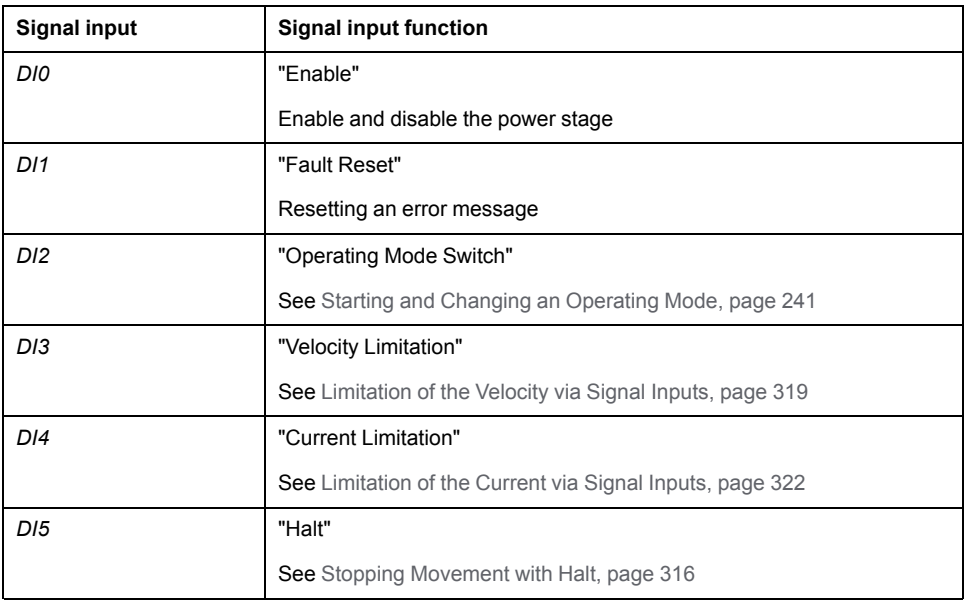

The factory settings of the signal inputs depend on the selected operating mode; they can be adapted, see Digital Signal Inputs and Digital Signal [Outputs,](#page-194-0) page [195](#page-194-0).

In fieldbus control mode, the operating mode is started via the fieldbus. See the fieldbus user guides for a description.

## **Status Messages**

In local control mode, information on the operating state and the ongoing movement is available via signal outputs.

In fieldbus control mode, information on the operating state and the ongoing movement is available via the fieldbus and the signal outputs.

Descriptions on obtaining information on the operating state and the ongoing movement can be found in the fieldbus user guides.

The table below provides an overview of the signal outputs:

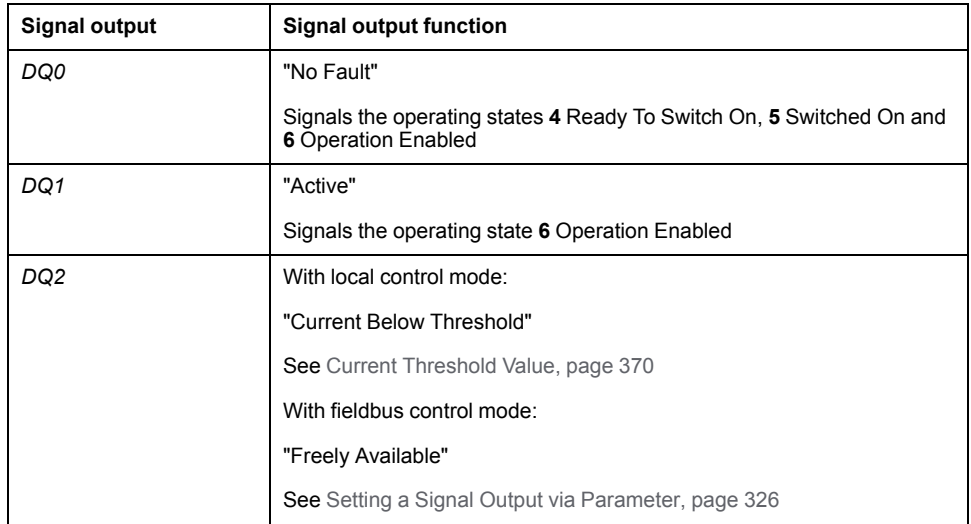

The factory settings of the signal outputs depend on the selected control mode and the selected operating mode; they can be adapted, see Digital [Signal](#page-194-0) Inputs and Digital Signal [Outputs,](#page-194-0) page 195.

# **Terminating the Operating Mode**

The operating mode is terminated when the motor is at a standstill and one of the following conditions is met:

- Stop caused by "Halt" or "Quick Stop"
- Stop caused by a detected error

## **Parameterization**

## **Overview**

The illustration below provides an overview of the parameters that can be adjusted in local control mode.

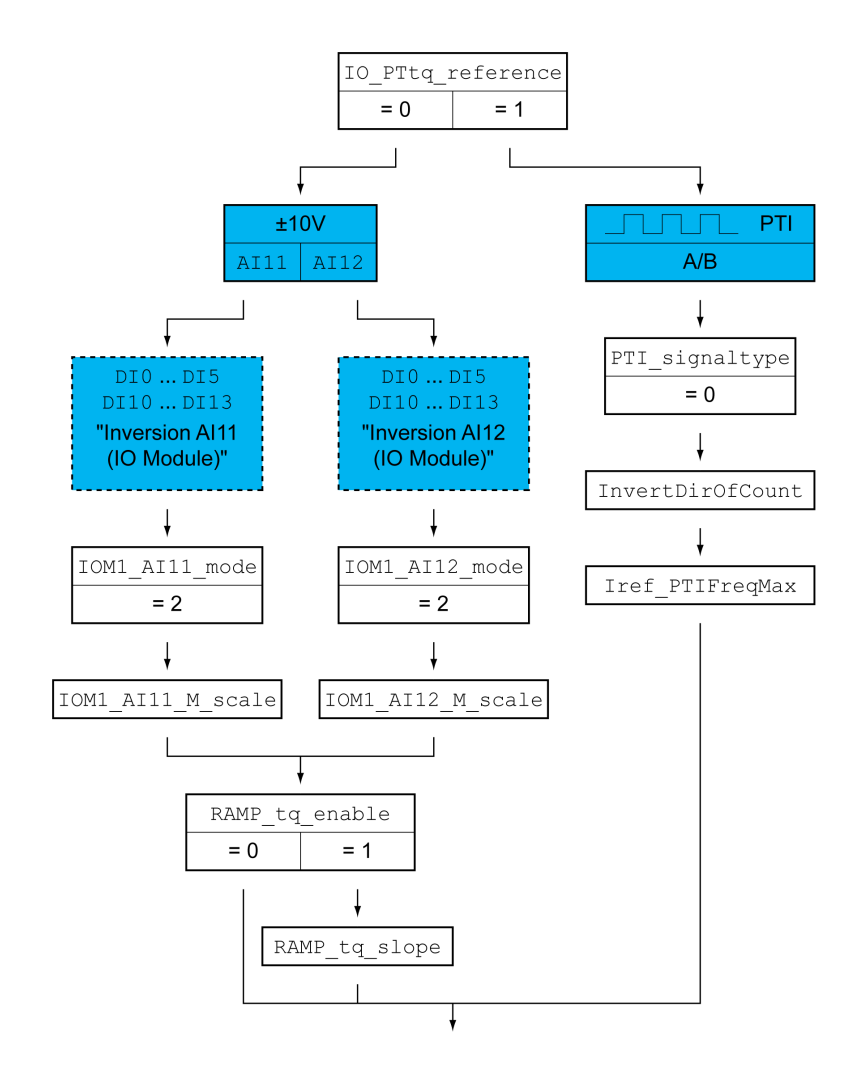

The illustration below provides an overview of the parameters that can be adjusted in fieldbus control mode.

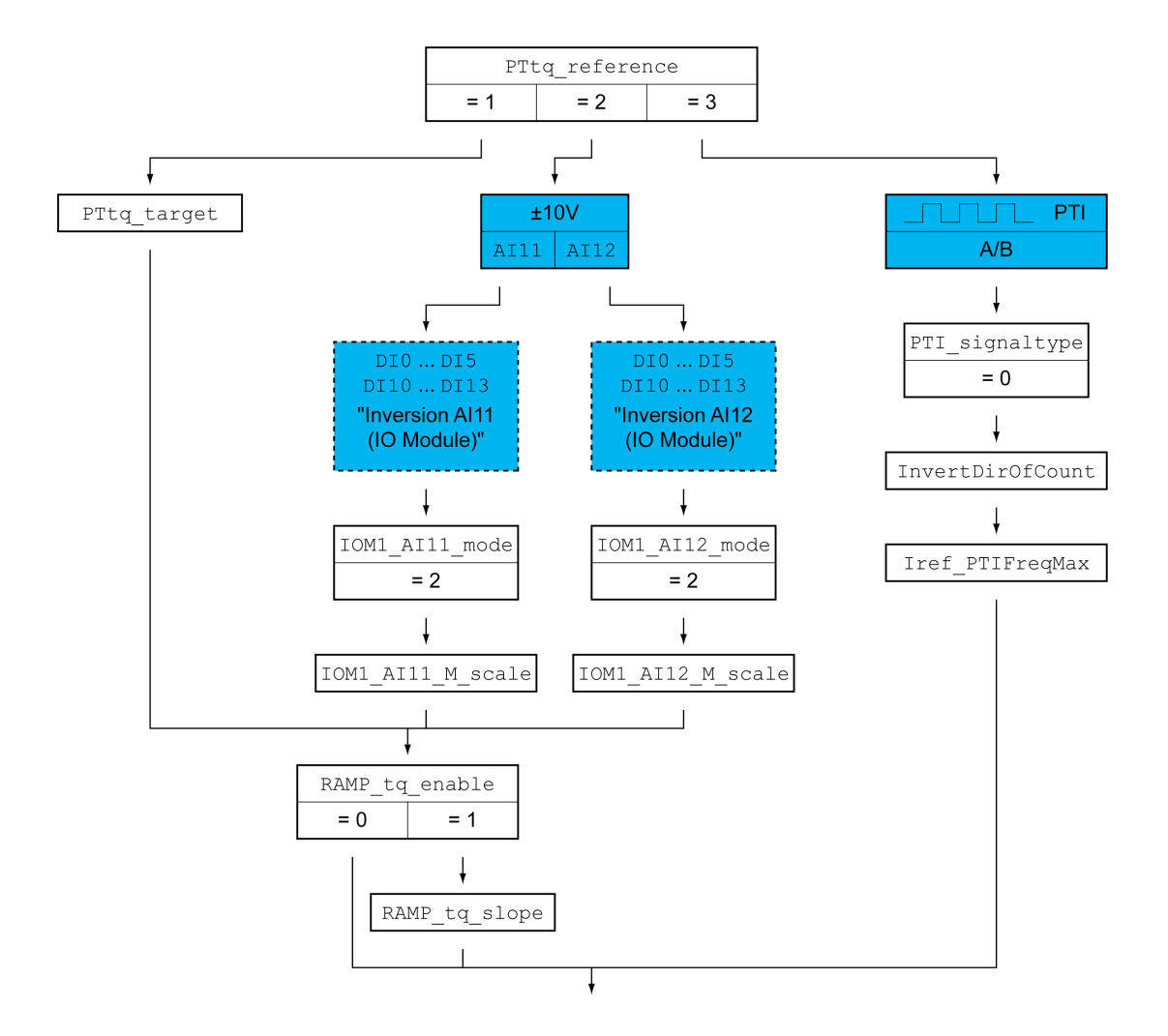

## **Setting the Source of the Reference Value**

In local control mode, the parameter *IO\_PTtq\_reference* is used to set the source of the reference value.

In fieldbus control mode, the parameter *PTtq\_reference* is used to set the source of the reference value.

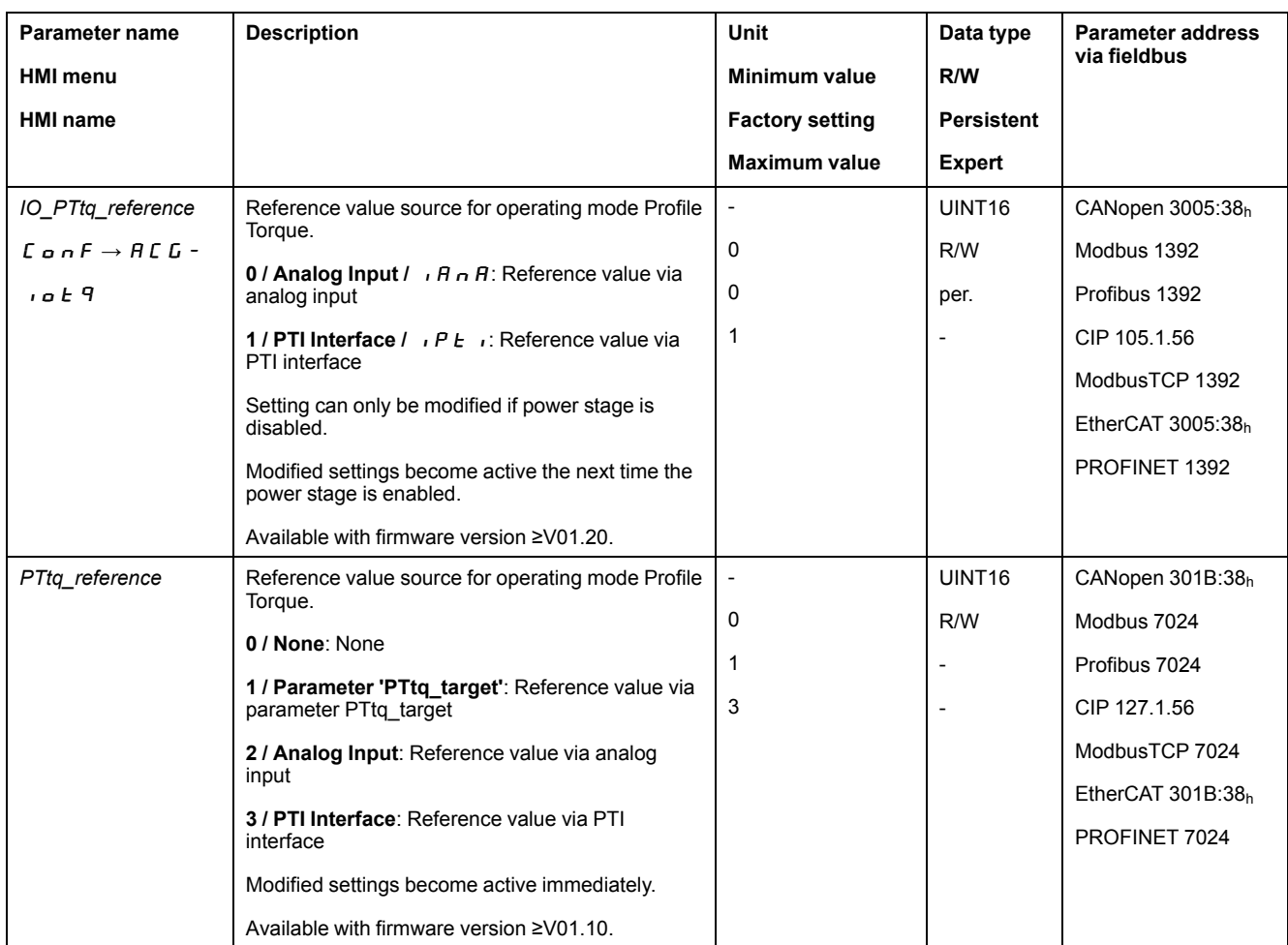

## **Offset and Zero Voltage Window (for Analog Inputs Only)**

It is possible to change the development of the target value with reference to the ±10V input value:

- Parameterization of an offset
- Parameterization of a zero voltage window

Refer to the user guide for the module IOM1 for settings for the analog inputs.

## **Setting the Type of Usage (for Analog Inputs Only)**

The parameters *IOM1\_AI11\_mode* and *IOM1\_AI12\_mode* let you select the type of usage of the analog signal inputs.

- If you want to use the analog signal input *AI11*, set the parameter *IOM1\_ AI11\_mode* to the value "Target Torque".
- If you want to use the analog signal input *AI12*, set the parameter *IOM1\_ AI12\_mode* to the value "Target Torque".

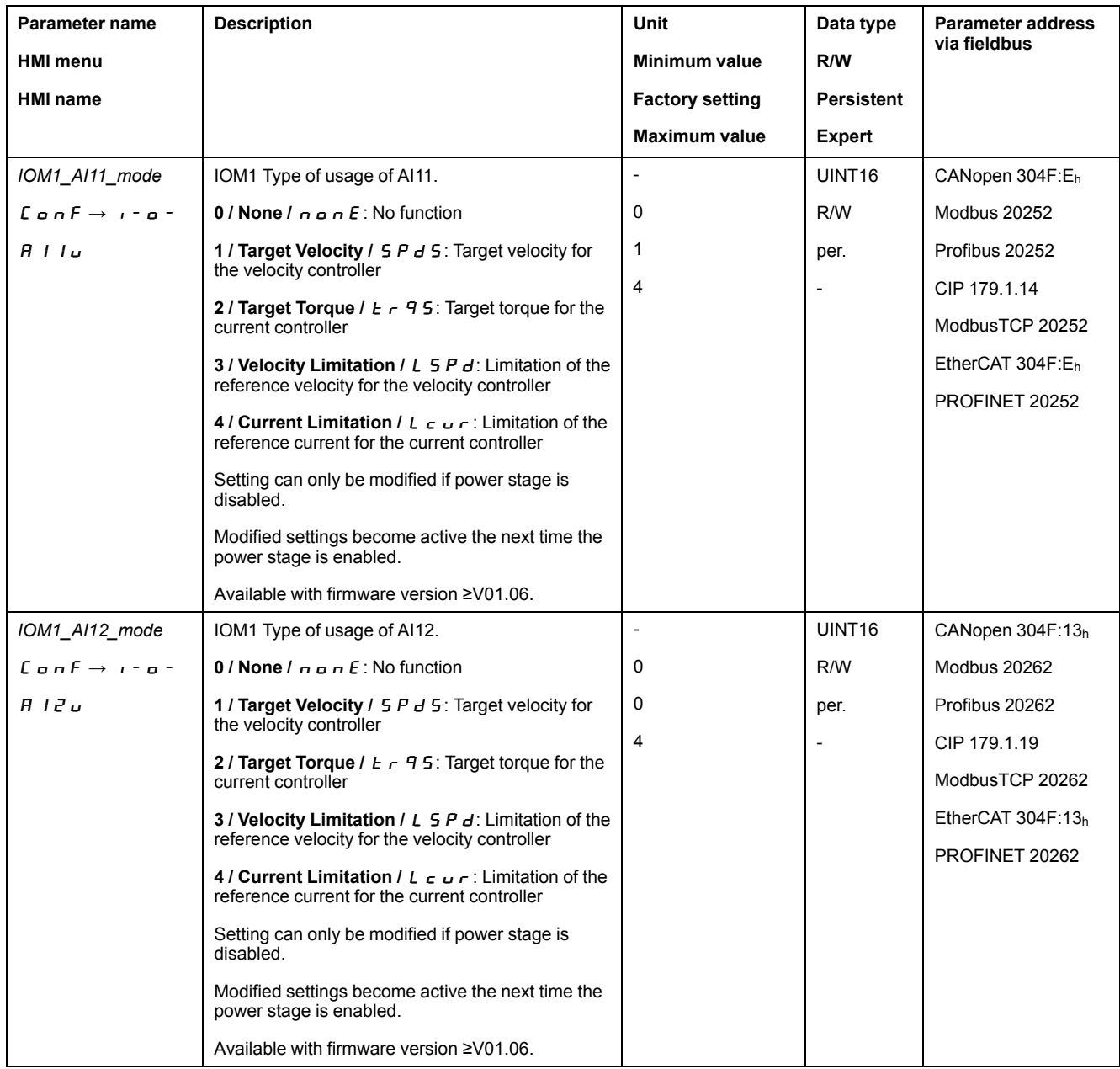

## **Setting the Target Torque (for Analog Inputs Only)**

The parameters *IOM1\_AI11\_M\_scale* and *IOM1\_AI12\_M\_scale* let you set the target torque for a voltage value of 10 V.

- If you want to use the analog signal input *AI11*, use the parameter *IOM1\_ AI11\_M\_scale* to set the desired target torque for a voltage value of 10 V.
- If you want to use the analog signal input *AI12*, use the parameter *IOM1\_ AI12\_M\_scale* to set the desired target torque for a voltage value of 10 V.

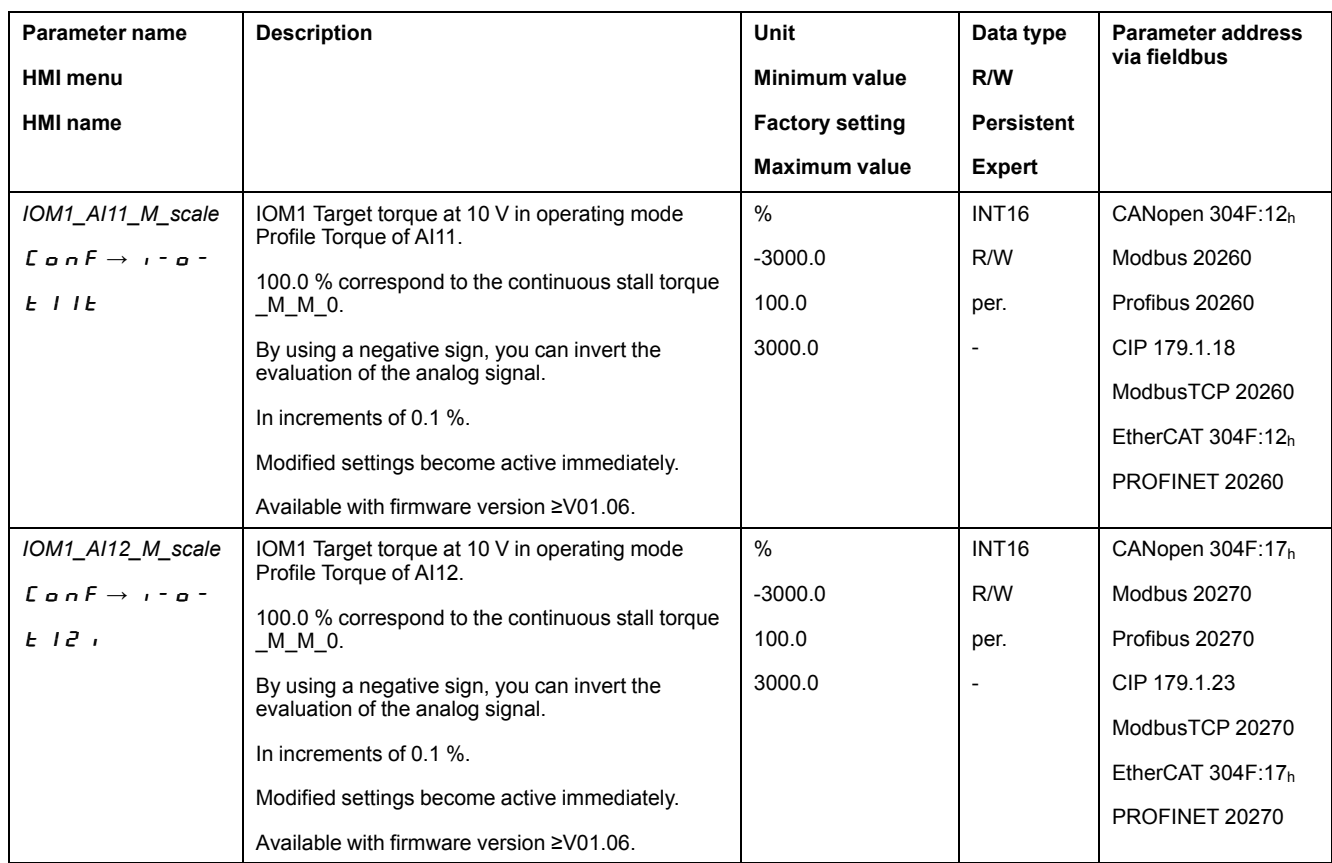

## **Setting the Target Torque (for Parameter Only)**

In fieldbus control mode, the parameter *PTtq\_target* is used to set the target torque.

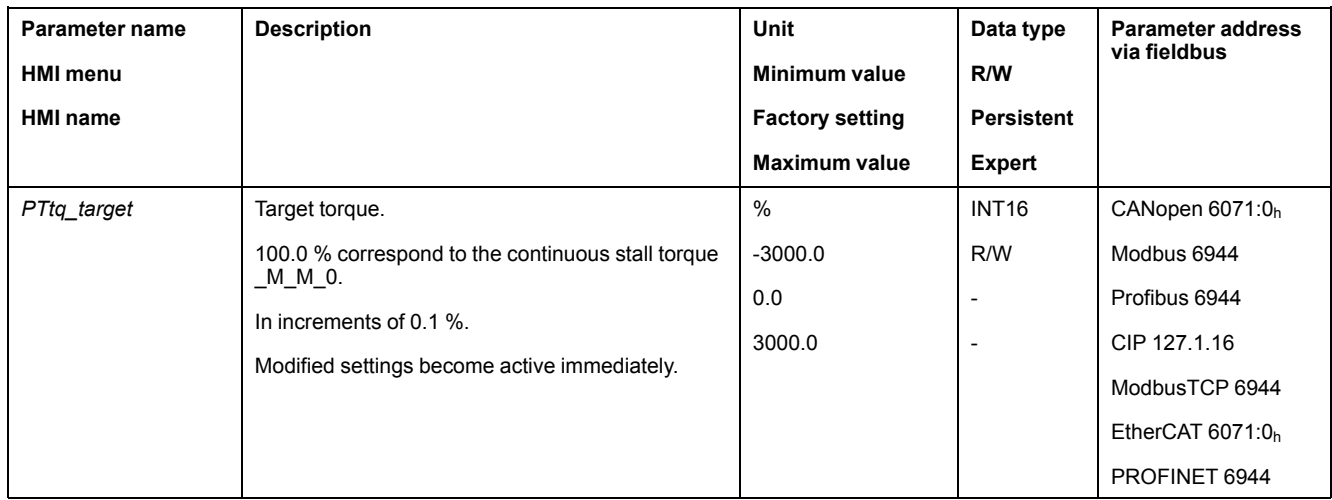

## **Changing the Motion Profile for the Torque (for Analog Inputs and Parameter Only)**

It is possible to change the parameterization of the motion profile for the torque.

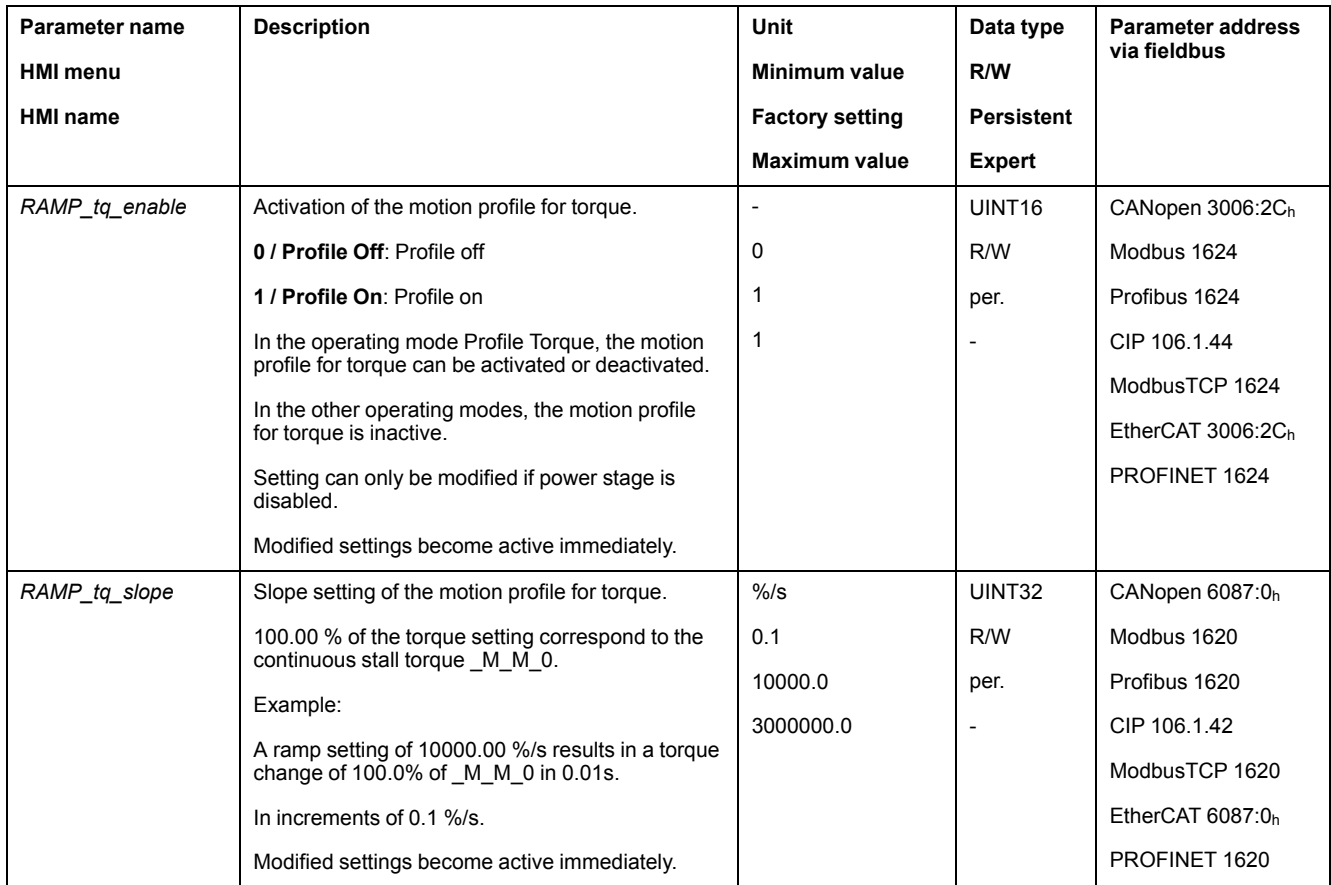

#### **Type of Reference Value Signal and Inversion of the Reference Value Signals (for PTI Interface Only)**

The PTI interface can be set:

- Type of reference value signal (must be set to A/B signals)
- Inverting the reference value signals

See section Setting the PTI [Interface,](#page-213-0) page 214 for information on setting the PTI interface.

#### **Setting the Reference Current (for PTI Interface Only)**

The parameter *Iref\_PTIFreqMax* is used to set the reference current.

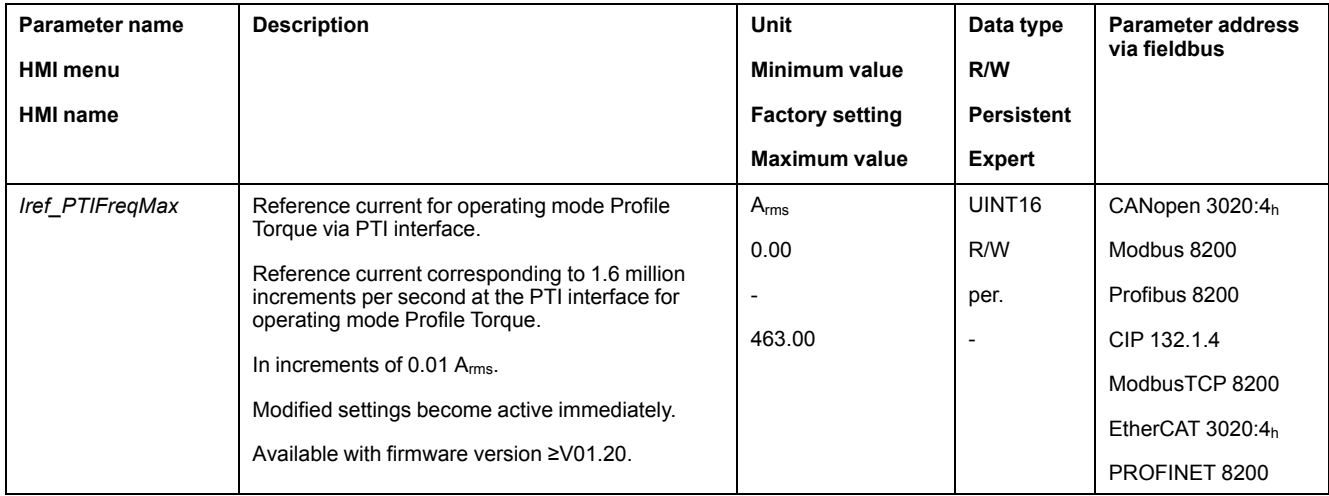

# **Additional Settings**

## **Overview**

#### The following functions can be used for target value processing:

- Stopping [Movement](#page-315-0) with Halt, page 316
- Stopping [Movement](#page-316-0) with Quick Stop, page 317
- [Limitation](#page-318-0) of the Velocity via Signal Inputs, page 319
- [Limitation](#page-321-0) of the Current via Signal Inputs, page 322
- Setting a Signal Output via [Parameter,](#page-325-0) page 326
- Position Capture via Signal Input [\(Vendor-Specific](#page-325-1) Profile), page 326
- Position [Capture](#page-332-0) via Signal Input (DS402 Profile), page 333
- Relative [Movement](#page-337-0) After Capture (RMAC), page 338

#### The following functions can be used for monitoring the movement:

- Limit [Switches,](#page-344-0) page 345
- Software Limit [Switches,](#page-345-0) page 346
- Motor Standstill and Direction of [Movement,](#page-351-0) page 352
- Torque [Window,](#page-352-0) page 353
- Position [Register,](#page-356-0) page 357
- Velocity [Threshold](#page-368-0) Value, page 369
- Current [Threshold](#page-369-0) Value, page 370

# **Operating Mode Profile Velocity**

## **Overview**

#### **Availability**

See [Control](#page-177-0) Mode, page 178.

#### **Description**

In the operating mode Profile Velocity, a movement is made with a specified target velocity.

## **Starting the Operating Mode**

In local control mode, the operating mode must first have been selected, see Starting and Changing an [Operating](#page-240-0) Mode, page 241. After the power stage is enabled, the operating mode is started automatically.

The power stage is enabled via the signal inputs. The table below provides an overview of the factory settings of the signal inputs:

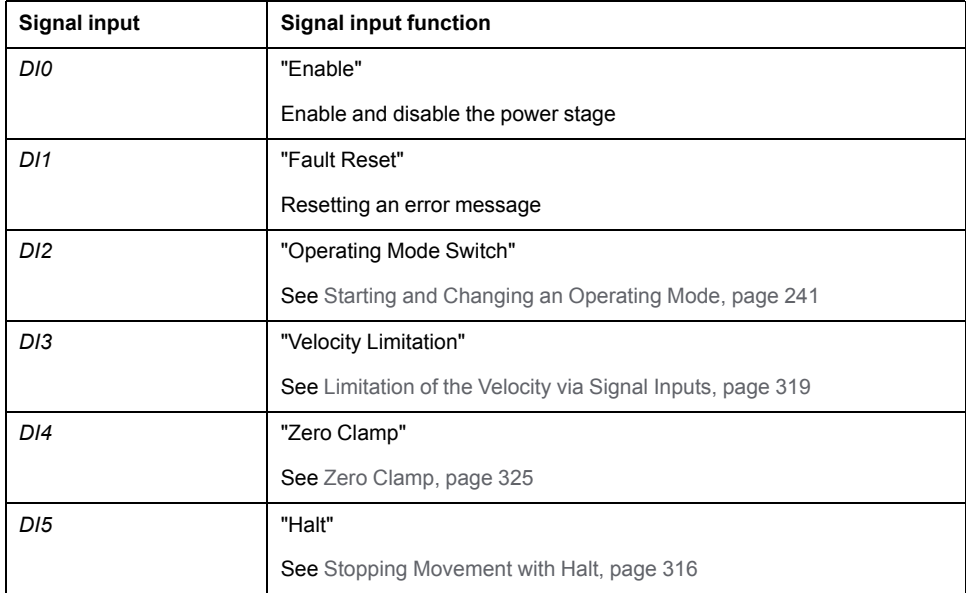

The factory settings of the signal inputs depend on the selected operating mode; they can be adapted, see Digital Signal Inputs and Digital Signal [Outputs,](#page-194-0) page [195.](#page-194-0)

In the case of fieldbus control mode, the operating mode is started via the fieldbus. See the fieldbus user guides for a description.

#### **Status Messages**

In local control mode, information on the operating state and the ongoing movement is available via signal outputs.

In fieldbus control mode, information on the operating state and the ongoing movement is available via the fieldbus and the signal outputs.

Descriptions on obtaining information on the operating state and the ongoing movement can be found in the fieldbus user guides.

The table below provides an overview of the signal outputs:

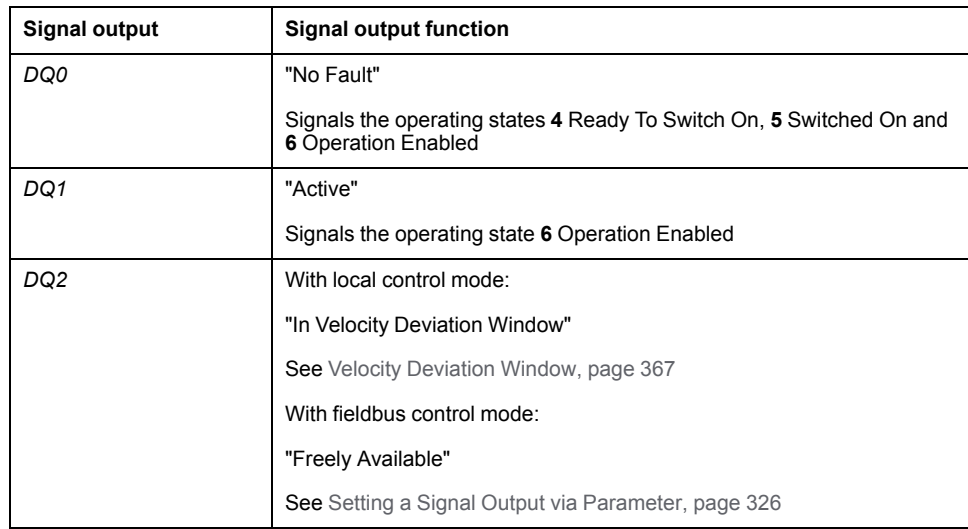

The factory settings of the signal outputs depend on the selected control mode and the selected operating mode; they can be adapted, see Digital [Signal](#page-194-0) Inputs and Digital Signal [Outputs,](#page-194-0) page 195.

# **Terminating the Operating Mode**

The operating mode is terminated when the motor is at a standstill and one of the following conditions is met:

- Stop caused by "Halt" or "Quick Stop"
- Stop caused by a detected error

## **Parameterization**

#### **Overview**

The illustration below provides an overview of the parameters that can be adjusted in local control mode.

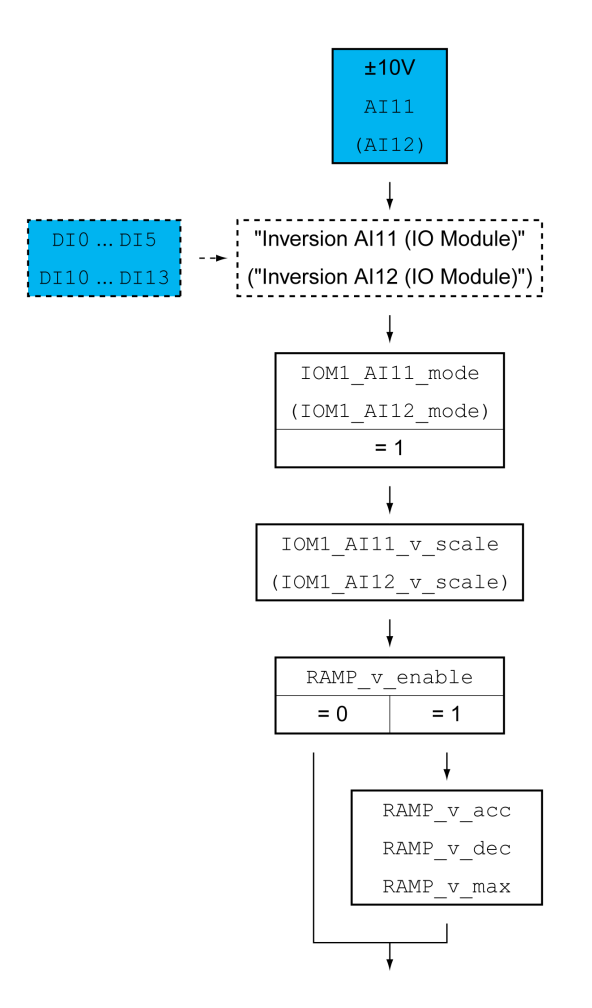

The illustration below provides an overview of the parameters that can be adjusted in fieldbus control mode.

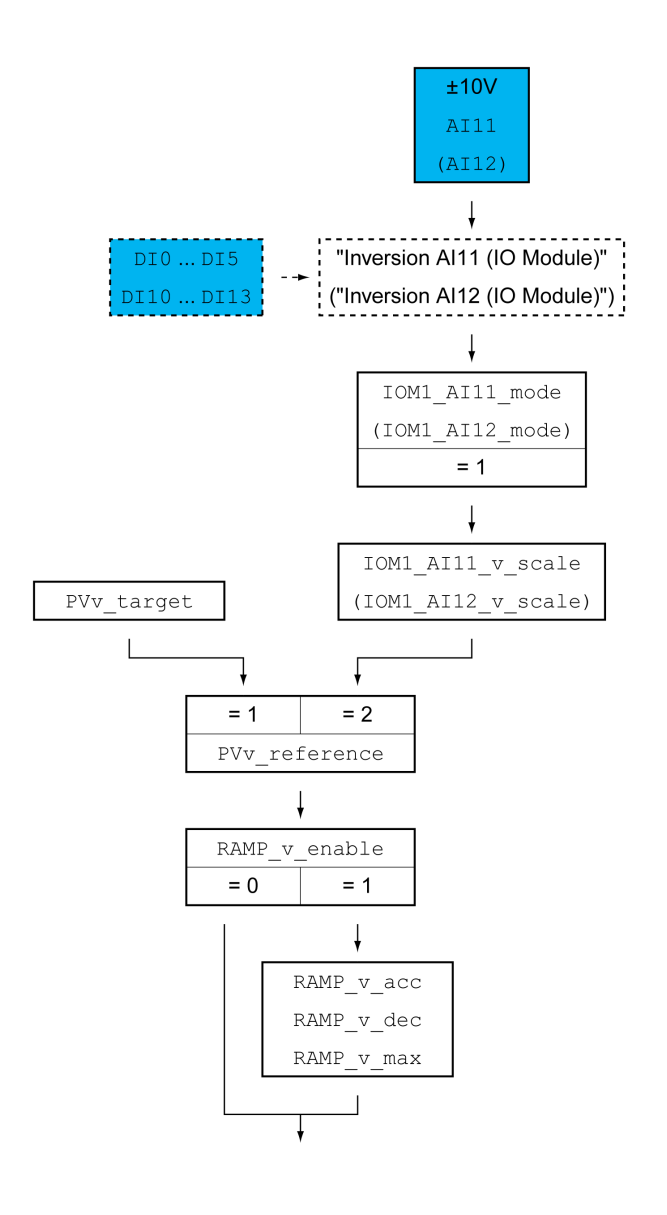

## **Setting the Type of Usage**

In local control mode, the parameters *IOM1\_AI11\_mode* and *IOM1\_AI12\_mode* let you select the type of usage of the analog signal inputs.

- If you want to use the analog signal input *AI1*, set the parameter *IOM1\_AI11\_ mode* to the value "Target Velocity".
- If you want to use the analog signal input *AI2*, set the parameter *IOM1\_AI12\_ mode* to the value "Target Velocity".

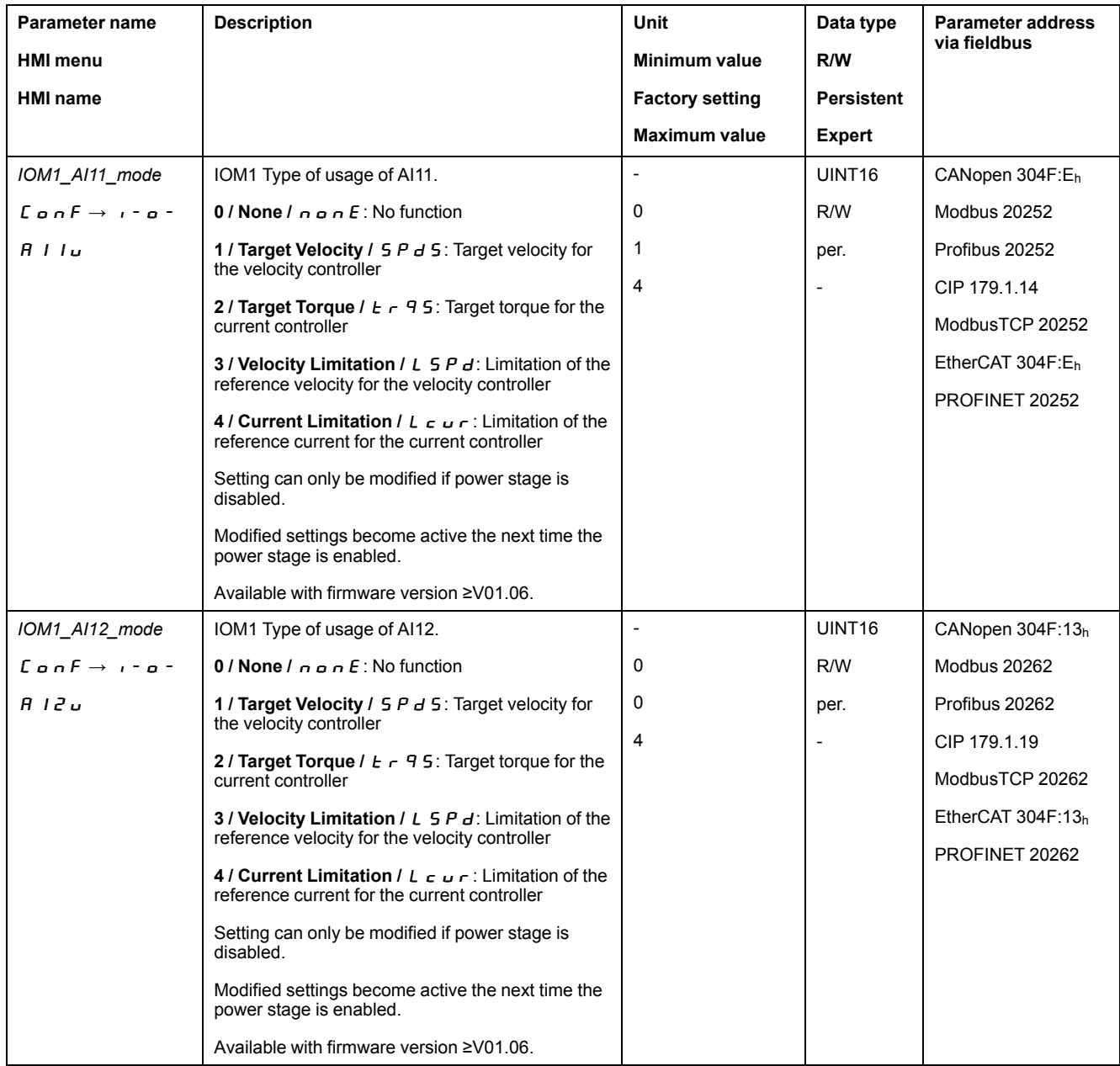

## **Setting the Target Velocity**

In local control mode, the parameters *IOM1\_AI11\_v\_scale* and *IOM1\_AI12\_v\_ scale* are used to set the target velocity for a voltage value of 10 V.

- If you want to use the analog signal input *AI11*, use the parameter *IOM1\_* AI11\_v\_scale to set the desired target velocity for a voltage value of 10  $\overline{V}$ .
- If you want to use the analog signal input *AI12*, use the parameter *IOM1\_ AI12\_v\_scale* to set the desired target velocity for a voltage value of 10 V.

In fieldbus control mode, use the parameter *PVv\_reference* to specify whether the target velocity is set via the parameter *PVv\_target* or via an analog signal input.

- If you want to use the parameter *PVv\_target*, set the parameter *PVv\_* reference to the value "Parameter 'PV<sub>v</sub> target". Set the target velocity with the parameter *PVv\_target*.
- If you want to use the analog signal input *AI11*, set the parameter *PVv\_ reference* to the value "Analog Input". Set the desired target velocity for a voltage value of 10 V with the parameter *IOM1\_AI11\_v\_scale*.
- If you want to use the analog signal input *AI12*, set the parameter *PVv\_ reference* to the value "Analog Input". Set the desired target velocity for a voltage value of 10 V with the parameter *IOM1\_AI12\_v\_scale*.

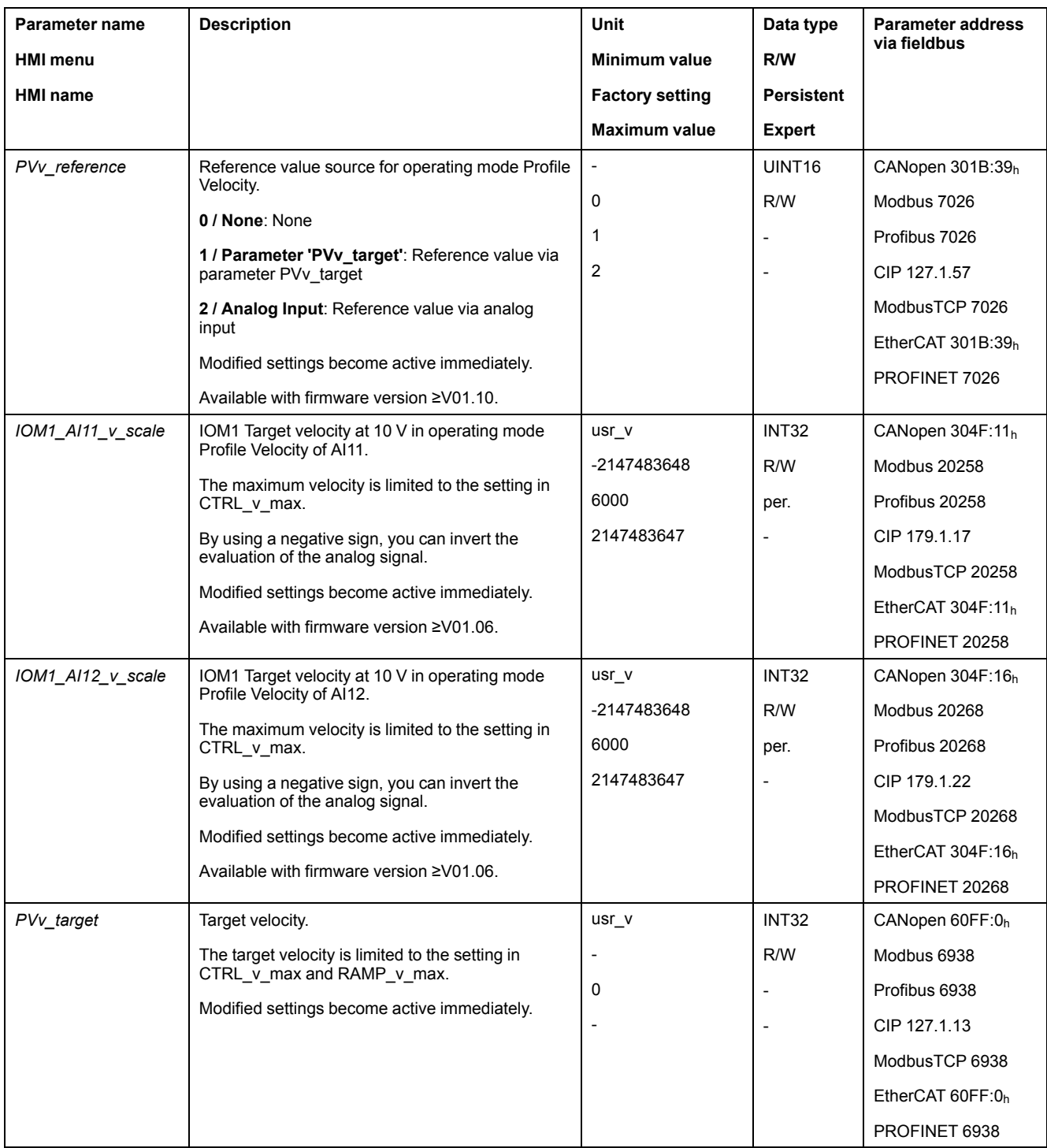

## **Changing the Motion Profile for the Velocity**

It is possible to change the parameterization of the Motion Profile for the [Velocity,](#page-312-0) [page](#page-312-0) 313.

## **Additional Settings**

#### **Overview**

#### The following functions can be used for target value processing:

- Stopping [Movement](#page-315-0) with Halt, page 316
- Stopping [Movement](#page-316-0) with Quick Stop, page 317
- [Limitation](#page-318-0) of the Velocity via Signal Inputs, page 319
- [Limitation](#page-321-0) of the Current via Signal Inputs, page 322
- Zero [Clamp,](#page-324-0) page 325
- Setting a Signal Output via [Parameter,](#page-325-0) page 326
- Position Capture via Signal Input [\(Vendor-Specific](#page-325-1) Profile), page 326
- Position [Capture](#page-332-0) via Signal Input (DS402 Profile), page 333
- Relative [Movement](#page-337-0) After Capture (RMAC), page 338

The following functions can be used for monitoring the movement:

- Limit [Switches,](#page-344-0) page 345
- Software Limit [Switches,](#page-345-0) page 346
- Motor Standstill and Direction of [Movement,](#page-351-0) page 352
- Velocity [Window,](#page-353-0) page 354
- Position [Register,](#page-356-0) page 357
- Velocity [Deviation](#page-366-0) Window, page 367
- Velocity [Threshold](#page-368-0) Value, page 369
- Current [Threshold](#page-369-0) Value, page 370

# **Operating Mode Profile Position**

## **Overview**

### **Availability**

See [Control](#page-177-0) Mode, page 178.

## **Description**

In the operating mode Profile Position, a movement to a desired target position is performed.

A movement can be made using one of 2 methods:

- Relative movement
- Absolute movement

## **Relative Movement**

In the case of a relative movement, the movement is relative with reference to the previous target position or the actual position of the motor.

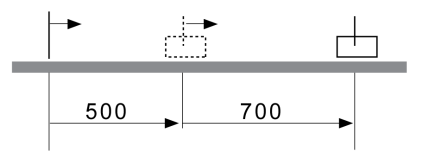

## **Absolute Movement**

In the case of an absolute movement, the movement is absolute with reference to the zero point.

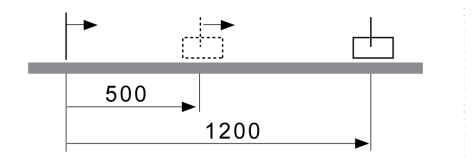

A zero point must be defined with the operating mode Homing prior to the first absolute movement.

## **Starting the Operating Mode**

The operating mode is started via the fieldbus. See the fieldbus user guides for a description.

#### **Status Messages**

Information on the operating state and the ongoing movement is available via the fieldbus and the signal outputs.

Descriptions on obtaining information on the operating state and the ongoing movement can be found in the fieldbus user guides.

The table below provides an overview of the signal outputs:

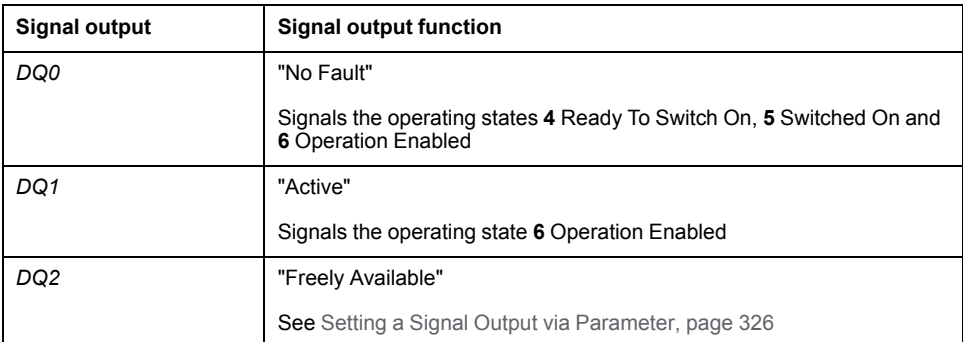

It is possible to change the factory settings of the signal outputs, see [Digital](#page-194-0) Signal Inputs and Digital Signal [Outputs,](#page-194-0) page 195.

## **Terminating the Operating Mode**

The operating mode is terminated when the motor is at a standstill and one of the following conditions is met:

- Target position reached
- Stop caused by "Halt" or "Quick Stop"
- Stop caused by a detected error

## **Parameterization**

#### **Overview**

The illustration below provides an overview of the adjustable parameters.

Overview of adjustable parameters

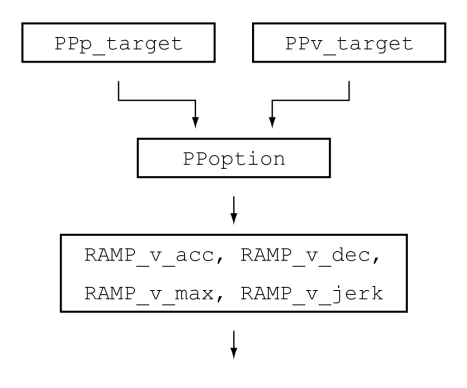

## **Target Position**

The parameter *PPp\_target* allows you to set the target position.

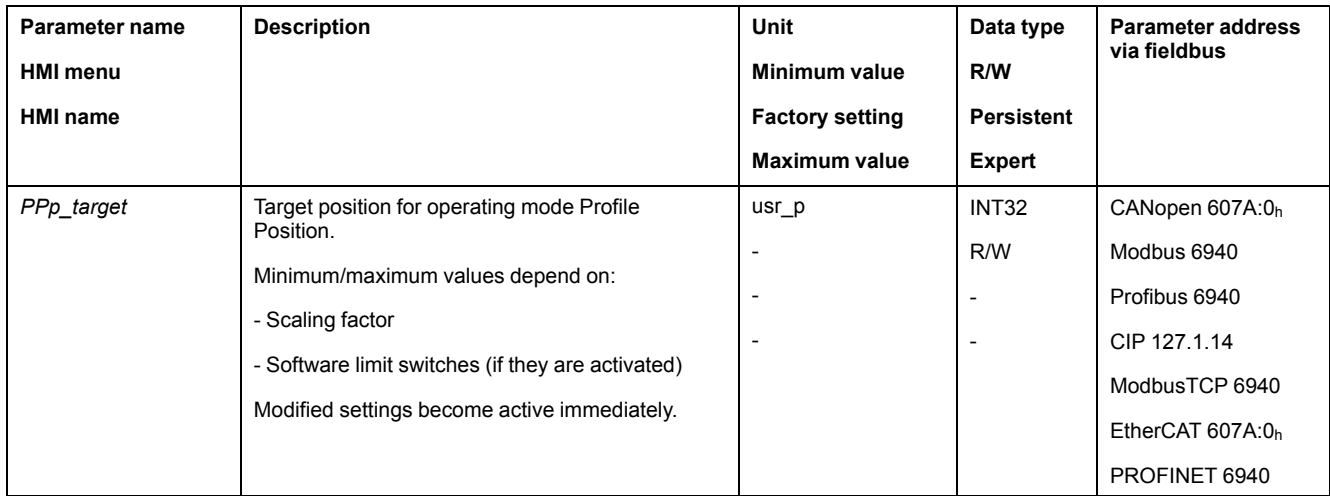

# **Target Velocity**

#### The parameter *PPv\_target* allows you to set the target velocity.

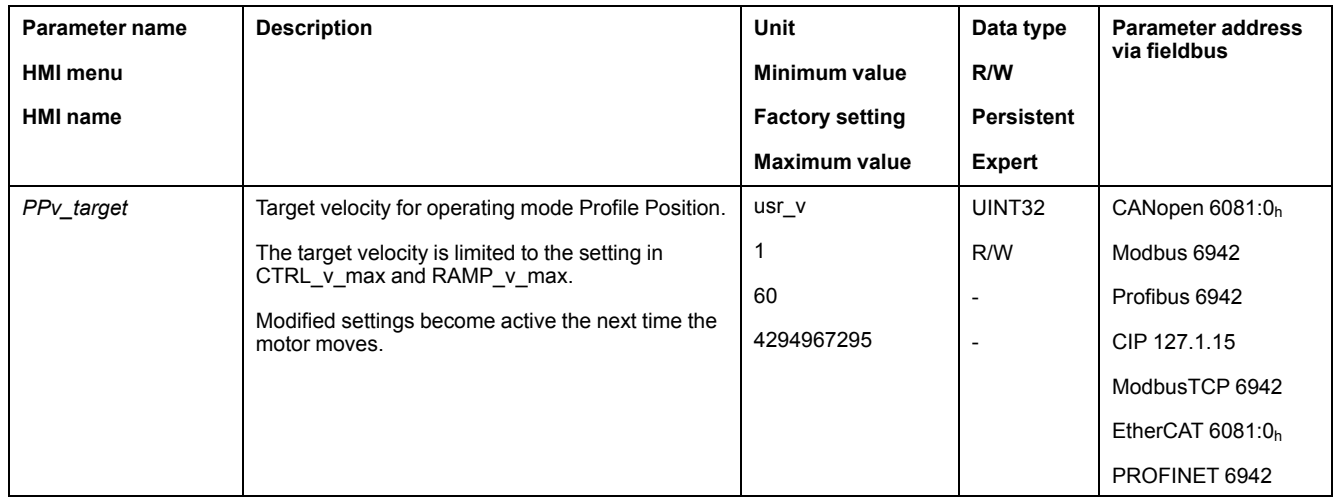

## **Selection of the Method**

The parameter *PPoption* allows you to set the method for a relative movement.

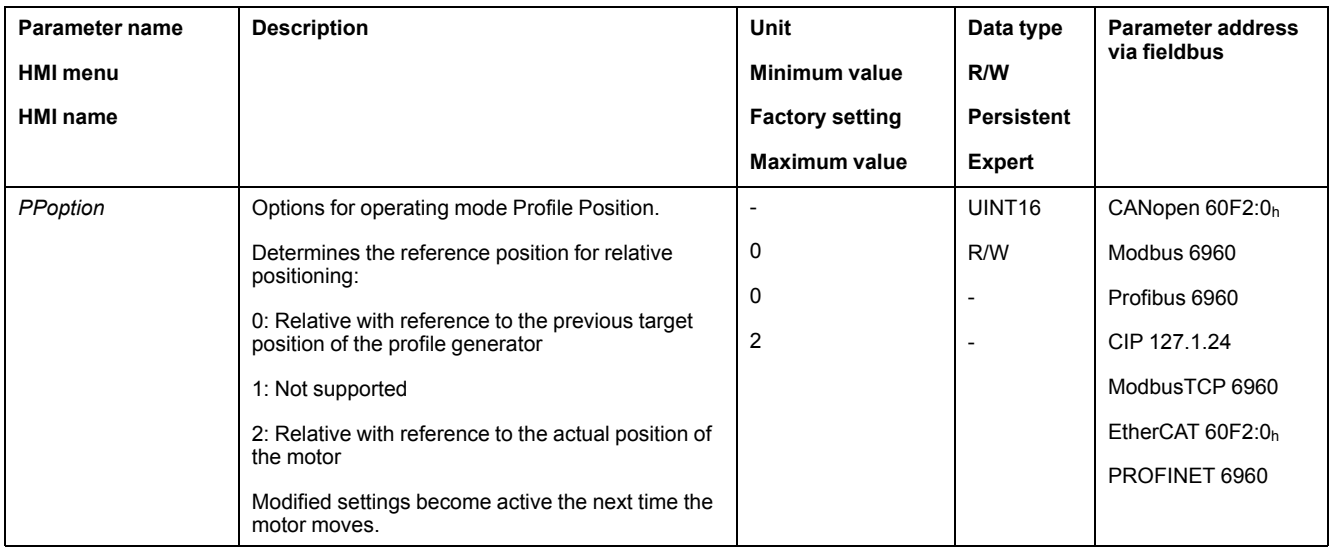

## **Changing the Motion Profile for the Velocity**

It is possible to change the parameterization of the Motion Profile for the [Velocity,](#page-312-0) [page](#page-312-0) 313.

## **Additional Settings**

#### **Overview**

#### The following functions can be used for target value processing:

- Jerk [Limitation,](#page-314-0) page 315
- Stopping [Movement](#page-315-0) with Halt, page 316
- Stopping [Movement](#page-316-0) with Quick Stop, page 317
- [Limitation](#page-318-0) of the Velocity via Signal Inputs, page 319
- [Limitation](#page-321-0) of the Current via Signal Inputs, page 322
- Setting a Signal Output via [Parameter,](#page-325-0) page 326
- Starting a [Movement](#page-325-2) via a Signal Input, page 326
- Position Capture via Signal Input [\(Vendor-Specific](#page-325-1) Profile), page 326
- Position [Capture](#page-332-0) via Signal Input (DS402 Profile), page 333
- Relative [Movement](#page-337-0) After Capture (RMAC), page 338

#### The following functions can be used for monitoring the movement:

- Limit [Switches,](#page-344-0) page 345
- Software Limit [Switches,](#page-345-0) page 346
- [Load-Dependent](#page-347-0) Position Deviation (Following Error), page 348
- Motor Standstill and Direction of [Movement,](#page-351-0) page 352
- [Standstill](#page-354-0) Window, page 355
- Position [Register,](#page-356-0) page 357
- Position [Deviation](#page-364-0) Window, page 365
- Velocity [Deviation](#page-366-0) Window, page 367
- Velocity [Threshold](#page-368-0) Value, page 369
- Current [Threshold](#page-369-0) Value, page 370

# **Operating Mode Interpolated Position**

## **Overview**

#### **Availability**

See [Control](#page-177-0) Mode, page 178.

Available with firmware version ≥V01.08.

The operating mode is only possible with the CAN fieldbus.

### **Description**

In the operating mode Interpolated Position, movements are made to cyclically set reference positions.

The monitoring functions Heartbeat and Node Guarding cannot be used in this operating mode.

Verify cyclical reception of PDOs at the controller in order to detect an interruption of the connection.

The reference positions are transmitted synchronously with each cycle. The cycle time of a cycle can be set from 1 ... 20 ms.

The movement to the reference positions starts with the SYNC signal.

The drive performs an internal fine interpolation with a raster of 250 µs.

The illustration below provides an overview:

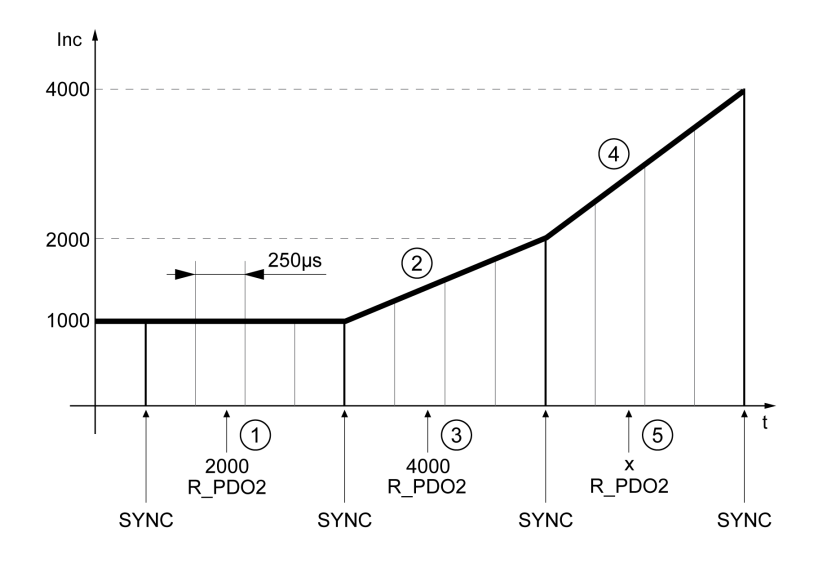

- **1** Transmission of first reference position (example)
- **2** Movement to first reference position
- **3** Transmission of second reference position (example)
- **4** Movement to second reference position
- **5** Transmission of next reference position (example)

#### **Starting the Operating Mode**

The operating mode is started via the fieldbus. See the fieldbus user guides for a description.

#### **Status Messages**

Information on the operating state and the ongoing movement is available via the fieldbus and the signal outputs.

Descriptions on obtaining information on the operating state and the ongoing movement can be found in the fieldbus user guides.

The table below provides an overview of the signal outputs:

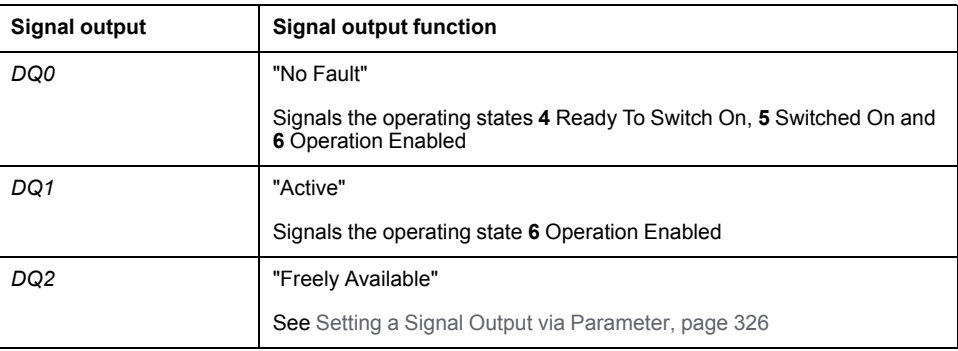

It is possible to change the factory settings of the signal outputs, see [Digital](#page-194-0) Signal Inputs and Digital Signal [Outputs,](#page-194-0) page 195.

## **Terminating the Operating Mode**

The operating mode is terminated via the fieldbus. See the fieldbus user guides for a description.

#### **Parameterization**

#### **Synchronization Mechanism**

The synchronization mechanism must be activated for the operating mode Interpolated Position.

The synchronization mechanism is activated via the parameter *SyncMechStart* = 2.

The parameter *SyncMechTol* is used to set a synchronization tolerance. The value of the parameter *SyncMechTol* is internally multiplied by 250 μs. For example, a value of 4 corresponds to a tolerance of 1 ms.

The status of the synchronizations mechanism can be read by means of the parameter *SyncMechStatus*.

Activate the synchronization mechanism by means of the parameter *SyncMechStart*.

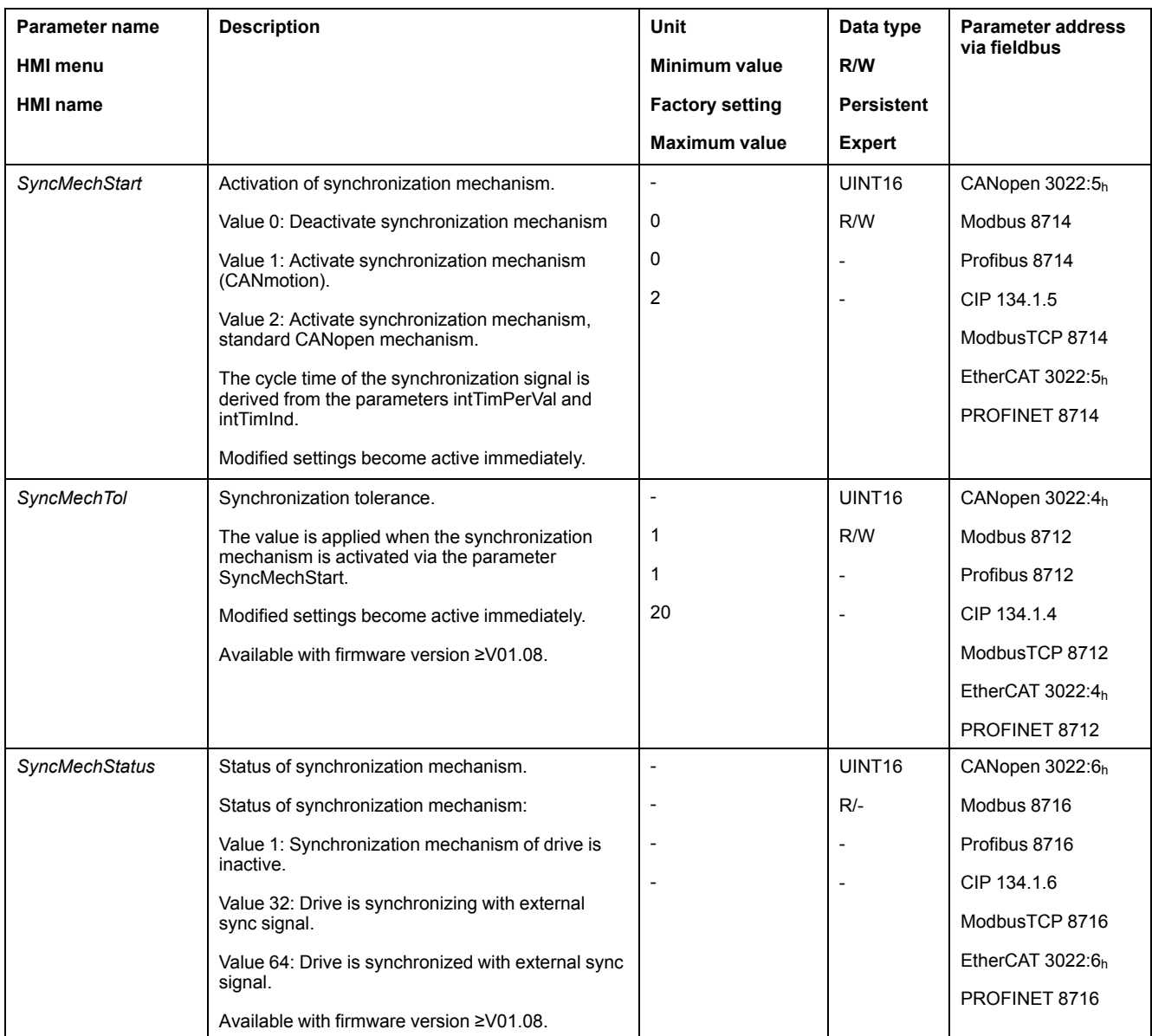

## **Cycle Time**

The cycle time is set via the parameters *IP\_IntTimPerVal* and *IP\_IntTimInd*.

The cycle time depends on the following factors:

- Number of drives
- **Baud rate**
- Time of the minimum data packets per cycle:
	- SYNC
	- R\_PDO2, T\_PDO2
	- EMCY (This time must be reserved.)
- Optionally the time of the additional data packets per cycle:
	- R\_SDO and T\_SDO
		- The controller must make sure that the number of requests (R\_SDO) and the cycle time match. The response (T\_SDO) is transmitted with the next cycle.
	- nPDO additional R\_PDO and T\_PDO:
		- R\_PDO1, T\_PDO1, R\_PDO3, T\_PDO3, R\_PDO4 and T\_PDO4

The table below shows the typical values for the individual data packets, depending on the baud rate:

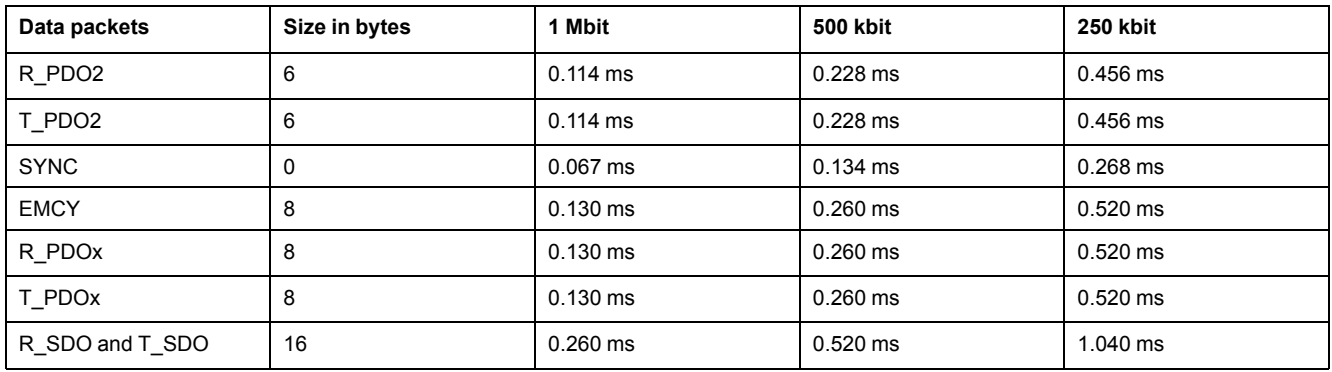

In the case of one drive, the minimum cycle time is calculated as follows:  $t_{cycle}$ =  $SYNC + R_PDO2 + T_PDO2 + EMCY + SDO + n<sub>PDO</sub>$ 

The following table shows  $t_{cycle}$  depending on the baud rate and the number of additional PDOs n<sub>PDO</sub>, based on one drive:

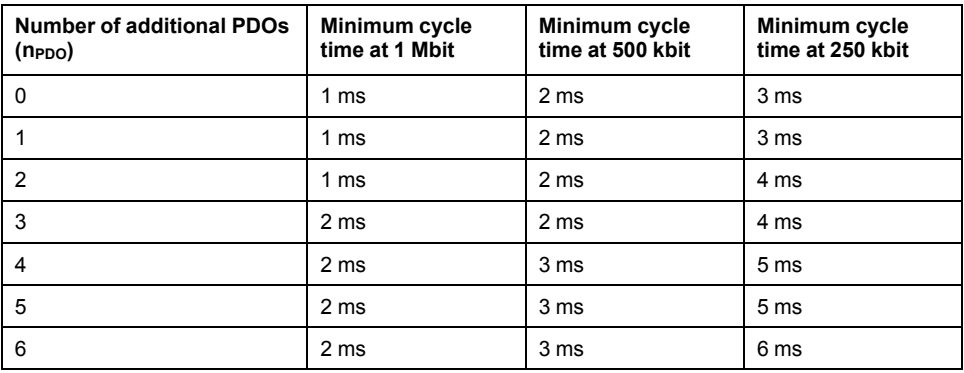

Cycle time in seconds: *IP\_IntTimPerVal* \* 10 IP\_IntTimInd

Set the desired cycle time with the parameters *IP\_IntTimPerVal* and *IP\_IntTimInd*.

Valid cycle times are 1 ... 20 ms in increments of 1 ms.

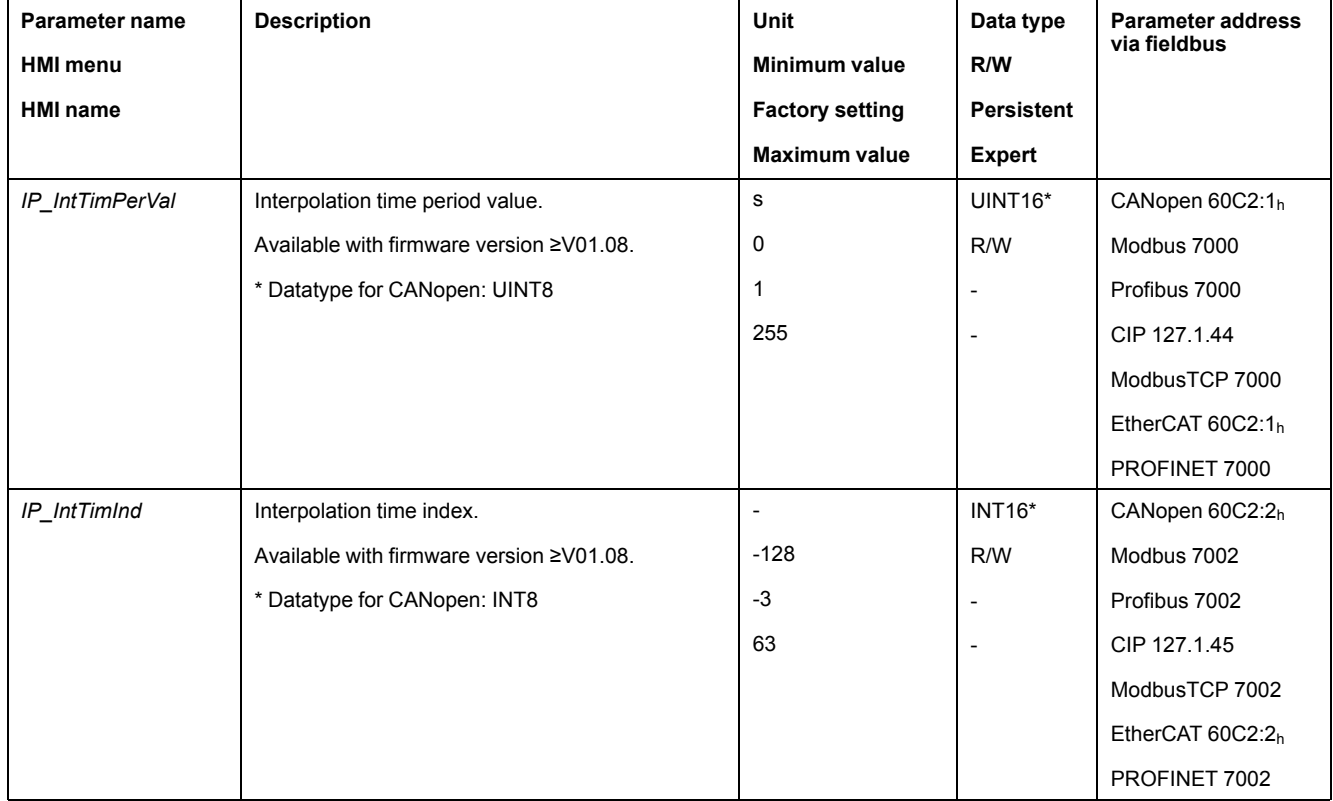

## **Position Comparison**

The drive cyclically processes the reference position as soon as bit 4 of the control word is set to 1. If the difference between reference position and actual position is too great, a position deviation error (following error) is detected. To help avoid such an error, the actual position must be read via the parameter *\_p\_act* before the operating mode is activated or continued. New reference positions must correspond to the actual position in the first cycle.

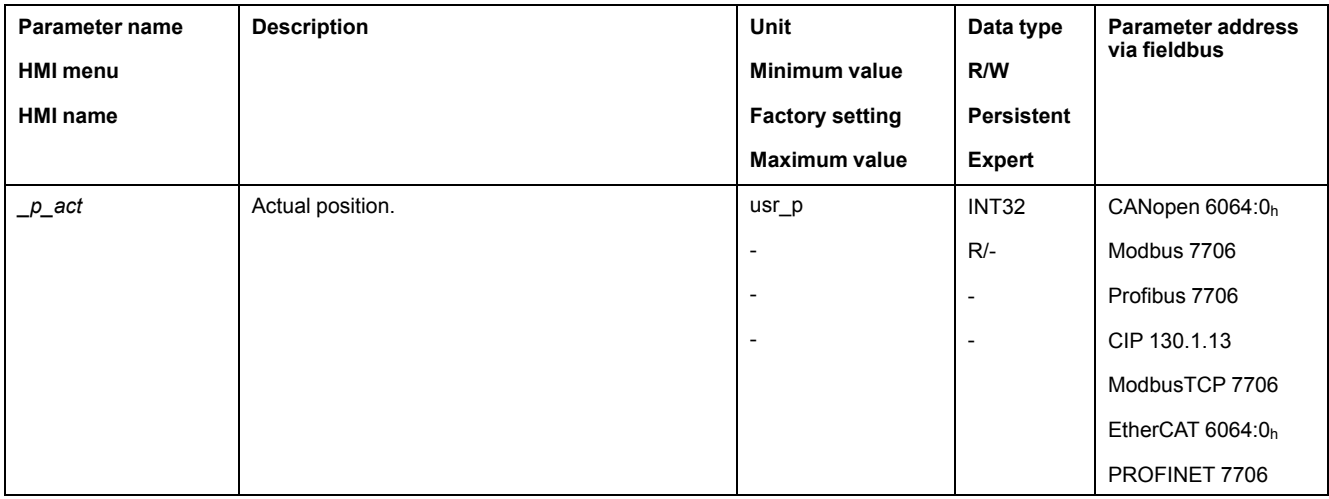

## **Reference Position**

The parameter *IPp\_target* cyclically transmits a reference value.

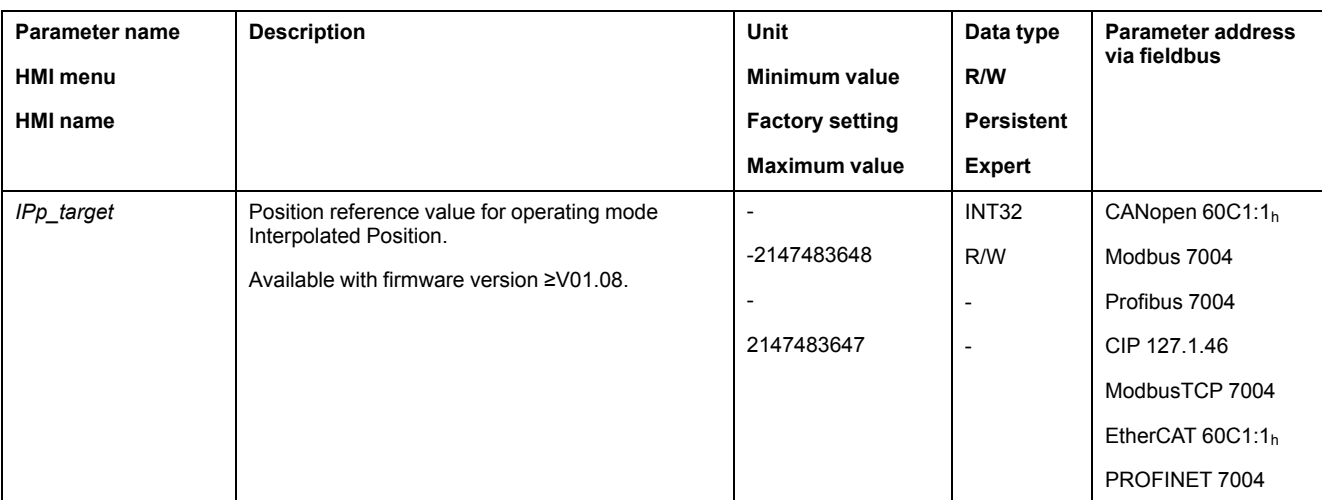

Set the desired reference value with the parameter *IPp\_target*.
# **Operating Mode Homing**

### **Overview**

### **Availability**

See [Control](#page-177-0) Mode, page 178.

### **Description**

In the operating mode Homing, a reference is generated between a mechanical position and the actual position of the motor.

A reference between a mechanical position and the actual position of the motor is generated by means of a reference movement or by means of position setting.

A successful reference movement or position setting homes the motor and the zero point becomes valid.

The zero point of the movement range is the point of reference for absolute movements in the operating modes Profile Position and Motion Sequence.

### **Methods**

Different methods are available:

• Reference movement to a limit switch

In the case of a reference movement to a limit switch, a movement to the negative limit switch or the positive limit switch is performed.

When the limit switch is reached, the movement is stopped and then a movement is made back to the switching point of the limit switch.

From the switching point of the limit switch, a movement is made to the next index pulse of the motor or to a parameterizable distance from the switching point.

The position of the index pulse or the position of the parameterizable distance from the switching point is the reference point.

• Reference movement to the reference switch

In the case of a reference movement to the reference switch, a movement to the reference switch is performed.

When the reference switch is reached, the movement is stopped and then a movement is made to the switching point of the reference switch.

From the switching point of the reference switch, a movement is made to the next index pulse of the motor or to a parameterizable distance from the switching point.

The position of the index pulse or the position of the parameterizable distance from the switching point is the reference point.

Reference movement to the index pulse

In the case of a reference movement to the index pulse, a movement is made from the actual position to the next index pulse. The position of the index pulse is the reference point.

Position setting

In the case of position setting, the actual position of the motor is set to a desired position value.

A reference movement must be terminated without interruption for the new zero point to be valid. If the reference movement is interrupted, it must be started again.

Motors with multiturn encoder deliver a valid zero point after they are powered on.

# **Starting the Operating Mode**

The operating mode is started via the fieldbus. See the fieldbus user guides for a description.

### **Status Messages**

Information on the operating state and the ongoing movement is available via the fieldbus and the signal outputs.

Descriptions on obtaining information on the operating state and the ongoing movement can be found in the fieldbus user guides.

The table below provides an overview of the signal outputs:

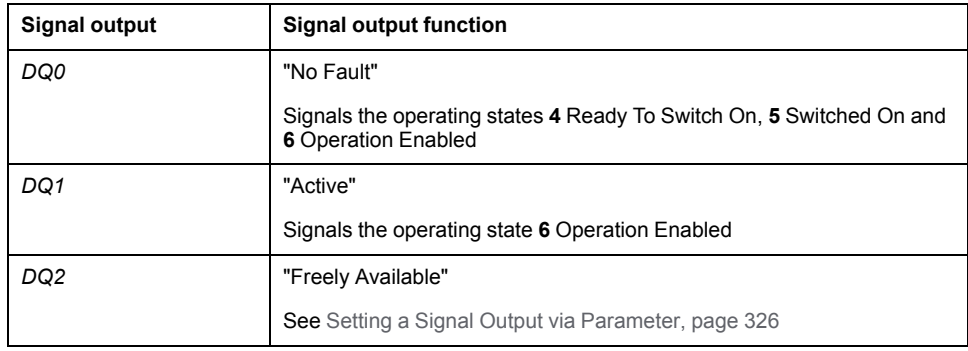

It is possible to change the factory settings of the signal outputs, see Digital [Signal](#page-194-0) Inputs and Digital Signal [Outputs,](#page-194-0) page 195.

# **Terminating the Operating Mode**

The operating mode is terminated when the motor is at a standstill and one of the following conditions is met:

- Homing successful
- Stop caused by "Halt" or "Quick Stop"
- Stop caused by a detected error

#### **Parameterization**

#### **Overview**

The illustration below provides an overview of the adjustable parameters.

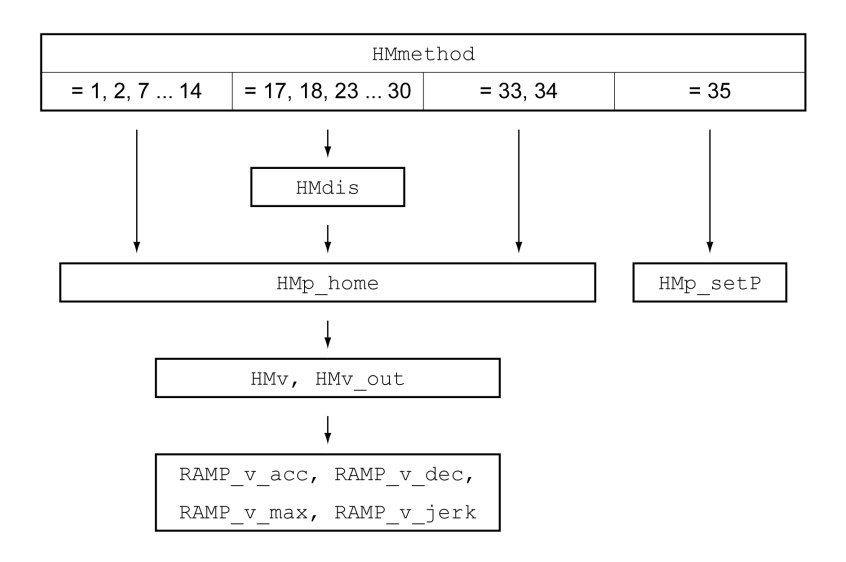

## **Setting Limit Switches and Reference Switches**

The limit switches and reference switches must be set to meet the requirements, see Limit [Switches,](#page-344-0) page 345 and [Reference](#page-345-0) Switch, page 346.

### **Selection of the Method**

The operating mode Homing establishes an absolute position reference between the motor position and a defined axis position. There are various Homing methods which can be selected via the parameter *HMmethod*.

The *HMprefmethod* parameter is used to save the preferred method to the nonvolatile memory (persistent). When the preferred method has been set in this parameter, the method is performed during homing even after the device is powered off and on. The value to be entered corresponds to the value in the *HMmethod* parameter.

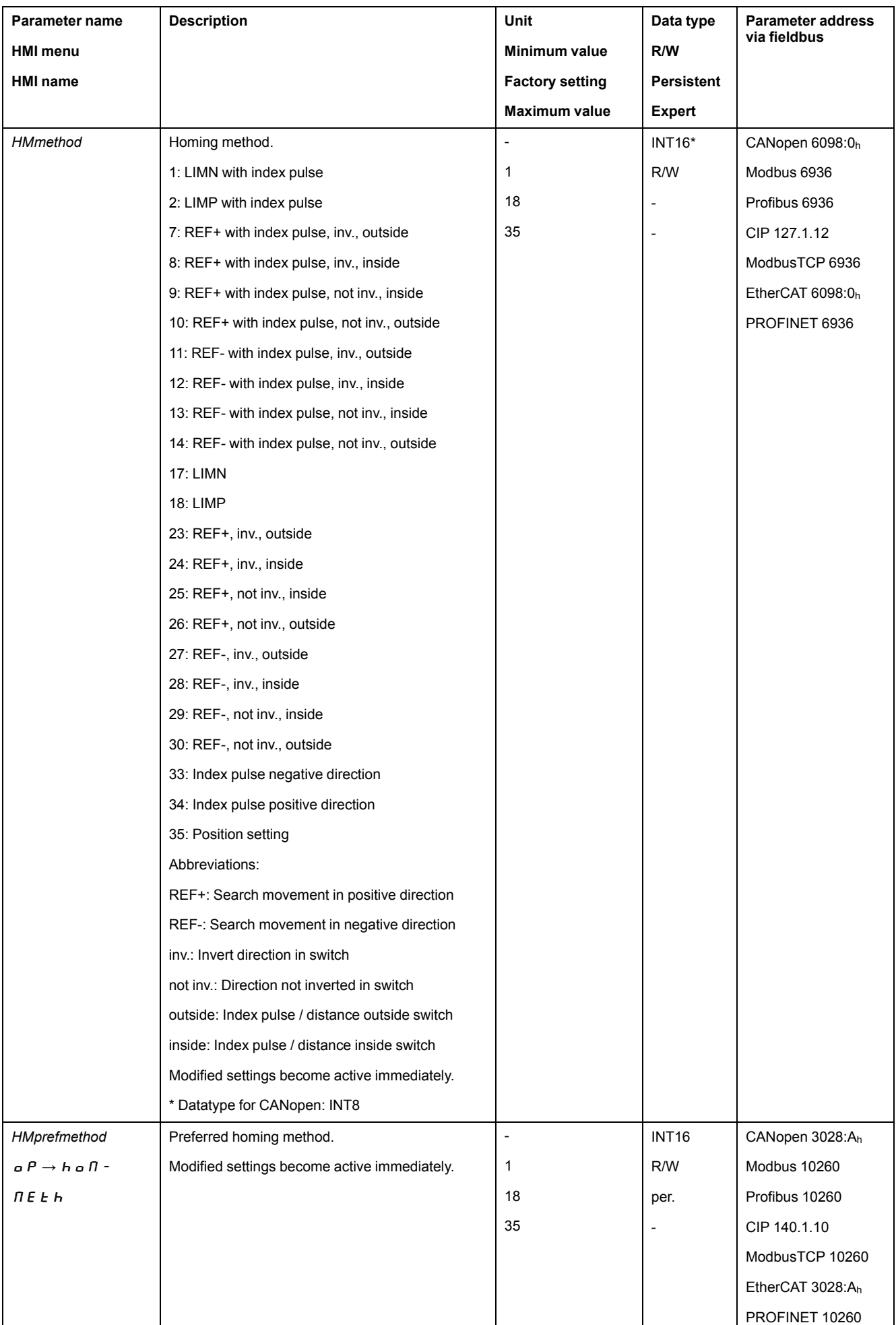

# **Setting the Distance From the Switching Point**

A distance to the switching point of the limit switch or the reference switch must be parameterized for a reference movement with index pulse. The parameter *HMdis* lets you set the distance to the switching limit switch or the reference switch.

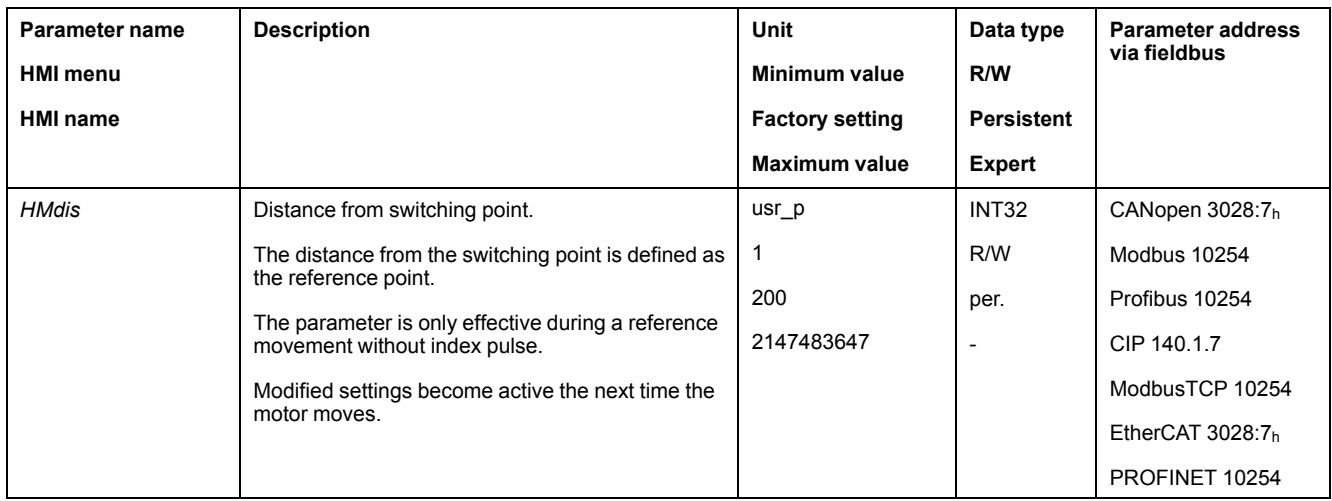

# **Defining the Zero Point**

The parameter *HMp\_home* is used to specify a desired position value, which is set at the reference point after a successful reference movement. The desired position value at the reference point defines the zero point.

If the value 0 is used, the zero point corresponds to the reference point.

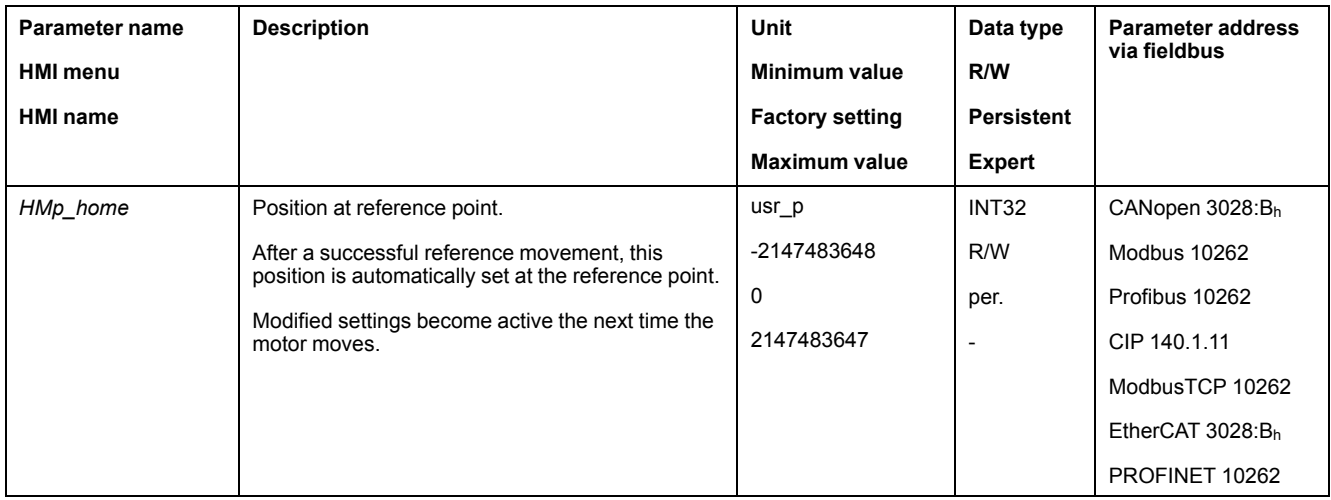

# **Setting Monitoring**

The parameters *HMoutdis* and *HMsrchdis* allow you to activate monitoring of the limit switches and the reference switch.

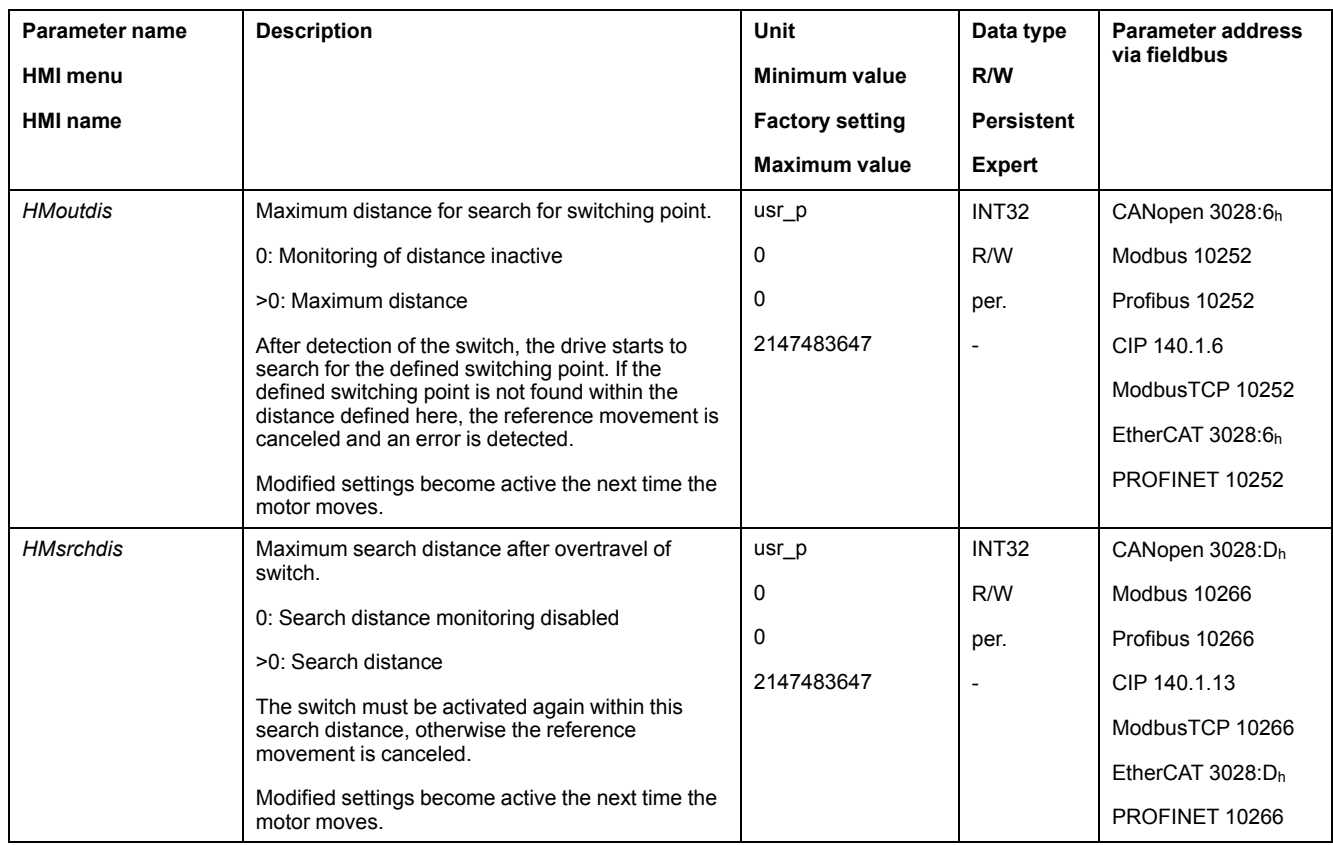

# **Reading out the Position Distance**

The position distance between the switching point and index pulse can be read out with the following parameter.

The distance between the switching point and the index pulse must be >0.05 revolutions for reproducible reference movements with index pulse.

If the index pulse is too close to the switching point, the limit switch or reference switch can be moved mechanically.

Otherwise the position of the index pulse can be moved with the parameter *ENC\_ pabsusr*, see Setting [Parameters](#page-149-0) for Encoder, page 150.

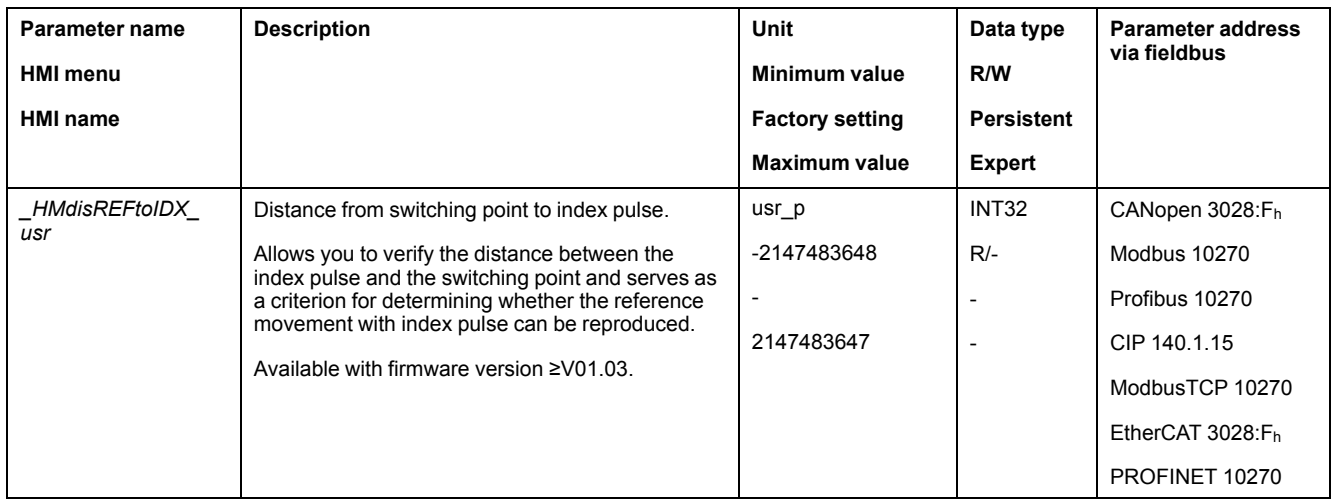

### **Setting Velocities**

The parameters *HMv* and *HMv\_out* are used to set the velocities for searching the switch and for moving away from the switch.

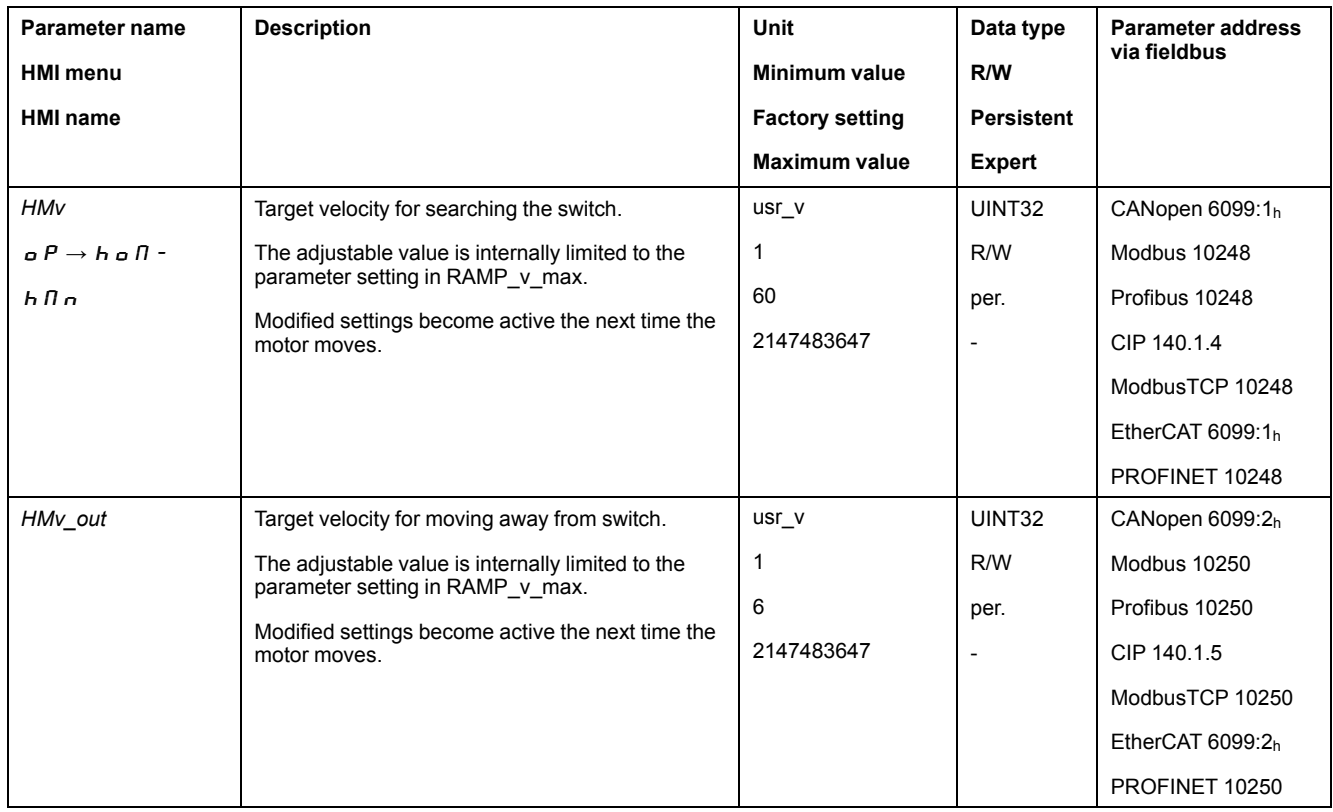

# **Changing the Motion Profile for the Velocity**

It is possible to change the parameterization of the Motion Profile for the [Velocity,](#page-312-0) [page](#page-312-0) 313.

# **Reference Movement to a Limit Switch**

#### **Overview**

The illustration below shows a reference movement to a limit switch

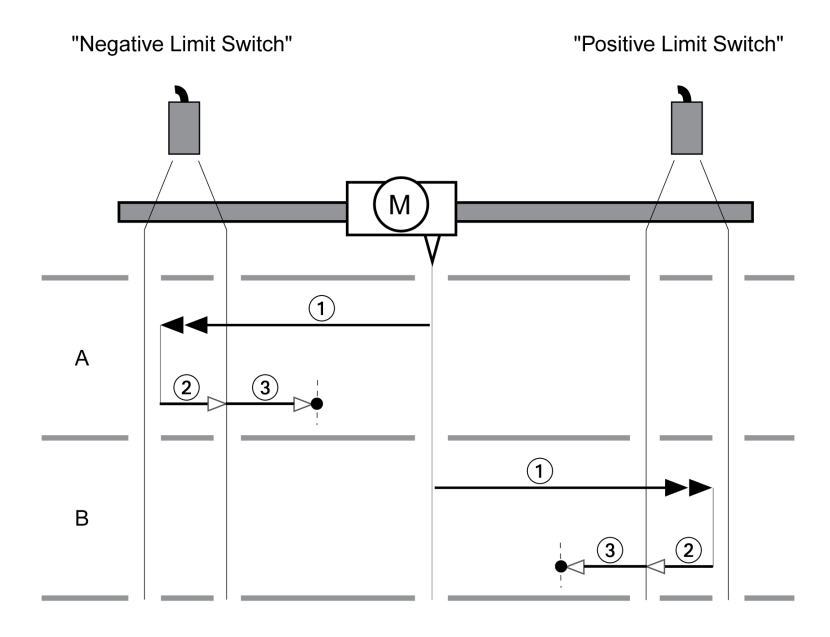

**1** Movement to limit switch at velocity *HMv*

**2** Movement to the switching point of the limit switch at velocity *HMv\_out*

**3** Movement to index pulse or movement to a distance from the switching point at velocity *HMv\_out*

### **Type A**

Method 1: Movement to the index pulse.

Method 17: Movement to distance from switching point.

## **Type B**

Method 2: Movement to the index pulse.

Method 18: Movement to distance from switching point.

#### **Reference Movement to the Reference Switch in Positive Direction**

#### **Overview**

The illustration below shows a reference movement to the reference switch in positive direction

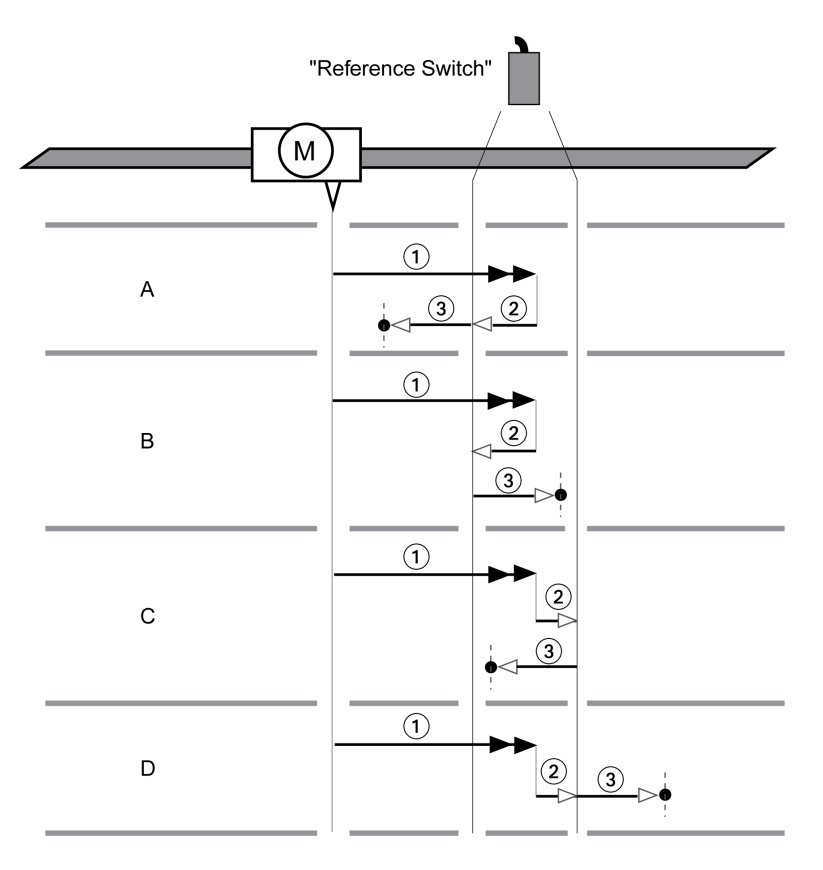

**1** Movement to reference switch at velocity *HMv*

**2** Movement to the switching point of the reference switch at velocity *HMv\_out*

**3** Movement to index pulse or movement to a distance from the switching point at velocity *HMv\_out*

# **Type A**

Method 7: Movement to the index pulse.

Method 23: Movement to distance from switching point.

# **Type B**

Method 8: Movement to the index pulse. Method 24: Movement to distance from switching point.

## **Type C**

Method 9: Movement to the index pulse. Method 25: Movement to distance from switching point.

# **Type D**

Method 10: Movement to the index pulse. Method 26: Movement to distance from switching point.

### **Reference Movement to the Reference Switch in Negative Direction**

### **Overview**

The illustration below shows a reference movement to the reference switch in negative direction

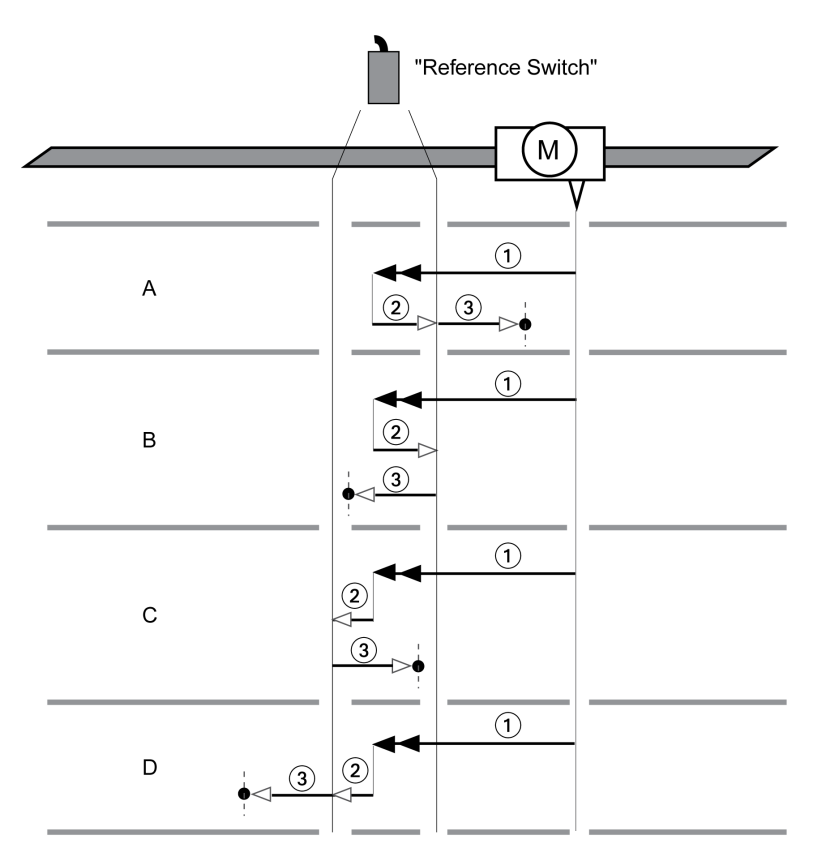

**1** Movement to reference switch at velocity *HMv*

**2** Movement to the switching point of the reference switch at velocity *HMv\_out*

**3** Movement to index pulse or movement to a distance from the switching point at velocity *HMv\_out*

# **Type A**

Method 11: Movement to the index pulse. Method 27: Movement to distance from switching point.

# **Type B**

Method 12: Movement to the index pulse. Method 28: Movement to distance from switching point.

# **Type C**

Method 13: Movement to the index pulse. Method 29: Movement to distance from switching point.

# **Type D**

Method 14: Movement to the index pulse. Method 30: Movement to distance from switching point.

# **Reference Movement to the Index Pulse**

### **Overview**

The illustration below shows a reference movement to the index pulse

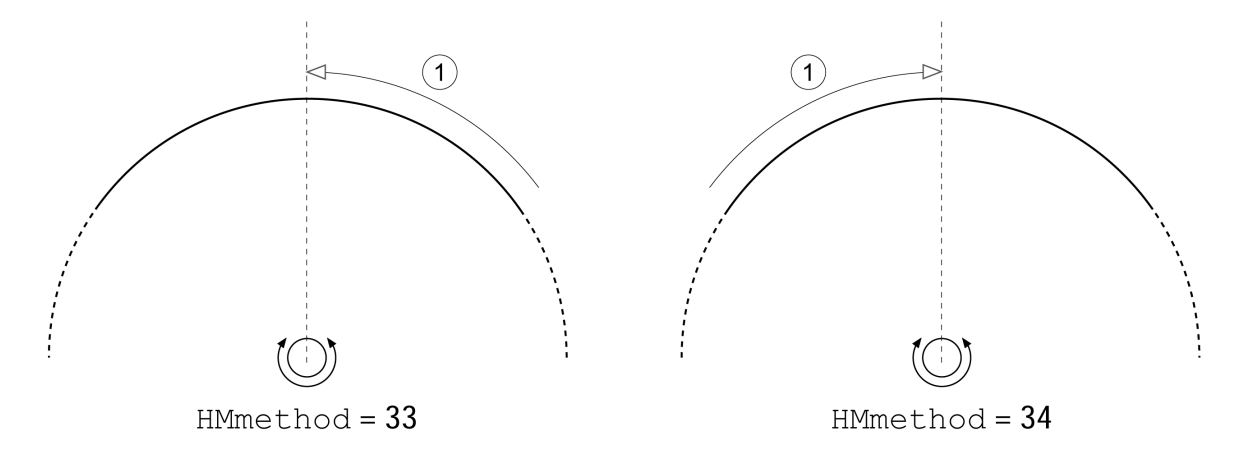

**1** Movement to index pulse at velocity *HMv\_out*

# **Position Setting**

# **Description**

By means of position setting, the actual position of the motor is set to the position value in parameter *HMp\_setP*. This also defines the zero point.

Position setting is only possible when the motor is at a standstill. Any active position deviation remains active and can still be compensated for by the position controller after position setting.

# **Setting the Position for Position Setting**

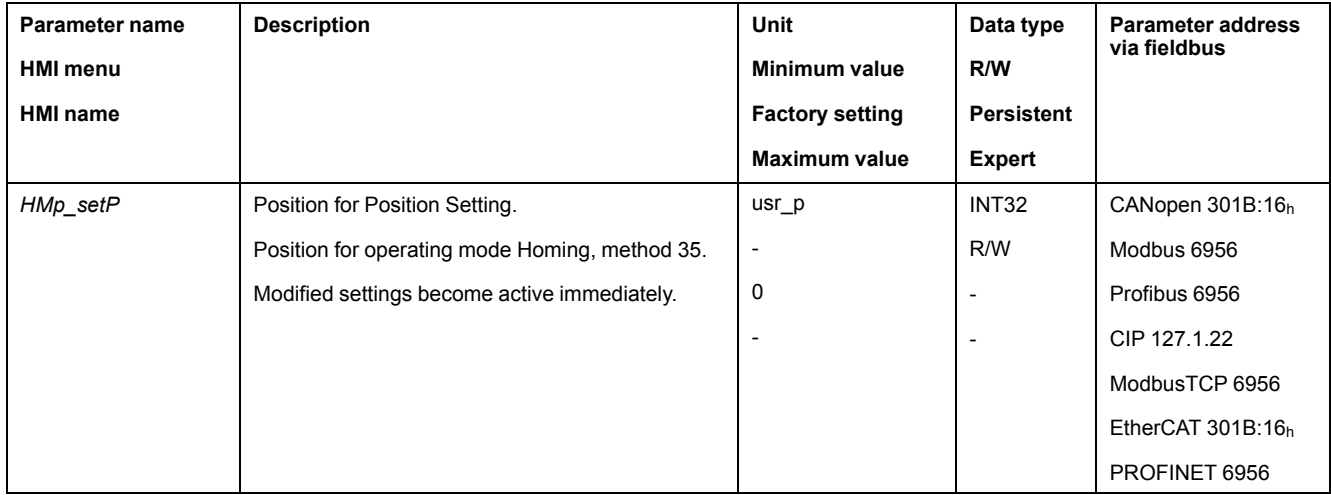

#### **Example**

Movement by 4000 user-defined units with position setting

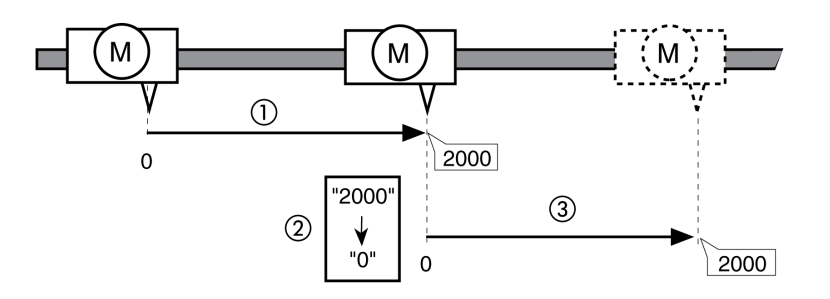

**1** The motor is positioned by 2000 user-defined units.

**2** By means of position setting to 0, the actual position of the motor is set to position value 0 which, at the same time, defines a new zero point.

**3** When a new movement by 2000 user-defined units is triggered, the new target position is 2000 user-defined units.

# **Additional Settings**

#### **Overview**

The following functions can be used for target value processing:

- Jerk [Limitation,](#page-314-0) page 315
- Stopping [Movement](#page-315-0) with Halt, page 316
- Stopping [Movement](#page-316-0) with Quick Stop, page 317
- [Limitation](#page-318-0) of the Velocity via Signal Inputs, page 319
- [Limitation](#page-321-0) of the Current via Signal Inputs, page 322
- Setting a Signal Output via [Parameter,](#page-325-0) page 326
- Position Capture via Signal Input [\(Vendor-Specific](#page-325-1) Profile), page 326
- Position [Capture](#page-332-0) via Signal Input (DS402 Profile), page 333

#### The following functions can be used for monitoring the movement:

- Limit [Switches,](#page-344-0) page 345
- [Reference](#page-345-0) Switch, page 346
- Software Limit [Switches,](#page-345-1) page 346
- [Load-Dependent](#page-347-0) Position Deviation (Following Error), page 348
- Motor Standstill and Direction of [Movement,](#page-351-0) page 352
- [Standstill](#page-354-0) Window, page 355
- Position [Register,](#page-356-0) page 357
- Position [Deviation](#page-364-0) Window, page 365
- Velocity [Deviation](#page-366-0) Window, page 367
- Velocity [Threshold](#page-368-0) Value, page 369
- Current [Threshold](#page-369-0) Value, page 370

# **Operating Mode Motion Sequence**

### **Overview**

#### **Availability**

Available with firmware version ≥V01.01.

### **Description**

In the operating mode Motion Sequence, movements are started via parameterizable data sets.

A parameterizable data set contains settings on the type of movement (data set type) and the appropriate target values (such as the target velocity and target position).

In addition, you can specify in a data set that a subsequent data set is to be started once the movement has been terminated. You can also define a transition condition for starting the subsequent data set.

The data sets are parameterized via the commissioning software.

#### **Sequence**

A data set can be started in two different ways:

- Start of a data set with sequence:
- The set data set is started.

If a subsequent data set has been defined in the data set, the subsequent data set is started once the movement has been terminated.

If a transition condition has been defined, the subsequent data set is started once the transition condition is met.

Start of a data set without sequence:

The set data set is started.

If a subsequent data set has been defined in the data set, the subsequent data set is not started when the movement has been terminated.

# **Data Set Types**

The following data set types are available:

- Movement to a specific position value (absolute movement, additive movement or relative movement)
- Movement at a specific velocity
- Homing the motor (reference movement or position setting)
- Repetition of a given sequence (1 ... 65535)

The following types of data set types are available with firmware version ≥V01.09:

- Movement synchronized with external reference value signals (Electronic Gear)
- Write parameter with desired value

#### **Number of Data Sets**

The number of data sets depends on the hardware version:

- With hardware version ≥RS03: 128 data sets
- With hardware version <RS03: 32 data sets

# **Control Mode**

In local control mode, a movement is started via the digital signal inputs.

In fieldbus control mode, a movement is started via the fieldbus.

See [Control](#page-177-0) Mode, page 178 for information on setting the control mode.

# **Starting the Operating Mode**

In local control mode, the operating mode must first have been selected, see Starting and Changing an [Operating](#page-240-0) Mode, page 241. After the power stage is enabled, the operating mode is started automatically.

The power stage is enabled via the signal inputs. The table below provides an overview of the factory settings of the signal inputs:

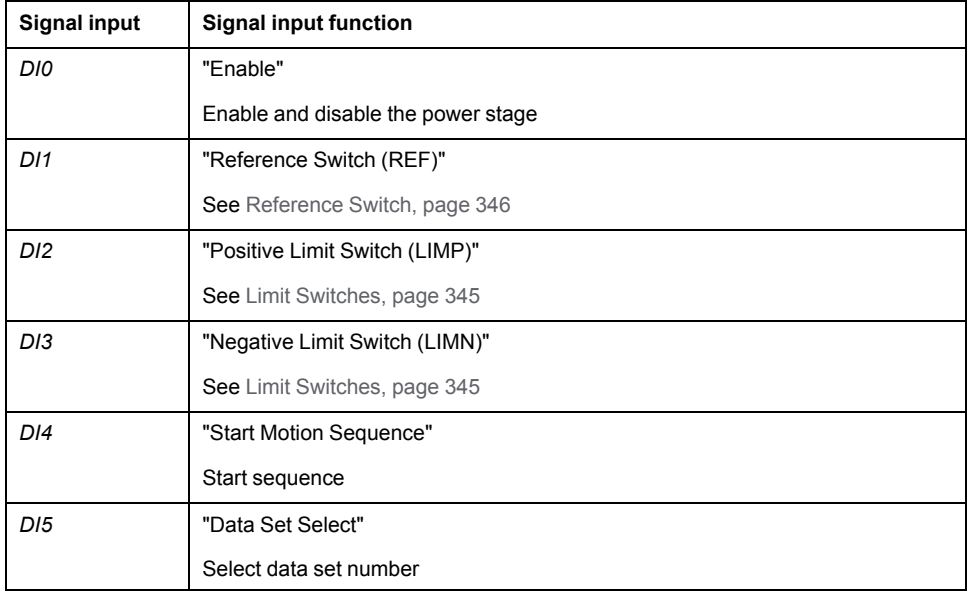

The factory settings of the signal inputs depend on the selected operating mode; they can be adapted, see Digital Signal Inputs and Digital Signal [Outputs,](#page-194-0) page [195](#page-194-0).

In fieldbus control mode, the operating mode is started via the fieldbus. See the fieldbus user guides for a description.

# **Status Messages**

In local control mode, information on the operating state and the ongoing movement is available via signal outputs.

In fieldbus control mode, information on the operating state and the ongoing movement is available via the fieldbus and the signal outputs.

Descriptions on obtaining information on the operating state and the ongoing movement can be found in the fieldbus user guides.

The table below provides an overview of the signal outputs:

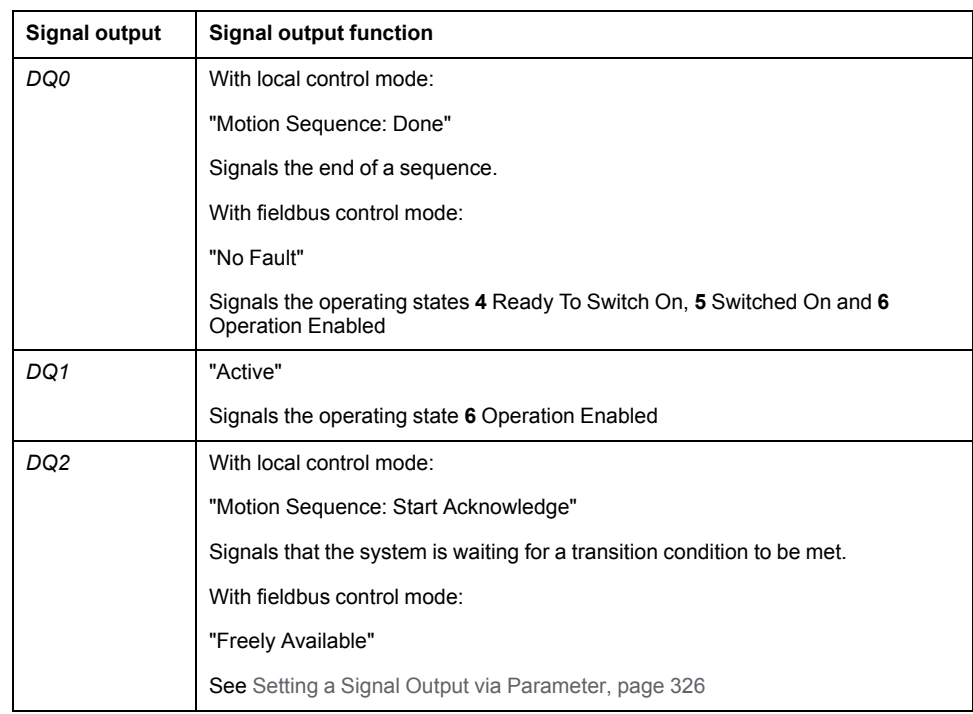

The factory settings of the signal outputs depend on the selected control mode and the selected operating mode; they can be adapted, see Digital [Signal](#page-194-0) Inputs and Digital Signal [Outputs,](#page-194-0) page 195.

# **Terminating the Operating Mode**

In local control mode, the operating mode is automatically terminated by disabling the power stage.

In fieldbus control mode, the operating mode is terminated via the fieldbus. See the fieldbus user guides for a description.

#### **Start of a Data Set with Sequence**

#### **Description**

The set data set is started.

If a subsequent data set has been defined in the data set, the subsequent data set is started once the movement has been terminated.

If a transition condition has been defined, the subsequent data set is started once the transition condition is met.

### **Signal Input Functions**

In local control mode, the following signal input functions are required to start a data set with sequence:

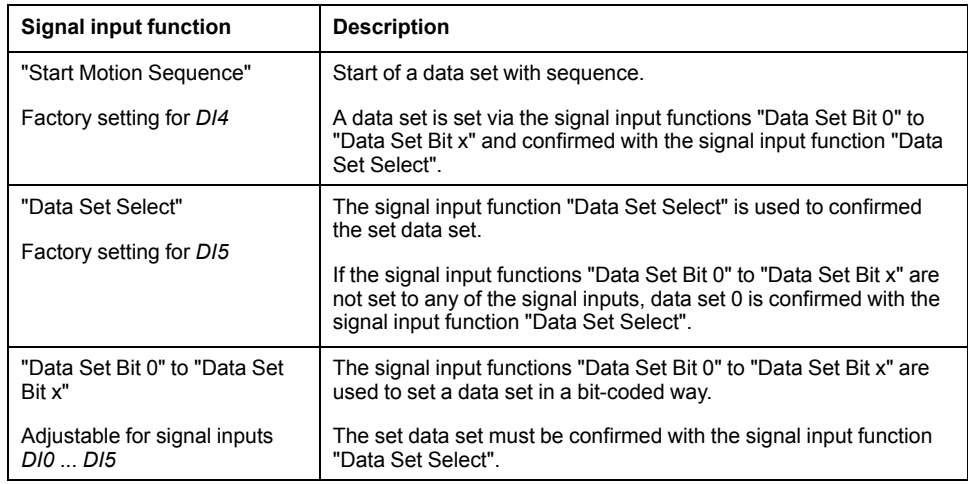

# **Start Condition**

A start condition is defined for starting a data set with sequence. The start conditions can be set with the parameter *MSM\_CondSequ*.

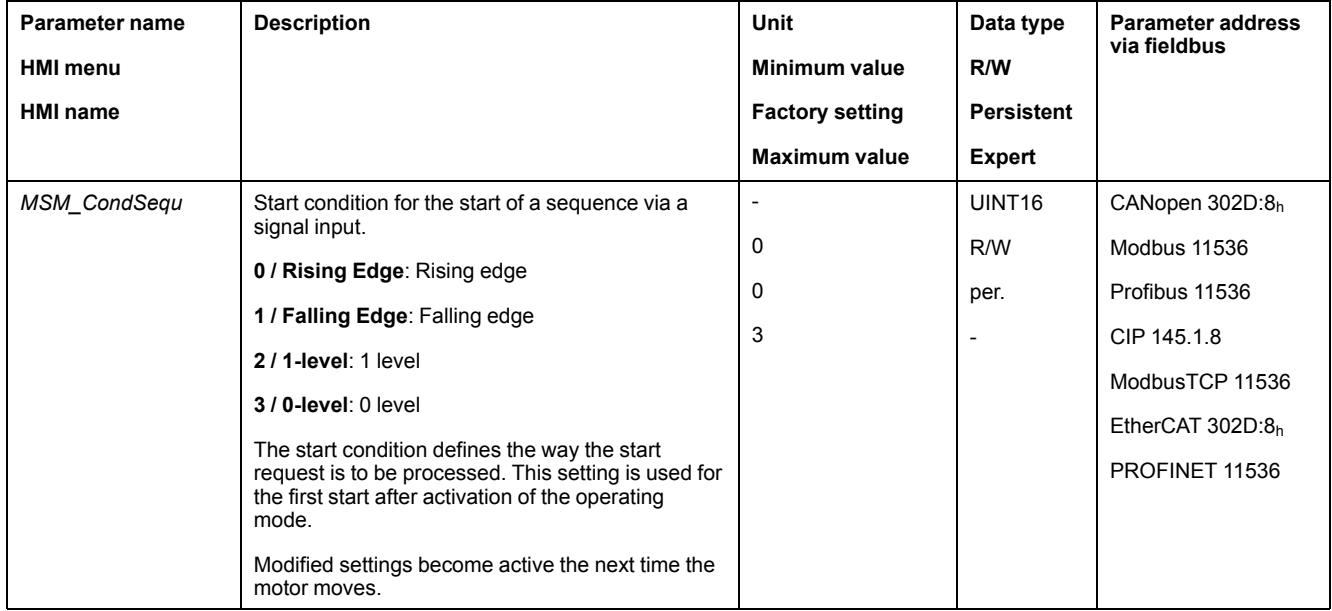

# **End of a Sequence**

With firmware version ≥V01.09 you can parameterize whether the set data set is to be confirmed at the end of a sequence.

The confirmation can be set with the parameter *MSMendNumSequence*.

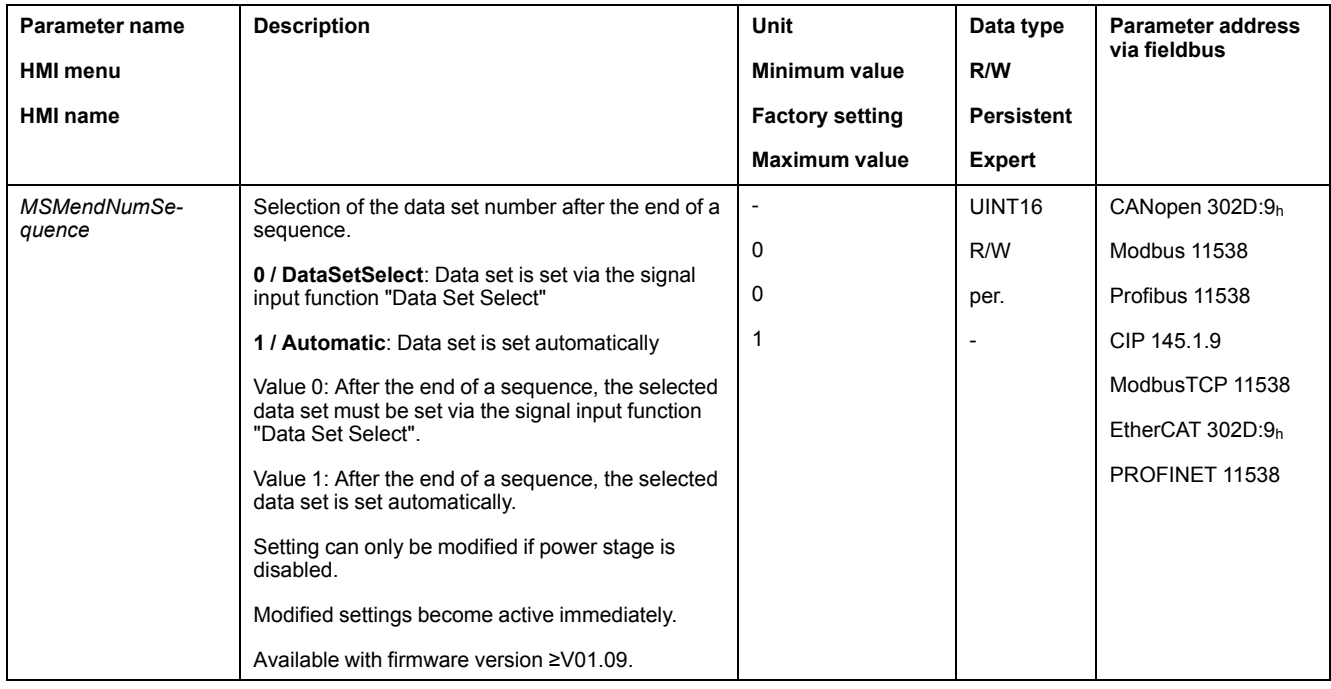

#### **Start of a Data Set without Sequence**

#### **Description**

The set data set is started.

If a subsequent data set has been defined in the data set, the subsequent data set is not started when the movement has been terminated.

### **Signal Input Functions**

In local control mode, the following signal input functions are required to start a data set without sequence:

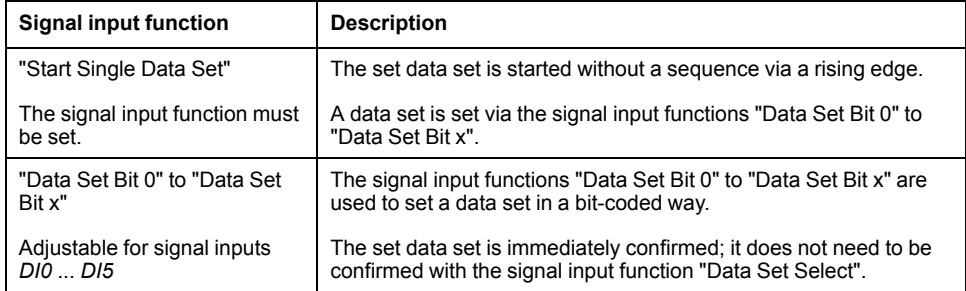

### **Setting the Start Signal**

With firmware version ≥V01.09, you can parameterize whether a movement can be aborted via a rising edge at the signal input.

The parameter *MSMstartSignal* lets you set the behavior of the start signal.

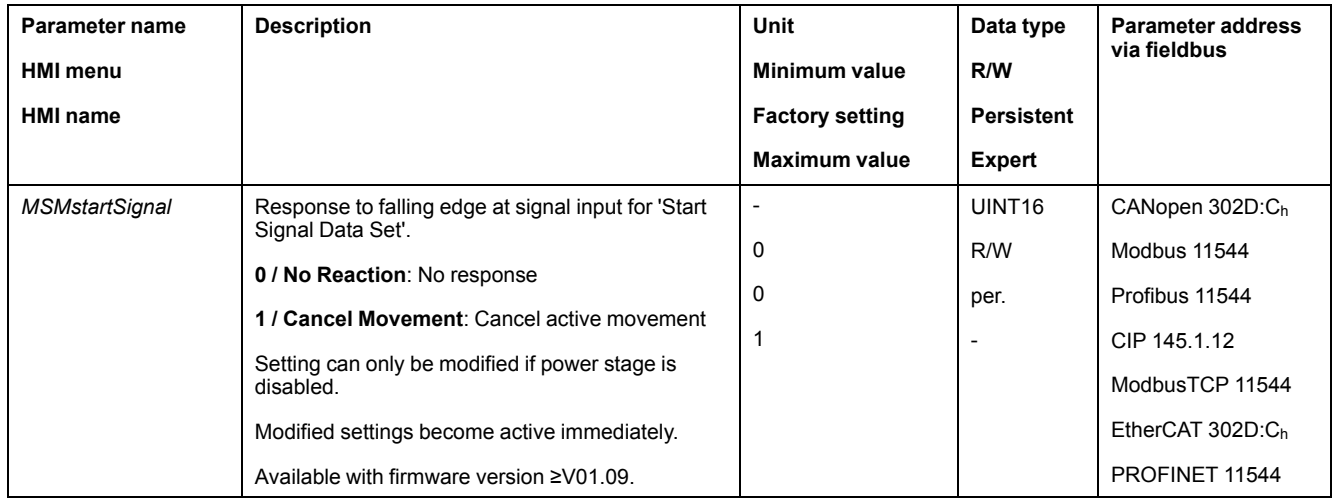

# **Structure of a Data Set**

# **Data Set Type, Settings and Type of Transition**

Structure of a data set

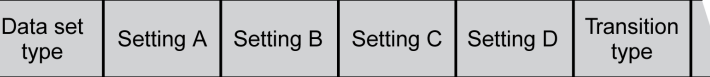

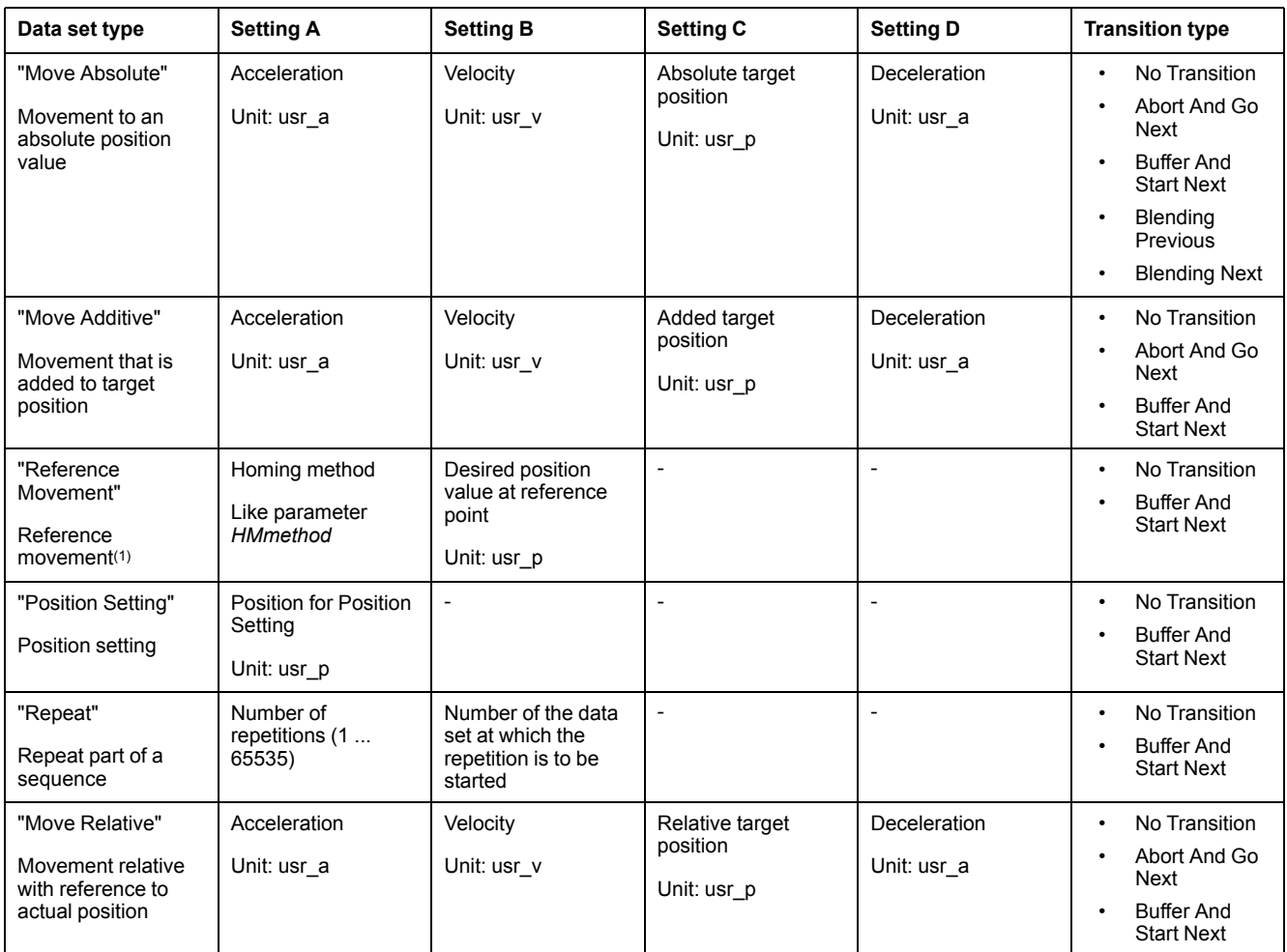

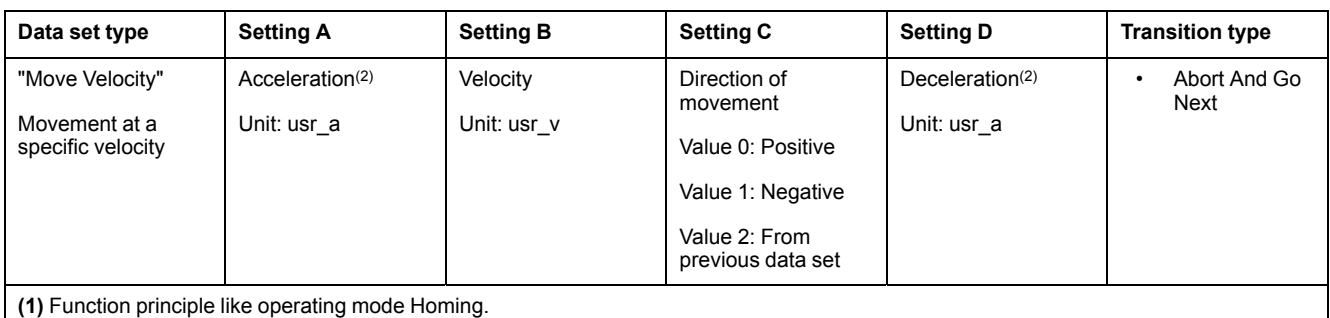

**(2)** The motion profile for velocity must have been activated see parameter *RAMP\_v\_enable* in section Motion Profile for the [Velocity,](#page-312-0) page [313](#page-312-0).

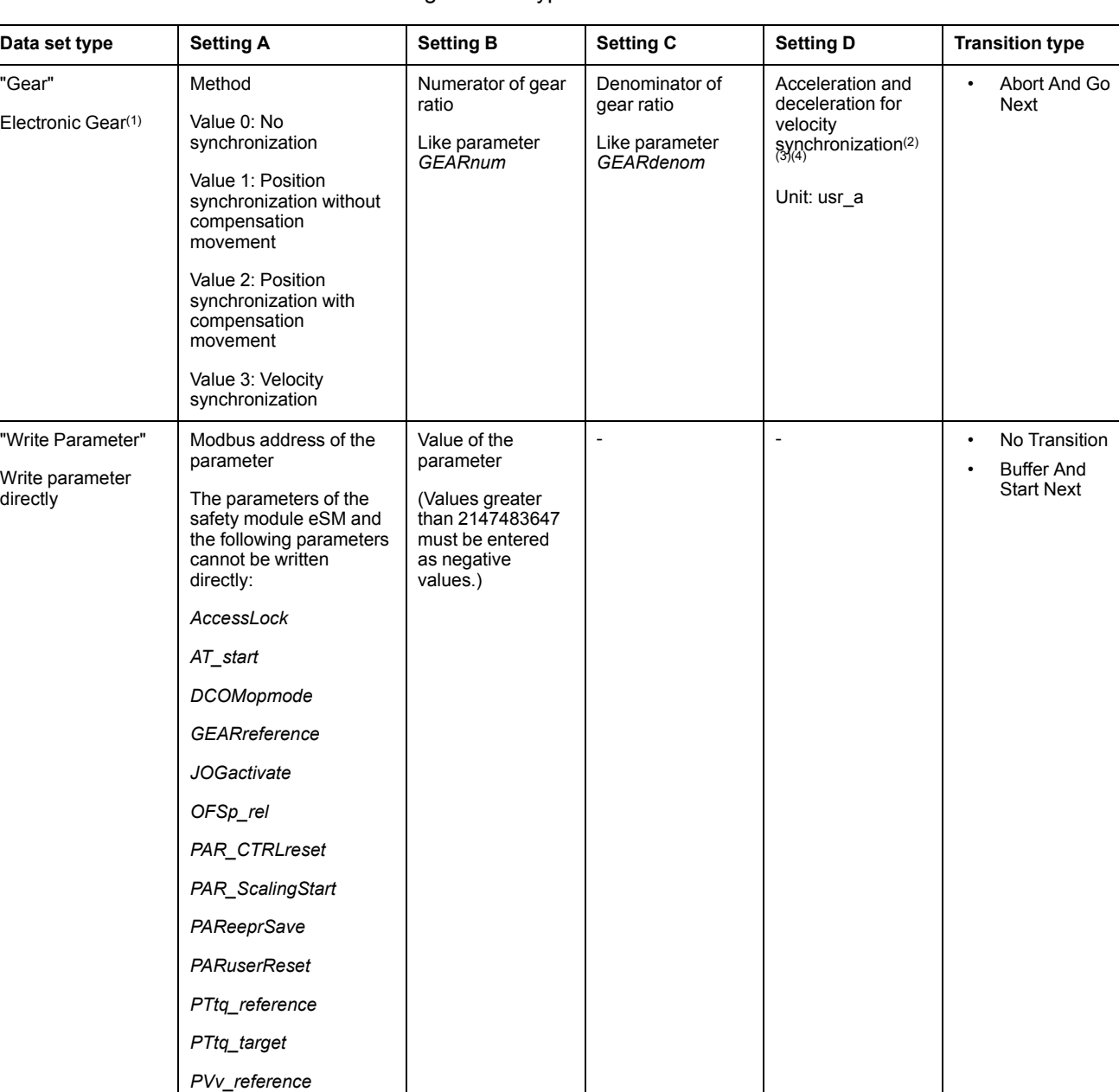

#### The following data set types are available with firmware version ≥V01.09:

*PVv\_target* **(1)** Function principle like operating mode Electronic Gear.

**(2)** Available with firmware version ≥V01.20.

**(3)** Value 0 means that the values for acceleration and deceleration are taken from the previous data set.

**(4)** The motion profile for velocity must have been activated see parameter *RAMP\_v\_enable* in section Motion Profile for the [Velocity,](#page-312-0) page

[313](#page-312-0).

# **Transition Type**

Transition type is used to set the type of transition to the subsequent data set. The following types of transitions are possible:

• No Transition

No further data set is started upon successful completion of the movement (end of sequence).

• Abort And Go Next

If the transition condition is met, the current movement is aborted and the subsequent data set started.

The transition conditions are considered for the transition.

• Buffer And Start Next

Upon successful completion of the movement and if the transition condition is met, the subsequent data set is started.

The transition conditions are considered for the transition.

• Blending Previous / Blending Next (data set type Move Absolute only)

The velocity is adapted to the velocity of the subsequent data set until the target position is reached or when it has been reached.

The transition is performed without consideration of the transition conditions.

Transition type

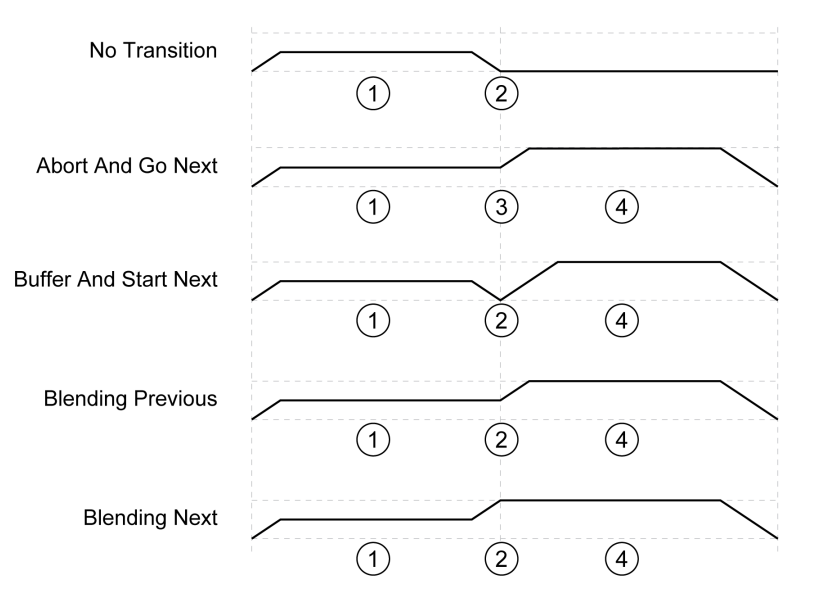

- **1** First data set.
- **2** Target position of first data set reached.

**3** Transition condition met, the first data set is terminated and the next data set is started.

**4** Next data set.

#### **Subsequent Data Set and Transition Conditions**

Structure of a data set

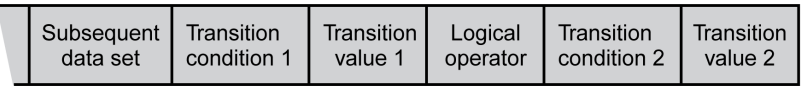

### **Subsequent Data Set**

Subsequent data set defines the data set to be started next.

#### **Transition Condition 1**

Transition condition 1 is used to set the first transition condition. The following transition conditions are possible:

• Continue Without Condition

No condition for a transition. The subsequent data set is started directly. Any second transition condition is without effect.

• Wait Time

The condition for a transition is a waiting time.

• Start Request Edge

The condition for a transition is an edge at the signal input.

• Start Request Level

The condition for a transition is a level at the signal input.

#### **Transition Value 1**

Transition value 1 is used to set the value for the first transition condition. The meaning depends on the selected transition condition.

- In the case of transition condition Continue Without Condition
	- No meaning
- In the case of transition condition Waiting Time
	- Value 0 ... 30000: Waiting time of 0 ... 30000 ms
- In the case of transition condition Start Request Edge
	- Value 0: CCLR is triggered by rising-edge
	- Value 1: Falling edge
	- Value 4: Rising or falling edge
- In the case of transition condition Start Request Level
	- Value 2: 1 level
	- Value 3: 0 level

#### **Logical Operator**

Logical operator is used to logically link transition condition 1 and transition condition 2. The following logical operators are available:

• None

No operator (transition condition 2 has no effect)

- AND
- Logical AND
- OR

Logical OR

#### **Transition Condition 2**

Transition condition 2 is used to set the second transition condition. The following transition conditions are possible:

• Continue Without Condition

No condition for a transition. The subsequent data set is started directly.

• Start Request Edge

The condition for a transition is an edge at the signal input.

If an And is used to logically link an edge and a waiting time, the edge is not evaluated until the waiting time has elapsed.

• Start Request Level

The condition for a transition is a level at the signal input.

## **Transition Value 2**

Transition value 2 is used to set the value for the second transition condition. The meaning depends on the selected transition condition.

- In the case of transition condition Continue Without Condition
	- No meaning
- In the case of transition condition Start Request Edge
	- Value 0: CCLR is triggered by rising-edge
	- Value 1: Falling edge
	- Value 4: Rising or falling edge
- In the case of transition condition Start Request Level
	- Value 2: 1 level
	- Value 3: 0 level

### **Error Diagnostics**

# **Plausibility Verification**

The fields of a data set are verified for plausibility when the data set is started. If an error is detected in a data set, the parameters *\_MSM\_error\_num* and *\_MSM\_ error\_field* provide information on the data set number and the data set field containing the error.

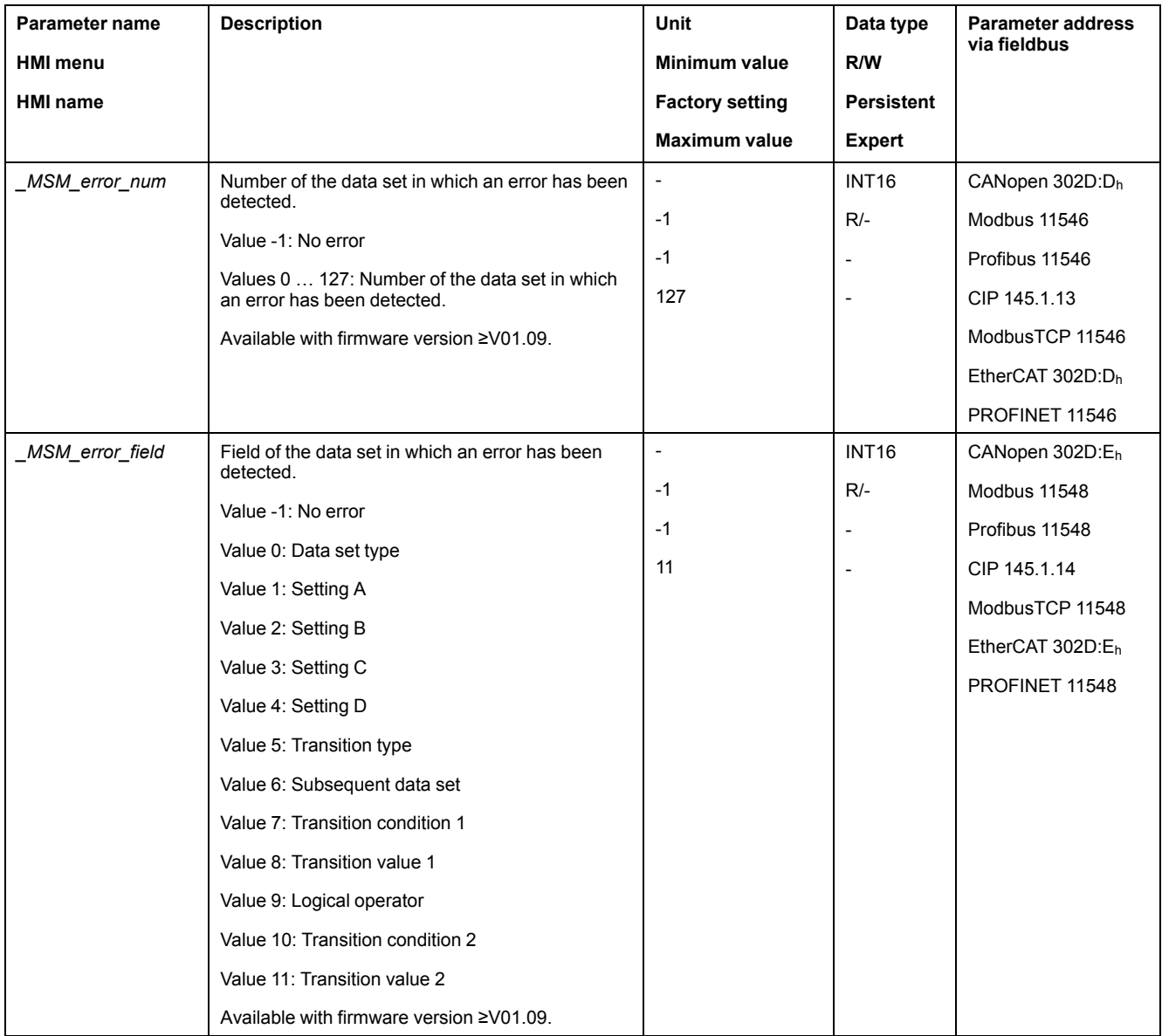

# **Diagnostics via Parameter**

The parameter *\_MSMnumFinish* lets you read the number of the data set that was being executed at the point in time the movement was canceled.

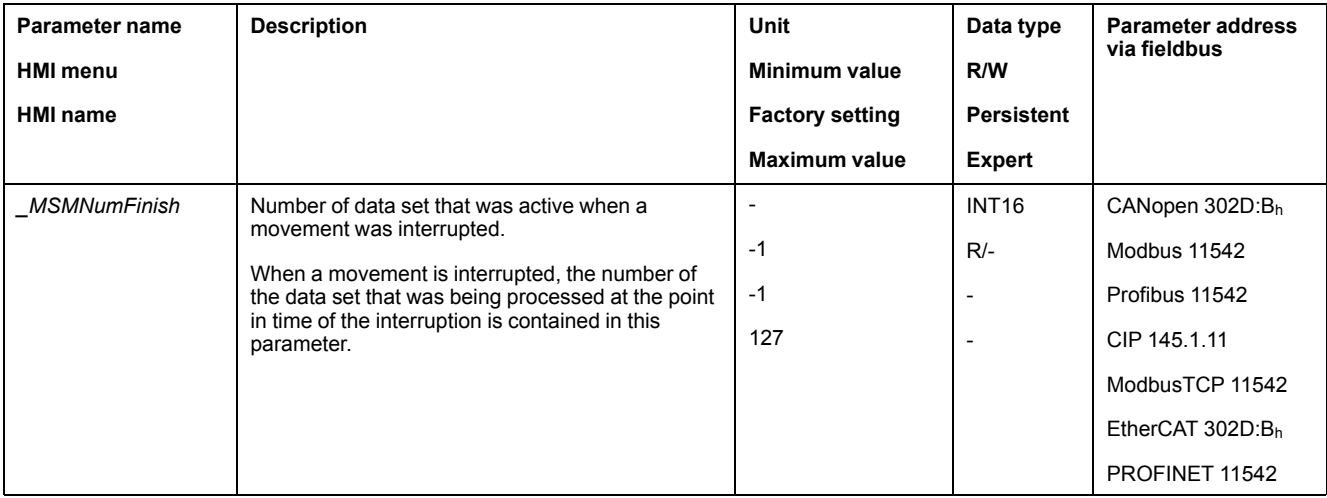

# **Additional Settings**

# **Overview**

The following functions can be used for target value processing:

- Jerk [Limitation,](#page-314-0) page 315 This function is only available for the data set types Move Absolute, Move Additive, Move Relative, Reference Movement and Gear.
- Stopping [Movement](#page-315-0) with Halt, page 316
- Stopping [Movement](#page-316-0) with Quick Stop, page 317
- [Limitation](#page-318-0) of the Velocity via Signal Inputs, page 319
- [Limitation](#page-321-0) of the Current via Signal Inputs, page 322
- Zero [Clamp,](#page-324-0) page 325

#### This function is only available for data set type Move Velocity.

- Setting a Signal Output via [Parameter,](#page-325-0) page 326
- Position Capture via Signal Input [\(Vendor-Specific](#page-325-1) Profile), page 326
- Position [Capture](#page-332-0) via Signal Input (DS402 Profile), page 333
- Relative [Movement](#page-337-0) After Capture (RMAC), page 338

This function is only available for the data set types Move Absolute, Move Additive, Move Relative, Move Velocity and Gear.

#### The following functions can be used for monitoring the movement:

- Limit [Switches,](#page-344-0) page 345
- [Reference](#page-345-0) Switch, page 346

This function is only available for data set type Reference Movement.

- Software Limit [Switches,](#page-345-1) page 346
- [Load-Dependent](#page-347-0) Position Deviation (Following Error), page 348

This function is only available for the data set types Move Absolute, Move Additive, Move Relative and Reference Movement.

- Motor Standstill and Direction of [Movement,](#page-351-0) page 352
- [Standstill](#page-354-0) Window, page 355

This function is only available for the data set types Move Absolute, Move Additive, Move Relative and Reference Movement.

- Position [Register,](#page-356-0) page 357
- Position [Deviation](#page-364-0) Window, page 365

This function is only available for the data set types Move Absolute, Move Additive, Move Relative and Reference Movement.

- Velocity [Deviation](#page-366-0) Window, page 367
- Velocity [Threshold](#page-368-0) Value, page 369
- Current [Threshold](#page-369-0) Value, page 370

# <span id="page-312-1"></span>**Functions for Operation**

# **Functions for Target Value Processing**

# <span id="page-312-0"></span>**Motion Profile for the Velocity**

### **Description**

Target position and target velocity are input values specified by the user. A motion profile for the velocity is calculated on the basis of these input values.

The motion profile for the velocity consists of an acceleration, a deceleration and a maximum velocity.

A linear ramp for both directions of movement is available.

### **Availability**

The availability of the motion profile for the velocity depends on the operating mode.

In the following operating modes, the motion profile for the velocity is permanently active:

- Jog
- Profile Position
- Homing
- Motion Sequence (Move Absolute, Move Additive, Move Relative and Reference Movement)

In the following operating modes, the motion profile for the velocity can be activated and deactivated:

- Electronic Gear (velocity synchronization)
- Profile Velocity
- Motion Sequence (Move Velocity and Gear)

In the following operating modes, the motion profile for the velocity is unavailable:

- Electronic Gear (position synchronization)
- Profile Torque
- Interpolated Position

# **Ramp Slope**

The ramp slope determines the velocity changes of the motor per time unit. The ramp slope can be set for acceleration and deceleration.

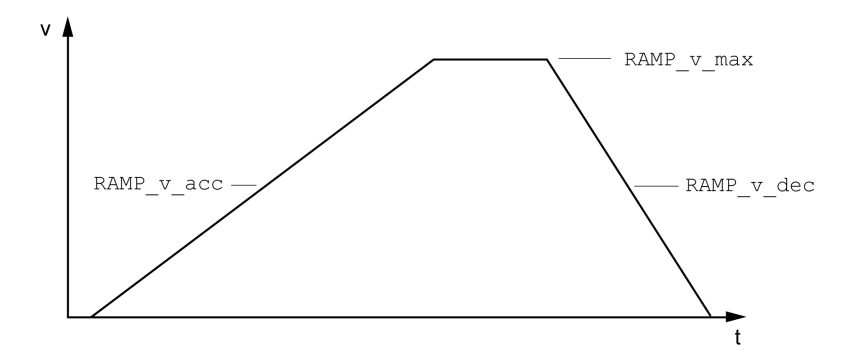

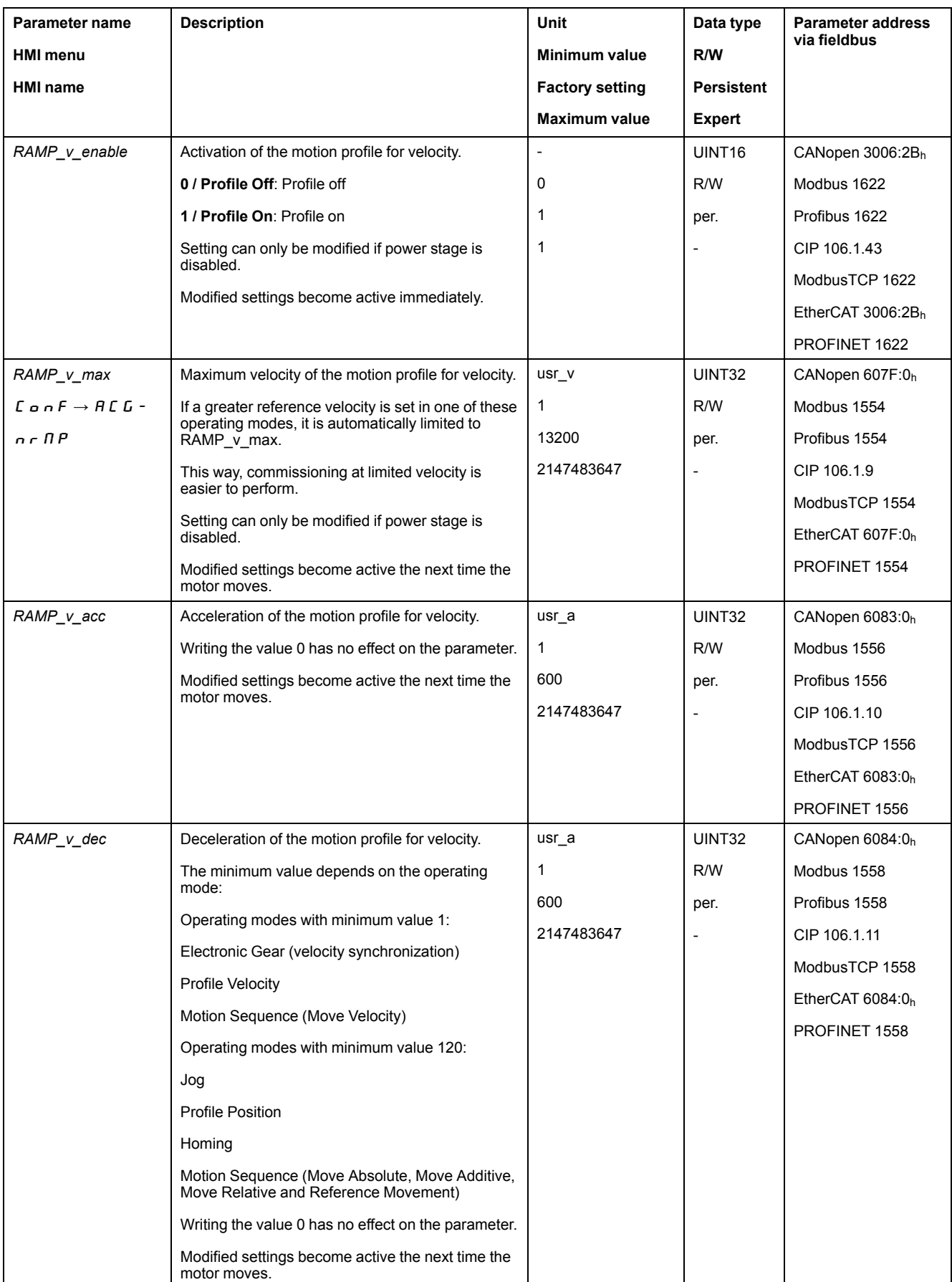

# <span id="page-314-0"></span>**Jerk Limitation**

# **Description**

Jerk limitation smoothes sudden acceleration changes to allow for smooth transitions with almost no jerking.

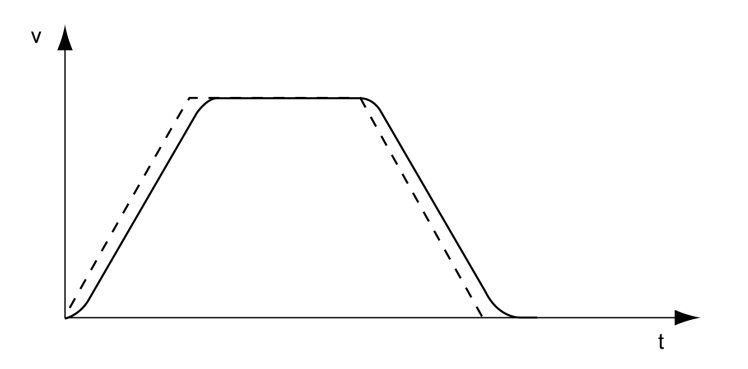

# **Availability**

Jerk limitation is available in the following operating modes.

- Jog
- Electronic Gear (position synchronization)

(with firmware version ≥V01.02 and parameter *GEARjerklim*)

- Profile Position
- Homing
- Motion Sequence (Move Absolute, Move Additive, Move Relative, Reference Movement and Gear)

# **Settings**

Jerk limitation is activated and set via the parameter *RAMP\_v\_jerk*.

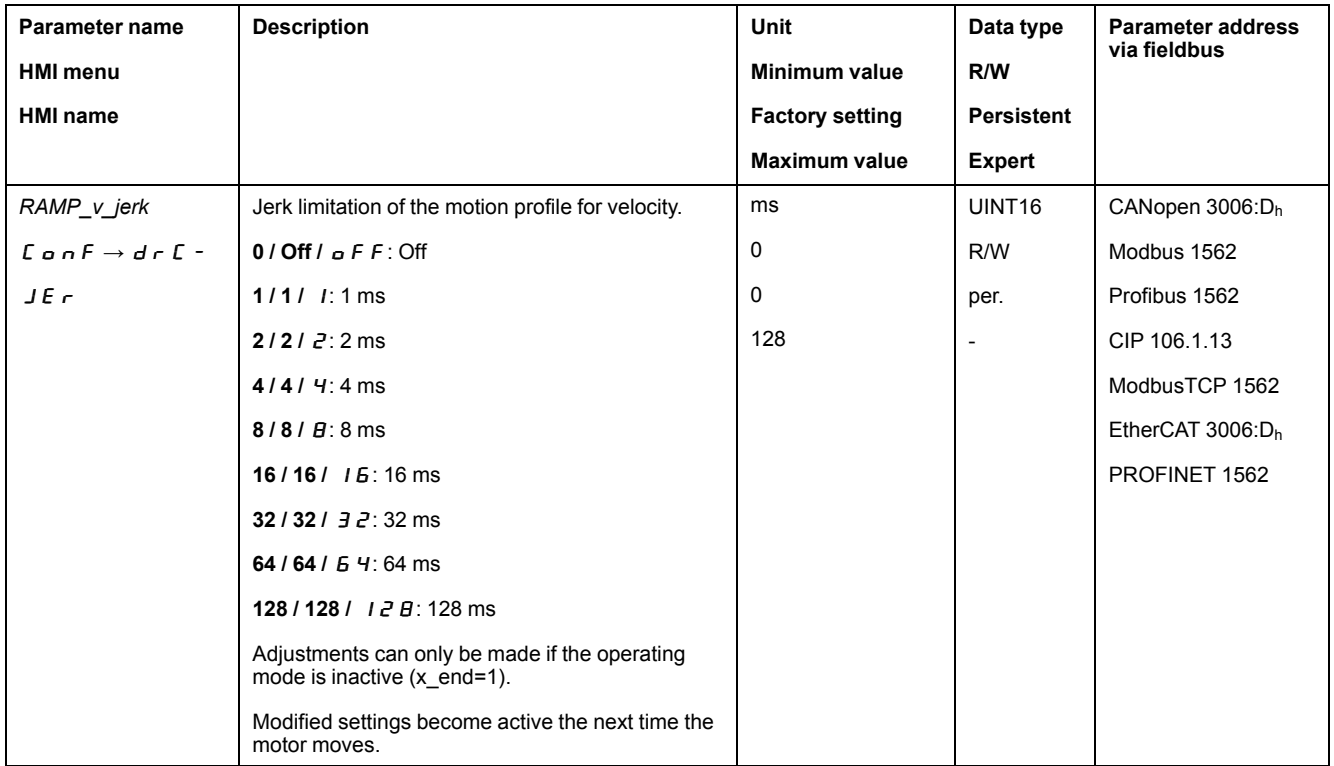

# **Operating Modes Electronic Gear and Motion Sequence**

Jerk limitation is activated for the operating mode Electronic Gear (position synchronization) and for the operating mode Motion Sequence with the data set type Gear (position synchronization) by means of the parameter *GEARjerklim*.

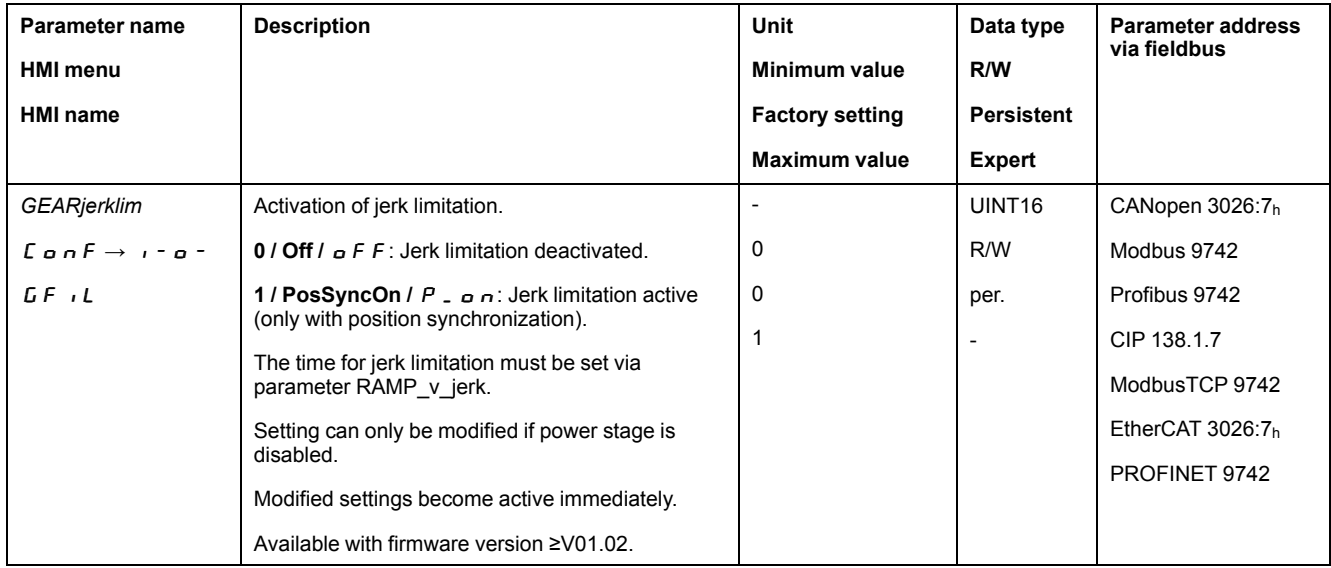

### <span id="page-315-0"></span>**Stopping Movement with Halt**

#### **Description**

With a Halt, the ongoing movement is interrupted. The movement can be resumed when the Halt is cleared.

A Halt can be triggered via a digital signal input or a fieldbus command.

In order to interrupt a movement via a signal input, you must first parameterize the signal input function "Halt", see Digital Signal Inputs and Digital Signal [Outputs,](#page-194-0) [page](#page-194-0) 195.

The following deceleration types are available:

- Deceleration via deceleration ramp
- Deceleration via torque ramp

### **Setting the Type of Deceleration**

The parameter *LIM\_HaltReaction* lets you set the type of deceleration.

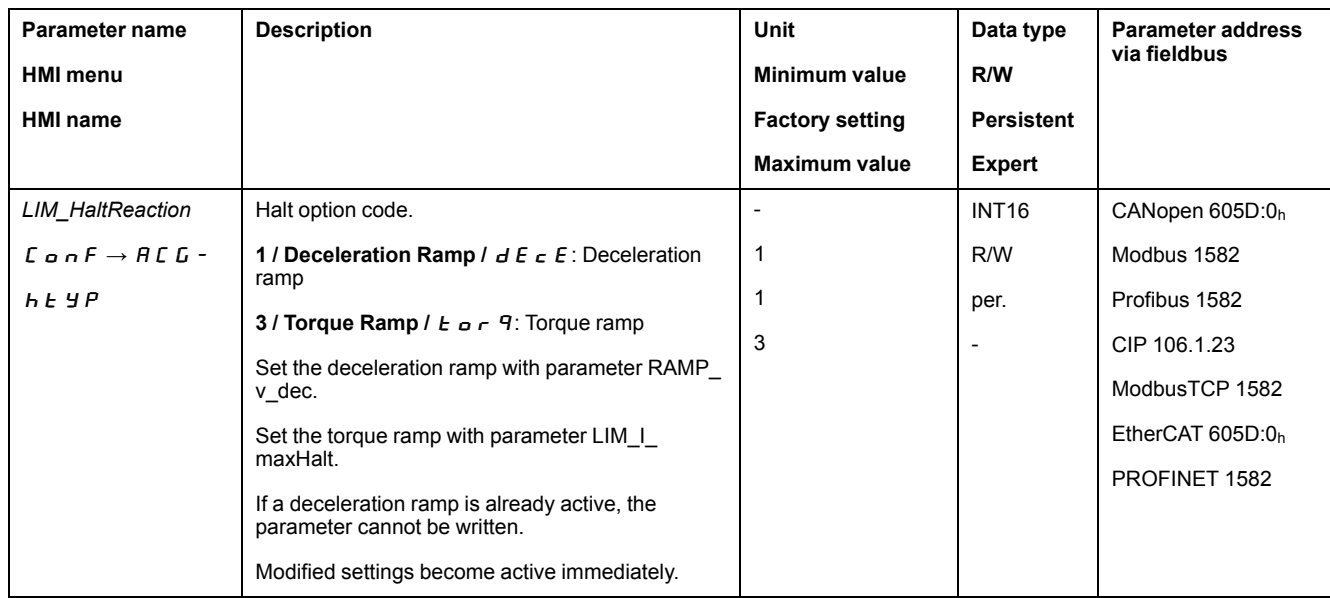

# **Setting the Deceleration Ramp**

The deceleration ramp is set with the parameter *Ramp\_v\_dec* via the [Motion](#page-312-0) Profile for the [Velocity,](#page-312-0) page 313.

# **Setting the Torque Ramp**

The parameter *LIM\_I\_maxHalt* lets you set the torque ramp.

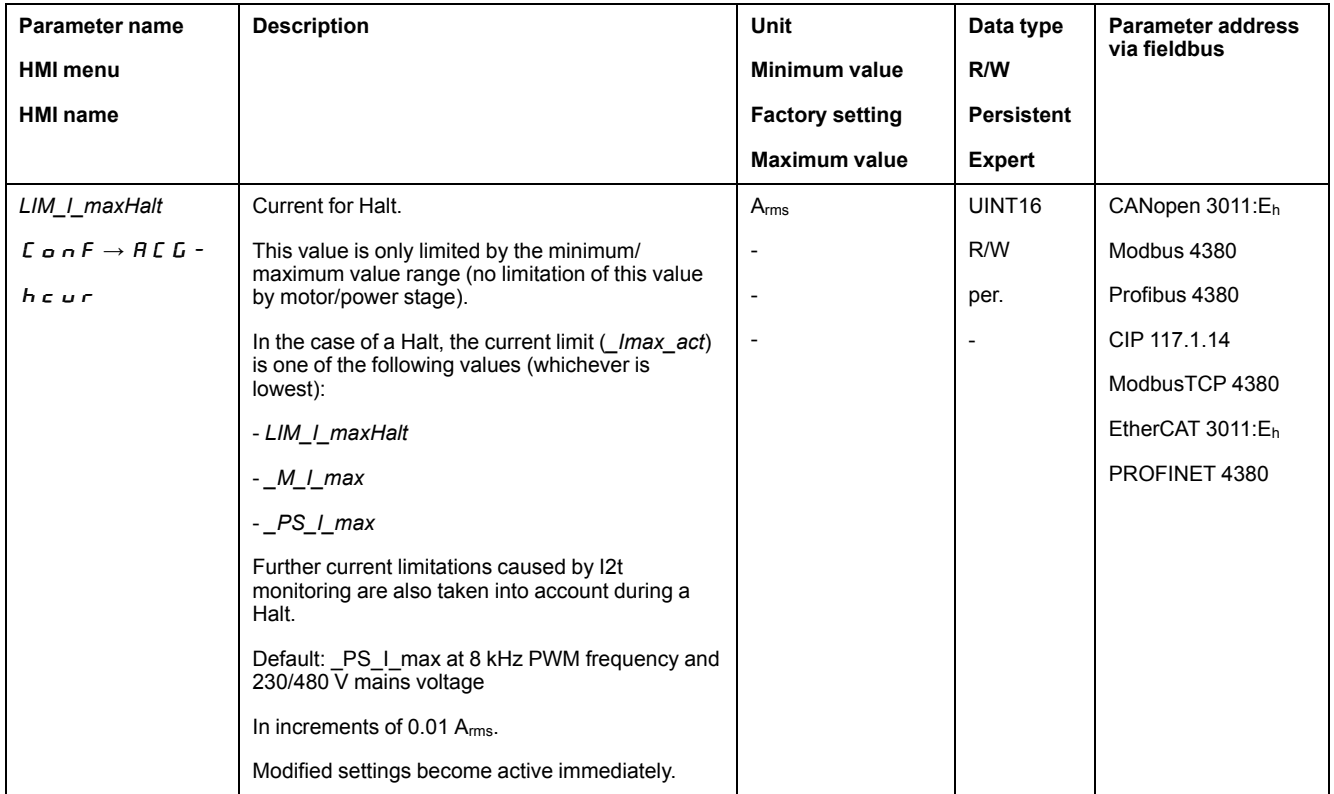

# <span id="page-316-0"></span>**Stopping Movement with Quick Stop**

## **Description**

With a Quick Stop, the ongoing movement is stopped.

A Quick Stop can be triggered by a detected error of error classes 1 or 2 or via a fieldbus command.

The movement can be stopped with 2 different deceleration types.

- Deceleration via deceleration ramp
- Deceleration via torque ramp

In addition, you can set the operating state to switch to after the deceleration.

- Transition to operating state **9** Fault
- Transition to operating state **7** Quick Stop Active

### **Setting the Type of Deceleration**

The parameter *LIM\_QStopReact* lets you set the type of deceleration.

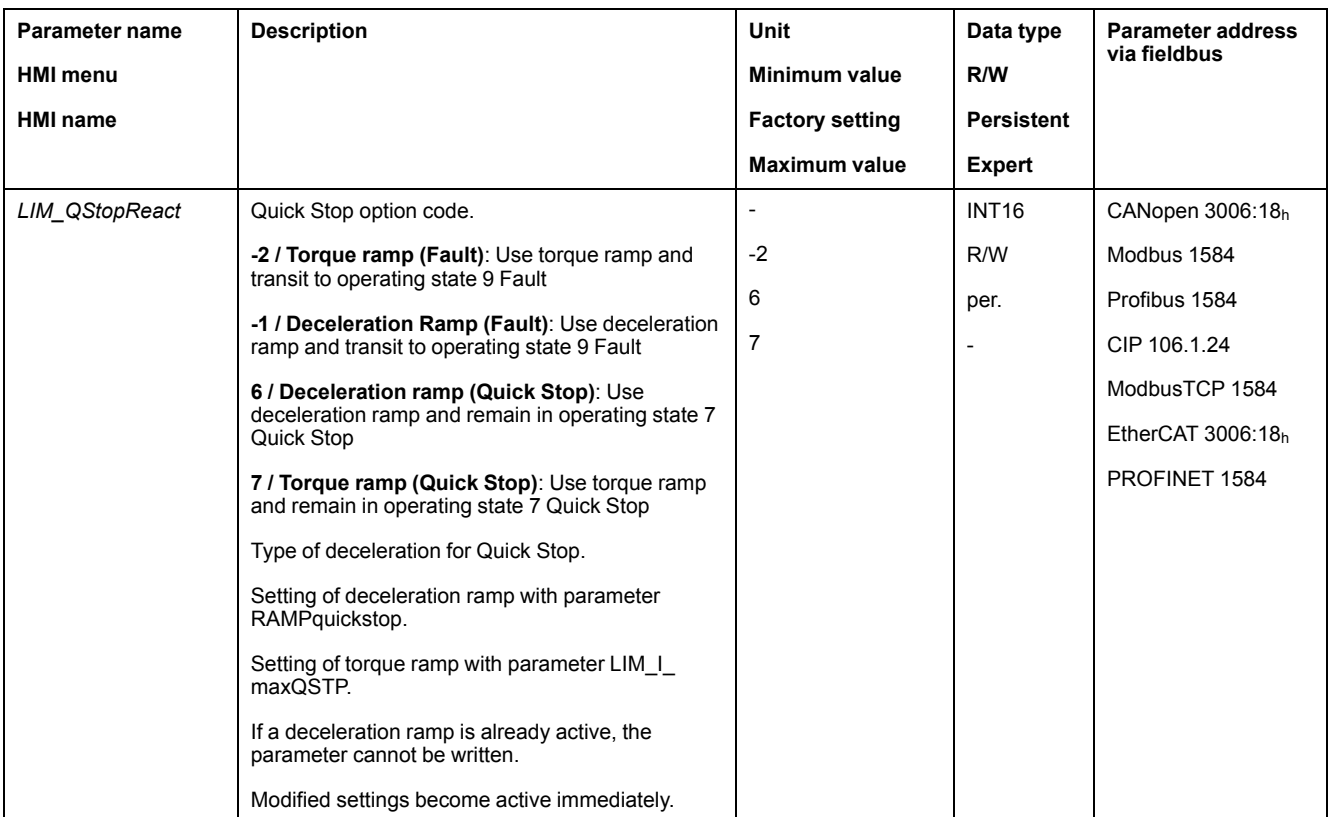

# **Setting the Deceleration Ramp**

The parameter *RAMPquickstop* lets you set the deceleration ramp.

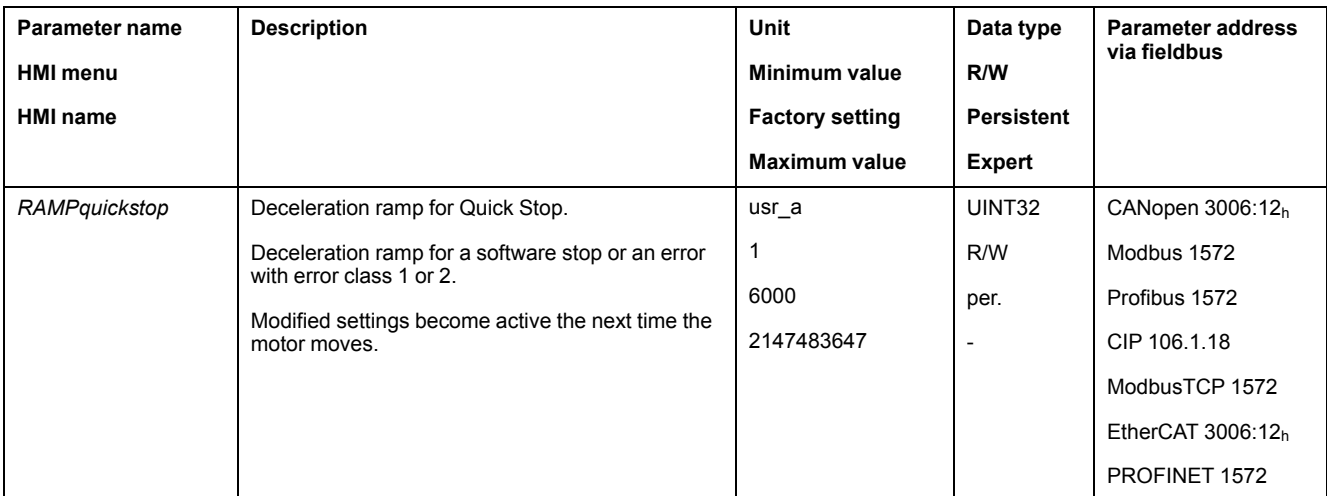

#### **Setting the Torque Ramp**

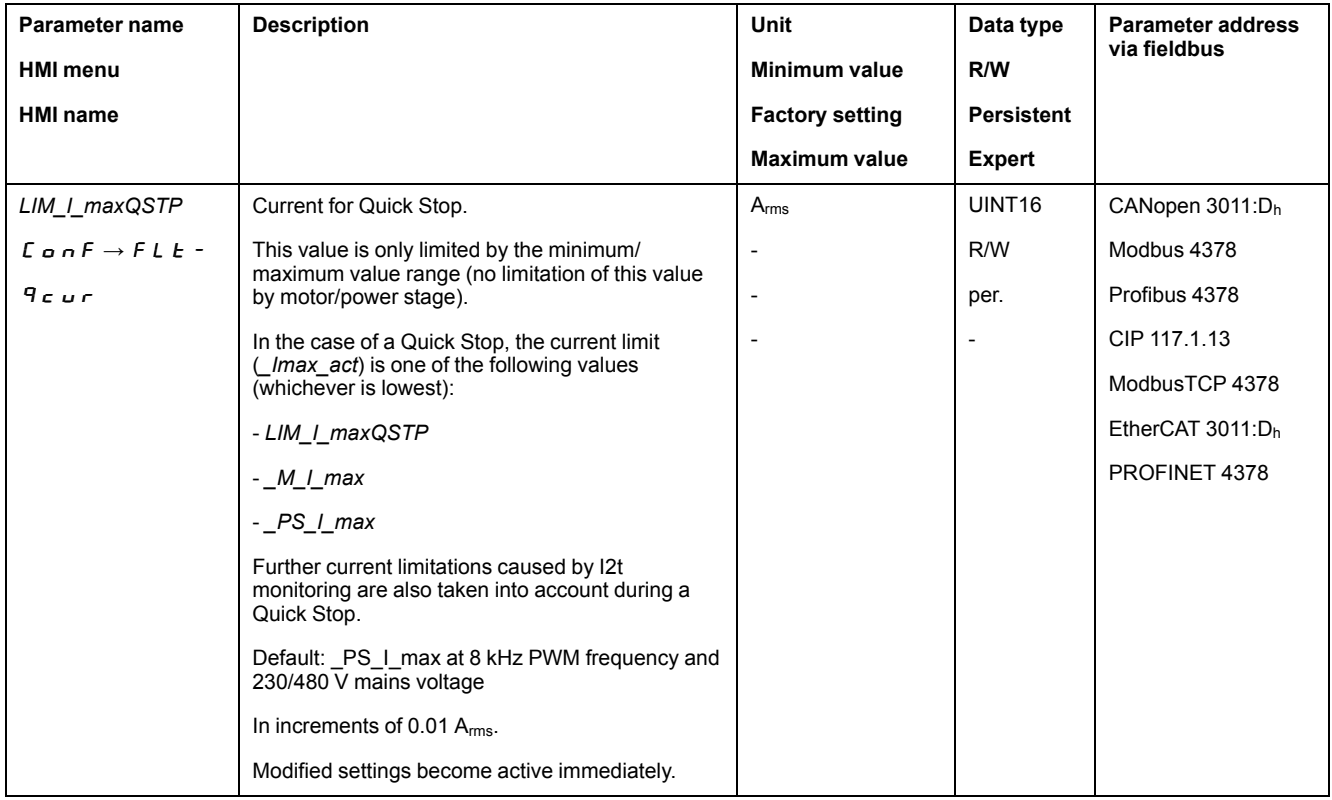

The parameter *LIM\_I\_maxQSTP* lets you set the torque ramp.

#### **Inverting the Analog Signal Inputs**

#### **Description**

The evaluation of the analog signal inputs can be inverted via the digital signal inputs.

- The signal input function "Inversion AI11 (I/O module)" inverts the signal evaluation of the analog signal input AI11.
- The signal input function "Inversion AI12 (I/O module)" inverts the signal evaluation of the analog signal input AI12.

In order to invert the signal evaluation of the analog signal inputs, you must first parameterize the signal input functions "Inversion AI11 (I/O module)" and/or "Inversion AI12 (I/O module)", see Digital Signal Inputs and Digital Signal [Outputs,](#page-194-0) [page](#page-194-0) 195.

### **Availability**

Analog signal inputs are available with the IOM1 module.

The signal input functions are available in the following operating modes:

- Profile Torque
- Profile Velocity

#### <span id="page-318-0"></span>**Limitation of the Velocity via Signal Inputs**

#### **Limitation via Analog Signal Input**

The velocity can be limited via an analog signal input.

Analog signal inputs are available with the IOM1 module.

The parameters *IOM1\_AI11\_mode* and *IOM1\_AI12\_mode* let you select the type of usage of the analog signal inputs.

- If you want to use the analog signal input *AI11*, set the parameter *IOM1\_ AI11\_mode* to the value "Velocity Limitation".
- If you want to use the analog signal input *AI12*, set the parameter *IOM1\_ AI12\_mode* to the value "Velocity Limitation".

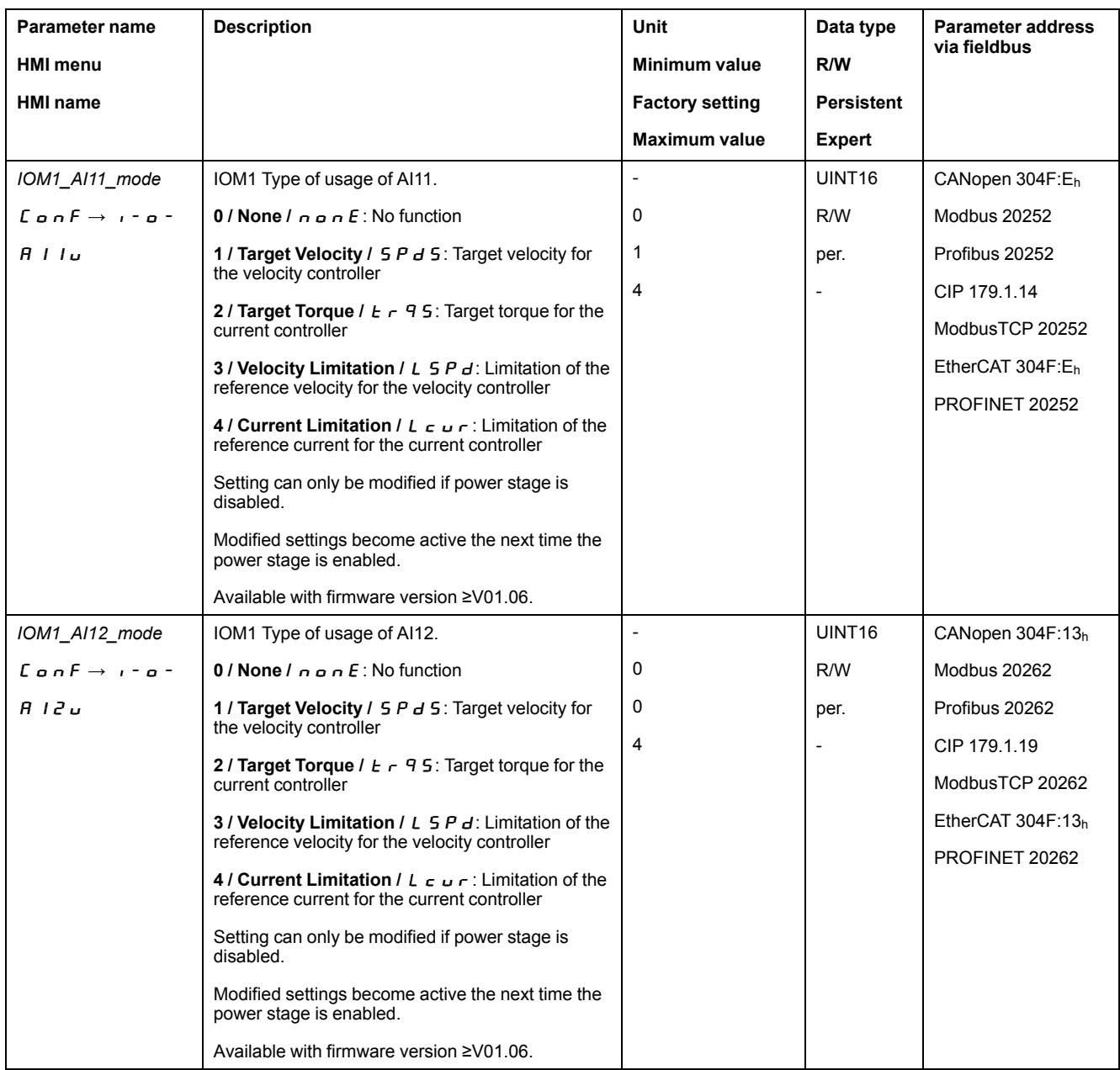

The parameters *IOM1\_AI11\_v\_max* and *IOM1\_AI12\_v\_max* are used to set the value of the limitation for a voltage value of 10 V.

- If you want to use the analog signal input *AI11*, use the parameter *IOM1\_ AI11\_v\_max* to set the value of the limitation for a voltage value of 10 V.
- If you want to use the analog signal input *AI12*, use the parameter *IOM1\_ AI12\_v\_max* to set the value of the limitation for a voltage value of 10 V.

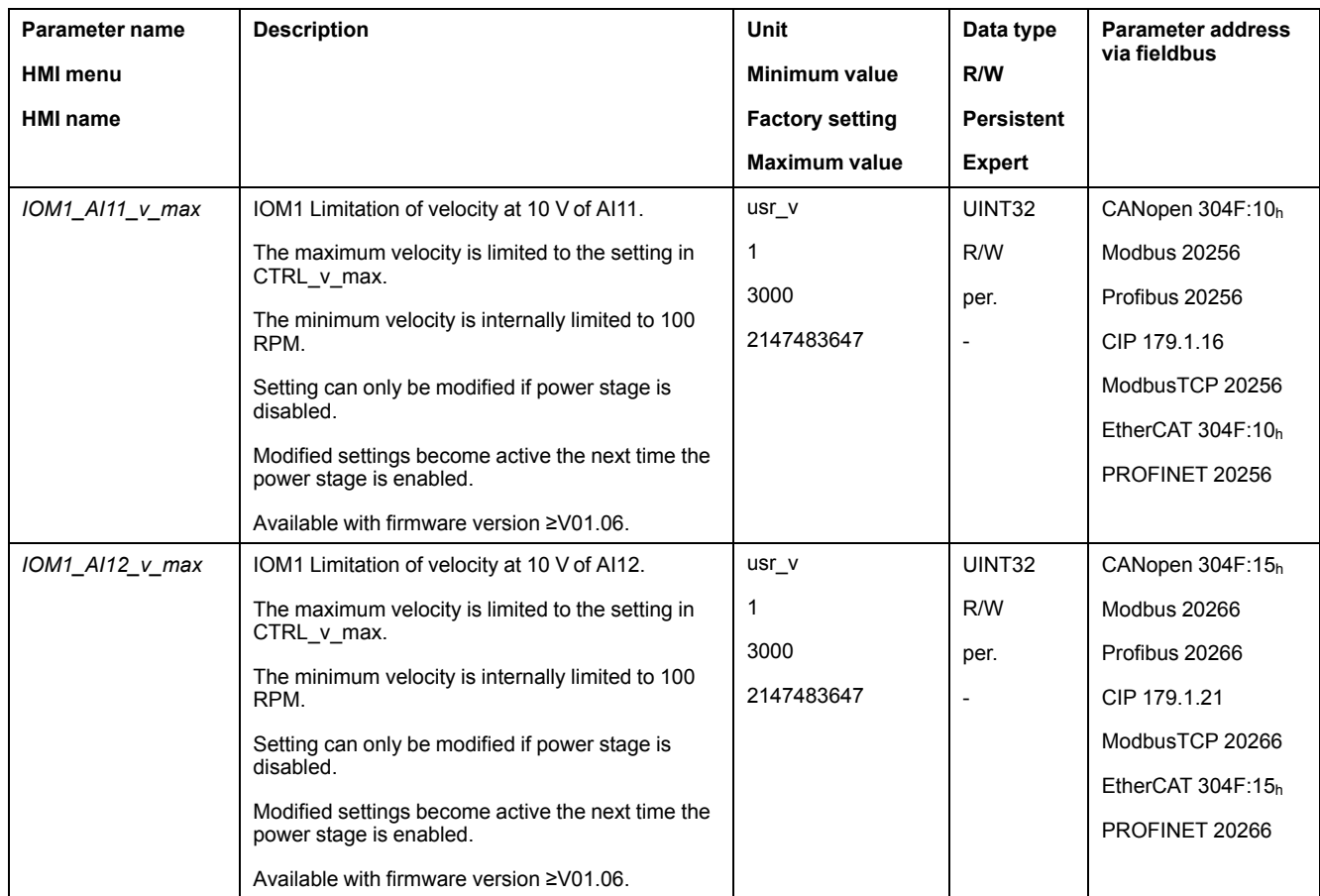

# **Limitation via Digital Signal Input**

The velocity can be limited to a specific value via a digital signal input.

The parameter *IO\_v\_limit* lets you set the velocity limitation.

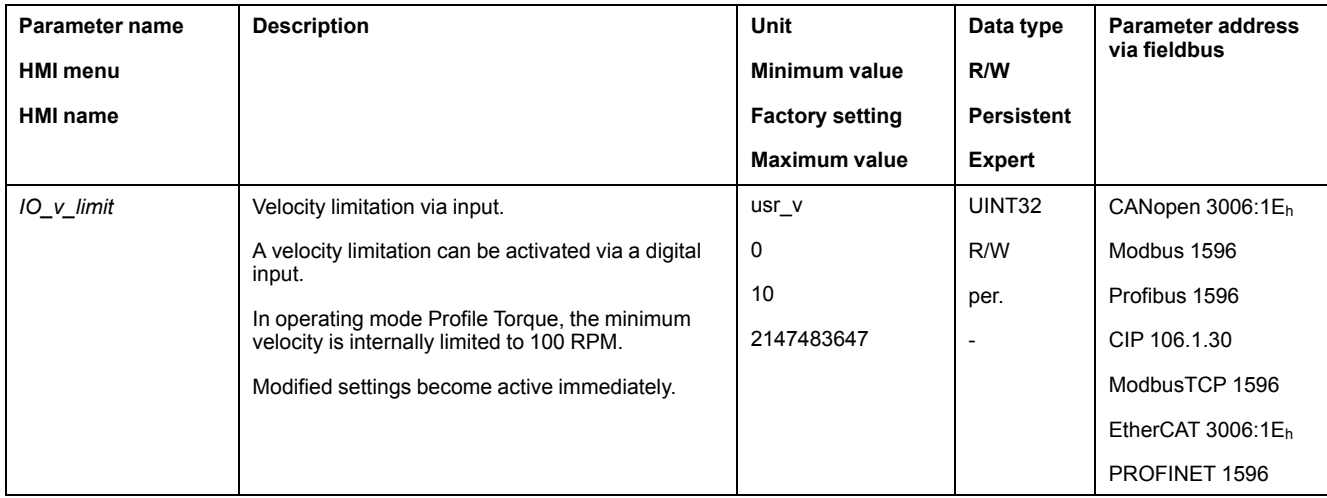

In order to limit the velocity via a digital signal input, you must first parameterize the signal input function "Velocity Limitation", see Digital [Signal](#page-194-0) Inputs and Digital Signal [Outputs,](#page-194-0) page 195.

As of firmware version ≥V01.24 you can configure the signal evaluation of the signal input function via the parameter *IOsigVelLim*.

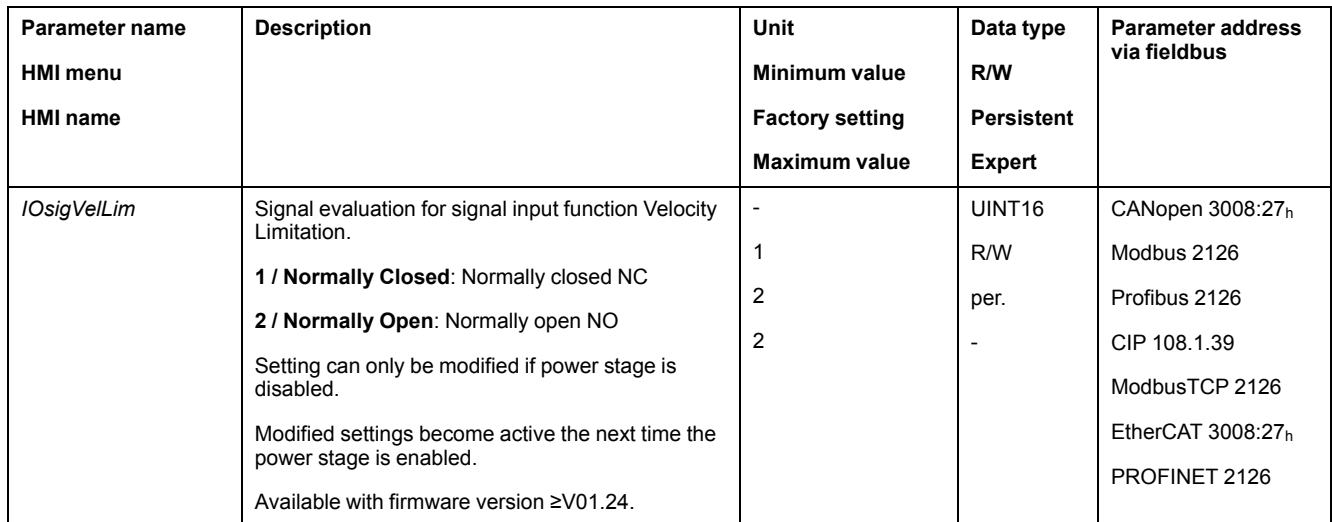

# <span id="page-321-0"></span>**Limitation of the Current via Signal Inputs**

# **Limitation via Analog Signal Input**

The current can be limited via an analog signal input.

Analog signal inputs are available with the IOM1 module.

The parameters *IOM1\_AI11\_mode* and *IOM1\_AI12\_mode* let you select the type of usage of the analog signal inputs.

- If you want to use the analog signal input *AI11*, set the parameter *IOM1\_ AI11\_mode* to the value "Current Limitation".
- If you want to use the analog signal input *AI12*, set the parameter *IOM1\_ AI12\_mode* to the value "Current Limitation".

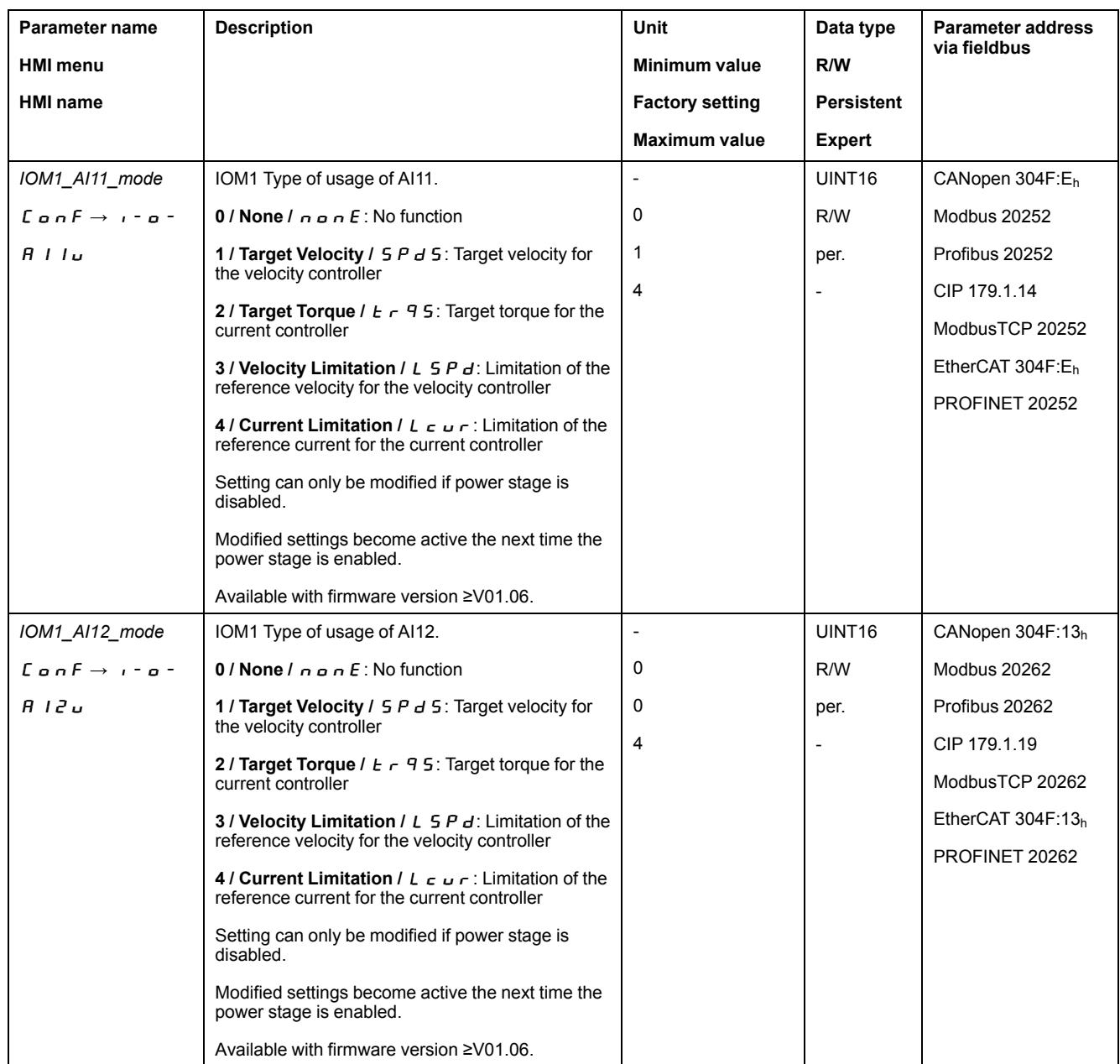

The parameters *IOM1\_AI11\_I\_max* and *IOM1\_AI12\_I\_max* are used to set the value of the limitation for a voltage value of 10 V.

- If you want to use the analog signal input *AI11*, use the parameter *IOM1\_ AI11\_I\_max* to set the value of the limitation for a voltage value of 10 V.
- If you want to use the analog signal input *AI12*, use the parameter *IOM1\_ AI12\_I\_max* to set the value of the limitation for a voltage value of 10 V.

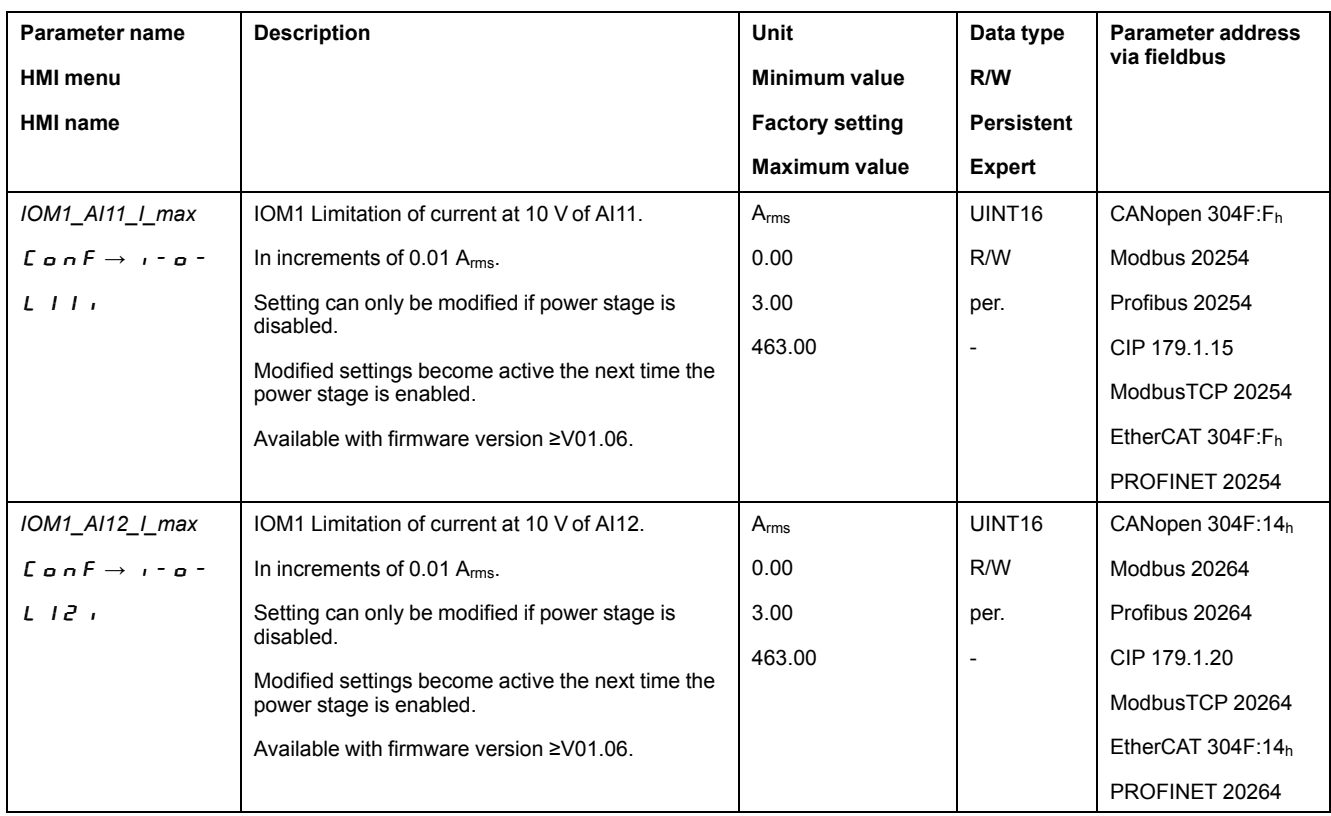

# **Limitation via Digital Signal Input**

The current can be limited to a specific value via a digital signal input.

The parameter *IO\_I\_limit* lets you set the current limitation.

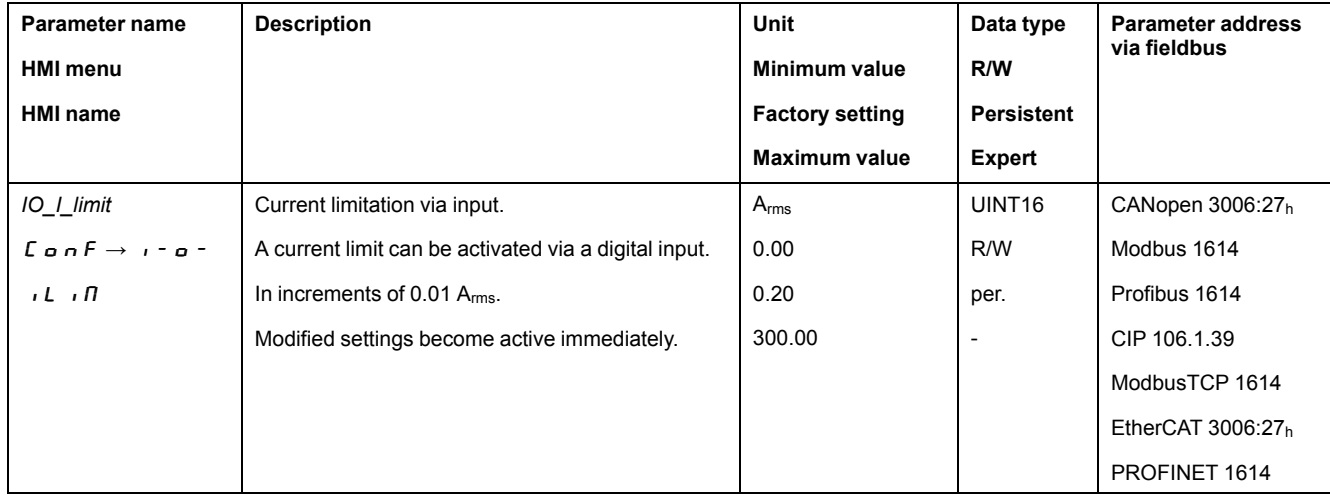

In order to limit the current via a digital signal input, you must first parameterize the signal input function "Current Limitation", see Digital [Signal](#page-194-0) Inputs and Digital Signal [Outputs,](#page-194-0) page 195.

As of firmware version ≥V01.24 you can configure the signal evaluation of the signal input function via the parameter *IOsigCurrLim*.
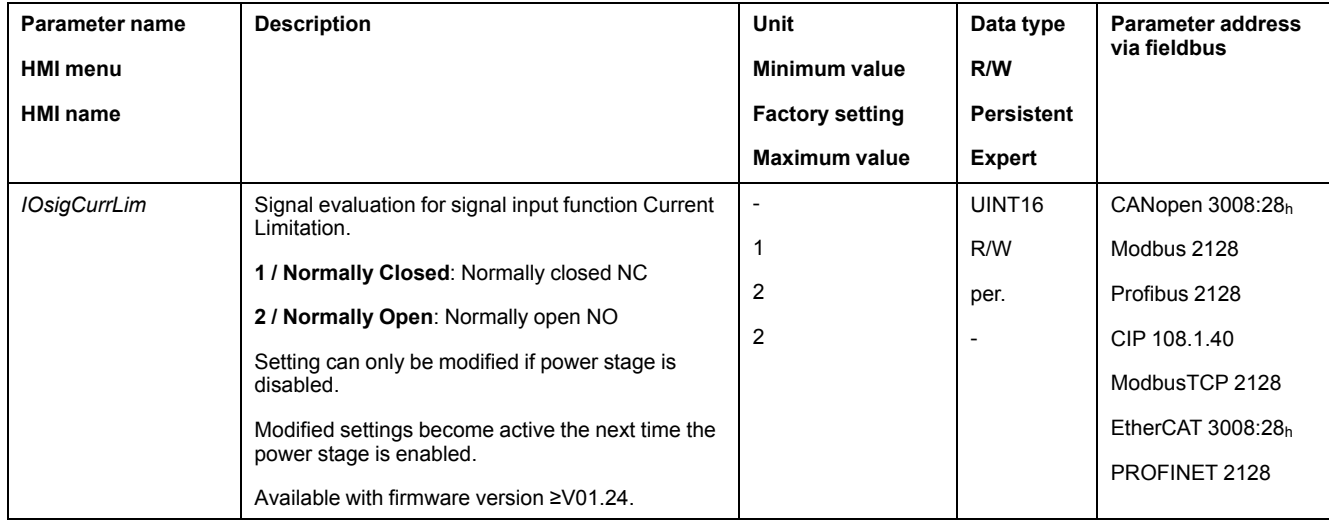

# **Zero Clamp**

## **Description**

The motor can be stopped via a digital signal input. The velocity of the motor must be below a parameterizable velocity value.

# **Availability**

The signal input function "Zero Clamp" is available in the following operating mode:

- Electronic Gear (velocity synchronization)
- Profile Velocity
- Motion Sequence (Move Velocity)

#### **Settings**

Target velocities in the operating mode Profile Velocity and reference velocities in the operating mode Electronic Gear (Velocity Synchronization) that are below the parameterizable velocity value are interpreted as "Zero".

The signal input function "Zero Clamp" has a hysteresis of 20 %.

The parameter *MON\_v\_zeroclamp* lets you set the velocity value.

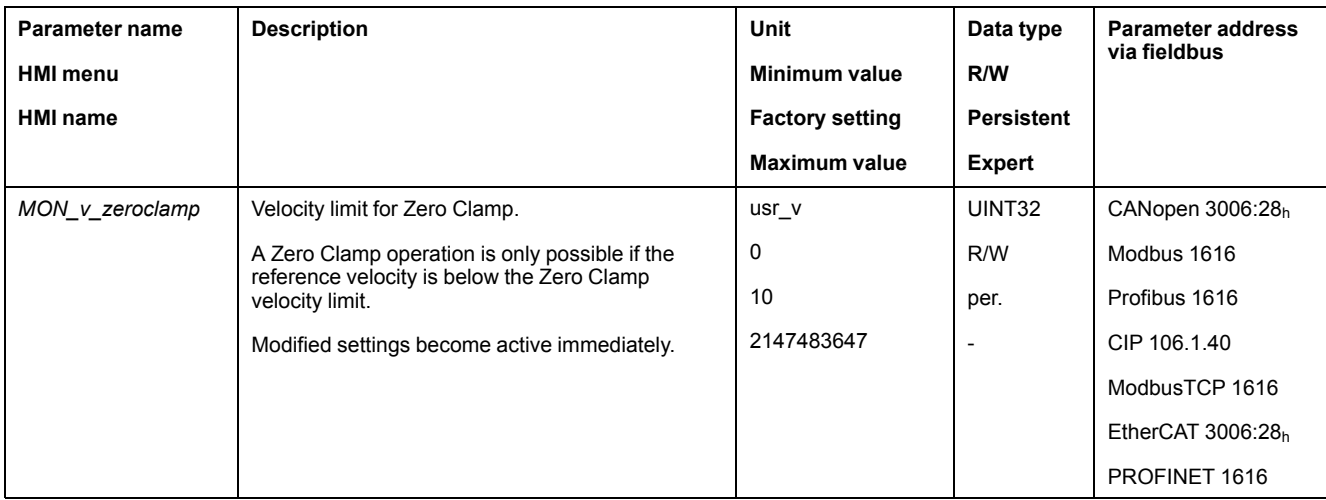

In order to stop the motor via a digital signal input, you must first parameterize the signal input function "Zero Clamp", see Digital [Signal](#page-194-0) Inputs and Digital Signal [Outputs,](#page-194-0) page 195.

# **Setting a Signal Output via Parameter**

#### **Description**

The digital signal outputs can be set as required via the fieldbus.

In order to set the digital signal outputs via the parameter, you must first parameterize the signal output function "Freely Available", see [Digital](#page-194-0) Signal Inputs and Digital Signal [Outputs,](#page-194-0) page 195.

If one or more of the outputs are not set to "Freely Available", writing to that or those outputs is ignored.

The parameter *IO\_DQ\_set* lets you set the digital signal outputs.

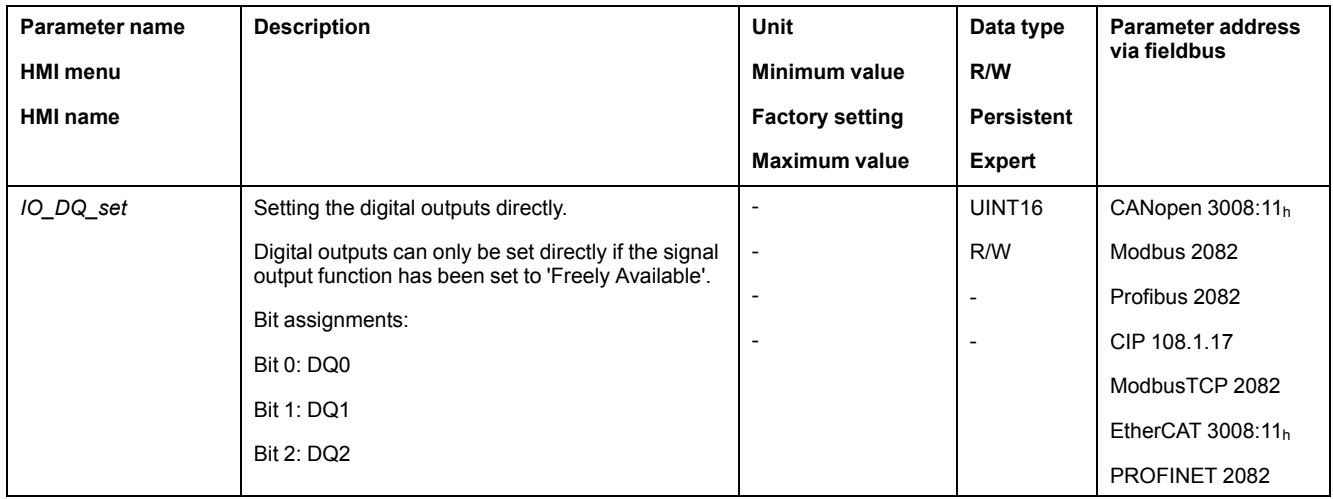

## **Starting a Movement via a Signal Input**

#### **Description**

The signal input function "Start Profile Positioning" sets the start signal for the movement in the operating mode Profile Position. The positioning movement is then executed when the edge at the digital input rises.

#### **Position Capture via Signal Input (Vendor-Specific Profile)**

#### **Description**

The motor position can be captured when a signal is detected at a Capture input.

#### **Number of Capture Inputs**

The number of Capture inputs depends on the hardware version.

- With hardware version ≥RS03:
	- 3 Capture inputs: *DI0/CAP1*, *DI1/CAP2* and *DI2/CAP3*
- With hardware version <RS03: 2 Capture inputs: *DI0/CAP1* and *DI1/CAP2*

#### **Selection of the Method**

The motor position can be captured in 2 different ways:

- One-time position capture
- One-time capture means that the position is captured at the first edge.
- Continuous motor position capture

Continuous capture means that the motor position is captured anew at every edge. The previously captured value is lost.

The motor position can be captured when the edge at the Capture input rises or falls.

#### **Accuracy**

A jitter of 2 µs results in an inaccuracy of the captured position of approximately 1.6 user-defined units at a velocity of 3000 RPM.

 $(3000 \text{ RPM} = (3000*16384)/(60*106) = 0.8 \text{ usr} \text{ p/µs})$ 

If the factory settings for scaling are used, 1.6 user-defined units correspond to 0.035 °.

The captured motor position is less accurate during the acceleration phase and the deceleration phase.

#### **Overview of the Parameters**

The following graphics provide an overview of the parameters:

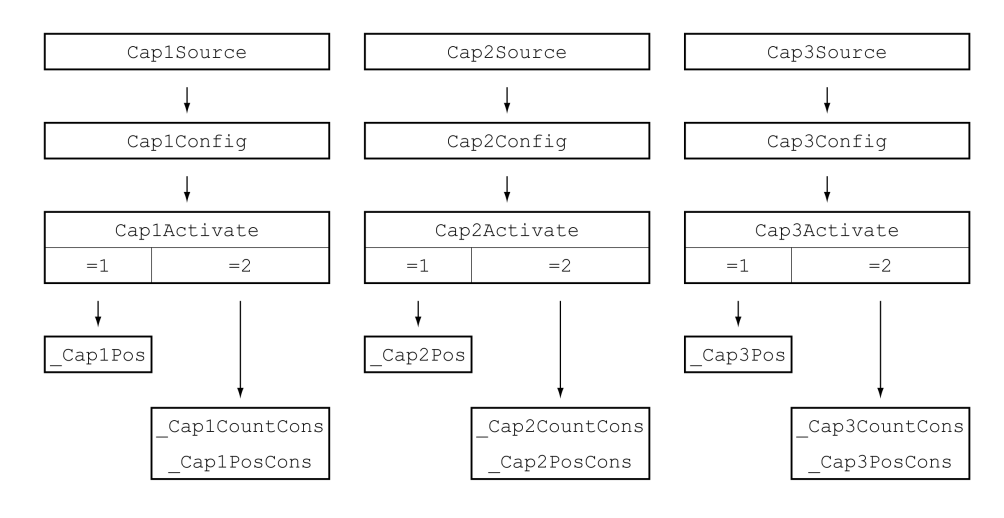

#### **Setting the Source**

The following parameters let you set the source for position capture.

Set the source for position capture with the parameters *Cap1Source*, *Cap2Source* and *Cap3Source*.

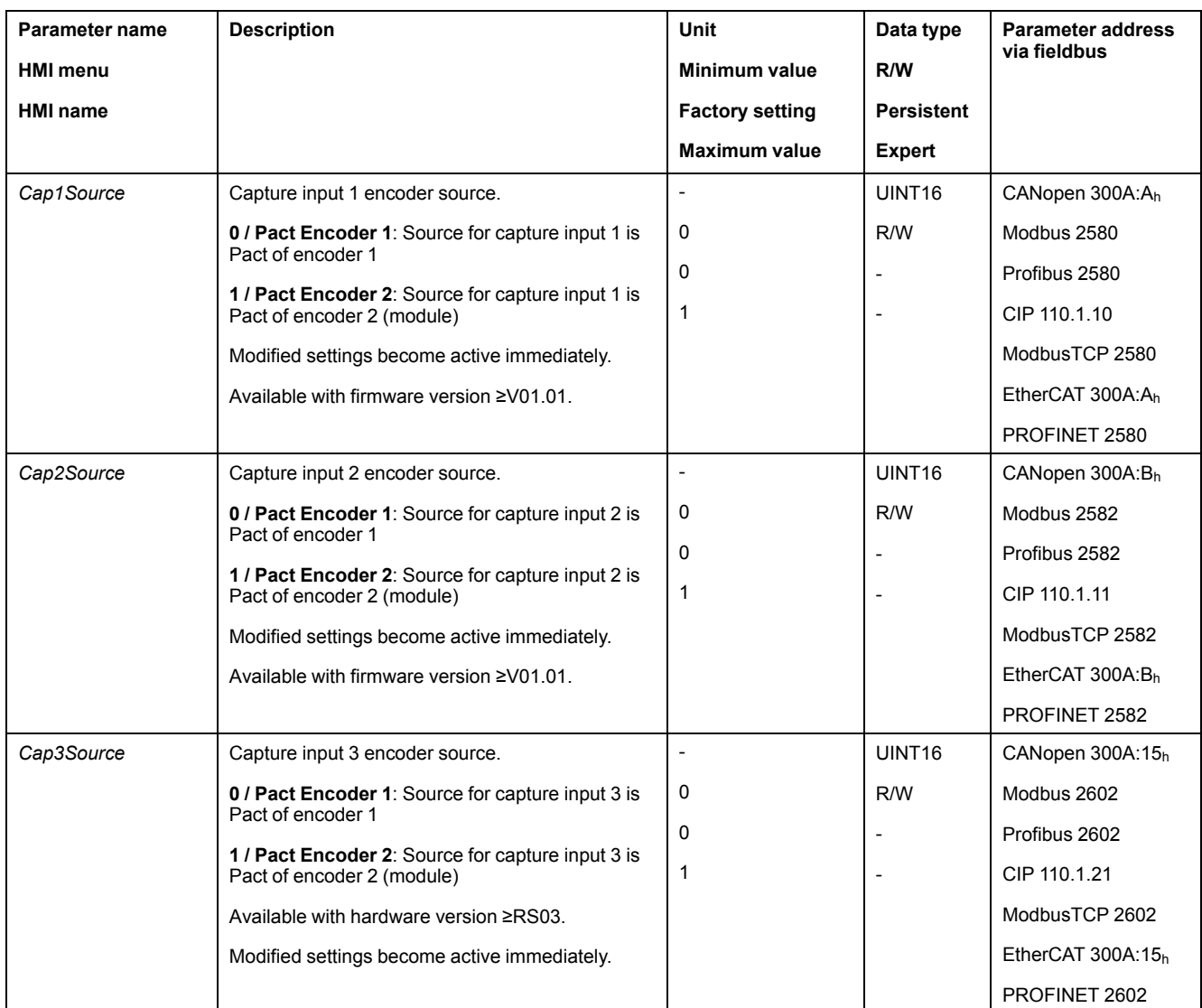

# **Setting the Edge**

The following parameters let you set the edge for position capture.

#### Set the desired edge with the parameters *Cap1Config*, *Cap2Config* and *Cap3Config*.

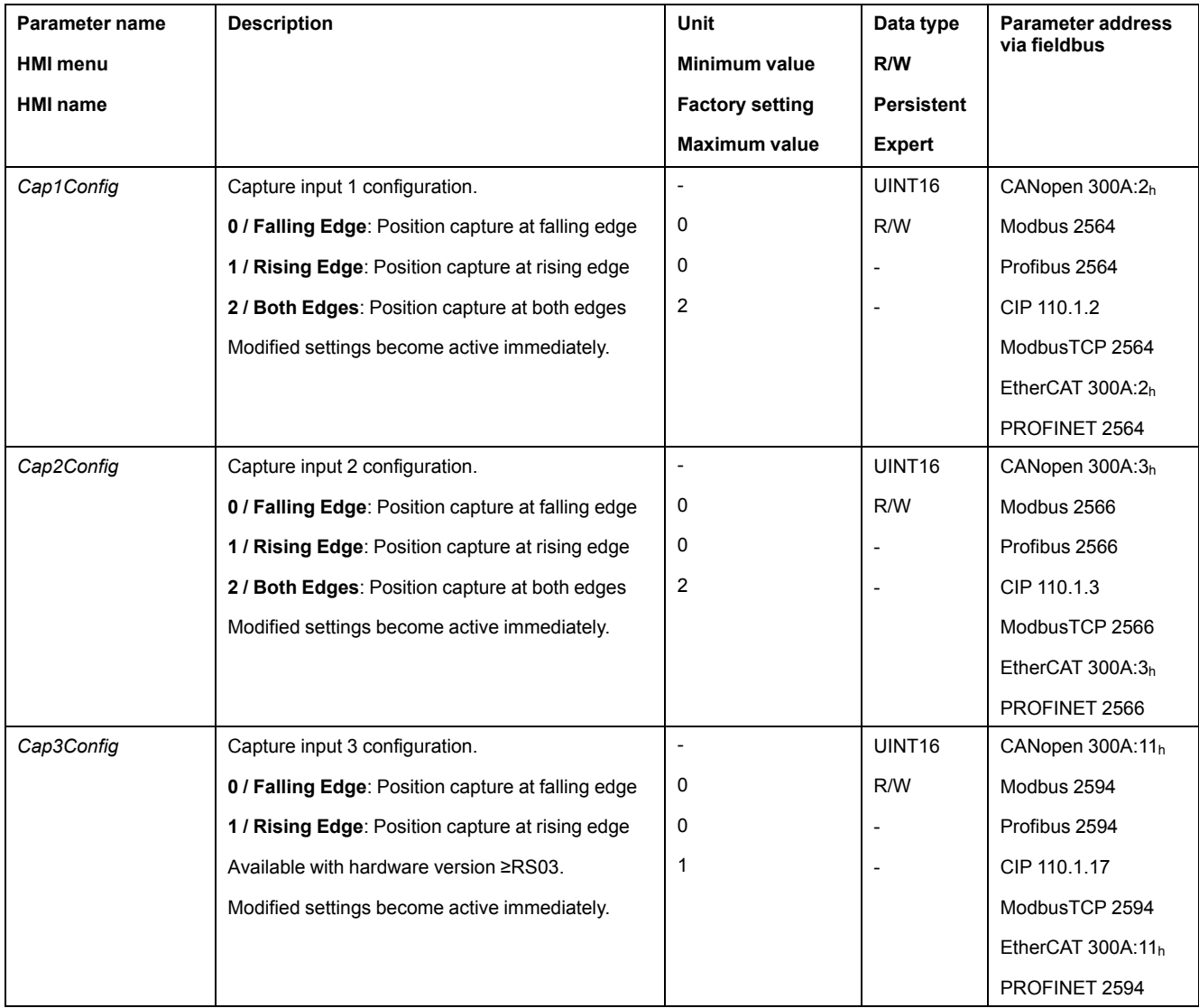

# **Starting Position Capture**

The following parameters let you start position capture.

#### Set the desired method with the parameters *Cap1Activate*, *Cap2Activate* and *Cap3Activate*.

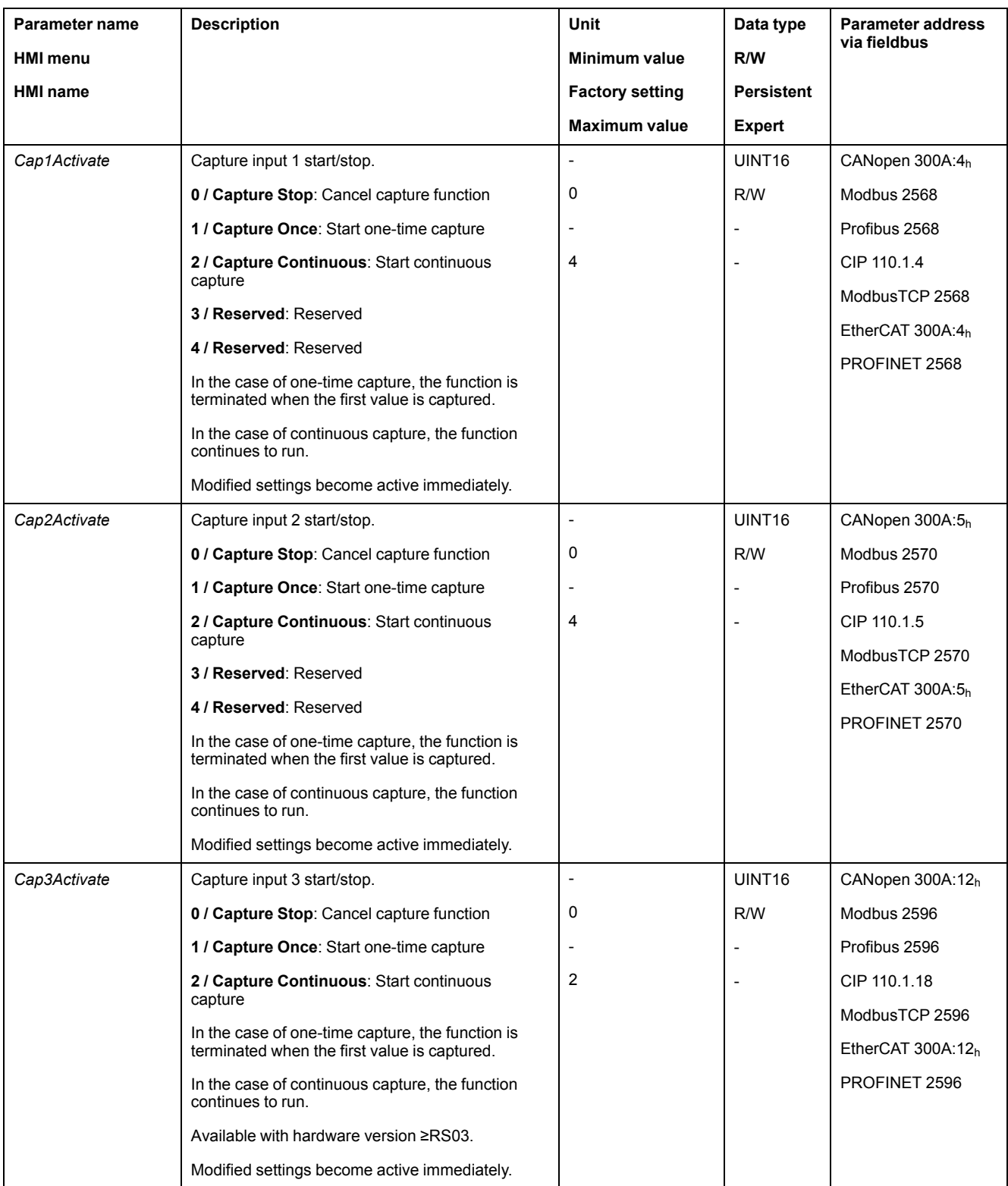

# **Status Messages**

The parameter *\_CapStatus* indicates the capture status.

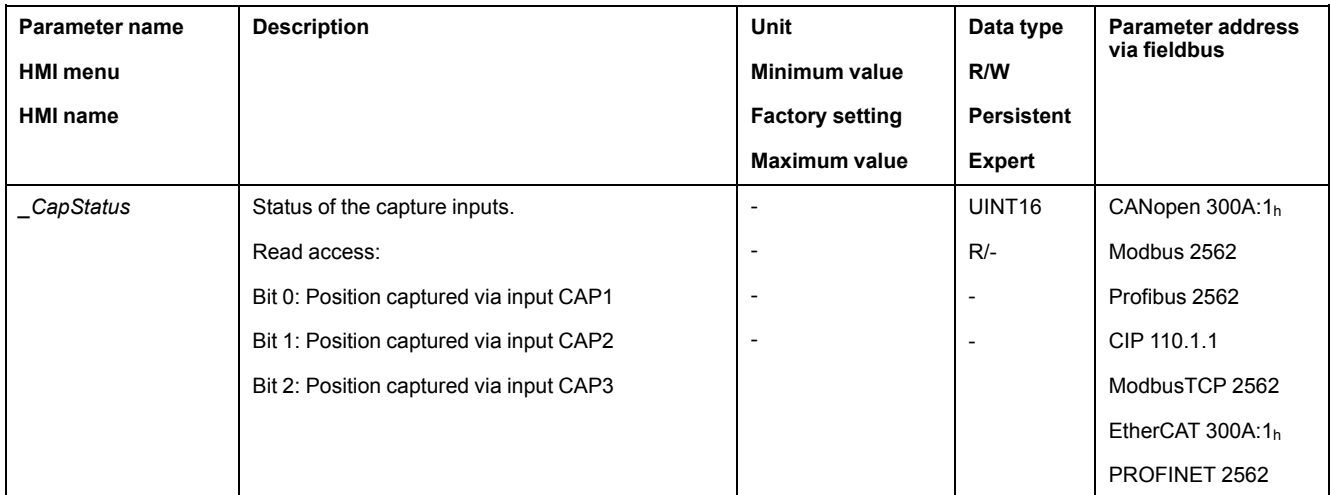

# **Captured Position**

The captured positions for one-time capture can be read via the following parameters:

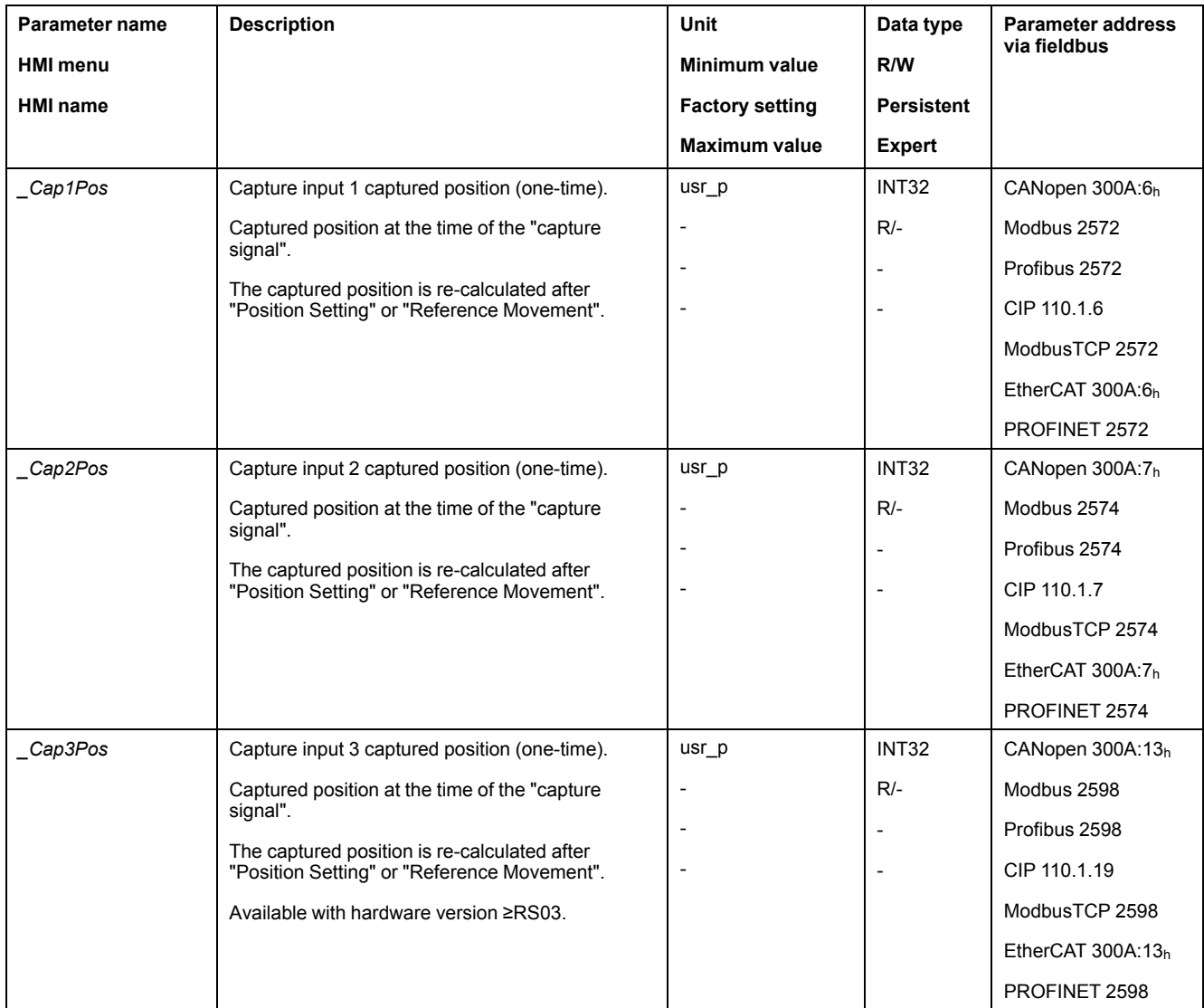

#### The captured positions for continuous capture can be read via the following parameters:

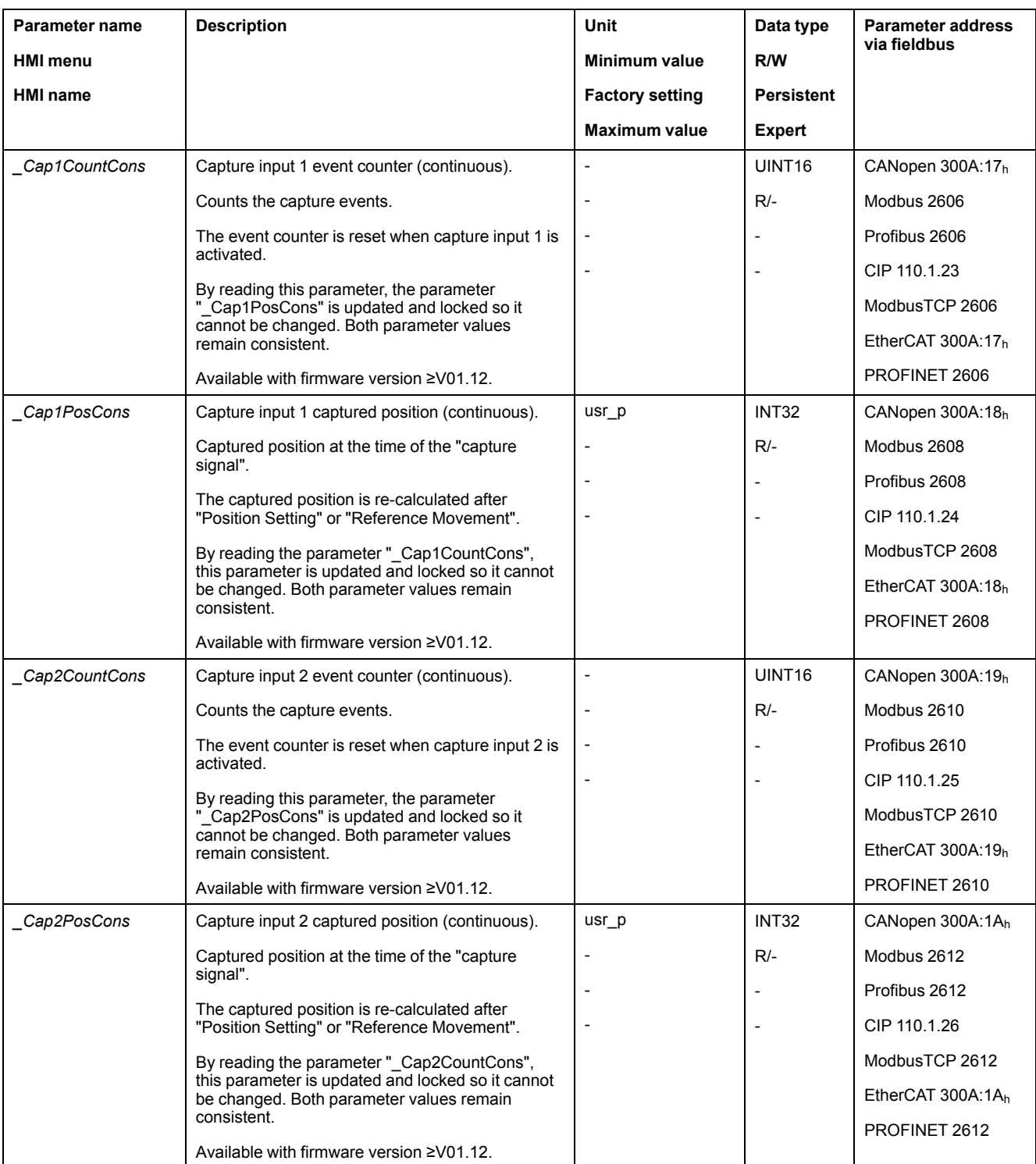

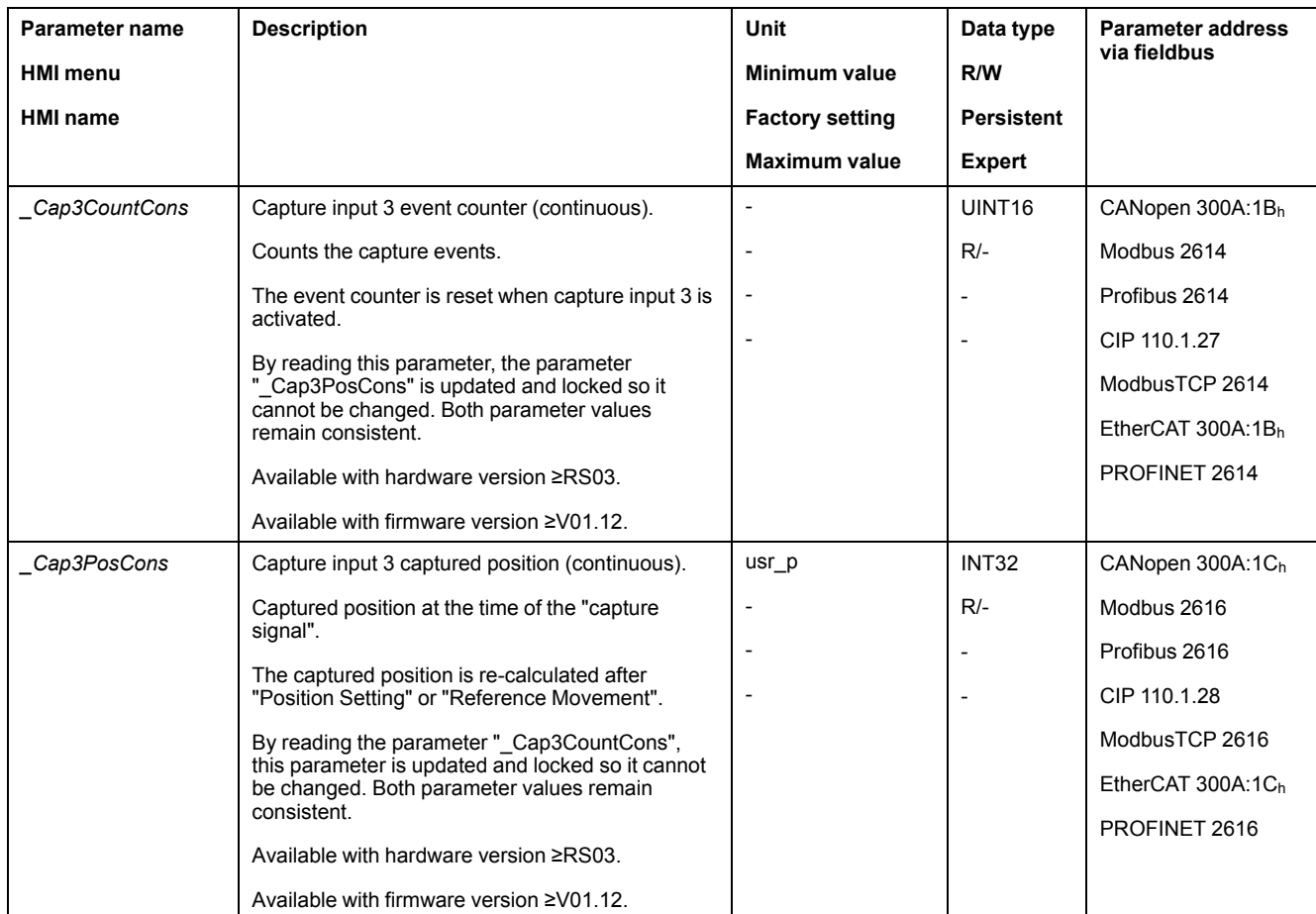

# **Position Capture via Signal Input (DS402 Profile)**

#### **Description**

The motor position can be captured when a signal is detected at a Capture input.

#### **Availability**

Available with firmware version ≥V01.16.

#### **Number of Capture Inputs**

Two Capture inputs are available under DS402 profile.

- Capture input: *DI0/CAP1*
- Capture input: *DI1/CAP2*

#### **Selection of the Method**

The motor position can be captured in 2 different ways:

- One-time position capture
	- One-time capture means that the position is captured at the first edge.
- Continuous motor position capture

Continuous capture means that the motor position is captured anew at every edge. The previously captured value is lost.

The motor position can be captured when the edge at the Capture input rises or falls.

#### **Accuracy**

A jitter of 2 µs results in an inaccuracy of the captured position of approximately 1.6 user-defined units at a velocity of 3000 RPM.

 $(3000$  RPM =  $(3000*16384)/(60*10<sup>6</sup>)$  = 0.8 usr p/us)

If the factory settings for scaling are used, 1.6 user-defined units correspond to 0.035 °.

The captured motor position is less accurate during the acceleration phase and the deceleration phase.

#### **Overview of the Parameters**

The following graphics provide an overview of the parameters.

Parameters for one-time capture:

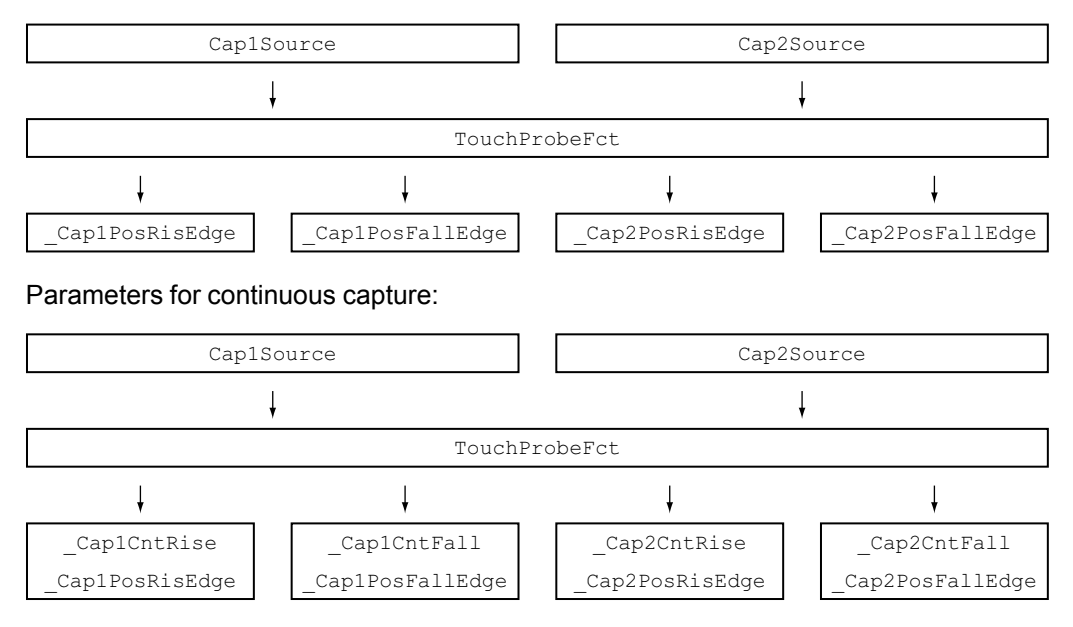

# **Setting the Source**

The following parameters let you set the source for position capture.

Set the source for position capture with the parameters *Cap1Source* and *Cap2Source*.

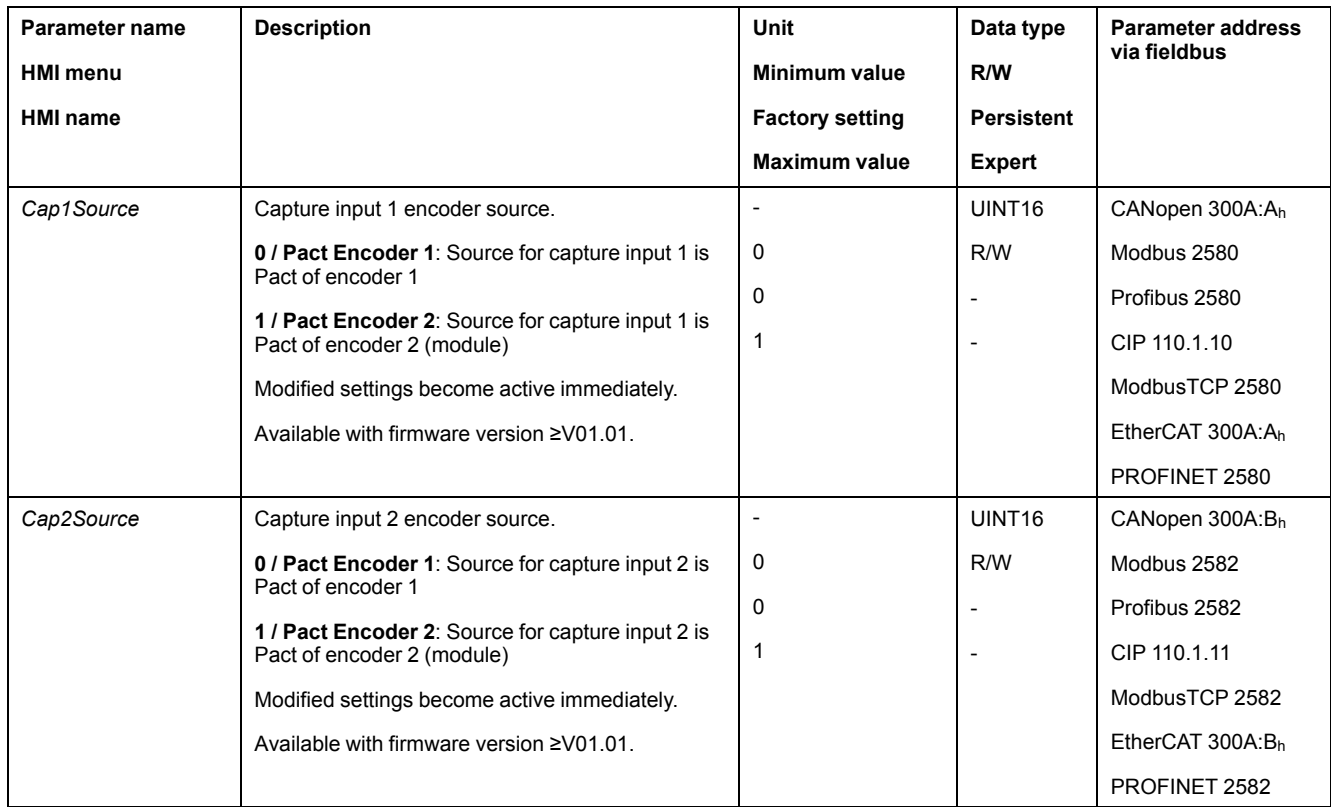

# **Adjusting and Starting Position Capture**

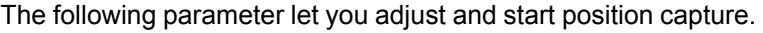

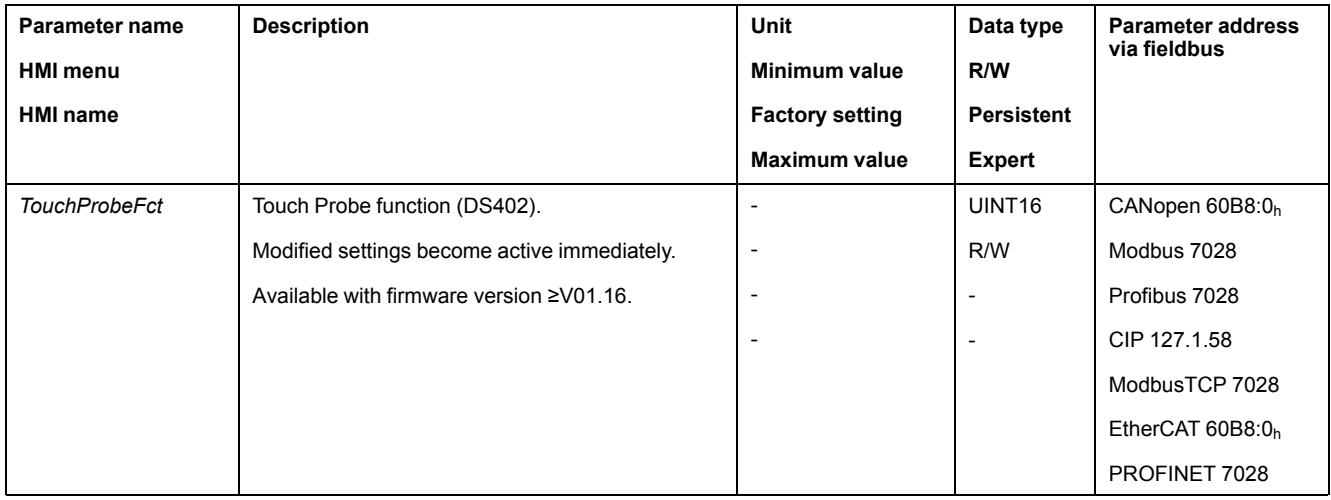

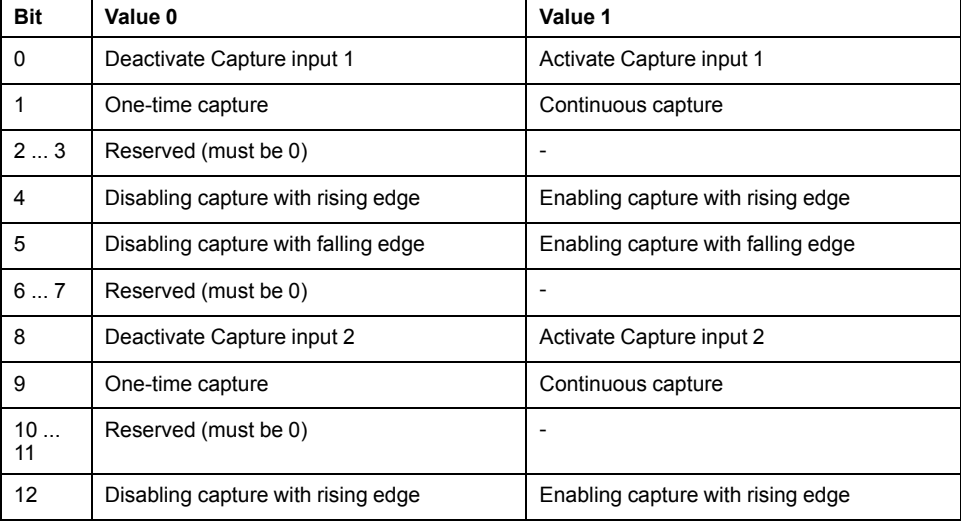

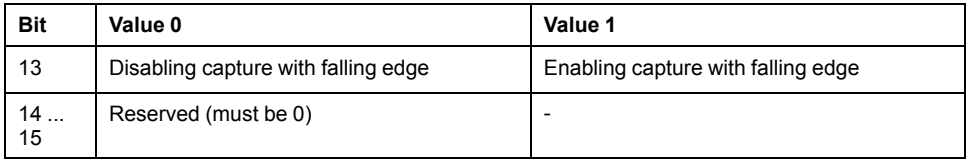

# **Status Messages**

The following parameter lets you indicate the capture status.

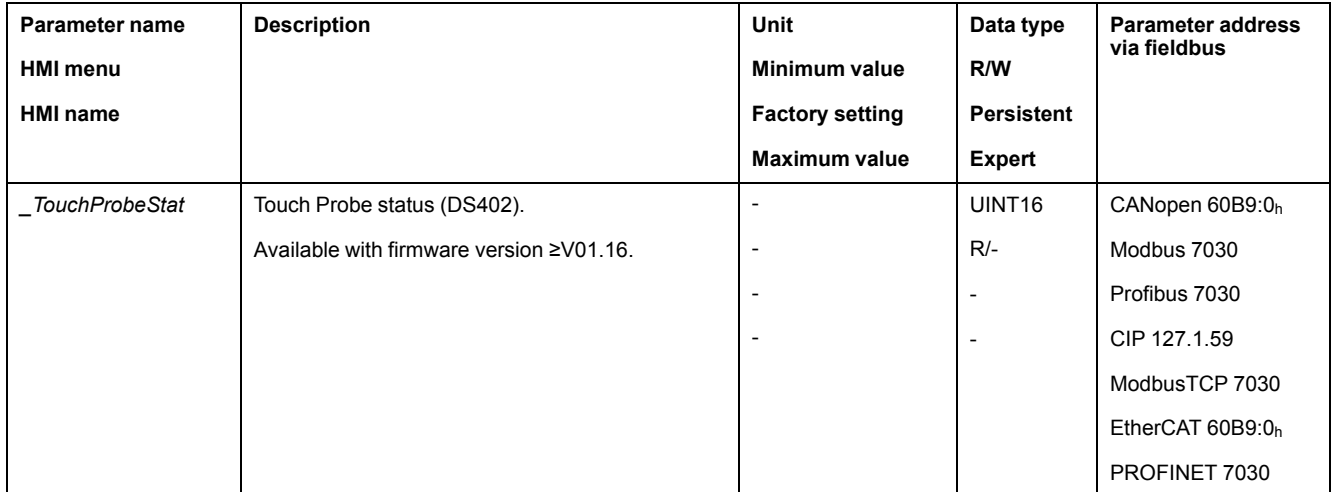

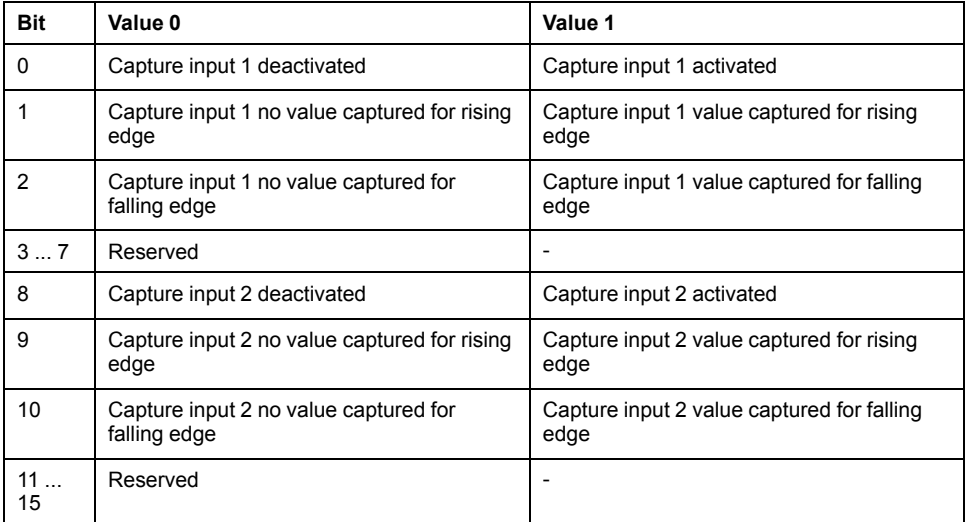

# **Captured Position**

The captured position can be read via the following parameters:

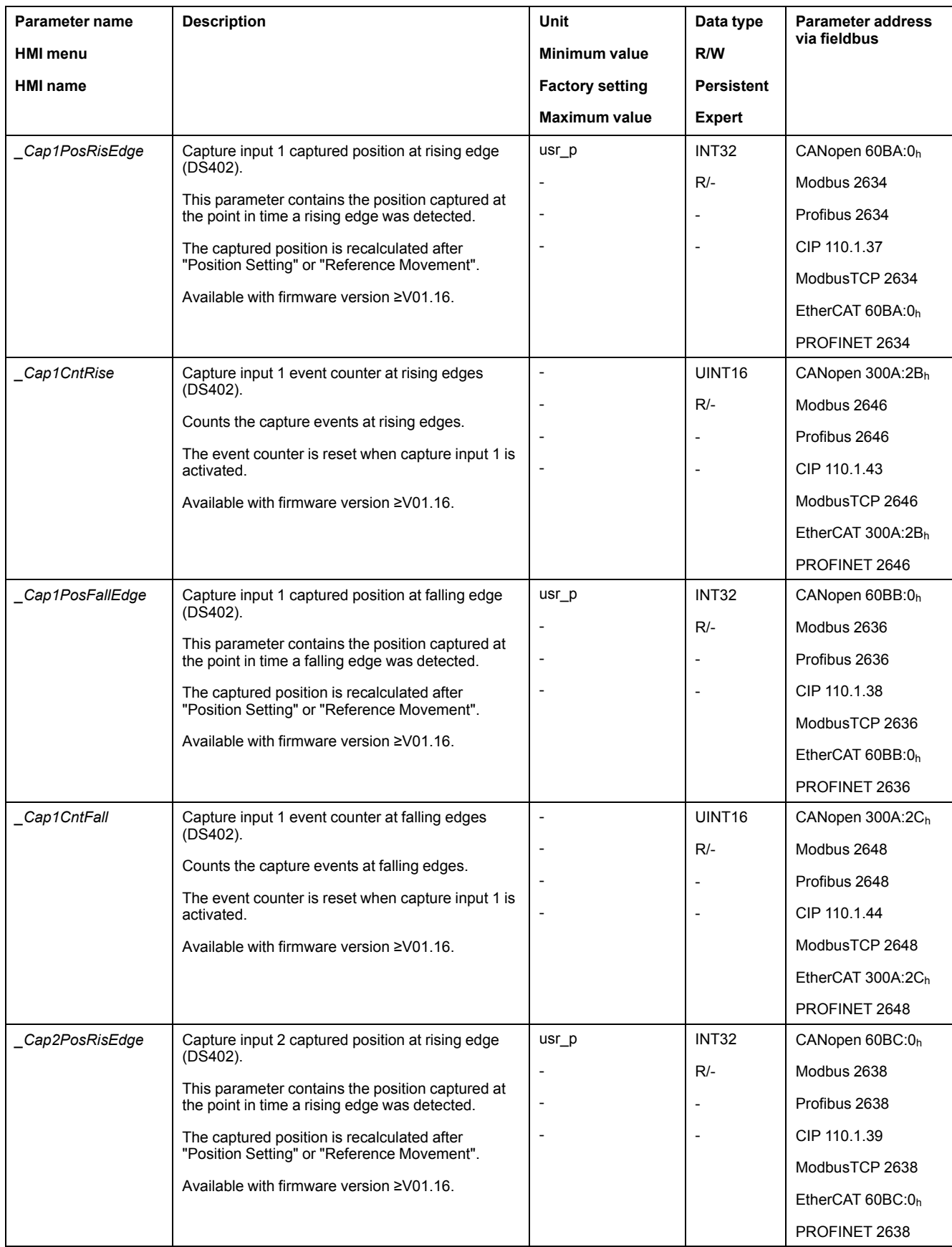

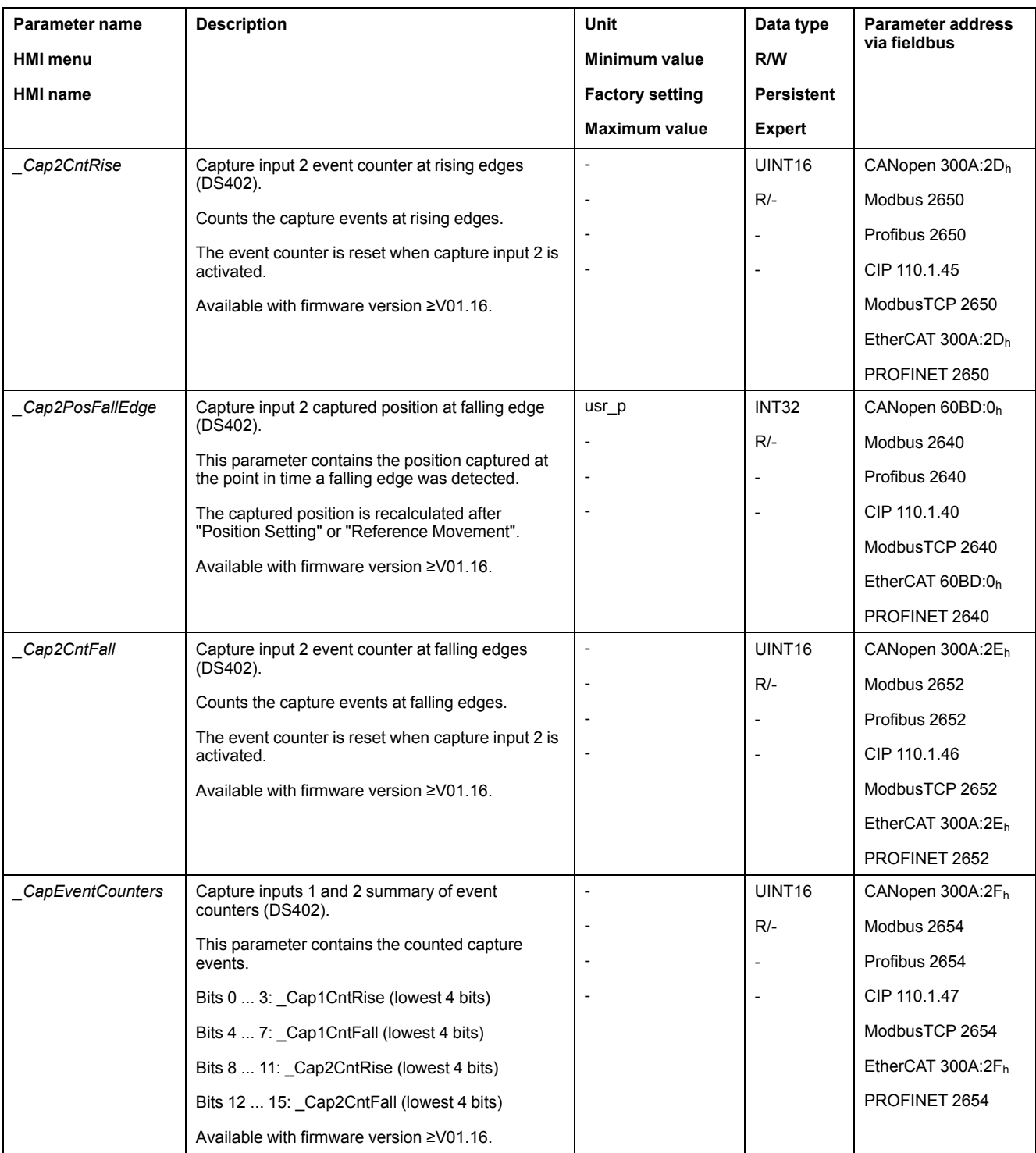

# **Relative Movement After Capture (RMAC)**

# **Description**

Relative Movement After Capture (RMAC) starts a relative movement via a signal input while another movement is running.

The target position and the velocity can be parameterized.

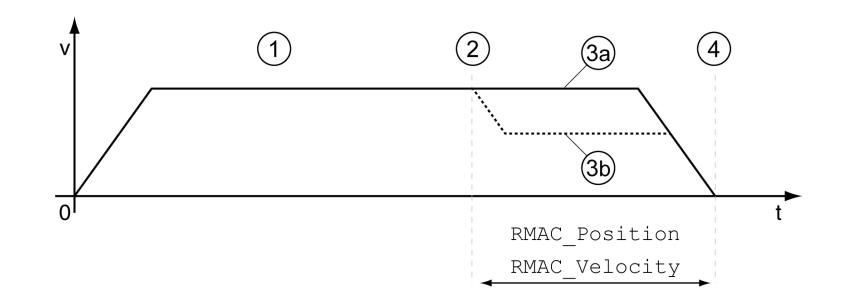

**1** Movement with set operating mode (for example operating mode Profile Velocity)

**2** Start of the relative movement after capture with the signal input function Start Signal Of RMAC

**3a** Relative movement after capture is performed with unchanged velocity

**3b** Relative movement after capture is performed with parameterized velocity

**4** Target position reached

## **Availability**

A Relative Movement After Capture (RMAC) can be started in the following operating modes:

- Jog
- **Electronic Gear**
- Profile Torque
- Profile Velocity
- Profile Position
- Motion Sequence (Move Absolute, Move Additive, Move Relative, Move Velocity and Gear)

Available with hardware version ≥RS03.

#### **Signal Input Functions**

In local control mode, the following signal input functions are required to start the relative movement:

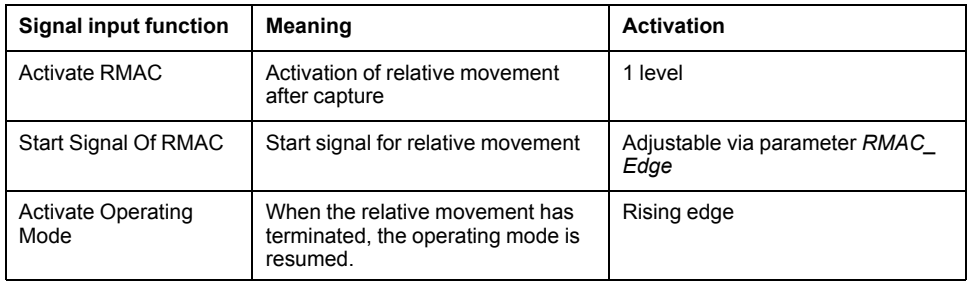

In fieldbus control mode, the signal input function "Start Signal Of RMAC" is required to start the relative movement.

The signal input functions must have been parameterized, see Digital [Signal](#page-194-0) Inputs and Digital Signal [Outputs,](#page-194-0) page 195.

#### **Status Indication**

The status is available via a signal output or via the fieldbus.

In order to read the status via a signal output, you must first parameterize the signal output function "RMAC Active Or Finished", see Digital [Signal](#page-194-0) Inputs and Digital Signal [Outputs,](#page-194-0) page 195.

In order to read the status via the fieldbus, you must set the status bits of the status parameters, see Adjustable Bits of the Status [Parameters,](#page-370-0) page 371.

In addition, the status is available via the parameters *\_RMAC\_Status* and *\_RMAC\_DetailStatus*.

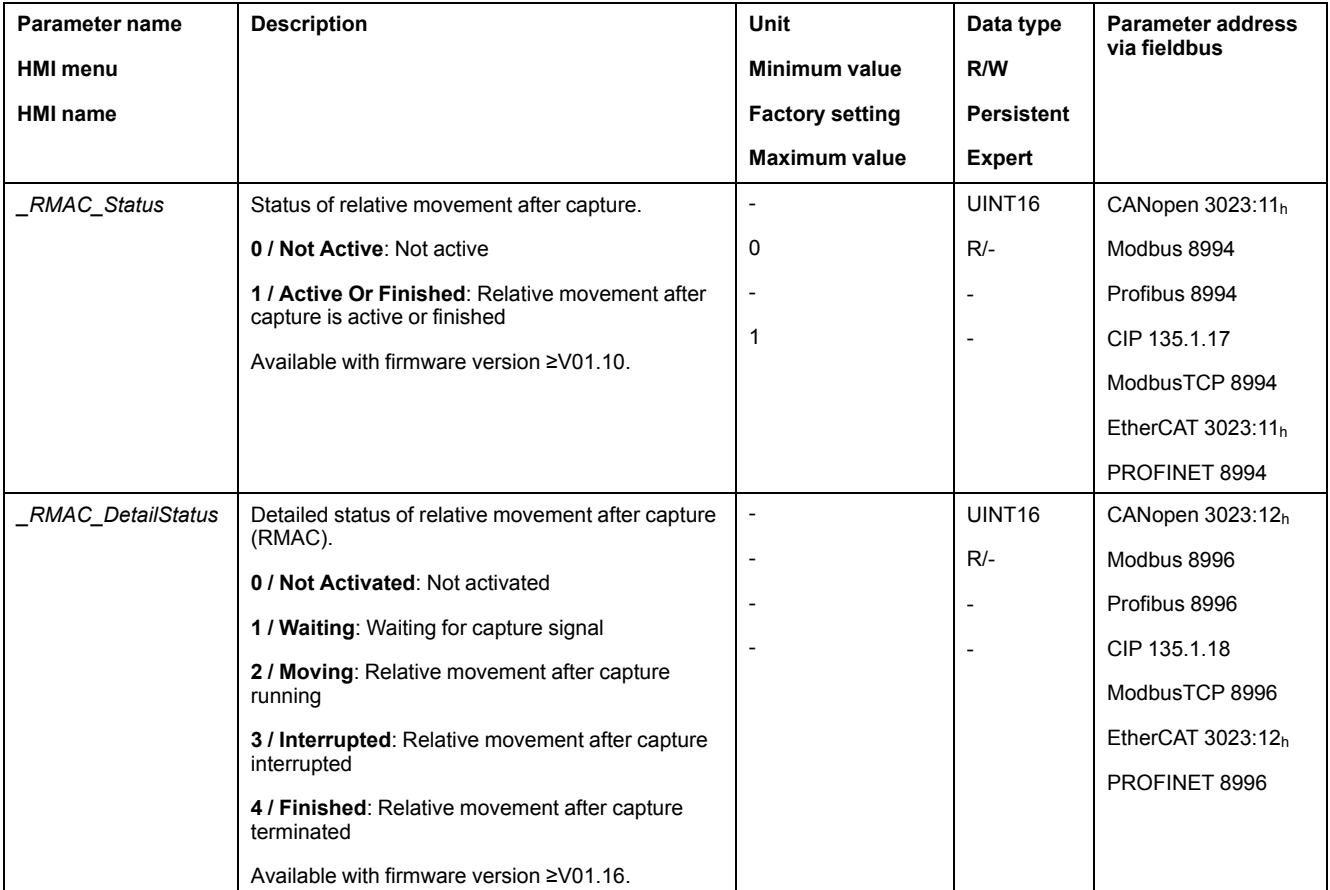

#### **Activates Relative Movement After Capture**

Relative Movement After Capture (RMAC) must be activated before it can be started.

In local control mode, Relative Movement After Capture is activated via the signal input function "Activate RMAC".

In fieldbus control mode, Relative Movement After Capture (RMAC) is activated via the following parameter:

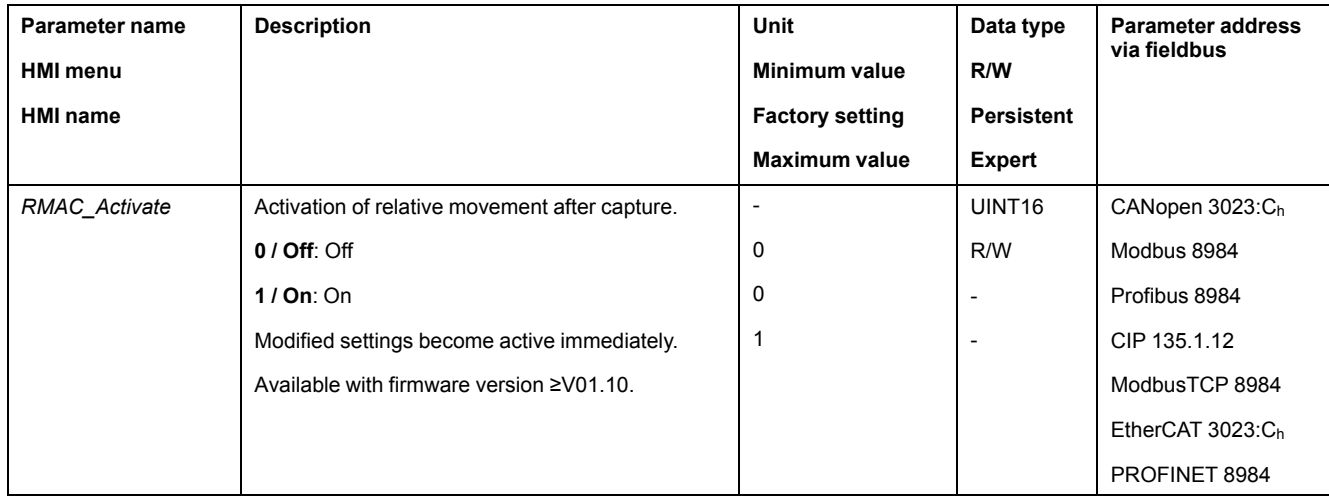

In fieldbus control mode, it is also possible to activate relative Movement After Capture (RMAC) via the signal input function "Activate RMAC".

#### **Target Values**

The target position and the velocity for the relative movement are set via the following parameters.

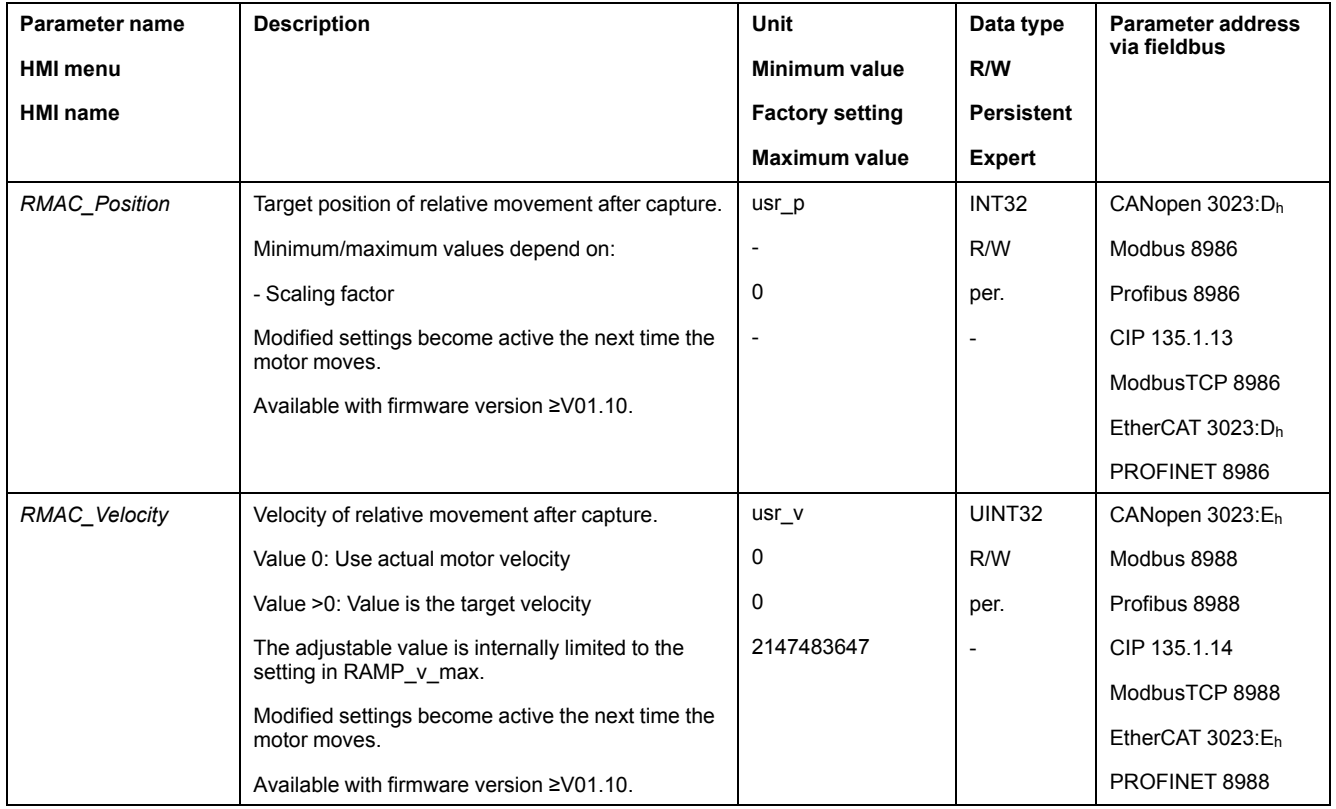

# **Edge for the Start Signal**

The edge which is to trigger the relative movement is set via the following parameter.

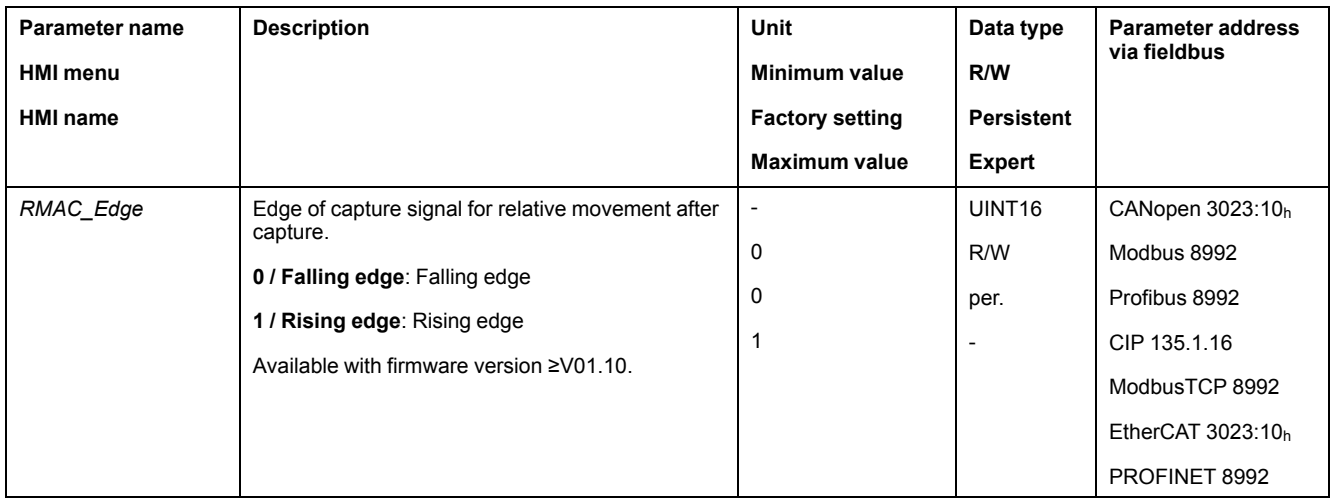

# **Response to Overtravelling of the Target Position**

Depending on the set velocity, target position and deceleration ramp, the target position may be overtraveled.

The response to overtravelling of the target position is set via the following parameter.

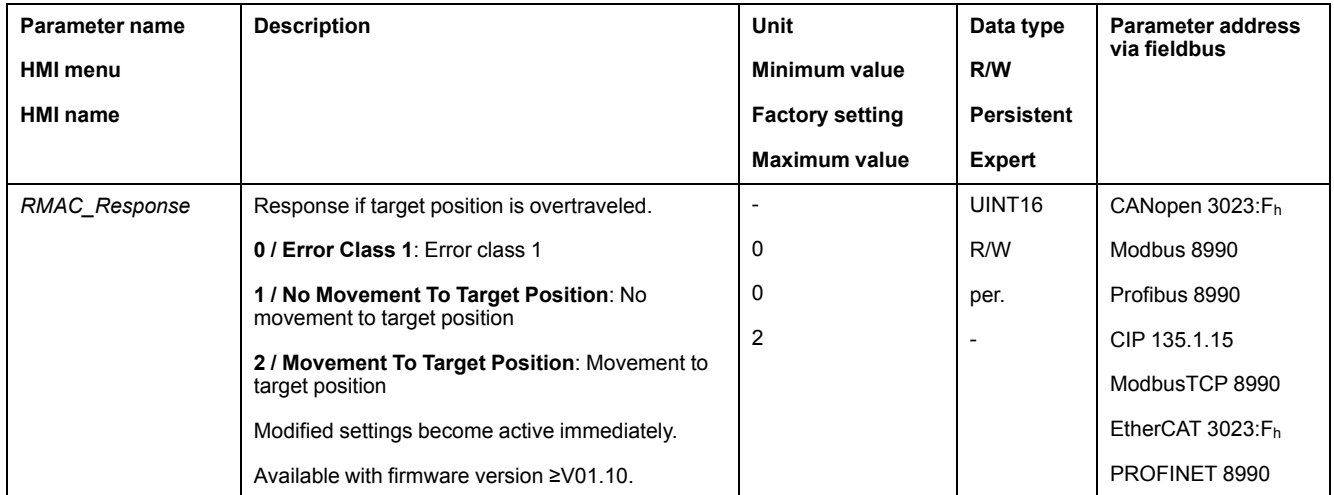

# **Backlash Compensation**

#### **Description**

By setting backlash compensation, you can compensate for mechanical backlash.

Example of mechanical backlash

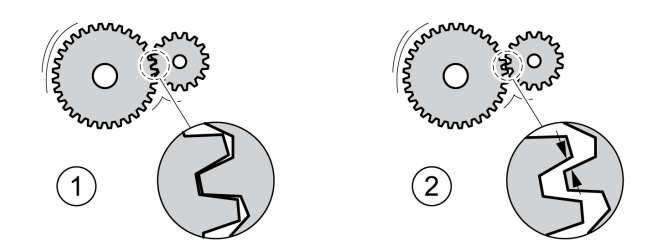

**1** Example of low mechanical backlash

**2** Example of high mechanical backlash

When backlash compensation is activated, the drive automatically compensates for the mechanical backlash during each movement.

# **Availability**

Available with firmware version ≥V01.14.

Backlash compensation is possible in the following operating modes:

- Jog
- Electronic Gear (position synchronization)
- Profile Position
- Interpolated Position
- Homing
- Motion Sequence (Move Absolute, Move Additive, Move Relative, Reference Movement and Gear)

## **Parameterization**

To use backlash compensation, you must set the amount of backlash.

The parameter *BLSH\_Position* lets you set the amount of backlash in user-defined units.

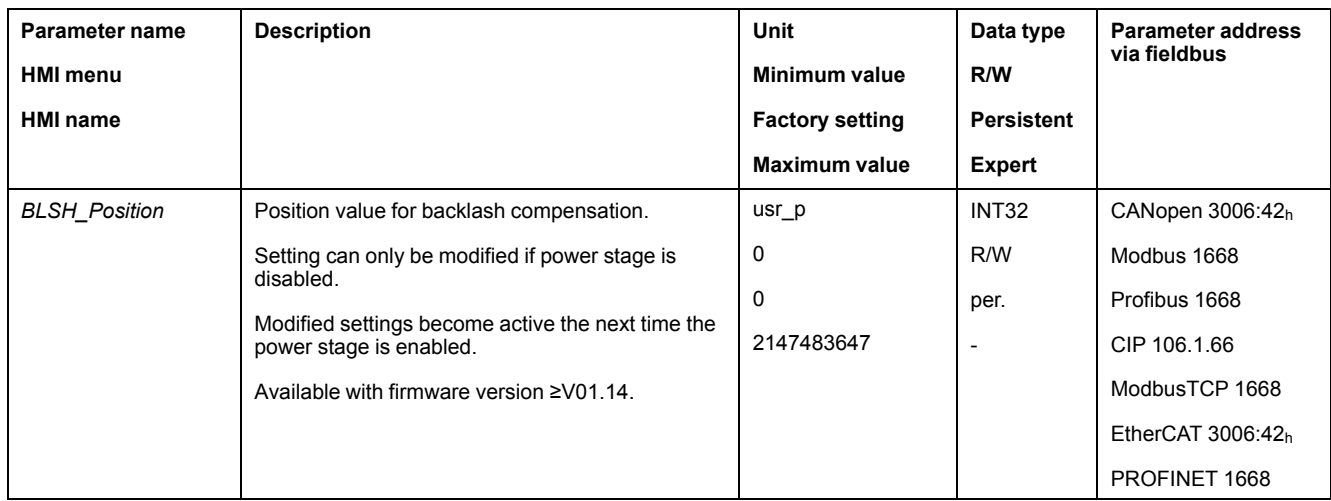

In addition, you can set a processing time. The processing time specifies the period of time during which the mechanical backlash is to be compensated for.

The parameter *BLSH\_Time* lets you set the processing time in ms.

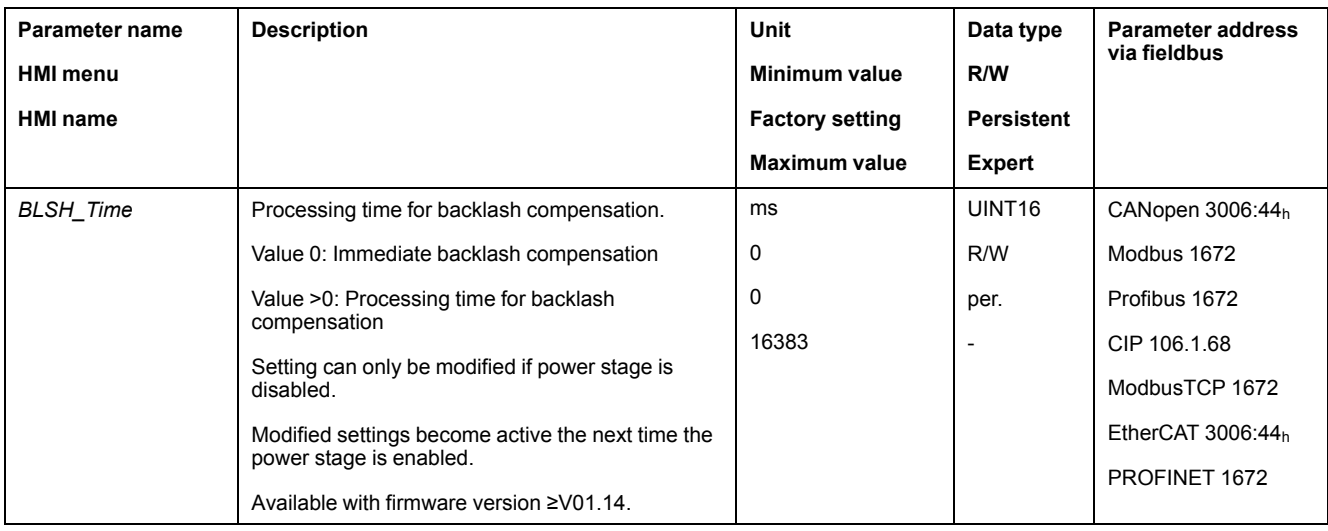

# **Activating Backlash Compensation**

Before you can activate backlash compensation, there must be a movement in positive or negative direction. Backlash compensation is activated with the parameter *BLSH\_Mode*.

- Start a movement in positive direction or in negative direction. This movement must last as long as it takes to move the mechanical system connected to the motor.
- If the movement was in positive direction (positive target values), activate backlash compensation with the value "OnAfterPositiveMovement".
- If the movement was in negative direction (negative target values), activate backlash compensation with the value "OnAfterNegativeMovement".

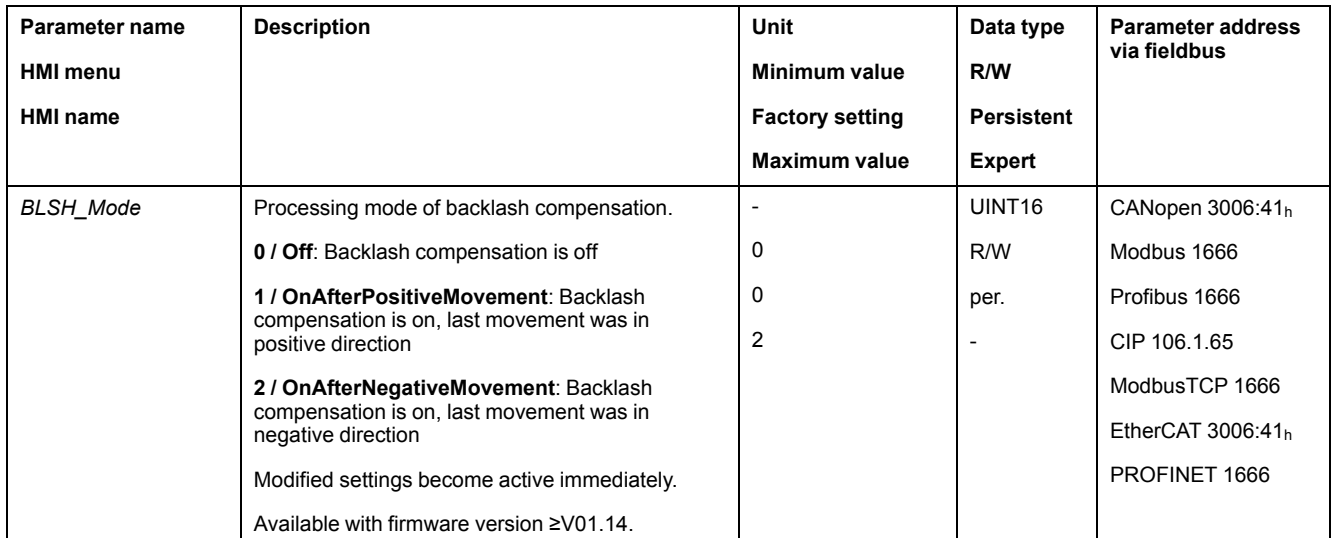

# **Functions for Monitoring Movements**

# **Limit Switches**

#### **Description**

The use of limit switches can help protect against some hazards (for example, collision with mechanical stop caused by incorrect reference values).

# **WARNING**

#### **LOSS OF CONTROL**

- Ensure that limit switches are installed as determined by your risk assessment.
- Verify correct connection of the limit switches.
- Verify that the limit switches are sufficiently distant from the mechanical end to allow an adequate stopping distance.
- Verify correct parameterization and function of the limit switches.

**Failure to follow these instructions can result in death, serious injury, or equipment damage.**

Movements can be monitored using limit switches. A positive limit switch and a negative limit switch can be used for monitoring.

If the positive or negative limit switch are tripped, the movement stops. An error message is generated and the operating state switches to **7** Quick Stop Active.

The error message can be reset by means of a "Fault Reset". The operating state switches back to **6** Operation Enabled.

The movement can continue, however, only in the opposite direction. For example, if the positive limit switch was triggered, further movement is only possible in negative direction. In the case of further movement in positive direction, a new error message is generated and the operating state switches back to **7** Quick Stop Active.

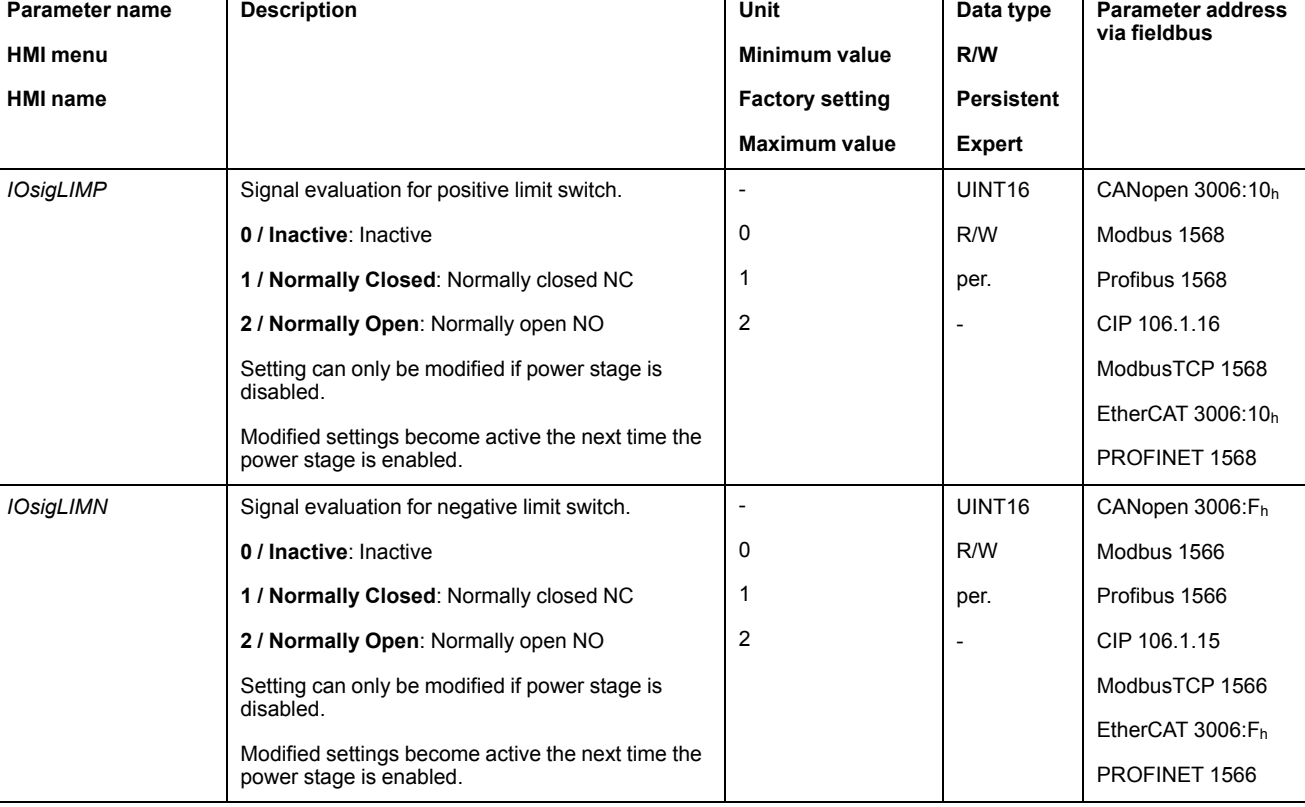

The parameters *IOsigLIMP* and *IOsigLIMN* are used to set the type of limit switch.

The signal input functions "Positive Limit Switch (LIMP)" and "Negative Limit Switch (LIMN)" must have been parameterized, see Digital [Signal](#page-194-0) Inputs and Digital Signal [Outputs,](#page-194-0) page 195.

# **Reference Switch**

# **Description**

The reference switch is only active in the operating mode Homing and in the operating mode Motion Sequence (Reference Movement).

The parameter *IOsigREF* lets you set the type of reference switch.

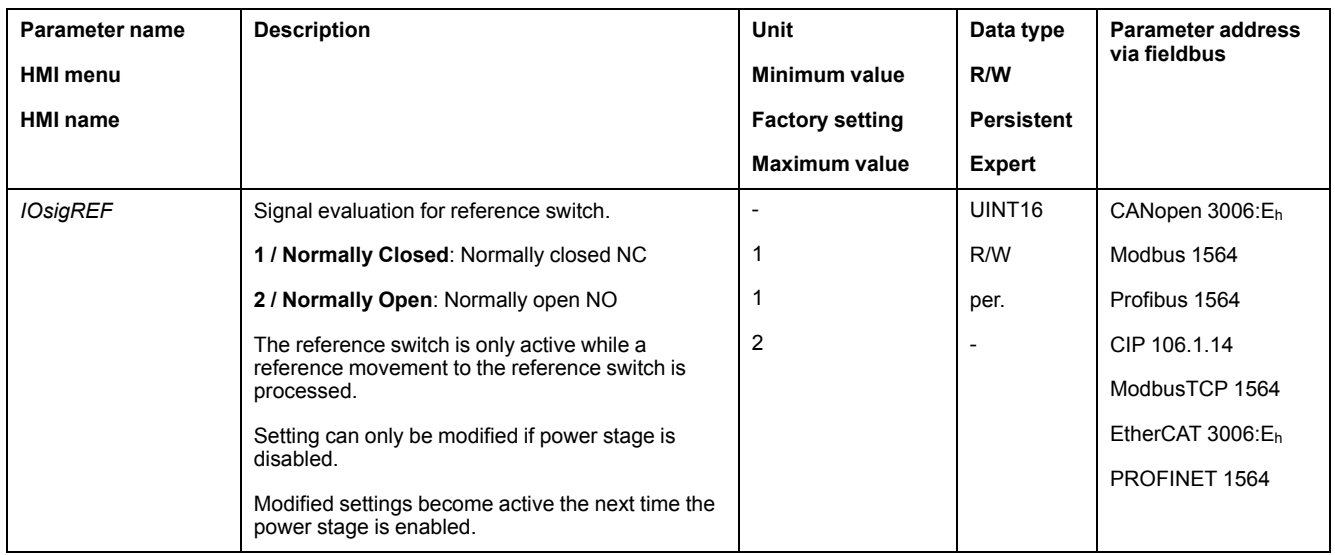

The signal input function "Reference Switch (REF)" must have been parameterized, see Digital Signal Inputs and Digital Signal [Outputs,](#page-194-0) page 195.

#### **Software Limit Switches**

#### **Description**

Movements can be monitored using software limit switches. A positive position limit and a negative position limit can be set for monitoring.

If the positive or negative position limit switch are reached, the movement stops. An error message is generated and the operating state switches to **7** Quick Stop Active.

The error message can be reset by means of a "Fault Reset". The operating state switches back to **6** Operation Enabled.

The movement can continue, however, only in the opposite direction of the position limit. For example, if the positive position limit was reached, further movement is only possible in negative direction. In the case of further movement in positive direction, a new error message is generated and the operating state switches back to **7** Quick Stop Active.

# **Prerequisite**

Software limit switch monitoring only works with a valid zero point, see [Size](#page-178-0) of the [Movement](#page-178-0) Range, page 179.

# **Behavior in Operating Modes with Target Positions**

In operating modes with target positions, the movement is started even if the target position is beyond the positive position limit or the negative position limit.

The movement is stopped so that the motor comes to a standstill at the position limit. After standstill, the drive transitions to the operating state Quick Stop Active.

In the following operating modes, the target position is verified prior to the start of a movement so that the position limit is not exceeded regardless of the target position.

- Jog (step movement)
- Profile Position
- Motion Sequence (Move Absolute, Move Additive and Move Relative)

#### **Behavior in Operating Modes Without Target Positions**

In the following operating modes, a Quick Stop is triggered at the position limit.

- Jog (continuous movement)
- **Electronic Gear**
- Profile Torque
- Profile Velocity
- Motion Sequence (Move Velocity and Gear)

As of firmware version ≥V01.16, you can use the parameter *MON\_SWLimMode* to set the behavior for approaching a position limit.

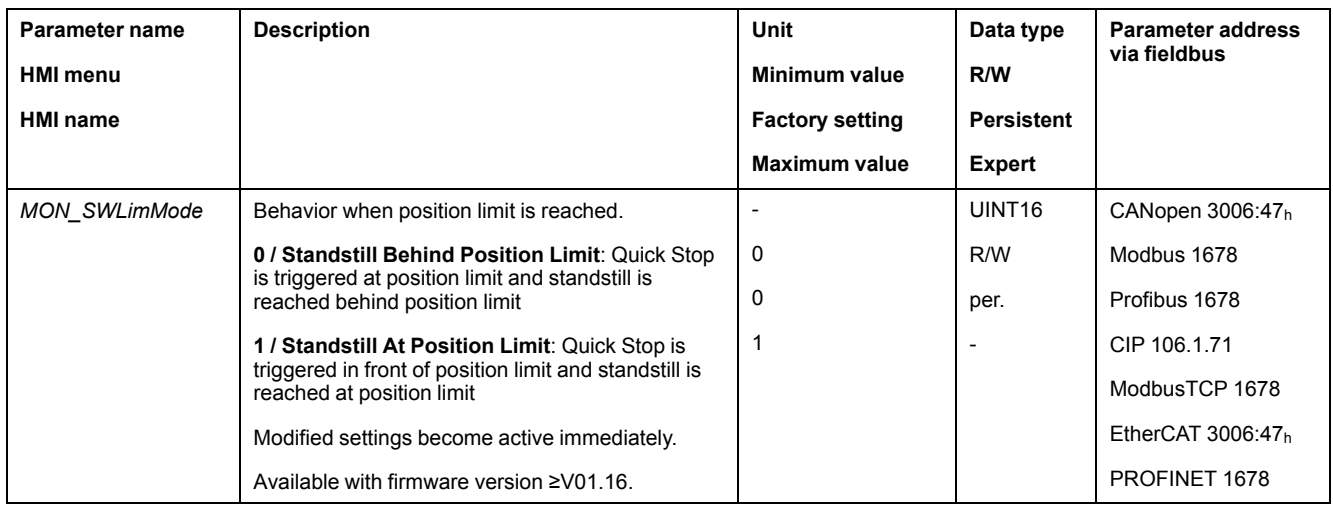

Standstill at the position limit in operating modes without target position requires the parameter *LIM\_QStopReact* to be set to "Deceleration ramp (Quick Stop)", see Stopping [Movement](#page-316-0) with Quick Stop, page 317. If the parameter *LIM\_ QStopReact* is set to "Torque ramp (Quick Stop)", the movement may come to a standstill in front of or behind the position limit due to different loads.

# **Activation**

The software limit switches are activated via the parameter *MON\_SW\_Limits*.

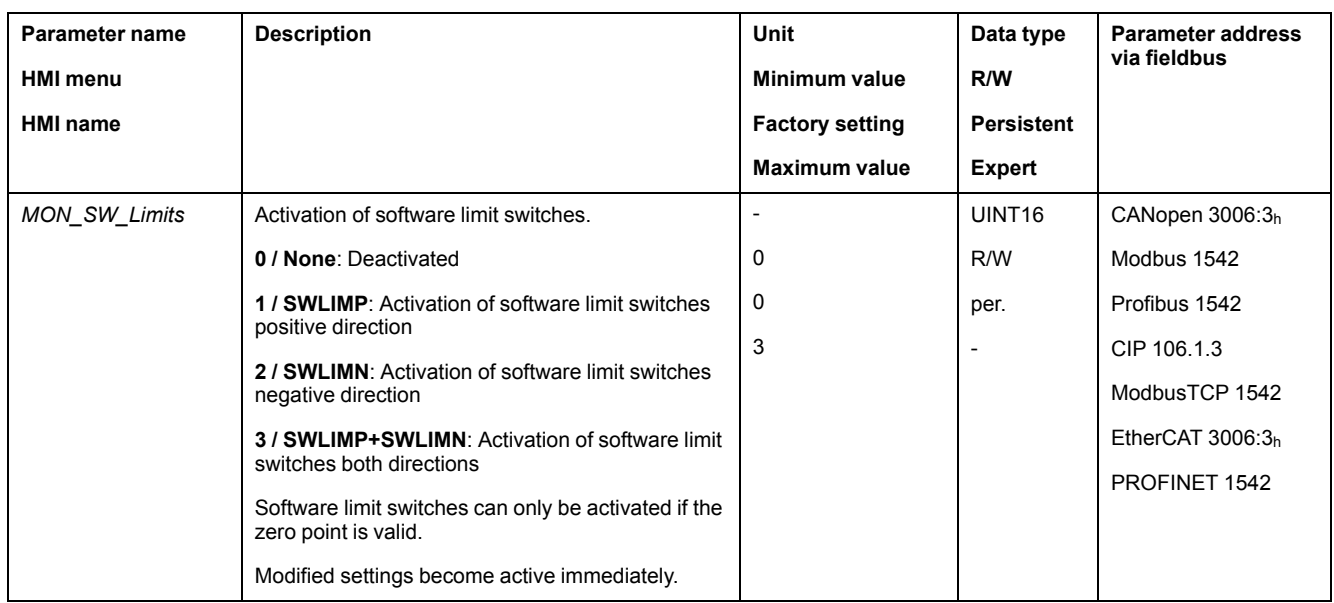

# **Setting Position Limits**

The software limit switches are set via the parameters *MON\_swLimP* and *MON\_ swLimN*.

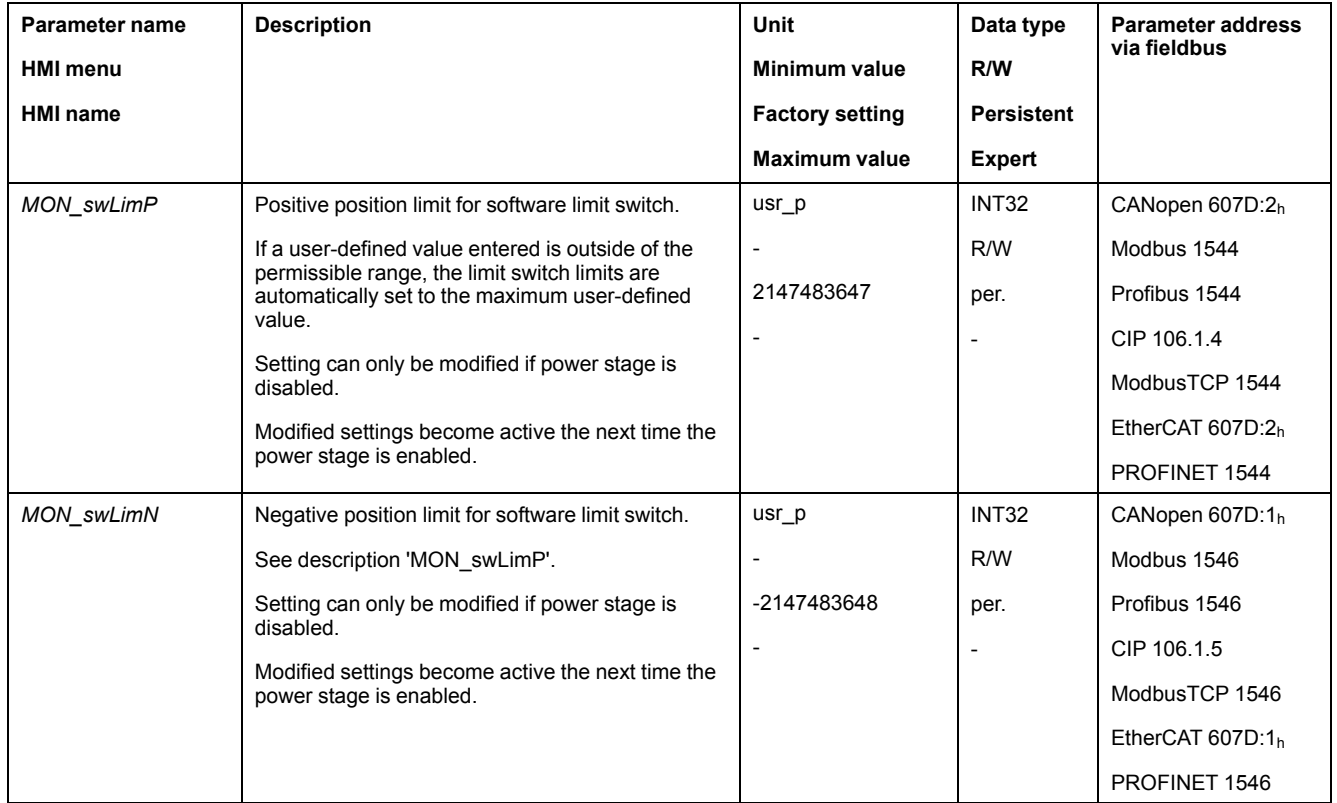

# **Load-Dependent Position Deviation (Following Error)**

#### **Description**

The load-dependent position deviation is the difference between the reference position and the actual position caused by the load inertia.

Parameters are available to read the load-dependent position deviation during operation and the maximum position deviation reached since the last power cycle.

The maximum permissible load-dependent position deviation can be parameterized. In addition, you can set the error class.

# **Availability**

Monitoring of the load-dependent position deviation is available in the following operating modes:

- Jog
- Electronic Gear (position synchronization)
- Profile Position
- Homing
- Motion Sequence (Move Absolute, Move Additive, Move Relative and Reference Movement)

# **Reading the Position Deviation**

The following parameters let you read the load-dependent position deviation.

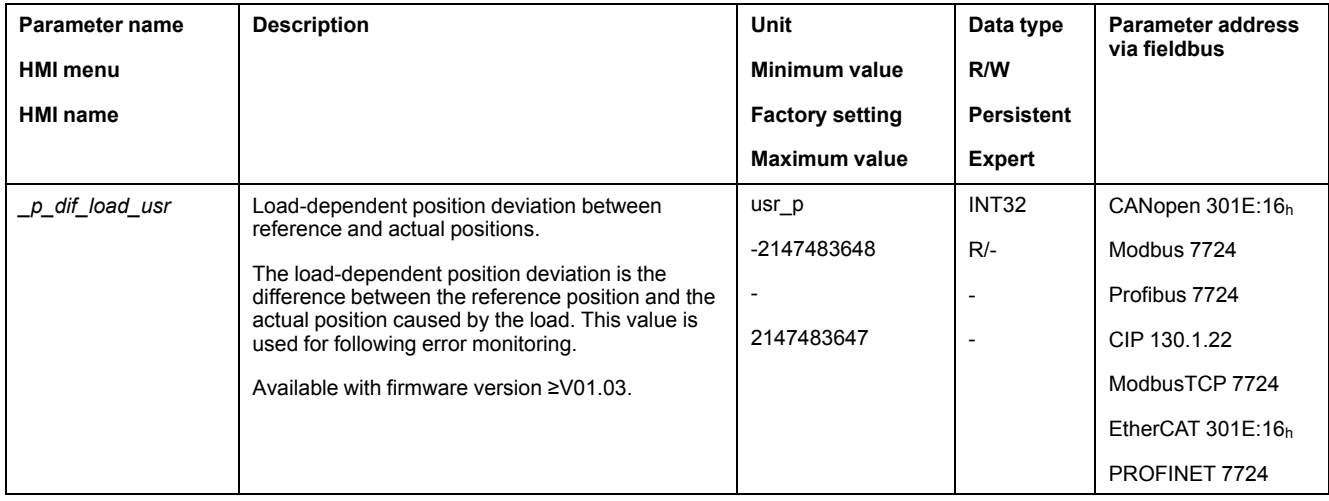

The following parameters let you read the maximum value of the load-dependent position deviation reached since the last power cycle.

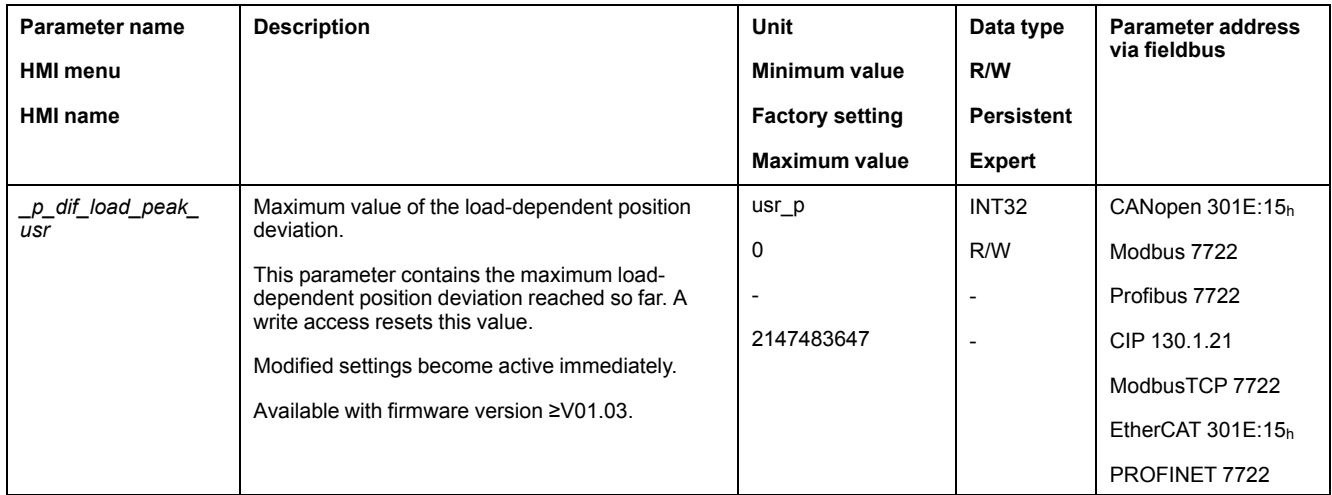

# **Setting the Maximum Values for the Position Deviation**

The following parameter lets you set the threshold for the maximum loaddependent position deviation that is to trigger an error of error class 0.

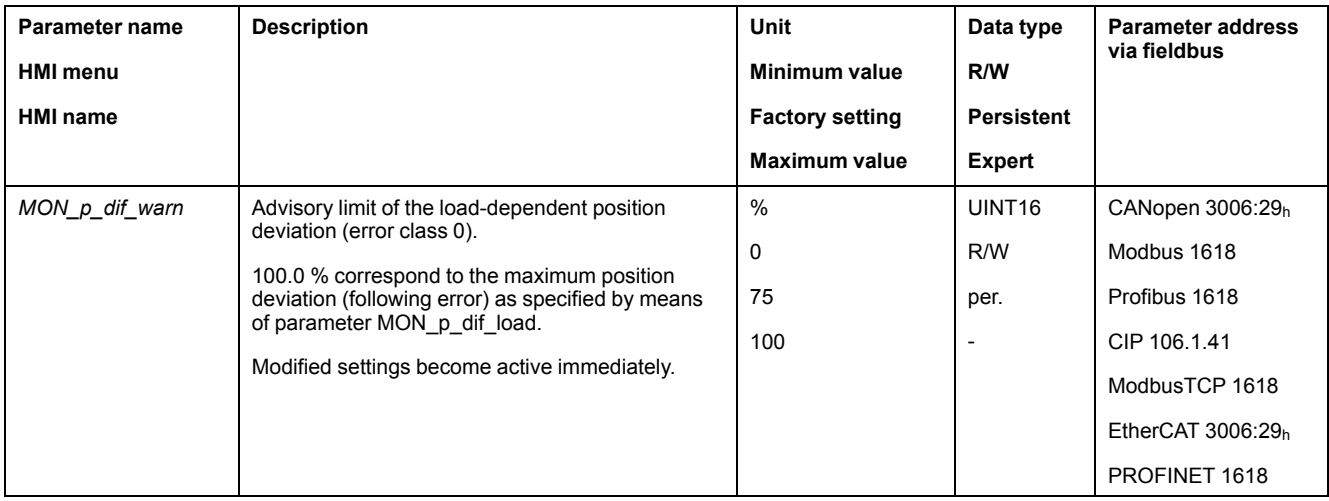

The following parameters let you set the maximum load-dependent position deviation at which a movement is canceled with an error of error classes 1, 2, or 3.

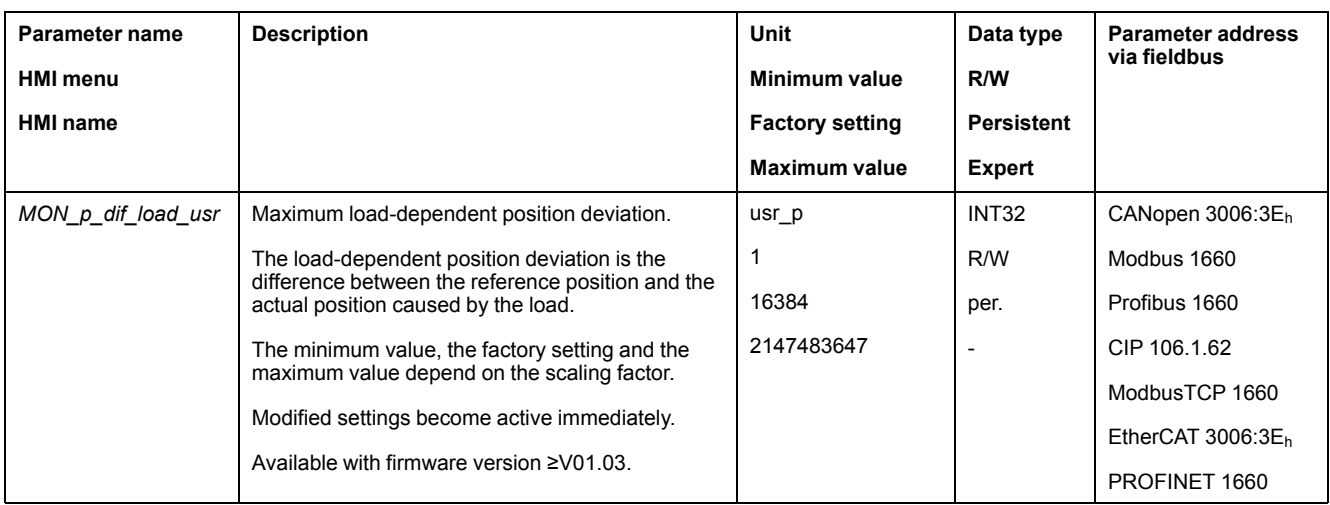

# **Setting the Error Class**

The following parameter lets you set the error class for an excessively high loaddependent position deviation.

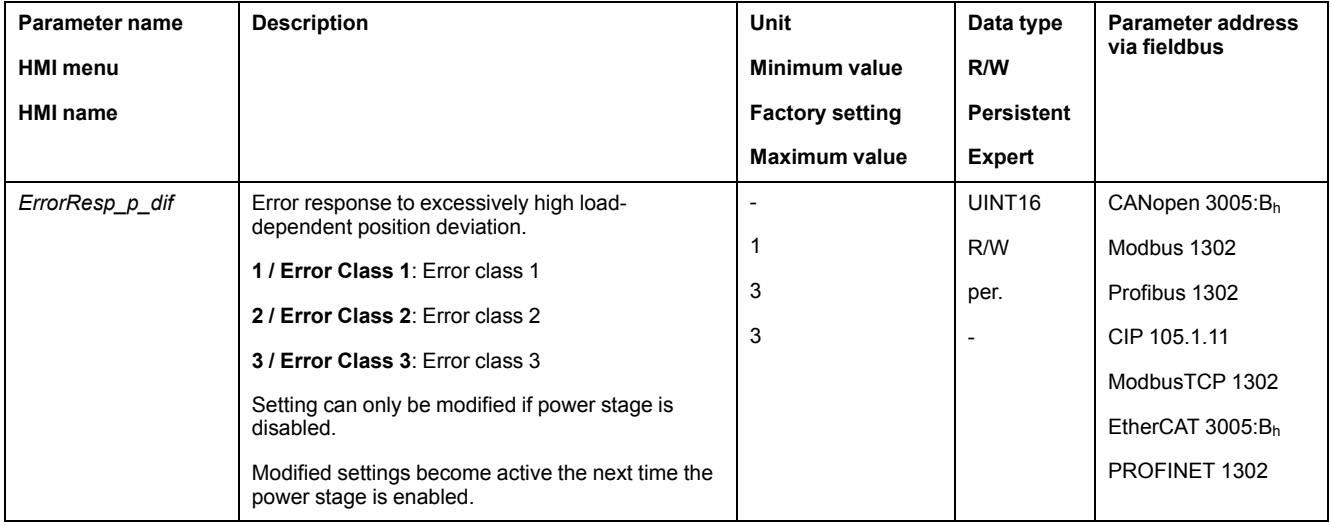

## **Load-Dependent Velocity Deviation**

#### **Description**

The load-dependent velocity deviation is the difference between the reference velocity and the actual velocity caused by the load.

The maximum permissible load-dependent velocity deviation can be parameterized. In addition, you can set the error class.

#### **Availability**

Monitoring of the load-dependent velocity deviation is available in the following operating modes:

- Electronic Gear (velocity synchronization)
- Profile Velocity

## **Reading the Velocity Deviation**

The following parameters let you read the load-dependent velocity deviation.

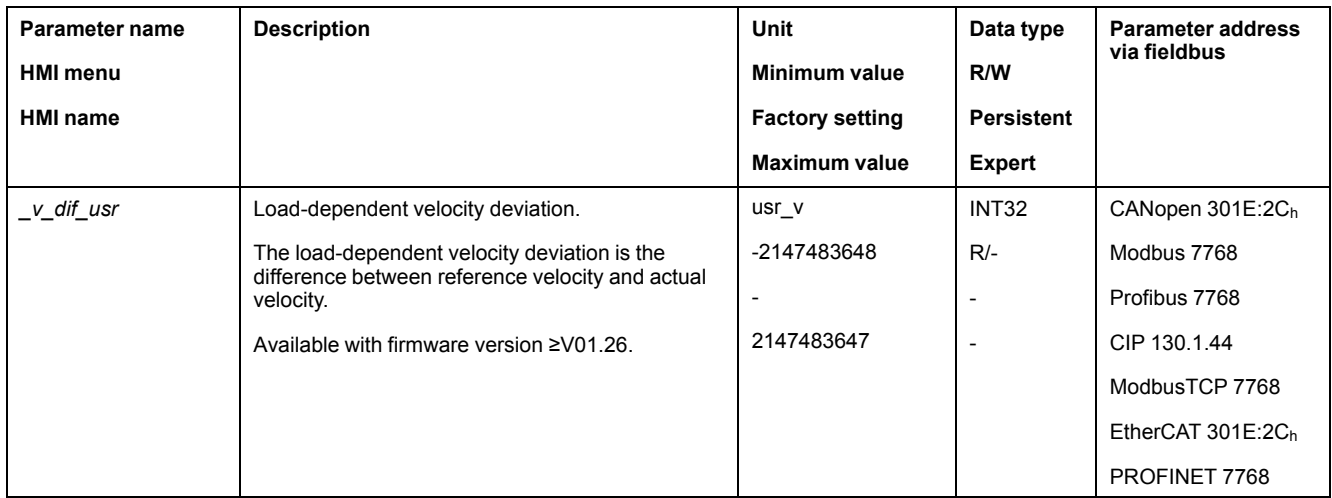

# **Setting the Maximum Values for the Velocity Deviation**

The following parameters let you specify the size of the window for the maximum load-dependent velocity deviation at which a movement is canceled.

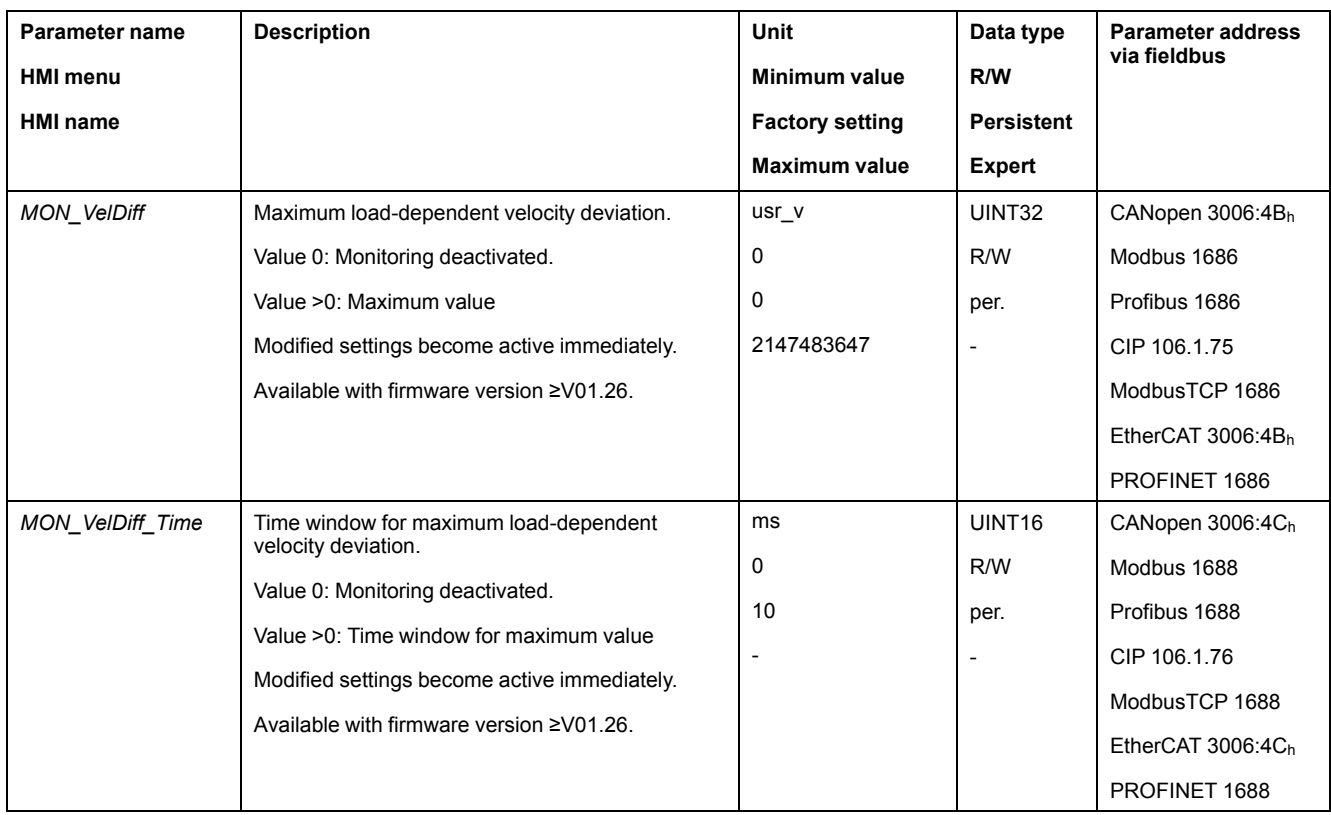

# **Setting the Error Class**

The following parameter lets you set the error class for an excessively high loaddependent velocity deviation.

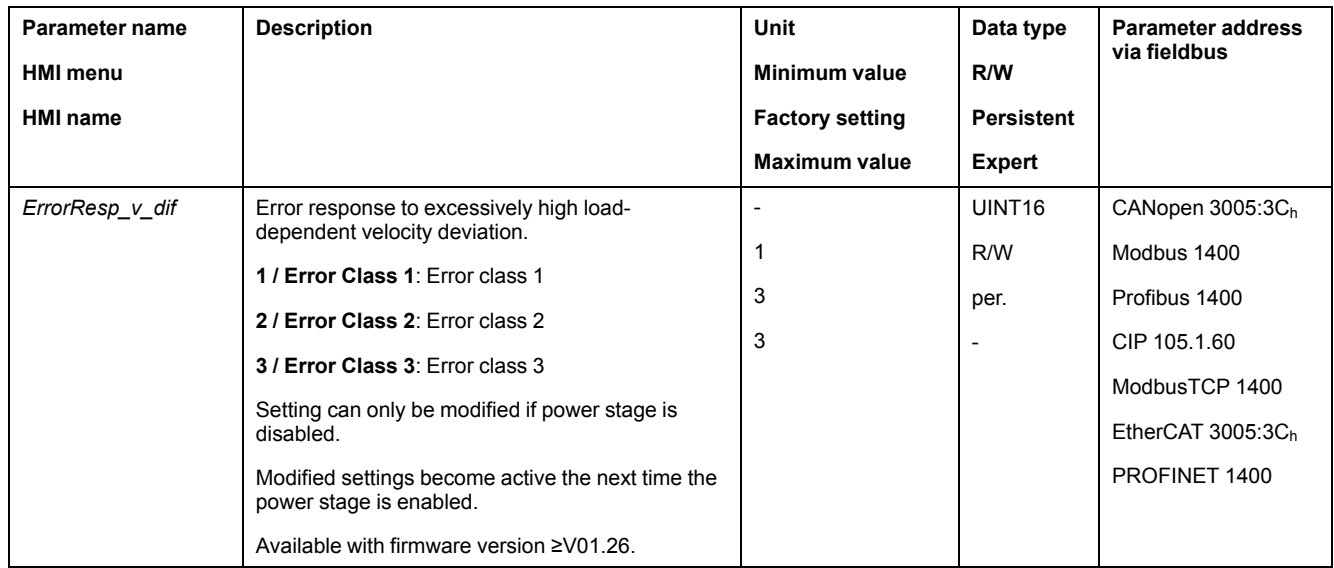

# **Motor Standstill and Direction of Movement**

# **Availability**

Monitoring depends on the firmware version

- Motor standstill: Available with firmware version ≥V01.00.
- Direction of movement: Available with firmware version ≥V01.14.

#### **Description**

The status of a movement can be monitored. You can determine whether the motor is at a standstill or whether it moves in a specific direction.

A velocity of <9 RPM is interpreted as standstill.

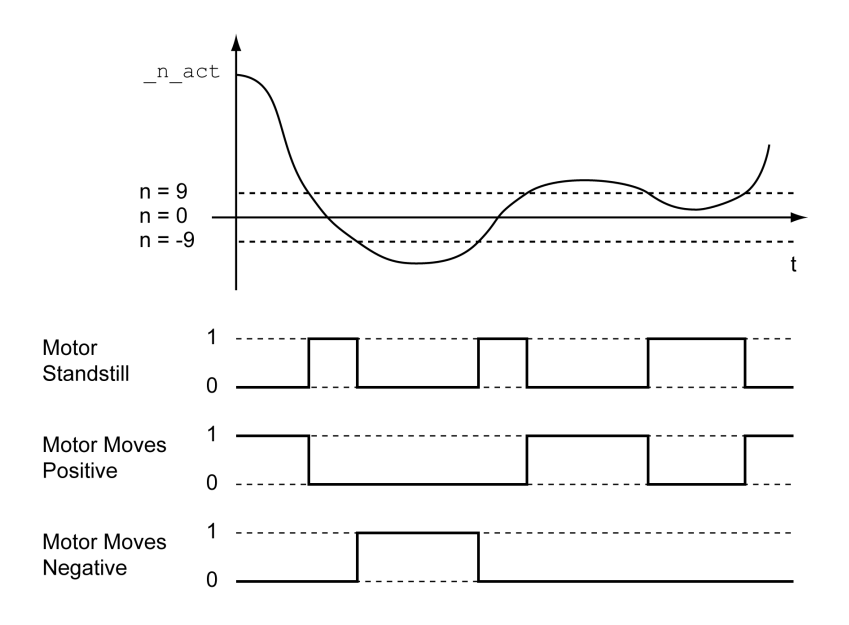

The status is available via signal outputs. In order to read the status, you must first parameterize the signal output functions "Motor Standstill", "Motor Moves Positive" or "Motor Moves Negative", see Digital Signal Inputs and Digital Signal [Outputs,](#page-194-0) [page](#page-194-0) 195.

#### **Torque Window**

#### **Description**

The torque window allows you to monitor whether the motor has reached the target torque.

If the difference between the target torque and the actual torque remains in the torque window for the time *MON\_tq\_winTime*, the target torque is considered to have been reached.

#### **Availability**

The torque window is available in the following operating modes.

• Profile Torque

# **Setings**

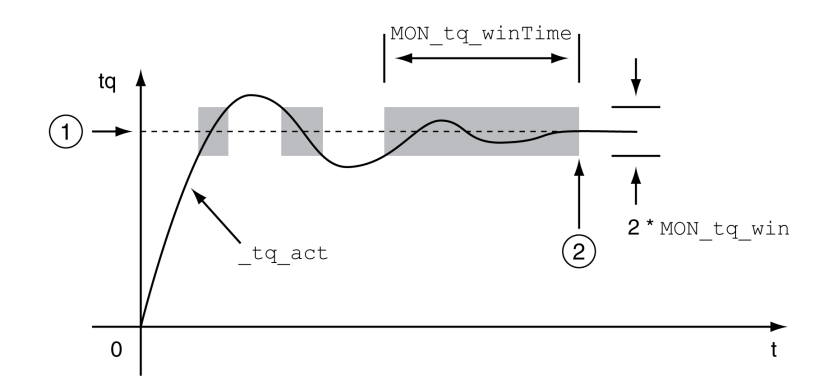

#### **1** Target torque

**2** Target torque reached (the actual torque did not exceed the permissible deviation *MON\_tq\_win* during time *MON\_tq\_winTime*).

The parameters *MON\_tq\_win* and *MON\_tq\_winTime* specify the size of the window.

| Parameter name  | <b>Description</b>                                                                                                    | Unit                   | Data type          | Parameter address<br>via fieldbus |
|-----------------|----------------------------------------------------------------------------------------------------|------------------------|--------------------|-----------------------------------|
| <b>HMI</b> menu |                                                                                                    | Minimum value          | R/W                |                                   |
| <b>HMI</b> name |                                                                                                    | <b>Factory setting</b> | <b>Persistent</b>  |                                   |
|                 |                                                                                                    | <b>Maximum value</b>   | <b>Expert</b>      |                                   |
| MON_tq_win      | Torque window, permissible deviation.                                                                                                    | $\frac{0}{0}$          | UINT <sub>16</sub> | CANopen 3006:2Dh                  |
|                 | The torque window can only be activated in<br>operating mode Profile Torque.<br>In increments of 0.1 %.<br>Modified settings become active immediately. | 0.0                    | R/W                | Modbus 1626                       |
|                 |                                                                                                    | 3.0                    | per.               | Profibus 1626                     |
|                 |                                                                                                    | 3000.0                 |                    | CIP 106.1.45                      |
|                 |                                                                                                    |                        |                    | ModbusTCP 1626                    |
|                 |                                                                                                    |                        |                    | EtherCAT $3006:2Dh$               |
|                 |                                                                                                    |                        |                    | PROFINET 1626                     |
| MON tq winTime  | Torque window, time.                                                                                                    | ms                     | UINT <sub>16</sub> | CANopen 3006:2Eh                  |
|                 | Value 0: Torque window monitoring deactivated                                                                                                    | 0                      | R/W                | Modbus 1628                       |
|                 | Changing the value causes a restart of torque<br>monitoring.<br>Torque window is only used in operating mode<br>Profile Torque.                         | 0                      | per.               | Profibus 1628                     |
|                 |                                                                                                    | 16383                  |                    | CIP 106.1.46                      |
|                 |                                                                                                    |                        |                    | ModbusTCP 1628                    |
|                 | Modified settings become active immediately.                                                                                                    |                        |                    | EtherCAT $3006:2E_h$              |
|                 |                                                                                                    |                        |                    | PROFINET 1628                     |

# **Velocity Window**

#### **Description**

The velocity window allows you to monitor whether the motor has reached the target velocity.

If the difference between the target velocity and the actual velocity remains in the velocity window for the time *MON\_v\_winTime*, the target velocity is considered to have been reached.

# **Availability**

The velocity window is available in the following operating modes.

- Electronic Gear (velocity synchronization)
- Profile Velocity

## **Settings**

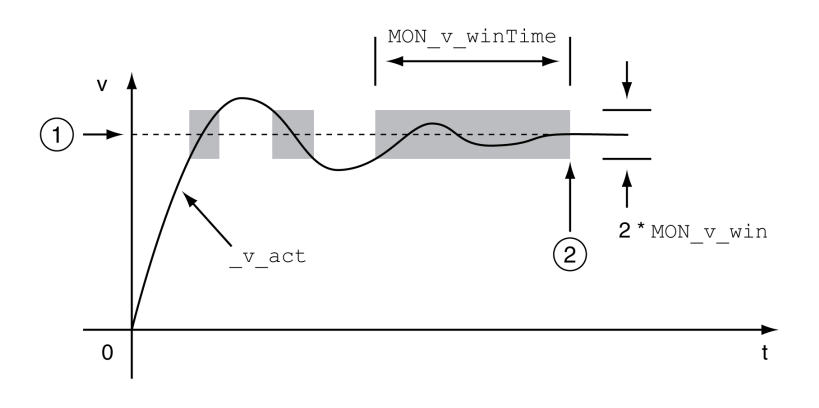

#### **1** Target velocity

**2** Target velocity reached (the target velocity did not exceed the permissible deviation *MON\_v\_win* during time *MON\_v\_winTime*).

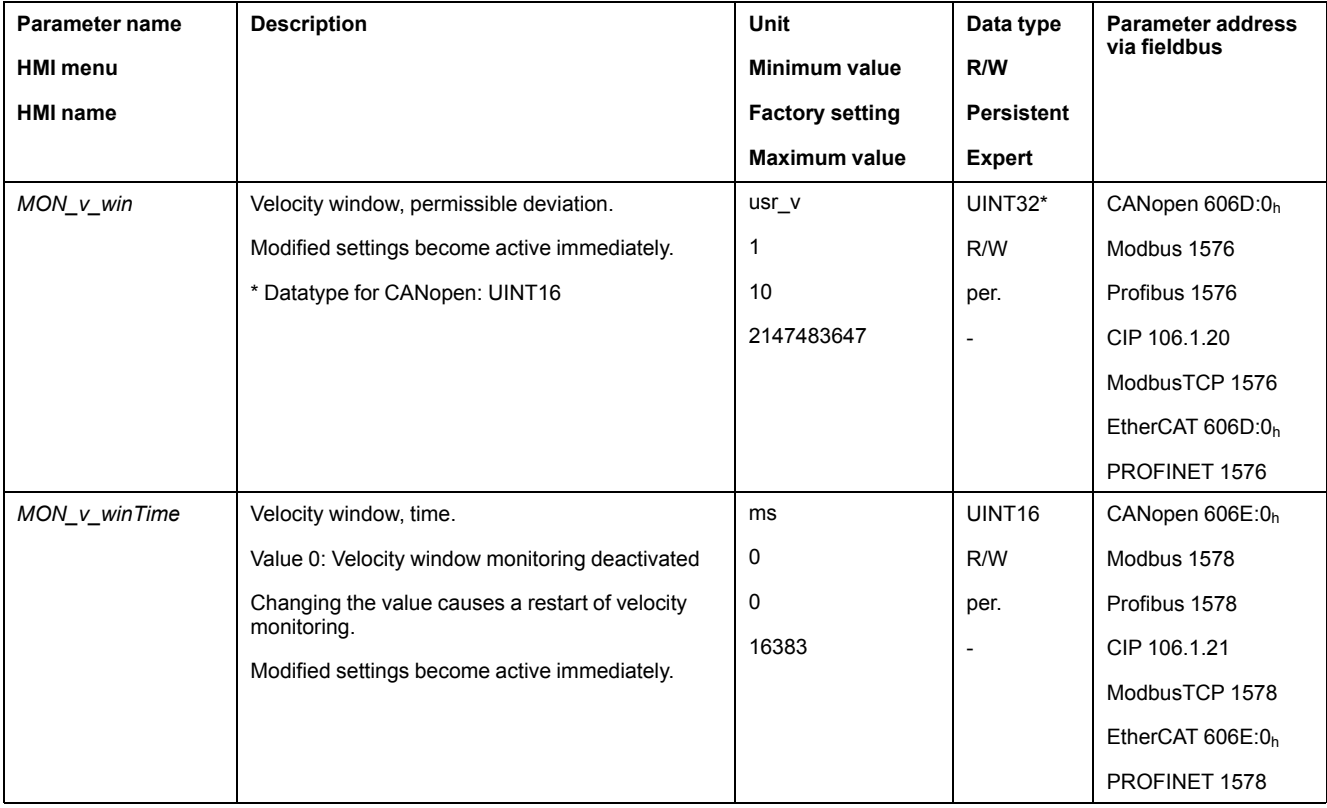

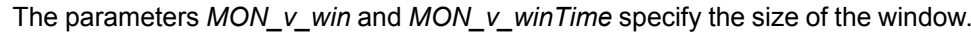

## **Standstill Window**

# **Description**

The standstill window allows you to monitor whether the motor has reached the target position.

If the difference between the target position and the actual position remains in the standstill window for the time  $M\ddot{\text{O}}N$  p winTime, the target position is considered to have been reached.

# **Availability**

The standstill window is available in the following operating modes.

- Jog (step movement)
- Profile Position
- Homing
- Motion Sequence (Move Absolute, Move Additive, Move Relative and Reference Movement)

## **Settings**

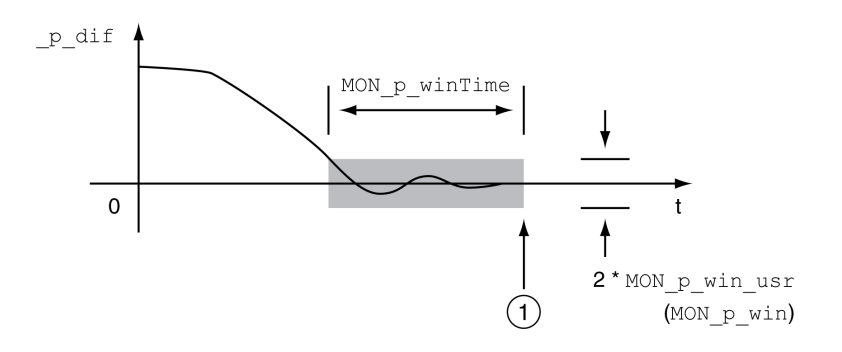

**1** Target position reached (the actual position did not exceed the permissible deviation *MON\_p\_win\_usr* during time *MON\_p\_winTime*).

The parameters *MON\_p\_win\_usr(MON\_p\_win*) and *MON\_p\_winTime* specify the size of the window.

The parameter *MON\_p\_winTout* can be used to set the period of time after which a detected error is signaled if the standstill window was not reached.

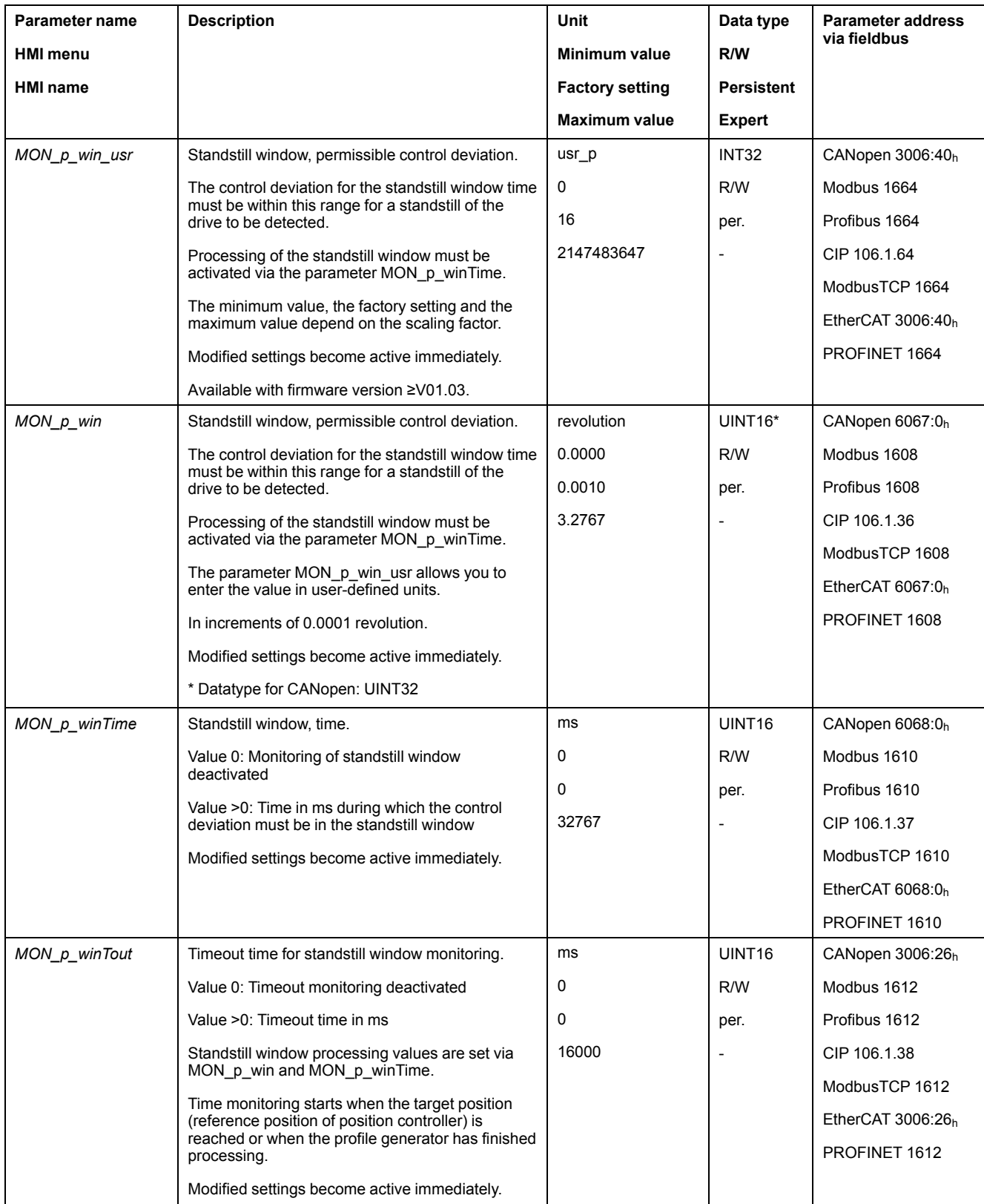

# **Position Register**

# **Description**

The position register allows you to monitor whether the motor is within a parameterizable position range.

A movement can be monitored using one of 4 methods:

- The motor position is greater than or equal to comparison value A.
- The motor position is less than or equal to comparison value A.
- The motor position is within the range between comparison value A and comparison value B.
- The motor position is outside the range between comparison value A and comparison value B.

Separate channels are available for monitoring.

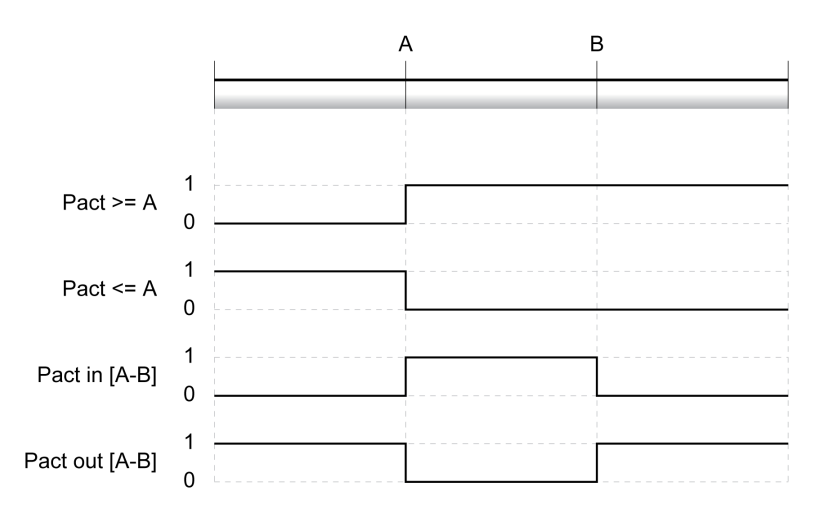

# **Number of Channels**

The number of channels depends on the firmware version:

- 4 channels (with firmware version ≥V01.04)
- 2 channels (with firmware version <V01.04)

#### **Status Messages**

The status of the position register is available via the parameter *\_PosRegStatus*.

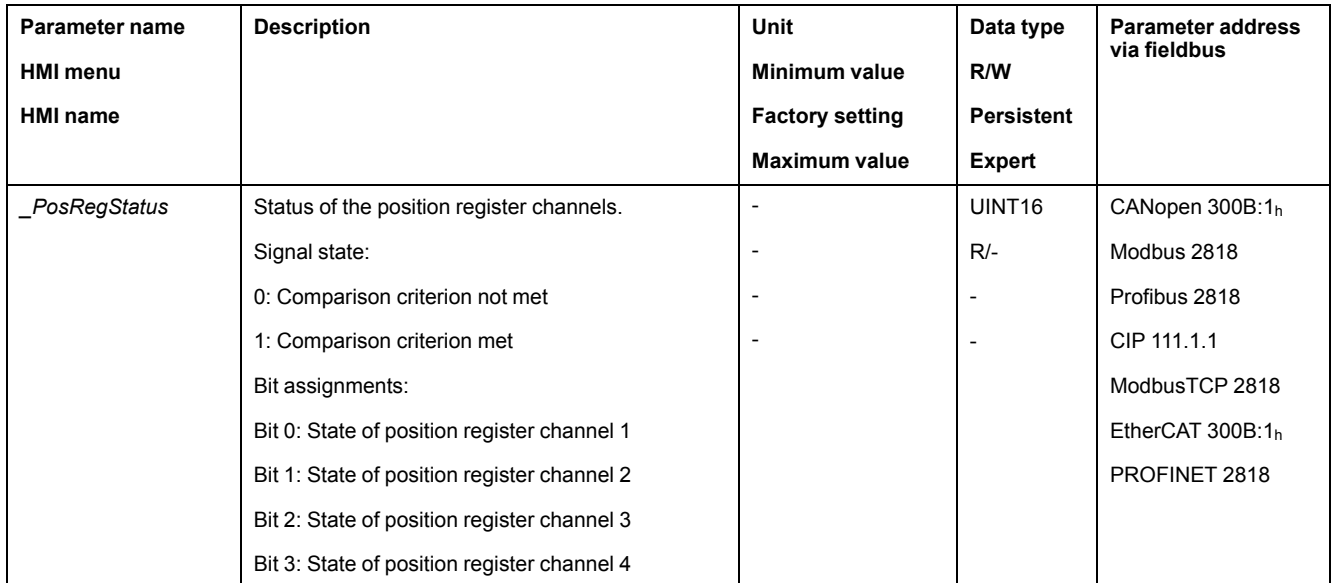

In addition, the status is available via signal outputs. In order to read the status via the signal outputs, you must first parameterize the signal output function "Position Register Channel 1","Position Register Channel 2", "Position Register Channel 3" and "Position Register Channel 4", see Digital [Signal](#page-194-0) Inputs and Digital Signal [Outputs,](#page-194-0) page 195.

# **Starting the Position Registers**

The channels of the position registers are started via the following parameters.

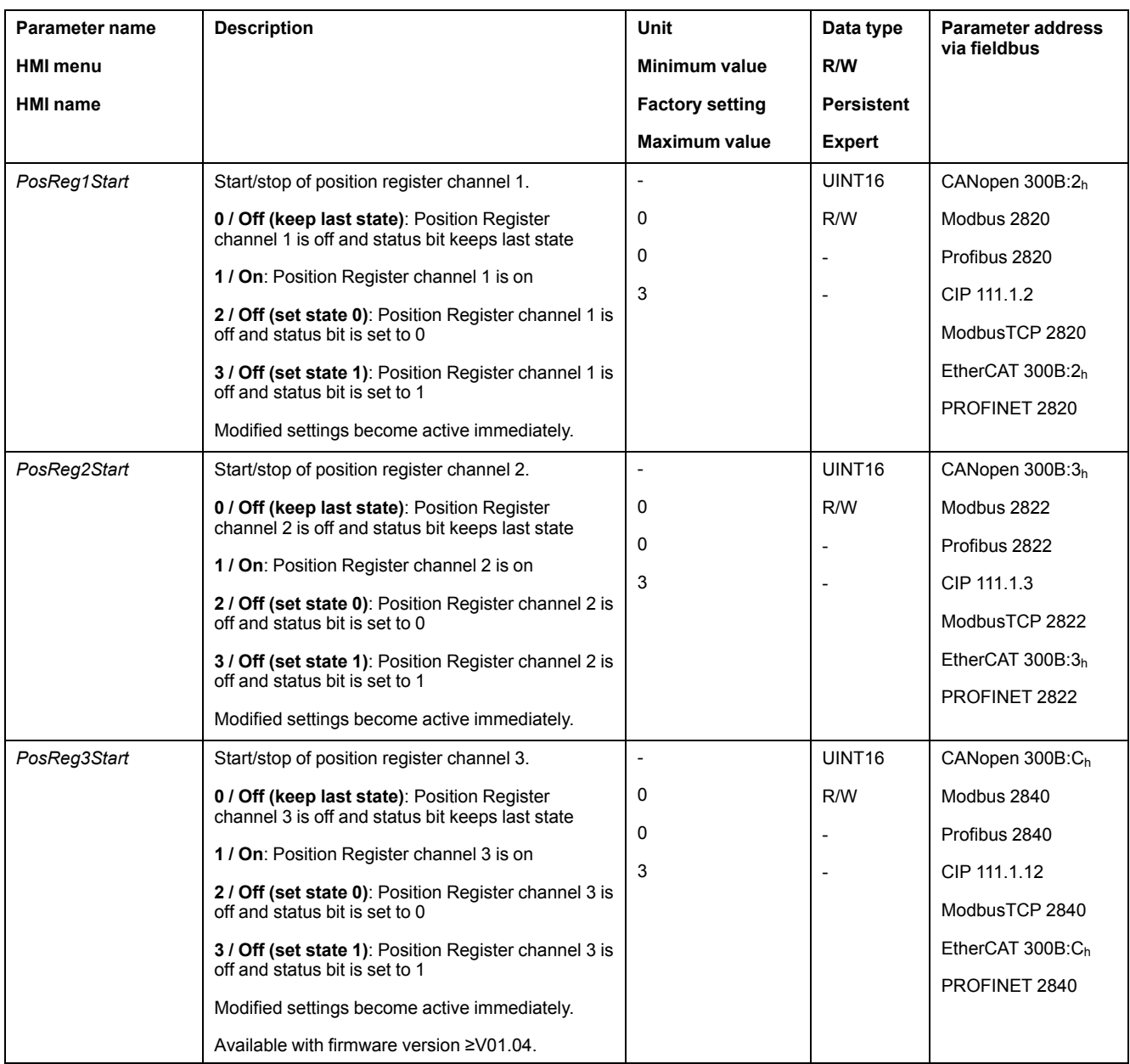

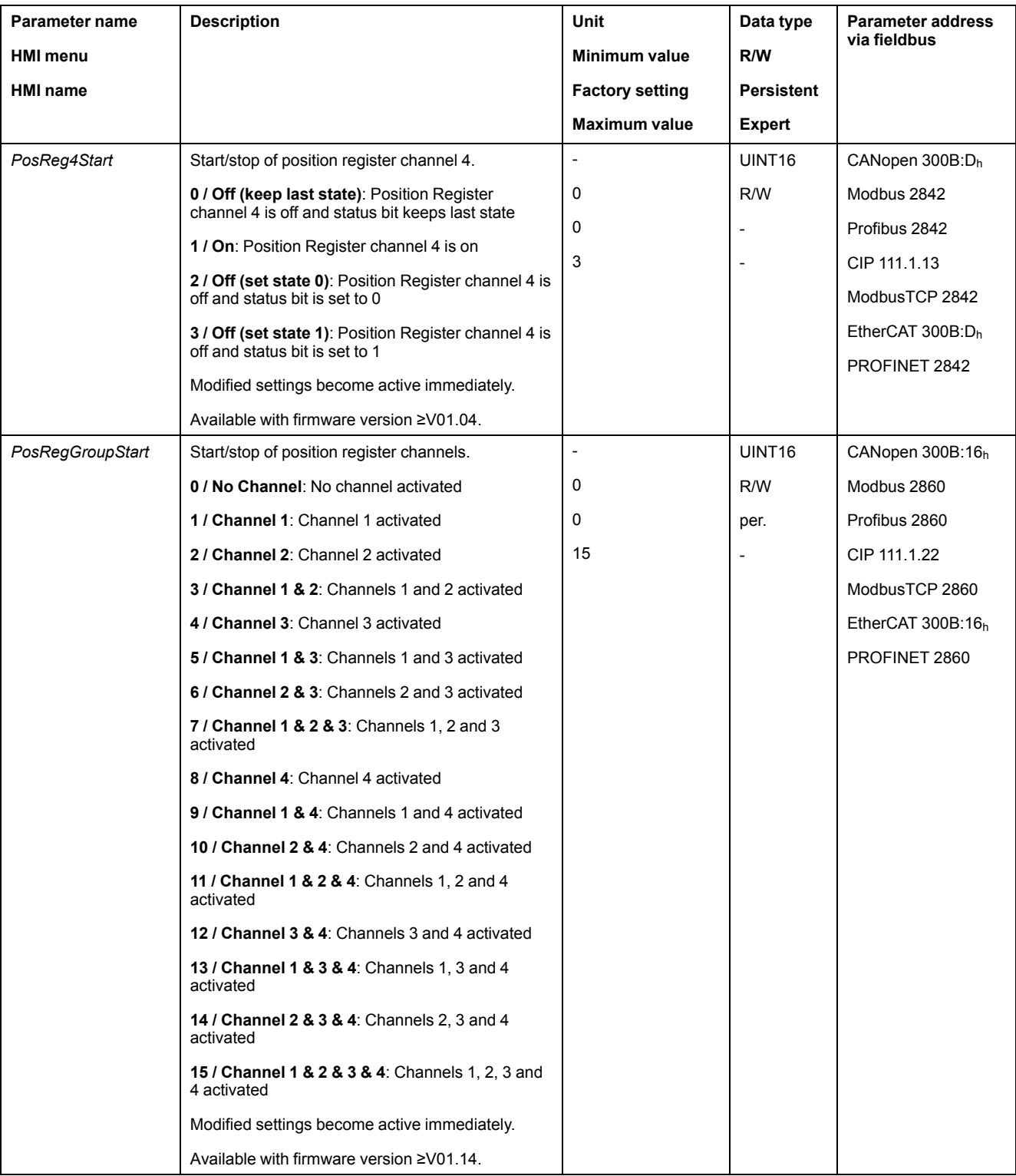

# **Setting the Source**

The source of the comparison criterion is set via the following parameters.
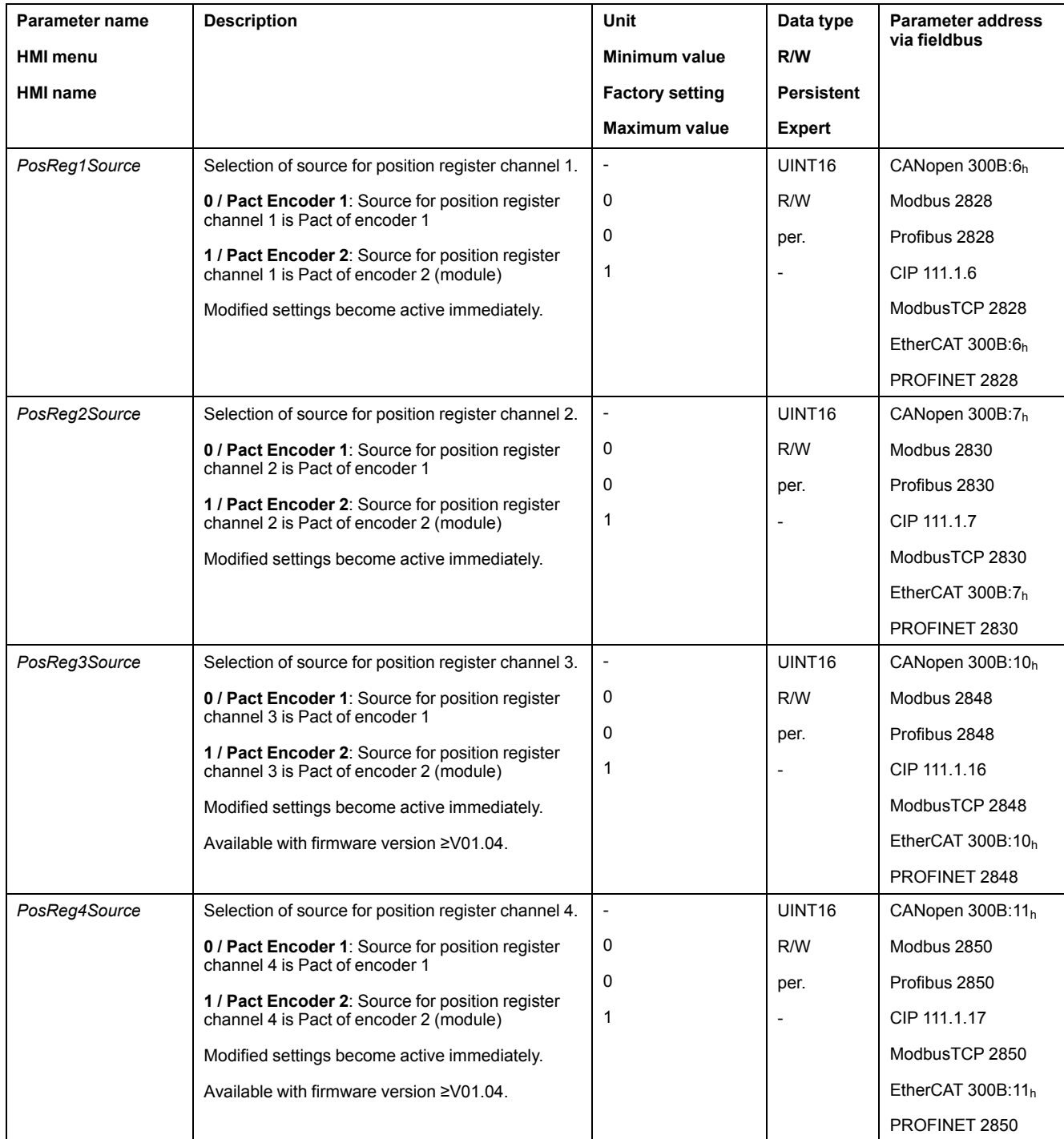

# **Setting the Comparison Criterion**

The comparison criterion is set via the following parameters.

In the case of the comparison criteria "Pact in" and "Pact out", there is a difference between "basic" and "extended".

- Basic: The movement to be performed remains within the movement range.
- Extended: The movement to be performed can extend beyond the movement range.

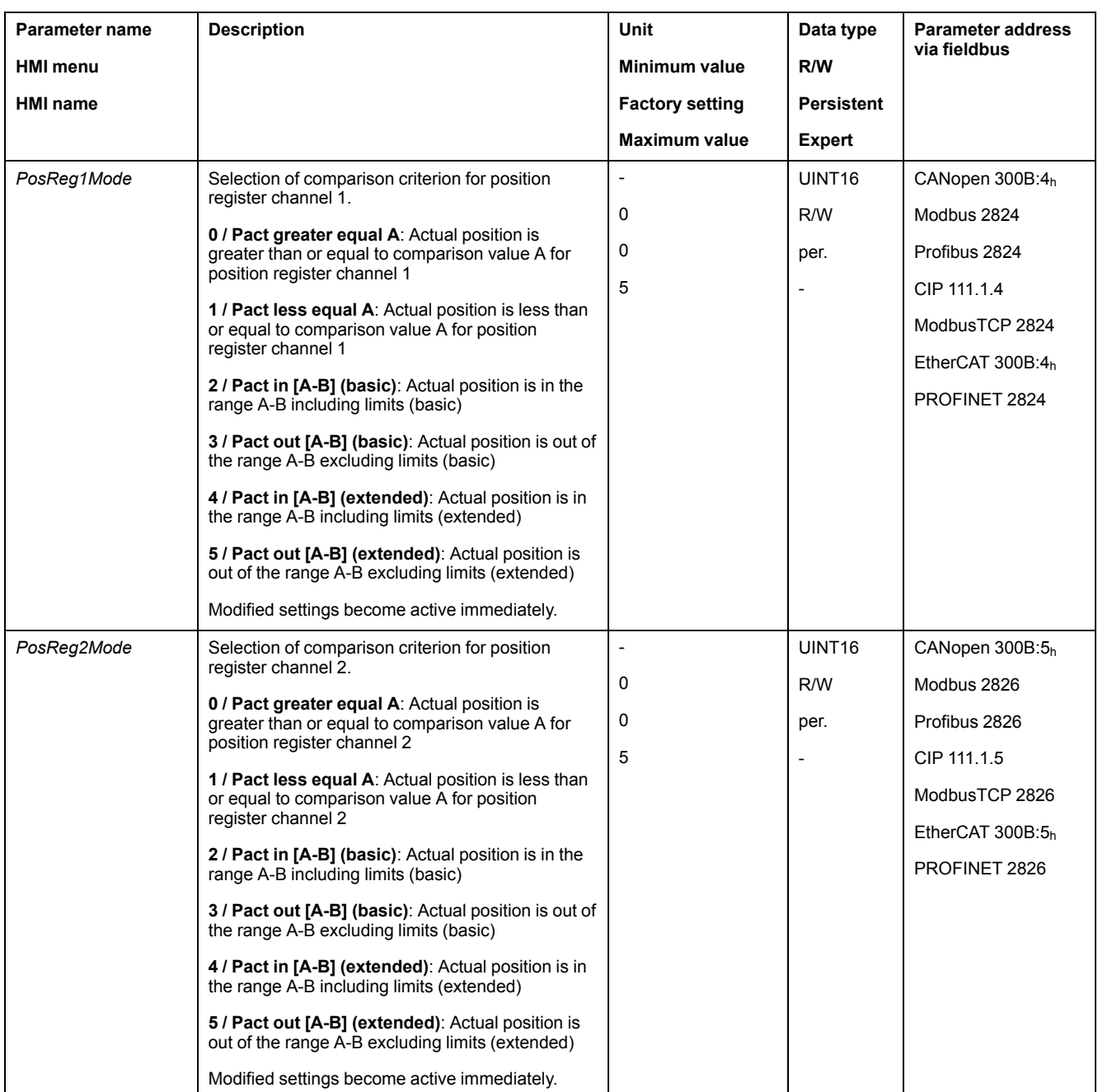

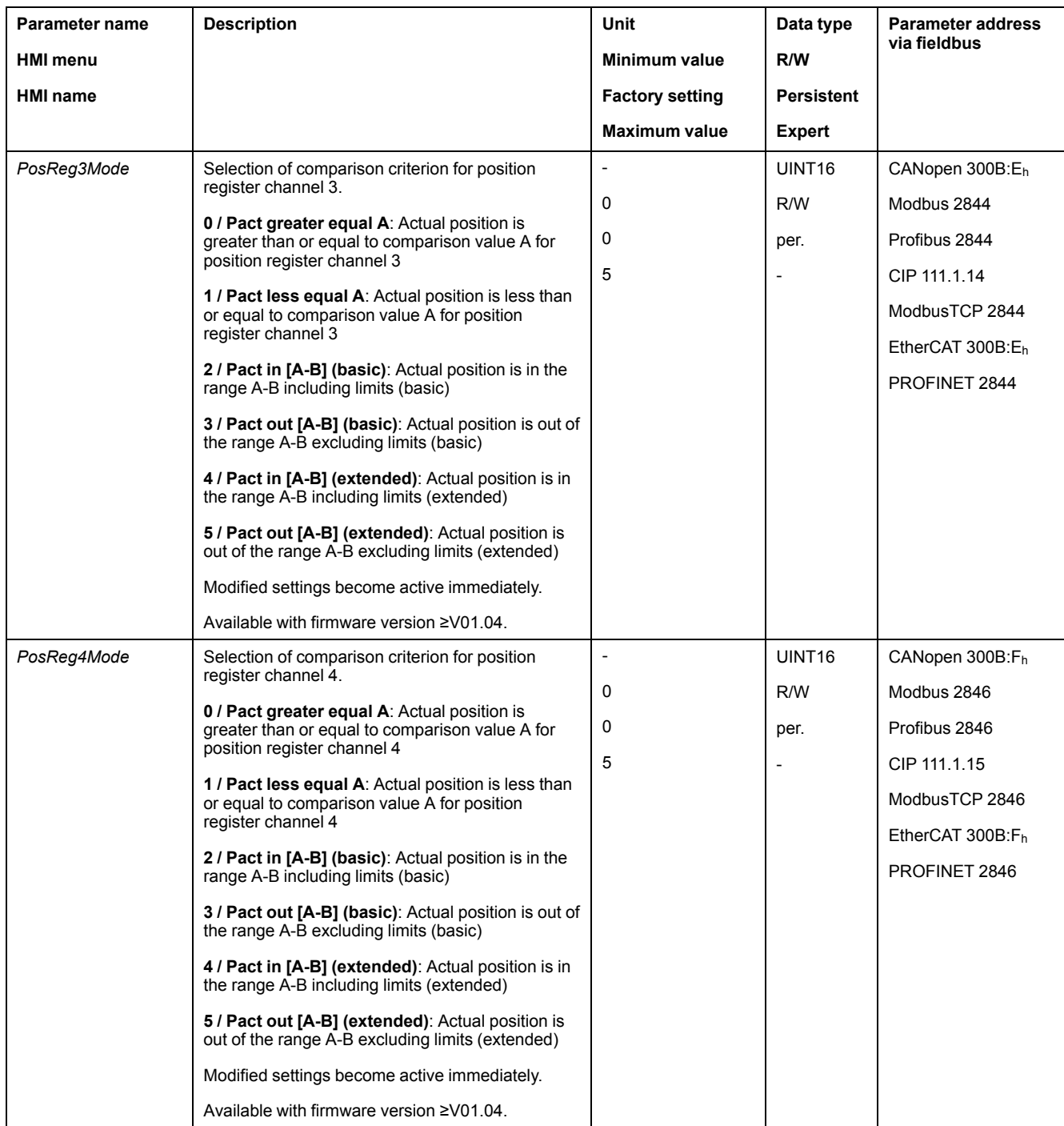

# **Setting Comparison Values**

The comparison values are set via the following parameters.

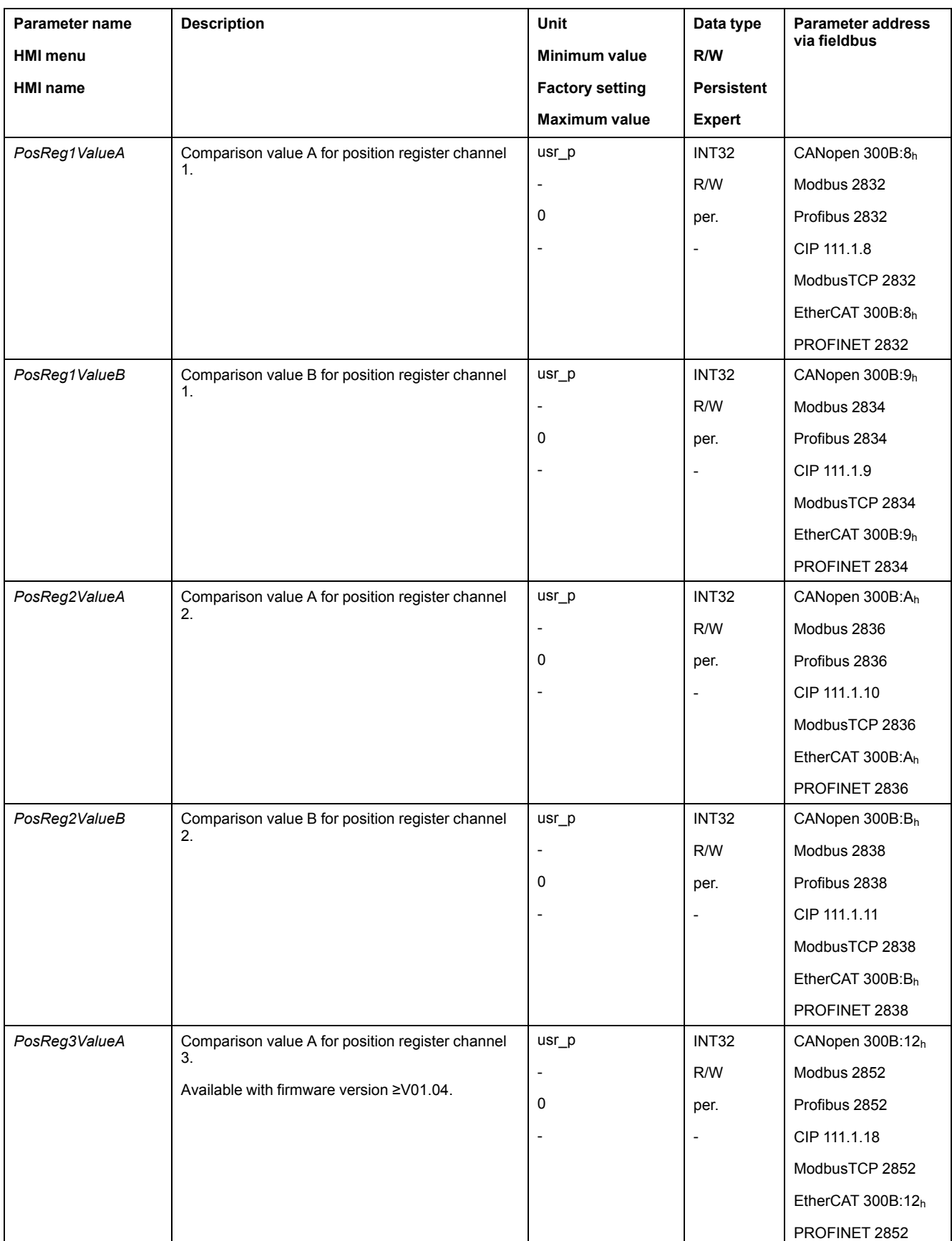

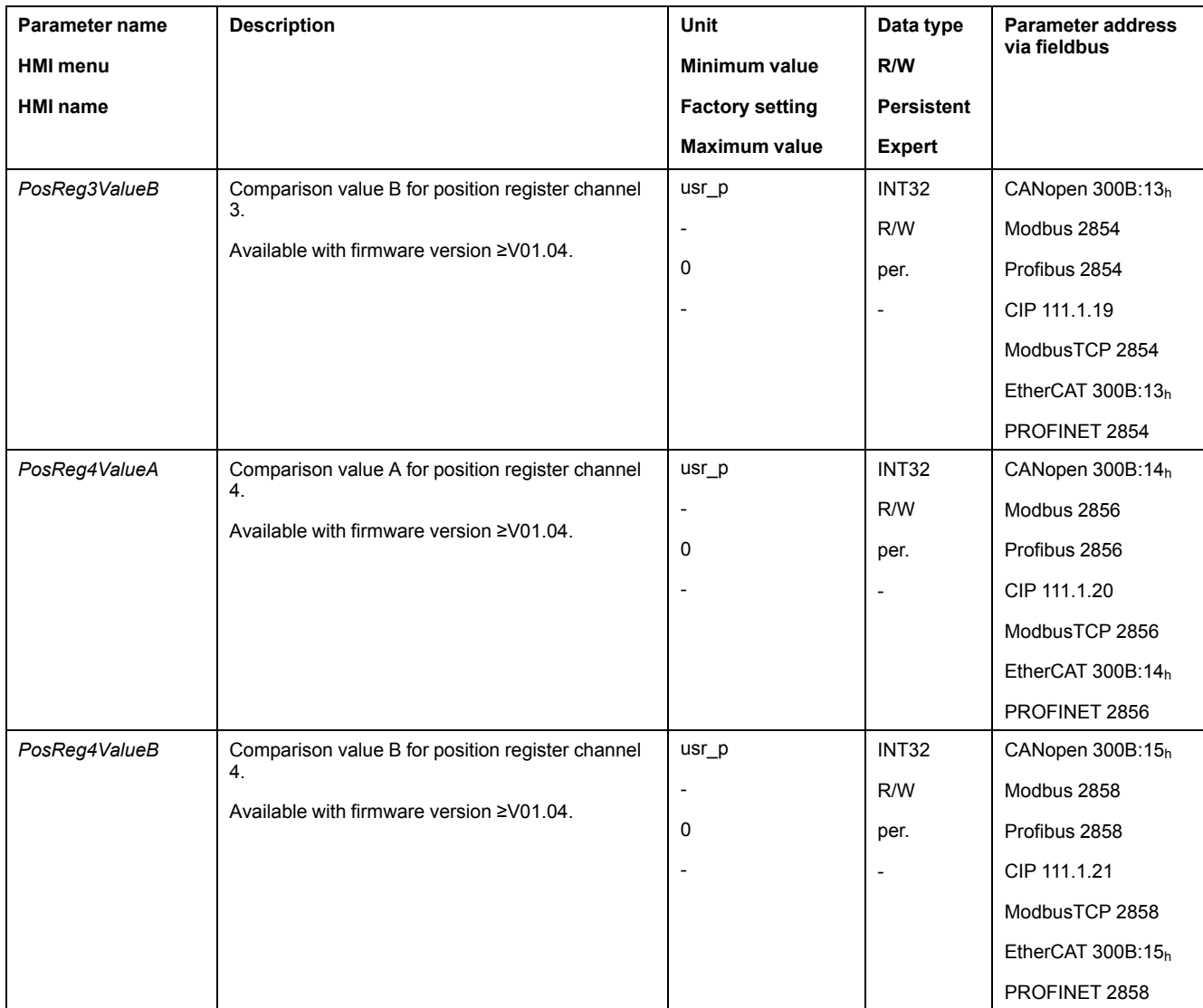

### **Position Deviation Window**

#### **Description**

The position deviation window allows you to monitor whether the motor is within a parameterizable position deviation.

The position deviation is the difference between reference position and actual position.

The position deviation window comprises position deviation and monitoring time.

### **Availability**

The position deviation window is available in the following operating modes.

- Jog
- Electronic Gear (position synchronization)
- Profile Position
- Homing
- Motion Sequence (Move Absolute, Move Additive, Move Relative and Reference Movement)

# **Settings**

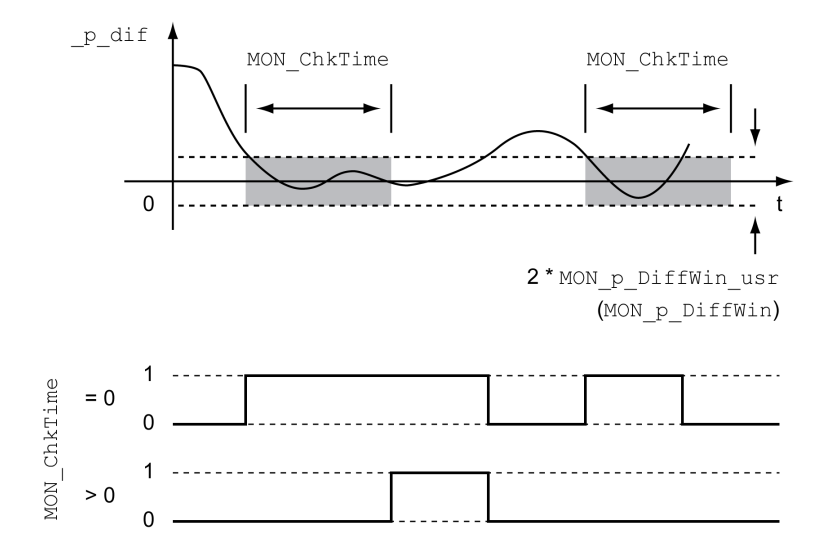

The parameters *MON\_p\_DiffWin\_usr* and *MON\_ChkTime* specify the size of the window.

# **Status Indication**

The status is available via a signal output or via the fieldbus.

In order to read the status via a signal output, you must first parameterize the signal output function "In Position Deviation Window", see Digital [Signal](#page-194-0) Inputs and Digital Signal [Outputs,](#page-194-0) page 195.

In order to read the status via the fieldbus, you must set the status bits of the status parameters, see Adjustable Bits of the Status [Parameters,](#page-370-0) page 371.

The parameter *MON\_ChkTime* acts on the parameters *MON\_p\_DiffWin\_usr* (*MON\_p\_DiffWin*), *MON\_v\_DiffWin*, *MON\_v\_Threshold* and *MON\_I\_Threshold*.

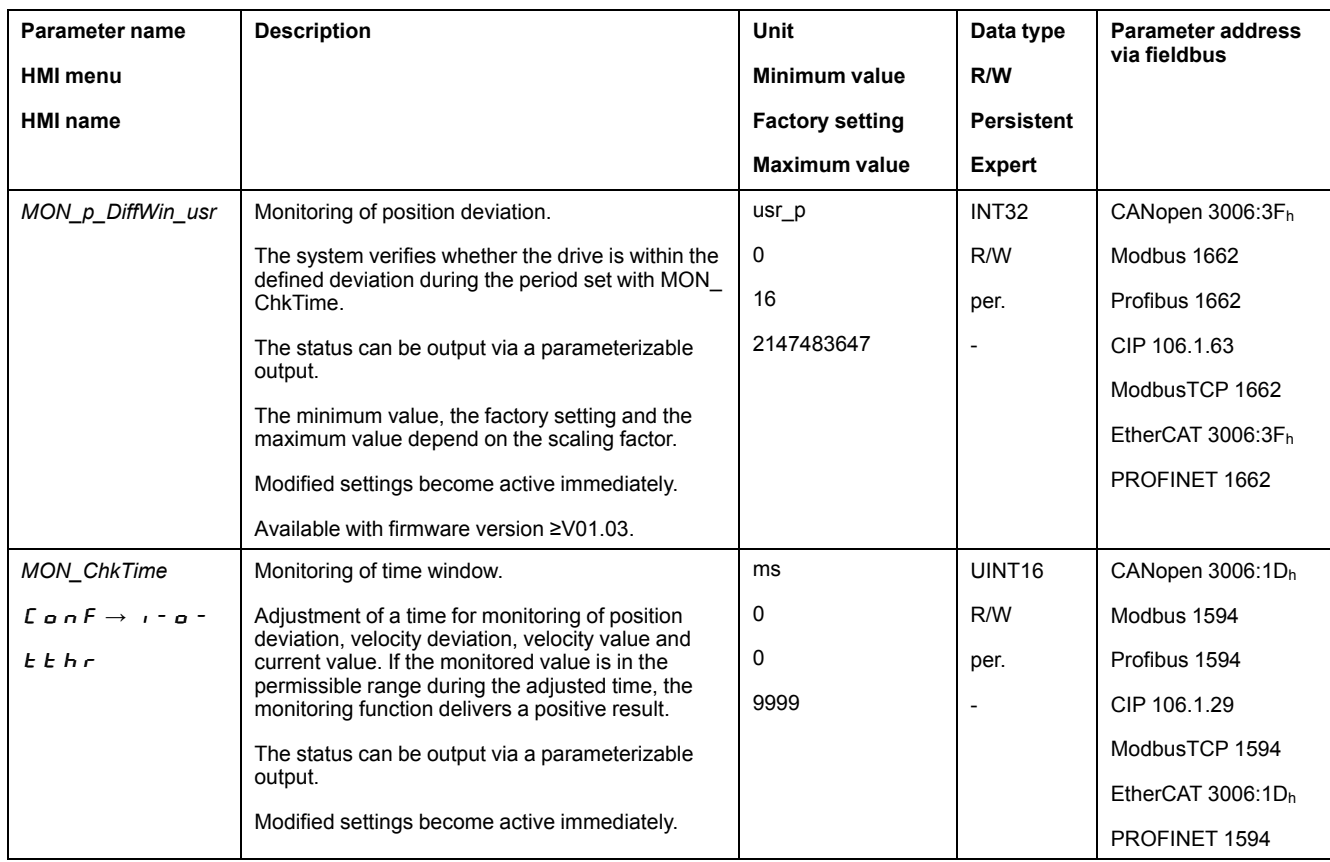

## **Velocity Deviation Window**

### **Description**

The velocity deviation window allows you to monitor whether the motor is within a parameterizable velocity deviation.

The velocity deviation is the difference between the reference velocity and the actual velocity.

The velocity deviation window comprises velocity deviation and monitoring time.

### **Availability**

The velocity deviation window is available in the following operating modes.

- Jog
- Electronic Gear (velocity synchronization)
- Profile Velocity
- **Profile Position**
- Homing
- Motion Sequence

# **Settings**

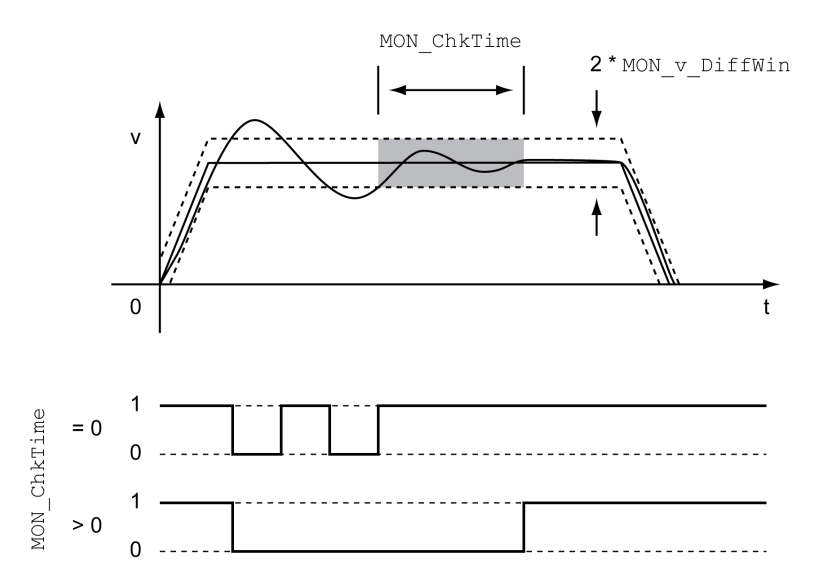

The parameters *MON\_v\_DiffWin* and *MON\_ChkTime* specify the size of the window.

## **Status Indication**

The status is available via a signal output or via the fieldbus.

In order to read the status via a signal output, you must first parameterize the signal output function "In Velocity Deviation Window", see Digital [Signal](#page-194-0) Inputs and Digital Signal [Outputs,](#page-194-0) page 195.

In order to read the status via the fieldbus, you must set the status bits of the status parameters, see Adjustable Bits of the Status [Parameters,](#page-370-0) page 371.

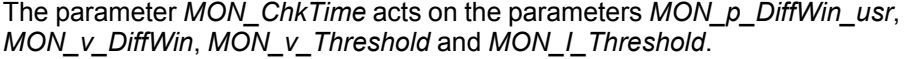

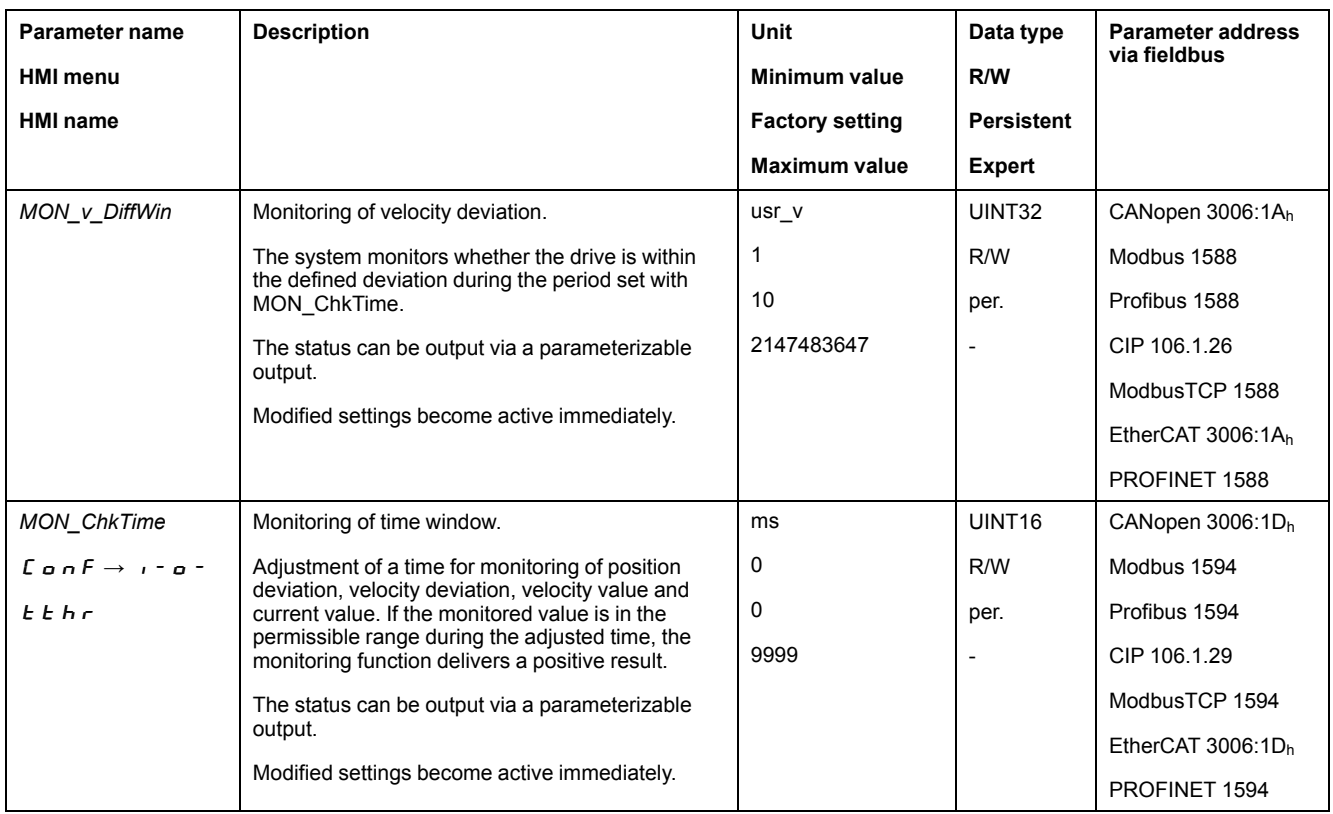

### **Velocity Threshold Value**

### **Description**

The velocity threshold value allows you to monitor whether the actual velocity is below a parameterizable velocity value.

The velocity threshold value comprises the velocity and the monitoring time.

### **Settings**

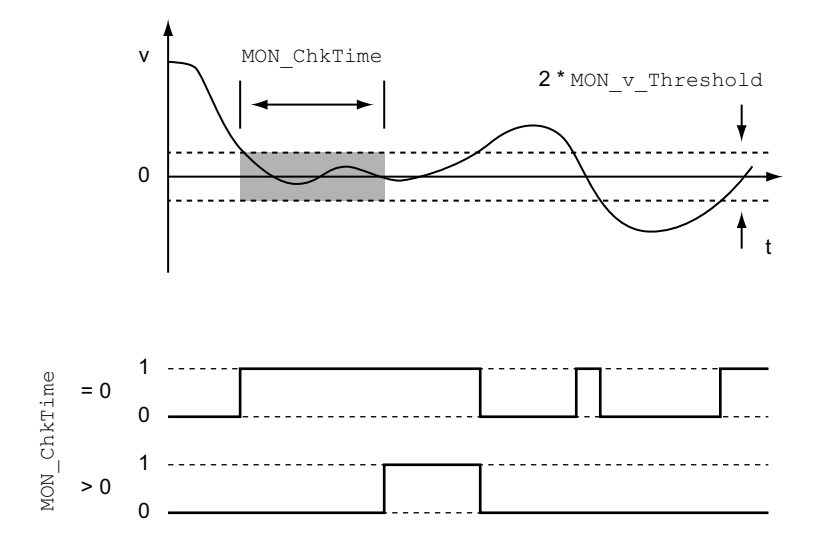

The parameters *MON\_v\_Threshold* and *MON\_ChkTime* specify the size of the window.

### **Status Indication**

The status is available via a signal output or via the fieldbus.

In order to read the status via a signal output, you must first parameterize the signal output function "Velocity Below Threshold", see Digital [Signal](#page-194-0) Inputs and Digital Signal [Outputs,](#page-194-0) page 195.

In order to read the status via the fieldbus, you must set the status bits of the status parameters, see Adjustable Bits of the Status [Parameters,](#page-370-0) page 371.

The parameter *MON\_ChkTime* acts on the parameters *MON\_p\_DiffWin\_usr*, *MON\_v\_DiffWin*, *MON\_v\_Threshold* and *MON\_I\_Threshold*.

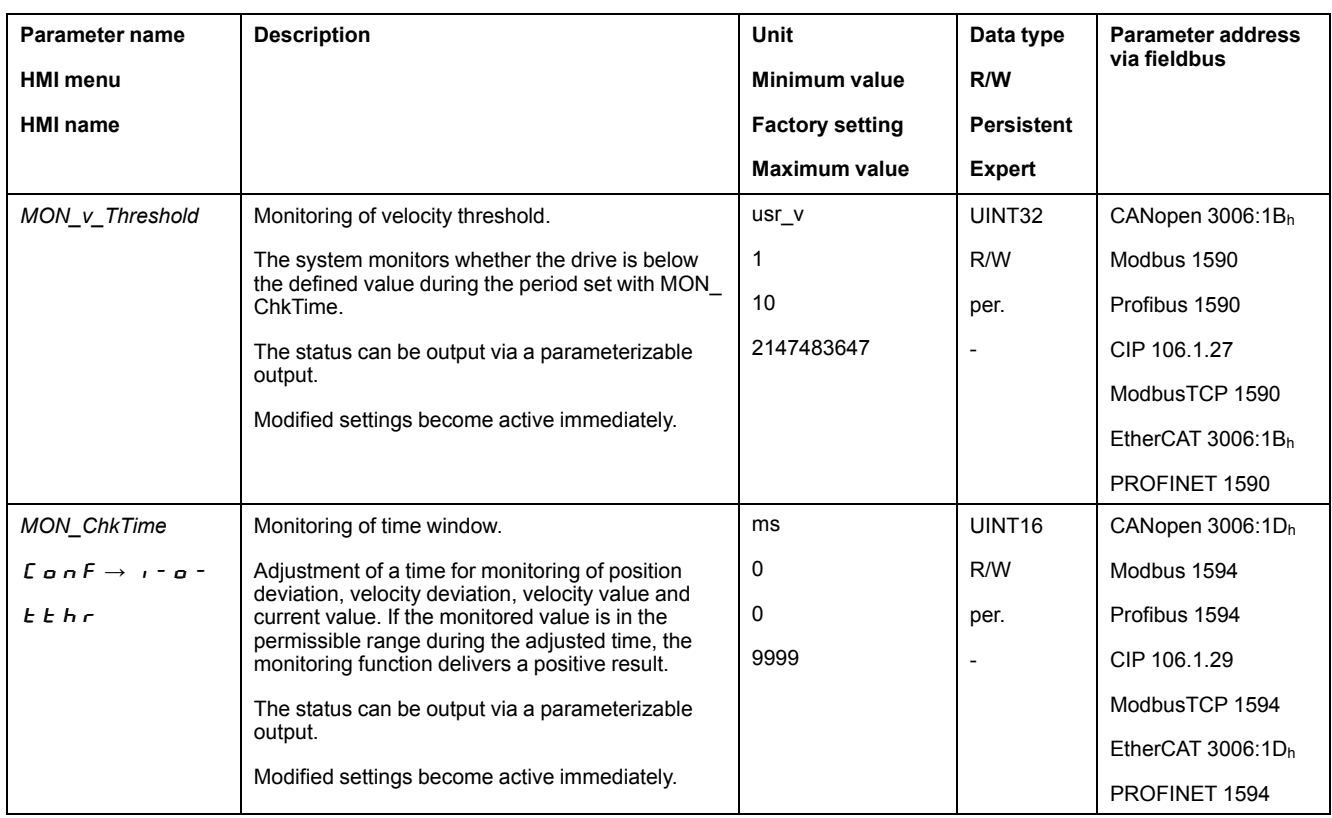

# **Current Threshold Value**

## **Description**

The current threshold value allows you to monitor whether the actual current is below a parameterizable current value.

The current threshold value comprises the current value and the monitoring time.

## **Settings**

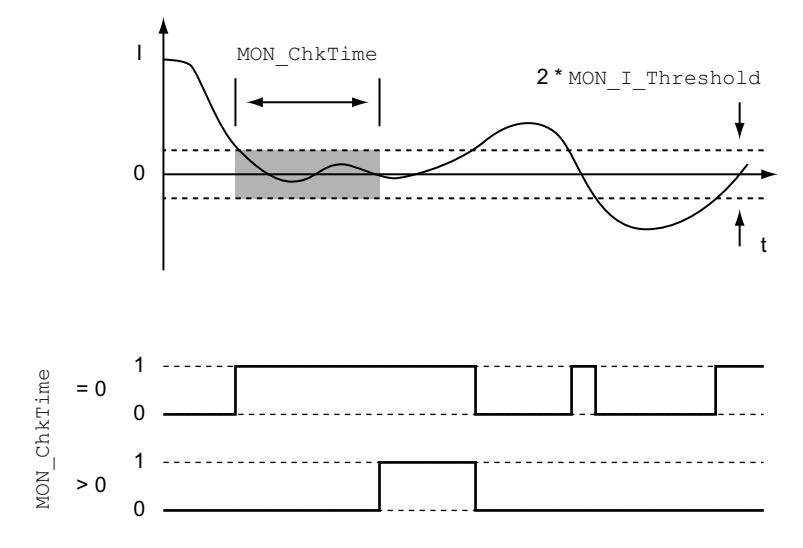

The parameters *MON\_I\_Threshold* and *MON\_ChkTime* specify the size of the window.

## **Status Indication**

The status is available via a signal output or via the fieldbus.

In order to read the status via a signal output, you must first parameterize the signal output function "Current Below Threshold", see Digital [Signal](#page-194-0) Inputs and Digital Signal [Outputs,](#page-194-0) page 195.

In order to read the status via the fieldbus, you must set the status bits of the status parameters, see Adjustable Bits of the Status [Parameters,](#page-370-0) page 371.

The parameter *MON\_ChkTime* acts on the parameters *MON\_p\_DiffWin\_usr*, *MON\_v\_DiffWin*, *MON\_v\_Threshold* and *MON\_I\_Threshold*.

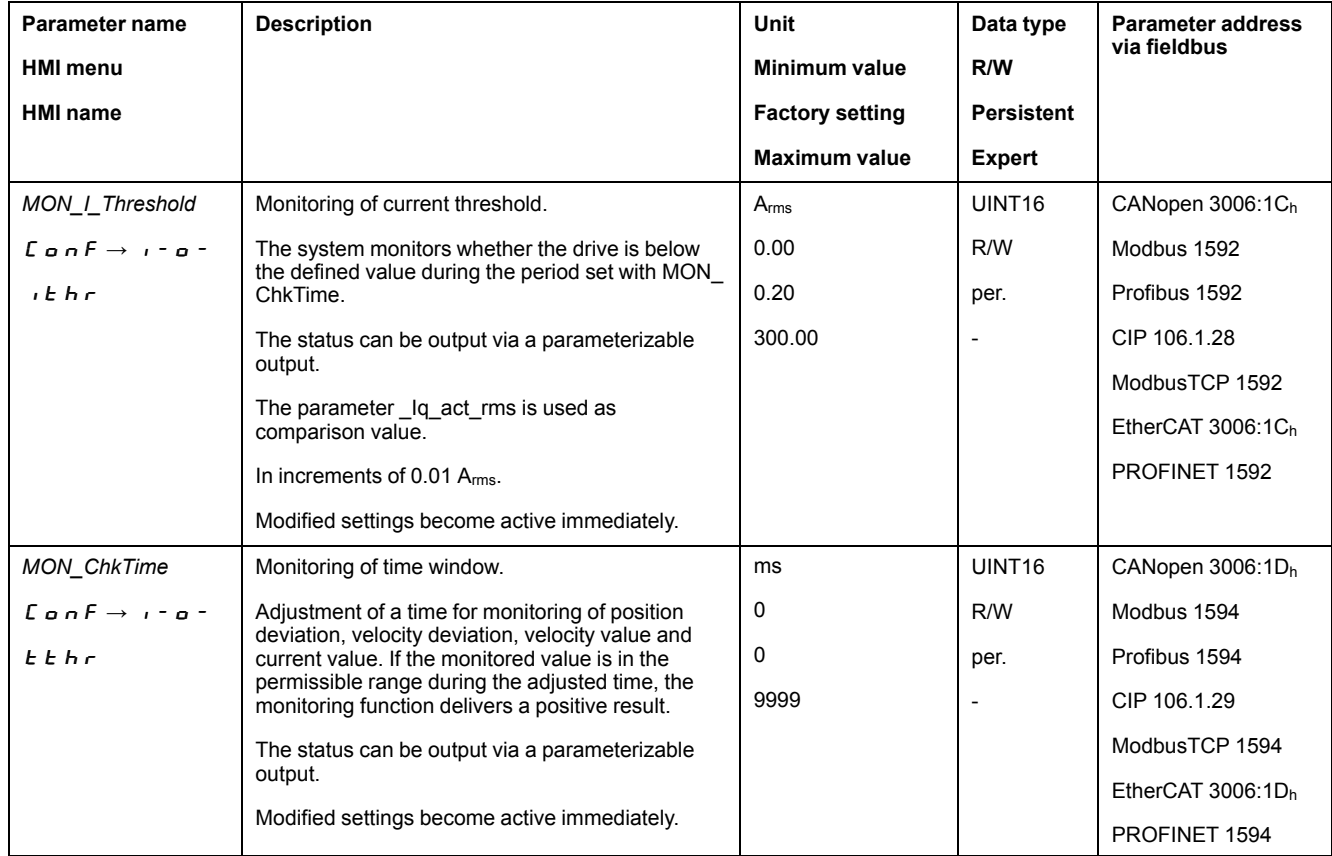

### <span id="page-370-0"></span>**Adjustable Bits of the Status Parameters**

### **Overview**

The status bits of the following parameters can be adjusted:

- Parameter *\_actionStatus*
	- Setting of bit 9 via parameter *DPL\_intLim*
	- Setting of bit 10 via parameter *DS402intLim*
- Parameter *\_DPL\_motionStat*
	- Setting of bit 9 via parameter *DPL\_intLim*
	- Setting of bit 10 via parameter *DS402intLim*
- Parameter *\_DCOMstatus*
	- Setting of bit 11 via parameter *DS402intLim*

# **Status Parameter**

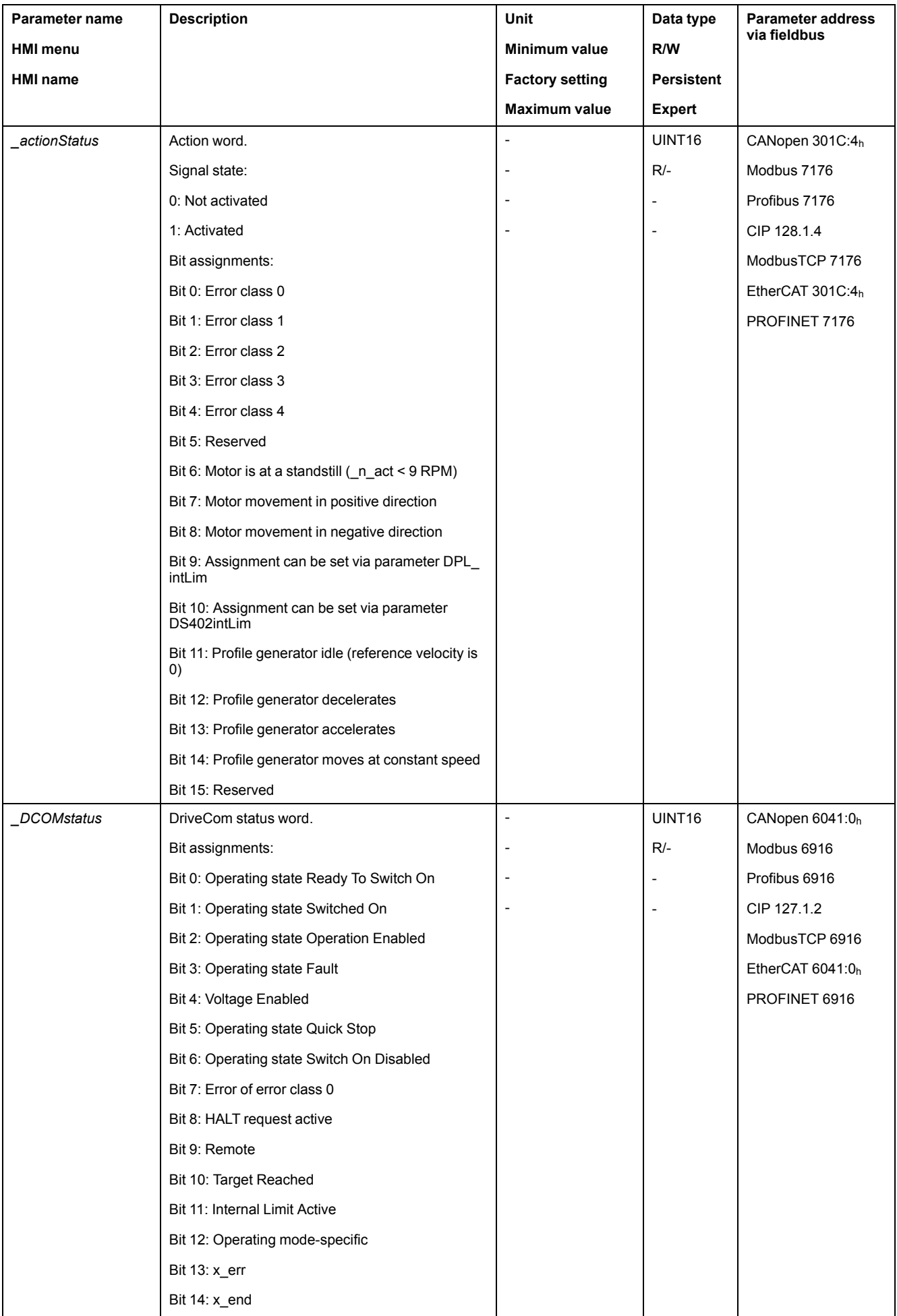

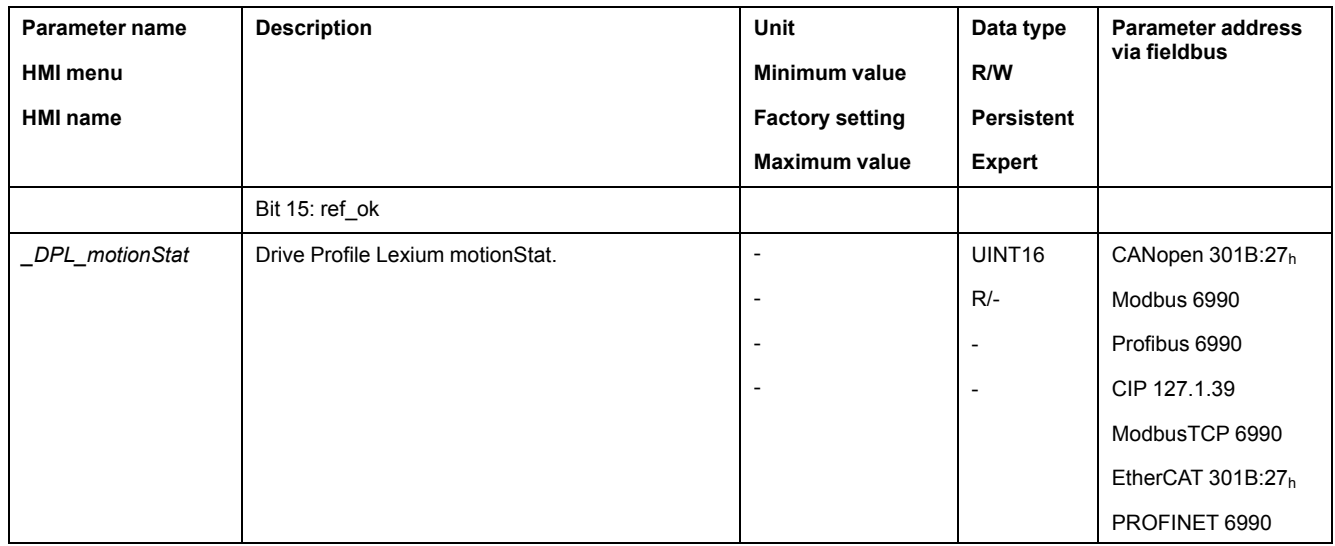

# **Parameter for Setting the Status Bits**

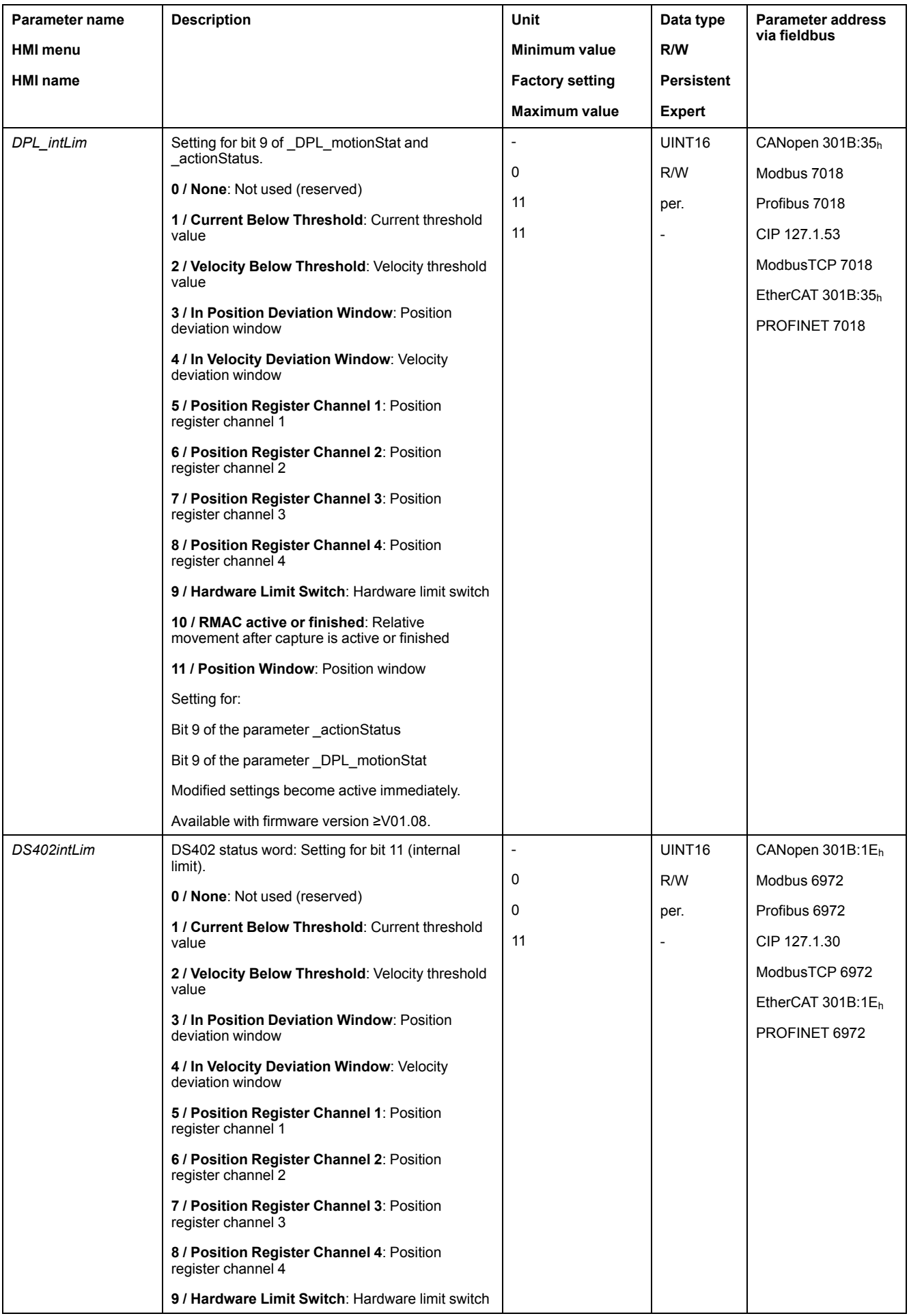

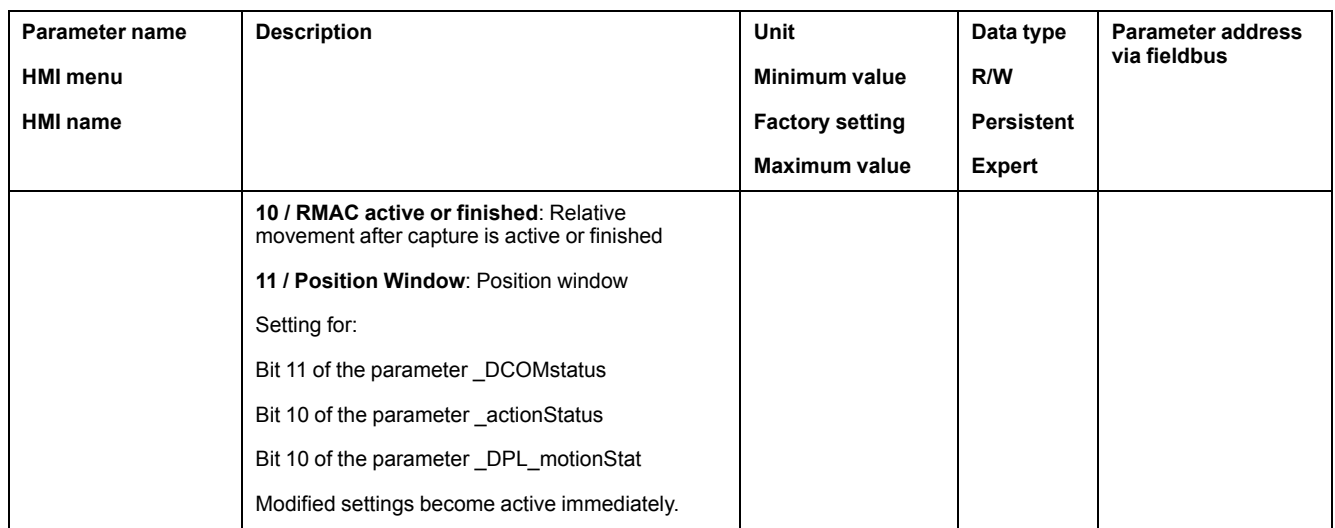

# **Functions for Monitoring Internal Device Signals**

# **Temperature Monitoring**

### **Temperature of Power Stage**

The parameter *\_PS\_T\_current* indicates the temperature of the power stage.

The parameter *\_PS\_T\_warn* contains the threshold value for an error of error class 0. The parameter *\_PS\_T\_max* indicates the maximum power stage temperature.

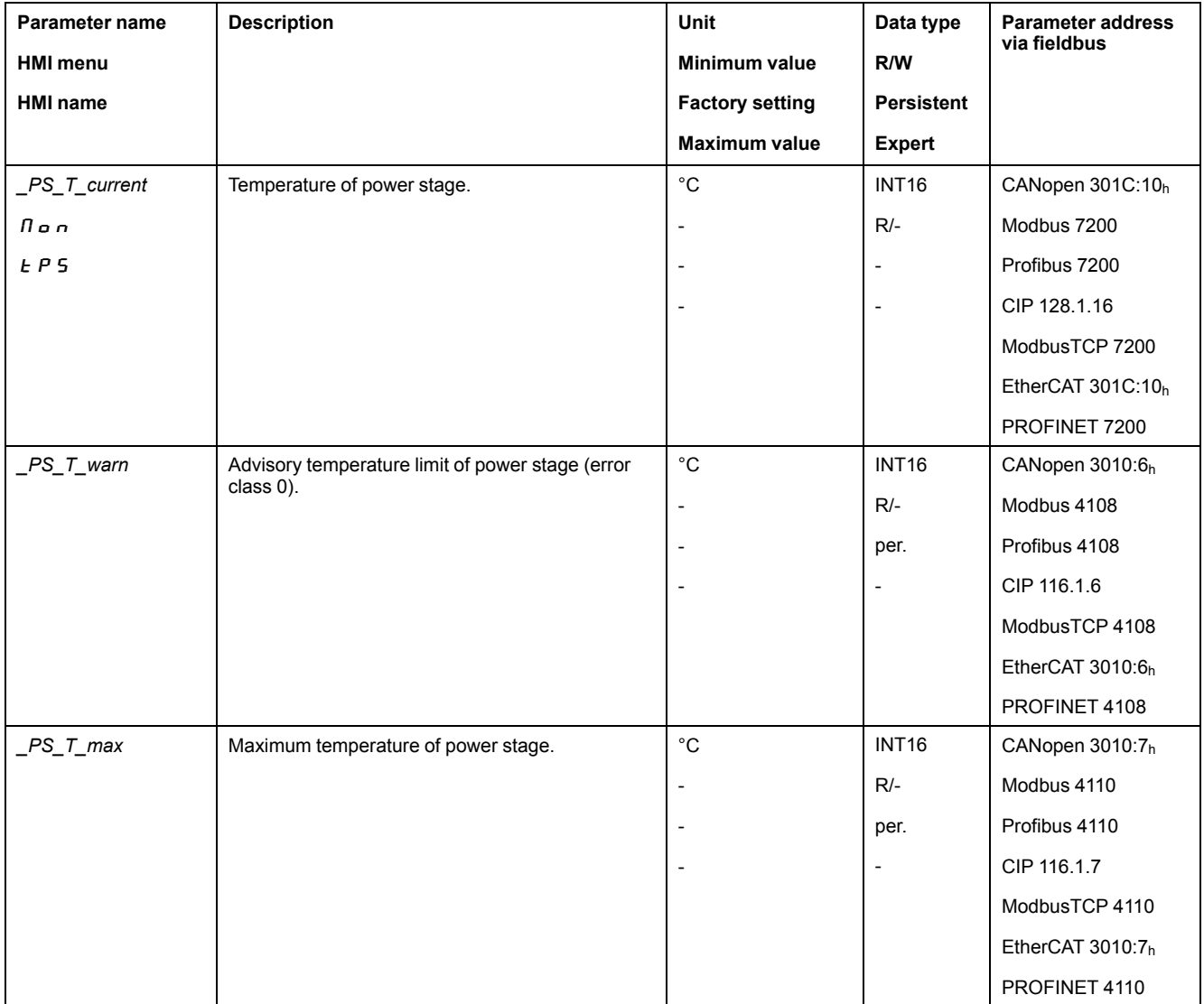

### **Temperature of Motor**

The parameter *\_M\_T\_current* indicates the motor temperature. The parameter *\_M\_T\_max* indicates the maximum motor temperature.

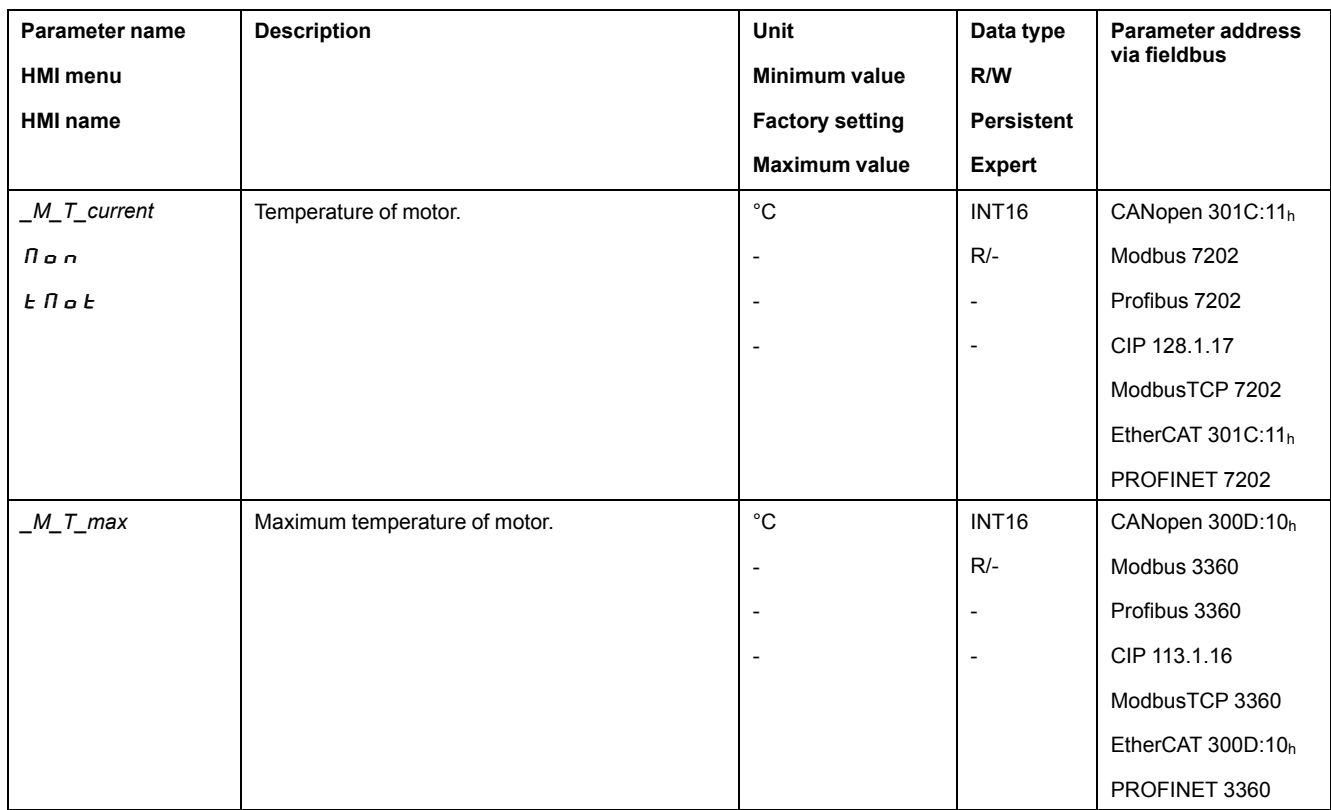

# **Monitoring Load and Overload (I2T Monitoring)**

### **Description**

The load is the thermal load on the power stage, the motor and the braking resistor.

Load and overload on the individual components are monitored internally; the values can be read by means of parameters.

Overload starts at a load value of 100 %.

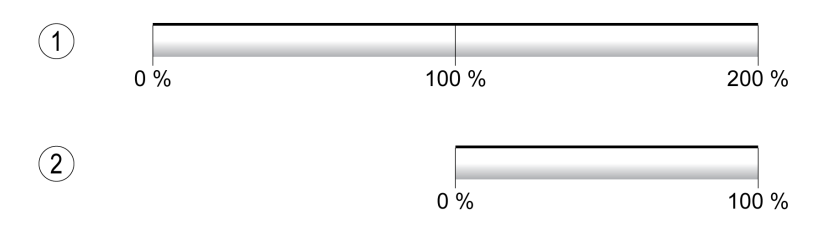

**1** Load

**2** Overload

## **Load Monitoring**

The load can be read using the following parameters:

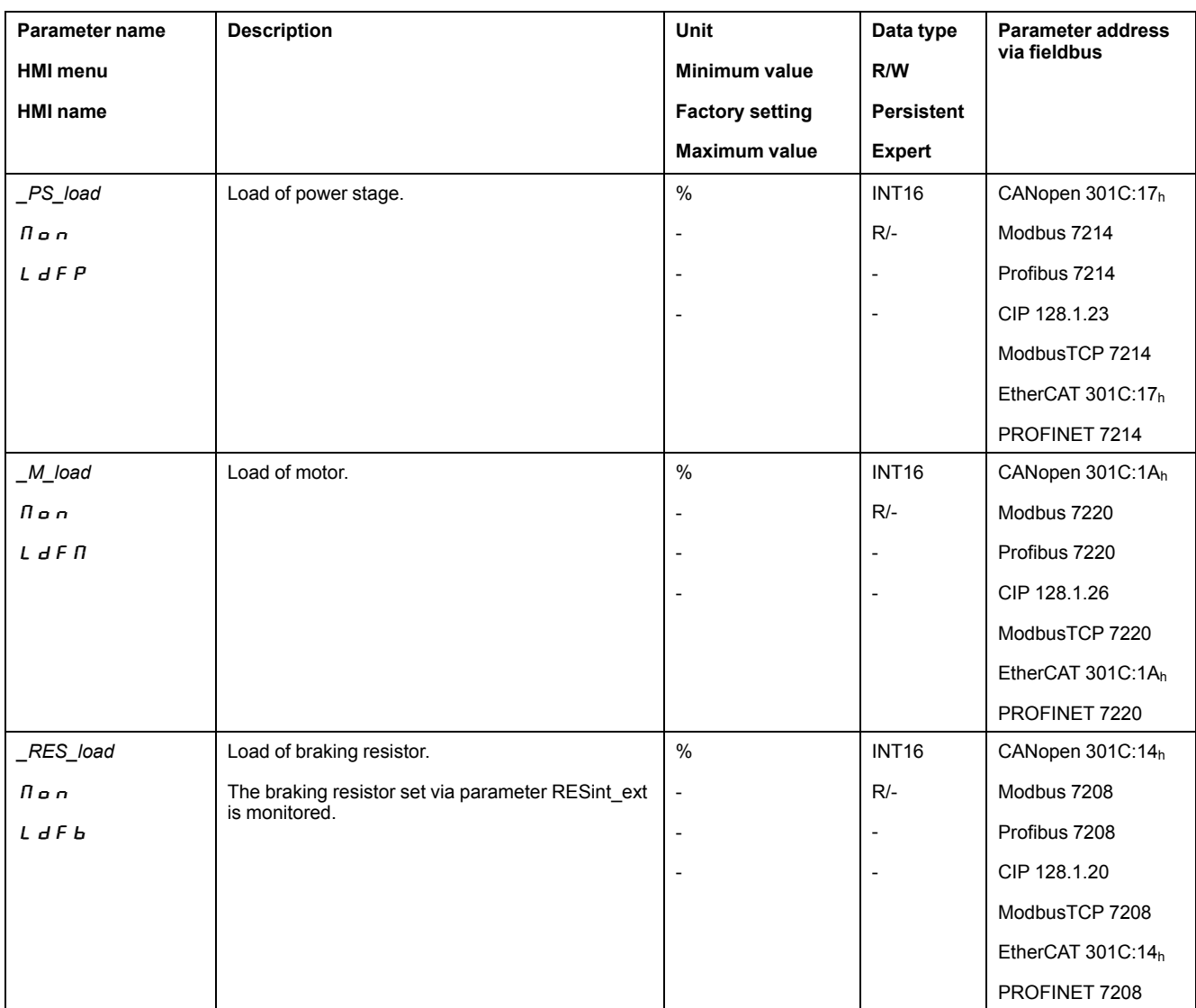

## **Overload Monitoring**

In the case of 100 % overload of the power stage or the motor, the current is limited internally. In the case of 100 % overload of the braking resistor, the braking resistor is deactivated.

The overload and the peak value can be read using the following parameters:

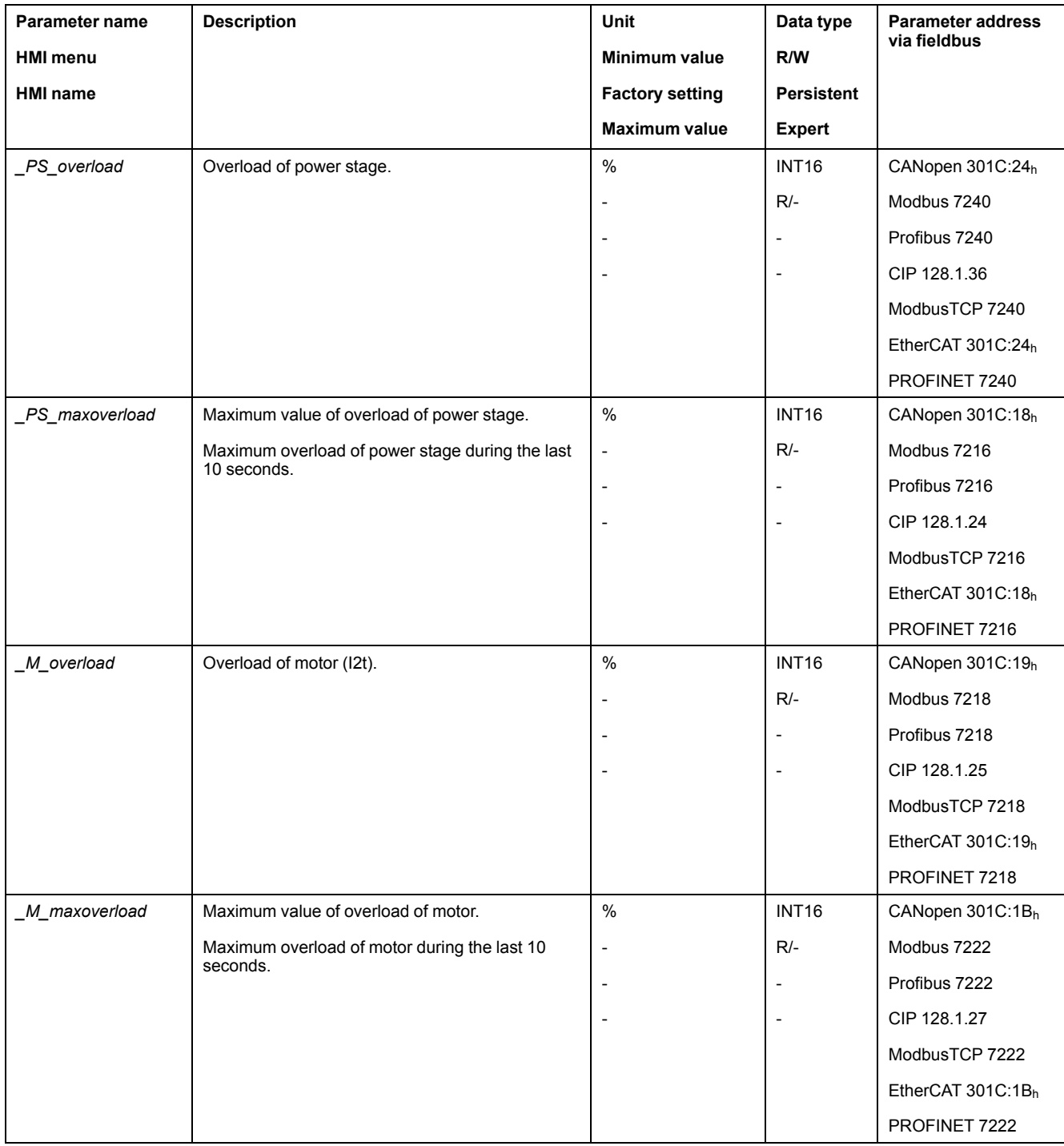

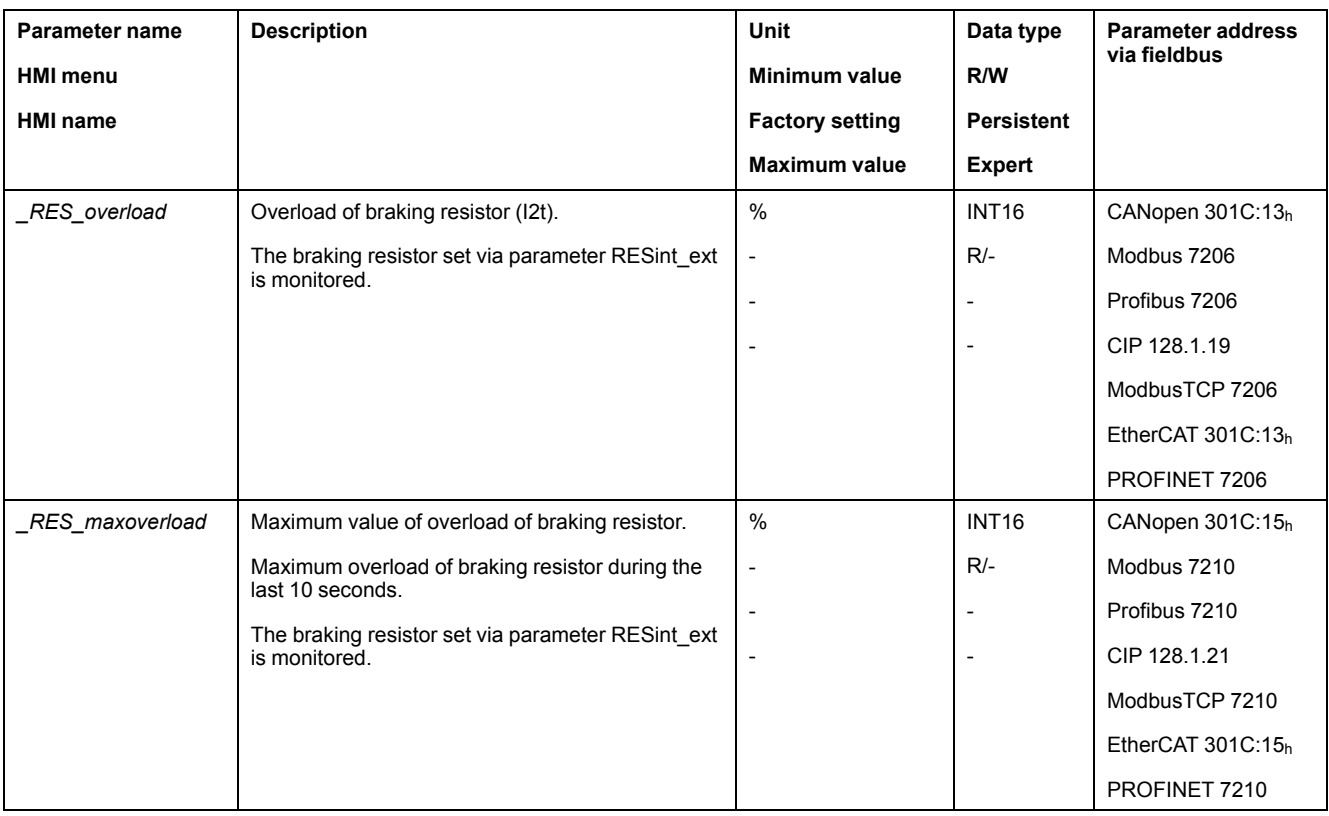

## **Commutation Monitoring**

## **Description**

Commutation monitoring verifies the plausibility of acceleration and effective motor torque.

If the motor accelerates though the drive control decelerates the motor with the maximum current, an error is detected.

Deactivating commutation monitoring can cause unintended movements.

# **WARNING**

#### **UNINTENDED MOVEMENT**

- Only deactivate commutation monitoring during commissioning and only for test purposes.
- Verify that the commutation monitoring is active prior to putting the equipment into service.

**Failure to follow these instructions can result in death, serious injury, or equipment damage.**

The parameter *MON\_commutat* lets you deactivate commutation monitoring.

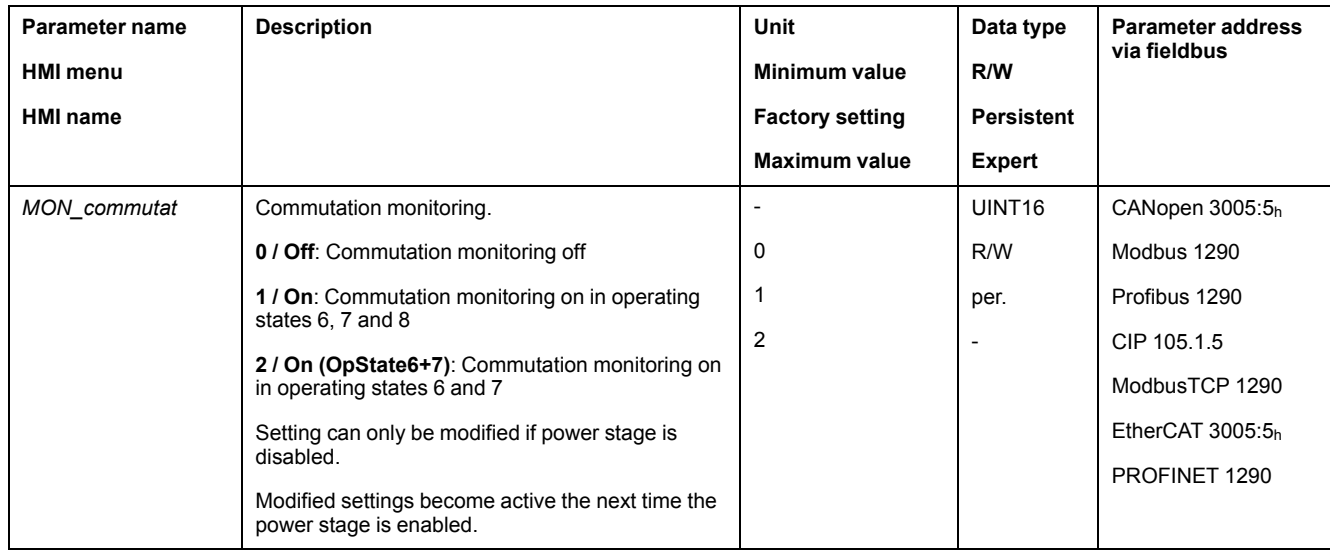

## **Monitoring of Mains Phases**

### **Description**

If a three-phase drive is missing a mains phase and mains phase monitoring is not correctly set, this can cause overload of the product.

# *NOTICE*

#### **INOPERABLE EQUIPMENT DUE TO MISSING MAINS PHASE**

- Verify that mains phase monitoring is set to "Automatic Mains Detection" or to "Mains ..." with the correct voltage value if the drive is supplied via the mains phases.
- Verify that mains phase monitoring is set to "DC bus only ..." with the correct voltage value if the drive is supplied via the DC bus.

**Failure to follow these instructions can result in equipment damage.**

**NOTE:** The mains phases are only monitored in the operating states **5** Switched On, **6** Operation Enabled, **7** Quick Stop Active, and **8** Fault Reaction Active.

The parameter *ErrorResp\_Flt\_AC* lets you set the error response to a missing mains phase for three-phase devices.

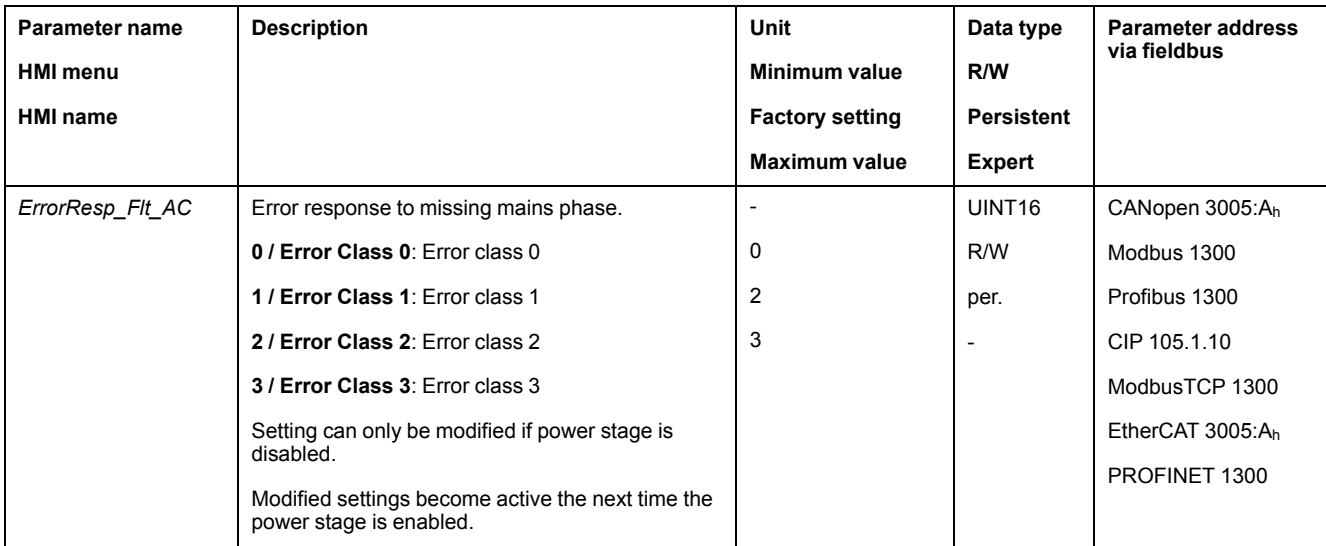

If the product is supplied via the DC bus, mains phase monitoring must be set to "DC bus only ..." with the correct voltage value.

#### Mains phase monitoring is set by means of the parameter *MON\_MainsVolt*.

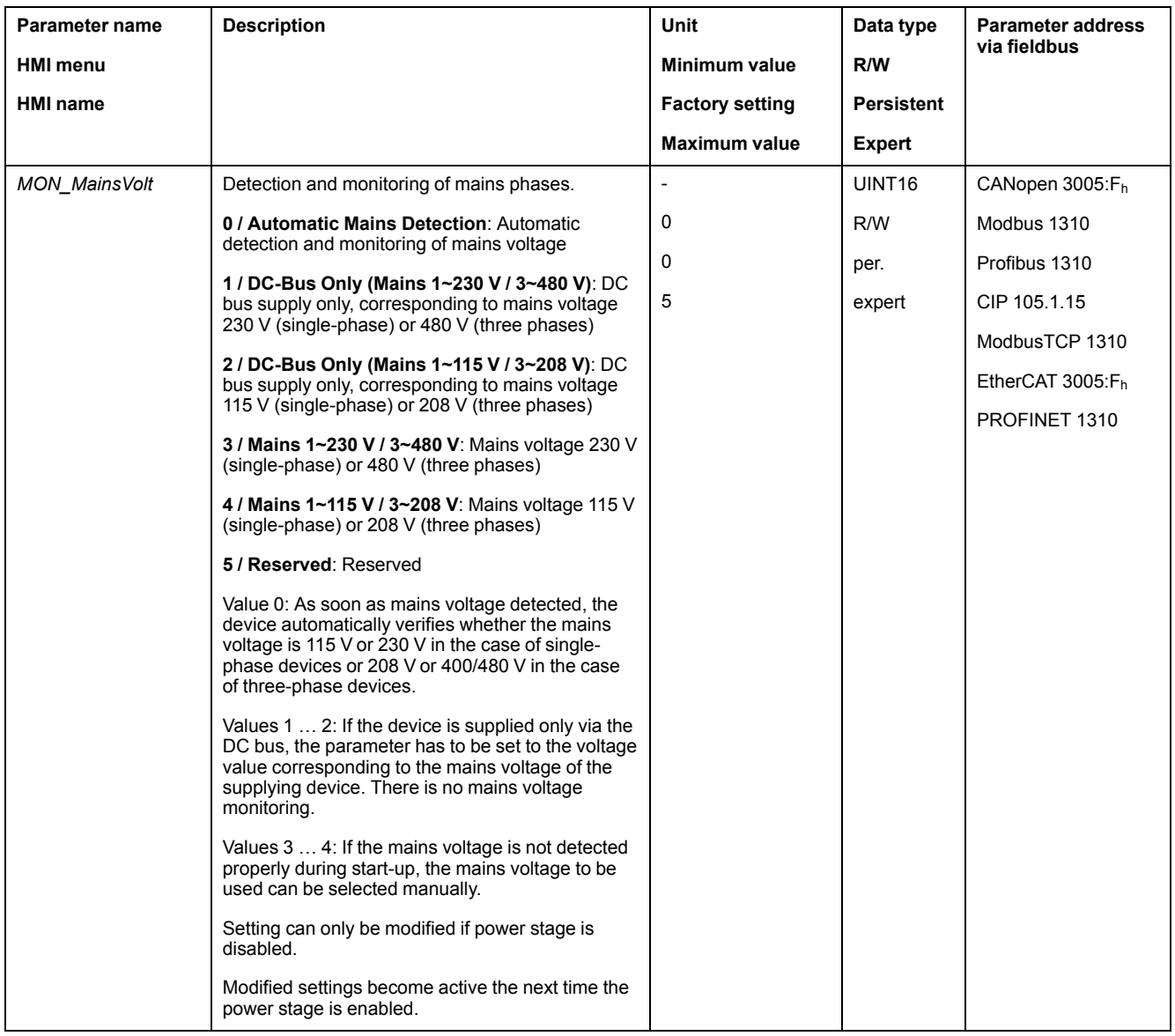

### **Ground Monitoring**

### **Description**

When the power stage is enabled, the device monitors the motor phases for ground errors. A ground error occurs when one or more motor phases are shortcircuited to the ground (earth) of the application.

A ground error of one or more motor phases is detected. A ground error of the DC bus or the braking resistor is not monitored.

If the ground error monitoring is deactivated, the drive may be rendered inoperable by a ground error.

# *NOTICE*

### **INOPERABLE EQUIPMENT DUE TO GROUND ERRORS**

- Only deactivate ground monitoring during commissioning and only for test purposes.
- Verify that the ground monitoring is active prior to putting the equipment into service.

**Failure to follow these instructions can result in equipment damage.**

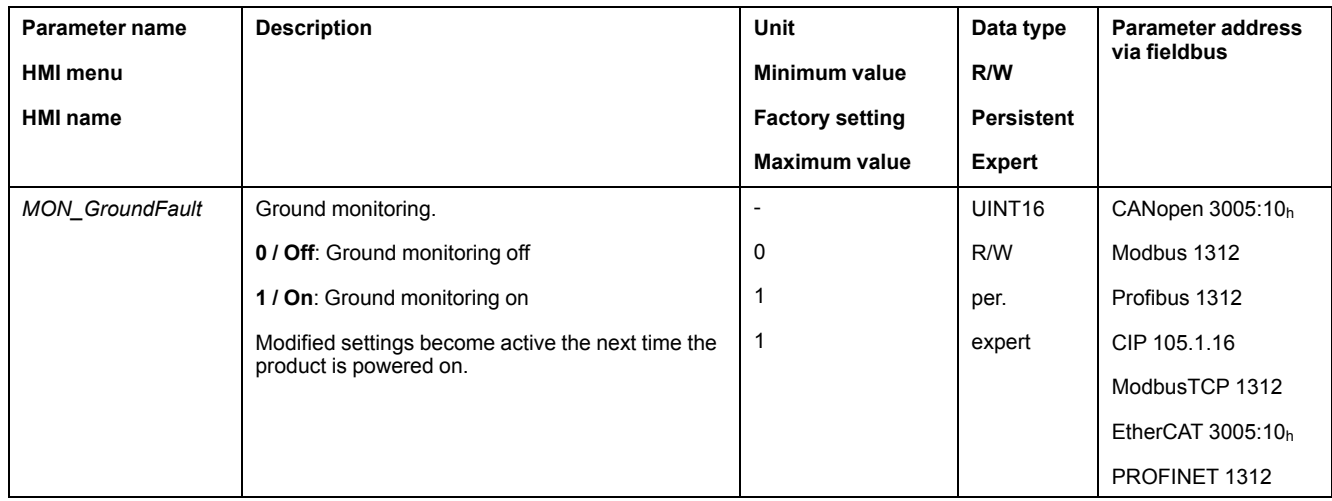

# <span id="page-383-0"></span>**Examples**

# **Examples**

# **General Information**

The examples show some typical applications of the product. The examples are intended to provide an overview; they are not exhaustive wiring plans.

The examples described here are intended for learning purposes only. In general, they are intended to help you understand how to develop, test, commission, and integrate application logic and/or the device wiring of the equipment associated with your own design in your control systems. The examples are not intended to be used directly on products that are part of a machine or process.

# **WARNING**

#### **UNINTENDED EQUIPMENT OPERATION**

Do not include any wiring information, programming or configuration logic, or parameterization values from the Examples in your machine or process without thoroughly testing your entire application.

**Failure to follow these instructions can result in death, serious injury, or equipment damage.**

Using the safety function STO integrated in this product requires careful planning. See section [Functional](#page-75-0) Safety, page 76 for additional information.

### **Example of Operation with a Module**

See the manual for the modules for details on wiring.

### Wiring example

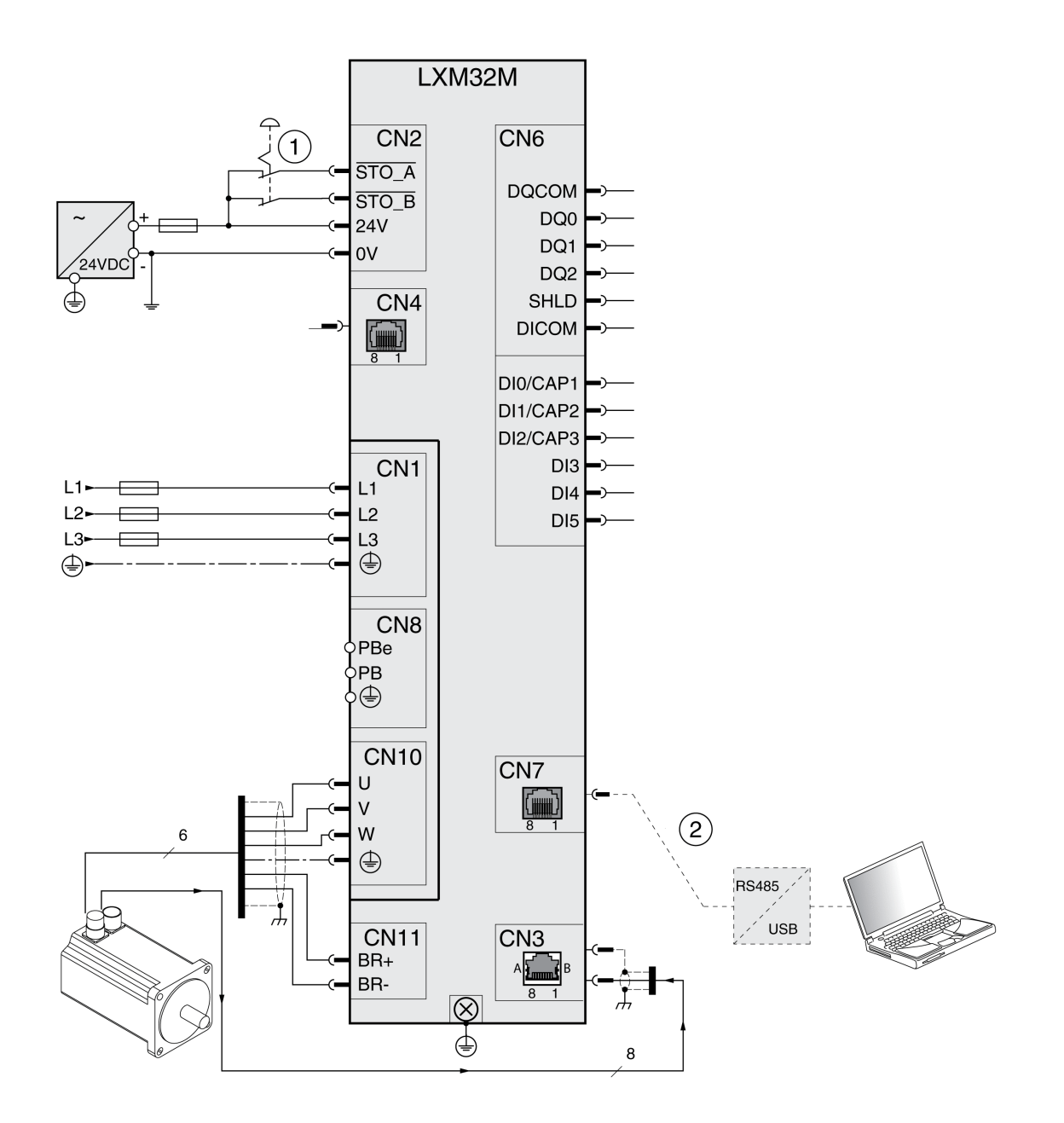

- **1** EMERGENCY STOP
- **2** Commissioning accessories

# <span id="page-385-0"></span>**Diagnostics and Troubleshooting**

# **Diagnostics via HMI**

# **Diagnostics via the Integrated HMI**

### **Overview**

The 7-segment display provides the user with information.

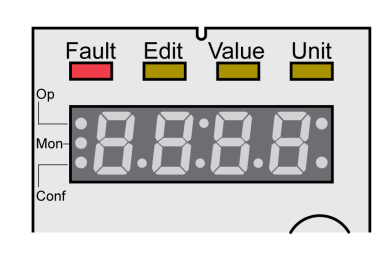

With the factory setting, the 7-segment display shows the operating states. The operating states are described in section [Operating](#page-234-0) States, page 235.

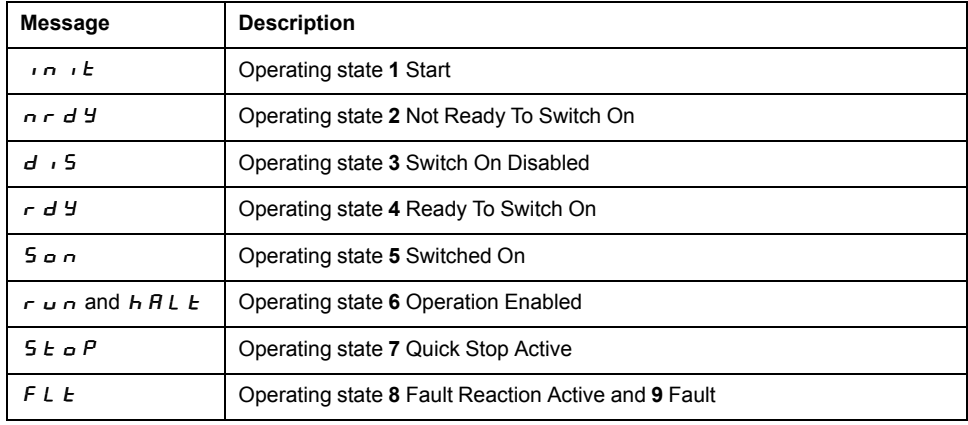

## **Additional Messages**

The table below provides an overview of the messages that can additionally be displayed on the integrated HMI.

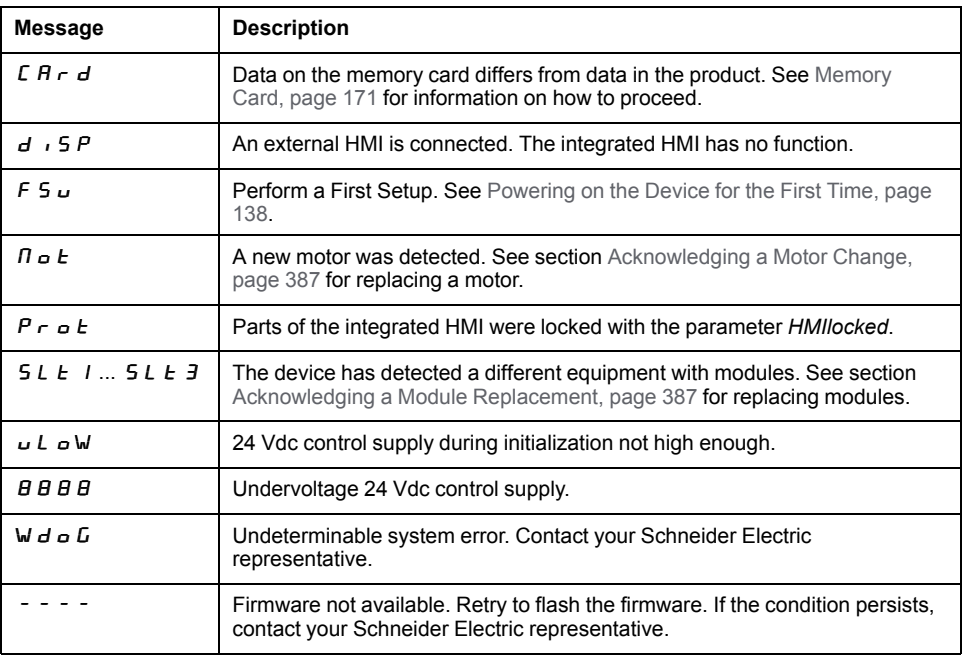

If the HMI displays a message that is not contained in this user guide, contact your Schneider Electric representative.

### <span id="page-386-0"></span>**Acknowledging a Motor Change**

#### **Description**

Procedure for confirming a motor change via the integrated HMI.

If the 7-segment display shows  $\Pi \circ E$ :

• Press the navigation button.

The 7-segment display shows  $5RVE$ .

• Press the navigation button to save the new motor parameters to the nonvolatile memory.

The drive switches to operating state **4** Ready To Switch On.

Confirming a motor change via the integrated HMI

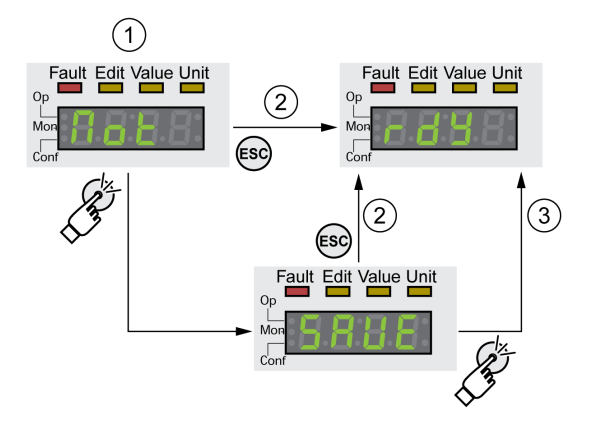

- **1** HMI displays that a replacement of a motor has been detected.
- **2** Canceling the saving process

**3** Saving switching to operating state **4** Ready To Switch On.

### <span id="page-386-1"></span>**Acknowledging a Module Replacement**

#### **General**

Note the information in the user guides for the respective modules.

#### **Slot 1**

If the safety module eSM is used in Slot 1, refer to the user guide for the safety module eSM for information on replacing a module in slot 1.

Otherwise, follow the procedure for Slot 2 and Slot 3.

#### **Slot 2 and Slot 3**

The replacement of a module is confirmed via the integrated HMI.

The 7-segment display shows  $5L E$  or  $5L E$  3.

• Press the navigation button.

The 7-segment display shows  $5RVE$ .

• Press the navigation button.

The drive switches to operating state **4** Ready To Switch On. Confirming a module change via the integrated HMI

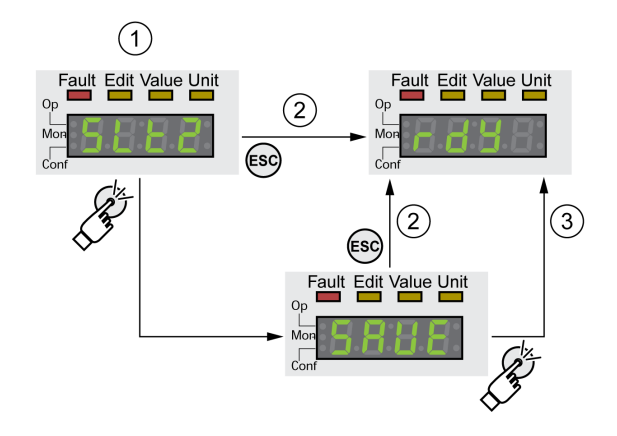

- **1** HMI displays that a replacement of a module has been detected.
- **2** Canceling the saving process
- **3** Saving switching to operating state **4** Ready To Switch On.

### **Displaying Error Messages via the HMI**

### **Resetting Errors of Error Class 0**

If there are errors of error class 0, the two dots to the right of the 7-segment display (2) flash. The error code is not directly displayed on the 7-segment display, but must be explicitly queried by the user.

Procedure for displaying and resetting:

• Press the navigation button and hold it down.

The 7-segment display shows the error code.

• Release the navigation button.

The 7-segment display shows  $F \rightharpoondown F$  = 5.

- Remedy the cause.
- Press the navigation button to reset the error message. The 7-segment display returns to the initial state.

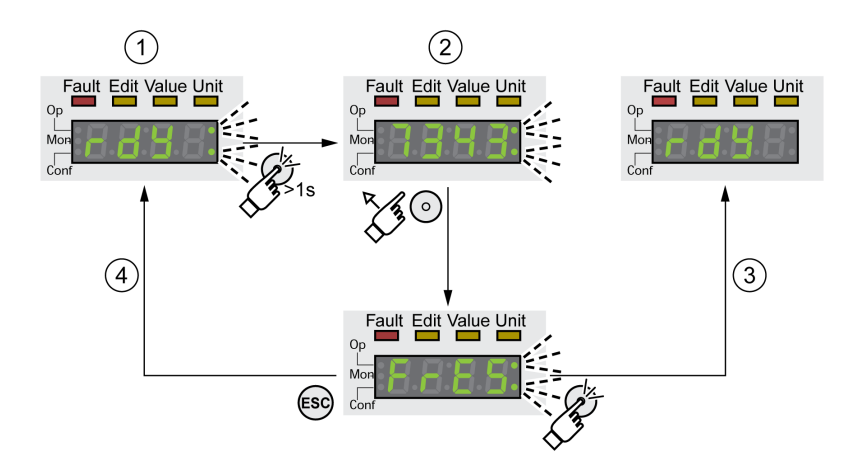

- **1** HMI shows an error of error class 0
- **2** Indication of error code
- **3** Resetting an error message

**4** Canceling (the error code remains in the memory)

See Error [Messages,](#page-400-0) page 401 for the meaning of the error codes.

### **Reading and Acknowledging Errors of Error Classes 1 ...4**

In the case of a detected error of error class 1, the error code and  $5E_{\text{D}}P$  are alternately shown on the 7 segment display.

In the case of a detected error of error class  $2 \ldots 4$ , the error code and  $F L E$  are alternately shown on the 7 segment display.

Procedure for displaying and resetting:

- Remedy the cause.
- Press the navigation button.

The 7-segment display shows  $F \rightharpoondown F$  = 5.

• Press the navigation button to reset the error message.

The product switches to operating state **4** Ready To Switch On.

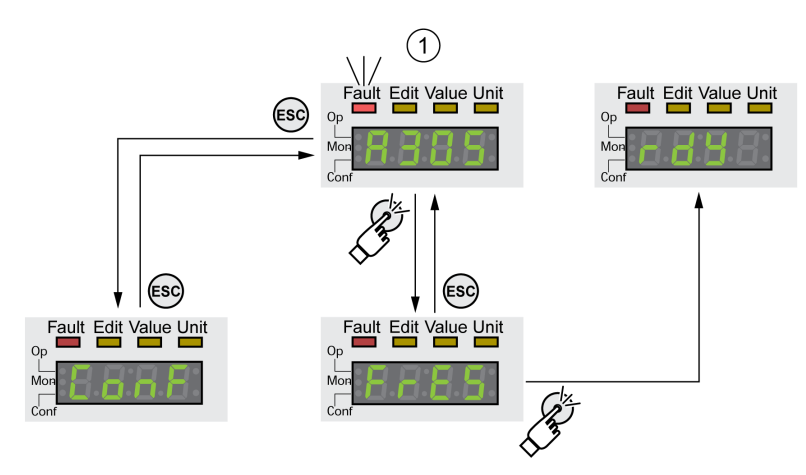

**1** HMI shows and error message with an error code

See Error [Messages,](#page-400-0) page 401 for the meaning of the error codes.

# **Diagnostics via Signal Outputs**

# **Indicating the Operating State**

### **Description**

Information on the operating state is available via the signal outputs.

The table below provides an overview.

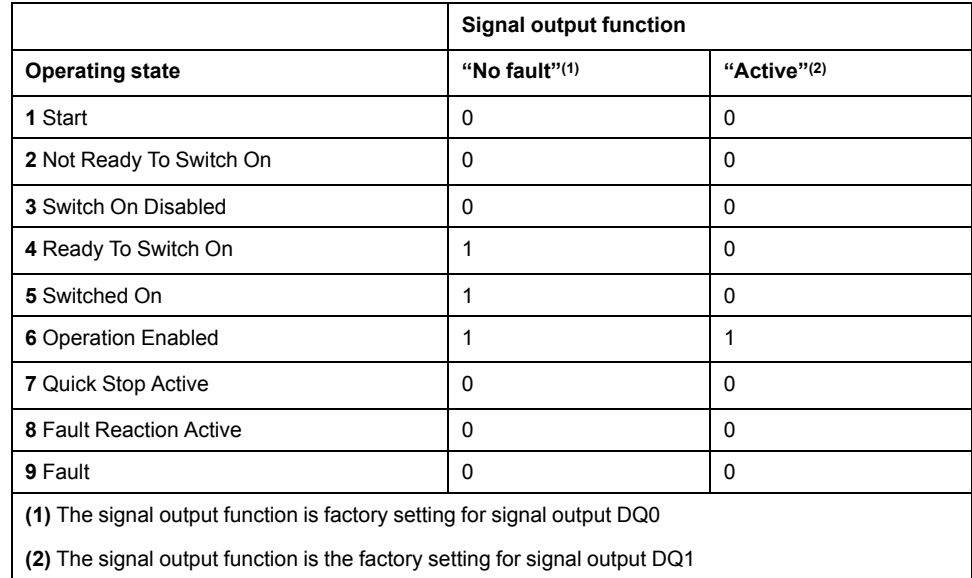

## **Indicating Error Messages**

## **Description**

Selected error messages can be output via the signal outputs.

In order to output an error message via a signal output, you must first parameterizes the signal output functions "Selected Warning" or "Selected Error", see Digital Signal Inputs and Digital Signal [Outputs,](#page-194-0) page 195.

The parameters *MON\_IO\_SelWar1* and *MON\_IO\_SelWar2* are used to specify error codes with the error class 0.

The parameters *MON\_IO\_SelErr1* and *MON\_IO\_SelErr2* are used to specify error codes with the error classes 1 ... 4.

If an error specified in one of these parameters is detected, the corresponding signal output is to be set.

The list of the error messages sorted by error code can be found in the section Error [Messages,](#page-400-0) page 401.

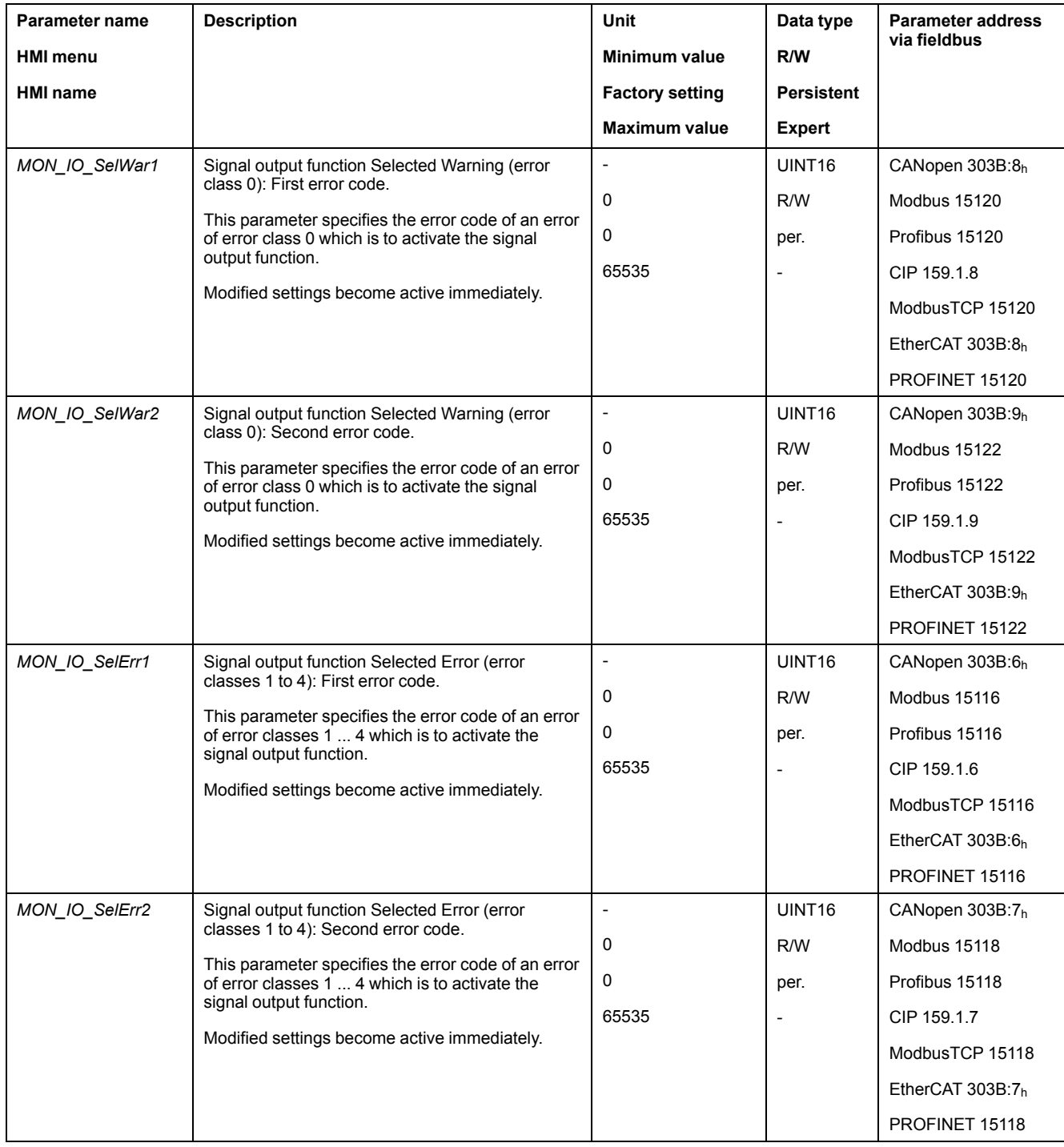

# **Diagnostics via the Fieldbus**

# **Fieldbus Communication Error Diagnostics**

### **Verifying Connections**

A properly operating fieldbus is essential for evaluating status and error messages.

If the product cannot be addressed via the fieldbus, first verify the connections.

Verify the following connections:

- System power supply
- Supply connections
- Fieldbus cables and wiring
- Fieldbus connection

## **Fieldbus Function Test**

If the connections are correct, verify that you can address the product on the fieldbus.

### **Most Recent Detected Error - Status Bits**

### **Parameter** *DCOMstatus*

The parameter *DCOMstatus* is a part of the process data communication. The parameter *DCOMstatus* is transmitted asynchronously and in an event-driven way whenever the status information changes.

In the case of an error of error class 0, bit 7 is set in the parameter *DCOMstatus*.

In the case of an error of error class 1, 2, 3 or 4, bit 13 is set in the parameter *DCOMstatus*.

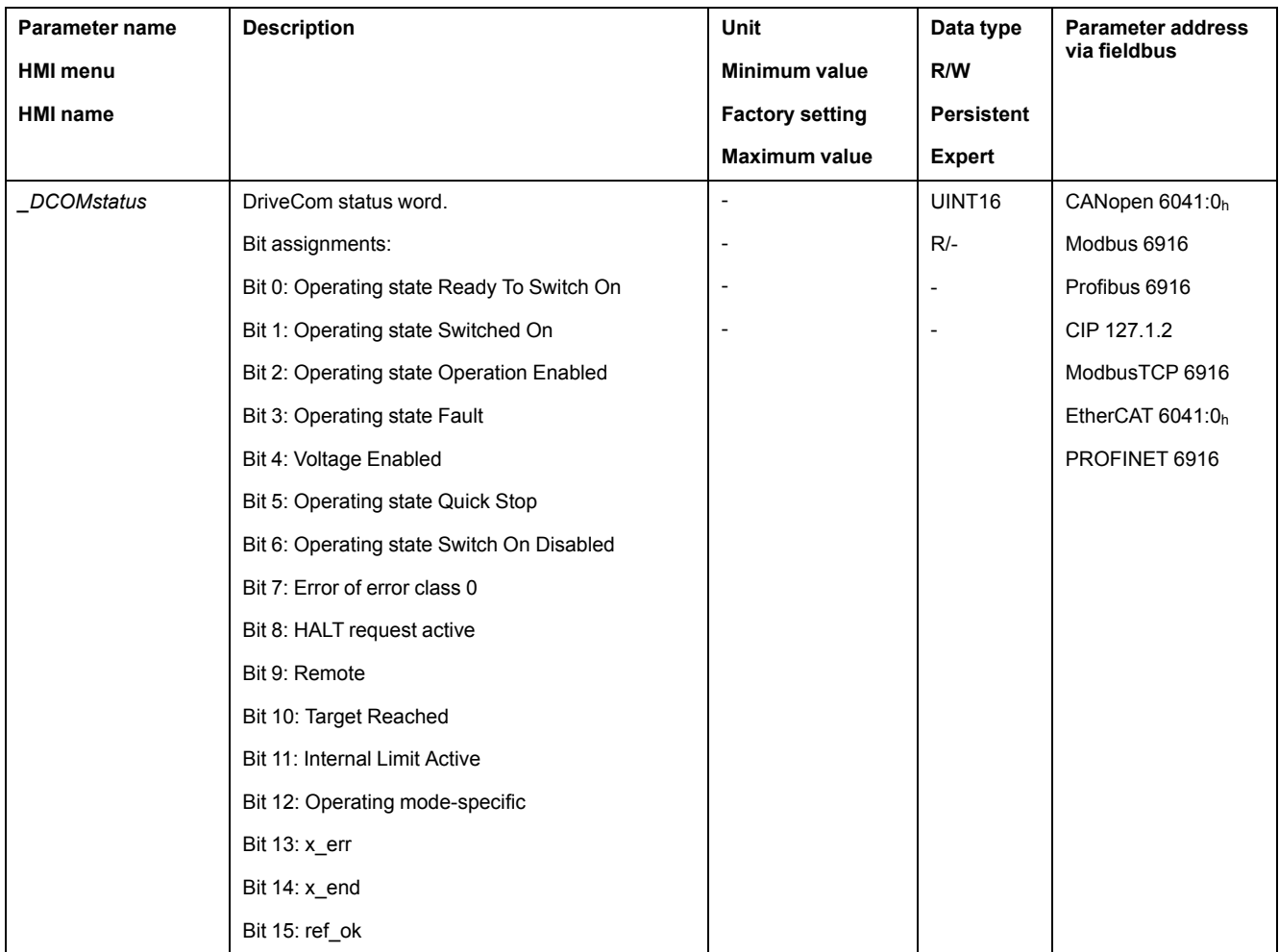

### **Error Bits**

The parameters *\_WarnLatched* and *\_SigLatched* contain information on errors of error class 0 and errors of error classes 1 ... 4.

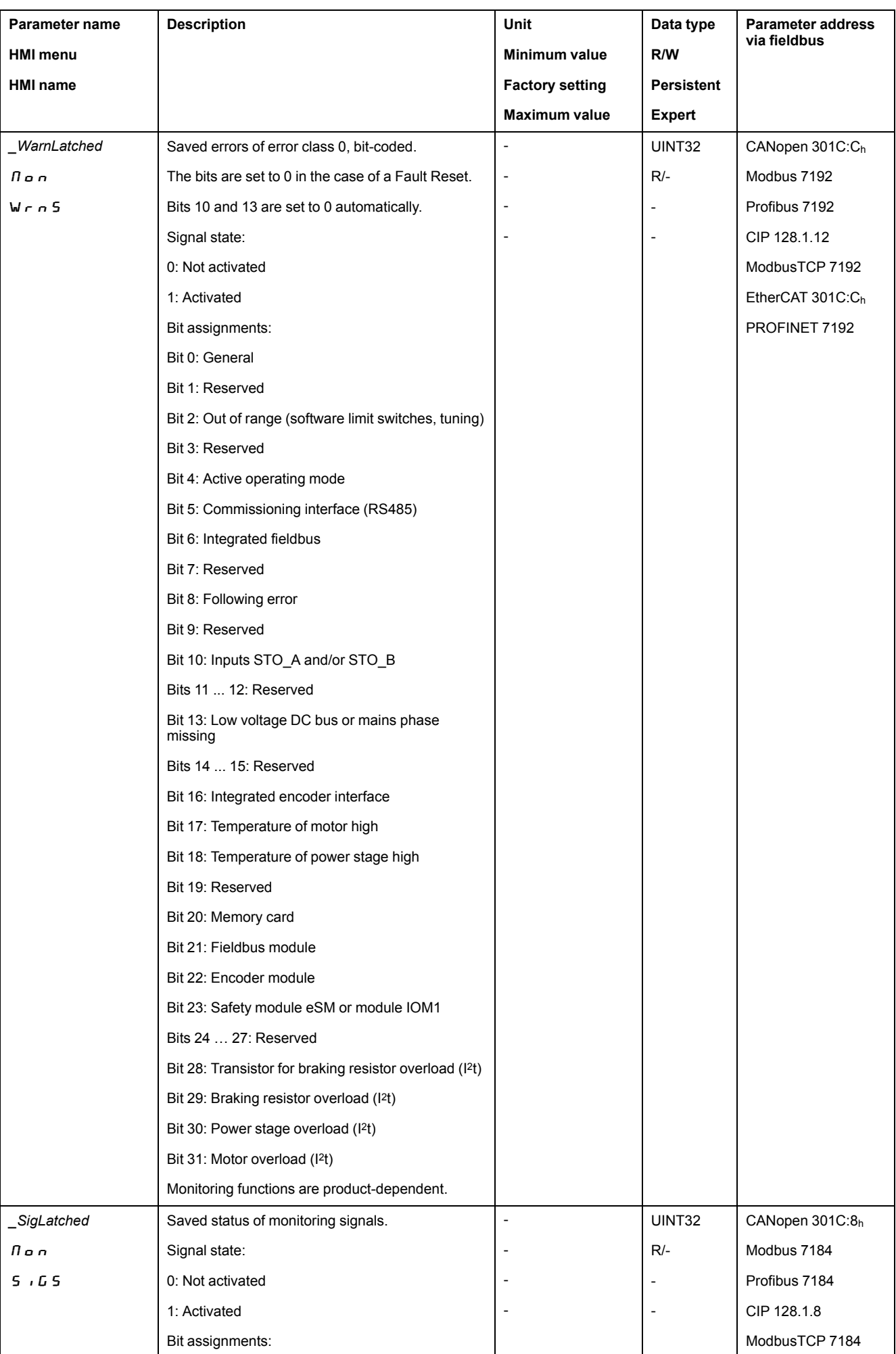

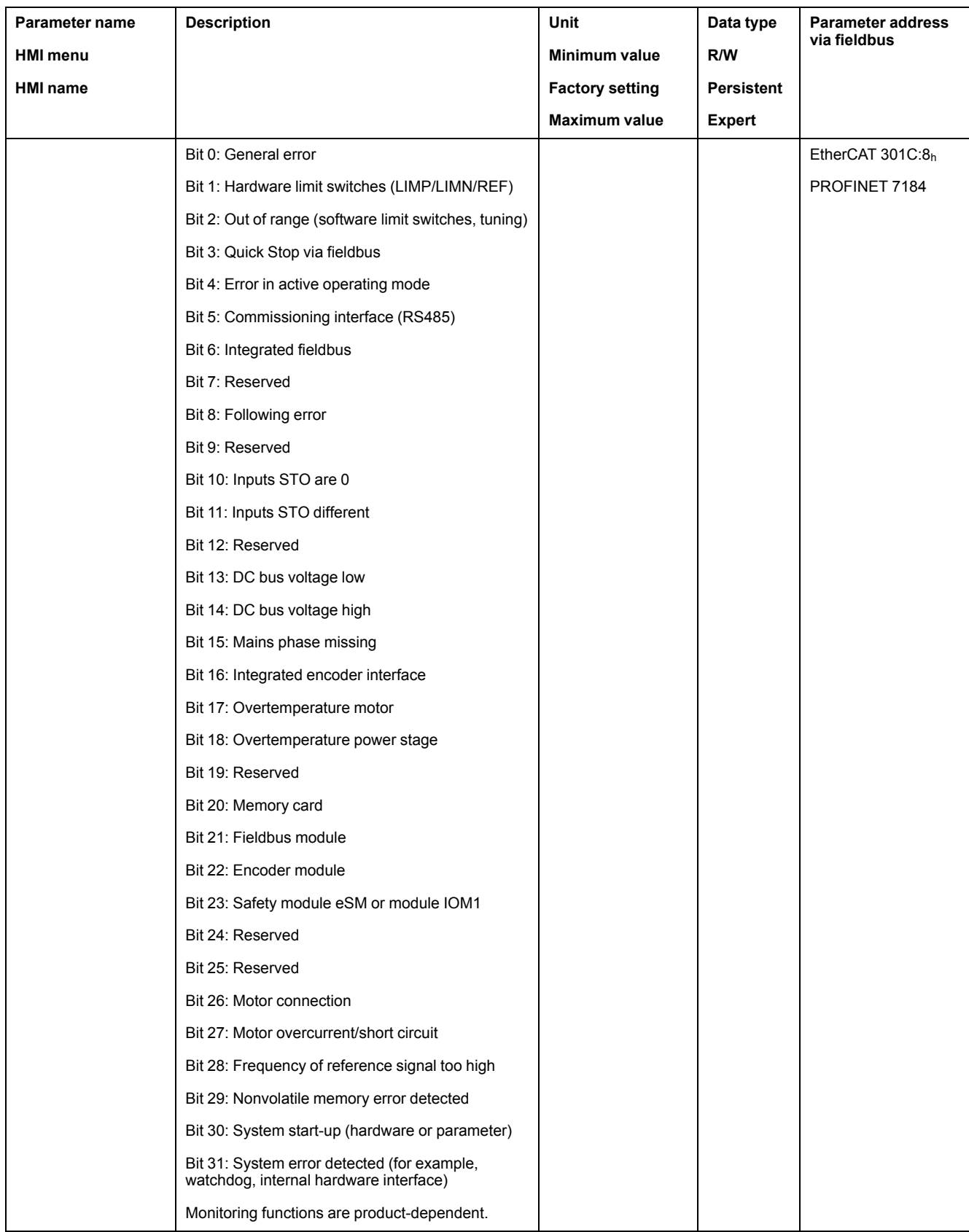

# **Most Recent Detected Error - Error Code**

# **Description**

If the controller receives information concerning a detected error via the process data communication, the following parameters can be used to read the error code. The list of the error messages sorted by error code can be found in the section Error [Messages,](#page-400-0) page 401.

## **Most Recent Detected Error with Error Class 0**

The parameter *LastWarning* allows you to read the error number of the last detected error with error class 0.

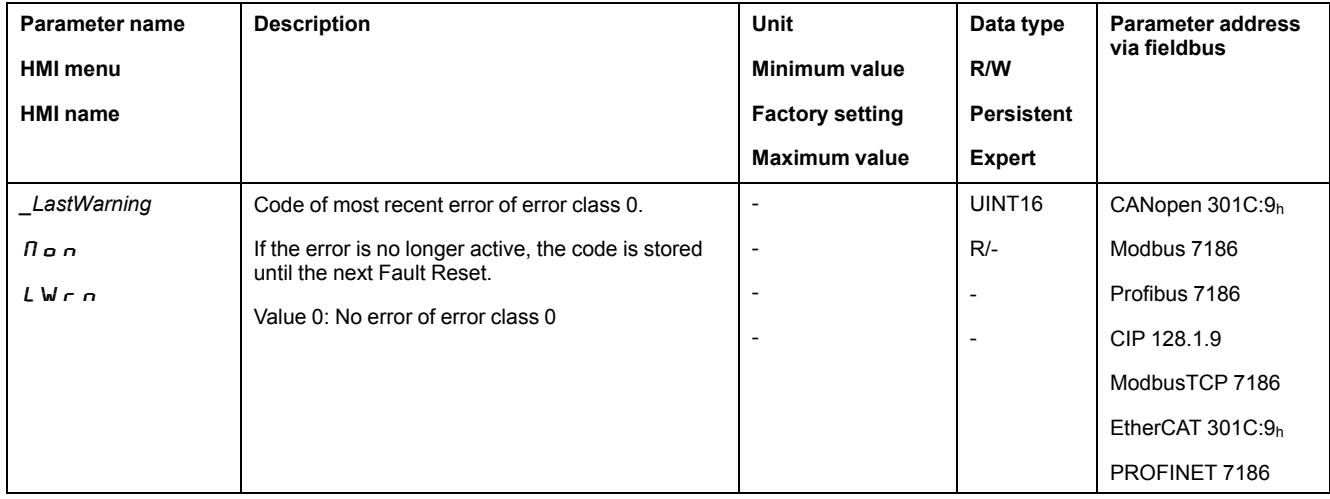

### **Most Recent Detected Error with Error Class 1 ... 4**

The parameter *\_LastError* allows you to read the error number of the last detected error with error class 1 ... 4.

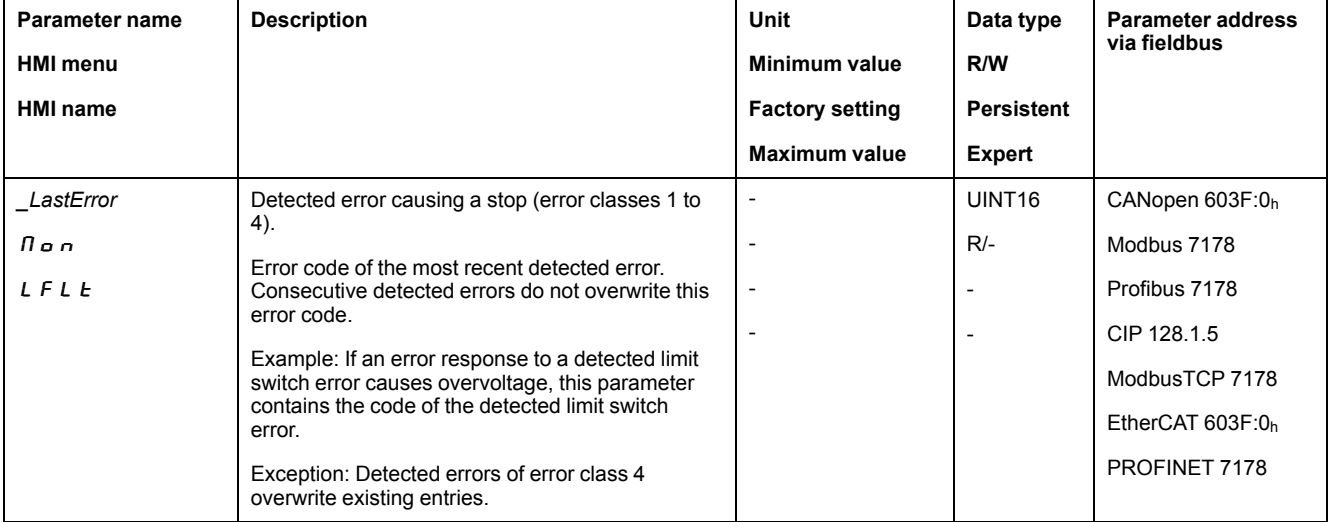

## **Error Memory**

### **General**

The error memory is an error history of the last 10 error messages. It is not cleared even if the product is powered off. The error memory allows you to read and evaluate past events.

The following information on the events is stored:

- Error class
- Error code
- Motor current
- Number of power on cycles
- Additional error information (for example, parameter numbers)
- Product temperature
- Power stage temperature
- Time the error was detected (with reference to operating hours counter)
- DC Bus Voltage
- **Velocity**
- Number of Enable cycles after powering on
- Time from Enable until detection of the error

The stored information relates to the situation at the point in time the error was detected.

The list of the error messages sorted by error code can be found in the section Error [Messages,](#page-400-0) page 401.

## **Reading the Error Memory**

The error memory can only be read sequentially. The parameter *ERR\_reset* must be used to reset the read pointer. Then the first error entry can be read. The read pointer is automatically set to the next entry. A new read access delivers the next error entry. If the error code 0 is returned, there is no additional error entry.

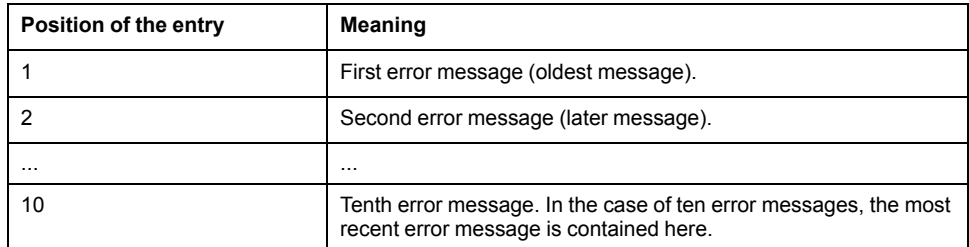

An error entry consists of several pieces of information which can be read using different parameters. When you read an error entry, the error code must be read first with the parameter *ERR* number.

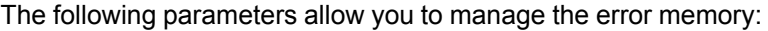

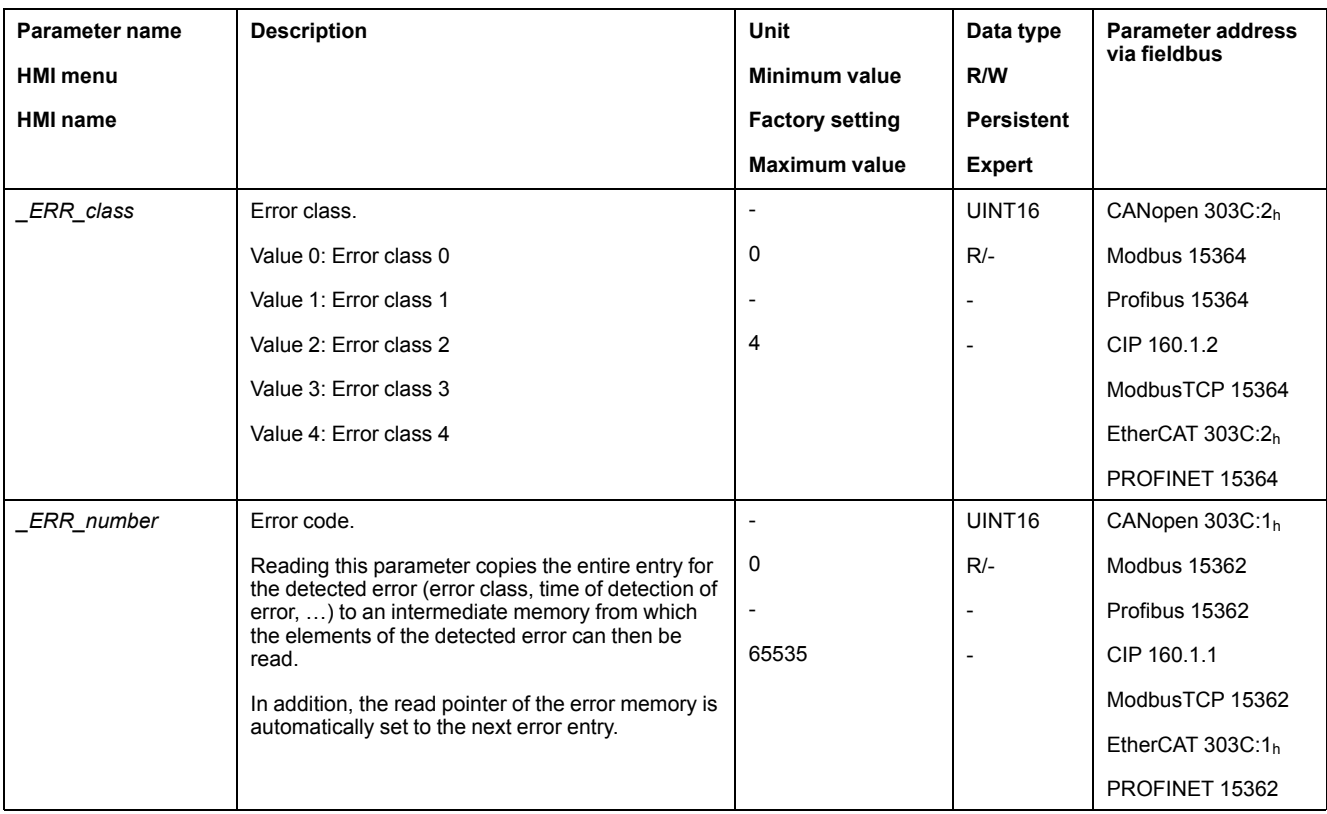

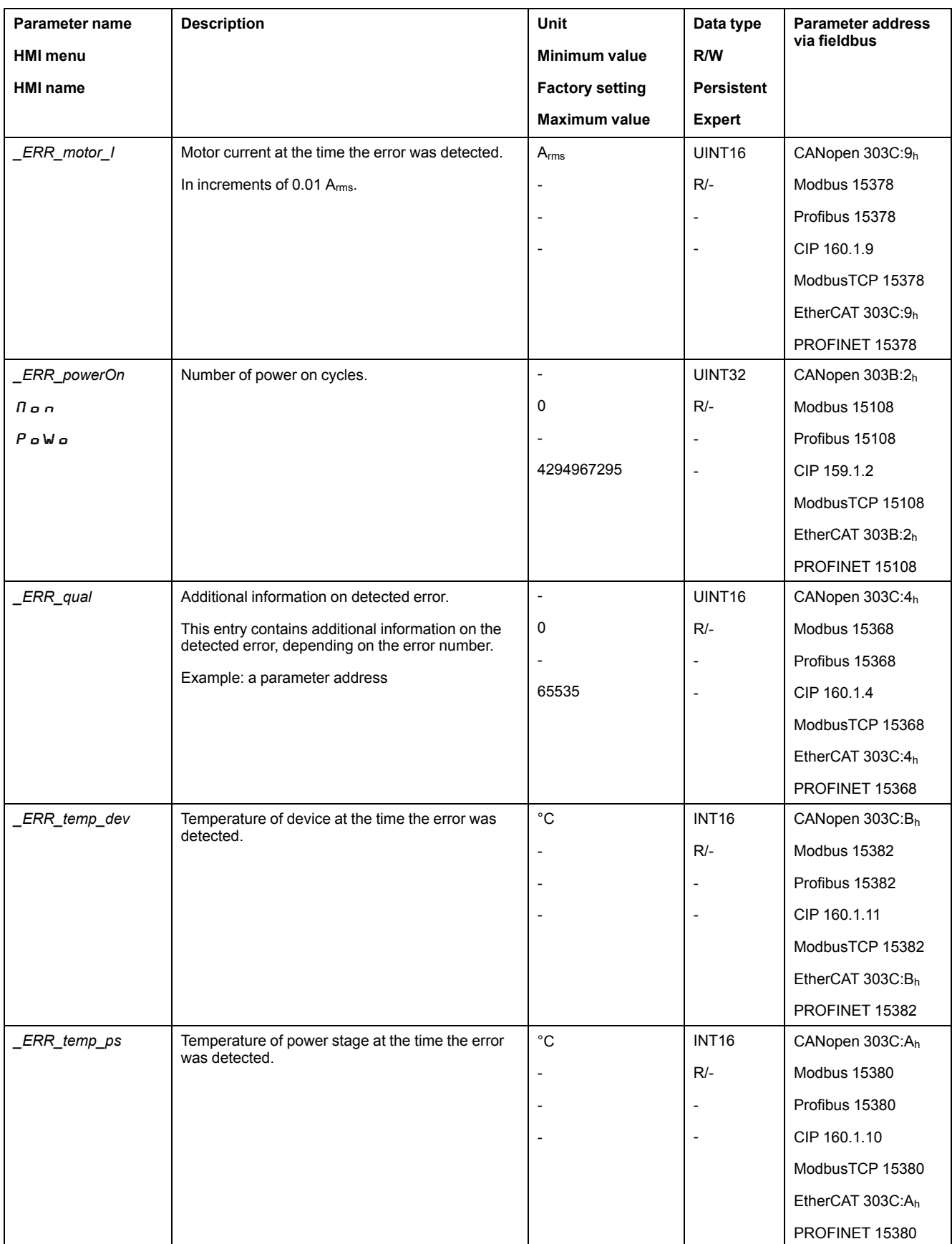

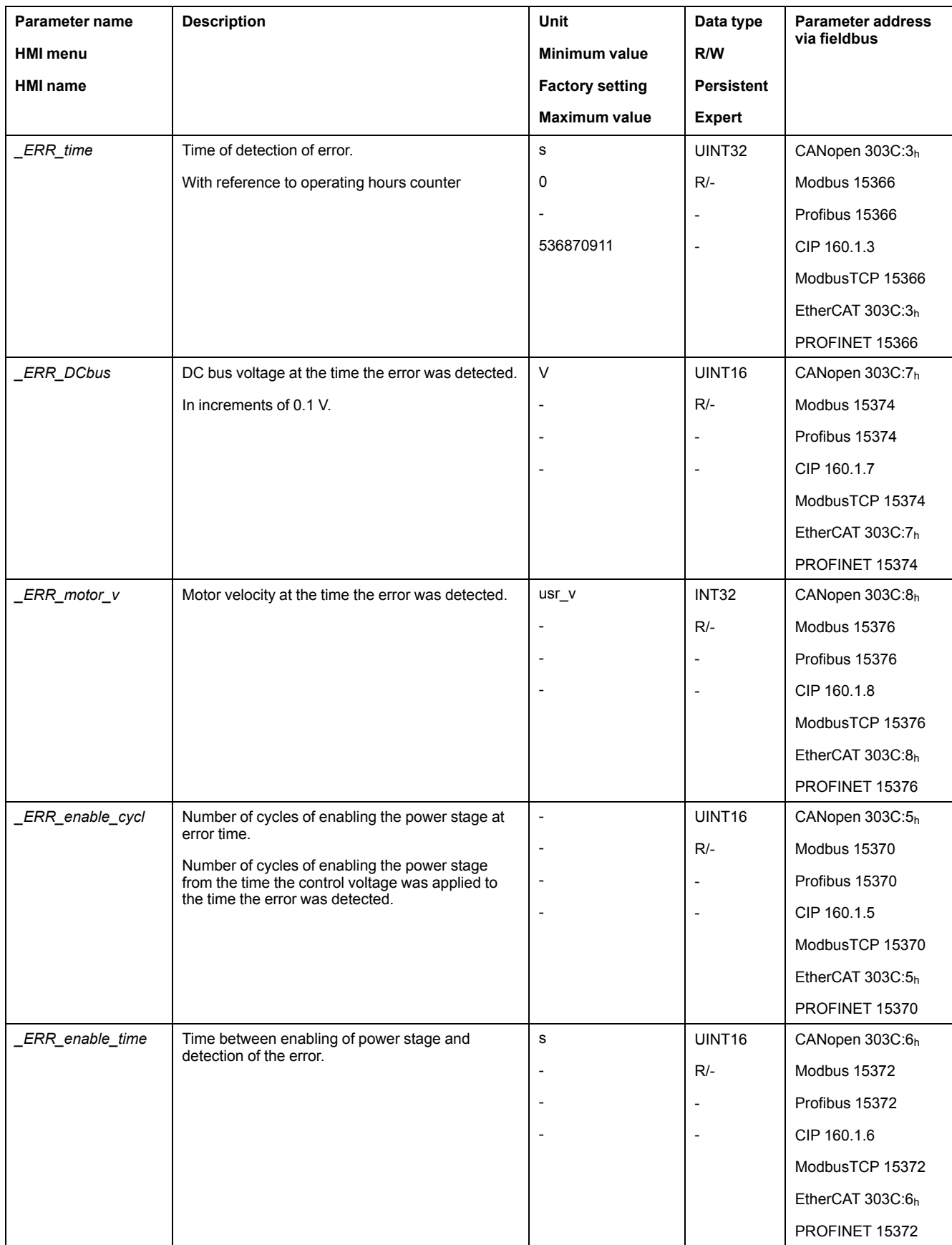

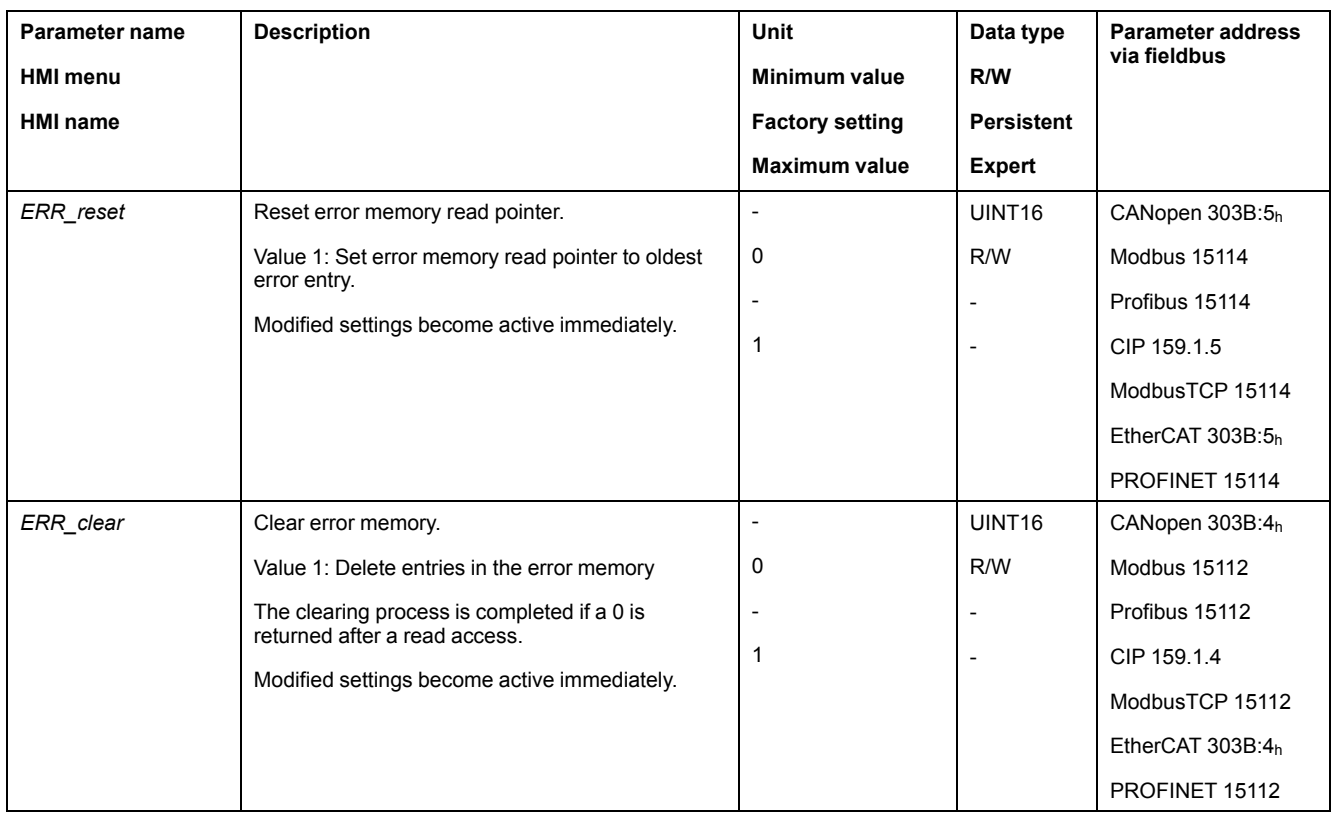

## <span id="page-400-0"></span>**Error Messages**

### **Description of Error Messages**

#### **Description**

If monitoring functions of the drive detect an error, the drive generates an error message. Each error message is identified by an error code.

The following information is available for each error message:

- Error code
- **Error class**
- Description of error
- Possible causes
- Possible remedies

#### **Range of Error Messages**

The table below summarizes the error codes classified by range.

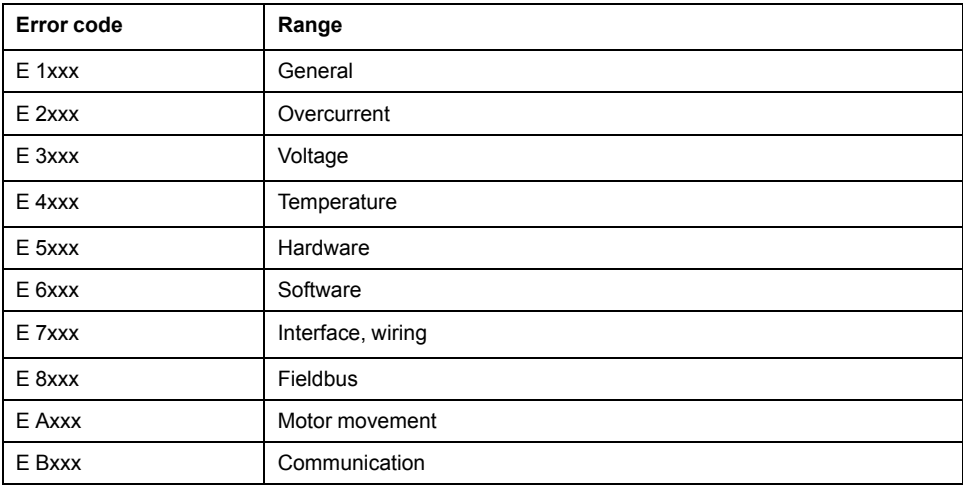

## **Error Class of Error Messages**

The error messages are classified according to the following error classes:

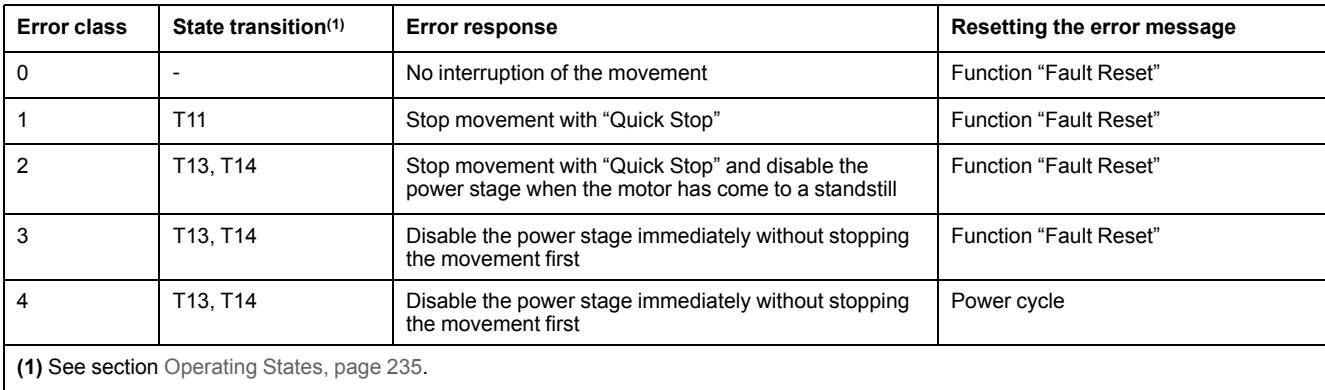

## **Table of Error Messages**

# **List of the Error Messages Sorted by Error Code**

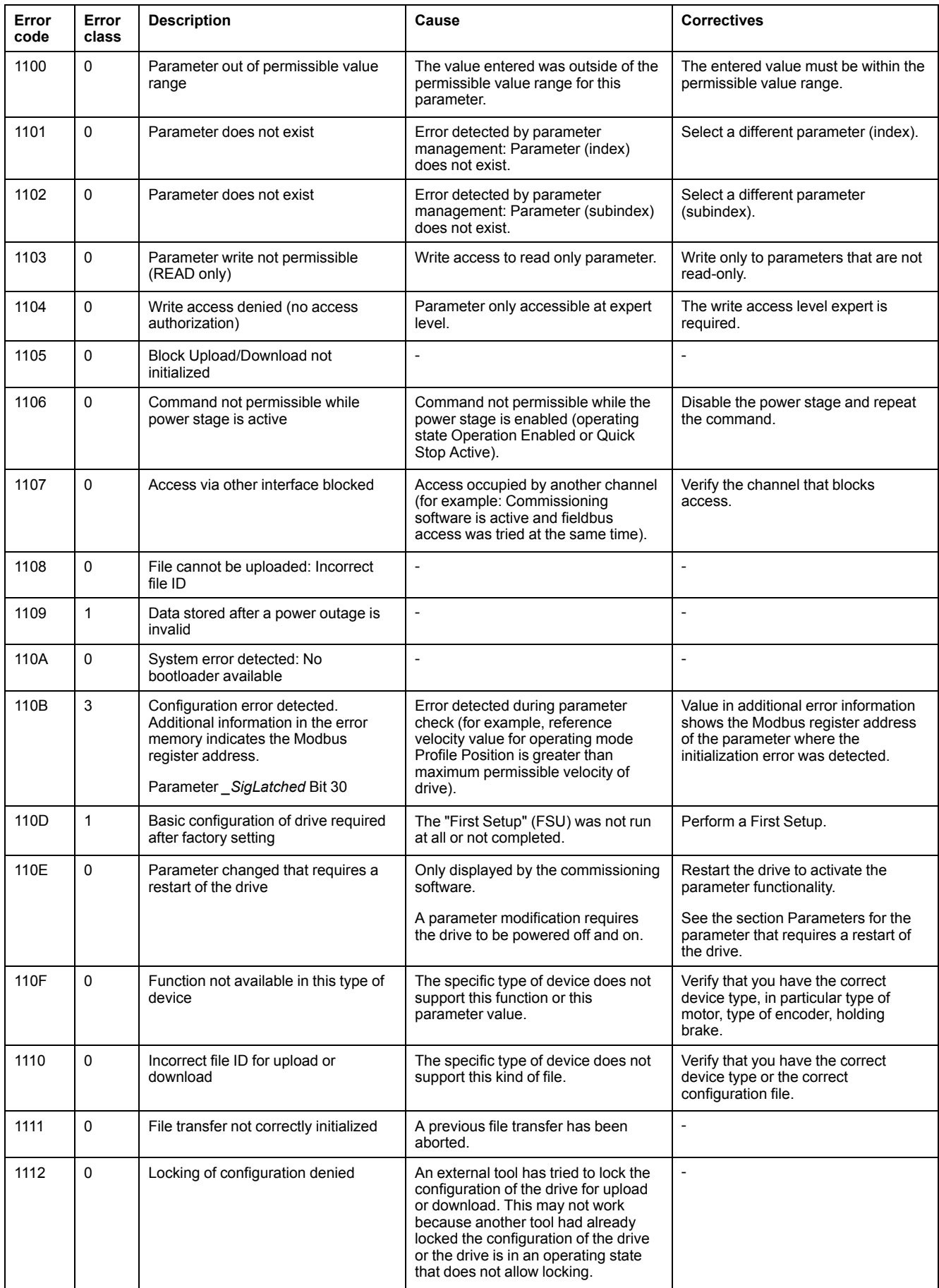

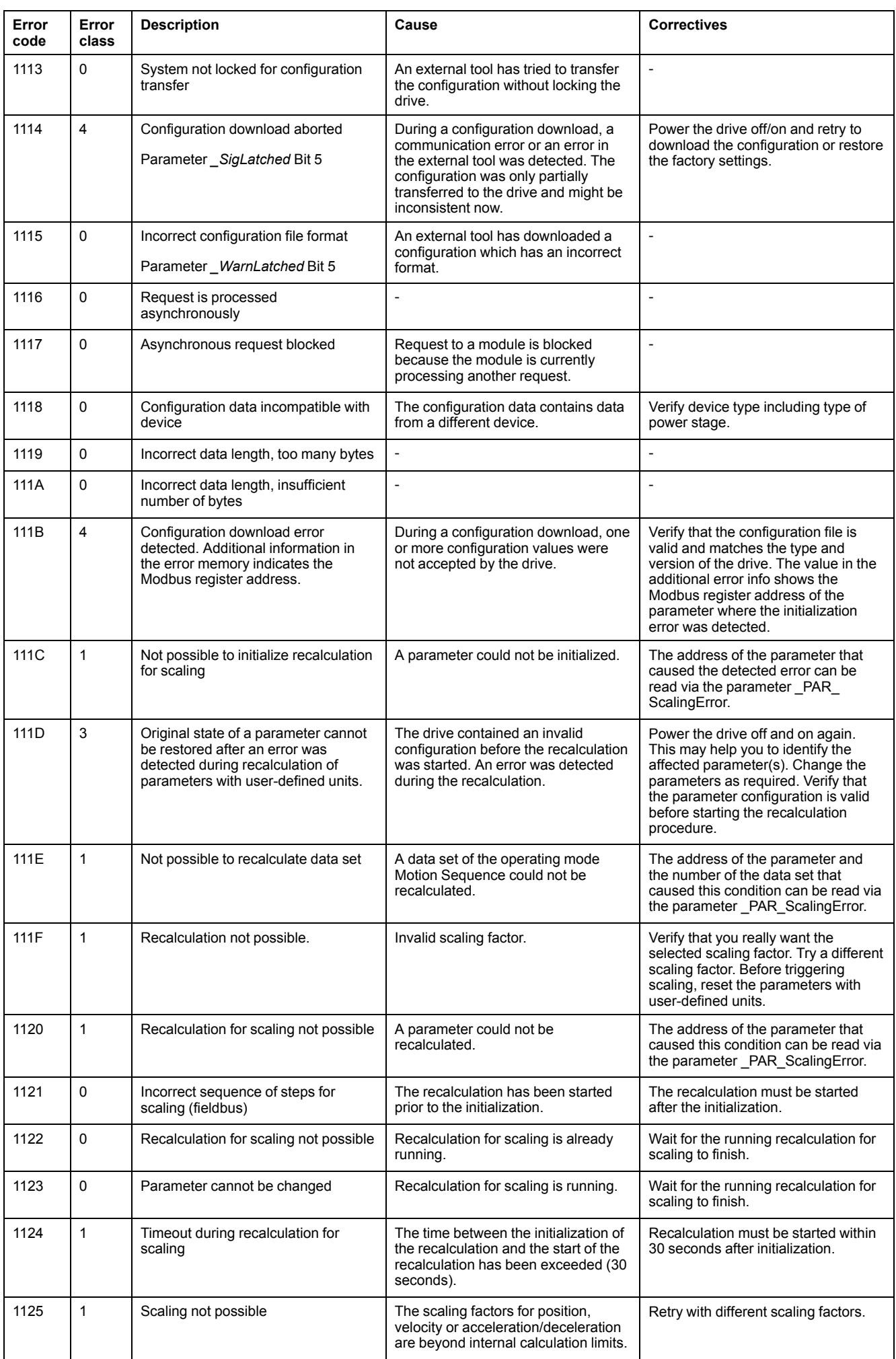

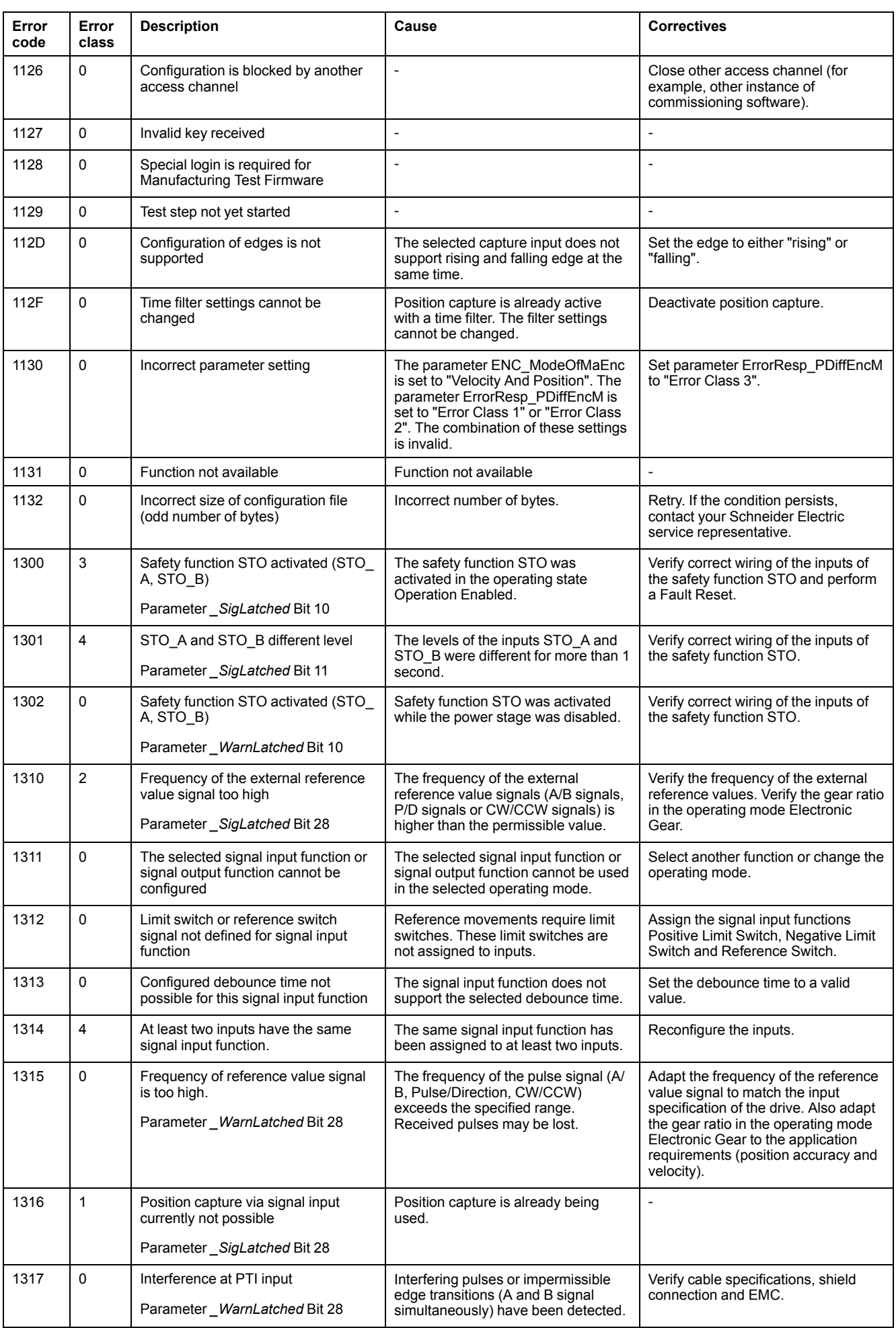

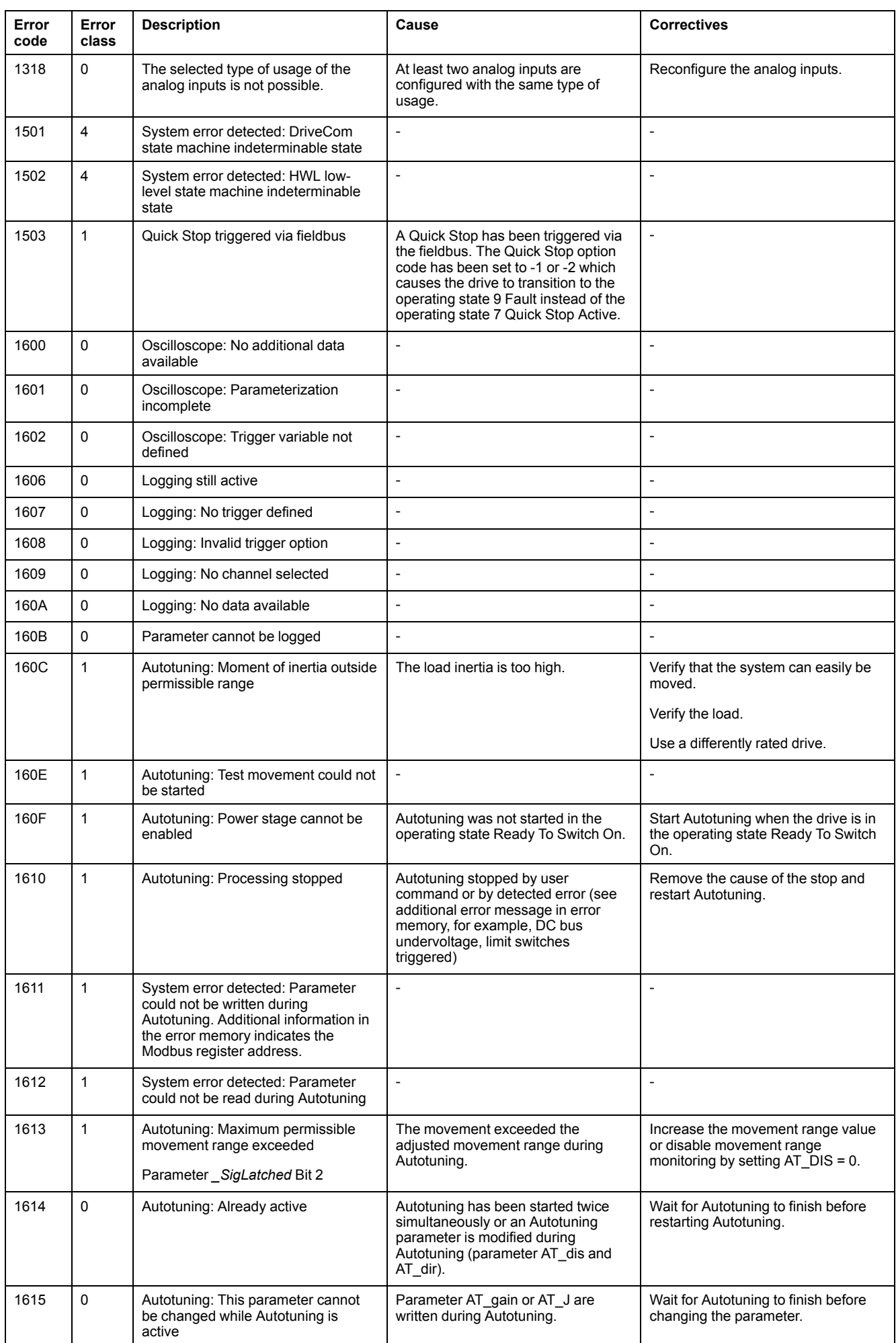

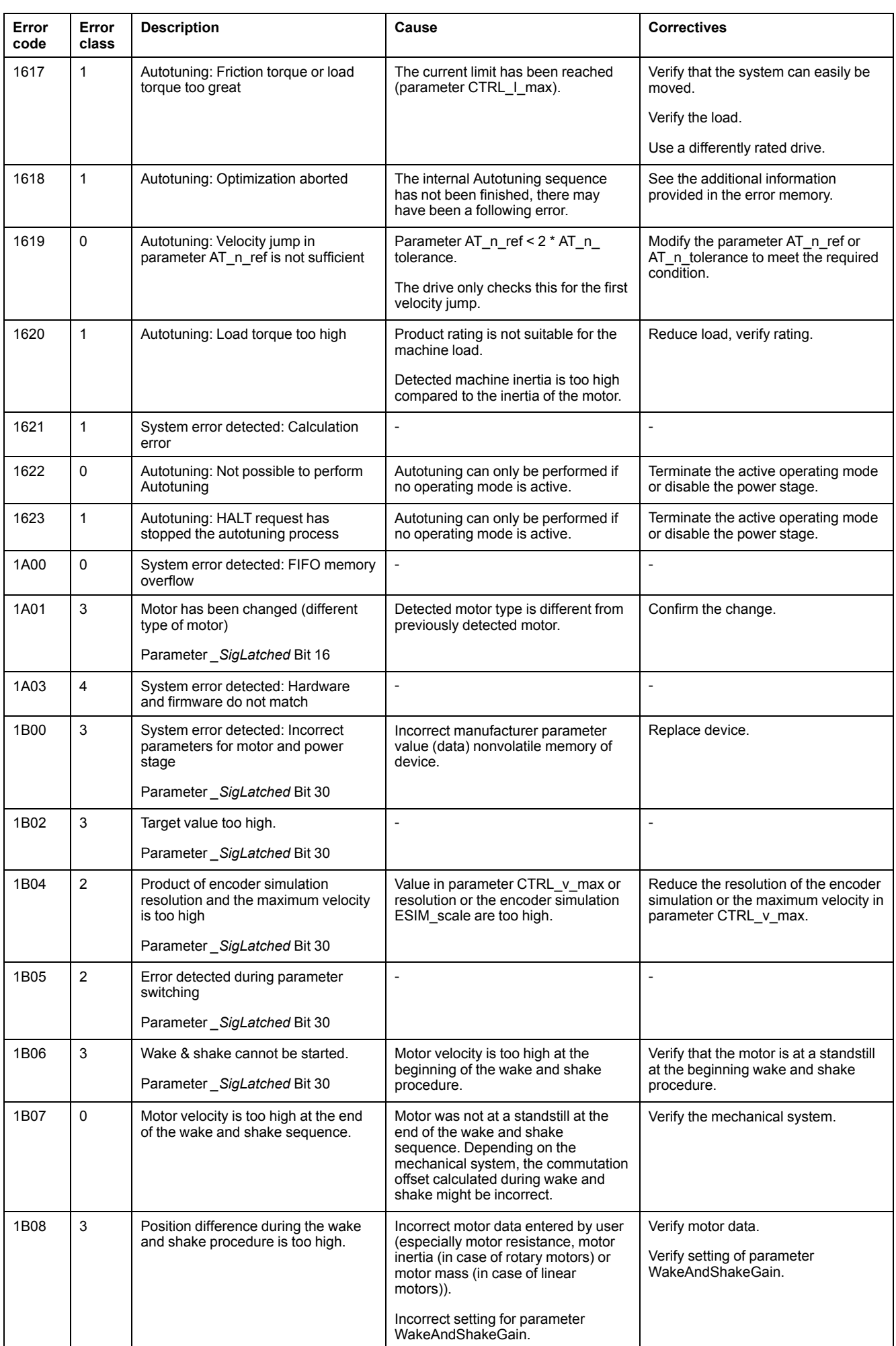

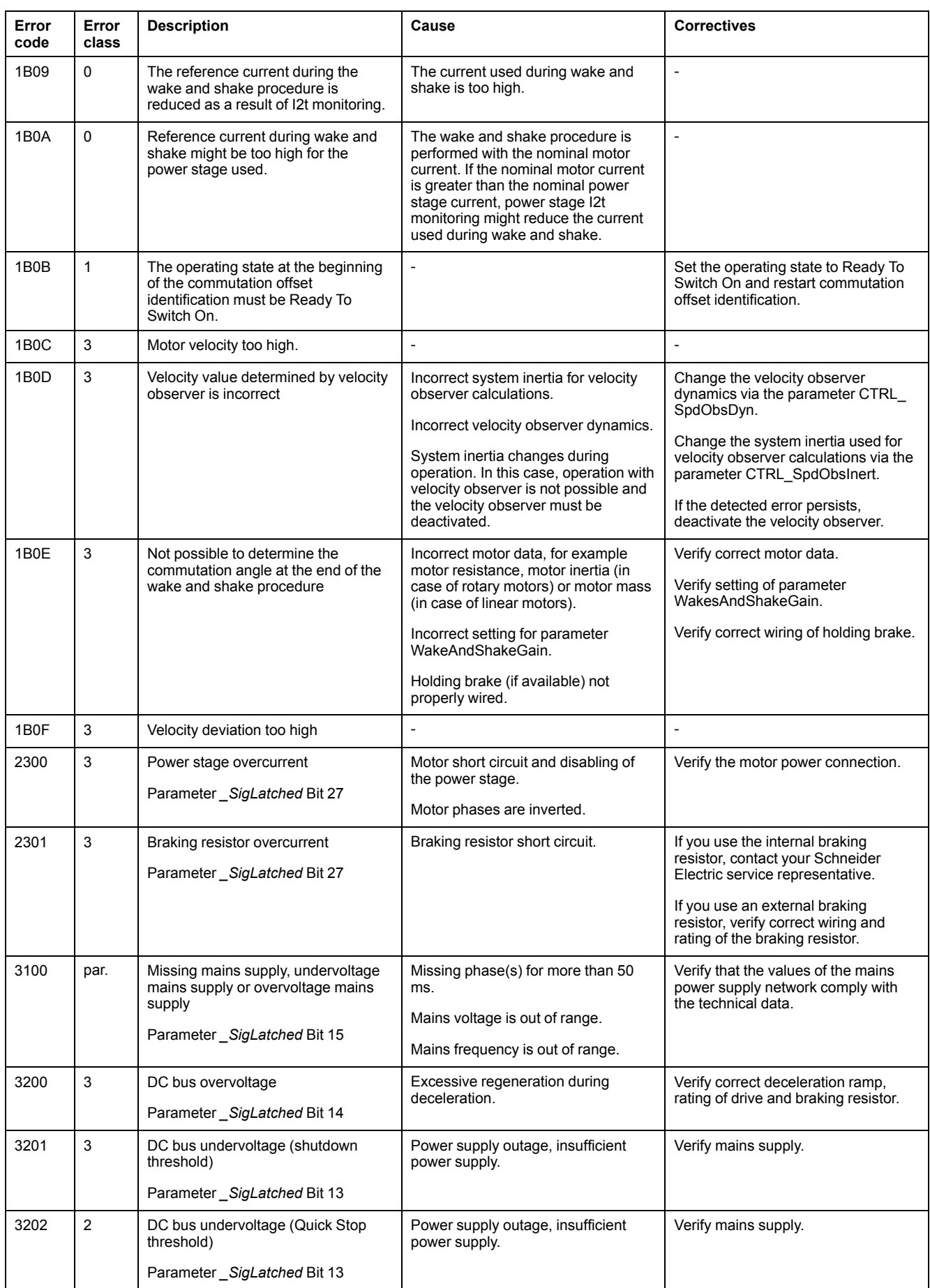

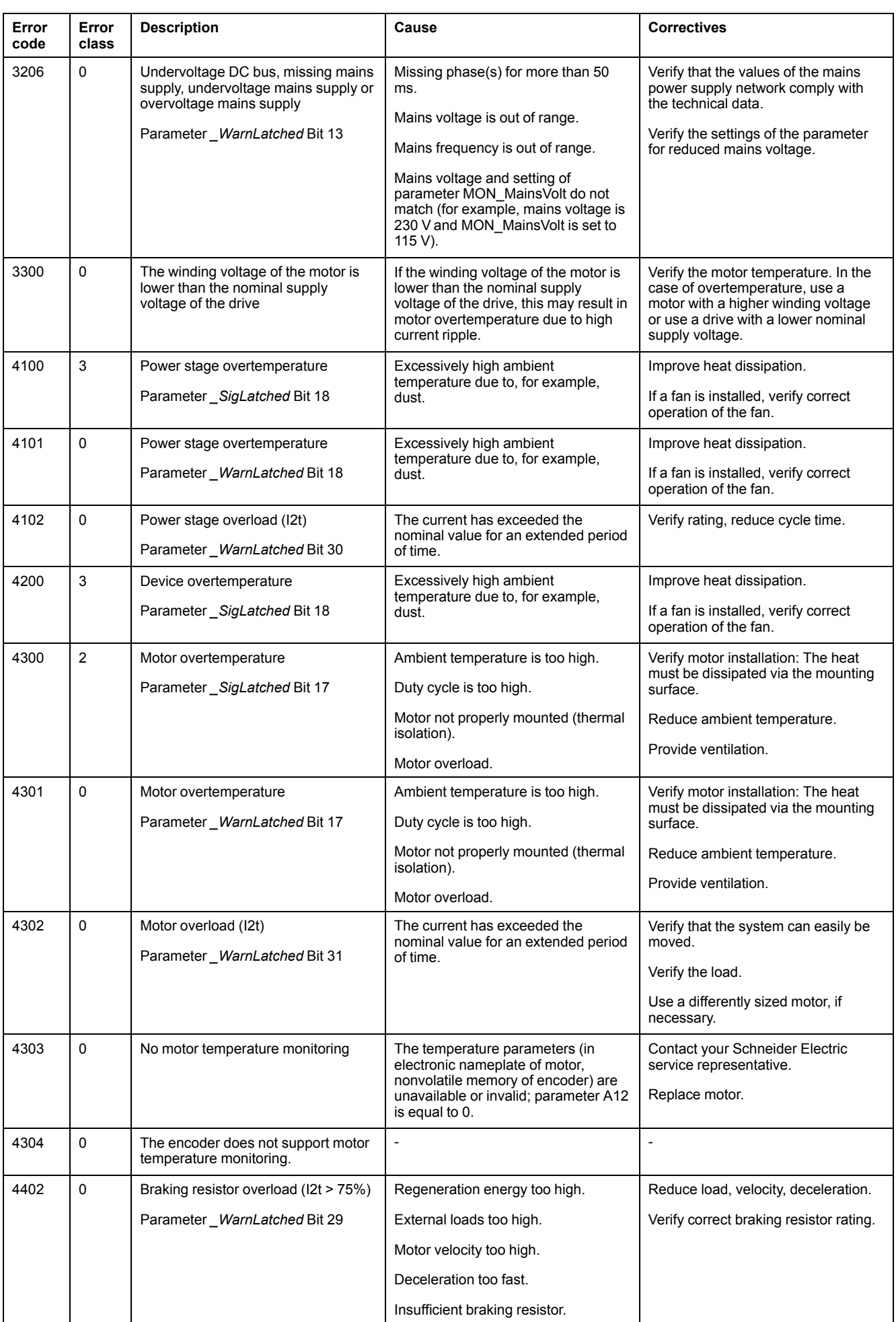

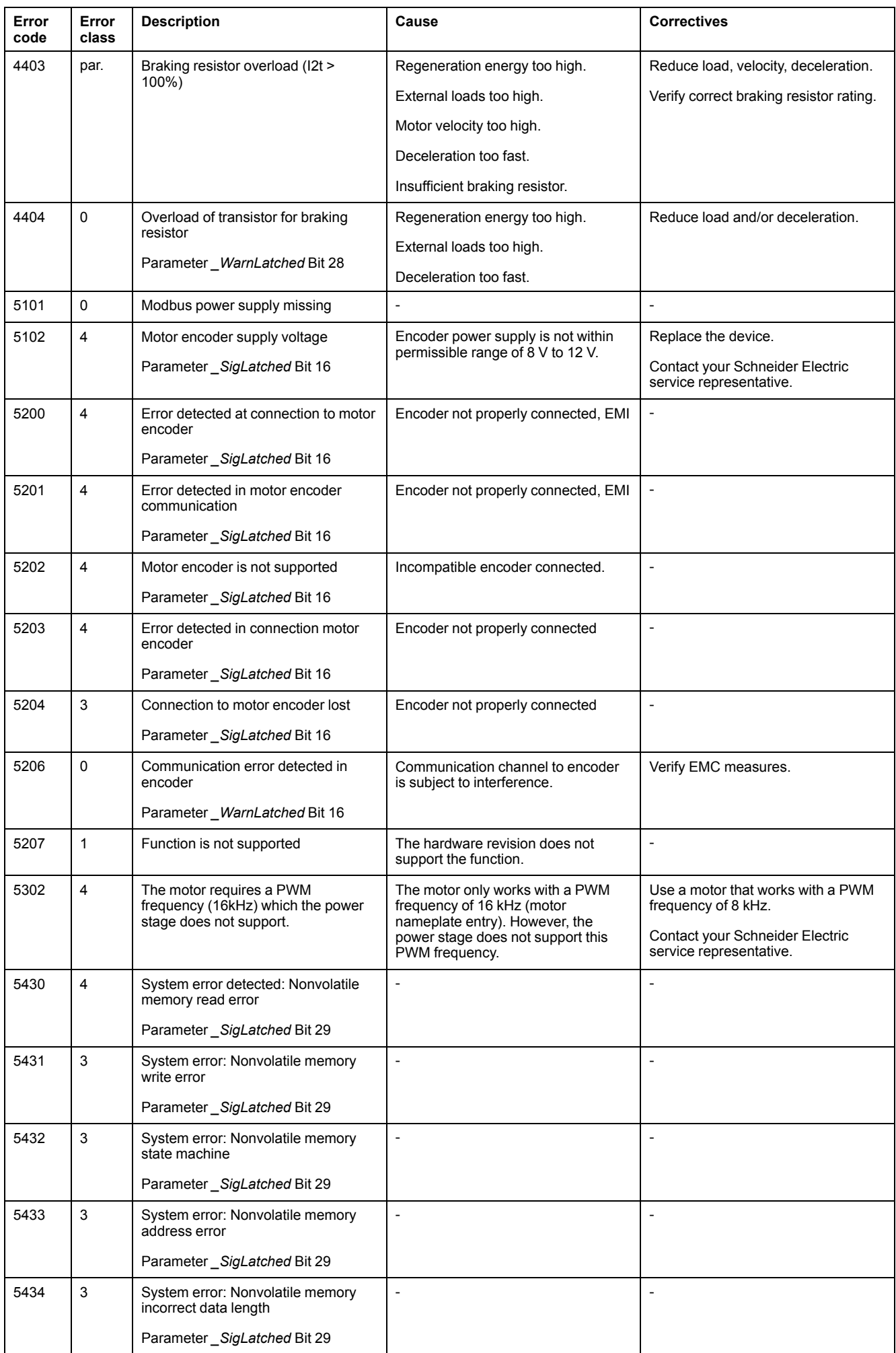

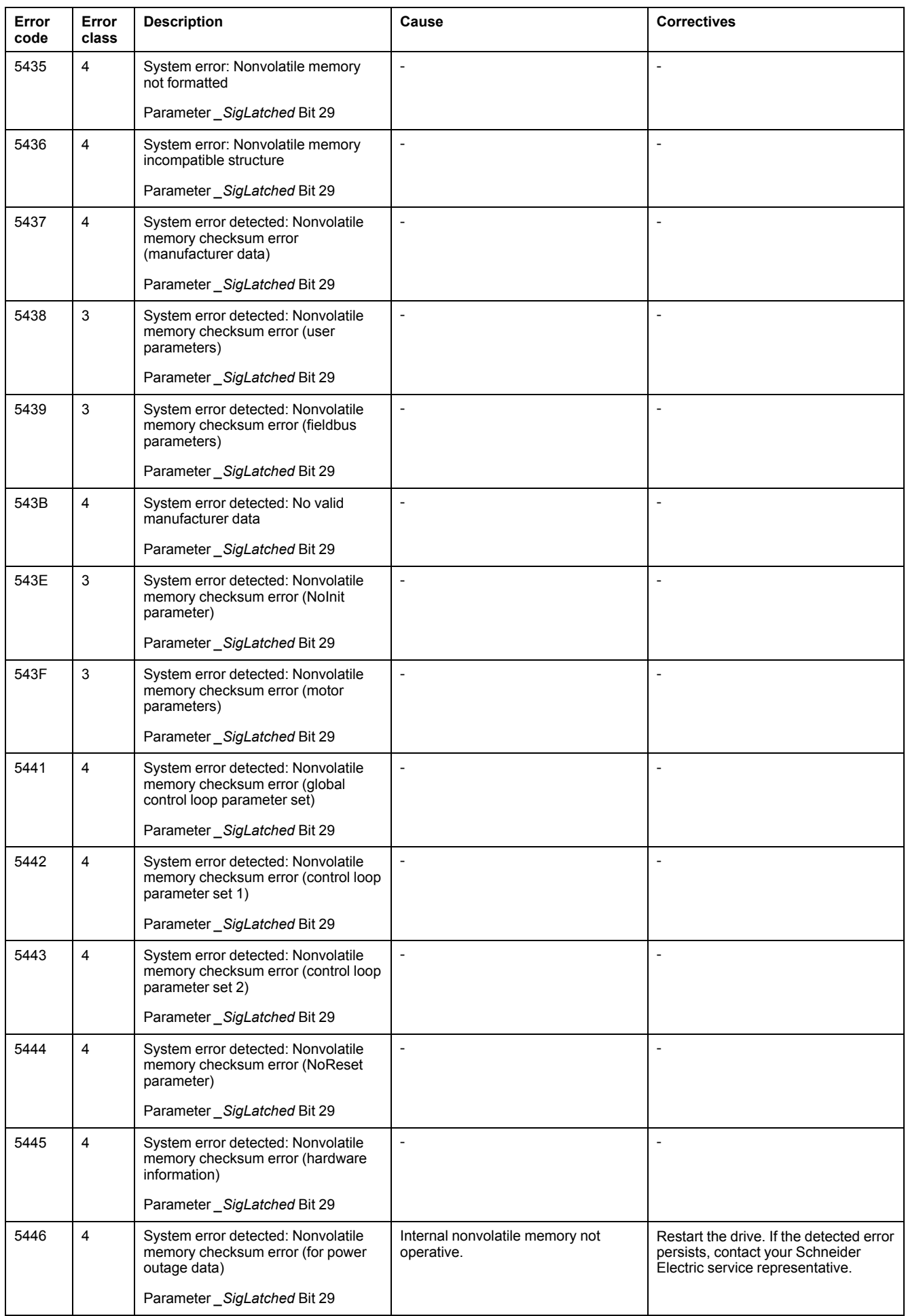

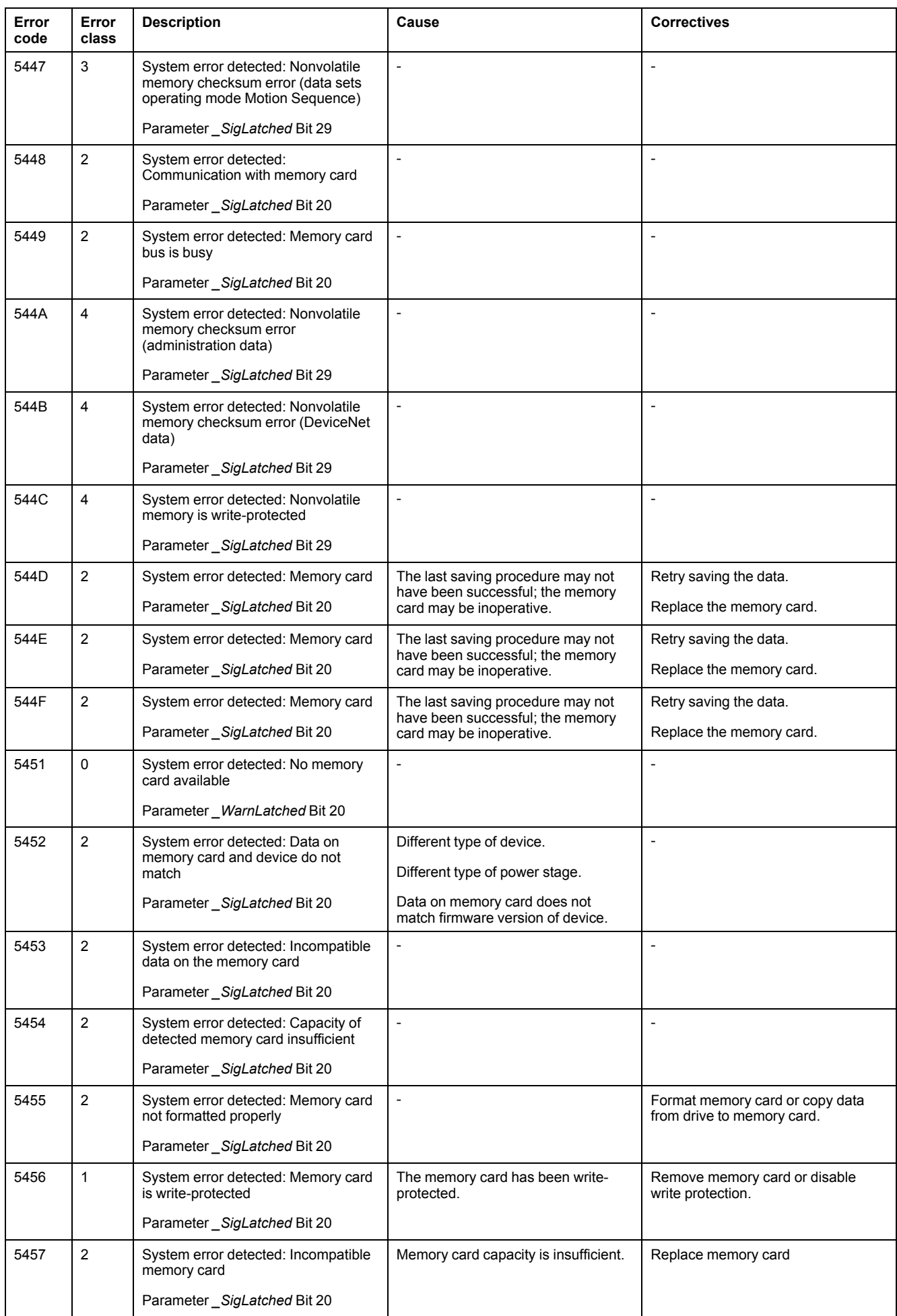

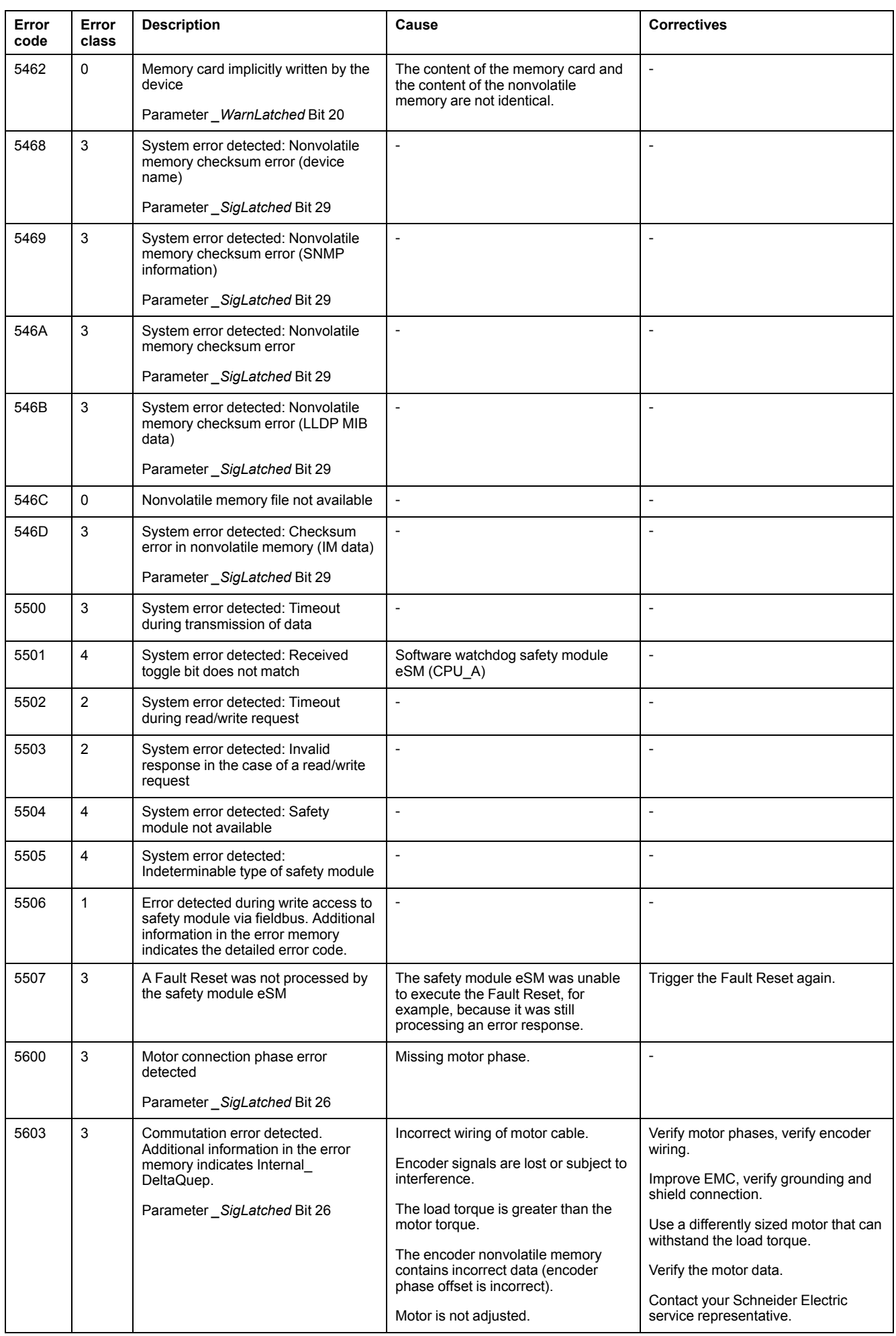

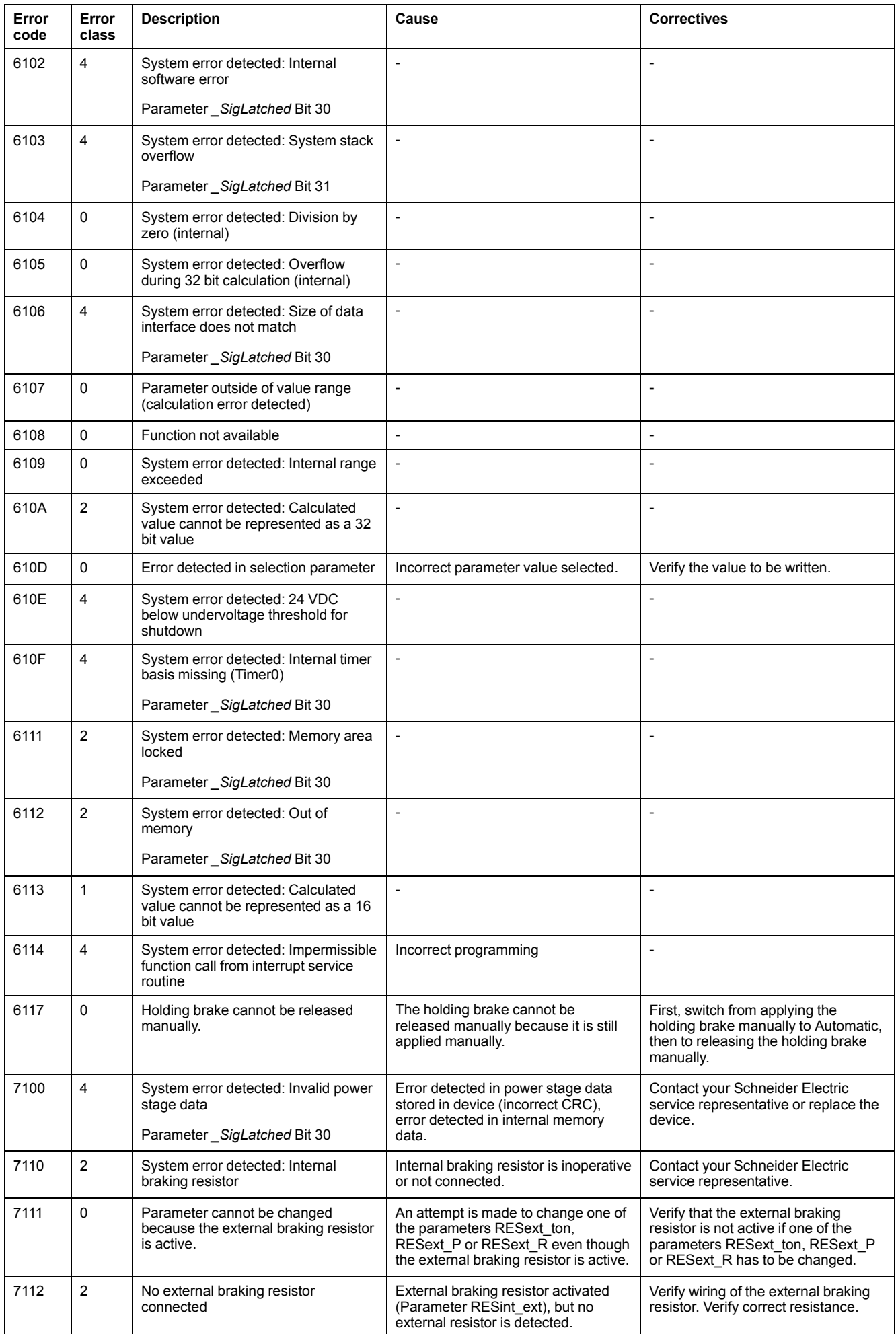

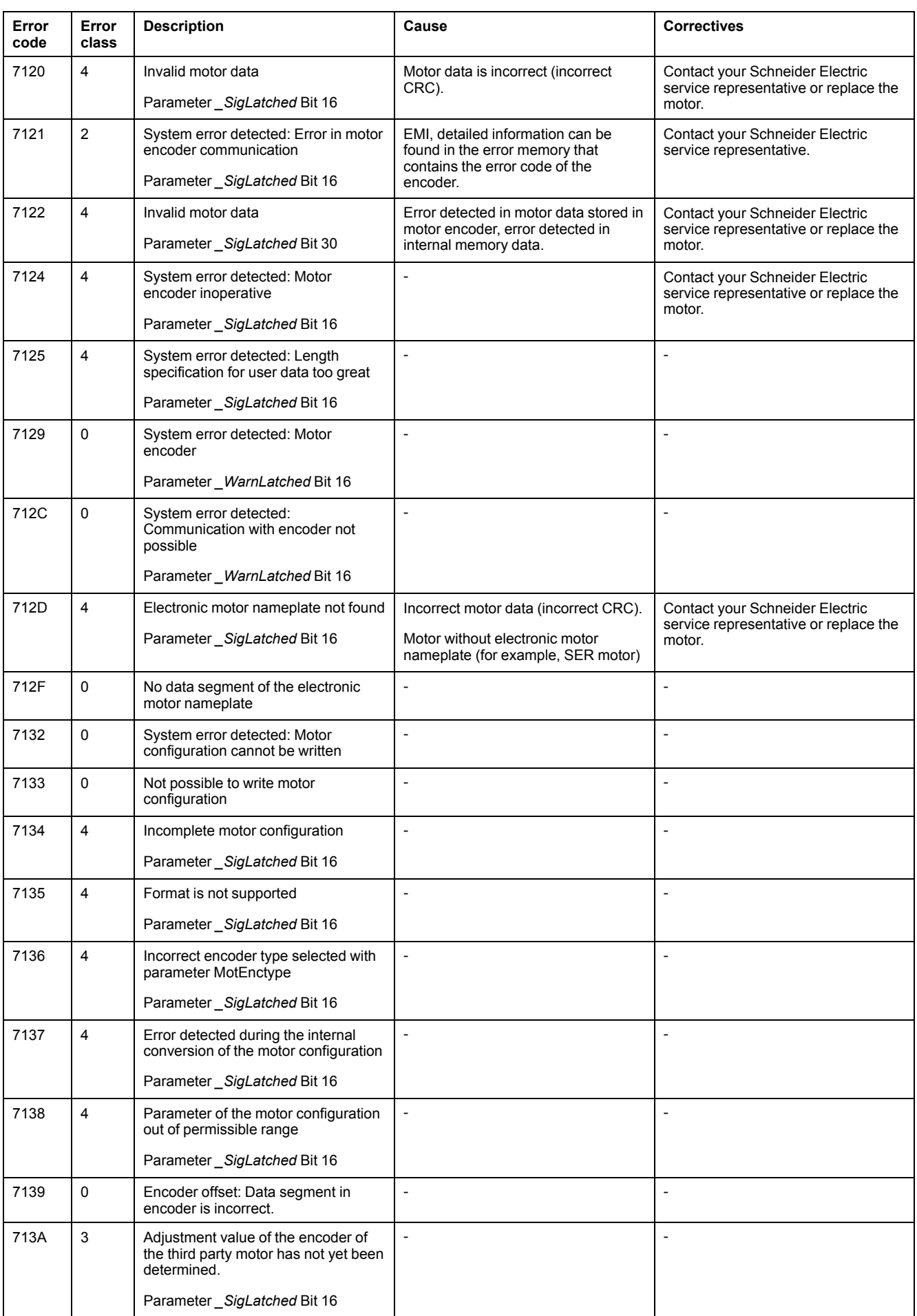

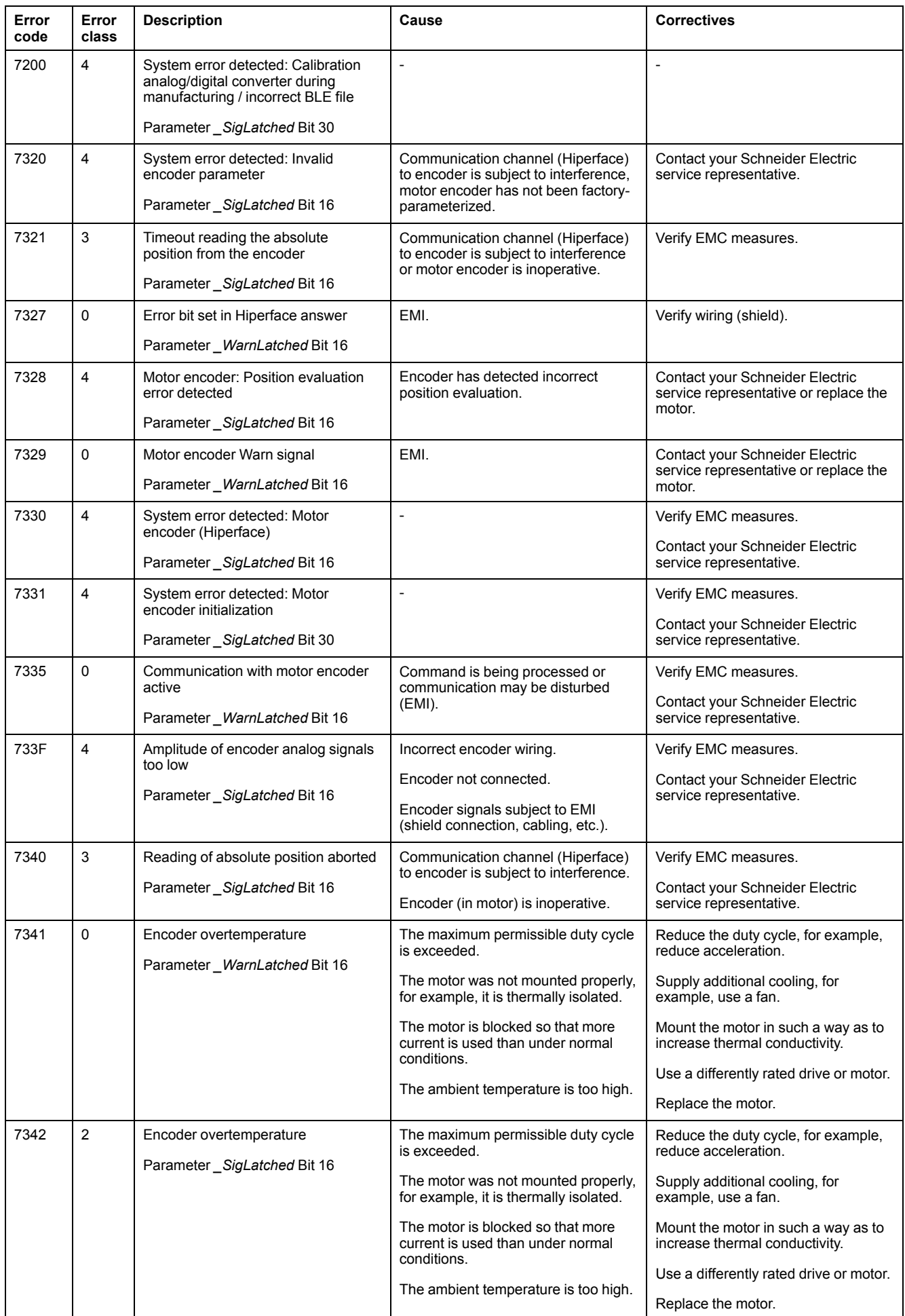

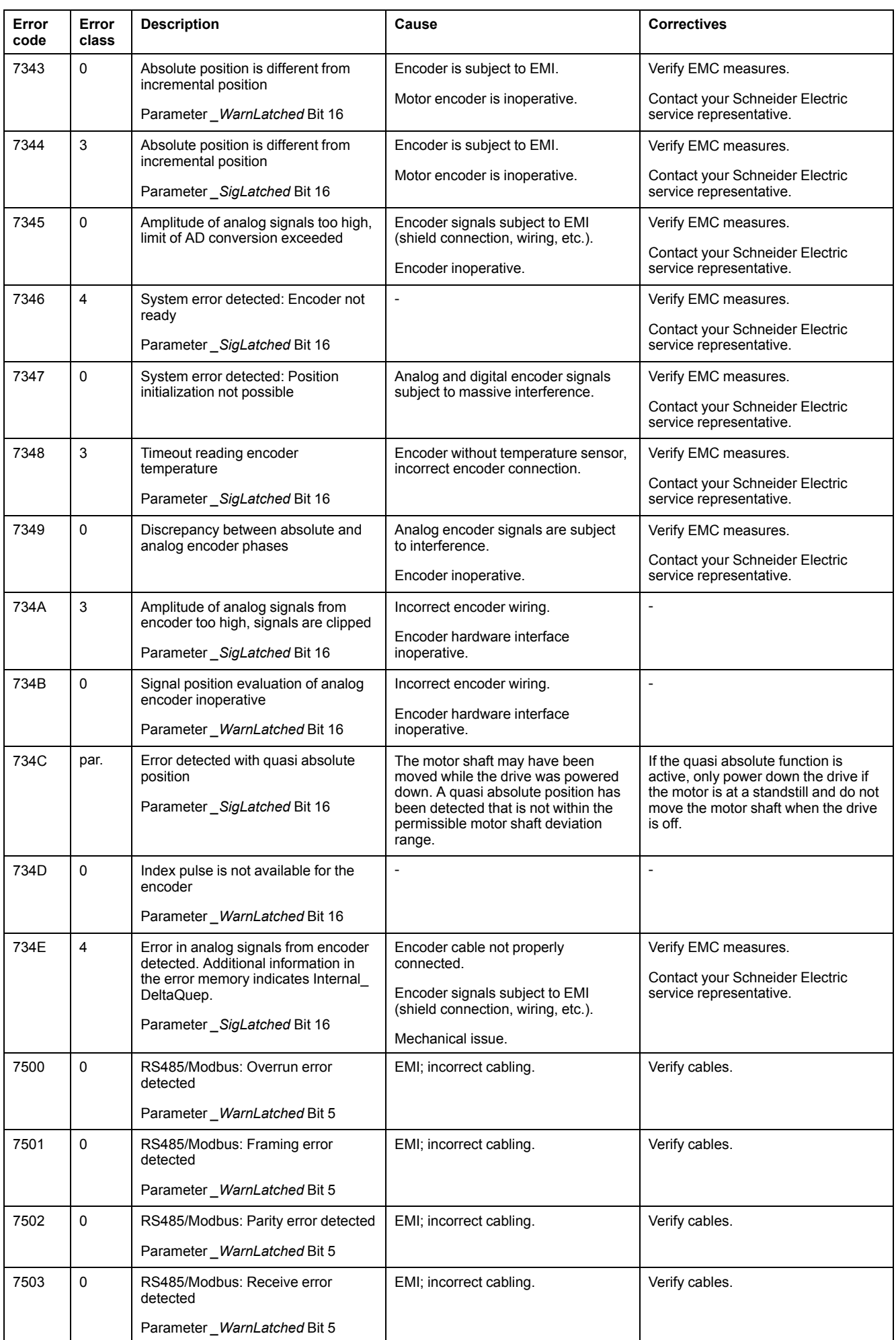

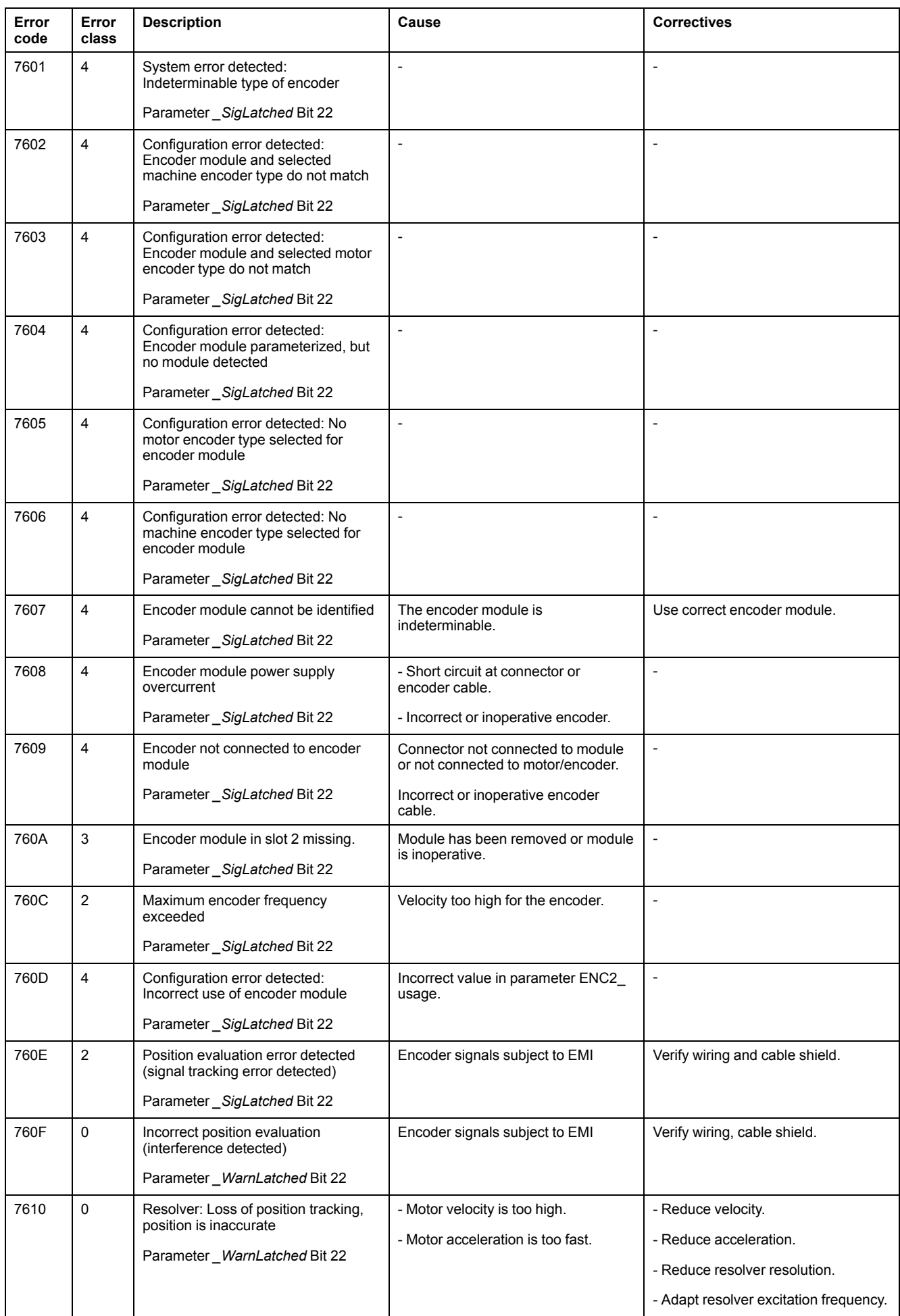

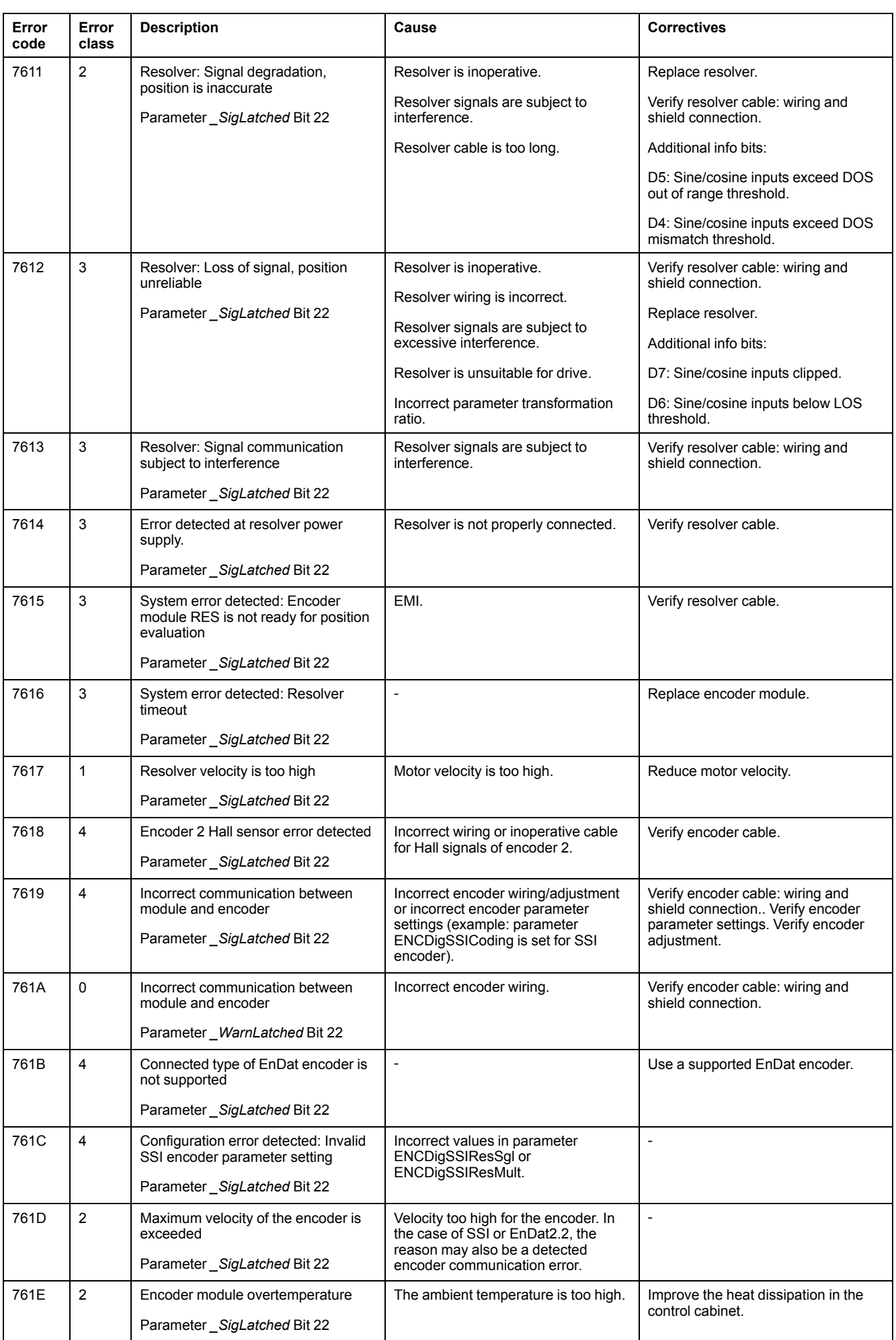

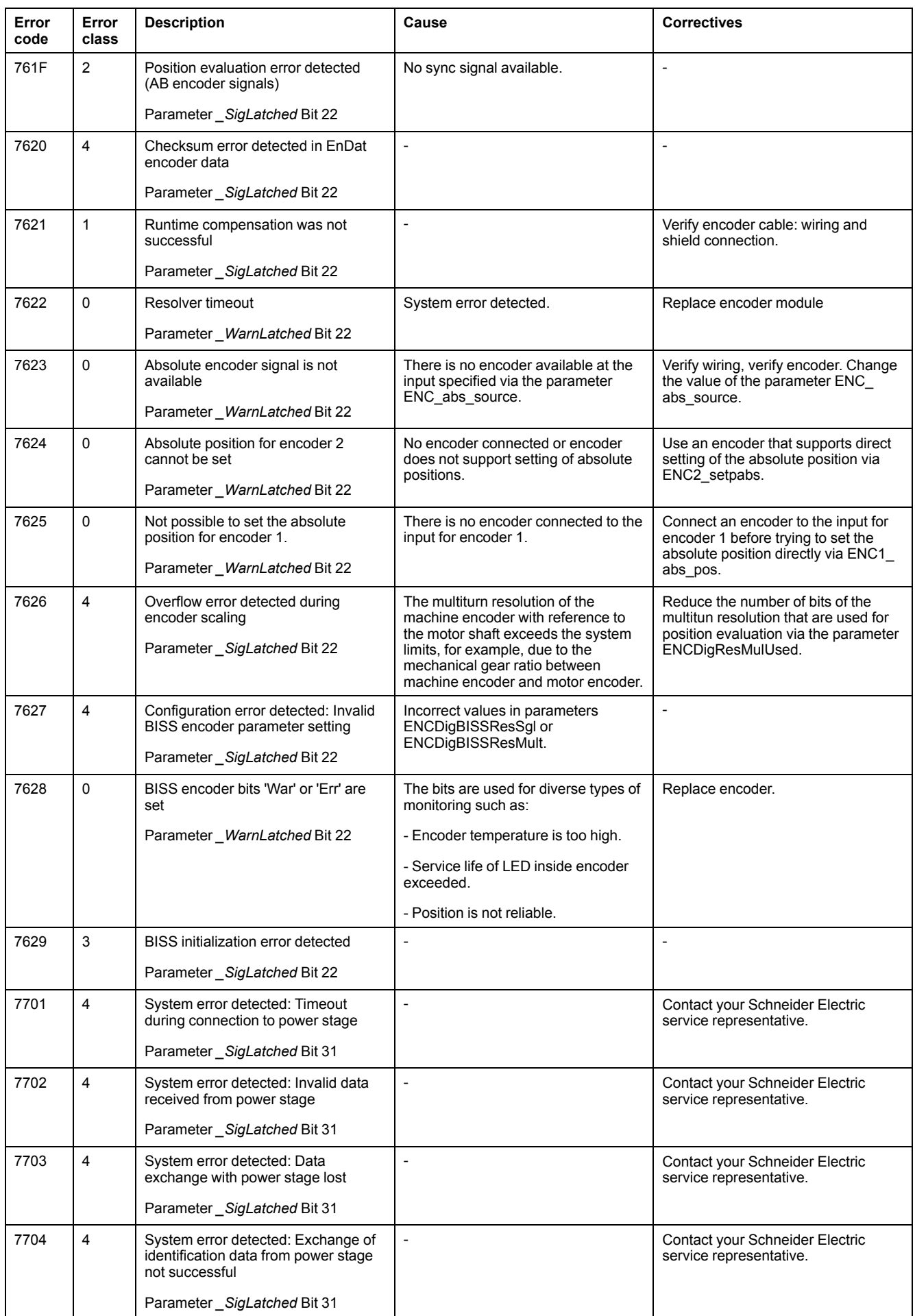

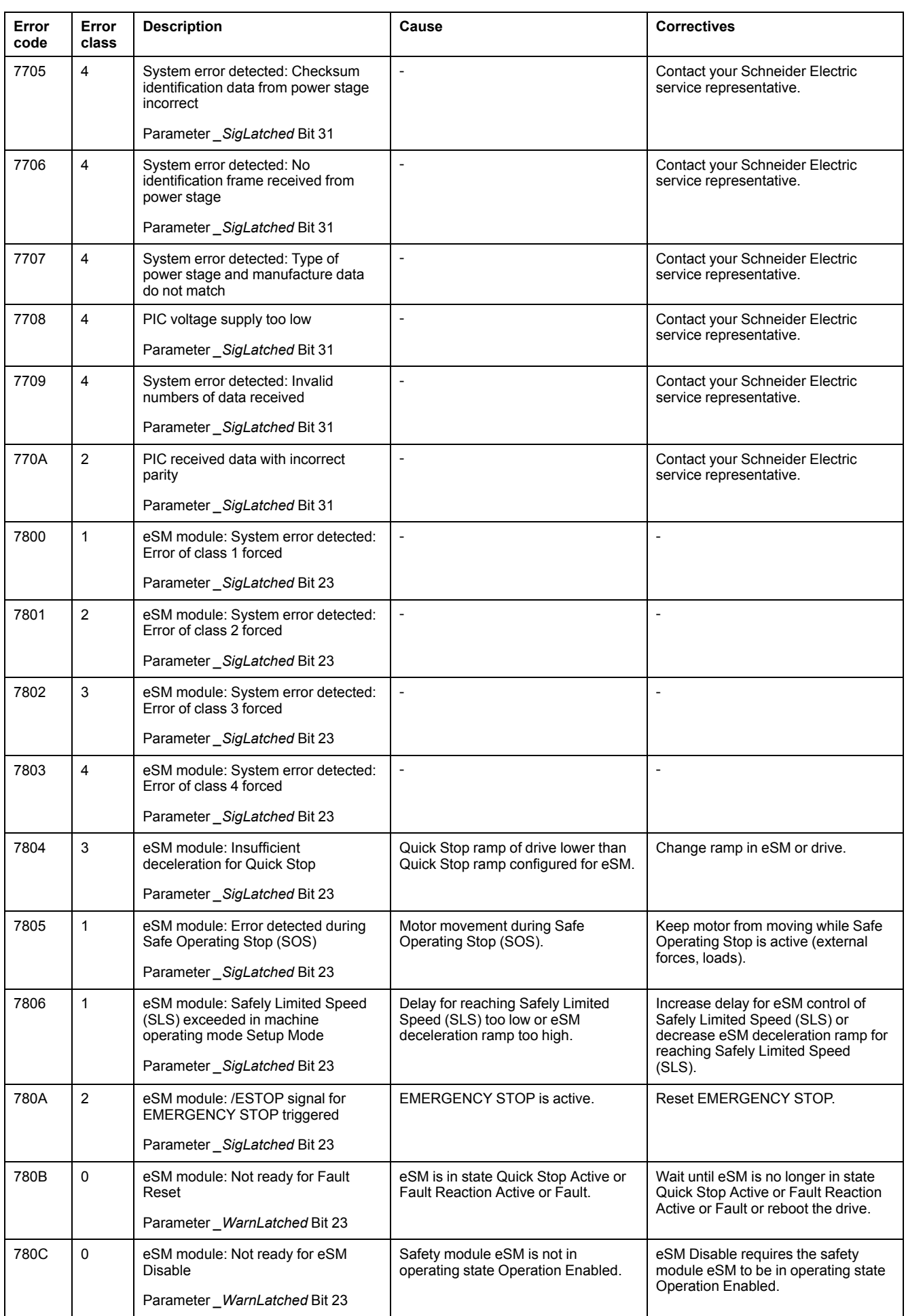

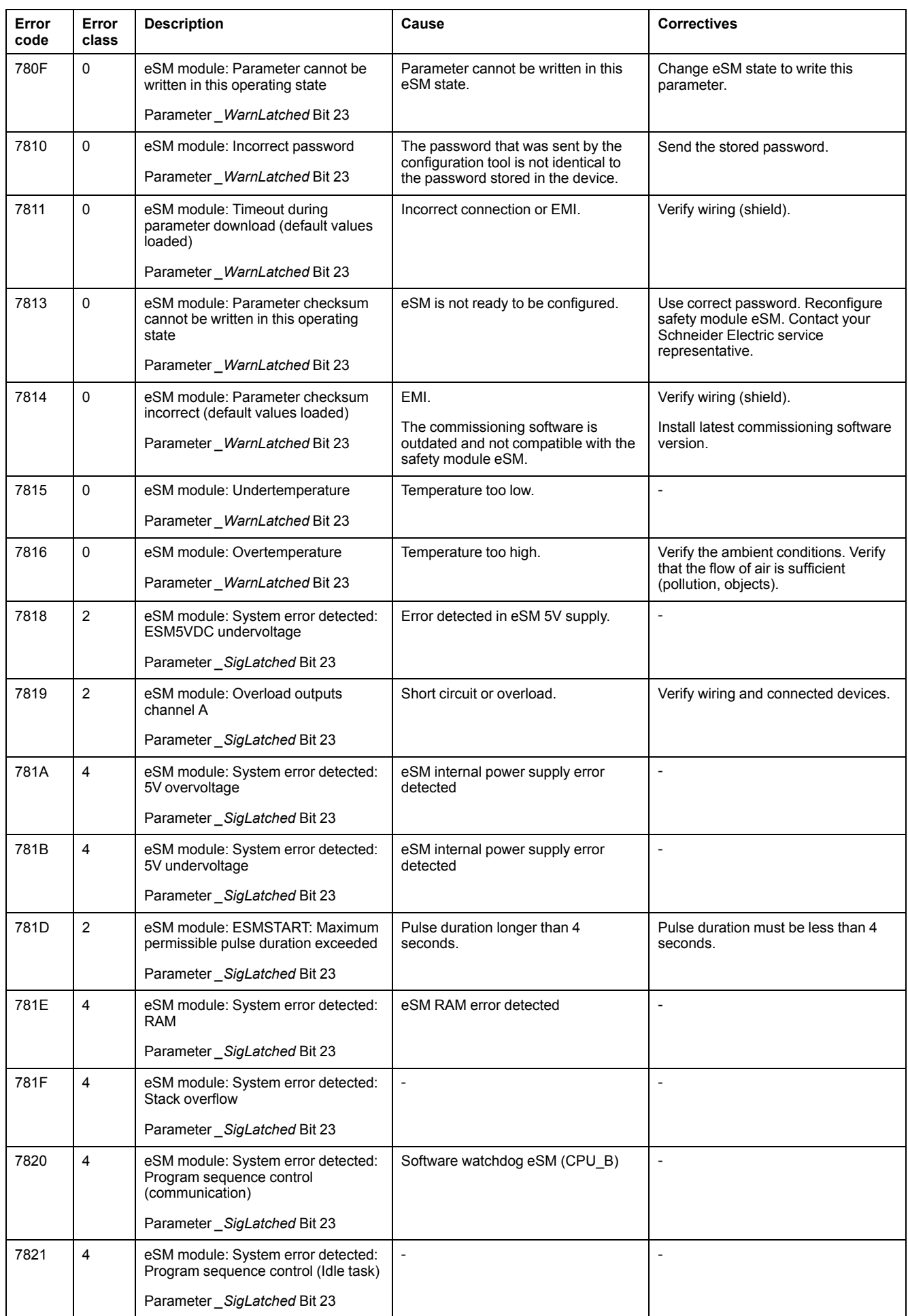

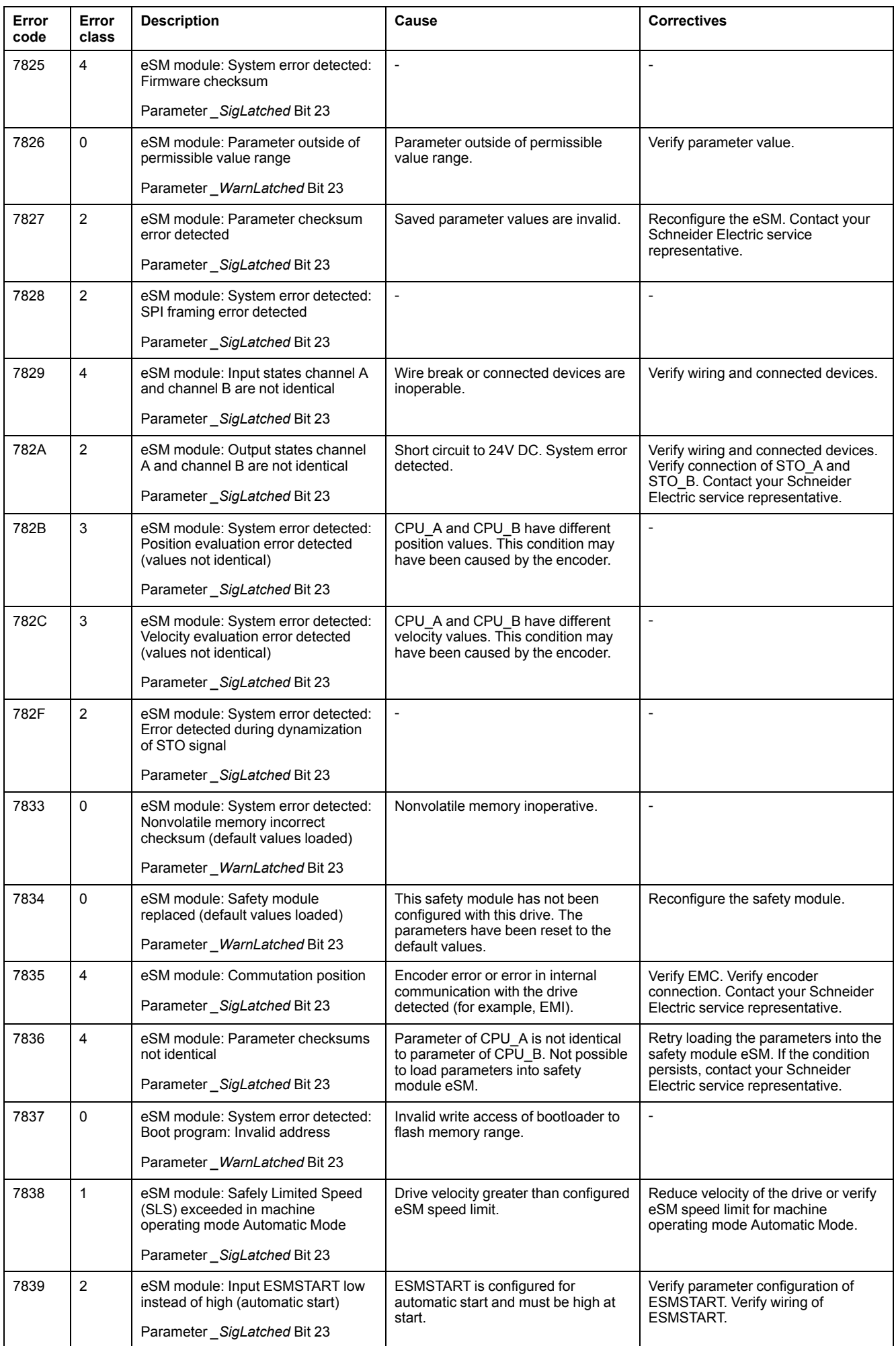

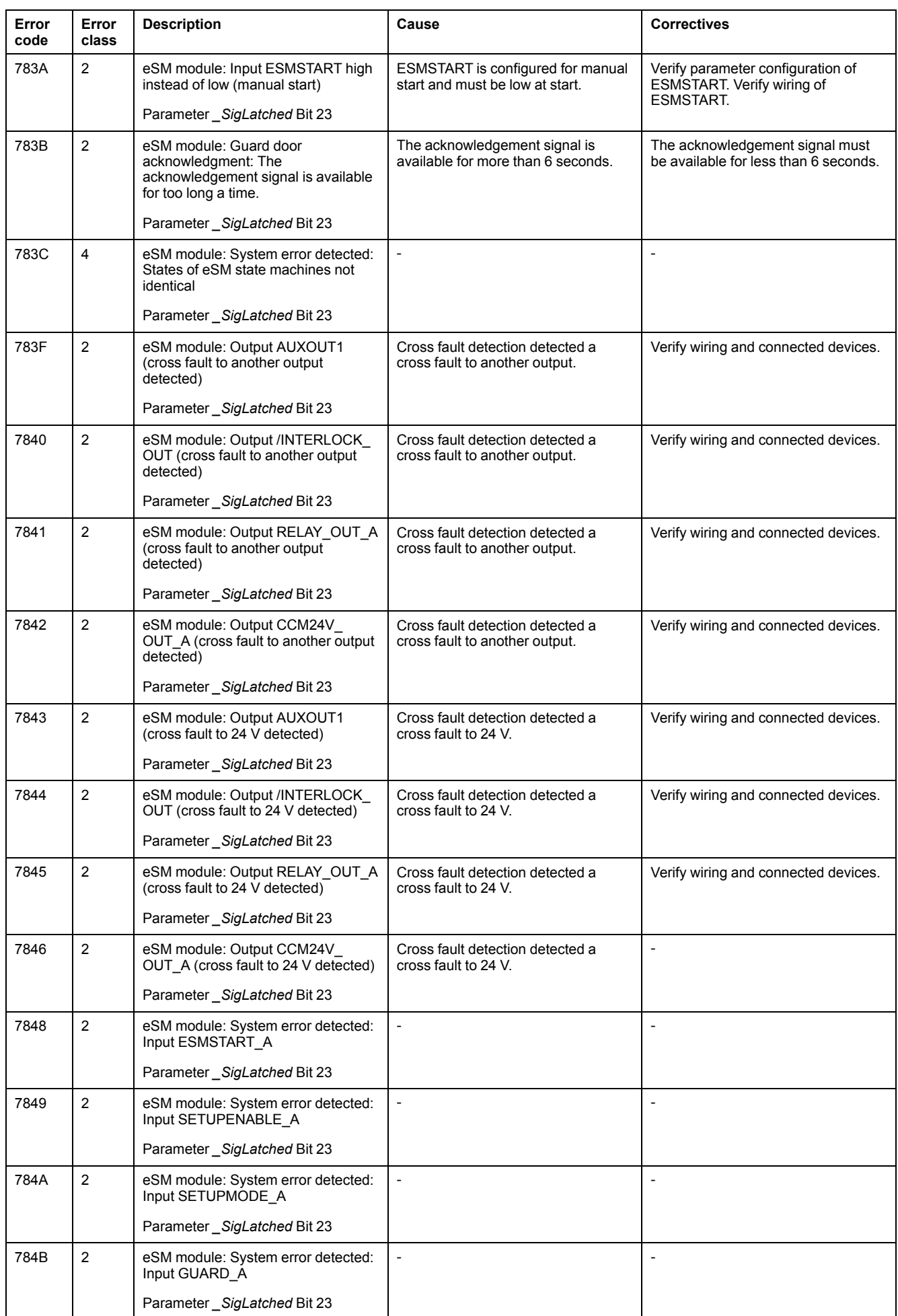

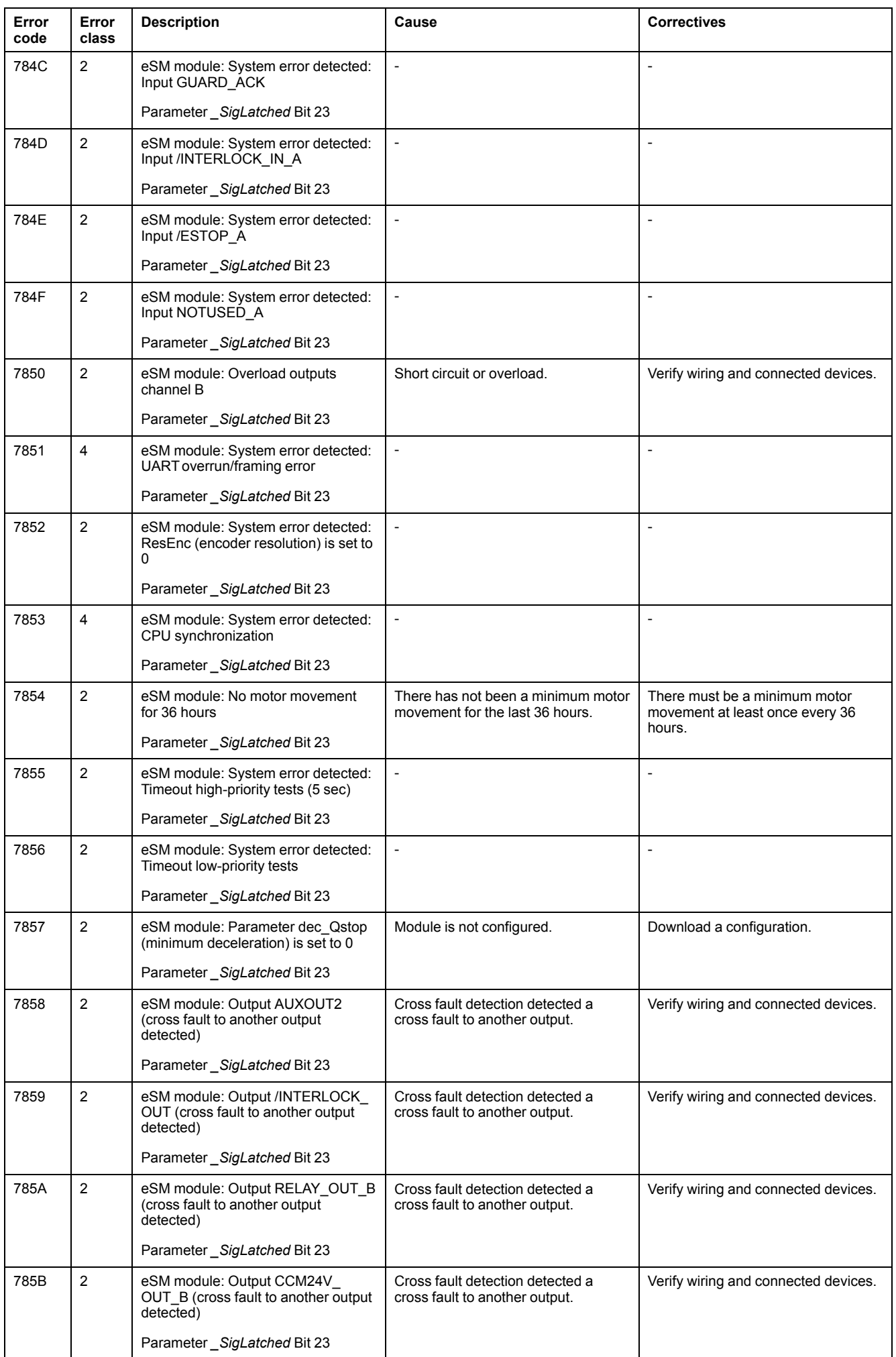

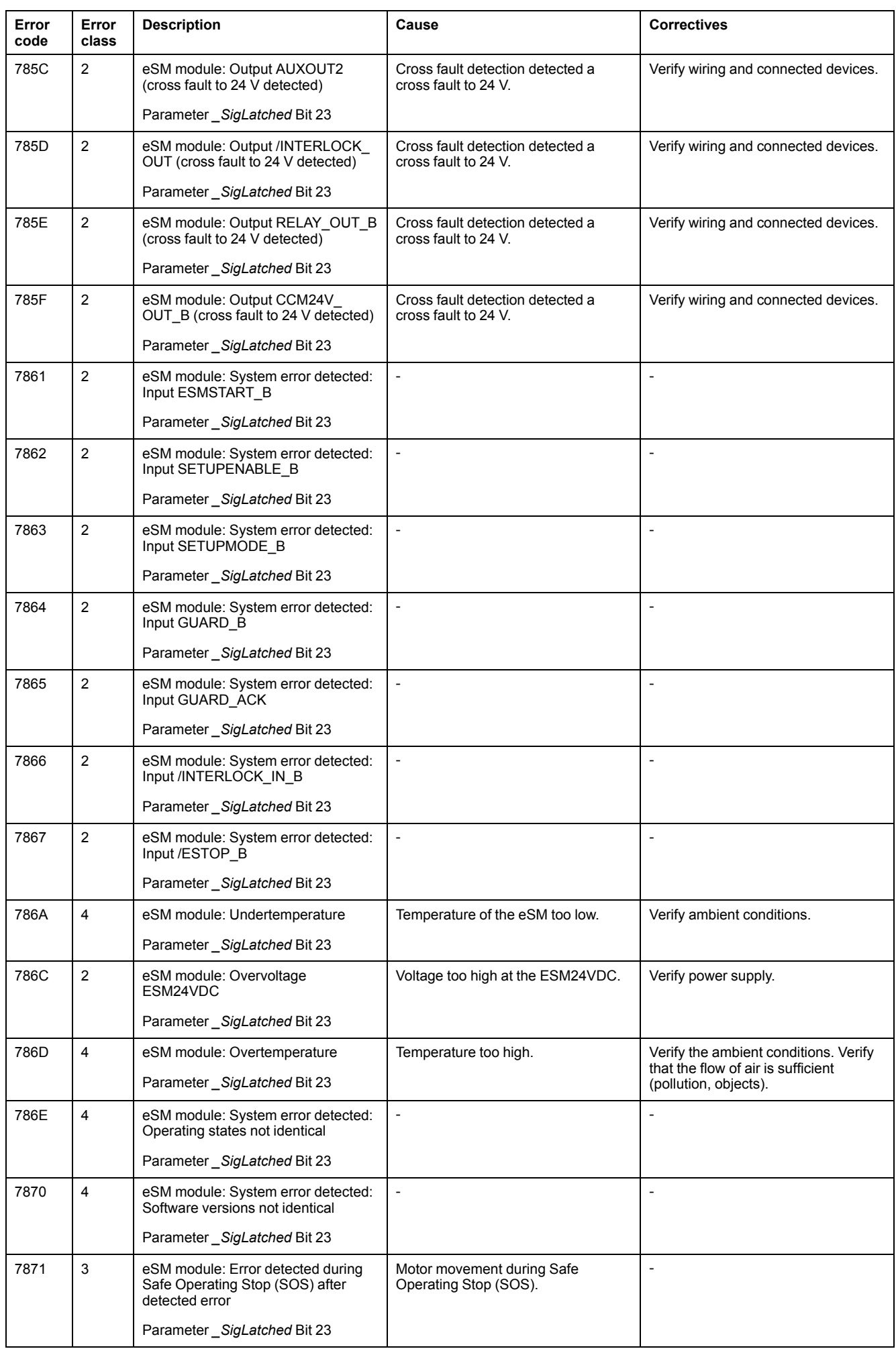

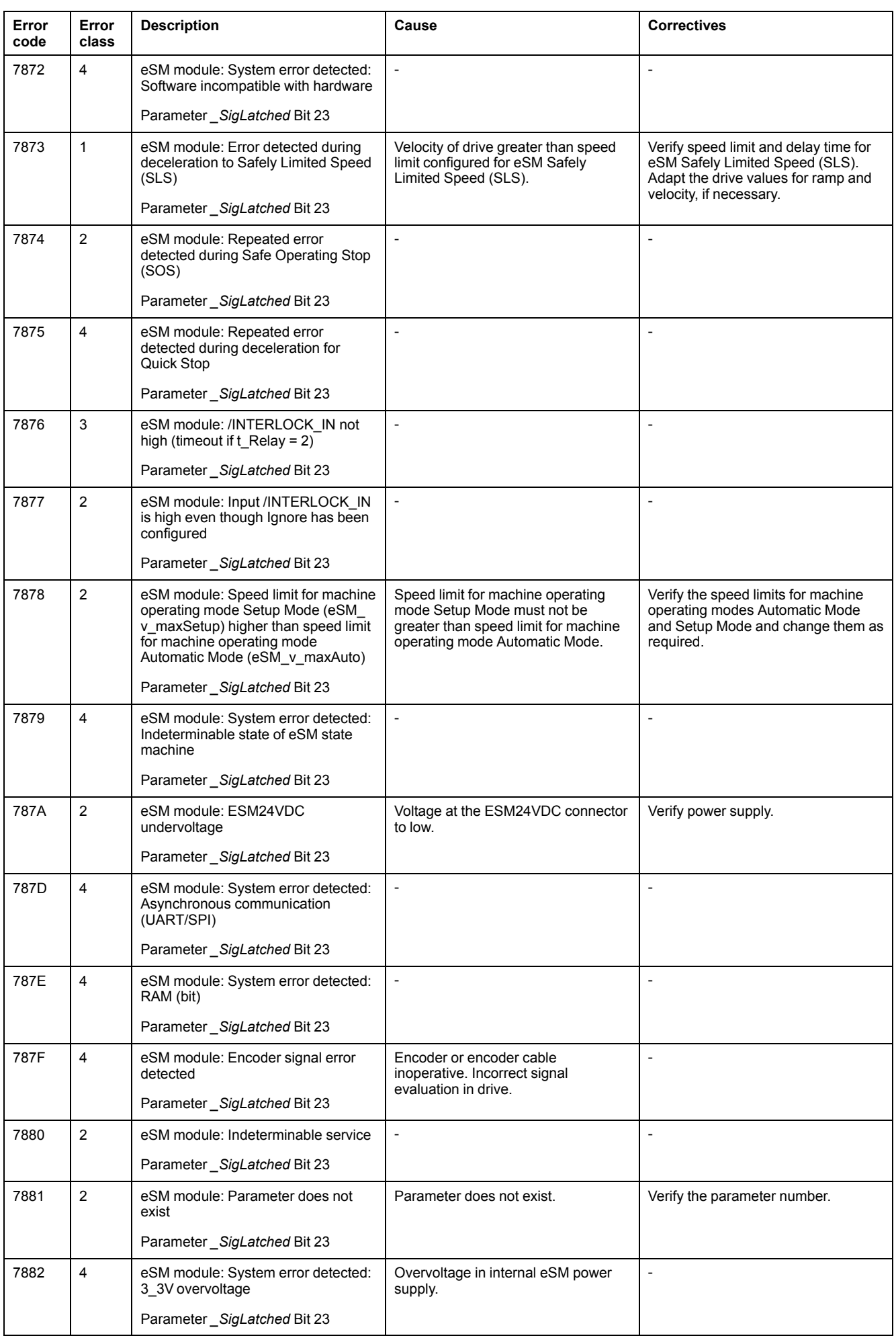

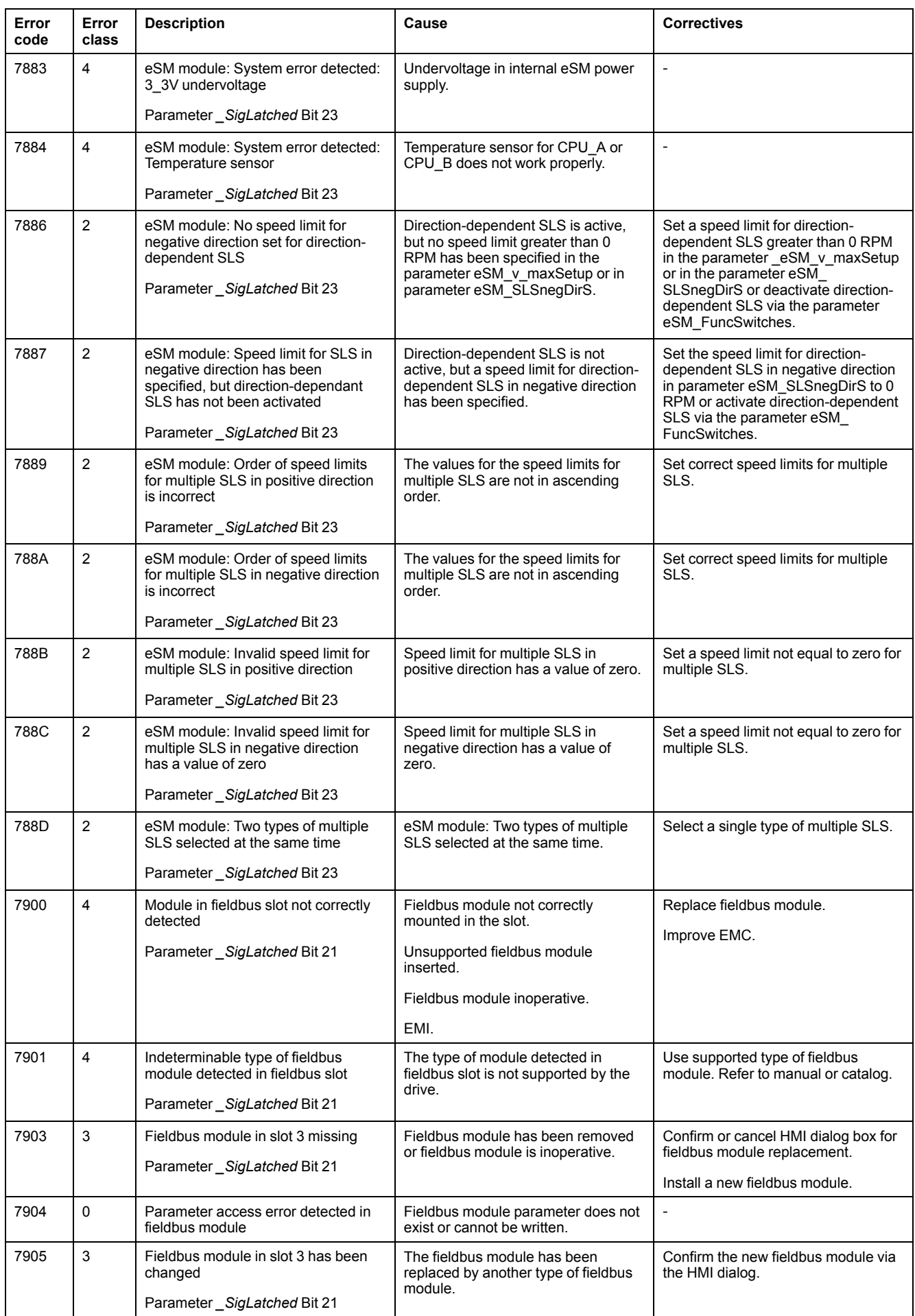

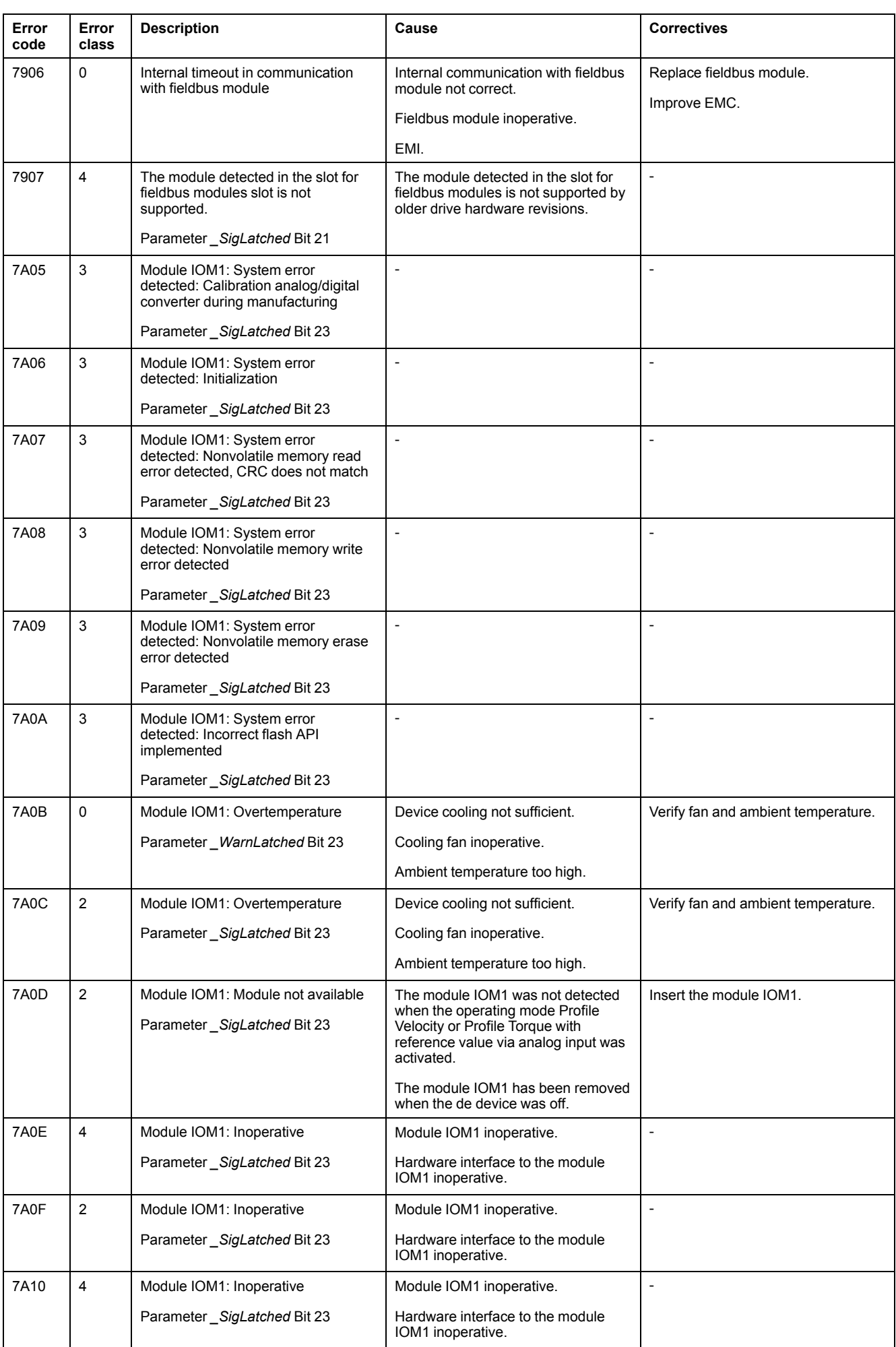

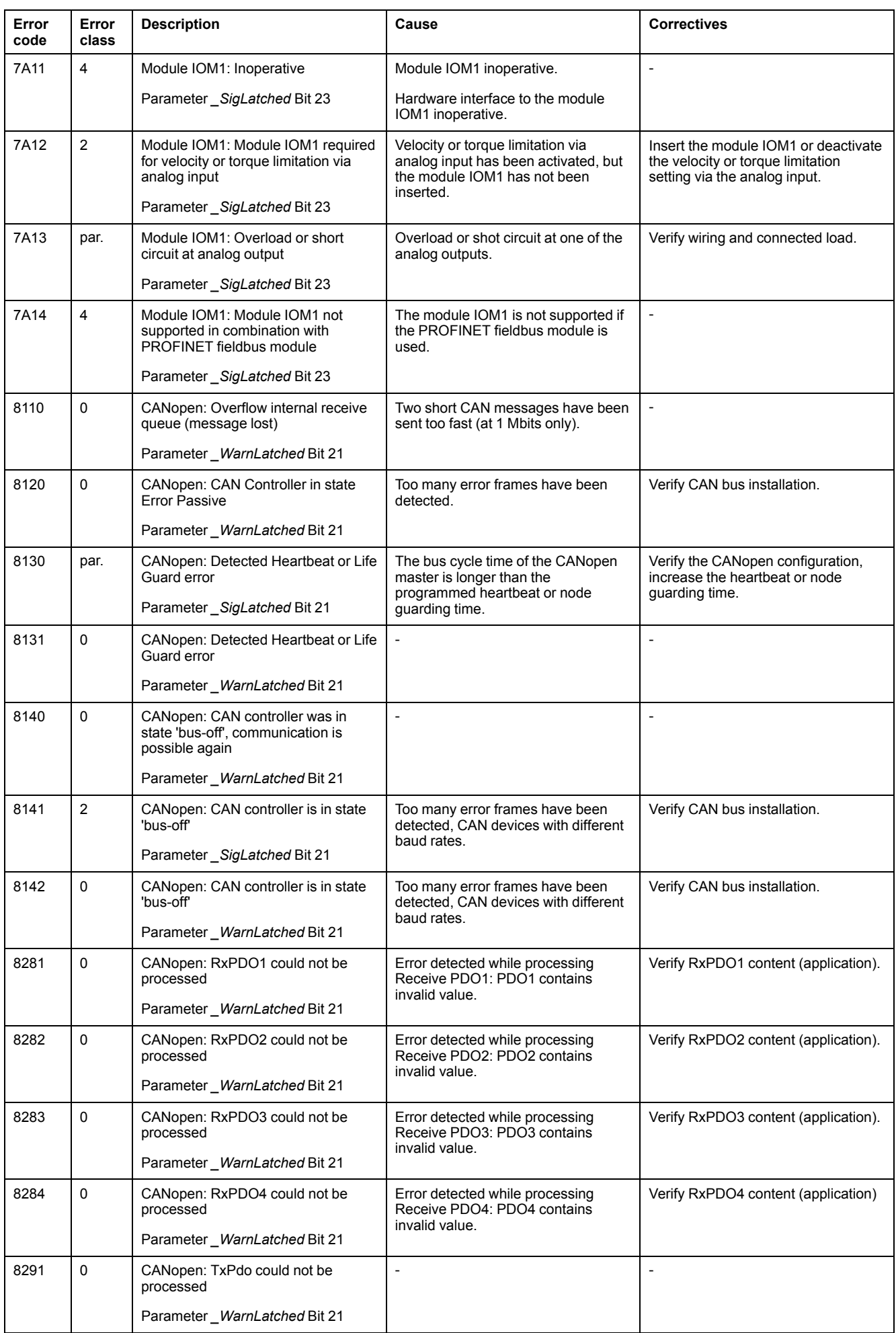

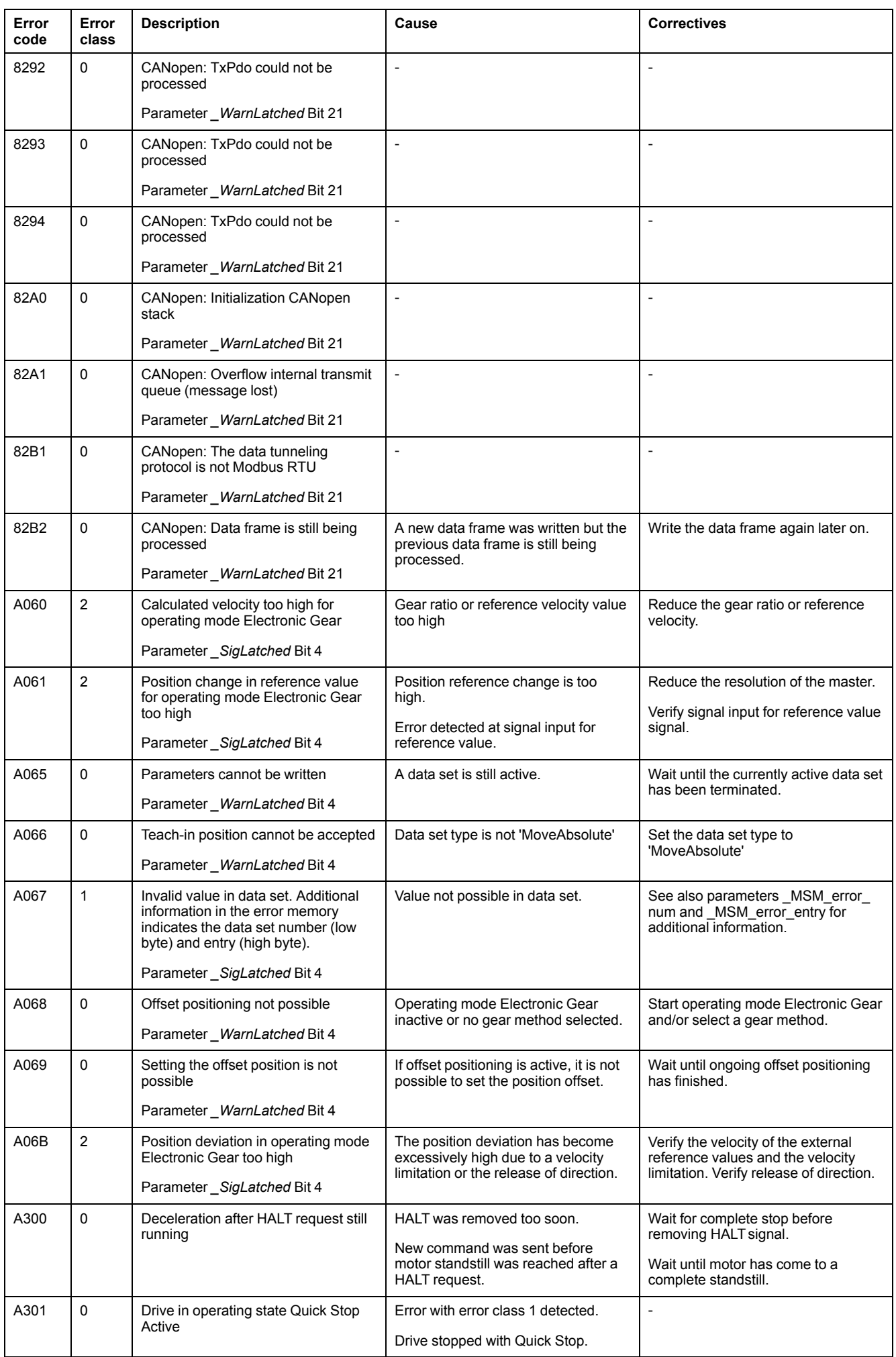

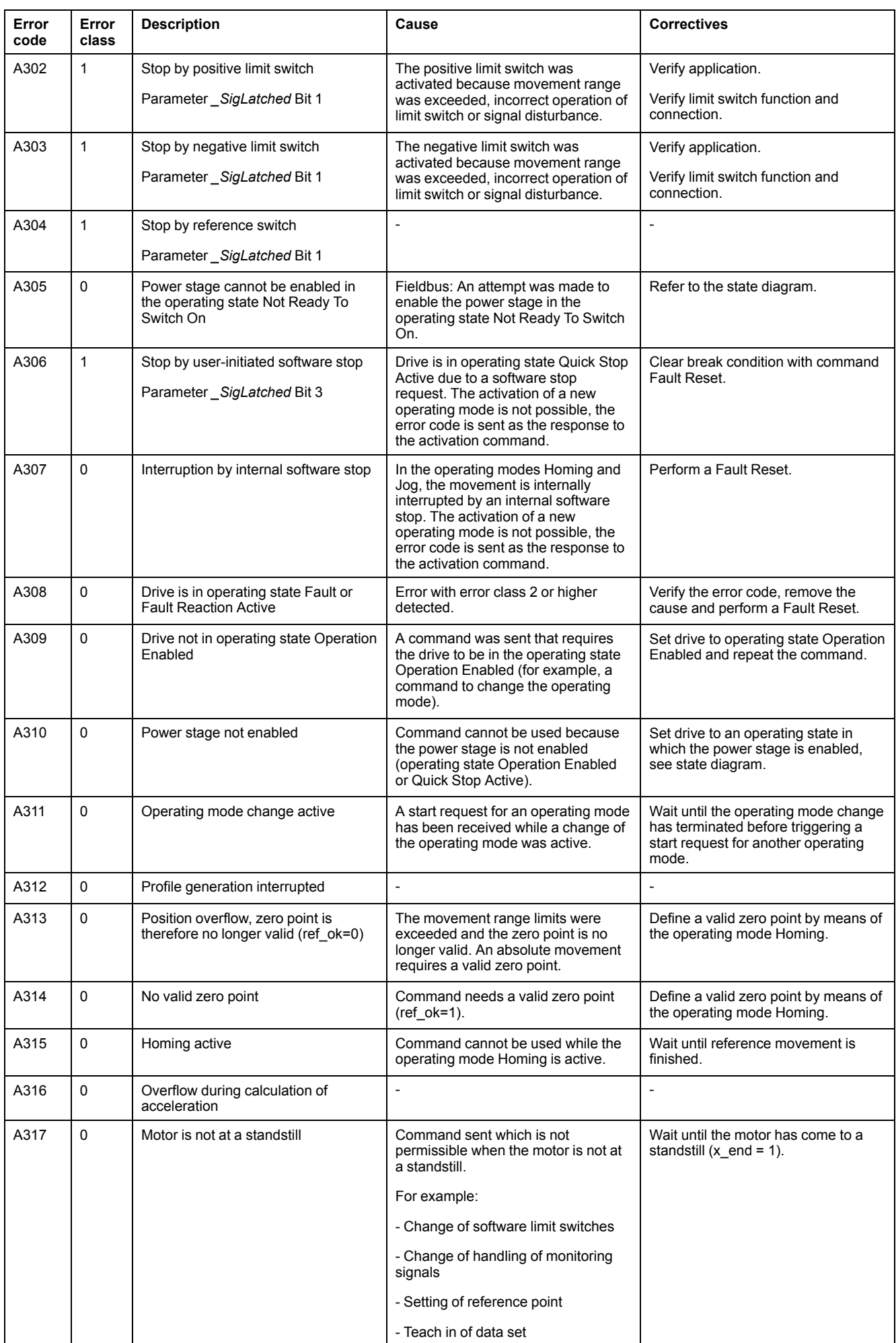

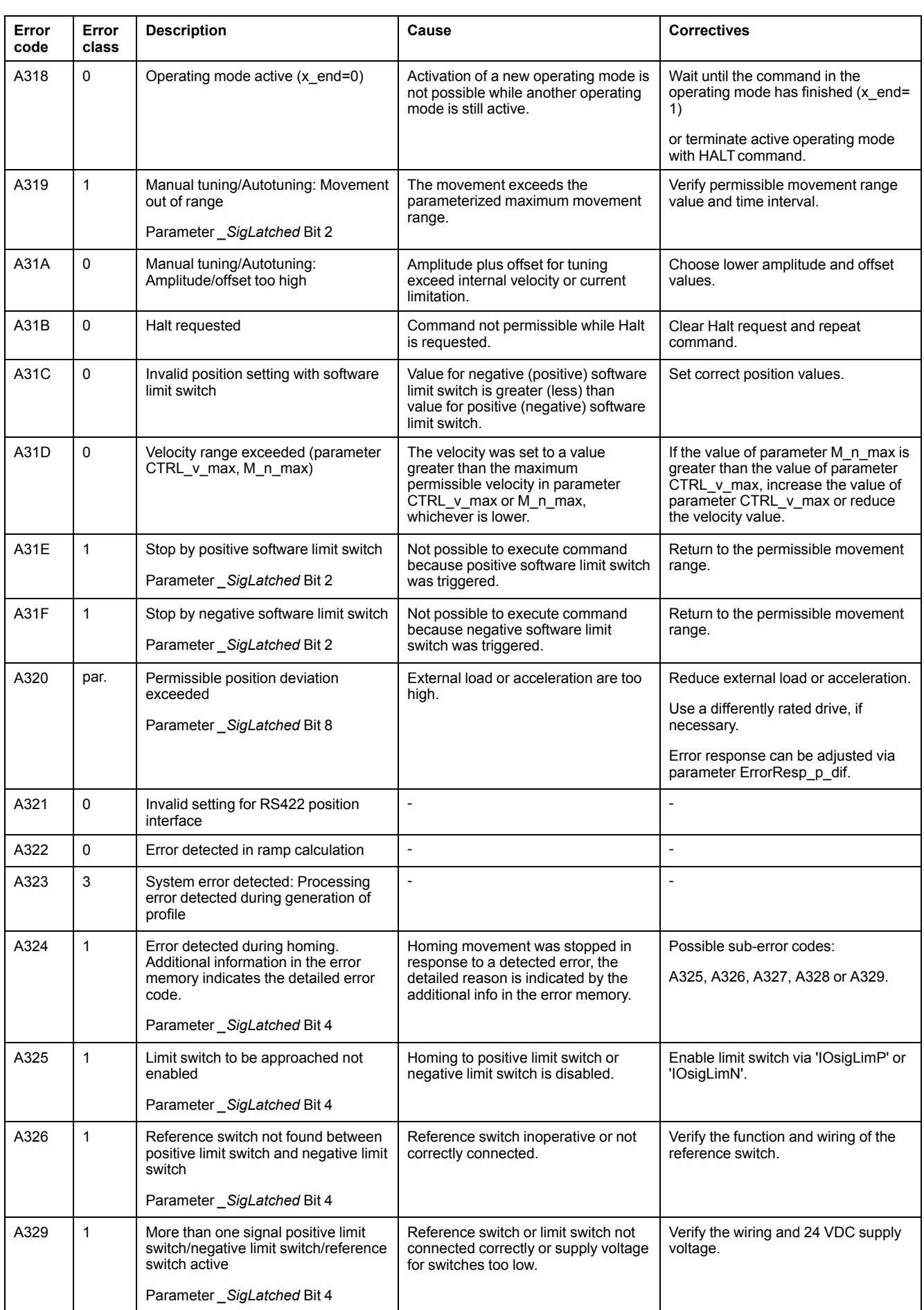
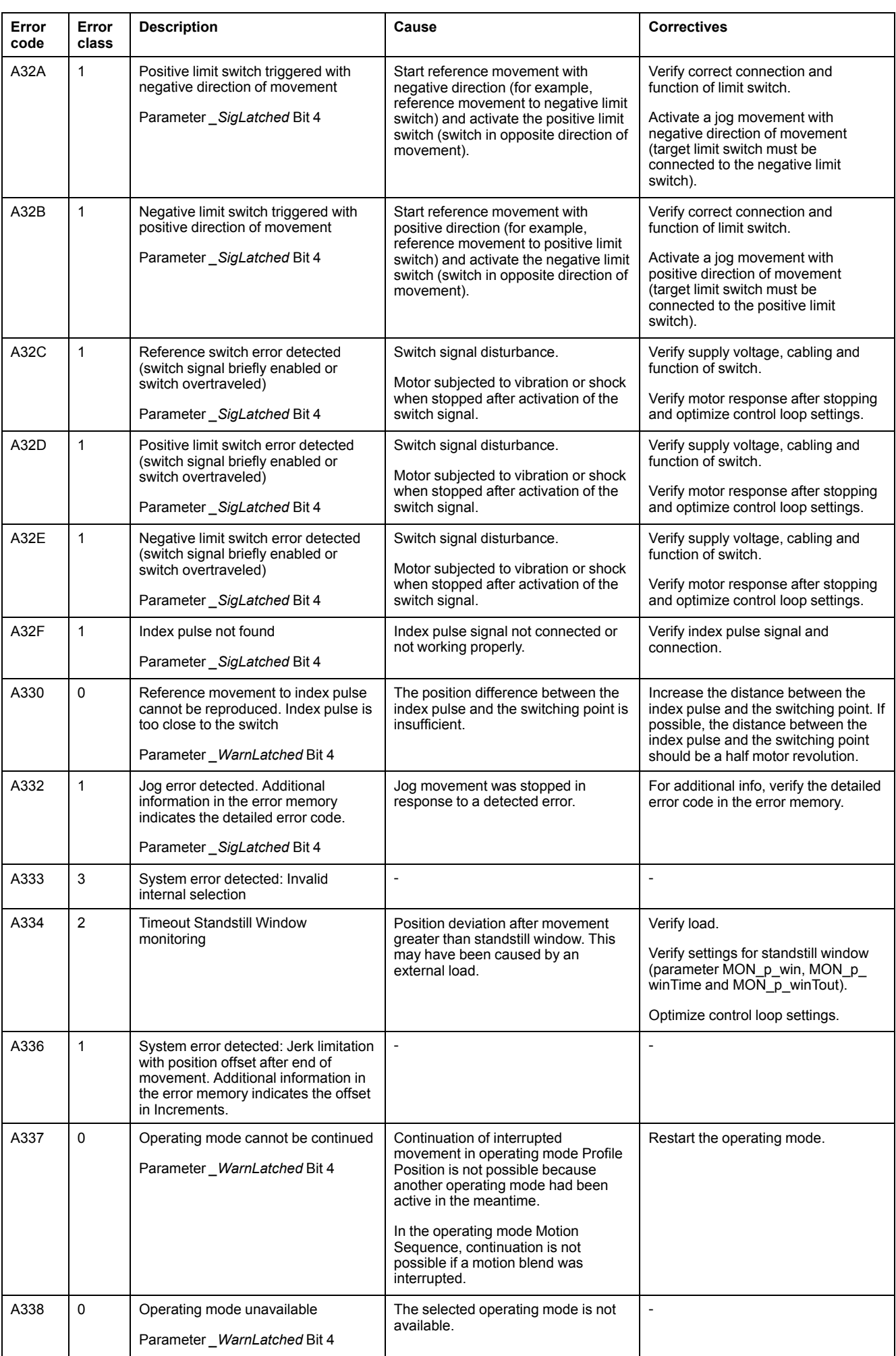

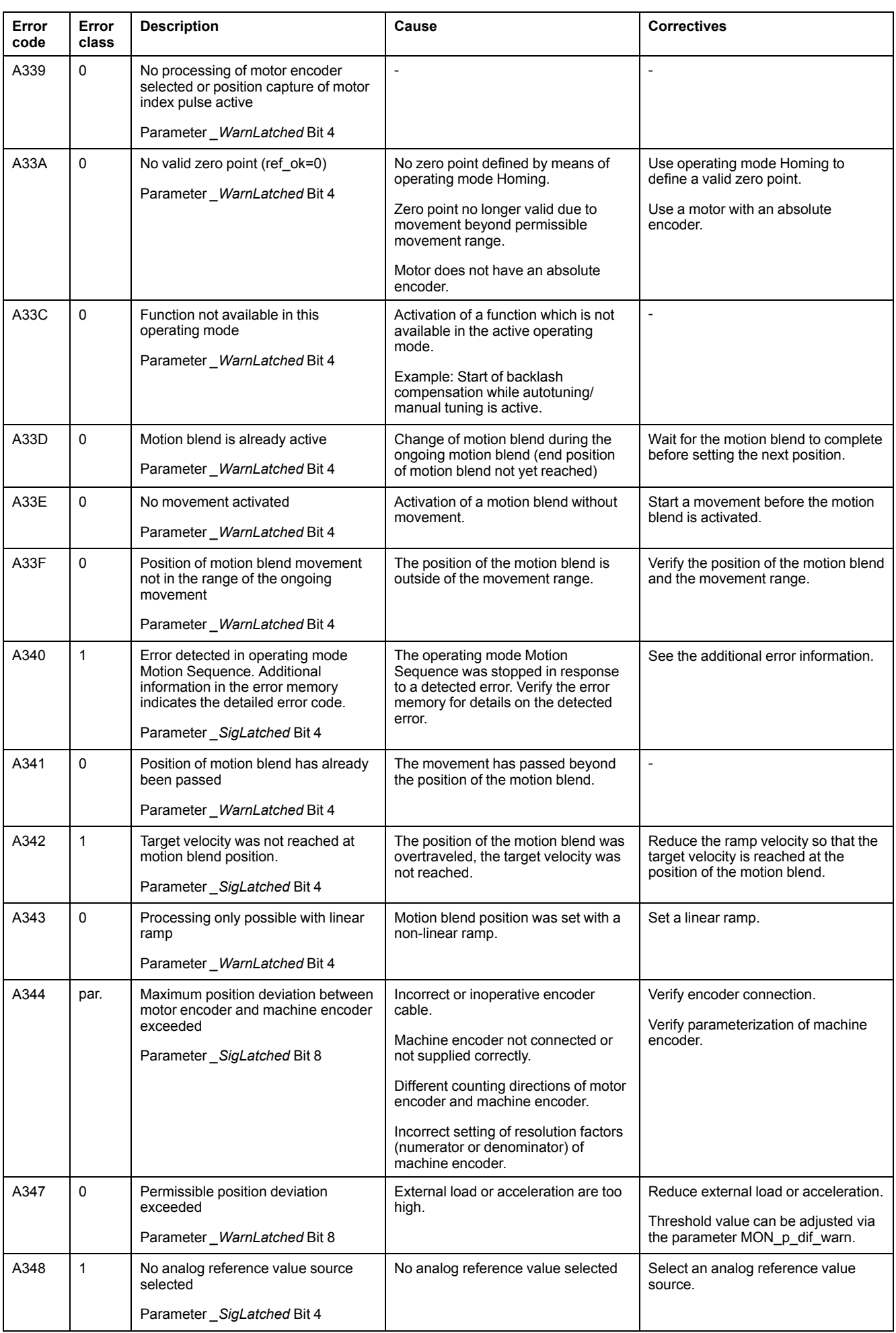

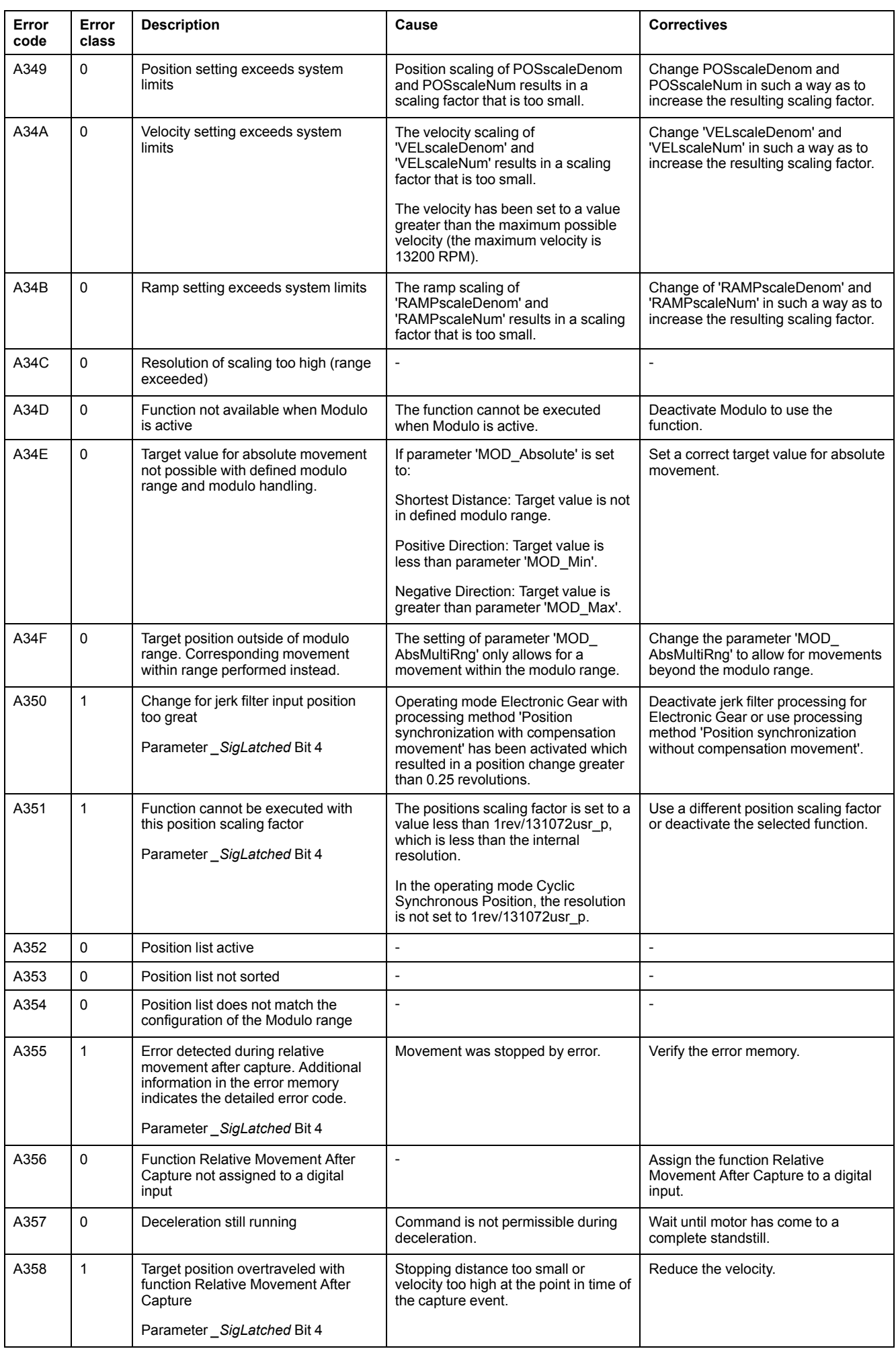

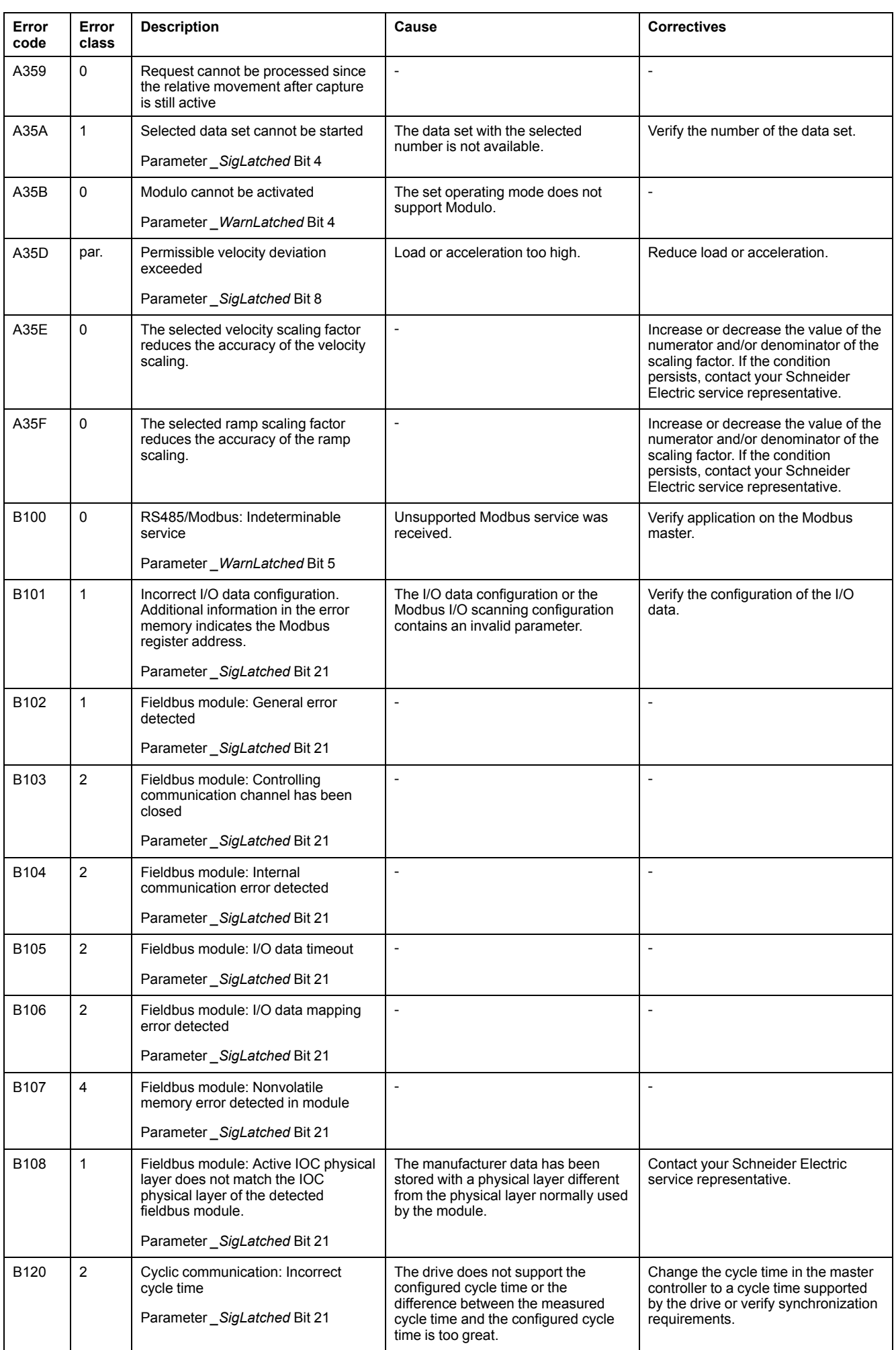

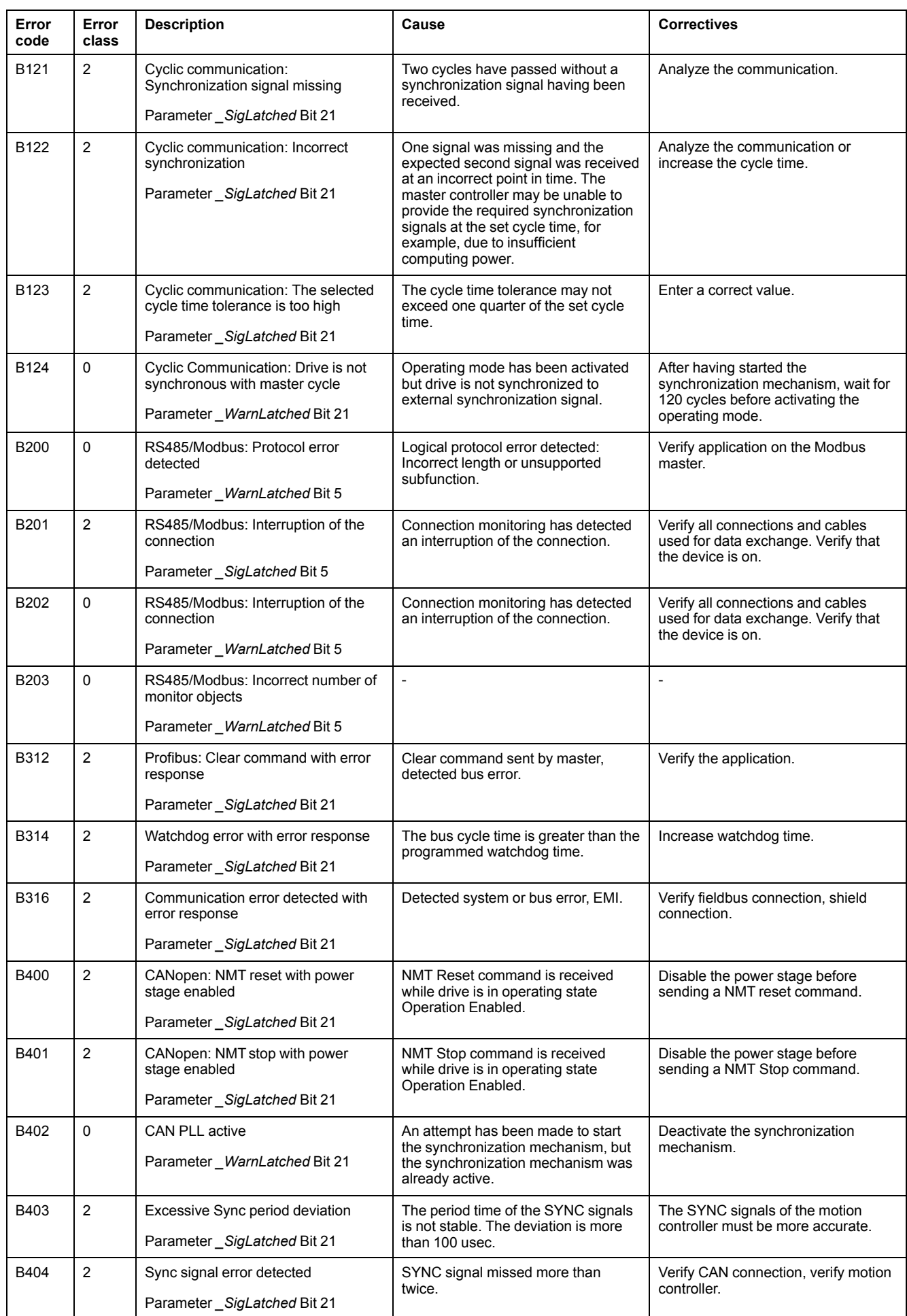

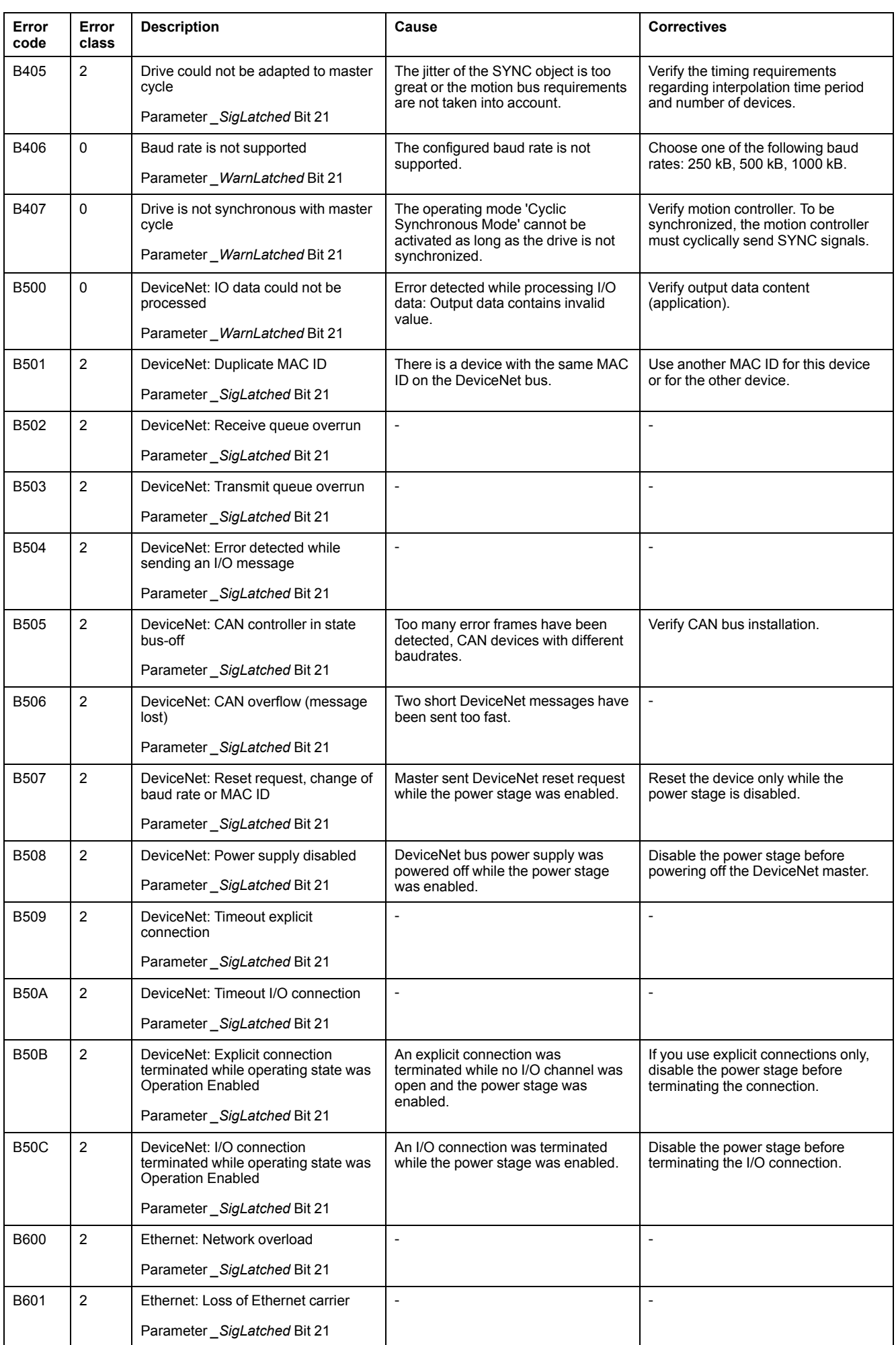

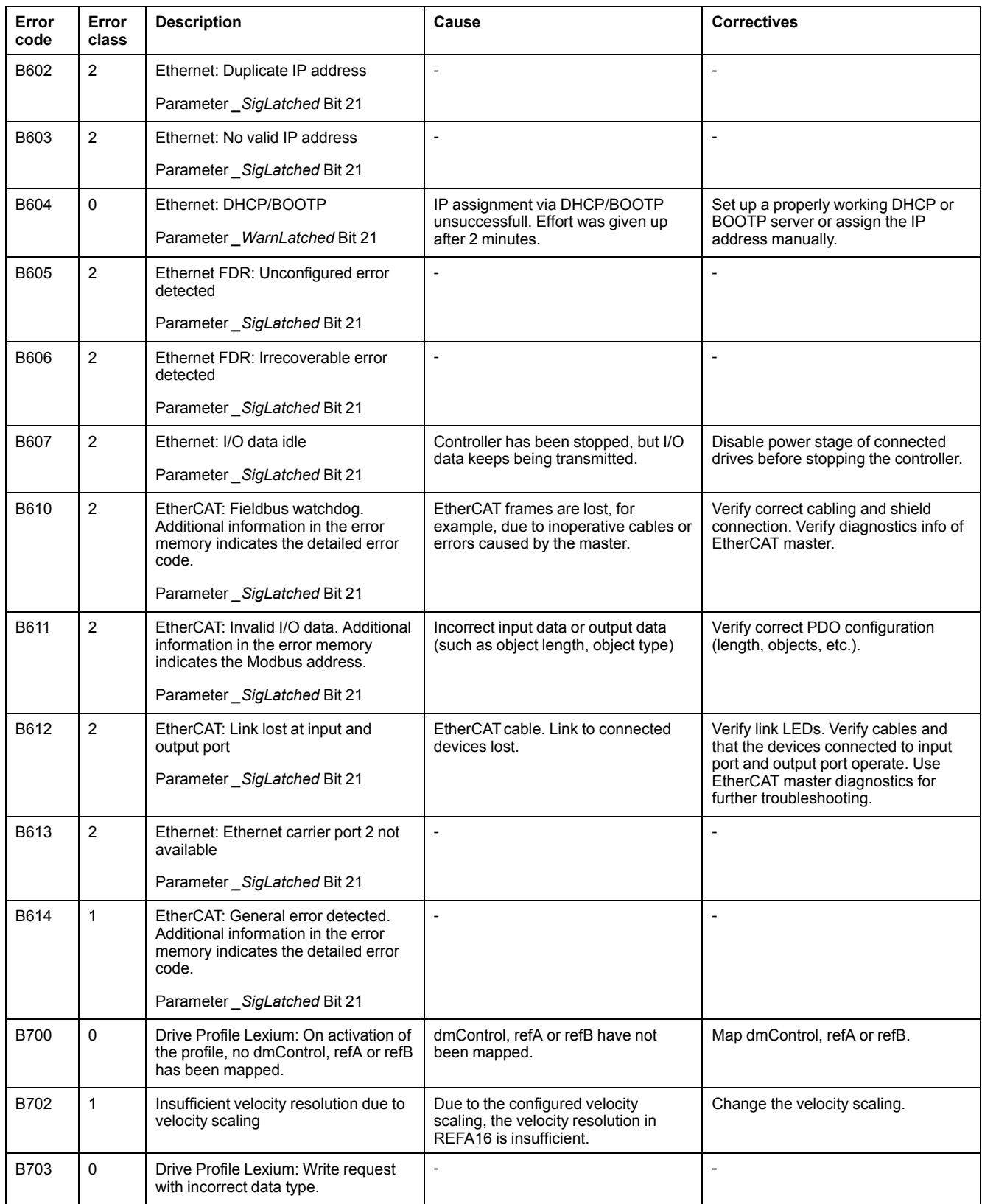

# <span id="page-439-0"></span>**Parameters**

# **Representation of the Parameters**

## **Description**

This section provides an overview of the parameters which can be used for operating the drive.

In addition, special parameters for communication via the fieldbus are described in the corresponding fieldbus user guide.

Unsuitable parameter values or unsuitable data may trigger unintended movements, trigger signals, damage parts and disable monitoring functions. Some parameter values or data do not become active until after a restart.

# **WARNING**

#### **UNINTENDED EQUIPMENT OPERATION**

- Only start the system if there are no persons or obstructions in the zone of operation.
- Do not operate the drive system with undetermined parameter values or data.
- Never modify a parameter value unless you fully understand the parameter and all effects of the modification.
- Restart the drive and verify the saved operational data and/or parameter values after modifications.
- Carefully run tests for all operating states and potential error situations when commissioning, upgrading or otherwise modifying the operation of the drive.
- Verify the functions after replacing the product and also after making modifications to the parameter values and/or other operational data.

**Failure to follow these instructions can result in death, serious injury, or equipment damage.**

### **Overview**

The way parameters are shown provides information required for unique identification, the default values and the properties of a parameter.

Structure of the parameter representation:

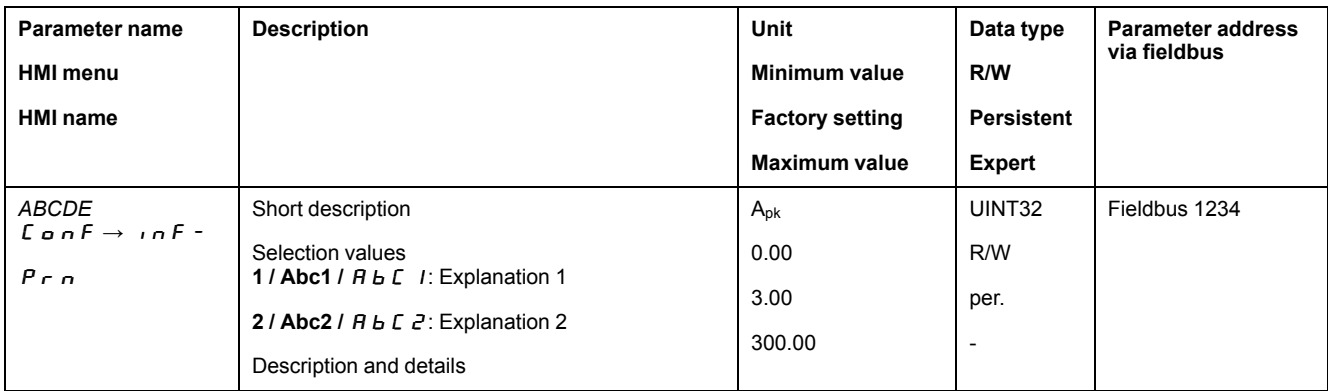

### **Field "Parameter Name"**

The parameter name uniquely identifies a parameter.

## **Field "HMI menu" and "HMI name"**

HMI menu shows the sequence of menus and commands to access the parameter via the HMI.

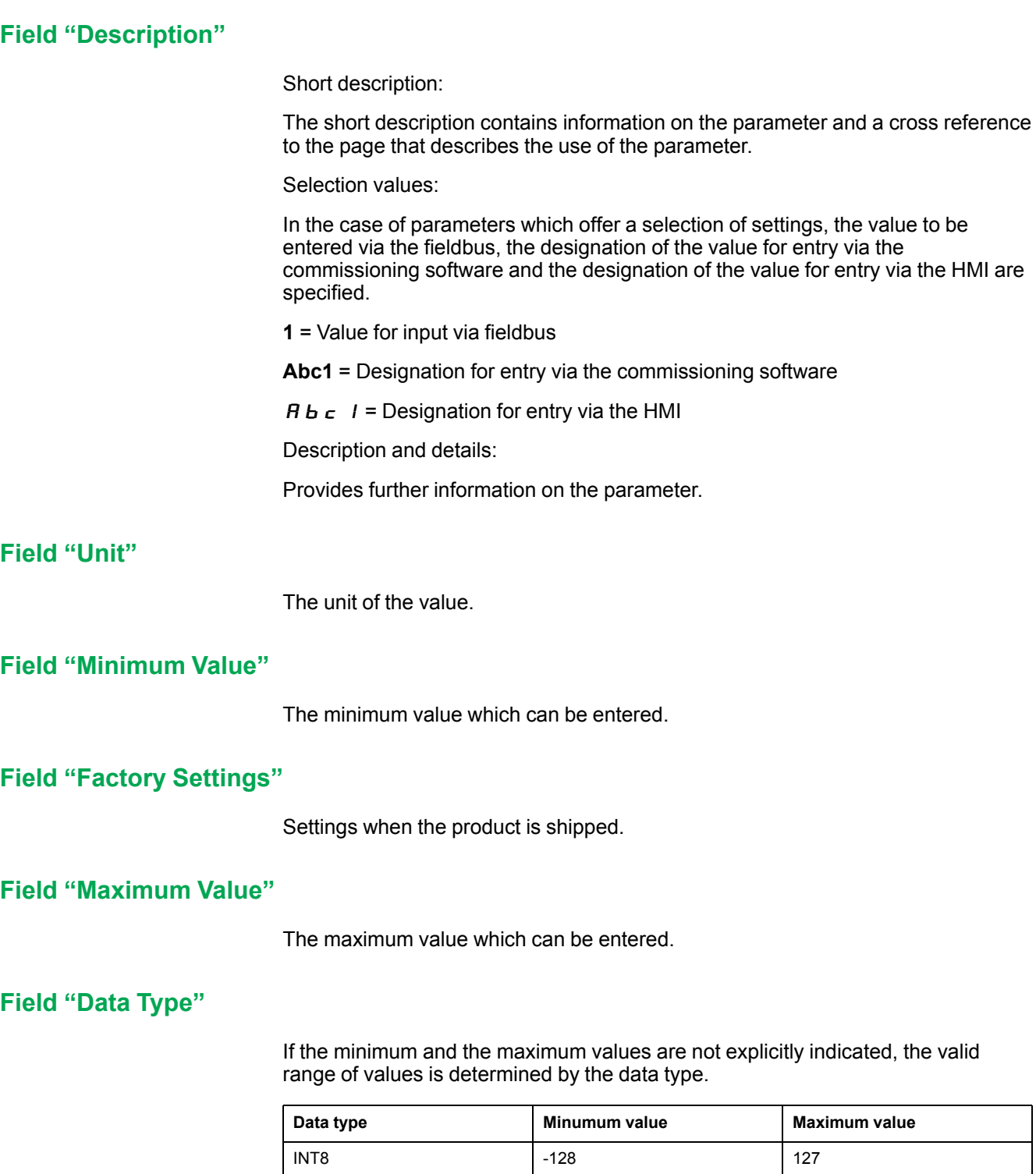

UINT8 0 255 INT16 -32768 32767 UINT16 0 65535 INT32 -2147483648 2147483647 UINT32 0 4294967295

### **Field "R/W"**

Indicates read and/or write values

"R/" values can only be read

"R/W" values can be read and written.

### **Field "Persistent"**

"per." indicates whether the value of the parameter is persistent, i.e. whether it remains in the memory after the device is powered off.

When a value of a persistent parameter is modified via the HMI, the drive stores the value automatically in the persistent memory.

When a value of a persistent parameter is modified via the commissioning software or the fieldbus, the user must explicitly store the modified value in the persistent memory.

Parameters for the safety module eSM are modified using the commissioning software. The parameter values are saved persistently after transfer. Explicit saving to the persistent memory is not required in the case of the eSM module.

#### **Field "Parameter Address"**

Each parameter has a unique parameter address.

#### **Decimal Numbers Entered via the Fieldbus**

Note that parameter values are entered via the fieldbus without a decimal point. All decimal places must be entered.

Input examples:

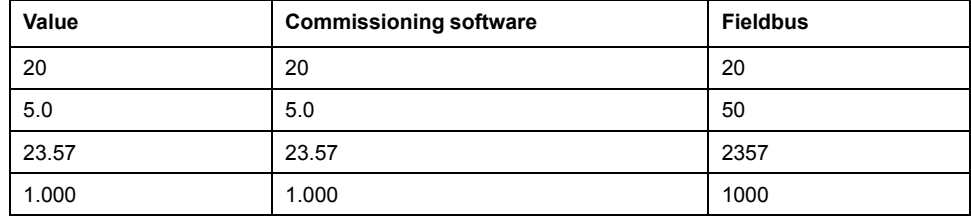

# **List of Parameters**

## **List of the Parameters Sorted by Parameter Name**

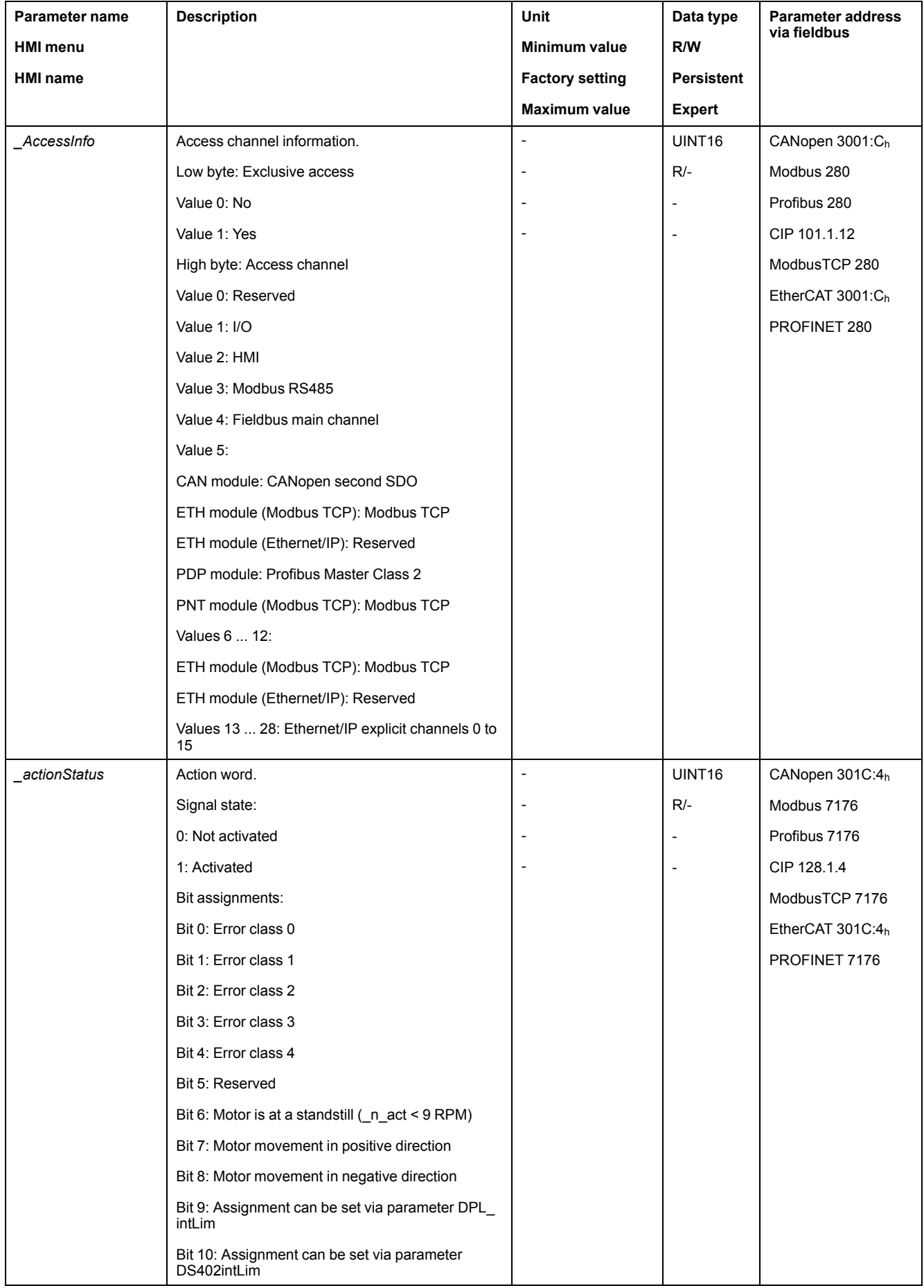

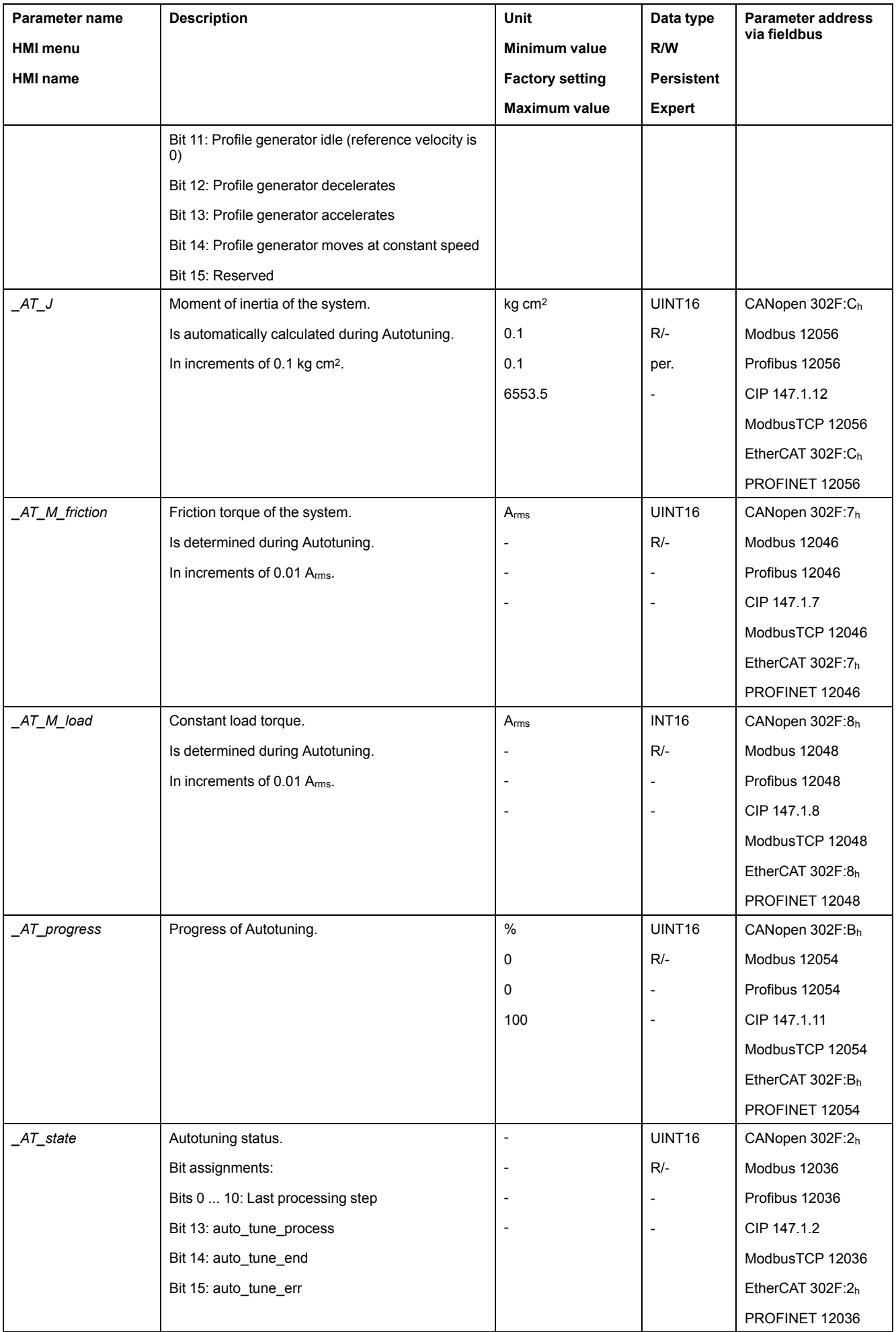

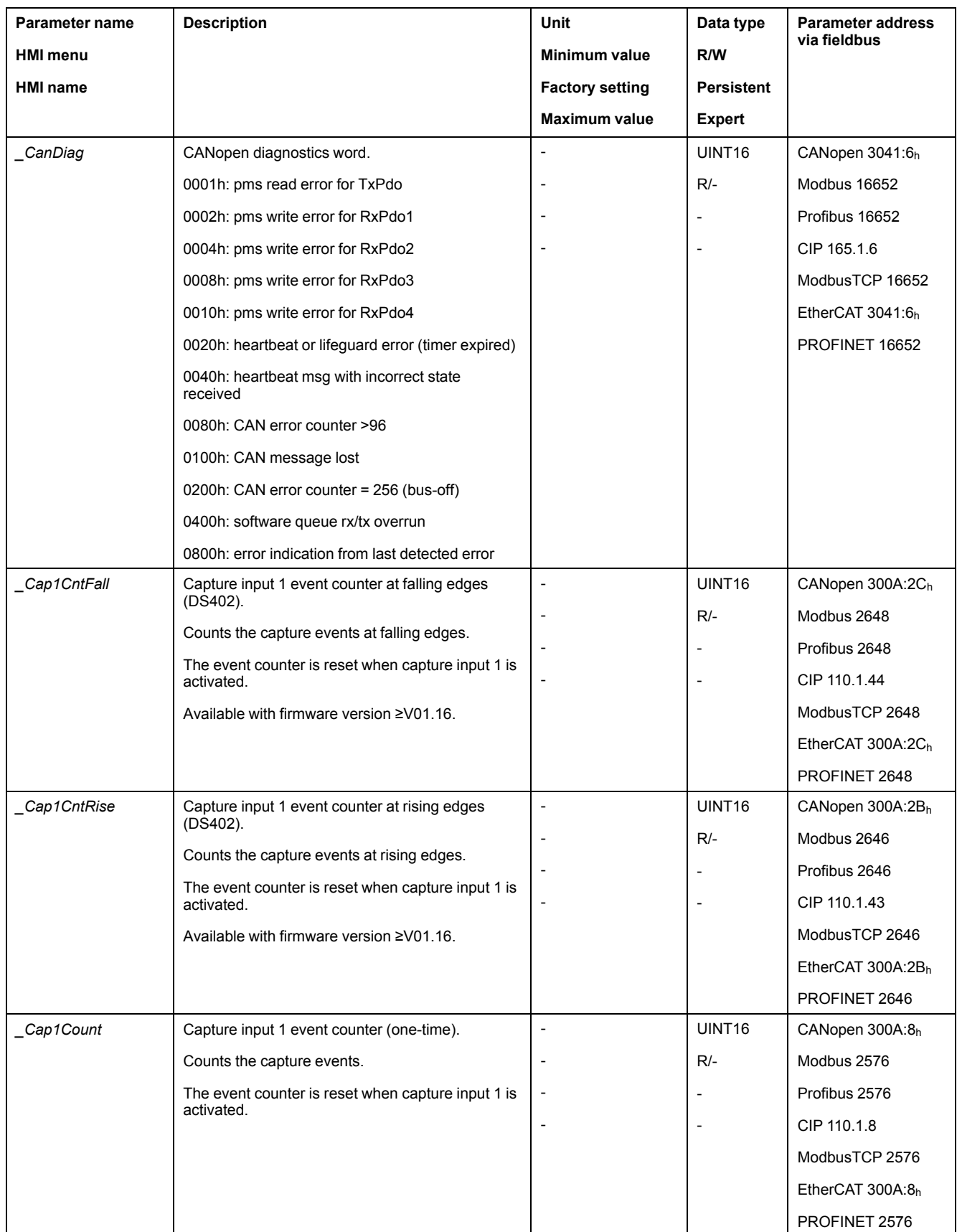

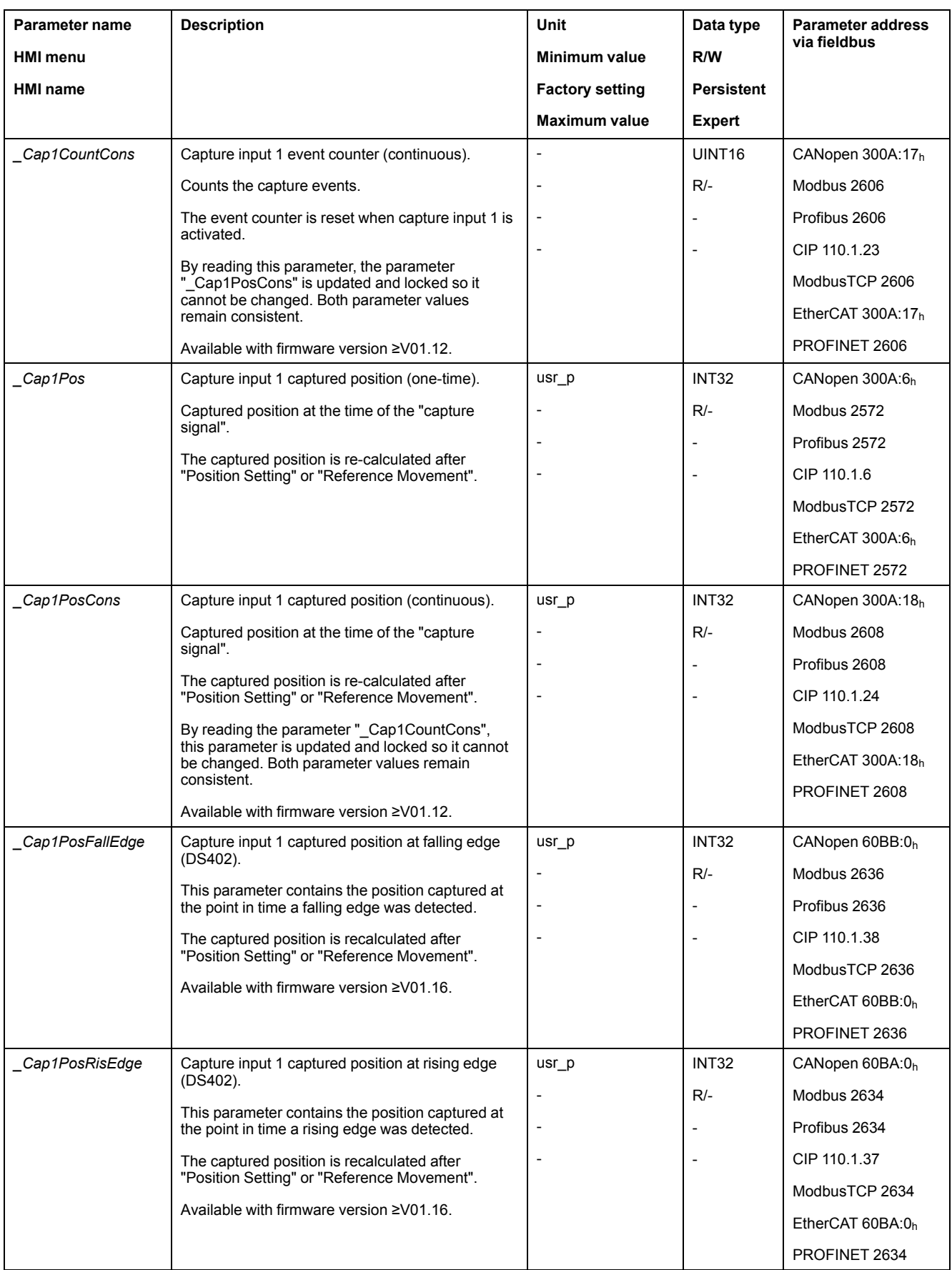

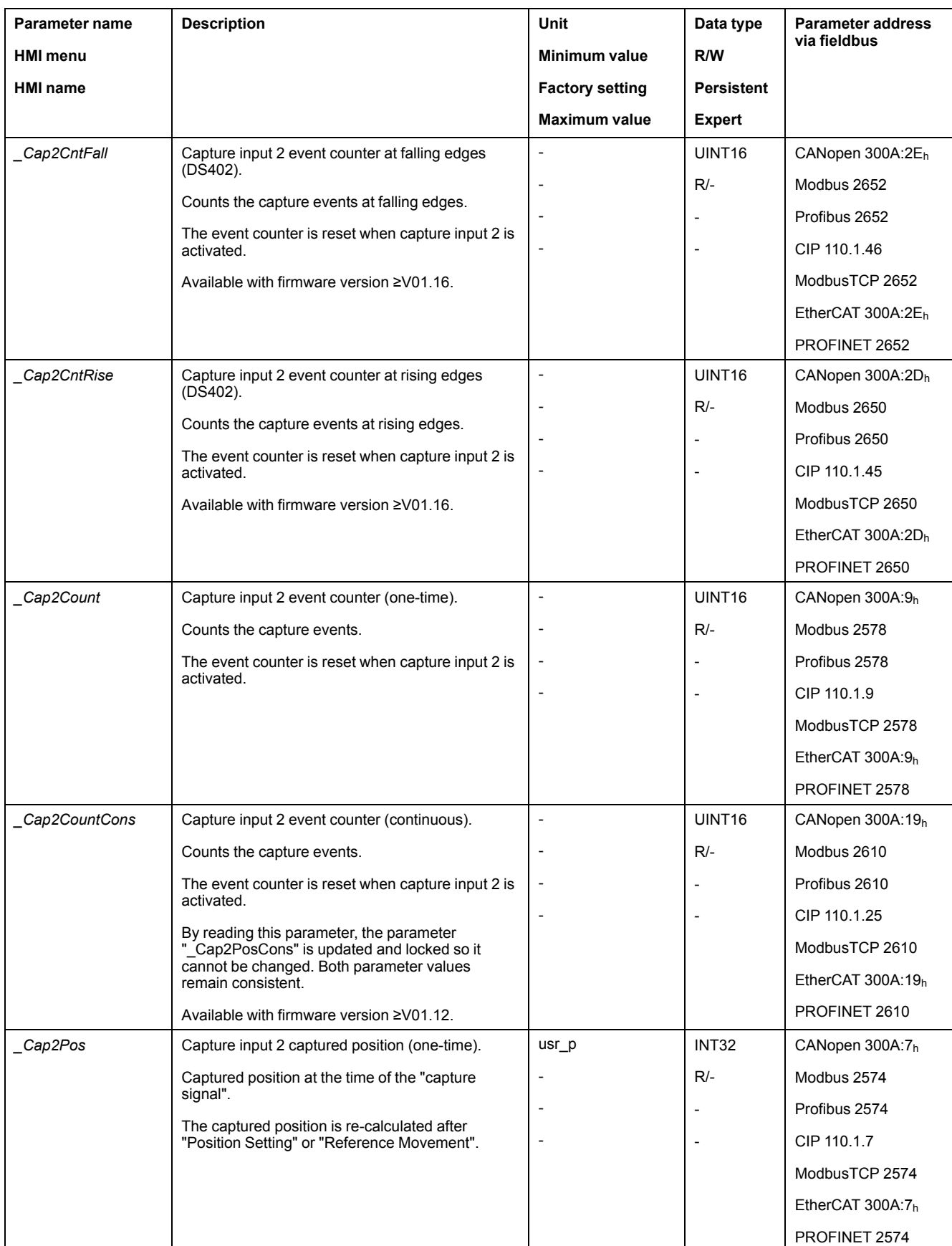

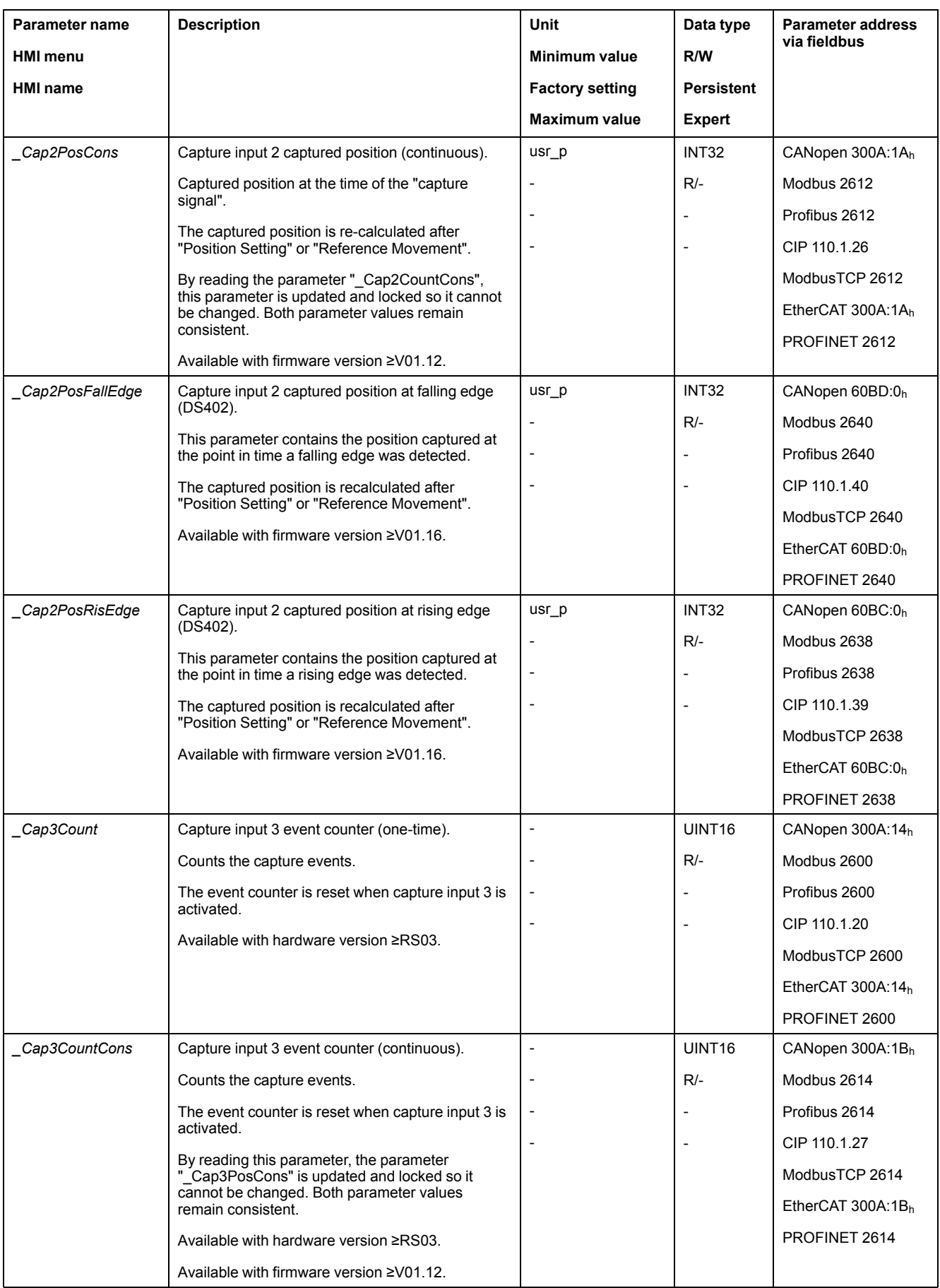

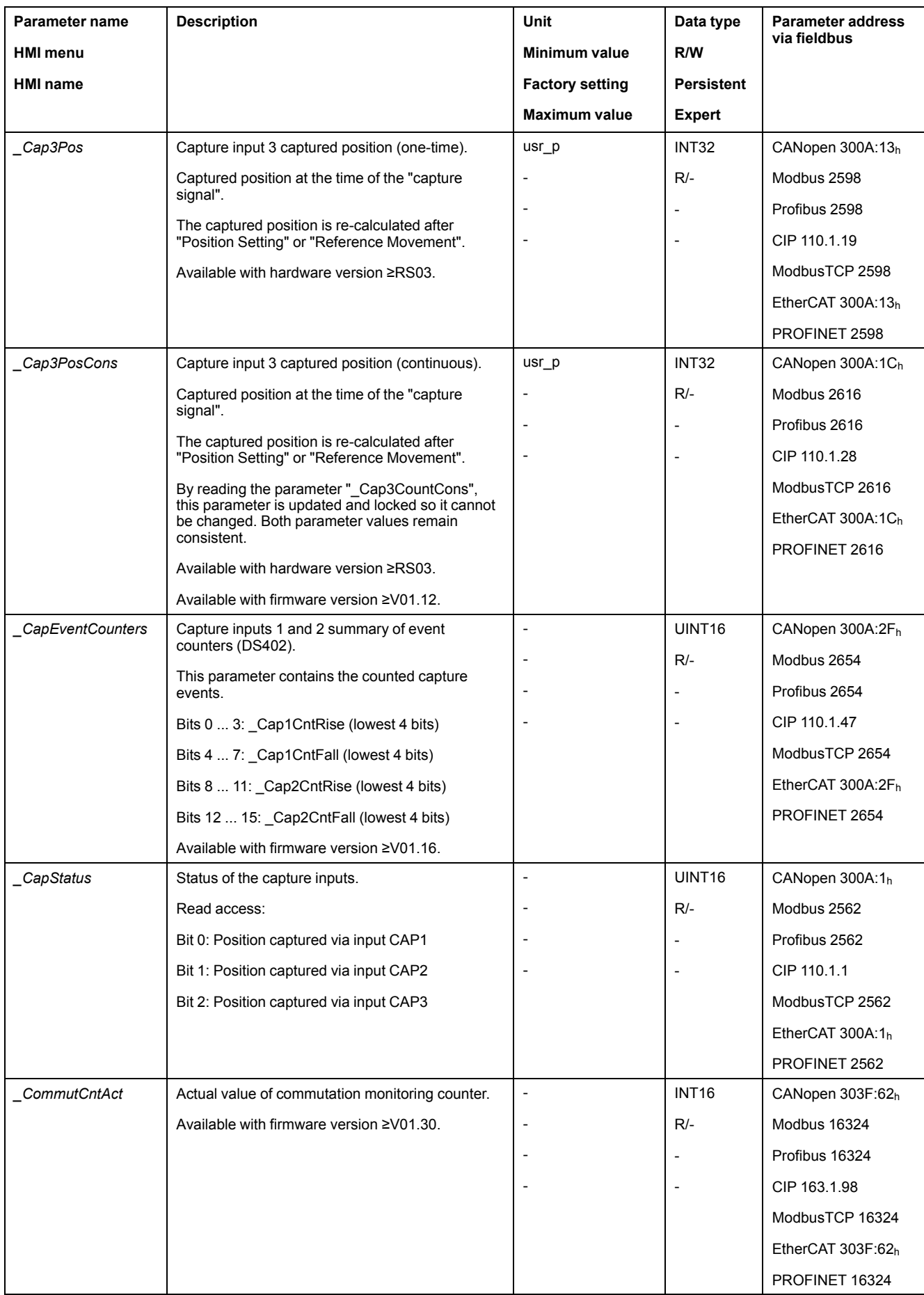

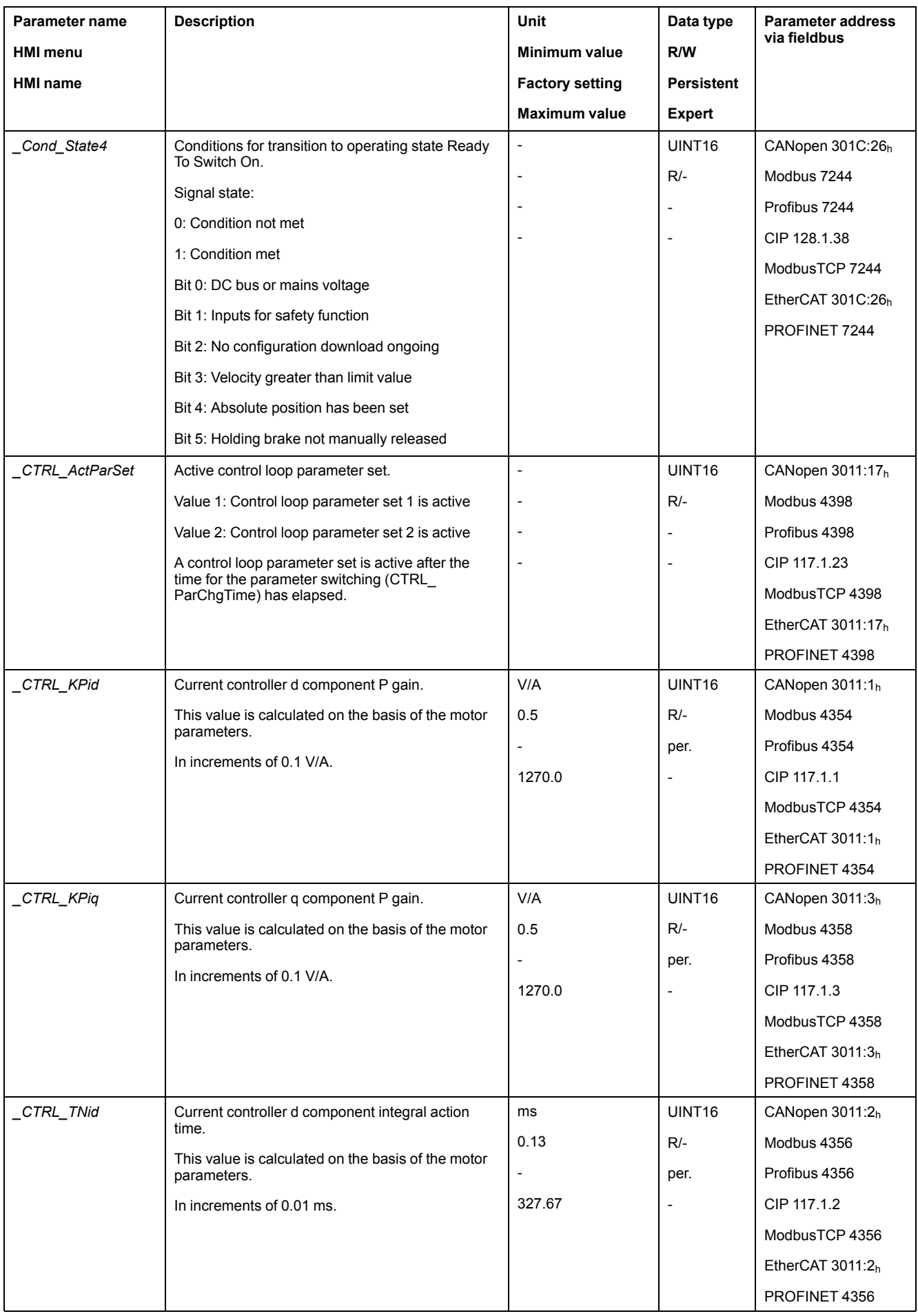

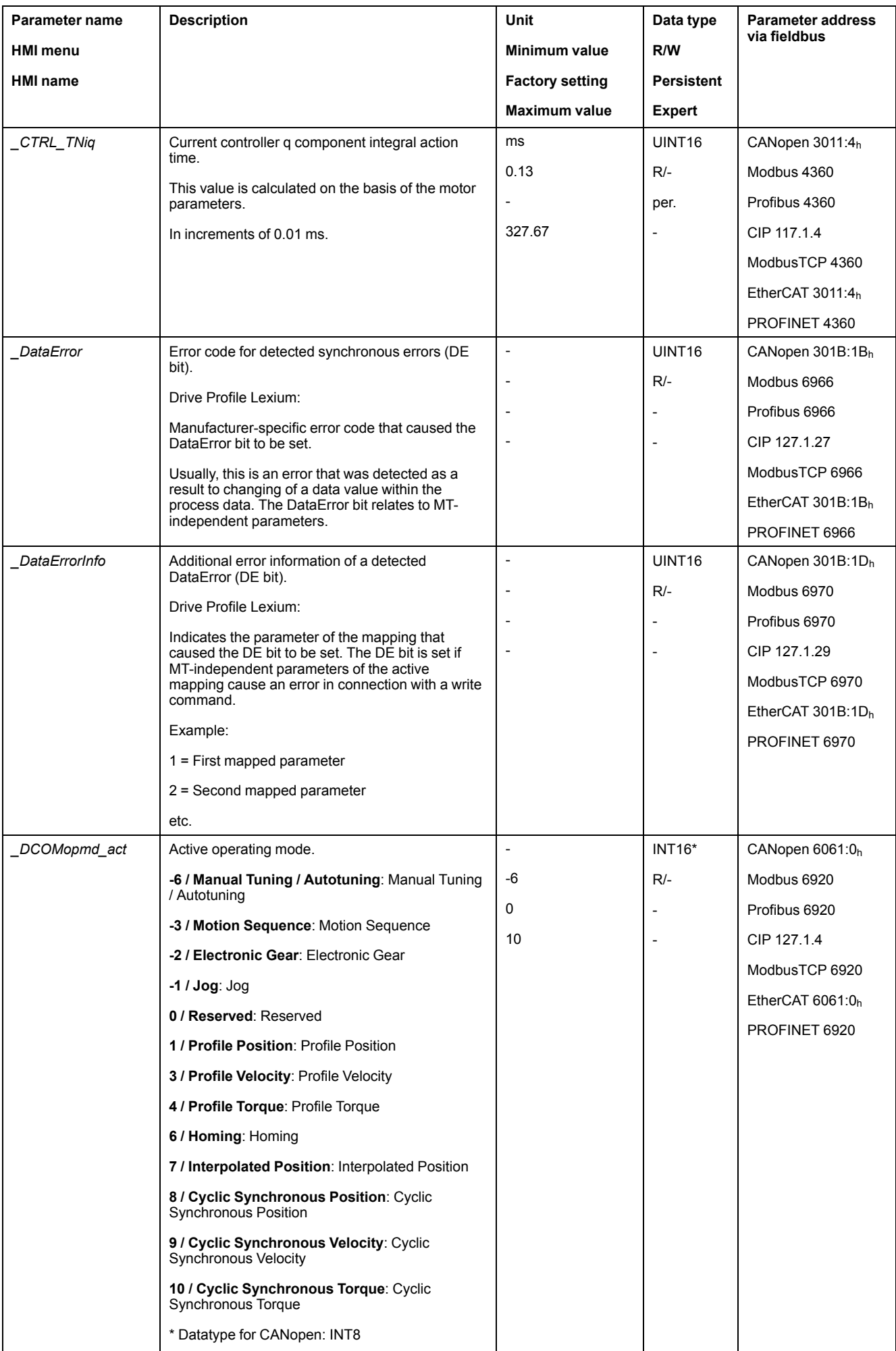

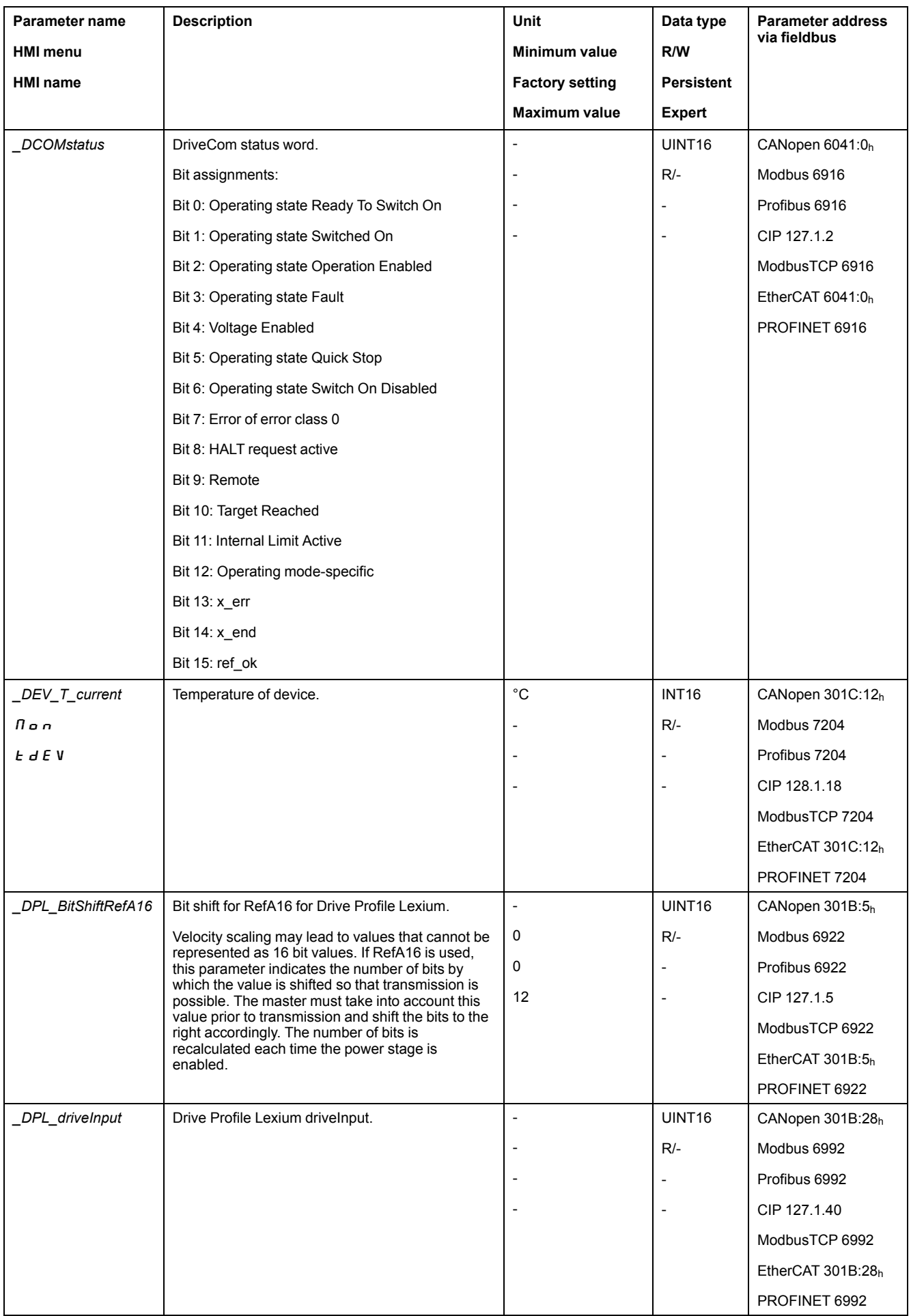

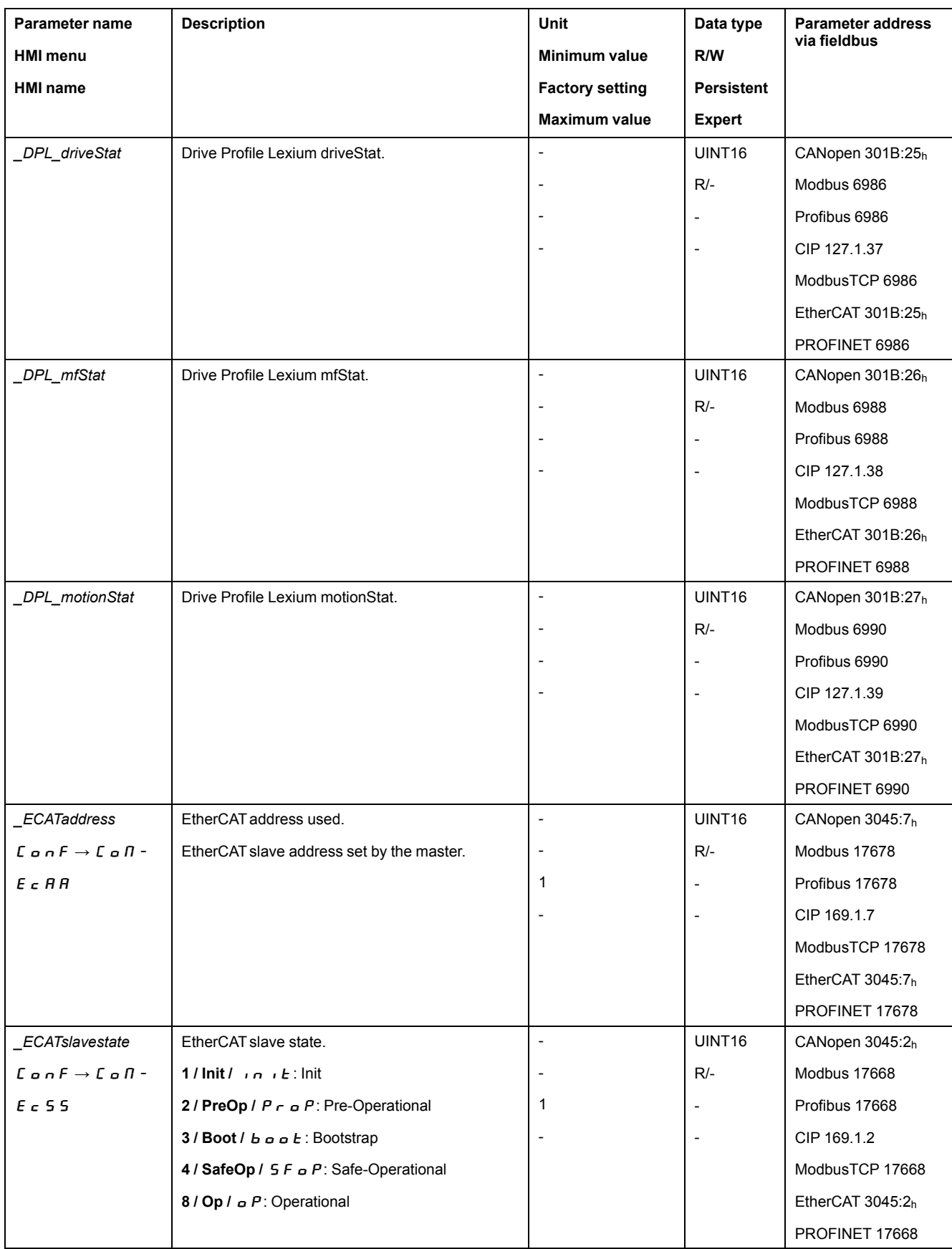

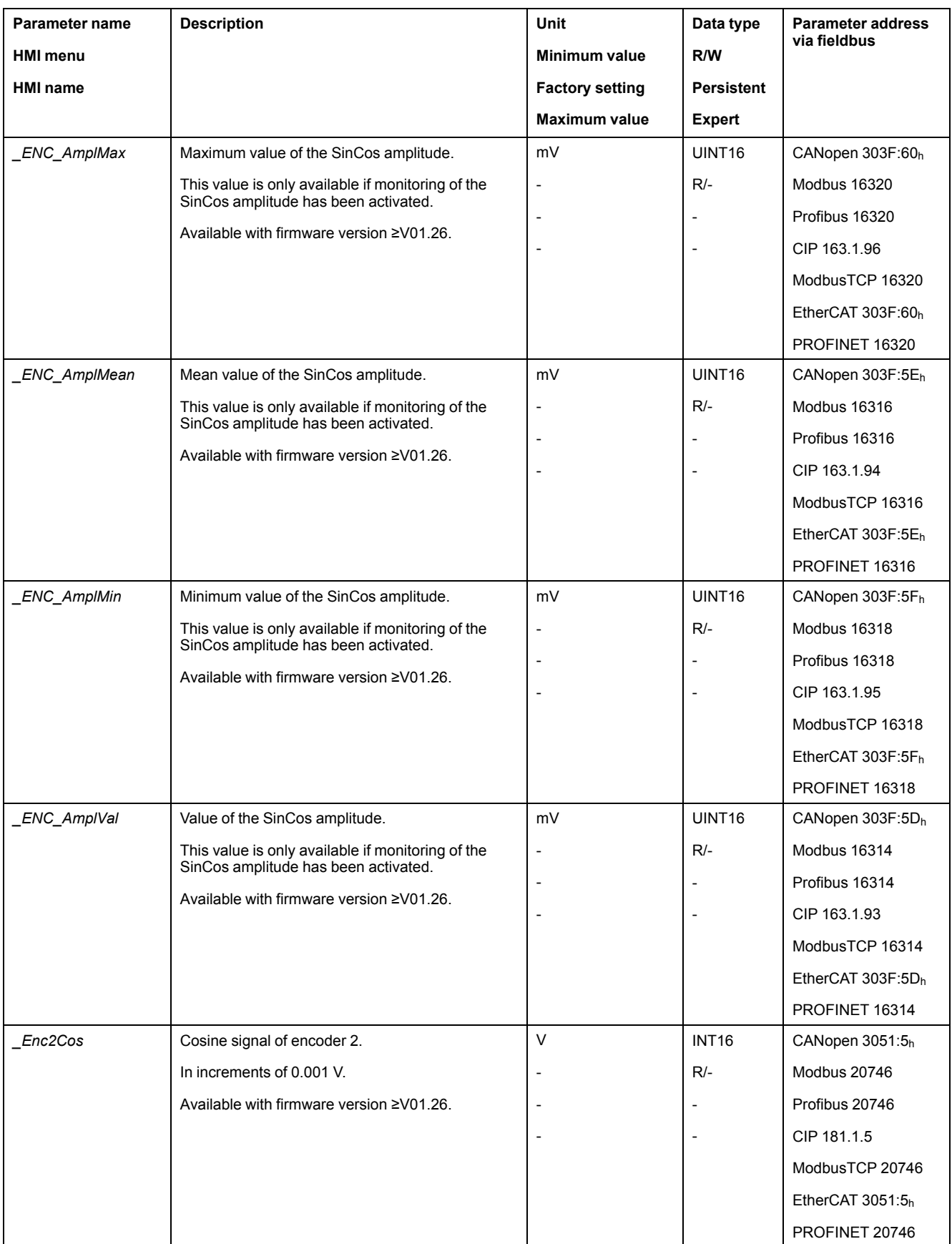

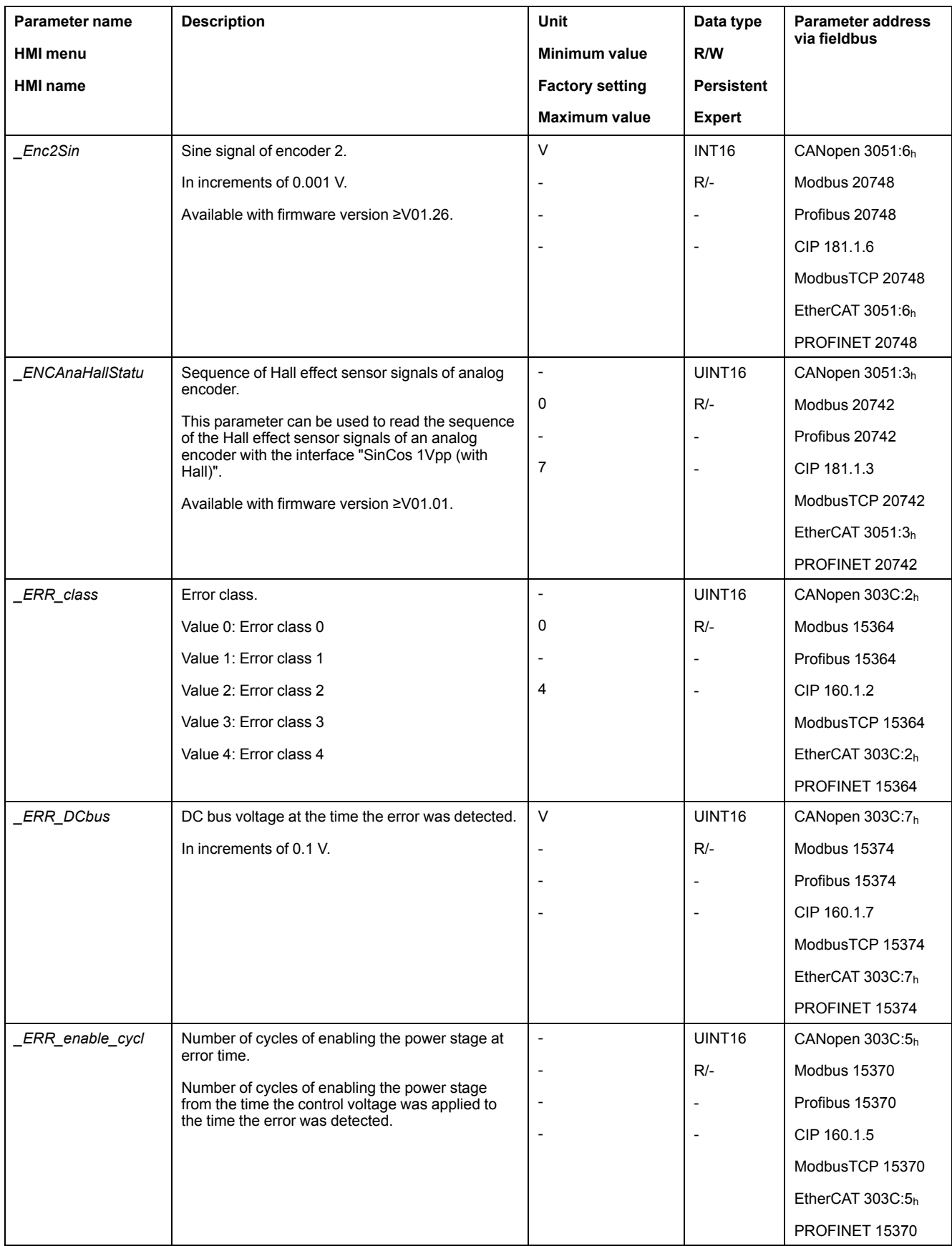

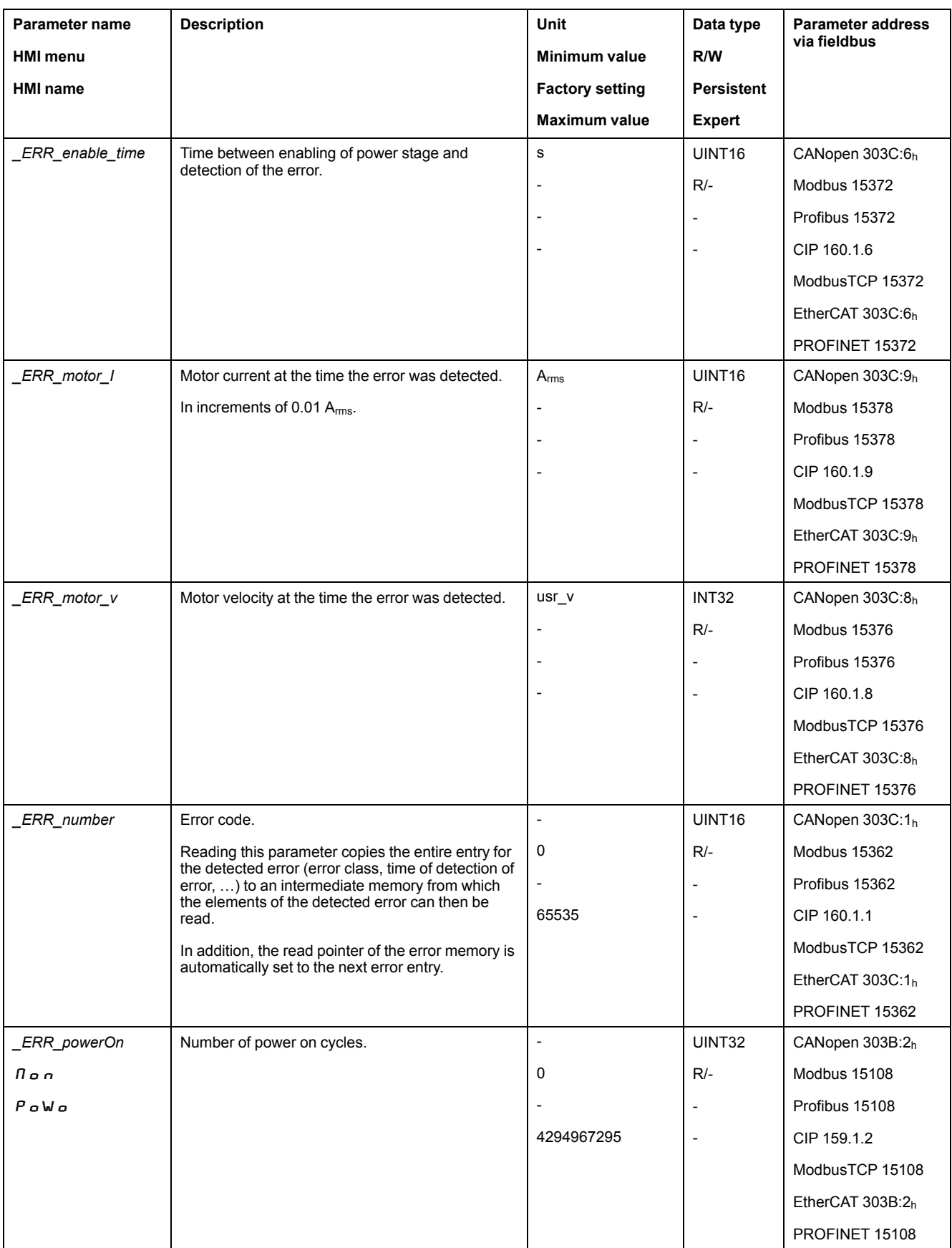

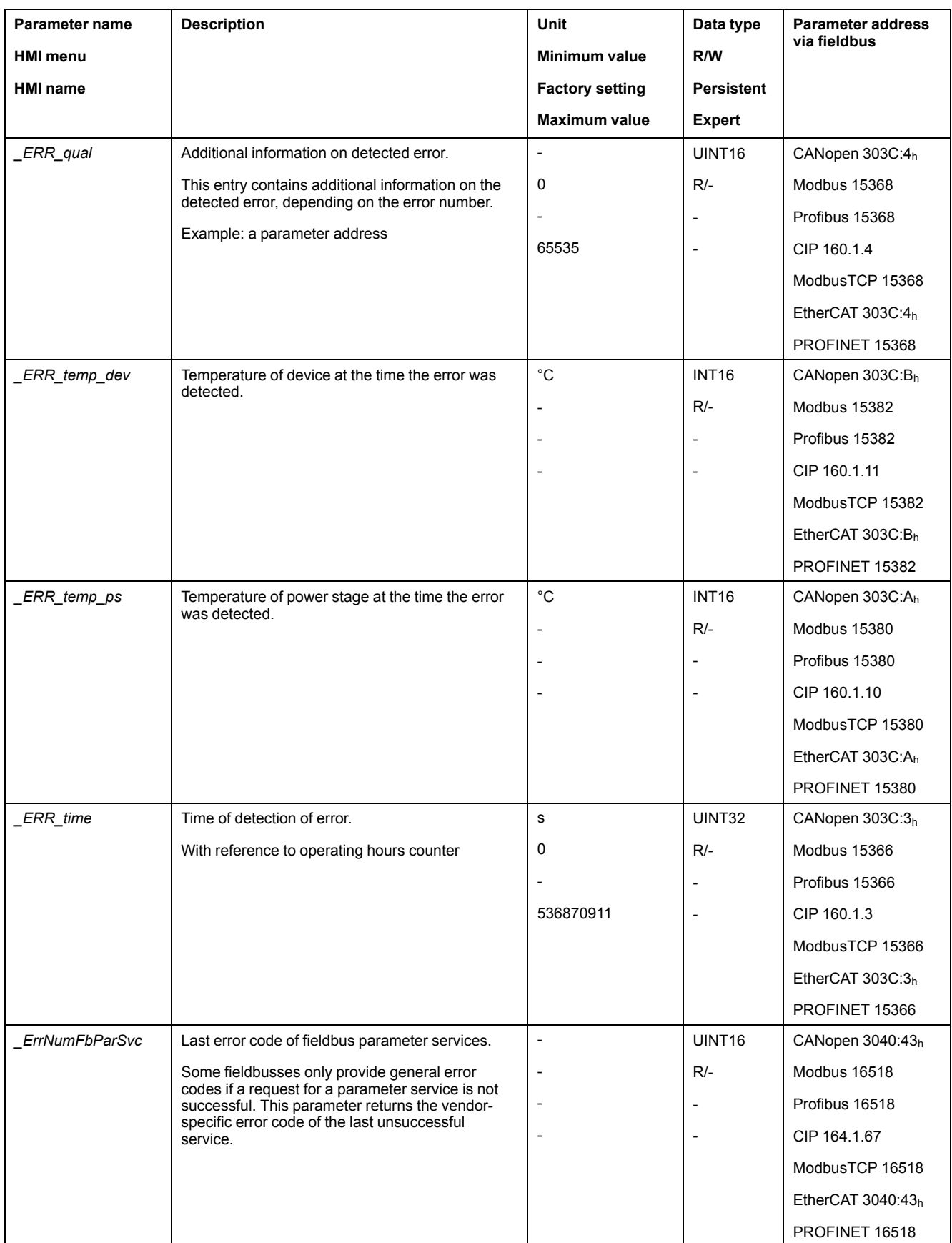

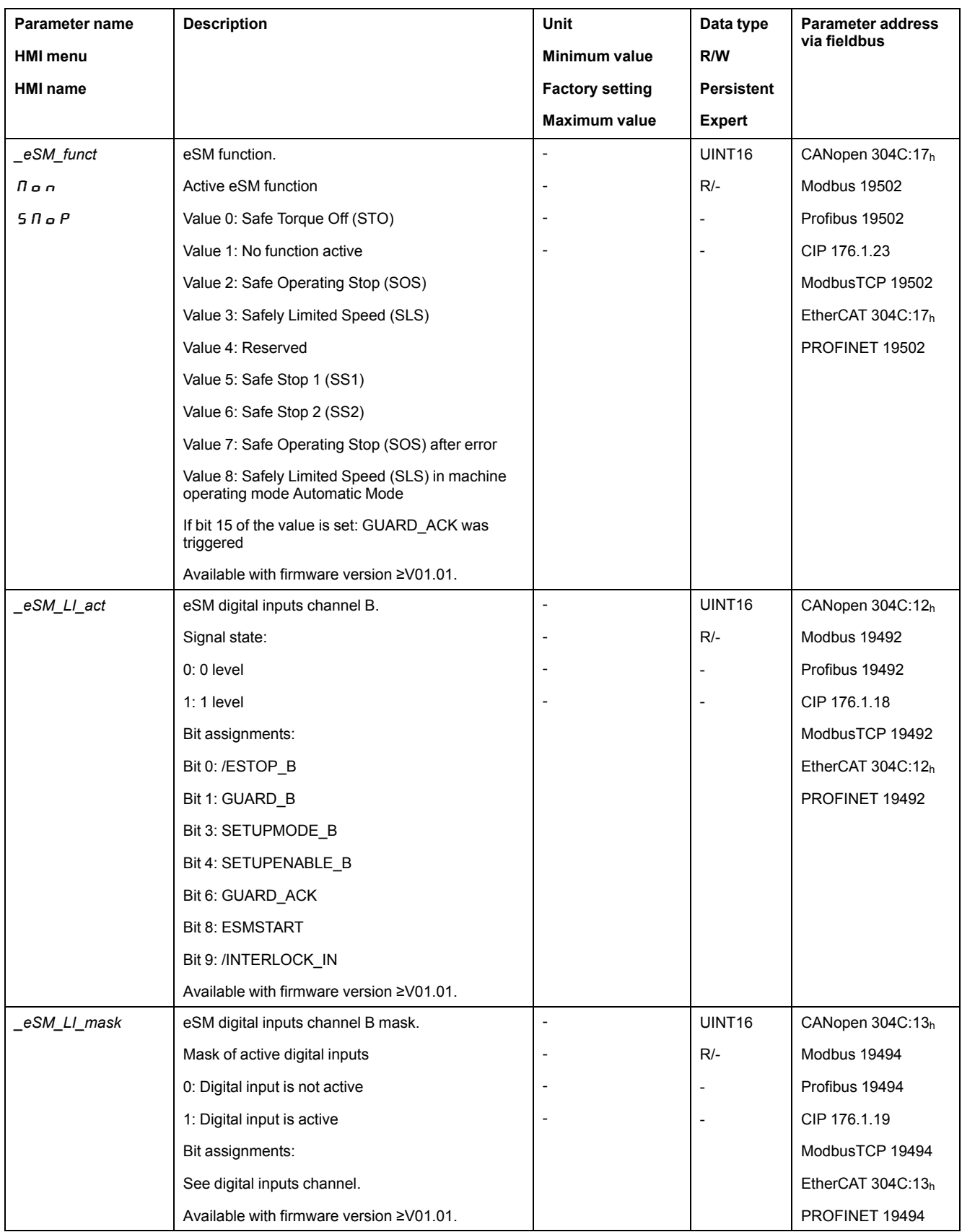

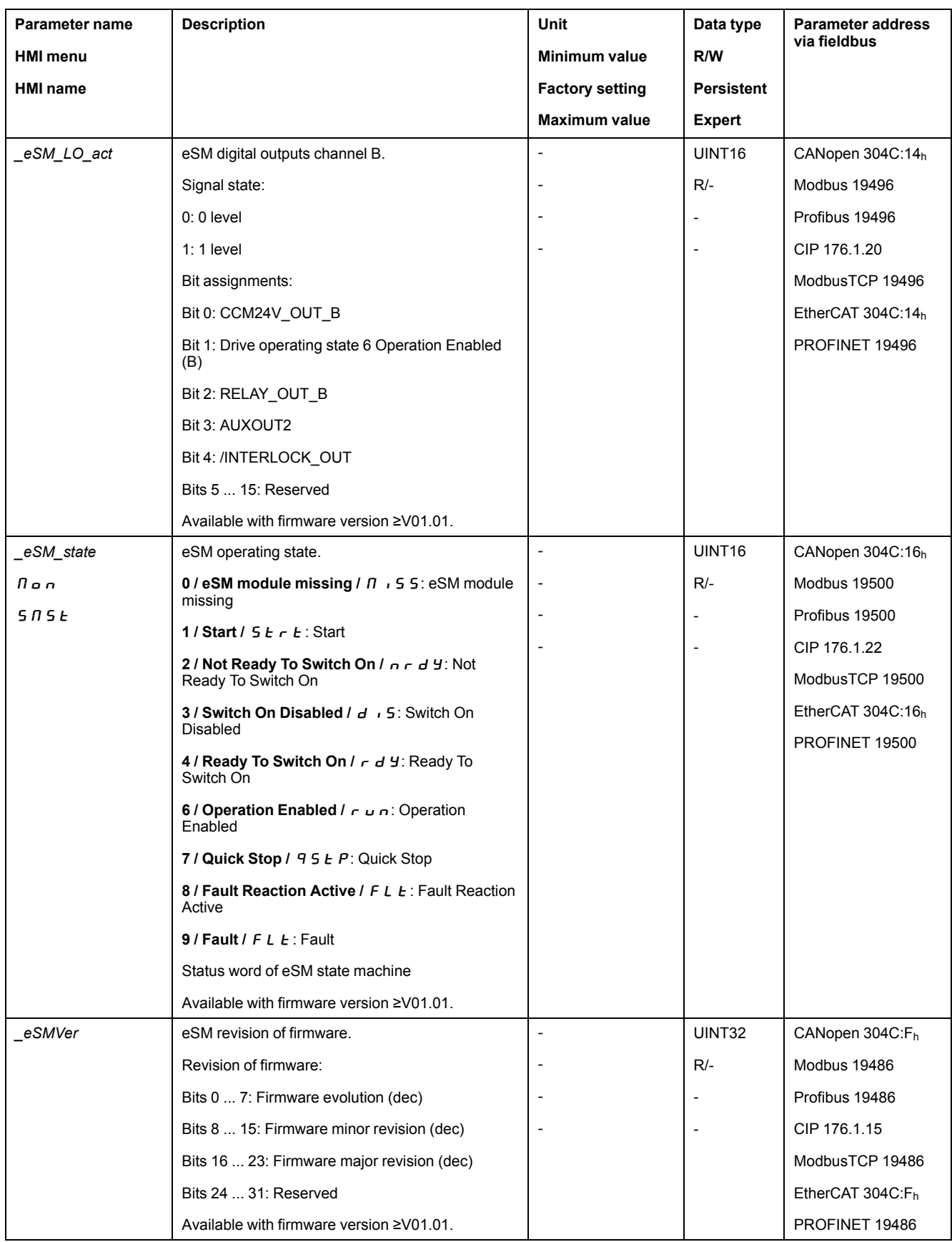

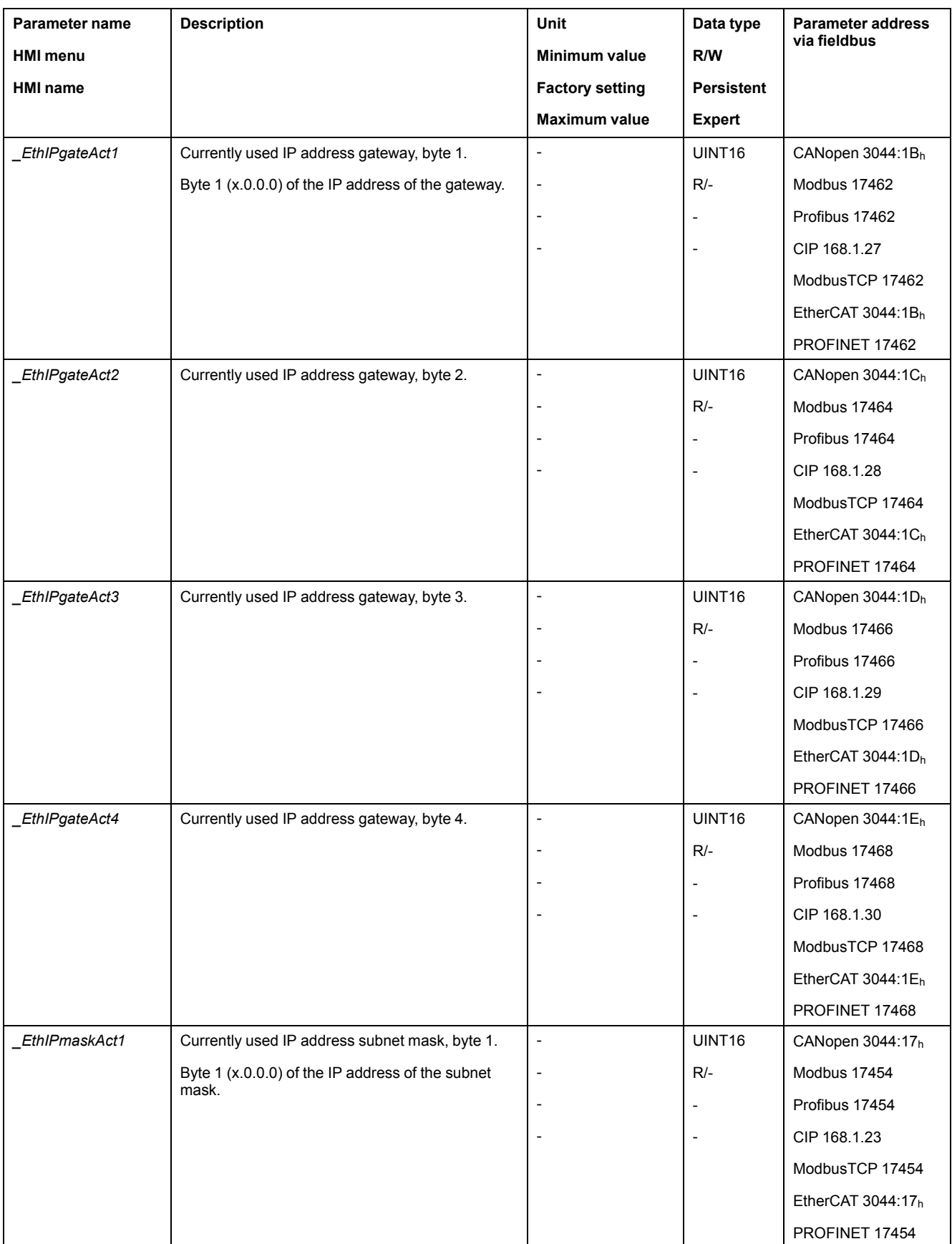

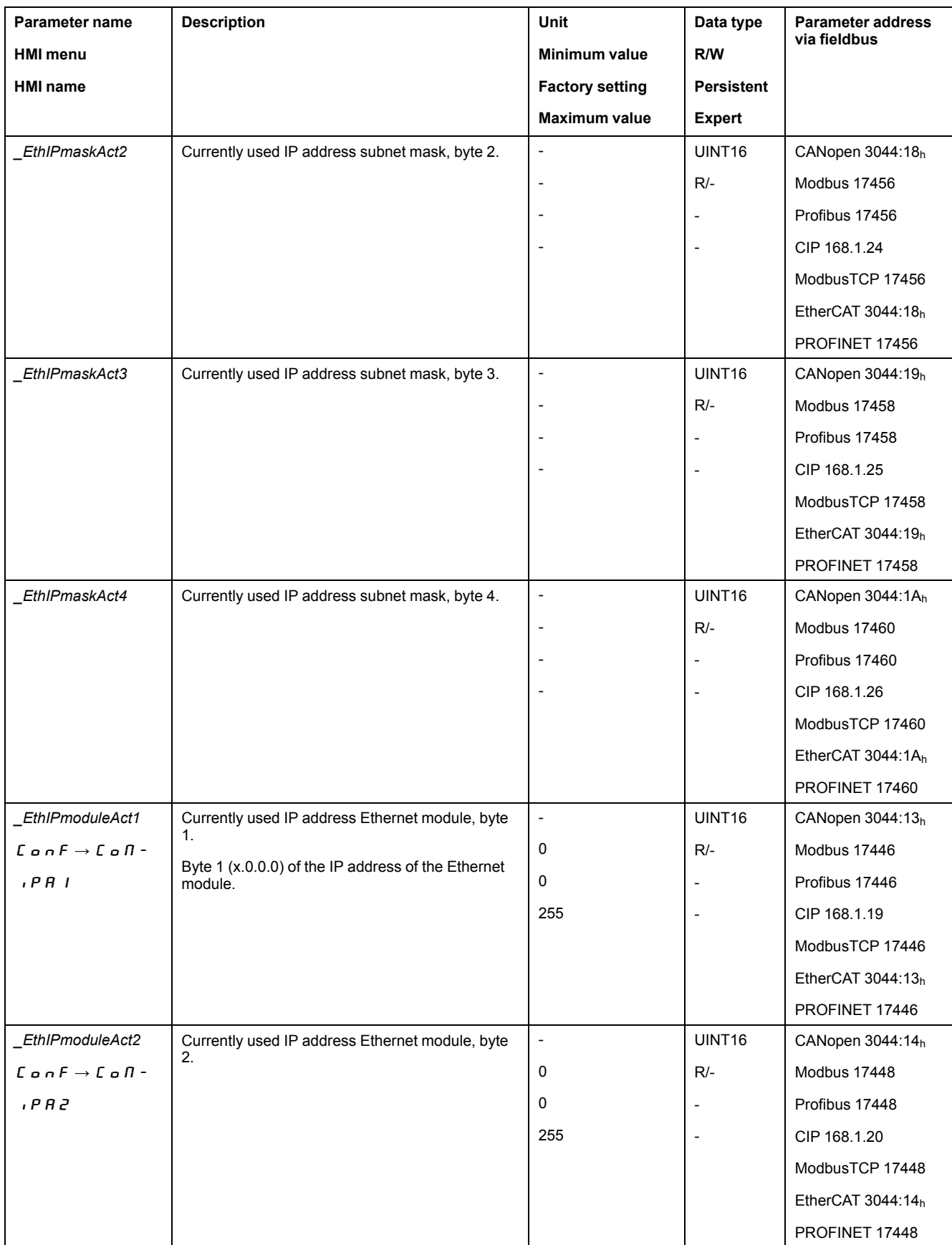

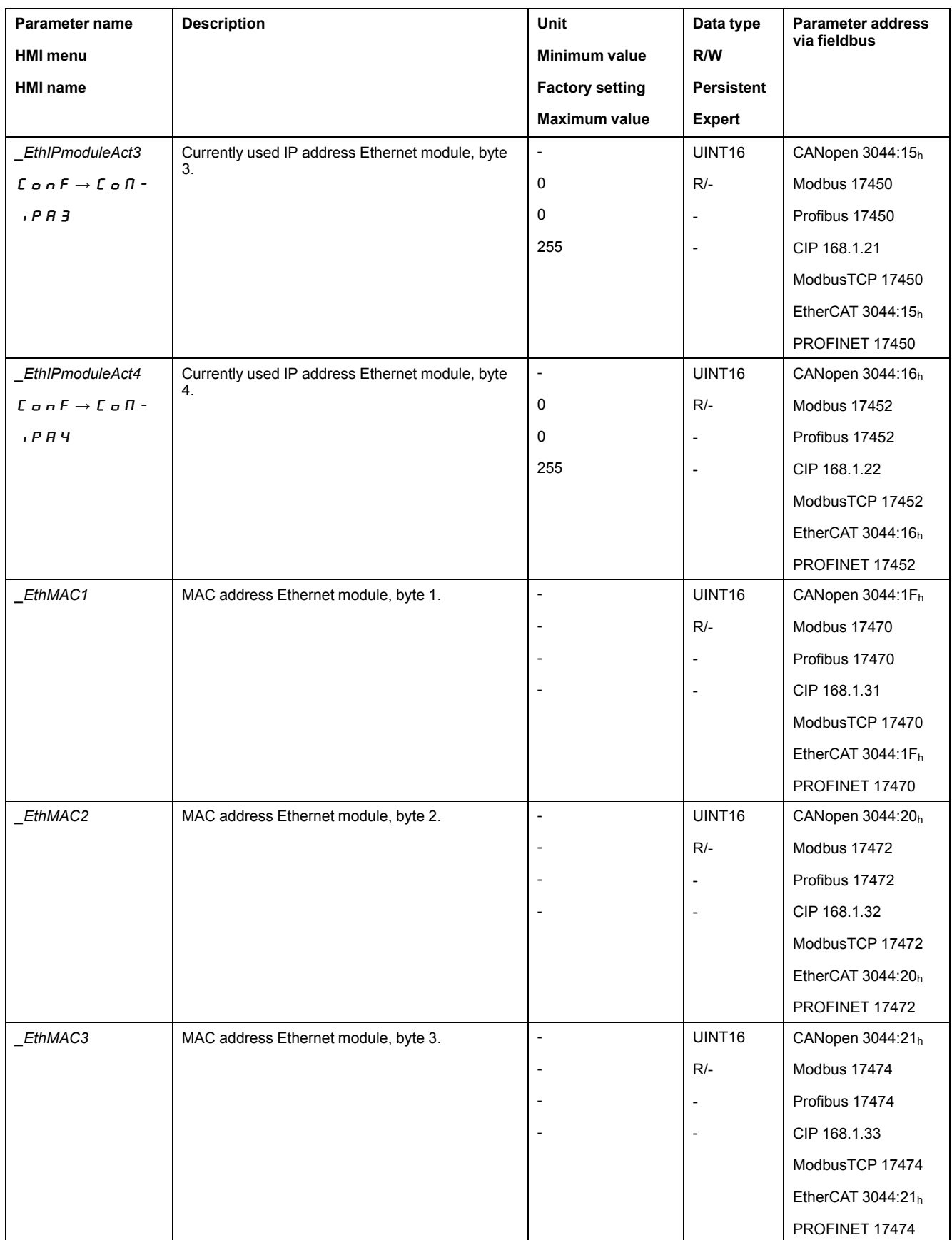

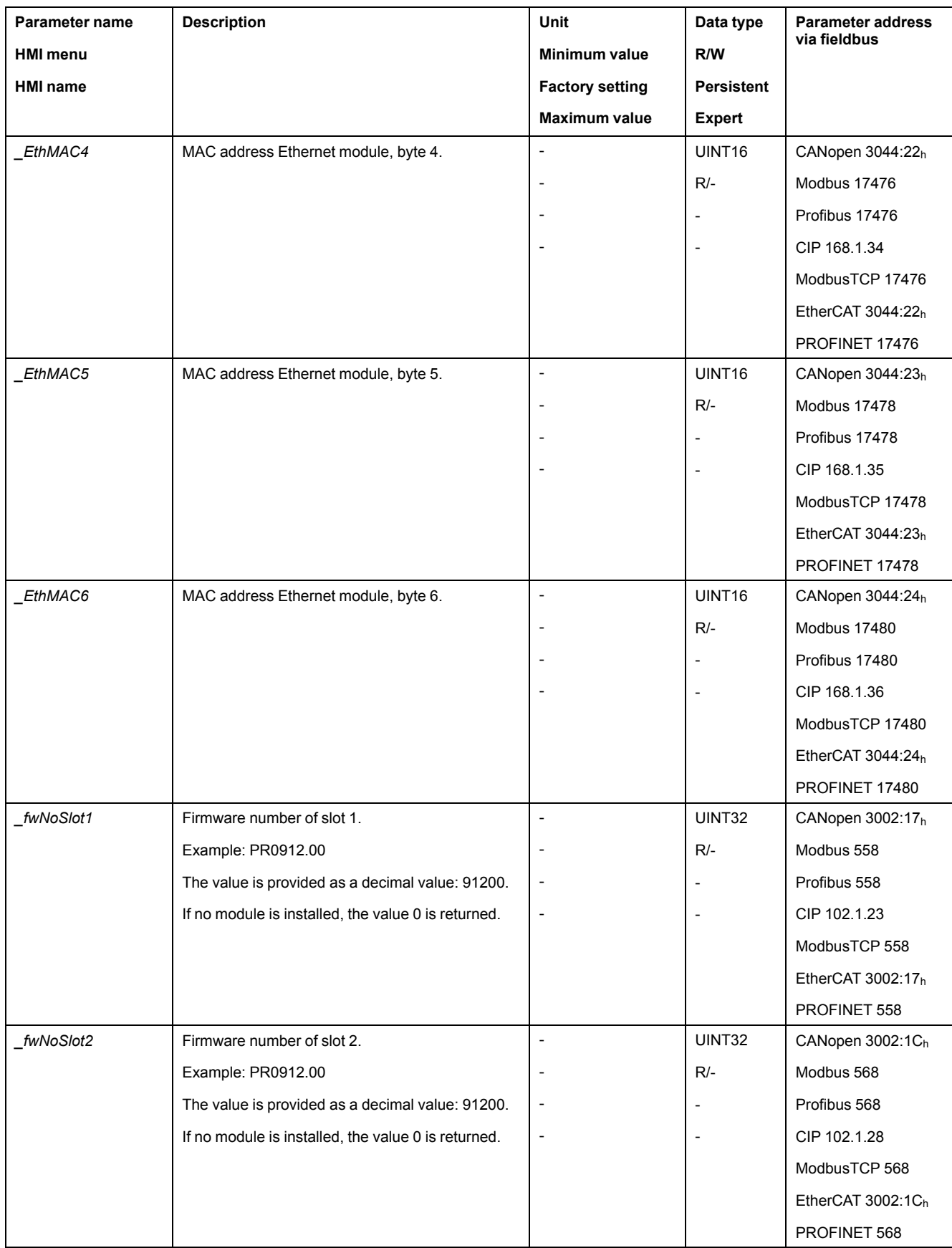

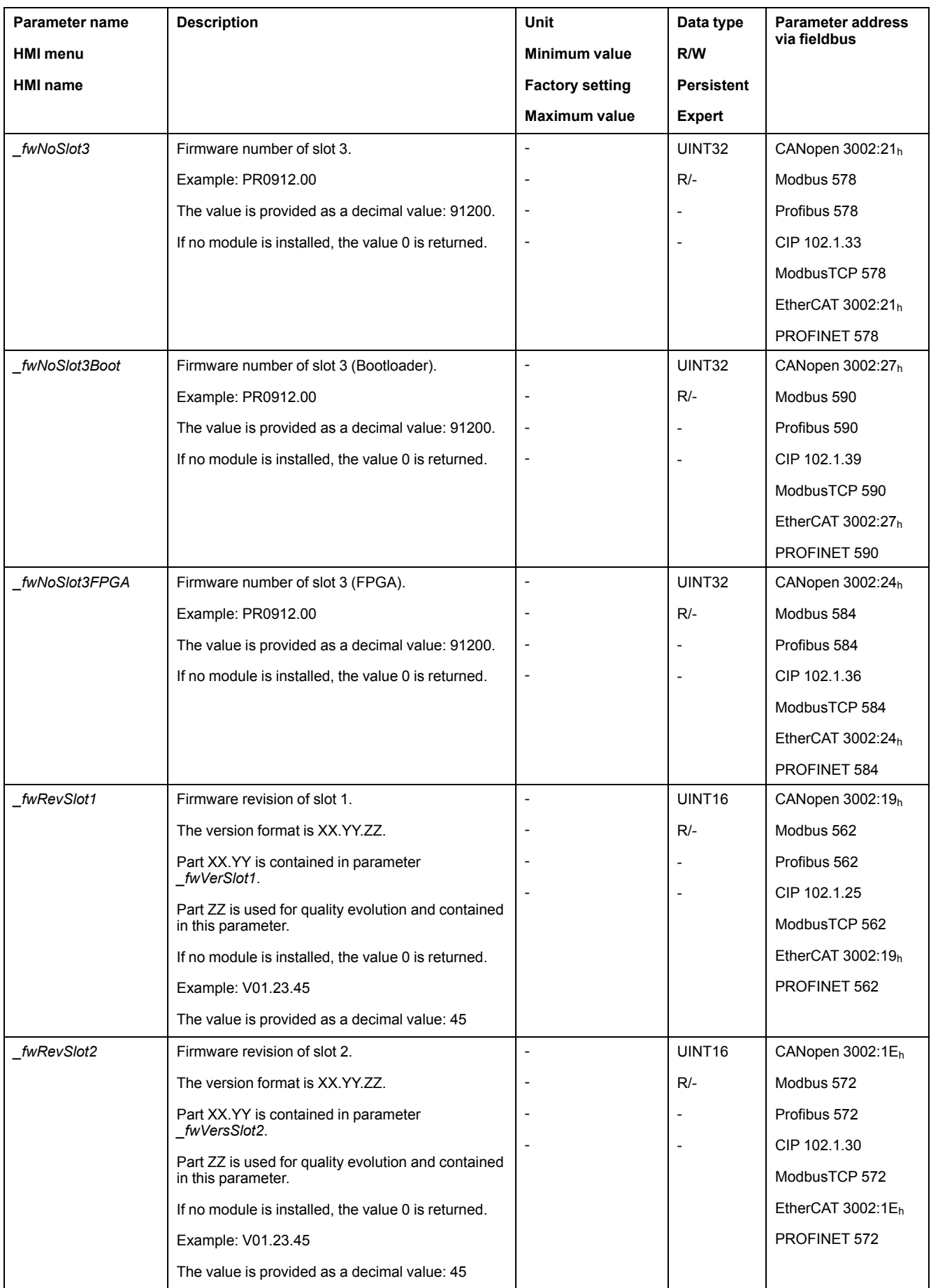

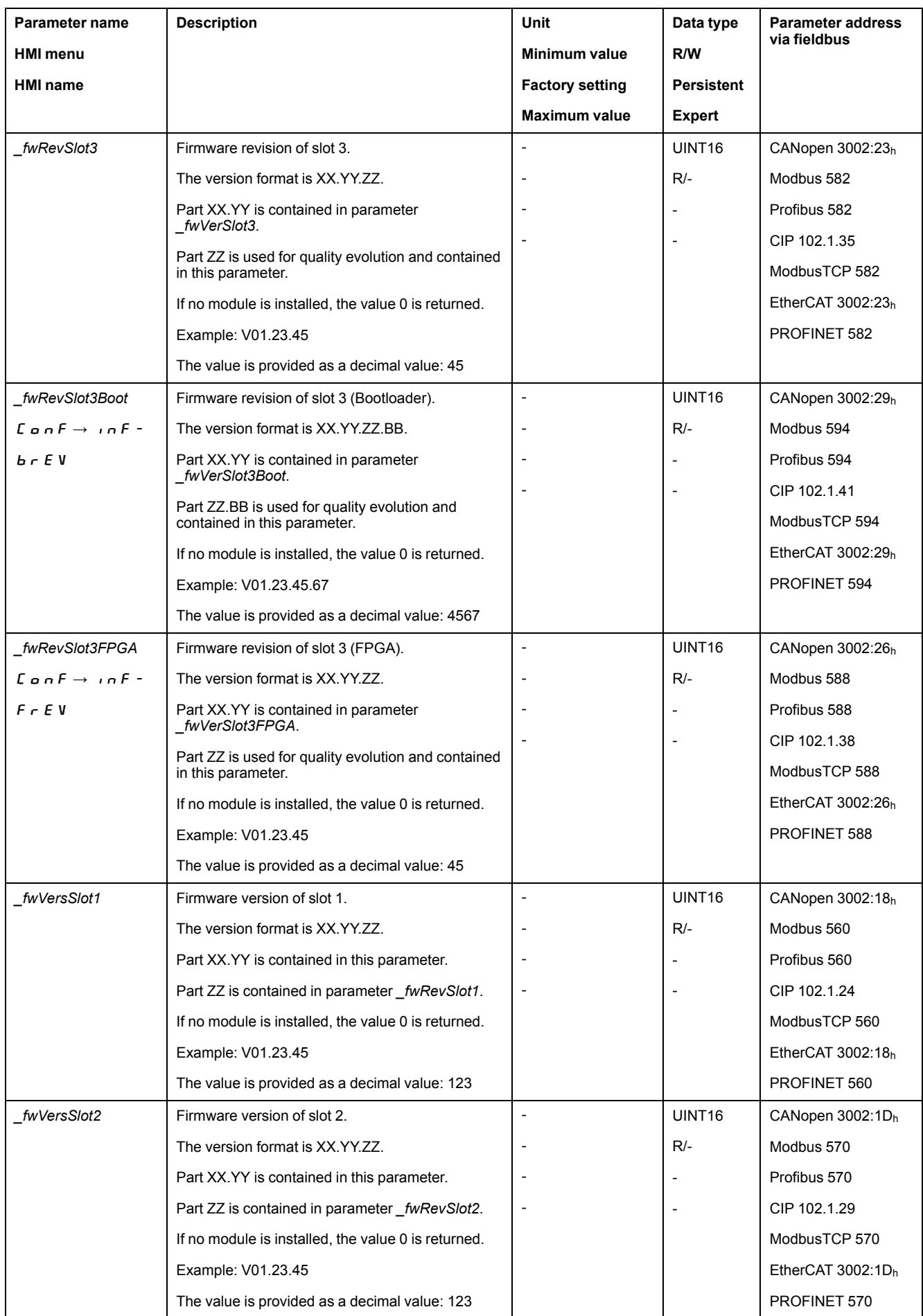

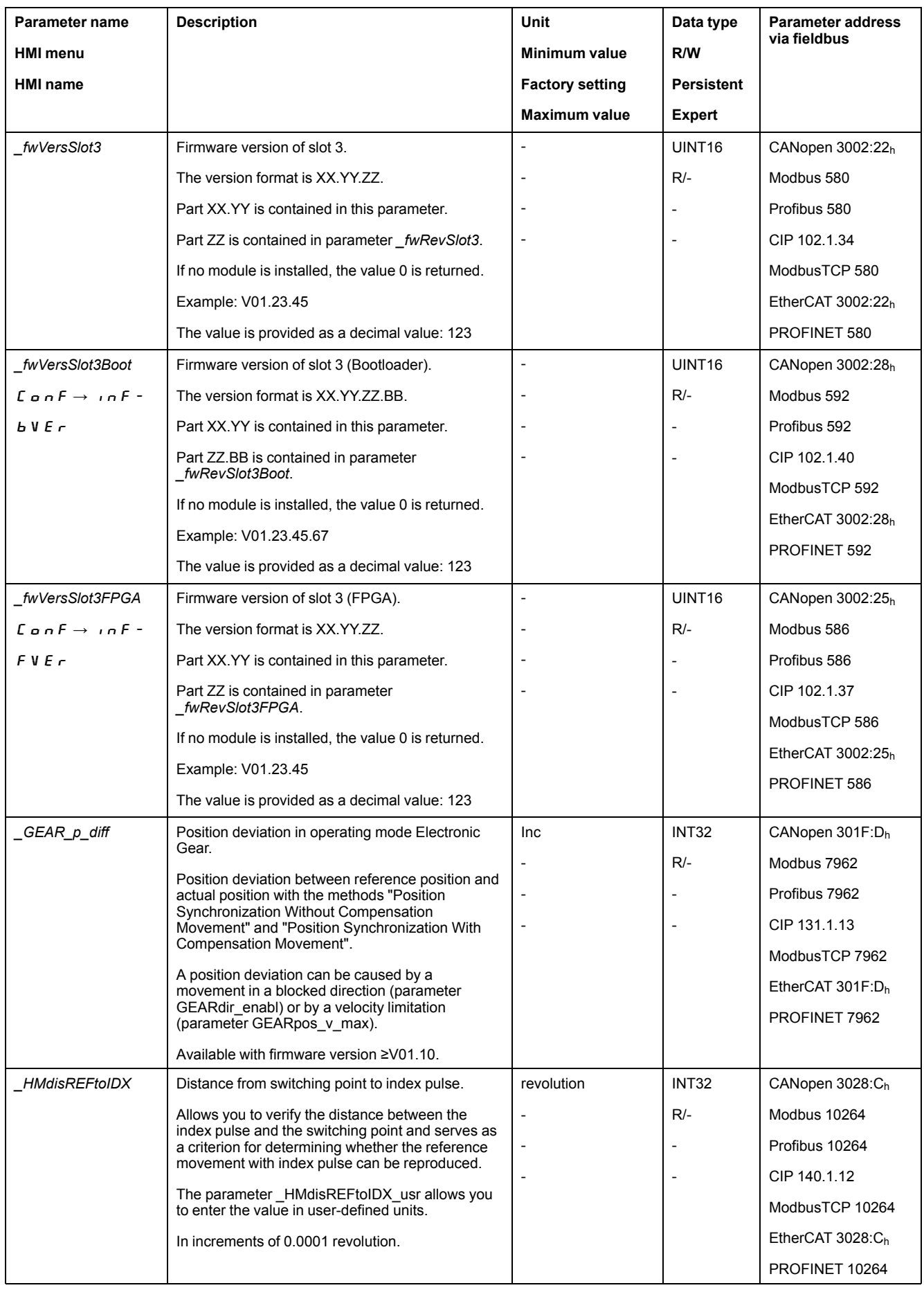

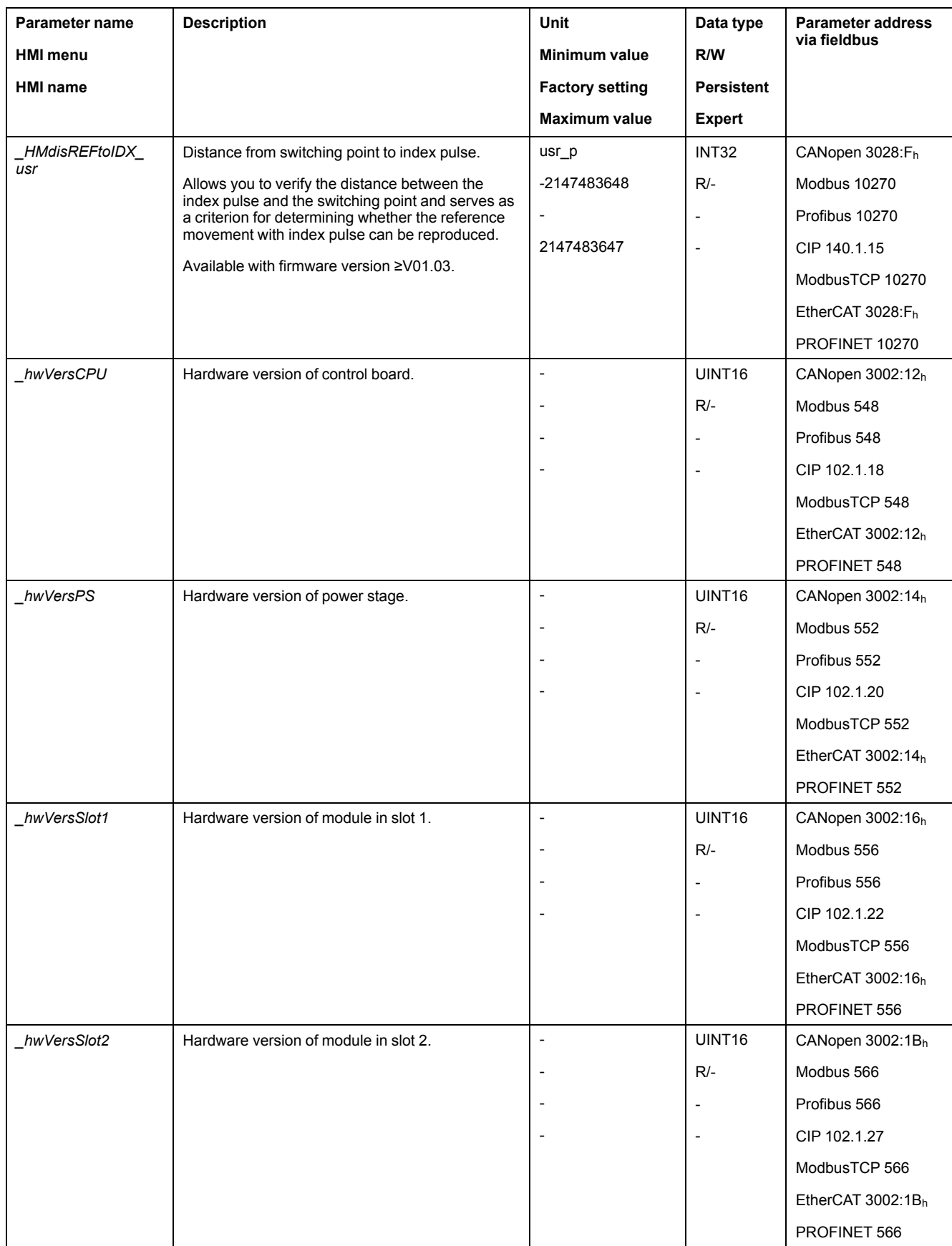

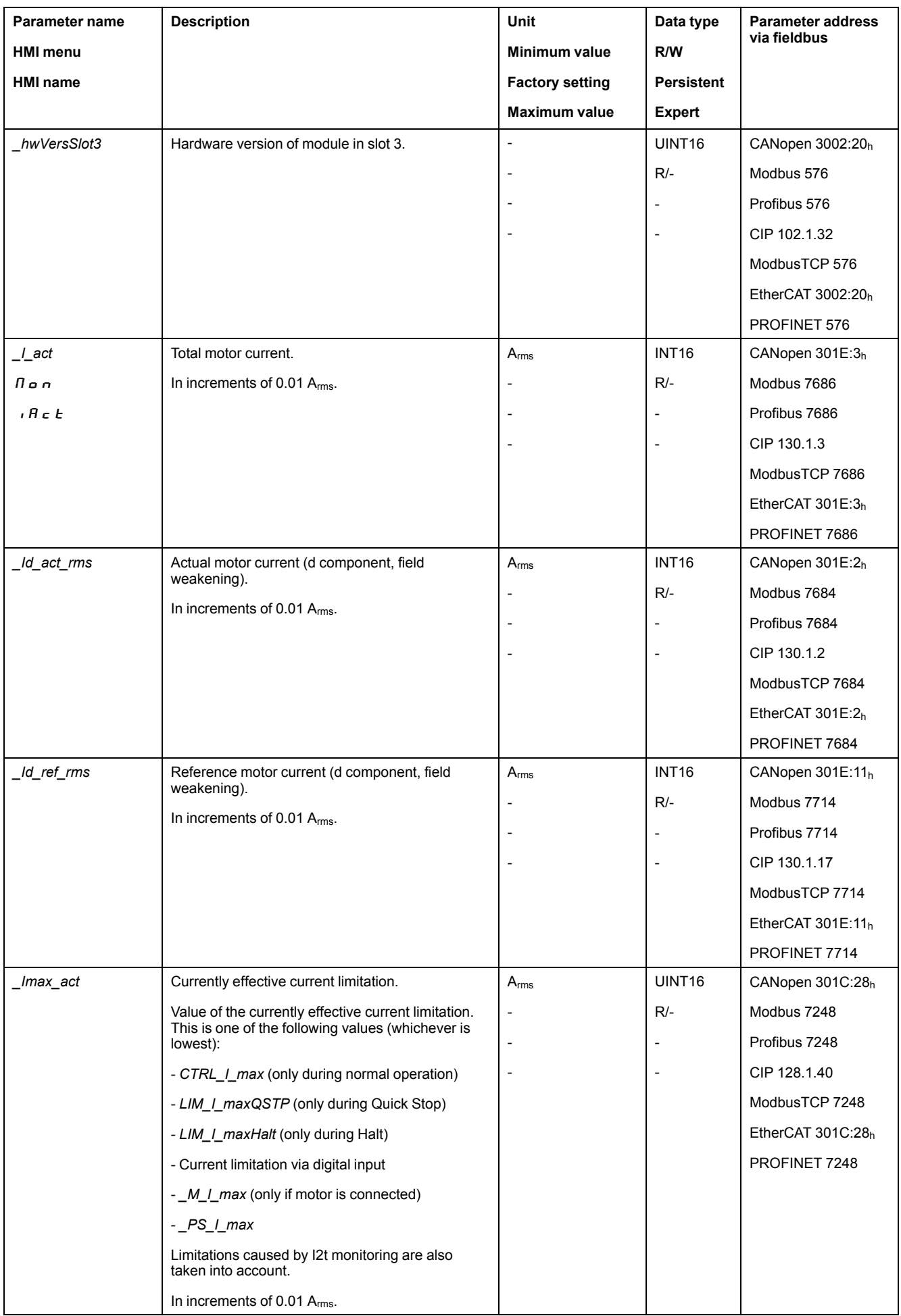
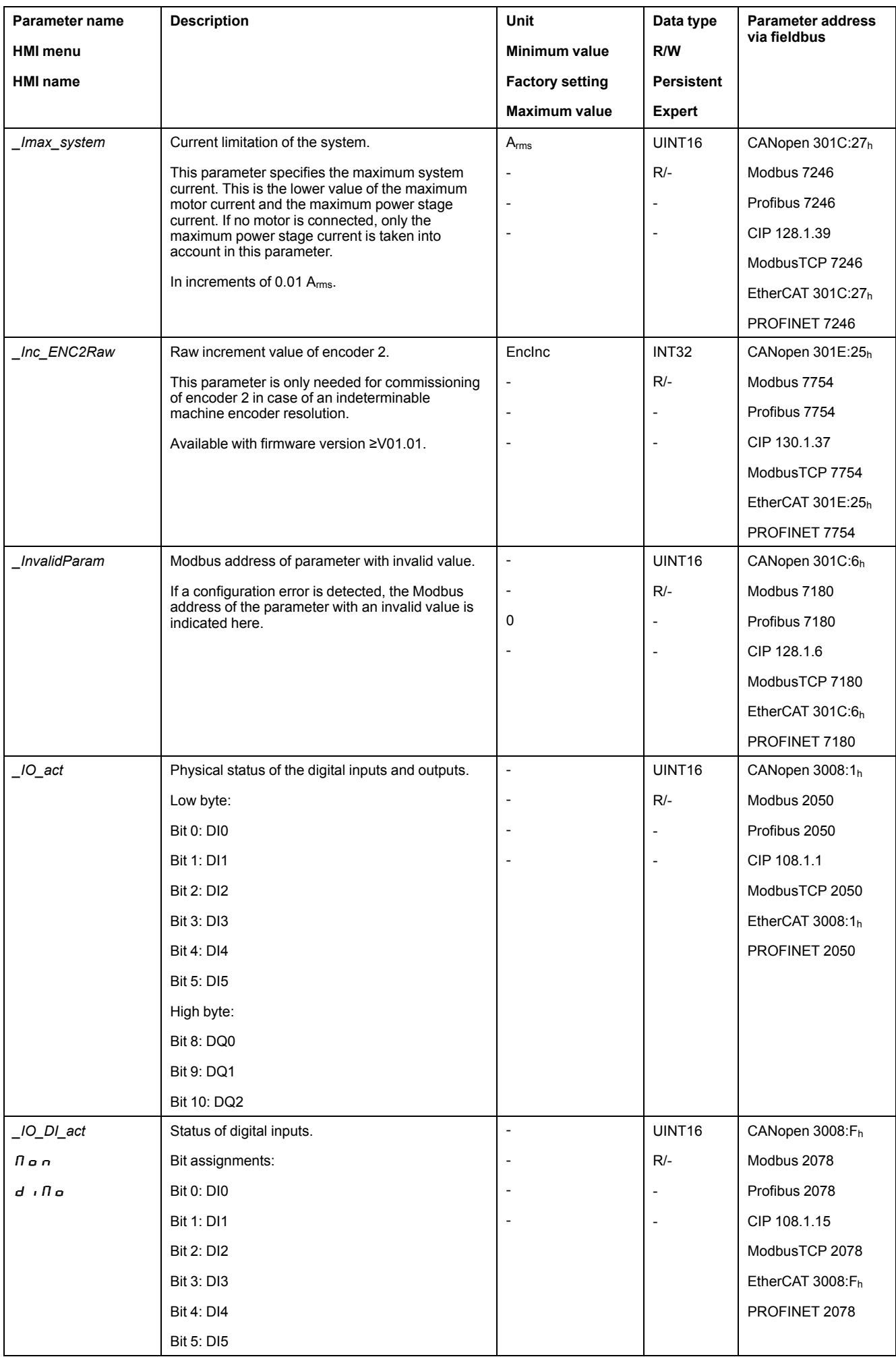

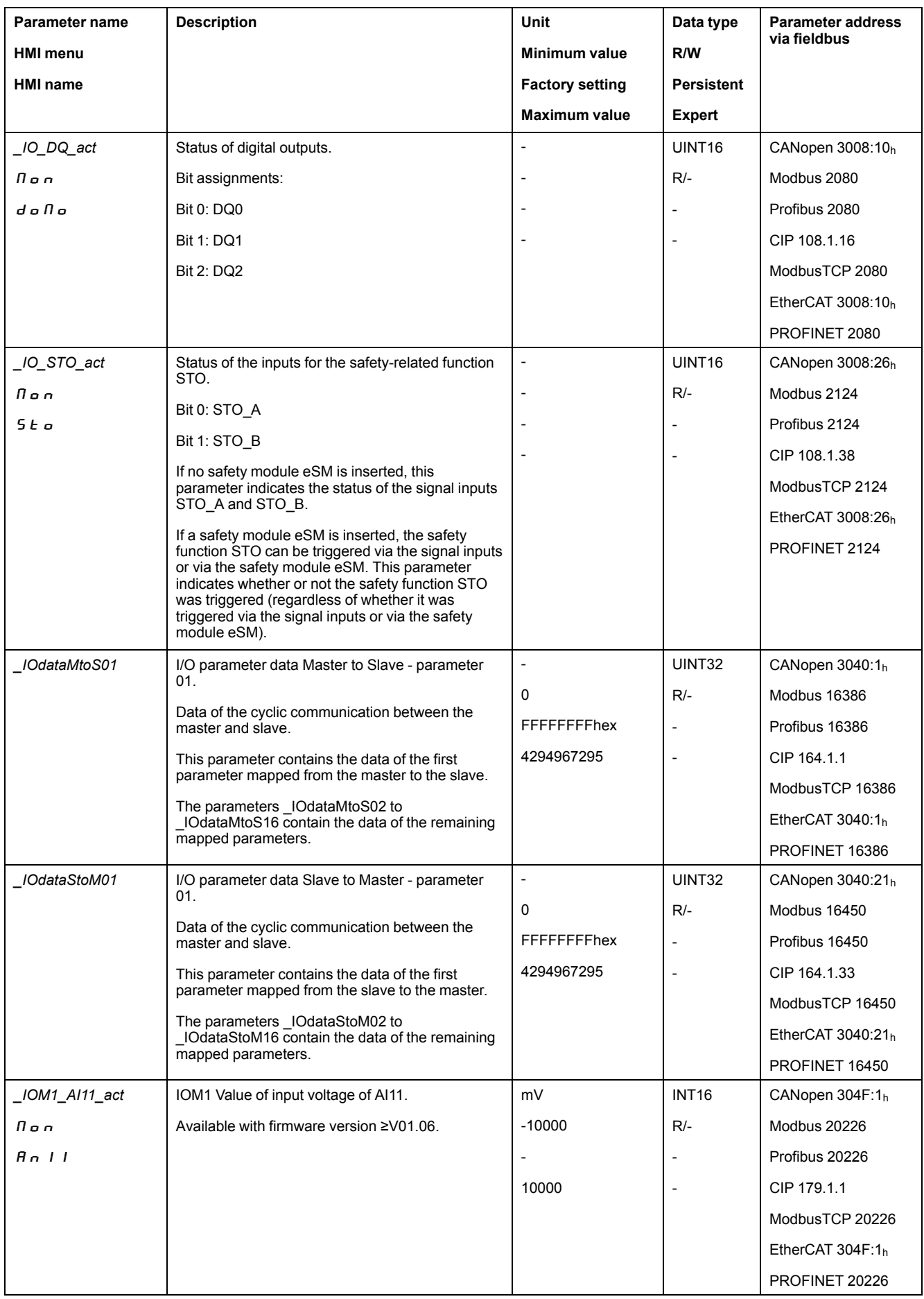

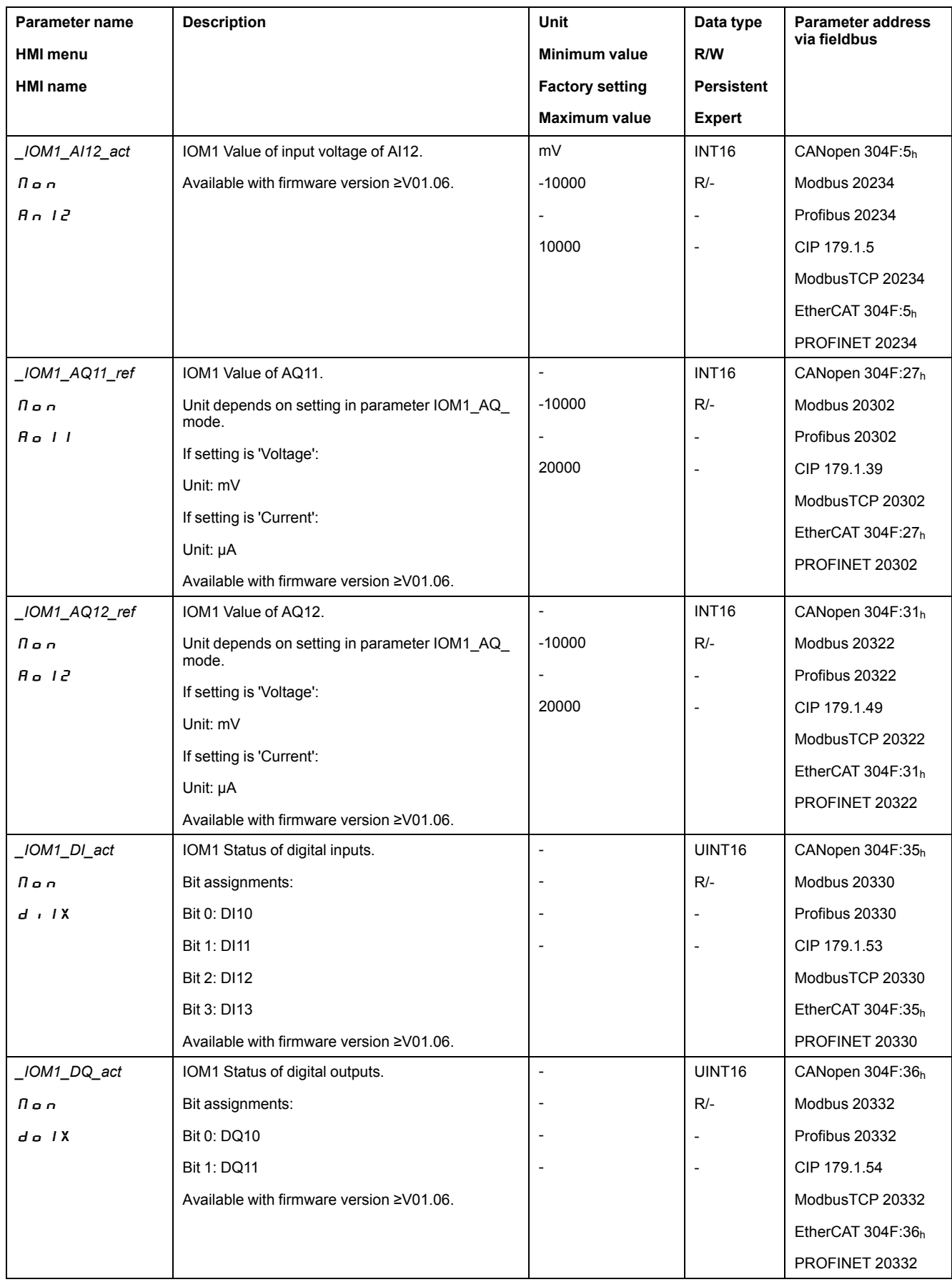

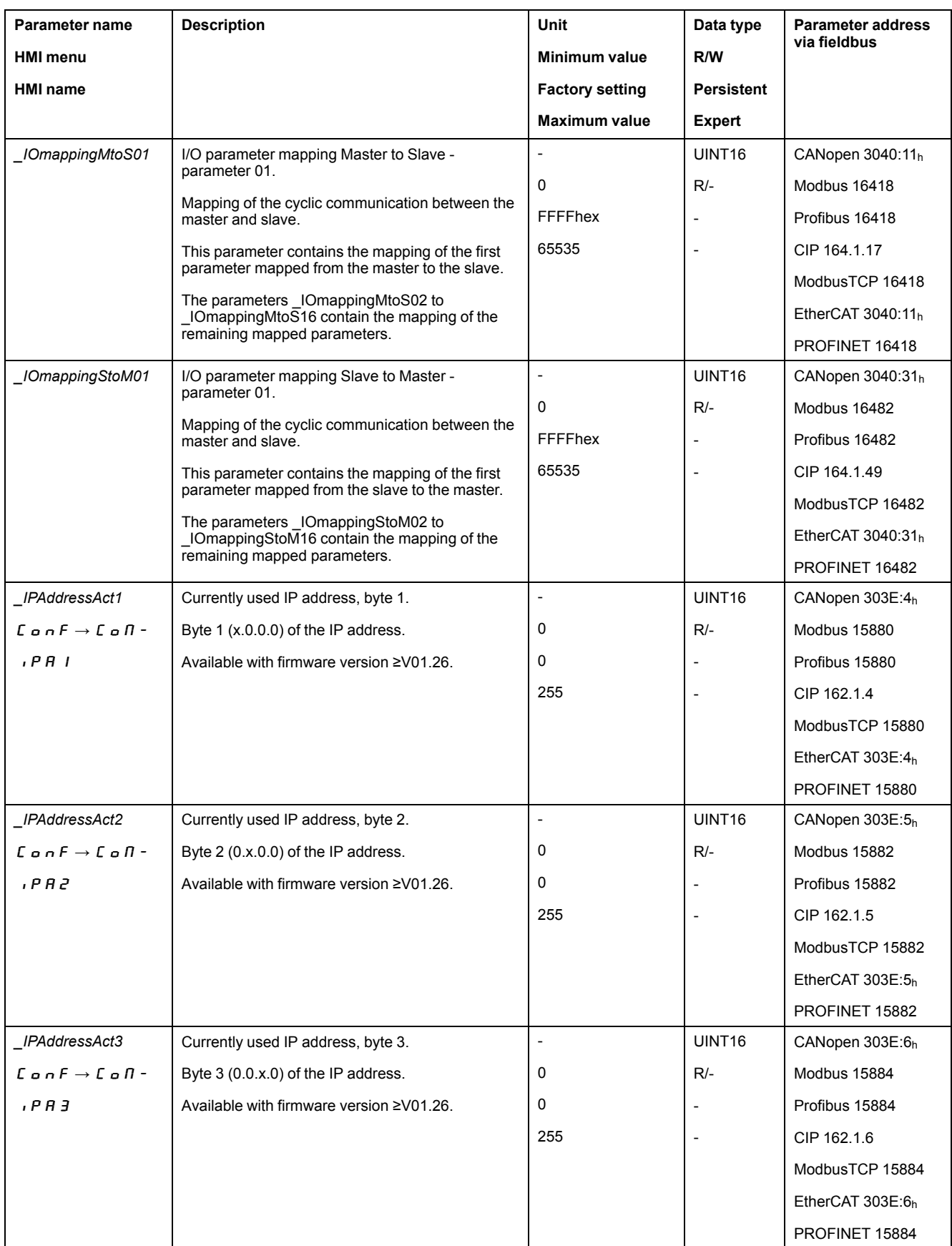

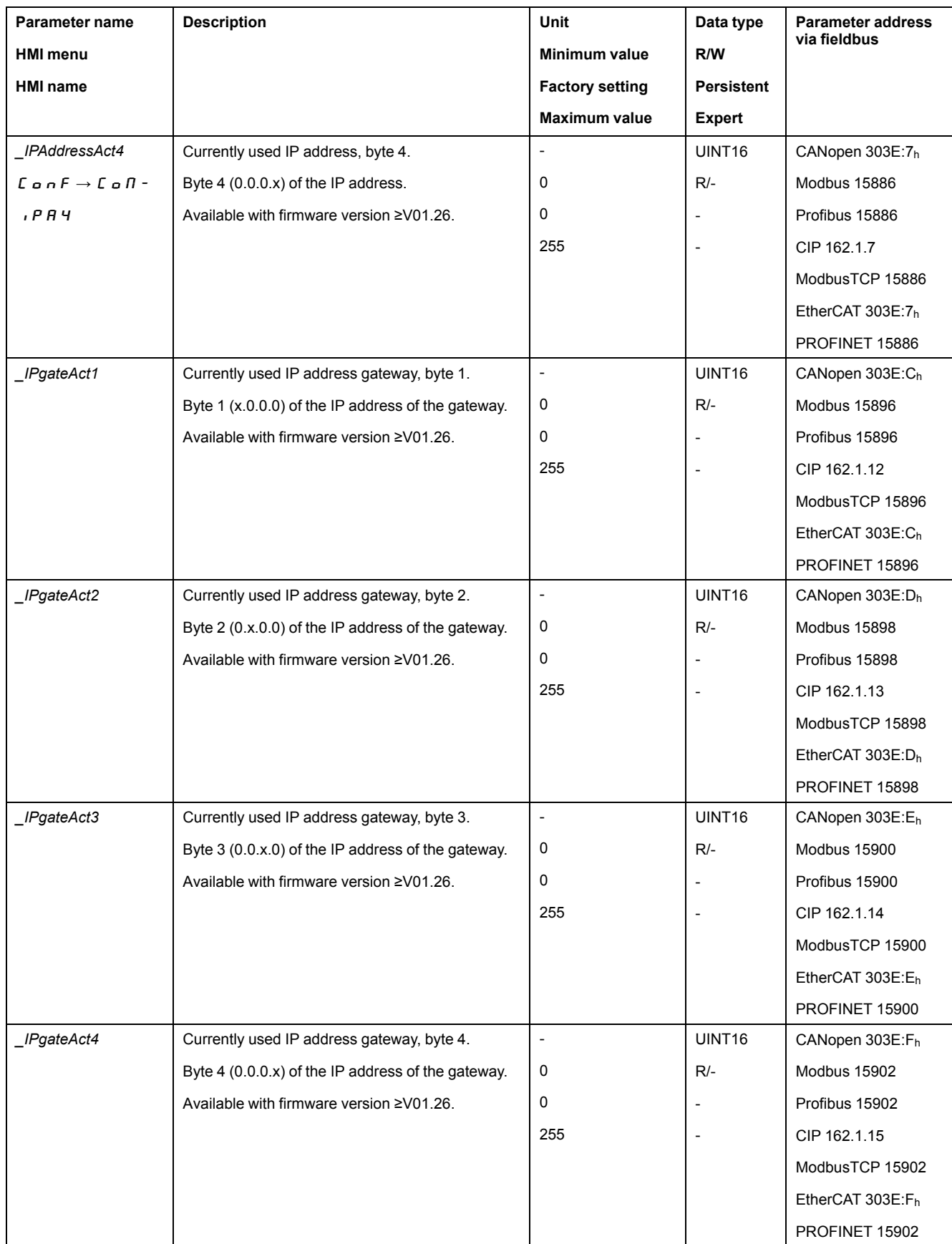

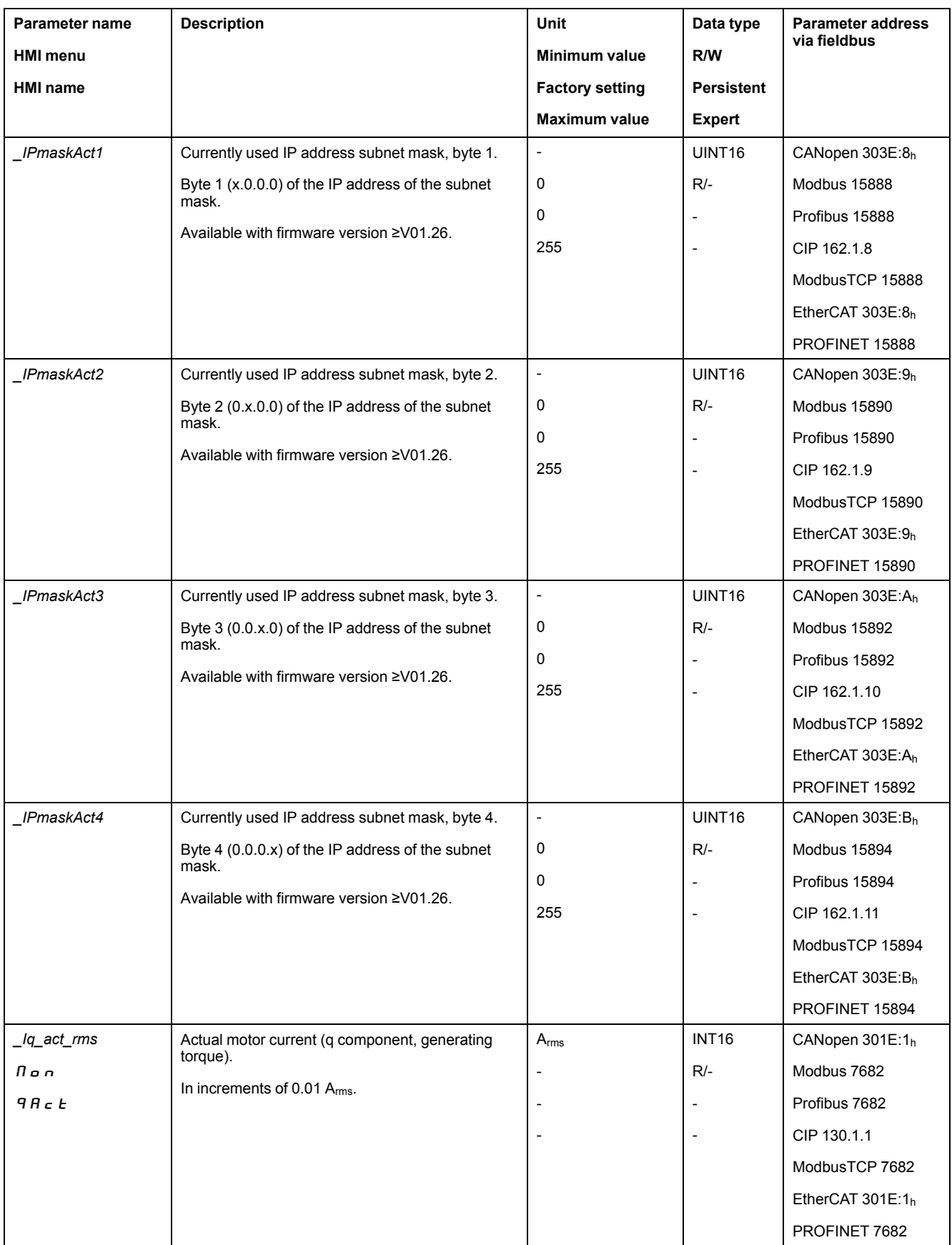

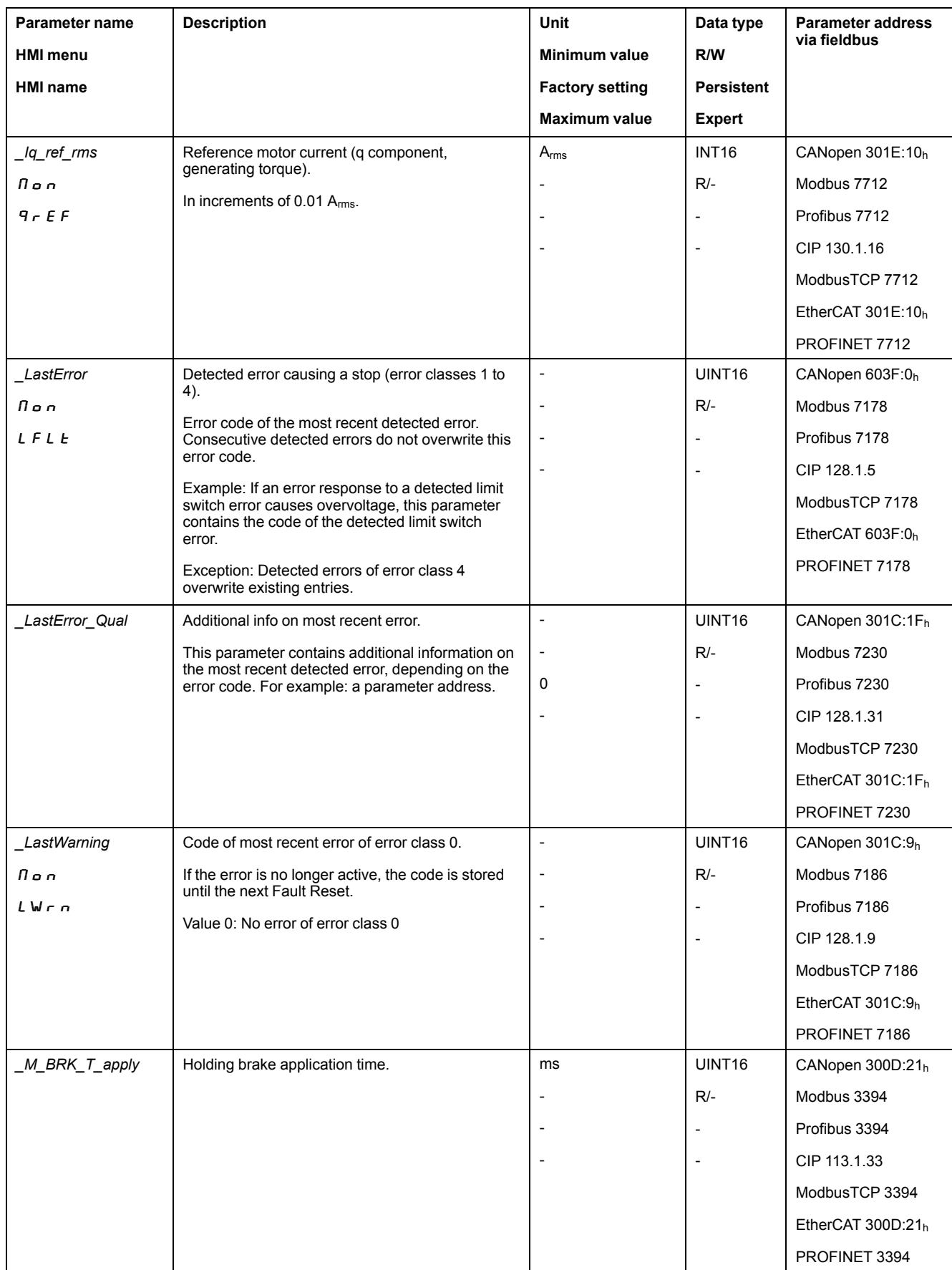

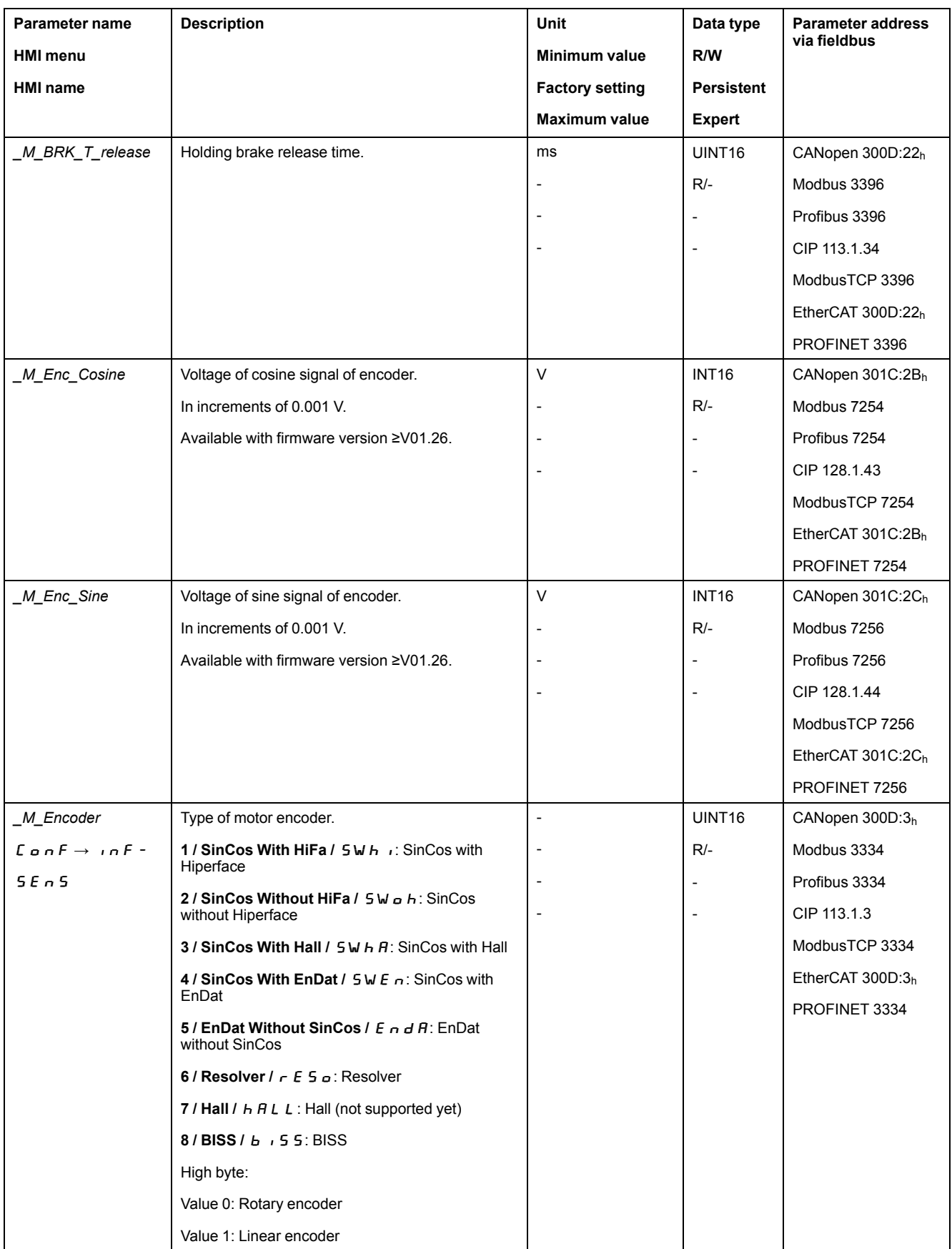

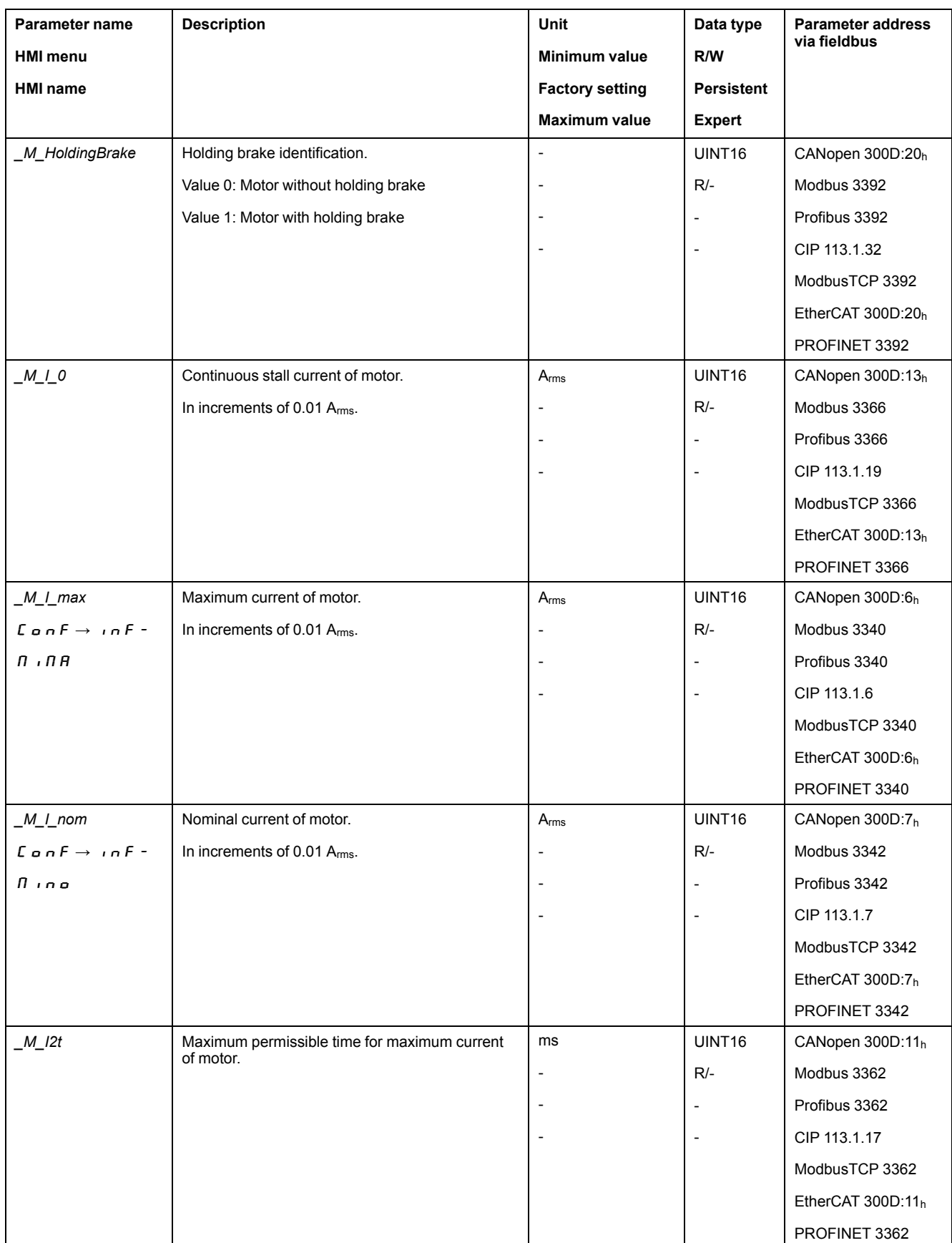

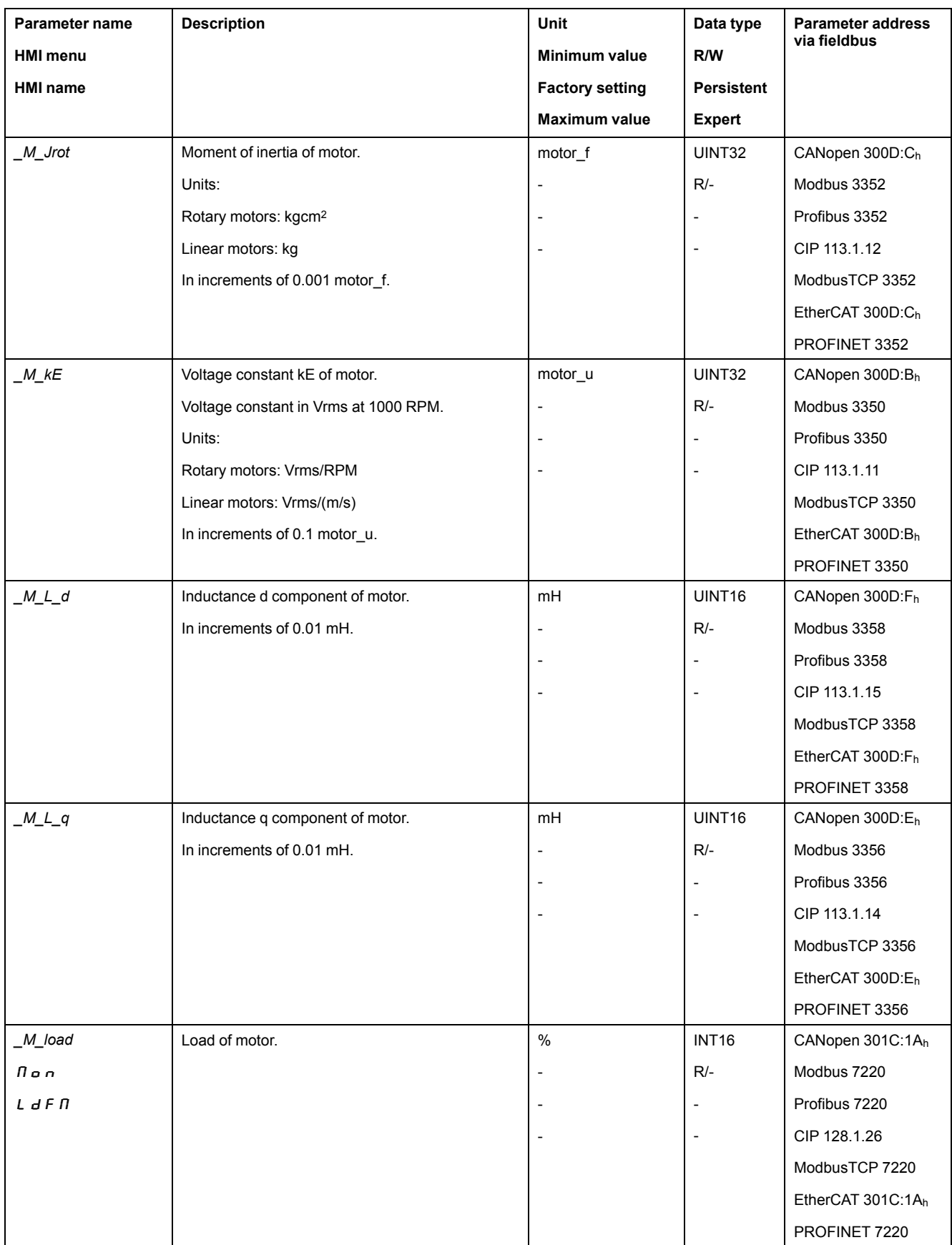

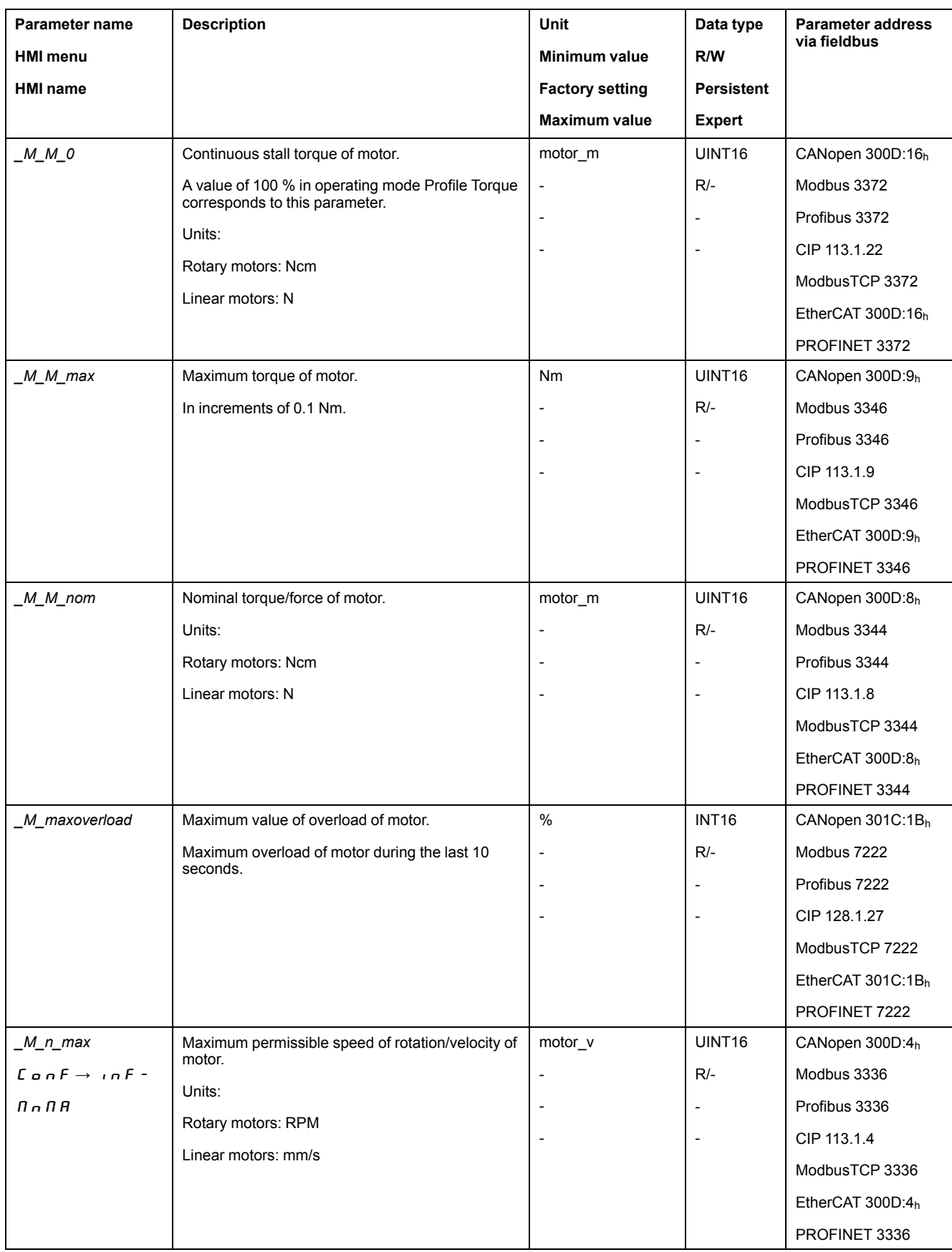

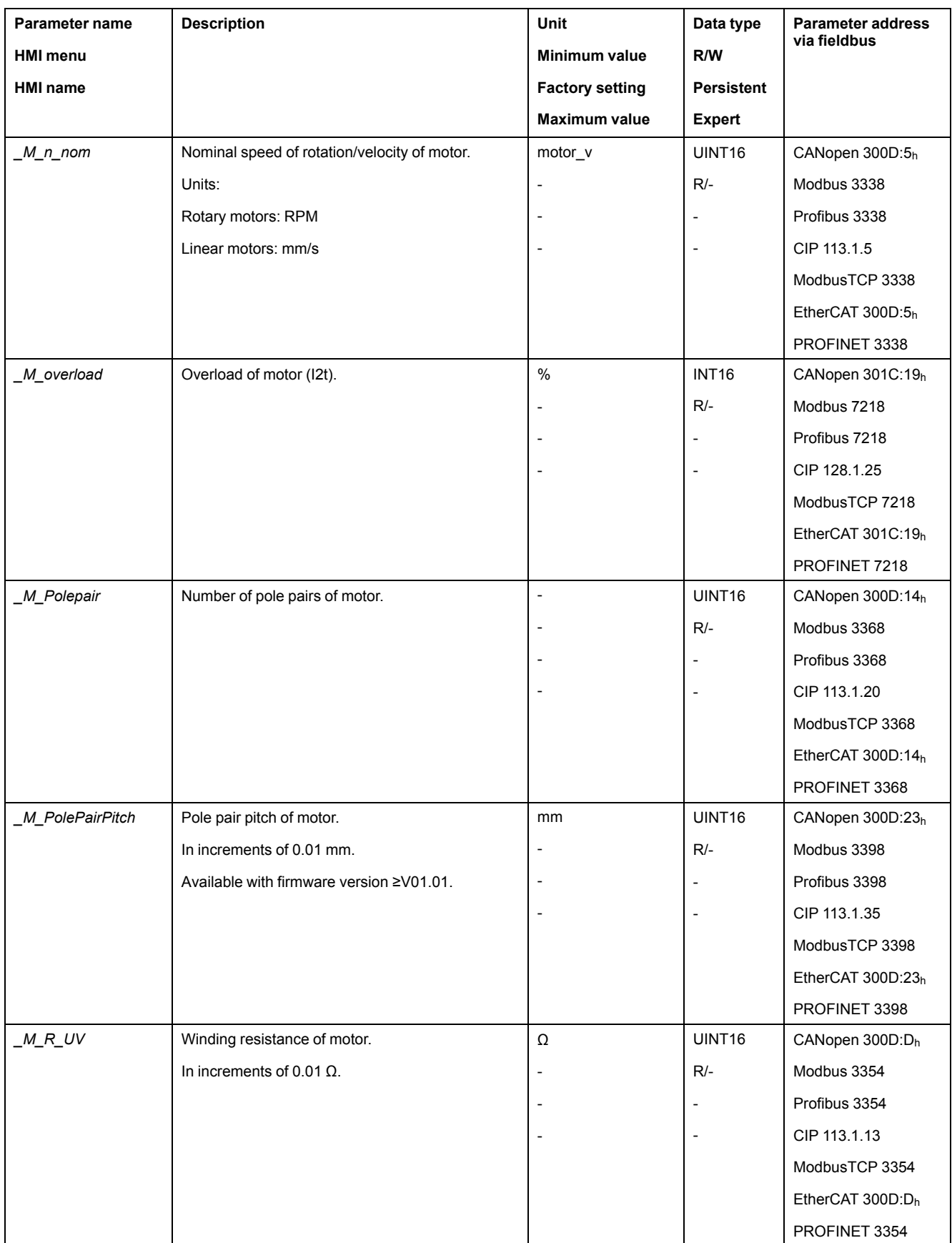

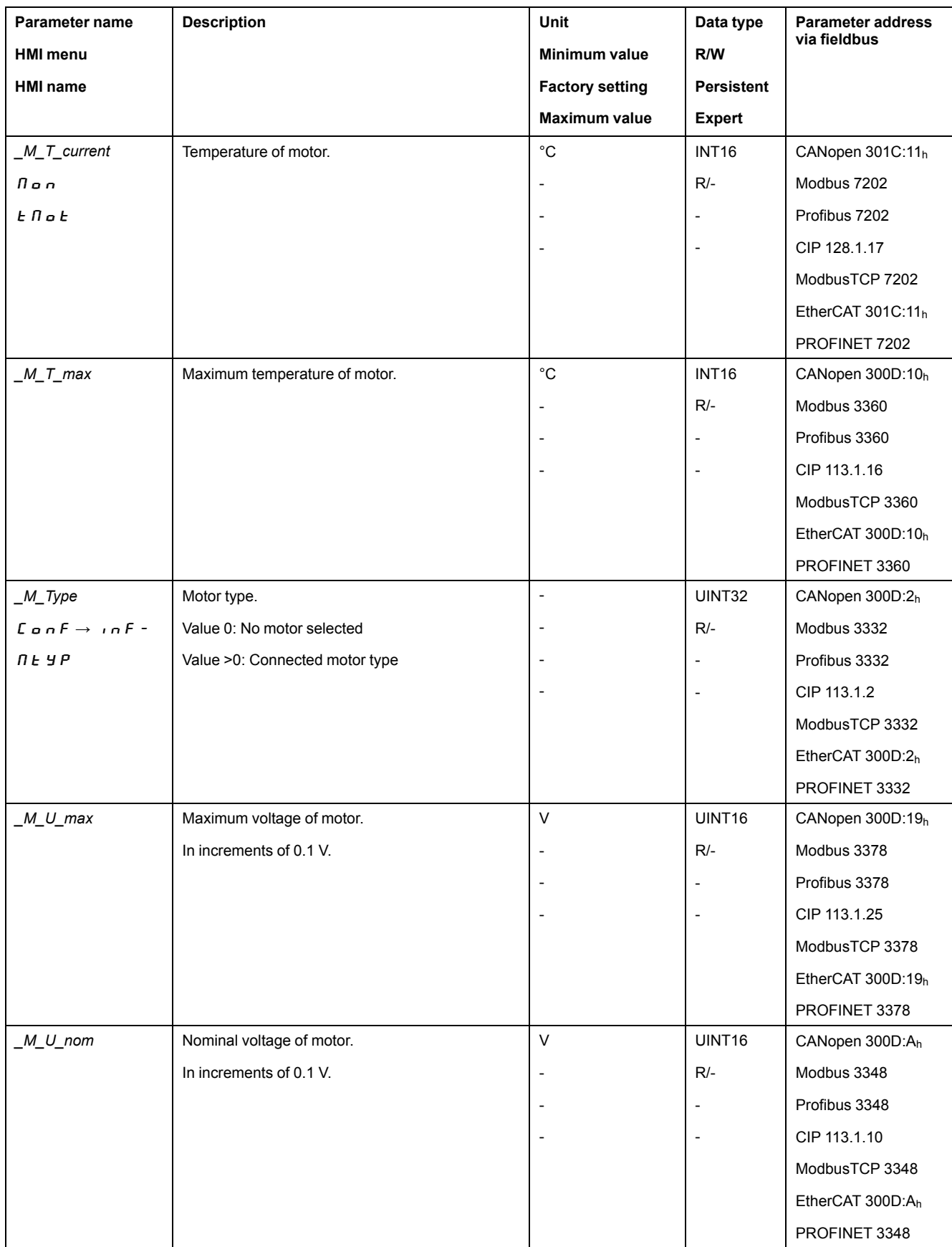

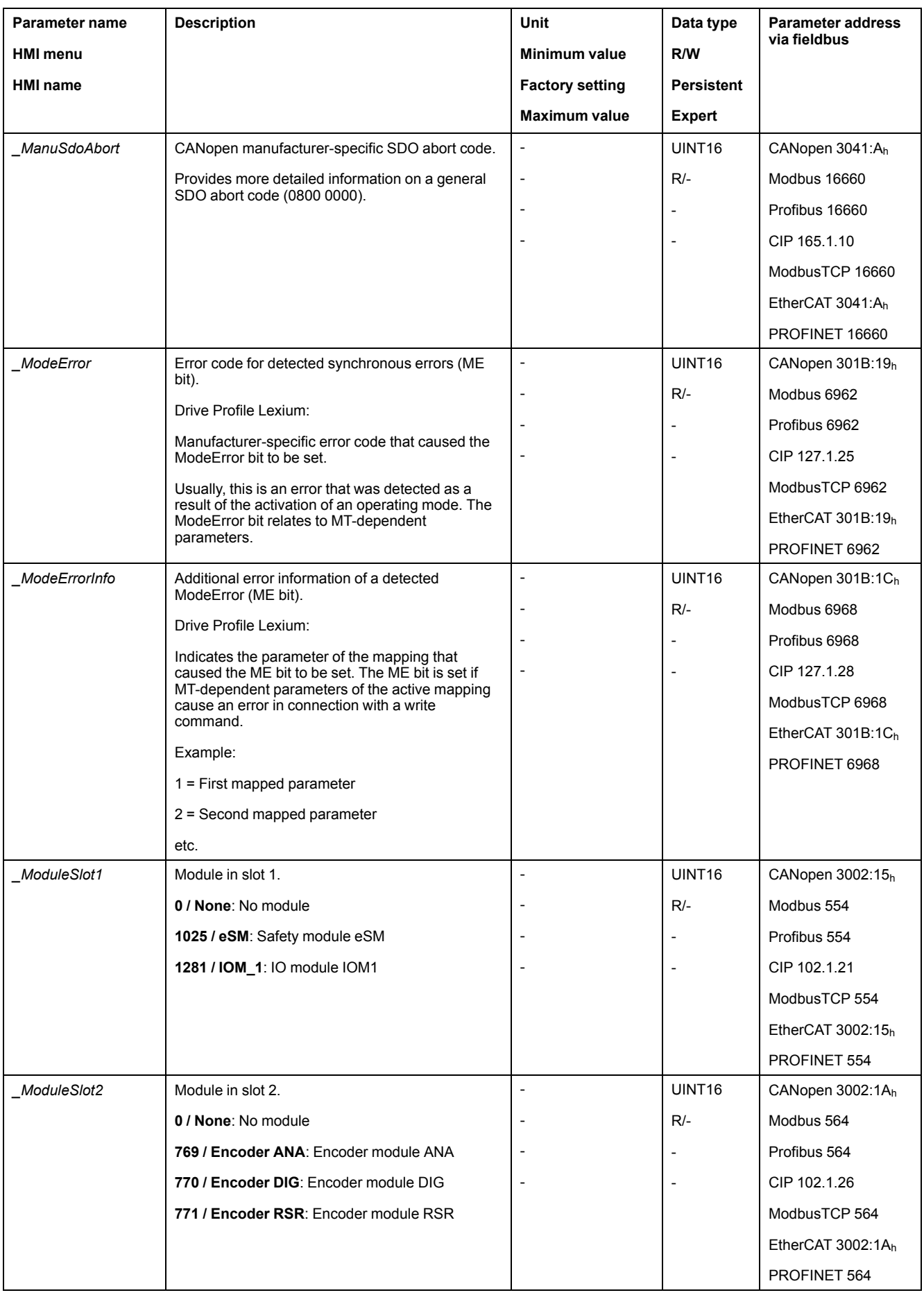

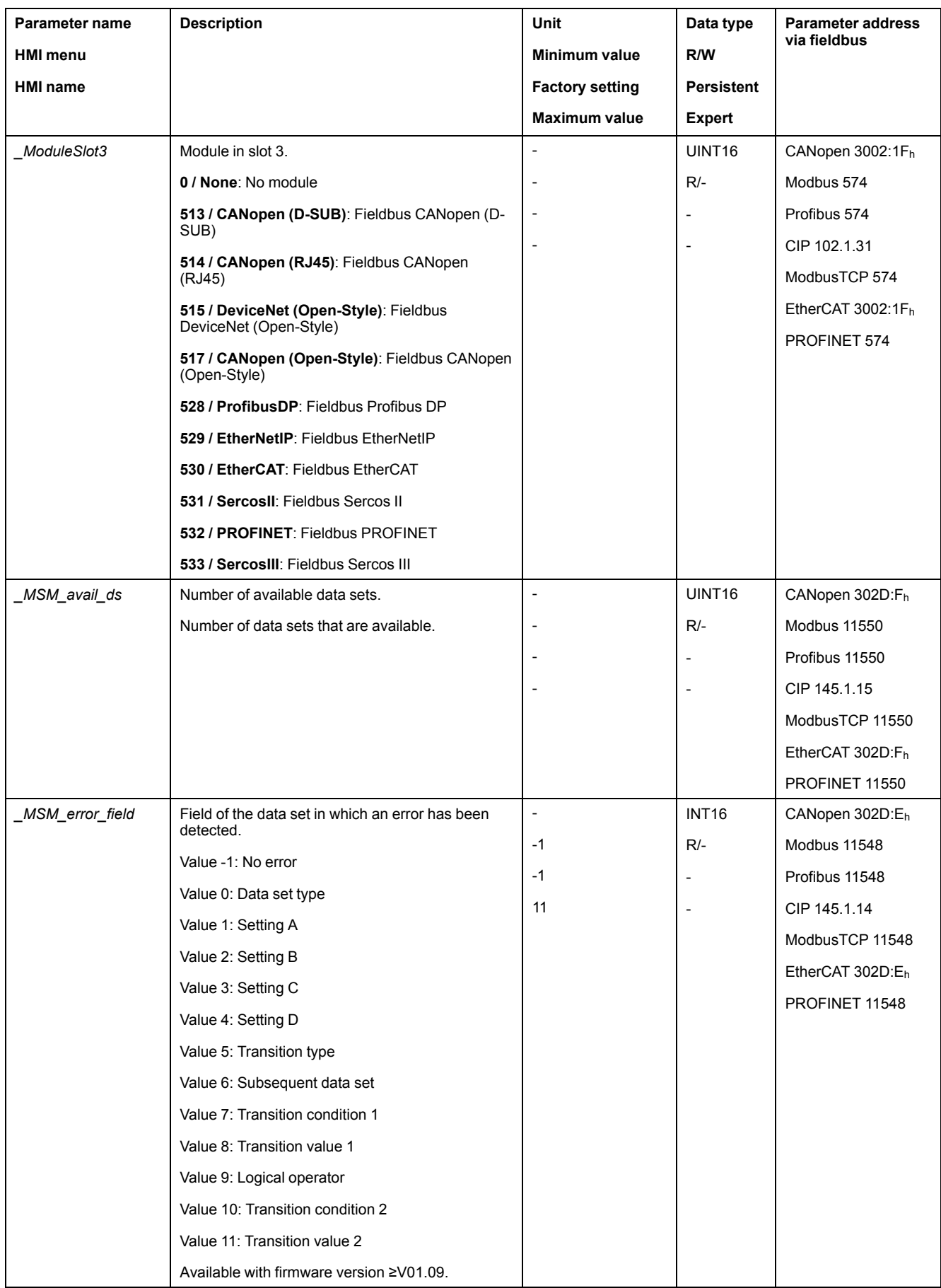

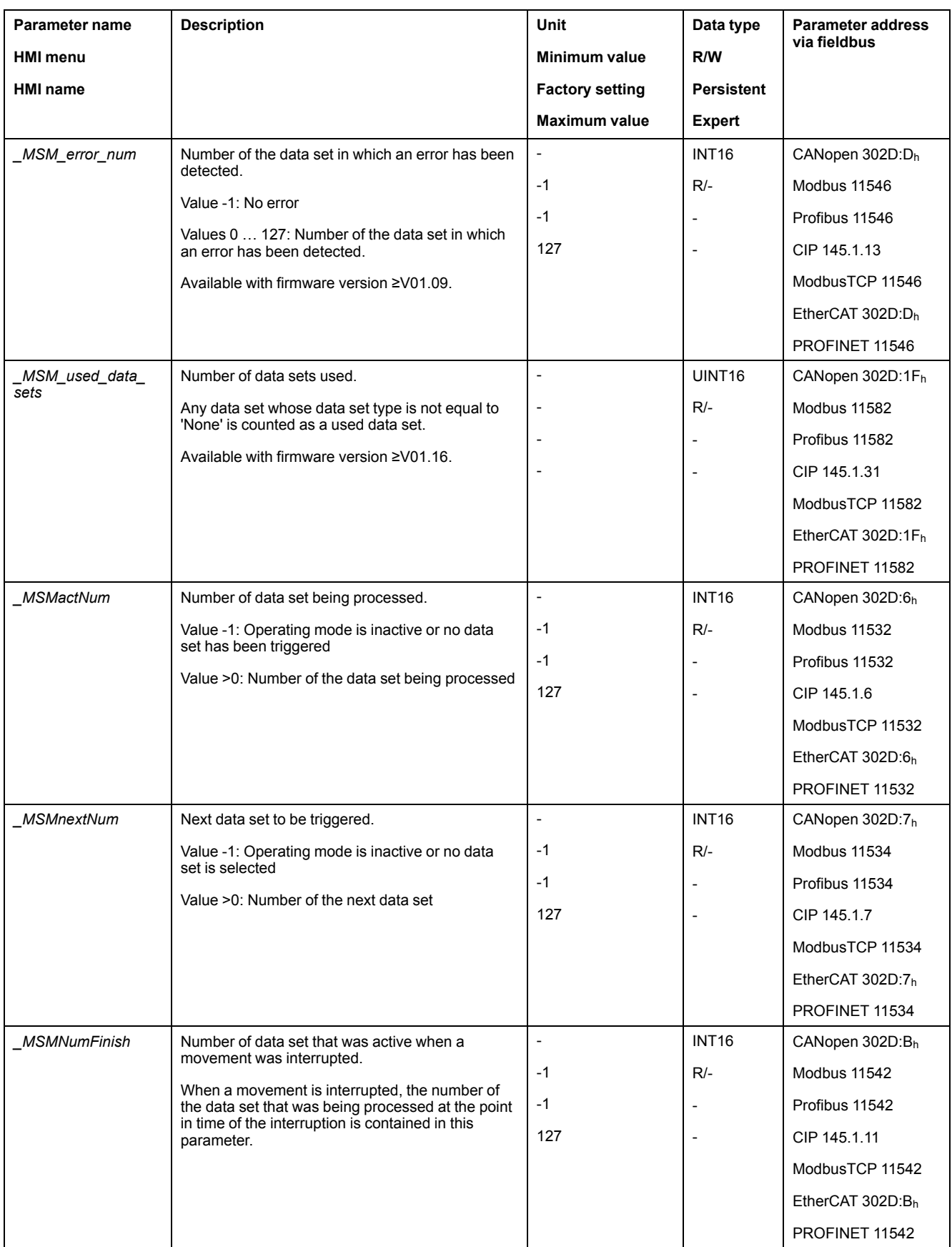

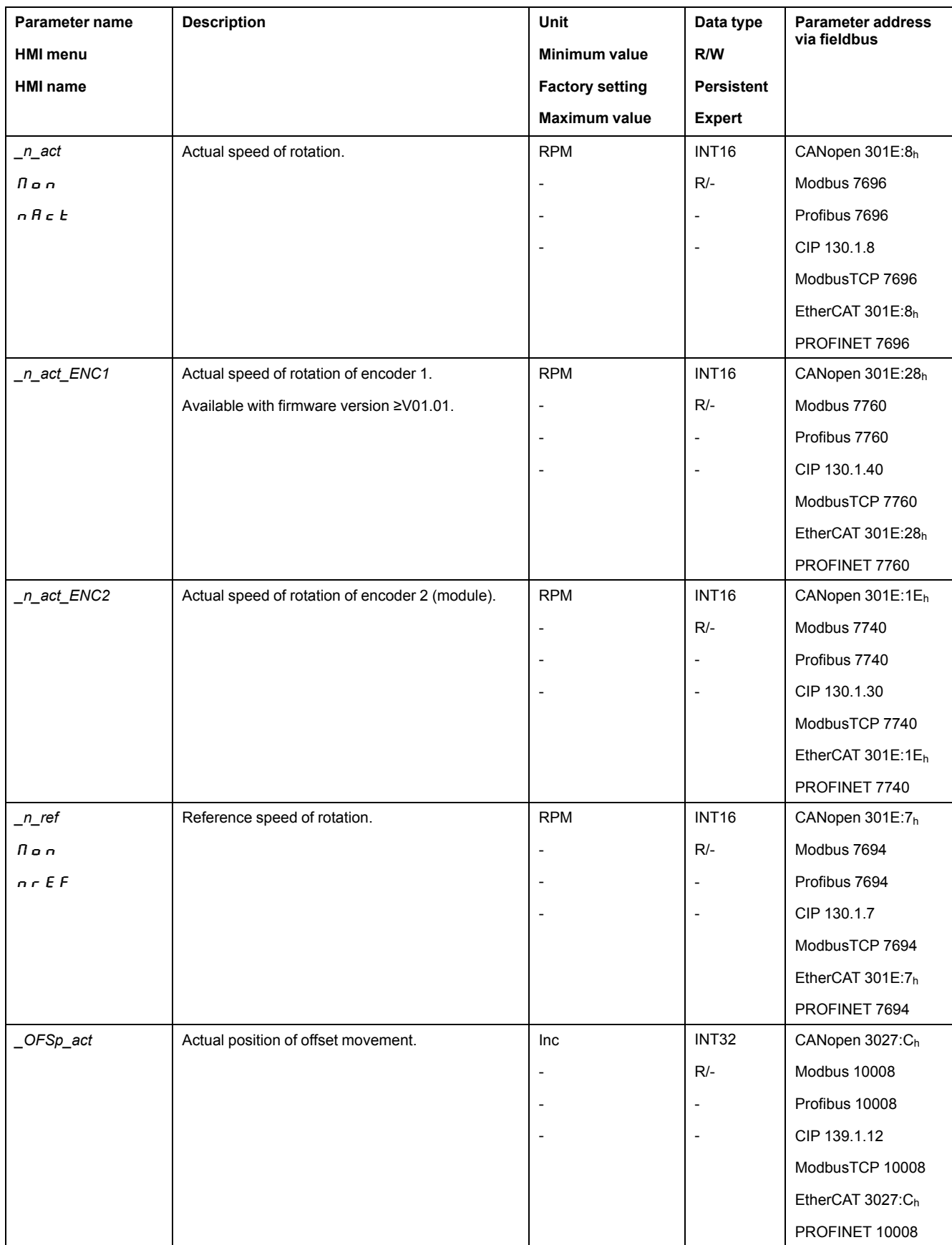

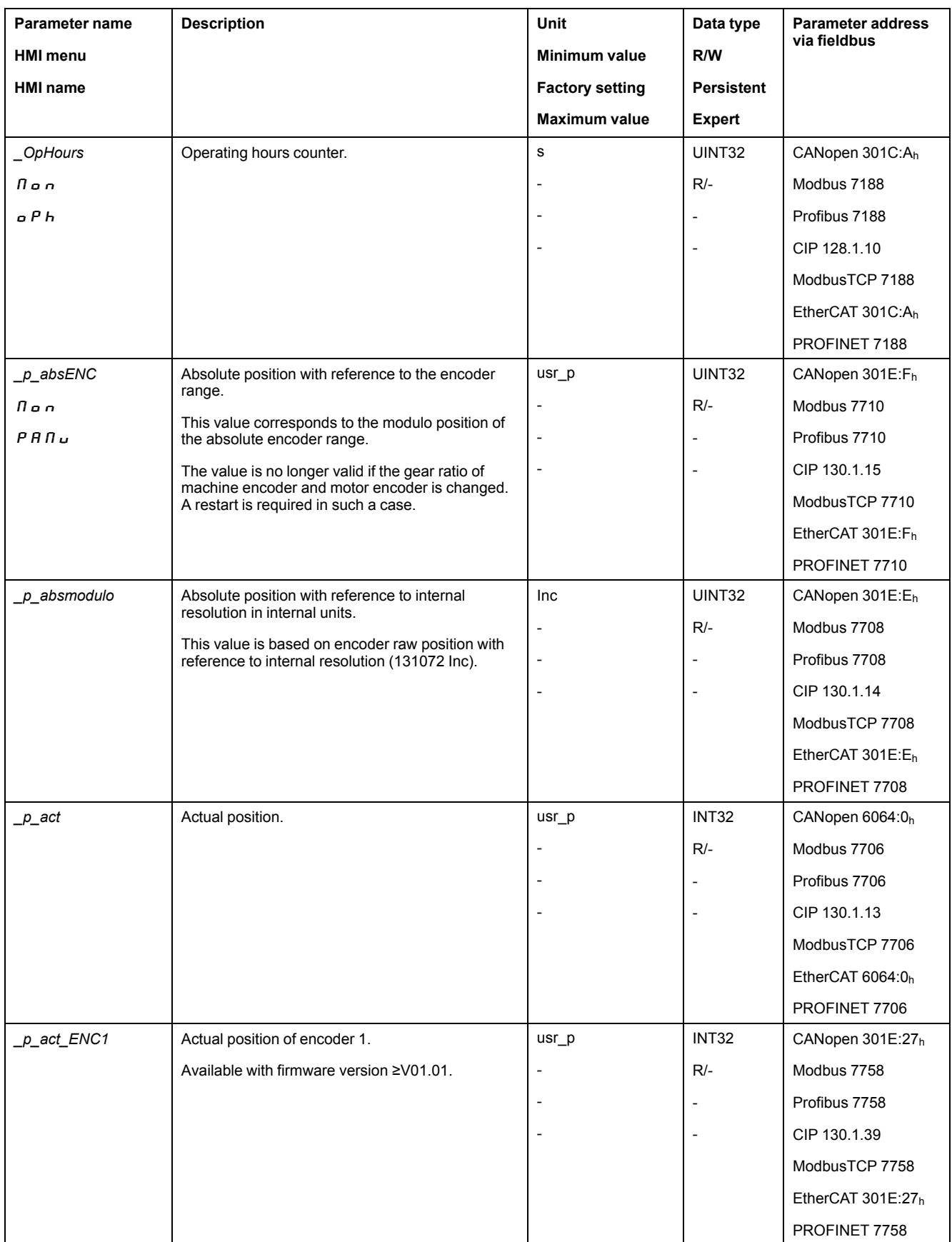

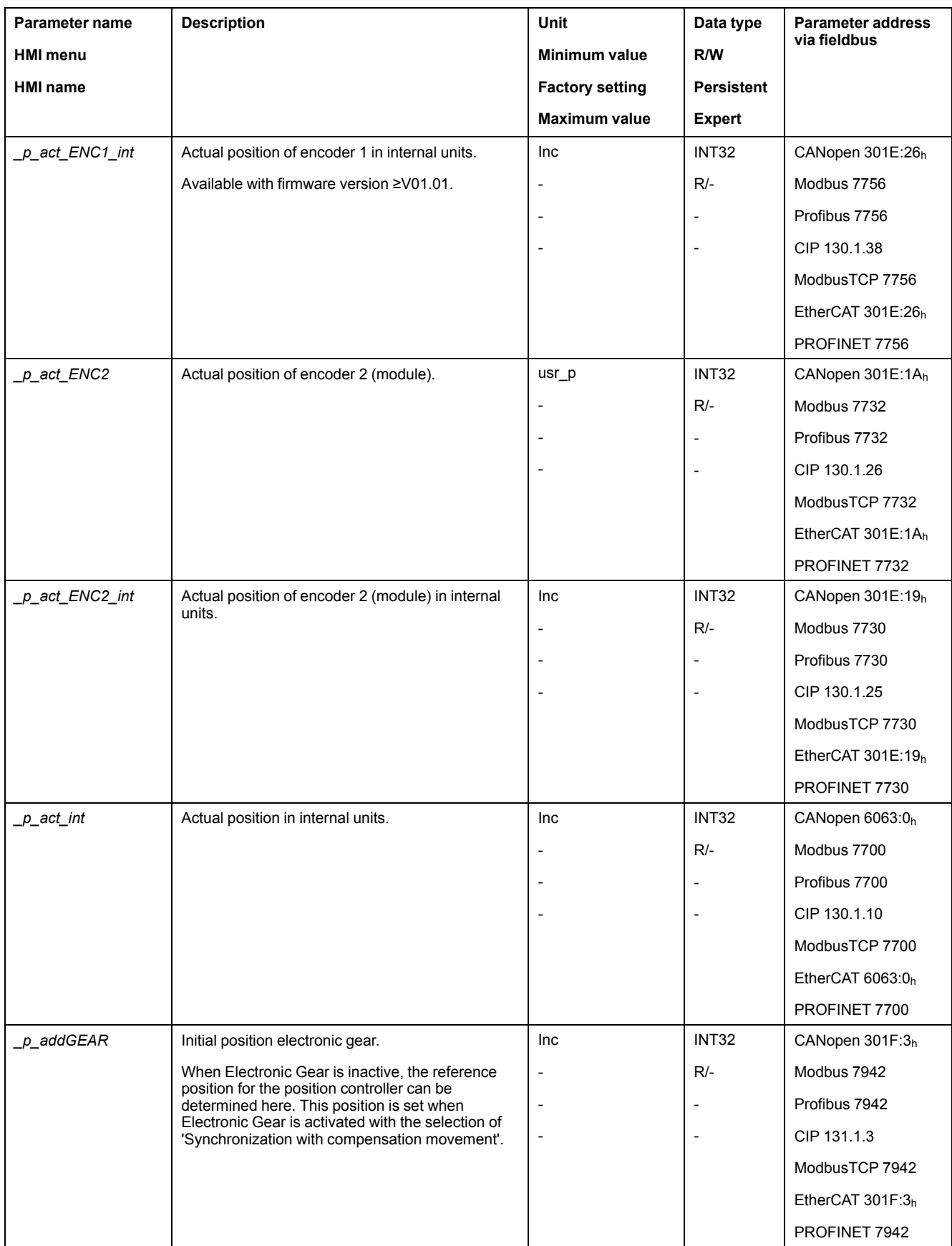

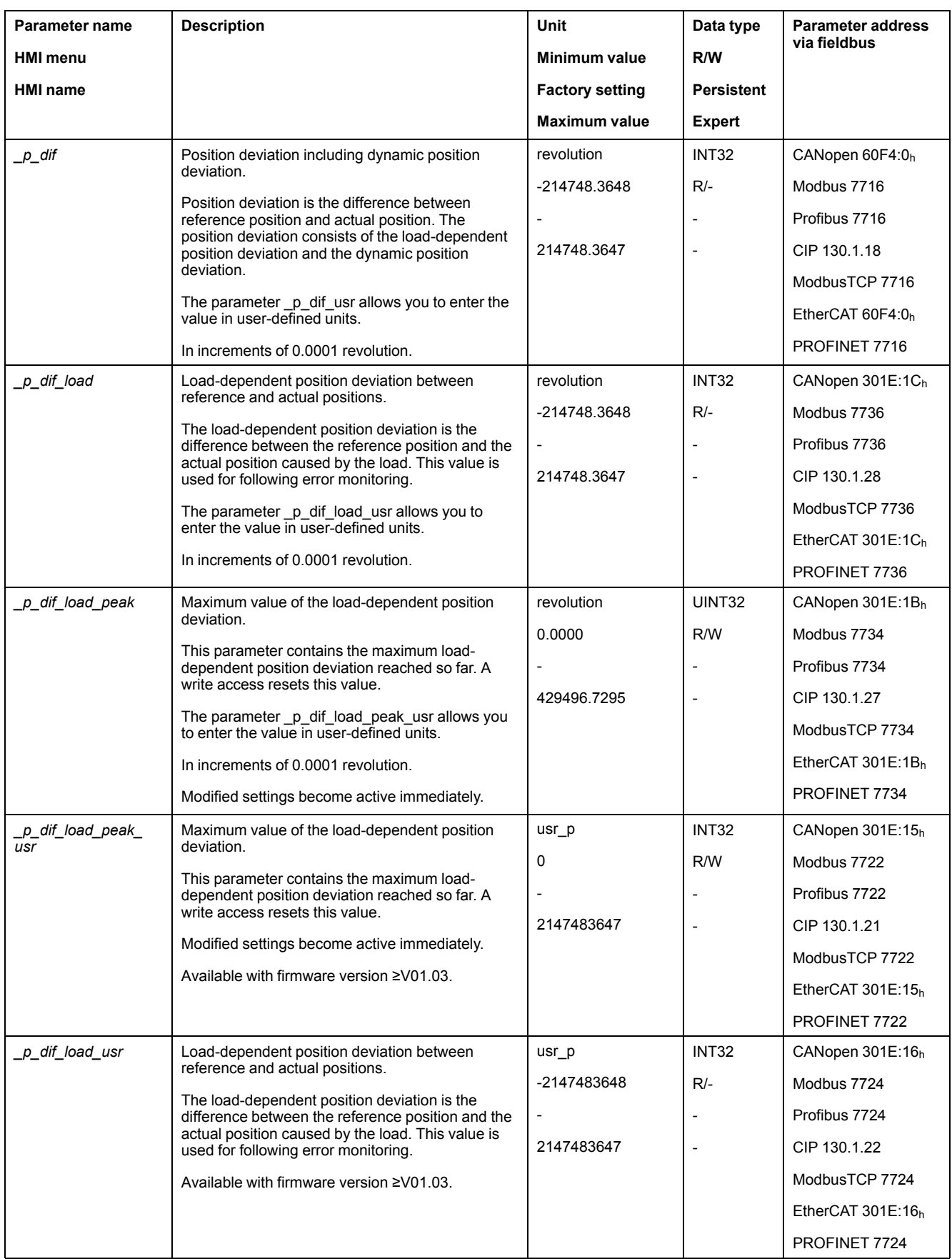

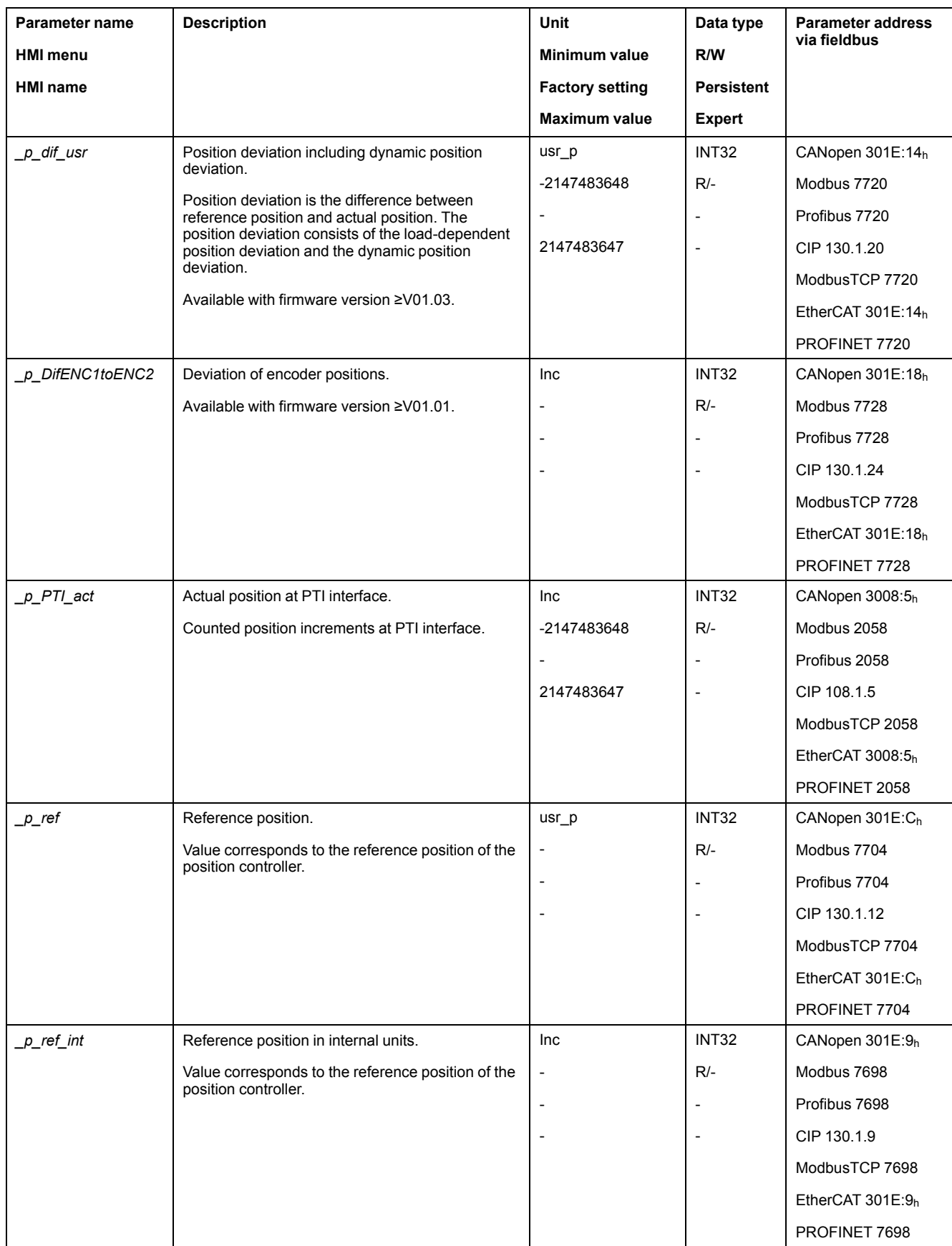

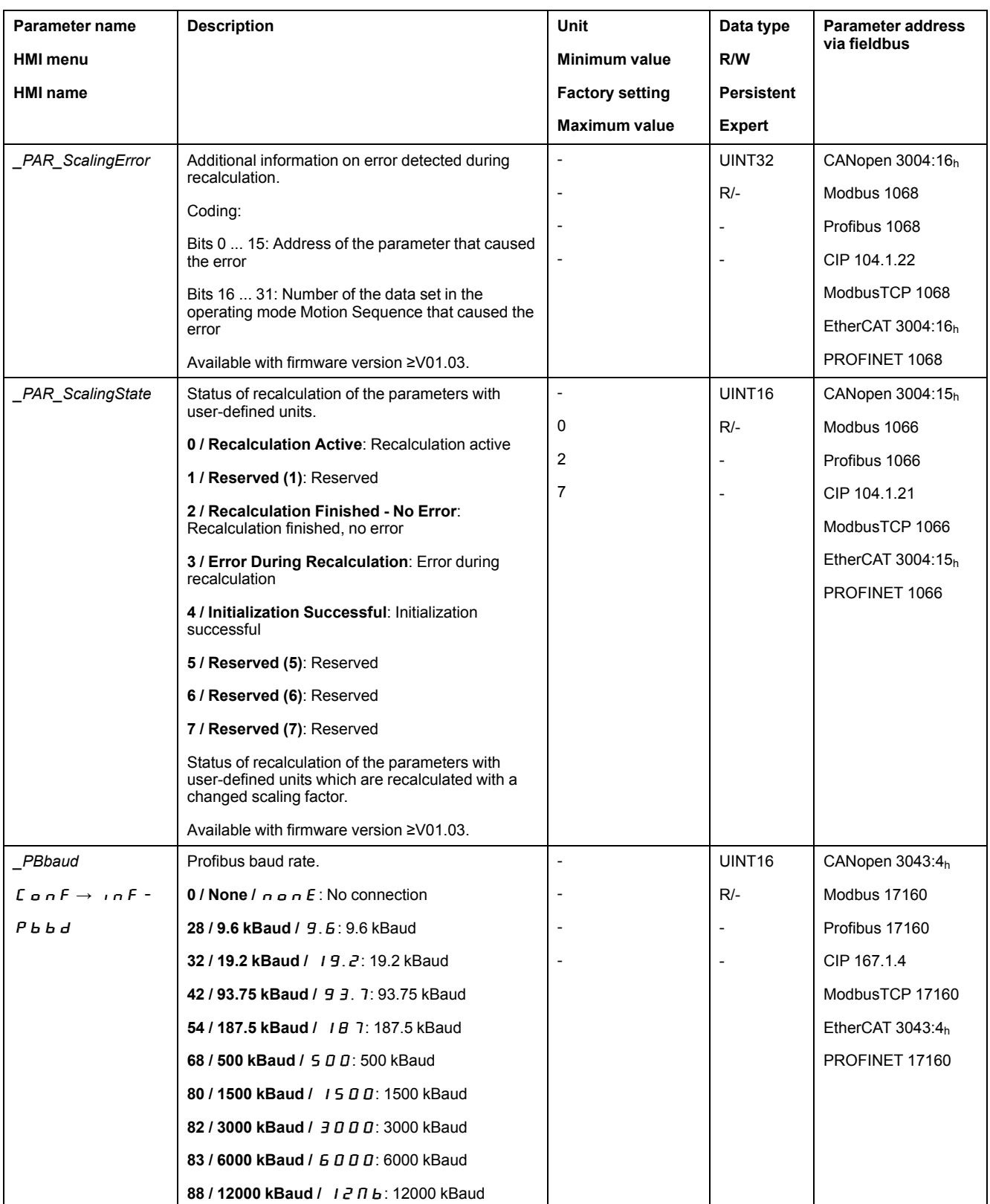

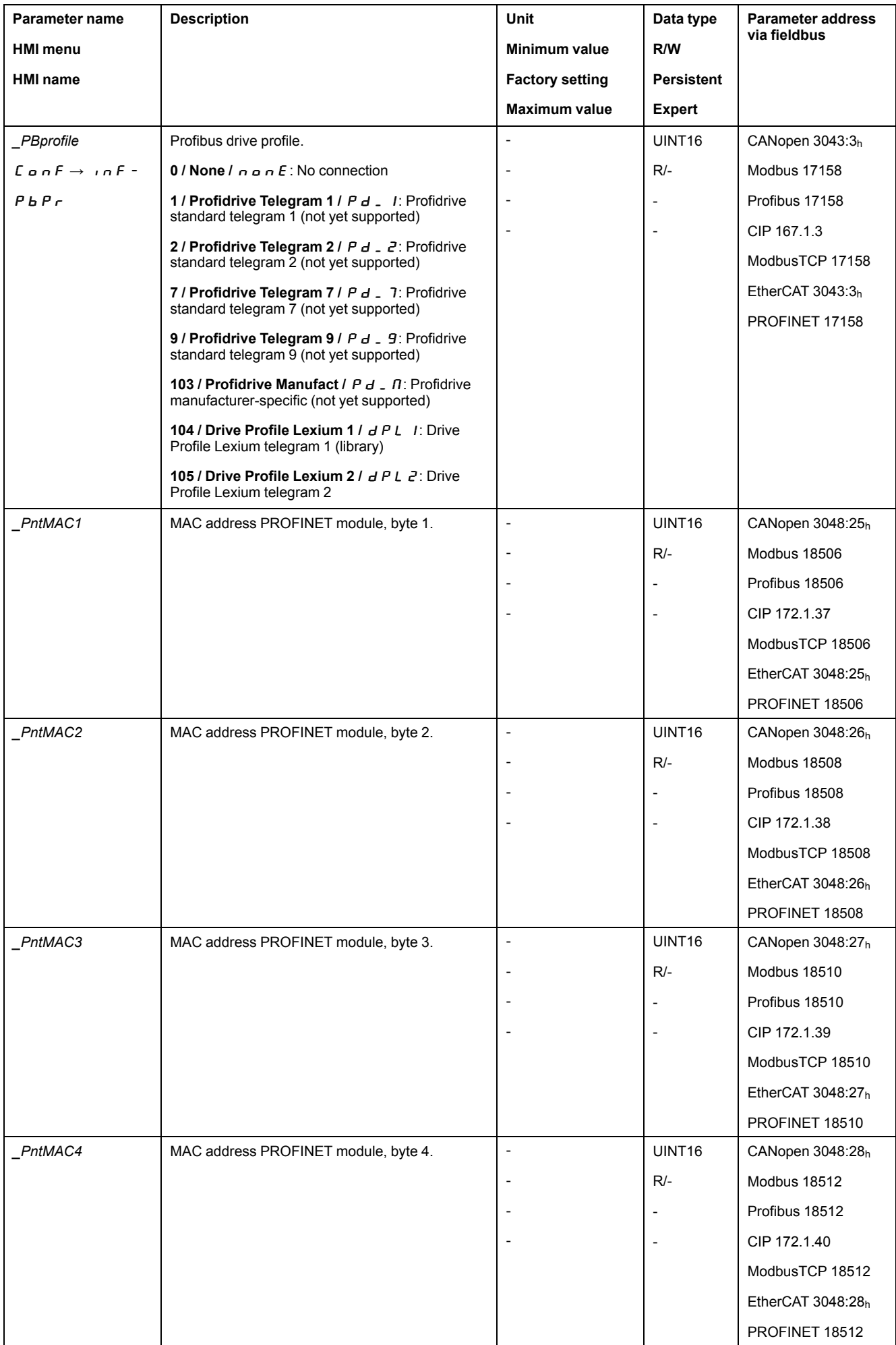

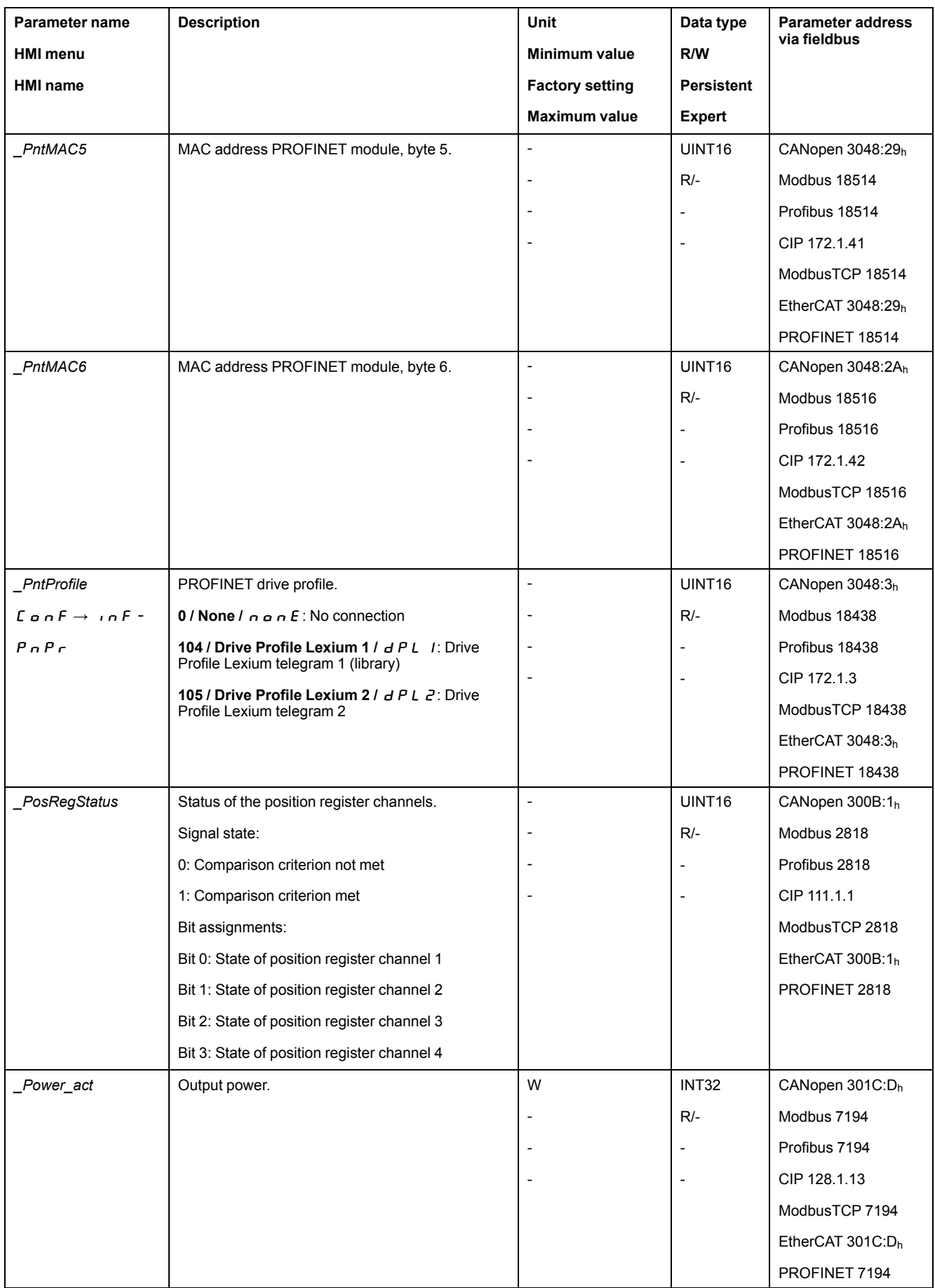

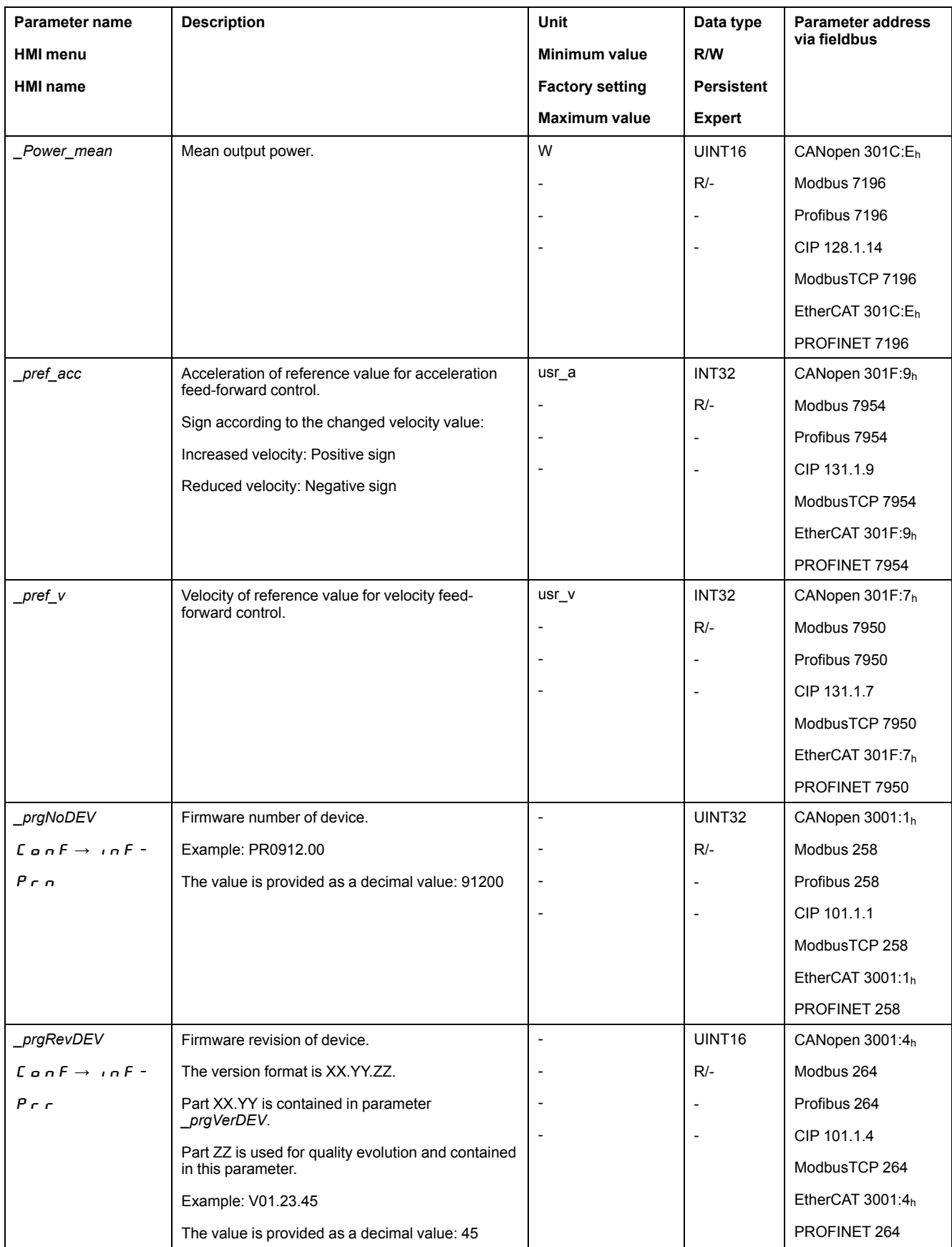

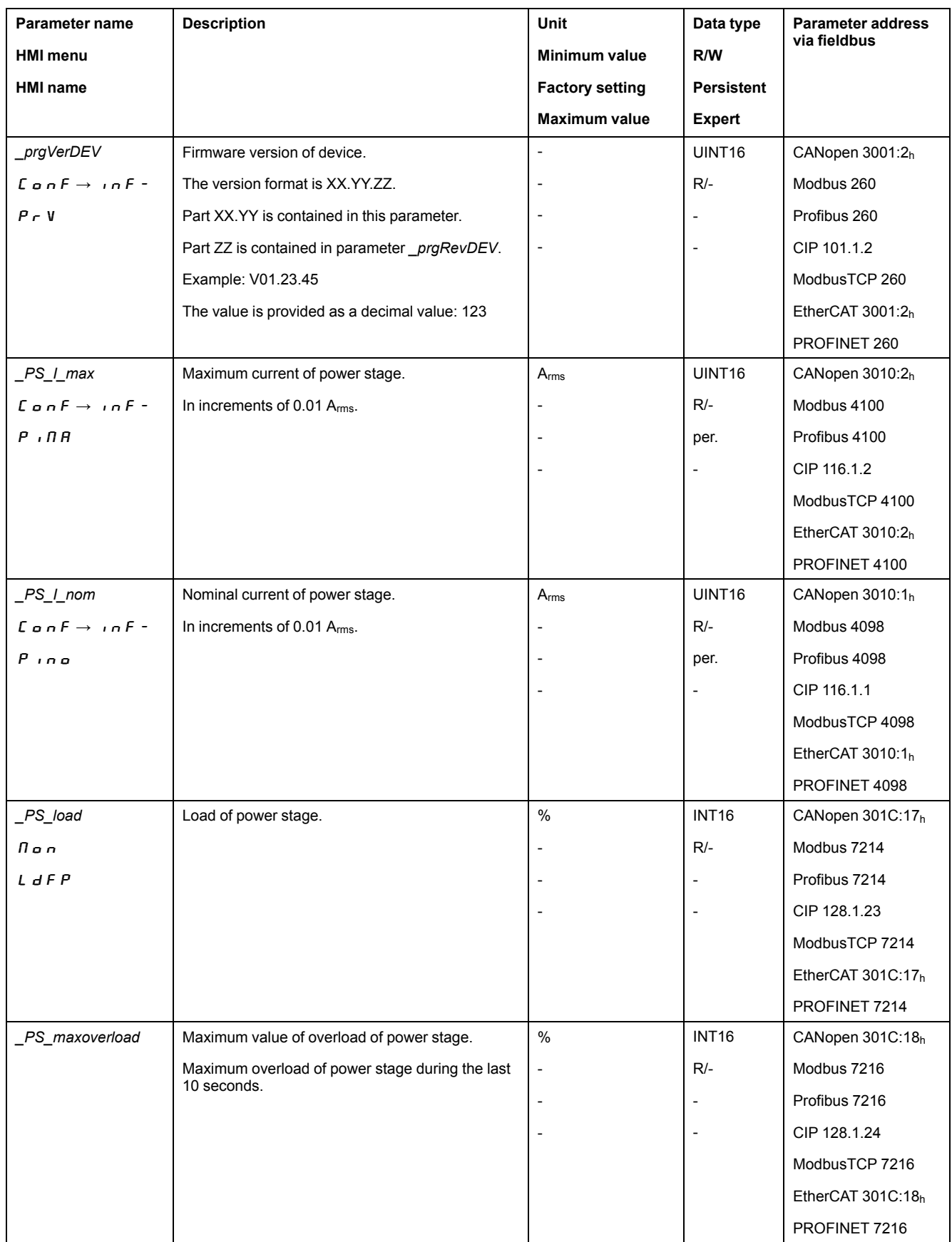

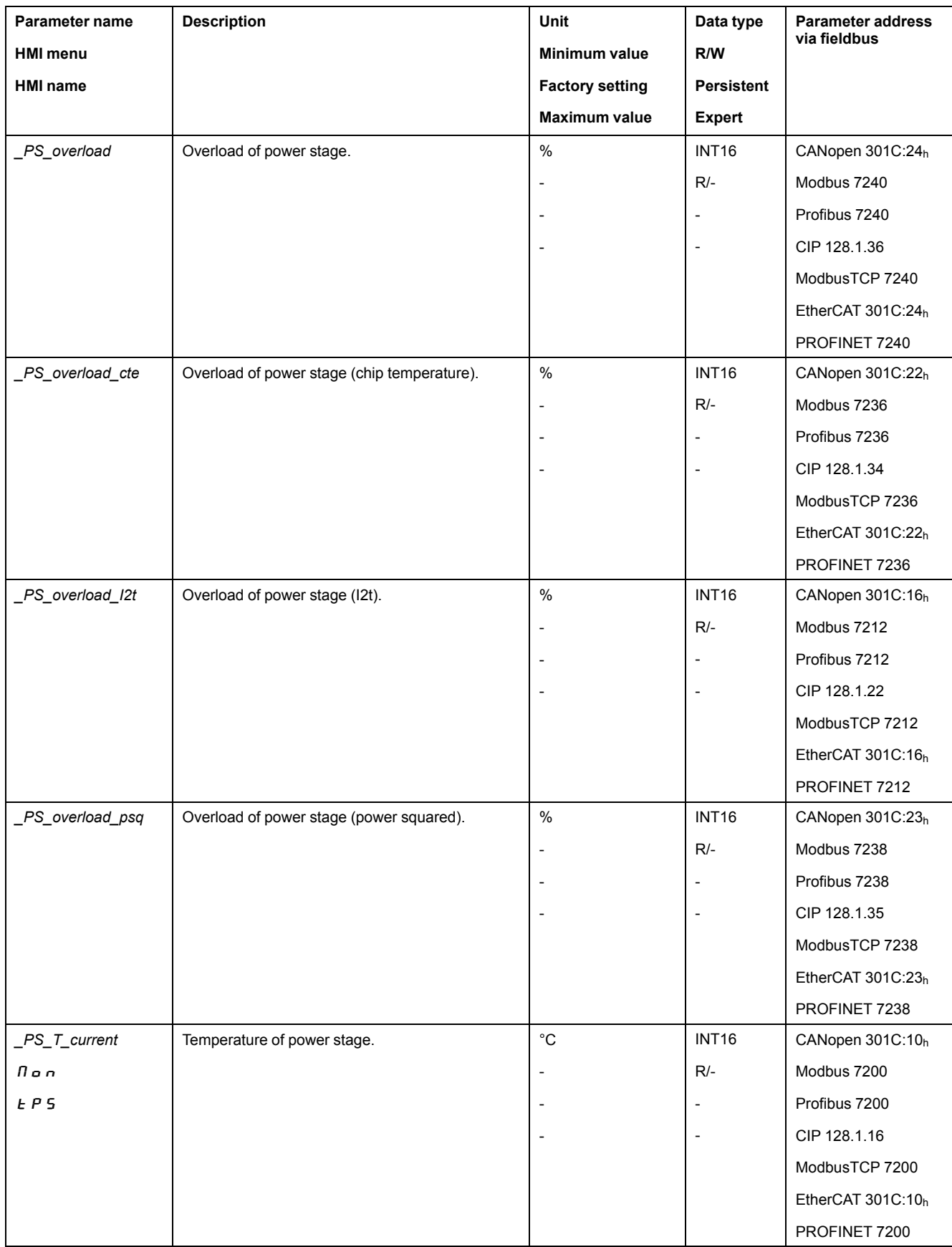

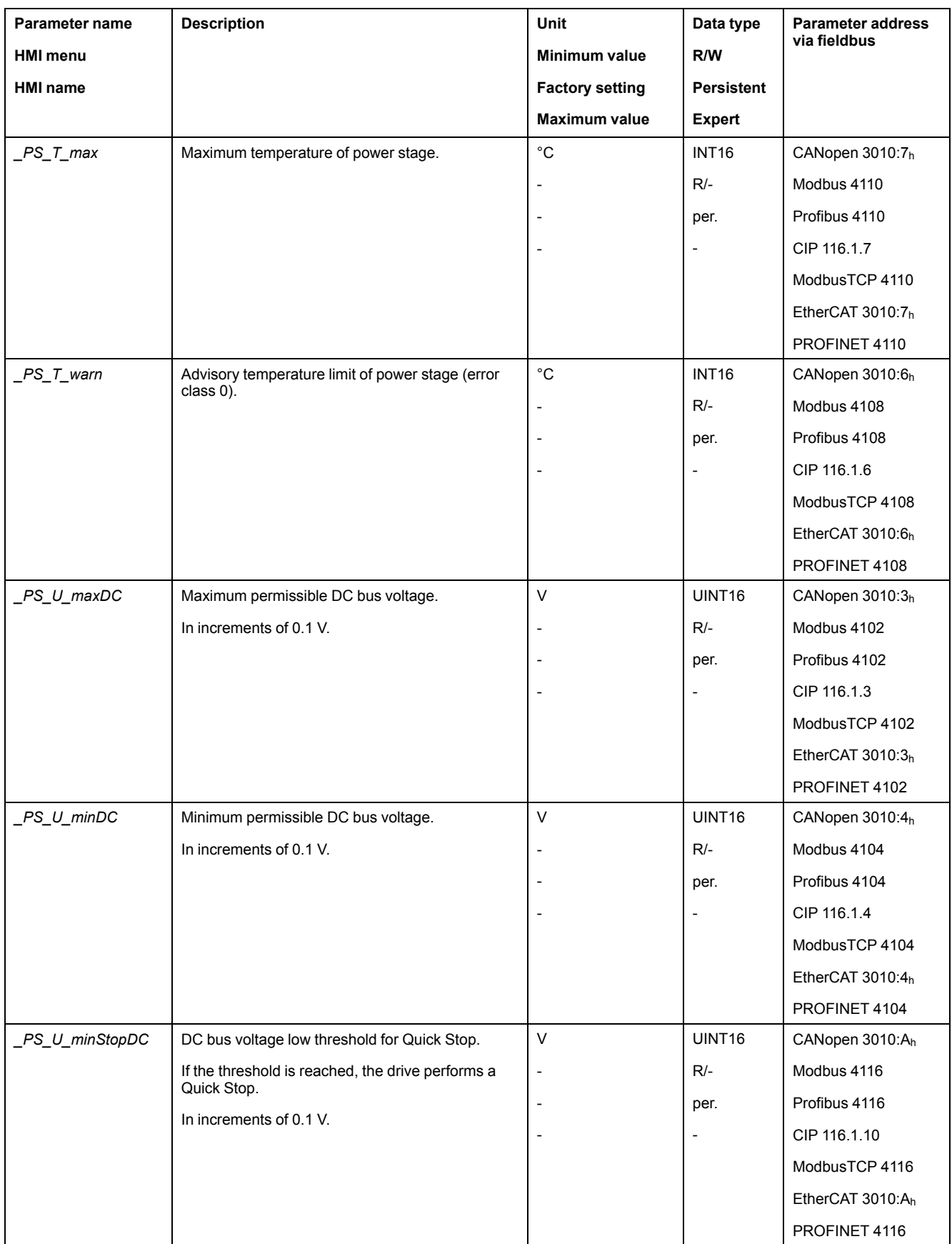

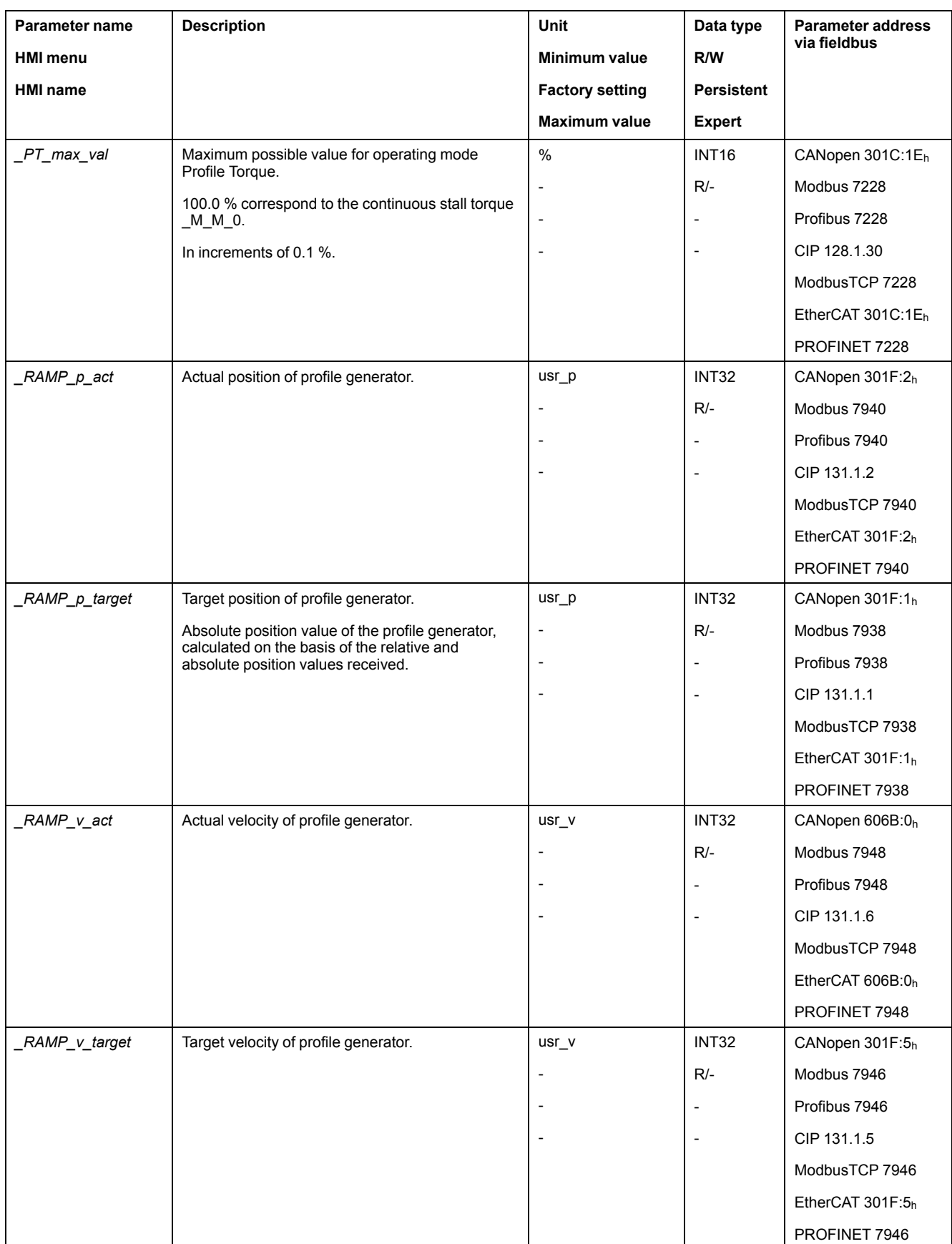

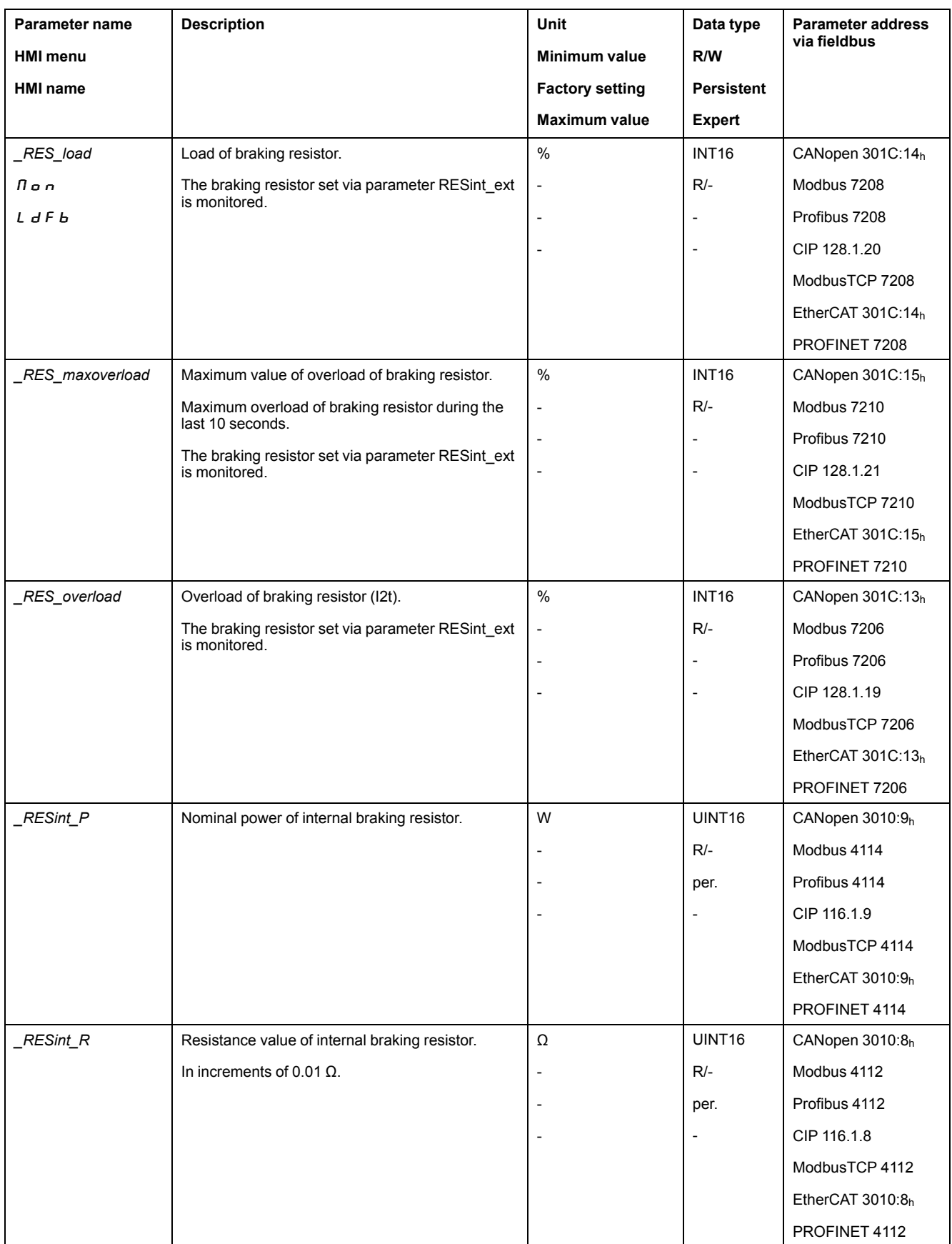

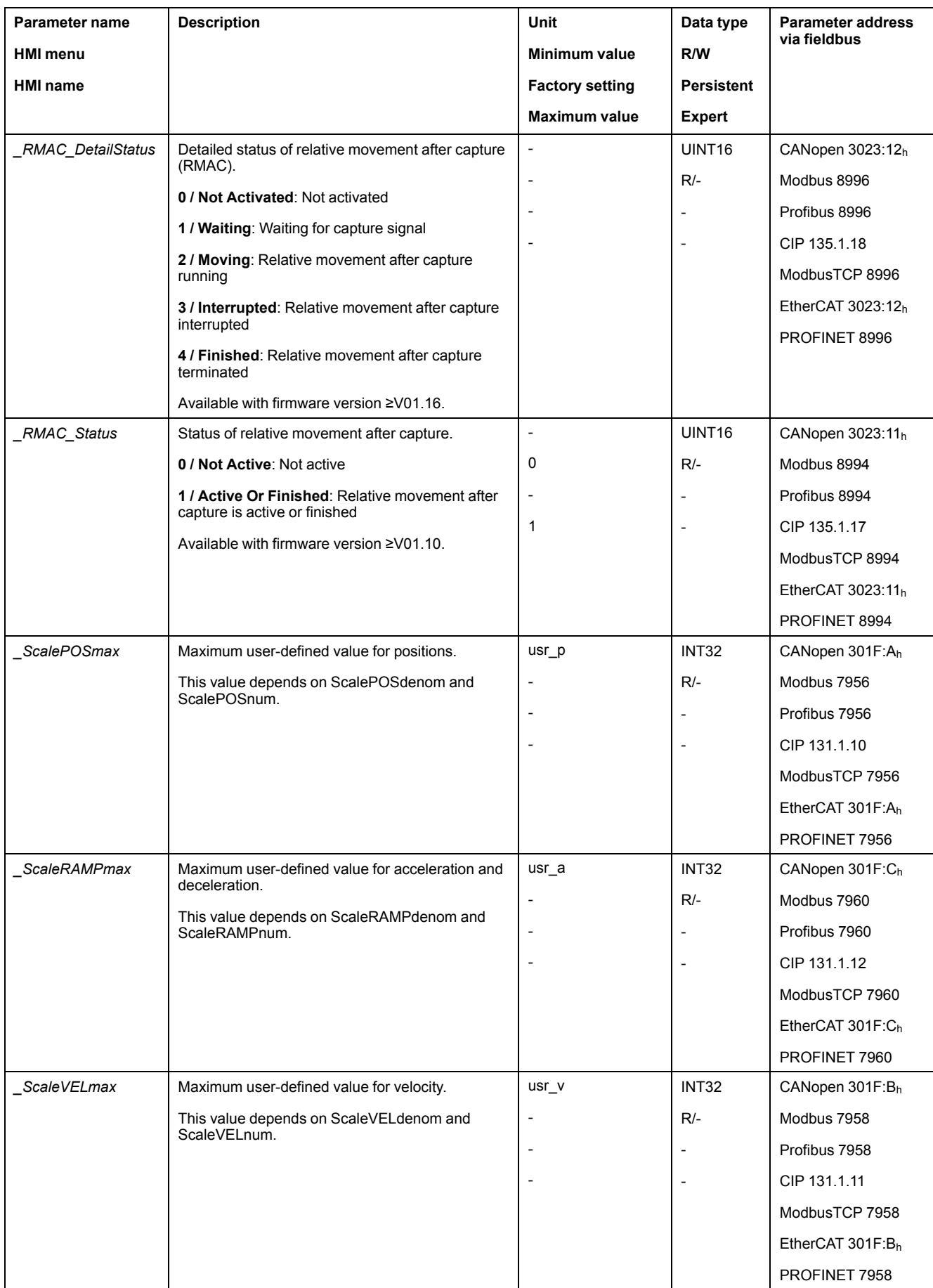

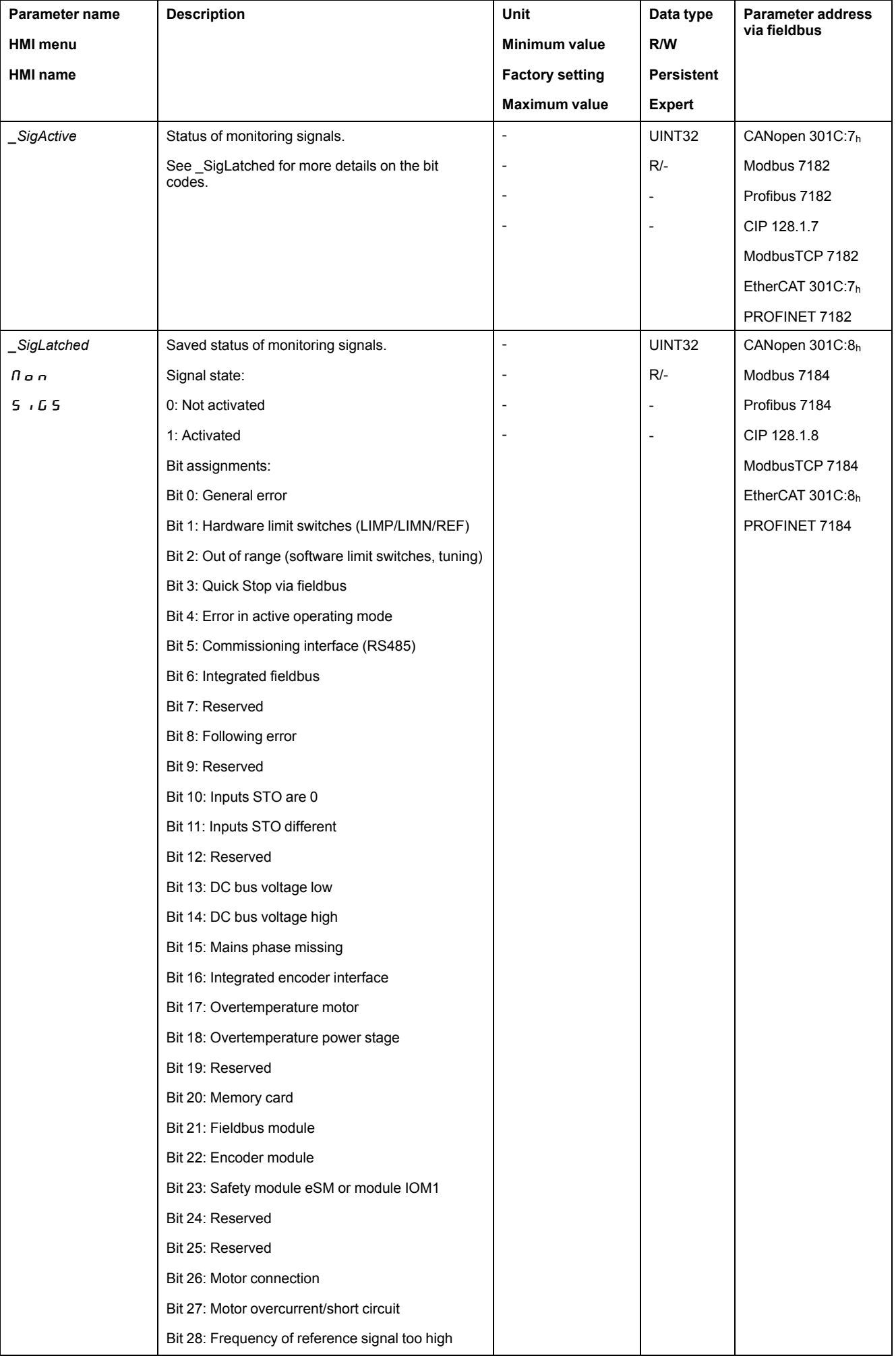

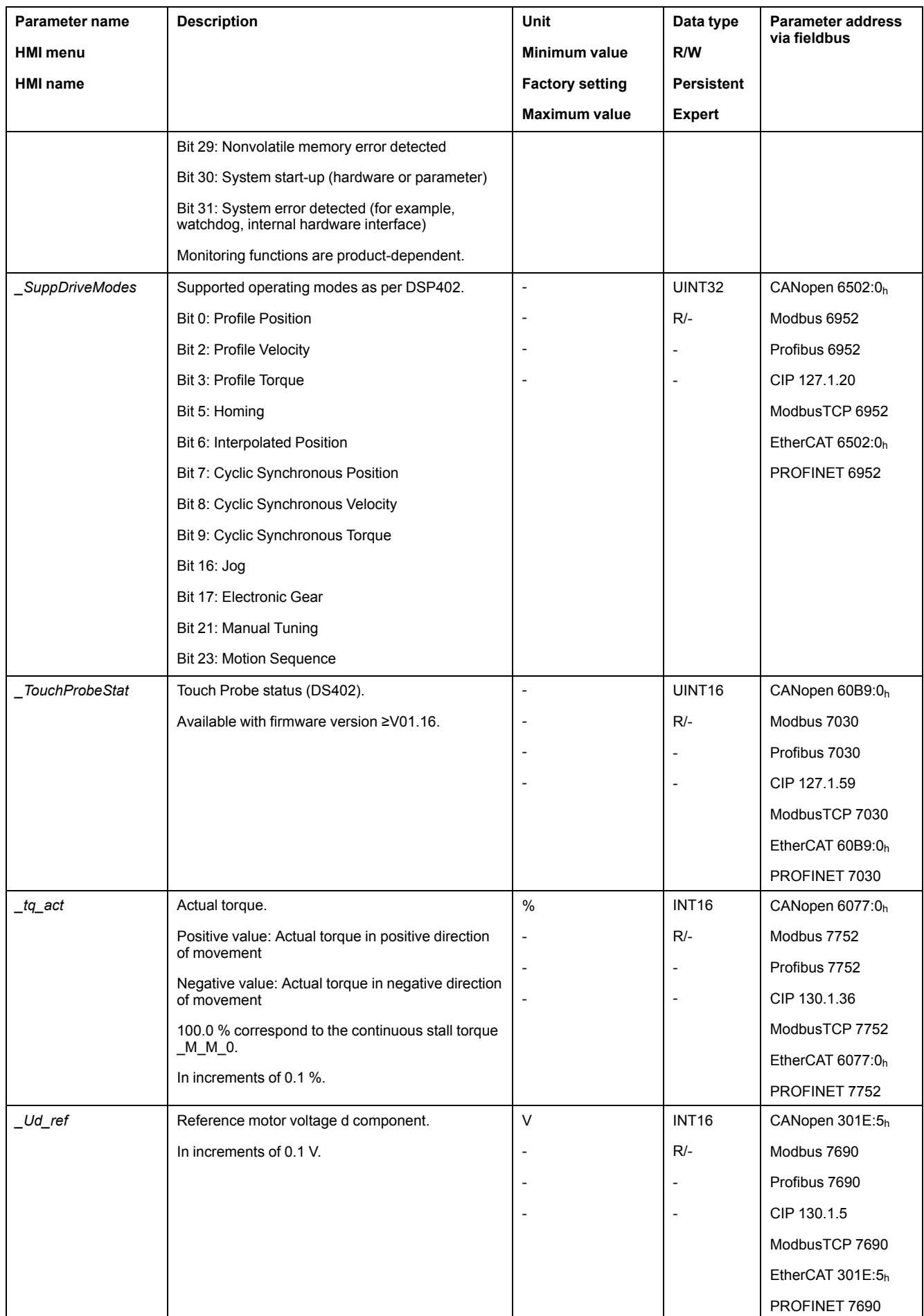

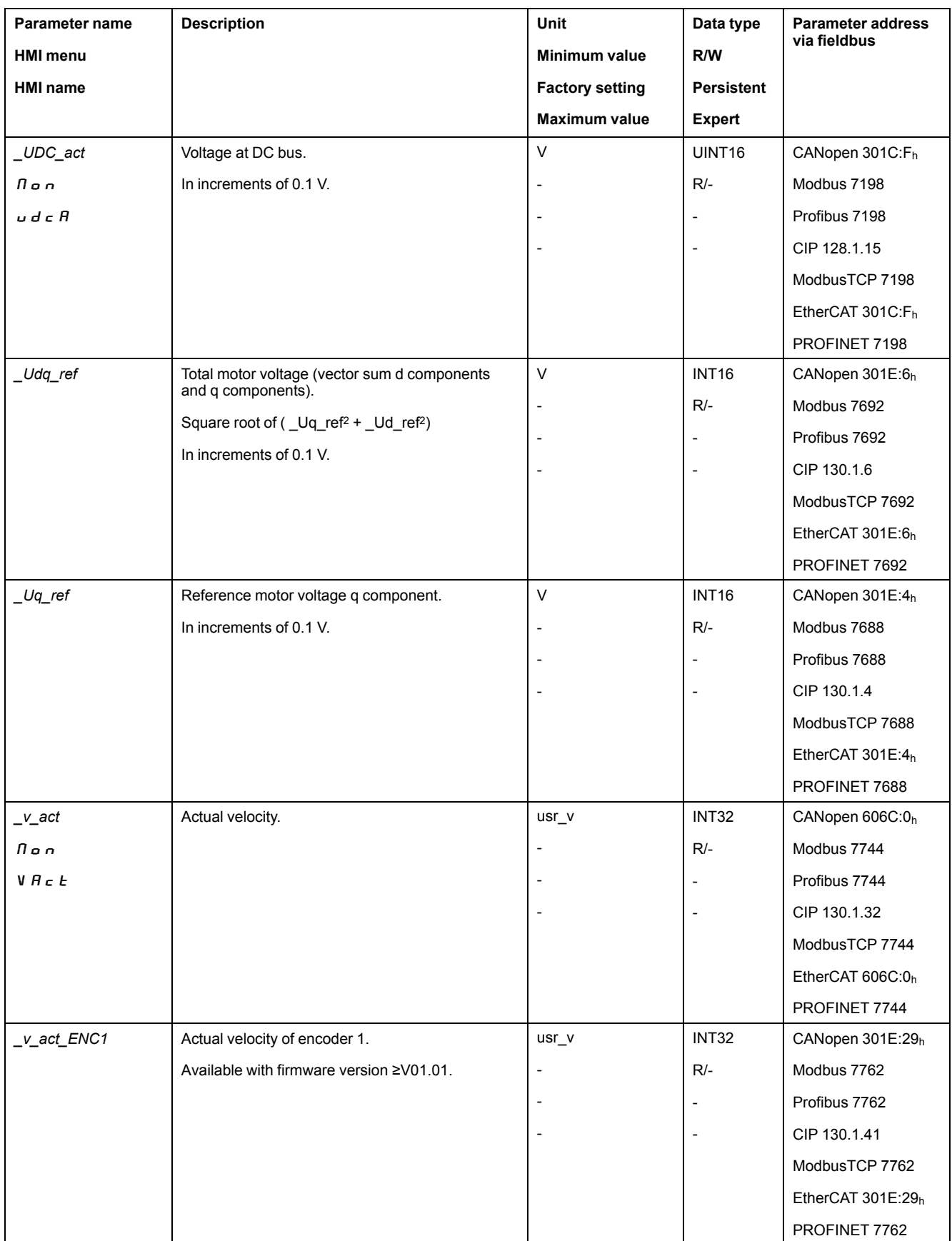

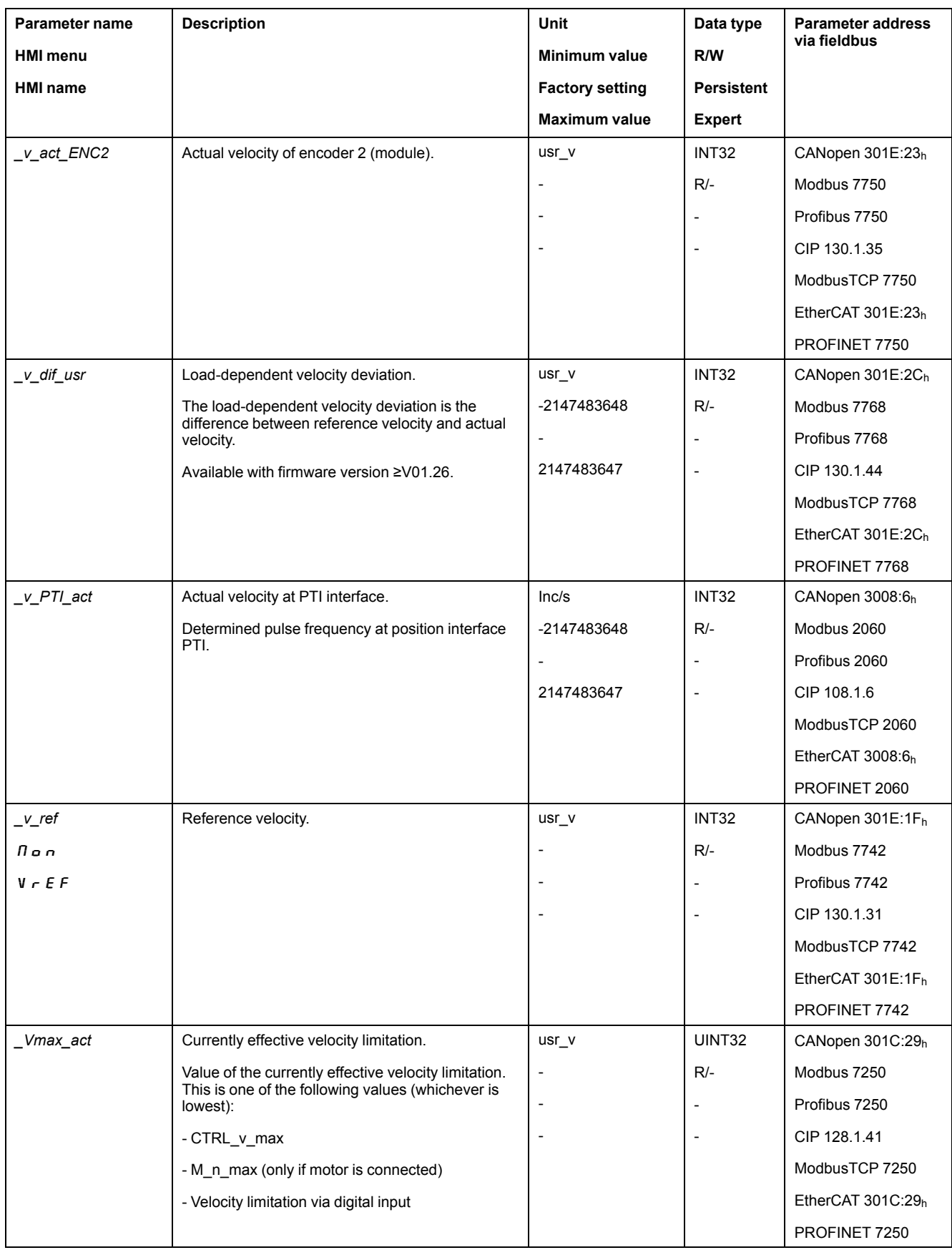

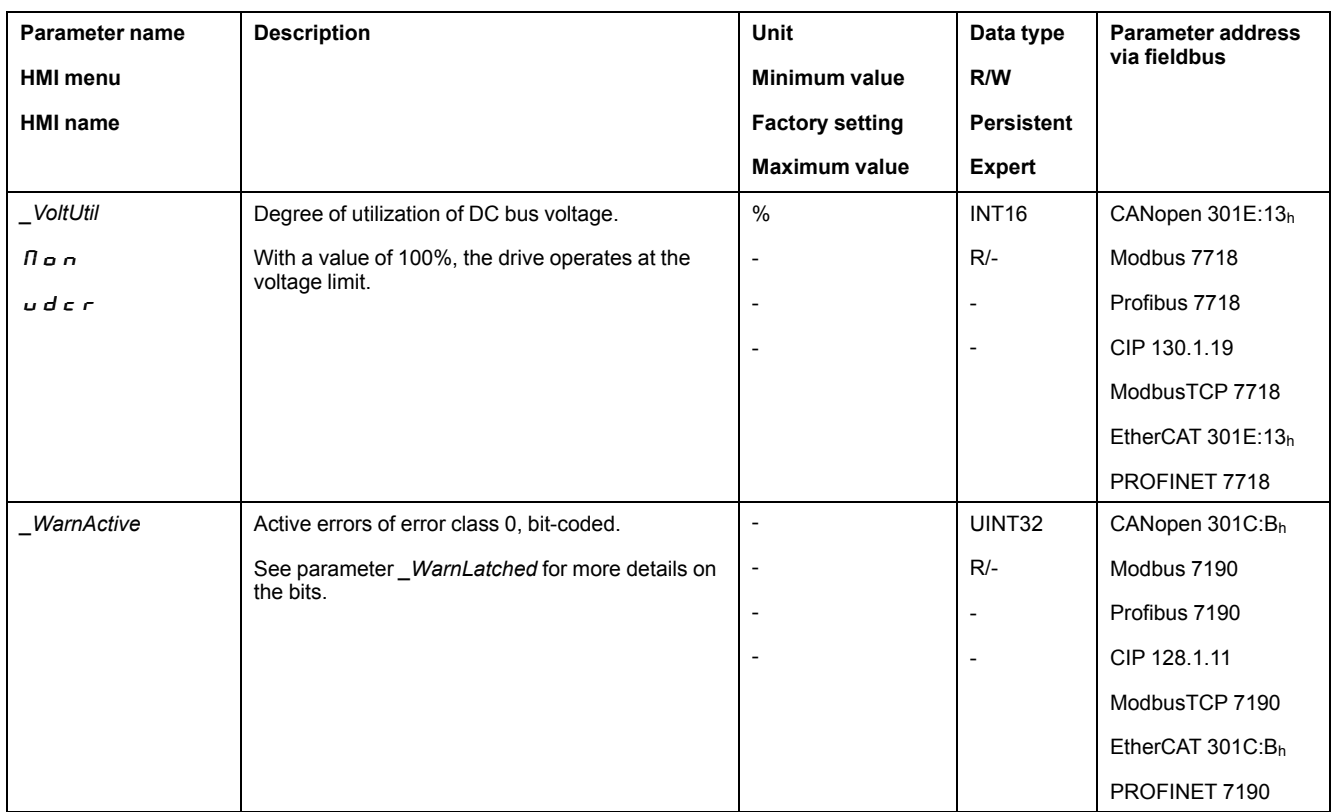
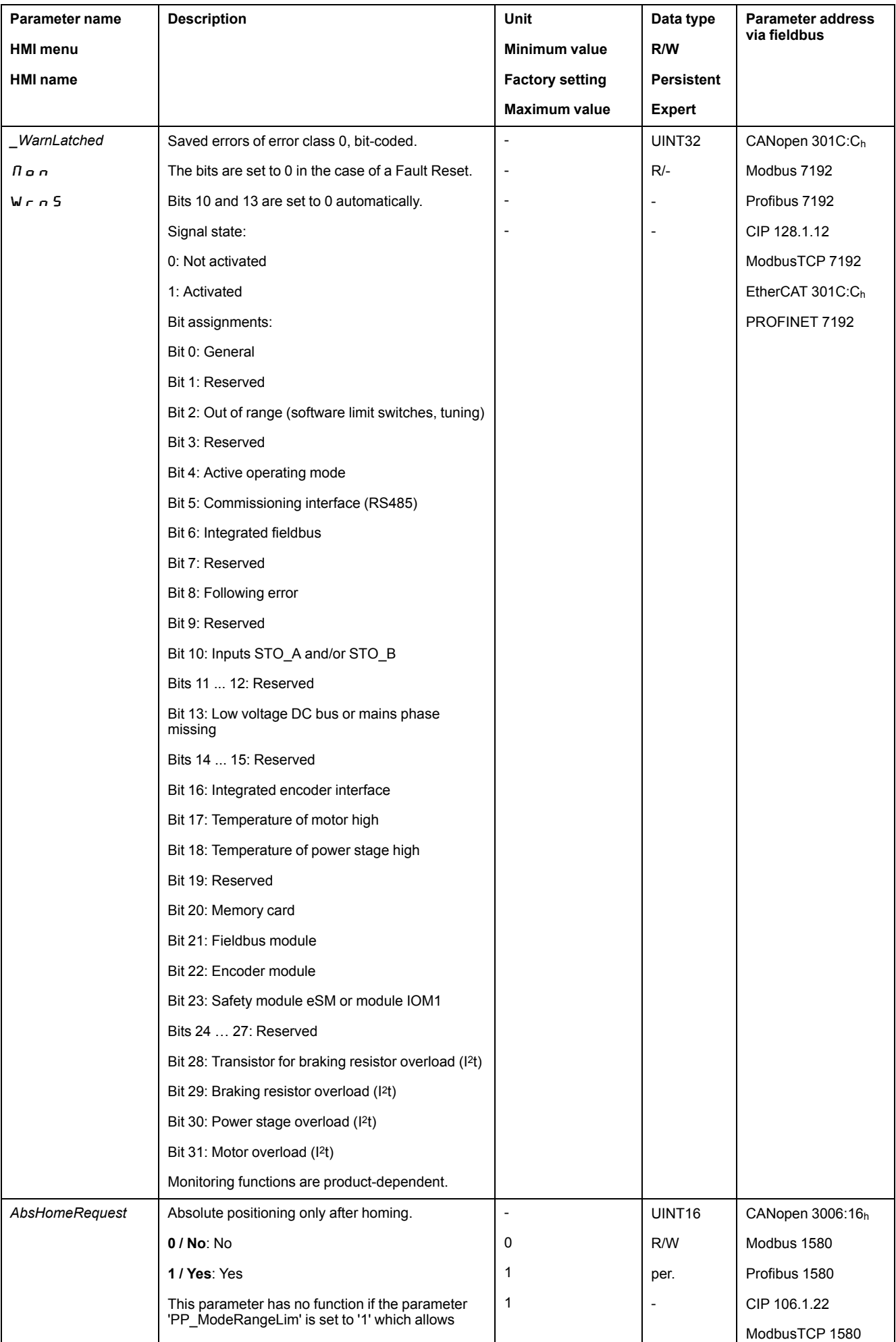

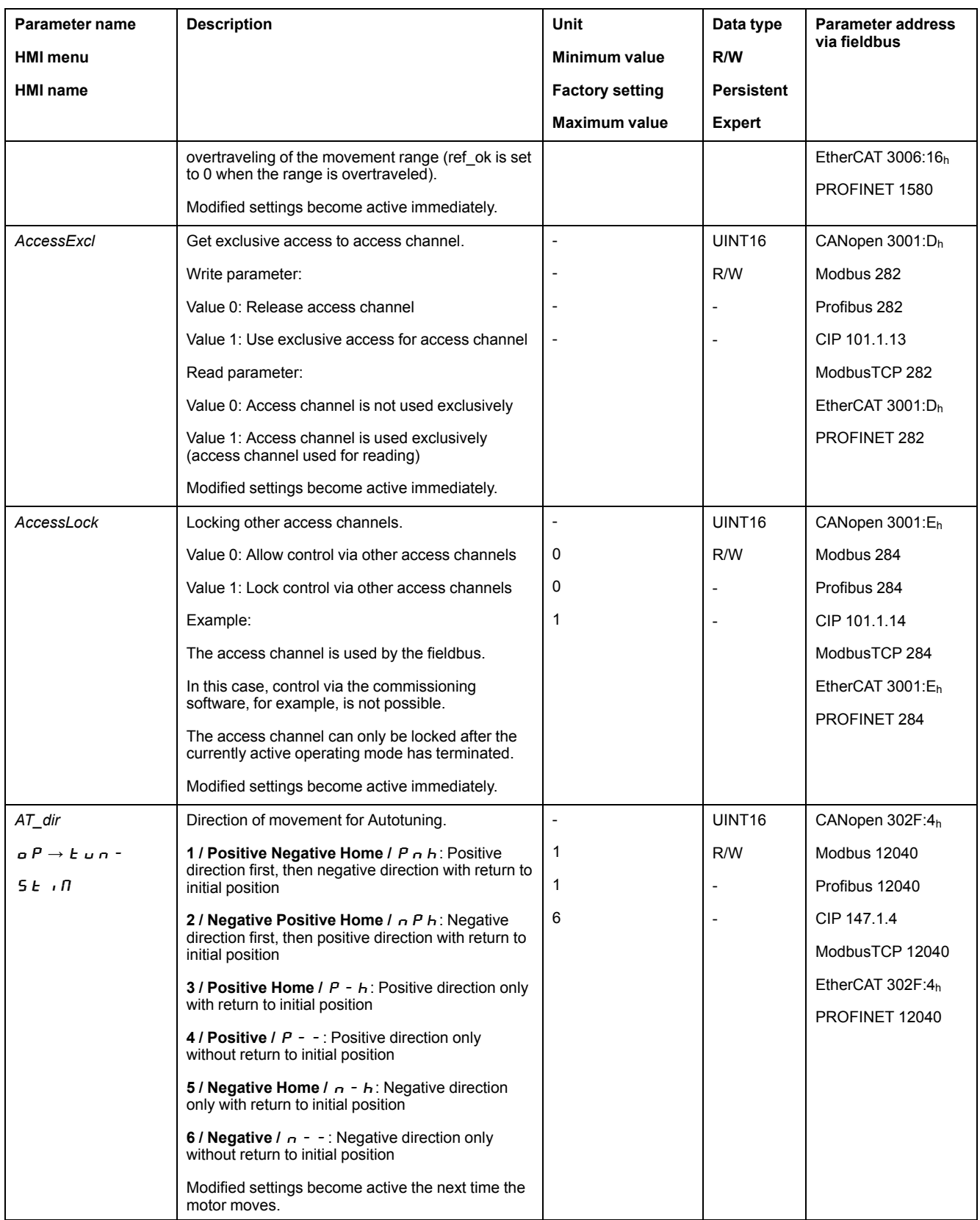

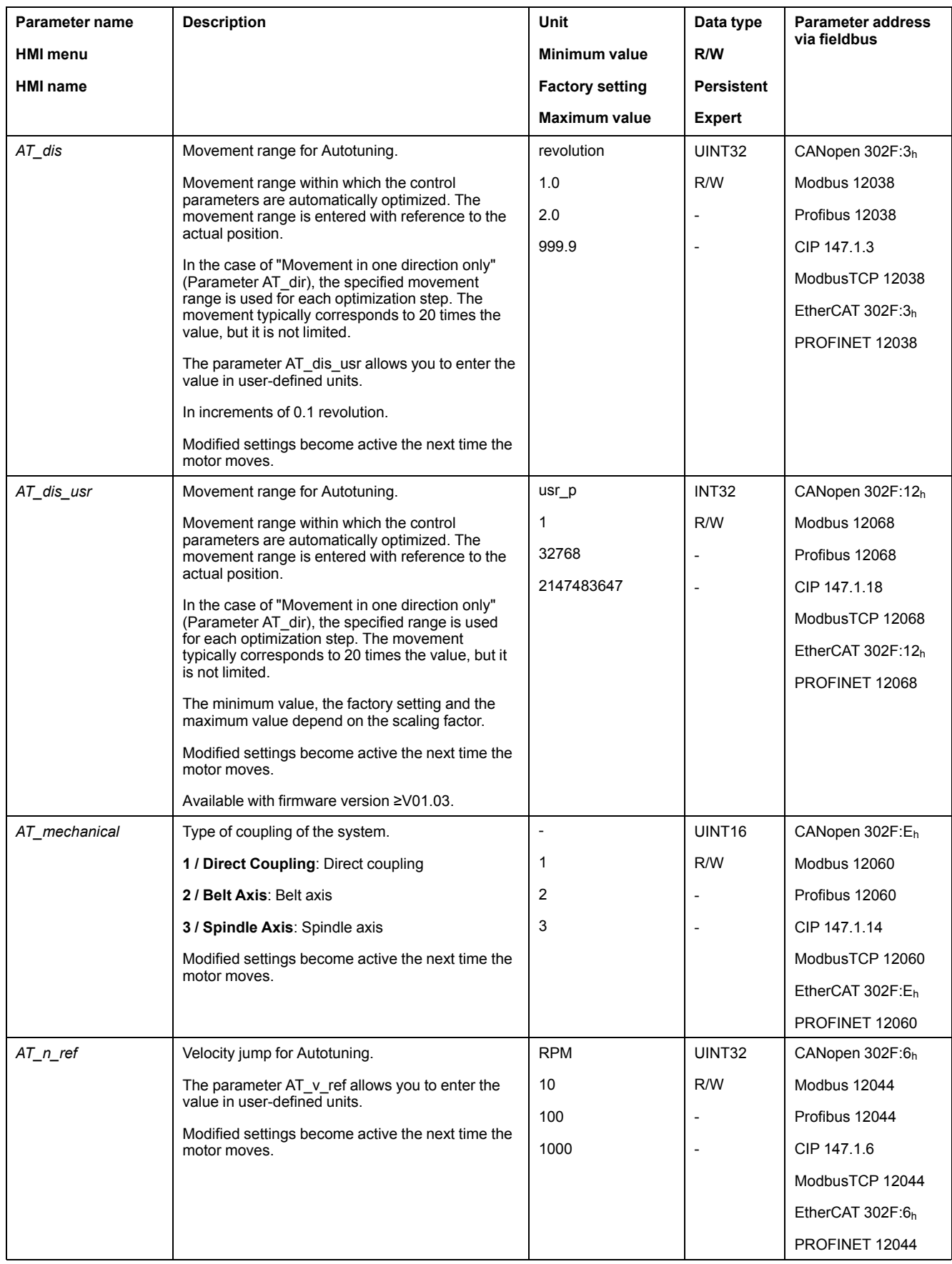

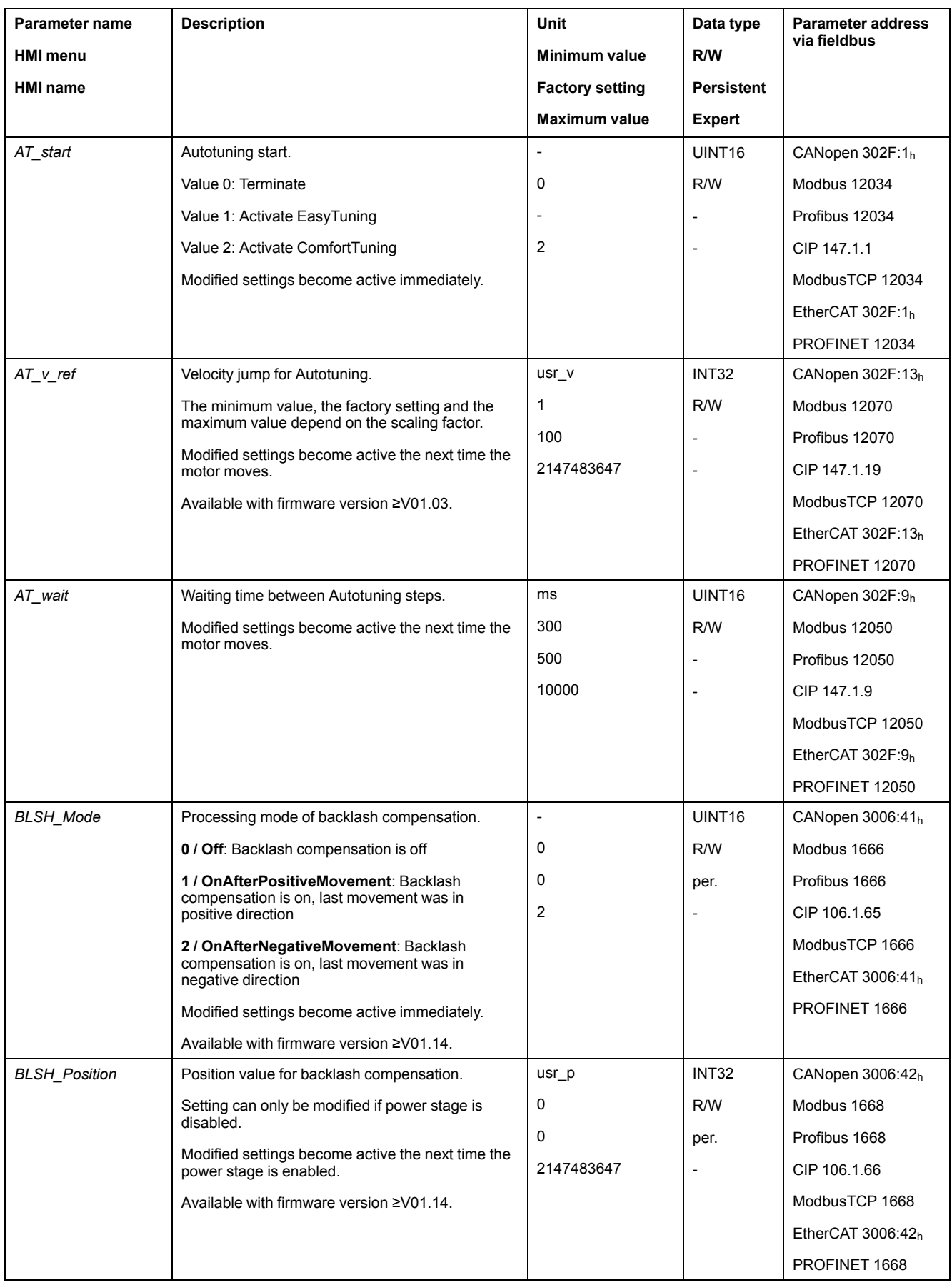

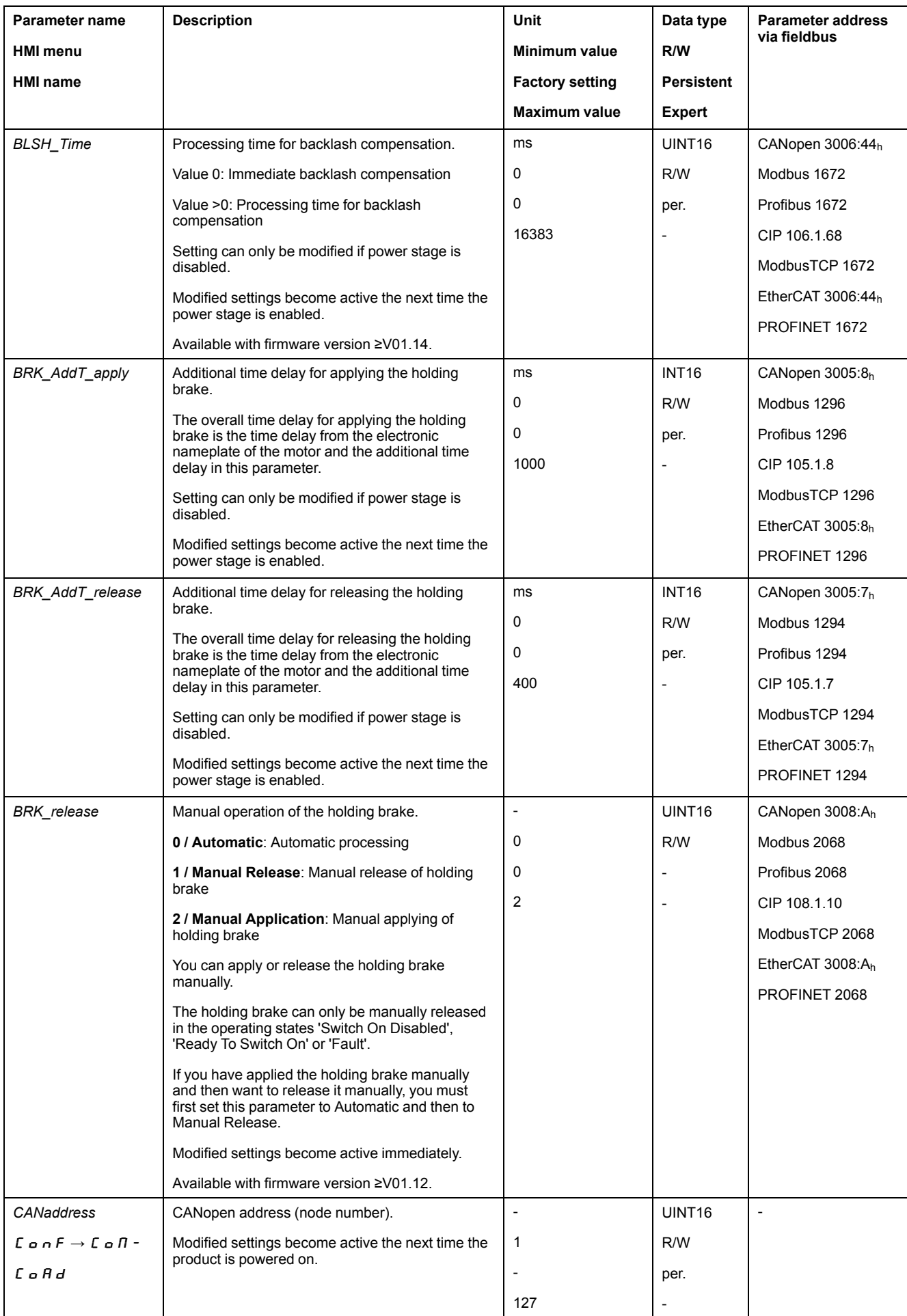

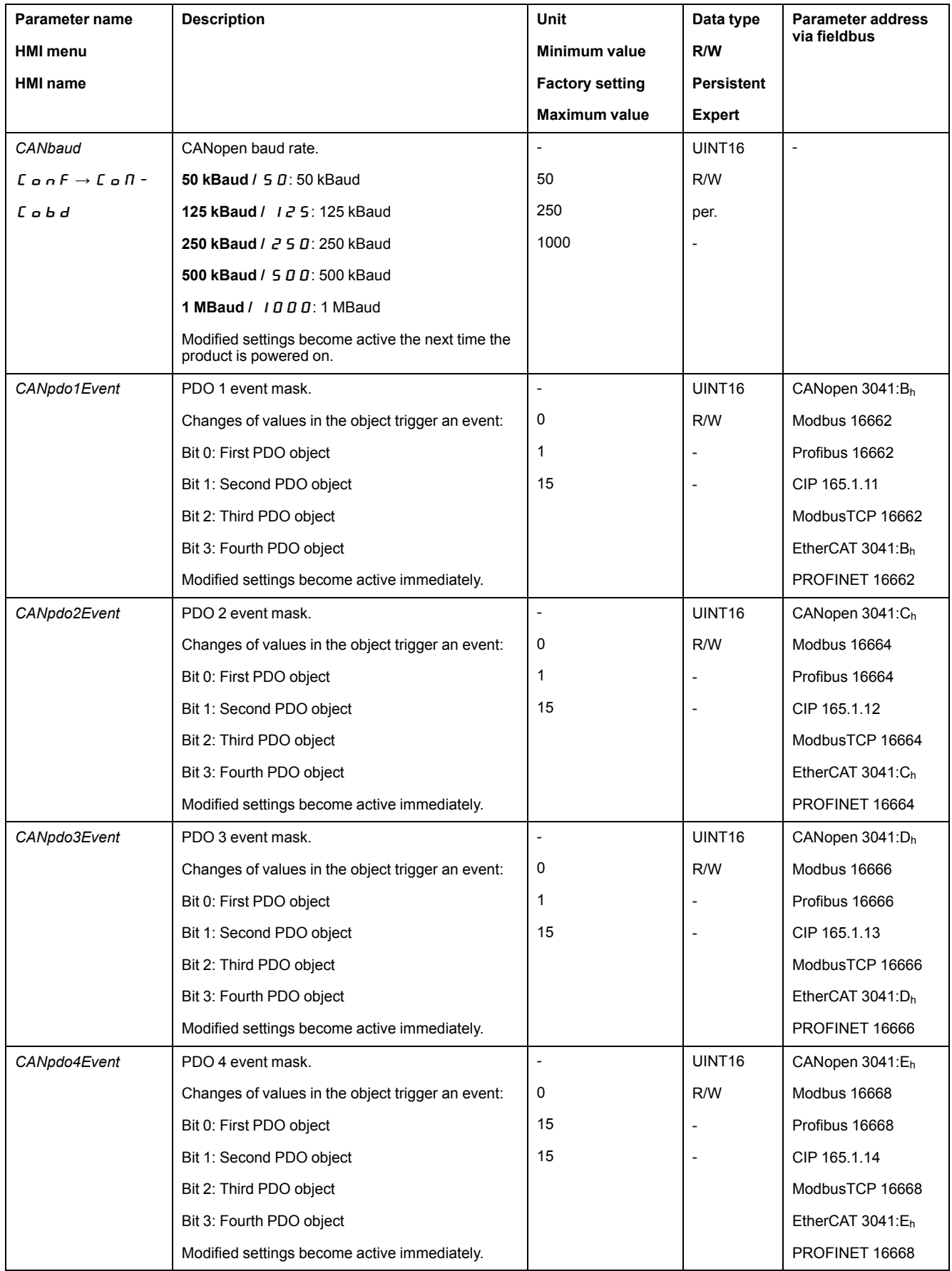

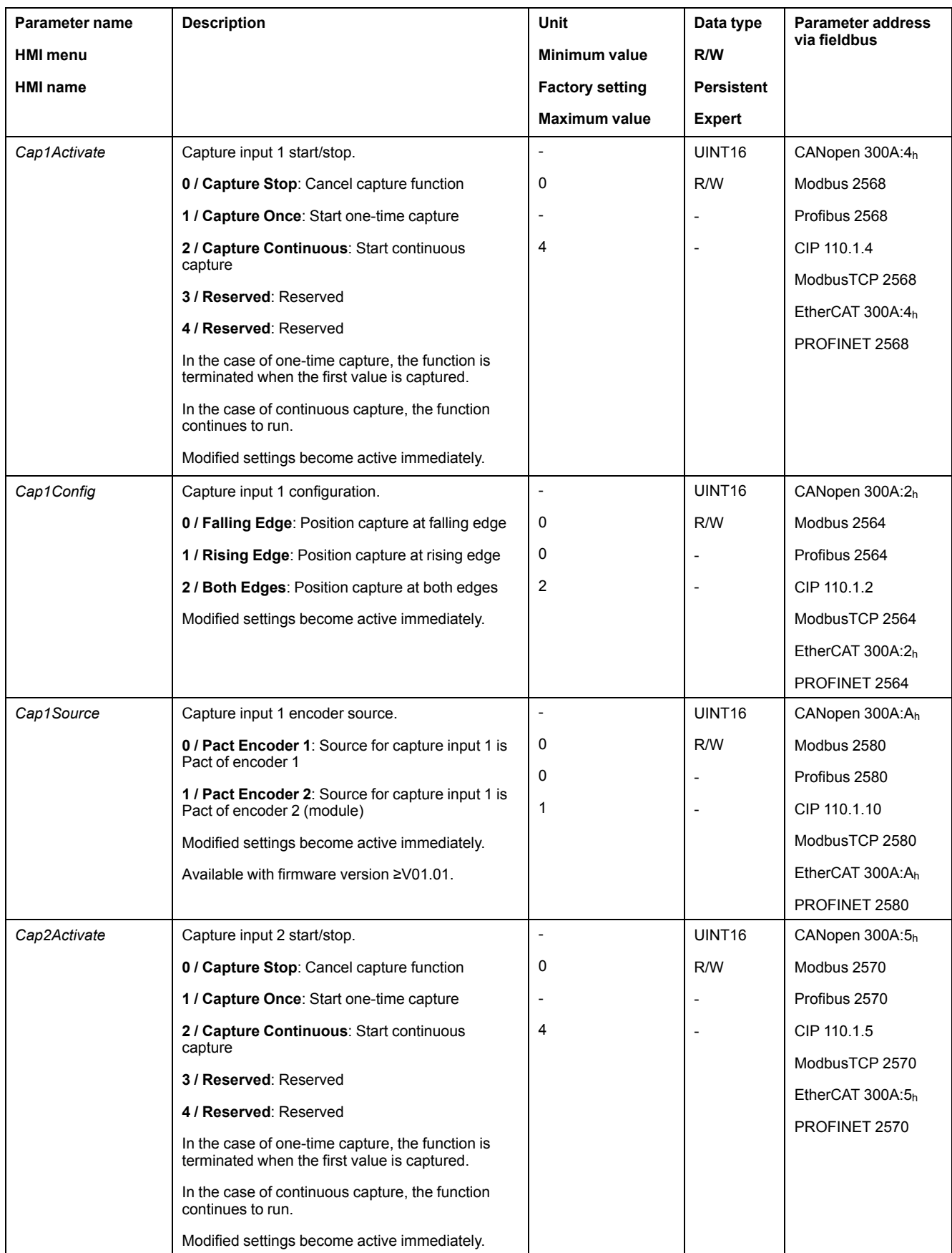

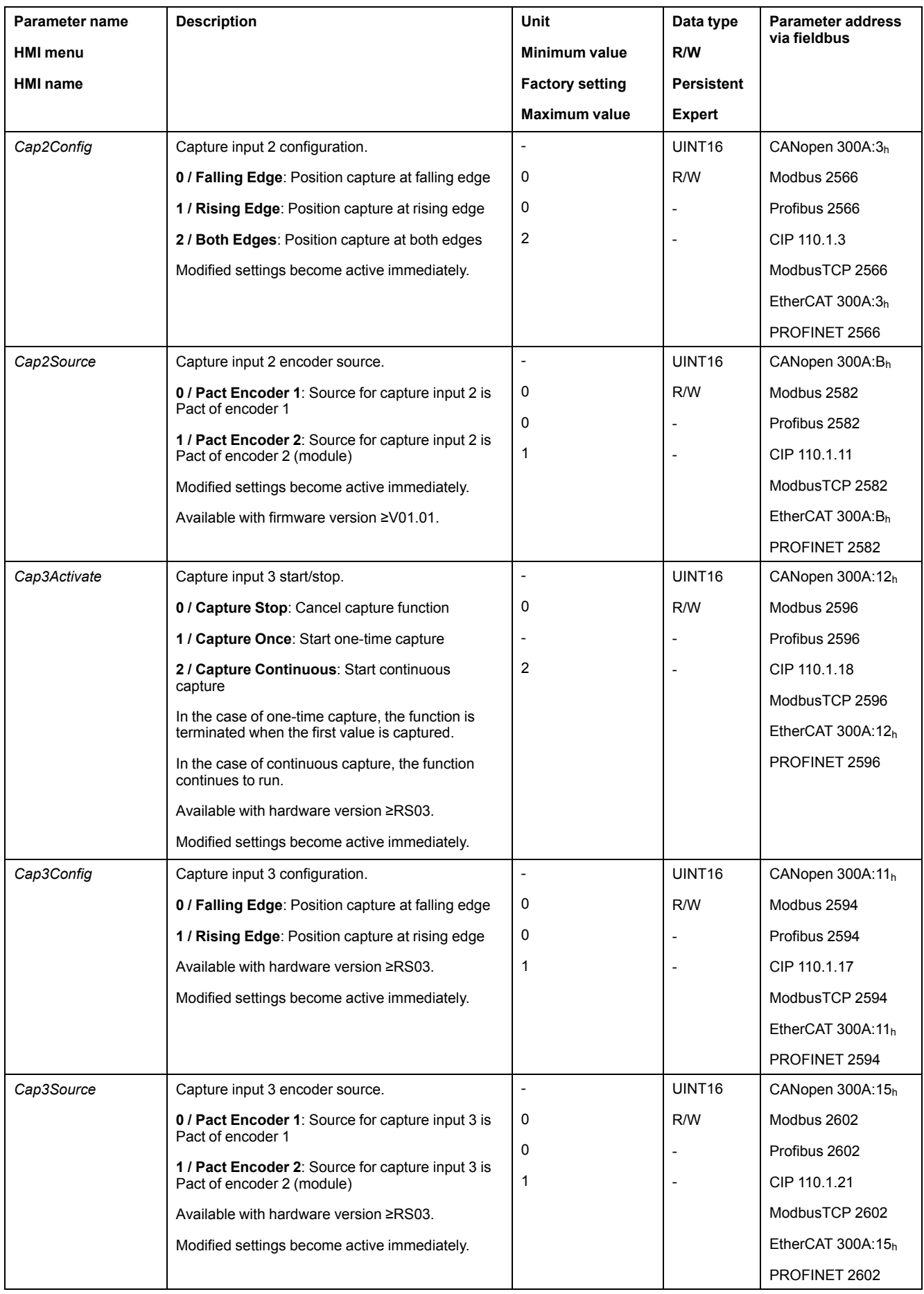

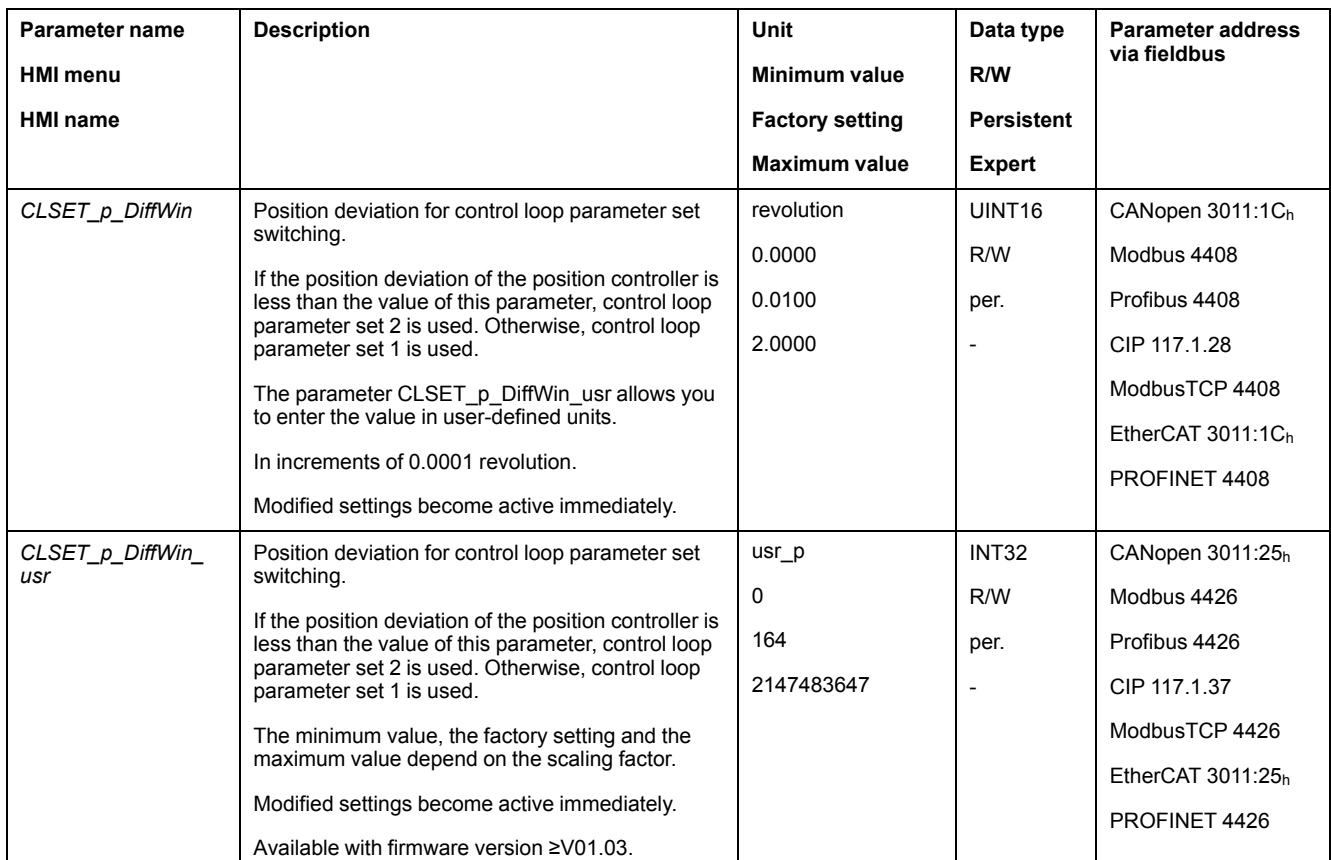

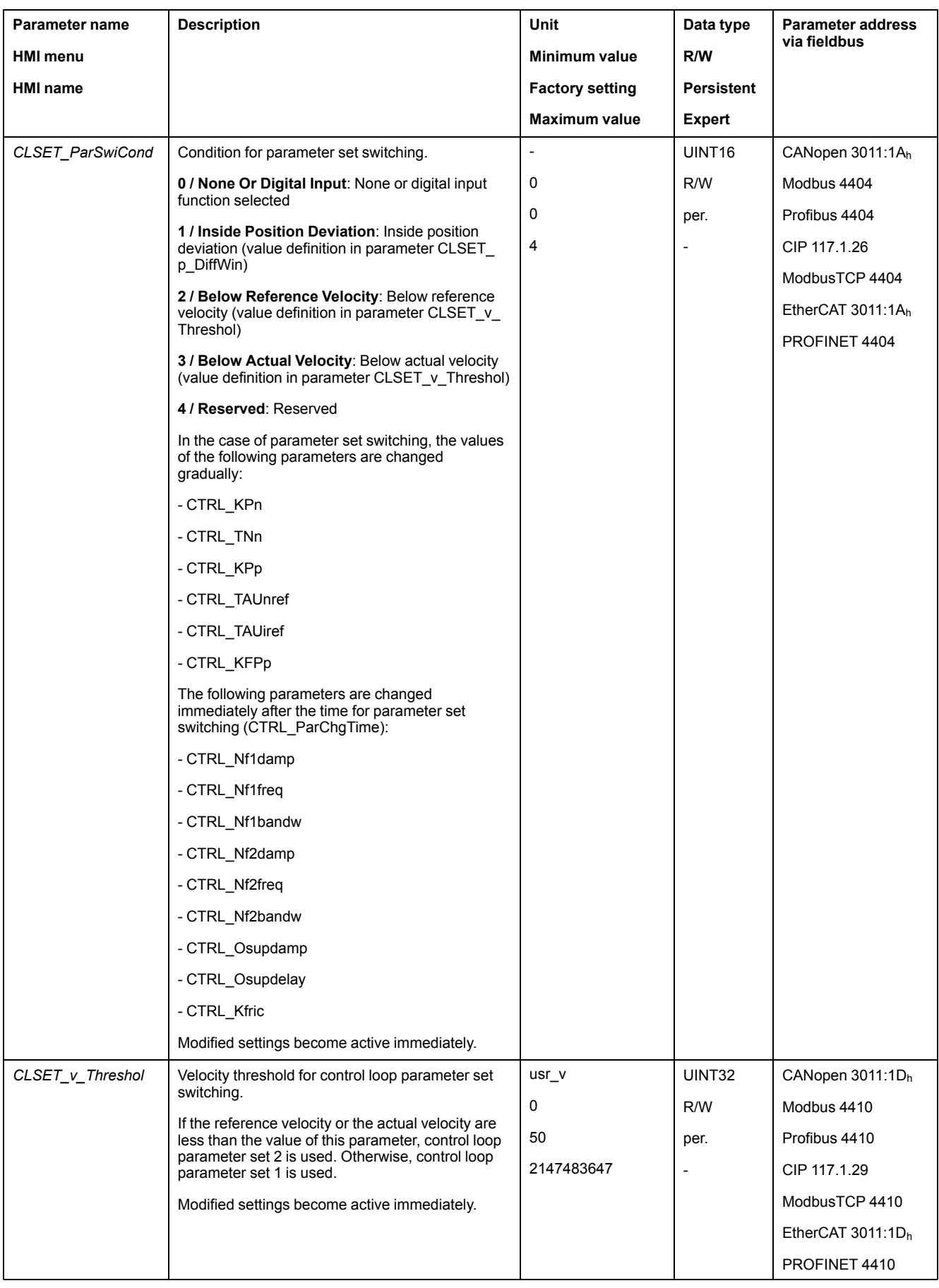

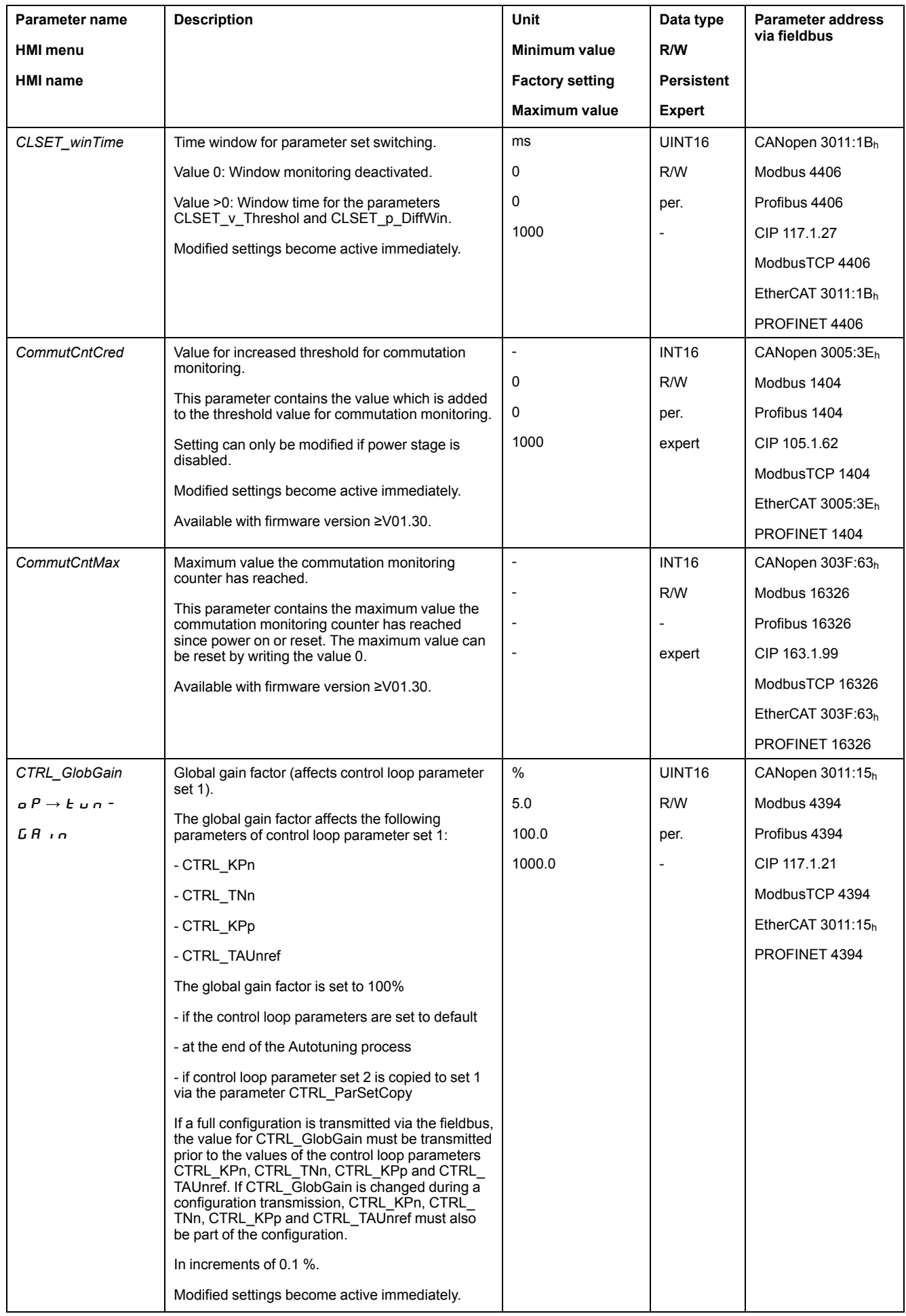

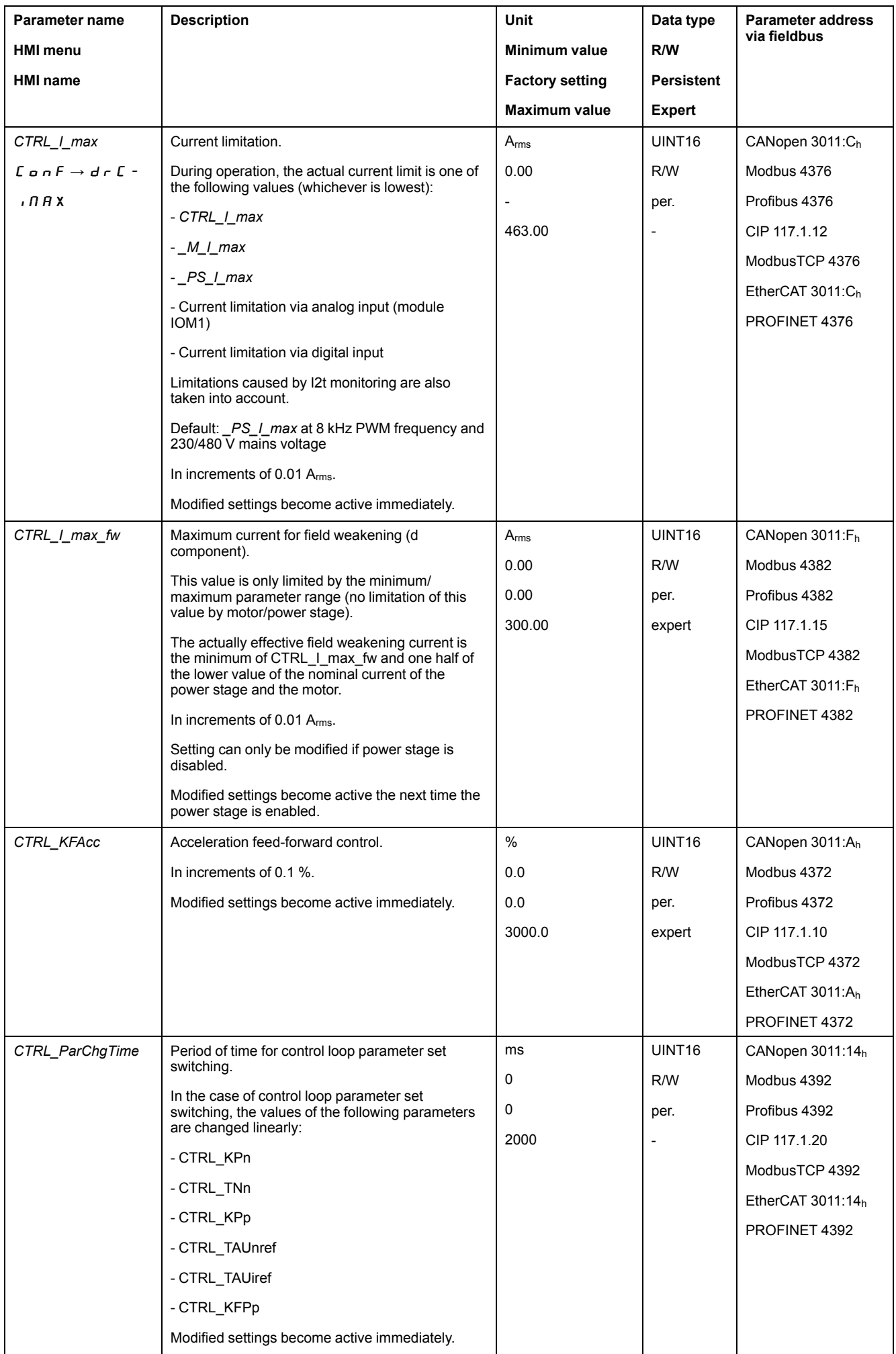

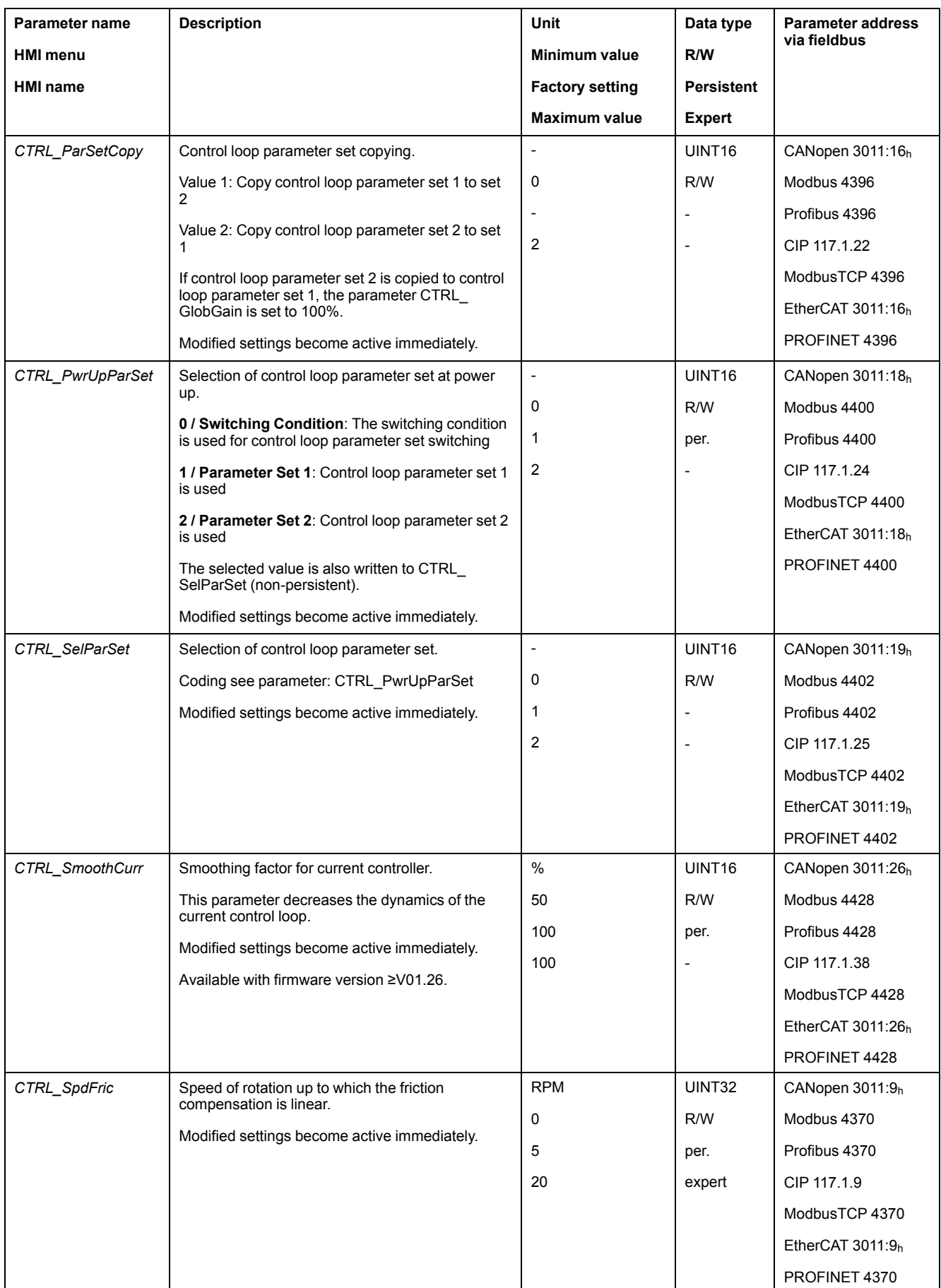

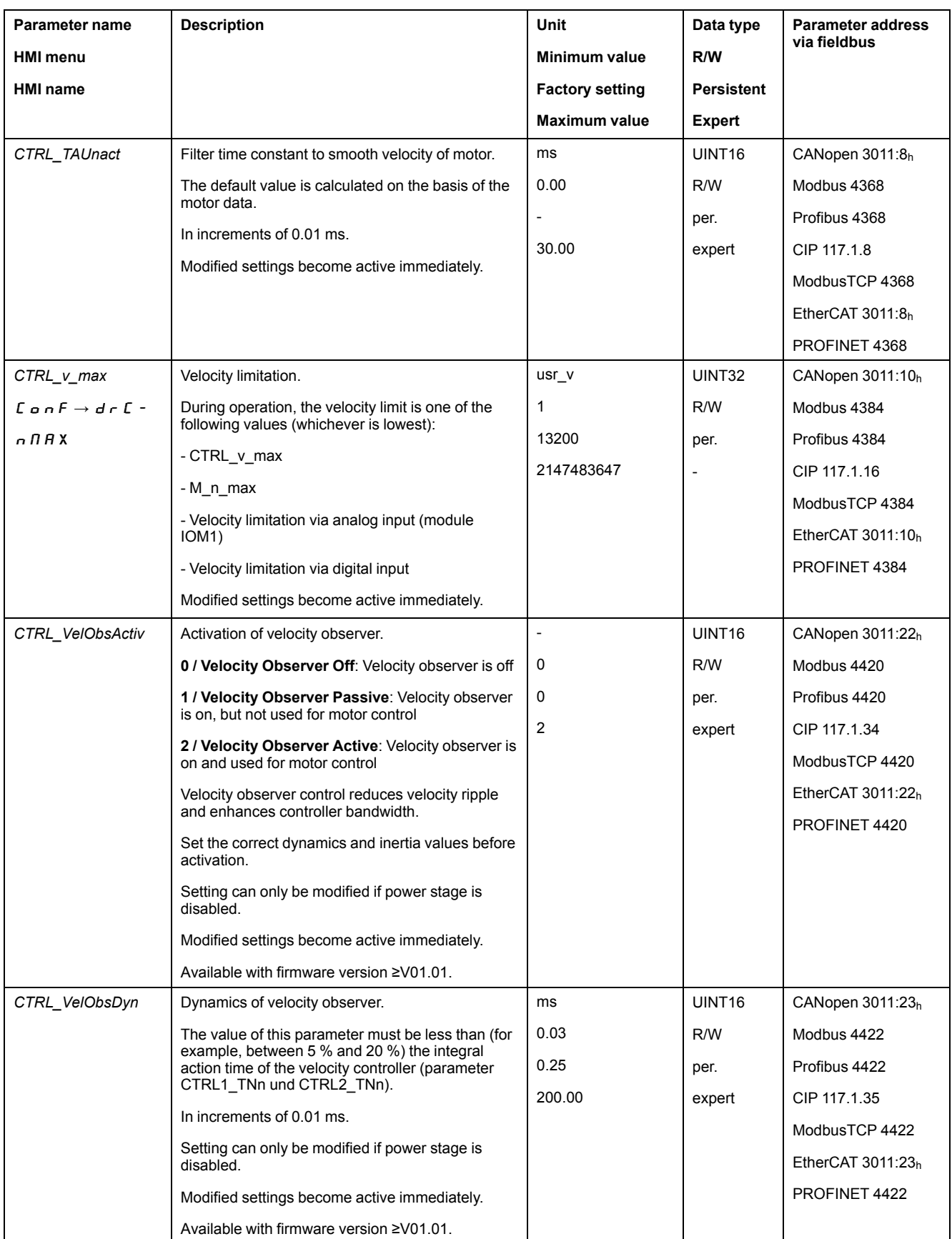

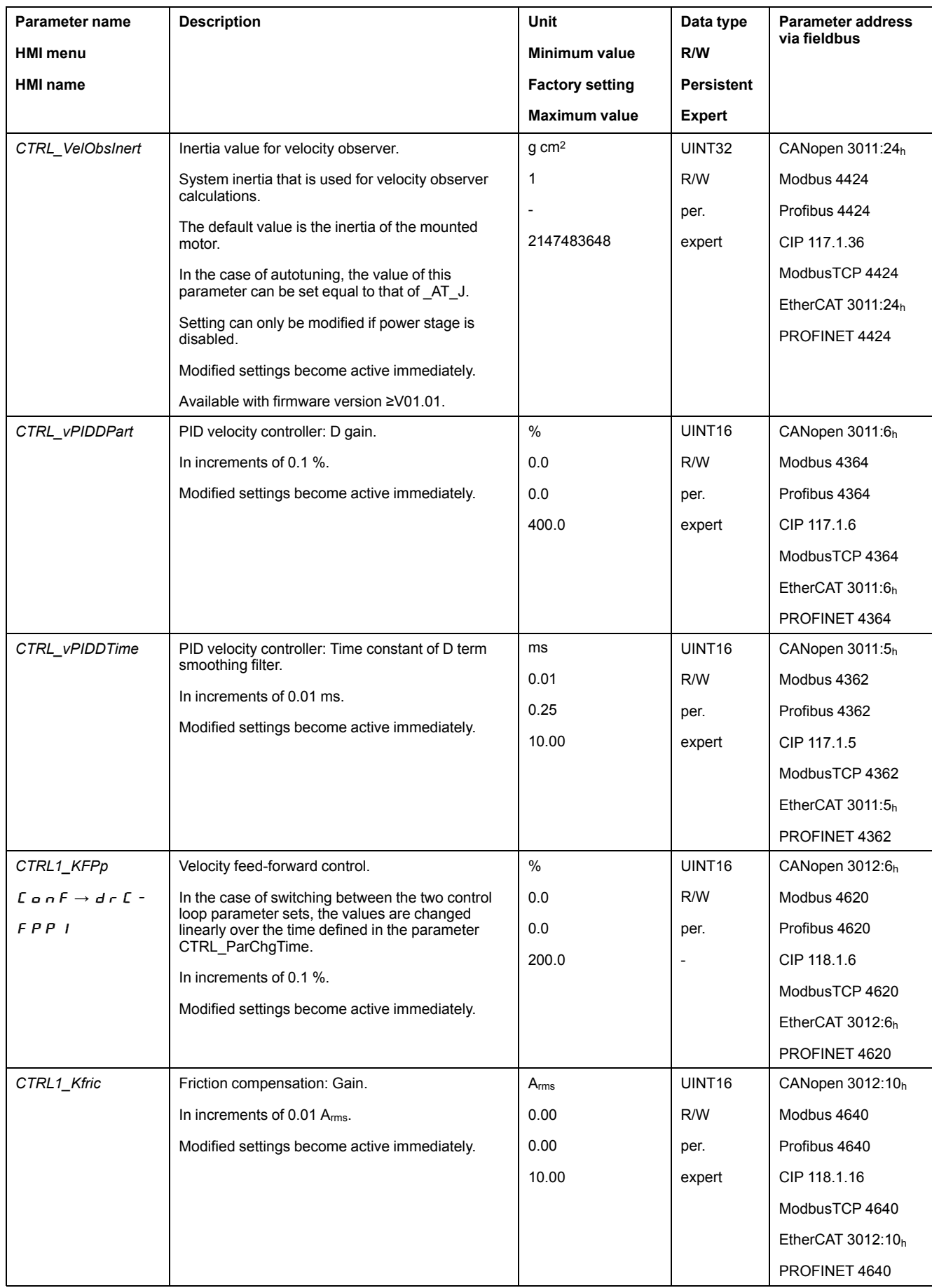

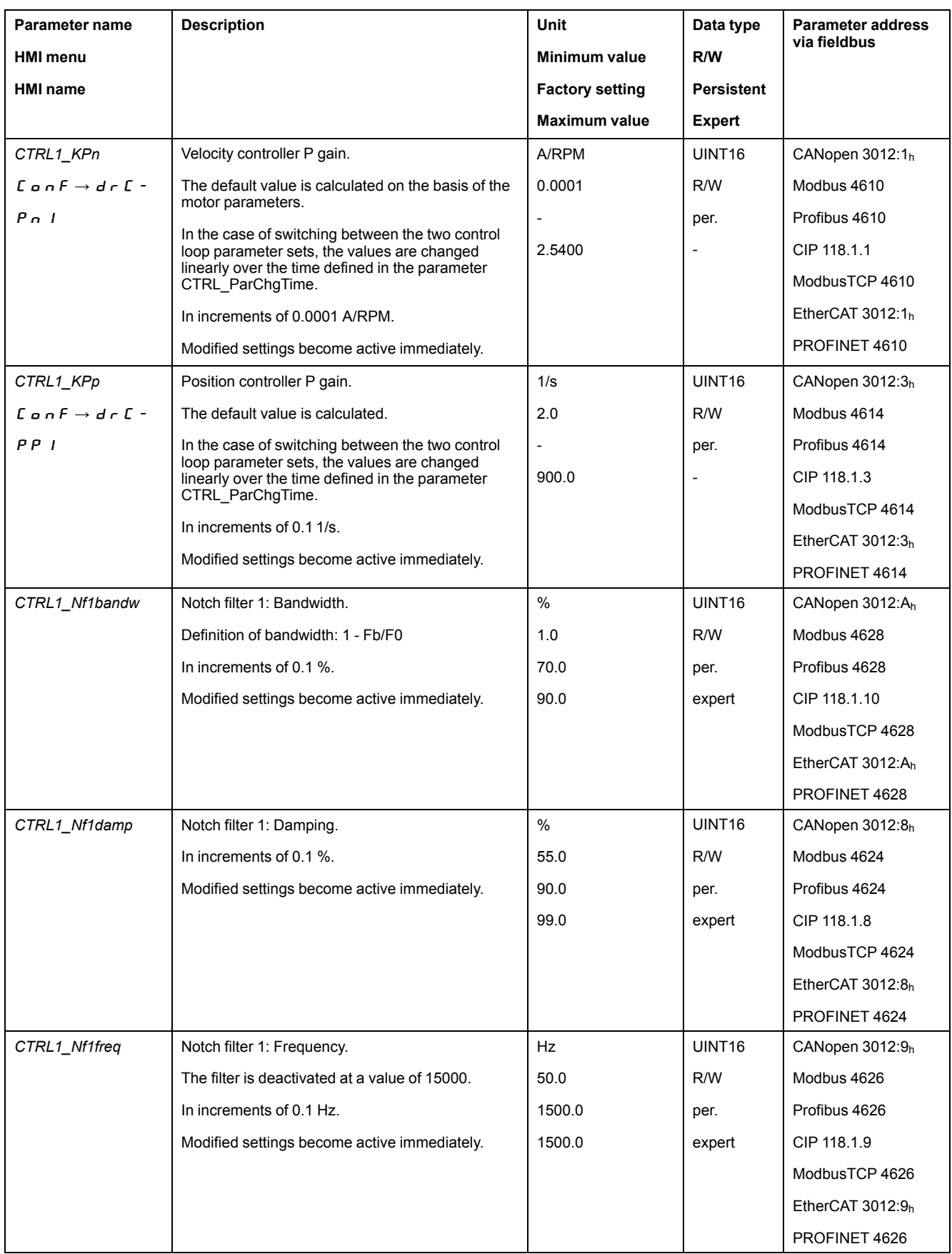

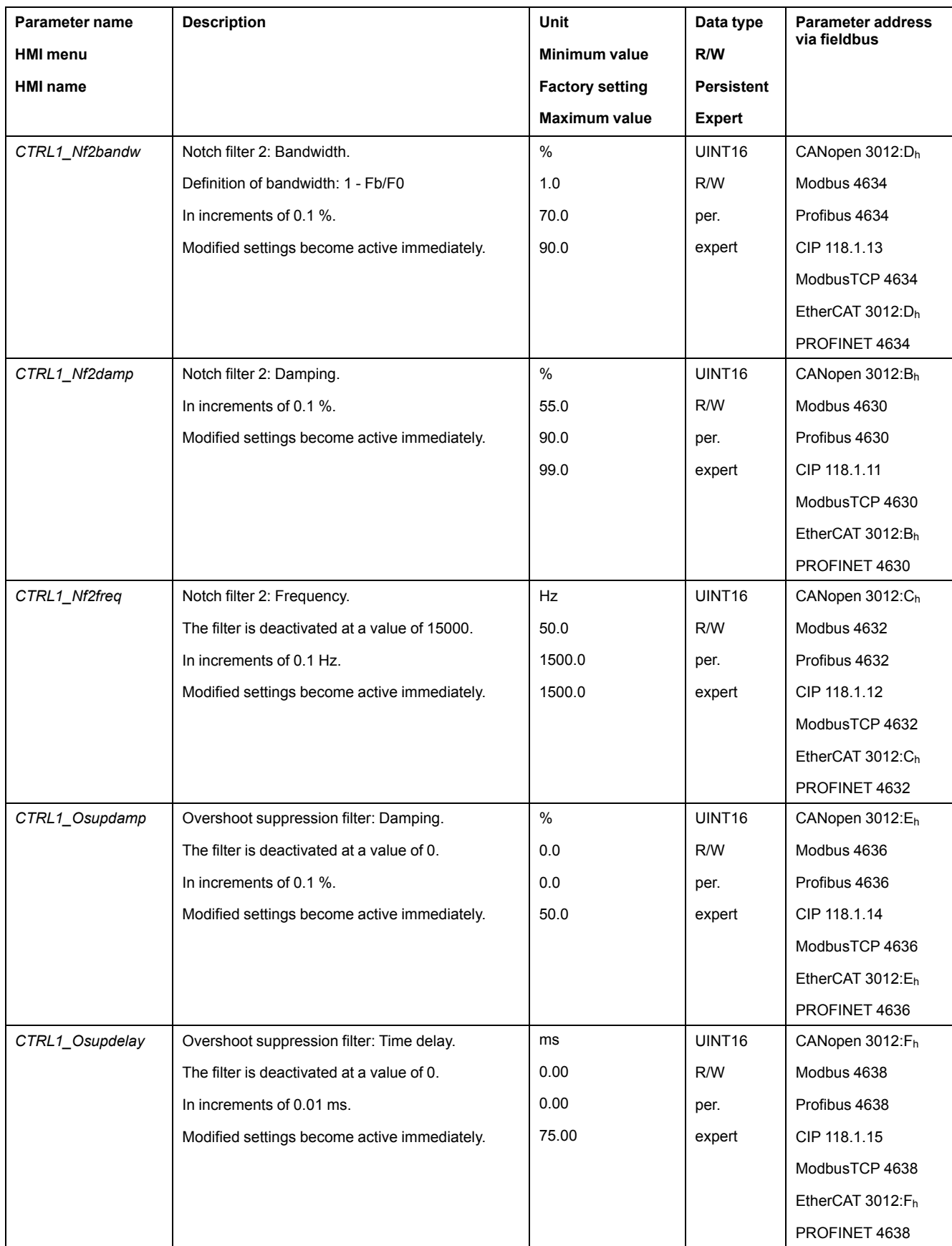

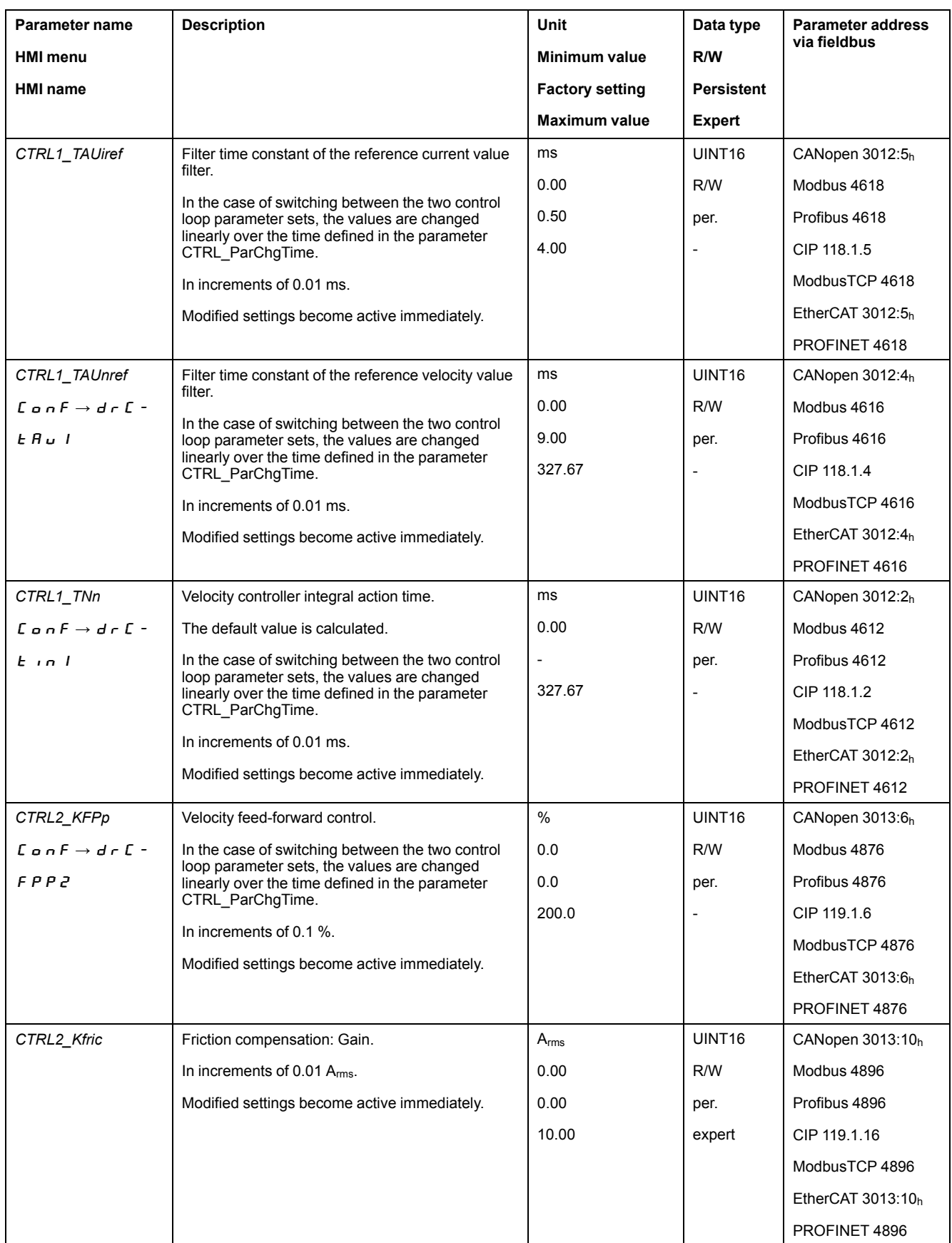

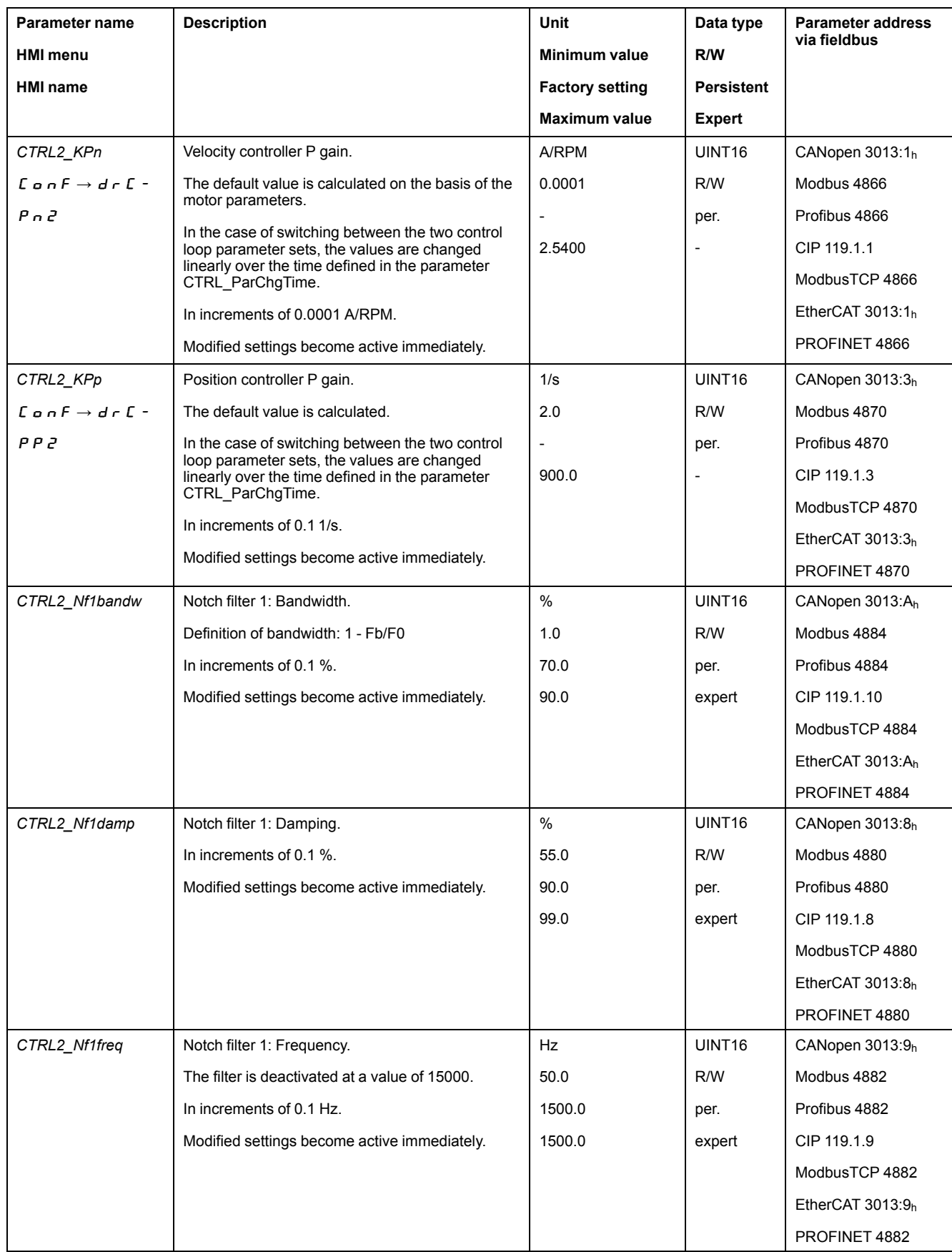

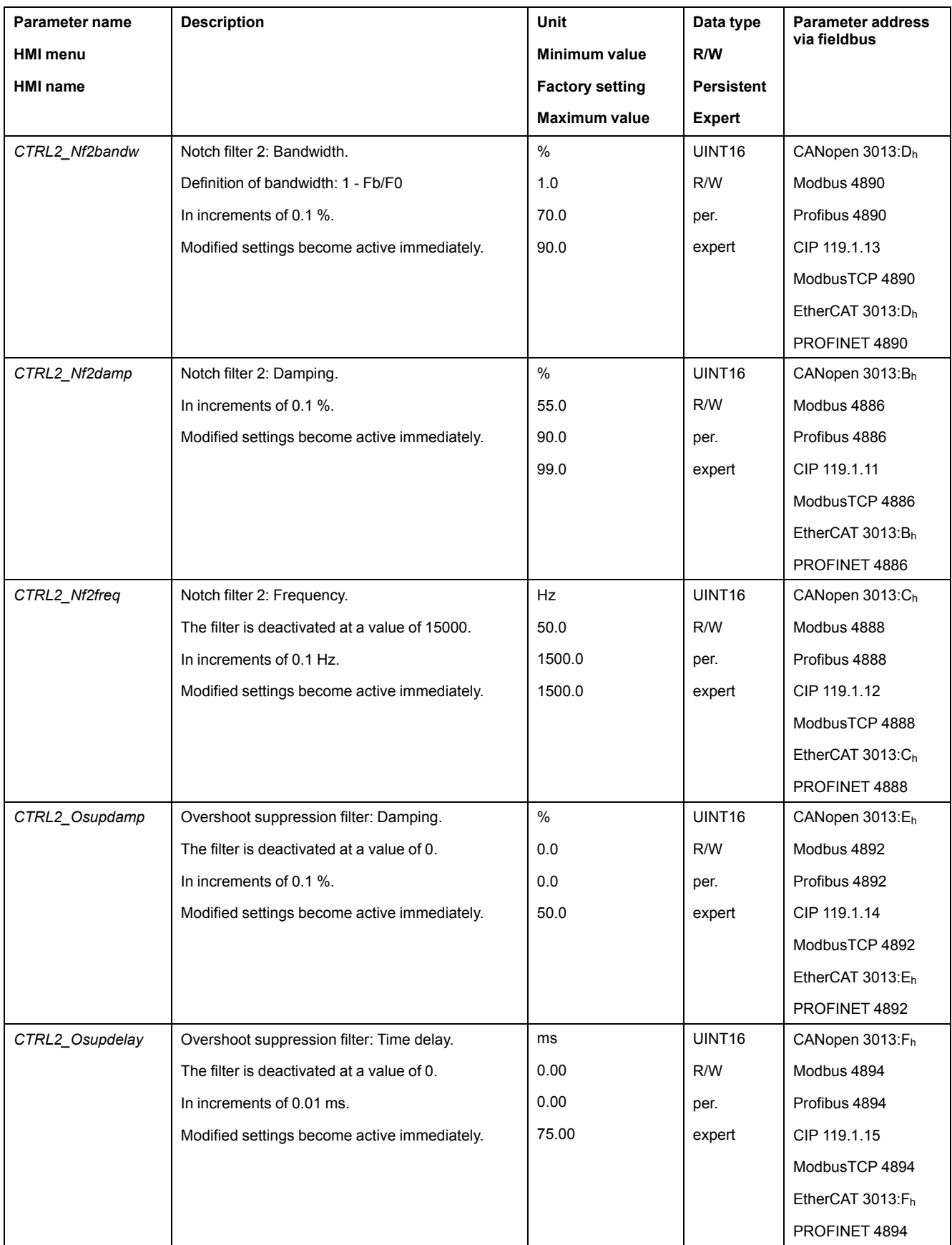

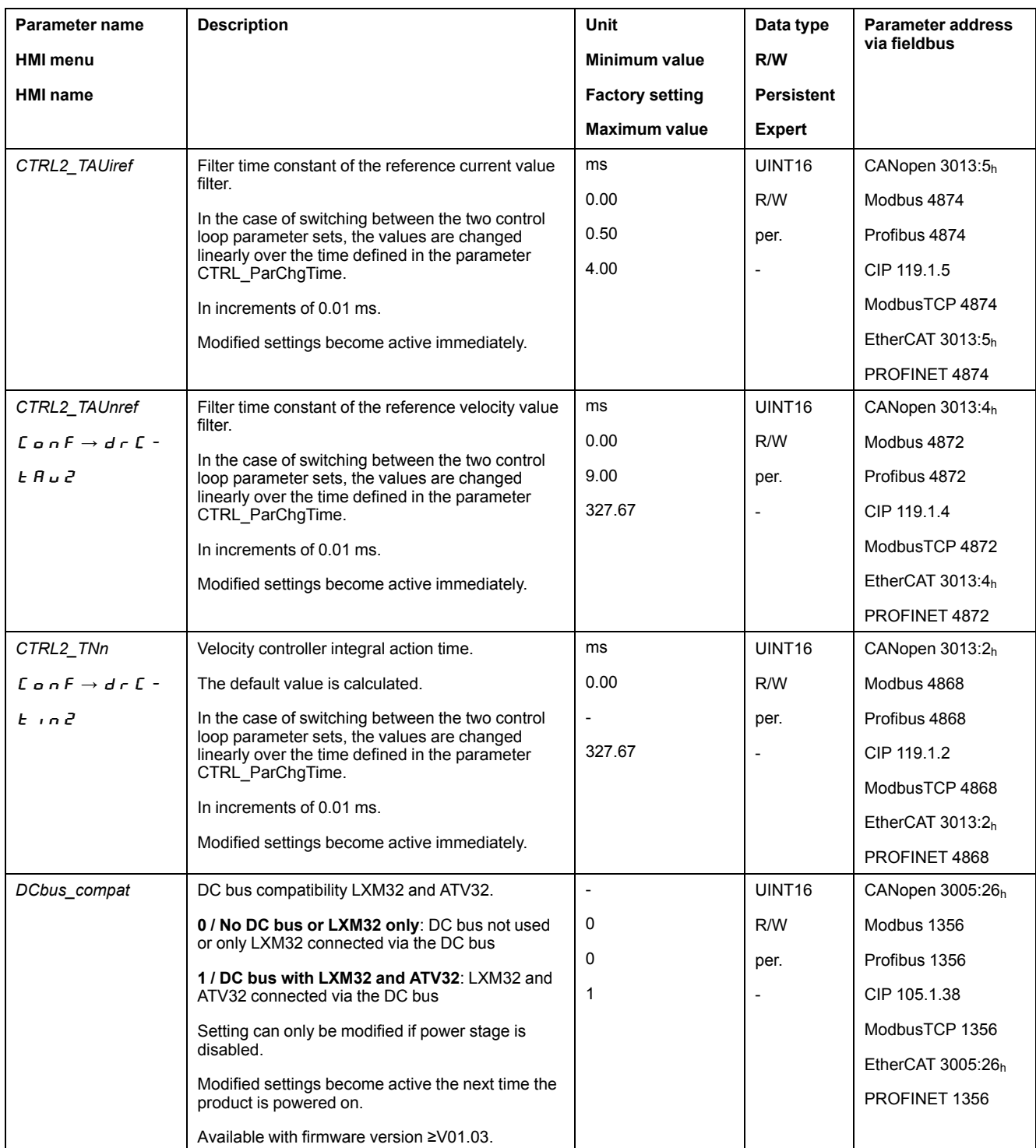

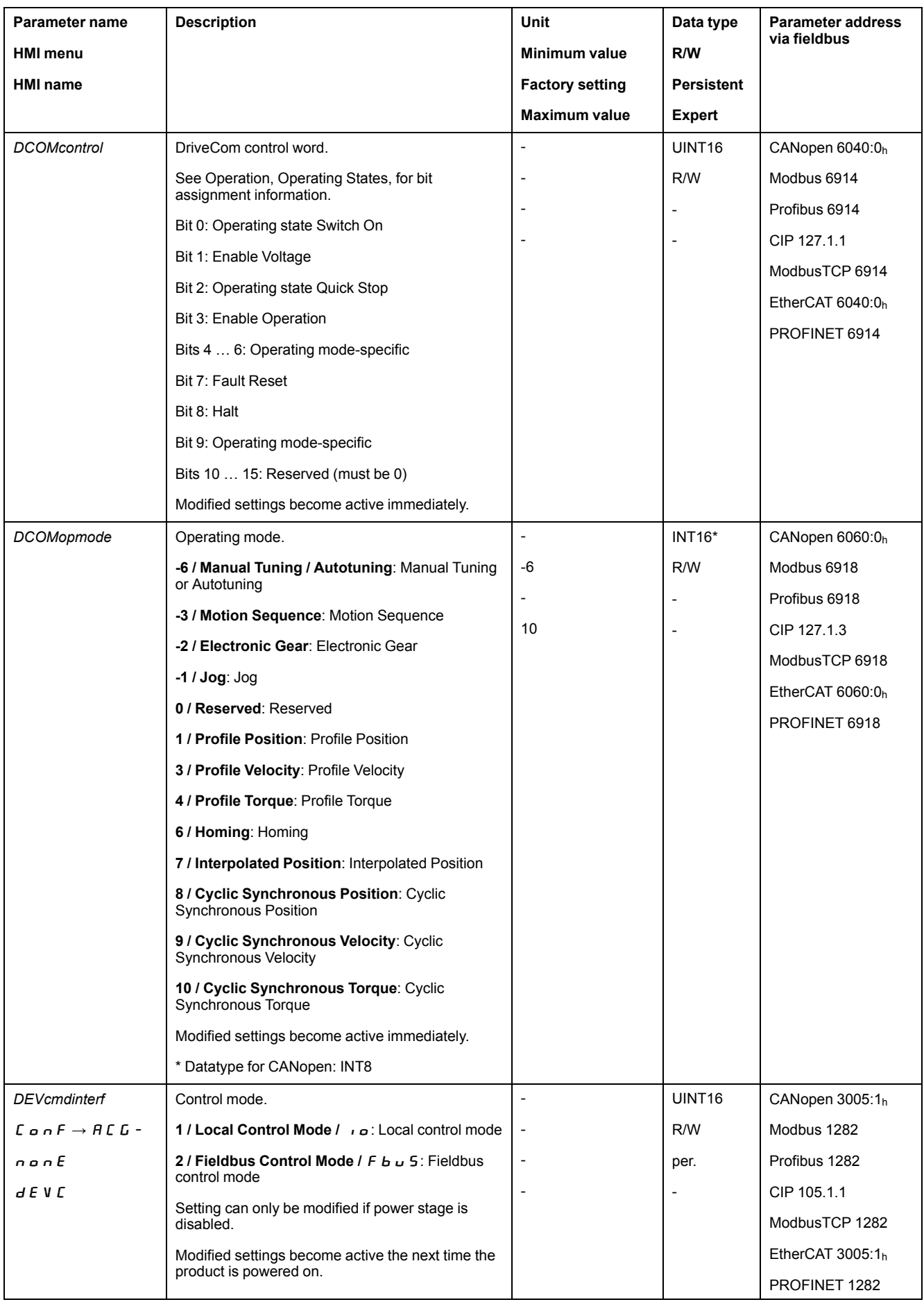

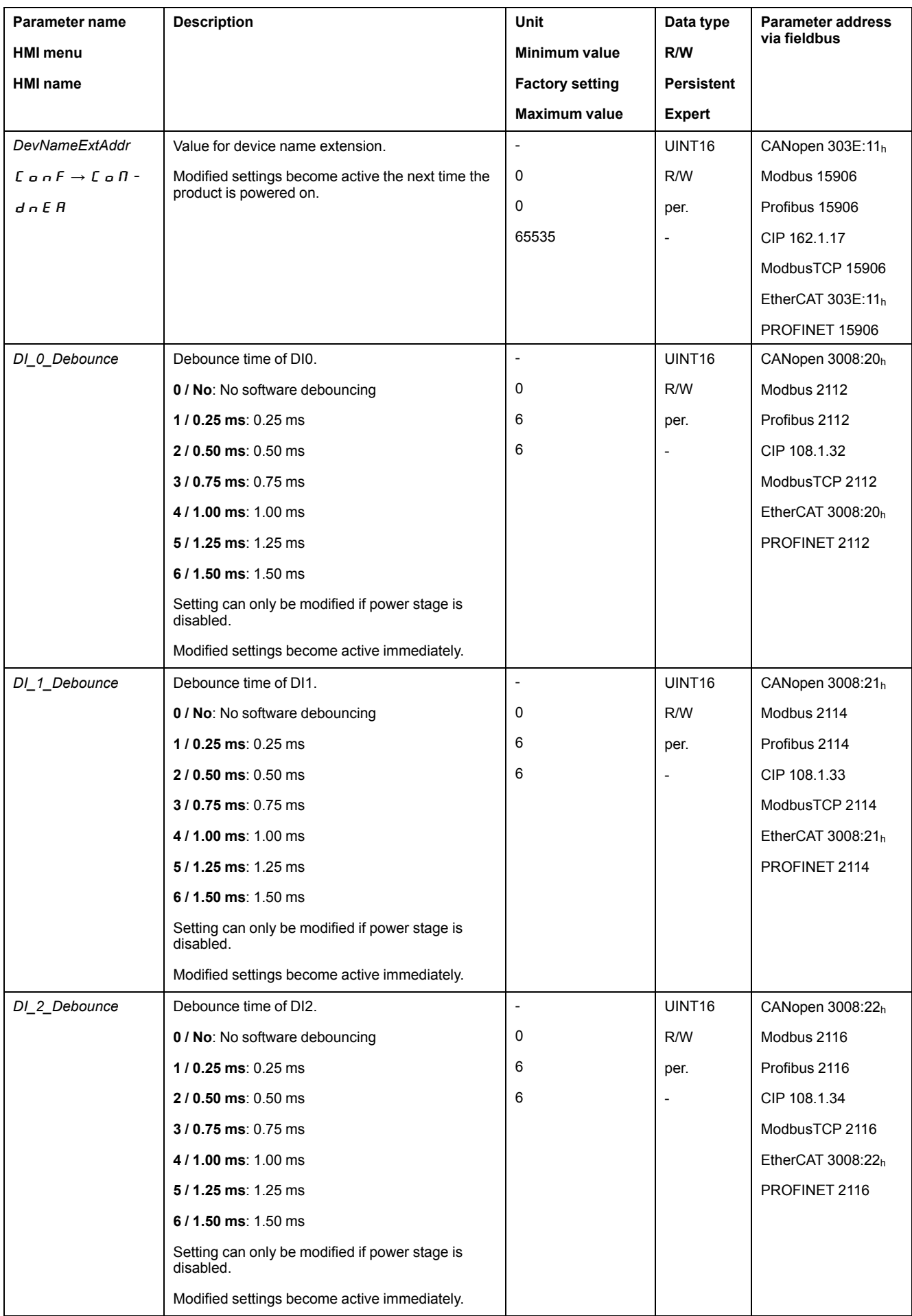

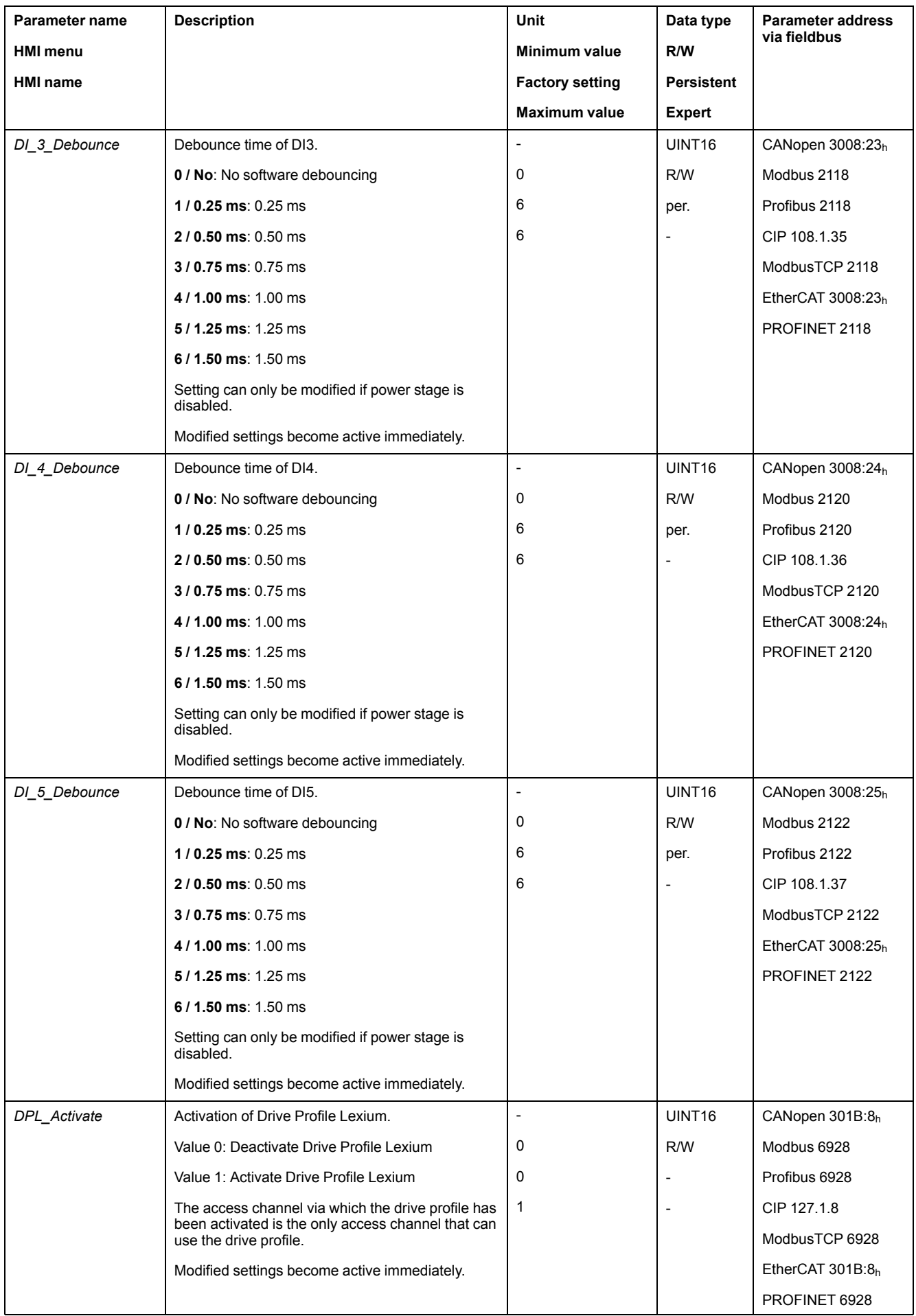

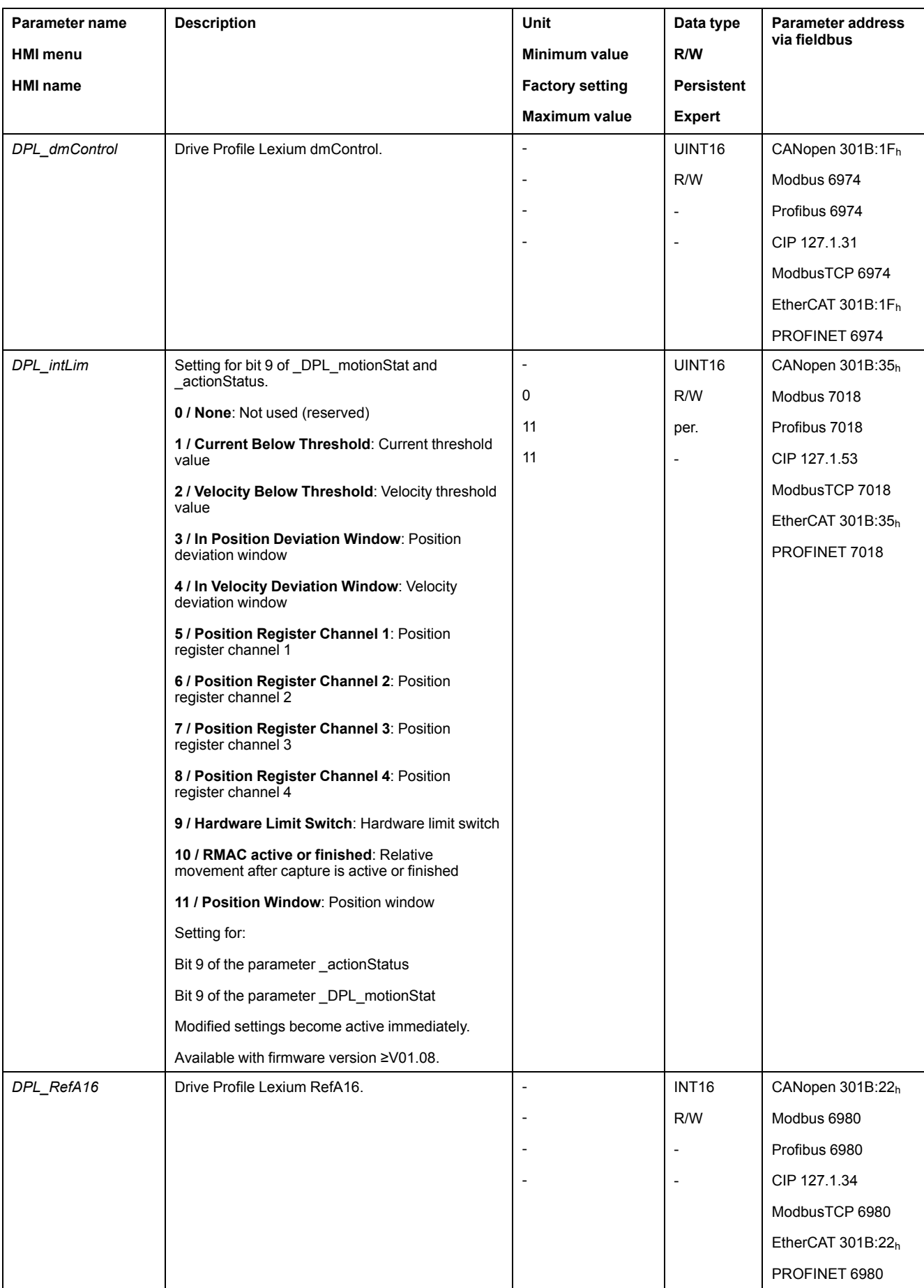

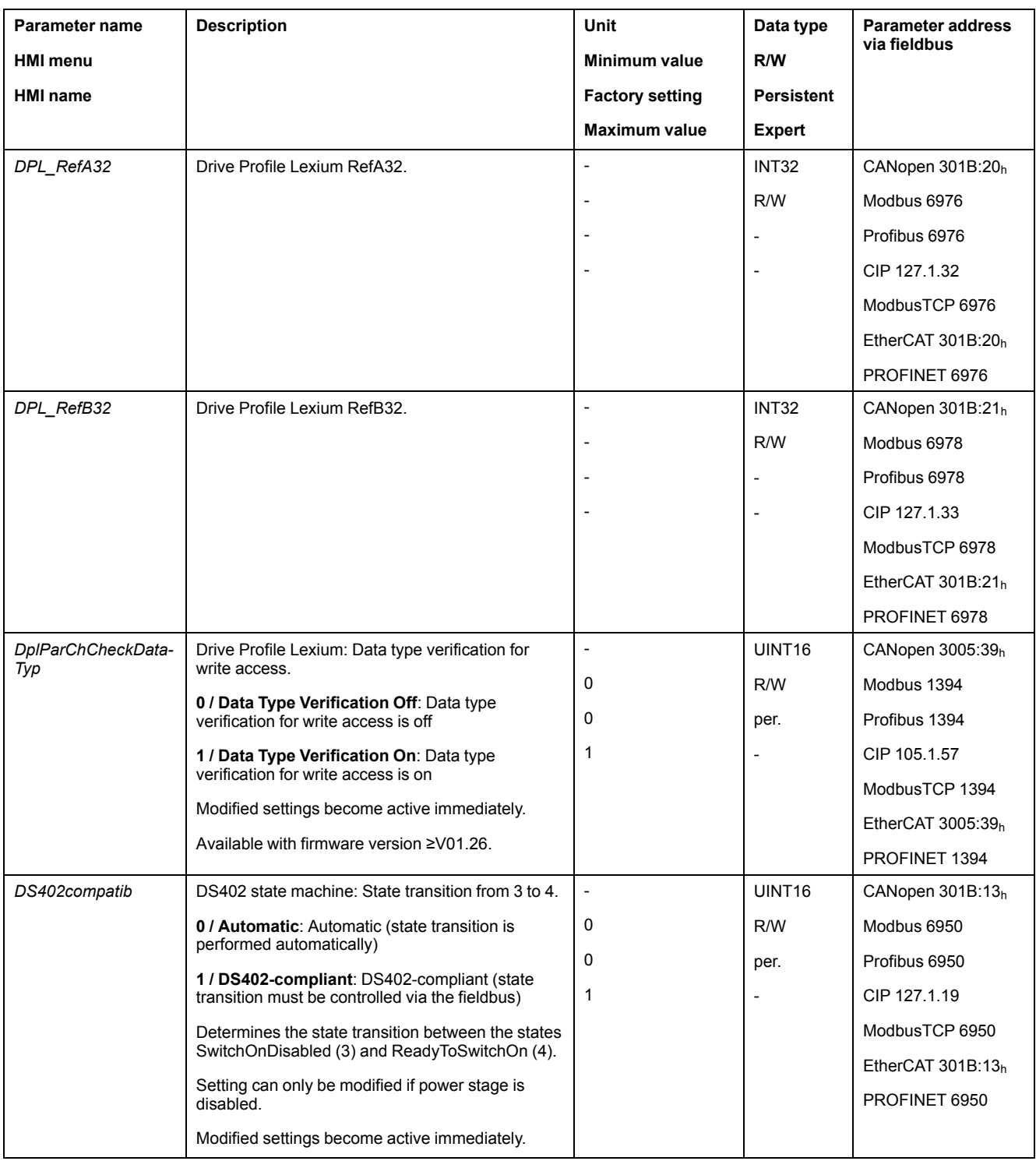

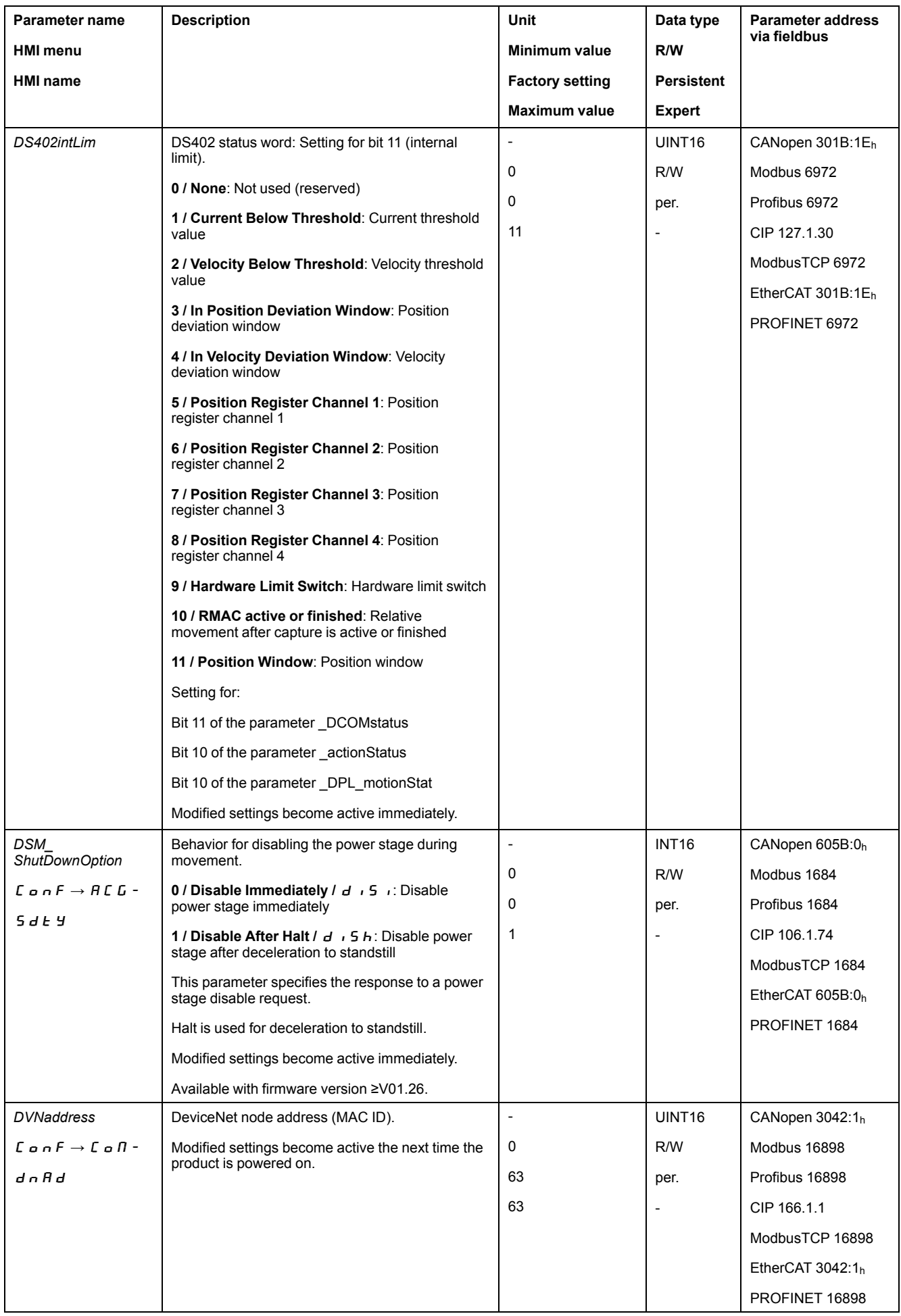

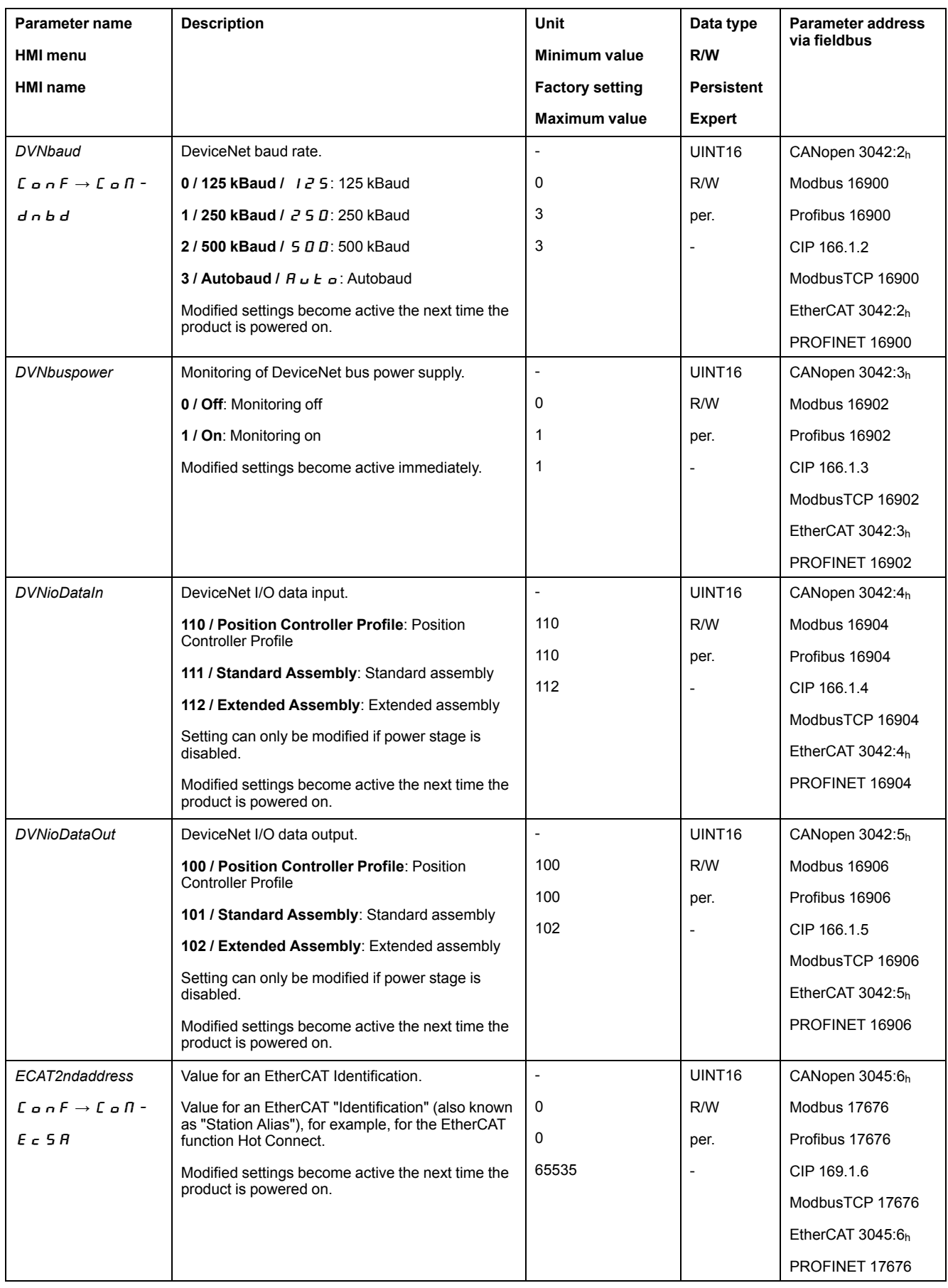

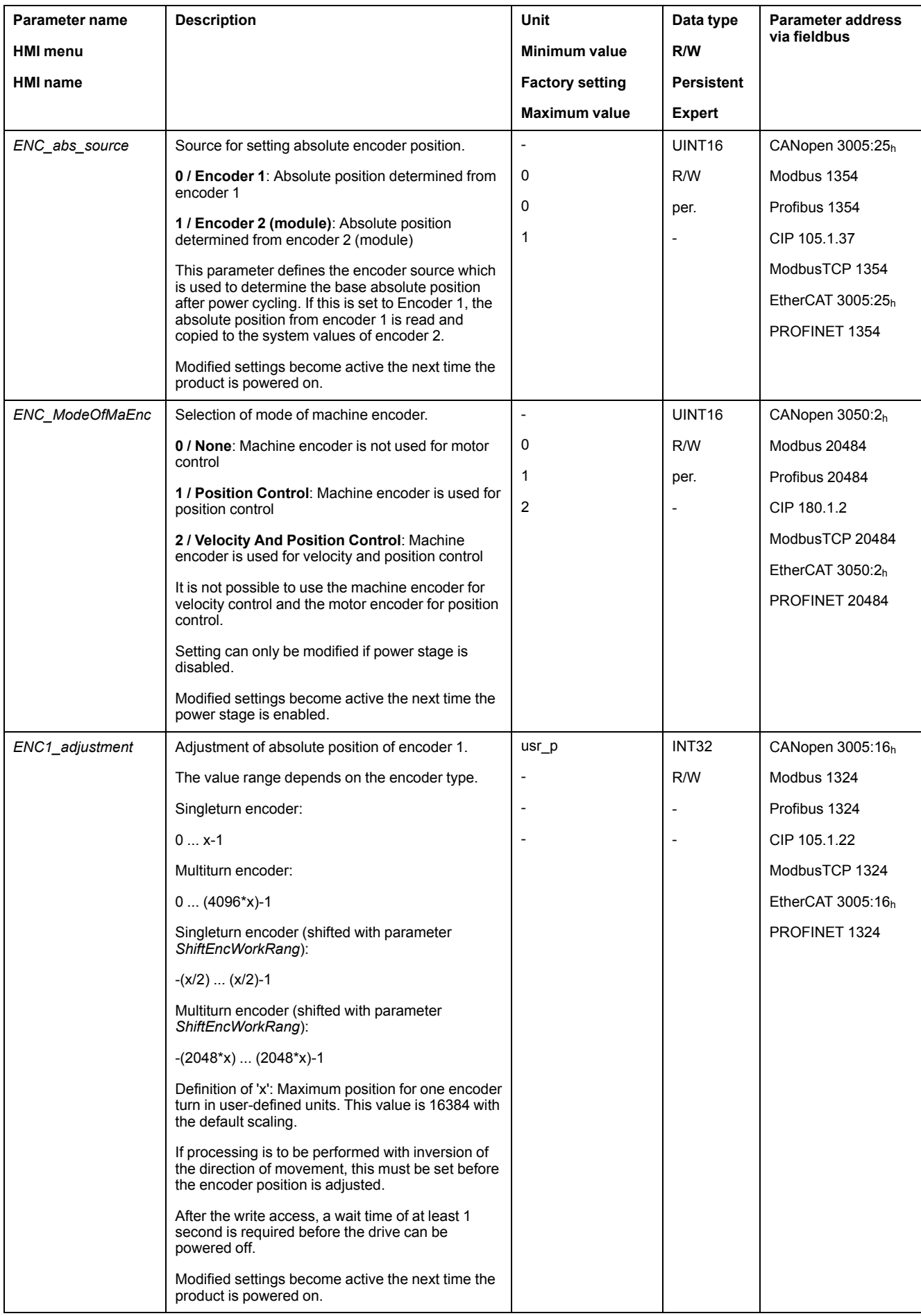

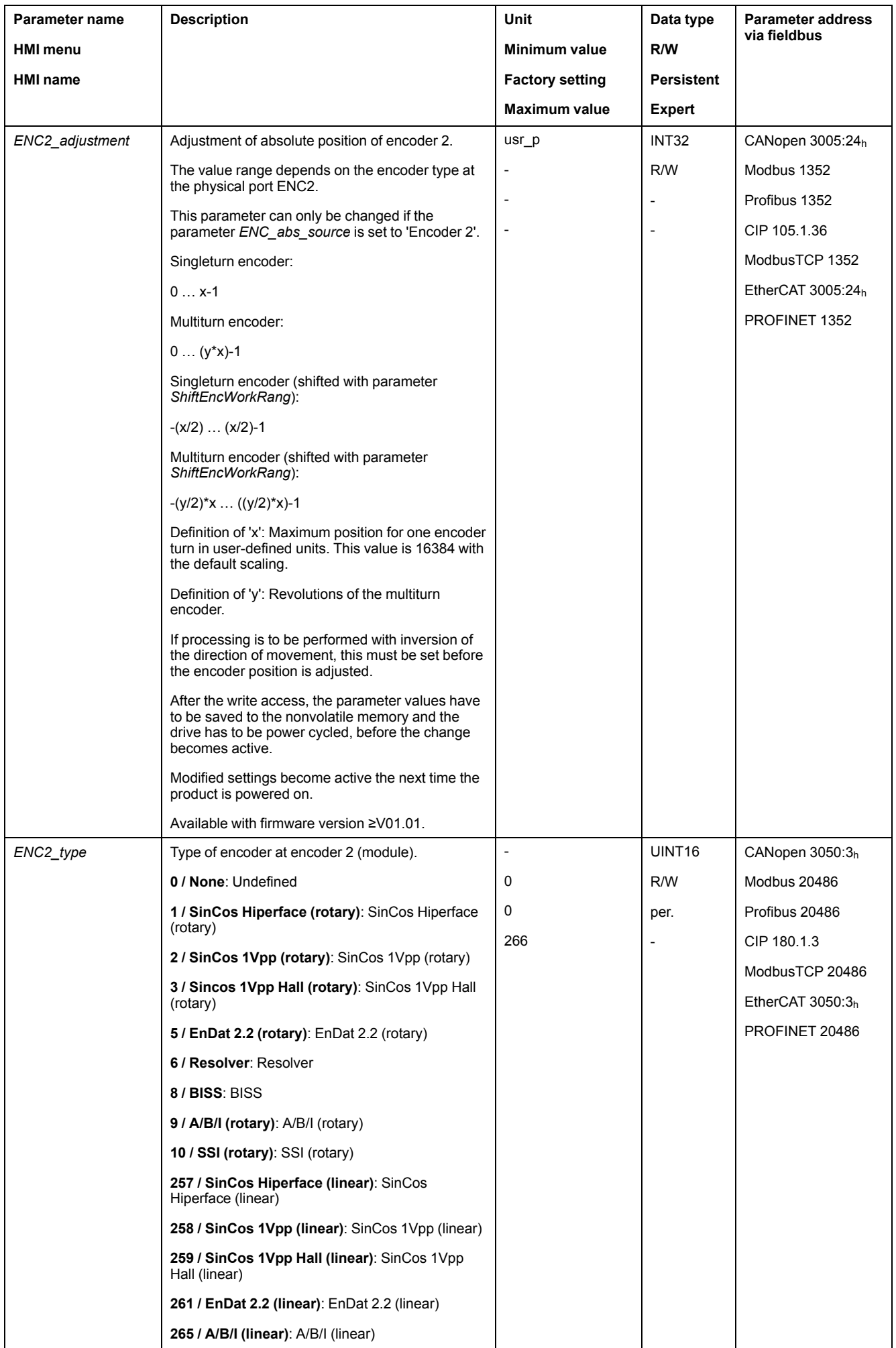

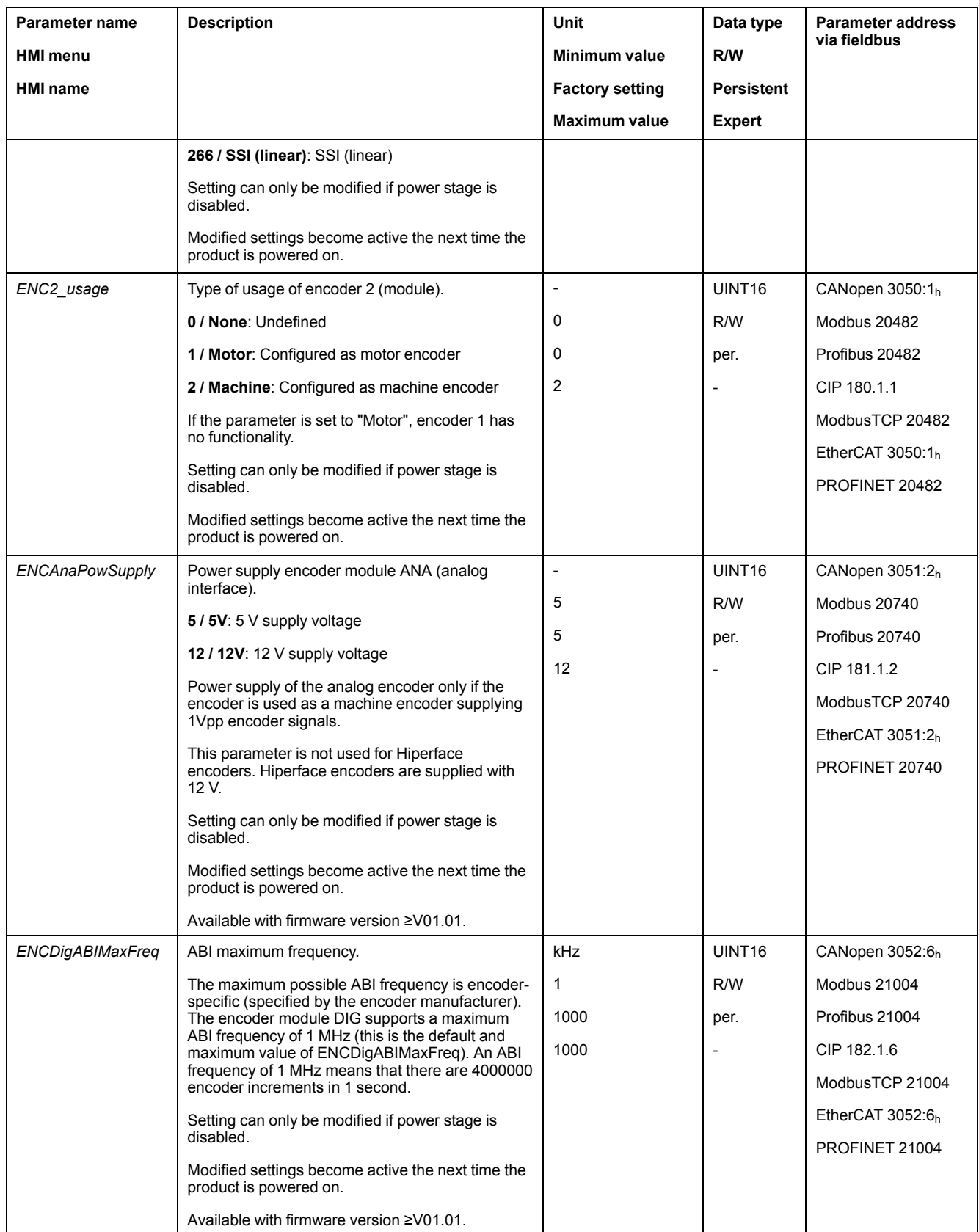

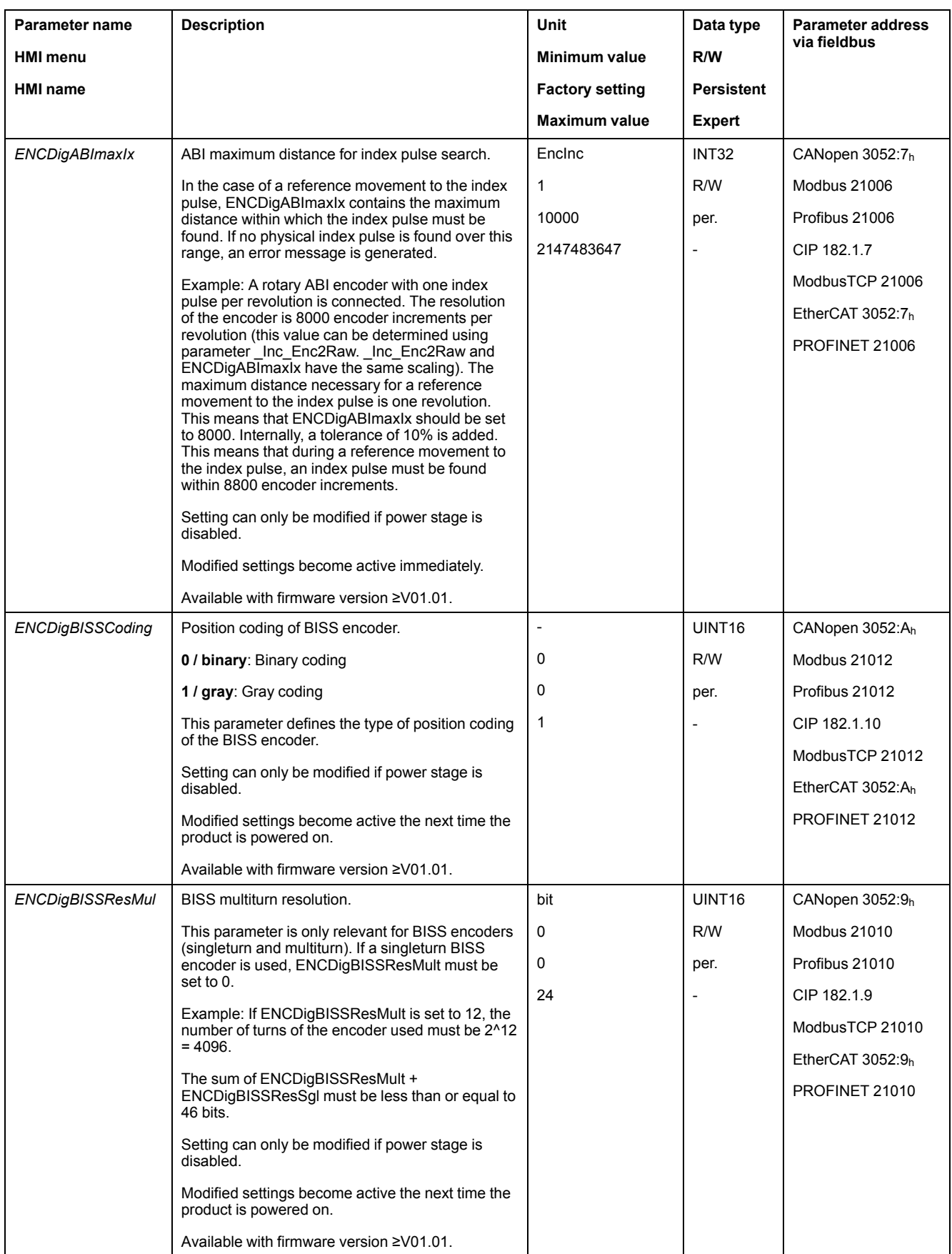

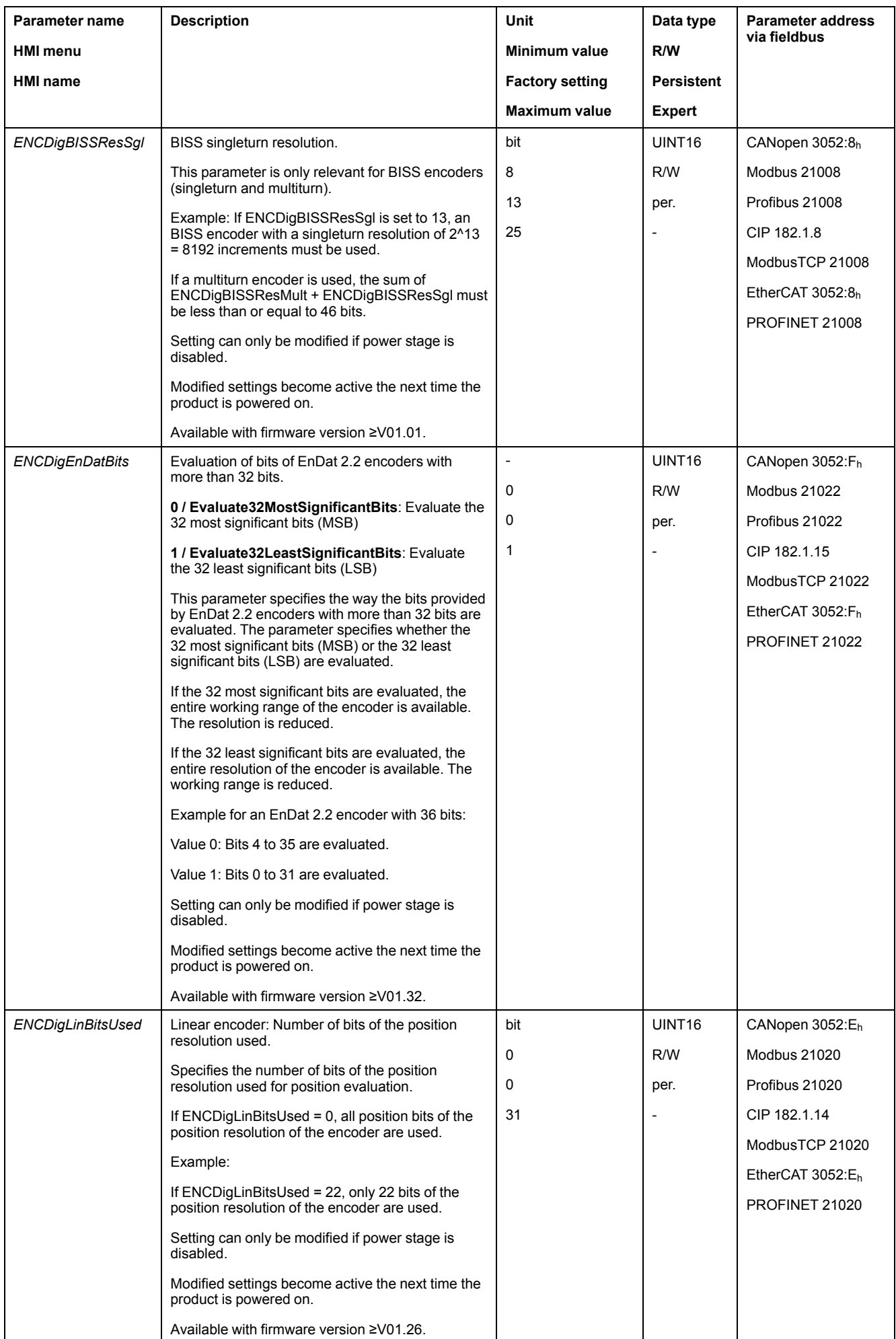

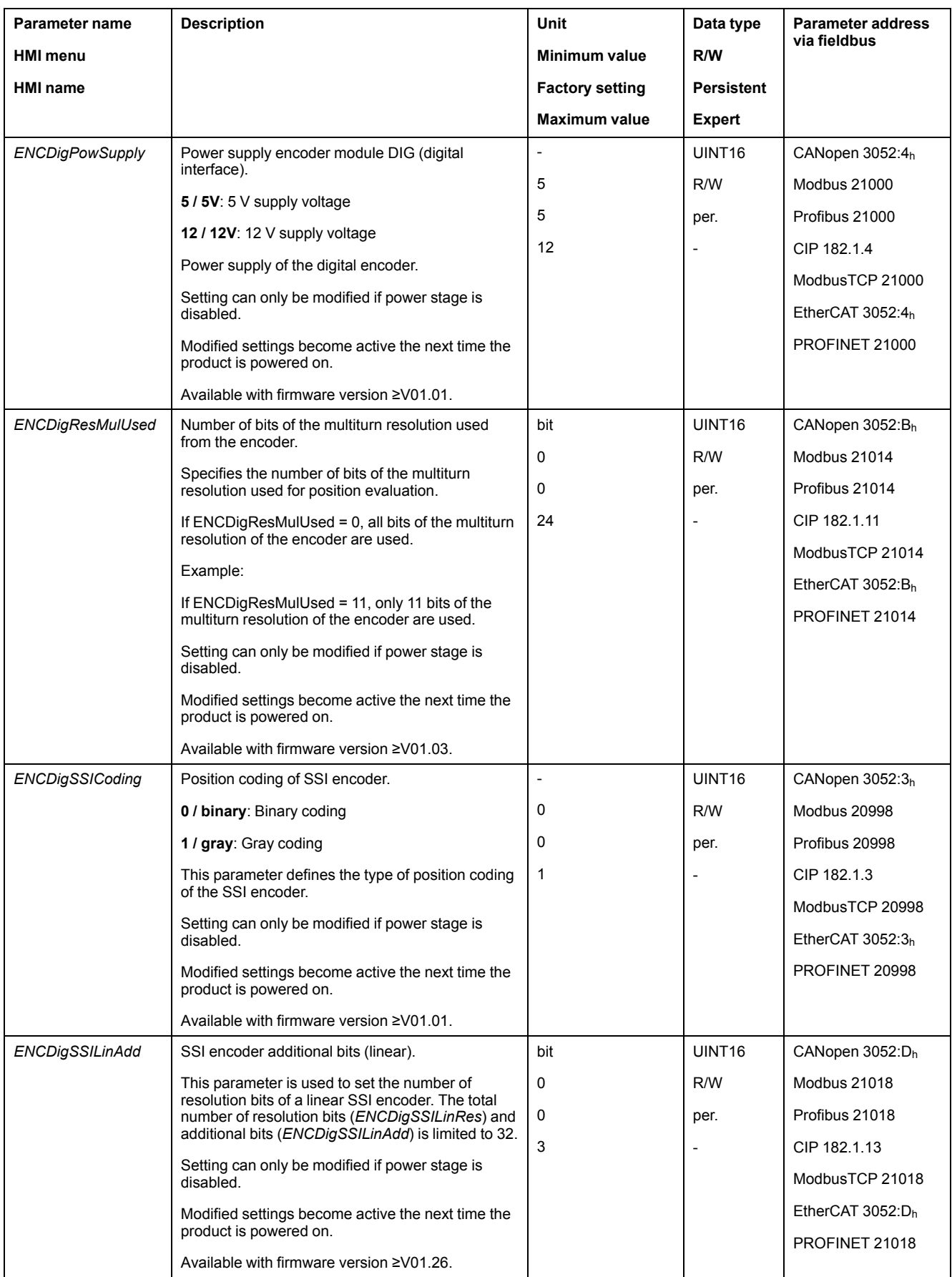

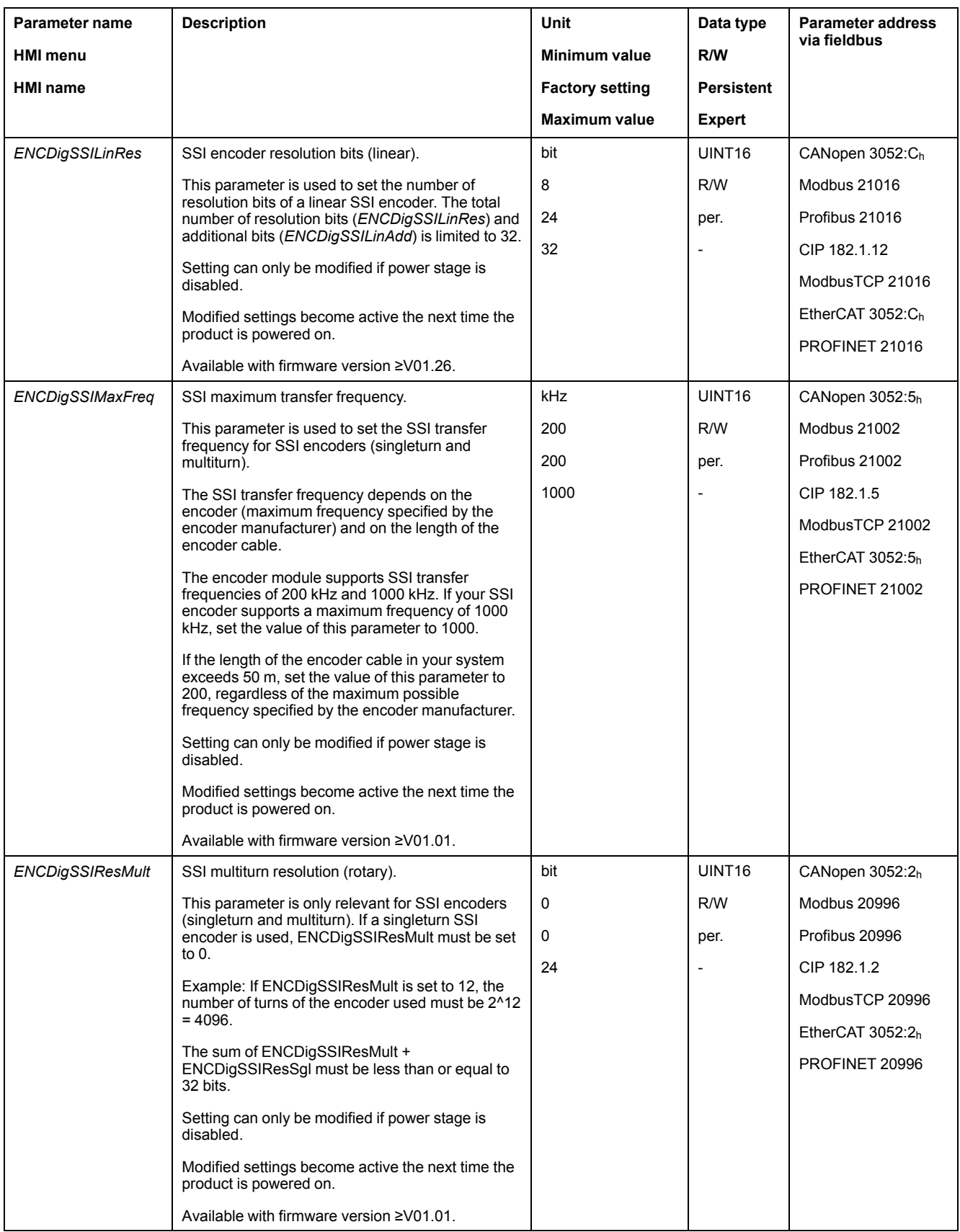

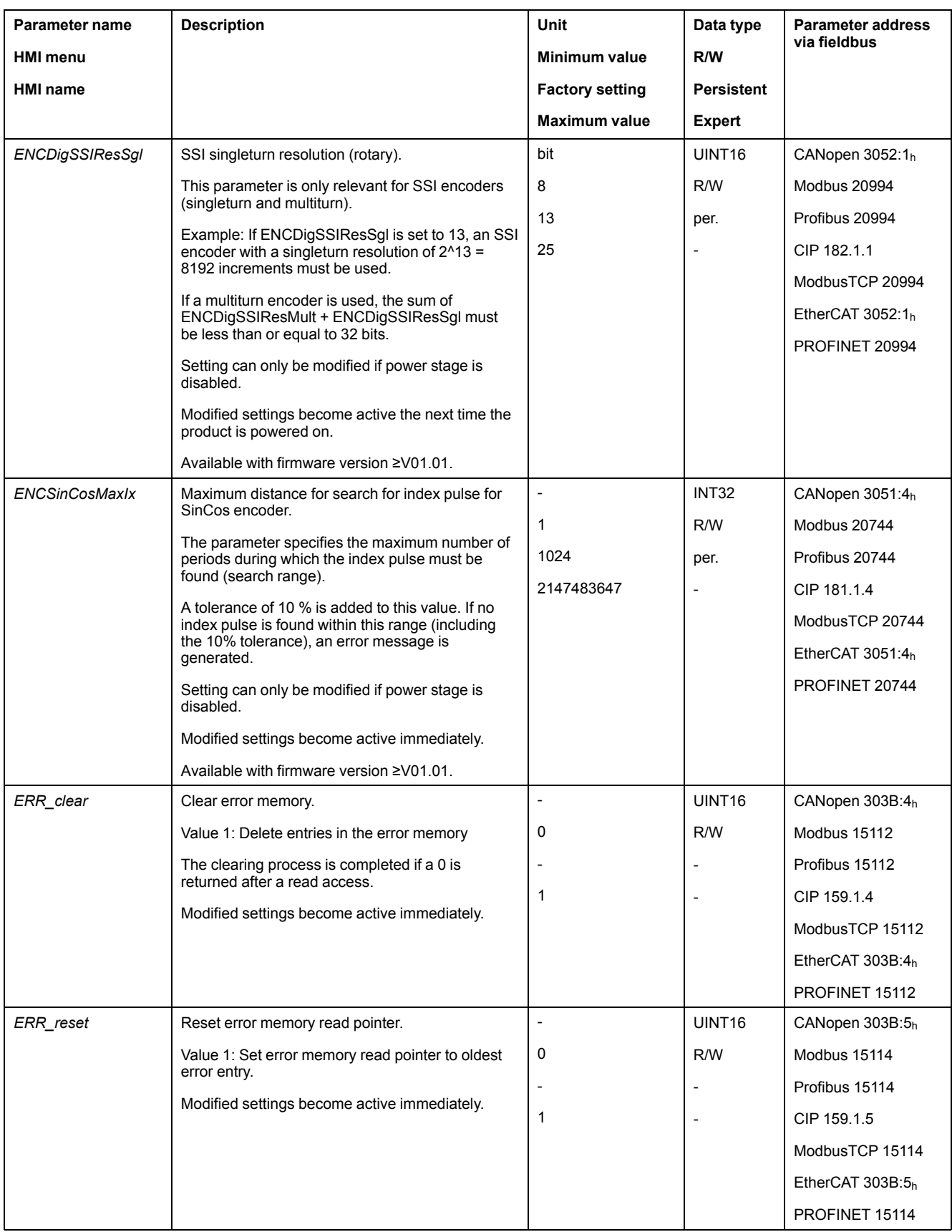
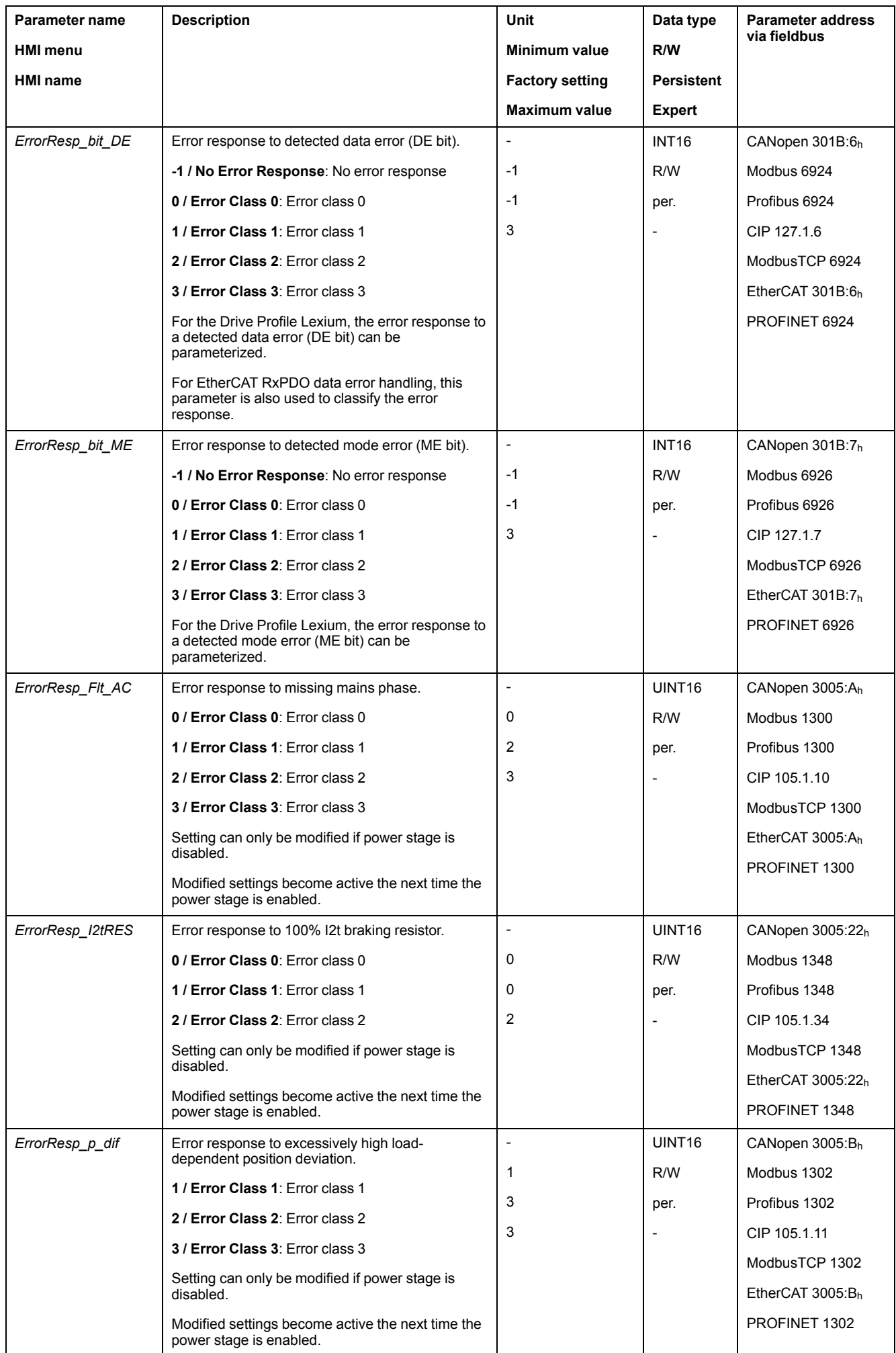

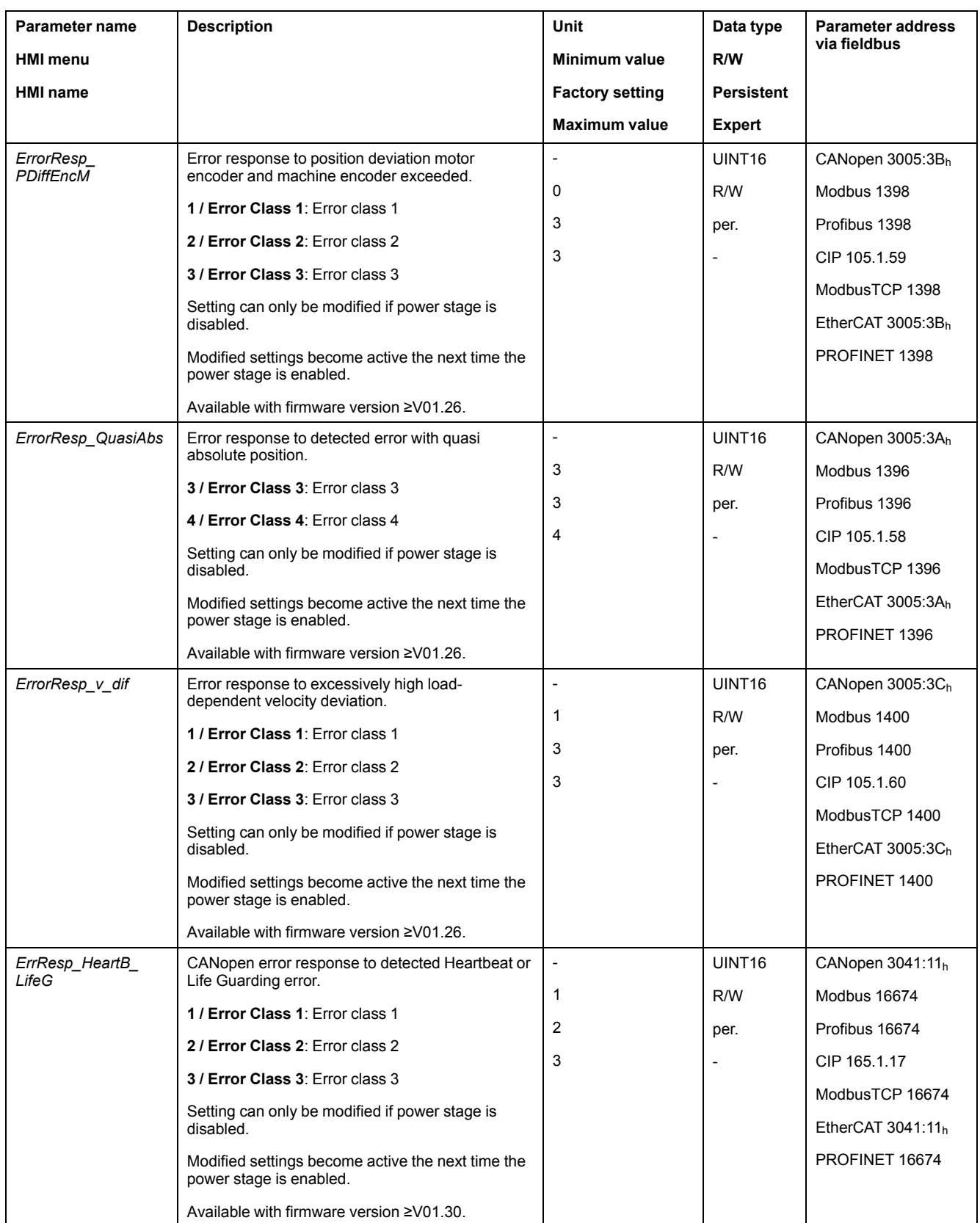

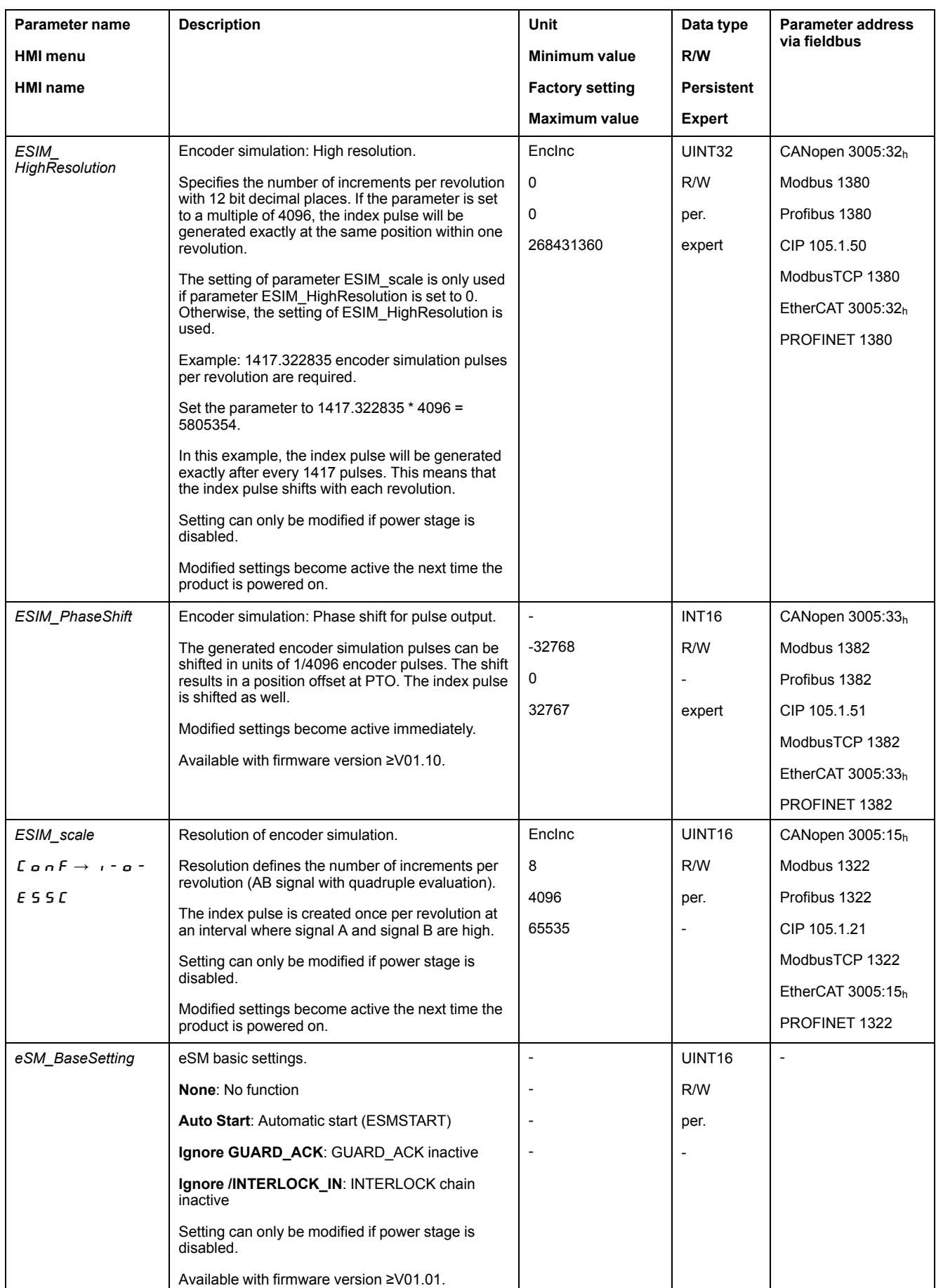

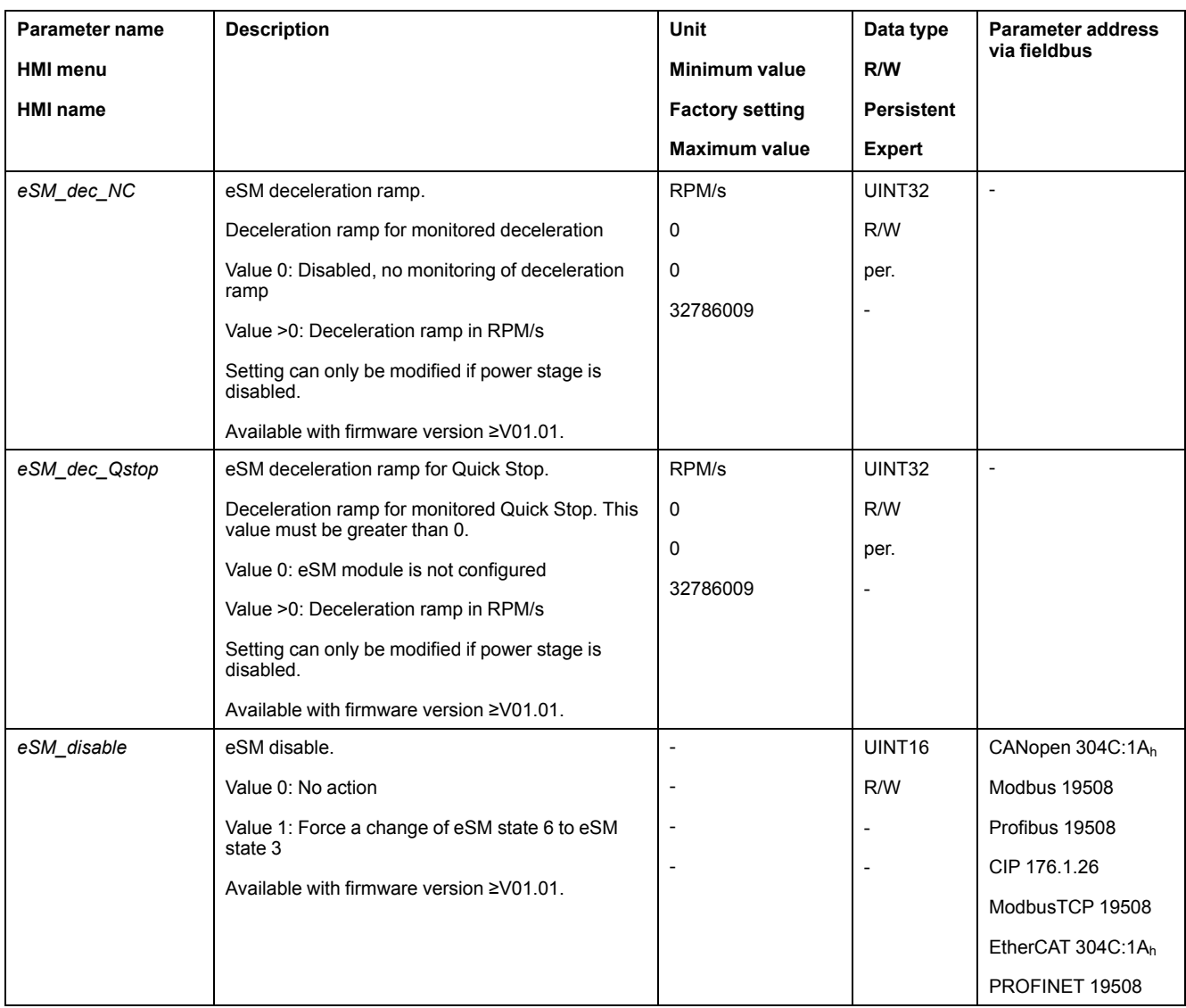

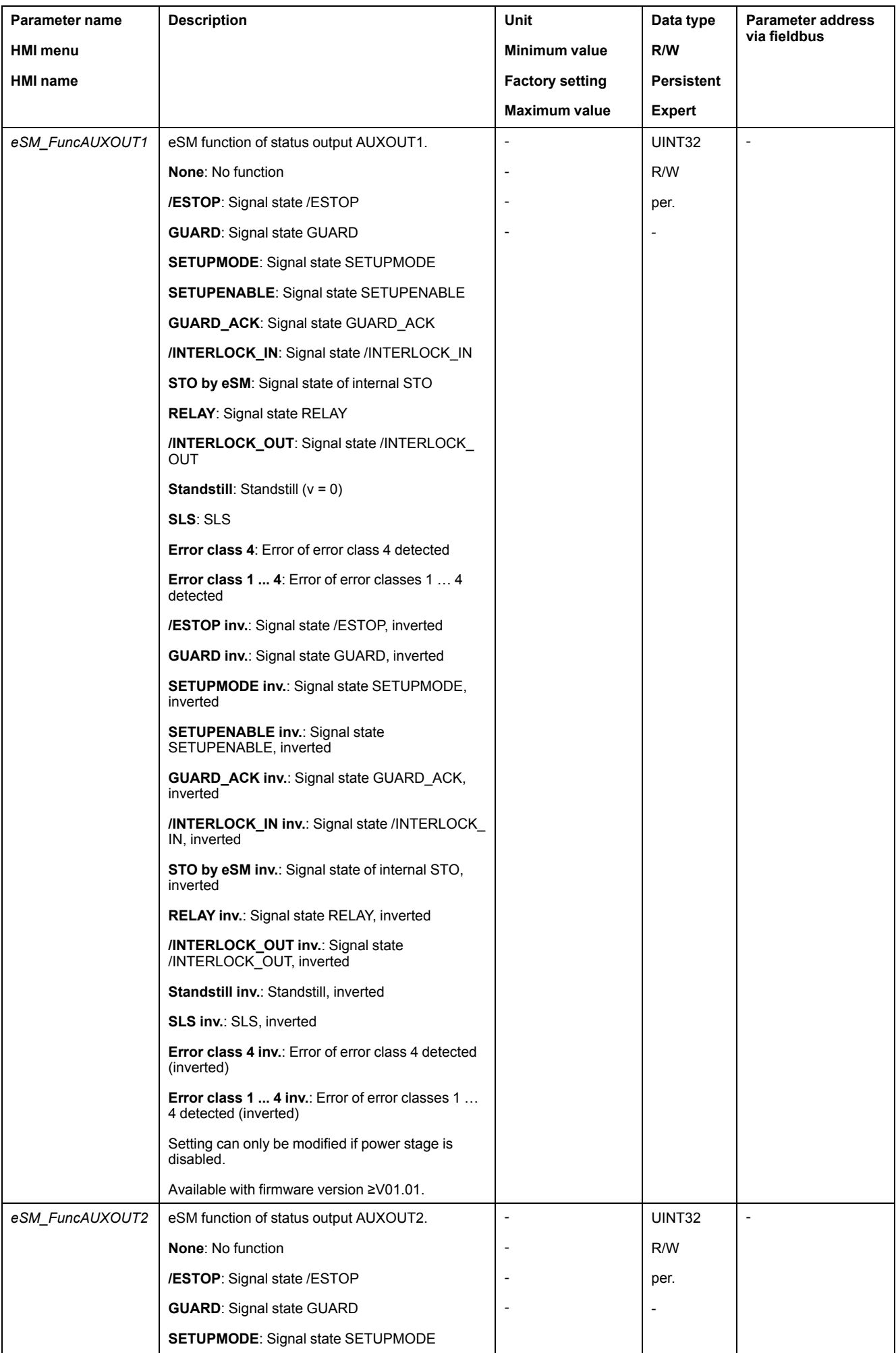

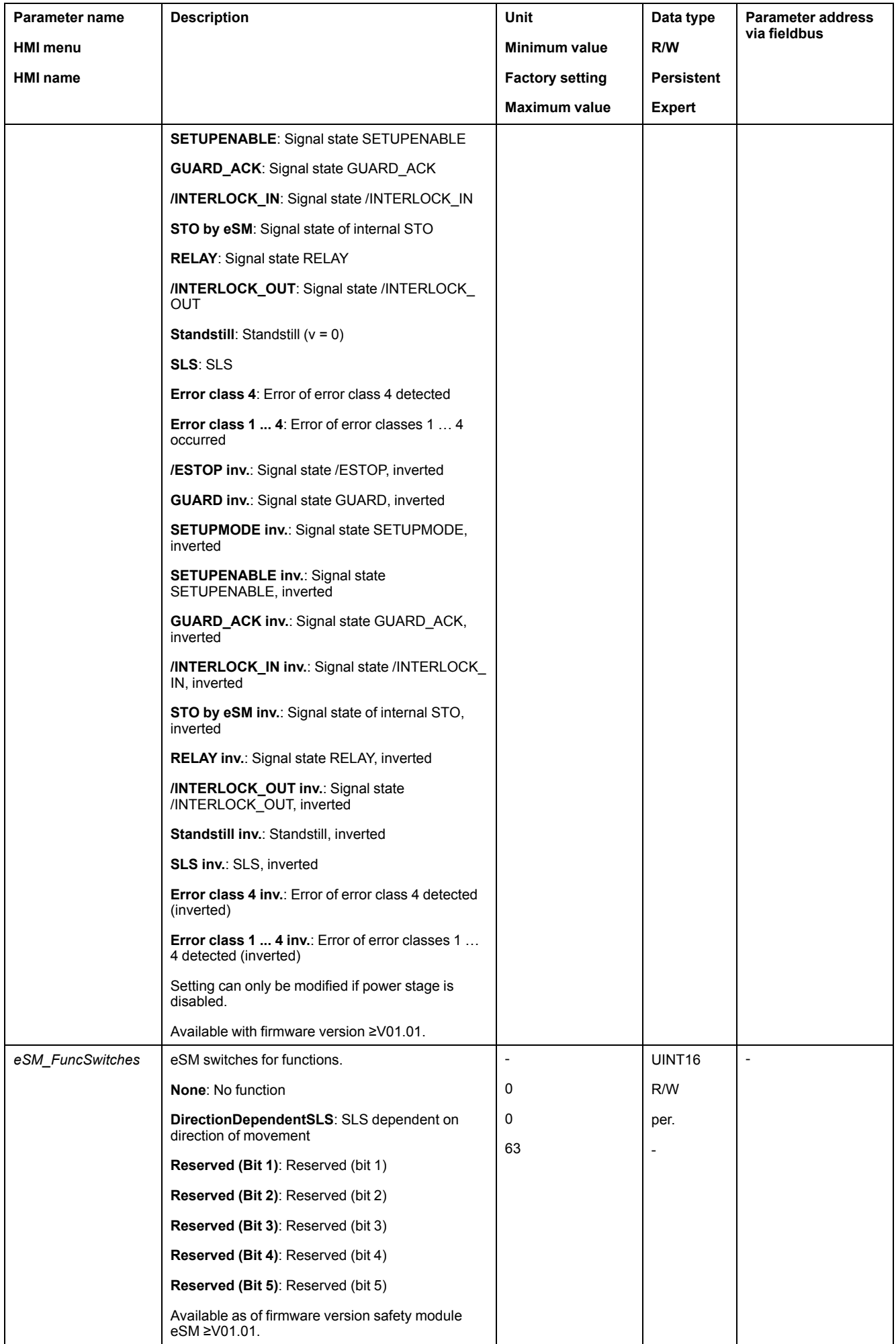

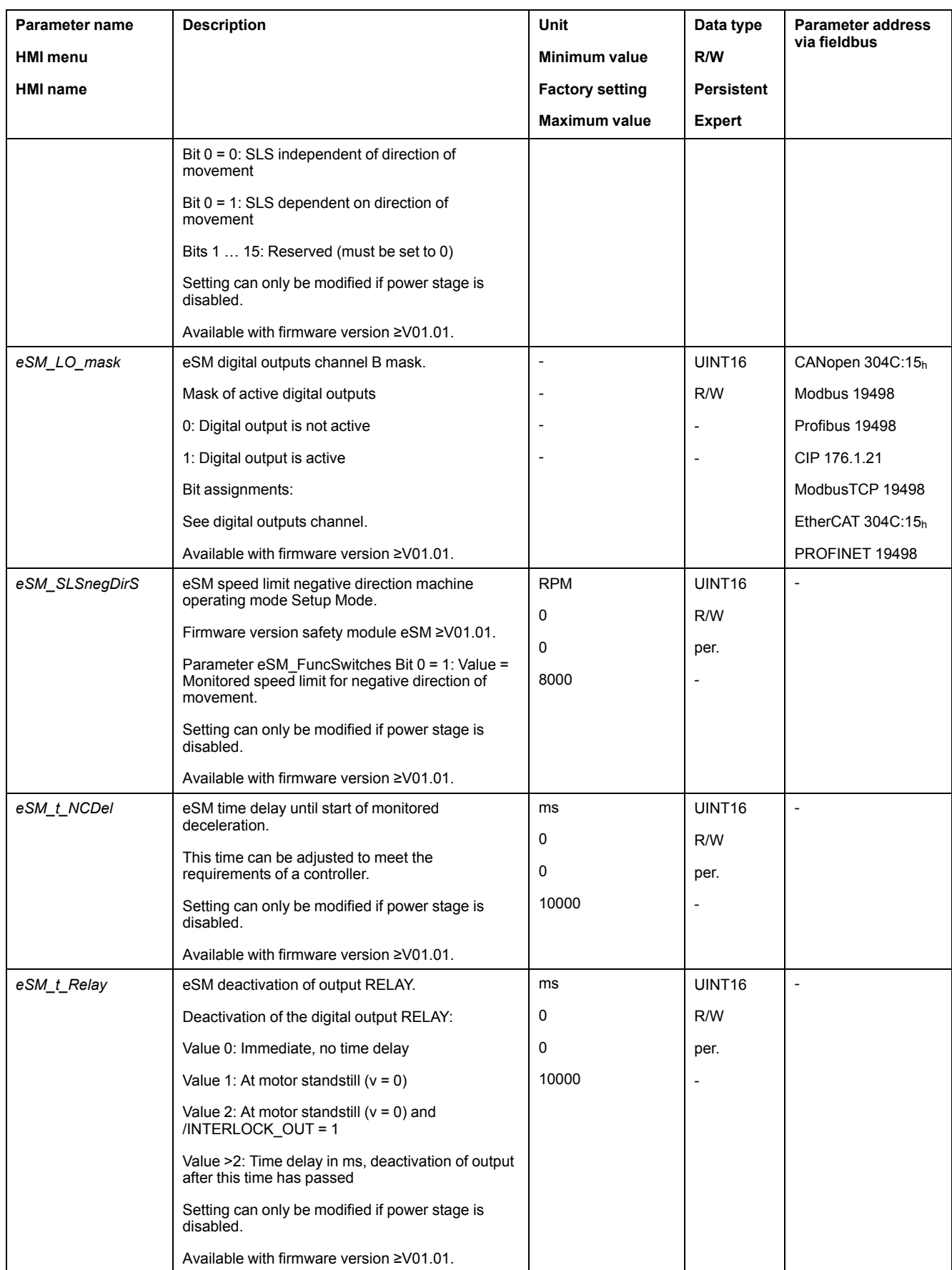

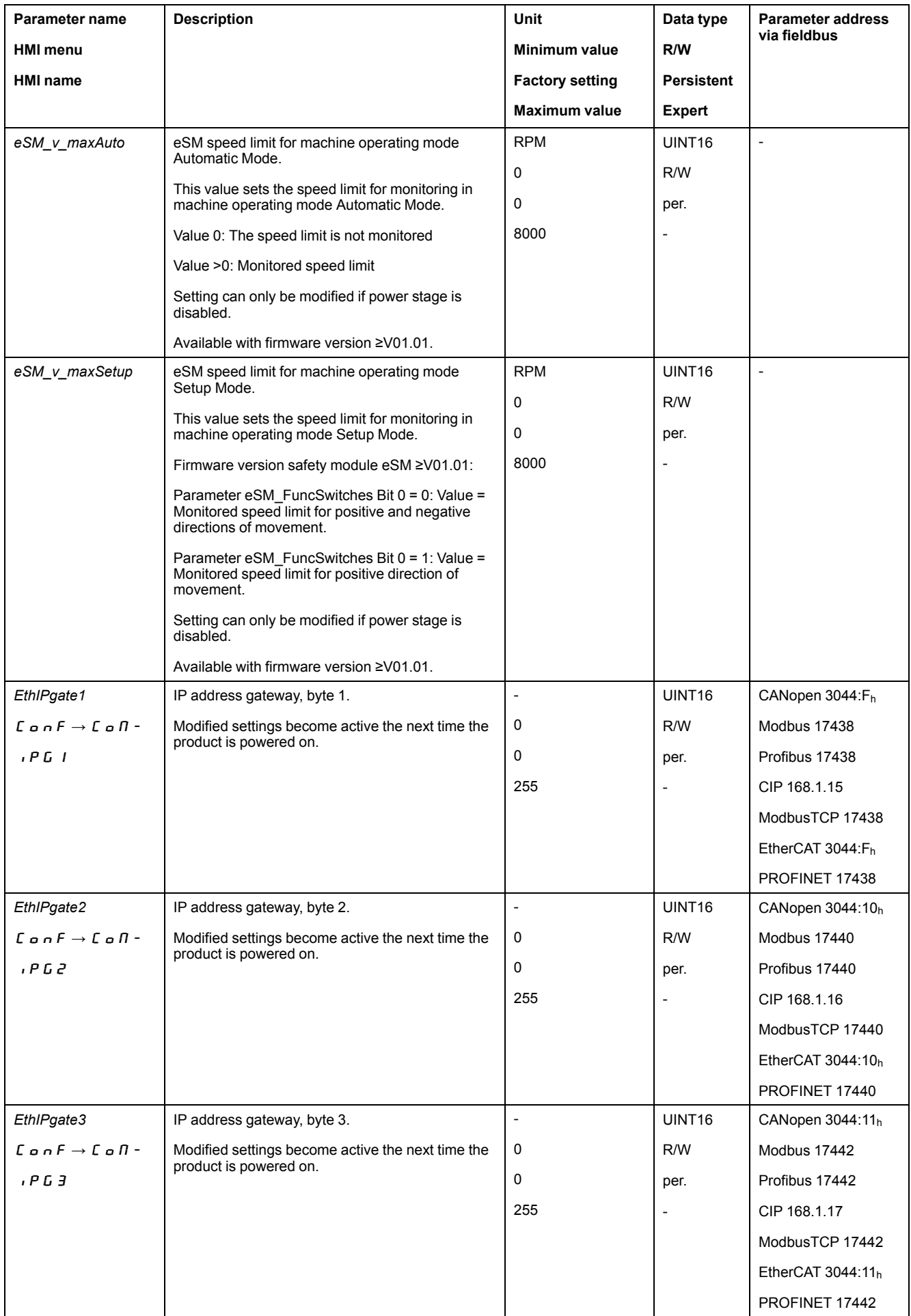

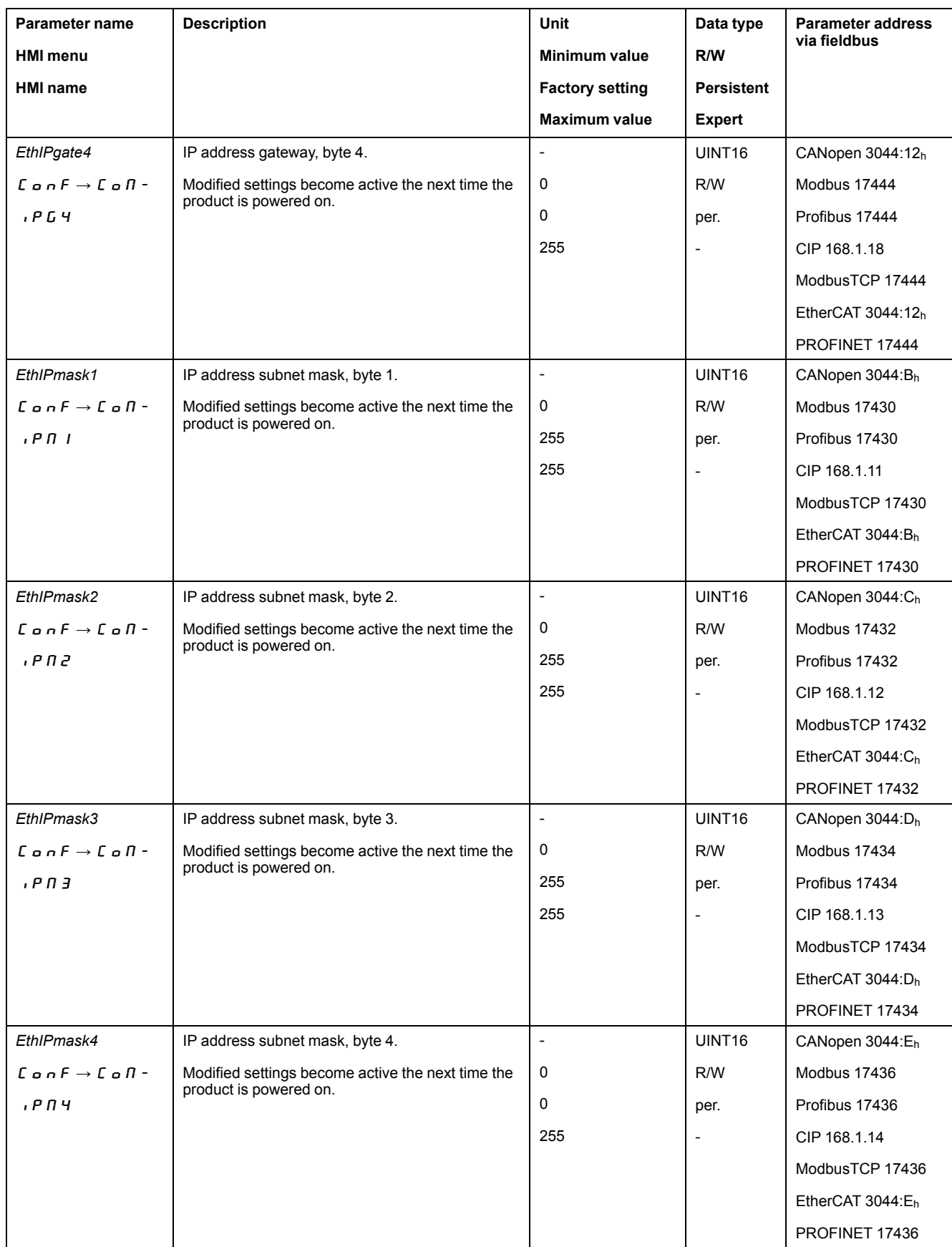

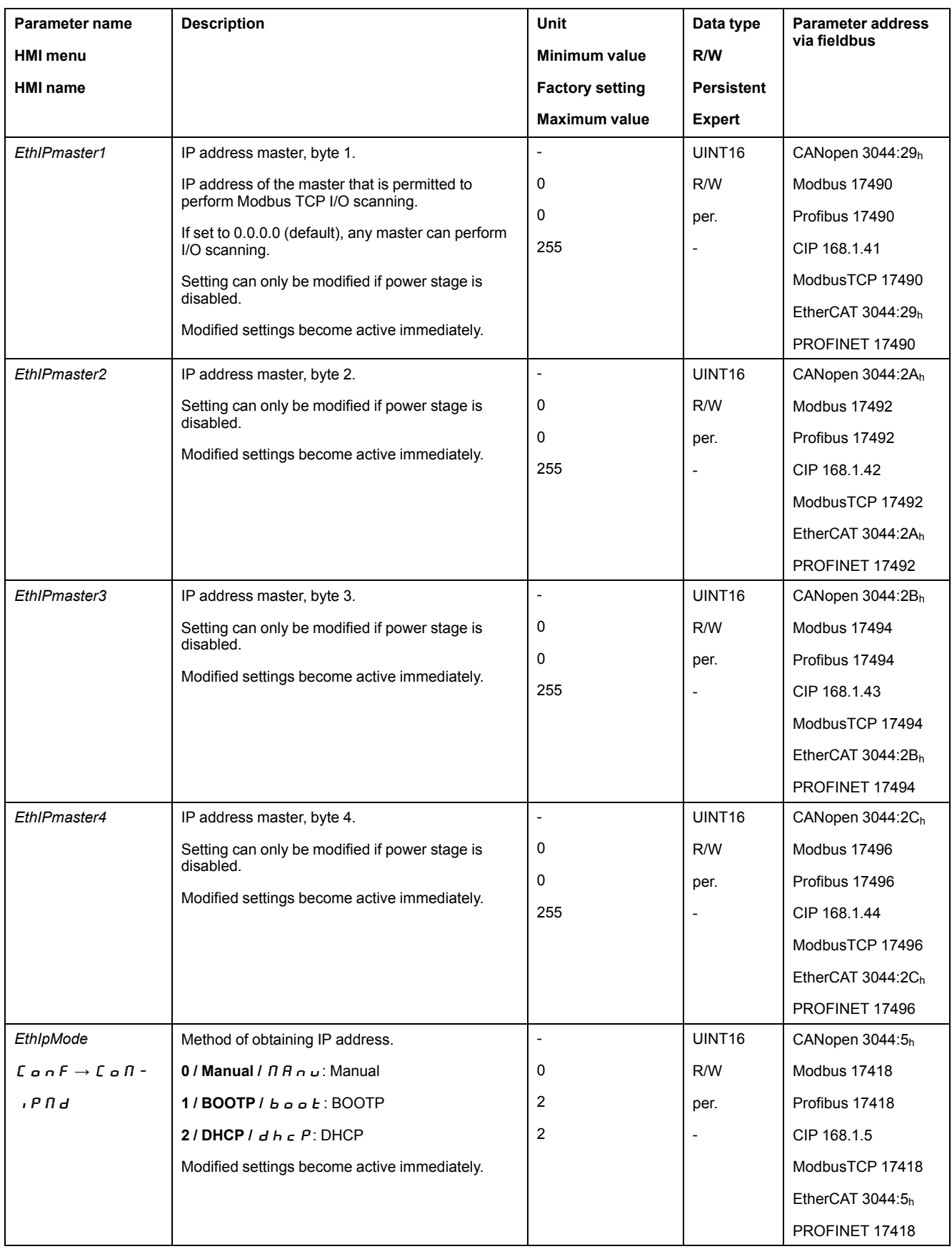

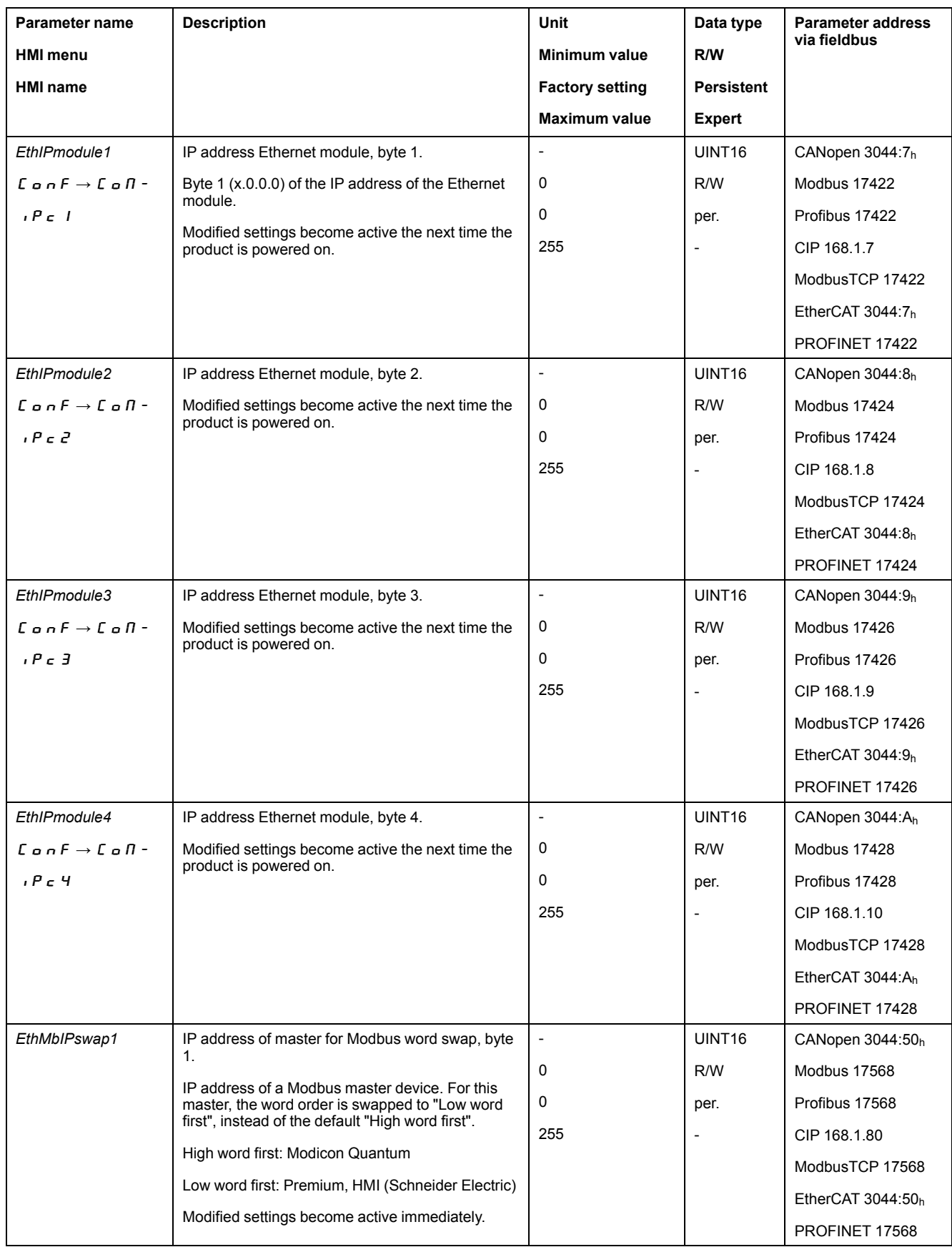

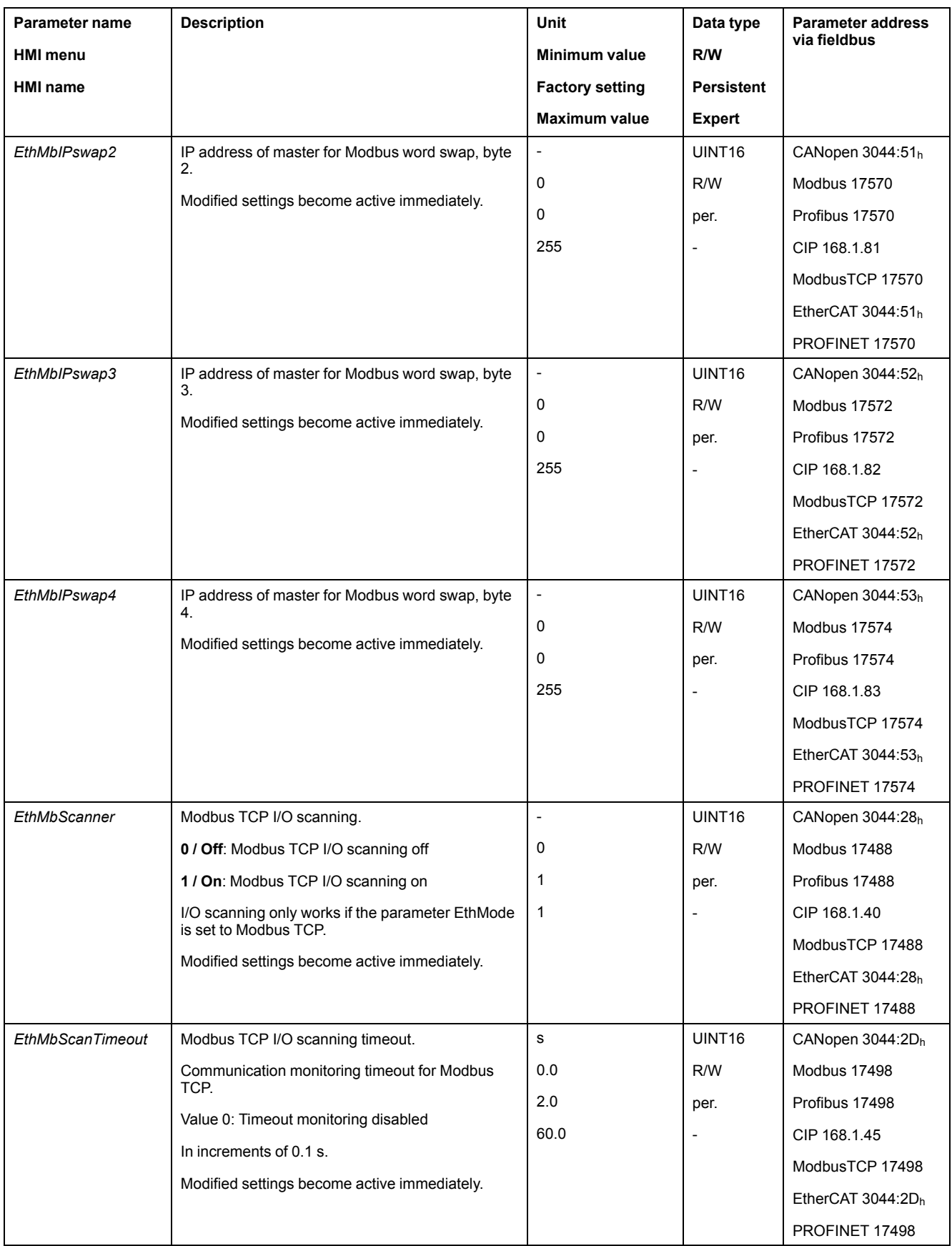

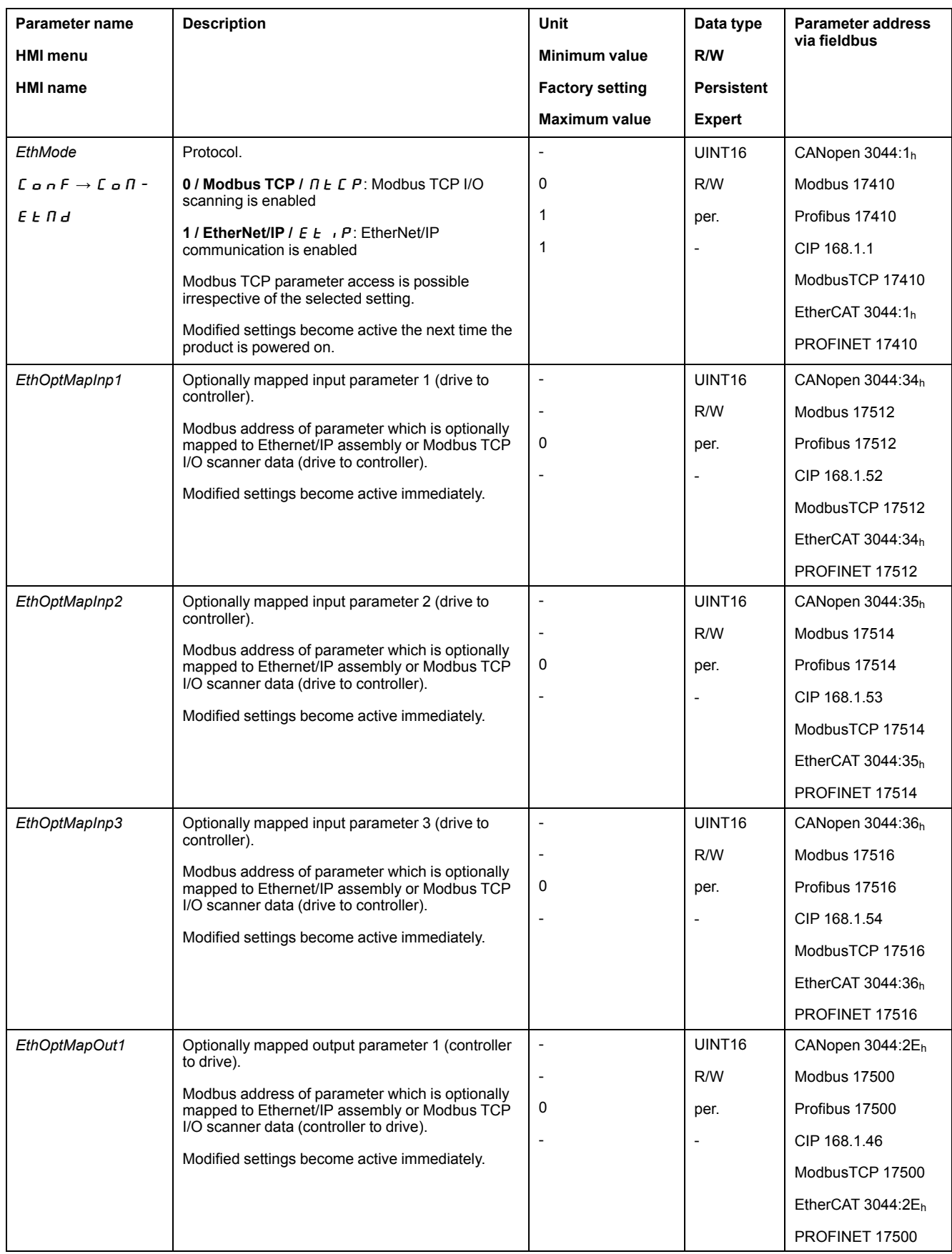

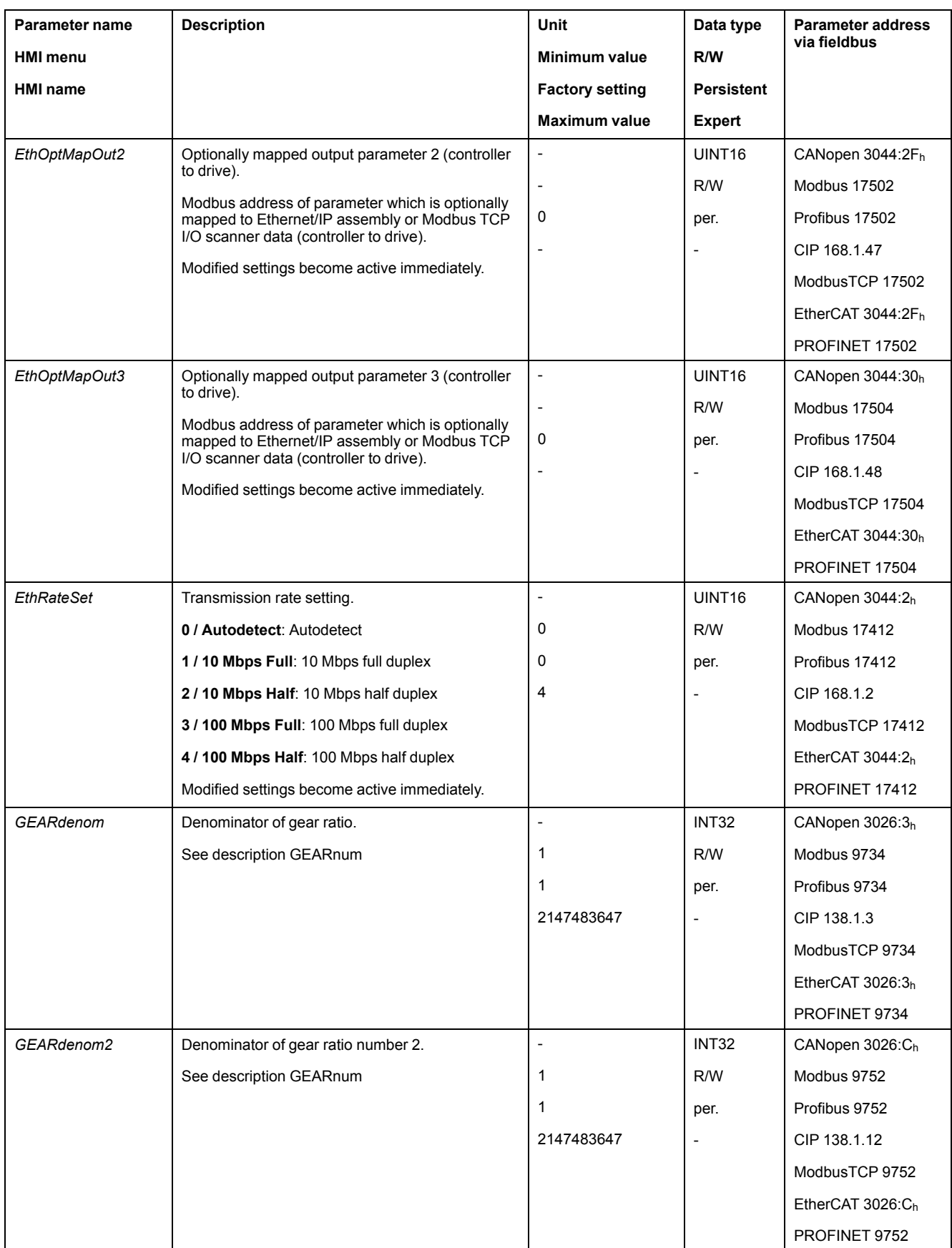

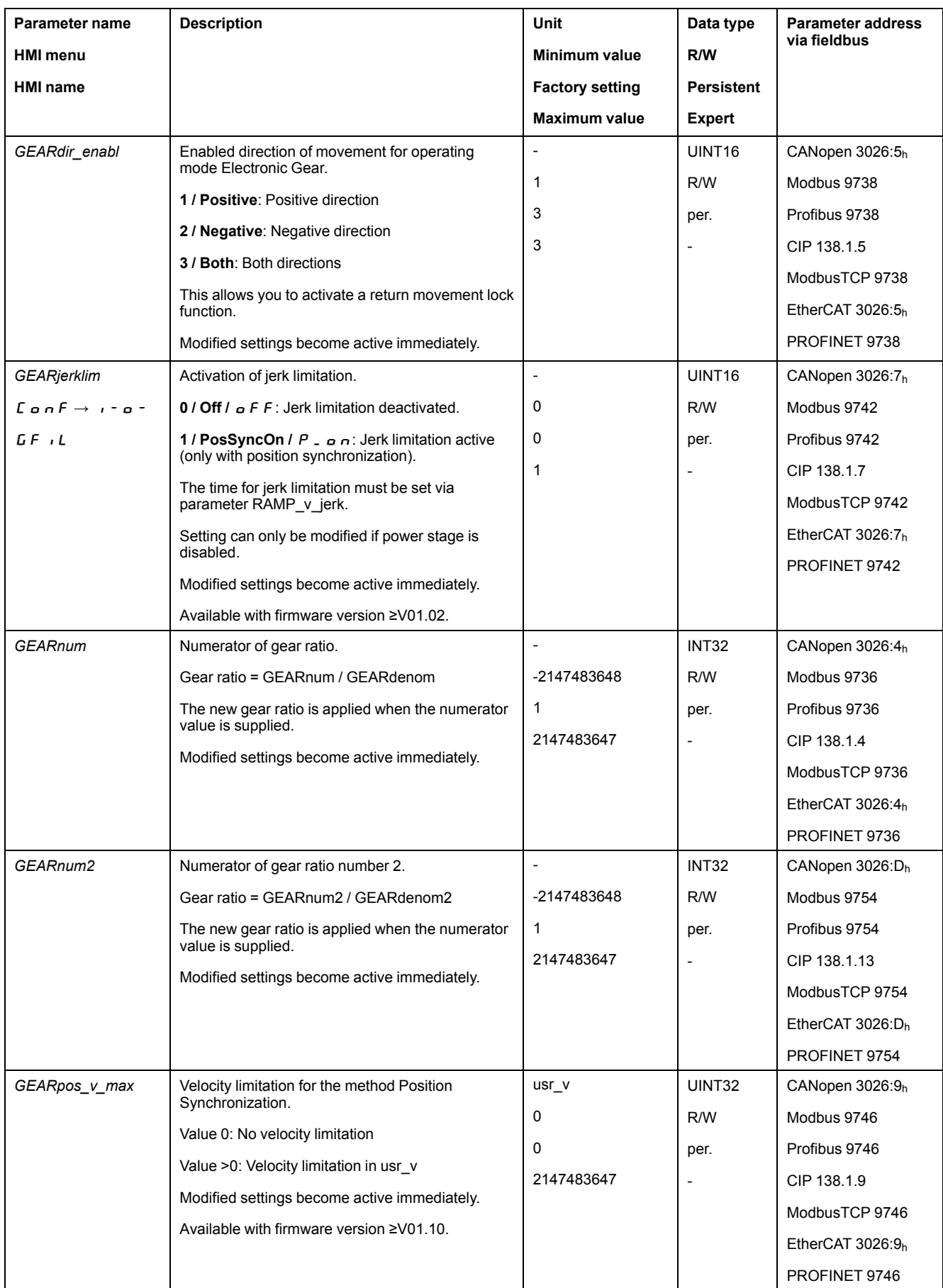

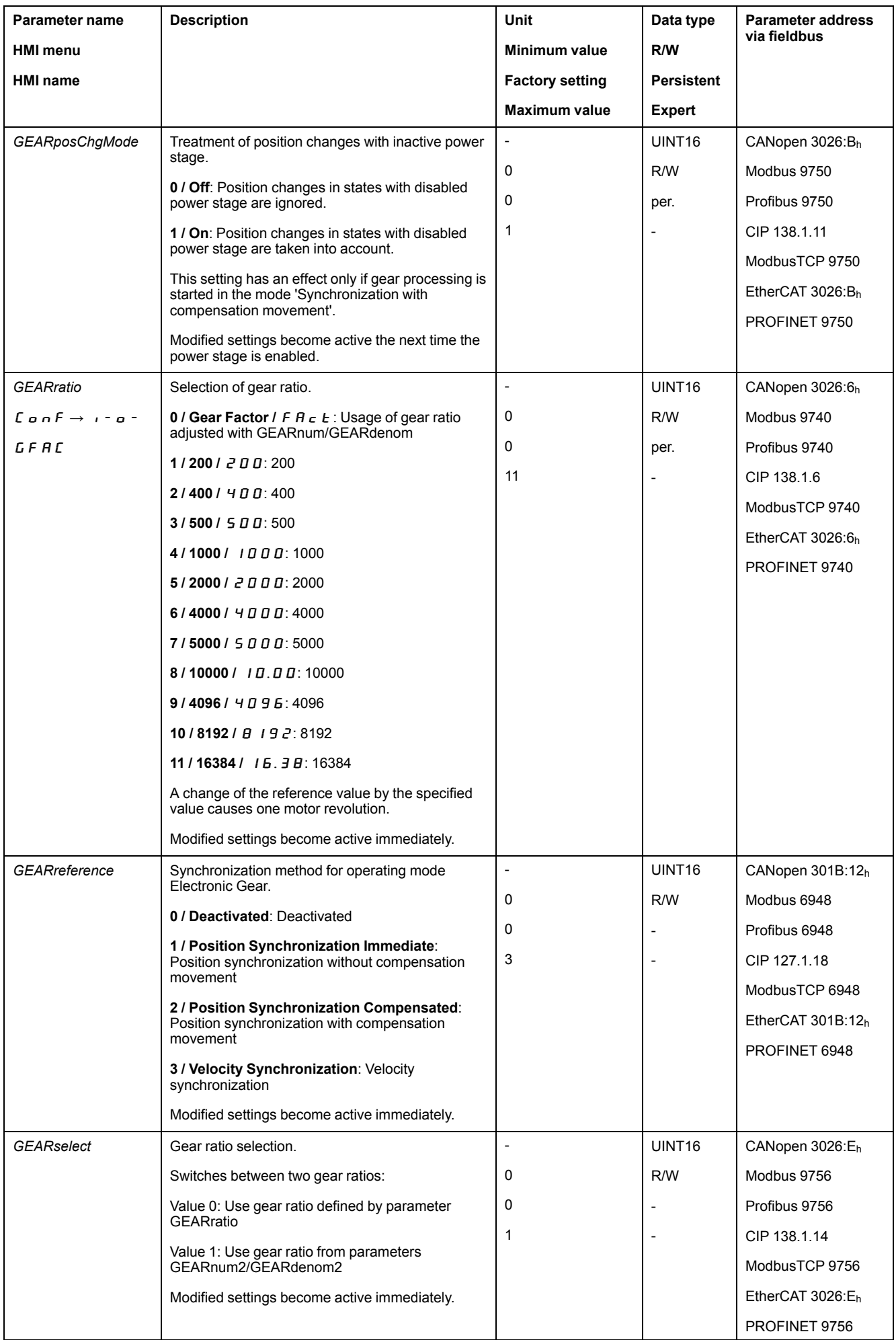

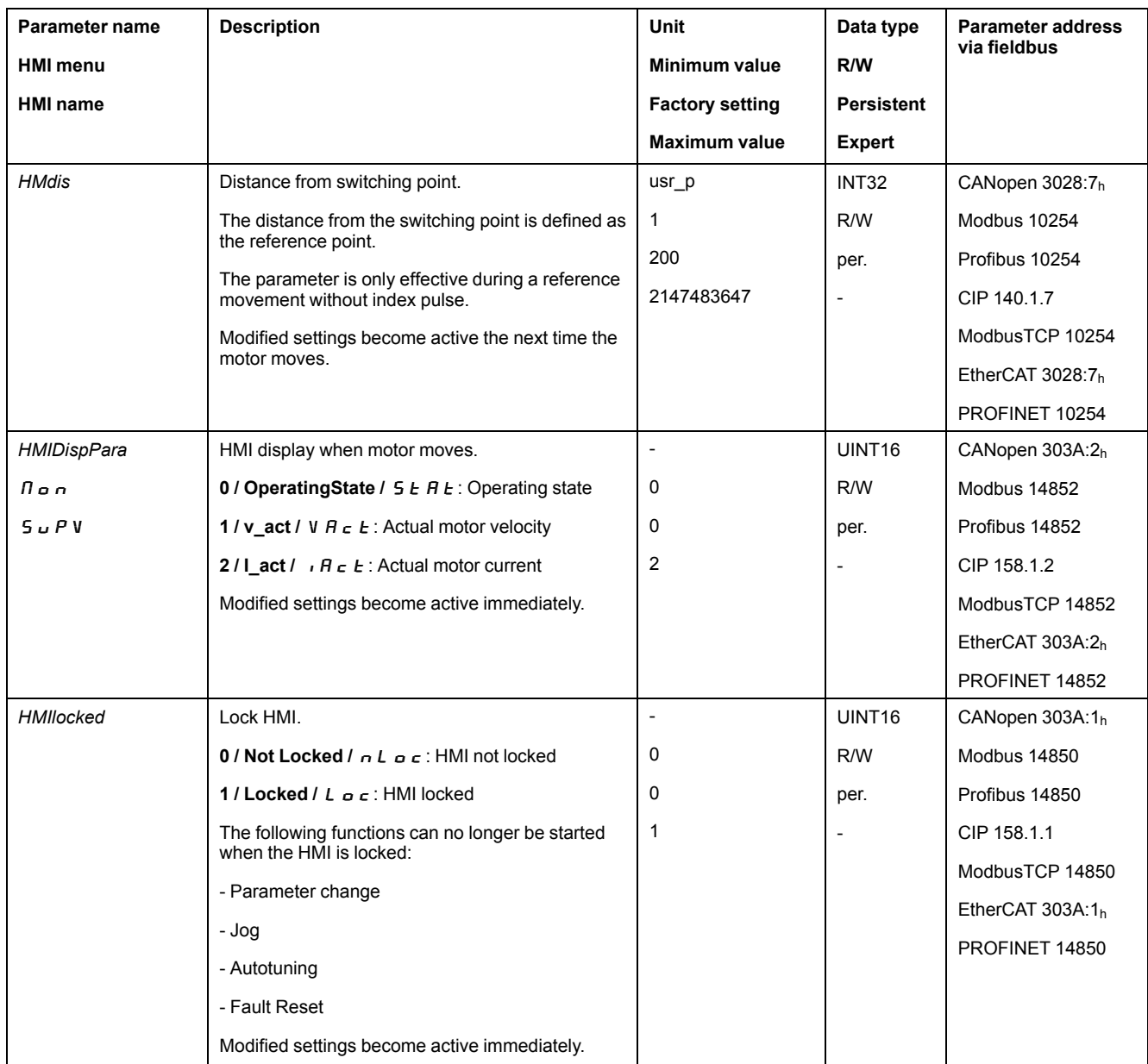

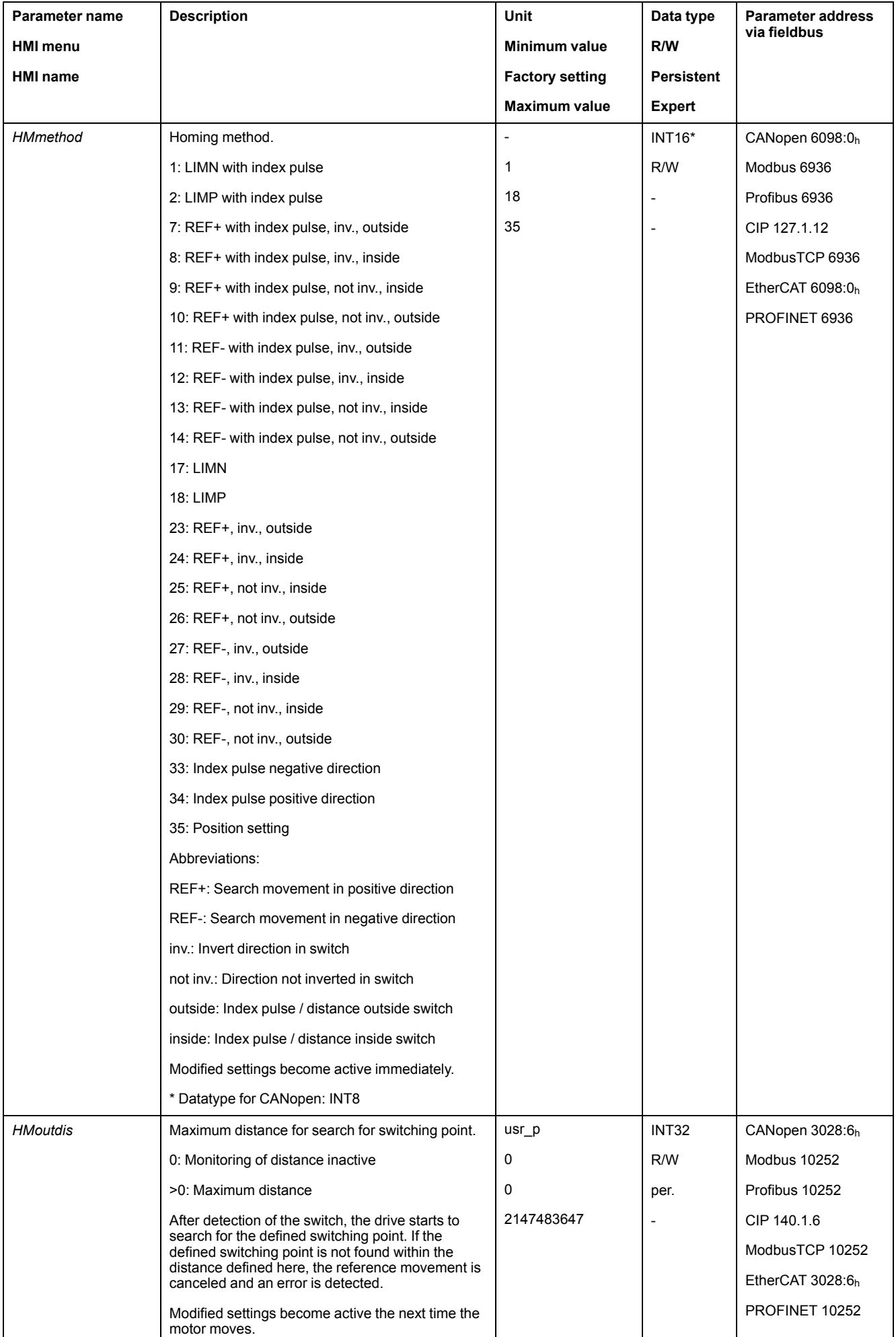

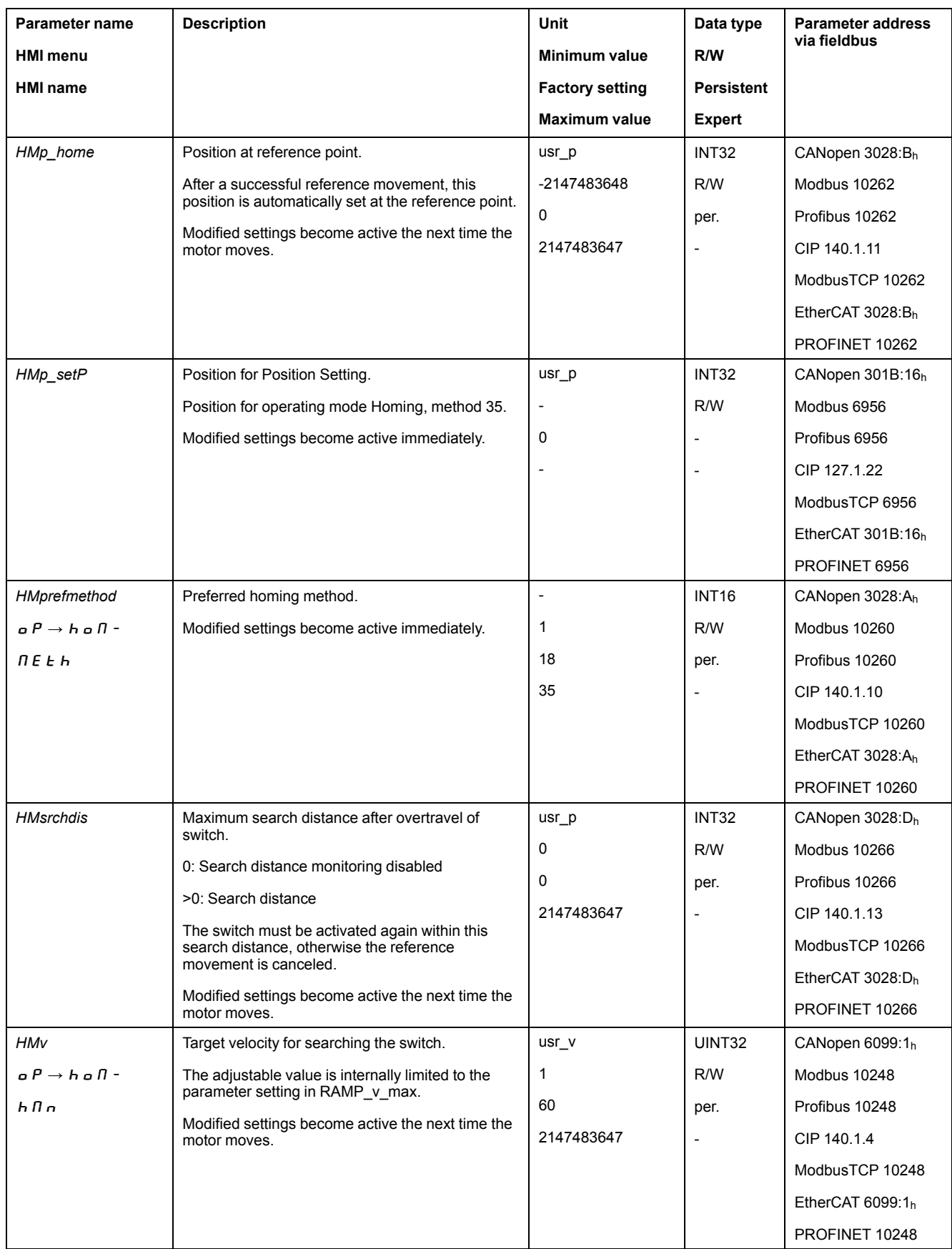

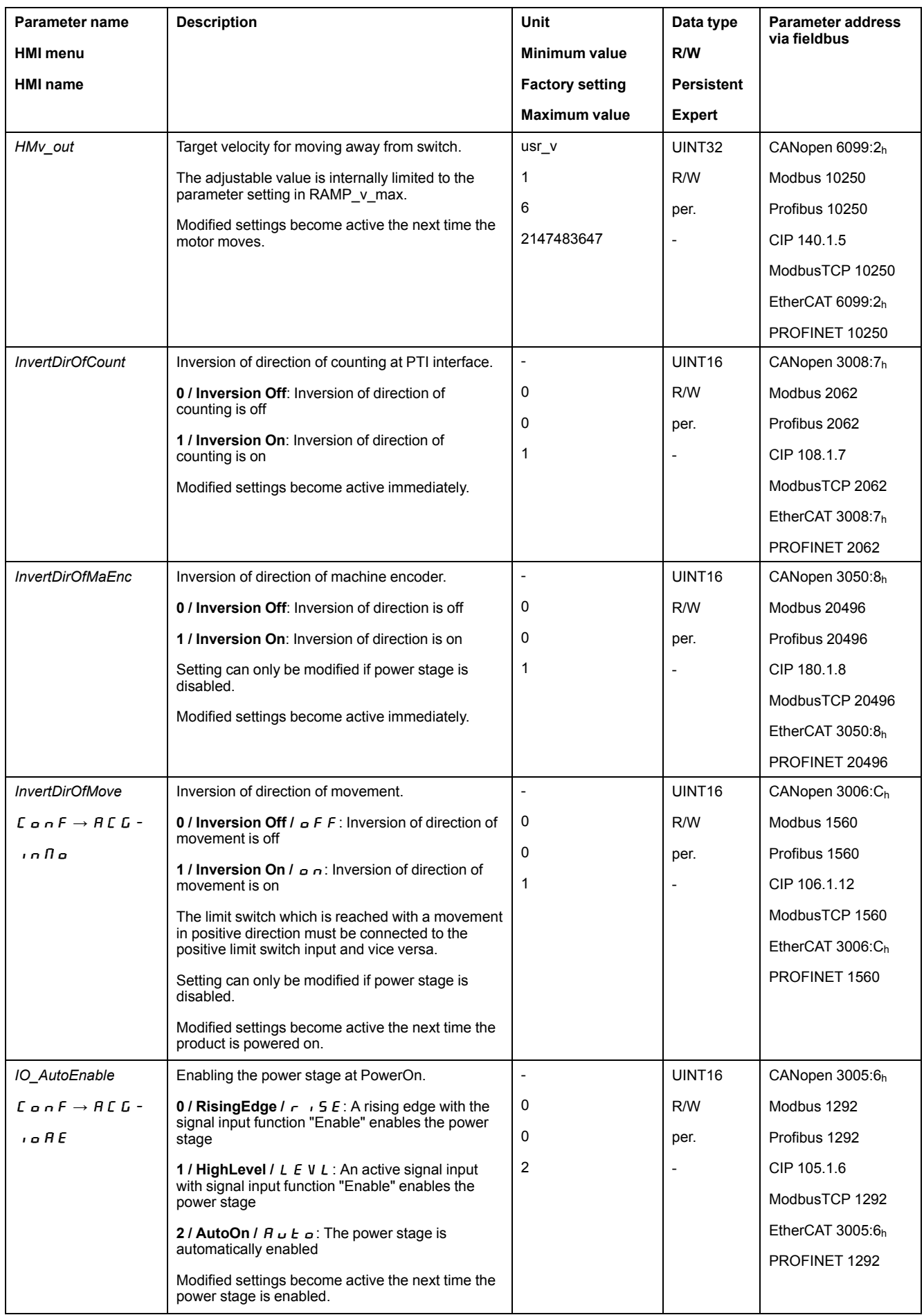

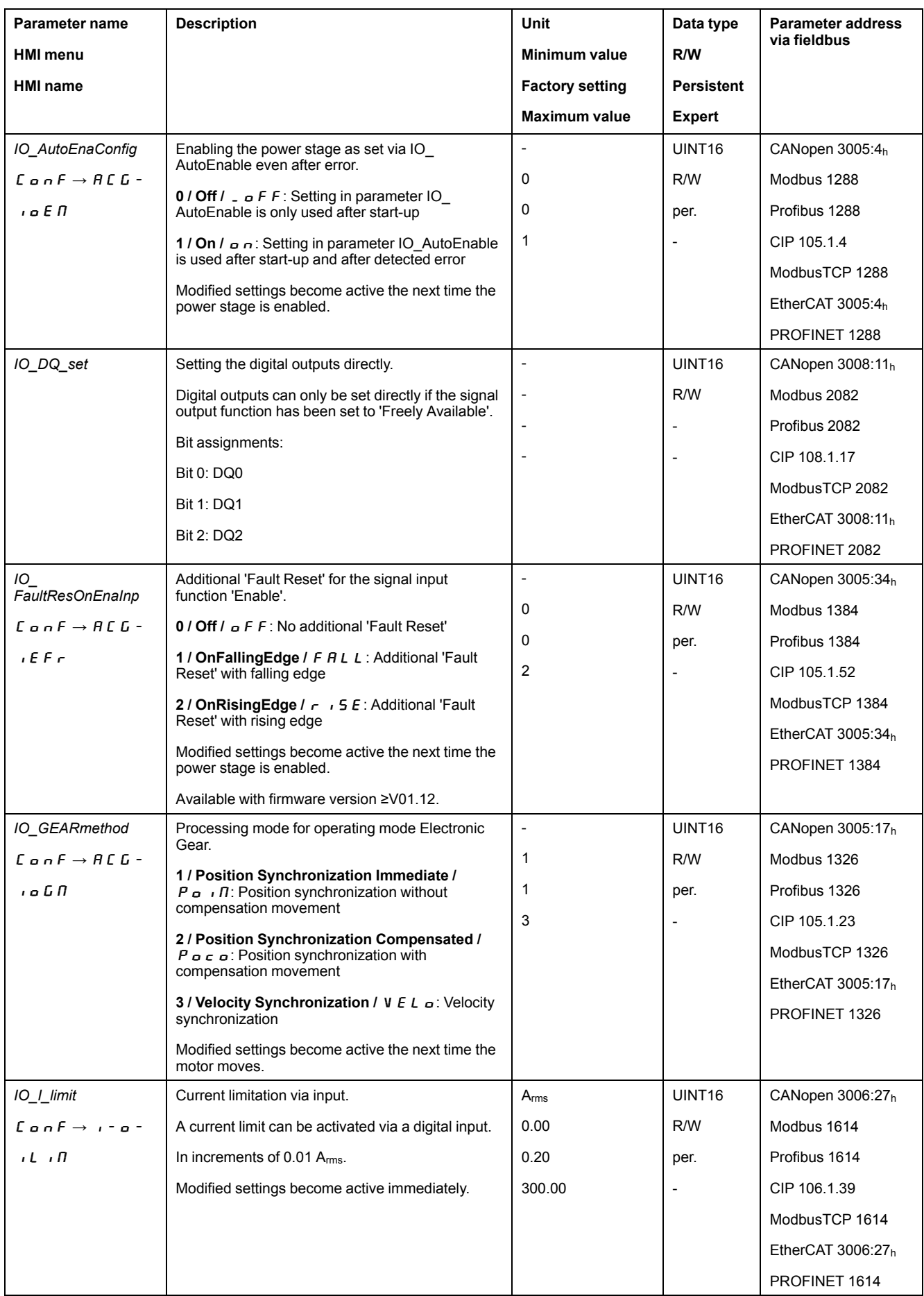

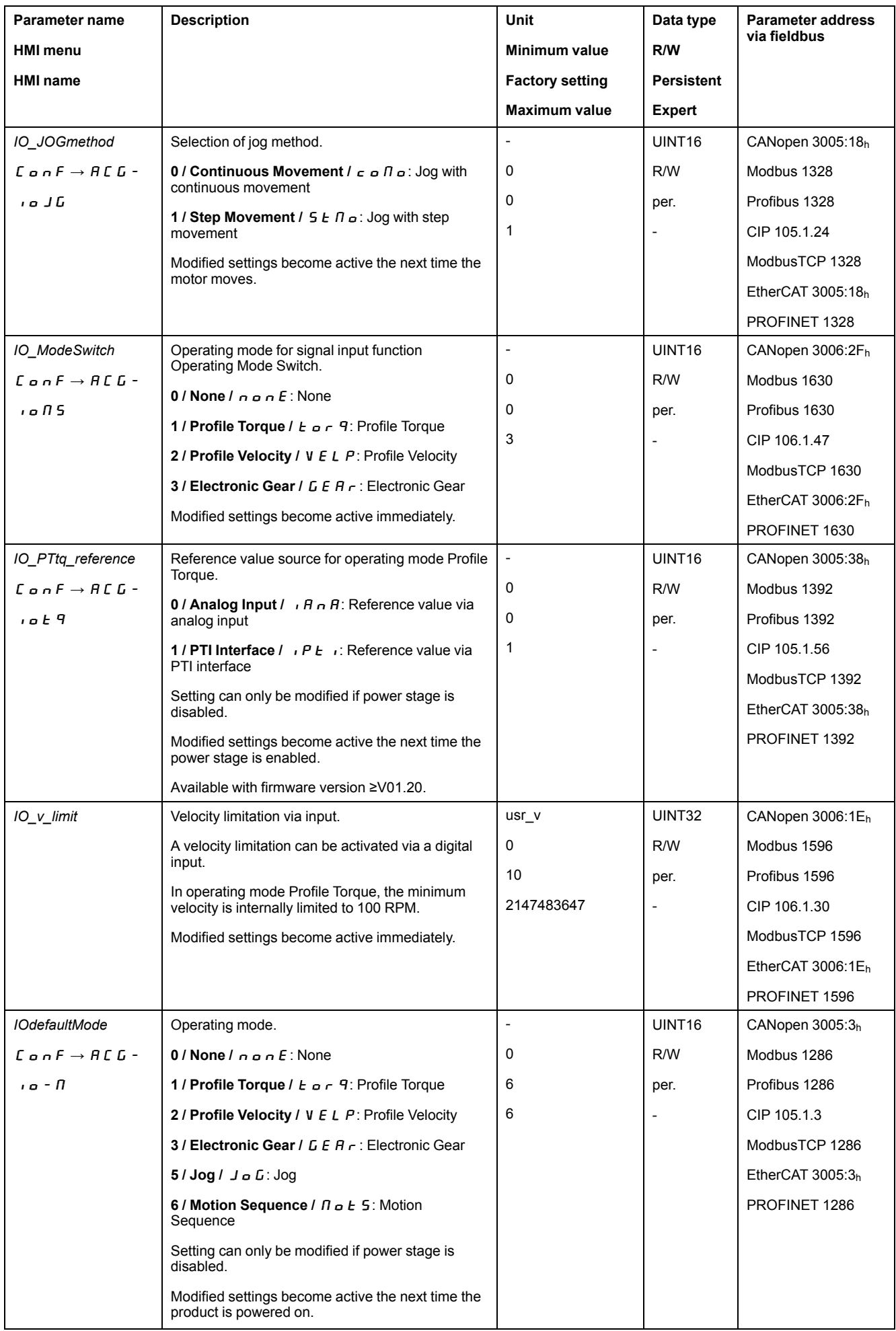

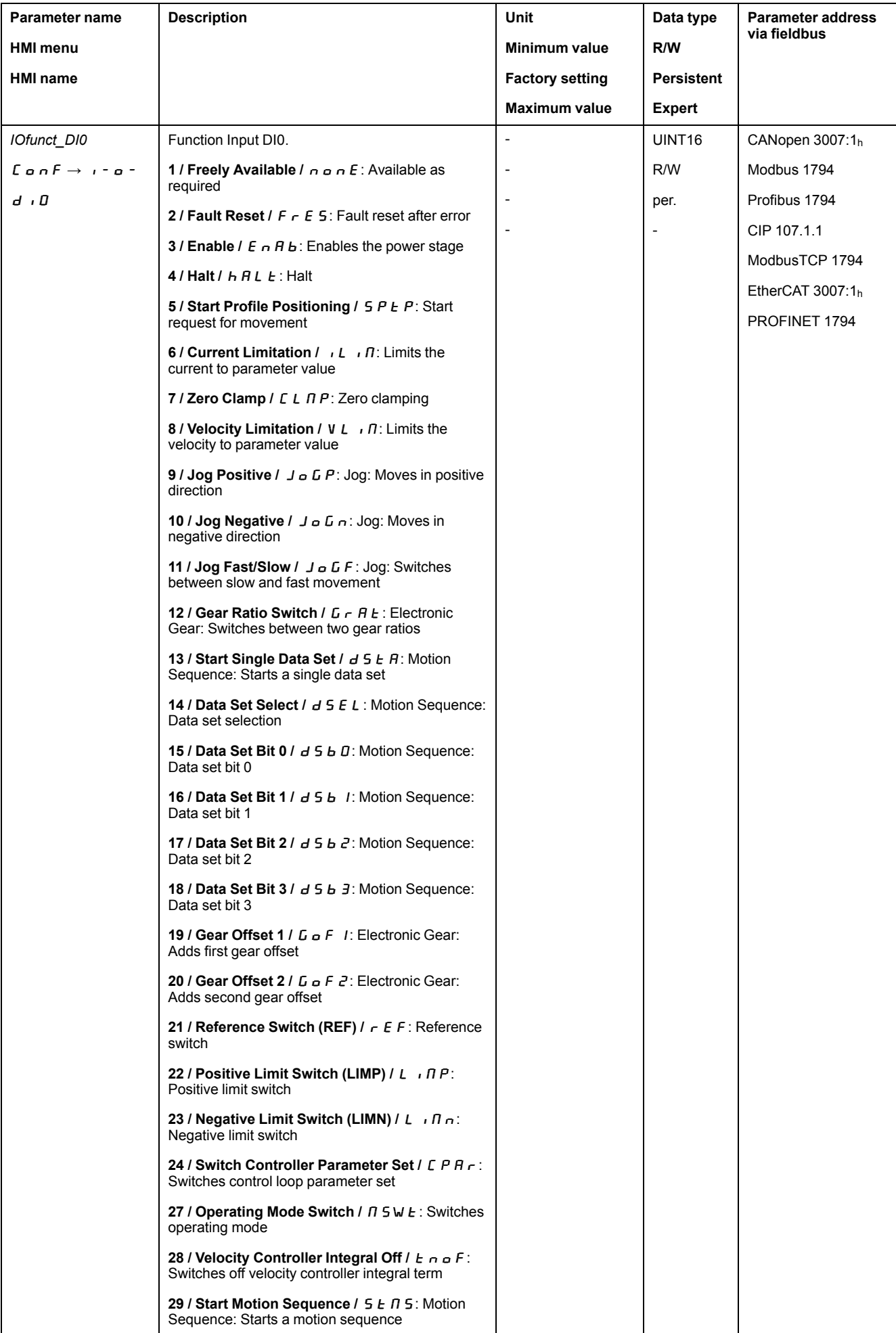

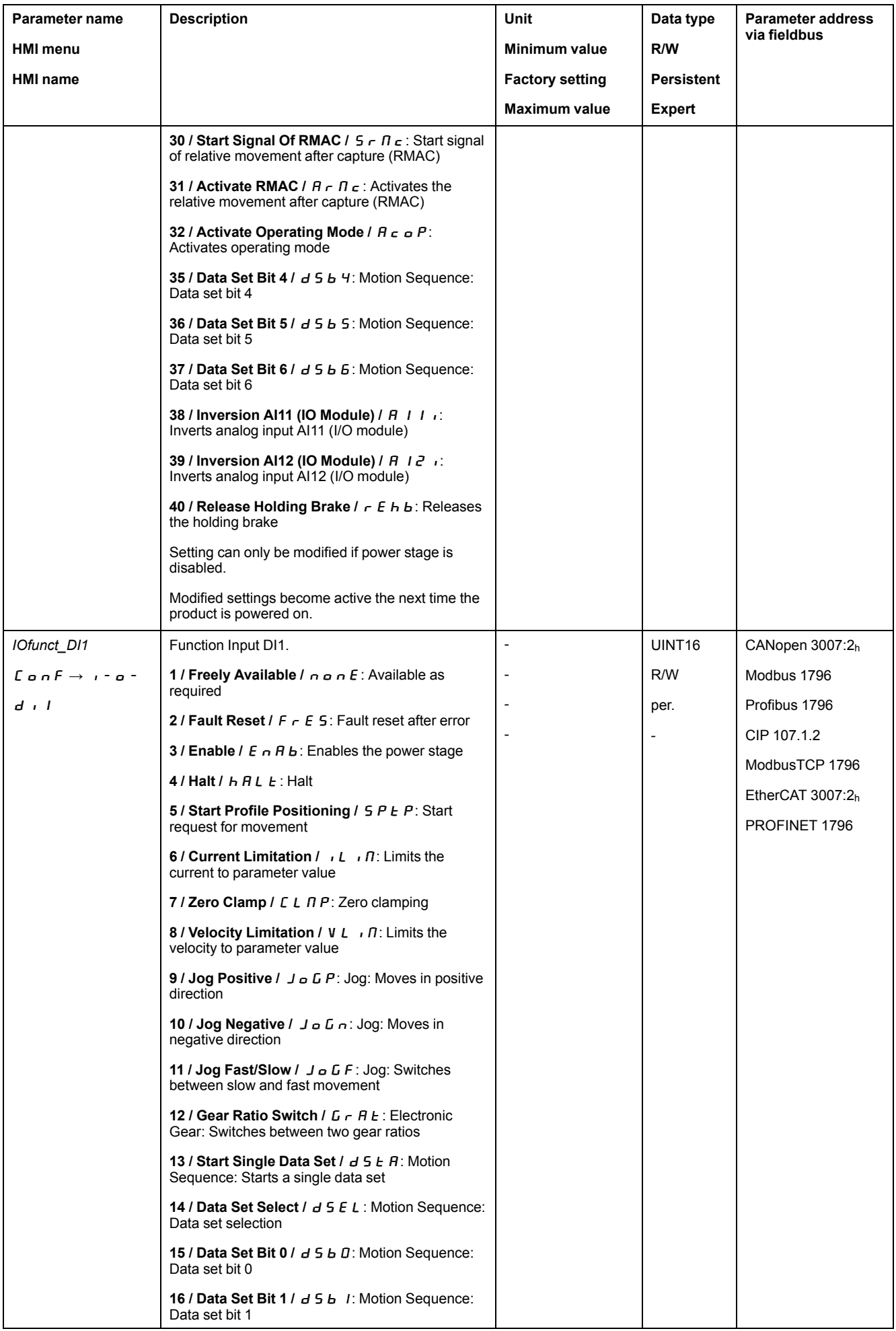

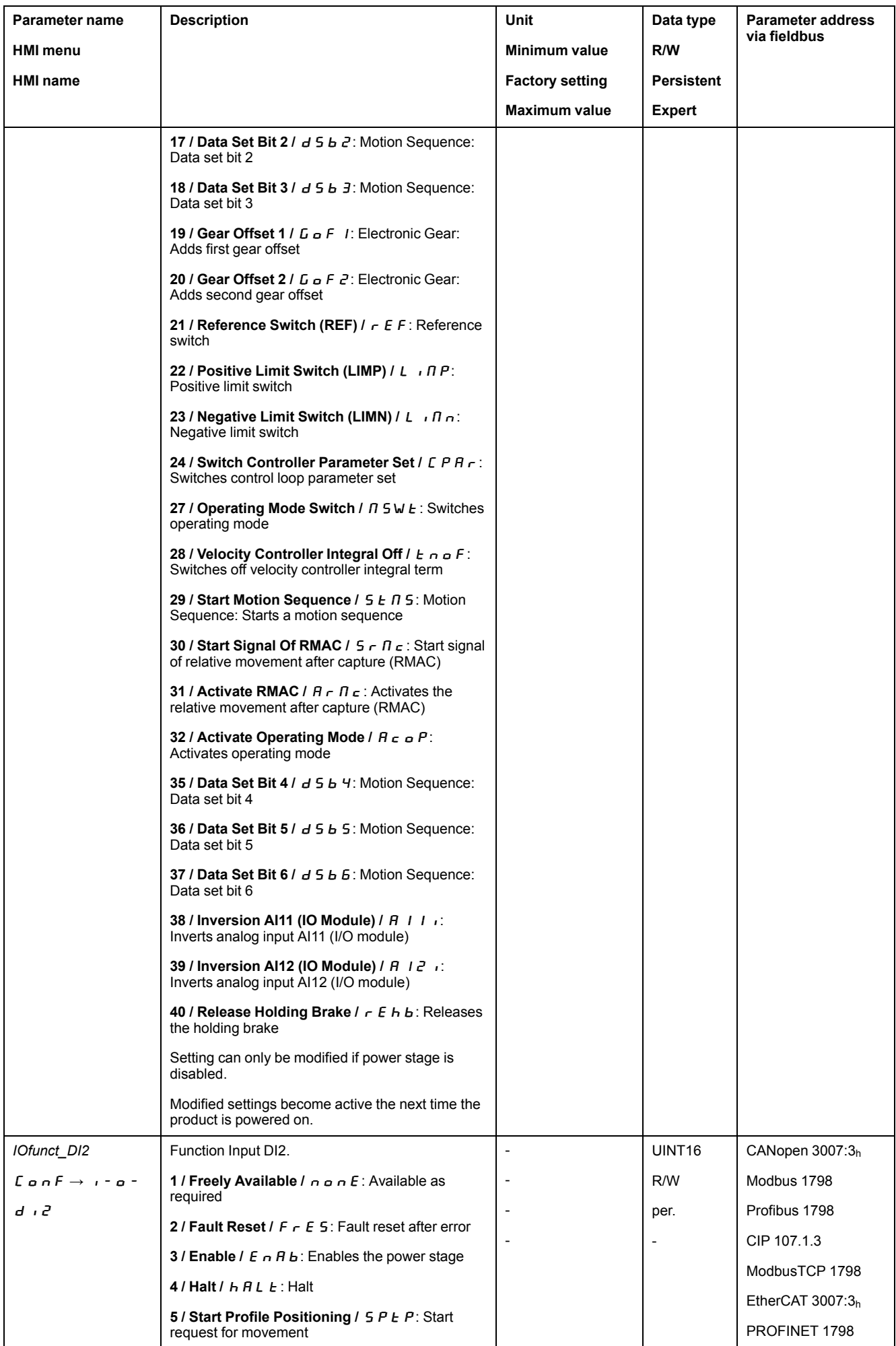

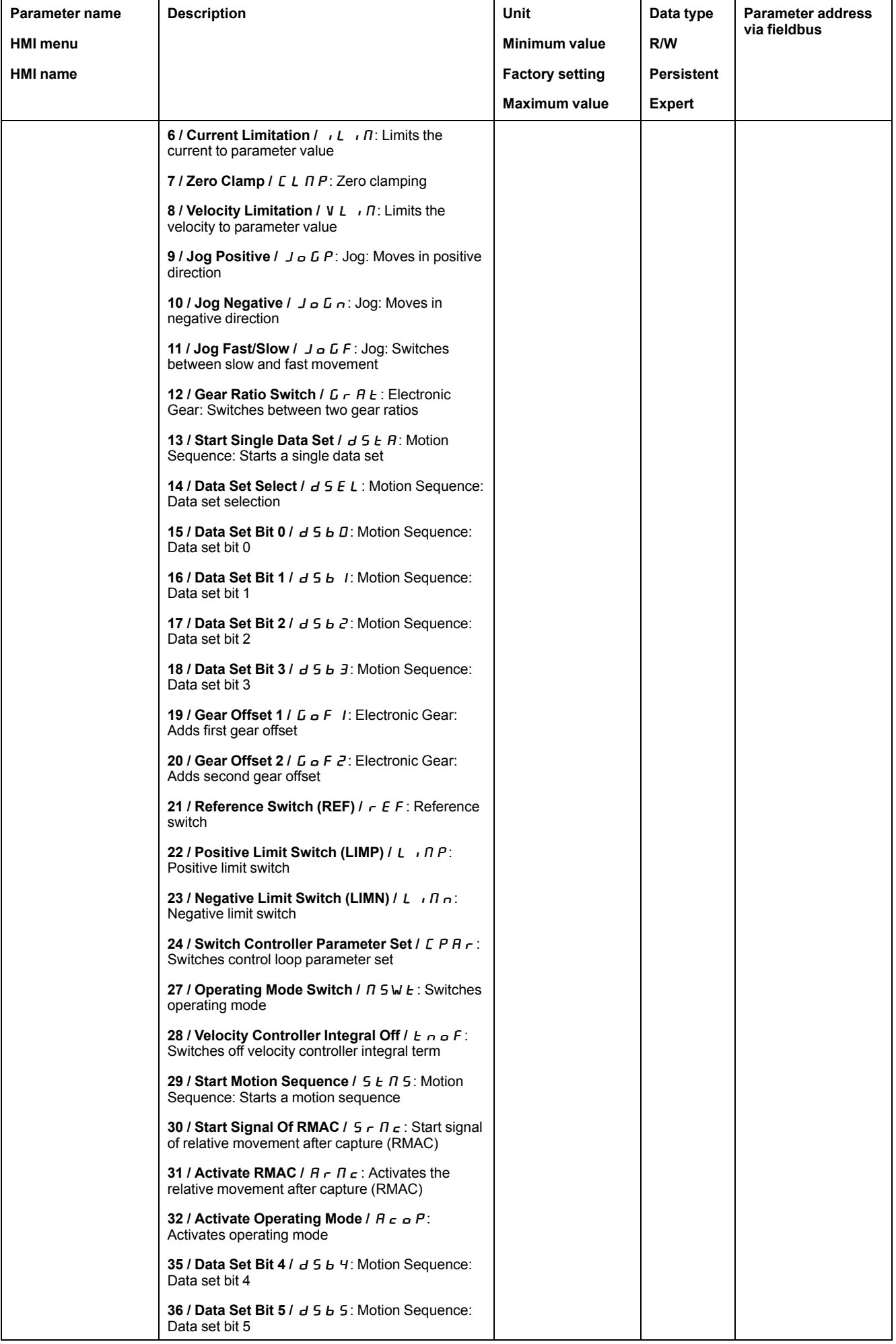

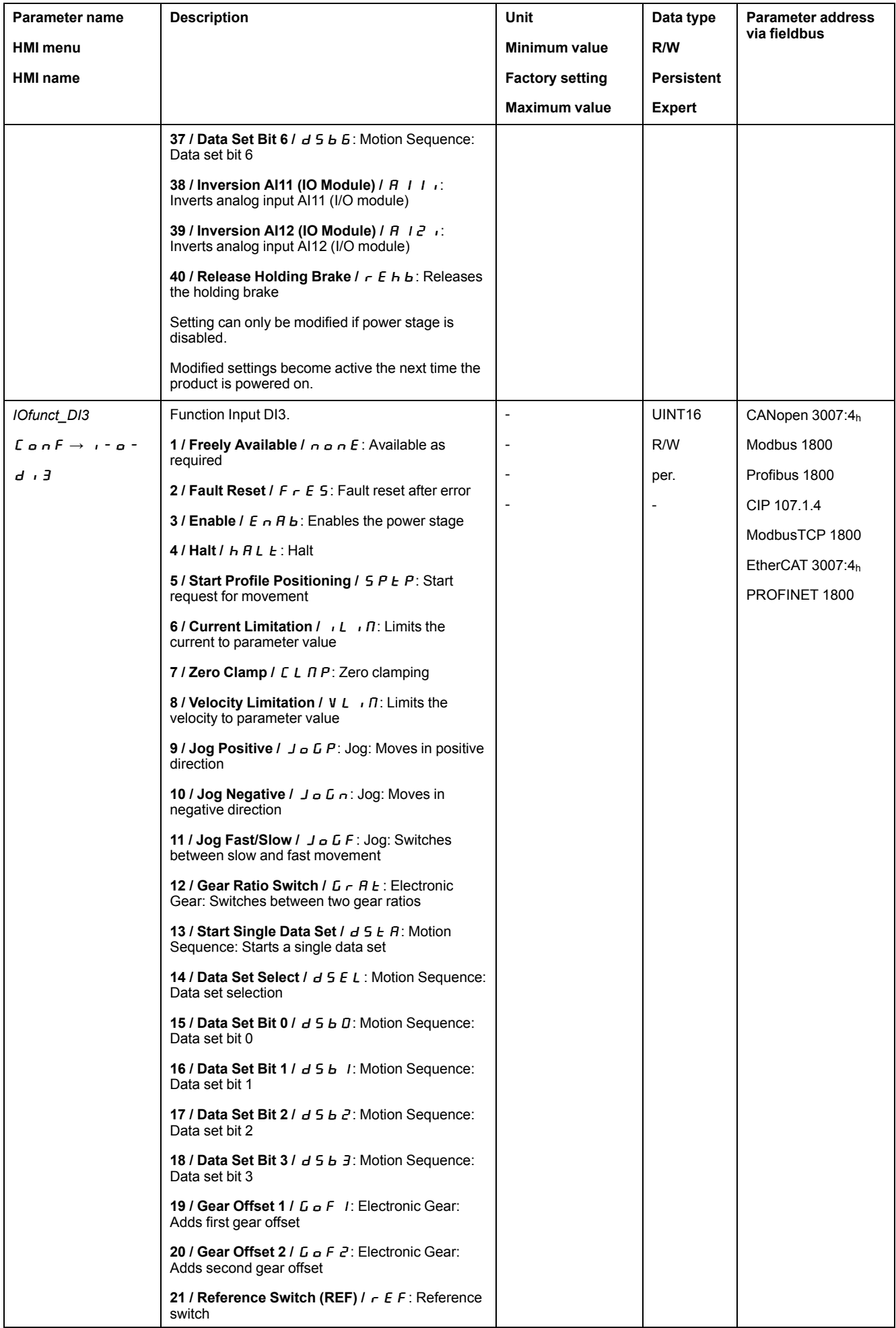

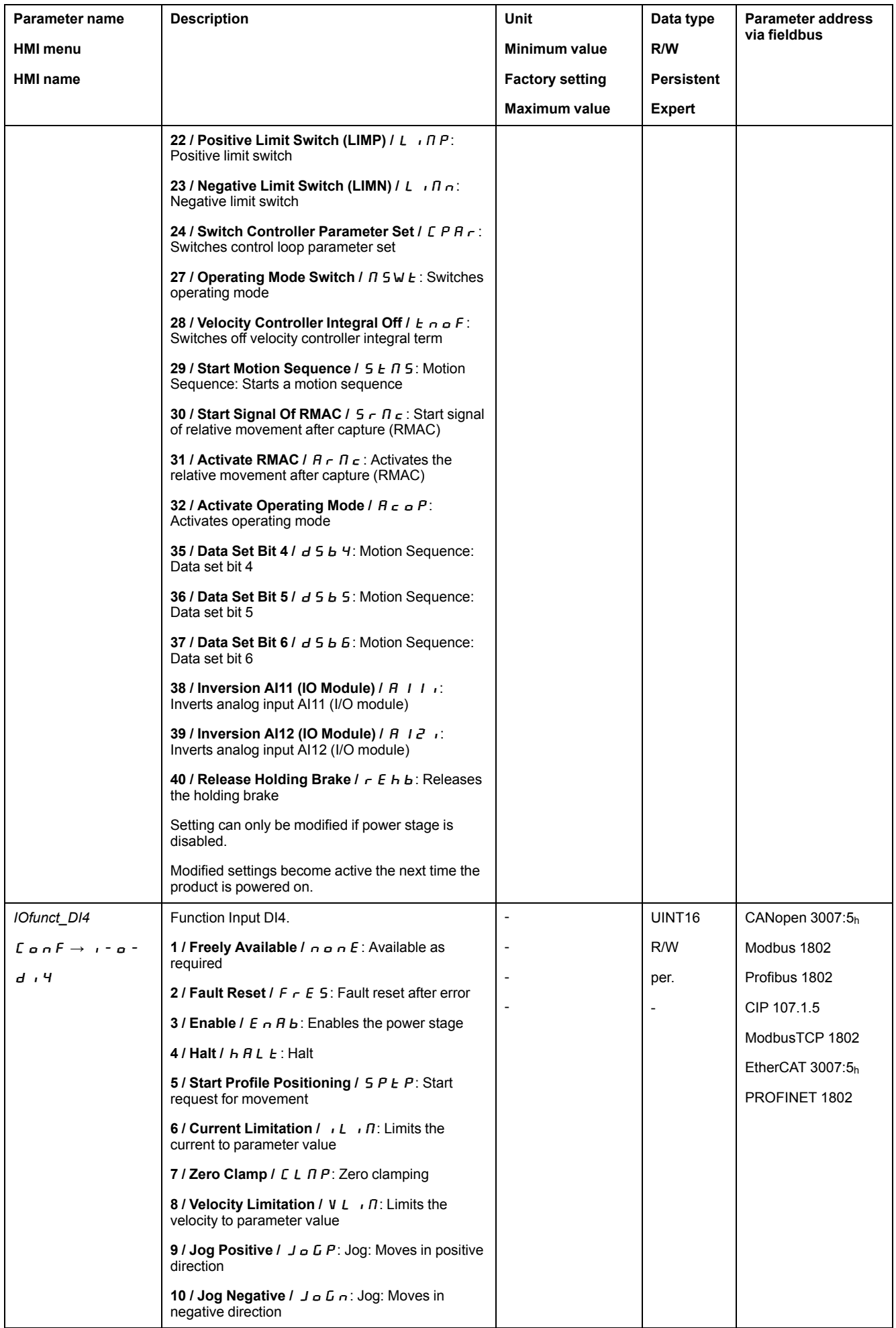

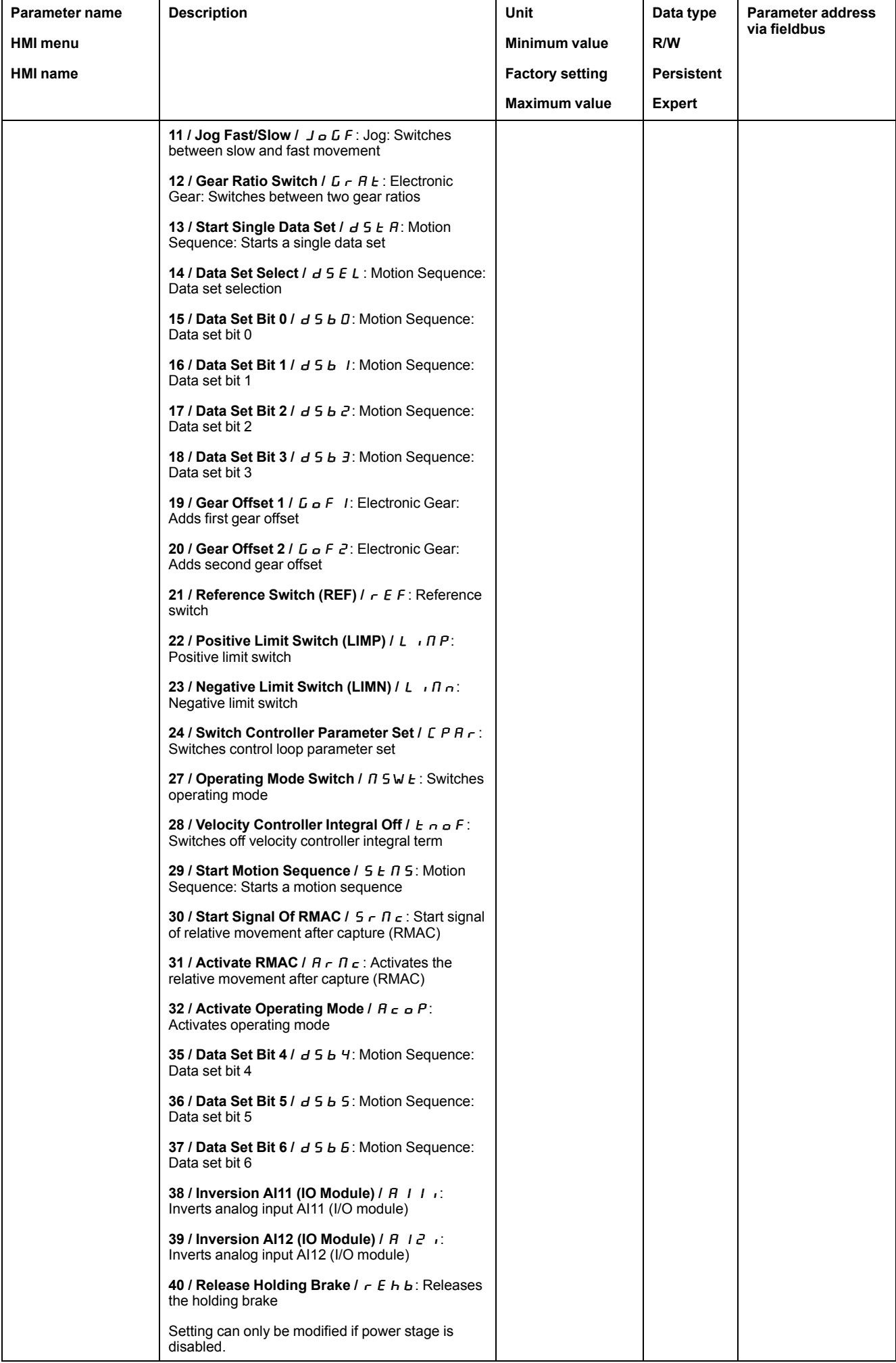

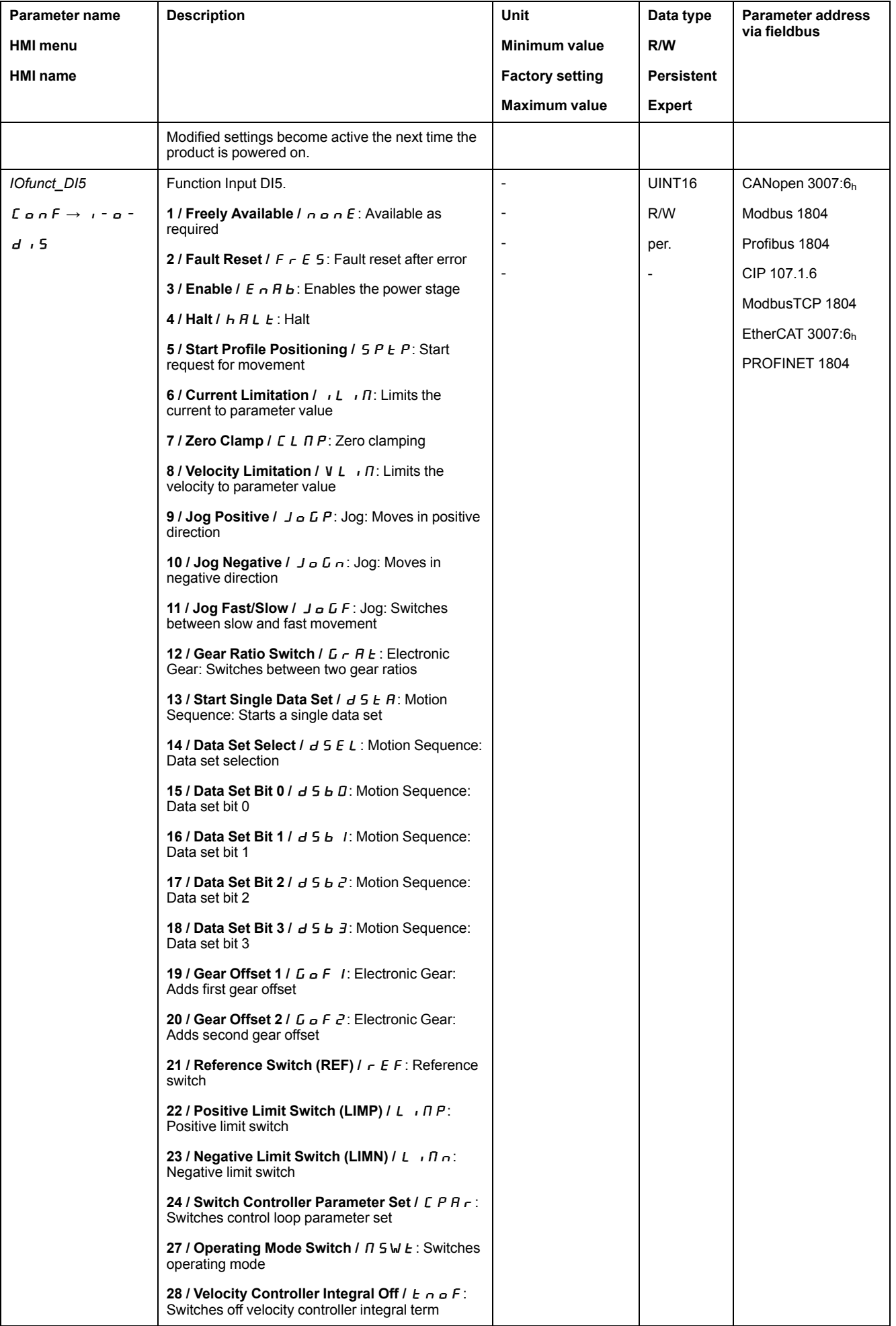

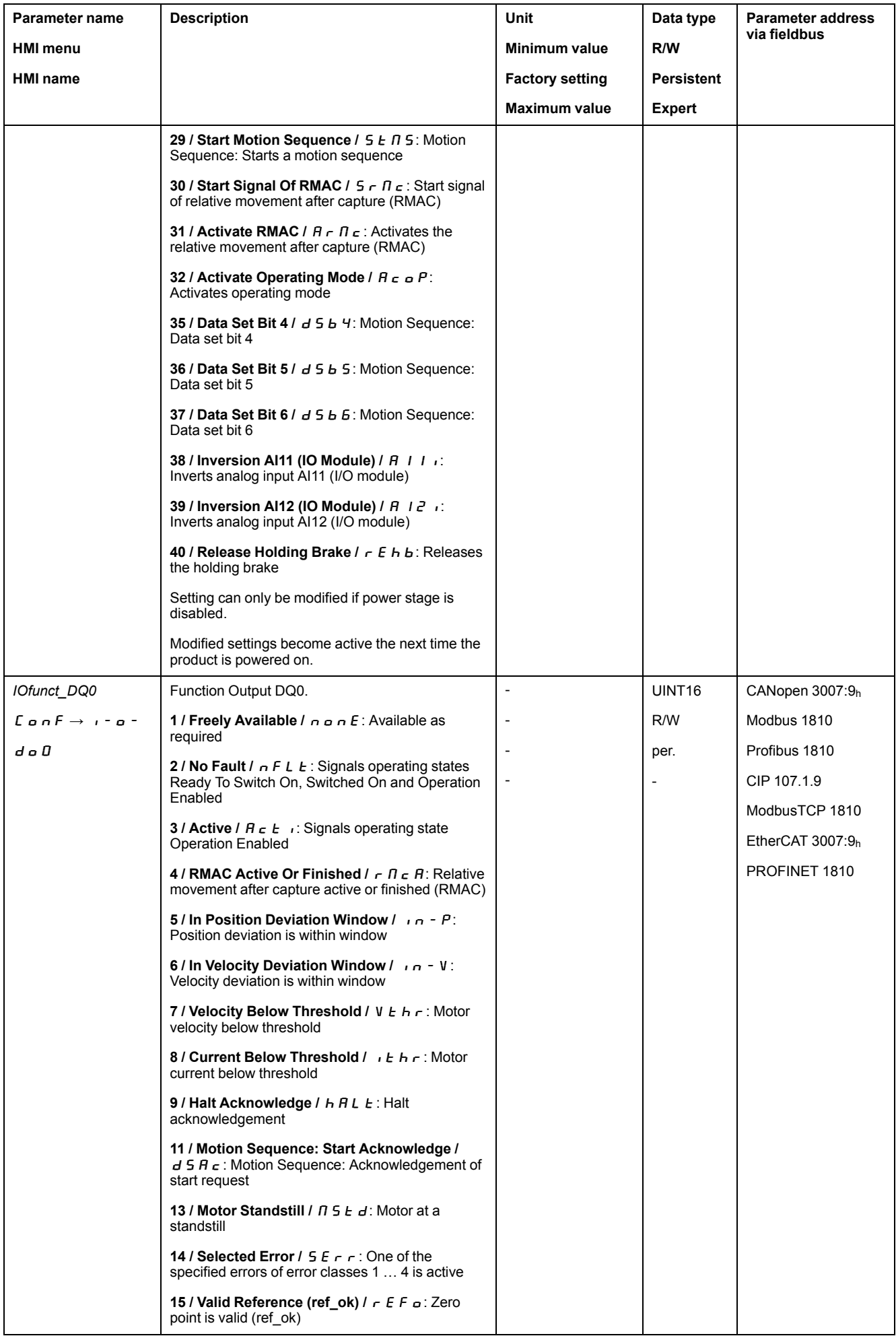

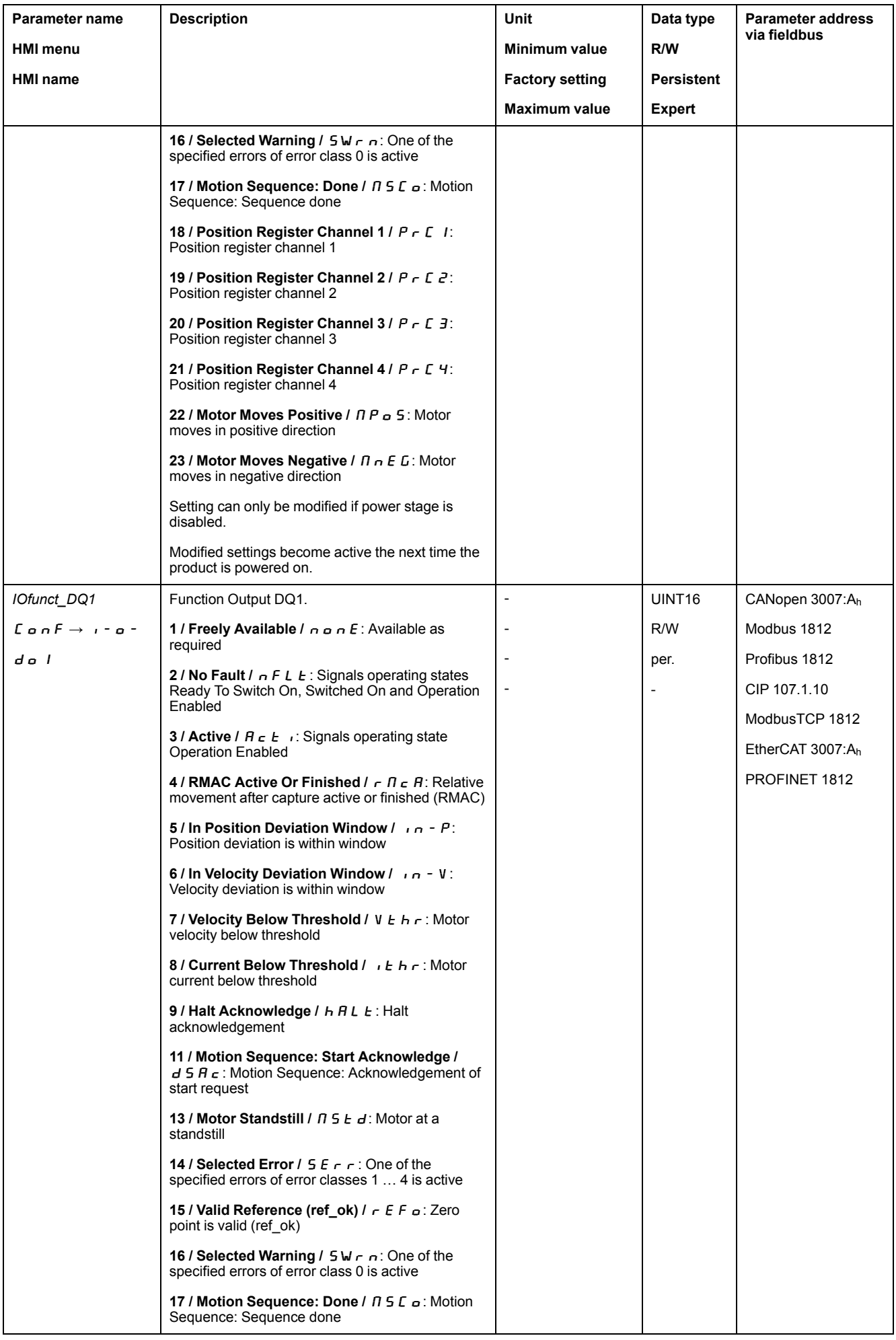

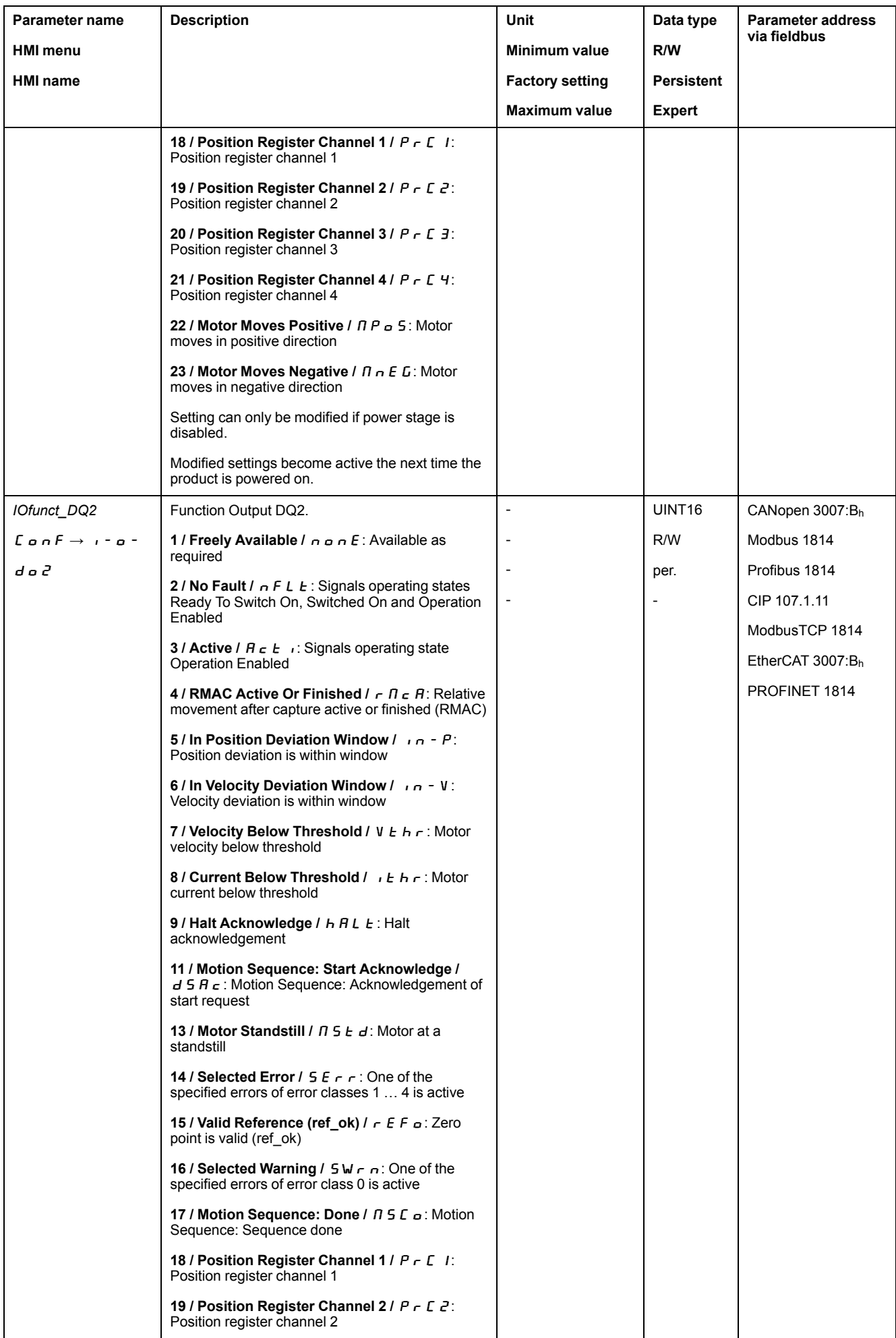

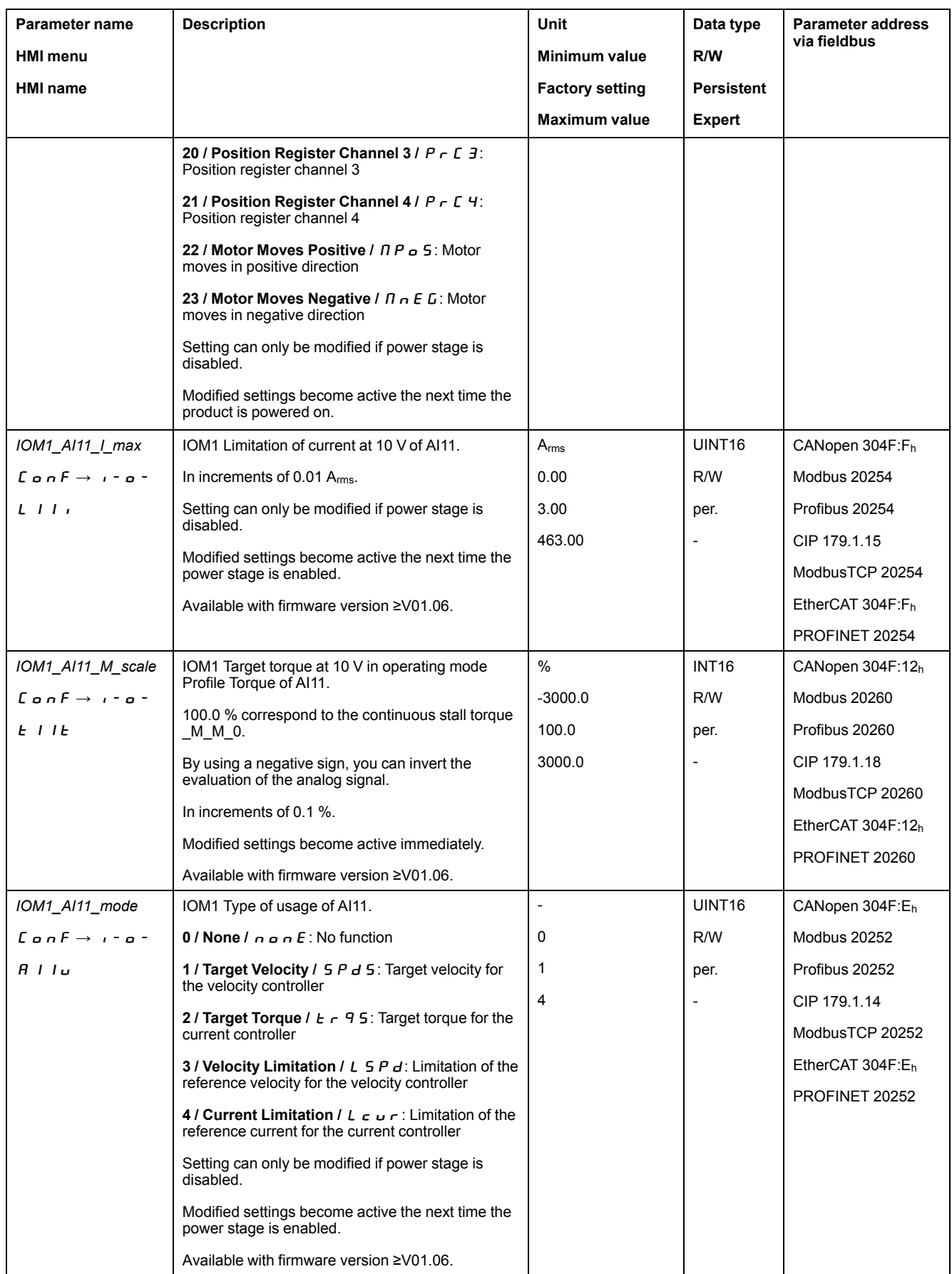

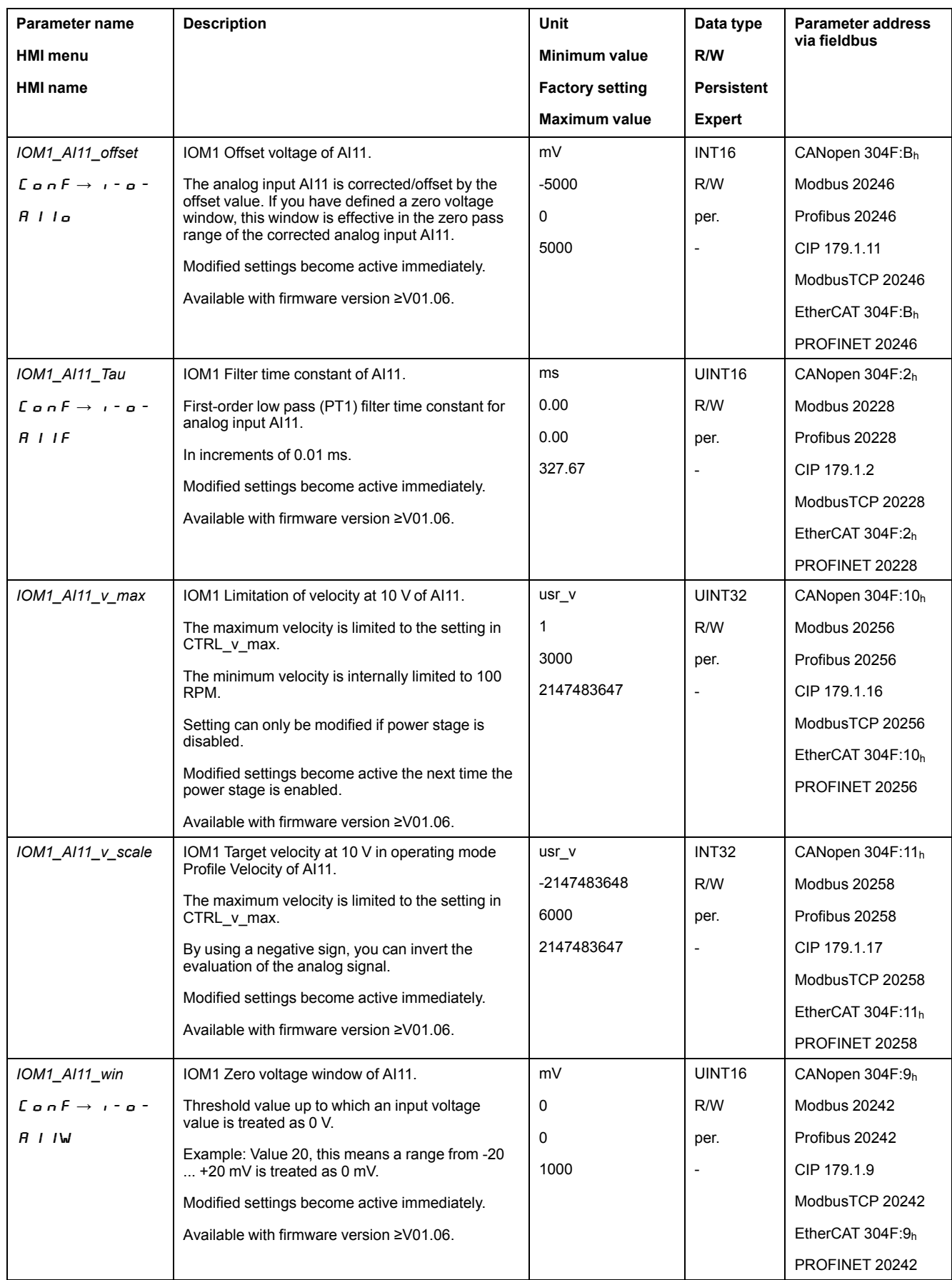

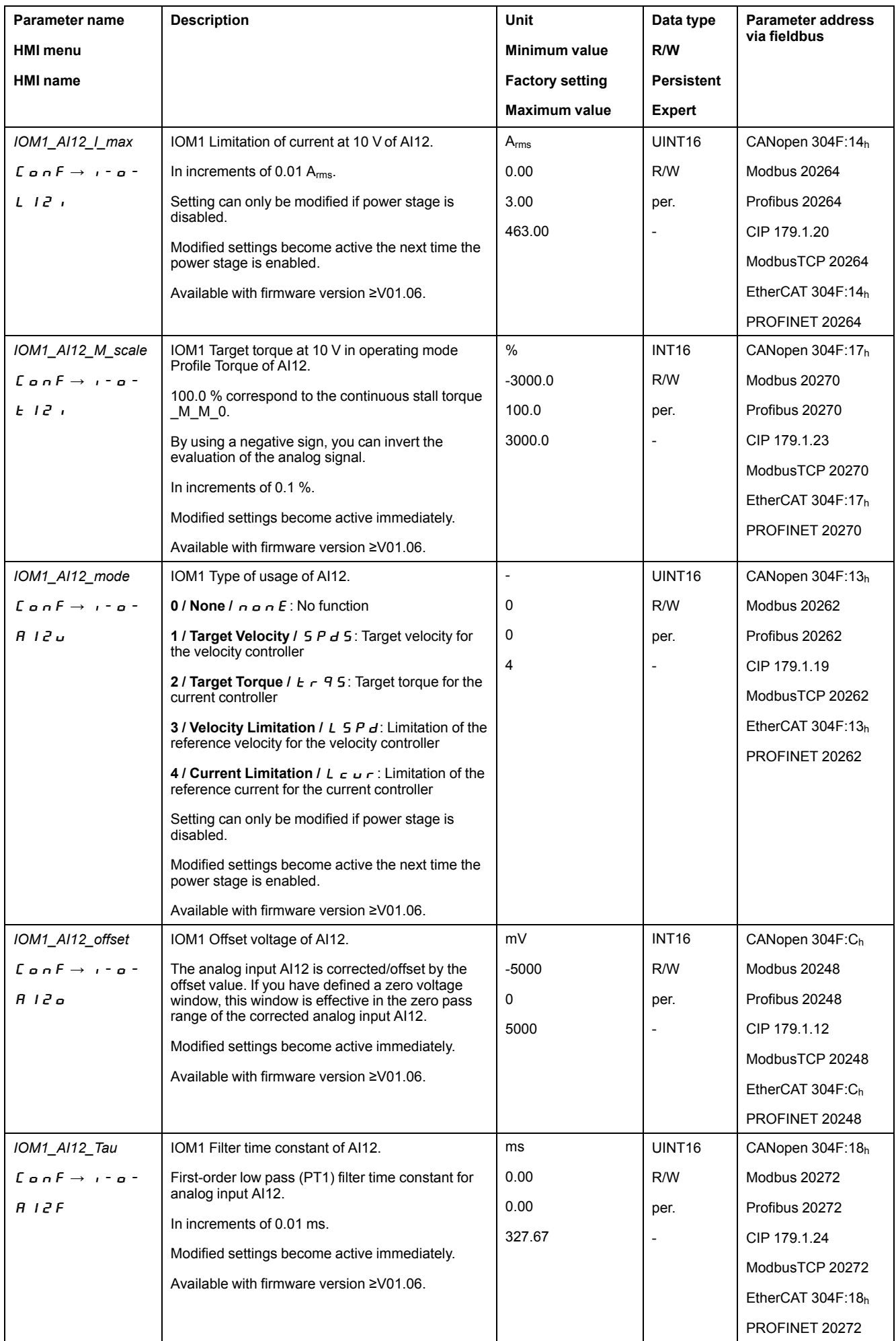
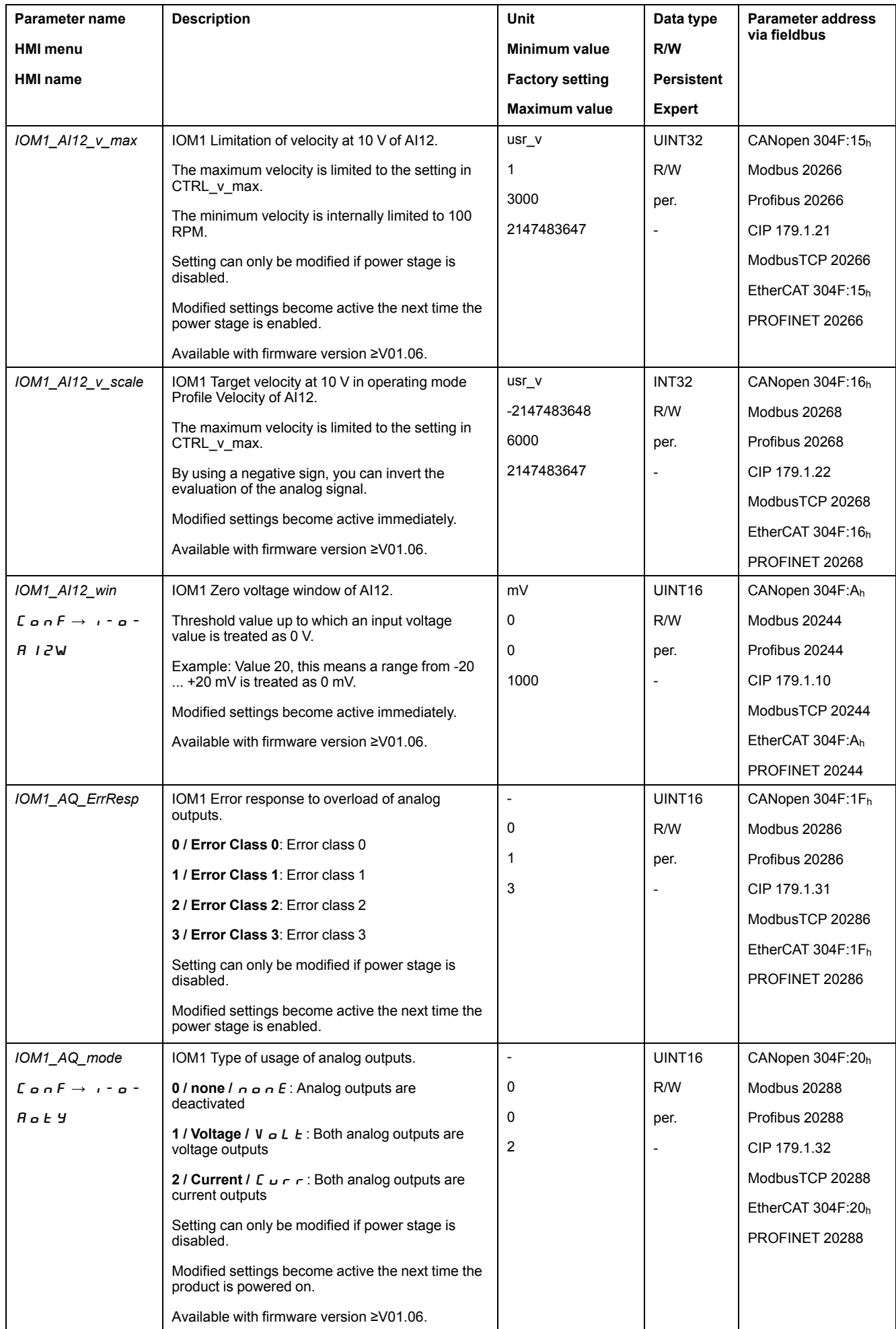

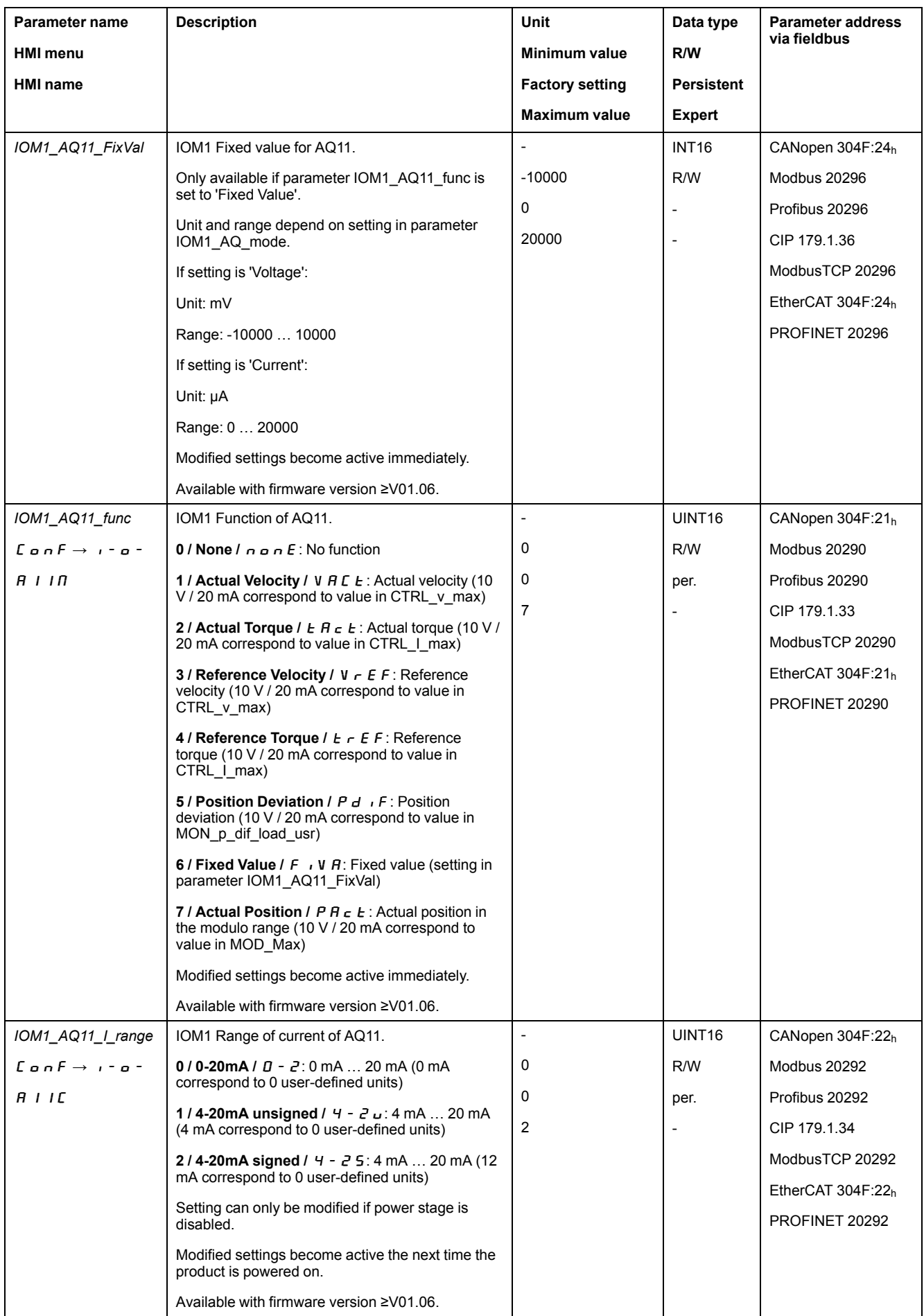

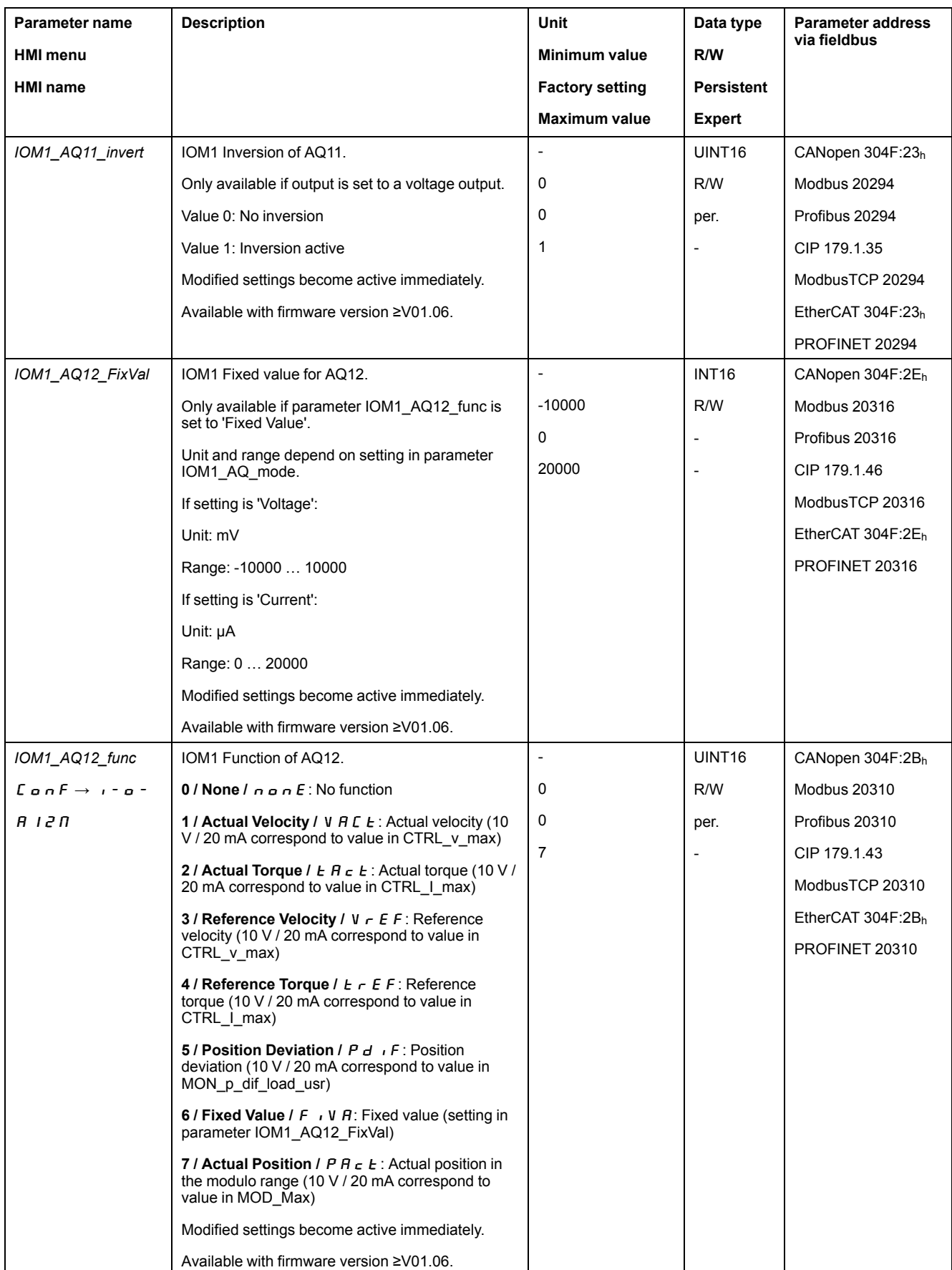

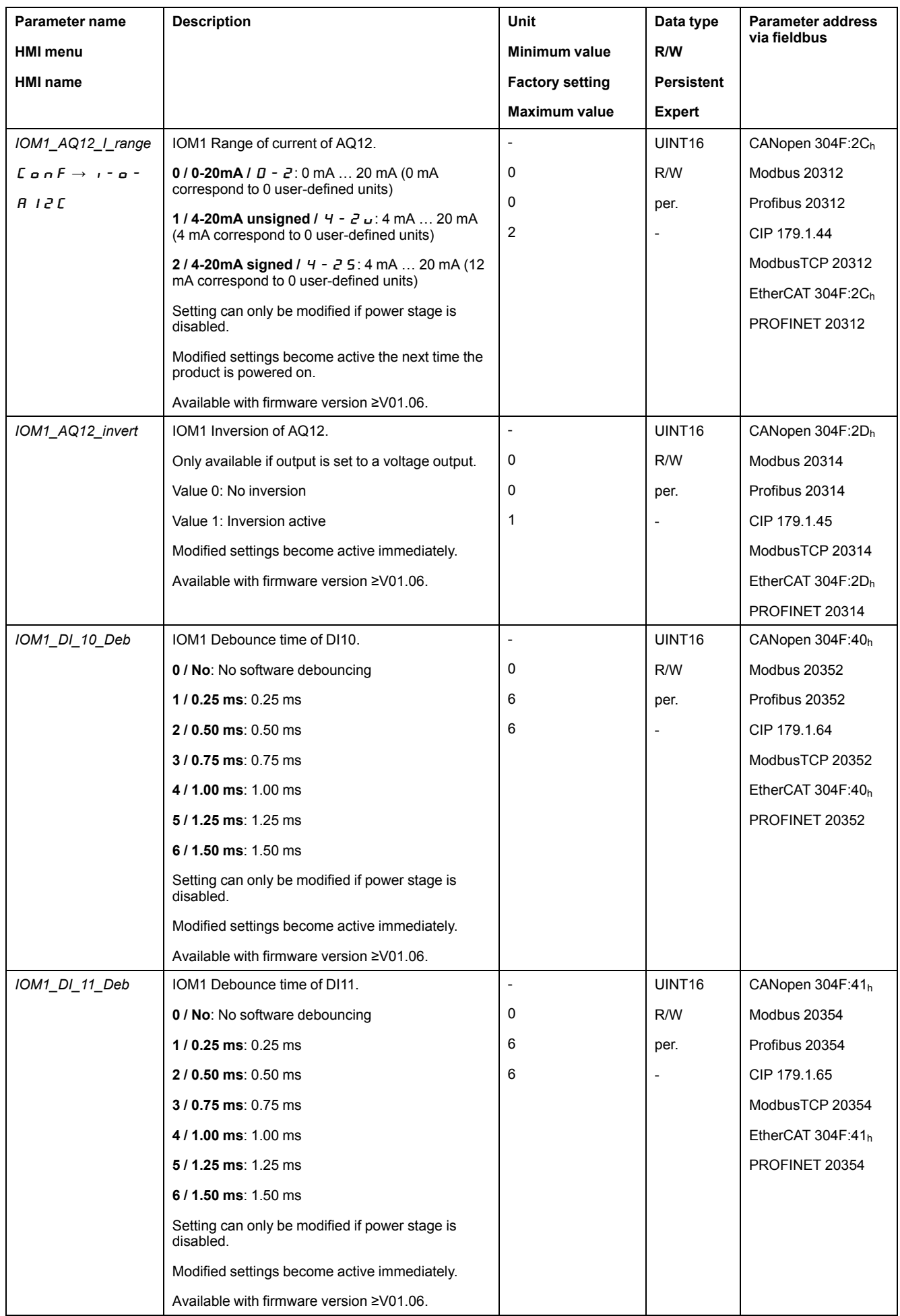

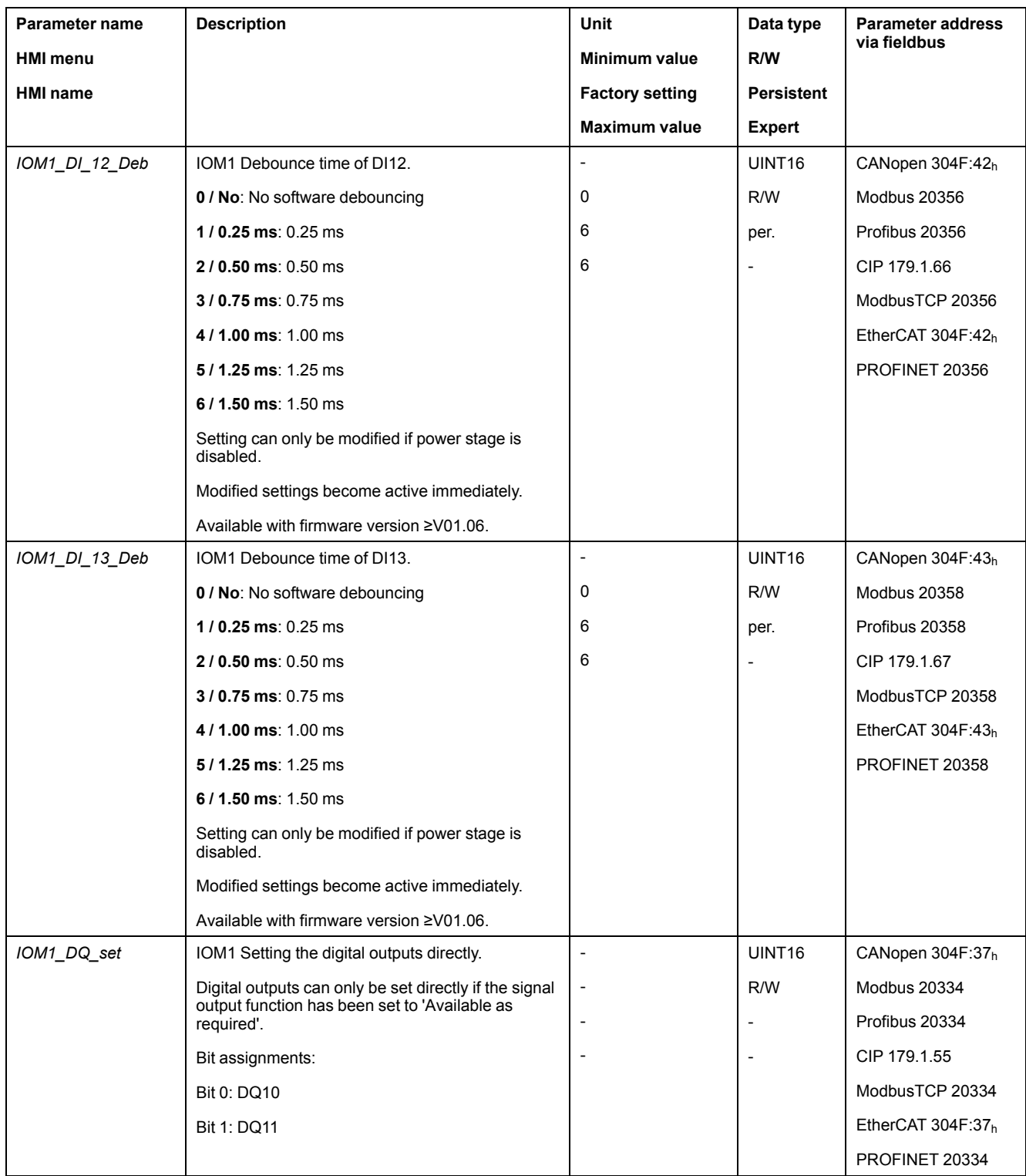

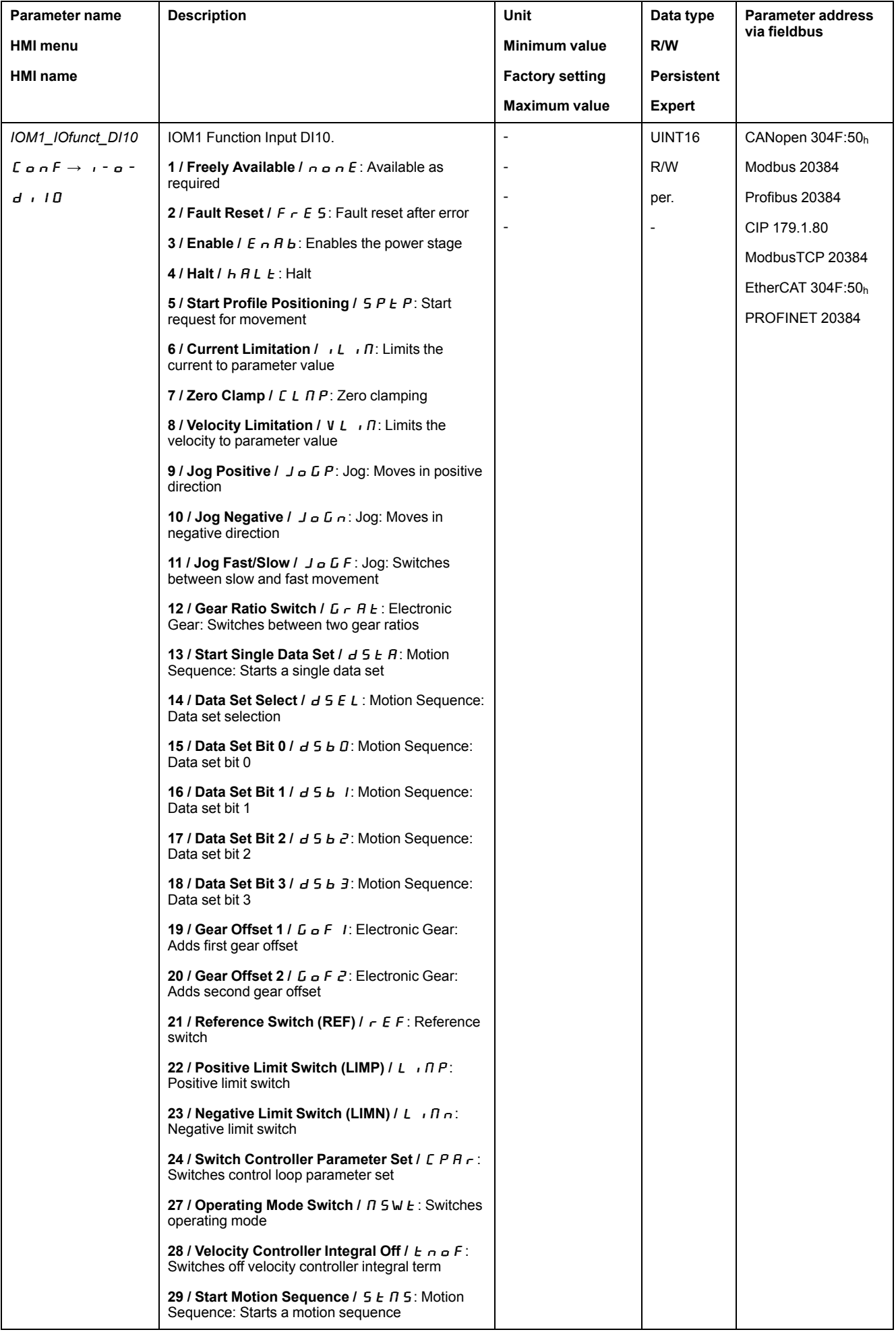

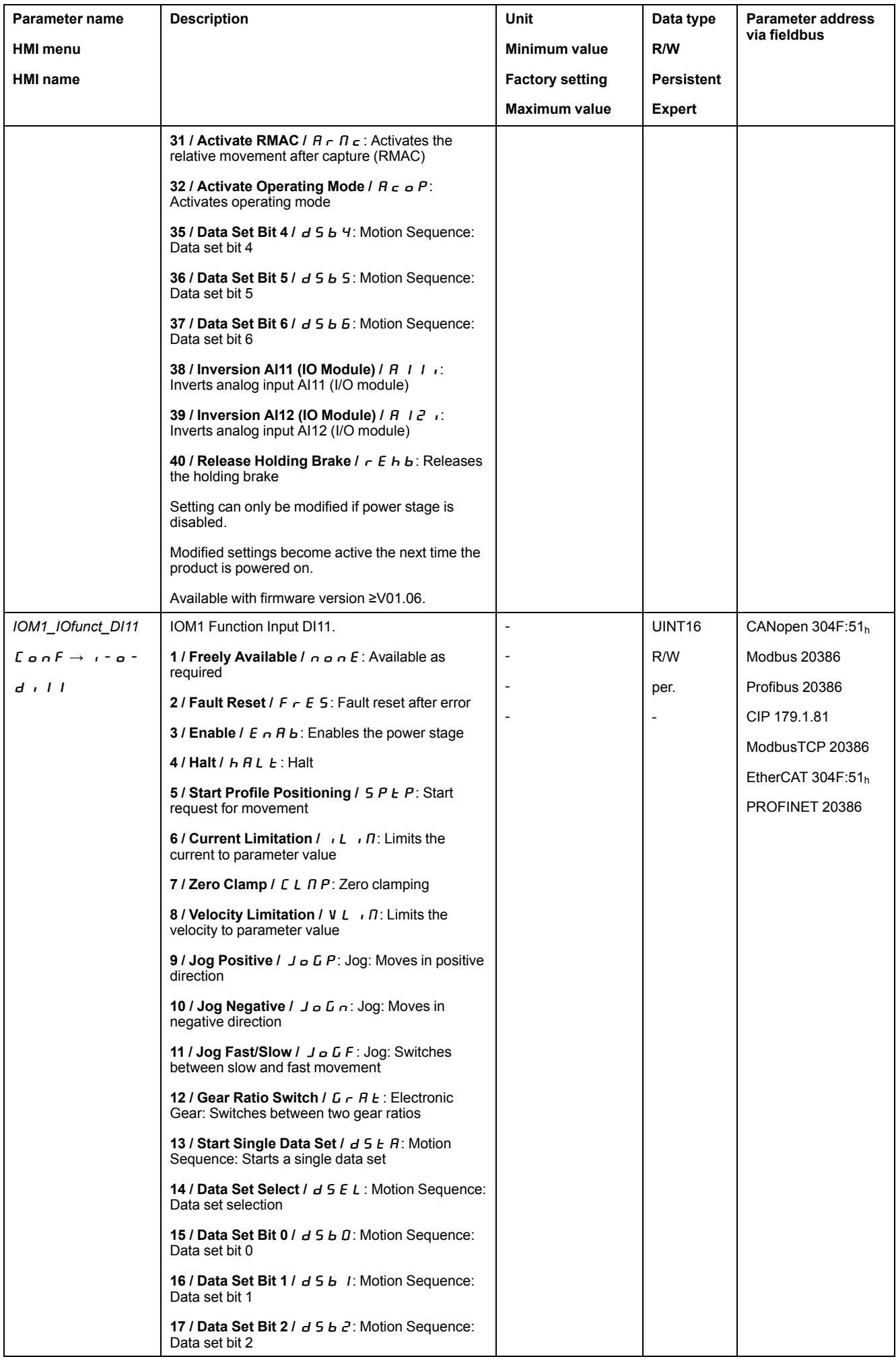

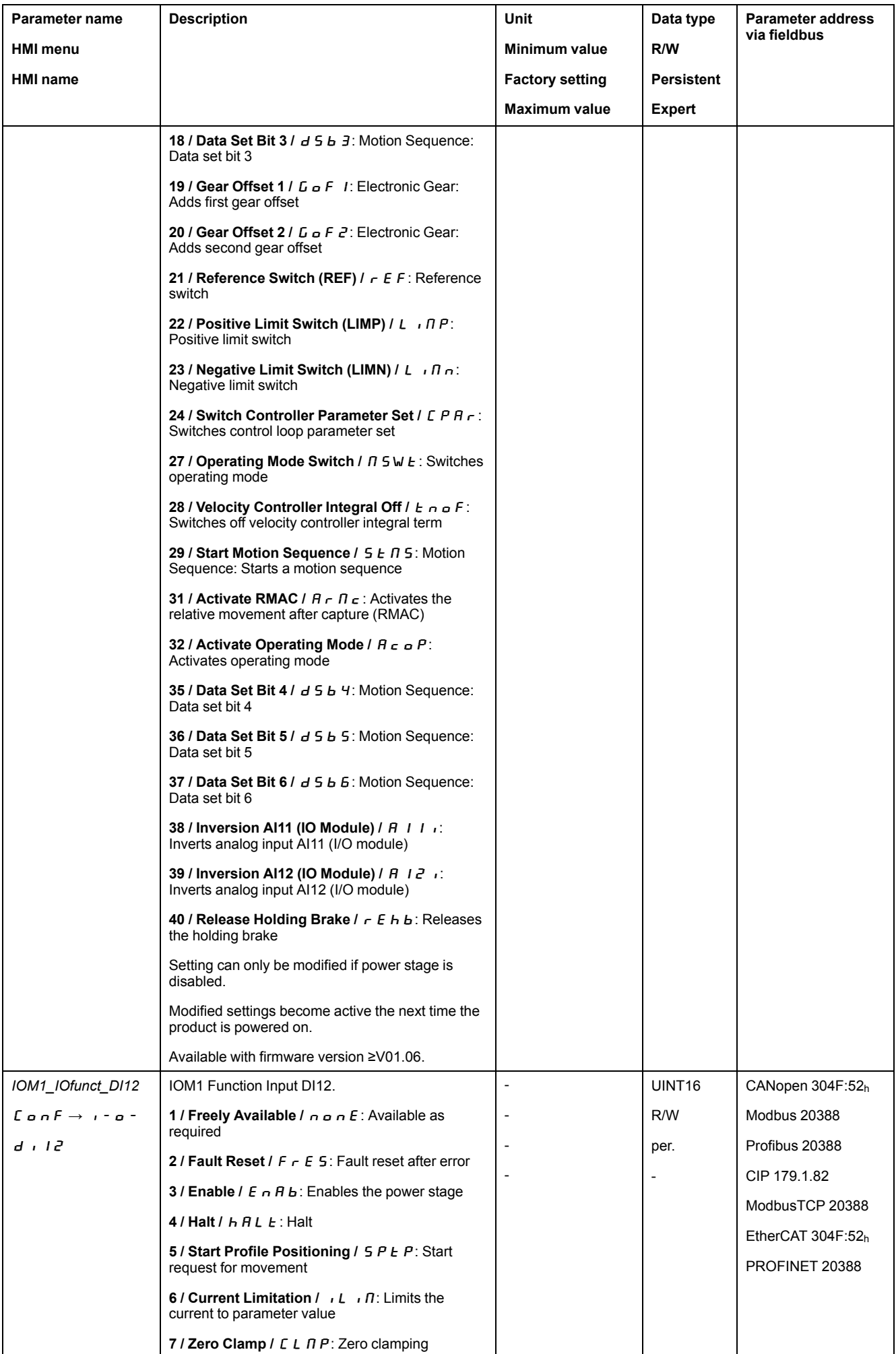

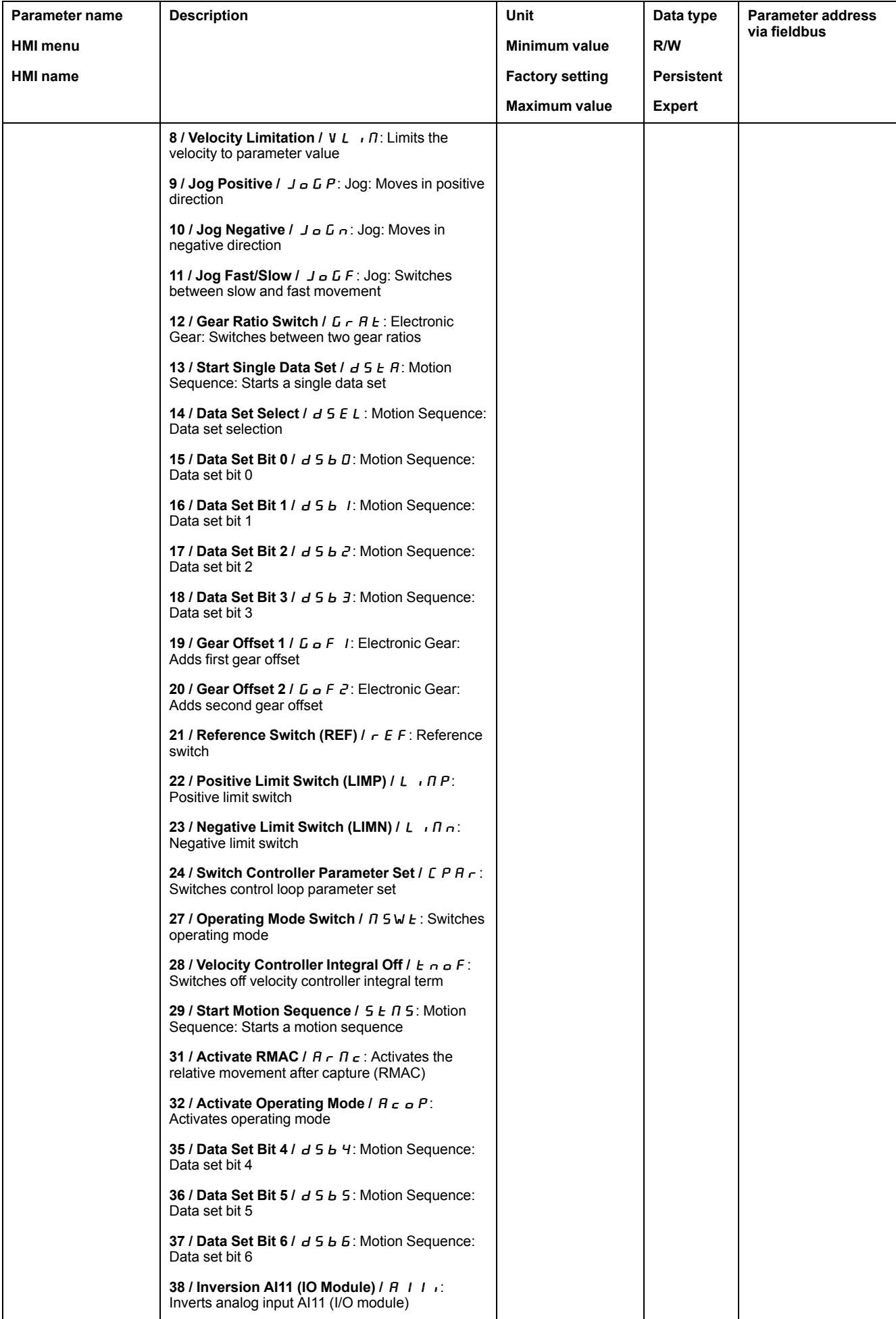

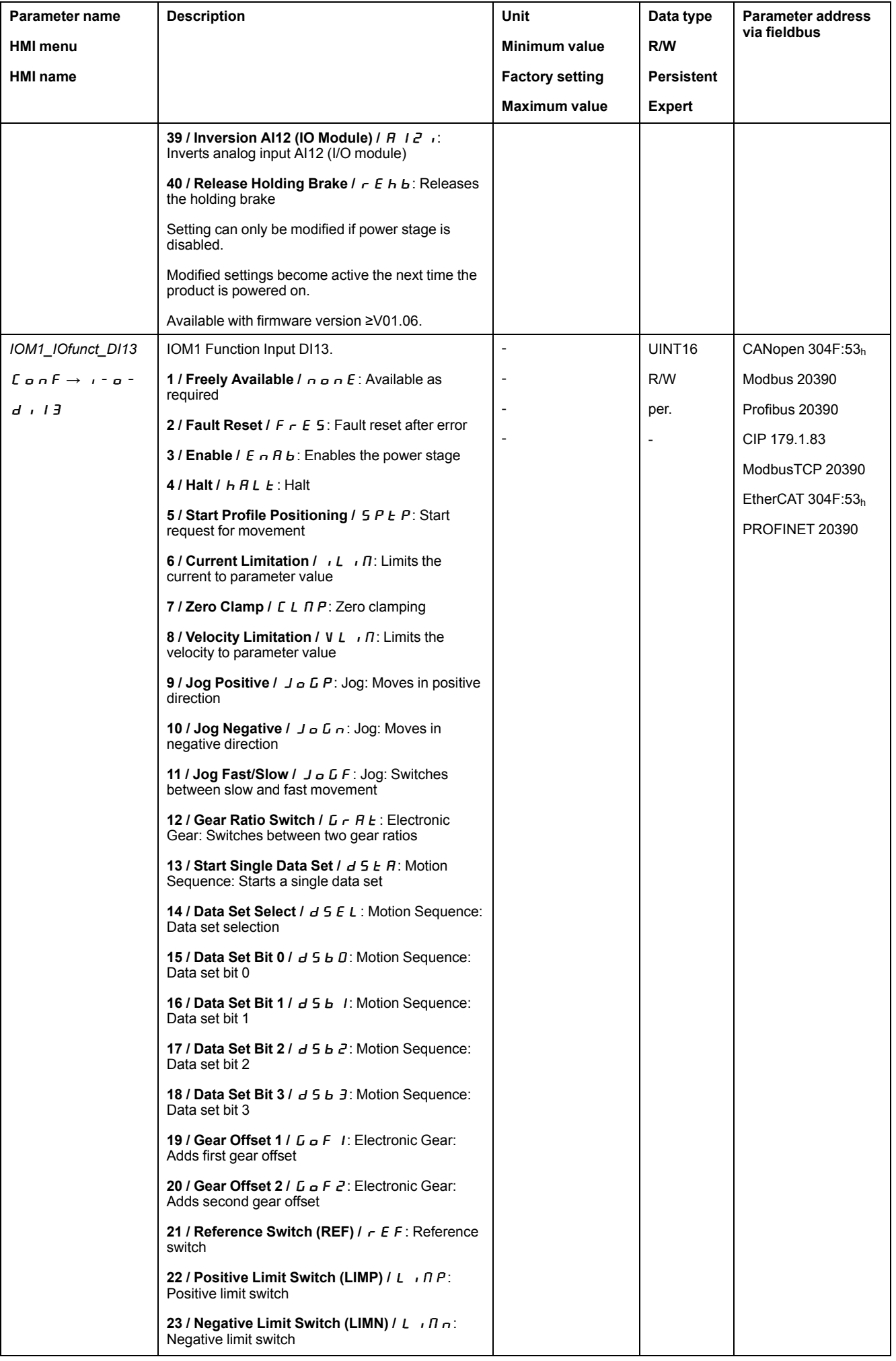

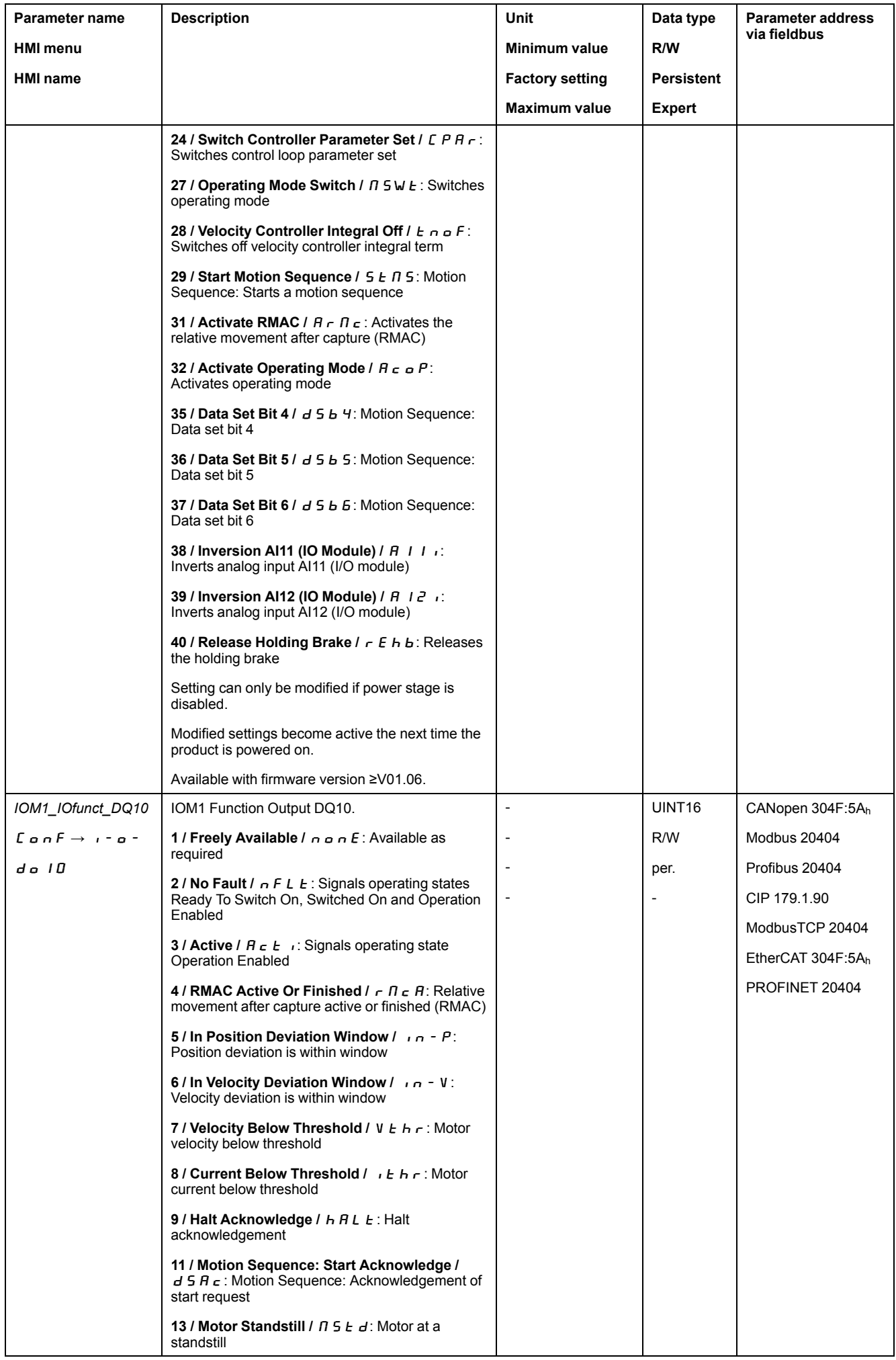

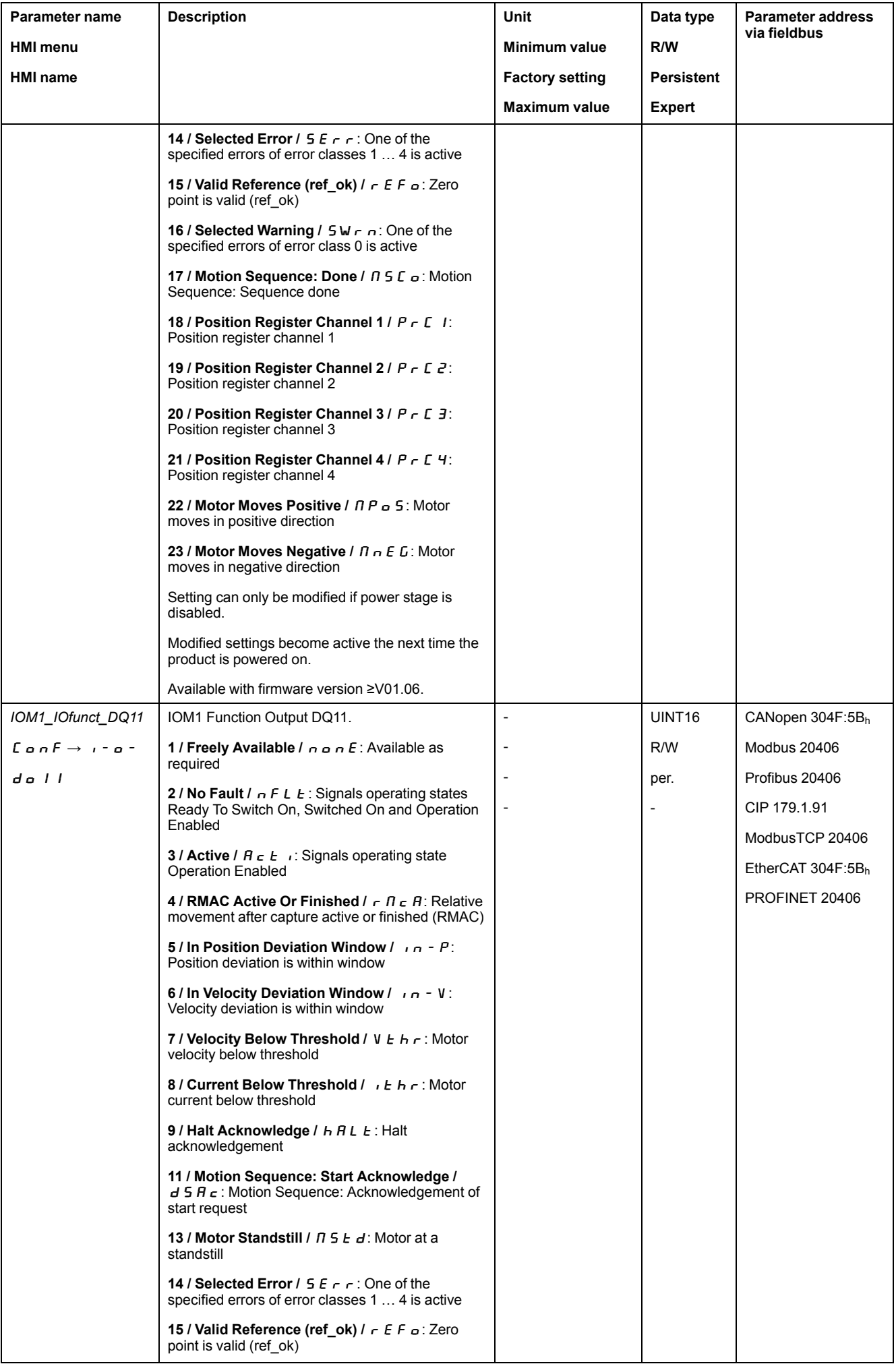

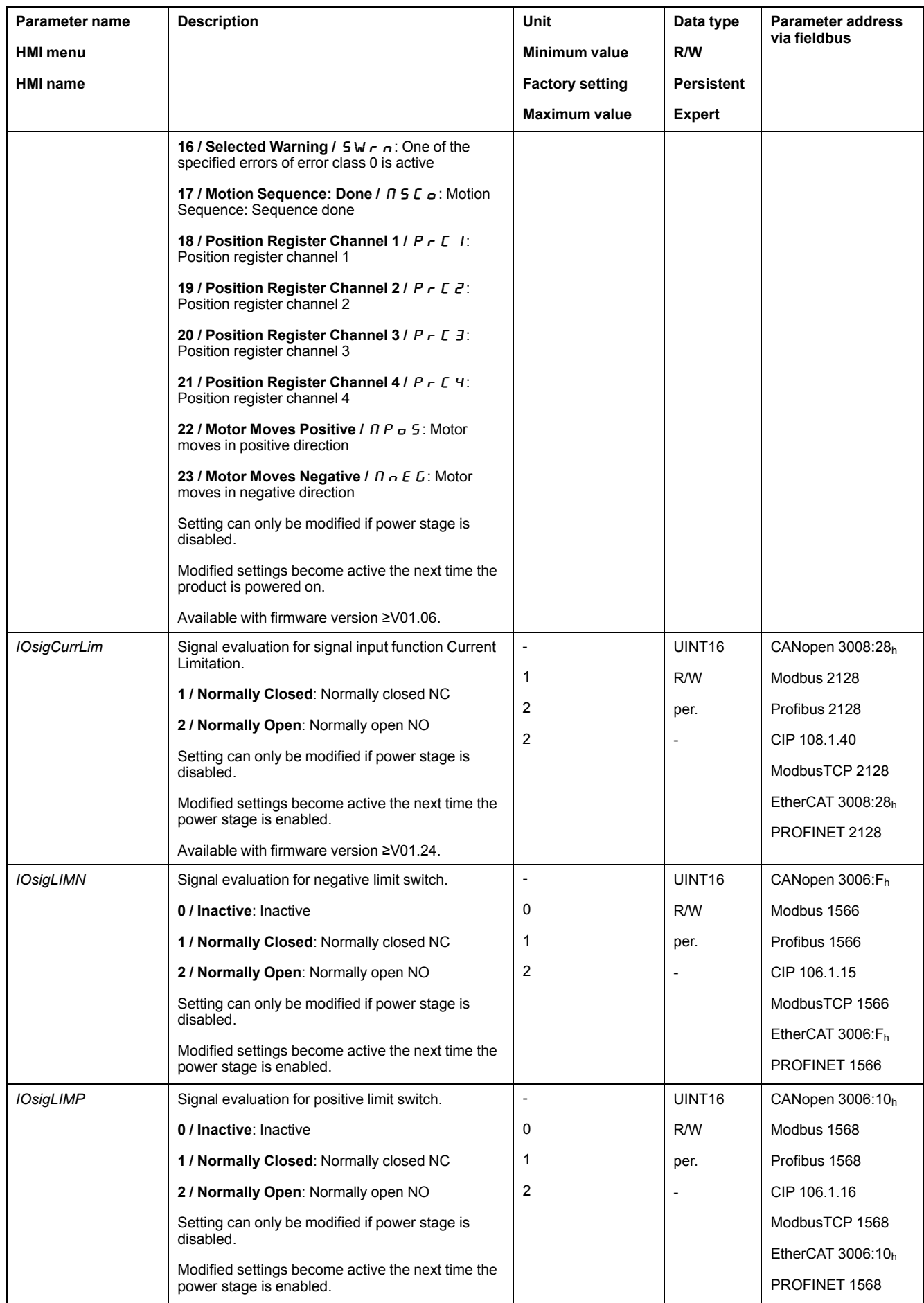

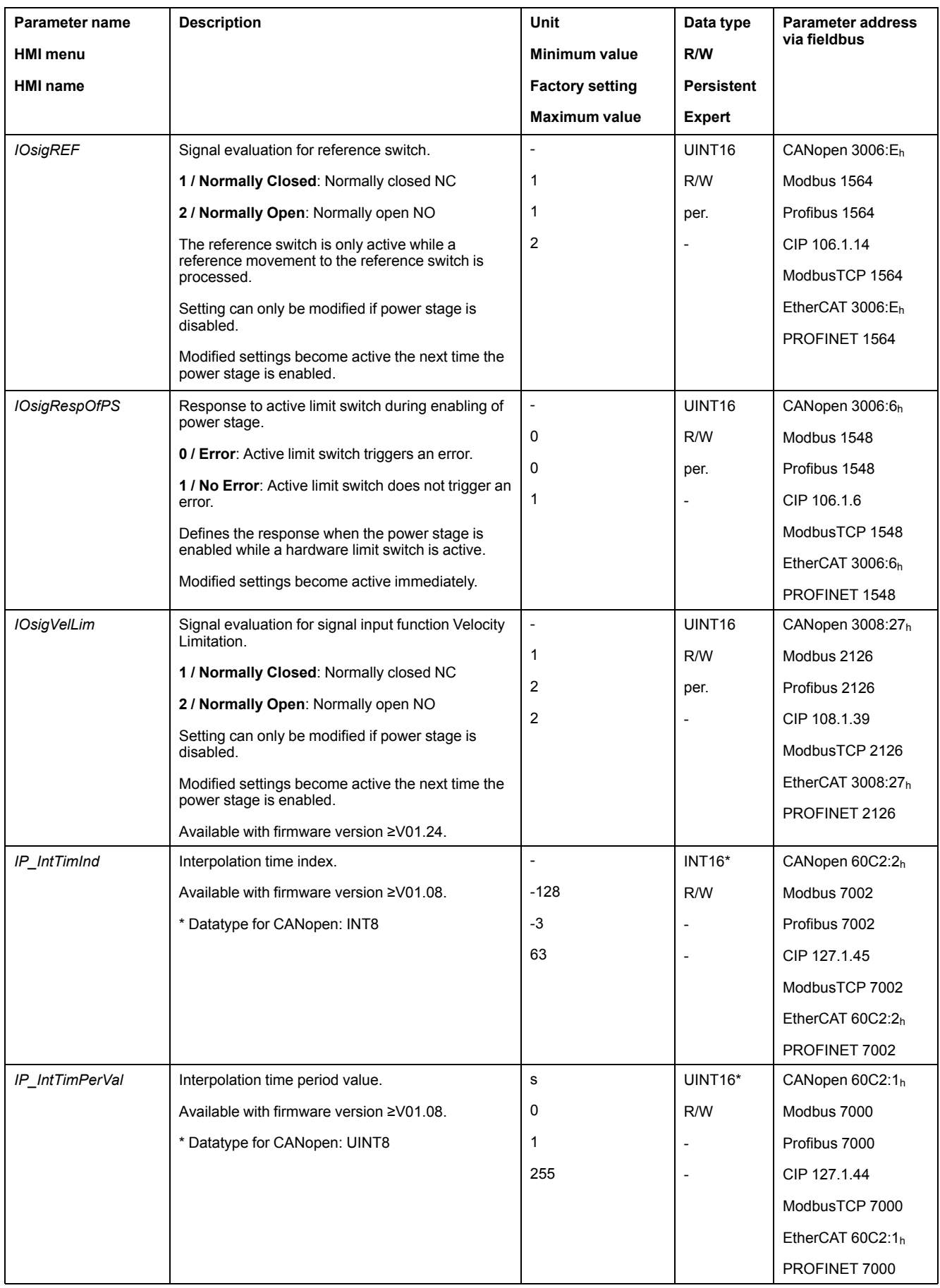

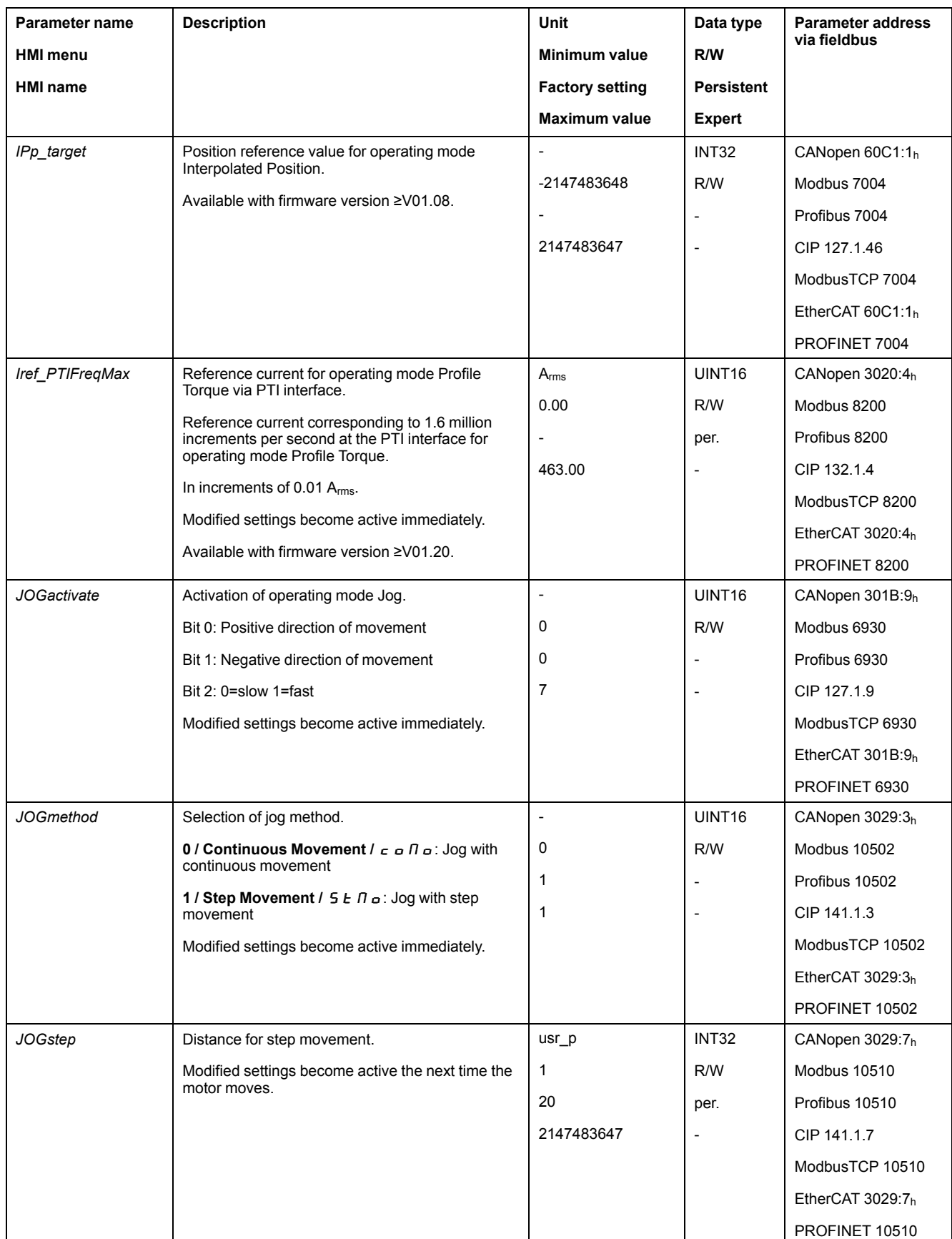

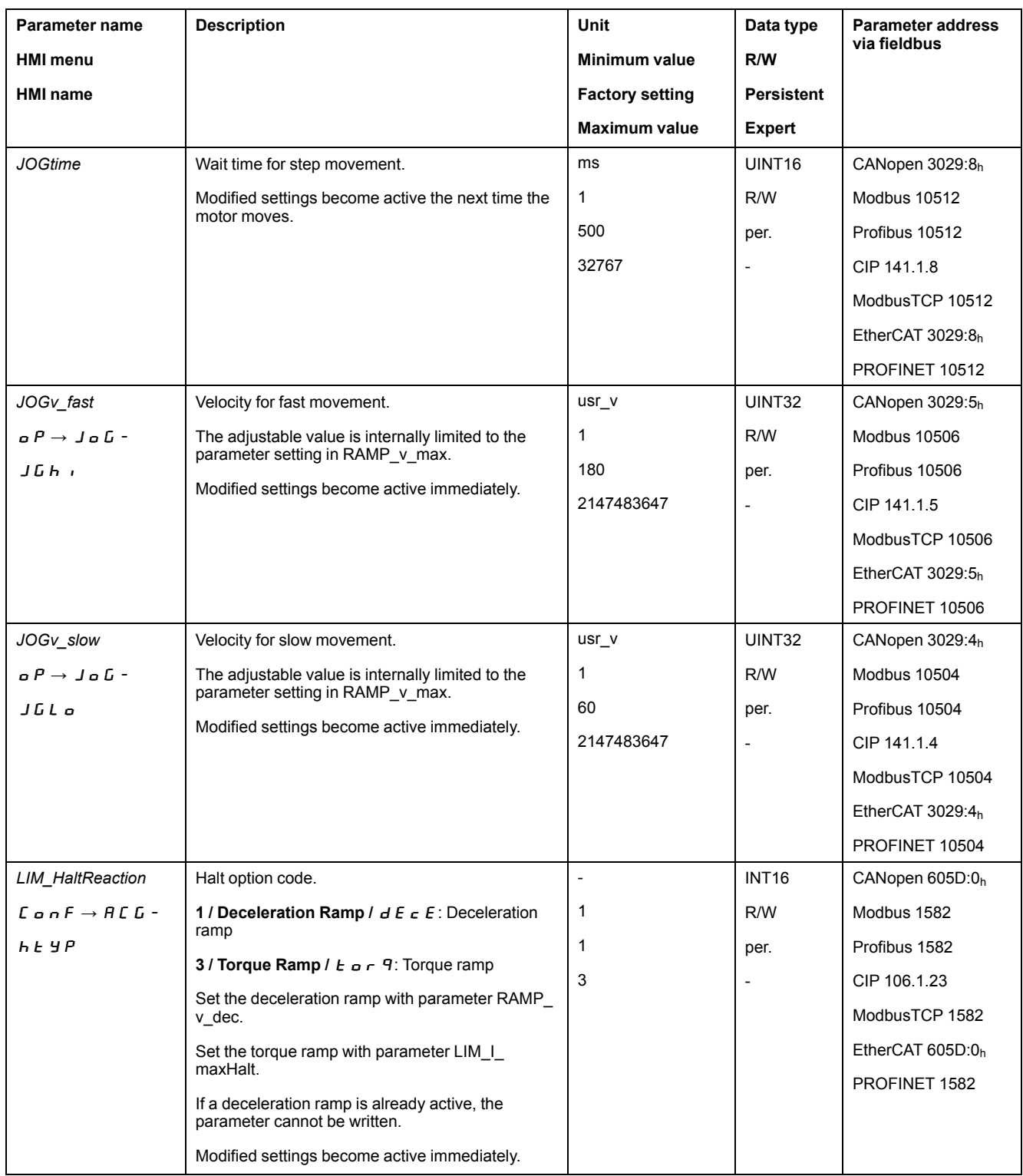

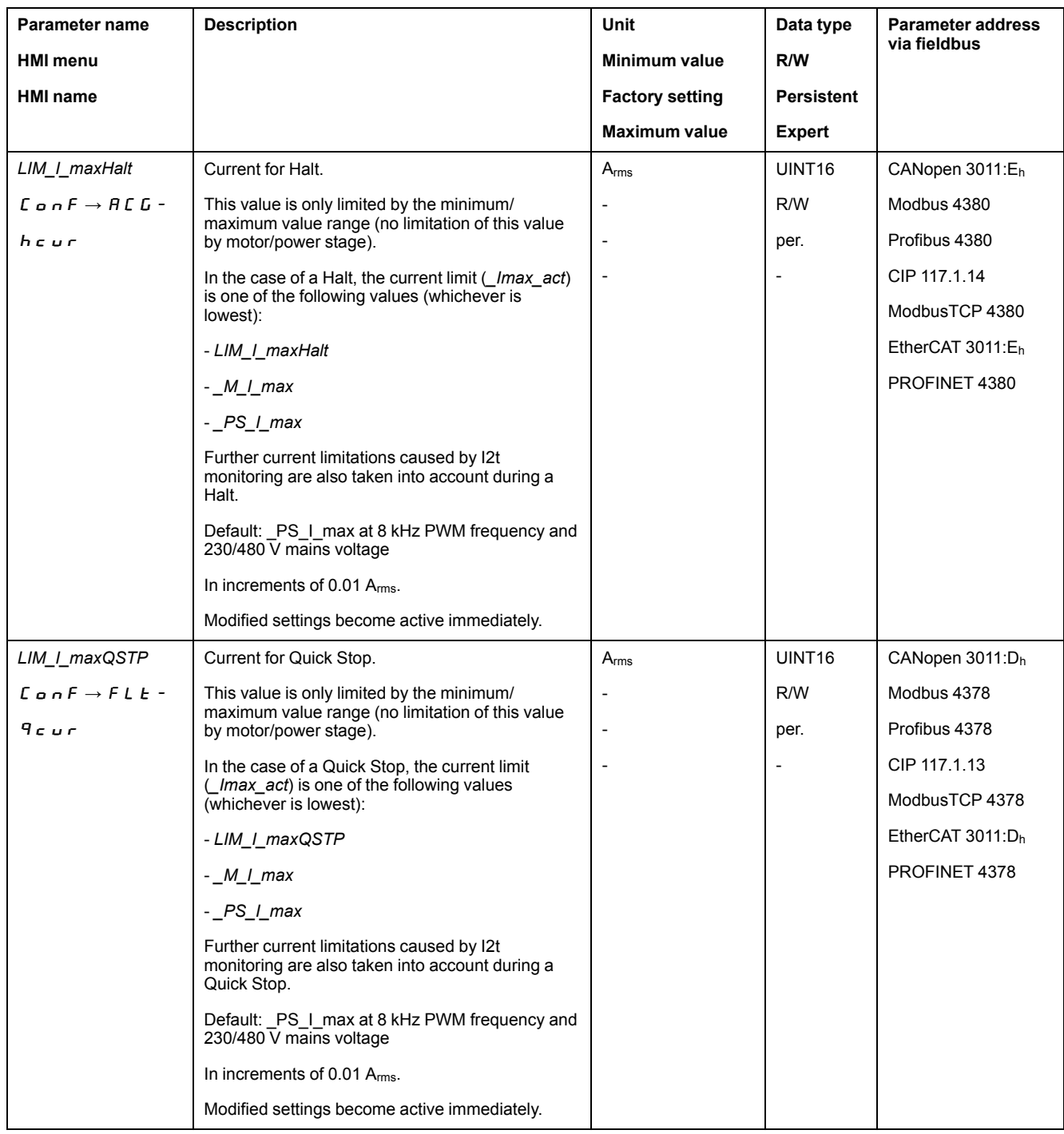

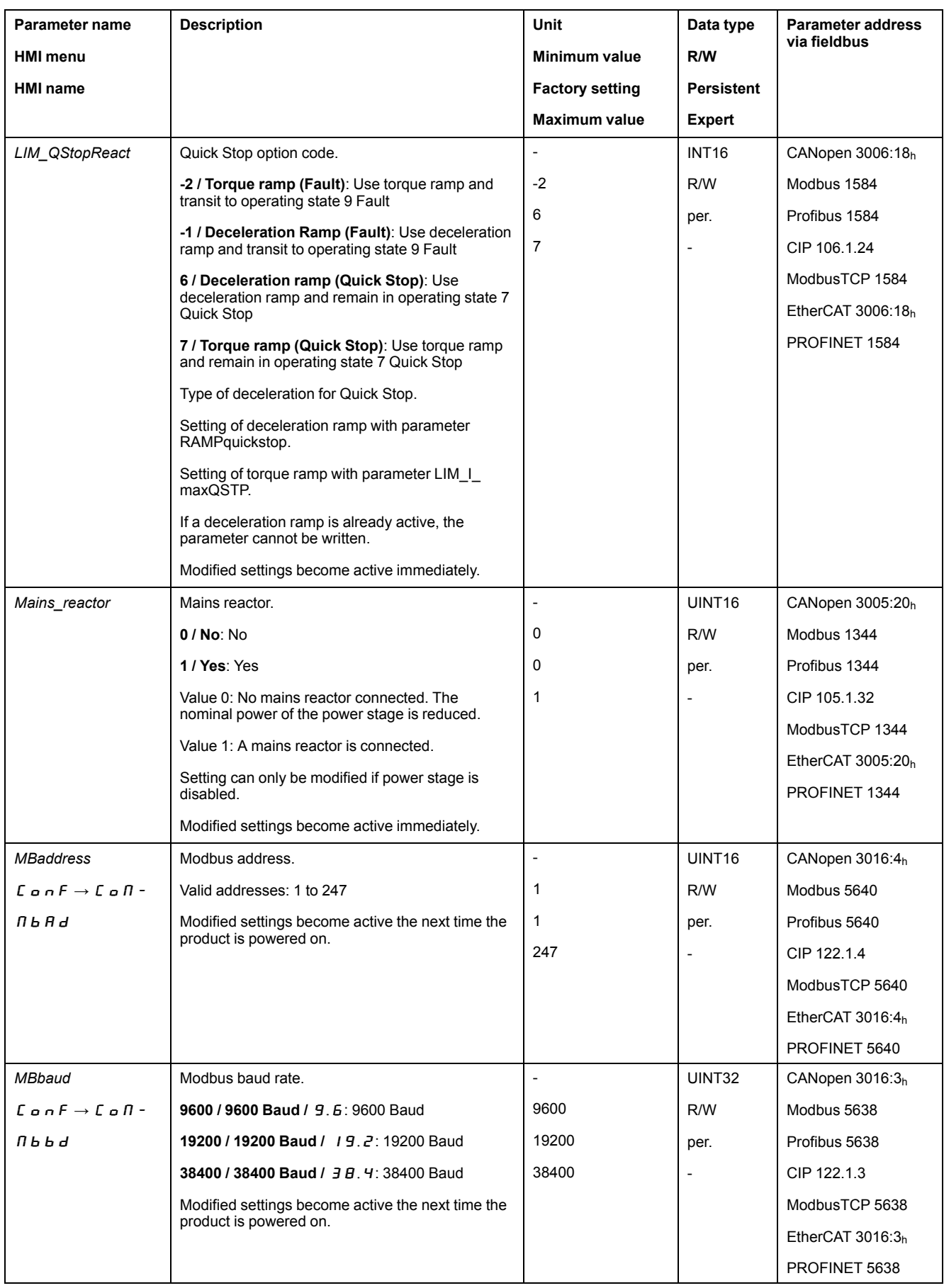

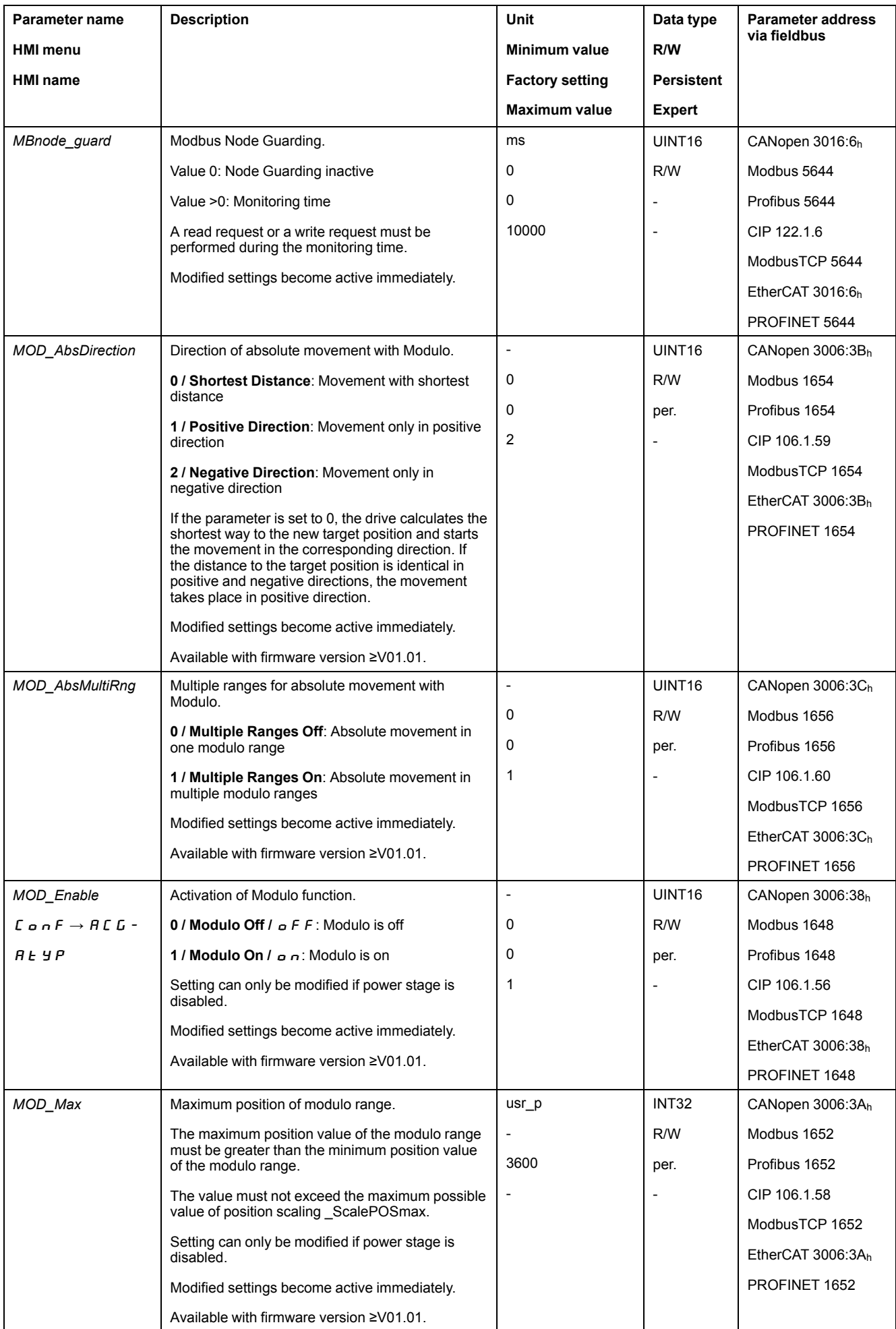

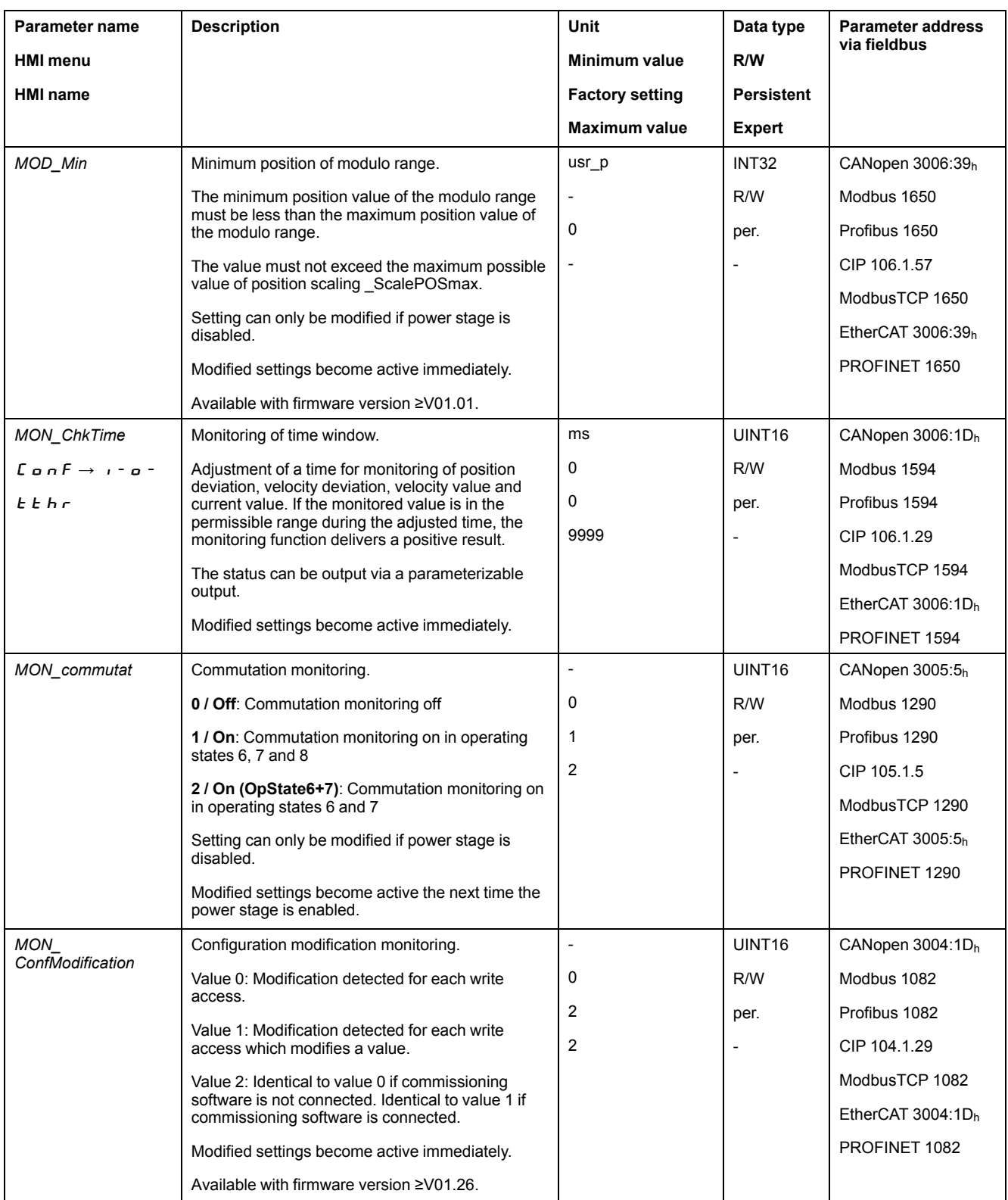

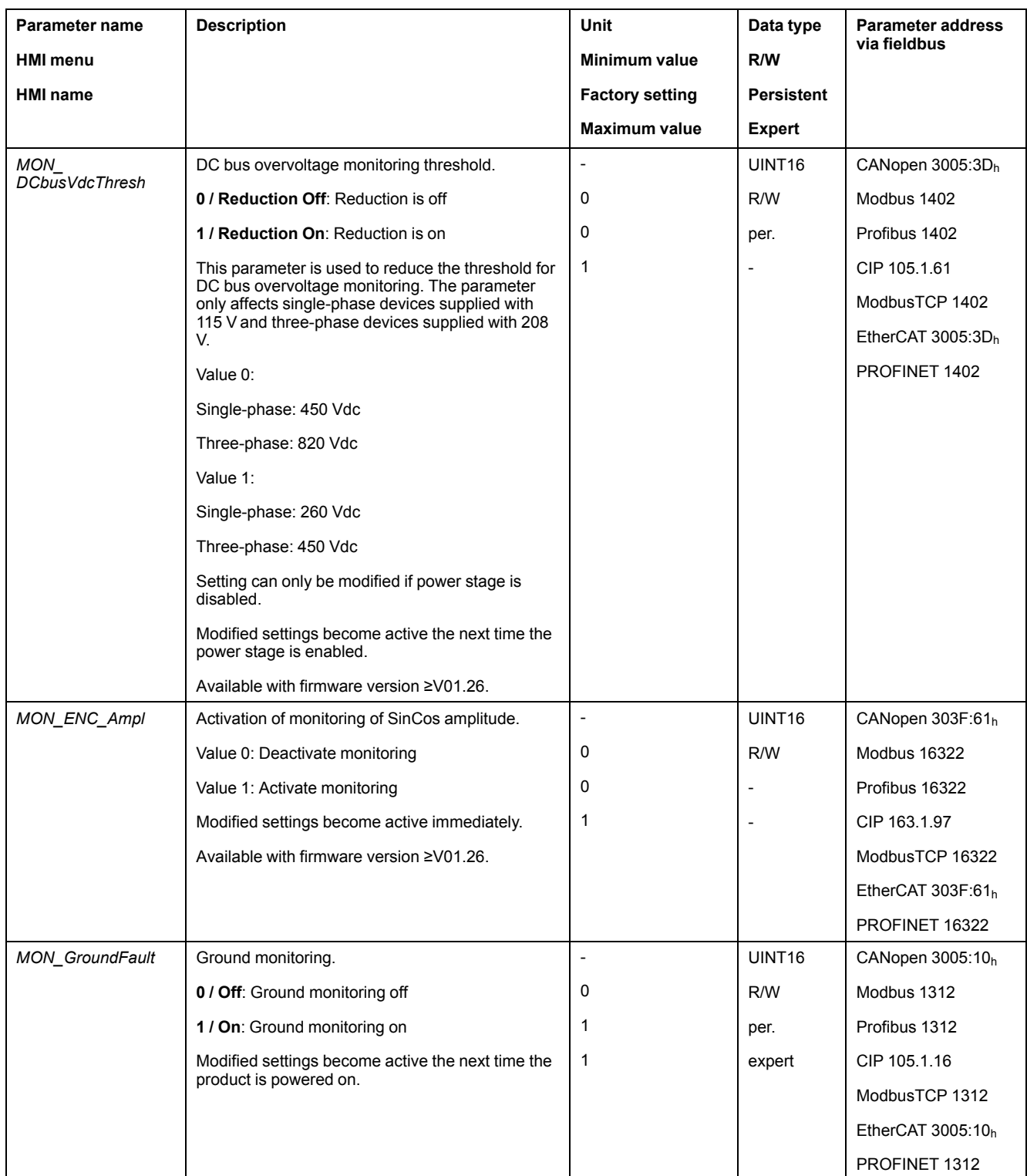

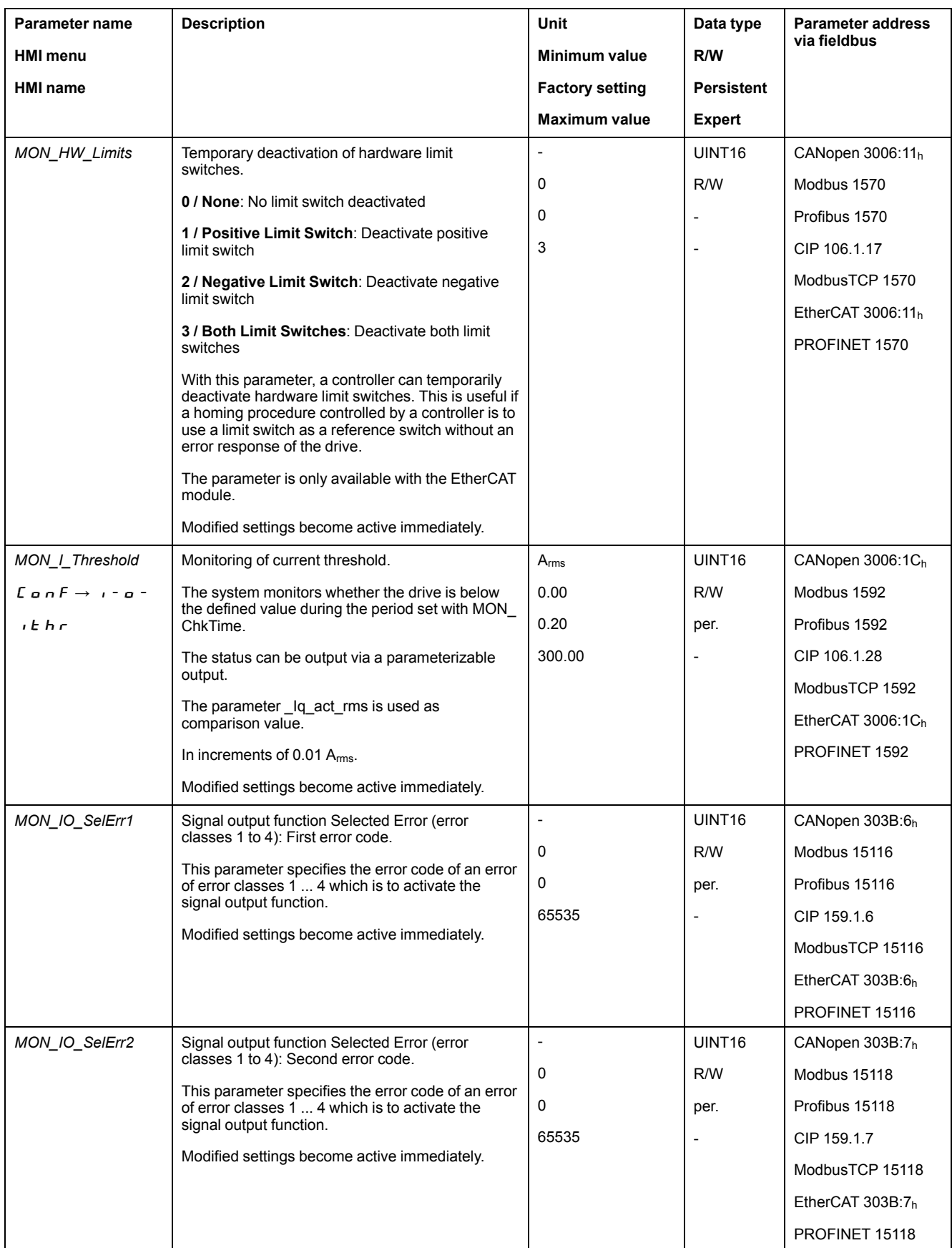

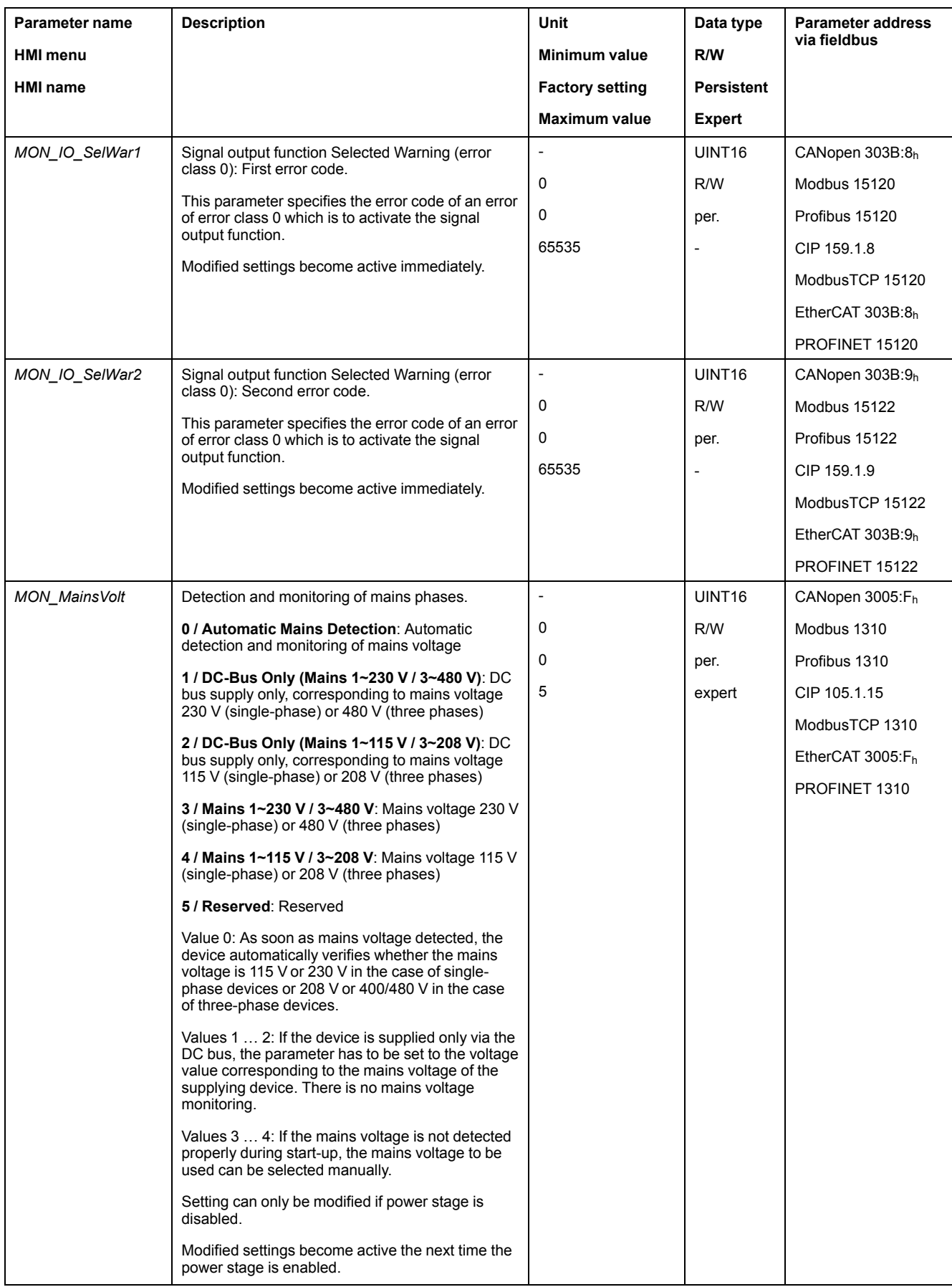

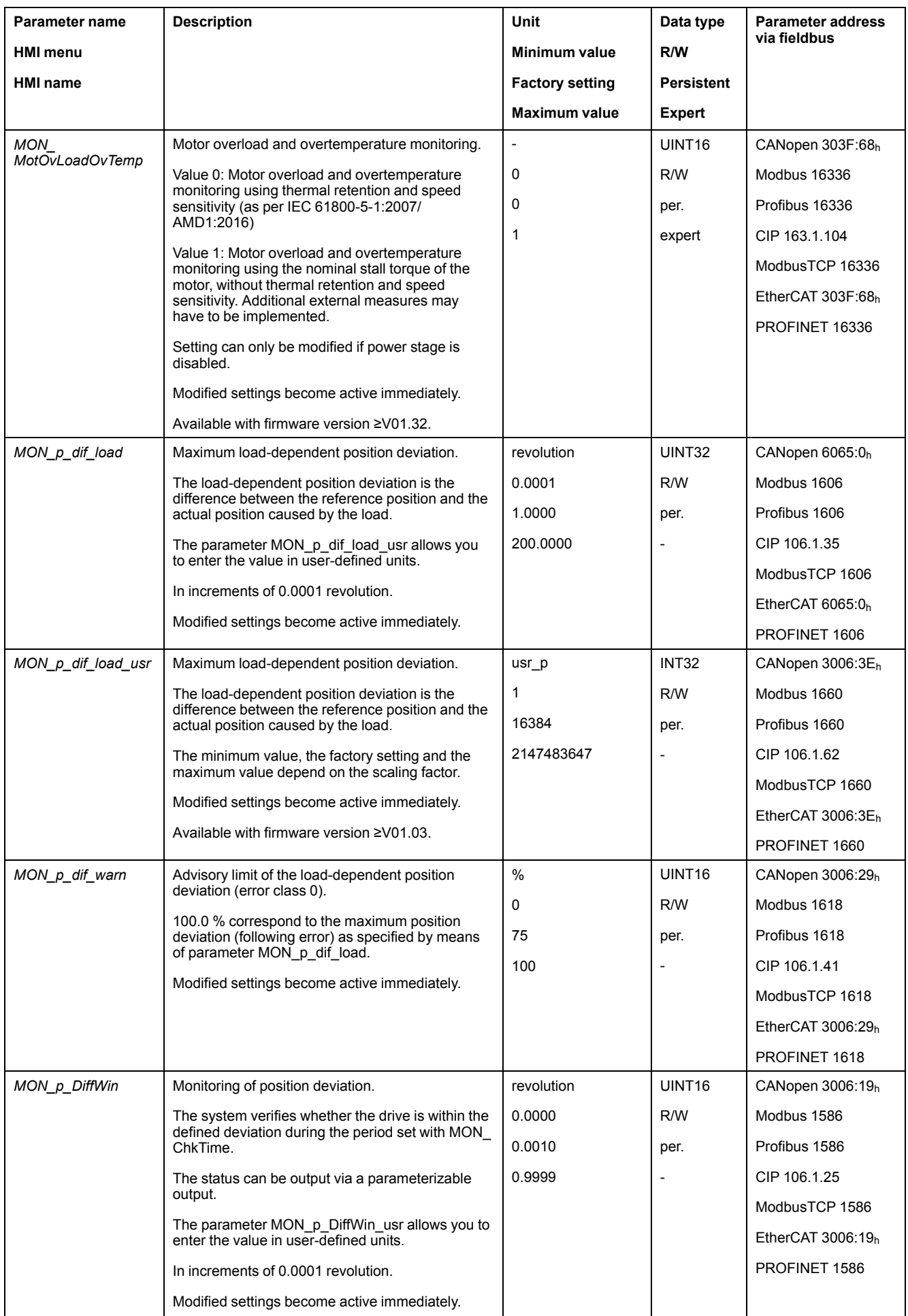

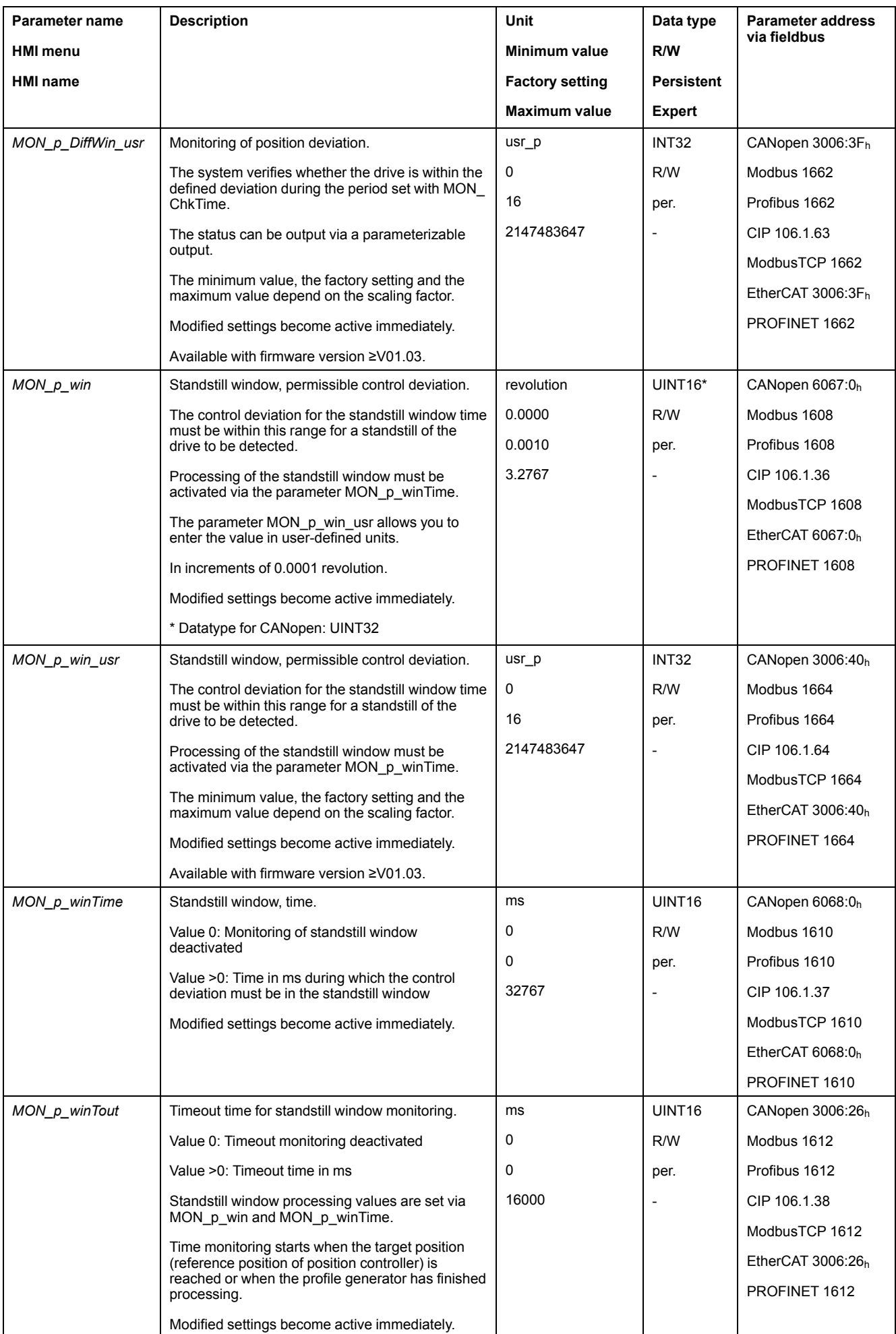

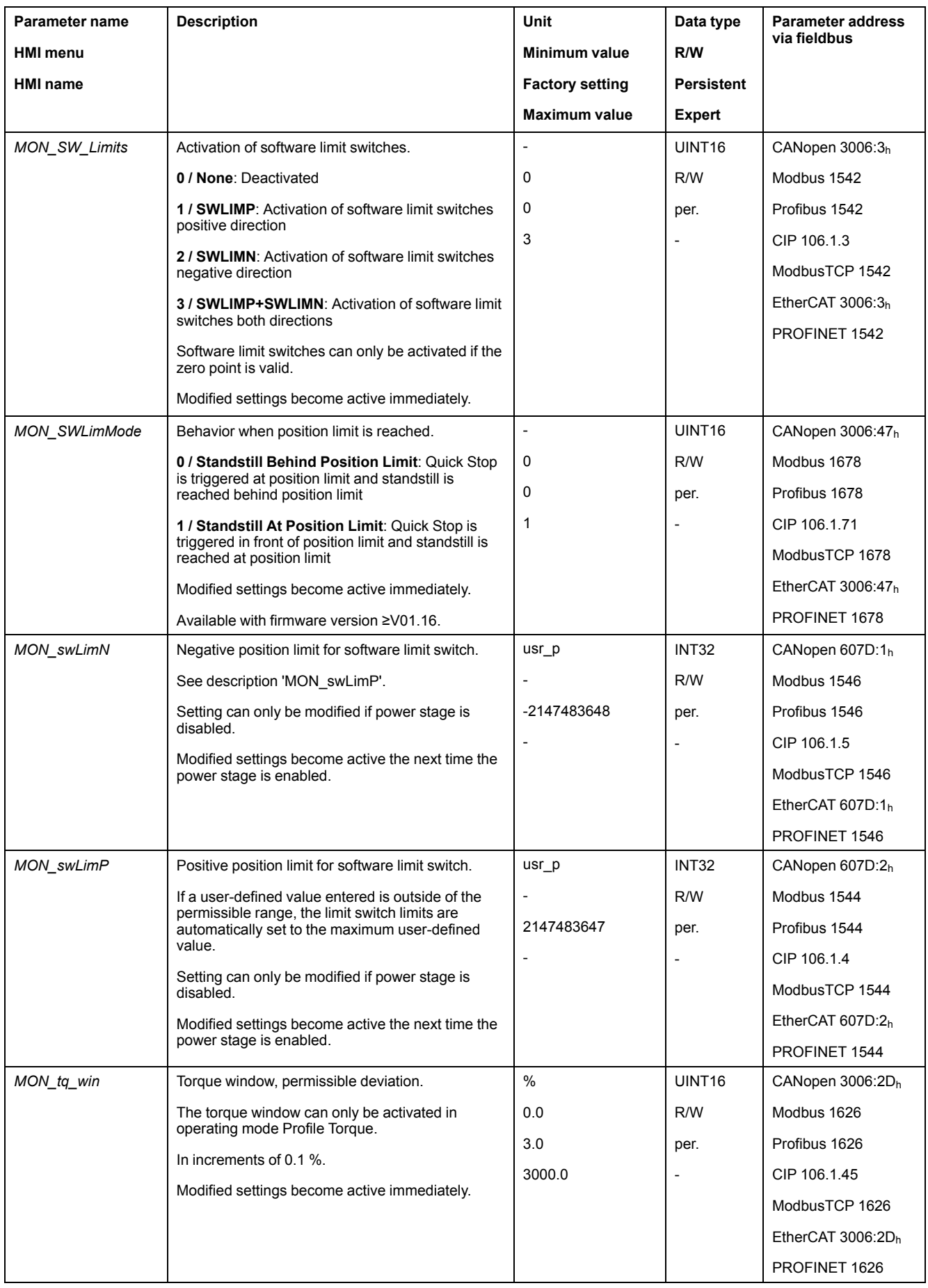

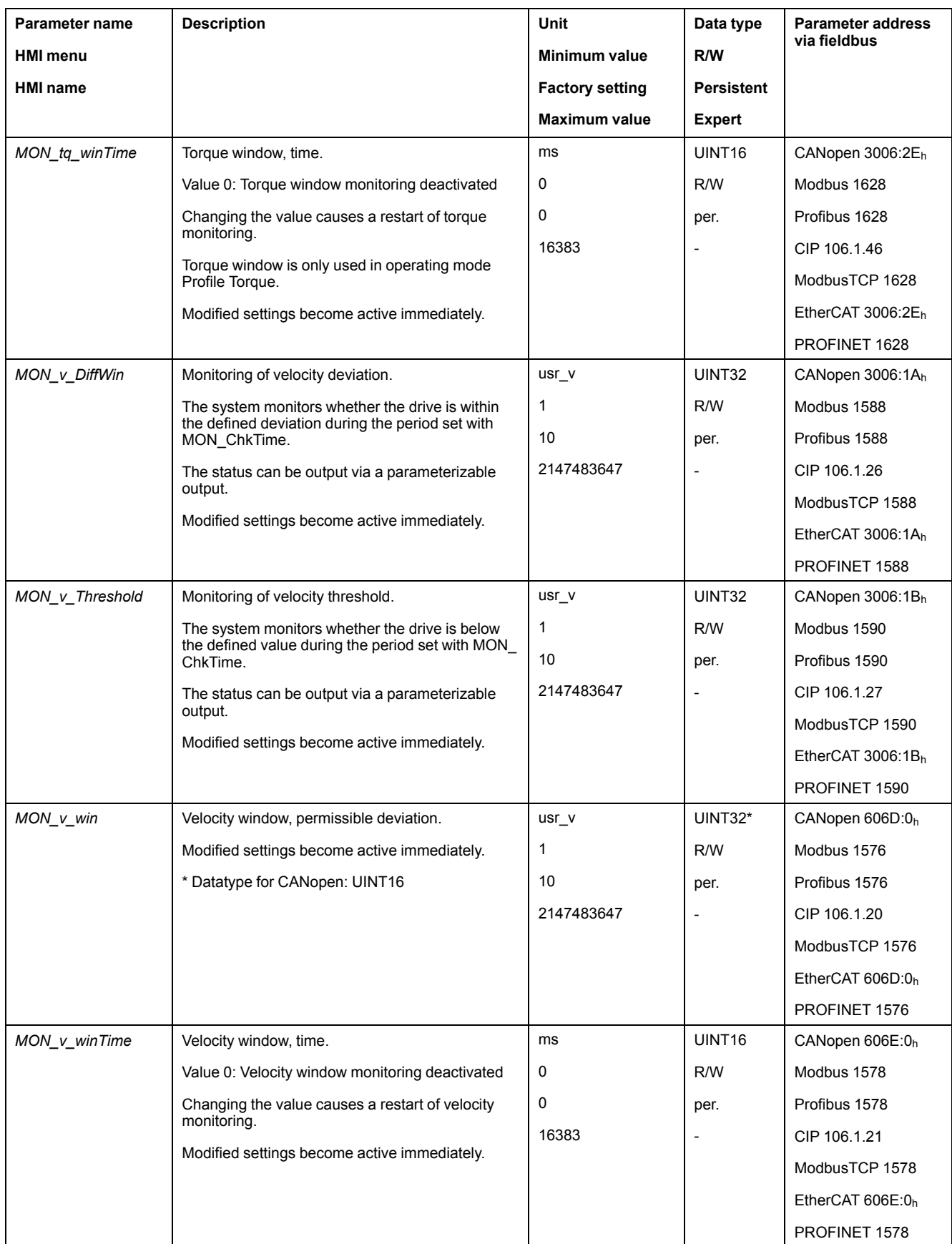

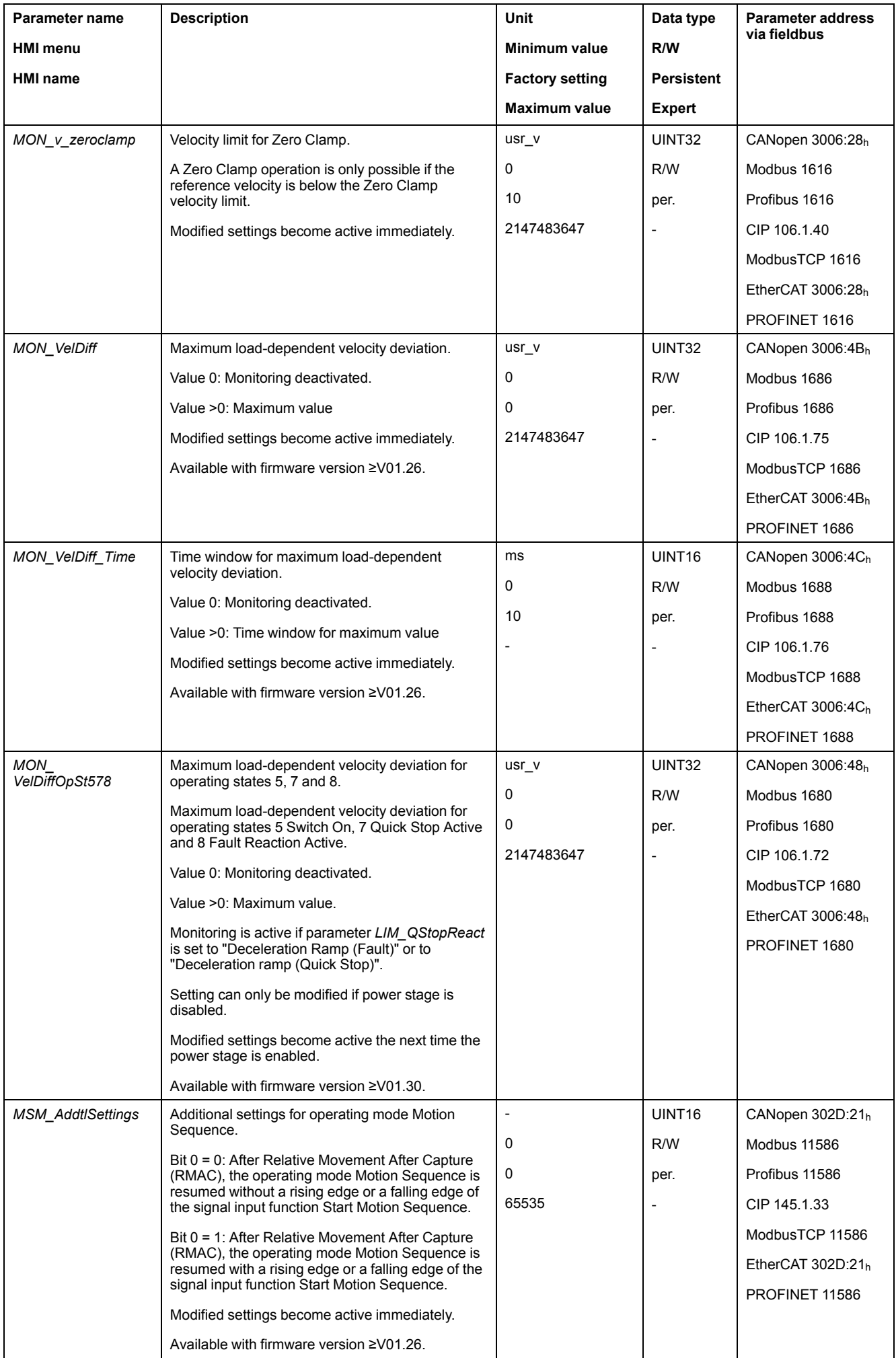

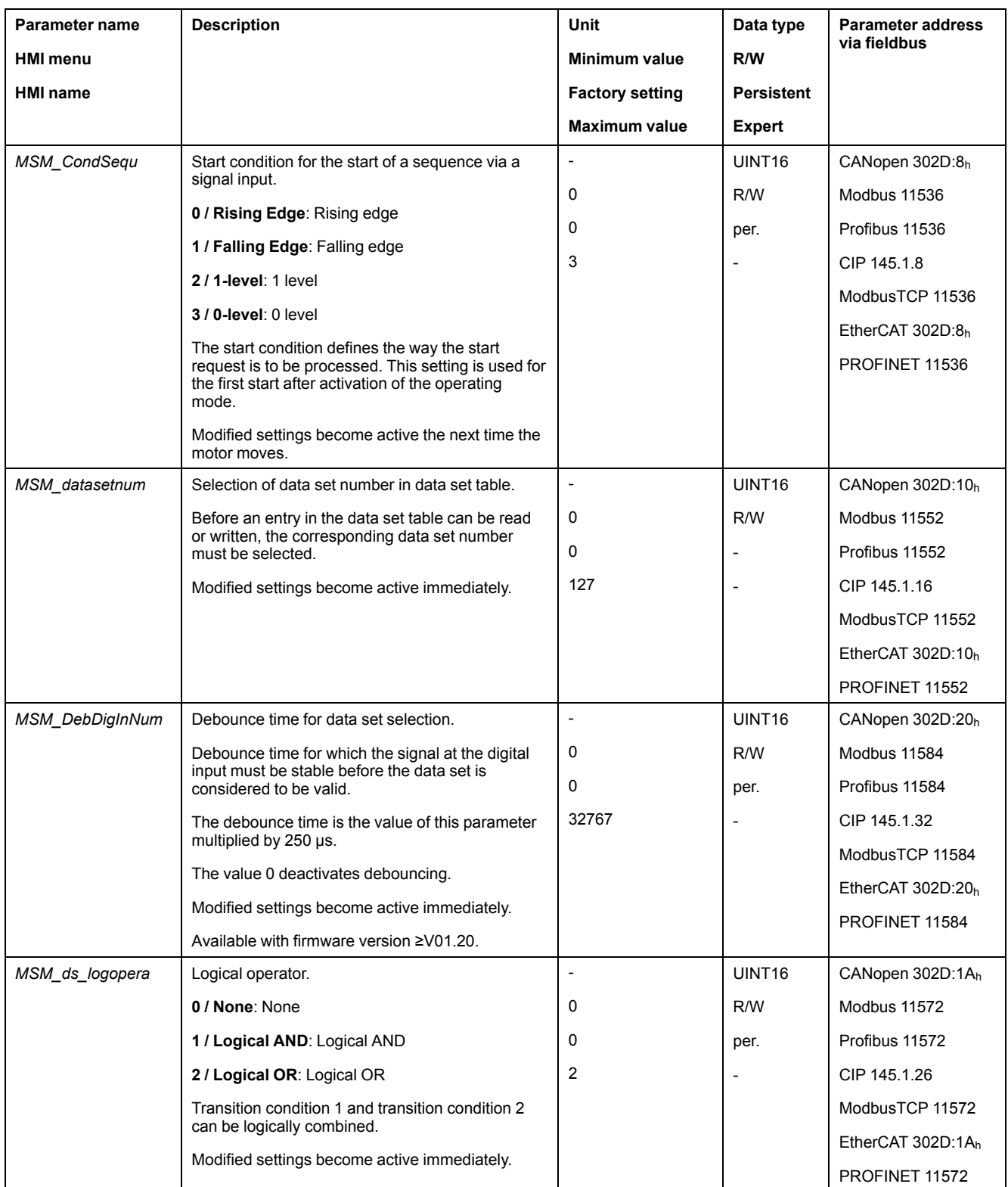

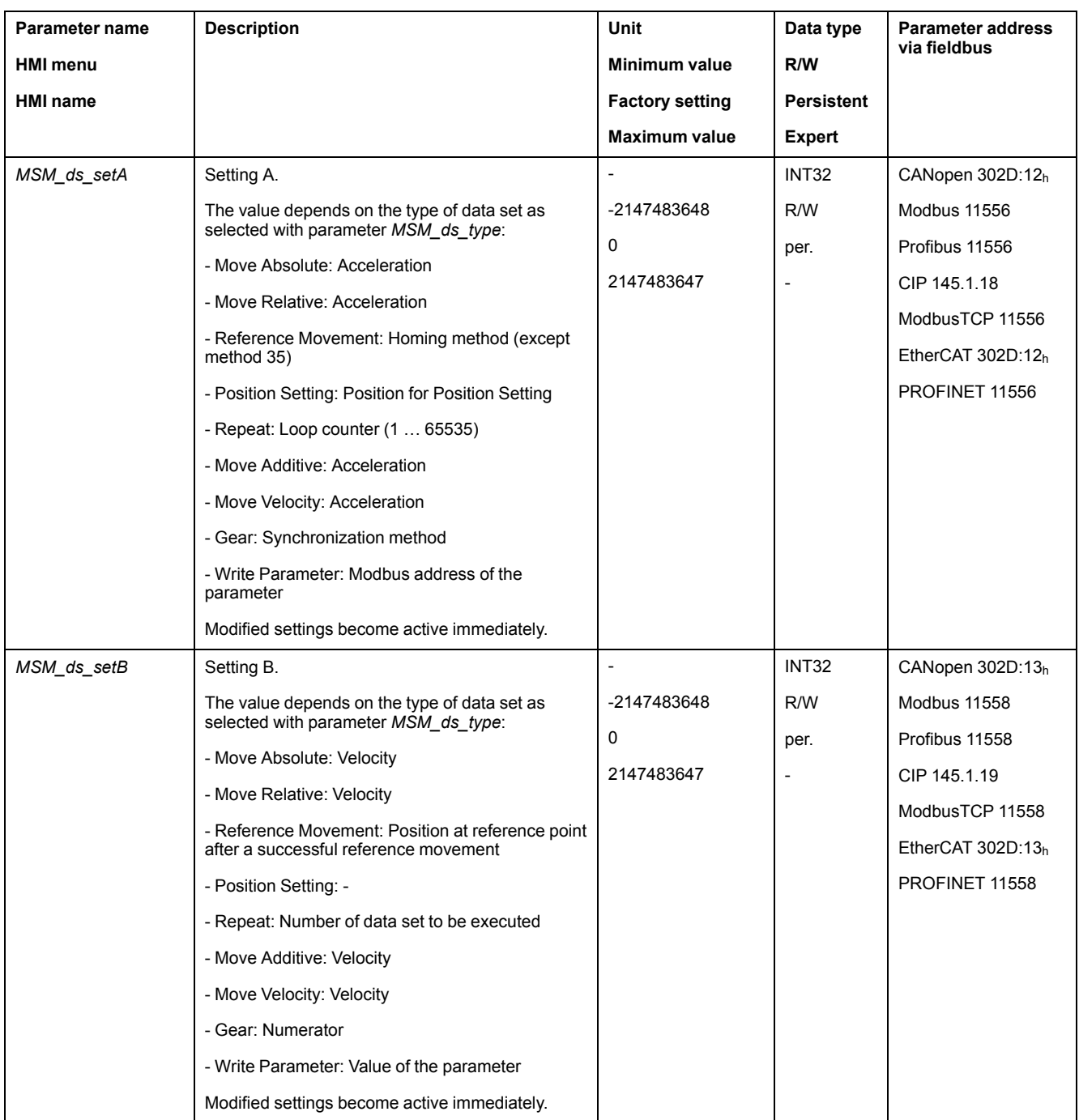

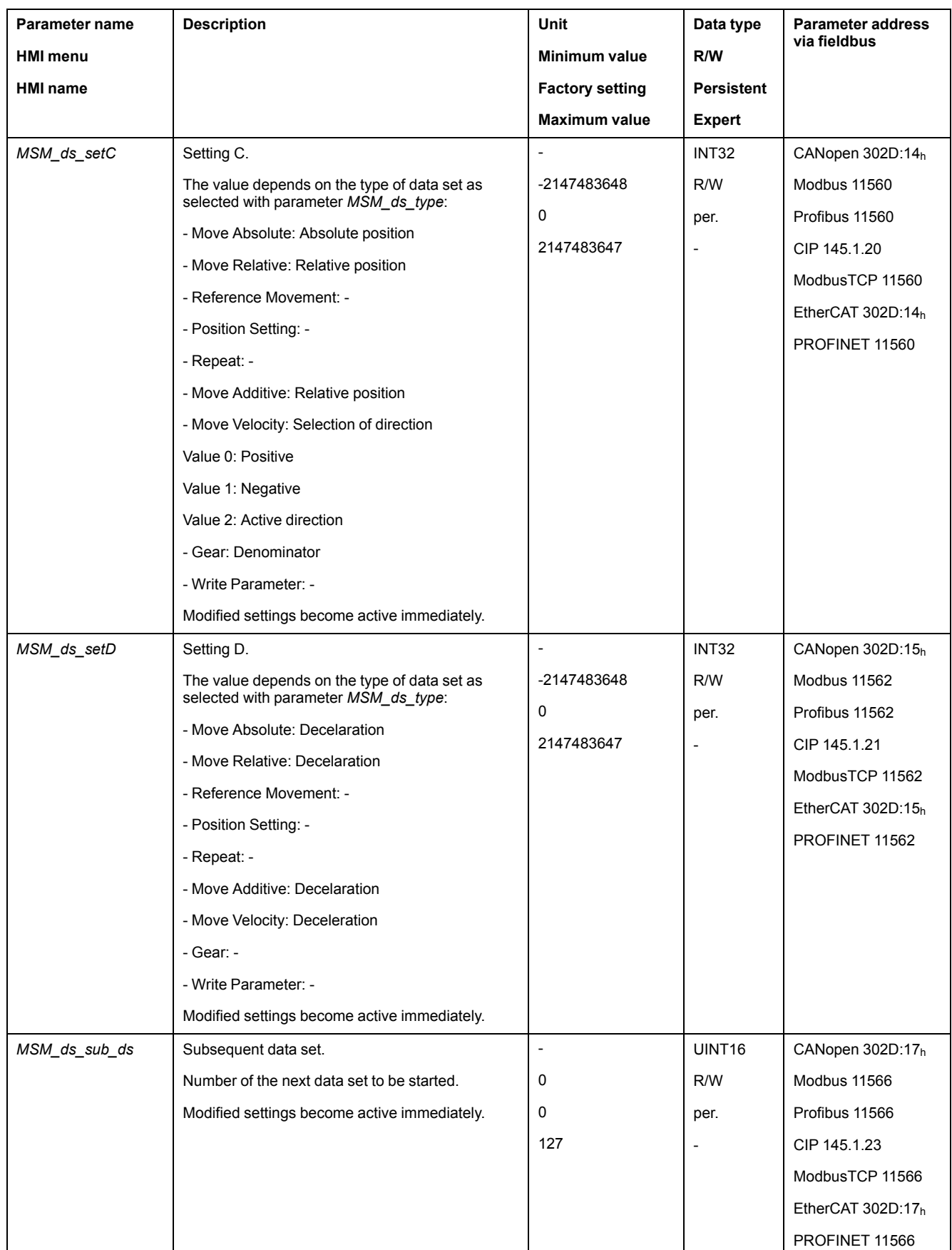

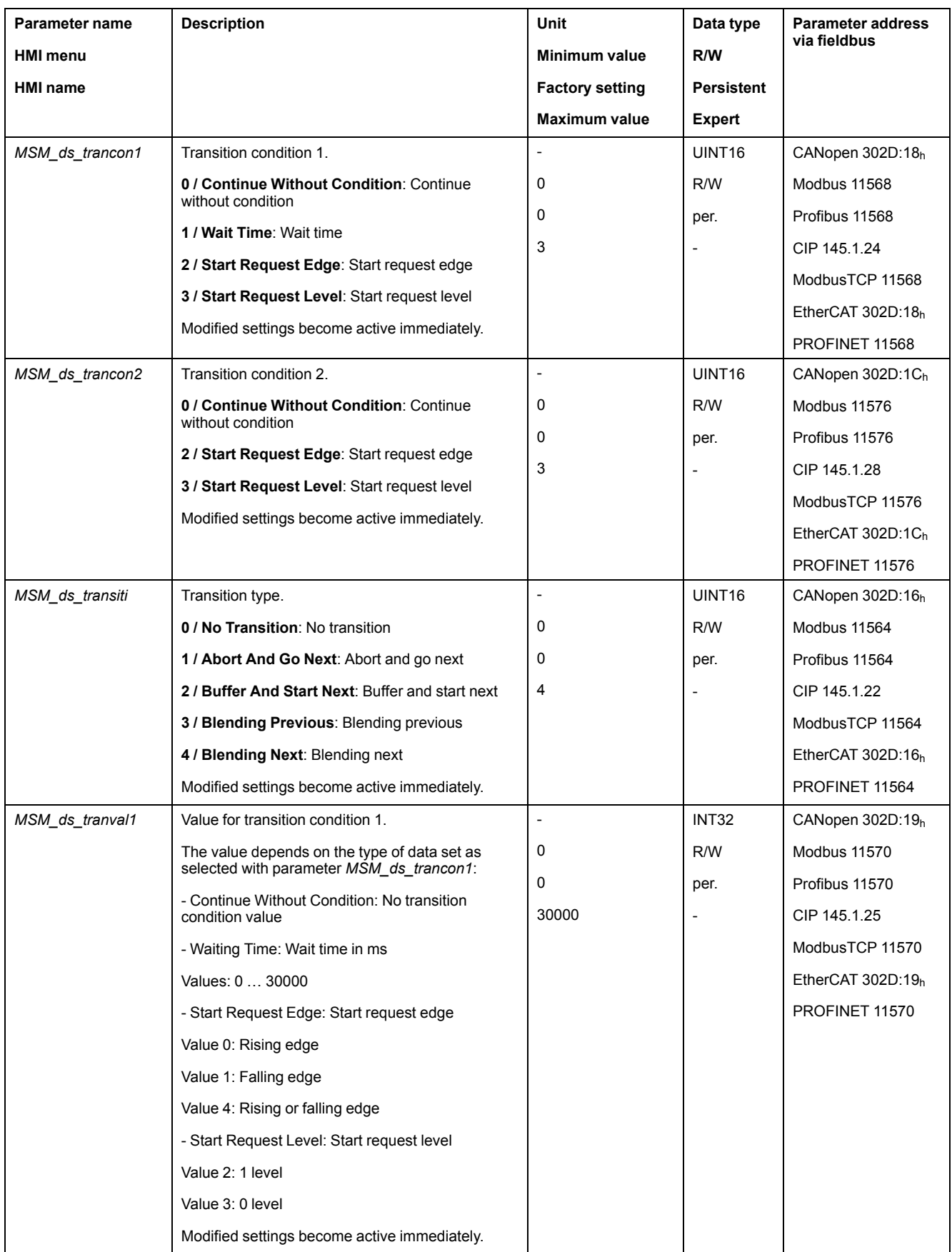

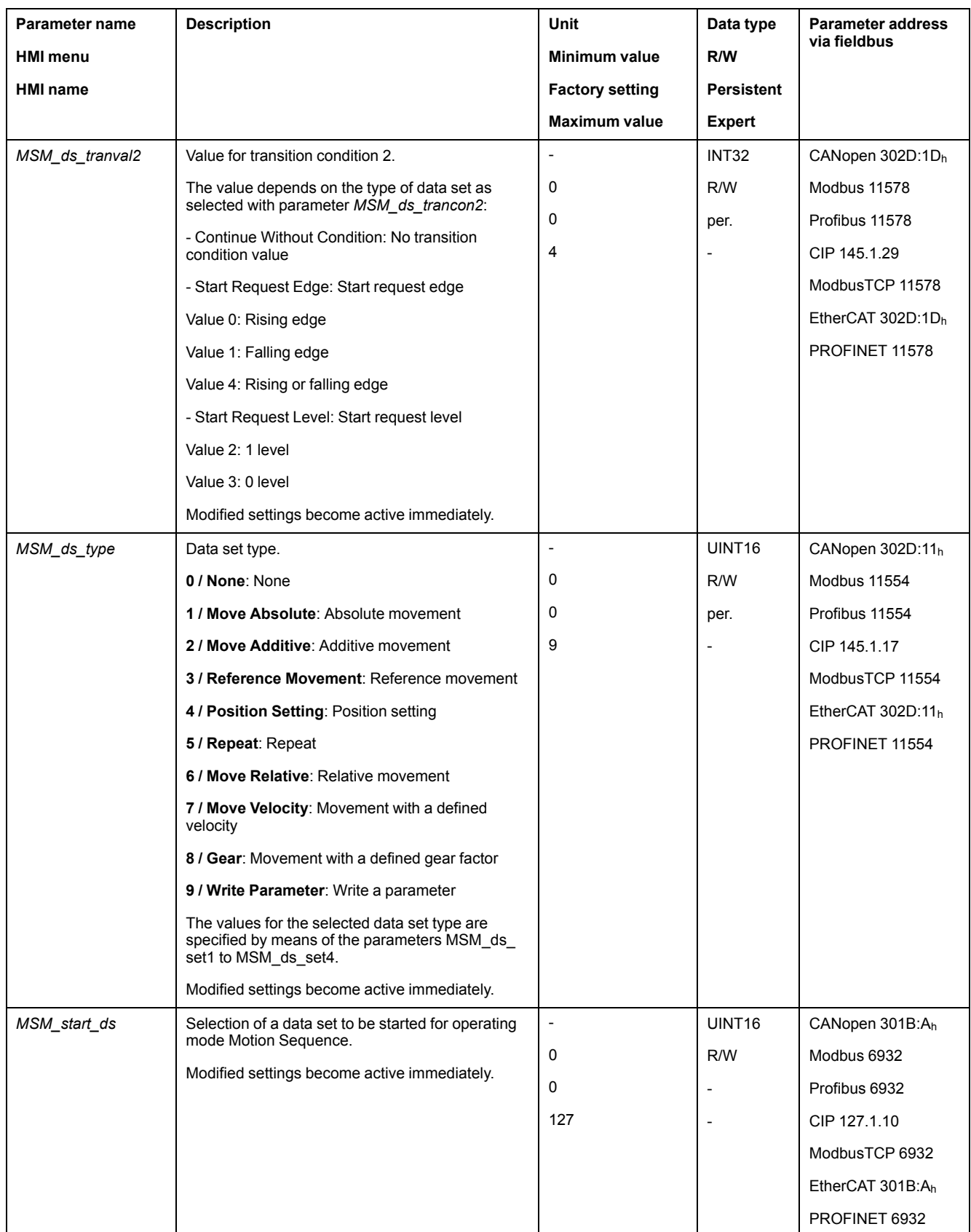

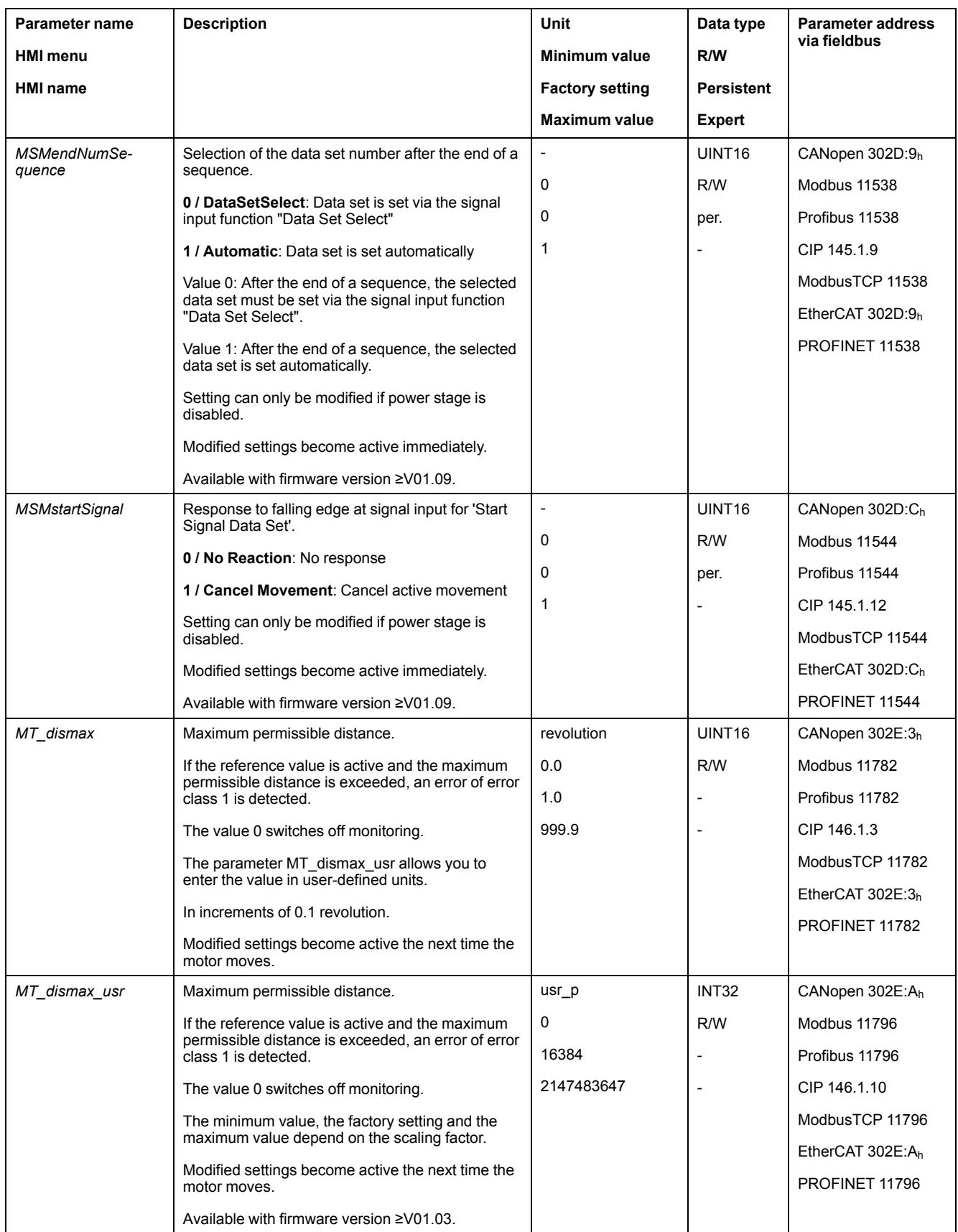

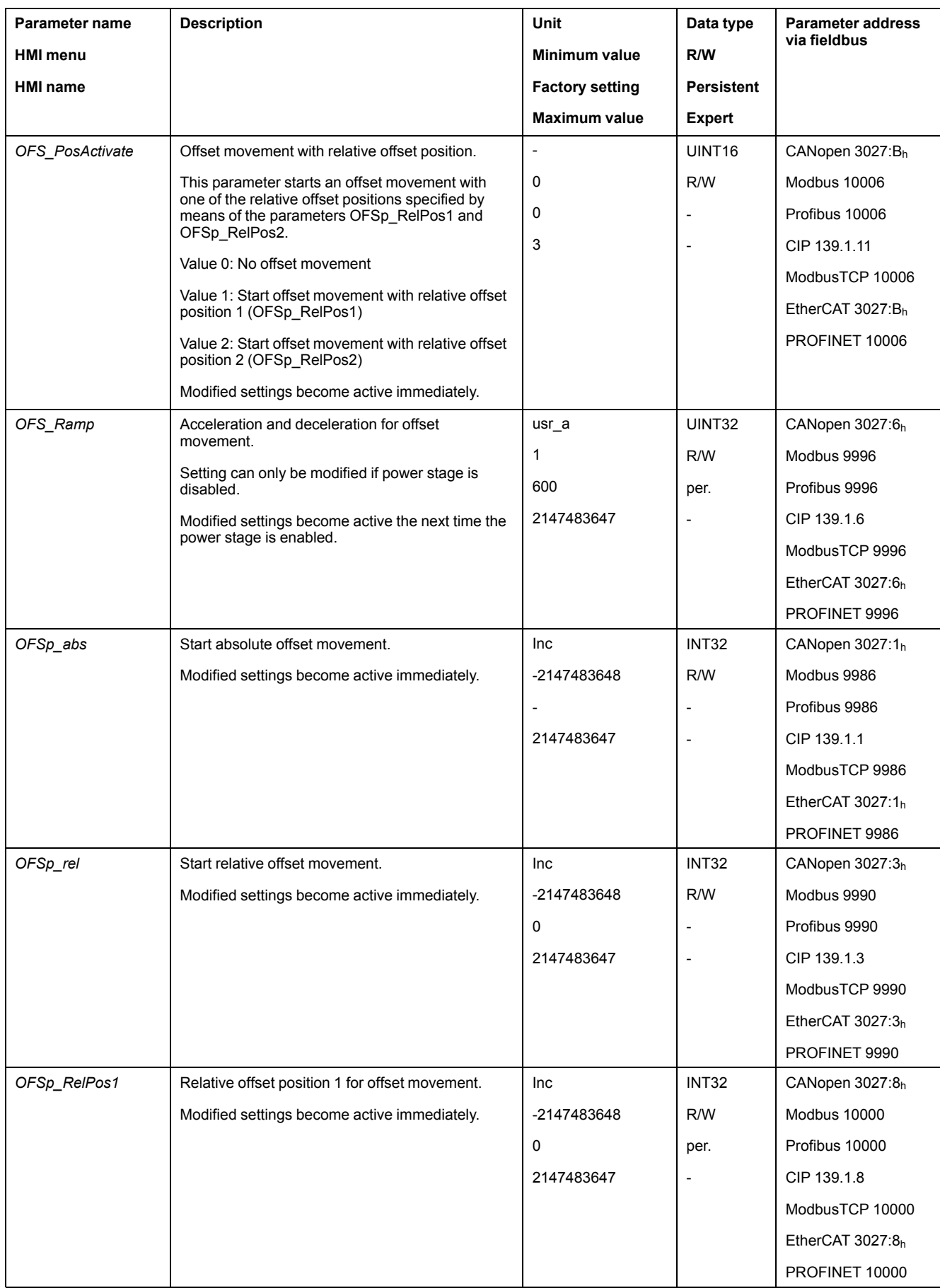

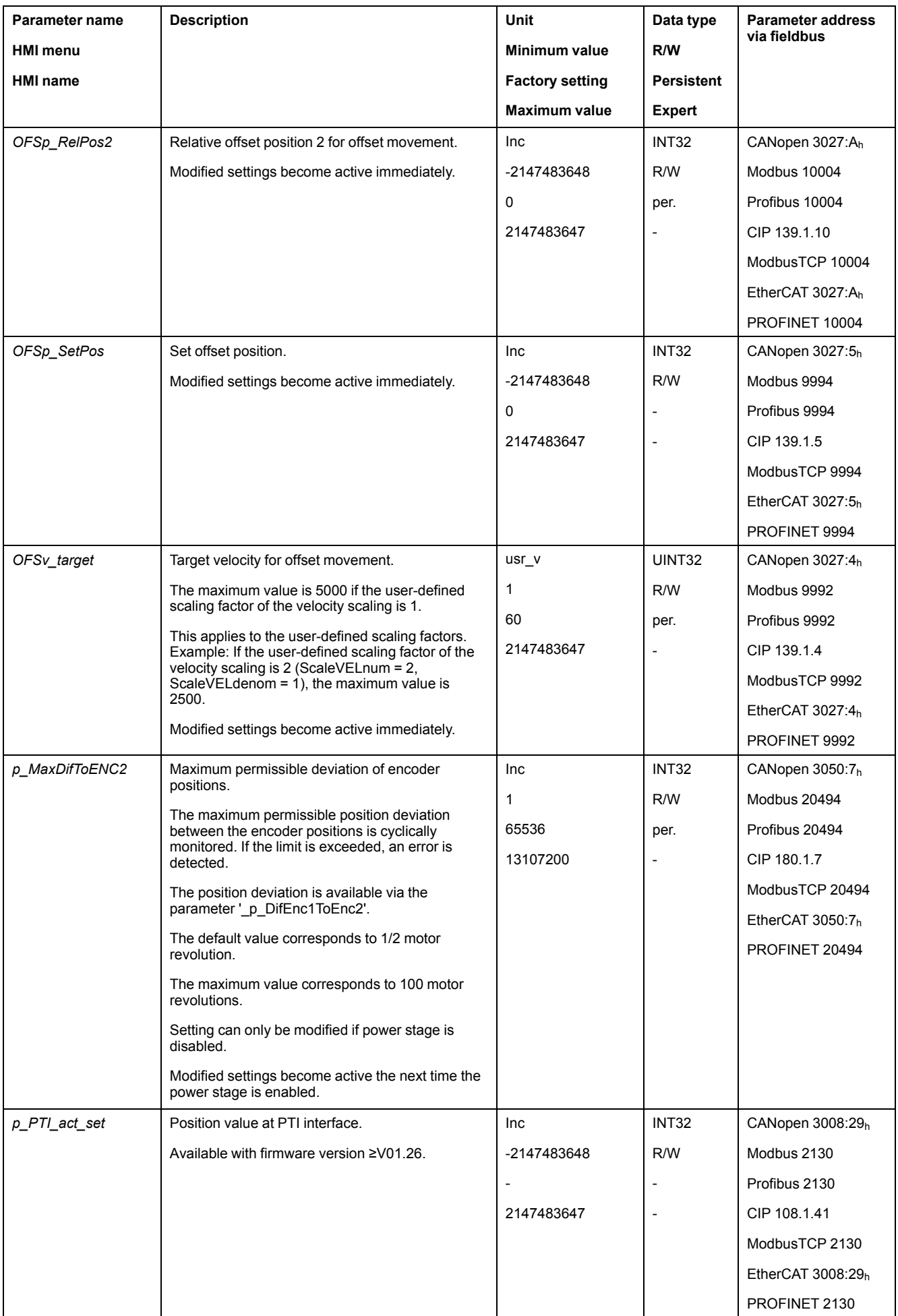
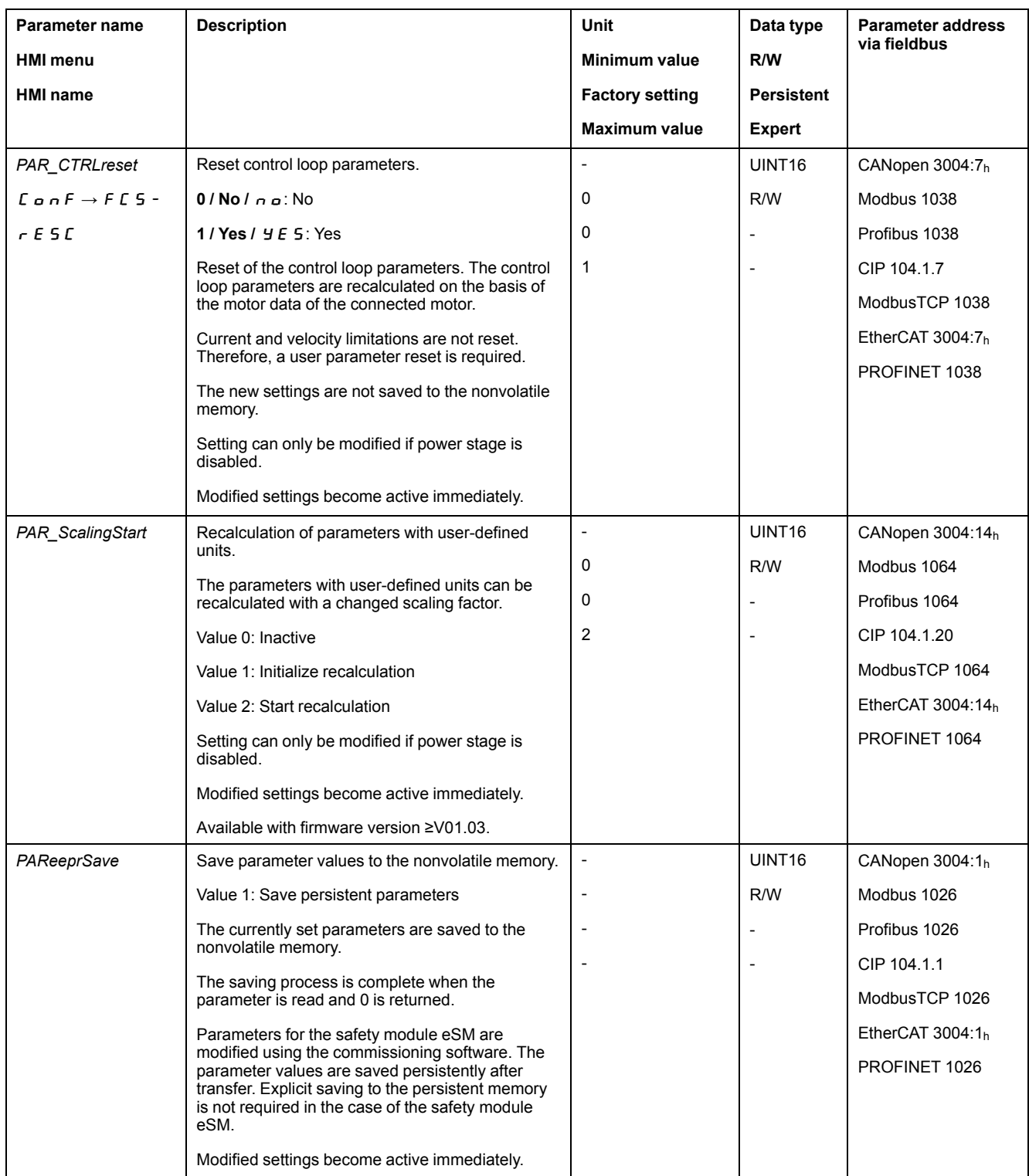

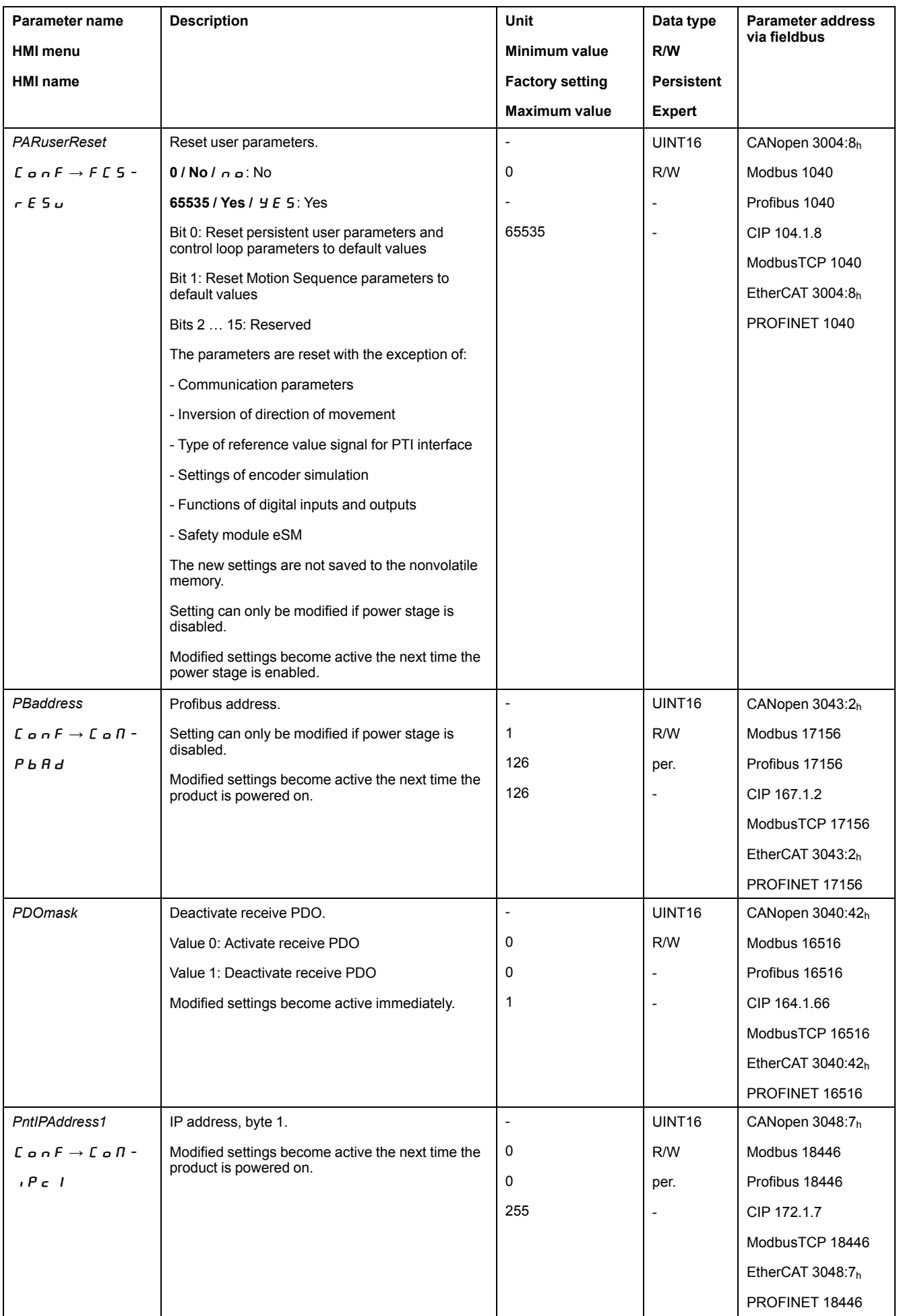

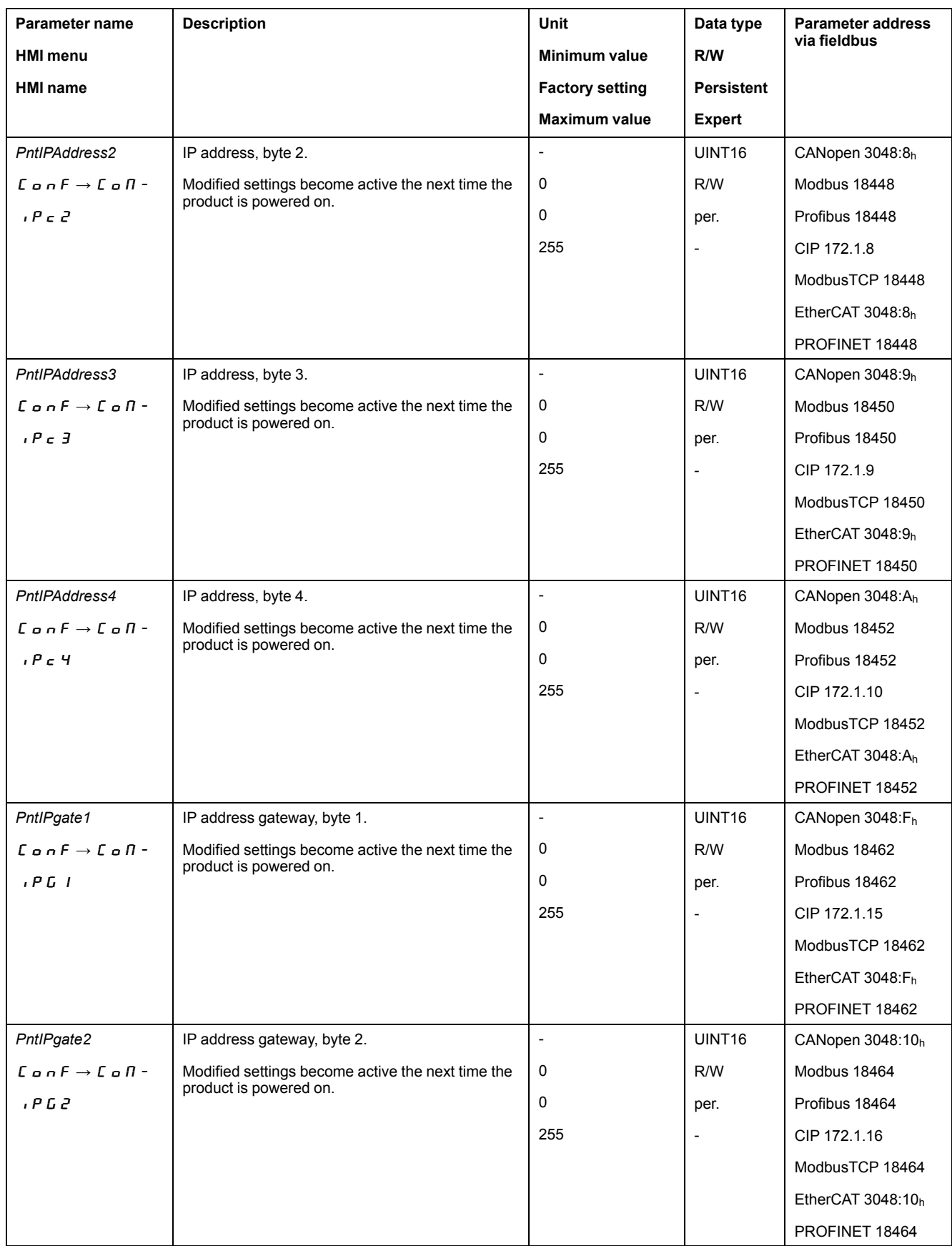

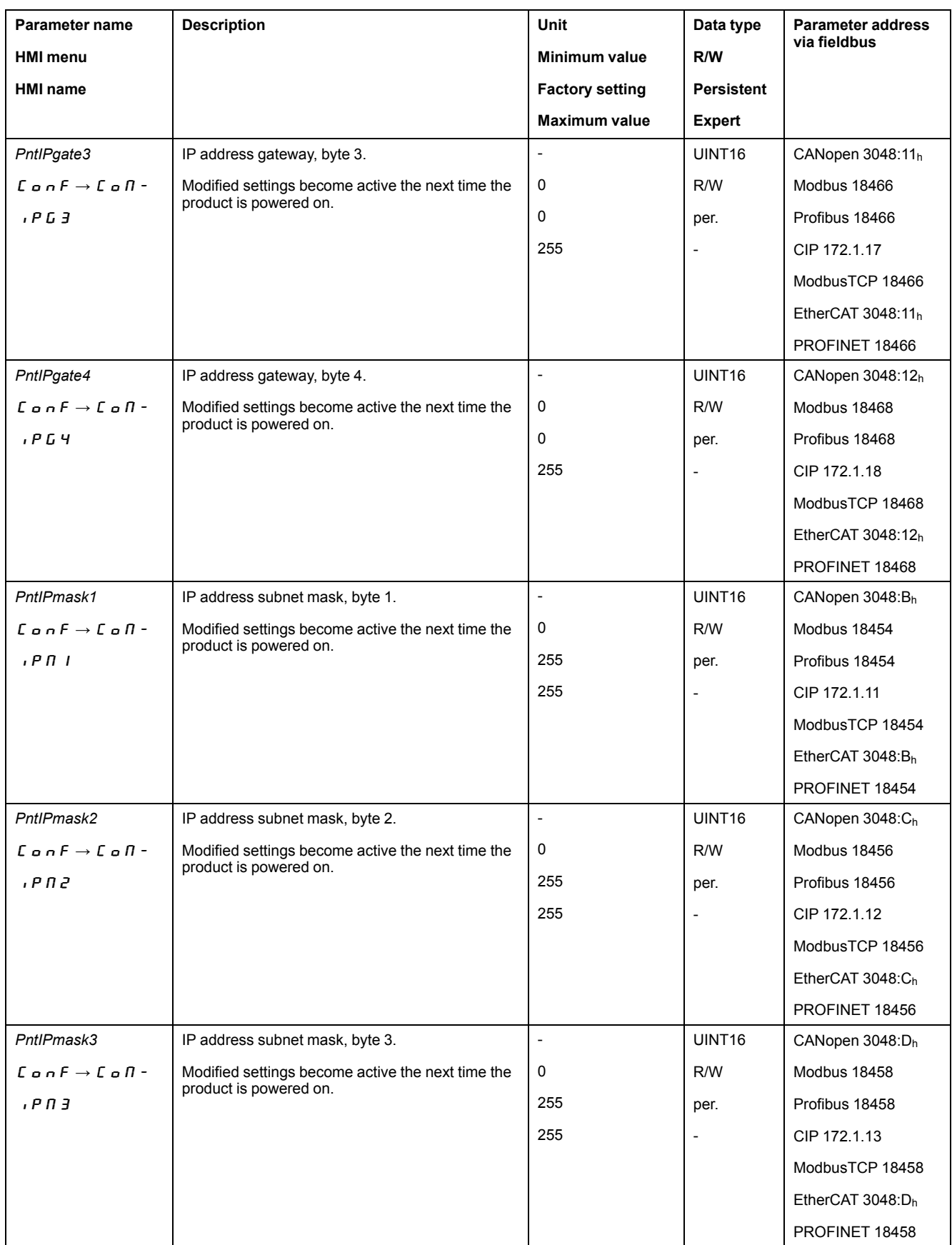

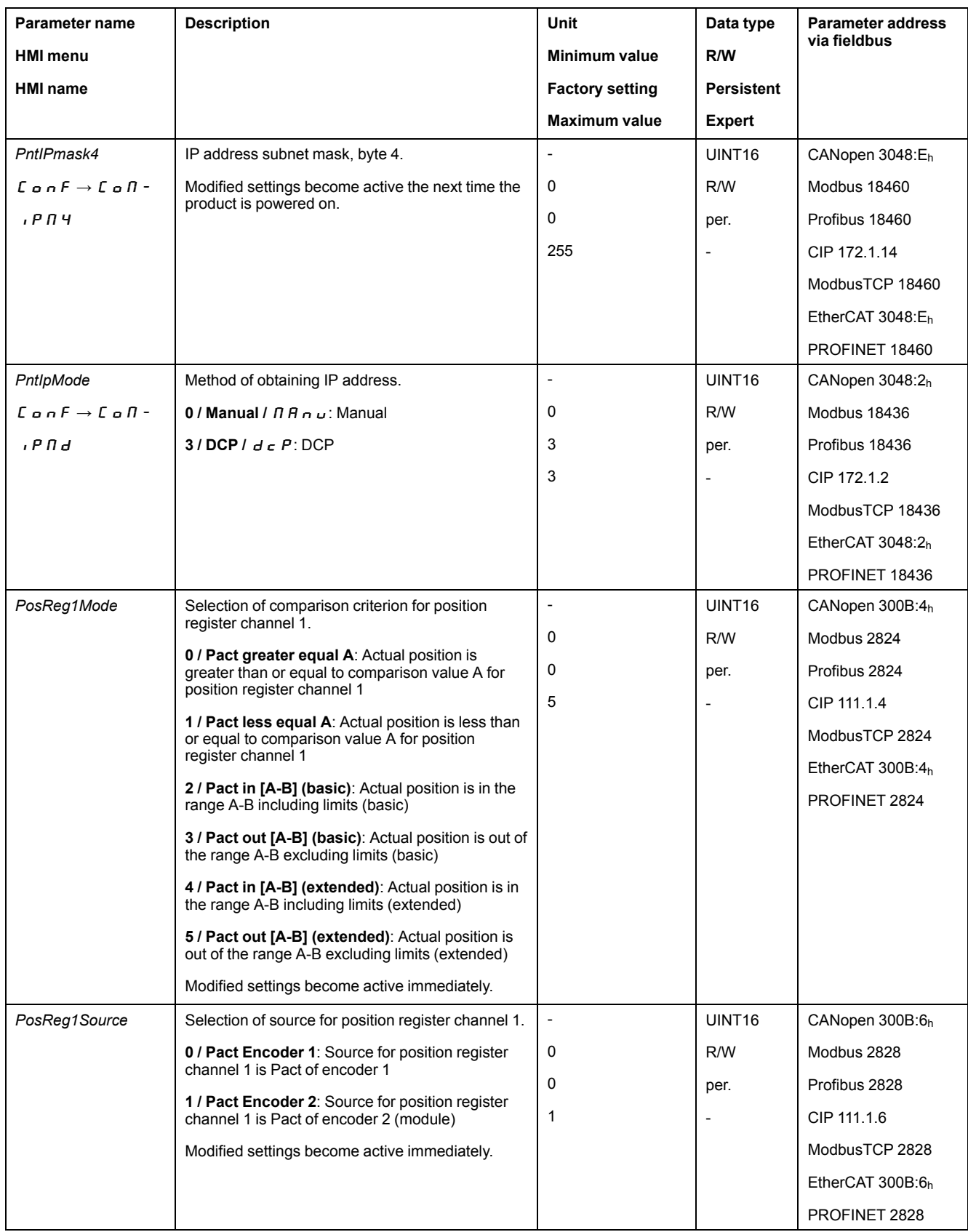

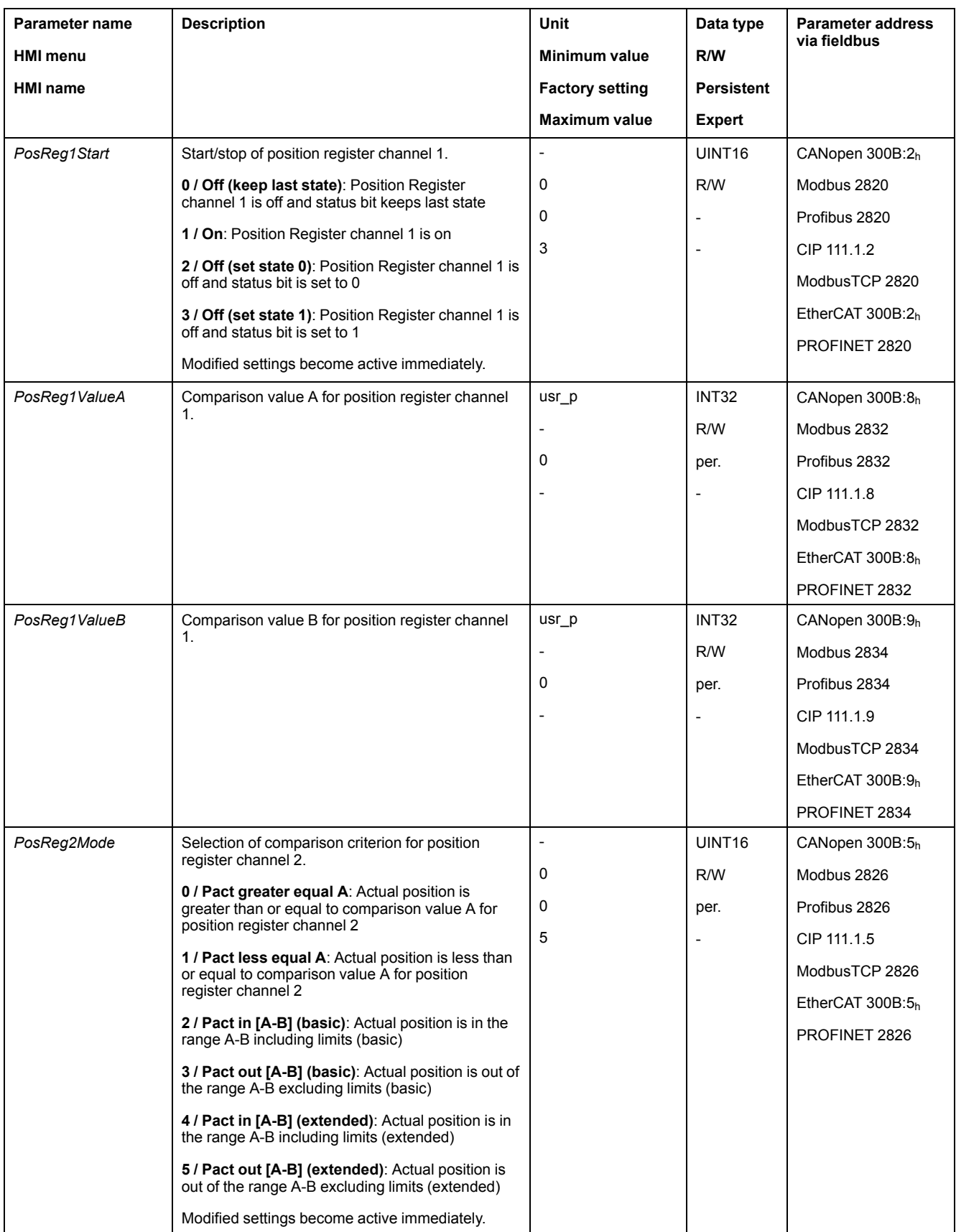

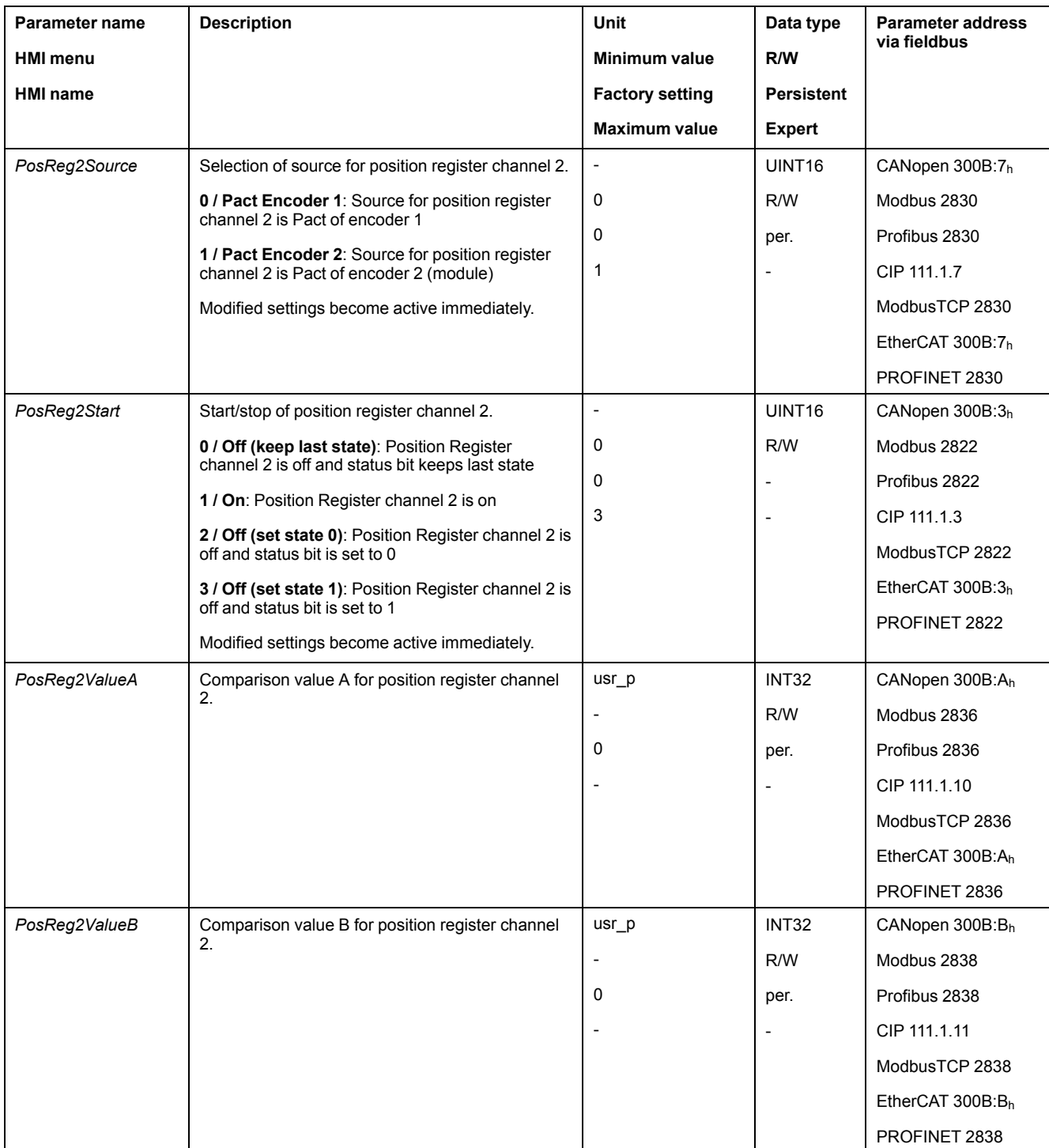

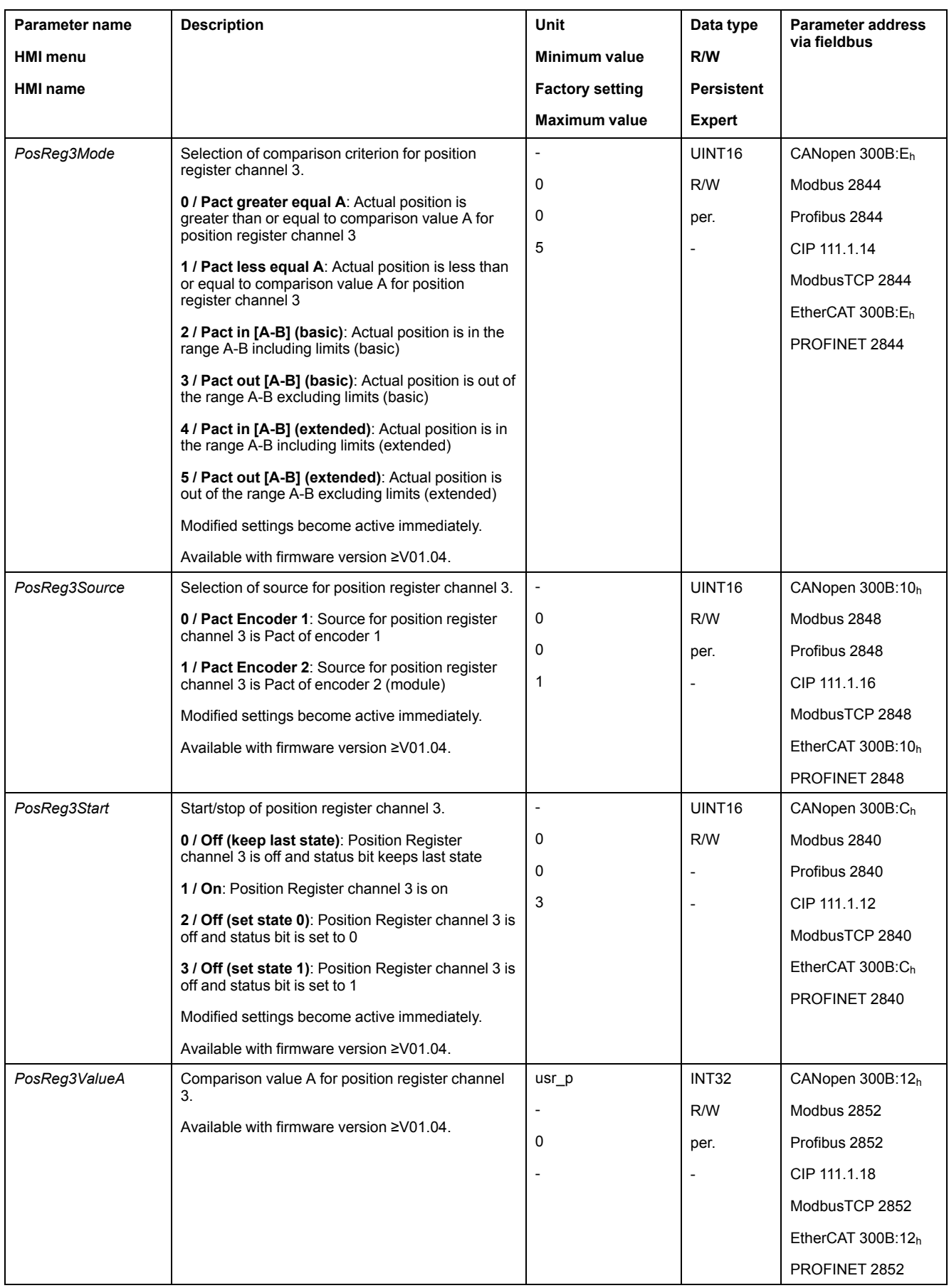

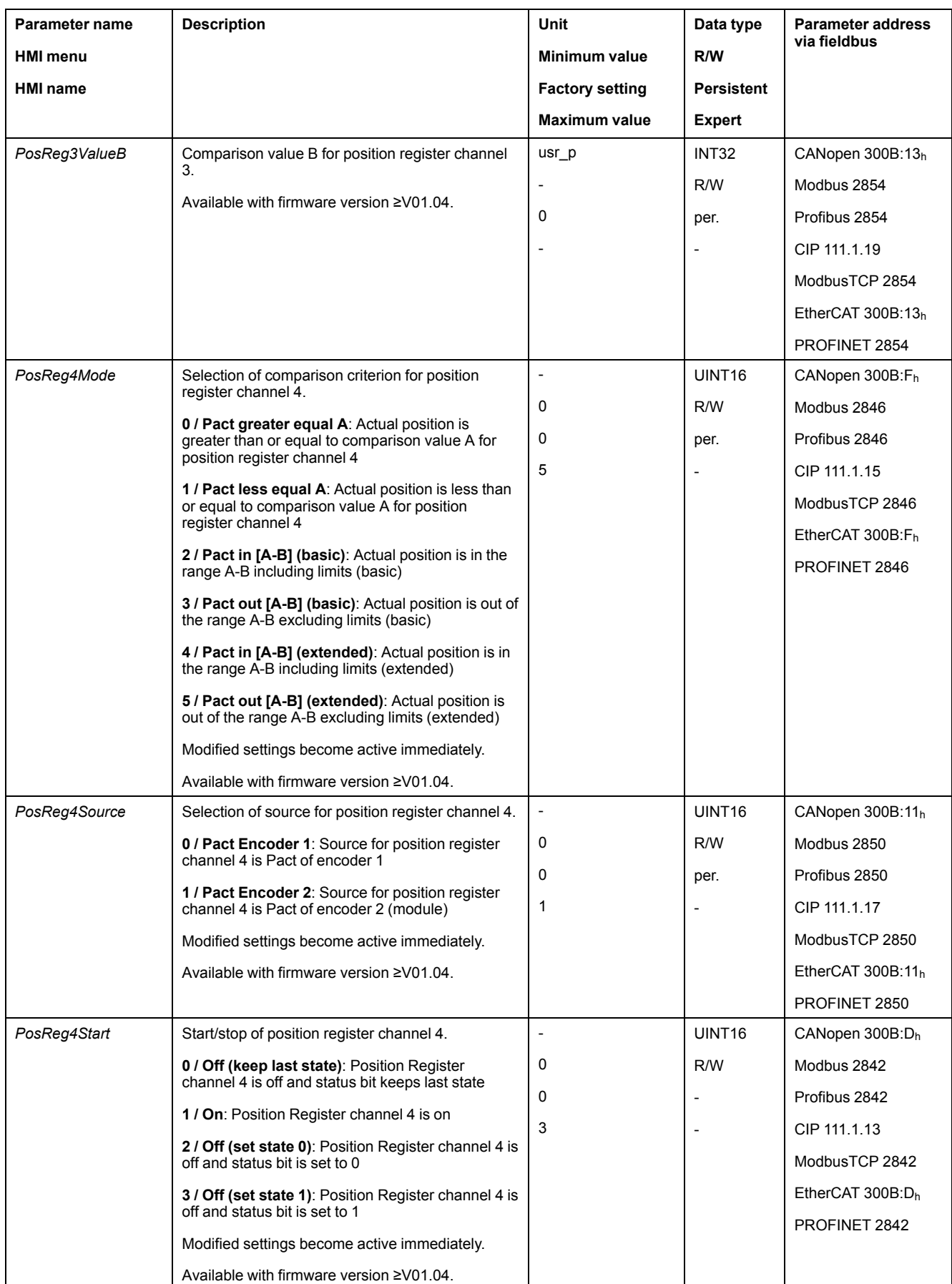

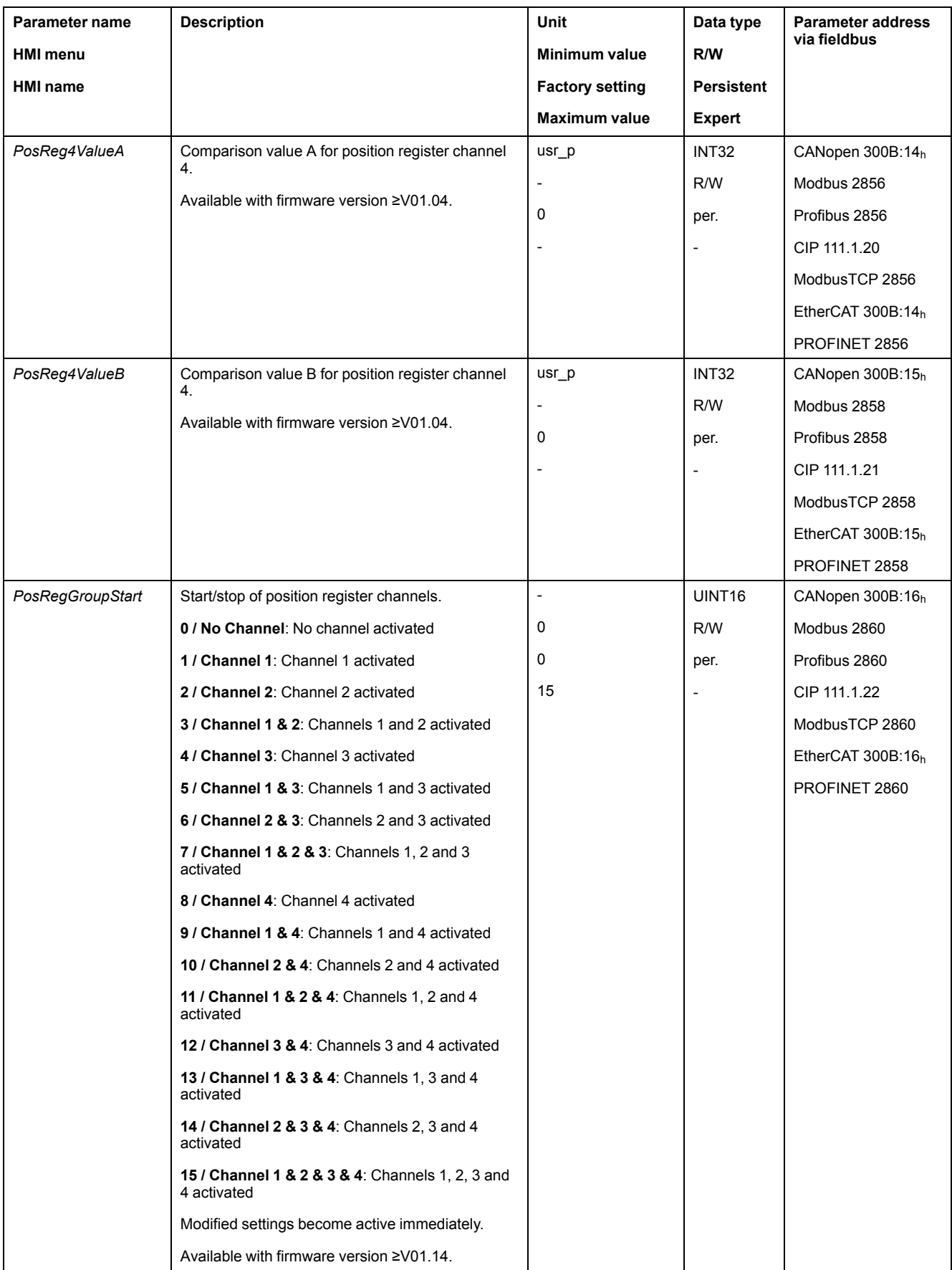

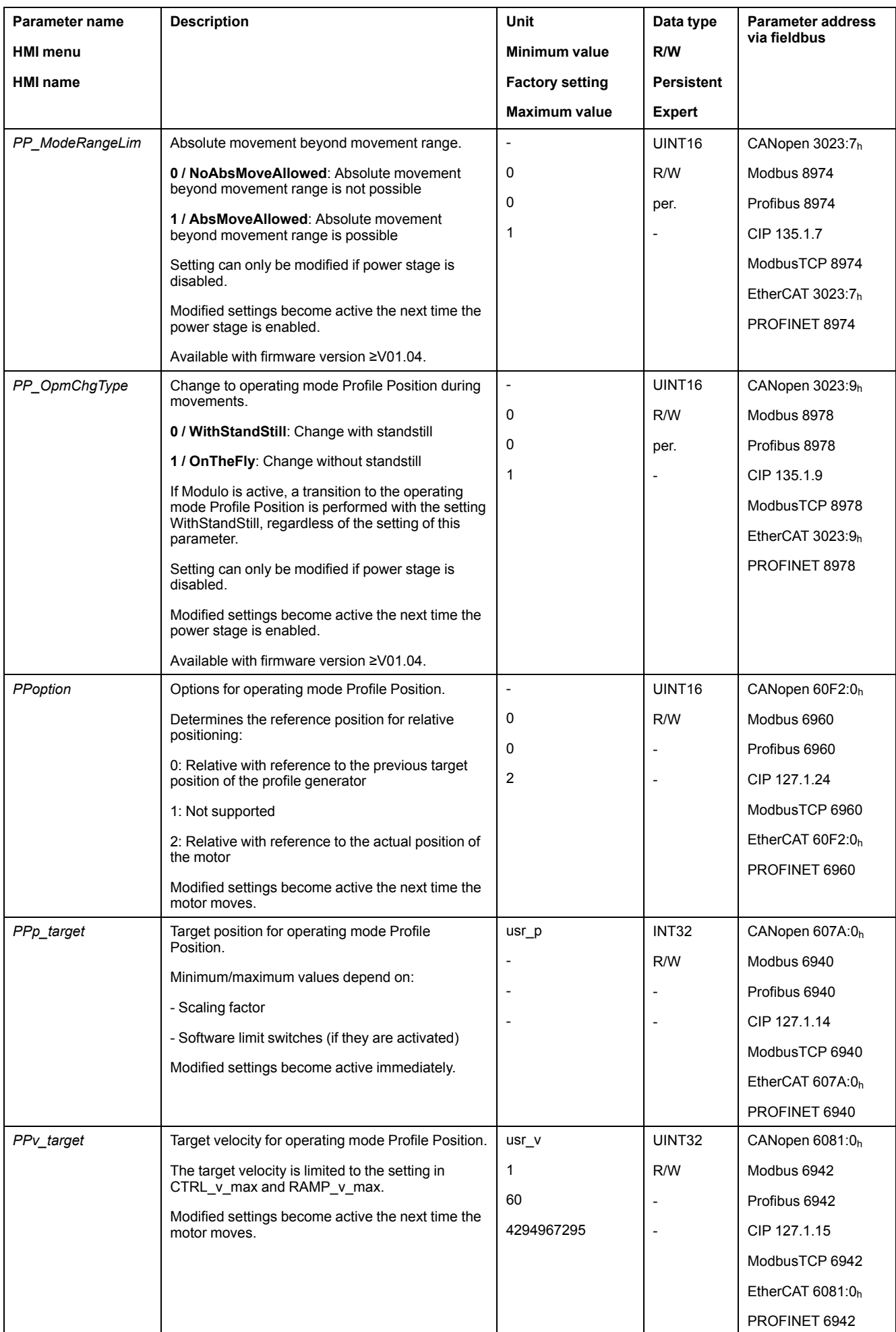

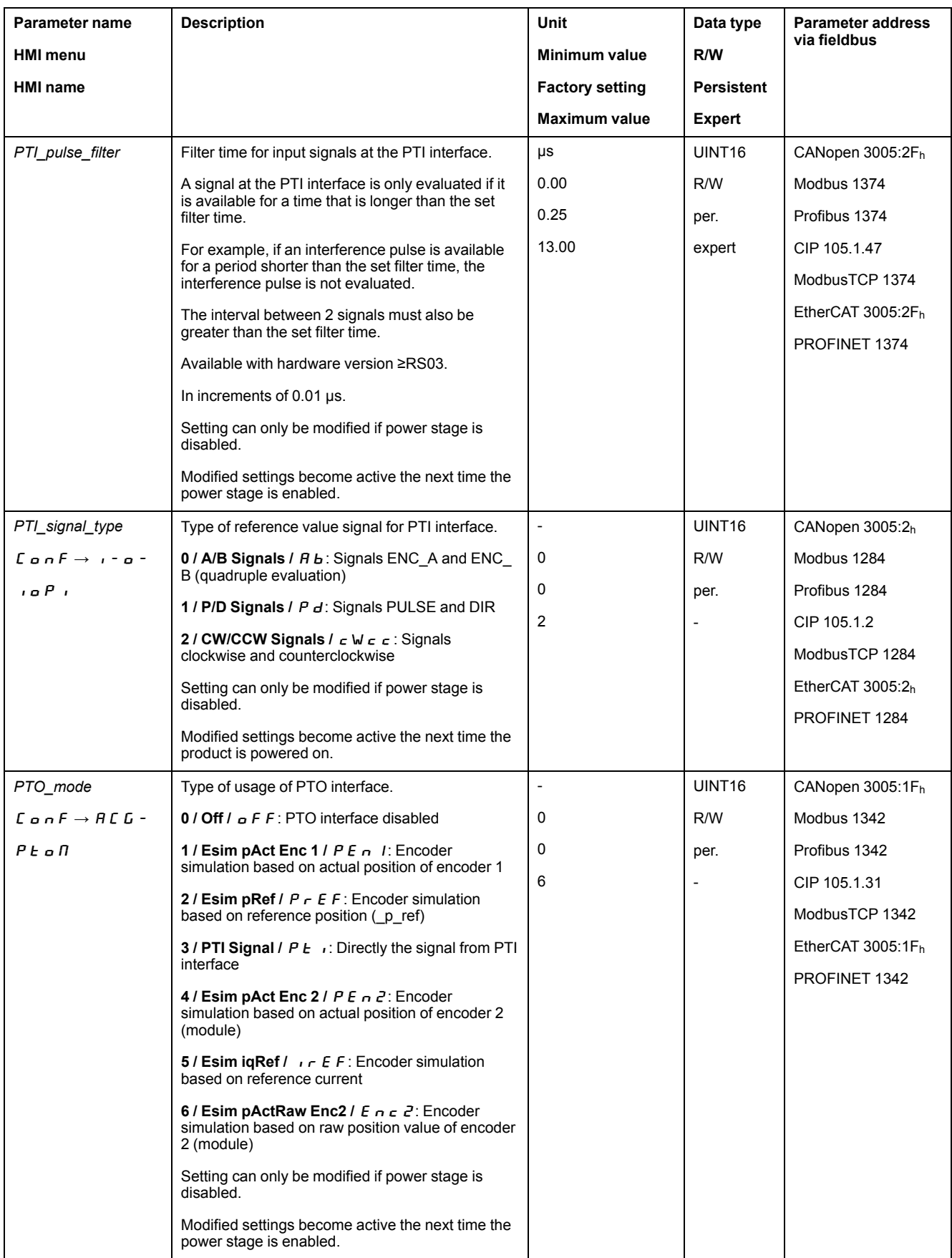

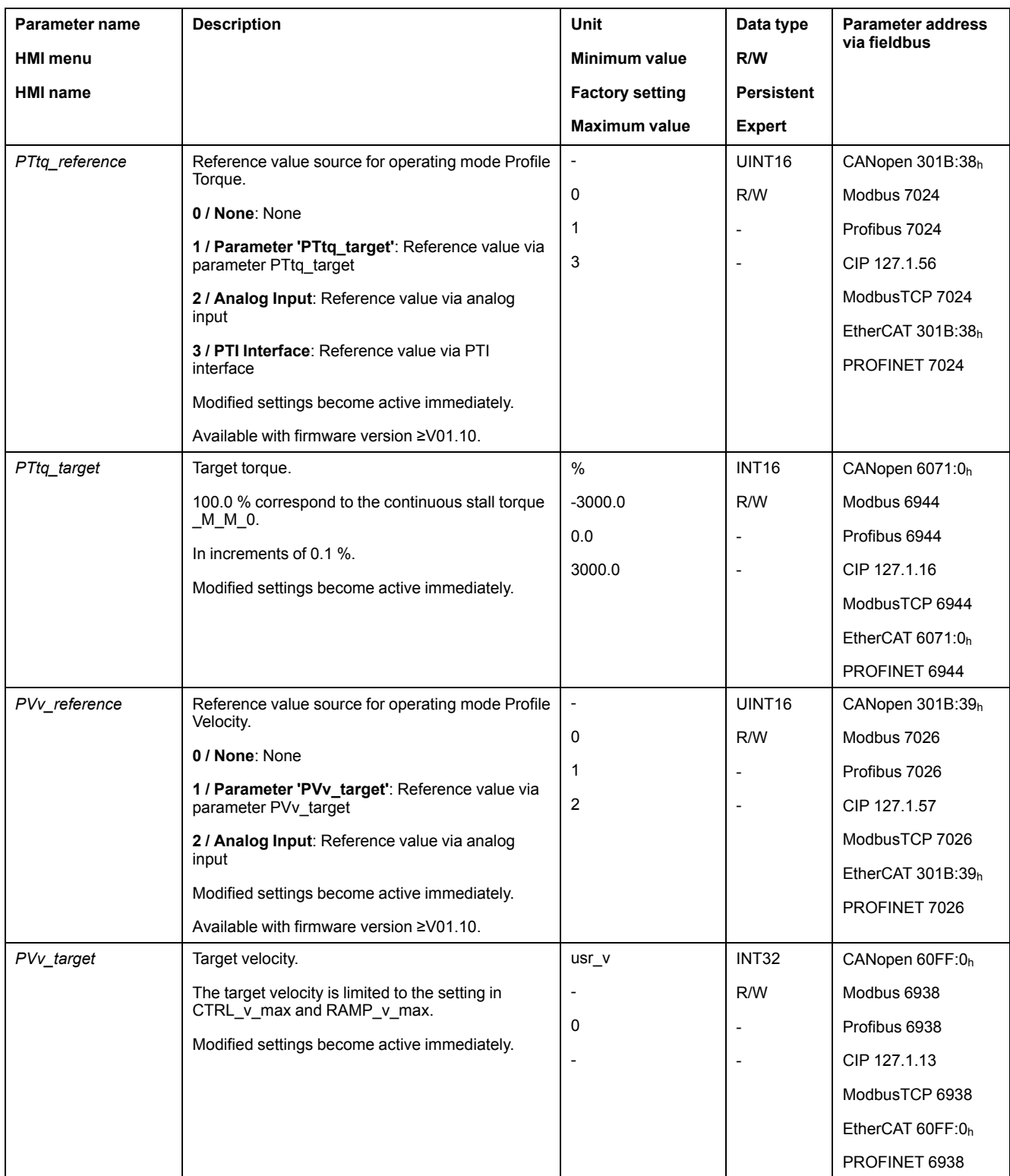

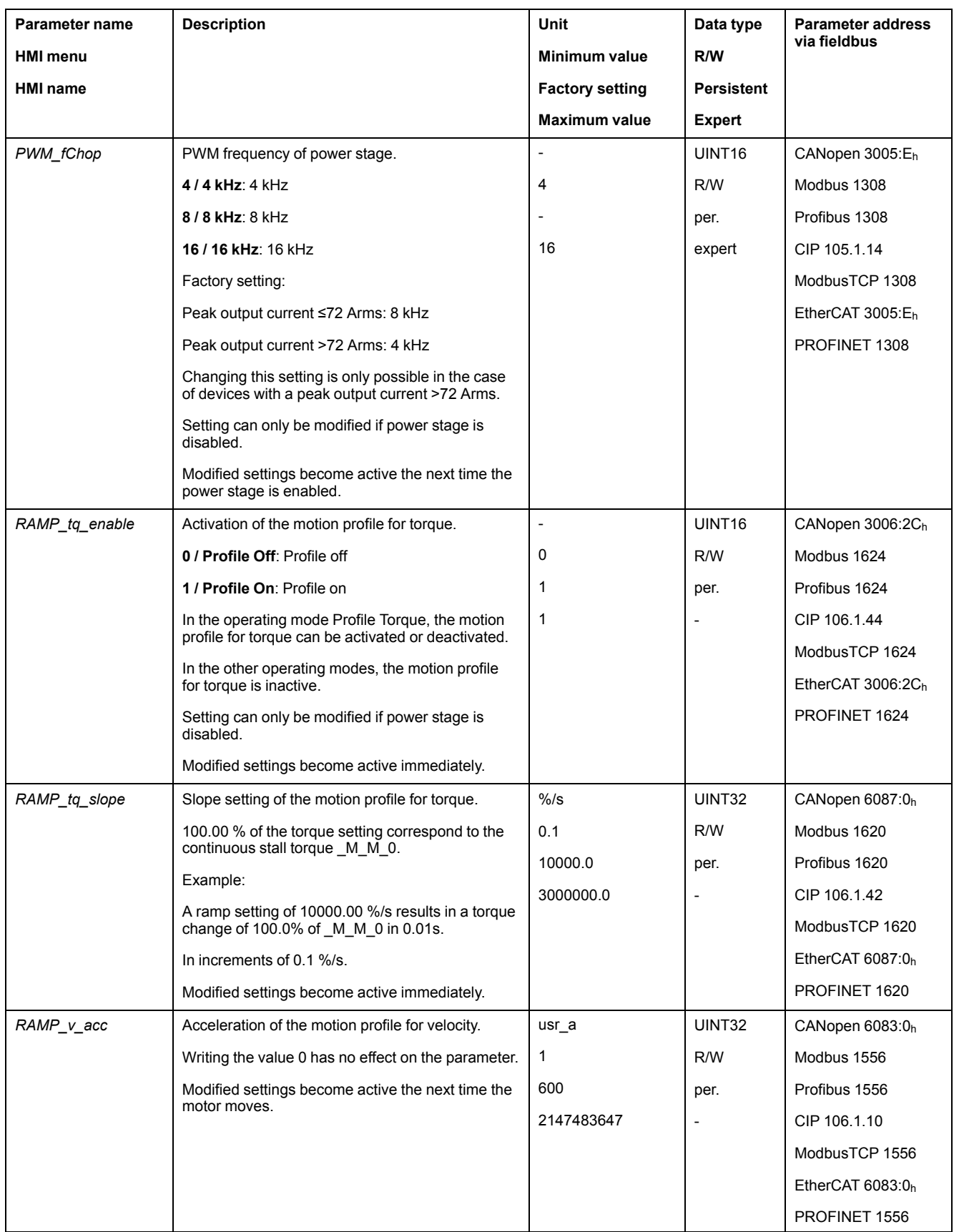

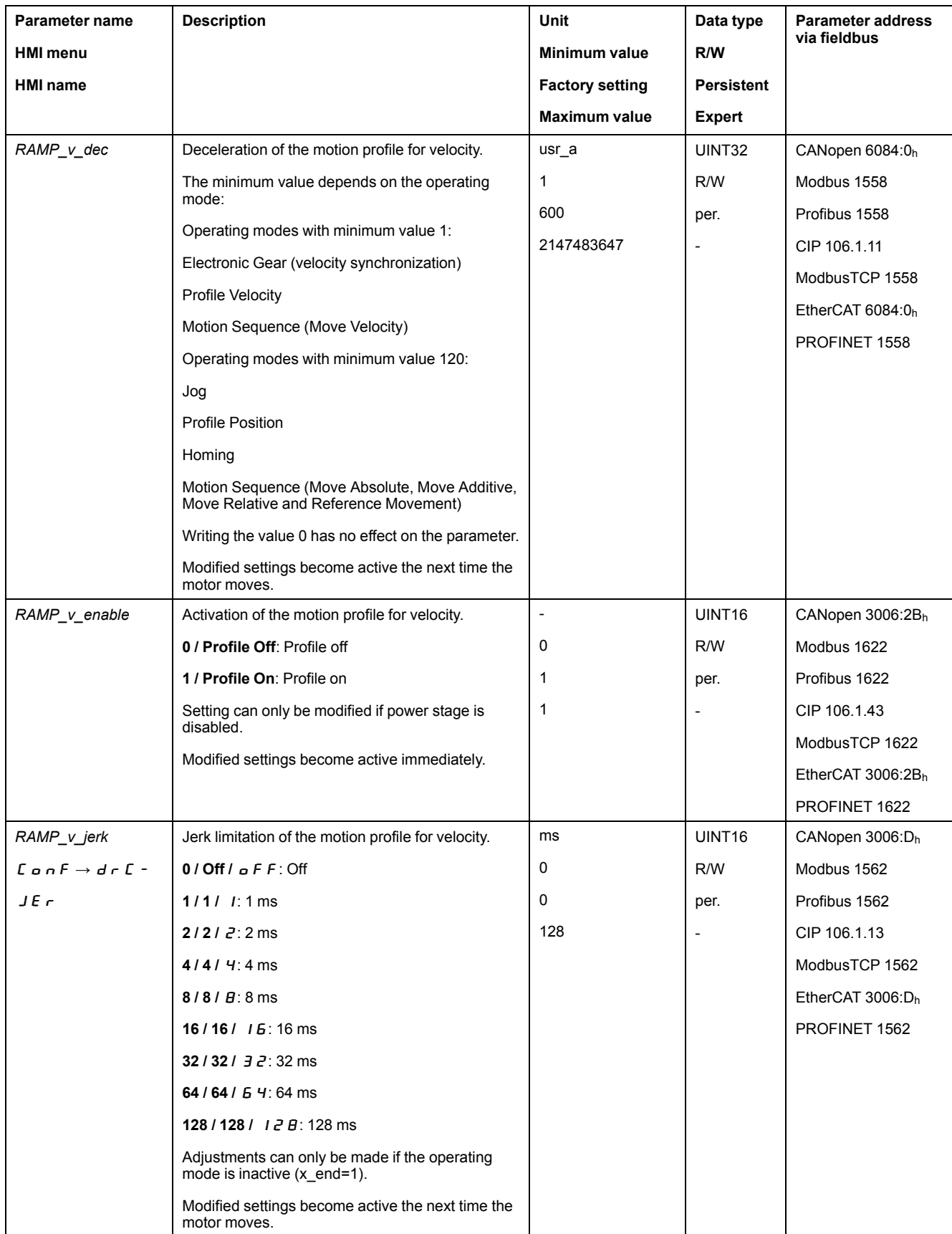

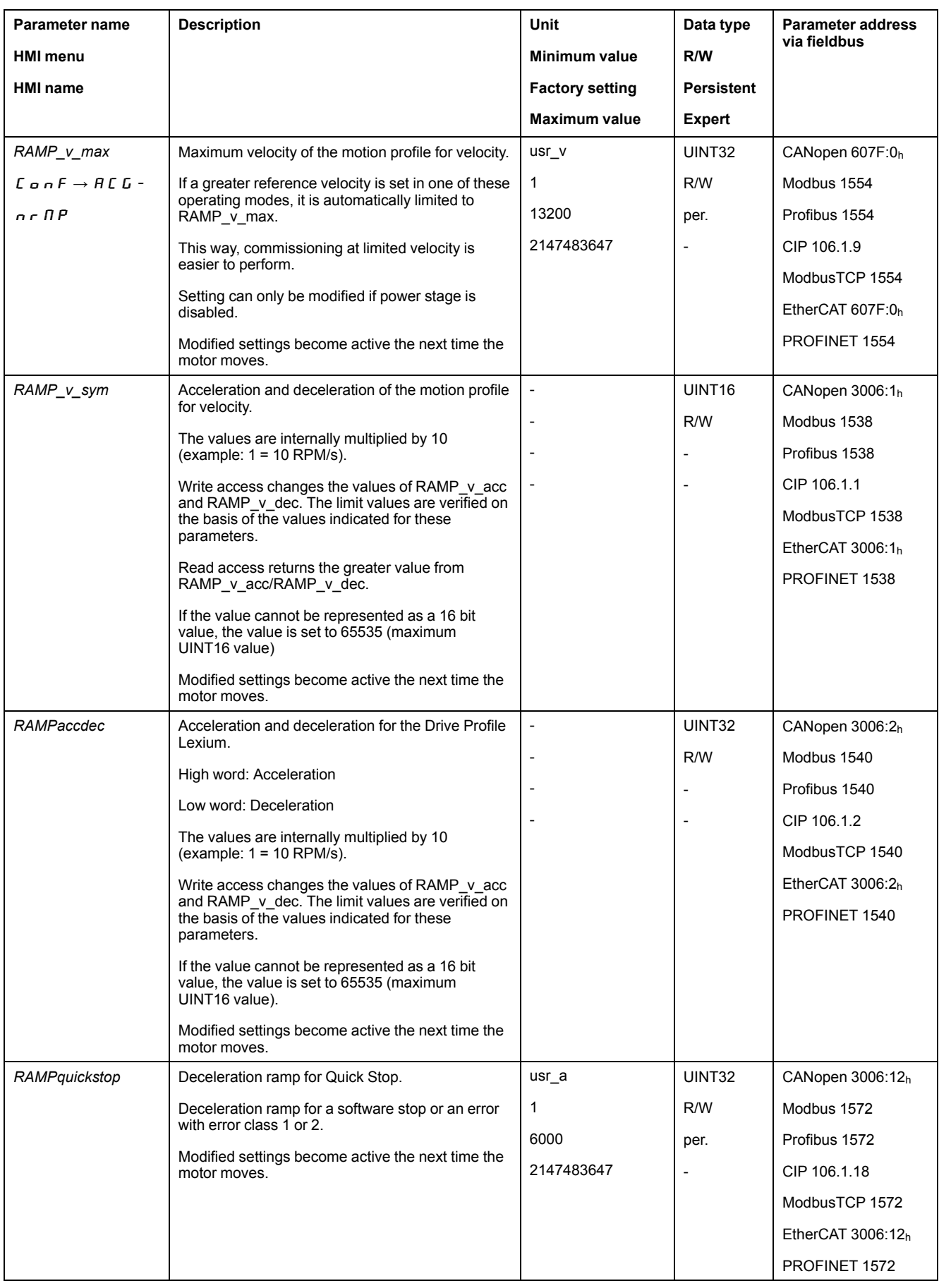

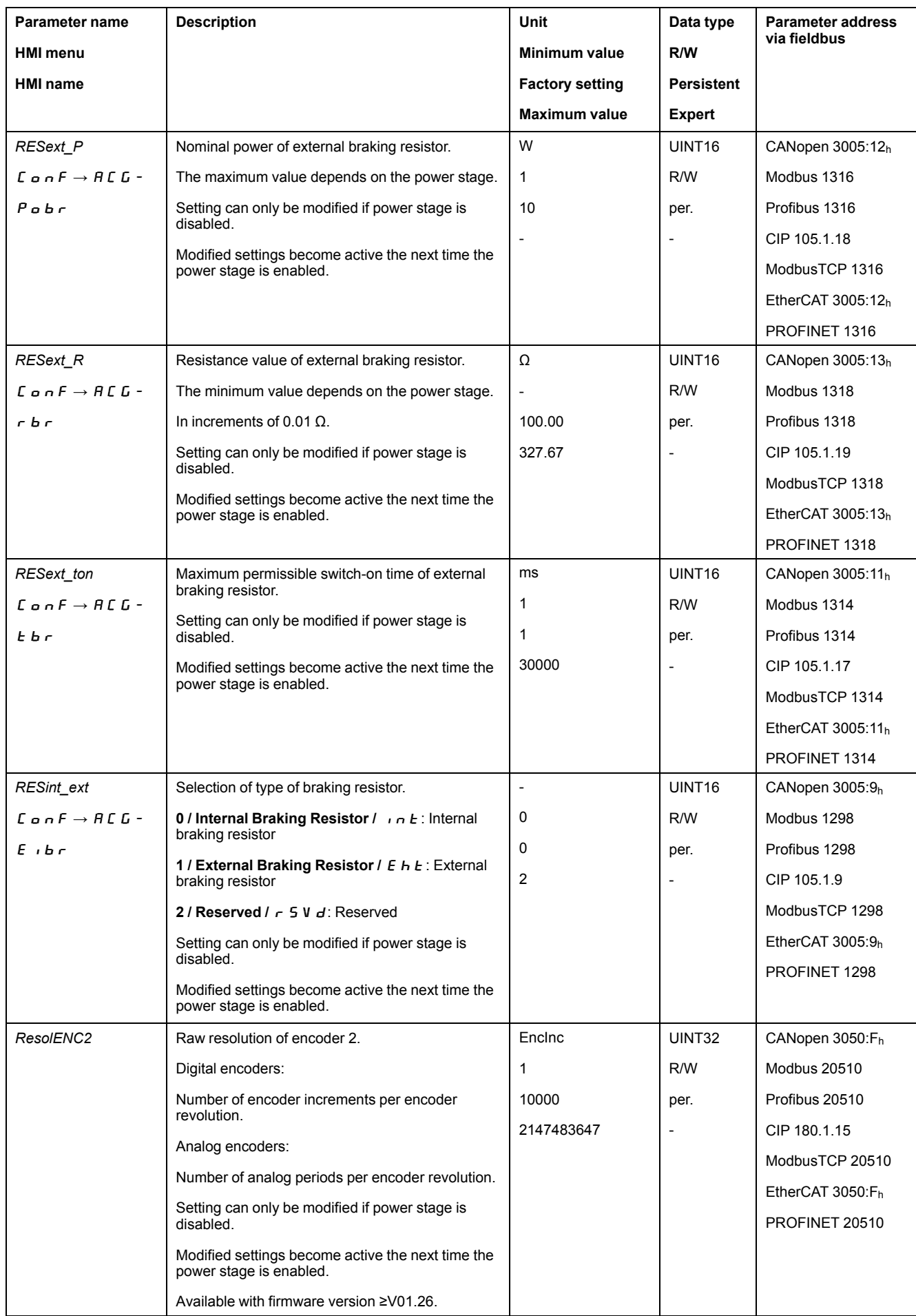

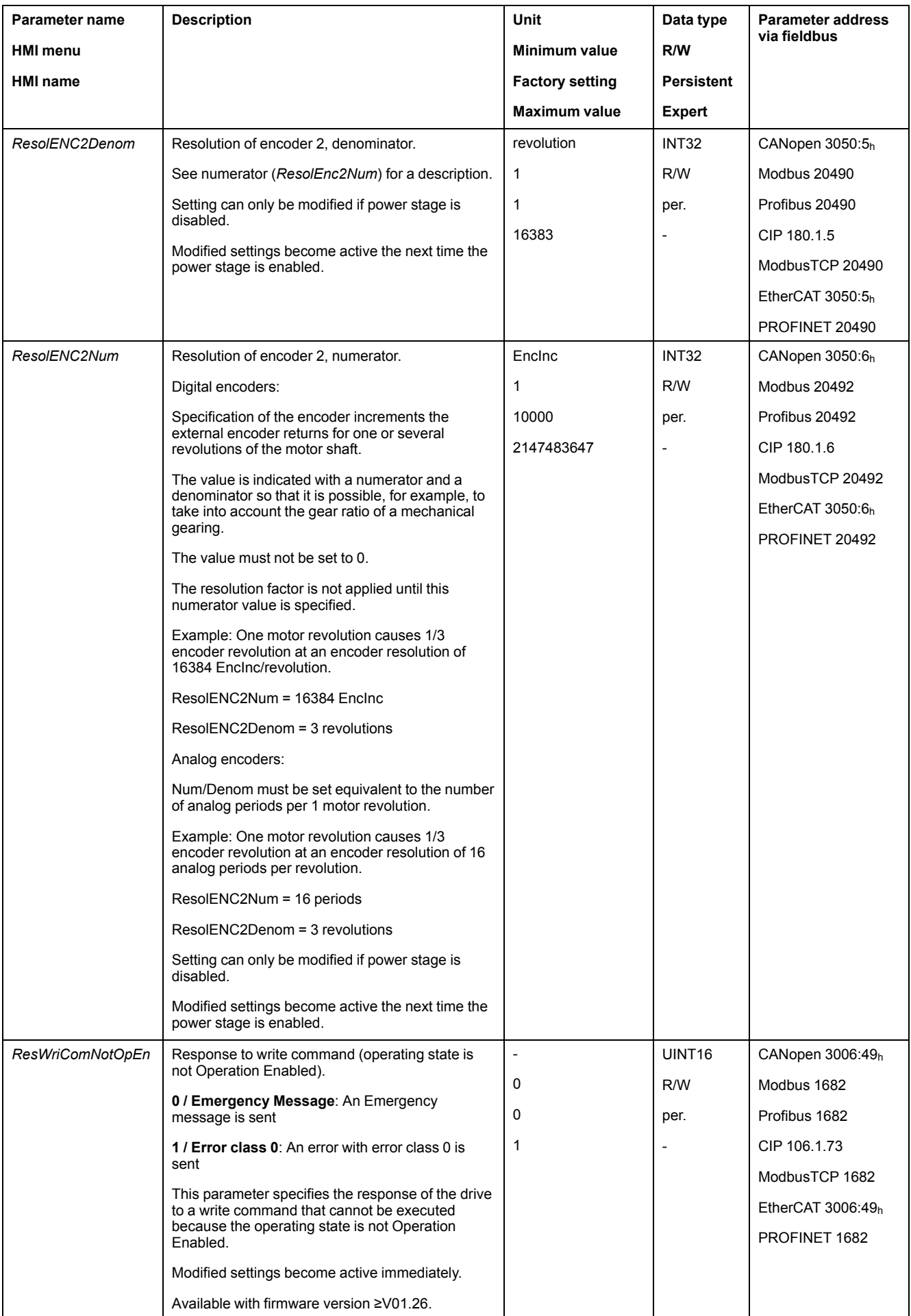

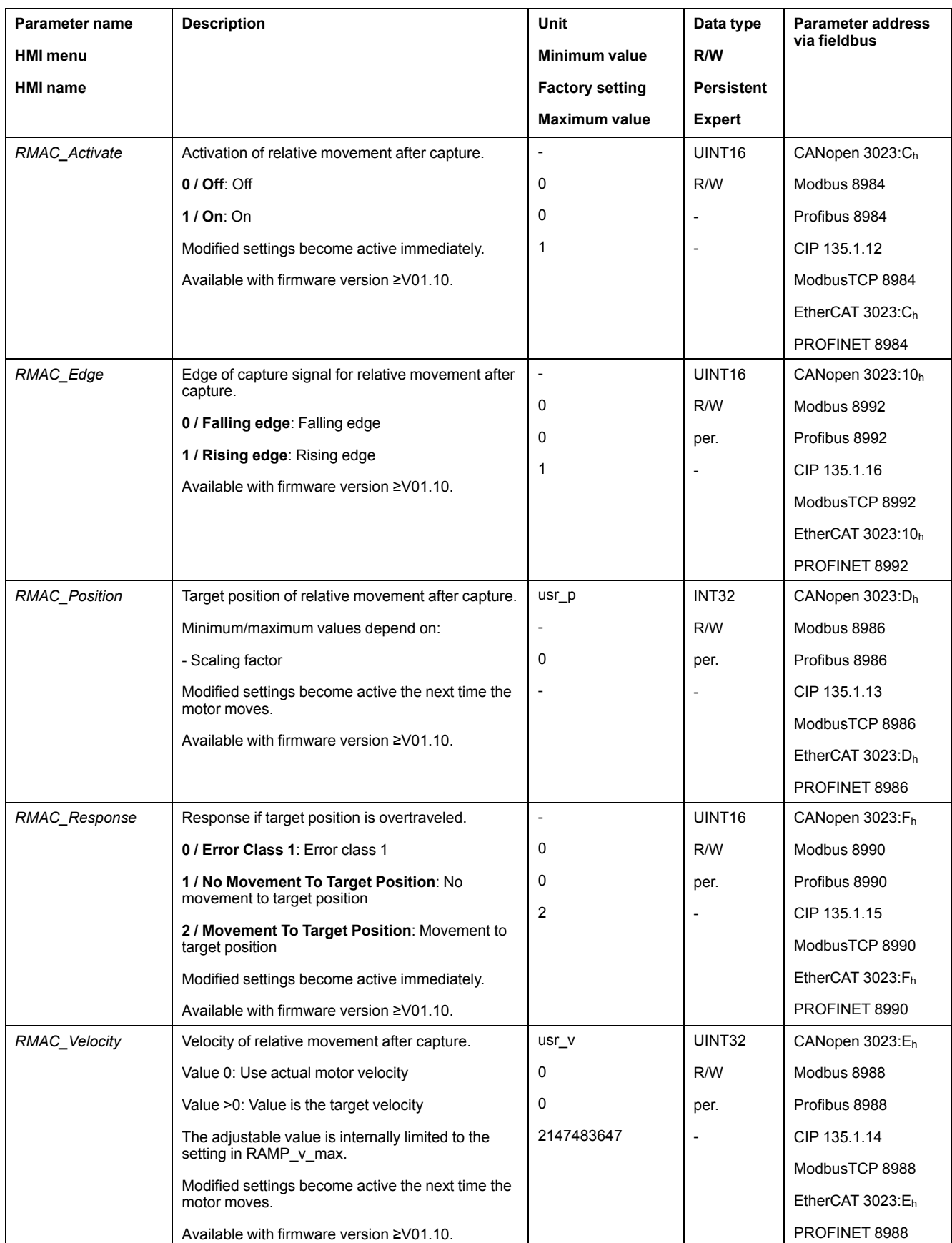

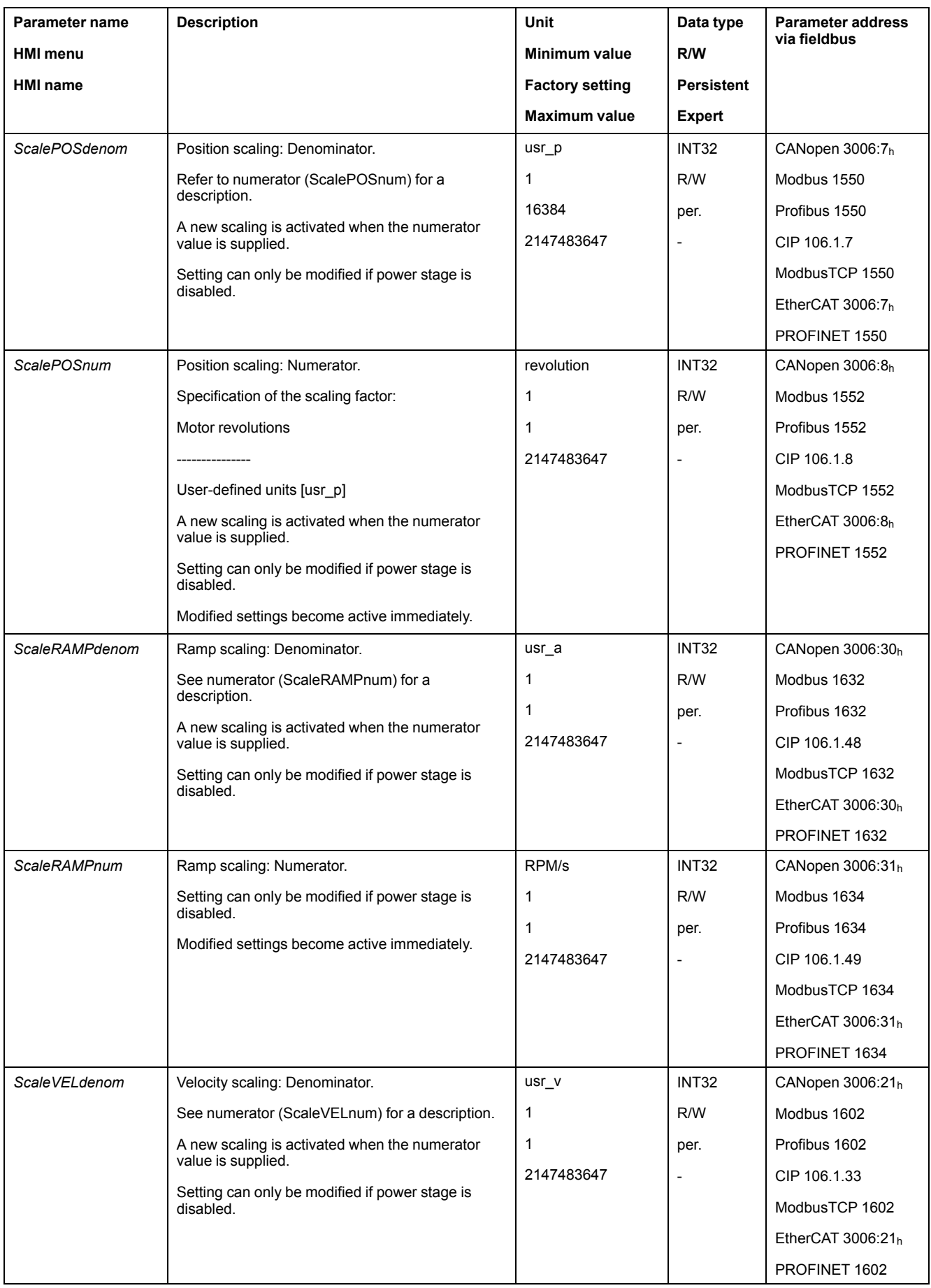

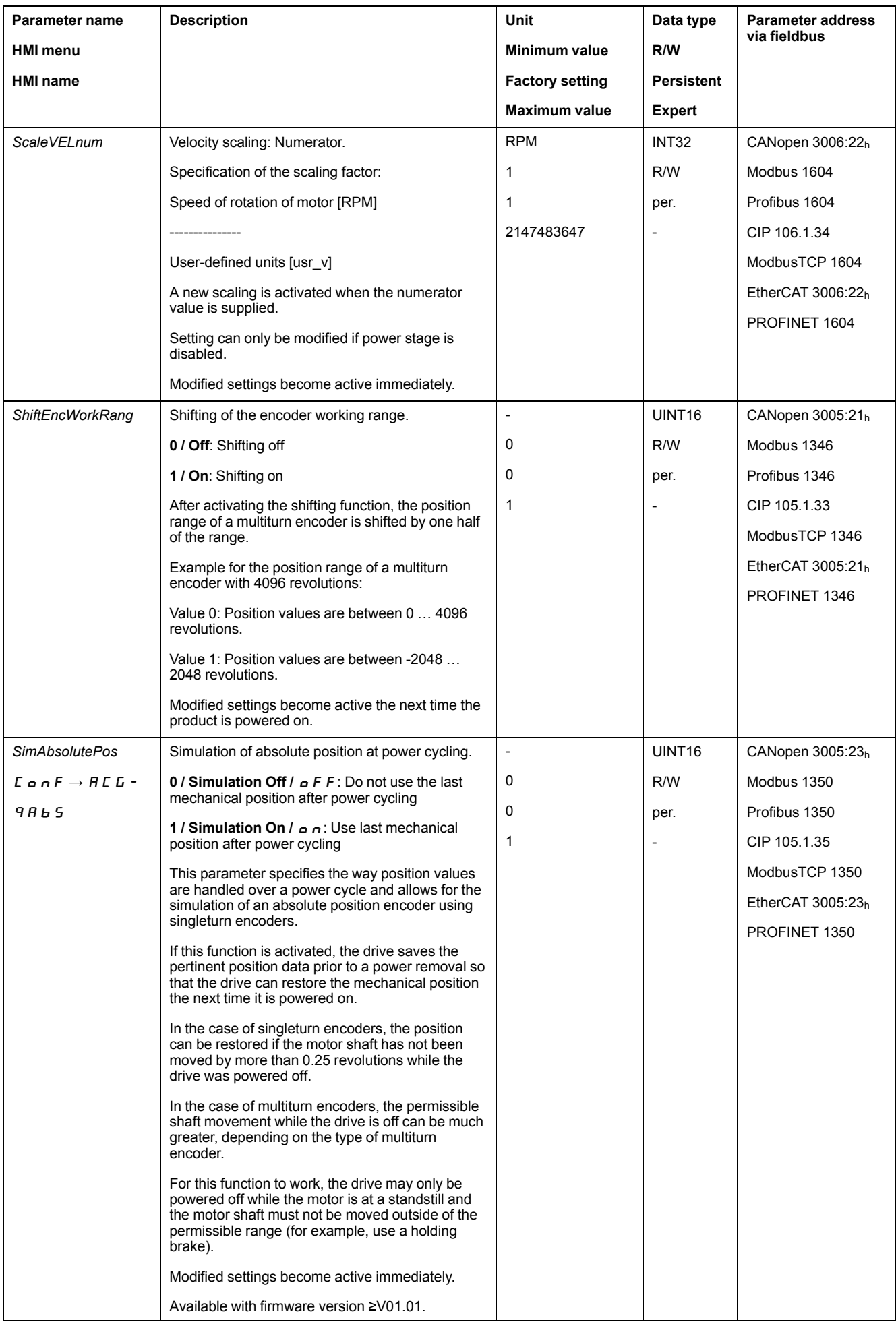

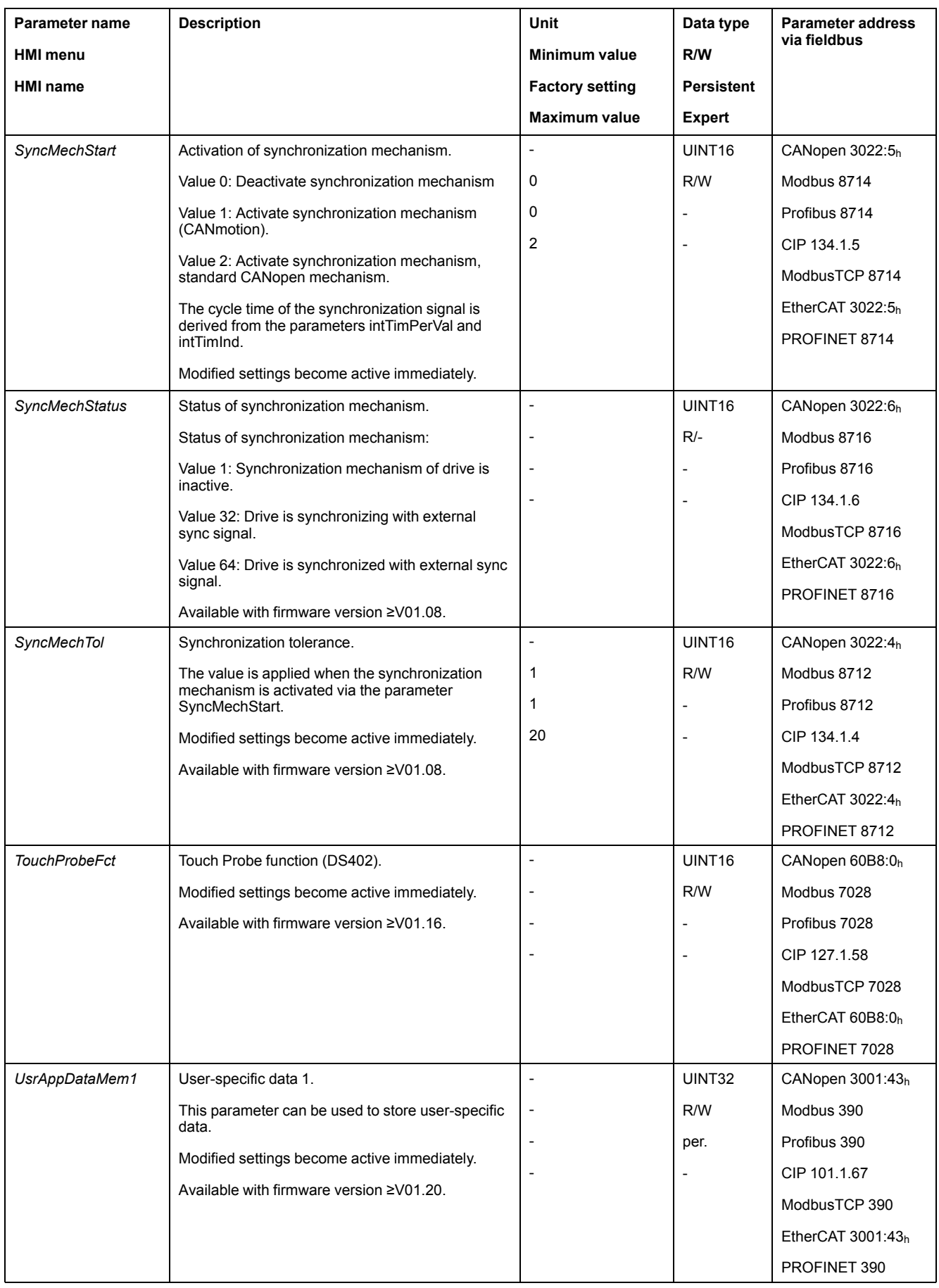

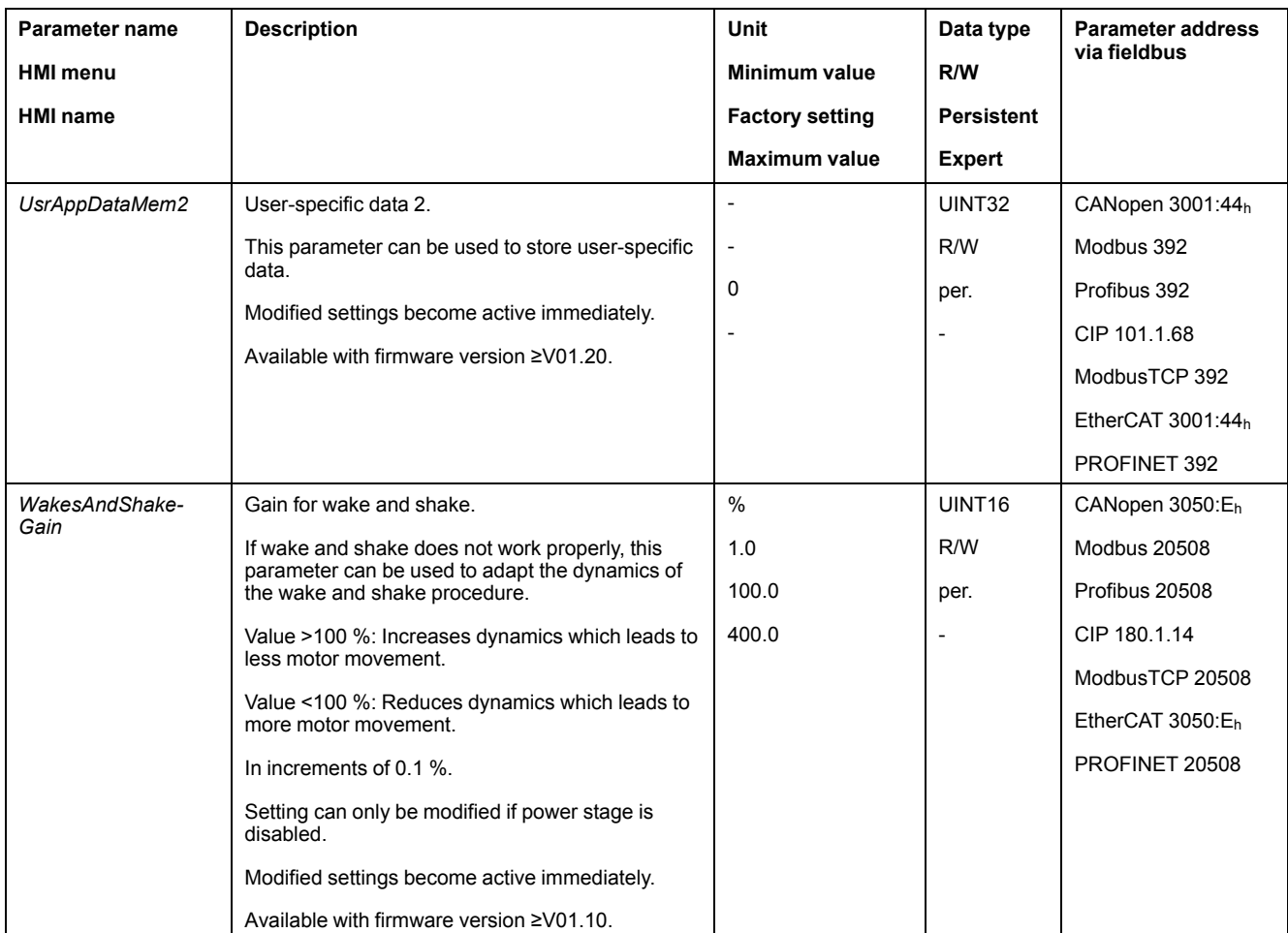

# <span id="page-635-0"></span>**Accessories and Spare Parts**

# **Commissioning Tools**

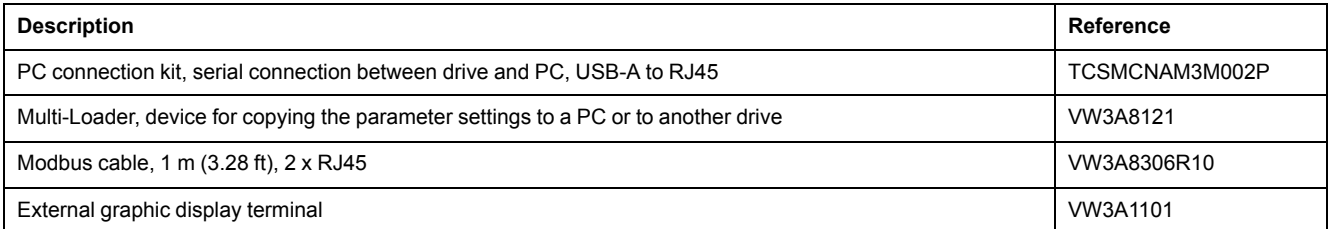

# **Memory Cards**

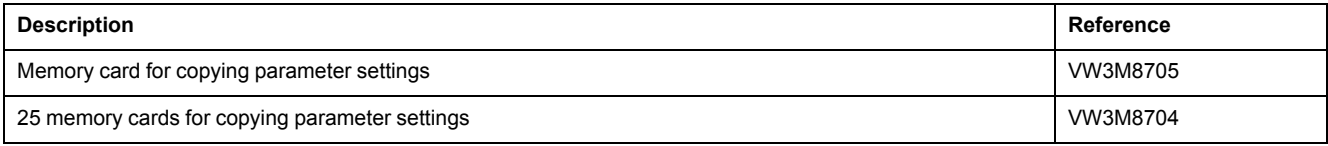

# **Additional Modules**

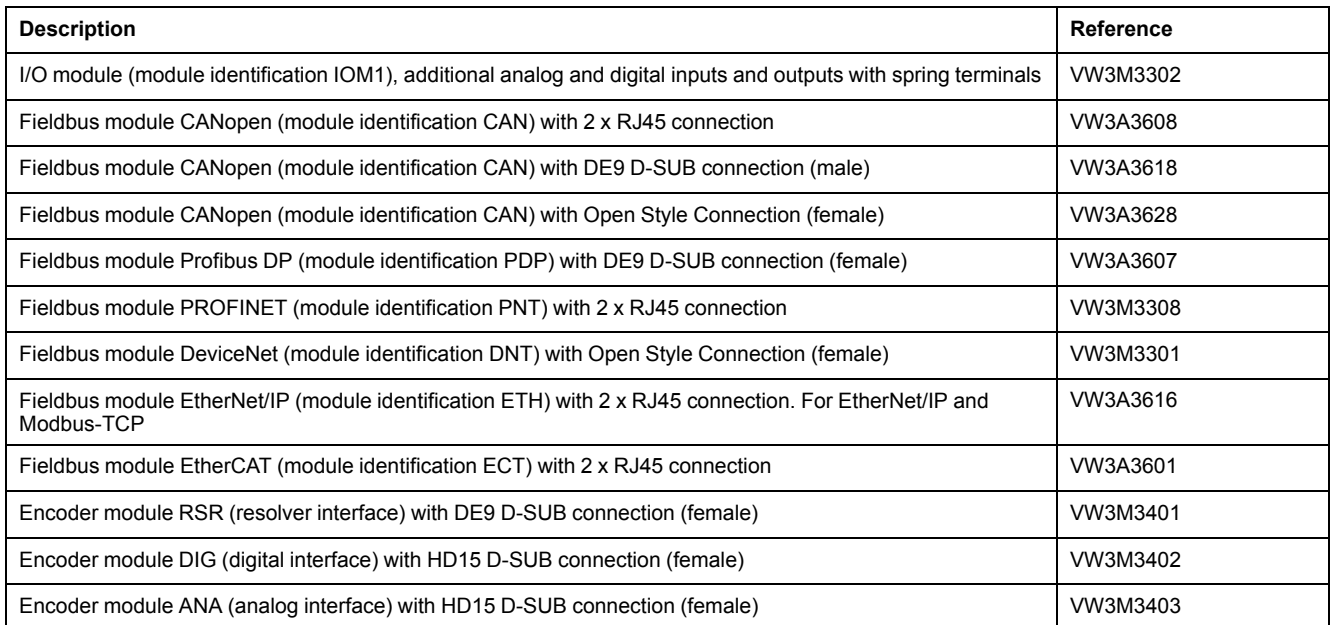

# **Safety Module eSM**

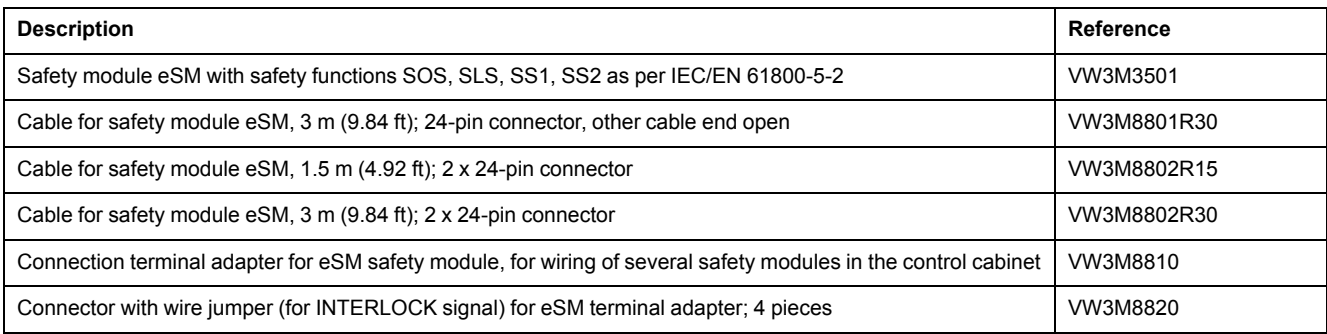

## **Mounting Accessories**

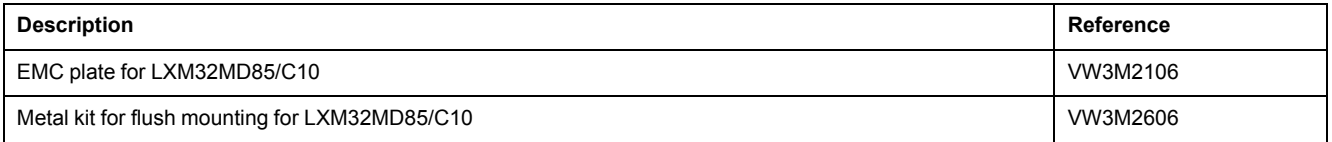

# **CANopen Cable With Connectors**

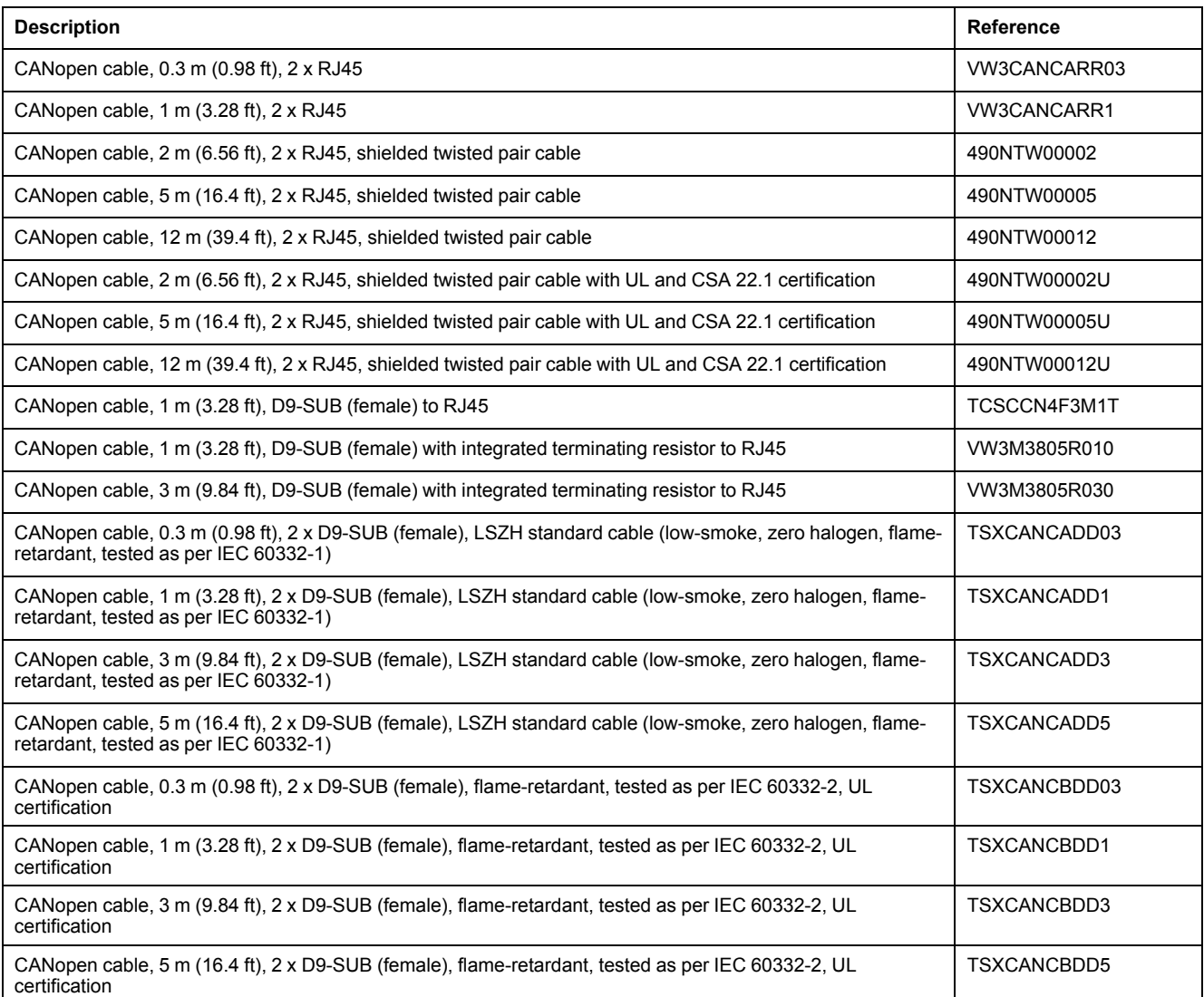

# **CANopen Connectors, Distributors, Terminating Resistors**

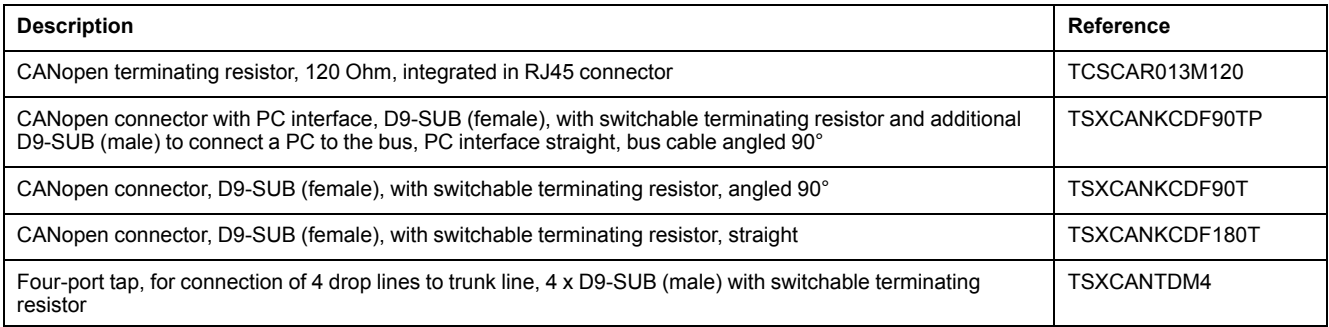

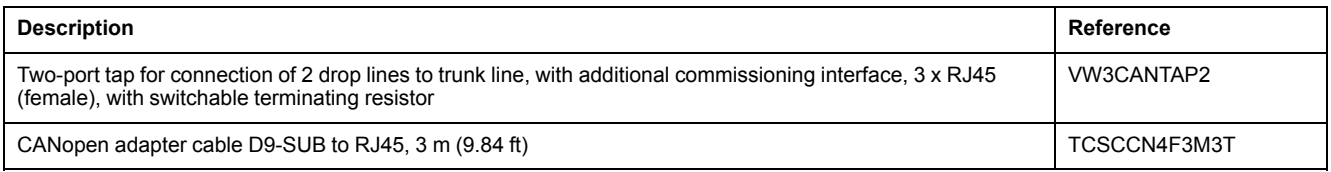

# **CANopen Cables With Open Cable Ends**

Cables with open cable ends are suitable for connection of D-SUB connectors. Observe the cable cross section and the connection cross section of the required connector.

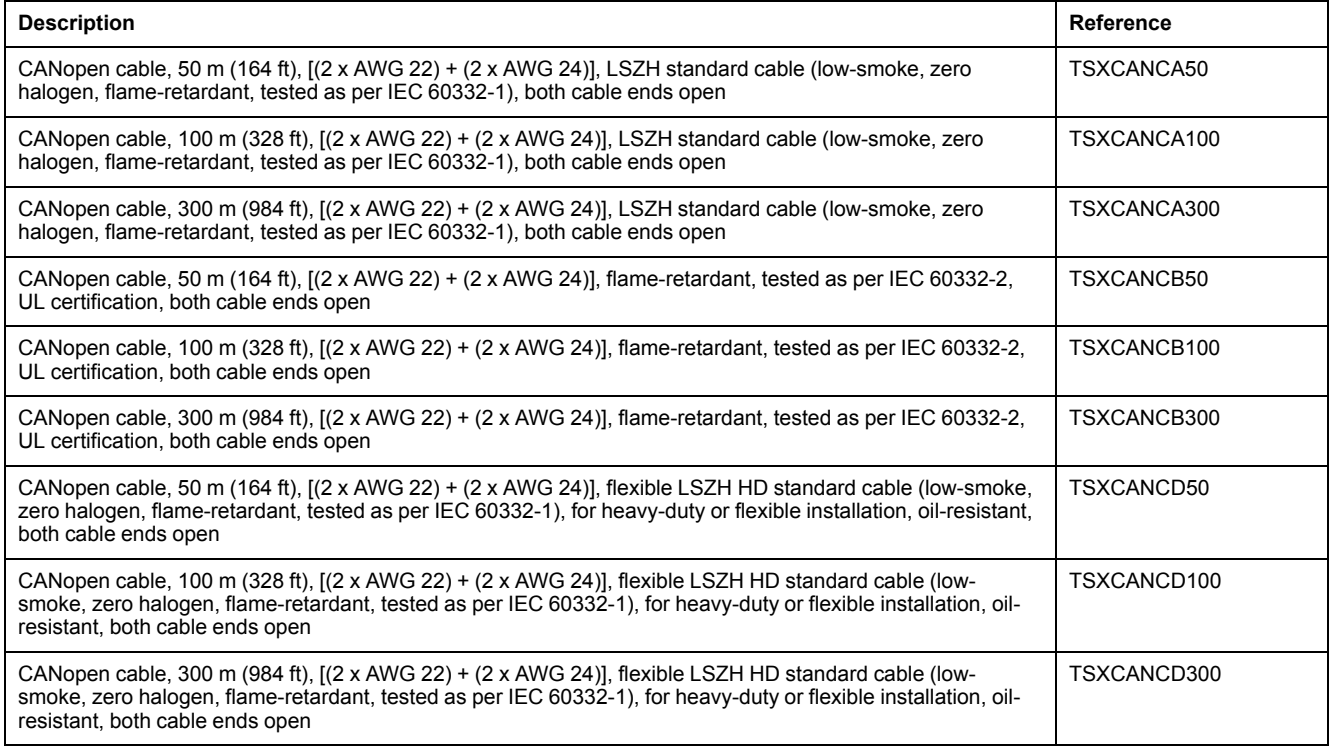

# **Adapter Cable for Encoder Signals LXM05/LXM15 to LXM32**

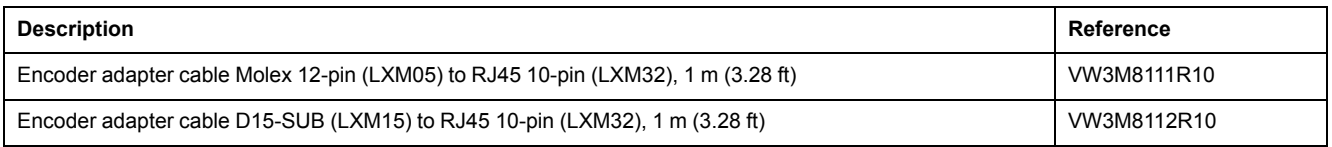

# **Cables for PTO and PTI**

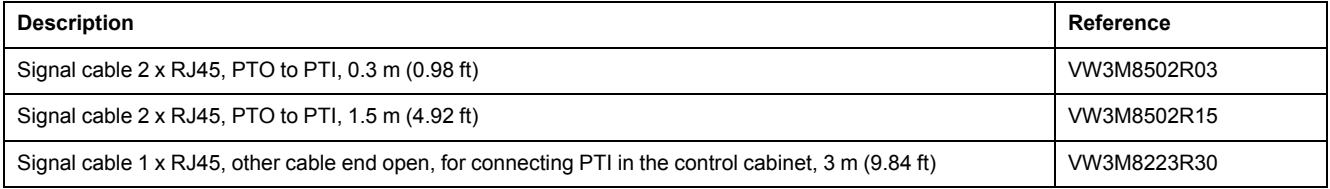

## **Motor cables 1.0 mm2**

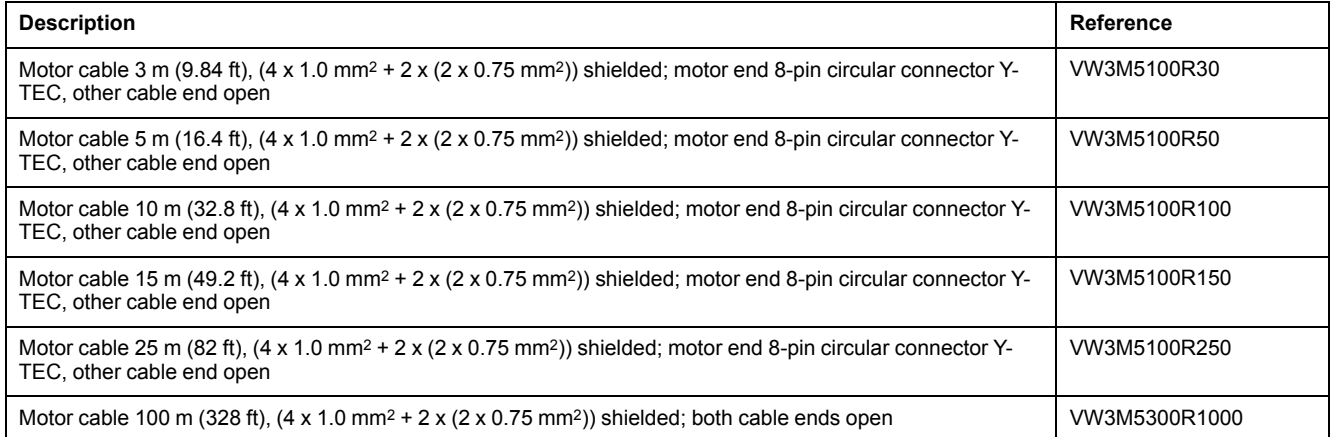

## **Motor cables 1.5 mm2**

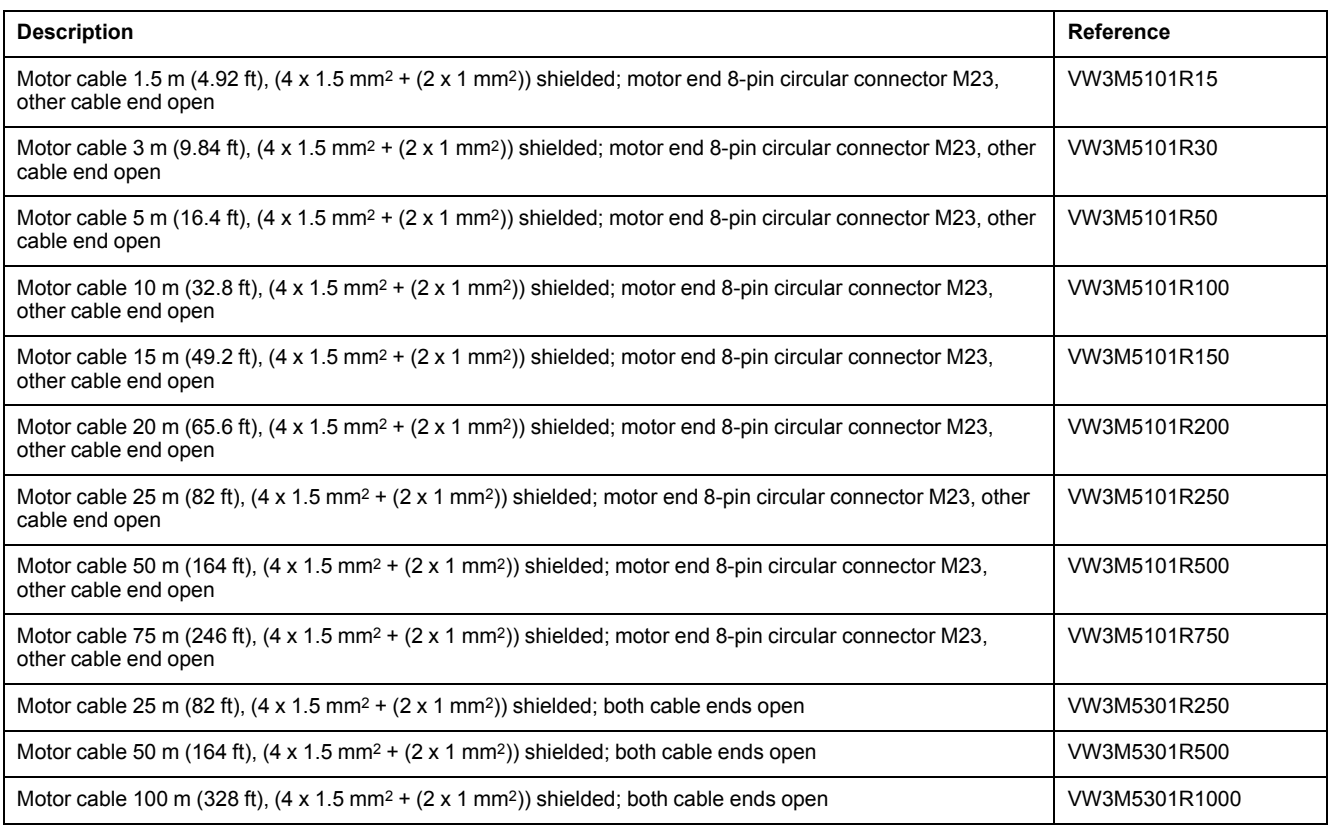

## **Motor cables 2.5 mm2**

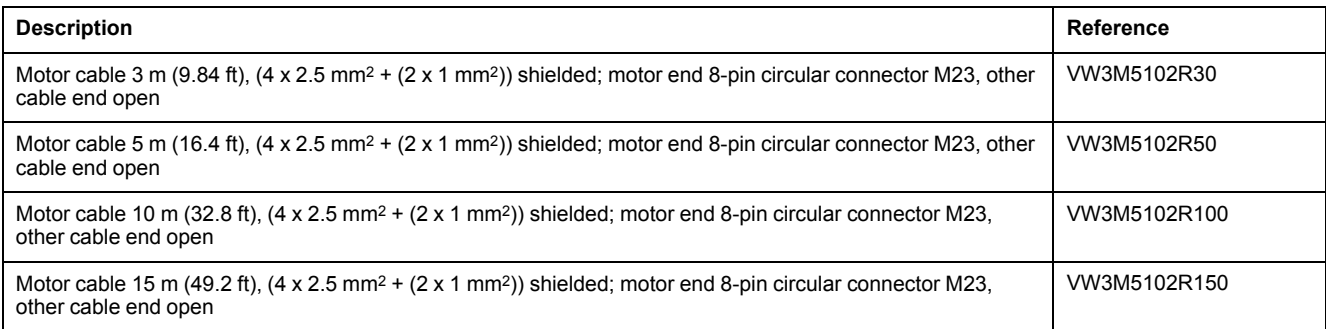

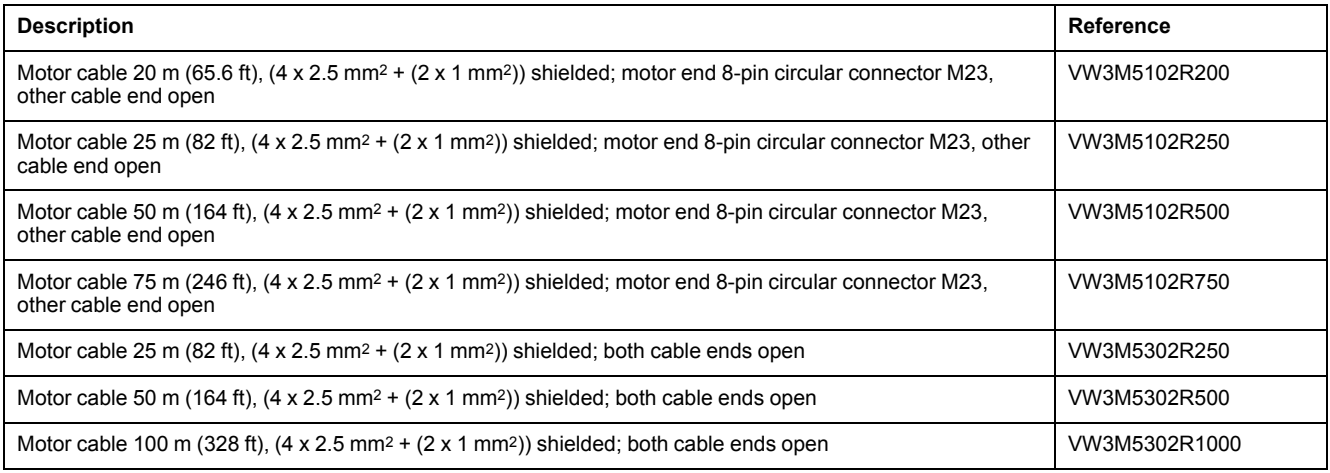

## **Motor cables 4 mm2**

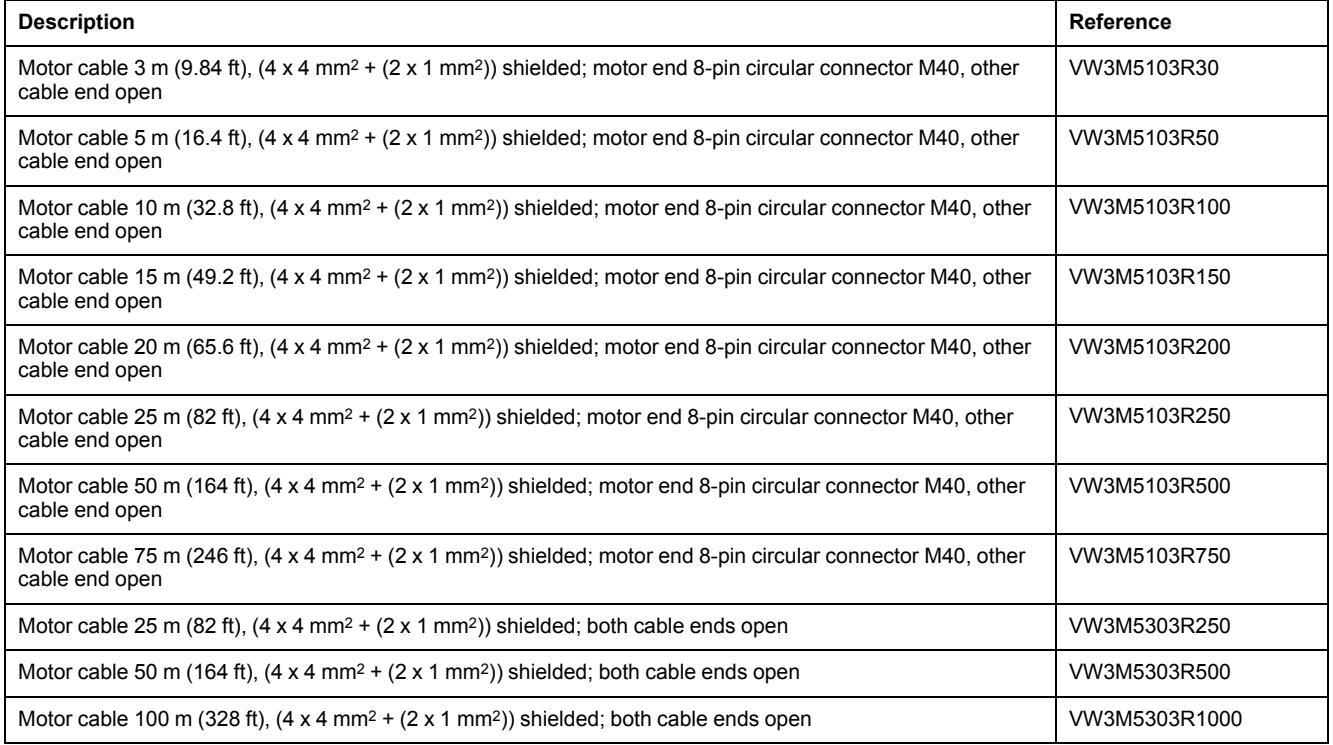

## **Motor cables 6 mm2**

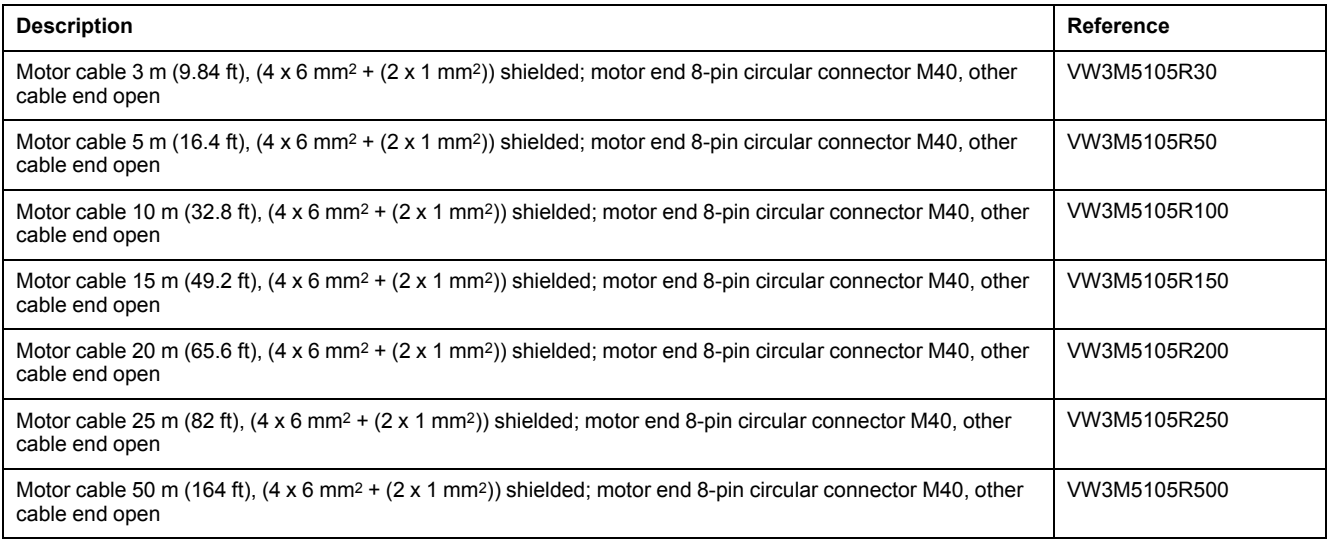

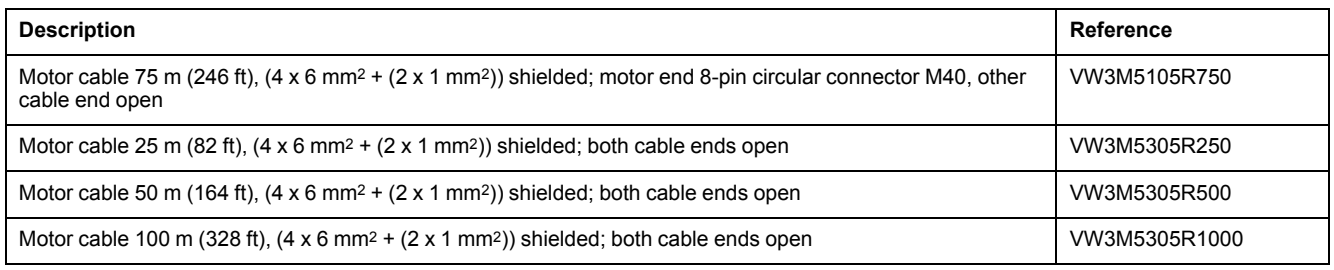

## **Motor cables 10 mm2**

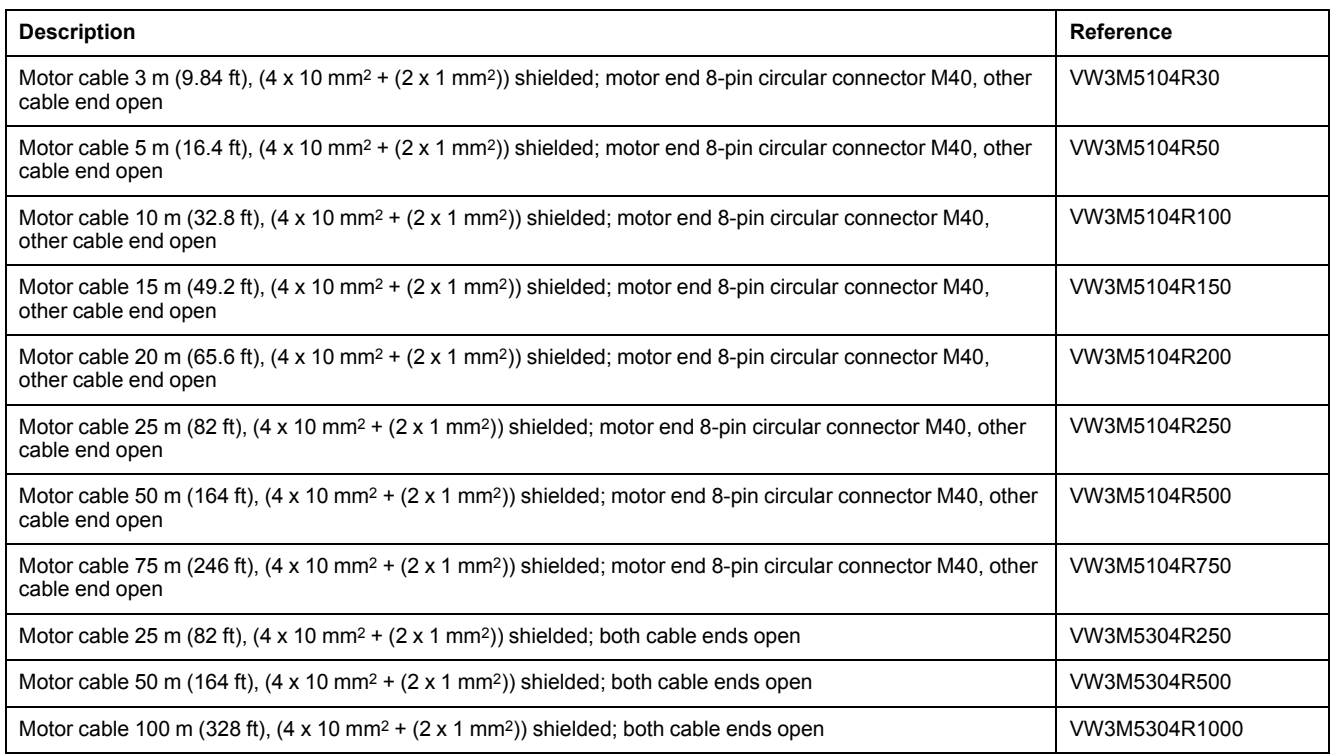

## **Encoder Cables**

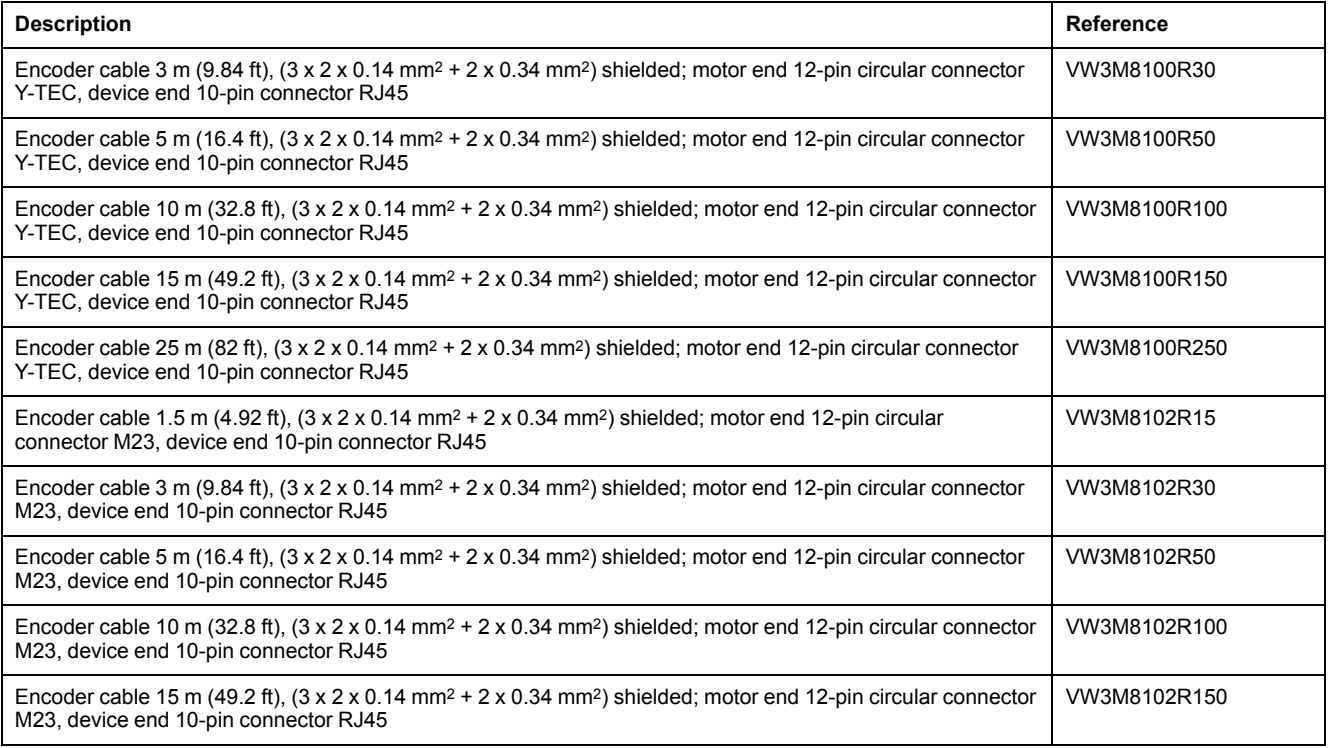

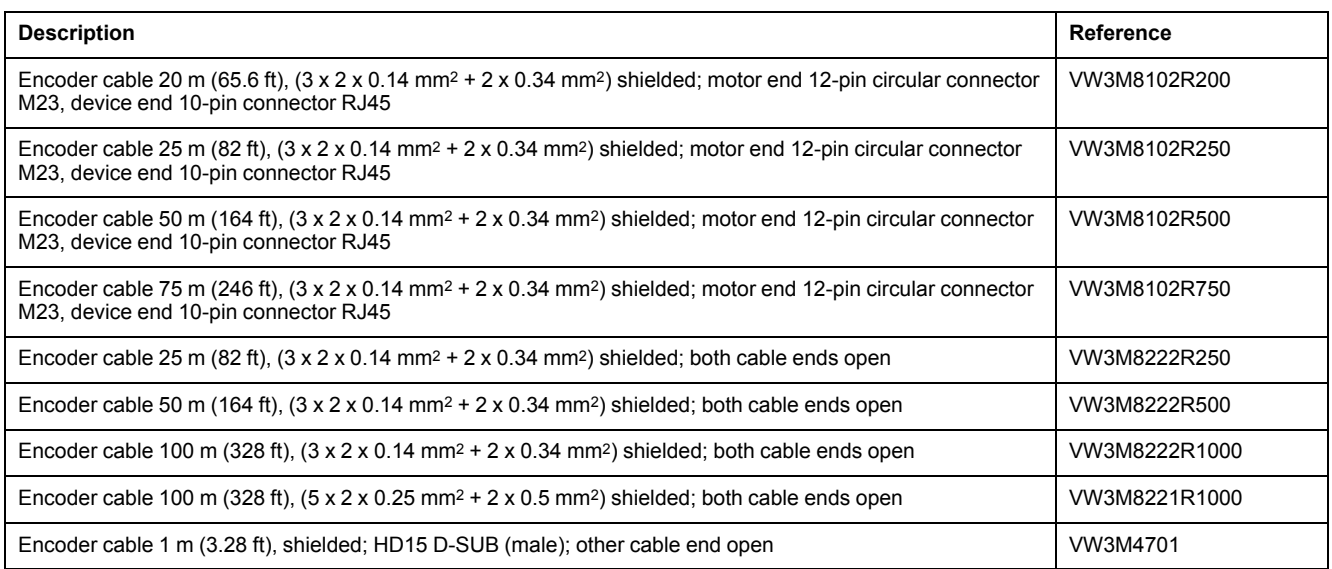

# **Connectors**

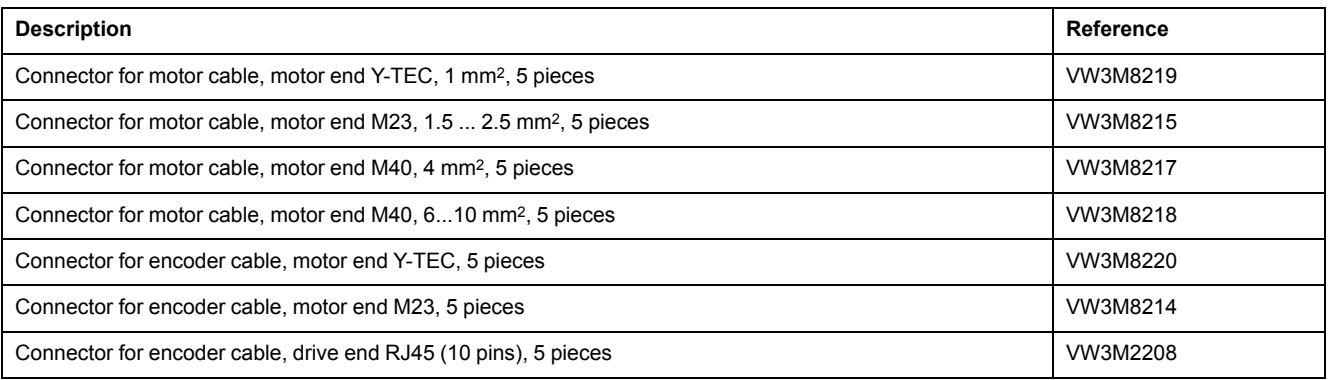

The tools required for cable assembly can be ordered directly from the manufacturer.

- Crimping tool for power connector Y-TEC: Intercontec C0.201.00 or C0.235.00 <www.intercontec.com>
- Crimping tool for power connector M23/M40: Coninvers SF-Z0025, SF-Z0026 <www.coninvers.com>
- Crimping tool for encoder connector Y-TEC: Intercontec C0.201.00 or C0.235.00 <www.intercontec.com>
- Crimping tool for encoder connector M23: Coninvers RC-Z2514 <www.coninvers.com>
- Crimping tools for encoder connector RJ45 10 pins: Yamaichi Y-ConTool-11, Y-ConTool-20, Y-ConTool-30 <www.yamaichi.com>

# **External Braking Resistors**

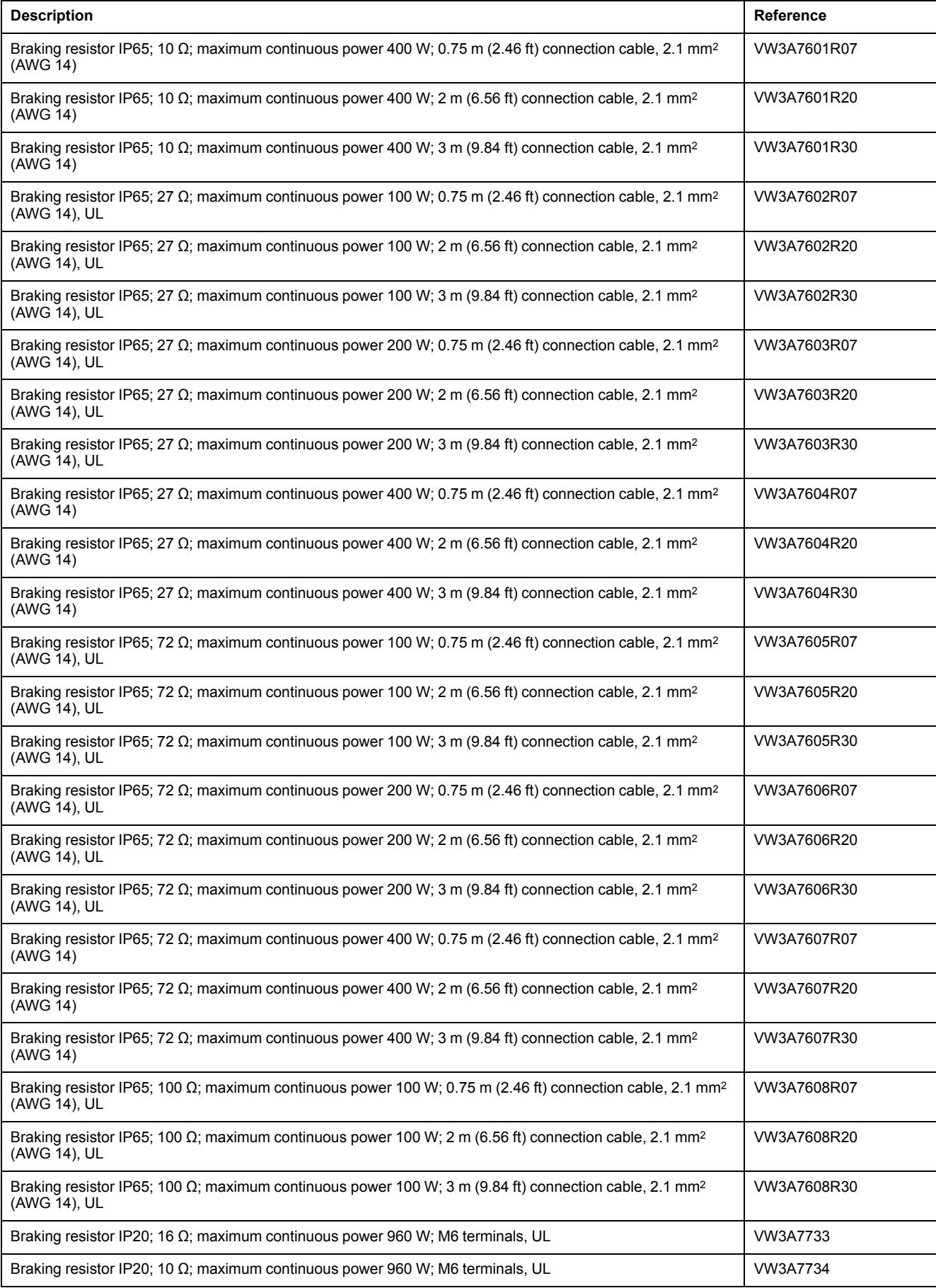

## **DC Bus Accessories**

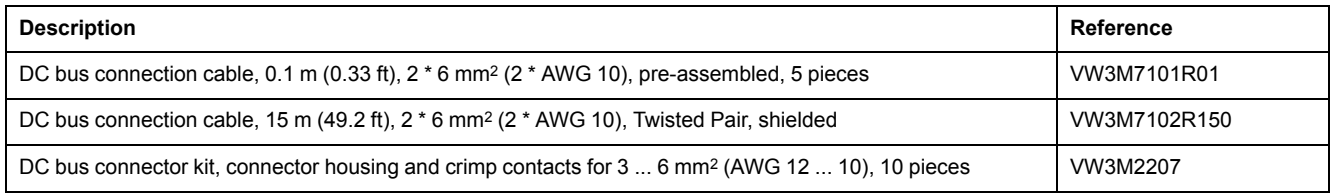

A crimping tool is required for the crimp contacts of the connector kit. Manufacturer:

Tyco Electronics, Heavy Head Hand Tool, Tool Pt. No 180250

# **Mains Reactors**

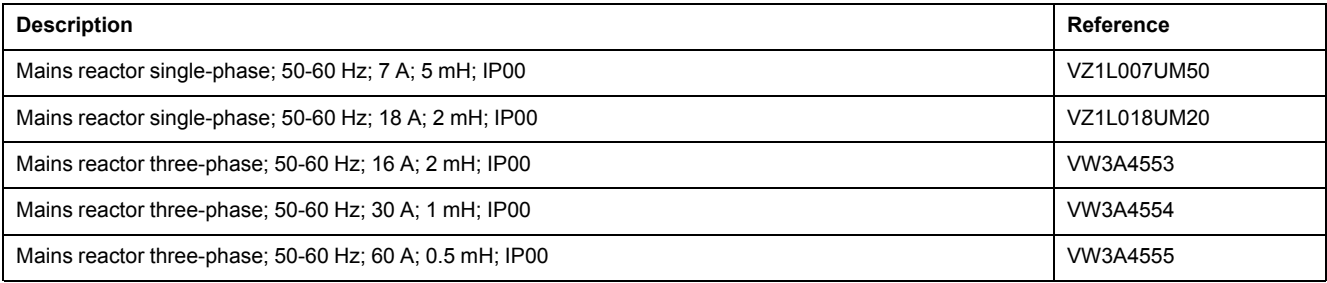

## **External Mains Filters**

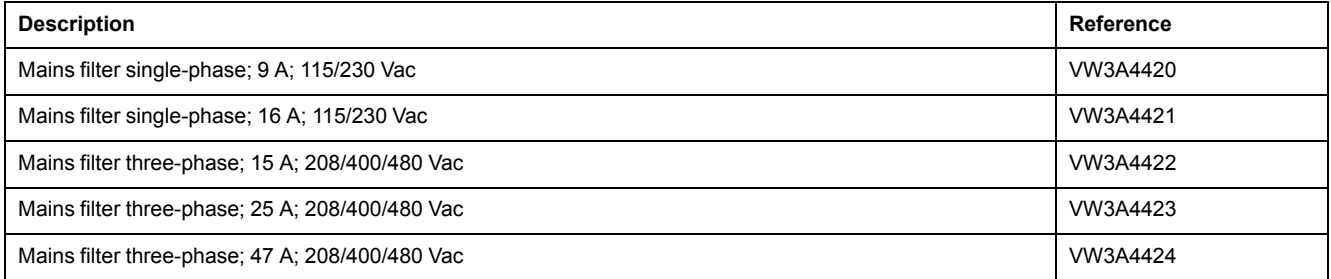

# **Spare Parts Connectors, Fans, Cover Plates**

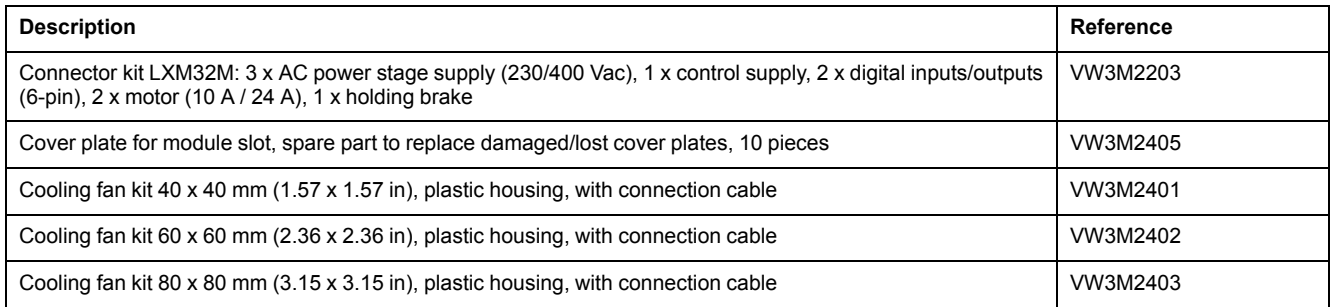

# <span id="page-644-0"></span>**Service, Maintenance, and Disposal**

## **Maintenance**

## **Maintenance Plan**

Inspect the product for pollution or damage at regular intervals.

Repairs may only be made by the manufacturer.

Prior to any type of work on the drive system, consult the sections on Installation and Commissioning for information on the precautions and processes to be observed.

Include the following points in the maintenance plan of your machine.

## **Connections and Fastening**

- Inspect all connection cables and connectors regularly for damage. Replace damaged cables immediately.
- Verify that all output elements are firmly seated.
- Tighten all mechanical and electrical threaded connections to the specified torque.

## **Lifetime Safety Function STO**

The STO safety function is designed for a lifetime of 20 years. After this period, the data of the safety function are no longer valid. The expiry date is determined by adding 20 years to the DOM shown on the nameplate of the product.

This date must be included in the maintenance plan of the system.

Do not use the safety function after this date.

Example:

The DOM on the nameplate of the product is shown in the format DD.MM.YY, for example 31.12.20. (31 December 2020). This means: Do not use the safety function after December 31, 2040.

## **Replacing the Product**

## **Description**

Unsuitable parameter values or unsuitable data may trigger unintended movements, trigger signals, damage parts and disable monitoring functions. Some parameter values or data do not become active until after a restart.

## **WARNING**

#### **UNINTENDED EQUIPMENT OPERATION**

- Only start the system if there are no persons or obstructions in the zone of operation.
- Do not operate the drive system with undetermined parameter values or data.
- Never modify a parameter value unless you fully understand the parameter and all effects of the modification.
- Restart the drive and verify the saved operational data and/or parameter values after modifications.
- Carefully run tests for all operating states and potential error situations when commissioning, upgrading or otherwise modifying the operation of the drive.
- Verify the functions after replacing the product and also after making modifications to the parameter values and/or other operational data.

#### **Failure to follow these instructions can result in death, serious injury, or equipment damage.**

Follow the procedure below for replacing devices.

- Save all parameter settings. To do so, use a memory card or save the data to a PC using the commissioning software, see Parameter [Management,](#page-170-0) page [171.](#page-170-0)
- Power off all supply voltages. Verify that no voltages are present (safety instructions), see Product Related [Information,](#page-13-0) page 14.
- Label all connections and remove all connection cables (unlock connector locks).
- Uninstall the product.
- Note the identification number and the serial number shown on the product nameplate for later identification.
- Install the new product as per section [Installation,](#page-84-0) page 85.
- If the product to be installed has previously been used in a different system or application, you must restore the factory settings before commissioning the product.
- Commission the product as per section [Commissioning,](#page-119-0) page 120.

## **Replacement of the Motor**

## **Description**

Drive systems may perform unintended movements if unapproved combinations of drive and motor are used. Though the connectors for motor connection and encoder connection may match mechanically, this does not imply that the motor is approved for use.

# **WARNING**

#### **UNINTENDED MOVEMENT**

Only use approved combinations of drive and motor.

**Failure to follow these instructions can result in death, serious injury, or equipment damage.**

- Power off all supply voltages. Verify that no voltages are present (safety instructions), see Product Related [Information,](#page-13-0) page 14.
- Label all connections and uninstall the product.
- Note the identification number and the serial number shown on the product nameplate for later identification.
- Install the new product as per section [Installation,](#page-84-0) page 85.

If the connected motor is replaced by another motor, the motor data set is read again. If the device detects a different motor type, the control loop parameters are recalculated and the HMI displays  $\Pi \circ E$ . See section [Acknowledging](#page-386-0) a Motor [Change,](#page-386-0) page 387 for additional information.

If the motor is replaced, the encoder parameters must also be re-adjusted, see Setting [Parameters](#page-149-0) for Encoder, page 150.

If a motor encoder is connected via encoder 2 (module), a motor replacement is not detected. Observe the information provided in the encoder manual.

## **Changing the Motor Type Temporarily**

If you want to operate the new motor type only temporarily via the device, press ESC at the HMI.

The newly calculated control loop parameters are not saved to the nonvolatile memory. This way, you can resume operation with the original motor using the saved control loop parameters.

#### **Changing the Motor Type Permanently**

If you want to operate the new motor type permanently via this device, press the navigation button at the HMI.

The newly calculated control loop parameters are saved to the nonvolatile memory.

See also [Acknowledging](#page-386-0) a Motor Change, page 387.

## **Shipping, Storage, Disposal**

## **Shipping**

The product must be protected against shocks during transportation. If possible, use the original packaging for shipping.

## **Storage**

The product may only be stored in spaces where the specified permissible ambient conditions are met.

Protect the product from dust and dirt.

## **Disposal**

The product consists of various materials that can be recycled. Dispose of the product in accordance with local regulations.

Visit <https://www.se.com/green-premium> for information and documents on environmental protection as per ISO 14025 such as:

- EoLi (Product End-of-Life Instructions)
- PEP (Product Environmental Profile)
# **Glossary**

### **A**

#### **Actual value:**

In control engineering, the actual value is the value of the controlled variable at a given instant (for example, actual velocity, actual torque, actual position, actual current, and so on). An actual value can be a measured value (for example, the actual position can be a value measured by an encoder) or a derived value (for example, the actual torque can be a value derived from the actual current). The actual value is an input value used by the control loops of the drive to reach the reference value. Definition as per IEC 61800-7 series and IEC 60050.

### **C**

#### **CCW:**

**C**ounter **C**lock**w**ise.

#### **CW:**

**C**lock**w**ise.

### **D**

#### **DC bus:**

Circuit that supplies the power stage with energy (direct voltage).

#### **Degree of protection:**

The degree of protection is a standardized specification for electrical equipment that describes the protection against the ingress of foreign objects and water (for example: IP 20).

#### **Direction of movement :**

In the case of a rotary motors, direction of movement is defined in accordance with IEC 61800-7-204: Positive direction is when the motor shaft rotates clockwise as you look at the end of the protruding motor shaft.

#### **DOM:**

**D**ate **o**f **m**anufacturing: The nameplate of the product shows the date of manufacture in the format DD.MM.YYor in the format DD.MM.YYYY. For example:

31.12.19 corresponds to December 31, 2019.

31.12.2019 corresponds to December 31, 2019.

#### **Drive system:**

System consisting of controller, drive and motor.

### **E**

#### **Electronic gear:**

Calculation of a new output velocity for the motor movement based on the input velocity and the values of an adjustable gear ratio; calculated by the drive system.

#### **EMC:**

Electromagnetic compatibility

#### **Encoder :**

Sensor that converts a measured distance or angle into an electrical signal. This signal is evaluated by the drive to determine the actual position of a shaft (rotor) or a driving unit.

#### **Error class :**

Classification of errors into groups. The different error classes allow for specific responses to errors, for example by severity.

#### **Error:**

Discrepancy between a detected (computed, measured or signaled) value or condition and the specified or theoretically correct value or condition.

### **F**

#### **Factory settings:**

Settings when the product is shipped.

#### **Fault Reset:**

Function used to exit the operating state Fault. Before the function is used, the cause of the detected error must be removed.

#### **Fault:**

Fault is an operating state. If the monitoring functions detect an error, a transition to this operating state is triggered, depending on the error class. A "Fault Reset" or a power cycle are required to exit this operating state. Prior to this, the cause of the detected error must be removed. Further information can be found in the pertinent standards such as IEC 61800-7, ODVA Common Industrial Protocol  $(CIP)$ .

### **I**

**I/O:**

Inputs/outputs

#### **I2t monitoring:**

Anticipatory temperature monitoring. The expected temperature rise of components is calculated in advance on the basis of the motor current. If a limit value is exceeded, the drive reduces the motor current.

#### **Inc:**

**Increments** 

#### **Index pulse:**

Signal of an encoder to reference the rotor position in the motor. The encoder returns one index pulse per revolution.

#### **Internal units:**

Resolution of the power stage at which the motor can be positioned. Internal units are specified in increments.

### **L**

#### **Limit switch:**

Switches that signal overtravel of the permissible range of travel.

#### **M**

**Monitoring function:**

Monitoring functions acquire a value continuously or cyclically (for example, by measuring) in order to check whether it is within permissible limits. Monitoring functions are used for error detection. Monitoring functions are not safety functions.

#### **N**

#### **NMT:**

Network Management (NMT), part of the CANopen communication profile; tasks include initialization of the network and devices, starting, stopping and monitoring of devices

#### **Node guarding:**

Monitoring of the connection to the slave at an interface for cyclic data traffic.

#### **P**

#### **Parameter :**

Device data and values that can be read and set (to a certain extent) by the user.

#### **PELV:**

Protective Extra Low Voltage, low voltage with isolation. For more information: IEC 60364-4-41

#### **Persistent:**

Indicates whether the value of the parameter remains in the memory after the device is switched off.

#### **Power stage :**

The power stage controls the motor. The power stage generates current for controlling the motor on the basis of the motion signals from the controller.

#### **Pulse/direction signals:**

Digital signals with variable pulse frequencies which signal changes in position and direction of movement via separate signal wires.

### **Q**

#### **Quick Stop:**

The function can be used for fast deceleration of a movement as a response to a detected error or via a command.

### **R**

#### **RCD:**

RCD residual current device.

#### **rms:**

"Root Mean Square" value of a voltage ( $V_{rms}$ ) or a current ( $A_{rms}$ )

#### **RS485 :**

Fieldbus interface as per EIA-485 which enables serial data transmission with multiple devices.

### **S**

**Safety-related function:**

Safety-related functions are defined in the standard IEC 61800-5-2 (for example, Safe Torque Off (STO), Safe Operating Stop (SOS) or Safe Stop 1 (SS1)).

#### **Scaling factor:**

This factor is the ratio between an internal unit and a user-defined unit.

### **U**

#### **User-defined unit:**

Unit whose reference to motor movement can be determined by the user via parameters.

# **Index**

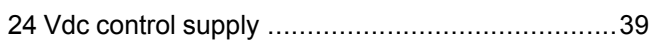

### **A**

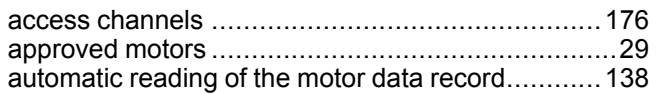

## **B**

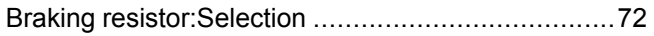

## **C**

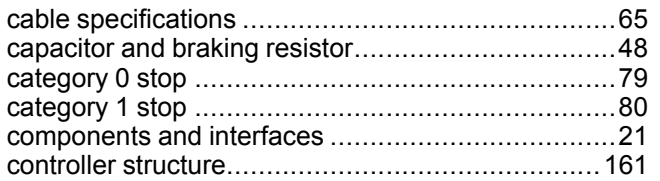

## **D**

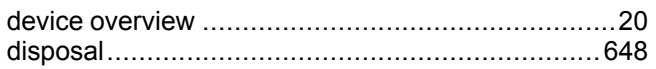

## **E**

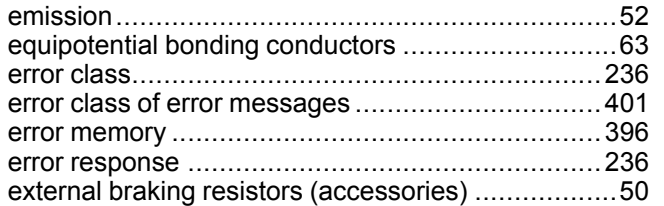

## **F**

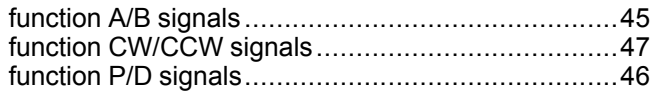

## **I**

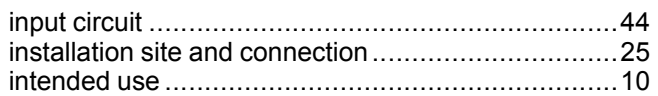

## **M**

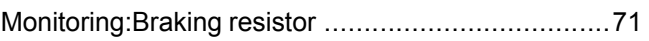

### **N**

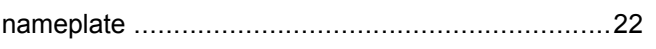

### **P**

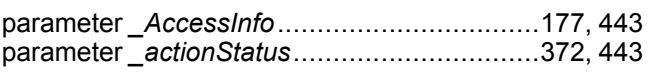

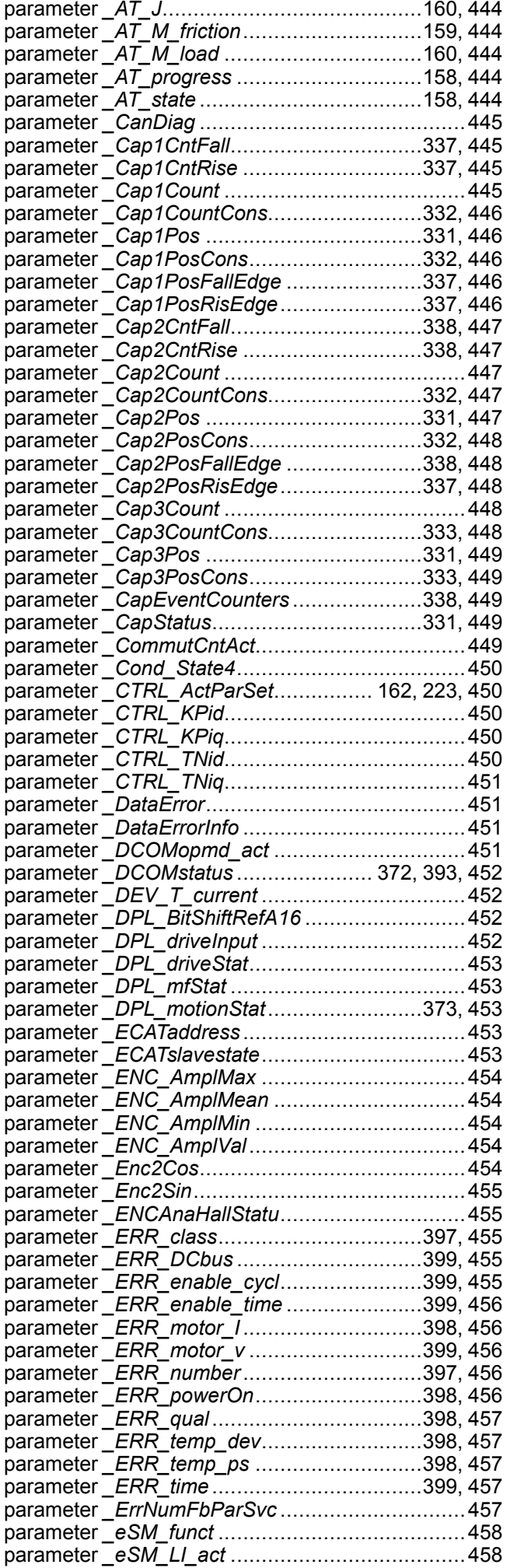

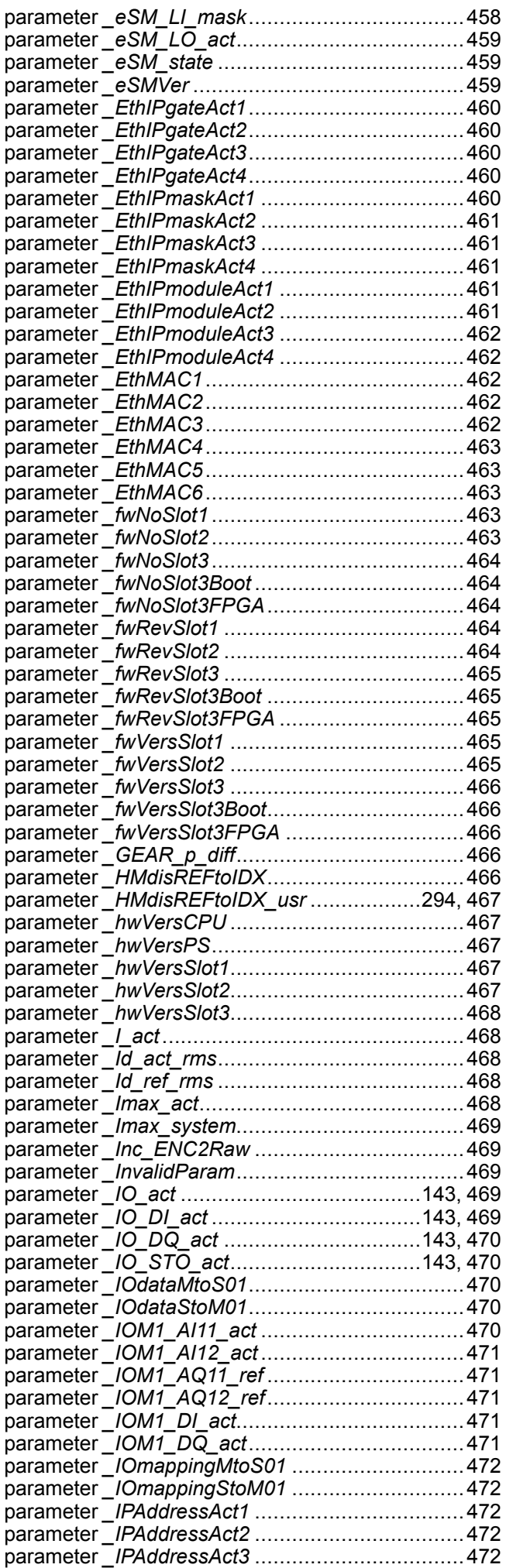

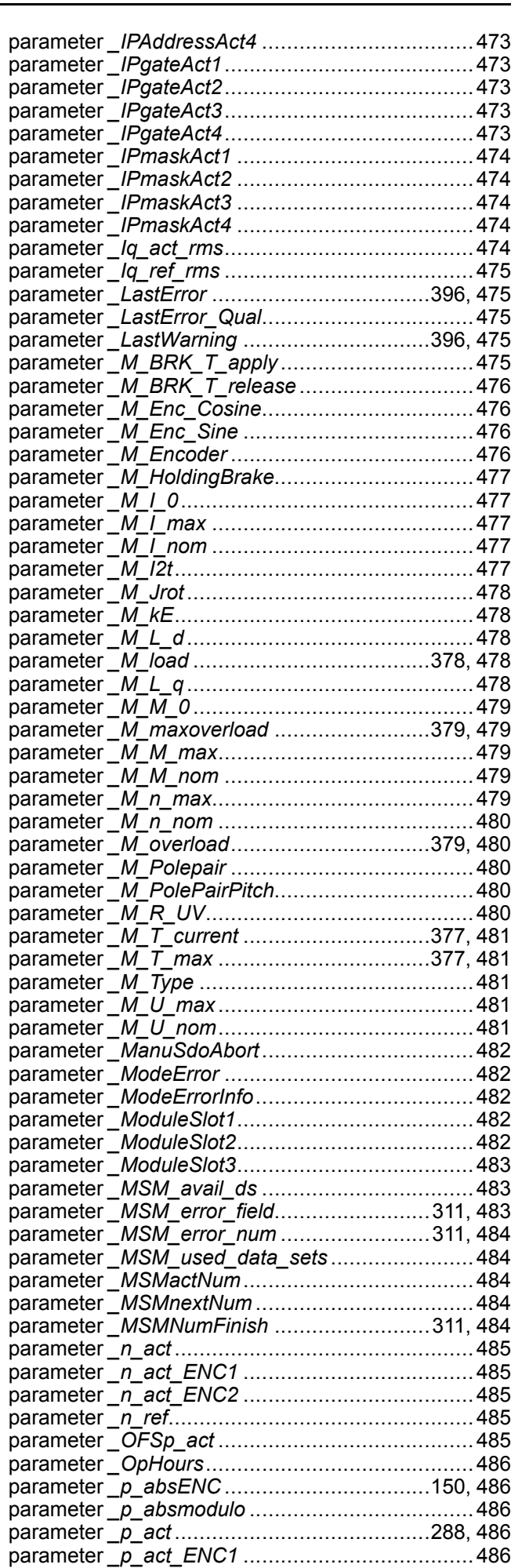

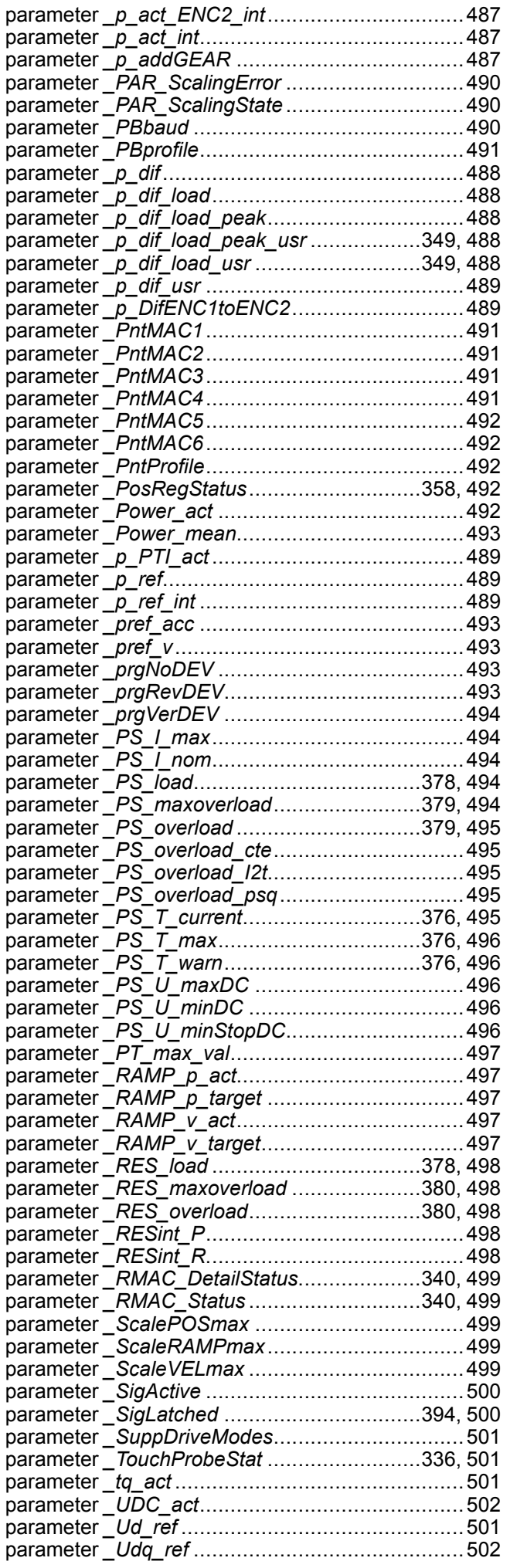

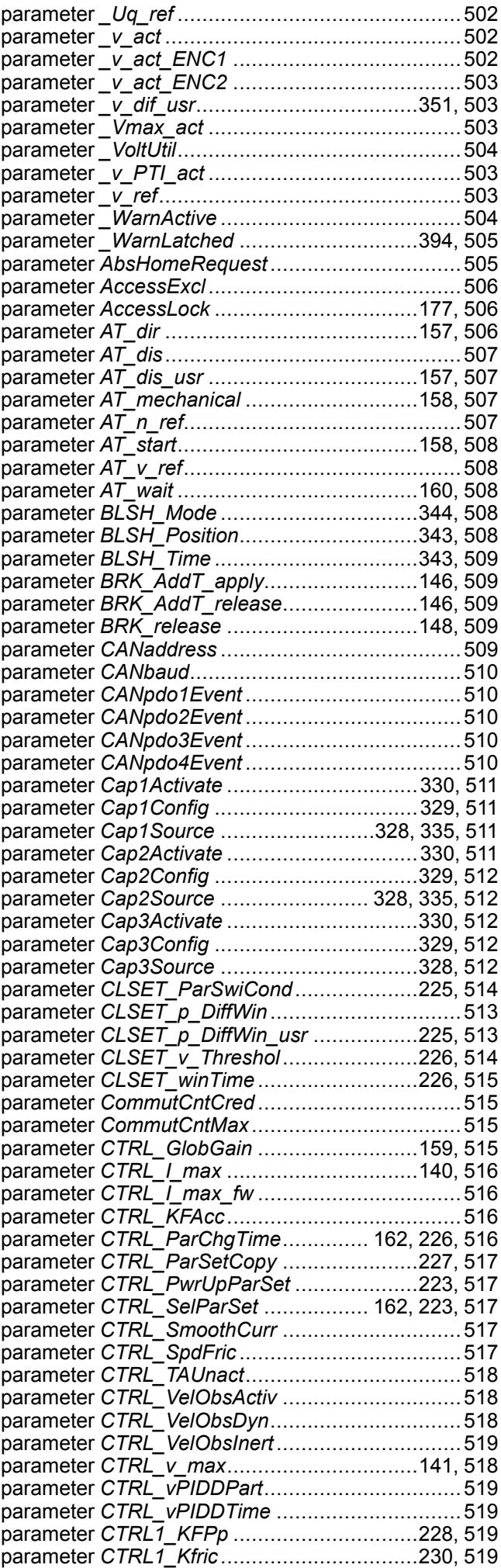

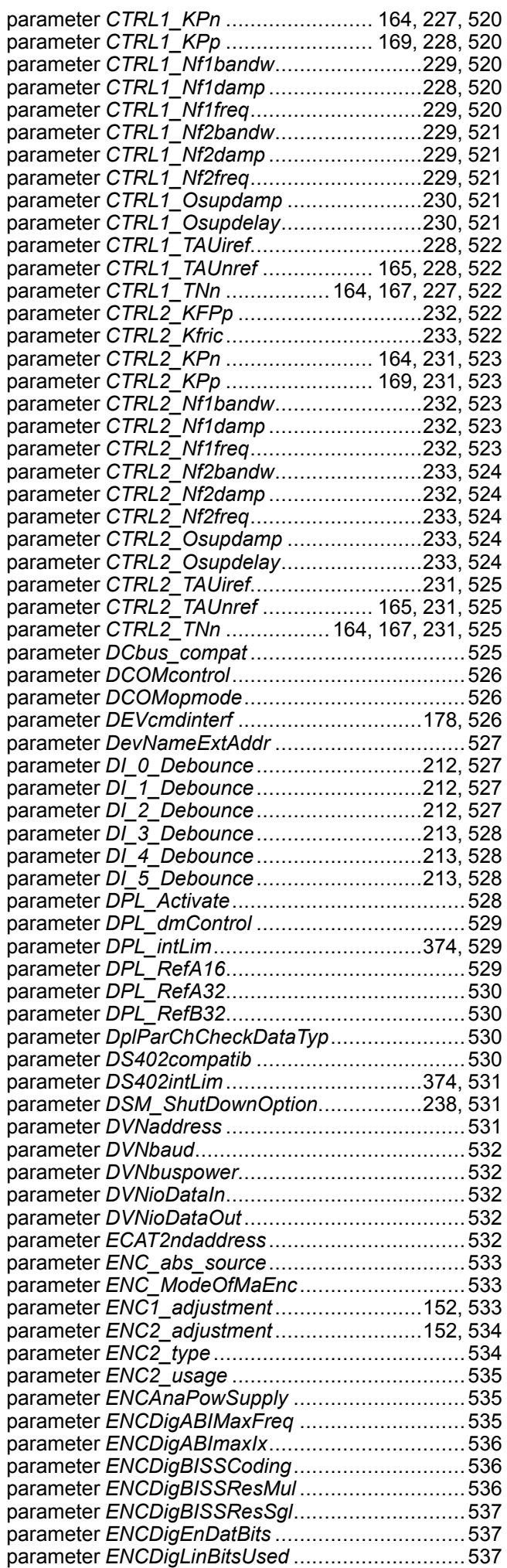

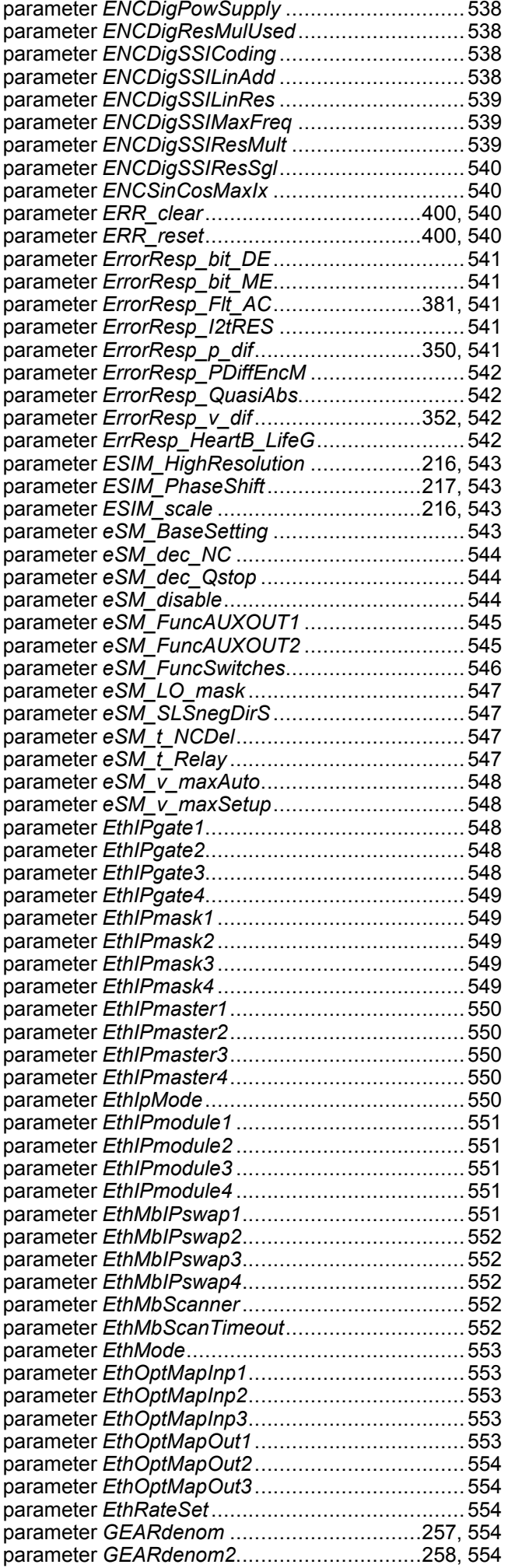

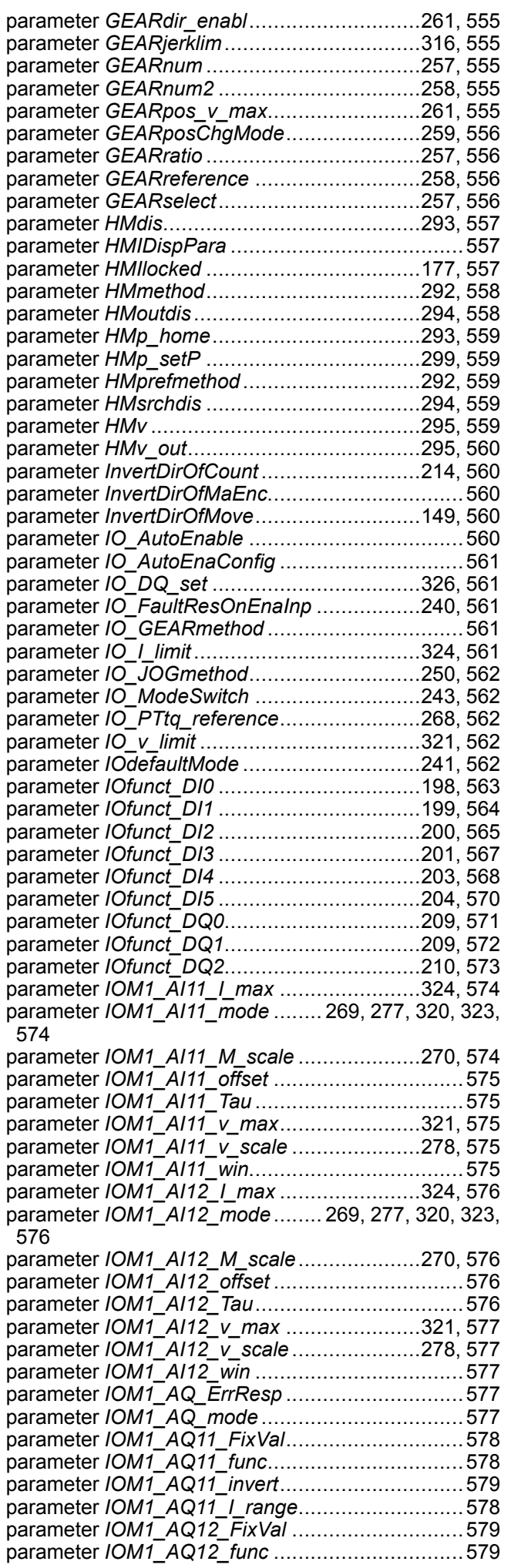

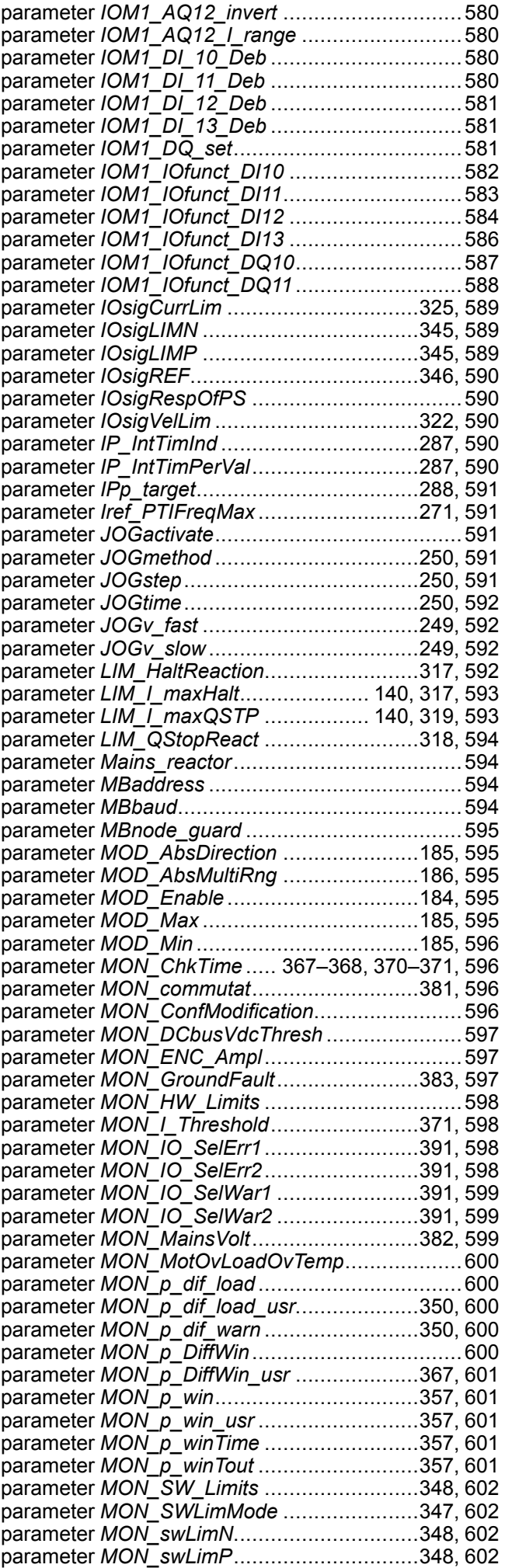

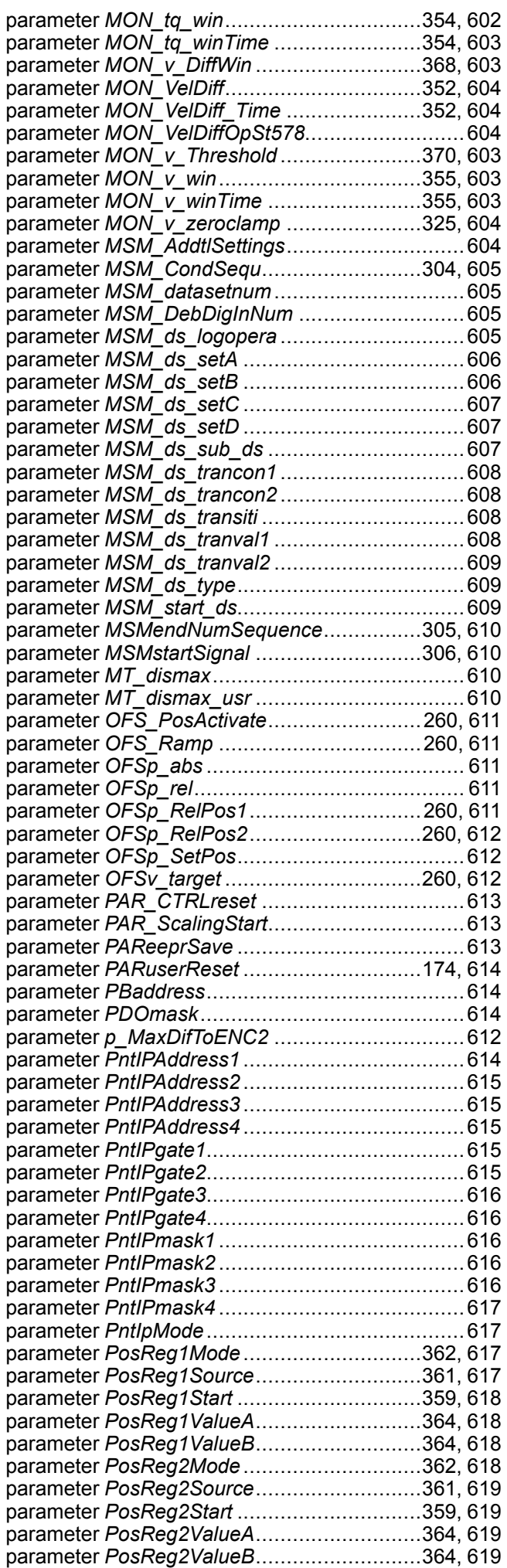

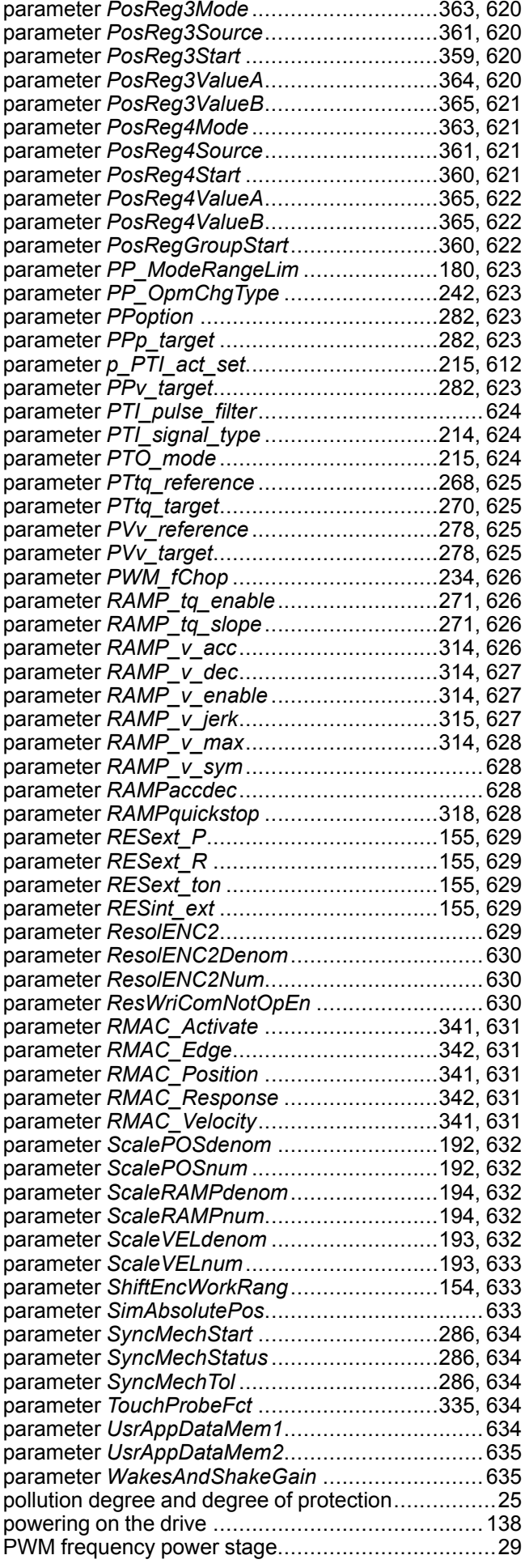

# $\overline{Q}$

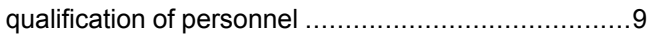

## R

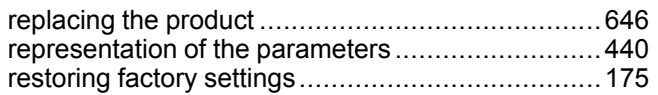

## S

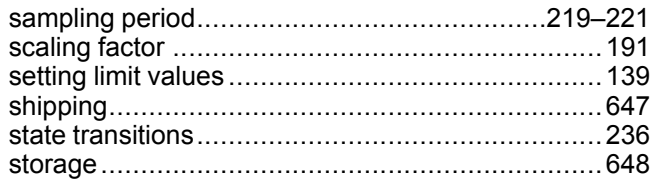

## $\mathsf T$

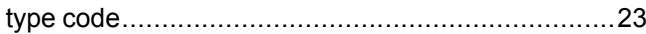

## $\overline{U}$

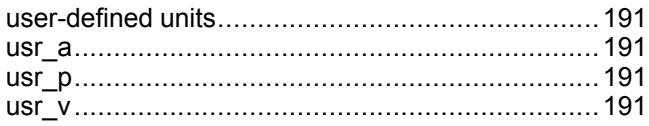

Schneider Electric 35 rue Joseph Monier

92500 Rueil Malmaison France

+ 33 (0) 1 41 29 70 00

www.se.com

As standards, specifications, and design change from time to time, please ask for confirmation of the information given in this publication.

© 2021 – Schneider Electric. All rights reserved. 0198441113767.13